# Technical reference manual RAPID Instructions, Functions and Data types

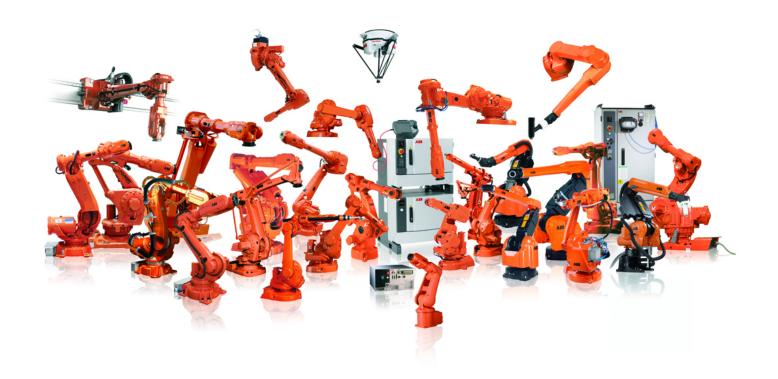

Trace back information:
Workspace R13-1 version a9
Checked in 2013-04-03
Skribenta version 4.0.006

## Technical reference manual RAPID Instructions, Functions and Data types

RobotWare 5.15.01

Document ID: 3HAC16581-1

Revision: P

The information in this manual is subject to change without notice and should not be construed as a commitment by ABB. ABB assumes no responsibility for any errors that may appear in this manual.

Except as may be expressly stated anywhere in this manual, nothing herein shall be construed as any kind of guarantee or warranty by ABB for losses, damages to persons or property, fitness for a specific purpose or the like.

In no event shall ABB be liable for incidental or consequential damages arising from use of this manual and products described herein.

This manual and parts thereof must not be reproduced or copied without ABB's written permission.

Additional copies of this manual may be obtained from ABB.

The original language for this publication is English. Any other languages that are supplied have been translated from English.

© Copyright 2004-2013 ABB. All rights reserved.

ABB AB Robotics Products SE-721 68 Västerås Sweden

## **Table of contents**

|    | Overv  | riew of this manual                                                           | 15  |
|----|--------|-------------------------------------------------------------------------------|-----|
| 1_ | Instru | uctions                                                                       | 19  |
|    | 1.1    | AccSet - Reduces the acceleration                                             | 19  |
|    | 1.2    | ActEventBuffer - Activation of event buffer                                   | 21  |
|    | 1.3    | ActUnit - Activates a mechanical unit                                         | 23  |
|    | 1.4    | Add - Adds a numeric value                                                    | 25  |
|    | 1.5    | AliasIO - Define I/O signal with alias name                                   | 27  |
|    | 1.6    | ":=" - Assigns a value                                                        | 30  |
|    | 1.7    | BitClear - Člear a specified bit in a byte or dnum data                       | 32  |
|    | 1.8    | BitSet - Set a specified bit in a byte or dnum data                           | 35  |
|    | 1.9    | BookErrNo - Book a RAPID system error number                                  | 38  |
|    | 1.10   | Break - Break program execution                                               | 40  |
|    | 1.11   | CallByVar - Call a procedure by a variable                                    | 41  |
|    | 1.12   | CancelLoad - Cancel loading of a module                                       | 43  |
|    | 1.13   | CheckProgRef - Check program references                                       | 45  |
|    | 1.14   | CirPathMode - Tool reorientation during circle path                           | 46  |
|    | 1.15   | Clear - Clears the value                                                      | 52  |
|    | 1.16   |                                                                               | 53  |
|    | 1.17   | ClearPath - Clear current path                                                | 55  |
|    | 1.18   | ClearRawBytes - Clear the contents of rawbytes data                           | 59  |
|    | 1.19   | ClkReset - Resets a clock used for timing                                     |     |
|    | 1.20   | ClkStart - Starts a clock used for timing                                     | 62  |
|    | 1.21   | ClkStop - Stops a clock used for timing                                       | 64  |
|    | 1.22   | Close - Closes a file or serial channel                                       | 65  |
|    | 1.23   | CloseDir - Close a directory                                                  | 66  |
|    | 1.24   | Comment - Comment                                                             | 67  |
|    | 1.25   | Compact IF - If a condition is met, then (one instruction)                    | 68  |
|    | 1.26   | ConfJ - Controls the configuration during joint movement                      | 69  |
|    | 1.27   | ConfL - Monitors the configuration during linear movement                     | 71  |
|    | 1.28   | CONNECT - Connects an interrupt to a trap routine                             | 73  |
|    | 1.29   | CopyFile - Copy a file                                                        | 75  |
|    | 1.30   | CopyRawBytes - Copy the contents of rawbytes data                             | 77  |
|    | 1.31   | CorrClear - Removes all correction generators                                 | 79  |
|    | 1.32   | CorrCon - Connects to a correction generator                                  | 80  |
|    | 1.33   | CorrDiscon - Disconnects from a correction generator                          | 85  |
|    | 1.34   | CorrWrite - Writes to a correction generator                                  | 86  |
|    |        | DeactEventBuffer - Deactivation of event buffer                               |     |
|    | 1.36   | DeactUnit - Deactivates a mechanical unit                                     | 90  |
|    | 1.37   |                                                                               | 92  |
|    | 1.38   | DitherAct - Enables dither for soft servo                                     | 94  |
|    | 1.39   | DitherDeact - Disables dither for soft servo                                  | 96  |
|    | 1.40   | DropWObj - Drop work object on conveyor                                       | 97  |
|    |        | EOffsOff - Deactivates an offset for additional axes                          | 98  |
|    | 1.42   | EOffsOn - Activates an offset for additional axes                             | 99  |
|    | 1.43   | EOffsSet - Activates an offset for additional axes using known values         |     |
|    | 1.44   |                                                                               | 103 |
|    | 1.45   |                                                                               | 105 |
|    |        |                                                                               | 109 |
|    |        |                                                                               | 113 |
|    |        | EXIT - Terminates program execution                                           |     |
|    |        | ExitCycle - Break current cycle and start next                                |     |
|    | 1.50   | · · · · · · · · · · · · · · · · · · ·                                         |     |
|    | 1.51   | GetDataVal - Get the value of a data object                                   | 120 |
|    | 1.52   | GetSysData - Get system dataGetTrapData - Get interrupt data for current TRAP | 123 |
|    | 1.53   | GetTrapData - Get interrupt data for current TRAP                             | 126 |

| 1.54  | GOTO - Goes to a new instruction                                                  | 128 |
|-------|-----------------------------------------------------------------------------------|-----|
| 1.55  | GripLoad - Defines the payload for a robot                                        | 130 |
| 1.56  | HollowWristReset - Reset hollow wrist for IRB5402 and IRB5403                     | 132 |
| 1.57  | IDelete - Cancels an interrupt                                                    | 134 |
| 1.58  | IDisable - Disables interrupts                                                    | 135 |
| 1.59  | IEnable - Enables interrupts                                                      |     |
| 1.60  | IError - Orders an interrupt on errors                                            |     |
| 1.61  | IF - If a condition is met, then; otherwise                                       |     |
| 1.62  | Incr - Increments by 1                                                            |     |
| 1.63  | IndAMove - Independent absolute position movement                                 | 144 |
| 1.64  | IndCMove - Independent continuous movement                                        |     |
| 1.65  | IndDMove - Independent delta position movement                                    |     |
| 1.66  | IndReset - Independent reset                                                      |     |
| 1.67  | IndRMove - Independent relative position movement                                 | 160 |
| 1.68  | InvertDO - Inverts the value of a digital output signal                           | 164 |
| 1.69  | IOBusStart - Start of I/O bus                                                     | 166 |
| 1.70  | IOBusState - Get current state of I/O bus                                         | 167 |
|       | IODisable - Deactivate an I/O unit                                                |     |
| 1.71  |                                                                                   |     |
| 1.72  | IOEnable - Activate an I/O unit                                                   |     |
| 1.73  | IPers - Interrupt at value change of a persistent variable                        |     |
| 1.74  | IRMQMessage - Orders RMQ interrupts for a data type                               |     |
| 1.75  | ISignalAI - Interrupts from analog input signal                                   |     |
| 1.76  | ISignalAO - Interrupts from analog output signal                                  |     |
| 1.77  | ISignalDI - Orders interrupts from a digital input signal                         |     |
| 1.78  | ISignalDO - Interrupts from a digital output signal                               |     |
| 1.79  | ISignalGI - Orders interrupts from a group of digital input signals               |     |
| 1.80  | ISignalGO - Orders interrupts from a group of digital output signals              |     |
| 1.81  | ISleep - Deactivates an interrupt                                                 |     |
| 1.82  | ITimer - Orders a timed interrupt                                                 |     |
| 1.83  | IVarValue - orders a variable value interrupt                                     |     |
| 1.84  | IWatch - Activates an interrupt                                                   |     |
| 1.85  | Label - Line name                                                                 | 216 |
| 1.86  | Load - Load a program module during execution                                     |     |
| 1.87  | LoadId - Load identification of tool or payload                                   | 221 |
| 1.88  | MakeDir - Create a new directory                                                  |     |
| 1.89  | ManLoadIdProc - Load identification of IRBP manipulators                          | 227 |
| 1.90  | MechUnitLoad - Defines a payload for a mechanical unit                            | 231 |
| 1.91  | MotionSup - Deactivates/Activates motion supervision                              |     |
| 1.92  | MoveAbsJ - Moves the robot to an absolute joint position                          |     |
| 1.93  | MoveC - Moves the robot circularly                                                | 243 |
| 1.94  | MoveCDO - Moves the robot circularly and sets digital output in the corner        |     |
| 1.95  | MoveCSync - Moves the robot circularly and executes a RAPID procedure             | 255 |
| 1.96  | MoveExtJ - Move one or several mechanical units without TCP                       |     |
| 1.97  | MoveJ - Moves the robot by joint movement                                         | 263 |
| 1.98  | MoveJDO - Moves the robot by joint movement and sets digital output in the corner |     |
| 1.99  | MoveJSync - Moves the robot by joint movement and executes a RAPID procedure      |     |
|       | MoveL - Moves the robot linearly                                                  |     |
|       | MoveLDO - Moves the robot linearly and sets digital output in the corner          |     |
|       | MoveLSync - Moves the robot linearly and executes a RAPID procedure               |     |
|       | MToolRotCalib - Calibration of rotation for moving tool                           |     |
|       | MToolTCPCalib - Calibration of TCP for moving tool                                |     |
|       | Open - Opens a file or serial channel                                             |     |
|       | OpenDir - Open a directory                                                        |     |
|       | PackDNHeader - Pack DeviceNet Header into rawbytes data                           |     |
| 1.108 | PackRawBytes - Pack data into rawbytes data                                       | 308 |
|       | PathAccLim - Reduce TCP acceleration along the path                               |     |
|       | PathRecMoveBwd - Move path recorder backwards                                     |     |
| 1.111 | PathRecMoveFwd - Move path recorder forward                                       | 322 |
| 1.112 | PathRecStart - Start the path recorder                                            | 325 |

| PathRecStop - Stop the path recorder                                  | 328                                                                                                    |
|-----------------------------------------------------------------------|----------------------------------------------------------------------------------------------------|
| PathResol - Override path resolution                                  | 331                                                                                                    |
| PDispOff - Deactivates program displacement                           | 333                                                                                                    |
|                                                                       |                                                                                                    |
|                                                                       |                                                                                                    |
|                                                                       |                                                                                                    |
|                                                                       |                                                                                                    |
| PulseDO - Generates a pulse on a digital output signal                | 348                                                                                                    |
| RAISE - Calls an error handler                                        | 351                                                                                                    |
|                                                                       |                                                                                                    |
|                                                                       |                                                                                                    |
|                                                                       |                                                                                                    |
| ReadCfgData - Reads attribute of a system parameter                   | 362                                                                                                    |
|                                                                       |                                                                                                    |
| ReadRawBytes - Read rawbytes data                                     | 369                                                                                                    |
|                                                                       |                                                                                                    |
|                                                                       |                                                                                                    |
|                                                                       |                                                                                                    |
|                                                                       |                                                                                                    |
|                                                                       |                                                                                                    |
|                                                                       |                                                                                                    |
| RestoPath - Restores the path after an interrupt                      | 380                                                                                                    |
|                                                                       |                                                                                                    |
|                                                                       |                                                                                                    |
| Rewind - Rewind file position                                         | 385                                                                                                    |
| RMQEmptyQueue - Empty RAPID Message Queue                             | 387                                                                                                    |
|                                                                       |                                                                                                    |
|                                                                       |                                                                                                    |
| RMQGetMsgData - Get the data part from an RMQ message                 | 394                                                                                                    |
|                                                                       |                                                                                                    |
|                                                                       |                                                                                                    |
| RMQSendMessage - Send an RMQ data message                             | 403                                                                                                    |
|                                                                       |                                                                                                    |
| Save - Save a program module                                          | 412                                                                                                    |
|                                                                       |                                                                                                    |
|                                                                       |                                                                                                    |
| Search ExtJ - Search with one or several mechanical units without TCP | 427                                                                                                    |
|                                                                       |                                                                                                    |
|                                                                       |                                                                                                    |
|                                                                       |                                                                                                    |
| Set AO. Changes the value of an analog output signal                  | 448                                                                                                    |
|                                                                       |                                                                                                    |
|                                                                       |                                                                                                    |
| SetDO. Changes the value of a digital output signal                   | 450                                                                                                    |
| SetCO. Changes the value of a group of digital output signal          | 409                                                                                                    |
| SetSyoDate Set eviden date                                            | 401                                                                                                    |
| Sing Area Defines interpolation around singular points                | 404                                                                                                    |
| SkipWarn Skip the letest werning                                      | 400                                                                                                    |
| Socket Accent - Accent an incoming connection                         | 460                                                                                                    |
| SocketPind Pind a socket to my ID address and nort                    | 403                                                                                                    |
|                                                                       |                                                                                                    |
|                                                                       |                                                                                                    |
|                                                                       |                                                                                                    |
|                                                                       |                                                                                                    |
|                                                                       |                                                                                                    |
|                                                                       |                                                                                                    |
|                                                                       | 700                                                                                                    |
| SoftAct - Activating the soft servo                                   |                                                                                                    |
|                                                                       | PathResOt O-Verride path resolution PDispOff - Deactivates program displacement PDispOn - Activates program displacement using known frame PDispSot - Activates program displacement using known frame ProcCall - Calls a new procedure ProcerRecovery - Generate and recover from process-move error PulseDO - Generates a pulse on a digital output signal RAISE - Calls an error handler Raise ToUser - Propagates an error to user level ReadAnyBin - Read data from a binary serial channel or file ReadBlock - read a block of data from device ReadCfgData - Reads attribute of a system parameter ReadErrData - Gets information about an error ReadRawBytes - Read rawbytes data RemoveDir - Delete a directory RemoveFile - Delete a directory RemoveFile - Delete a file RenameFile - Rename a file Resest - Resets a digital output signal ResestPMoved - Reset state for the program pointer moved in manual mode ResestPMoved - Reset state for the program pointer moved in manual mode ResestPMoved - Reset state for the program pointer moved in manual mode ResetPMoved - Reset state for the program pointer moved in manual mode ResetRettyCount - Reset the number of retries . RestOPath - Restores the path after an interrupt RETRY - Resume execution after an error RETURN - Finishes execution of a routine Rewind - Rewind file position RMQEmptyQueue - Empty RAPID Message Queue RMQFindSlot - Find a slot identity from the slot name RMQGetMessage - Get an RMQ message RMQGetMessage - Send an RMQ data message RMQGetMsyladar - Get the data part from an RMQ message RMQGetMsyladar - Get the data part from an RMQ message RMQGetMsyladar - Get header information from an RMQ message RMQGetMsyladar - Search with one or several mechanical units without TCP Search - Searches incularly using the robot Search-Search solved - Search with one or several mechanical units without TCP Search-Search be value of an analog output signal SetUata-Search - Define the symbol set in a search sequence SetDo - Changes the value of an analog output signal SetSysData - Set system dat |

| 1.172 | SpeedLimAxis - Set speed limitation for an axis                                         | 495 |
|-------|-----------------------------------------------------------------------------------------|-----|
| 1.173 | SpeedLimCheckPoint - Set speed limitation for check points                              | 499 |
| 1.174 | SpeedRefresh - Update speed override for ongoing movement                               | 504 |
|       | SpyStart - Start recording of execution time data                                       |     |
| 1.176 | SpyStop - Stop recording of time execution data                                         | 510 |
| 1.177 | StartLoad - Load a program module during execution                                      | 511 |
| 1.178 | StartMove - Restarts robot movement                                                     | 515 |
| 1.179 | StartMoveRetry - Restarts robot movement and execution                                  | 518 |
|       | STCalib - Calibrate a Servo Tool                                                        |     |
| 1.181 | STClose - Close a Servo Tool                                                            | 525 |
| 1.182 | StepBwdPath - Move backwards one step on path                                           | 528 |
| 1.183 | STIndGun - Sets the gun in independent mode                                             | 530 |
| 1.184 | STIndGunReset - Resets the gun from independent mode                                    | 532 |
|       | SToolRotCalib - Calibration of TCP and rotation for stationary tool                     |     |
|       | SToolTCPCalib - Calibration of TCP for stationary tool                                  |     |
| 1.187 | Stop - Stops program execution                                                          | 539 |
| 1.188 | STOpen - Open a Servo Tool                                                              | 542 |
|       | StopMove - Stops robot movement                                                         |     |
| 1.190 | StopMoveReset - Reset the system stop move state                                        | 548 |
| 1.191 | StorePath - Stores the path when an interrupt occurs                                    | 550 |
| 1.192 | STTune - Tuning Servo Tool                                                              | 552 |
|       | STTuneReset - Resetting Servo tool tuning                                               |     |
|       | SyncMoveOff - End coordinated synchronized movements                                    |     |
|       | SyncMoveOn - Start coordinated synchronized movements                                   |     |
| 1.196 | SyncMoveResume - Set synchronized coordinated movements                                 | 569 |
| 1.197 | SyncMoveSuspend - Set independent-semicoordinated movements                             | 571 |
|       | SyncMoveUndo - Set independent movements                                                |     |
| 1.199 | SystemStopAction - Stop the robot system                                                | 575 |
|       | TEST - Depending on the value of an expression                                          |     |
| 1.201 | TestSignDefine - Define test signal                                                     | 579 |
| 1.202 | TestSignReset - Reset all test signal definitions                                       | 581 |
| 1.203 | TextTabInstall - Installing a text table                                                | 582 |
| 1.204 | TPErase - Erases text printed on the FlexPendant                                        | 584 |
| 1.205 | TPReadDnum - Reads a number from the FlexPendant                                        | 585 |
| 1.206 | TPReadFK - Reads function keys                                                          | 588 |
|       | TPReadNum - Reads a number from the FlexPendant                                         |     |
|       | TPShow - Switch window on the FlexPendant                                               |     |
| 1.209 | TPWrite - Writes on the FlexPendant                                                     | 596 |
|       | TriggC - Circular robot movement with events                                            |     |
| 1.211 | TriggCheckIO - Defines IO check at a fixed position                                     | 607 |
| 1.212 | TriggEquip - Define a fixed position and time I/O event on the path                     | 612 |
|       | TriggInt - Defines a position related interrupt                                         |     |
|       | TriggIO - Define a fixed position or time I/O event near a stop point                   |     |
|       | TriggJ - Axis-wise robot movements with events                                          |     |
| 1.216 | TriggL - Linear robot movements with events                                             | 634 |
| 1.217 | TriggLIOs - Linear robot movements with I/O events                                      | 641 |
| 1.218 | TriggRampAO - Define a fixed position ramp AO event on the path                         | 648 |
| 1.219 | TriggSpeed - Defines TCP speed proportional analog output with fixed position-time scal |     |
| 4 000 | event                                                                                   | 654 |
|       | TriggStopProc - Generate restart data for trigg signals at stop                         |     |
| 1.221 | TryInt - Test if data object is a valid integer                                         | 067 |
|       | TRYNEXT - Jumps over an instruction which has caused an error                           |     |
|       | TuneReset - Resetting servo tuning                                                      |     |
| 1.224 | TuneServo - Tuning servos                                                               | 6/1 |
|       | UIMsgBox - User Message Dialog Box type basic                                           |     |
| 1.226 | UIShow - User Interface show                                                            | 680 |
| 1.22/ | UnLoad - UnLoad a program module during execution                                       | 600 |
|       | UnpackRawBytes - Unpack data from rawbytes data                                         |     |
| 1.229 | VelSet - Changes the programmed velocity                                                | 096 |

|   |                                                                                                    | WaitAI - Waits until an analog input signal value is set                                                                                                    |                                                                                                    |
|---|----------------------------------------------------------------------------------------------------|----------------------------------------------------------------------------------------------------|----------------------------------------------------------------------------------------------------|
|   |                                                                                                    | WaitAO - Waits until an analog output signal value is set                                                                                                    |                                                                                                    |
|   | 1.232                                                                                                    | WaitDI - Waits until a digital input signal is set                                                                                                    | 704                                                                                                    |
|   |                                                                                                    | WaitDO - Waits until a digital output signal is set                                                                                                    |                                                                                                    |
|   |                                                                                                    | WaitGI - Waits until a group of digital input signals are set                                                                                                    |                                                                                                    |
|   | 1 235                                                                                                    | WaitGO - Waits until a group of digital output signals are set                                                                                                    | 712                                                                                                    |
|   | 1 236                                                                                                    | WaitLoad - Connect the loaded module to the task                                                                                                    | 716                                                                                                    |
|   |                                                                                                    | WaitRob - Wait until stop point or zero speed                                                                                                    |                                                                                                    |
|   |                                                                                                    |                                                                                                    |                                                                                                    |
|   | 1.238                                                                                                    | WaitSyncTask - Wait at synchronization point for other program tasks                                                                                                    | 722                                                                                                    |
|   |                                                                                                    | WaitTestAndSet - Wait until variable unset - then set                                                                                                    |                                                                                                    |
|   |                                                                                                    | WaitTime - Waits a given amount of time                                                                                                    |                                                                                                    |
|   |                                                                                                    | WaitUntil - Waits until a condition is met                                                                                                    |                                                                                                    |
|   | 1.242                                                                                                    | WaitWObj - Wait for work object on conveyor                                                                                                    | 734                                                                                                    |
|   | 1.243                                                                                                    | WarmStart - Restart the controller                                                                                                    | 737                                                                                                    |
|   | 1.244                                                                                                    | WHILE - Repeats as long as                                                                                                    | 738                                                                                                    |
|   |                                                                                                    | WorldAccLim - Control acceleration in world coordinate system                                                                                                    |                                                                                                    |
|   |                                                                                                    | Write - Writes to a character-based file or serial channel                                                                                                    |                                                                                                    |
|   |                                                                                                    | WriteAnyBin - Writes data to a binary serial channel or file                                                                                                    |                                                                                                    |
|   |                                                                                                    | WriteBin - Writes to a binary serial channel                                                                                                    |                                                                                                    |
|   |                                                                                                    |                                                                                                    |                                                                                                    |
|   | 1.249                                                                                                    | WriteBlock - write block of data to device                                                                                                    | /50                                                                                                    |
|   | 1.250                                                                                                    | WriteCfgData - Writes attribute of a system parameter                                                                                                    | 752                                                                                                    |
|   | 1.251                                                                                                    | WriteRawBytes - Write rawbytes data                                                                                                    | 756                                                                                                    |
|   | 1.252                                                                                                    | WriteStrBin - Writes a string to a binary serial channel                                                                                                    | 758                                                                                                    |
|   | 1.253                                                                                                    | WriteVar - write variable                                                                                                    | 760                                                                                                    |
|   | 1.254                                                                                                    | WZBoxDef - Define a box-shaped world zone                                                                                                    | 762                                                                                                    |
|   |                                                                                                    | WZCylDef - Define a cylinder-shaped world zone                                                                                                    |                                                                                                    |
|   |                                                                                                    | WZDisable - Deactivate temporary world zone supervision                                                                                                    |                                                                                                    |
|   |                                                                                                    | WZDOSet - Activate world zone to set digital output                                                                                                    |                                                                                                    |
|   |                                                                                                    | WZEnable - Activate temporary world zone supervision                                                                                                    |                                                                                                    |
|   |                                                                                                    |                                                                                                    |                                                                                                    |
|   |                                                                                                    | WZFree - Erase temporary world zone supervision                                                                                                    | //၁                                                                                                    |
|   |                                                                                                    |                                                                                                    |                                                                                                    |
|   |                                                                                                    | WZHomeJointDef - Define a world zone for home joints                                                                                                    | 777                                                                                                    |
|   | 1.261                                                                                                    | WZHomeJointDef - Define a world zone for home joints                                                                                                    | 777<br>780                                                                                                    |
|   | 1.261<br>1.262                                                                                                    | WZHomeJointDef - Define a world zone for home joints                                                                                                    | 777<br>780<br>784                                                                                                    |
|   | 1.261<br>1.262                                                                                                    | WZHomeJointDef - Define a world zone for home joints                                                                                                    | 777<br>780<br>784                                                                                                    |
|   | 1.261<br>1.262<br>1.263                                                                                                    | WZHomeJointDef - Define a world zone for home joints                                                                                                    | 777<br>780<br>784<br>787                                                                                                    |
| 2 | 1.261<br>1.262                                                                                                    | WZHomeJointDef - Define a world zone for home joints                                                                                                    | 777<br>780<br>784                                                                                                    |
| 2 | 1.261<br>1.262<br>1.263<br>Funct                                                                                                    | WZHomeJointDef - Define a world zone for home joints                                                                                                    | 777<br>780<br>784<br>787                                                                                                    |
| 2 | 1.261<br>1.262<br>1.263<br>Funct                                                                                                    | WZHomeJointDef - Define a world zone for home joints                                                                                                    | 777<br>780<br>784<br>787<br><b>789</b>                                                                                                    |
| 2 | 1.261<br>1.262<br>1.263<br>Funct<br>2.1<br>2.2                                                                                                    | WZHomeJointDef - Define a world zone for home joints                                                                                                    | 777<br>780<br>784<br>787<br><b>789</b><br>789<br>791                                                                                            |
| 2 | 1.261<br>1.262<br>1.263<br>Funct<br>2.1<br>2.2<br>2.3                                                                                                    | WZHomeJointDef - Define a world zone for home joints                                                                                                    | 777<br>780<br>784<br>787<br><b>789</b><br>789<br>791<br>793                                                                                     |
| 2 | 1.261<br>1.262<br>1.263<br>Funct<br>2.1<br>2.2<br>2.3<br>2.4                                                                                                    | WZHomeJointDef - Define a world zone for home joints                                                                                                    | 777<br>780<br>784<br>787<br><b>789</b><br>789<br>791<br>793<br>794                                                                              |
| 2 | 1.261<br>1.262<br>1.263<br>Funct<br>2.1<br>2.2<br>2.3<br>2.4<br>2.5                                                                                                    | WZHomeJointDef - Define a world zone for home joints                                                                                                    | 777<br>780<br>784<br>787<br><b>789</b><br>789<br>791<br>793<br>794<br>796                                                                       |
| 2 | 1.261<br>1.262<br>1.263<br>Funct<br>2.1<br>2.2<br>2.3<br>2.4<br>2.5<br>2.6                                                                                                    | WZHomeJointDef - Define a world zone for home joints WZLimJointDef - Define a world zone for limitation in joints WZLimSup - Activate world zone limit supervision WZSphDef - Define a sphere-shaped world zone  tions  Abs - Gets the absolute value AbsDnum - Gets the absolute value of a dnum ACos - Calculates the arc cosine value AND - Evaluates a logical value AOutput - Reads the value of an analog output signal ArgName - Gets argument name                                                                                                    | 777<br>780<br>784<br>787<br><b>789</b><br>789<br>791<br>793<br>794<br>796<br>798                                                                |
| 2 | 1.261<br>1.262<br>1.263<br>Funct<br>2.1<br>2.2<br>2.3<br>2.4<br>2.5<br>2.6<br>2.7                                                                                                    | WZHomeJointDef - Define a world zone for home joints WZLimJointDef - Define a world zone for limitation in joints WZLimSup - Activate world zone limit supervision WZSphDef - Define a sphere-shaped world zone  tions  Abs - Gets the absolute value AbsDnum - Gets the absolute value of a dnum ACos - Calculates the arc cosine value AND - Evaluates a logical value AOutput - Reads the value of an analog output signal ArgName - Gets argument name ASin - Calculates the arc sine value                                                                                                    | 777<br>780<br>784<br>787<br><b>789</b><br>789<br>791<br>793<br>794<br>796<br>798<br>801                                                         |
| 2 | 1.261<br>1.262<br>1.263<br>Funct<br>2.1<br>2.2<br>2.3<br>2.4<br>2.5<br>2.6                                                                                                    | WZHomeJointDef - Define a world zone for home joints WZLimJointDef - Define a world zone for limitation in joints WZLimSup - Activate world zone limit supervision WZSphDef - Define a sphere-shaped world zone  tions  Abs - Gets the absolute value AbsDnum - Gets the absolute value of a dnum ACos - Calculates the arc cosine value AND - Evaluates a logical value AOutput - Reads the value of an analog output signal ArgName - Gets argument name ASin - Calculates the arc sine value ATan - Calculates the arc tangent value                                                                                                    | 777<br>780<br>784<br>787<br>789<br>791<br>793<br>794<br>796<br>798<br>801<br>802                                                                |
| 2 | 1.261<br>1.262<br>1.263<br>Funct<br>2.1<br>2.2<br>2.3<br>2.4<br>2.5<br>2.6<br>2.7                                                                                                    | WZHomeJointDef - Define a world zone for home joints WZLimJointDef - Define a world zone for limitation in joints WZLimSup - Activate world zone limit supervision WZSphDef - Define a sphere-shaped world zone  tions  Abs - Gets the absolute value AbsDnum - Gets the absolute value of a dnum ACos - Calculates the arc cosine value AND - Evaluates a logical value AOutput - Reads the value of an analog output signal ArgName - Gets argument name ASin - Calculates the arc sine value ATan - Calculates the arc tangent value                                                                                                    | 777<br>780<br>784<br>787<br>789<br>791<br>793<br>794<br>796<br>798<br>801<br>802                                                                |
| 2 | 1.261<br>1.262<br>1.263<br>Funct<br>2.1<br>2.2<br>2.3<br>2.4<br>2.5<br>2.6<br>2.7<br>2.8<br>2.9                                                                                                 | WZHomeJointDef - Define a world zone for home joints WZLimJointDef - Define a world zone for limitation in joints WZLimSup - Activate world zone limit supervision WZSphDef - Define a sphere-shaped world zone  tions  Abs - Gets the absolute value AbsDnum - Gets the absolute value of a dnum ACos - Calculates the arc cosine value AND - Evaluates a logical value AOutput - Reads the value of an analog output signal ArgName - Gets argument name ASin - Calculates the arc sine value ATan - Calculates the arc tangent value ATan - Calculates the arc tangent value                                                                                                    | 777<br>780<br>784<br>787<br><b>789</b><br>789<br>791<br>793<br>794<br>796<br>798<br>801<br>802<br>803                                           |
| 2 | 1.261<br>1.262<br>1.263<br>Funct<br>2.1<br>2.2<br>2.3<br>2.4<br>2.5<br>2.6<br>2.7<br>2.8<br>2.9<br>2.10                                                                                         | WZHomeJointDef - Define a world zone for home joints WZLimJointDef - Define a world zone for limitation in joints WZLimSup - Activate world zone limit supervision WZSphDef - Define a sphere-shaped world zone  tions  Abs - Gets the absolute value AbsDnum - Gets the absolute value of a dnum ACos - Calculates the arc cosine value AND - Evaluates a logical value AOutput - Reads the value of an analog output signal ArgName - Gets argument name ASin - Calculates the arc sine value ATan - Calculates the arc tangent value BitAnd - Logical bitwise AND - operation on byte data                                                                                                    | 777<br>780<br>784<br>787<br><b>789</b><br>789<br>791<br>793<br>794<br>796<br>798<br>801<br>802<br>803<br>804                                    |
| 2 | 1.261<br>1.262<br>1.263<br>Func<br>2.1<br>2.2<br>2.3<br>2.4<br>2.5<br>2.6<br>2.7<br>2.8<br>2.9<br>2.10<br>2.11                                                                                  | WZHomeJointDef - Define a world zone for home joints  WZLimJointDef - Define a world zone for limitation in joints  WZLimSup - Activate world zone limit supervision  WZSphDef - Define a sphere-shaped world zone  tions  Abs - Gets the absolute value  AbsDnum - Gets the absolute value of a dnum  ACos - Calculates the arc cosine value  AND - Evaluates a logical value  AOutput - Reads the value of an analog output signal  ArgName - Gets argument name  ASin - Calculates the arc sine value  ATan - Calculates the arc tangent value  ATan2 - Calculates the arc tangent2 value  BitAnd - Logical bitwise AND - operation on byte data  BitAndDnum - Logical bitwise AND - operation on dnum data                                                                                                    | 777<br>780<br>784<br>787<br>789<br>789<br>791<br>793<br>794<br>796<br>798<br>801<br>802<br>803<br>804<br>806                                    |
| 2 | 1.261<br>1.262<br>1.263<br>Func<br>2.1<br>2.2<br>2.3<br>2.4<br>2.5<br>2.6<br>2.7<br>2.8<br>2.9<br>2.10<br>2.11<br>2.12                                                                          | WZHomeJointDef - Define a world zone for home joints  WZLimJointDef - Define a world zone for limitation in joints  WZLimSup - Activate world zone limit supervision  WZSphDef - Define a sphere-shaped world zone  tions  Abs - Gets the absolute value  AbsDnum - Gets the absolute value of a dnum  ACos - Calculates the arc cosine value  AND - Evaluates a logical value  AOutput - Reads the value of an analog output signal  ArgName - Gets argument name  ASin - Calculates the arc sine value  ATan - Calculates the arc tangent value  ATan2 - Calculates the arc tangent value  BitAnd - Logical bitwise AND - operation on byte data  BitAndDnum - Logical bitwise AND - operation on dnum data  BitCheck - Check if a specified bit in a byte data is set                                                                                                    | 777<br>780<br>784<br>787<br>789<br>789<br>791<br>793<br>794<br>796<br>798<br>801<br>802<br>803<br>804<br>806<br>808                             |
| 2 | 1.261<br>1.262<br>1.263<br>Func<br>2.1<br>2.2<br>2.3<br>2.4<br>2.5<br>2.6<br>2.7<br>2.8<br>2.9<br>2.10<br>2.11<br>2.12<br>2.13                                                                  | WZHomeJointDef - Define a world zone for home joints  WZLimJointDef - Define a world zone for limitation in joints  WZLimSup - Activate world zone limit supervision  WZSphDef - Define a sphere-shaped world zone  tions  Abs - Gets the absolute value  AbsDnum - Gets the absolute value of a dnum  ACos - Calculates the arc cosine value  AND - Evaluates a logical value  AOutput - Reads the value of an analog output signal  ArgName - Gets argument name  ASin - Calculates the arc sine value  ATan - Calculates the arc tangent value  ATan - Calculates the arc tangent value  BitAnd - Logical bitwise AND - operation on byte data  BitCheck - Check if a specified bit in a byte data is set  BitCheckDnum - Check if a specified bit in a dnum data is set                                                                                                    | 777<br>780<br>784<br>787<br>789<br>791<br>793<br>794<br>796<br>801<br>802<br>803<br>804<br>806<br>808<br>810                                    |
| 2 | 1.261<br>1.262<br>1.263<br>Funct<br>2.1<br>2.2<br>2.3<br>2.4<br>2.5<br>2.6<br>2.7<br>2.8<br>2.9<br>2.10<br>2.11<br>2.12<br>2.13<br>2.14                                                         | WZHomeJointDef - Define a world zone for home joints  WZLimJointDef - Define a world zone for limitation in joints  WZLimSup - Activate world zone limit supervision  WZSphDef - Define a sphere-shaped world zone  tions  Abs - Gets the absolute value  AbsDnum - Gets the absolute value of a dnum  ACos - Calculates the arc cosine value  AND - Evaluates a logical value  AOutput - Reads the value of an analog output signal  ArgName - Gets argument name  ASin - Calculates the arc sine value  ATan - Calculates the arc tangent value  ATan - Calculates the arc tangent value  BitAnd - Logical bitwise AND - operation on byte data  BitAndDnum - Logical bitwise AND - operation on dnum data  BitCheck - Check if a specified bit in a byte data is set  BitCheckDnum - Check if a specified bit in a dnum data is set                                                                                                    | 777<br>780<br>784<br>787<br>789<br>791<br>793<br>794<br>796<br>798<br>801<br>802<br>803<br>804<br>806<br>808<br>810<br>812                      |
| 2 | 1.261<br>1.262<br>1.263<br>Funct<br>2.1<br>2.2<br>2.3<br>2.4<br>2.5<br>2.6<br>2.7<br>2.8<br>2.9<br>2.10<br>2.11<br>2.12<br>2.13<br>2.14<br>2.15                                                 | WZHomeJointDef - Define a world zone for home joints WZLimJointDef - Define a world zone for limitation in joints WZLimSup - Activate world zone limit supervision WZSphDef - Define a sphere-shaped world zone  tions  Abs - Gets the absolute value AbsDnum - Gets the absolute value of a dnum ACos - Calculates the arc cosine value AND - Evaluates a logical value AOutput - Reads the value of an analog output signal ArgName - Gets argument name ASin - Calculates the arc sine value ATan - Calculates the arc tangent value ATan - Calculates the arc tangent value BitAnd - Logical bitwise AND - operation on byte data BitAndDnum - Logical bitwise AND - operation on dnum data BitCheck - Check if a specified bit in a byte data is set BitCheckDnum - Check if a specified bit in a dnum data is set BitLSh - Logical bitwise LEFT SHIFT - operation on dnum BitLShDnum - Logical bitwise LEFT SHIFT - operation on dnum                                                                                                    | 777<br>780<br>784<br>787<br>789<br>791<br>793<br>794<br>796<br>798<br>801<br>802<br>803<br>804<br>806<br>808<br>810<br>812<br>814               |
| 2 | 1.261<br>1.262<br>1.263<br>Funct<br>2.1<br>2.2<br>2.3<br>2.4<br>2.5<br>2.6<br>2.7<br>2.8<br>2.9<br>2.10<br>2.11<br>2.12<br>2.13<br>2.14<br>2.15<br>2.16                                         | WZHomeJointDef - Define a world zone for home joints WZLimJointDef - Define a world zone for limitation in joints WZLimSup - Activate world zone limit supervision WZSphDef - Define a sphere-shaped world zone  tions  Abs - Gets the absolute value AbsDnum - Gets the absolute value of a dnum ACos - Calculates the arc cosine value AND - Evaluates a logical value AOutput - Reads the value of an analog output signal ArgName - Gets argument name ASin - Calculates the arc sine value ATan - Calculates the arc tangent value ATan2 - Calculates the arc tangent value BitAnd - Logical bitwise AND - operation on byte data BitCheck - Check if a specified bit in a byte data is set BitCheckDnum - Check if a specified bit in a dnum data is set BitLSh - Logical bitwise LEFT SHIFT - operation on dnum BitNeg - Logical bitwise NEGATION - operation on byte data                                                                                                    | 777<br>780<br>784<br>787<br>789<br>791<br>793<br>794<br>796<br>798<br>801<br>802<br>803<br>804<br>806<br>808<br>810<br>812<br>814<br>817        |
| 2 | 1.261<br>1.262<br>1.263<br>Funct<br>2.1<br>2.2<br>2.3<br>2.4<br>2.5<br>2.6<br>2.7<br>2.8<br>2.9<br>2.10<br>2.11<br>2.12<br>2.13<br>2.14<br>2.15<br>2.16<br>2.17                                 | WZHomeJointDef - Define a world zone for home joints WZLimJointDef - Define a world zone for limitation in joints WZLimSup - Activate world zone limit supervision WZSphDef - Define a sphere-shaped world zone  tions  Abs - Gets the absolute value AbsDnum - Gets the absolute value of a dnum ACos - Calculates the arc cosine value AND - Evaluates a logical value AOutput - Reads the value of an analog output signal ArgName - Gets argument name ASin - Calculates the arc sine value ATan - Calculates the arc tangent value ATan 2 - Calculates the arc tangent value BitAnd - Logical bitwise AND - operation on byte data BitCheck - Check if a specified bit in a byte data is set BitCheckDnum - Check if a specified bit in a dnum data is set BitLSh - Logical bitwise LEFT SHIFT - operation on dnum BitNeg - Logical bitwise NEGATION - operation on dnum data BitNegDnum - Logical bitwise NEGATION - operation on dnum data                                                                                                    | 777<br>780<br>784<br>787<br>789<br>791<br>793<br>794<br>796<br>798<br>801<br>802<br>803<br>804<br>806<br>808<br>810<br>812<br>814<br>817<br>819 |
| 2 | 1.261<br>1.262<br>1.263<br>Funct<br>2.1<br>2.2<br>2.3<br>2.4<br>2.5<br>2.6<br>2.7<br>2.8<br>2.9<br>2.10<br>2.11<br>2.12<br>2.13<br>2.14<br>2.15<br>2.16<br>2.17<br>2.18                         | WZHomeJointDef - Define a world zone for home joints  WZLimJointDef - Define a world zone for limitation in joints  WZLimSup - Activate world zone limit supervision  WZSphDef - Define a sphere-shaped world zone  tions  Abs - Gets the absolute value  AbsDnum - Gets the absolute value of a dnum  ACos - Calculates the arc cosine value  AND - Evaluates a logical value  AOutput - Reads the value of an analog output signal  ArgName - Gets argument name  ASin - Calculates the arc sine value  ATan - Calculates the arc tangent value  ATan2 - Calculates the arc tangent value  BitAnd - Logical bitwise AND - operation on byte data  BitCheck - Check if a specified bit in a byte data is set  BitCheckDnum - Check if a specified bit in a dnum data is set  BitLSh - Logical bitwise LEFT SHIFT - operation on byte  BitLSh - Logical bitwise LEFT SHIFT - operation on dnum  BitNeg - Logical bitwise NEGATION - operation on dnum data  BitNeg Dnum - Logical bitwise NEGATION - operation on dnum data  BitOr - Logical bitwise OR - operation on byte data                                                                                                    | 777 780 784 787 789 789 789 791 793 794 796 798 801 802 803 804 806 810 812 814 817 819                                                         |
| 2 | 1.261<br>1.262<br>1.263<br>Funct<br>2.1<br>2.2<br>2.3<br>2.4<br>2.5<br>2.6<br>2.7<br>2.8<br>2.9<br>2.10<br>2.11<br>2.12<br>2.13<br>2.14<br>2.15<br>2.16<br>2.17<br>2.18<br>2.19                 | WZHomeJointDef - Define a world zone for home joints  WZLimJointDef - Define a world zone for limitation in joints  WZLimSup - Activate world zone limit supervision  WZSphDef - Define a sphere-shaped world zone  tions  Abs - Gets the absolute value  AbsDnum - Gets the absolute value of a dnum  ACos - Calculates the arc cosine value  AND - Evaluates a logical value  AOutput - Reads the value of an analog output signal  ArgName - Gets argument name  ASin - Calculates the arc sine value  ATan - Calculates the arc tangent value  ATan2 - Calculates the arc tangent value  BitAnd - Logical bitwise AND - operation on byte data  BitCheck - Check if a specified bit in a byte data is set  BitCheckDnum - Check if a specified bit in a dnum data is set  BitLSh - Logical bitwise LEFT SHIFT - operation on dnum  BitNeg - Logical bitwise LEFT SHIFT - operation on dnum data  BitNeg - Logical bitwise NEGATION - operation on dnum data  BitOrDnum - Logical bitwise NEGATION - operation on dnum data                                                                                                    | 777 780 784 787 789 789 791 793 794 796 798 801 802 803 804 806 808 810 812 814 817 819 821 823                                                 |
| 2 | 1.261<br>1.262<br>1.263<br>Funct<br>2.1<br>2.2<br>2.3<br>2.4<br>2.5<br>2.6<br>2.7<br>2.8<br>2.9<br>2.10<br>2.11<br>2.12<br>2.13<br>2.14<br>2.15<br>2.16<br>2.17<br>2.18                         | WZHomeJointDef - Define a world zone for home joints  WZLimJointDef - Define a world zone for limitation in joints  WZLimSup - Activate world zone limit supervision  WZSphDef - Define a sphere-shaped world zone  tions  Abs - Gets the absolute value  AbsDnum - Gets the absolute value of a dnum  ACos - Calculates the arc cosine value  AND - Evaluates a logical value  AOutput - Reads the value of an analog output signal  ArgName - Gets argument name  ASin - Calculates the arc sine value  ATan - Calculates the arc tangent value  ATan2 - Calculates the arc tangent value  BitAnd - Logical bitwise AND - operation on byte data  BitCheck - Check if a specified bit in a byte data is set  BitCheckDnum - Check if a specified bit in a dnum data is set  BitLSh - Logical bitwise LEFT SHIFT - operation on byte  BitLSh - Logical bitwise LEFT SHIFT - operation on dnum  BitNeg - Logical bitwise NEGATION - operation on dnum data  BitNeg Dnum - Logical bitwise NEGATION - operation on dnum data  BitOr - Logical bitwise OR - operation on byte data                                                                                                    | 777 780 784 787 789 789 791 793 794 796 798 801 802 803 804 806 808 810 812 814 817 819 821 823                                                 |
| 2 | 1.261<br>1.262<br>1.263<br>Funct<br>2.1<br>2.2<br>2.3<br>2.4<br>2.5<br>2.6<br>2.7<br>2.8<br>2.9<br>2.10<br>2.11<br>2.12<br>2.13<br>2.14<br>2.15<br>2.16<br>2.17<br>2.18<br>2.19                 | WZHomeJointDef - Define a world zone for home joints WZLimJointDef - Define a world zone for limitation in joints WZLimSup - Activate world zone limit supervision WZSphDef - Define a sphere-shaped world zone  WZSphDef - Define a sphere-shaped world zone  Abs - Gets the absolute value AbsDnum - Gets the absolute value of a dnum ACos - Calculates the arc cosine value AND - Evaluates a logical value AOutput - Reads the value of an analog output signal ArgName - Gets argument name ASin - Calculates the arc sine value ATan - Calculates the arc tangent value ATan2 - Calculates the arc tangent value BitAnd - Logical bitwise AND - operation on byte data BitAndDnum - Logical bitwise AND - operation on dnum data BitCheck - Check if a specified bit in a byte data is set BitCheckDnum - Check if a specified bit in a dnum data is set BitLSh - Logical bitwise LEFT SHIFT - operation on byte BitLShDnum - Logical bitwise NEGATION - operation on dnum BitNeg - Logical bitwise NEGATION - operation on dnum data BitOr - Logical bitwise OR - operation on byte data BitOrDnum - Logical bitwise OR - operation on dnum data BitRSh - Logical bitwise RIGHT SHIFT - operation on byte | 777 780 784 787 789 789 791 793 794 796 798 801 802 803 804 810 812 814 817 819 821 823 825                                                     |
| 2 | 1.261<br>1.262<br>1.263<br>Funct<br>2.1<br>2.2<br>2.3<br>2.4<br>2.5<br>2.6<br>2.7<br>2.8<br>2.9<br>2.10<br>2.11<br>2.12<br>2.13<br>2.14<br>2.15<br>2.16<br>2.17<br>2.18<br>2.19<br>2.20<br>2.21 | WZHomeJointDef - Define a world zone for home joints WZLimJointDef - Define a world zone for limitation in joints WZLimSup - Activate world zone limit supervision WZSphDef - Define a sphere-shaped world zone  WZSphDef - Define a sphere-shaped world zone  Abs - Gets the absolute value AbsDnum - Gets the absolute value of a dnum ACos - Calculates the arc cosine value AND - Evaluates a logical value AOutput - Reads the value of an analog output signal ArgName - Gets argument name ASin - Calculates the arc sine value ATan - Calculates the arc tangent value ATan2 - Calculates the arc tangent value BitAnd - Logical bitwise AND - operation on byte data BitAndDnum - Logical bitwise AND - operation on dnum data BitCheck - Check if a specified bit in a byte data is set BitLSh - Logical bitwise LEFT SHIFT - operation on dnum BitNeg - Logical bitwise NEGATION - operation on dnum data BitNeg - Logical bitwise NEGATION - operation on dnum data BitOr - Logical bitwise OR - operation on byte data BitOrDnum - Logical bitwise OR - operation on dnum data BitRSh - Logical bitwise RIGHT SHIFT - operation on byte                                                              | 777 780 784 787 789 789 791 793 794 796 798 801 802 803 804 810 812 814 817 819 821 823 825 827                                                 |
| 2 | 1.261<br>1.262<br>1.263<br>Funct<br>2.1<br>2.2<br>2.3<br>2.4<br>2.5<br>2.6<br>2.7<br>2.8<br>2.9<br>2.10<br>2.11<br>2.12<br>2.13<br>2.14<br>2.15<br>2.16<br>2.17<br>2.18<br>2.19<br>2.20         | WZHomeJointDef - Define a world zone for home joints WZLimJointDef - Define a world zone for limitation in joints WZLimSup - Activate world zone limit supervision WZSphDef - Define a sphere-shaped world zone  WZSphDef - Define a sphere-shaped world zone  Abs - Gets the absolute value AbsDnum - Gets the absolute value of a dnum ACos - Calculates the arc cosine value AND - Evaluates a logical value AOutput - Reads the value of an analog output signal ArgName - Gets argument name ASin - Calculates the arc sine value ATan - Calculates the arc tangent value ATan2 - Calculates the arc tangent value BitAnd - Logical bitwise AND - operation on byte data BitAndDnum - Logical bitwise AND - operation on dnum data BitCheck - Check if a specified bit in a byte data is set BitLSh - Logical bitwise LEFT SHIFT - operation on dnum BitNeg - Logical bitwise NEGATION - operation on dnum data BitNeg - Logical bitwise NEGATION - operation on dnum data BitOr - Logical bitwise OR - operation on byte data BitOrDnum - Logical bitwise OR - operation on dnum data BitRSh - Logical bitwise RIGHT SHIFT - operation on byte                                                              | 777 780 784 787 789 789 791 793 794 796 798 801 802 803 804 810 812 814 817 819 821 823 825 827 829                                             |

| 2.24 | ByteToStr - Converts a byte to a string data                   |     |
|------|----------------------------------------------------------------|-----|
| 2.25 | CalcJointT - Calculates joint angles from robtarget            |     |
| 2.26 | CalcRobT - Calculates robtarget from jointtarget               |     |
| 2.27 | CalcRotAxFrameZ - Calculate a rotational axis frame            | 841 |
| 2.28 | CalcRotAxisFrame - Calculate a rotational axis frame           | 845 |
| 2.29 | CDate - Reads the current date as a string                     |     |
| 2.30 | CJointT - Reads the current joint angles                       |     |
| 2.31 | ClkRead - Reads a clock used for timing                        |     |
| 2.32 | CorrRead - Reads the current total offsets                     |     |
| 2.33 | Cos - Calculates the cosine value                              |     |
| 2.34 | CPos - Reads the current position (pos) data                   |     |
| 2.35 | CRobT - Reads the current position (robtarget) data            |     |
| 2.36 | CSpeedOverride - Reads the current override speed              | 261 |
| 2.37 | CTime - Reads the current time as a string                     |     |
| 2.38 |                                                                |     |
|      | CTool - Reads the current tool data                            |     |
| 2.39 | CWObj - Reads the current work object data                     |     |
| 2.40 | DecToHex - Convert from decimal to hexadecimal                 |     |
| 2.41 | DefAccFrame - Define an accurate frame                         | 869 |
| 2.42 | DefDFrame - Define a displacement frame                        |     |
| 2.43 | DefFrame - Define a frame                                      |     |
| 2.44 | Dim - Obtains the size of an array                             |     |
| 2.45 | Distance - Distance between two points                         |     |
| 2.46 | DIV - Evaluates an integer division                            |     |
| 2.47 | DnumToNum - Converts dnum to num                               |     |
| 2.48 | DnumToStr - Converts numeric value to string                   | 885 |
| 2.49 | DotProd - Dot product of two pos vectors                       | 887 |
| 2.50 | DOutput - Reads the value of a digital output signal           | 889 |
| 2.51 | EulerZYX - Gets euler angles from orient                       |     |
| 2.52 | EventType - Get current event type inside any event routine    |     |
| 2.53 | ExecHandler - Get type of execution handler                    |     |
| 2.54 | ExecLevel - Get execution level                                |     |
| 2.55 | Exp - Calculates the exponential value                         |     |
| 2.56 | FileSize - Retrieve the size of a file                         |     |
| 2.57 | FileTime - Retrieve time information about a file              |     |
| 2.58 | FSSize - Retrieve the size of a file system                    |     |
| 2.59 | GetMecUnitName - Get the name of the mechanical unit           |     |
| 2.60 | GetModalPayLoadMode - Get the ModalPayLoadMode value           |     |
| 2.61 | GetNextMechUnit - Get name and data for mechanical units       |     |
| 2.62 | GetNextSym - Get next matching symbol                          |     |
| 2.63 | GetServiceInfo - Get service information from the system       |     |
| 2.64 | GetSysInfo - Get information about the system                  |     |
| 2.65 | GetTaskName - Gets the name and number of current task         |     |
| 2.66 | GetTime - Reads the current time as a numeric value            |     |
|      | GInputDnum - Read value of group input signal                  |     |
| 2.67 | COutrant Boods the value of group input signal                 | 923 |
| 2.68 | GOutput - Reads the value of a group of digital output signals |     |
| 2.69 | GOutputDnum - Read value of group output signal                | 927 |
| 2.70 | HexToDec - Convert from hexadecimal to decimal                 |     |
| 2.71 | IndInpos - Independent axis in position status                 |     |
| 2.72 | IndSpeed - Independent speed status                            |     |
| 2.73 | IOUnitState - Get current state of I/O unit                    |     |
| 2.74 | IsFile - Check the type of a file                              | 938 |
| 2.75 | IsMechUnitActive - Is mechanical unit active                   |     |
| 2.76 | IsPers - Is persistent                                         |     |
| 2.77 | IsStopMoveAct - Is stop move flags active                      | 944 |
| 2.78 | IsStopStateEvent - Test whether moved program pointer          | 946 |
| 2.79 | IsSyncMoveOn - Test if in synchronized movement mode           | 948 |
| 2.80 | IsSysId - Test system identity                                 |     |
| 2.81 | IsVar - Is variable                                            | 951 |
| 2.82 | MaxRobSpeed - Maximum robot speed                              | 952 |

| 2.83  | MirPos - Mirroring of a position                                            | 953  |
|-------|-----------------------------------------------------------------------------|------|
| 2.84  | MOD - Evaluates an integer modulo                                           |      |
| 2.85  | ModExist - Check if program module exist                                    |      |
| 2.86  | ModTime - Get file modify time for the loaded module                        | 957  |
| 2.87  | MotionPlannerNo - Get connected motion planner number                       |      |
| 2.88  | NonMotionMode - Read the Non-Motion execution mode                          |      |
| 2.89  | NOT - Inverts a logical value                                               |      |
| 2.90  | NOrient - Normalize orientation                                             |      |
| 2.91  | NumToDnum - Converts num to dnum                                            |      |
| 2.92  | NumToStr - Converts numeric value to string                                 |      |
| 2.93  | Offs - Displaces a robot position                                           | 969  |
| 2.94  | OpMode - Read the operating mode                                            |      |
| 2.95  | OR - Evaluates a logical value                                              |      |
| 2.96  | OrientZYX - Builds an orient from euler angles                              |      |
| 2.97  | ORobT - Removes the program displacement from a position                    | 975  |
| 2.98  | ParldPosValid - Valid robot position for parameter identification           |      |
| 2.99  | ParldRobValid - Valid robot type for parameter identification               |      |
|       | PathLevel - Get current path level                                          |      |
|       | PathRecValidBwd - Is there a valid backward path recorded                   |      |
|       | PathRecValidFwd - Is there a valid forward path recorded                    |      |
|       | PFRestart - Check interrupted path after power failure                      |      |
|       | Poselny - Inverts pose data                                                 |      |
|       | PoseMult - Multiplies pose data                                             |      |
|       | PoseVect - Applies a transformation to a vector                             |      |
| 2.100 | Pow - Calculates the power of a value                                       | 1001 |
| 2.107 | PowDnum - Calculates the power of a value                                   | 1001 |
| 2.100 | PDMovedInManMeds. Test whether the pregram pointer is moved in manual meds. | 1002 |
| 2.109 | PPMovedInManMode - Test whether the program pointer is moved in manual mode | 1003 |
|       | Present - Tests if an optional parameter is used                            |      |
|       | ProgMemFree - Get the size of free program memory                           |      |
|       | RawBytesLen - Get the length of rawbytes data                               |      |
|       | ReadBin - Reads a byte from a file or serial channel                        |      |
|       | ReadDir - Read next entry in a directory                                    |      |
|       | ReadMotor - Reads the current motor angles                                  |      |
|       | ReadNum - Reads a number from a file or serial channel                      |      |
|       | ReadStr - Reads a string from a file or serial channel                      |      |
|       | ReadStrBin - Reads a string from a binary serial channel or file            |      |
|       | ReadVar - Read variable from a device                                       |      |
| 2.120 | RelTool - Make a displacement relative to the tool                          | 1027 |
|       | RemainingRetries - Remaining retries left to do                             |      |
|       | RMQGetSlotName - Get the name of an RMQ client                              |      |
| 2.123 | RobName - Get the TCP robot name                                            | 1032 |
|       | RobOS - Check if execution is on RC or VC                                   |      |
|       | Round - Round a numeric value                                               |      |
|       | RoundDnum - Round a numeric value                                           |      |
|       | RunMode - Read the running mode                                             |      |
|       | Sin - Calculates the sine value                                             |      |
|       | SocketGetStatus - Get current socket state                                  |      |
| 2.130 | Sqrt - Calculates the square root value                                     | 1045 |
| 2.131 | SqrtDnum - Calculates the square root value                                 | 1046 |
|       | STCalcForce - Calculate the tip force for a Servo Tool                      |      |
|       | STCalcTorque - Calculate the motor torque for a servo tool                  |      |
|       | STIsCalib - Tests if a servo tool is calibrated                             |      |
| 2.135 | STIsClosed - Tests if a servo tool is closed                                | 1051 |
|       | STIsIndGun - Tests if a servo tool is in independent mode                   |      |
| 2.137 | STIsOpen - Tests if a servo tool is open                                    | 1054 |
| 2.138 | StrDigCalc - Arithmetic operations with datatype stringdig                  | 1056 |
|       |                                                                             |      |
| 2.100 | StrDigCmp - Compare two strings with only digits                            | 1059 |
|       | StrDigCmp - Compare two strings with only digits                            |      |

|    |                                                                                                    | StrMap - Maps a string                                                                                                    |                                                          |                                                                                                    |
|----|----------------------------------------------------------------------------------------------------|----------------------------------------------------------------------------------------------------|----------------------------------------------------------|----------------------------------------------------------------------------------------------------|
|    | 2.143                                                                                                    | StrMatch - Search for pattern in string                                                                                                    | 10                                                       | )67                                                                                                    |
|    |                                                                                                    | StrMemb - Checks if a character belongs to a set                                                                                                    |                                                          |                                                                                                    |
|    |                                                                                                    | StrOrder - Checks if strings are ordered                                                                                                    |                                                          |                                                                                                    |
|    |                                                                                                    | StrPart - Finds a part of a string                                                                                                    |                                                          |                                                                                                    |
|    |                                                                                                    | StrToByte - Converts a string to a byte data                                                                                                    |                                                          |                                                                                                    |
|    |                                                                                                    | StrToVal - Converts a string to a value                                                                                                    |                                                          |                                                                                                    |
|    | 2.149                                                                                                    | Tan - Calculates the tangent value                                                                                                    | 10                                                       | )79                                                                                                    |
|    |                                                                                                    | TaskRunMec - Check if task controls any mechanical unit                                                                                                    |                                                          |                                                                                                    |
|    |                                                                                                    | TaskRunRob - Check if task controls some robot                                                                                                    |                                                          |                                                                                                    |
|    | 2.152                                                                                                    | TasksInSync - Returns the number of synchronized tasks                                                                                                    | 10                                                       | )82                                                                                                    |
|    |                                                                                                    | TestAndSet - Test variable and set if unset                                                                                                    |                                                          |                                                                                                    |
|    |                                                                                                    | TestDI - Tests if a digital input is set                                                                                                    |                                                          |                                                                                                    |
|    |                                                                                                    | TestSignRead - Read test signal value                                                                                                    |                                                          |                                                                                                    |
|    | 2.156                                                                                                    | TextGet - Get text from system text tables                                                                                                    | 10                                                       | )90                                                                                                    |
|    |                                                                                                    | TextTabFreeToUse - Test whether text table is free                                                                                                    |                                                          |                                                                                                    |
|    |                                                                                                    | TextTabGet - Get text table number                                                                                                    |                                                          |                                                                                                    |
|    |                                                                                                    | Trunc - Truncates a numeric value                                                                                                    |                                                          |                                                                                                    |
|    |                                                                                                    | TruncDnum - Truncates a numeric value                                                                                                    |                                                          |                                                                                                    |
|    | 2.161                                                                                                    | Type - Get the data type name for a variable                                                                                                    | 11                                                       | 100                                                                                                    |
|    |                                                                                                    | UlAlphaEntry - User Alpha Entry                                                                                                    |                                                          |                                                                                                    |
|    |                                                                                                    | UIClientExist - Exist User Client                                                                                                    |                                                          |                                                                                                    |
|    | 2.164                                                                                                    | UIDnumEntry - User Number Entry                                                                                                    | 11                                                       | 109                                                                                                    |
|    |                                                                                                    | UIDnumTune - User Number Tune                                                                                                    |                                                          |                                                                                                    |
|    | 2.166                                                                                                    | UIListView - User List View                                                                                                    | 11                                                       | 121                                                                                                    |
|    | 2.167                                                                                                    | UIMessageBox - User Message Box type advanced                                                                                                    | 11                                                       | 128                                                                                                    |
|    |                                                                                                    | UINumEntry - User Number Entry                                                                                                    |                                                          |                                                                                                    |
|    |                                                                                                    | UINumTune - User Number Tune                                                                                                    |                                                          |                                                                                                    |
|    |                                                                                                    | ValidIO - Valid I/O signal to access                                                                                                    |                                                          |                                                                                                    |
|    |                                                                                                    | ValToStr - Converts a value to a string                                                                                                    |                                                          |                                                                                                    |
|    |                                                                                                    |                                                                                                    |                                                          |                                                                                                    |
|    |                                                                                                    | VectMagn - Magnitude of a pos vector                                                                                                    |                                                          |                                                                                                    |
|    |                                                                                                    | VectMagn - Magnitude of a pos vector                                                                                                    |                                                          |                                                                                                    |
| 3  | 2.173                                                                                                    | XOR - Evaluates a logical value                                                                                                    | 11                                                       |                                                                                                    |
| 3  | 2.173<br><b>Data</b>                                                                                                    | XOR - Evaluates a logical valuetypes                                                                                                    | 11                                                       | 52<br>  <b>53</b>                                                                                                    |
| 3_ | 2.173<br><b>Data</b><br>3.1                                                                                                 | XOR - Evaluates a logical value                                                                                                    | 111                                                      | 152<br>1 <b>53</b><br>153                                                                                                    |
| 3_ | 2.173<br>Data<br>3.1<br>3.2                                                                                                 | XOR - Evaluates a logical value  types aiotrigg - Analog I/O trigger condition                                                                                                    | 1111111                                                  | 52<br>  <b>53</b><br> 53<br> 55                                                                                                    |
| 3_ | 2.173<br>Data<br>3.1<br>3.2<br>3.3                                                                                          | XOR - Evaluates a logical value                                                                                                    | 11<br>11<br>11<br>11                                     | 52<br>  <b>53</b><br> 53<br> 55<br> 56                                                                                                    |
| 3_ | 2.173<br>Data<br>3.1<br>3.2<br>3.3<br>3.4                                                                                   | XOR - Evaluates a logical value                                                                                                    | 11<br>11<br>11<br>11                                     | 52<br> 53<br> 55<br> 56<br> 57                                                                                                    |
| 3_ | 2.173  Data  3.1 3.2 3.3 3.4 3.5                                                                                            | XOR - Evaluates a logical value                                                                                                    | 11<br>11<br>11<br>11<br>11                               | 53<br> 53<br> 55<br> 56<br> 57<br> 59                                                                                                    |
| 3_ | 2.173<br>Data<br>3.1<br>3.2<br>3.3<br>3.4<br>3.5<br>3.6                                                                     | XOR - Evaluates a logical value                                                                                                    | 11<br>11<br>11<br>11<br>11                               | 153<br>153<br>155<br>156<br>157<br>159<br>160                                                                                                    |
| 3  | 2.173  Data  3.1 3.2 3.3 3.4 3.5 3.6 3.7                                                                                    | XOR - Evaluates a logical value  types  aiotrigg - Analog I/O trigger condition  ALIAS - Assigning an alias data type  bool - Logical values  btnres - Push button result data  busstate - State of I/O bus  buttondata - Push button data  byte - Integer values 0 - 255                                                                                                    | 11<br>11<br>11<br>11<br>11<br>11                         | 52<br>  53<br>  55<br>  56<br>  57<br>  59<br>  60<br>  62                                                                                                    |
| 3  | 2.173<br>Data<br>3.1<br>3.2<br>3.3<br>3.4<br>3.5<br>3.6<br>3.7<br>3.8                                                       | XOR - Evaluates a logical value  types  aiotrigg - Analog I/O trigger condition  ALIAS - Assigning an alias data type  bool - Logical values  btnres - Push button result data  busstate - State of I/O bus  buttondata - Push button data  byte - Integer values 0 - 255  clock - Time measurement                                                                                                    | 11<br>11<br>11<br>11<br>11<br>11                         | 152<br>153<br>155<br>156<br>157<br>159<br>160<br>162                                                                                                    |
| 3  | 2.173  Data  3.1 3.2 3.3 3.4 3.5 3.6 3.7 3.8 3.9                                                                            | XOR - Evaluates a logical value  types  aiotrigg - Analog I/O trigger condition  ALIAS - Assigning an alias data type bool - Logical values btnres - Push button result data busstate - State of I/O bus buttondata - Push button data byte - Integer values 0 - 255 clock - Time measurement confdata - Robot configuration data                                                                                                    | 11<br>11<br>11<br>11<br>11<br>11<br>11                   | 152<br>153<br>153<br>155<br>156<br>157<br>159<br>160<br>162<br>163                                                                                                    |
| 3  | 2.173<br>Data<br>3.1<br>3.2<br>3.3<br>3.4<br>3.5<br>3.6<br>3.7<br>3.8<br>3.9<br>3.10                                        | XOR - Evaluates a logical value  types  aiotrigg - Analog I/O trigger condition  ALIAS - Assigning an alias data type bool - Logical values btnres - Push button result data busstate - State of I/O bus buttondata - Push button data byte - Integer values 0 - 255 clock - Time measurement confdata - Robot configuration data corrdescr - Correction generator descriptor                                                                                                    | 11<br>11<br>11<br>11<br>11<br>11<br>11                   | 152<br>153<br>153<br>155<br>156<br>157<br>160<br>162<br>163<br>164<br>169                                                                                                    |
| 3_ | 2.173  Data  3.1 3.2 3.3 3.4 3.5 3.6 3.7 3.8 3.9 3.10 3.11                                                                  | XOR - Evaluates a logical value  types  aiotrigg - Analog I/O trigger condition ALIAS - Assigning an alias data type bool - Logical values btnres - Push button result data busstate - State of I/O bus buttondata - Push button data byte - Integer values 0 - 255 clock - Time measurement confdata - Robot configuration data corrdescr - Correction generator descriptor datapos - Enclosing block for a data object                                                                                                    | 11<br>11<br>11<br>11<br>11<br>11<br>11                   | 52<br> 53<br> 53<br> 55<br> 56<br> 57<br> 60<br> 62<br> 63<br> 64<br> 169                                                                                                    |
| 3_ | 2.173  Data  3.1 3.2 3.3 3.4 3.5 3.6 3.7 3.8 3.9 3.10 3.11 3.12                                                             | XOR - Evaluates a logical value  types  aiotrigg - Analog I/O trigger condition ALIAS - Assigning an alias data type bool - Logical values btnres - Push button result data busstate - State of I/O bus buttondata - Push button data byte - Integer values 0 - 255 clock - Time measurement confdata - Robot configuration data corrdescr - Correction generator descriptor datapos - Enclosing block for a data object dionum - Digital values (0 - 1)                                                                                                    | 11<br>11<br>11<br>11<br>11<br>11<br>11                   | 153<br>  153<br>  155<br>  156<br>  157<br>  169<br>  164<br>  169<br>  171<br>  172                                                                                           |
| 3  | 2.173  Data  3.1 3.2 3.3 3.4 3.5 3.6 3.7 3.8 3.9 3.10 3.11 3.12 3.13                                                        | types  aiotrigg - Analog I/O trigger condition ALIAS - Assigning an alias data type bool - Logical values btnres - Push button result data busstate - State of I/O bus buttondata - Push button data byte - Integer values 0 - 255 clock - Time measurement confdata - Robot configuration data corrdescr - Correction generator descriptor datapos - Enclosing block for a data object dionum - Digital values (0 - 1) dir - File directory structure                                                                                                    | 11<br>11<br>11<br>11<br>11<br>11<br>11<br>11             | 152<br>153<br>153<br>155<br>156<br>159<br>160<br>162<br>163<br>164<br>169<br>171<br>172                                                                                        |
| 3_ | 2.173  Data  3.1 3.2 3.3 3.4 3.5 3.6 3.7 3.8 3.9 3.10 3.11 3.12 3.13 3.14                                                   | XOR - Evaluates a logical value  types  aiotrigg - Analog I/O trigger condition  ALIAS - Assigning an alias data type bool - Logical values btnres - Push button result data busstate - State of I/O bus buttondata - Push button data byte - Integer values 0 - 255 clock - Time measurement confdata - Robot configuration data corrdescr - Correction generator descriptor datapos - Enclosing block for a data object dionum - Digital values (0 - 1) dir - File directory structure dnum - Double numeric values                                                                                                    | 11<br>11<br>11<br>11<br>11<br>11<br>11<br>11             | 152<br>153<br>153<br>155<br>156<br>157<br>159<br>160<br>162<br>163<br>164<br>169<br>171<br>172                                                                                 |
| 3  | 2.173  Data  3.1 3.2 3.3 3.4 3.5 3.6 3.7 3.8 3.9 3.10 3.11 3.12 3.13 3.14 3.15                                              | XOR - Evaluates a logical value  types  aiotrigg - Analog I/O trigger condition ALIAS - Assigning an alias data type bool - Logical values btnres - Push button result data busstate - State of I/O bus buttondata - Push button data byte - Integer values 0 - 255 clock - Time measurement confdata - Robot configuration data corrdescr - Correction generator descriptor datapos - Enclosing block for a data object dionum - Digital values (0 - 1) dir - File directory structure dnum - Double numeric values errdomain - Error domain                                                                                                    | 11<br>11<br>11<br>11<br>11<br>11<br>11<br>11             | 152<br>153<br>153<br>155<br>156<br>157<br>159<br>160<br>162<br>163<br>164<br>169<br>171<br>172<br>173                                                                          |
| 3  | 2.173  Data  3.1 3.2 3.3 3.4 3.5 3.6 3.7 3.8 3.9 3.10 3.11 3.12 3.13 3.14 3.15 3.16                                         | XOR - Evaluates a logical value                                                                                                    | 11<br>11<br>11<br>11<br>11<br>11<br>11<br>11<br>11       | 153<br>153<br>153<br>155<br>156<br>157<br>159<br>160<br>162<br>163<br>164<br>171<br>172<br>173<br>174<br>176<br>178                                                            |
| 3  | 2.173  Data  3.1 3.2 3.3 3.4 3.5 3.6 3.7 3.8 3.9 3.10 3.11 3.12 3.13 3.14 3.15 3.16 3.17                                    | XOR - Evaluates a logical value  types  aiotrigg - Analog I/O trigger condition  ALIAS - Assigning an alias data type bool - Logical values btnres - Push button result data busstate - State of I/O bus buttondata - Push button data byte - Integer values 0 - 255 clock - Time measurement confdata - Robot configuration data corrdescr - Correction generator descriptor datapos - Enclosing block for a data object dionum - Digital values (0 - 1) dir - File directory structure dnum - Double numeric values errdomain - Error domain errnum - Error number errstr - Error string                                                                                                    | 11<br>11<br>11<br>11<br>11<br>11<br>11<br>11<br>11       | 153<br>153<br>153<br>155<br>156<br>157<br>159<br>160<br>162<br>163<br>174<br>172<br>173<br>174<br>178<br>185                                                                   |
| 3  | 2.173  Data  3.1 3.2 3.3 3.4 3.5 3.6 3.7 3.8 3.9 3.10 3.11 3.12 3.13 3.14 3.15 3.16 3.17 3.18                               | types  aiotrigg - Analog I/O trigger condition  ALIAS - Assigning an alias data type bool - Logical values btnres - Push button result data busstate - State of I/O bus buttondata - Push button data byte - Integer values 0 - 255 clock - Time measurement confdata - Robot configuration data corrdescr - Correction generator descriptor datapos - Enclosing block for a data object dionum - Digital values (0 - 1) dir - File directory structure dnum - Double numeric values errdomain - Error domain errnum - Error number errstr - Error string errtype - Error type                                                                                                    | 11<br>11<br>11<br>11<br>11<br>11<br>11<br>11<br>11       | 153<br>153<br>155<br>156<br>157<br>159<br>160<br>162<br>163<br>164<br>171<br>172<br>173<br>174<br>176<br>185<br>186                                                            |
| 3  | 2.173  Data  3.1 3.2 3.3 3.4 3.5 3.6 3.7 3.8 3.9 3.10 3.11 3.12 3.13 3.14 3.15 3.16 3.17 3.18 3.19                          | types  aiotrigg - Analog I/O trigger condition  ALIAS - Assigning an alias data type bool - Logical values btnres - Push button result data busstate - State of I/O bus buttondata - Push button data byte - Integer values 0 - 255 clock - Time measurement confdata - Robot configuration data corrdescr - Correction generator descriptor datapos - Enclosing block for a data object dionum - Digital values (0 - 1) dir - File directory structure dnum - Double numeric values errdomain - Error domain errnum - Error number errstr - Error string errtype - Error type event_type - Event routine type                                                                                                    | 11<br>11<br>11<br>11<br>11<br>11<br>11<br>11<br>11<br>11 | 153<br>  153<br>  155<br>  156<br>  157<br>  160<br>  161<br>  172<br>  173<br>  174<br>  176<br>  185<br>  186<br>  187                                                       |
| 3  | 2.173  Data  3.1 3.2 3.3 3.4 3.5 3.6 3.7 3.8 3.9 3.10 3.11 3.12 3.13 3.14 3.15 3.16 3.17 3.18 3.19 3.20                     | types  aiotrigg - Analog I/O trigger condition ALIAS - Assigning an alias data type bool - Logical values btnres - Push button result data busstate - State of I/O bus buttondata - Push button data byte - Integer values 0 - 255 clock - Time measurement confdata - Robot configuration data corrdescr - Correction generator descriptor datapos - Enclosing block for a data object dionum - Digital values (0 - 1) dir - File directory structure dnum - Double numeric values errdomain - Error domain errnum - Error number errstr - Error string errtype - Error type event_type - Event routine type exec_level - Execution level                                                                                                    | 11<br>11<br>11<br>11<br>11<br>11<br>11<br>11<br>11<br>11 | 153<br>  153<br>  155<br>  156<br>  157<br>  159<br>  160<br>  162<br>  171<br>  172<br>  173<br>  174<br>  178<br>  188<br>  188                                              |
| 3  | 2.173  Data  3.1 3.2 3.3 3.4 3.5 3.6 3.7 3.8 3.9 3.10 3.11 3.12 3.13 3.14 3.15 3.16 3.17 3.18 3.19 3.20 3.21                | xOR - Evaluates a logical value                                                                                                    | 11                                                       | 152<br>  153<br>  153<br>  155<br>  156<br>  157<br>  160<br>  162<br>  163<br>  174<br>  176<br>  178<br>  178<br>  188<br>  188<br>  188<br>  188<br>  188                   |
| 3  | 2.173  Data  3.1 3.2 3.3 3.4 3.5 3.6 3.7 3.8 3.9 3.10 3.11 3.12 3.13 3.14 3.15 3.16 3.17 3.18 3.19 3.20 3.21 3.22           | xOR - Evaluates a logical value                                                                                                    | 11                                                       | 152<br>153<br>153<br>155<br>156<br>157<br>159<br>160<br>162<br>163<br>164<br>171<br>173<br>174<br>176<br>178<br>188<br>188<br>188<br>189<br>191                                |
| 3  | 2.173  Data  3.1 3.2 3.3 3.4 3.5 3.6 3.7 3.8 3.9 3.10 3.11 3.12 3.13 3.14 3.15 3.16 3.17 3.18 3.19 3.20 3.21 3.22 3.23      | xOR - Evaluates a logical value  types  aiotrigg - Analog I/O trigger condition  ALIAS - Assigning an alias data type bool - Logical values bthres - Push button result data busstate - State of I/O bus buttondata - Push button data byte - Integer values 0 - 255 clock - Time measurement confdata - Robot configuration data corrdescr - Correction generator descriptor datapos - Enclosing block for a data object dionum - Digital values (0 - 1) dir - File directory structure dnum - Double numeric values errdomain - Error domain errnum - Error number errstr - Error string errtype - Event routine type exec_level - Execution level extjoint - Position of external joints handler_type - Type of execution handler icondata - Icon display data | 11                                                       | 152<br>153<br>153<br>155<br>156<br>157<br>159<br>160<br>163<br>164<br>169<br>171<br>172<br>173<br>174<br>178<br>188<br>188<br>189<br>191                                       |
| 3  | 2.173  Data  3.1 3.2 3.3 3.4 3.5 3.6 3.7 3.8 3.9 3.10 3.11 3.12 3.13 3.14 3.15 3.16 3.17 3.18 3.19 3.20 3.21 3.22 3.23 3.24 | xOR - Evaluates a logical value                                                                                                    | 11                                                       | 153<br>  153<br>  153<br>  155<br>  156<br>  157<br>  160<br>  163<br>  164<br>  169<br>  172<br>  173<br>  174<br>  178<br>  188<br>  188<br>  189<br>  191<br>  192<br>  194 |

| 3.26       | iodev - Serial channels and files                 |        |
|------------|---------------------------------------------------|--------|
| 3.27       | iounit_state - State of I/O unit                  |        |
| 3.28       | jointtarget - Joint position data                 |        |
| 3.29       | listitem - List item data structure               |        |
| 3.30       | loaddata - Load data                              | 1203   |
| 3.31       | loadidnum - Type of load identification           |        |
| 3.32       | loadsession - Program load session                |        |
| 3.33       | mecunit - Mechanical unit                         | 1211   |
| 3.34       | motsetdata - Motion settings data                 | . 1213 |
| 3.35       | num - Numeric values                              |        |
| 3.36       | opcalc - Arithmetic Operator                      |        |
| 3.37       | opnum - Comparison operator                       |        |
| 3.38       | orient - Orientation                              |        |
| 3.39       | paridnum - Type of parameter identification       |        |
| 3.40       | paridvalidnum - Result of ParldRobValid           |        |
| 3.41       | pathrecid - Path recorder identifier              |        |
| 3.42       | pos - Positions (only X, Y and Z)                 | 1233   |
| 3.43       | pose - Coordinate transformations                 |        |
| 3.44       | progdisp - Program displacement                   |        |
| 3.45       | rawbytes - Raw data                               |        |
| 3.46       | restartdata - Restart data for trigg signals      | 1240   |
| 3.47       | rmqheader - RAPID Message Queue Message header    | 1244   |
| 3.48       | rmqmessage - RAPID Message Queue message          | . 1246 |
| 3.49       | rmqslot - Identity number of an RMQ client        | 1248   |
| 3.50       | robjoint - Joint position of robot axes           | 1249   |
| 3.51       | robtarget - Position data                         |        |
| 3.52       | shapedata - World zone shape data                 |        |
| 3.53       | signalxx - Digital and analog signals             | 1255   |
| 3.54       | socketdev - Socket device                         |        |
| 3.55       | socketstatus - Socket communication status        |        |
| 3.56       | speeddata - Speed data                            | 1259   |
| 3.57       | stoppointdata - Stop point data                   |        |
| 3.58       | string - Strings                                  | 1269   |
| 3.59       | stringdig - String with only digits               | 1271   |
| 3.60       | switch - Optional parameters                      | 1272   |
| 3.61       | symnum - Symbolic number                          |        |
| 3.62       | syncident - Identity for synchronization point    | 1274   |
| 3.63       | System data - Current RAPID system data settings  |        |
| 3.64       | taskid - Task identification                      |        |
| 3.65       | tasks - RAPID program tasks                       |        |
| 3.66       |                                                   |        |
| 3.67       | tooldata - Tool data                              |        |
| 3.68       | tpnum - FlexPendant window number                 | 1287   |
| 3.69       | trapdata - Interrupt data for current TRAP        | 1288   |
| 3.70       | triggdata - Positioning events, trigg             |        |
| 3.71       | triggios - Positioning events, trigg              |        |
| 3.72       | triggiosdnum - Positioning events, trigg          |        |
| 3.73       | triggstrgo - Positioning events, trigg            |        |
| 3.74       | tunetype - Servo tune type                        |        |
| 3.75       | uishownum - Instance ID for UIShow                | 1300   |
| 3.76       | wobjdata - Work object data                       |        |
| 3.77       | wzstationary - Stationary world zone data         | 1305   |
| 3.78       | wztemporary - Temporary world zone data           |        |
| 3.79       | zonedata - Zone data                              |        |
|            |                                                   |        |
| Prog       | ramming type examples                             | 1317   |
| 4.1        | ERROR handler with movements                      | 1017   |
| 4.1<br>4.2 | Service routines with or without movements        |        |
| 4.2<br>4.3 | System I/O interrupts with or without movements   |        |
| 4.3        | System I/O interrupts with or without moverilents | 1323   |

| 4.4   | TRAP routines with movements | 1326 |
|-------|------------------------------|------|
| Index |                              | 1329 |

## Overview of this manual

#### **About this manual**

This is a technical reference manual intended for the RAPID programmer. The RAPID base instructions, functions and data types are detailed in this manual.

#### Usage

This manual should be read during programming and when you need specific information about a RAPID instruction, function or data type.

#### Who should read this manual?

This manual is intended for someone with some previous experience in programming, for example, a robot programmer.

#### **Prerequisites**

The reader should have some programming experience and have studied

- Operating manual Introduction to RAPID
- · Technical reference manual RAPID overview

#### Organization of chapters

The manual is organized in the following chapters:

| Chapter                     | Contents                                                                                                    |  |
|-----------------------------|----------------------------------------------------------------------------------------------------|--|
| 1 Instructions              | Detailed descriptions of all RAPID base instructions, including examples of how to use them.                                                                        |  |
| 2 Functions                 | Detailed descriptions of all RAPID base functions, including examples of how to use them.                                                                           |  |
| 3 Data types                | Detailed descriptions of all RAPID base data types, including examples of how to use them.                                                                          |  |
| 4 Programming type examples | A general view of how to write program code that contains different instructions/functions/data types. The chapter contains also programming tips and explanations. |  |

#### References

| Reference                                   | Document ID    |
|---------------------------------------------|----------------|
| Operating manual - Introduction to RAPID    | 3HAC029364-001 |
| Technical reference manual - RAPID overview | 3HAC16580-1    |
| Technical reference manual - RAPID kernel   | 3HAC16585-1    |

#### Revisions

| Revision | Description                                     |  |
|----------|-------------------------------------------------|--|
| F        | 7th edition. RobotWare 5.10.                    |  |
|          | New chapter added, 4 Programming type examples. |  |

#### Continued

| Revision | Description                                                                                                    |
|----------|----------------------------------------------------------------------------------------------------|
| G        | 8th edition. RobotWare 5.11.                                                                                                    |
|          | New instructions, functions and data types are added. Also a new programming type example is added.                                                                                                    |
| Н        | 9th edition. RobotWare 5.12.                                                                                                    |
|          | New instructions, functions and data types are added.                                                                                                    |
| J        | 10th edition. RobotWare 5.13.  The following new instructions, functions and data types are added:  • TPReadNum - Reads a number from the FlexPendant on page 592                                                                                                    |
|          | Type - Get the data type name for a variable on page 1100                                                                                                    |
|          | UIDnumEntry - User Number Entry on page 1109                                                                                                    |
|          | UIDnumTune - User Number Tune on page 1115                                                                                                    |
|          | triggiosdnum - Positioning events, trigg on page 1294                                                                                                    |
|          | Updated safety signal graphics for the levels Danger and Warning.                                                                                                    |
| К        | 11th edition. RobotWare 5.14. The following new functions are added:  • AbsDnum - Gets the absolute value of a dnum on page 791  • DnumToStr - Converts numeric value to string on page 885                                                                                                    |
|          | GetServiceInfo - Get service information from the system on page 914                                                                                                    |
|          | PowDnum - Calculates the power of a value on page 1002                                                                                                    |
|          | RoundDnum - Round a numeric value on page 1037                                                                                                    |
|          | SqrtDnum - Calculates the square root value on page 1046                                                                                                    |
|          | TruncDnum - Truncates a numeric value on page 1098                                                                                                    |
| L        | 12th edition. RobotWare 5.14.02.  Updates related to the stationary case and the relation of the different coordinate systems in the following data types:  • loaddata - Load data on page 1203                                                                                                    |
|          | tooldata - Tool data on page 1281  Minatura and the first state of the state of the state o |
|          | <ul> <li>Miscellaneous updates in the following instructions:</li> <li>GripLoad - Defines the payload for a robot on page 130</li> <li>MechUnitLoad - Defines a payload for a mechanical unit on page 231</li> </ul>                                                                                                    |
| M        | 13th edition. RobotWare 5.14.03.  • Bit functions are added for dnum: BitAndDnum, BitCheckDnum,                                                                                                    |
|          | BitLshDnum, BitNegDnum, BitOrDnum, BitRshDnum, and BitXorDnum.                                                                                                    |
|          | Instructions BitClear and BitSet are updated to support dnum data.                                                                                                    |
|          | • Total Load (TLoad) argument added to all movement instructions:  MoveAbsJ, MoveC, MoveCDO, MoveCSync, MoveJ, MoveJDO,  MoveJSync, MoveL, MoveLDO, MoveL, SyncSearchC,  SearchL, TriggC, TriggJ, TriggLIOs.                                                                                                    |
|          | <ul> <li>A new error handler, ERR_SIG_NOT_VALID, is added to following I/O instructions: AOutput, DOutput, GInputDnum, GOutput, GOutputDnum, InvertDO, ProcErrRecovery, PulseDO, Reset, Set, SetDO, SetGO, WaitAI, WaitAO, WaitDI, WaitDO, WaitGI, WaitGO.</li> </ul>                                                                                                    |
|          | GetSysData and SetSysData modified for new total load concept.                                                                                                    |
| N        | 14th edition. RobotWare 5.15.  • Minor corrections                                                                                                    |
|          | Instructions SpeedLimAxis and SpeedLimCheckPoint are added                                                                                                    |

#### Continued

| Revision | Description                                                                                                    |
|----------|----------------------------------------------------------------------------------------------------|
| P        | <ul> <li>15th edition. RobotWare 5.15.01</li> <li>The information about when the default value is set, is changed from cold start to either warm start, P-Start, or I-Start for following instructions, functions, and data types:</li> </ul>                                                                                                    |
|          | AccSet, ActEventBuffer, CirPathMode, ConfJ, ConfL, DeactEventBuffer, DitherDeact, EOffsOn, EOffsSet, GripLoad, IDisable, MotionSup, motsetdata, PathAccLim, PathResol, DispOn, PDispSet, progdisp, SingArea, SpeedLimAxis, SpeedLimCheckPoint, STTune, STTuneReset, SyncMoveUndo, TextTabFreeToUse, TextTabInstall, TuneReset, TuneServo, VelSet, WorldAccLim |
|          | The list of supported robot models has been updated for the instruction WorldAccLim.                                                                                                    |
|          | The list of supported robot models has been updated for the datatype confdata.                                                                                                    |
|          | <ul> <li>The data type errnum has been updated with error handling for Integrated Vision. The errors start with ERR_CAM.</li> </ul>                                                                                                    |
|          | <ul> <li>Following instructions, functions, and data types are added:</li> </ul>                                                                                                    |
|          | ALIAS, AND, DIV, MOD, NOT, OR, XOR                                                                                                    |

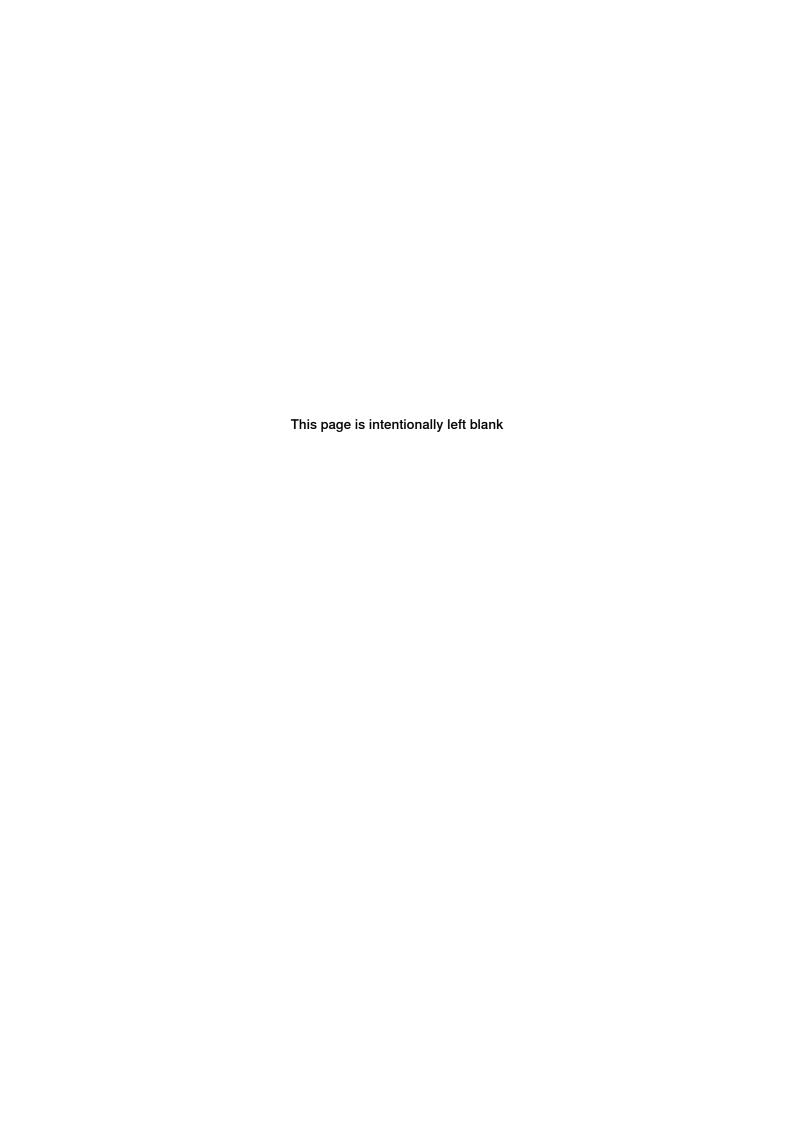

1.1 AccSet - Reduces the acceleration

## 1 Instructions

#### 1.1 AccSet - Reduces the acceleration

Usage

AccSet is used when handling fragile loads. It allows slower acceleration and deceleration, which results in smoother robot movements.

This instruction can only be used in the main task  $\texttt{T}_ROB1$  or, if in a MultiMove system, in Motion tasks.

**Basic examples** 

The following examples illustrate the instruction AccSet:

Example 1

AccSet 50, 100;

The acceleration is limited to 50% of the normal value.

Example 2

AccSet 100, 50;

The acceleration ramp is limited to 50% of the normal value.

**Arguments** 

AccSet Acc Ramp

Acc

Data type: num

Acceleration and deceleration as a percentage of the normal values. 100% corresponds to maximum acceleration. Maximum value: 100%. Input value < 20% gives 20% of maximum acceleration.

Ramp

Data type: num

The rate at which acceleration and deceleration increases as a percentage of the normal values. Jerking can be restricted by reducing this value. 100% corresponds to maximum rate. Maximum value: 100%. Input value < 10% gives 10% of maximum rate.

#### 1.1 AccSet - Reduces the acceleration

#### Continued

The figures show that reducing the acceleration results in smoother movements.

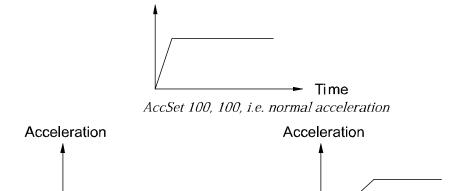

Time

xx0500002146

#### **Program execution**

The acceleration applies to both the robot and external axes until a new AccSet instruction is executed.

AccSet 100, 30

The default values (100%) are automatically set

Acceleration

· at a P-Start.

AccSet 30, 100

- · when a new program is loaded.
- when starting program execution from the beginning.

#### **Syntax**

```
AccSet

[ Acc ':=' ] < expression (IN) of num > ','

[ Ramp ':=' ] < expression (IN) of num > ';'
```

#### **Related information**

| For information about                           | See                                                                            |
|-------------------------------------------------|--------------------------------------------------------------------------------|
| Control acceleration in world coordinate system | WorldAccLim - Control acceleration in world co-<br>ordinate system on page 740 |
| Reduce TCP acceleration along the path          | PathAccLim - Reduce TCP acceleration along the path on page 312                |
| Positioning instructions                        | Technical reference manual - RAPID overview                                    |
| Motion settings data                            | motsetdata - Motion settings data on page 1213                                 |

Time

#### 1.2 ActEventBuffer - Activation of event buffer

#### **Description**

ActEventBuffer is used to activate the use of the event buffer in current motion program task.

The instructions ActEventBuffer and DeactEventBuffer should be used when combining an application using finepoints and a continuous application where signals needs to be set in advance due to slow process equipment.

This instruction can only be used in the main task  $T_ROB1$  or, if in a MultiMove system, in Motion tasks.

#### **Basic examples**

The following example illustrates the instruction ActEventBuffer:

#### Example 1

```
DeactEventBuffer;
! Use an application that uses finepoints, such as SpotWelding
..
! Activate the event buffer again
ActEventBuffer;
! Now it is possible to use an application that needs
! to set signals in advance, such as Dispense
..
```

The DeactEventBuffer deactivates the configured event buffer. When using an application with finepoints, the start of the robot from the finepoint will be faster. When activating the event buffer with ActEventBuffer, it is possible to set signals in advance for an application with slow process equipment.

#### **Program execution**

The use of an event buffer applies for the next executed robot movement of any type, and is valid until a DeactEventBuffer instruction is executed.

The instruction will wait until the robot and external axes has reached the stop point (ToPoint of current move instruction) before the activation of the event buffer. Therefore it is recommended to program the movement instruction preceding ActEventBuffer with a fine point.

The default value (use event buffer = TRUE) is automatically set

- at a P-Start.
- · when a new program is loaded.
- when starting program execution from the beginning.

#### Limitations

ActEventBuffer cannot be executed in a RAPID routine connected to any of the following special system events: PowerOn, Stop, QStop, Restart or Step.

## 1 Instructions

#### 1.2 ActEventBuffer - Activation of event buffer

#### Continued

#### Syntax

ActEventBuffer ';'

#### **Related information**

| For information about              | See                                                        |
|------------------------------------|------------------------------------------------------------|
| Deactivation of event buffer       | DeactEventBuffer - Deactivation of event buffer on page 88 |
| Configuration of Event preset time | Technical reference manual - System parameters             |
| Motion settings data               | motsetdata - Motion settings data on page 1213             |

#### 1.3 ActUnit - Activates a mechanical unit

#### Usage

ActUnit is used to activate a mechanical unit.

It can be used to determine which unit is to be active when, for example, common drive units are used.

This instruction can only be used in the main task  $T_ROB1$  or, if in a MultiMove system, in Motion tasks.

#### **Basic examples**

The following example illustrates the instruction ActUnit:

#### Example 1

ActUnit orbit\_a;

Activation of the orbit\_a mechanical unit.

#### **Arguments**

ActUnit MechUnit

MechUnit

Mechanical Unit

Data type: mecunit

The name of the mechanical unit to be activated.

#### **Program execution**

When the robots and the actual path of external axes are ready, the path on current path level is cleared and the specified mechanical unit is activated. This means that it is controlled and monitored by the robot.

If several mechanical units share a common drive unit, activation of one of these mechanical units will also connect that unit to the common drive unit.

#### Limitations

If this instruction is preceded by a move instruction, that move instruction must be programmed with a stop point (zonedata fine), not a fly-by point, otherwise restart after power failure will not be possible.

ActUnit cannot be executed in a RAPID routine connected to any of the following special system events: PowerOn, Stop, QStop, Restart, Reset or Step.

It is possible to use ActUnit - DeactUnit on StorePath level, but the same mechanical units must be active when doing RestoPath as when StorePath was done. Such operation on the Path Recorder and the path on the base level will be intact, but the path on the StorePath level will be cleared.

#### **Syntax**

```
ActUnit [MechUnit ':='] < variable (VAR) of mecunit> ';'
```

## 1 Instructions

#### 1.3 ActUnit - Activates a mechanical unit

#### Continued

#### **Related information**

| For information about         | See                                                       |  |
|-------------------------------|-----------------------------------------------------------|--|
| Deactivating mechanical units | DeactUnit - Deactivates a mechanical unit on page 90      |  |
| Mechanical units              | mecunit - Mechanical unit on page 1211                    |  |
| More examples                 | DeactUnit - Deactivates a mechanical unit on page 90      |  |
| Path Recorder                 | PathRecMoveBwd - Move path recorder backwards on page 316 |  |

#### 1.4 Add - Adds a numeric value

Usage

Add is used to add or subtract a value to or from a numeric variable or persistent.

**Basic examples** 

The following examples illustrate the instruction Add:

Example 1

Add reg1, 3;

3 is added to reg1, that is,reg1:=reg1+3.

Example 2

Add reg1, -reg2;

The value of reg2 is subtracted from reg1, that is,reg1:=reg1-reg2.

Example 3

VAR dnum mydnum:=5;
Add mydnum, 500000000;

500000000 is added to mydnum, that is,mynum:=mynum+500000000.

Example 4

VAR dnum mydnum:=5000;
VAR num mynum:=6000;
Add mynum, DnumToNum(mydnum \Integer);

5000 is added to mynum, that is, mynum: =mynum+5000. You have to use DnumToNum to get a num numeric value that you can use together with the num variable mynum.

**Arguments** 

Add Name | Dname AddValue | AddDvalue

Name

Data type: num

The name of the variable or persistent to be changed.

Dname

Data type: dnum

The name of the variable or persistent to be changed.

AddValue

Data type: num

The value to be added.

AddDvalue

Data type: dnum

The value to be added.

#### 1.4 Add - Adds a numeric value

#### Continued

#### Limitations

If the value to be added is of the type <code>dnum</code>, and the variable/persistent that should be changed is a <code>num</code>, a runtime error will be generated. The combination of arguments is not possible (see Example 4 above how to solve this).

#### **Syntax**

```
Add

[ Name ':=' ] < var or pers (INOUT) of num >

[ Dname' :=' ] < var or pers (INOUT) of dnum > ','

[ AddValue ':=' ] < expression (IN) of num >

[ AddDvalue' :=' ] < expression (IN) of dnum > ';'
```

#### **Related information**

| For information about                                                    | See                                |
|--------------------------------------------------------------------------|------------------------------------|
| Incrementing a variable by 1                                             | Incr - Increments by 1 on page 142 |
| Decrementing a variable by 1                                             | Decr - Decrements by 1 on page 92  |
| Changing data using an arbitrary expression, for example, multiplication | ":=" - Assigns a value on page 30  |

1.5 AliasIO - Define I/O signal with alias name

#### 1.5 AliasIO - Define I/O signal with alias name

#### Usage

AliasIO is used to define a signal of any type with an alias name or to use signals in built-in task modules.

Signals with alias names can be used for predefined generic programs, without any modification of the program before running in different robot installations.

The instruction AliasIO must be run before any use of the actual signal. See *Basic examples on page 27* for loaded modules, and *More examples on page 28* for installed modules.

#### **Basic examples**

The following example illustrates the instruction AliasIO:

See also More examples on page 28.

#### Example 1

```
VAR signaldo alias_do;
PROC prog_start()
  AliasIO config_do, alias_do;
ENDPROC
```

The routine  $prog\_start$  is connected to the START event in system parameters. The program defining digital output signal alias\_do is connected to the configured digital output signal config\_do at program start.

#### **Arguments**

AliasIO FromSignal ToSignal

#### FromSignal

Data type: signalxx or string

#### Loaded modules:

The signal identifier named according to the configuration (data type signalxx) from which the signal descriptor is copied. The signal must be defined in the I/O configuration.

#### Installed modules or loaded modules:

A reference (CONST, VAR or parameter of these) containing the name of the signal (data type string) from which the signal descriptor after search in the system is copied. The signal must be defined in the I/O configuration.

#### ToSignal

Data type: signalxx

The signal identifier according to the program (data type signalxx) to which the signal descriptor is copied. The signal must be declared in the RAPID program.

The same data type must be used (or found) for the arguments FromSignal and ToSignal and must be one of type signalxx (signalai, signalao, signaldi, signaldo, signalgi, or signalgo).

#### 1.5 AliasIO - Define I/O signal with alias name

#### Continued

#### **Program execution**

The signal descriptor value is copied from the signal given in argument FromSignal to the signal given in argument ToSignal.

#### **Error handling**

The following recoverable errors are generated and can be handled in an error handler. The system variable ERRNO will be set to:

| ERR_ALIASIO_DEF  | The FromSignal is not defined in the IO configuration or the ToSignal is not declared in the RAPID program or the ToSignal is defined in the IO configuration. |
|------------------|----------------------------------------------------------------------------------------------------|
| ERR_ALIASIO_TYPE | The data types for the arguments FromSignal and ToSignal is not the same type.                                                                                 |

#### More examples

More examples of the instruction AliasIO are illustrated below.

#### Example 1

```
VAR signaldi alias_di;
PROC prog_start()
  CONST string config_string := "config_di";
  AliasIO config_string, alias_di;
ENDPROC
```

The routine prog\_start is connected to the START event in system parameters. The program defined digital input signal alias\_di is connected to the configured digital input signal config\_di (via constant config\_string) at program start.

#### Limitation

When starting the program, the alias signal cannot be used until the AliasIO instruction is executed.

Instruction AliasIOmust be placed

- either in the event routine executed at program start (event START)
- or in the program part executed after every program start (before use of the signal)

To prevent mistakes it is not recommended to use dynamic reconnection of an Aliasio signal to different physical signals.

#### **Syntax**

```
AliasIO
  [ FromSignal ':=' ] < reference (REF) of anytype> ','
  [ ToSignal ':=' ] < variable (VAR) of anytype> ';'
```

#### Related information

| For information about                 | See                                            |
|---------------------------------------|------------------------------------------------|
| Input/Output instructions             | Technical reference manual - RAPID overview    |
| Input/Output functionality in general | Technical reference manual - RAPID overview    |
| Configuration of I/O                  | Technical reference manual - System parameters |

## 1.5 AliasIO - Define I/O signal with alias name

#### Continued

| For information about         | See                                            |
|-------------------------------|------------------------------------------------|
| Defining event routines       | Technical reference manual - System parameters |
| Loaded/Installed task modules | Technical reference manual - System parameters |

#### 1.6 ":=" - Assigns a value

#### 1.6 ":=" - Assigns a value

#### Usage

The ":=" instruction is used to assign a new value to data. This value can be anything from a constant value to an arithmetic expression, for example,reg1+5\*reg3.

#### **Basic examples**

The following examples illustrate the instruction ":=":

See also More examples on page 30.

#### Example 1

reg1 is assigned the value 5.

#### Example 2

reg1 is assigned the value that the reg2-reg3 calculation returns.

#### Example 3

```
counter := counter + 1;
counter is incremented by one.
```

#### **Arguments**

Data := Value

Data

Data type: All

The data that is to be assigned a new value.

Value

Data type: Same as Data

The desired value.

#### More examples

More examples of the instruction ":=" are illustrated below.

#### Example 1

```
tool1.tframe.trans.x := tool1.tframe.trans.x + 20;
```

The TCP for tool1 is shifted 20 mm in the X-direction.

#### Example 2

```
pallet{5,8} := Abs(value);
```

An element in the pallet matrix is assigned a value equal to the absolute value of the value variable.

#### Limitations

The data (whose value is to be changed) must not be

a constant

1.6 ":=" - Assigns a value

#### Continued

• a non-value data type.

The data and value must have similar (the same or alias) data types.

#### **Syntax**

```
<assignment target> ':=' <expression> ';'
```

#### **Related information**

| For information about              | See                                         |
|------------------------------------|---------------------------------------------|
| Expressions                        | Technical reference manual - RAPID overview |
| Non-value data types               | Technical reference manual - RAPID overview |
| Assigning an initial value to data | Operating manual - IRC5 with FlexPendant    |

1.7 BitClear - Clear a specified bit in a byte or dnum data

#### 1.7 BitClear - Clear a specified bit in a byte or dnum data

#### Usage

BitClear is used to clear (set to 0) a specified bit in a defined byte data or dnum data.

#### **Basic examples**

The following examples illustrate the instruction  ${\tt BitClear:}$ 

#### Example 1

```
CONST num parity_bit := 8;
VAR byte data1 := 130;
BitClear data1, parity_bit;
```

Bit number 8 (parity\_bit) in the variable data1 will be set to 0, for example, the content of the variable data1 will be changed from 130 to 2 (integer representation). Bit manipulation of data type byte when using BitClear is illustrated in the following figure.

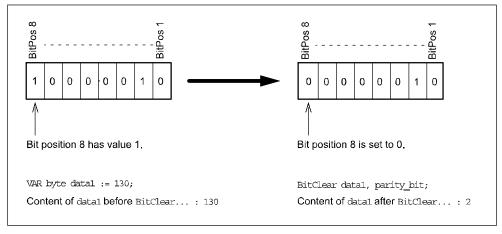

xx0500002147

#### Example 2

```
CONST num parity_bit := 52;

VAR dnum data2 := 2251799813685378;

BitClear data2, parity_bit;
```

Bit number 52 (parity\_bit) in the variable data2 will be set to 0, e.g. the content of the variable data2 will be changed from 2251799813685378 to 130 (integer

#### 1.7 BitClear - Clear a specified bit in a byte or dnum data

#### Continued

representation). Bit manipulation of data type dnum when using BitClear is illustrated in the figure below.

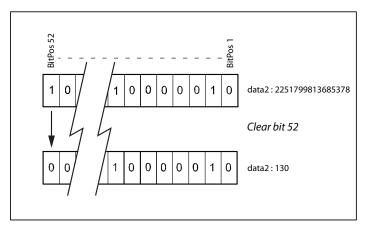

xx1200000014

#### **Arguments**

BitClear BitData | DnumData BitPos

BitData

Data type: byte

The bit data, in integer representation, to be changed.

DnumData

Data type: dnum

The dnum bit data, in integer representation, to be changed.

BitPos

Bit Position

Data type: num

The bit position (1-8) in the BitData, or bit position (1-52) in the DnumData, to be set to 0.

#### Limitations

The range for a data type byte is 0 - 255 decimal.

The bit position is valid from 1 - 8 for data type byte.

The range for a data type dnum is 0 - 4503599627370495 decimal.

The bit position is valid from 1 - 52 for data type dnum.

#### **Syntax**

## 1 Instructions

## 1.7 BitClear - Clear a specified bit in a byte or dnum data

#### Continued

#### **Related information**

| For information about                          | See                                                                       |
|------------------------------------------------|---------------------------------------------------------------------------|
| Set a specified bit in a byte or dnum data     | BitSet - Set a specified bit in a byte or dnum data on page 35            |
| Check if a specified bit in a byte data is set | BitCheck - Check if a specified bit in a byte data is set on page 808     |
| Check if a specified bit in a dnum data is set | BitCheckDnum - Check if a specified bit in a dnum data is set on page 810 |
| Other bit functions                            | Technical reference manual - RAPID overview                               |

1.8 BitSet - Set a specified bit in a byte or dnum data

#### 1.8 BitSet - Set a specified bit in a byte or dnum data

#### Usage

BitSet is used to set a specified bit to 1 in a defined byte data or dnum data.

#### **Basic examples**

The following examples illustrate the instruction BitSet:

#### Example 1

```
CONST num parity_bit := 8;
VAR byte data1 := 2;
BitSet data1, parity_bit;
```

Bit number 8 (parity\_bit) in the variable data1 will be set to 1, for example, the content of the variable data1 will be changed from 2 to 130 (integer representation). Bit manipulation of data type byte when using BitSet is illustrated in the figure below.

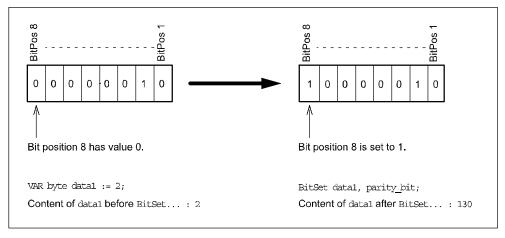

xx0500002148

#### Example 2

```
CONST num parity_bit := 52;
VAR dnum data2 := 130;
BitSet data2, parity_bit;
```

Bit number 52 (parity\_bit) in the variable data2 will be set to 1, e.g. the content of the variable data2 will be changed from 130 to 2251799813685378 (integer

#### 1.8 BitSet - Set a specified bit in a byte or dnum data

#### Continued

representation). Bit manipulation of data type dnum when using BitSet is illustrated in the figure below.

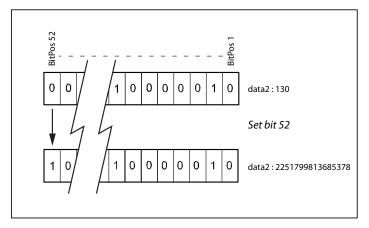

xx1200000015

#### **Arguments**

BitSet BitData | DnumData BitPos

BitData

Data type: byte

The bit data, in integer representation, to be changed.

DnumData

Data type: dnum

The bit data, in integer representation, to be changed.

BitPos

Bit Position

Data type: num

The bit position (1-8) in the BitData, or bit position (1-52) in the DnumData, to be set to 1.

#### Limitations

The range for a data type byte is integer 0 - 255.

The bit position is valid from 1 - 8 for data type byte.

The range for a data type dnum is integer 0 - 4503599627370495.

The bit position is valid from 1 - 52 for data type dnum.

#### **Syntax**

# 1.8 BitSet - Set a specified bit in a byte or dnum data

# Continued

| For information about                          | See                                                                       |
|------------------------------------------------|---------------------------------------------------------------------------|
| Clear a specified bit in a byte or dnum data   | BitClear - Clear a specified bit in a byte or dnum data on page 32        |
| Check if a specified bit in a byte data is set | BitCheck - Check if a specified bit in a byte data is set on page 808     |
| Check if a specified bit in a dnum data is set | BitCheckDnum - Check if a specified bit in a dnum data is set on page 810 |
| Other bit functions                            | Technical reference manual - RAPID overview                               |

1.9 BookErrNo - Book a RAPID system error number

# 1.9 BookErrNo - Book a RAPID system error number

#### Usage

BookErrNo is used to book a new RAPID system error number.

### **Basic examples**

The following example illustrates the instruction BookErrNo:

## Example 1

```
! Introduce a new error number in a glue system
! Note: The new error variable must be declared with the initial
    value -1
VAR errnum ERR_GLUEFLOW := -1;
! Book the new RAPID system error number
BookErrNo ERR GLUEFLOW;
```

The variable ERR\_GLUEFLOW will be assigned to a free system error number for use in the RAPID code.

```
! Use the new error number
IF di1 = 0 THEN
   RAISE ERR_GLUEFLOW;
ELSE
...
ENDIF
! Error handling
ERROR
   IF ERRNO = ERR_GLUEFLOW THEN
    ...
ELSE
   ...
ENDIF
```

If the digital input dill is 0, the new booked error number will be raised and the system error variable ERRNO will be set to the new booked error number. The error handling of those user generated errors can then be handled in the error handler as usual.

## **Arguments**

BookErrNo ErrorName

ErrorName

Data type: errnum

The new RAPID system error variable name.

#### Limitations

The new error variable must not be declared as a routine variable.

The new error variable must be declared with an initial value of -1, that gives the information that this error should be a RAPID system error.

# 1.9 BookErrNo - Book a RAPID system error number

## Continued

# Syntax

BookErrNo

[ ErrorName ':='] < variable (VAR) of errnum > ';'

| For information about | See                                         |
|-----------------------|---------------------------------------------|
| Error handling        | Technical reference manual - RAPID overview |
| Error number          | errnum - Error number on page 1178          |
| Call an error handler | RAISE - Calls an error handler on page 351  |

#### 1.10 Break - Break program execution

# 1.10 Break - Break program execution

### Usage

Break is used to make an immediate break in program execution for RAPID program code debugging purposes. The robot movement is stopped at once.

#### **Basic examples**

The following example illustrates the instruction Break:

### Example 1

Break;

Program execution stops and it is possible to analyze variables, values etc. for debugging purposes.

## **Program execution**

The instruction stops program execution at once, without waiting for the robot and external axes to reach their programmed destination points for the movement being performed at the time. Program execution can then be restarted from the next instruction.

If there is a Break instruction in some routine event, the execution of the routine will be interrupted and no STOP routine event will be executed. The routine event will be executed from the beginning the next time the same event occurs.

### **Syntax**

Break';'

| For information about         | See                                             |
|-------------------------------|-------------------------------------------------|
| Stopping for program actions  | Stop - Stops program execution on page 539      |
| Stopping after a fatal error  | EXIT - Terminates program execution on page 115 |
| Terminating program execution | EXIT - Terminates program execution on page 115 |
| Only stopping robot movements | StopMove - Stops robot movement on page 544     |

1.11 CallByVar - Call a procedure by a variable

# 1.11 CallByVar - Call a procedure by a variable

## Usage

CallByVar (*Call By Variable*) can be used to call procedures with specific names, for example,proc\_name1, proc\_name2, proc\_name3 ... proc\_namex via a variable.

#### **Basic examples**

The following example illustrates the instruction CallByVar:

See also More examples on page 41.

#### Example 1

```
reg1 := 2;
CallByVar "proc", reg1;
```

The procedure proc2 is called.

## **Arguments**

CallByVar Name Number

Name

Data type: string

The first part of the procedure name, for example, proc\_name.

Number

Data type: num

The numeric value for the number of the procedure. This value will be converted to a string and gives the 2nd part of the procedure name, for example, 1. The value must be a positive integer.

#### More examples

More examples of how to make static and dynamic selection of procedure call.

#### Example 1 - Static selection of procedure call

```
TEST reg1

CASE 1:

lf_door door_loc;

CASE 2:

rf_door door_loc;

CASE 3:

lr_door door_loc;

CASE 4:

rr_door door_loc;

DEFAULT:

EXIT;

ENDTEST
```

Depending on whether the value of register reg1 is 1, 2, 3, or 4, different procedures are called that perform the appropriate type of work for the selected door. The door location in argument door\_loc.

#### 1.11 CallByVar - Call a procedure by a variable

#### Continued

## Example 2 - Dynamic selection of procedure call with RAPID syntax

```
reg1 := 2;
%"proc"+NumToStr(reg1,0)% door_loc;
```

The procedure proc2 is called with argument door\_loc.

Limitation: All procedures must have a specific name, for example, proc1, proc2, proc3.

#### Example 3 - Dynamic selection of procedure call with CallByVar

```
reg1 := 2;
CallByVar "proc",reg1;
```

The procedure proc2 is called.

Limitation: All procedures must have specific name, for example, proc1, proc2, proc3, and no arguments can be used.

#### Limitations

Can only be used to call procedures without parameters.

Cannot be used to call LOCAL procedures.

Execution of CallByVar takes a little more time than execution of a normal procedure call.

## **Error handling**

In the argument Number is < 0 or is not an integer, the system variable ERRNO is set to ERR\_ARGVALERR.

In reference to an unknown procedure, the system variable ERRNO is set to ERR\_REFUNKPRC.

In procedure call error (not procedure), the system variable ERRNO is set to ERR\_CALLPROC.

These errors can be handled in the error handler.

#### **Syntax**

```
CallByVar
[Name ':='] <expression (IN) of string>','
[Number ':='] <expression (IN) of num>';'
```

| For information about | See                                         |
|-----------------------|---------------------------------------------|
| Calling procedures    | Technical reference manual - RAPID overview |
|                       | Operating manual - IRC5 with FlexPendant    |

1.12 CancelLoad - Cancel loading of a module

# 1.12 CancelLoad - Cancel loading of a module

#### Usage

CancelLoad can be used to cancel the loading operation generated from the instruction StartLoad.

CancelLoad can only be used between the instruction StartLoad and WaitLoad.

## **Basic examples**

The following example illustrates the instruction CancelLoad:

See also More examples on page 43.

#### Example1

CancelLoad load1;

The load session load1 is cancelled.

## **Arguments**

CancelLoad LoadNo

LoadNo

Data type: loadsession

Reference to the load session, created by the instruction StartLoad.

# More examples

More examples of how to use the instruction CancelLoad are illustrated below.

#### Example 1

```
VAR loadsession load1;
StartLoad "HOME:"\File:="PART_B.MOD",load1;
...
IF ...
  CancelLoad load1;
  StartLoad "HOME:"\File:="PART_C.MOD",load1;
ENDIF
...
WaitLoad load1;
```

The instruction CancelLoad will cancel the on-going loading of the module PART\_B.MOD and instead make it possible to load PART\_C.MOD.

### **Error handling**

If the variable specified in argument LoadNo is not in use, meaning that no load session is in use, the system variable ERRNO is set to ERR\_LOADNO\_NOUSE. This error can then be handled in the error handler.

#### Limitation

CancelLoad can only be used in the sequence after that instruction StartLoad is ready and before instruction WaitLoad is started.

# 1.12 CancelLoad - Cancel loading of a module

# Continued

# **Syntax**

```
CancelLoad
  [ LoadNo ':=' ] < variable (VAR) of loadsession >';'
```

| For information about                  | See                                                            |
|----------------------------------------|----------------------------------------------------------------|
| Load a program module during execution | StartLoad - Load a program module during execution on page 511 |
| Connect the loaded module to the task  | WaitLoad - Connect the loaded module to the task on page 716   |
| Load session                           | loadsession - Program load session on page 1210                |
| Load a program module                  | Load - Load a program module during execution on page 217      |
| Unload a program module                | UnLoad - UnLoad a program module during execution on page 689  |
| Check program references               | CheckProgRef - Check program references on page 45             |

## 1.13 CheckProgRef - Check program references

#### Usage

CheckProgRef is used to check for unresolved references at any time during execution.

#### **Basic examples**

The following example illustrates the instruction CheckProgRef:

### Example 1

```
Load \Dynamic, diskhome \File:="PART_B.MOD" \CheckRef;
Unload "PART_A.MOD";
CheckProgRef;
```

In this case the program contains a module called PART\_A.MOD. A new module PART\_B.MOD is loaded, which checks if all references are OK. Then PART\_A.MOD is unloaded. To check for unresolved references after unload, a call to CheckProgRef is done.

## **Program execution**

Program execution forces a new link of the program task and checks for unresolved references.

If an error occurs during <code>CheckProgRef</code>, the program is not affected, it just tells you that an unresolved reference exists in the program task. Therefore, use <code>CheckProgRef</code> immediately after changing the number of modules in the program task (loading or unloading) to be able to know which module caused the link error.

This instruction can also be used as a substitute for using the optional argument \CheckRef in instruction Load or WaitLoad.

## **Error handling**

If the program task contains unresolved references, the system variable ERRNO will be set to ERR\_LINKREF, which can be handled in the error handler.

#### Syntax

CheckProgRef';'

| For information about              | See                                                            |
|------------------------------------|----------------------------------------------------------------|
| Load of a program module           | Load - Load a program module during execution on page 217      |
| Unload of a program module         | UnLoad - UnLoad a program module during execution on page 689  |
| Start loading of a program module  | StartLoad - Load a program module during execution on page 511 |
| Finish loading of a program module | WaitLoad - Connect the loaded module to the task on page 716   |

# 1.14 CirPathMode - Tool reorientation during circle path

#### Usage

CirPathMode (*Circle Path Mode*) makes it possible to select different modes to reorientate the tool during circular movements.

This instruction can only be used in the main task  $T_ROB1$  or, if in a MultiMove system in Motion tasks.

## **Basic examples**

The following examples illustrate the instruction CirPathMode:

#### Example 1

CirPathMode \PathFrame;

Standard mode for tool reorientation in the actual path frame from the start point to the  ${\tt ToPoint}$  during all succeeding circular movements. This is default in the system.

#### Example 2

CirPathMode \ObjectFrame;

Modified mode for tool reorientation in actual object frame from the start point to the ToPoint during all succeeding circular movements.

#### Example 3

CirPathMode \CirPointOri;

Modified mode for tool reorientation from the start point via the programmed CirPoint orientation to the ToPoint during all succeeding circular movements.

### Example 4

CirPathMode \Wrist45;

Modified mode such that the projection of the tool's z-axis onto the cut plane will follow the programmed circle segment. Only wrist axes 4 and 5 are used. This mode should only be used for thin objects.

#### Example 5

CirPathMode \Wrist46;

Modified mode such that the projection of the tool's z-axis onto the cut plane will follow the programmed circle segment. Only wrist axes 4 and 6 are used. This mode should only be used for thin objects.

## Example 6

CirPathMode \Wrist56;

Modified mode such that the projection of the tool's z-axis onto the cut plane will follow the programmed circle segment. Only wrist axes 5 and 6 are used. This mode should only be used for thin objects.

Continued

### **Description**

### **PathFrame**

The figure in the table shows the tool reorientation for the standard mode  $\PathFrame$ .

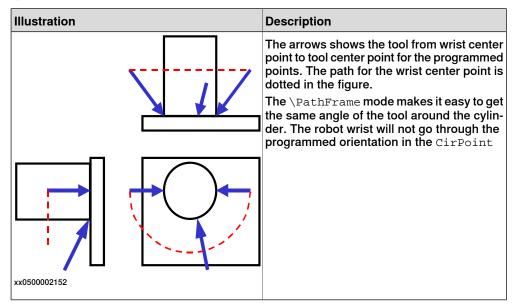

The figure in the table shows the use of standard mode  $\partnerset{PathFrame}$  with fixed tool orientation.

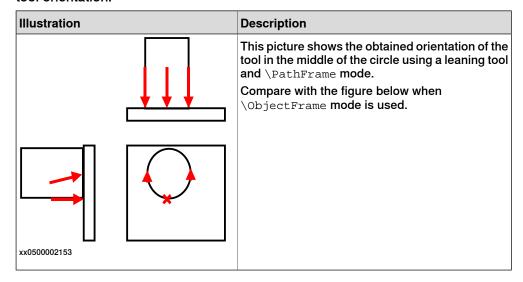

#### Continued

### **ObjectFrame**

The figure in the table shows the use of modified mode  $\ObjectFrame$  with fixed tool orientation.

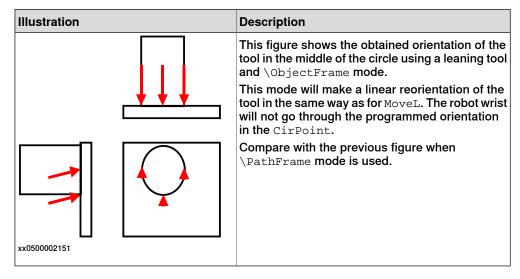

#### CirPointOri

The figure in the table shows the different tool reorientation between the standard mode \PathFrame and the modified mode \CirPointOri.

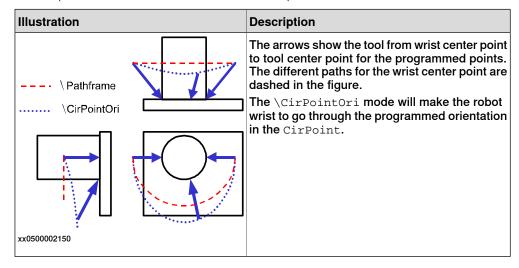

Continued

#### Wrist45 / Wrist46 / Wrist56

The figure in the table shows the frames involved when cutting a shape using axes 4 and 5..

| Illustration | Description                                                                                                    |
|--------------|----------------------------------------------------------------------------------------------------|
| Tool x Shape | It is assumed that the cutting beam is aligned with the tool's z axis. The coordinate frame of the cut plane is defined by the robot's starting position when executing the MoveC instruction. |
| (x, y)       |                                                                                                    |
| Cut plane    |                                                                                                    |
| xx0800000294 |                                                                                                    |

### **Arguments**

[ \PathFrame ]

Data type: switch

During the circular movement the reorientation of the tool is done continuously from the start point orientation to the ToPoint orientation in the actual path frame. This is the standard mode in the system.

[ \ObjectFrame ]

Data type: switch

During the circular movement the reorientation of the tool is done continuously from the start point orientation to the ToPoint orientation in the actual object frame.

[ \CirPointOri ]

Data type: switch

During the circular movement the reorientation of the tool is done continuously from the start point orientation to the programmed CirPoint orientation and further to the ToPoint orientation.

[ \Wrist45 ]

Data type: switch

The robot will move axes 4 and 5 such that the projection of the tool's z-axis onto the cut plane will follow the programmed circle segment. This mode should only be used for thin objects as only 2 wrist axes are used and thus give us increased accuracy but also less control.

NOTE: This switch requires option Wrist Move.

[\Wrist46]

Data type: switch

#### Continued

The robot will move axes 4 and 6 such that the projection of the tool's z-axis onto the cut plane will follow the programmed circle segment. This mode should only be used for thin objects as only 2 wrist axes are used and thus give us increased accuracy but also less control.

NOTE: This switch requires option Wrist Move.

[\Wrist56]

Data type: switch

The robot will move axes 5 and 6 such that the projection of the tool's z-axis onto the cut plane will follow the programmed circle segment. This mode should only be used for thin objects as only 2 wrist axes are used and thus give us increased accuracy but also less control.

NOTE: This switch requires option Wrist Move.

If you use CirPathMode without any switch then result is the same as CirPointMode \PathFrame

### **Program execution**

The specified circular tool reorientation mode applies for the next executed robot circular movements of any type (MoveC, SearchC, TriggC, MoveCDO, MoveCSync, ArcC, PaintC...) and is valid until a new CirPathMode (or obsolete CirPathReori) instruction is executed.

The standard circular reorientation mode ( $CirPathMode \PathFrame$ ) is automatically set

- · at a P-Start.
- When a new program is loaded.
- When starting program execution from the beginning.

#### Limitations

The instruction only affects circular movements.

When using the \CirPointOri mode, the CirPoint must be between the points A and B according to the figure below to make the circle movement to go through the programmed orientation in the CirPoint.

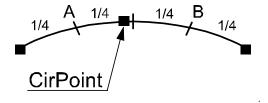

xx0500002149

\Wrist45, \Wrist46, and \Wrist56 mode should only be used for cutting thin objects as the ability to control the angle of the tool is lost when using only two wrist axes. Coordinated movements are not possible since the main axis is locked.

If working in wrist singularity area and the instruction SingArea\Wrist has been executed, the instruction CirPathMode has no effect because the system then selects another tool reorientation mode for circular movements (joint interpolation).

Continued

This instruction replaces the old instruction CirPathReori (will work even in the future but will not be documented any more).

# **Syntax**

```
CirPathMode
  ['\'PathFrame]
  | ['\'ObjectFrame]
  | ['\'CirPointOri]
  | ['\'Wrist45]
  | ['\'Wrist46]
  | ['\'Wrist56] ';'
```

| For information about     | See                                                         |
|---------------------------|-------------------------------------------------------------|
| Interpolation             | Technical reference manual - RAPID overview                 |
| Motion settings data      | motsetdata - Motion settings data on page 1213              |
| Circular move instruction | MoveC - Moves the robot circularly on page 243              |
| Wrist movements           | Application manual - Motion performance, section Wrist Move |

### 1.15 Clear - Clears the value

## 1.15 Clear - Clears the value

## Usage

Clear is used to clear a numeric variable or persistent, that is, set it to 0.

## **Basic examples**

The following examples illustrate the instruction Clear:

### Example 1

```
Clear regl;
```

Reg1 is cleared, i.e. reg1:=0.

### Example 2

```
CVAR dnum mydnum:=5;
Clear mydnum;
```

mydnum is cleared, i.e. mydnum:=0.

## **Arguments**

```
Clear Name | Dname
```

Name

Data type: num

The name of the variable or persistent to be cleared.

Dname

Data type: dnum

The name of the variable or persistent to be cleared.

## **Syntax**

| For information about          | See                                   |
|--------------------------------|---------------------------------------|
| Incrementing a variable by 1   | Incr - Increments by 1 on page 142    |
| Decrementing a variable by 1   | Decr - Decrements by 1 on page 92     |
| Adding any value to a variable | Add - Adds a numeric value on page 25 |
| Changing data using arbitrary  | ":=" - Assigns a value on page 30     |

1.16 ClearlOBuff - Clear input buffer of a serial channel

# 1.16 ClearIOBuff - Clear input buffer of a serial channel

#### Usage

Clear I/O Buffer (Clear I/O Buffer) is used to clear the input buffer of a serial channel. All buffered characters from the input serial channel are discarded.

#### **Basic examples**

The following example illustrates the instruction ClearIOBuff:

#### Example 1

```
VAR iodev channel2;
...
Open "com2:", channel2 \Bin;
ClearIOBuff channel2;
WaitTime 0.1;
```

The input buffer for the serial channel referred to by channel 2 is cleared. The wait time guarantees the clear operation enough time to finish.

## **Arguments**

ClearIOBuff IODevice

IODevice

Data type: iodev

The name (reference) of the serial channel whose input buffer is to be cleared.

#### **Program execution**

All buffered characters from the input serial channel are discarded. Next read instructions will wait for new input from the channel.

At power fail restart, any open file or serial channel in the system will be closed and the I/O descriptor in the variable of type iodev will be reset.

#### Limitations

This instruction can only be used for serial channels. Do not wait for acknowledgement of the operation to finish. Allow a wait time 0.1 after the instruction is recommended to give the operation enough time in every application.

# **Error handling**

If trying to use the instruction on a file, the system variable ERRNO is set to ERR FILEACC. This error can then be handled in the error handler.

#### **Syntax**

```
ClearIOBuff
[IODevice ':='] <variable (VAR) of iodev>';'
```

## **Related information**

| For information about    | See                                         |
|--------------------------|---------------------------------------------|
| Opening a serial channel | Technical reference manual - RAPID overview |

# 1 Instructions

# 1.16 ClearlOBuff - Clear input buffer of a serial channel

# Continued

| For information about            | See                                                      |
|----------------------------------|----------------------------------------------------------|
| File and serial channel handling | Application manual - Robot communication and I/O control |

## 1.17 ClearPath - Clear current path

#### Usage

ClearPath (*Clear Path*) clears the whole motion path on the current motion path level (base level or StorePath level).

With motion path, meaning all the movement segments from any move instructions which have been executed in RAPID but not performed by the robot at the execution time of ClearPath.

The robot must be in a stop point position or must be stopped with StopMove before the instruction ClearPath can be executed.

## **Basic examples**

The following example illustrates the instruction ClearPath:

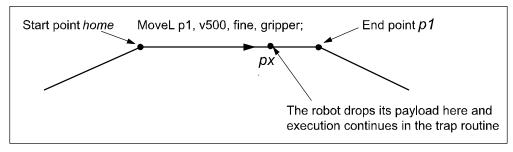

xx0500002154

In the following program example, the robot moves from the position  $\mathtt{home}$  to the position  $\mathtt{p1}$ . At the point  $\mathtt{px}$  the signal  $\mathtt{di1}$  will indicate that the payload has been dropped. The execution continues in the trap routine  $\mathtt{gohome}$ . The robot will stop moving (start the braking) at  $\mathtt{px}$ , the path will be cleared, the robot will move to position  $\mathtt{home}$ . The error will be raised up to the calling routine  $\mathtt{minicycle}$  and the whole user defined program cycle  $\mathtt{proc1}$  ..  $\mathtt{proc2}$  will be executed from the beginning one more time.

### Example 1

```
VAR intnum drop_payload;
VAR errnum ERR_DROP_LOAD := -1;

PROC minicycle()
   BookErrNo ERR_DROP_LOAD;
   proc1;
   ...
   ERROR (ERR_DROP_LOAD)
   ! Restart the interupted movement on motion base path level
   StartMove;
   RETRY;
ENDPROC

PROC proc1()
   ...
   proc2;
```

#### Continued

```
. . .
ENDPROC
PROC proc2()
  CONNECT drop_payload WITH gohome;
  ISignalDI \Single, dil, 1, drop_payload;
 MoveL p1, v500, fine, gripper;
  . . . . . . . . . . .
  IDelete drop_payload;
ENDPROC
TRAP gohome
 StopMove \Quick;
  ClearPath;
  IDelete drop_payload;
  StorePath;
 MoveL home, v500, fine, gripper;
 RestoPath;
 RAISE ERR_DROP_LOAD;
  ERROR
    RAISE;
ENDTRAP
```

If the same program is being run but without StopMove and ClearPath in the trap routine gohome, the robot will continue to position p1 before going back to position home.

#### Limitations

Limitation examples of the instruction ClearPath are illustrated below.

# **Example 1 - Limitation**

```
VAR intnum int_move_stop;
...

PROC test_move_stop()

CONNECT int_move_stop WITH trap_move_stop;
ISignalDI dil, 1, int_move_stop;
MoveJ p10, v200, z20, gripper;
MoveL p20, v200, z20, gripper;
ENDPROC

TRAP trap_move_stop
StopMove;
ClearPath;
StorePath;
MoveJ p10, v200, z20, gripper;
RestoPath;
StartMove;
ENDTRAP
```

This is an example of ClearPath limitation. During the robot movement to p10 and p20, the ongoing movement is stopped and the motion path is cleared, but no action is done to break off the active instruction MoveJ p10 or MoveL p20 in the

Continued

PROC test\_move\_stop. So the ongoing movement will be interrupted and the robot will go to p10 in the TRAP trap\_move\_stop, but no further movement to p10 or p20 in the PROC test\_move\_stop will be done. The program execution will be hanging.

This problem can be solved with either error recovery with long jump as described in example 2 below or with asynchronously raised error with instruction ProcerrRecovery.

### Example 2 - No limitations

```
VAR intnum int_move_stop;
VAR errnum err_move_stop := -1;
PROC test_move_stop()
 BookErrNo err_move_stop;
  CONNECT int_move_stop WITH trap_move_stop;
  ISignalDI dil, 1, int_move_stop;
  MoveJ p10, v200, z20, gripper;
  MoveL p20, v200, z20, gripper;
  ERROR (err_move_stop)
    StopMove;
   ClearPath;
    StorePath;
    MoveJ p10, v200, z20, gripper;
    RestoPath;
    ! Restart the interupted movement on motion base path level
    StartMove;
   RETRY;
ENDPROC
TRAP trap_move_stop
  RAISE err_move_stop;
  ERROR
   RAISE;
ENDTRAP
```

This is an example of how to use error recovery with long jump together with ClearPath without any limitation. During the robot movement to p10 and p20, the ongoing movement is stopped. The motion path is cleared, and because of error recovery through execution level boundaries, break off is done of the active instruction MoveJ p10 or MoveL p20. So the ongoing movement will be interrupted and the robot will go to p10 in the ERROR handler, and once more execute the interrupted instruction MoveJ p10 or MoveL p20 in the PROC test\_move\_stop.

#### **Syntax**

ClearPath ';'

## **Related information**

| For information about | See                                         |
|-----------------------|---------------------------------------------|
| Stop robot movements  | StopMove - Stops robot movement on page 544 |

# Continued

| For information about       | See                                                                                      |
|-----------------------------|------------------------------------------------------------------------------------------|
| Error recovery              | Technical reference manual - RAPID overview<br>Technical reference manual - RAPID kernel |
| Asynchronously raised error | ProcerrRecovery - Generate and recover from process-move error on page 342               |

1.18 ClearRawBytes - Clear the contents of rawbytes data

# 1.18 ClearRawBytes - Clear the contents of rawbytes data

#### Usage

ClearRawBytes is used to set all the contents of a rawbytes variable to 0.

### **Basic examples**

The following example illustrates the instruction ClearRawBytes:

## Example 1

```
VAR rawbytes raw_data;
VAR num integer := 8
VAR num float := 13.4;

PackRawBytes integer, raw_data, 1 \IntX := DINT;
PackRawBytes float, raw_data, (RawBytesLen(raw_data)+1) \Float4;

ClearRawBytes raw_data \FromIndex := 5;
```

In the first 4 bytes the value of integer is placed (from index 1) and in the next 4 bytes starting from index 5 the value of float.

The last instruction in the example clears the contents of raw\_data, starting at index 5, that is, float will be cleared, but integer is kept in raw\_data.

Current length of valid bytes in raw\_data is set to 4.

#### **Arguments**

```
ClearRawBytes RawData [ \FromIndex ]
```

RawData

Data type: rawbytes

RawData is the data container which will be cleared.

[ \FromIndex ]

Data type: num

With  $\from Index$  it is specified where to start clearing the contents of RawData. Everything is cleared to the end.

If \FromIndex is not specified, all data starting at index 1 is cleared.

#### **Program execution**

Data from index 1 (default) or from \FromIndex in the specified variable is reset to 0.

The current length of valid bytes in the specified variable is set to 0 (default) or to (FromIndex - 1) if \FromIndex is programmed.

## **Syntax**

```
ClearRawBytes
  [RawData ':=' ] < variable (VAR) of rawbytes>
  ['\'FromIndex ':=' <expression (IN) of num>]';'
```

# 1.18 ClearRawBytes - Clear the contents of rawbytes data

# Continued

| For information about                    | See                                                                 |
|------------------------------------------|---------------------------------------------------------------------|
| rawbytes <b>data</b>                     | rawbytes - Raw data on page 1238                                    |
| Get the length of rawbytes data          | RawBytesLen - Get the length of rawbytes data on page 1007          |
| Copy the contents of rawbytes data       | CopyRawBytes - Copy the contents of rawbytes data on page 77        |
| Pack DeviceNet header into rawbytes data | PackDNHeader - Pack DeviceNet Header into rawbytes data on page 305 |
| Pack data into rawbytes data             | PackRawBytes - Pack data into rawbytes data on page 308             |
| Write rawbytes data                      | WriteRawBytes - Write rawbytes data on page 756                     |
| Read rawbytes data                       | ReadRawBytes - Read rawbytes data on page 369                       |
| Unpack data from rawbytes data           | UnpackRawBytes - Unpack data from rawbytes data on page 692         |
| File and serial channel handling         | Application manual - Robot communication and I/O control            |

1.19 ClkReset - Resets a clock used for timing

# 1.19 ClkReset - Resets a clock used for timing

Usage

ClkReset is used to reset a clock that functions as a stop-watch used for timing. This instruction can be used before using a clock to make sure that it is set to 0.

**Basic examples** 

The following example illustrates the instruction  ${\tt ClkReset}$ :

Example 1

ClkReset clock1;
The clock clock1 is reset.

**Arguments** 

ClkReset Clock

Clock

Data type: clock

The name of the clock to reset.

**Program execution** 

When a clock is reset, it is set to 0.

If a clock is running it will be stopped and then reset.

**Syntax** 

ClkReset

[ Clock ':=' ] < variable (VAR) of clock > ';'

| For information about    | See                                         |
|--------------------------|---------------------------------------------|
| Other clock instructions | Technical reference manual - RAPID overview |

1.20 ClkStart - Starts a clock used for timing

# 1.20 ClkStart - Starts a clock used for timing

#### Usage

ClkStart is used to start a clock that functions as a stop-watch used for timing.

### **Basic examples**

The following example illustrates the instruction ClkStart:

### Example 1

ClkStart clock1;

The clock clock1 is started.

#### **Arguments**

ClkStart Clock

Clock

Data type: clock

The name of the clock to start.

#### **Program execution**

When a clock is started, it will run and continue counting seconds until it is stopped.

A clock continues to run when the program that started it is stopped. However, the event that you intended to time may no longer be valid. For example, if the program was measuring the waiting time for an input, the input may have been received while the program was stopped. In this case, the program will not be able to "see" the event that occurred while the program was stopped.

A clock continues to run when the robot is powered down as long as the battery back-up retains the program that contains the clock variable.

If a clock is running it can be read, stopped, or reset.

#### More examples

More examples of the instruction ClkStart are illustrated below.

### Example 1

```
VAR clock clock2;
VAR num time;

ClkReset clock2;
ClkStart clock2;
WaitUntil di1 = 1;
ClkStop clock2;
time:=ClkRead(clock2);
```

The waiting time for dil to become 1 is measured.

### **Error handling**

If the clock runs for 4,294,967 seconds (49 days 17 hours 2 minutes 47 seconds) it becomes overflowed and the system variable  $\tt ERRNO$  is set to  $\tt ERR\_OVERFLOW$ .

The error can be handled in the error handler.

1.20 ClkStart - Starts a clock used for timing

# Continued

# Syntax

ClkStart

[ Clock ':=' ] < variable (VAR) of clock >';'

| For information about    | See                                         |
|--------------------------|---------------------------------------------|
| Other clock instructions | Technical reference manual - RAPID overview |

1.21 ClkStop - Stops a clock used for timing

# 1.21 ClkStop - Stops a clock used for timing

Usage

ClkStop is used to stop a clock that functions as a stop-watch used for timing.

**Basic examples** 

The following example illustrates the instruction ClkStop:

ClkStop clock1;

The clock clock1 is stopped.

**Arguments** 

ClkStop Clock

Clock

Data type: clock

The name of the clock to stop.

**Program execution** 

When a clock is stopped, it will stop running.

If a clock is stopped, it can be read, started again, or reset.

**Error handling** 

If the clock runs for 4,294,967 seconds (49 days 17 hours 2 minutes 47 seconds) it becomes overflowed and the system variable ERRNO is set to ERR\_OVERFLOW.

The error can be handled in the error handler.

**Syntax** 

ClkStop

[ Clock ':=' ] < variable ( ${\tt VAR}$ ) of clock >';'

| For information about    | See                                                  |
|--------------------------|------------------------------------------------------|
| Other clock instructions | Technical reference manual - RAPID overview          |
| More examples            | ClkStart - Starts a clock used for timing on page 62 |

1.22 Close - Closes a file or serial channel

## 1.22 Close - Closes a file or serial channel

Usage

Close is used to close a file or serial channel.

**Basic examples** 

The following example illustrates the instruction Close:

Example 1

Close channel2;

The serial channel referred to by channel 2 is closed.

**Arguments** 

Close IODevice

IODevice

Data type: iodev

The name (reference) of the file or serial channel to be closed.

**Program execution** 

The specified file or serial channel is closed and must be re-opened before reading or writing. If it is already closed the instruction is ignored.

**Syntax** 

Close

[IODevice ':='] <variable (VAR) of iodev>';'

| For information about            | See                                                      |
|----------------------------------|----------------------------------------------------------|
| Opening a file or serial channel | Technical reference manual - RAPID overview              |
| File and serial channel handling | Application manual - Robot communication and I/O control |

1.23 CloseDir - Close a directory

# 1.23 CloseDir - Close a directory

## Usage

CloseDir is used to close a directory in balance with OpenDir.

## **Basic examples**

The following example illustrates the instruction CloseDir:

## Example 1

```
PROC lsdir(string dirname)

VAR dir directory;

VAR string filename;

OpenDir directory, dirname;

WHILE ReadDir(directory, filename) DO

TPWrite filename;

ENDWHILE

CloseDir directory;

ENDPROC
```

This example prints out the names of all files or subdirectories under the specified directory.

## **Arguments**

CloseDir Dev

Dev

Data type: dir

A variable with reference to the directory fetched with instruction  ${\tt OpenDir}.$ 

### **Syntax**

```
CloseDir
[ Dev ':=' ] < variable (VAR) of dir>';'
```

| For information about            | See                                                      |
|----------------------------------|----------------------------------------------------------|
| Directory                        | dir - File directory structure on page 1173              |
| Make a directory                 | MakeDir - Create a new directory on page 226             |
| Open a directory                 | OpenDir - Open a directory on page 303                   |
| Read a directory                 | ReadDir - Read next entry in a directory on page 1011    |
| Remove a directory               | RemoveDir - Delete a directory on page 372               |
| Remove a file                    | RemoveFile - Delete a file on page 374                   |
| Rename a file                    | RenameFile - Rename a file on page 375                   |
| File and serial channel handling | Application manual - Robot communication and I/O control |

1.24 Comment - Comment

## 1.24 Comment - Comment

## Usage

Comment is only used to make the program easier to understand. It has no effect on the execution of the program.

### **Basic examples**

The following example illustrates the instruction Comment:

## Example 1

```
! Goto the position above pallet MoveL p100, v500, z20, tool1;
```

A comment is inserted into the program to make it easier to understand.

## **Arguments**

! Comment

Comment

Text string Any text.

## **Program execution**

Nothing happens when you execute this instruction.

# **Syntax**

'!' {<character>} <newline>

| For information about                         | See                                         |
|-----------------------------------------------|---------------------------------------------|
| Characters permitted in a comment             | Technical reference manual - RAPID overview |
| Comments within data and routine declarations | Technical reference manual - RAPID overview |

1.25 Compact IF - If a condition is met, then... (one instruction)

# 1.25 Compact IF - If a condition is met, then... (one instruction)

## Usage

 ${\tt Compact}\ {\tt IF}\$  is used when a single instruction is only to be executed if a given condition is met.

If different instructions are to be executed, depending on whether the specified condition is met or not, the IF instruction is used.

## **Basic examples**

The following examples illustrate the instruction CompactIF:

## Example 1

IF reg1 > 5 GOTO next;

If reg1 is greater than 5, program execution continues at the next label.

## Example 2

IF counter > 10 Set do1;

The dol signal is set if counter > 10.

### **Arguments**

IF Condition ...

## Condition

Data type: bool

The condition that must be satisfied for the instruction to be executed.

## **Syntax**

IF <conditional expression> ( <instruction> | <SMT>) ';'

| For information about           | See                                                     |
|---------------------------------|---------------------------------------------------------|
| Conditions (logical expressions | Technical reference manual - RAPID overview             |
| IF with several instructions    | IF - If a condition is met, then; otherwise on page 140 |

1.26 ConfJ - Controls the configuration during joint movement

## 1.26 ConfJ - Controls the configuration during joint movement

#### Usage

Conf J (Configuration Joint) is used to specify whether or not the robot's configuration is to be controlled during joint movement. If it is not controlled, the robot can sometimes use a different configuration than that which was programmed.

With <code>ConfJ \Off</code>, the robot cannot switch main axis configuration - it will search for a solution with the same main axis configuration as the current one, but it moves to the closest wrist configuration for axes 4 and 6.

This instruction can only be used in the main task  $\texttt{T}_ROB1$  or, if in a MultiMove system, in Motion tasks.

## **Basic examples**

The following examples illustrate the instruction ConfJ:

## Example 1

```
ConfJ \Off;
MoveJ *, v1000, fine, tool1;
```

The robot moves to the programmed position and orientation. If this position can be reached in several different ways, with different axis configurations, the closest possible position is chosen.

## Example 2

```
ConfJ \On;
MoveJ *, v1000, fine, tooll;
```

The robot moves to the programmed position, orientation and axis configuration. If this is not possible, program execution stops.

#### **Arguments**

```
ConfJ [\On] | [\Off]
```

[\On]

Data type: switch

The robot always moves to the programmed axis configuration. If this is not possible using the programmed position and orientation, program execution stops.

The IRB5400 robot will move to the programmed axis configuration or to an axis configuration close the the programmed one. Program execution will not stop if it is impossible to reach the programmed axis configuration.

[\Off]

Data type: switch

The robot always moves to the closest axis configuration.

#### **Program execution**

If the argument \on (or no argument) is chosen, the robot always moves to the programmed axis configuration. If this is not possible using the programmed position and orientation, program execution stops before the movement starts.

## 1.26 ConfJ - Controls the configuration during joint movement

### Continued

If the argument \Off is chosen, the robot always moves to the closest axis configuration. This may be different to the programmed one if the configuration has been incorrectly specified manually, or if a program displacement has been carried out.

To control the configuration ( $ConfJ \setminus On$ ) is active by default. This is automatically set:

- at a P-Start.
- · When a new program is loaded.
- · When starting program execution from the beginning.

# **Syntax**

```
ConfJ
[ '\' On] | [ '\' Off]';'
```

| For information about                      | See                                                                  |
|--------------------------------------------|----------------------------------------------------------------------|
| Handling different configurations          | Technical reference manual - RAPID overview                          |
| Robot configuration during linear movement | ConfL - Monitors the configuration during linear movement on page 71 |
| Motion settings data                       | motsetdata - Motion settings data on page 1213                       |

1.27 ConfL - Monitors the configuration during linear movement

## 1.27 ConfL - Monitors the configuration during linear movement

#### Usage

ConfL (Configuration Linear) is used to specify whether or not the robot's configuration is to be monitored during linear or circular movement. If it is not monitored, the configuration at execution time may differ from that at programmed time. It may also result in unexpected sweeping robot movements when the mode is changed to joint movement.

This instruction can only be used in the main task  $T_ROB1$  or, if in a MultiMove system, in Motion tasks.

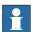

### Note

For the IRB 5400 robot monitoring is always off independent of what is specified in Confl.

## **Basic examples**

The following examples illustrate the instruction ConfL:

## Example 1

```
ConfL \On;
MoveL *, v1000, fine, tool1;
```

Program execution stops when the programmed configuration is not possible to reach from the current position.

#### Example 2

```
SingArea \Wrist;
ConfL \On;
MoveL *, v1000, fine, tooll;
```

The robot moves to the programmed position, orientation and wrist axis configuration. If this is not possible, program execution stops.

### Example 3

```
ConfL \Off;
MoveL *, v1000, fine, tool1;
```

The robot moves to the programmed position and orientation but to the closest possible axis configuration, which can be different from the programmed.

## **Arguments**

```
ConfL [\On]|[\Off]
```

[\On]

Data type: switch

The robot configuration is monitored.

[\Off]

Data type: switch

The robot configuration is not monitored.

1.27 ConfL - Monitors the configuration during linear movement

#### Continued

#### **Program execution**

During linear or circular movement, the robot always moves to the programmed position and orientation that has the closest possible axis configuration. If the argument \On (or no argument) is chosen, then the program execution stops as soon as there's a risk that the configuration of the programmed position will not be attained from the current position.

However, it is possible to restart the program again, although the wrist axes may continue to be the wrong configuration. At a stop point, the robot will check that the configurations of all axes are achieved, not only the wrist axes.

If SingArea\Wrist is also used, the robot always moves to the programmed wrist axis configuration and at a stop point the remaining axes configurations will be checked.

If the argument \Off is chosen, there is no monitoring.

A simple rule to avoid problems, both for Conflown and Off, is to insert intermediate points to make the movement of each axis less than 90 degrees between points. More precisely, the sum of movements for any of the par of axes (1+4), (1+6), (3+4) or (3+6) should not exceed 180 degrees.

If Confl\Off is used with a big movement, it can cause stops directly or later in the program with error 50050 Position outside reach or 50080 Position not compatible. In a program with Confl\Off it is recommended to have movements to known configurations points with "ConfJ\On + MoveJ" or "Confl\On + SingArea\Wrist + MoveL" as start points for different program parts.

Monitoring is active by default. This is automatically set:

- · at a P-Start.
- · When a new program is loaded.
- · When starting program execution from the beginning.

### **Syntax**

```
ConfL
  [ '\' On] | [ '\' Off]';'
```

| For information about                       | See                                                                 |
|---------------------------------------------|---------------------------------------------------------------------|
| Handling different configurations           | Technical reference manual - RAPID overview                         |
| Robot configuration during joint movement   | ConfJ - Controls the configuration during joint movement on page 69 |
| Define interpolation around singular points | SingArea - Defines interpolation around singular points on page 466 |
| Motion settings data                        | motsetdata - Motion settings data on page 1213                      |

1.28 CONNECT - Connects an interrupt to a trap routine

# 1.28 CONNECT - Connects an interrupt to a trap routine

#### Usage

CONNECT is used to find the identity of an interrupt and connect it to a trap routine.

The interrupt is defined by ordering an interrupt event and specifying its identity. Thus, when that event occurs, the trap routine is automatically executed.

### **Basic examples**

The following example illustrates the instruction CONNECT:

#### Example 1

```
VAR intnum feeder_low;
PROC main()
  CONNECT feeder_low WITH feeder_empty;
  ISignalDI dil, 1 , feeder_low;
```

An interrupt identity feeder\_low is created which is connected to the trap routine feeder\_empty. There will be an interrupt when input dil is getting high. In other words, when this signal becomes high, the feeder\_empty trap routine is executed.

#### **Arguments**

```
CONNECT Interrupt WITH Trap routine
```

Interrupt

Data type: intnum

The variable that is to be assigned the identity of the interrupt. This must not be declared within a routine (routine data).

Trap routine

Identifier

The name of the trap routine.

#### **Program execution**

The variable is assigned an interrupt identity which shall be used when ordering or disabling interrupts. This identity is also connected to the specified trap routine.

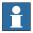

#### Note

All interrupts in a task are cancelled when program pointer is set to main for that task and must be reconnected. The interrupts will not be affected by a power fail or a warm start.

#### Limitations

An interrupt (interrupt identity) cannot be connected to more than one trap routine. Different interrupts, however, can be connected to the same trap routine.

When an interrupt has been connected to a trap routine, it cannot be reconnected or transferred to another routine; it must first be deleted using the instruction IDelete.

# 1.28 CONNECT - Connects an interrupt to a trap routine

#### Continued

Interrupts that come or have not been handled when program execution is stopped will be neglected. The interrupts are not considered when stopping the program. Interrupts that has been set as safe will not be neglected at program stop. They will be handled when the program is started again.

### **Error handling**

If the interrupt variable is already connected to a TRAP routine, the system variable ERRNO is set to ERR\_ALRDYCNT.

If the interrupt variable is not a variable reference, the system variable ERRNO is set to ERR\_CNTNOTVAR.

If no more interrupt numbers are available, the system variable  ${\tt ERRNO}$  is set to  ${\tt ERR\_INOMAX}.$ 

These errors can be handled in the ERROR handler.

# **Syntax**

| For information about                    | See                                         |
|------------------------------------------|---------------------------------------------|
| Summary of interrupts                    | Technical reference manual - RAPID overview |
| More information on interrupt management | Technical reference manual - RAPID overview |
| Data type for interrupt                  | intnum - Interrupt identity on page 1196    |
| Cancelling an interrupt                  | IDelete - Cancels an interrupt on page 134  |

1.29 CopyFile - Copy a file

# 1.29 CopyFile - Copy a file

# Usage

CopyFile is used to make a copy of an existing file.

### **Basic examples**

The following example illustrates the instruction CopyFile:

### Example 1

CopyFile "HOME:/myfile", "HOME:/yourfile";

The file myfile is copied to yourfile. Both files are then identical.

CopyFile "HOME:/myfile", "HOME:/mydir/yourfile";

The file myfile is copied to yourfile in directory mydir.

### **Arguments**

CopyFile OldPath NewPath

OldPath

Data type: string

The complete path of the file to be copied from.

NewPath

Data type: string

The complete path where the file is to be copied to.

# **Program execution**

The file specified in OldPath will be copied to the file specified in NewPath.

# **Error Handling**

If the file specified in <code>NewPath</code> already exists, the system variable <code>ERRNO</code> is set to <code>ERR\_FILEEXIST</code>. This error can then be handled in the error handler.

### **Syntax**

```
CopyFile
[ OldPath ':=' ] < expression (IN) of string > ','
[ NewPath ':=' ] < expression (IN) of string >';'
```

#### **Related information**

| For information about | See                                                |
|-----------------------|----------------------------------------------------|
| Make a directory      | MakeDir - Create a new directory on page 226       |
| Remove a directory    | RemoveDir - Delete a directory on page 372         |
| Rename a file         | RenameFile - Rename a file on page 375             |
| Remove a file         | RemoveFile - Delete a file on page 374             |
| Check file type       | IsFile - Check the type of a file on page 938      |
| Check file size       | FileSize - Retrieve the size of a file on page 898 |

# 1 Instructions

# 1.29 CopyFile - Copy a file

# Continued

| For information about            | See                                                      |
|----------------------------------|----------------------------------------------------------|
| Check file system size           | FSSize - Retrieve the size of a file system on page 904  |
| File and serial channel handling | Application manual - Robot communication and I/O control |

1.30 CopyRawBytes - Copy the contents of rawbytes data

# 1.30 CopyRawBytes - Copy the contents of rawbytes data

#### Usage

CopyRawBytes is used to copy all or part of the contents from one rawbytes variable to another.

#### **Basic examples**

The following example illustrates the instruction CopyRawBytes:

#### Example 1

```
VAR rawbytes from_raw_data;
VAR rawbytes to_raw_data;
VAR num integer := 8
VAR num float := 13.4;

ClearRawBytes from_raw_data;
PackRawBytes integer, from_raw_data, 1 \IntX := DINT;
PackRawBytes float, from_raw_data, (RawBytesLen(from_raw_data)+1) \Float4;
CopyRawBytes from_raw_data, 1, to_raw_data, 3,
    RawBytesLen(from_raw_data);
```

In this example the variable from\_raw\_data of type rawbytes is first cleared,that is all bytes set to 0. Then in the first 4 bytes the value of integer is placed and in the next 4 bytes the value of float.

After having filled from\_raw\_data with data, the contents (8 bytes) is copied to to\_raw\_data, starting at position 3.

# **Arguments**

CopyRawBytes FromRawData FromIndex ToRawData ToIndex[\NoOfBytes]

FromRawData

Data type: rawbytes

From Raw Data is the data container from which the raw bytes data shall be copied.

FromIndex

Data type: num

FromIndex is the position in FromRawData where the data to be copied starts. Indexing starts at 1.

ToRawData

Data type: rawbytes

ToRawData is the data container to which the rawbytes data shall be copied.

ToIndex

Data type: num

ToIndex is the position in ToRawData where the data to be copied will be placed. Everything is copied to the end. Indexing starts at 1.

### 1.30 CopyRawBytes - Copy the contents of rawbytes data

#### Continued

[\NoOfBytes]

Data type: num

The value specified with \NoOfBytes is the number of bytes to be copied from FromRawData to ToRawData.

If  $\NoOfBytes$  is not specified, all bytes from  $\FromIndex$  to the end of current length of valid bytes in  $\FromRawData$  is copied.

# **Program execution**

During program execution data is copied from one rawbytes variable to another. The current length of valid bytes in the ToRawData variable is set to:

- (ToIndex + copied\_number\_of\_bytes 1)
- The current length of valid bytes in the ToRawData variable is not changed, if the complete copy operation is done inside the old current length of valid bytes in the ToRawData variable.

#### Limitations

CopyRawBytes cannot be used to copy some data from one rawbytes variable to other part of the same rawbytes variable.

## **Syntax**

```
CopyRawBytes
  [FromRawData ':=' ] < variable (VAR) of rawbytes> ','
  [FromIndex ':=' ] < expression (IN) of num> ','
  [ToRawData ':=' ] < variable (VAR) of rawbytes> ','
  [ToIndex ':=' ] < expression (IN) of num>
  ['\'NoOfBytes ':=' < expression (IN) of num> ]';'
```

| For information about                    | See                                                                      |
|------------------------------------------|--------------------------------------------------------------------------|
| rawbytes <b>data</b>                     | rawbytes - Raw data on page 1238                                         |
| Get the length of rawbytes data          | RawBytesLen - Get the length of rawbytes data on page 1007               |
| Clear the contents of rawbytes data      | ClearRawBytes - Clear the contents of rawbytes data on page 59           |
| Pack DeviceNet header into rawbytes data | PackDNHeader - Pack DeviceNet Header into raw-<br>bytes data on page 305 |
| Pack data into rawbytes data             | PackRawBytes - Pack data into rawbytes data on page 308                  |
| Write rawbytes data                      | WriteRawBytes - Write rawbytes data on page 756                          |
| Read rawbytes data                       | ReadRawBytes - Read rawbytes data on page 369                            |
| Unpack data from rawbytes data           | UnpackRawBytes - Unpack data from rawbytes data on page 692              |
| File and serial channel handling         | Application manual - Robot communication and I/O control                 |

1.31 CorrClear - Removes all correction generators

# 1.31 CorrClear - Removes all correction generators

### **Descriptions**

CorrClear is used to remove all connected correction generators. The instruction can be used to remove all offsets provided earlier by all correction generators.

#### **Basic examples**

The following example illustrates the instruction CorrClear:

### Example 1

# CorrClear;

The instruction removes all connected correction generators.

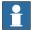

#### Note

An easy way to ensure that all correction generators (with corrections) are removed at program start, is to run CorrClear in a START event routine.

See Technical reference manual - System parameters, topic Controller.

### **Syntax**

CorrClear ';'

| For information about                   | See                                                             |
|-----------------------------------------|-----------------------------------------------------------------|
| Connects to a correction generator      | CorrCon - Connects to a correction generator on page 80         |
| Disconnects from a correction generator | CorrDiscon - Disconnects from a correction generator on page 85 |
| Writes to a correction generator        | CorrWrite - Writes to a correction generator on page 86         |
| Reads the current total offsets         | CorrRead - Reads the current total offsets on page 854          |
| Correction descriptor                   | corrdescr - Correction generator descriptor on<br>page 1169     |

# 1.32 CorrCon - Connects to a correction generator

#### Usage

CorrCon is used to connect to a correction generator.

### **Basic examples**

The following example illustrates the instruction CorrCon:

See also More examples on page 80.

### Example1

VAR corrdescr id;

CorrCon id;

The correction generator reference corresponds to the variable id reservation.

### **Arguments**

CorrCon Descr

Descr

Data type: corrdescr

Descriptor of the correction generator.

### More examples

More examples of the instruction CorrCon are illustrated below.

### Path coordinate system

All path corrections (offsets on the path) are added in the path coordinate system. The path coordinate system is defined as illustrated below:

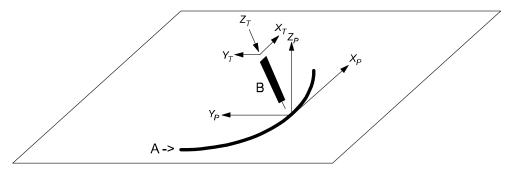

xx0500002156

| Α | Path direction         |
|---|------------------------|
| В | Tool                   |
| X | Path coordinate system |
| Х | Tool coordinate system |

- Path coordinate axis X is given as the tangent of the path.
- Path coordinate axis Y is derived as the cross product of path coordinate axis X and tool coordinate axis Z.

#### Continued

 Path coordinate axis Z is derived as the cross product of path coordinate axis X and path coordinate axis Y.

# Application example

An example of an application using path corrections is a robot holding a tool with two sensors mounted on it to detect the vertical and horizontal distances to a work object. The figure below illustrates a path correction device.

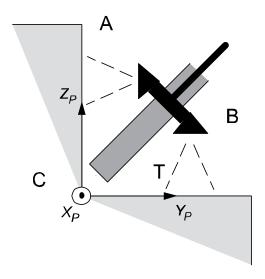

#### xx0500002155

| Α | Sensor for horizontal correction |
|---|----------------------------------|
| В | Sensor for vertical correction   |
| С | Path coordinate system           |
| Т | Tool                             |

# Program example

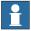

### Note

hori\_sig and vert\_sig are analog signals defined in system parameters.

```
CONST num TARGET_DIST := 5;
CONST num SCALE_FACTOR := 0.5;

VAR intnum intnol;

VAR corrdescr hori_id;

VAR corrdescr vert_id;

VAR pos total_offset;

VAR pos write_offset;

VAR bool conFlag;

PROC PathRoutine()

! Connect to the correction generators for horizontal and vertical correction.

CorrCon hori_id;
CorrCon vert_id;
conFlag := TRUE;
```

#### Continued

```
! Setup a 5 Hz timer interrupt. The trap routine will read the
       sensor values and
  ! compute the path corrections.
  CONNECT intno1 WITH ReadSensors;
  ITimer\Single, 0.2, intno1;
  ! Position for start of contour tracking
 MoveJ p10, v100, z10, tool1;
  ! Run MoveL with both vertical and horizontal correction.
 MoveL p20, v100, z10, tool1 \Corr;
  ! Read the total corrections added by all connected correction
       generators.
  total_offset := CorrRead();
  ! Write the total vertical correction on the FlexPendant.
 TPWrite "The total vertical correction is: " \Num:=total_offset.z;
  ! Disconnect the correction generator for vertical correction.
  ! Horizontal corrections will be unaffected.
 CorrDiscon vert_id;
  conFlag := FALSE;
  ! Run MoveL with only horizontal interrupt correction.
 MoveL p30, v100, fine, tool1 \Corr;
  ! Remove all outstanding connected correction generators.
  ! In this case, the only connected correction generator is the
       one for horizontal
  ! correction.
  CorrClear;
  ! Remove the timer interrupt.
 IDelete intno1;
ENDPROC
TRAP ReadSensors
 VAR num horiSig;
 VAR num vertSig;
  ! Compute the horizontal correction values and execute the
       correction.
 horiSig := hori_sig;
 write_offset.x := 0;
 write_offset.y := (hori_sig - TARGET_DIST)*SCALE_FACTOR;
 write_offset.z := 0;
 CorrWrite hori_id, write_offset;
 IF conFlag THEN
    ! Compute the vertical correction values and execute the
         correction.
   write_offset.x := 0;
   write_offset.y := 0;
   write_offset.z := (vert_sig - TARGET_DIST)*SCALE_FACTOR;
   CorrWrite vert_id, write_offset;
```

Continued

```
ENDIF
!Setup interrupt again
IDelete intnol;
CONNECT intnol WITH ReadSensors;
ITimer\single, 0.2, intnol;
ENDTRAP
```

#### Program explanation

Two correction generators are connected with the instruction CorrCon. Each correction generator is referenced by a unique descriptor (hori\_id and vert\_id) of the type corrdescr. The two sensors will use one correction generator each.

A timer interrupt is set up to call the trap routine <code>ReadSensors</code> with a frequency of 5 Hz. The offsets, needed for path correction, are computed in the trap routine and written to the corresponding correction generator (referenced by the descriptors <code>hori\_id</code> and <code>vert\_id</code>) by the instruction <code>CorrWrite</code>. All the corrections will have immediate effect on the path.

The MoveL instruction must be programmed with the switch argument Corr when path corrections are used. Otherwise, no corrections will be executed.

When the first MoveL instruction is ready, the function CorrRead is used to read the sum of all the corrections (the total path correction) given by all the connected correction generators. The result of the total vertical path correction is written to the FlexPendant with the instruction TPWrite.

CorrDiscon will then disconnect the correction generator for vertical correction (referenced by the descriptor vert\_id). All corrections added by this correction generator will be removed from the total path correction. The corrections added by the correction generator for horizontal correction will still be preserved.

Finally, the function <code>CorrClear</code> will remove all remaining connected correction generators and their previously added corrections. In this case, it is only the correction generator for horizontal correction that will be removed. The timer interrupt will also be removed by the instruction <code>IDelete</code>.

#### The correction generators

The table below illustrates the correction generators.

| X | Υ | Z | Path codinate axis                                                           |
|---|---|---|------------------------------------------------------------------------------|
| 0 | 0 | 3 | Vertical correction generator with the sum of all its own path corrections   |
| 0 | 1 | 0 | Horizontal correction generator with the sum of all its own path corrections |
| - | - | - | Not connected correction generator                                           |
| - | - | - | Not connected correction generator                                           |
| - | - | - | Not connected correction generator                                           |
| 0 | 1 | 3 | The sum of all corrections done by all connected correction generators       |

# Limitations

A maximum number of 5 correction generators can be connected simultaneously. Connected Correction Generators do not survive a controller restart.

# Continued

# **Syntax**

```
CorrCon
  [ Descr ':=' ] < variable (VAR) of corrdescr > ';'
```

| For information about                   | See                                                             |
|-----------------------------------------|-----------------------------------------------------------------|
| Disconnects from a correction generator | CorrDiscon - Disconnects from a correction generator on page 85 |
| Writes to a correction generator        | CorrWrite - Writes to a correction generator on page 86         |
| Reads the current total offsets         | CorrRead - Reads the current total offsets on page 854          |
| Removes all correction generators       | CorrClear - Removes all correction generators on page 79        |
| Correction generator descriptor         | corrdescr - Correction generator descriptor on page 1169        |

1.33 CorrDiscon - Disconnects from a correction generator

# 1.33 CorrDiscon - Disconnects from a correction generator

# **Description**

CorrDiscon is used to disconnect from a previously connected correction generator. The instruction can be used to remove corrections given earlier.

### **Basic examples**

The following example illustrates the instruction CorrDiscon:

See also More examples on page 85.

## Example 1

```
VAR corrdescr id;
...
CorrCon id;
...
CorrDiscon id;
```

CorrDiscon disconnects from the previously connected correction generator referenced by the descriptor id.

#### **Arguments**

CorrDiscon Descr

Descr

Data type: corrdescr

Descriptor of the correction generator.

# More examples

For more examples of the instruction CorrDiscon, see *CorrCon - Connects to a correction generator on page 80*.

### **Syntax**

```
CorrDiscon
[ Descr ':=' ] < variable (VAR) of corrdescr > ';'
```

| For information about              | See                                                      |
|------------------------------------|----------------------------------------------------------|
| Connects to a correction generator | CorrCon - Connects to a correction generator on page 80  |
| Writes to a correction generator   | CorrWrite - Writes to a correction generator on page 86  |
| Reads the current total offsets    | CorrRead - Reads the current total offsets on page 854   |
| Removes all correction generators  | CorrClear - Removes all correction generators on page 79 |
| Correction descriptor              | corrdescr - Correction generator descriptor on page 1169 |

1.34 CorrWrite - Writes to a correction generator

# 1.34 CorrWrite - Writes to a correction generator

#### **Description**

CorrWrite is used to write offsets in the path coordinate system to a correction generator.

#### **Basic examples**

The following example illustrates the instruction CorrWrite:

### Example 1

```
VAR corrdescr id;
VAR pos offset;
...
CorrWrite id, offset;
```

The current offsets, stored in the variable offset, are written to the correction generator referenced by the descriptor id.

### **Arguments**

CorrWrite Descr Data

#### Descr

Data type: corrdescr

Descriptor of the correction generator.

#### Data

Data type: pos

The offset to be written.

# More examples

For more examples of the instruction CorrWrite, see *CorrCon - Connects to a correction generator on page 80*.

### Limitations

The best performance is achieved on straight paths. As the speed and angles between consecutive linear paths increase, the deviation from the expected path will also increase. The same applies to circles with decreasing circle radius.

### **Syntax**

```
CorrWrite
  [ Descr ':=' ] < variable (VAR) of corrdescr > ','
  [ Data ':=' ] < expression (IN) of pos > ';'
```

### **Related information**

| For information about              | See                                                             |
|------------------------------------|-----------------------------------------------------------------|
| Connects to a correction generator | CorrCon - Connects to a correction generator on page 80         |
|                                    | CorrDiscon - Disconnects from a correction generator on page 85 |

# 1.34 CorrWrite - Writes to a correction generator

# Continued

| For information about             | See                                                      |
|-----------------------------------|----------------------------------------------------------|
| Reads the current total offsets   | CorrRead - Reads the current total offsets on page 854   |
| Removes all correction generators | CorrClear - Removes all correction generators on page 79 |
| Correction generator descriptor   | corrdescr - Correction generator descriptor on page 1169 |

1.35 DeactEventBuffer - Deactivation of event buffer

# 1.35 DeactEventBuffer - Deactivation of event buffer

#### **Description**

DeactEventBuffer is used to deactivate the use of the event buffer in current motion program task.

The instructions <code>DeactEventBuffer</code> and <code>ActEventBuffer</code> should be used when combining an application using finepoints and a continuous application where signals needs to be set in advance due to slow process equipment.

This instruction can only be used in the main task  $T_ROB1$  or, if in a MultiMove system, in Motion tasks.

#### **Basic examples**

The following example illustrates the instruction <code>DeactEventBuffer</code>:

#### Example 1

```
DeactEventBuffer;
! Use an application that use finepoints, such as SpotWelding
..
! Activate the event buffer again
ActEventBuffer;
! Now it is possible to use an application that needs
! to set signals in advance, such as Dispense
```

The DeactEventBuffer deactivates the configured event buffer. When using an application with finepoints, the start of the robot from the finepoint will be faster. When activating the the event buffer with ActEventBuffer, it is possible to set signals in advance for an application with slow process equipment.

### **Program execution**

The deactivation of an event buffer applies for the next executed robot movement of any type and is valid until a ActEventBuffer instruction is executed.

The instruction will wait until the robot and external axes has reached the stop point (ToPoint of current move instruction) before the deactivation of the event buffer. Therefore it is recommended to program the movement instruction preceding DeactEventBuffer with a fine point.

The default value (use event buffer = TRUE) is automatically set

- at a cold start-up.
- · when a new program is loaded.
- · when starting program execution from the beginning.

#### Limitations

DeactEventBuffer cannot be executed in a RAPID routine connected to any of the following special system events: PowerOn, Stop, QStop, Restart or Step.

# 1.35 DeactEventBuffer - Deactivation of event buffer

# Continued

# Syntax

DeactEventBuffer ';'

| For information about              | See                                                    |
|------------------------------------|--------------------------------------------------------|
| Deactivation of event buffer       | ActEventBuffer - Activation of event buffer on page 21 |
| Configuration of Event preset time | Technical reference manual - System parameters         |
| Motion settings data               | motsetdata - Motion settings data on page 1213         |

1.36 DeactUnit - Deactivates a mechanical unit

### 1.36 DeactUnit - Deactivates a mechanical unit

#### Usage

DeactUnit is used to deactivate a mechanical unit.

It can be used to determine which unit is to be active when, for example, common drive units are used.

This instruction can only be used in the main task  $T_ROB1$  or, if in a MultiMove system, in Motion tasks.

### **Examples**

The following examples illustrate the instruction DeactUnit:

# Example 1

```
DeactUnit orbit_a;
```

Deactivation of the orbit\_a mechanical unit.

## Example 2

```
MoveL p10, v100, fine, tool1;
DeactUnit track_motion;
MoveL p20, v100, z10, tool1;
MoveL p30, v100, fine, tool1;
ActUnit track_motion;
MoveL p40, v100, z10, tool1;
```

The unit track\_motion will be stationary when the robot moves to p20 and p30. After this, both the robot and track\_motion will move to p40.

### Example 3

```
MoveL p10, v100, fine, tool1;
DeactUnit orbit1;
ActUnit orbit2;
MoveL p20, v100, z10, tool1;
```

The unit orbit1 is deactivated and orbit2 is activated.

#### **Arguments**

DeactUnit MechUnit

### MechUnit

#### Mechanical Unit

Data type: mecunit

The name of the mechanical unit that is to be deactivated.

#### Program execution

When the robot's and external axes' actual path is ready, the path on current path level is cleared and the specified mechanical unit is deactivated. This means that it will neither be controlled nor monitored until it is re-activated.

If several mechanical units share a common drive unit, deactivation of one of the mechanical units will also disconnect that unit from the common drive unit.

1.36 DeactUnit - Deactivates a mechanical unit

Continued

### Limitations

Instruction  ${\tt DeactUnit}$  cannot be used when one of the mechanical unit is in independent mode.

If this instruction is preceded by a move instruction, that move instruction must be programmed with a stop point (zonedata fine), not a fly-by point, otherwise restart after power failure will not be possible.

DeactUnit cannot be executed in a RAPID routine connected to any of following special system events: PowerOn, Stop, QStop, Restart or Step.

It is possible to use ActUnit - DeactUnit on StorePath level, but the same mechanical units must be active when doing RestoPath as when StorePath was done. If such operation the Path Recorder and the path on the base level will be intact, but the path on the StorePath level will be cleared.

# **Syntax**

```
DeactUnit
  [MechUnit ':='] < variable (VAR) of mecunit> ';'
```

| For information about       | See                                                                                             |
|-----------------------------|-------------------------------------------------------------------------------------------------|
| Activating mechanical units | ActUnit - Activates a mechanical unit on page 23                                                |
| Mechanical units            | mecunit - Mechanical unit on page 1211                                                          |
| Path Recorder               | PathRecMoveBwd - Move path recorder backwards on page 316mecunit - Mechanical unit on page 1211 |

### 1.37 Decr - Decrements by 1

# 1.37 Decr - Decrements by 1

#### Usage

Decr is used to subtract 1 from a numeric variable or persistent.

### **Basic examples**

The following example illustrates the instruction Decr:

See also More examples on page 92.

### Example 1

```
Decr regl;
```

1 is subtracted from reg1, that is reg1:=reg1-1.

### **Arguments**

```
Decr Name | Dname
```

Name

Data type: num

The name of the variable or persistent to be decremented.

Dname

Data type: dnum

The name of the variable or persistent to be decremented.

# More examples

More examples of the instruction Decr are illustrated below.

#### Example 1

```
VAR num no_of_parts:=0;
...
TPReadNum no_of_parts, "How many parts should be produced? ";
WHILE no_of_parts>0 DO
   produce_part;
   Decr no_of_parts;
ENDWHILE
```

The operator is asked to input the number of parts to be produced. The variable no\_of\_parts is used to count the number that still have to be produced.

# Example 2

```
VAR dnum no_of_parts:=0;
...
TPReadDnum no_of_parts, "How many parts should be produced? ";
WHILE no_of_parts>0 DO
   produce_part;
   Decr no_of_parts;
ENDWHILE
```

The operator is asked to input the number of parts to be produced. The variable no\_of\_parts is used to count the number that still have to be produced.

1.37 Decr - Decrements by 1

# Continued

# **Syntax**

| For information about                                            | See                                   |
|------------------------------------------------------------------|---------------------------------------|
| Incrementing a variable by 1                                     | Incr - Increments by 1 on page 142    |
| Subtracting any value from a variable                            | Add - Adds a numeric value on page 25 |
| Changing data using an arbitrary expression, e.g. multiplication | ":=" - Assigns a value on page 30     |

1.38 DitherAct - Enables dither for soft servo

# 1.38 DitherAct - Enables dither for soft servo

#### Usage

DitherAct is used to enable the dither function, which will reduce the friction in soft servo for IRB 7600.

This instruction can only be used in the main task  $T_ROB1$  or, if in a MultiMove system, in Motion tasks.

# **Basic examples**

The following examples illustrate the instruction DitherAct:

# Example 1

```
SoftAct \MechUnit:=ROB_1, 2, 100;
WaitTime 2;
DitherAct \MechUnit:=ROB_1, 2;
WaitTime 1;
DitherDeact;
SoftDeact;
```

Dither is enabled only for one second while in soft servo.

# Example 2

```
DitherAct \MechUnit:=ROB_1, 2;
SoftAct \MechUnit:=ROB_1, 2, 100;
WaitTime 1;
MoveL p1, v50, z20, tool1;
SoftDeact;
DitherDeact;
```

Dither is enabled for axis 2. Movement is delayed for one second to allow sufficient transition time for the <code>SoftAct</code> ramp. If <code>DitherAct</code> is called before <code>SoftAct</code>, dither will start whenever a <code>SoftAct</code> is executed for that axis. If no <code>DitherDeact</code> is called, dither will stay enabled for all subsequent <code>SoftAct</code> calls.

# **Arguments**

```
DitherAct [\MechUnit] Axis [\Level]
```

[ \MechUnit ]

Mechanical Unit

Data type: mecunit

The name of the mechanical unit. If argument is omitted, it means activation of the soft servo for specified robot axis.

Axis

Data type: num
Axis number (1-6).

[ \Level ]

Data type: num

1.38 DitherAct - Enables dither for soft servo

Continued

Amplitude of dither (50-150%). At 50%, oscillations are reduced (increased friction). At 150%, amplitude is maximum (may result in vibrations of endeffector). The default value is 100%.

# **Program execution**

DitherAct can be called before, or after SoftAct. Calling DitherAct after SoftAct is faster but it has other limitations.

Dither is usually not required for axis 1 of IRB 7600. Highest effect of friction reduction is on axes 2 and 3.

Dither parameters are self-adjusting. Full dither performance is achieved after three or four executions of SoftAct in process position.

#### Limitations

Calling DitherAct after SoftAct may cause unwanted movement of the robot. The only way to eliminate this behavior is to call DitherAct before SoftAct. If there still is movement, SoftAct ramp time should be increased.

The transition time is the ramp time, which varies between robots, multiplied with the ramp factor of the SoftAct-instruction.

Dithering is not available for axis 6.

Dither is always deactivated when there is a power failure.

The instruction is only to be used for IRB 7600.

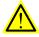

# **WARNING**

When calling DitherAct before SoftAct the robot must be in a fine point. Also, leaving the fine point is not permitted until the transition time of the ramp is over. This might damage the gear boxes.

# **Syntax**

```
DitherAct
  [ '\' MechUnit ':=' < variable (VAR) of mecunit > ]
  [Axis ':=' ] < expression (IN) of num >
  [ '\' Level ':=' < expression (IN) of num > ] ';'
```

| For information about                | See                                                     |
|--------------------------------------|---------------------------------------------------------|
| Activating Soft Servo                | SoftAct - Activating the soft servo on page 492         |
| Behavior with the soft servo engaged | Technical reference manual - RAPID overview             |
| Disable of dither                    | DitherDeact - Disables dither for soft servo on page 96 |

1.39 DitherDeact - Disables dither for soft servo

# 1.39 DitherDeact - Disables dither for soft servo

### Usage

DitherDeact is used to disable the dither function for soft servo of IRB 7600.

This instruction can only be used in the main task  $\texttt{T}_ROB1$  or, if in a MultiMove system, in Motion tasks.

# **Basic examples**

The following example illustrates the instruction DitherDeact:

# Example 1

DitherDeact;

Deactivates dither on all axis.

### **Program execution**

DitherDeact can be used at any time. If in soft servo, dither stops immediately on all axes. If not in soft servo, dither will not be active when next SoftAct is executed.

The dither is automatically disabled

- · at a warm start.
- · when a new program is loaded.
- · when starting program execution from the beginning.

# **Syntax**

DitherDeact';'

| For information about | See                                                  |
|-----------------------|------------------------------------------------------|
| Activating dither     | DitherAct - Enables dither for soft servo on page 94 |

1.40 DropWObj - Drop work object on conveyor

# 1.40 DropWObj - Drop work object on conveyor

#### Usage

DropWObj (*Drop Work Object*) is used to disconnect from the current object and the program is ready for the next object on the conveyor.

#### **Basic examples**

The following example illustrates the instruction DropWObj:

### Example 1

```
MoveL *, v1000, z10, tool, \WObj:=wobj_on_cnv1;
MoveL *, v1000, fine, tool, \WObj:=wobj0;
DropWObj wobj_on_cnv1;
MoveL *, v1000, z10, tool, \WObj:=wobj0;
```

### **Arguments**

DropWObj WObj

WObj

### Work Object

Data type: wobjdata

The moving work object (coordinate system) to which the robot position in the instruction is related. The mechanical unit conveyor is to be specified by the ufmec in the work object.

# **Program execution**

Dropping the work object means that the encoder unit no longer tracks the object. The object is removed from the object queue and cannot be recovered.

#### Limitations

If the instruction is issued while the robot is actively using the conveyor coordinated work object, then the motion stops.

The instruction may be issued only after a fixed work object has been used in the preceding motion instructions with either a fine point or several (>1) corner zones.

#### **Syntax**

```
DropWObj
[ WObj ':='] < persistent (PERS) of wobjdata>';'
```

| For information about | See                                                     |
|-----------------------|---------------------------------------------------------|
| Wait for work objects | WaitWObj - Wait for work object on conveyor on page 734 |
| Conveyor tracking     | Application manual - Conveyor tracking                  |

1.41 EOffsOff - Deactivates an offset for additional axes

# 1.41 EOffsOff - Deactivates an offset for additional axes

#### Usage

EOffsoff (External Offset Off) is used to deactivate an offset for additional axes.

The offset for additional axes is activated by the instruction <code>EOffsSet</code> or <code>EOffsOn</code> and applies to all movements until some other offset for additional axes is activated or until the offset for additional axes is deactivated.

This instruction can only be used in the main task  $\texttt{T}_ROB1$  or, if in a MultiMove system, in Motion tasks.

# **Basic examples**

The following examples illustrate the instruction  ${\tt EOffsOff:}$ 

# Example 1

EOffsOff;

Deactivation of the offset for additional axes.

#### Example 2

```
MoveL p10, v500, z10, tool1;

EOffsOn \ExeP:=p10, p11;

MoveL p20, v500, z10, tool1;

MoveL p30, v500, z10, tool1;

EOffsOff;

MoveL p40, v500, z10, tool1;
```

An offset is defined as the difference between the position of each axis at p10 and p11. This displacement affects the movement to p20 and p30, but not to p40.

#### **Program execution**

Active offsets for additional axes are reset.

### **Syntax**

EOffsOff ';'

| For information about                            | See                                                                               |
|--------------------------------------------------|-----------------------------------------------------------------------------------|
| Definition of offset using two positions         | EOffsOn - Activates an offset for additional axes on page 99                      |
| Definition of offset using known values          | EOffsSet - Activates an offset for additional axes using known values on page 101 |
| Deactivation of the robot's program displacement | PDispOff - Deactivates program displacement on page 333                           |

1.42 EOffsOn - Activates an offset for additional axes

### 1.42 EOffsOn - Activates an offset for additional axes

#### Usage

EOffson (External Offset On) is used to define and activate an offset for additional axes using two positions.

This instruction can only be used in the main task  $T_ROB1$  or, if in a MultiMove system, in Motion tasks.

## **Basic examples**

The following examples illustrate the instruction EOffsOn:

See also More examples on page 100.

# Example 1

```
MoveL p10, v500, z10, tool1;
EOffsOn \ExeP:=p10, p20;
```

Activation of an offset for additional axes. This is calculated for each axis based on the difference between positions p10 and p20.

# Example 2

```
MoveL p10, v500, fine \Inpos := inpos50, tool1;
EOffsOn *;
```

Activation of an offset for additional axes. Since a stop point that is accurately defined has been used in the previous instruction, the argument  $\Exep$  does not have to be used. The displacement is calculated on the basis of the difference between the actual position of each axis and the programmed point (\*) stored in the instruction.

#### **Arguments**

```
EOffsOn [\ExeP] ProgPoint
```

[ \ExeP ]

#### **Executed Point**

Data type: robtarget

The new position, used for calculation of the offset. If this argument is omitted, the current position of the axes at the time of the program execution is used.

ProgPoint

#### **Programmed Point**

Data type: robtarget

The original position of the axes at the time of programming.

## **Program execution**

The offset is calculated as the difference between  $\ensuremath{\texttt{ExeP}}$  and  $\ensuremath{\texttt{ProgPoint}}$  for each additional axis. If  $\ensuremath{\texttt{ExeP}}$  has not been specified, the current position of the axes at the time of the program execution is used instead. Since it is the actual position of the axes that is used, the axes should not move when  $\ensuremath{\texttt{EoffsOn}}$  is executed.

#### 1.42 EOffsOn - Activates an offset for additional axes

#### Continued

This offset is then used to displace the position of additional axes in subsequent positioning instructions and remains active until some other offset is activated (the instruction EOffsOn) or until the offset for additional axes is deactivated (the instruction EOffsOff).

Only one offset for each individual additional axis can be activated at the same time. Several <code>EOffsOn</code>, on the other hand, can be programmed one after the other and, if they are, the different offsets will be added.

The additional axes offset is automatically reset:

- · at a P-Start.
- · When a new program is loaded.
- · When starting program execution from the beginning.

# More examples

More examples of how to use the instruction EOffsOn are illustrated below.

### Example 1

```
SearchL sen1, psearch, p10, v100, tool1;
PDispOn \ExeP:=psearch, *, tool1;
EOffsOn \ExeP:=psearch, *;
```

A search is carried out in which the searched position of both the robot and the additional axes is stored in the position psearch. Any movement carried out after this starts from this position using a program displacement of both the robot and the additional axes. This is calculated based on the difference between the searched position and the programmed point (\*) stored in the instruction.

#### **Syntax**

```
EOffsOn
[ '\' ExeP ':=' < expression (IN) of robtarget> ',']
[ ProgPoint ':=' ] < expression (IN) of robtarget> ';'
```

| For information about                      | See                                                                               |
|--------------------------------------------|-----------------------------------------------------------------------------------|
| Deactivation of offset for additional axes | EOffsOff - Deactivates an offset for additional axes on page 98                   |
| Definition of offset using known values    | EOffsSet - Activates an offset for additional axes using known values on page 101 |
| Displacement of the robot's movements      | PDispOn - Activates program displacement on page 334                              |
| Coordinate systems                         | Technical reference manual - RAPID overview                                       |

1.43 EOffsSet - Activates an offset for additional axes using known values

# 1.43 EOffsSet - Activates an offset for additional axes using known values

#### Usage

EOffsSet (*External Offset Set*) is used to define and activate an offset for additional axes using known values.

This instruction can only be used in the main task  $T_ROB1$  or, if in a MultiMove system, in Motion tasks.

## **Basic examples**

The following example illustrates the instruction EOffsSet:

# Example 1

```
VAR extjoint eax_a_p100 := [100, 0, 0, 0, 0, 0];
...
EOffsSet eax_a_p100;
```

Activation of an offset eax\_a\_p100 for additional axes, meaning (provided that the logical additional axis "a" is linear) that:

- The ExtOffs coordinate system is displaced 100 mm for the logical axis "a" (see figure below).
- As long as this offset is active, all positions will be displaced 100 mm in the direction of the x-axis.

The following figure shows displacement of an additional axis.

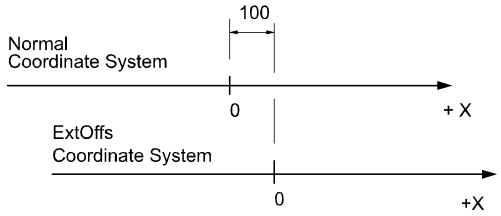

xx0500002162

#### **Arguments**

EOffsSet EAxOffs

#### **EAxOffs**

#### External Axes Offset

Data type: extjoint

The offset for additional axes is defined as data of the type  ${\tt extjoint}$ , expressed in:

- mm for linear axes
- · degrees for rotating axes

1.43 EOffsSet - Activates an offset for additional axes using known values

#### Continued

# **Program execution**

The offset for additional axes is activated when the <code>EOffsSet</code> instruction is executed and remains active until some other offset is activated (the instruction <code>EOffsSet</code> or <code>EOffsOn</code>) or until the offset for additional axes is deactivated (the instruction <code>EOffsOff</code>).

Only one offset for additional axes can be activated at the same time. Offsets cannot be added to one another using <code>EOffsSet</code>.

The additional axes offset is automatically reset:

- at a P-Start.
- · When a new program is loaded.
- · When starting program executing from the beginning.

# **Syntax**

```
EOffsSet
  [ EAxOffs ':=' ] < expression (IN) of extjoint> ';'
```

| For information about                      | See                                                             |
|--------------------------------------------|-----------------------------------------------------------------|
| Activate an offset for additional axes     | EOffsOn - Activates an offset for additional axes on page 99    |
| Deactivation of offset for additional axes | EOffsOff - Deactivates an offset for additional axes on page 98 |
| Displacement of the robot's movements      | PDispOn - Activates program displacement on page 334            |
| Definition of data of the type extjoint    | extjoint - Position of external joints on page 1189             |
| Coordinate systems                         | Technical reference manual - RAPID overview                     |

### 1.44 EraseModule - Erase a module

#### Usage

EraseModule is used to remove a module from the program memory during execution.

There are no restrictions on how the module was loaded. It could have been loaded manually, from the configuration, or with a combination of the instructions Load, StartLoad, and WaitLoad.

The module cannot be defined as *Shared* in the configuration.

# **Basic examples**

The following example illustrates the instruction EraseModule:

#### Example 1

EraseModule "PART\_A";

Erase the program module PART\_A from the program memory.

#### **Arguments**

EraseModule ModuleName

ModuleName

Data type: string

The name of the module that should be removed. Please note that this is the name of the module, not the name of the file.

#### **Program execution**

The program execution waits for the program module to finish the removal process before the execution proceeds with the next instruction.

When the program module is removed the rest of the program modules will be linked.

#### Limitations

It is not allowed to remove a program module that is executing.

TRAP routines, system I/O events, and other program tasks cannot execute during the removal process.

Avoid ongoing robot movements during the removal.

Program stop during execution of EraseModule instruction results in guard stop with motors off and error message "20025 Stop order timeout" on the FlexPendant.

### **Error handling**

If the file in the <code>EraseModule</code> instruction cannot be removed because it was not found, the system variable ERRNO is set to ERR\_MODULE. This error can then be handled in the error handler.

## **Syntax**

EraseModule

[ModuleName':=']<expression (IN) of string>';'

# 1 Instructions

# 1.44 EraseModule - Erase a module

# Continued

| For information about                                            | See                                                                |
|------------------------------------------------------------------|--------------------------------------------------------------------|
| Unload a program module                                          | UnLoad - UnLoad a program module during execution on page 689      |
| Load a program module in parallel with another program execution | StartLoad - Load a program module during execution on page 511     |
|                                                                  | WaitLoad - Connect the loaded module to the task on page 716       |
| Accept unresolved reference                                      | Technical reference manual - System parameters, section Controller |

1.45 ErrLog - Write an error message

# 1.45 ErrLog - Write an error message

#### Usage

ErrLog is used to display an error message on the FlexPendant and write it in the event log. Error number and five error arguments must be stated. The message is stored in the process domain in the robot log. ErrLog can also be used to display warnings and information messages.

#### **Basic examples**

The following examples illustrate the instruction ErrLog:

#### Example 1

In case you do not want to make your own .xml file, you can use ErrorId 4800 like in the example below:

```
VAR errstr my_title := "myerror";
VAR errstr str1 := "errortext1";
VAR errstr str2 := "errortext2";
VAR errstr str3 := "errortext3";
VAR errstr str4 := "errortext4";
ErrLog 4800, my_title, str1,str2,str3,str4;
```

On the FlexPendant the message will look like this:

**Event Message: 4800** 

myerror

errortext1

errortext2

errortext3

errortext4

# Example 2

An  ${\tt ErrorId}$  must be declared in an .xml file. The number must be between 5000 - 9999. The error message is written in the .xml file and the arguments to the message is sent in by the  ${\tt ErrLog}$  instruction. The  ${\tt ErrorId}$  in the .xml file is the same stated in the  ${\tt ErrLog}$  instruction.

NOTE: If using an Errorld between 5000-9999 you have to install your own xml file. Example of message in .xml file:

#### Example of instruction:

```
MODULE MyModule

PROC main()

VAR num errorid := 5210;
```

#### 1.45 ErrLog - Write an error message

#### Continued

On the FlexPendant the message will look like this:

**Event Message: 5210** 

Parameter error Task: T\_ROB1

Symbol P1 is read-only.

Context: MyModule/main/ErrLog

The first ErrLog instruction generates an error message. The message is stored in the robot log in the process domain. It is also shown on the FlexPendant display.

The second instruction is a warning. A message is stored in the robot log only.

The program will in both cases continue its execution when the instruction is done.

#### **Arguments**

```
ErrLog ErrorID [\W] | [\I] Argument1 Argument2 Argument3 Argument4
   Argument5
```

### ErrorId

Data type: num

The number of a specific error that is to be monitored. The error number must be in interval 4800-4814 if using the preinstalled xml file, and between 5000 - 9999 if using an own xml file.

[ \W ]

Warning

Data type: switch

Gives a warning that is stored in the robot event log only (not shown directly on the FlexPendant display).

[ \I ]

Information

Data type: switch

Gives an information message that is stored in the event log only (not shown directly on the FlexPendant display).

Argument**1** 

Data type: errstr

First argument in the error message. Any string or predefined data of type errstr can be used.

#### 1.45 ErrLog - Write an error message

Continued

#### Argument2

Data type: errstr

Second argument in the error message. Any string or predefined data of type errstr can be used.

#### Argument3

Data type: errstr

Third argument in the error message. Any string or predefined data of type errstr can be used

#### Argument4

Data type: errstr

Fourth argument in the error message. Any string or predefined data of type errstr can be used.

#### Argument5

Data type: errstr

Fifth argument in the error message. Any string or predefined data of type errstr can be used.

# **Program execution**

An error message (max 5 lines) is displayed on the FlexPendant and written in the event log.

ErrLog generates program errors between 4800-4814 if using the xml file that are installed by the system, and between 5000-9999 if installing an own xml file. The error generated depends on the ErrorID indicated.

The message is stored in the process domain in the event log.

How to install an own xml file is described in the *Additional options* manual, see Related information below.

### Limitations

Total string length (Argument1-Argument5) is limited to 195 characters.

#### **Syntax**

```
ErrLog
  [ErrorId ':='] < expression (IN) of num> ','
  ['\'W] | ['\'I]','
  [Argument1 ':='] < expression (IN) of errstr> ','
  [Argument2 ':='] < expression (IN) of errstr> ','
  [Argument3 ':='] < expression (IN) of errstr> ','
  [Argument4 ':='] < expression (IN) of errstr> ','
  [Argument5 ':='] < expression (IN) of errstr> ';'
```

# 1 Instructions

# 1.45 ErrLog - Write an error message

# Continued

| For information about                                  | See                                                                                                    |
|--------------------------------------------------------|----------------------------------------------------------------------------------------------------|
| Predefined data of type errstr                         | errstr - Error string on page 1185                                                                              |
| Display message on the FlexPendant                     | TPWrite - Writes on the FlexPendant on page 596<br>UIMsgBox - User Message Dialog Box type basic<br>on page 677 |
| Event log                                              | Operating manual - IRC5 with FlexPendant                                                                        |
| Event log messages, explanation of xml-file            | Application manual - Additional options, section Event log messages                                             |
| How to install XML files when using additional options | Application manual - Additional options                                                                         |

# 1.46 ErrRaise - Writes a warning and calls an error handler

# Usage

ErrRaise is used to create an error in the program and then call the error handler of the routine. A warning is written in the event log. ErrRaise can also be used in the error handler to propagate the current error to the error handler of the calling routine.

Error name, error number, and five error arguments must be stated. The message is stored in the process domain in the robot log.

# **Basic examples**

The following examples illustrate the instruction ErrRaise:

# Example 1

In case you do not want to make your own .xml file, you can use ErrorId 4800 like in the example below:

```
MODULE MyModule
   VAR errnum ERR_BATT:=-1;
PROC main()
   VAR num errorid := 4800;
   VAR errstr my_title := "Backup battery status";
   VAR errstr str1 := "Bacup battery is fully charged";
   BookErrNo ERR_BATT;
   ErrRaise "ERR_BATT", errorid, my_title, ERRSTR_TASK, str1,
        ERRSTR_CONTEXT, ERRSTR_EMPTY;
   ERROR
   IF ERRNO = ERR_BATT THEN
        TRYNEXT;
   ENDIF
   ENDPROC
ENDMODULE
```

On the FlexPendant the message will look like this (warning and/or an error):

Event Message: 4800 Backup battery status

Task: main

Backup battery is fully charged

Context: MyModule/main/ErrRaise

An error number must be booked with the instruction BookErrNo. Corresponding string is stated as the first argument, ErrorName, in the ErrRaise.

ErrRaise creates an error and then calls the error handler. If the error is taken care of, a warning is generated in the event log, in the process domain. Otherwise a fatal error is generated and the program stops.

ErrRaise can also be used in an error handler in a subroutine. In this case the execution continues in the error handler of the calling routine.

#### Continued

### Example 2

An ErrorId must be declared in an .xml file. The number must be between 5000 - 9999. The error message is written in the .xml file and the arguments to the message are sent in by the ErrRaise instruction. The ErrorId in the .xml file is the same stated in the ErrRaise instruction.

NOTE: If using an Errorld between 5000-9999 you have to install your own xml file. Example of message in .xml file:

```
<Message number="7055" eDefine="SYS_ERR_ARL_INPAR_RDONLY">
    <Title>Parameter error</Title>
    <Description>Task:<arg format="%s" ordinal="1" />
        Symbol <arg format="%s" ordinal="2" />is read-only
        Context:<arg format="%s" ordinal="3" /></Description>
</Message>
```

### Example of instruction:

On the FlexPendant the message will look like this (warning and/or an error):

Event Message: 7055

Backup battery status

Task: main

Backup battery is fully charged Context: MyModule/main/ErrRaise

An error number must be booked with the instruction BookErrNo. Corresponding string is stated as the first argument, ErrorName, in the ErrRaise.

ErrRaise creates an error and then calls the error handler. If the error is taken care of, a warning is generated in the event log, in the process domain. Otherwise a fatal error is generated and the program stops.

ErrRaise can also be used in an error handler in a subroutine. In this case the execution continues in the error handler of the calling routine.

## **Arguments**

ErrRaise ErrorName ErrorId Argument1 Argument2 Argument3 Argument4 Argument5

Continued

ErrorName

Data type: string

An error number must be booked using the instruction BookErrNo. Corresponding variable is stated as ErrorName.

ErrorId

Data type: num

The number of a specific error that is to be monitored. The error number must be in interval 4800-4814 if using the preinstalled xml file, and between 5000 - 9999 if using an own xml file.

Argument1

Data type: errstr

First argument in the error message. Any string or predefined data of type errstr can be used.

Argument2

Data type: errstr

Second argument in the error message. Any string or predefined data of type errstr can be used.

Argument3

Data type: errstr

Third argument in the error message. Any string or predefined data of type errstr can be used

Argument4

Data type: errstr

Fourth argument in the error message. Any string or predefined data of type errstr can be used.

Argument5

Data type: errstr

Fifth argument in the error message. Any string or predefined data of type errstr can be used.

### **Program execution**

ErrRaise generates program warningss between 4800-4814 if using the xml file that are installed by the system, and between 5000-9999 if installing an own xml file. The error generated depends on the ErrorID indicated. A warning is written in the robot message log in the domain process.

When the ErrRaise is executed the behavior depends on where it is executed:

- When executing instruction in the routine body, a warning is generated, and the execution continues in the error handler.
- When executing instruction in an error handler, the old warning is skipped, a new one is generated, and the control is raised to calling instruction.

#### Continued

#### Limitations

Total string length (Argument1-Argument5) is limited to 195 characters.

## More examples

More examples of how to use the instruction ErrRaise are illustrated below.

# Example 1

```
VAR errnum ERR_BATT:=-1;
VAR errnum ERR_NEW_ERR:=-1;
PROC main()
 testerrraise;
ENDPROC
PROC testerrraise()
 BookErrNo ERR_BATT;
 BookErrNo ERR_NEW_ERR;
 ErrRaise "ERR_BATT",7055,ERRSTR_TASK,ERRSTR_CONTEXT,
      ERRSTR_UNUSED, ERRSTR_UNUSED;
 ERROR
 IF ERRNO = ERR_BATT THEN
   ErrRaise "ERR_NEW_ERR",7156,ERRSTR_TASK,ERRSTR_CONTEXT,
        ERRSTR_UNUSED, ERRSTR_UNUSED;
 ENDIF
ENDPROC
```

Generate new warning 7156 from error handler. Raise control to calling routine and stop execution.

#### **Syntax**

```
ErrRaise
  [ErrorName ':=' ] < expression (IN) of string> ','
  [ErrorId ':=' ] < expression (IN) of num> ','
  [Argument1 ':=' ] < expression (IN) of errstr> ','
  [Argument2 ':=' ] < expression (IN) of errstr> ','
  [Argument3 ':=' ] < expression (IN) of errstr> ','
  [Argument4 ':=' ] < expression (IN) of errstr> ','
  [Argument5 ':=' ] < expression (IN) of errstr> ','
```

| For information about          | See                                                     |
|--------------------------------|---------------------------------------------------------|
| Predefined data of type errstr | errstr - Error string on page 1185                      |
| Booking error numbers          | BookErrNo - Book a RAPID system error number on page 38 |
| Error handling                 | Technical reference manual - RAPID overview             |

# 1.47 ErrWrite - Write an error message

### Usage

ErrWrite (*Error Write*) is used to display an error message on the FlexPendant and write it in the event log. It can also be used to display warnings and information messages.

#### **Basic examples**

The following examples illustrate the instruction ErrWrite:

## Example 1

ErrWrite "PLC error", "Fatal error in PLC" \RL2:="Call service";
Stop;

A message is stored in the robot log. The message is also shown on the FlexPendant display.

# Example 2

ErrWrite \W, "Search error", "No hit for the first search";
RAISE try\_search\_again;

A message is stored in the robot log only. Program execution then continues.

### **Arguments**

ErrWrite [ \W ] | [\I] Header Reason [ \RL2] [ \RL3] [ \RL4]

[ \W ]

Warning

Data type: switch

Gives a warning that is stored in the robot error message log only (not shown directly on the FlexPendant display).

[ \I ]

Information

Data type: switch

Gives an information message that is stored in the event log only (not shown directly on the FlexPendant display).

If none of the arguments  $\setminus \mathbb{W}$  or  $\setminus \mathbb{I}$  are specified then the instruction will generate an error message directly on the flexpendant and also store it in the event log.

Header

Data type: string

Error message heading (max. 46 characters).

Reason

Data type: string Reason for error.

[\RL2]

Reason Line 2

## 1.47 ErrWrite - Write an error message

## Continued

Data type: string Reason for error.

[ \RL3]

Reason Line 3

Data type: string Reason for error.

[ \RL4]

Reason Line 4

Data type: string Reason for error.

# **Program execution**

An error message (max. 5 lines) is displayed on the FlexPendant and written in the robot message log.

ErrWrite generates the program error no. 80001 for an error, no. 80002 for a warning ( $\W$ ) and no. 80003 for an information message ( $\I$ ).

#### Limitations

Total string length (Header+Reason+\RL2+\RL3+\RL4) is limited to 195 characters.

# **Syntax**

```
ErrWrite
  [ '\'W ] | [ '\' I ] ','
  [ Header ':=' ] < expression (IN) of string>','
  [ Reason ':=' ] < expression (IN) of string>
  [ '\'RL2 ':=' < expression (IN) of string> ]
  [ '\'RL3 ':=' < expression (IN) of string> ]
  [ '\'RL4 ':=' < expression (IN) of string> ] ';'
```

| For information about              | See                                                                                                    |
|------------------------------------|----------------------------------------------------------------------------------------------------|
| Predefined data of type errstr     | errstr - Error string on page 1185                                                                              |
| Display message on the FlexPendant | TPWrite - Writes on the FlexPendant on page 596<br>UIMsgBox - User Message Dialog Box type basic<br>on page 677 |
| Event log                          | Operating manual - IRC5 with FlexPendant                                                                        |
| Write error message - Err Log      | ErrLog - Write an error message on page 105                                                                     |

1.48 EXIT - Terminates program execution

# 1.48 EXIT - Terminates program execution

### Usage

EXIT is used to terminate program execution. Program restart will then be blocked, that is the program can only be restarted from the first instruction of the main routine.

The EXIT instruction should be used when fatal errors occur or when program execution is to be stopped permanently. The Stop instruction is used to temporarily stop program execution. After execution of the instruction EXIT the program pointer is gone. To continue program execution, the program pointer must be set.

# **Basic examples**

The following example illustrates the instruction  $\mathtt{EXIT}$ :

# Example 1

```
ErrWrite "Fatal error","Illegal state";
EXIT;
```

Program execution stops and cannot be restarted from that position in the program.

# **Syntax**

EXIT ';'

| For information about                  | See                                        |
|----------------------------------------|--------------------------------------------|
| Stopping program execution temporarily | Stop - Stops program execution on page 539 |

1.49 ExitCycle - Break current cycle and start next

# 1.49 ExitCycle - Break current cycle and start next

### Usage

ExitCycle is used to break the current cycle and move the program pointer (PP) back to the first instruction in the main routine.

If the program is executed in continuous mode, it will start to execute the next cycle.

If the execution is in cycle mode, the execution will stop at the first instruction in the main routine.

# **Basic examples**

The following example illustrates the instruction ExitCycle:

### Example 1

```
VAR num cyclecount:=0;
VAR intnum error_intno;

PROC main()
   IF cyclecount = 0 THEN
        CONNECT error_intno WITH error_trap;
        ISignalDI di_error,1,error_intno;
   ENDIF
        cyclecount:=cyclecount+1;
    ! start to do something intelligent
        ...
ENDPROC

TRAP error_trap
   TPWrite "ERROR, I will start on the next item";
   ExitCycle;
ENDTRAP
```

This will start the next cycle if the signal di\_error is set.

# **Program execution**

Execution of ExitCycle in a program task controlling mechanical units results in the following in the actual task:

- · On-going robot movements stops.
- All robot paths that are not performed at all path levels (both normal and StorePath level) are cleared.
- All instructions that are started but not finished at all execution levels (both normal and TRAP level) are interrupted.
- The program pointer is moved to the first instruction in the main routine.
- · The program execution continues to execute the next cycle.

1.49 ExitCycle - Break current cycle and start next

Continued

Execution of ExitCycle in some other program task, not controlling mechanical units, results in the following in the actual task:

- All instructions that are started but not finished on all execution levels (both normal and TRAP level) are interrupted.
- The program pointer is moved to the first instruction in the main routine.
- · The program execution continues to execute the next cycle.

All other modal things in the program and system are not affected by ExitCycle such as:

- · The actual value of variables or persistents.
- Any motion settings such as StorePath-RestoPath sequence, world zones, and so on.
- · Open files, directories, and so on.
- · Defined interrupts, and so on.

When using ExitCycle in routine calls and the entry routine is defined with "Move PP to Routine ..." or "Call Routine ...", ExitCycle breaks the current cycle and moves the program pointer back to the first instruction in the entry routine (instead of the main routine as specified previously).

### **Syntax**

ExitCycle';'

| For information about            | See                                                  |
|----------------------------------|------------------------------------------------------|
| Stopping after a fatal error     | EXIT - Terminates program execution on page 115      |
| Terminating program execution    | EXIT - Terminates program execution on page 115      |
| Stopping for program actions     | Stop - Stops program execution on page 539           |
| Finishing execution of a routine | RETURN - Finishes execution of a routine on page 383 |

### 1.50 FOR - Repeats a given number of times

# 1.50 FOR - Repeats a given number of times

### Usage

FOR is used when one or several instructions are to be repeated a number of times.

## **Basic examples**

The following examples illustrate the instruction FOR:

See also More examples on page 118.

## Example 1

```
FOR i FROM 1 TO 10 DO
  routine1;
ENDFOR
```

Repeats the routine1 procedure 10 times.

## **Arguments**

```
FOR Loop counter FROM Start value TO End value [STEP Step value] DO \dots ENDFOR
```

Loop counter

Identifier

The name of the data that will contain the value of the current loop counter. The data is declared automatically.

If the loop counter name is the same as any data that already exists in the actual scope, the existing data will be hidden in the FOR loop and not affected in any way.

Start value

Data type: Num

The desired start value of the loop counter. (usually integer values)

End value

Data type: Num

The desired end value of the loop counter. (usually integer values)

Step value

Data type: Num

The value by which the loop counter is to be incremented (or decremented) each loop. (usually integer values)

If this value is not specified, the step value will automatically be set to 1 (or -1 if the start value is greater than the end value).

### More examples

More examples of how to use the instruction  ${\tt FOR}$  are illustrated below.

## Example 1

```
FOR i FROM 10 TO 2 STEP -2 DO a\{i\} \ := \ a\{i-1\}\,; ENDFOR
```

1.50 FOR - Repeats a given number of times

#### Continued

The values in an array are adjusted upwards so that  $a\{10\} := a\{9\}$ ,  $a\{8\} := a\{7\}$  and so on.

# **Program execution**

- 1 The expressions for the start, end, and step values are evaluated.
- 2 The loop counter is assigned the start value.
- 3 The value of the loop counter is checked to see whether its value lies between the start and end value, or whether it is equal to the start or end value. If the value of the loop counter is outside of this range, the FOR loop stops and program execution continues with the instruction following ENDFOR.
- 4 The instructions in the FOR loop are executed.
- 5 The loop counter is incremented (or decremented) in accordance with the step value.
- 6 The FOR loop is repeated, starting from point 3.

# Limitations

The loop counter (of data type num) can only be accessed from within the FOR loop and consequently hides other data and routines that have the same name. It can only be read (not updated) by the instructions in the FOR loop.

Decimal values for start, end, or stop values, in combination with exact termination conditions for the FOR loop, cannot be used (undefined whether or not the last loop is running).

#### Remarks

If the number of repetitions is to be repeated as long as a given expression is evaluated to a TRUE value, the WHILE instructions should be used instead.

# **Syntax**

```
FOR <loop variable> FROM <expression> TO <expression>
  [ STEP <expression> ] DO
  <statement list>
ENDFOR
```

| For information about | See                                         |
|-----------------------|---------------------------------------------|
| Expressions           | Technical reference manual - RAPID overview |
| Repeats as long as    | WHILE - Repeats as long as on page 738      |
| Identifiers           | Technical reference manual - RAPID overview |

## 1.51 GetDataVal - Get the value of a data object

# 1.51 GetDataVal - Get the value of a data object

### Usage

GetDataVal (*Get Data Value*) makes it possible to get a value from a data object that is specified with a string variable.

### **Basic examples**

The following examples illustrate the instruction GetDataVal:

## Example 1

```
VAR num value;
...
GetDataVal "reg"+ValToStr(ReadNum(mycom)),value;
```

This will get the value of a register, with a number which is received from the serial channel mycom. The value will be stored in the variable value.

# Example 2

```
VAR datapos block;
VAR string name;
VAR num valuevar;
...
SetDataSearch "num" \Object:="my.*" \InMod:="mymod";
WHILE GetNextSym(name,block) DO
   GetDataVal name\Block:=block,valuevar;
   TPWrite name+" "\Num:=valuevar;
ENDWHILE
```

This session will print out all num variables that begin with my in the module mymod with its value to the FlexPendant.

# Example 3

```
VAR num NumArrConst_copy{2};
...
GetDataVal "NumArrConst", NumArrConst_copy;
TPWrite "Pos1 = " \Num:=NumArrConst_copy{1};
TPWrite "Pos2 = " \Num:=NumArrConst_copy{2};
```

This session will print out the num variables in the array NumArrConst.

# **Arguments**

```
GetDataVal Object [\Block]|[\TaskRef]|[\TaskName]Value
```

Object

Data type: string

The name of the data object.

[ \Block ]

Data type: datapos

The enclosed block to the data object. This can only be fetched with the GetNextSym function.

1.51 GetDataVal - Get the value of a data object

Continued

If this argument is omitted, the value of the visible data object in the current program execution scope will be fetched.

#### [\TaskRef]

# Task Reference

Data type: taskid

The program task identity in which to search for the data object specified. When using this argument, you may search for PERS or TASKPERS declarations in other tasks, any other declarations will result in an error.

For all program tasks in the system the predefined variables of the data type taskid will be available. The variable identity will be "taskname"+"Id", for example, for the T ROB1 task the variable identity will be T ROB1Id.

#### [\TaskName]

Data type: string

The program task name in which to search for the data object specified. When using this argument, you may search for PERS or TASKPERS declarations in other tasks, any other declarations will result in an error.

#### Value

Data type: anytype

Variable for storage of the get value. The data type must be the same as the data type for the data object to find. The get value can be fetched from a constant, variable, or persistent but must be stored in a variable.

# **Error handling**

The system variable ERRNO is set to ERR\_SYM\_ACCESS if:

- · the data object is non-existent
- the data object is routine data or routine parameter and is not located in the current active routine
- searching in other tasks for other declarations then PERS or TASKPERS

When using the arguments <code>TaskRef</code> or <code>TaskName</code> you may search for <code>PERS</code> or <code>TASKPERS</code> declarations in other tasks, any other declarations will result in an error and the system variable <code>ERRNO</code> is set to <code>ERR\_SYM\_ACCESS</code>. Searching for a <code>PERS</code> declared as <code>LOCAL</code> in other tasks will also result in an error and the system variable <code>ERRNO</code> is set to <code>ERR\_SYM\_ACCESS</code>.

The system variable ERRNO is set to ERR\_INVDIM if the data object and the variable used in argument Value have different dimensions.

The error can be handled in the error handler of the routine.

#### Limitations

For a semivalue data type, it is not possible to search for the associated value data type. For example, if searching for dionum, no search hit for signals signaldi will be obtained and if searching for num, no search hit for signals signalgi or signalai will be obtained.

# 1.51 GetDataVal - Get the value of a data object

# Continued

It is not possible to get the value of a variable declared as  ${\tt LOCAL}$  in a built in RAPID module.

# **Syntax**

```
GetDataVal
  [ Object ':=' ] < expression (IN) of string >
  ['\'Block' :='<variable (VAR) of datapos>]
  |[ '\'TaskRef' :=' <variable (VAR) of taskid>]
  |[ '\'TaskName' :=' <expression (IN) of string>] ',']
  [ Value ':=' ] <variable (VAR) of anytype>]';'
```

| For information about                   | See                                                                          |
|-----------------------------------------|------------------------------------------------------------------------------|
| Define a symbol set in a search session | SetDataSearch - Define the symbol set in a search sequence on page 452       |
| Get next matching symbol                | GetNextSym - Get next matching symbol on page 912                            |
| Set the value of a data object          | SetDataVal - Set the value of a data object on page 456                      |
| Set the value of many data objects      | SetAllDataVal - Set a value to all data objects in a defined set on page 448 |
| The related data type datapos           | datapos - Enclosing block for a data object on page 1171                     |

1.52 GetSysData - Get system data

# 1.52 GetSysData - Get system data

### Usage

 ${\tt GetSysData} \ \ \textbf{fetches the value and the optional symbol name for the current system data of specified data type.}$ 

With this instruction it is possible to fetch data and the name of the current active Tool, Work Object, PayLoad or Total Load for the robot in actual or connected motion task, or any named motion task.

### **Basic examples**

The following examples illustrate the instruction GetSysData:

#### Example 1

Copy current active tool data value to the persistent variable curtoolvalue.

## Example 2

```
GetSysData curtoolvalue \ObjectName := curtoolname;
```

Also copy current active tool name to the variable curtoolname.

### Example 3

```
PERS loaddata curload;
PERS loaddata piece:=[2.8,[-38.2,-10.1,-73.6],[1,0,0,0],0,0,0];
PERS loaddata
     tool2piece:=[13.1,[104.5,13.5,115.9],[1,0,0,0],0,0,0.143];
PERS tooldata tool2 := [TRUE, [[138.695,150.023,98.9783],
     [0.709396, -0.704707, -0.00856676, 0.00851007]],
     [10,[105.2,-3.8,118.7], [1,0,0,0],0,0,0.123]];
VAR string name;
IF GetModalPayloadMode() = 1 THEN
 GripLoad piece;
 MoveL p3, v1000, fine, tool2;
  . .
  ! Get current payload
 GetSysData curload \ObjectName := name;
ELSE
 MoveL p30, v1000, fine, tool2\TLoad:=tool2piece;
  ! Get current total load
 GetSysData curload \ObjectName := name;
```

If ModalPayLoadMode is 1, copy current active payload and name to the variable name.

If ModalPayLoadMode is 0, copy current total load and name to the variable name.

### 1.52 GetSysData - Get system data

#### Continued

#### **Arguments**

GetSysData [\TaskRef]|[\TaskName] DestObject[\ObjectName ]

[\TaskRef]

Task Reference

Data type: taskid

The program task identity from which the data of the current active system data should be read.

For all program tasks in the system, predefined variables of the data type taskid will be available. The variable identity will be "taskname"+"Id", e.g. for the  $T_ROB1$  task the variable identity will be  $T_ROB1Id$ .

[\TaskName]

Data type: string

The program task name from which the current active system data should be read. If none of the arguments  $\TaskRef$  or  $\TaskName$  are specified then the current task is used.

DestObject

Data type: anytype

Persistent variable for storage of current active system data value.

The data type of this argument also specifies the type of system data (Tool, Work Object, or PayLoad/Total Load) to fetch. If using TLoad optional argument on movement instructions, the Total Load is fetched instead of the PayLoad, if a loaddata datatype is used.

| Data type | Type of system data |
|-----------|---------------------|
| tooldata  | Tool                |
| wobjdata  | Work Object         |
| loaddata  | Payload/Total Load  |

Array or record component cannot be used.

[\ObjectName]

Data type:string

Option argument (variable or persistent) to also fetch the current active system data name.

# **Program execution**

When running the instruction GetSysData the current data value is stored in the specified persistent variable in argument DestObject.

If argument  $\oldsymbol{\sc bjectName}$  is used, the name of the current data is stored in the specified variable or persistent in argument  $\oldsymbol{\sc bjectName}$ .

Current system data for Tool, Work Object or Total load is activated by execution of any move instruction. Payload is activated by execution of the instruction <code>GripLoad</code>.

1.52 GetSysData - Get system data

Continued

# **Error handling**

If argument  $\TaskRef$  or  $\TaskName$  specify some non-motion task then the system  $\Ensuremath{\tt ERRNO}$  is set to  $\Ensuremath{\tt ERR_NOT\_MOVETASK}$ . This error can be handled in the error handler.

But no error will be generated if the arguments  $\TaskRef$  or  $\TaskName$  specify the non-motion task that executes this function GetSysData (reference to my own non-motion task). The current system data will then be fetched from the connected motion task.

# **Syntax**

| For information about                                                         | See                                            |
|-------------------------------------------------------------------------------|------------------------------------------------|
| Definition of tools                                                           | tooldata - Tool data on page 1281              |
| Definition of work objects                                                    | wobjdata - Work object data on page 1301       |
| Definition of payload                                                         | loaddata - Load data on page 1203              |
| Set system data                                                               | SetSysData - Set system data on page 464       |
| for activating and deactivating payload. (Topic Controller, Type System Misc, | Technical reference manual - System parameters |
| Action values, ModalPayLoadMode)                                              |                                                |
| Example of how to use TLoad, Total Load.                                      | MoveL - Moves the robot linearly on page 277   |

### 1.53 GetTrapData - Get interrupt data for current TRAP

# 1.53 GetTrapData - Get interrupt data for current TRAP

#### Usage

GetTrapData is used in a trap routine to obtain all information about the interrupt that caused the trap routine to be executed.

To be used in trap routines generated by instruction IError, before use of the instruction ReadErrData.

# **Basic examples**

The following example illustrates the instruction GetTrapData:

See also More examples on page 126.

# Example 1

```
VAR trapdata err_data;
GetTrapData err_data;
```

Store interrupt information in the non-value variable err\_data.

# **Arguments**

GetTrapData TrapEvent

TrapEvent

Data type: trapdata

Variable for storage of the information about what caused the trap to be executed.

#### Limitation

This instruction can only be used in a TRAP routine.

### More examples

More examples of the instruction GetTrapData are illustrated below.

## Example 1

```
VAR errdomain err_domain;
VAR num err_number;
VAR errtype err_type;
VAR trapdata err_data;
...
TRAP trap_err
  GetTrapData err_data;
  ReadErrData err_data, err_domain, err_number, err_type;
```

When an error is trapped to the trap routine trap\_err, the error domain, the error number, and the error type are saved into appropriate non-value variables of the type trapdata.

# **Syntax**

```
GetTrapData
[TrapEvent ':='] <variable (VAR) of trapdata>';'
```

# 1.53 GetTrapData - Get interrupt data for current TRAP

# Continued

| For information about                    | See                                                       |
|------------------------------------------|-----------------------------------------------------------|
| Summary of interrupts                    | Technical reference manual - RAPID overview               |
| More information on interrupt management | Technical reference manual - RAPID overview               |
| Interrupt data for current TRAP          | trapdata - Interrupt data for current TRAP on page 1288   |
| Orders an interrupt on errors            | IError - Orders an interrupt on errors on page 137        |
| Gets information about an error          | ReadErrData - Gets information about an error on page 366 |

1.54 GOTO - Goes to a new instruction

# 1.54 GOTO - Goes to a new instruction

# Usage

GOTO is used to transfer program execution to another line (a label) within the same routine.

#### **Basic examples**

The following example illustrates the instruction GOTO:

## Example 1

```
GOTO next;
...
next:
```

Program execution continues with the instruction following next.

#### Example 2

```
reg1 := 1;
next:
...
reg1 := reg1 + 1;
IF reg1<=5 GOTO next;</pre>
```

The execution will be transferred to next four times (for reg1= 2, 3, 4, 5).

# Example 3

```
IF reg1>100 THEN
GOTO highvalue
ELSE
GOTO lowvalue
ENDIF
lowvalue:
...
GOTO ready;
highvalue:
...
ready:
```

If reg1 is greater than 100, the execution will be transferred to the label highvalue, otherwise the execution will be transferred to the label lowvalue.

# **Arguments**

GOTO Label

Label

Identifier

The label from where program execution is to continue.

#### Limitations

It is only possible to transfer program execution to a label within the same routine.

1.54 GOTO - Goes to a new instruction

# Continued

It is only possible to transfer program execution to a label within an  ${\tt IF}$  or  ${\tt TEST}$  instruction if the <code>GOTO</code> instruction is also located within the same branch of that instruction.

It is only possible to transfer program execution to a label within a FOR or WHILE instruction if the GOTO instruction is also located within that instruction.

# **Syntax**

GOTO <identifier>';'

| For information about                           | See                                         |
|-------------------------------------------------|---------------------------------------------|
| Label                                           | Label - Line name on page 216               |
| Other instructions that change the program flow | Technical reference manual - RAPID overview |

1.55 GripLoad - Defines the payload for a robot

# 1.55 GripLoad - Defines the payload for a robot

### Usage

GripLoad is used to define the payload which the robot holds in its gripper.

## **Description**

GripLoad specifies which load the robot is carrying. Specified load is used to set up a dynamic model of the robot so that the robot movements can be controlled in the best possible way.

The payload is connected/disconnected using the instruction <code>GripLoad</code>, which adds or subtracts the weight of the payload to the weight of the gripper.

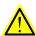

#### **WARNING**

It is important to always define the actual tool load and, when used, the payload of the robot (for example a gripped part). Incorrect definitions of load data can result in overloading of the robot mechanical structure.

When incorrect load data is specified, it can often lead to the following consequences:

- · The robot will not be used to its maximum capacity
- · Impaired path accuracy including a risk of overshooting
- · Risk of overloading the mechanical structure

# **Basic examples**

The following examples illustrate the instruction GripLoad are illustrated below.

### Example 1

```
Set gripper;
WaitTime 0.3;
GripLoad piecel;
```

Connection of the payload, piece1, specified at the same time as the robot grips the load.

# Example 2

```
Reset gripper;
WaitTime 0.3;
GripLoad load0;
```

Disconnection of a payload, specified at the same time as the robot releases a payload.

## **Arguments**

GripLoad Load

Load

Data type: loaddata

The load data that describes the current payload.

1.55 GripLoad - Defines the payload for a robot

Continued

It is possible to test run the program without any payload by using a digital input signal connected to the system input SimMode (Simulated Mode). If the digital input signal is set to 1, the loaddata in the GripLoad instruction is not considered, and only the loaddata in the current tooldata is used.

# **Program execution**

The specified load affects the performance of the robot.

The default load (load0), 0 kg, is automatically set

- · at a P-Start.
- · When a new program is loaded.
- · When starting program execution from the beginning.

The payload is updated for the mechanical unit that is controlled from current program task. If GripLoad is used from a non-motion task, the payload is updated for the mechanical unit controlled by the connected motion task.

# **Syntax**

```
GripLoad
  [ Load ':=' ] < persistent (PERS) of loaddata > ';'
```

| For information about                                                                | See                                                                                          |
|--------------------------------------------------------------------------------------|----------------------------------------------------------------------------------------------|
| Load identification of tool load, payload or arm load                                | Operating manual - IRC5 with FlexPendant, section Programming and testing - Service routines |
| Define payload for mechanical units                                                  | MechUnitLoad - Defines a payload for a mechanical unit on page 231                           |
| Definition of load data                                                              | loaddata - Load data on page 1203                                                            |
| System input signal SimMode for running the robot in simulated mode without payload. | Technical reference manual - System parameters                                               |
| (Topic I/O, Type System Input, Action values, SimMode)                               |                                                                                              |

1.56 HollowWristReset - Reset hollow wrist for IRB5402 and IRB5403

## 1.56 HollowWristReset - Reset hollow wrist for IRB5402 and IRB5403

### Usage

HollowWristReset (*Reset hollow wrist*) resets the position of the wrist joints on hollow wrist manipulators, such as IRB5402 and IRB5403.

The instruction makes it possible to avoid rewinding the wrist joints 4 and 5 after they have been wound up one or more revolutions. After executing a <code>HollowWristReset</code> instruction, the wrist joints may continue to wind up in the same direction.

# **Description**

HollowWristReset makes it easier to make application programs. You do not have to ensure that the wrist position is within ±2 revolutions at the time of programming, and it may save cycle time because the robot does not have to spend time rewinding the wrist. There is a limitation of ±144 revolutions for winding up joints 4 and 5 before the wrist position is reset by HollowWristReset. The robot programmer must be aware of this limitation and take it into consideration when planning the robot programs. To ensure that the 144 revolution limit is not exceeded after running a "wrist-winding" program several times, you should always let the robot come to a complete stop and reset the absolute position in every program (or cycle/routine/module and so on as necessary). Note that all axes must remain stopped during the execution of the HollowWristReset instruction. As long as these limitations are taken into consideration, joints 4 and 5 can wind indefinitely and independently of joint 6 during program execution.

Use HollowWristReset instead of IndReset to reset the hollow wrist as this instruction preserves the joint limits for joint 6 to prevent too much twisting of the paint tubes/cables.

## **Basic examples**

The following example illustrates the instruction HollowWristReset:

# Example 1

MoveL p10,v800,fine,paintgun1\WObj:=workobject1;
HollowWristReset;

All active axes are stopped by a stop point and the wrist is reset.

#### Limitations

All active axes must be stopped while the <code>HollowWristReset</code> instruction is executed.

The wrist joints must be reset before any of them reach the ±144 revolution limit (51840degrees/904rad).

Whenever a program stop, emergency stop, power failure stop, and so on occurs, the controller retains the path context to be able to return to the path and let the robot continue program execution from the point on the path at which it was stopped. In manual mode, if the manipulator has been moved out of the path between a stop and a restart, the operator is informed by the following message

1.56 HollowWristReset - Reset hollow wrist for IRB5402 and IRB5403

Continued

on the FlexPendant: "Not on path! Robot has been moved after program stop. Should the robot return to the path on Start? Yes/No/Cancel". This provides an opportunity of returning to the path before restart. In automatic mode, the robot automatically returns to the path.

HollowWristReset removes the path context. This means that it is not possible to return to the path in case of a program restart if the HollowWristReset instruction has been executed in the meantime. If this instruction is executed manually ("Debug + Call Routine..." in the Program Editor) it should only be executed at a time when returning to the path is not required. That is, after a program is completely finished, or an instruction is completely finished in step-by-step execution and the manipulator is not moved out of the path by jogging, and so on.

# **Syntax**

HollowWristReset ';'

| For information about     | See                                            |
|---------------------------|------------------------------------------------|
| Related system parameters | Technical reference manual - System parameters |
| Return to path            | Technical reference manual - RAPID overview    |

### 1.57 IDelete - Cancels an interrupt

# 1.57 IDelete - Cancels an interrupt

### Usage

IDelete (*Interrupt Delete*) is used to cancel (delete) an interrupt subscription. If the interrupt is to be only temporarily disabled, the instruction ISleep or IDisable should be used.

# **Basic examples**

The following example illustrates the instruction IDelete:

# Example 1

IDelete feeder\_low;

The interrupt feeder\_low is cancelled.

# **Arguments**

IDelete Interrupt

Interrupt

Data type: intnum

The interrupt identity.

## **Program execution**

The definition of the interrupt is completely erased. To define it again it must first be re-connected to the trap routine.

It is recommended to preceed IDelete with a stop point. Otherwise the interrupt will be deactivated before the end point of the movement path is reached.

Interrupts do not have to be erased; this is done automatically when

- · a new program is loaded
- · the program is restarted from the beginning
- · the program pointer is moved to the start of a routine

### **Syntax**

```
IDelete [ Interrupt ':=' ] < variable (VAR) of intnum > ';'
```

| For information about                       | See                                           |
|---------------------------------------------|-----------------------------------------------|
| Summary of interrupts                       | Technical reference manual - RAPID overview   |
| More information about interrupt management | Technical reference manual - RAPID overview   |
| Temporarily disabling an interrupt          | ISleep - Deactivates an interrupt on page 207 |
| Temporarily disabling all interrupts        | IDisable - Disables interrupts on page 135    |

1.58 IDisable - Disables interrupts

# 1.58 IDisable - Disables interrupts

### Usage

IDisable(Interrupt Disable) is used to disable all interrupts temporarily. It may, for example, be used in a particularly sensitive part of the program where no interrupts may be permitted to take place if they disturb normal program execution.

## **Basic examples**

The following example illustrates the instruction IDisable:

## Example 1

```
IDisable;
FOR i FROM 1 TO 100 DO
   character[i]:=ReadBin(sensor);
ENDFOR
IEnable;
```

No interrupts are permitted as long as the serial channel is reading.

# **Program execution**

Interrupts that occur during the time in which an IDisable instruction is in effect are placed in a queue. When interrupts are permitted once more, then the interrupt(s) immediately begin generating, executed in "first in - first out" order in the queue.

IEnable is active by default. IEnable is automatically set

- · at a P-Start.
- when starting program execution from the beginning of main
- after executing one cycle (passing main) or executing ExitCycle

#### **Syntax**

IDisable´;'

| For information about                       | See                                         |
|---------------------------------------------|---------------------------------------------|
| Summary of interrupts                       | Technical reference manual - RAPID overview |
| More information about interrupt management | Technical reference manual - RAPID overview |
| Permitting interrupts                       | IEnable - Enables interrupts on page 136    |

### 1.59 IEnable - Enables interrupts

# 1.59 IEnable - Enables interrupts

### Usage

IEnable(Interrupt Enable) is used to enable interrupts during program execution.

## **Basic examples**

The following example illustrates the instruction IEnable:

# Example 1

```
IDisable;
FOR i FROM 1 TO 100 DO
   character[i]:=ReadBin(sensor);
ENDFOR
IEnable;
```

No interrupts are permitted as long as the serial channel is reading. When it has finished reading interrupts are once more permitted.

# **Program execution**

Interrupts which occur during the time in which an <code>IDisable</code> instruction is in effect are placed in a queue. When interrupts are permitted once more (<code>IEnable</code>), the interrupt(s) then immediately begin generating, executed in first in - first out order in the queue. Program execution then continues in the ordinary program and interrupts which occur after this are dealt with as soon as they occur.

Interrupts are always permitted when a program is started from the beginning. Interrupts disabled by the  ${\tt ISleep}$  instruction are not affected by the  ${\tt IEnable}$  instruction.

# **Syntax**

IEnable';'

| For information about                       | See                                         |
|---------------------------------------------|---------------------------------------------|
| Summary of interrupts                       | Technical reference manual - RAPID overview |
| More information about interrupt management | Technical reference manual - RAPID overview |
| Permitting no interrupts                    | IDisable - Disables interrupts on page 135  |

1.60 IError - Orders an interrupt on errors

# 1.60 IError - Orders an interrupt on errors

### Usage

IError (*Interrupt Errors*) is used to order and enable an interrupt when an error occurs.

Error, warning, or state change can be logged with IError.

## **Basic examples**

The following example illustrates the instruction IError:

See also More examples on page 138.

#### Example 1

```
VAR intnum err_int;
...
PROC main()
  CONNECT err_int WITH err_trap;
  IError COMMON_ERR, TYPE_ALL, err_int;
```

Orders an interrupt in RAPID and execution of the TRAP routine err\_trap each time an error, warning, or state change is generated in the system.

# **Arguments**

IError ErrorDomain [\ErrorId] ErrorType Interrupt

ErrorDomain

Data type: errdomain

The error domain that is to be monitored. See predefined data of type errdomain. To specify any domain use COMMON\_ERR.

[ \ErrorId ]

Data type: num

Optionally, the number of a specific error that is to be monitored. The error number must be specified without the first digit (error domain) of the complete error number.

For example, 10008 Program restarted, must be specified as 0008 or only 8.

ErrorType

Data type: errtype

The type of event such as error, warning, or state change that is to be monitored. See predefined data of type errtype. To specify any type use TYPE\_ALL.

Interrupt

Data type: intnum

The interrupt identity. This should have been previously connected to a trap routine by means of the instruction CONNECT.

1.60 IError - Orders an interrupt on errors

#### Continued

### **Program execution**

The corresponding trap routine is automatically called when an error occurs in the specified domain of the specified type and optionally with the specified error number. When this has been executed, program execution continues from where the interrupt occurred.

# More examples

More examples of the instruction IError are illustrated below.

```
VAR intnum err_interrupt;
VAR trapdata err_data;
VAR errdomain err_domain;
VAR num err_number;
VAR errtype err_type;
PROC main()
  CONNECT err_interrupt WITH trap_err;
  IError COMMON_ERR, TYPE_ERR, err_interrupt;
  IDelete err_interrupt;
ENDPROC
TRAP trap_err
 GetTrapData err_data;
 ReadErrData err_data, err_domain, err_number, err_type;
  ! Set domain no 1 ... 11
  SetGO go_err1, err_domain;
  ! Set error no 1 ...9999
  SetGO go_err2, err_number;
ENDTRAP
```

When an error occurs (only error, not warning or state change) the error number is retrieved in the trap routine, and its value is used to set 2 groups of digital output signals.

## Limitation

It is not possible to order an interrupt on internal errors.

In a task of type  ${\tt NORMAL}$  the event will be thrown away during program stop so not all events can be fetched in a NORMAL task. To fetch all events the task must be of static or semi-static type.

The same variable for interrupt identity cannot be used more than once without first deleting it. Interrupts should therefore be handled as shown in one of the alternatives below.

```
VAR intnum err_interrupt;
PROC main ( )
  CONNECT err_interrupt WITH err_trap;
  IError COMMON_ERR, TYPE_ERR, err_interupt;
  WHILE TRUE DO
  :
  :
  ENDWHILE
```

1.60 IError - Orders an interrupt on errors

Continued

ENDPROC

Interrupts are activated at the beginning of the program. These instructions in the beginning are then kept outside the main flow of the program.

```
VAR intnum err_interrupt;
PROC main ( )
  CONNECT err_interrupt WITH err_trap;
  IError COMMON_ERR, TYPE_ERR, err_interupt;
  :
  :
  IDelete err_interrupt;
ENDPROC
```

The interrupt is deleted at the end of the program and is then reactivated. Note, in this case, that the interrupt is inactive for a short period.

# **Syntax**

```
IError
[ErrorDomain ':='] <expression (IN) of errdomain>
['\'ErrorId':=' <expression (IN) of num>\\ ','
[ErrorType' :='] <expression (IN) of errtype> ','
[Interrupt' :='] <variable (VAR) of intnum>';'
```

| For information about                    | See                                                           |
|------------------------------------------|---------------------------------------------------------------|
| Summary of interrupts                    | Technical reference manual - RAPID overview                   |
| More information on interrupt management | Technical reference manual - RAPID overview                   |
| Error domains, predefined constants      | errdomain - Error domain on page 1176                         |
| Error types, predefined constants        | errtype - Error type on page 1186                             |
| Get interrupt data for current TRAP      | GetTrapData - Get interrupt data for current TRAP on page 126 |
| Gets information about an error          | ReadErrData - Gets information about an error on page 366     |

1.61 IF - If a condition is met, then ...; otherwise ...

# 1.61 IF - If a condition is met, then ...; otherwise ...

### Usage

IF is used when different instructions are to be executed depending on whether a condition is met or not.

#### **Basic examples**

Basic examples of the instruction IF are illustrated below.

See also More examples on page 140.

## Example 1

```
IF reg1 > 5 THEN
   Set do1;
   Set do2;
ENDIF
```

The signals do1 and do2 are set only if reg1 is greater than 5.

## Example 2

```
IF reg1 > 5 THEN
   Set do1;
   Set do2;
ELSE
   Reset do1;
   Reset do2;
ENDIF
```

The signals do1 and do2 are set or reset depending on whether reg1 is greater than 5 or not.

# **Arguments**

```
IF Condition THEN ...
{ELSEIF Condition THEN ...}
[ELSE ...]
ENDIF
```

Condition

Data type: bool

The condition that must be satisfied for the instructions between THEN and ELSE/ELSEIF to be executed.

# More examples

More examples of how to use the instruction IF are illustrated below.

# Example 1

```
IF counter > 100 THEN
  counter := 100;
ELSEIF counter < 0 THEN
  counter := 0;
ELSE
  counter := counter + 1;</pre>
```

1.61 IF - If a condition is met, then ...; otherwise ...

Continued

ENDIF

counter is incremented by 1. However, if the value of counter is outside the limit 0-100, counter is assigned the corresponding limit value.

## **Program execution**

The conditions are tested in sequential order, until one of them is satisfied. Program execution continues with the instructions associated with that condition. If none of the conditions are satisfied, program execution continues with the instructions following <code>ELSE</code>. If more than one condition is met, only the instructions associated with the first of those conditions are executed.

# **Syntax**

| For information about            | See                                         |
|----------------------------------|---------------------------------------------|
| Conditions (logical expressions) | Technical reference manual - RAPID overview |

1.62 Incr - Increments by 1

# 1.62 Incr - Increments by 1

### Usage

Incr is used to add 1 to a numeric variable or persistent.

## **Basic examples**

The following example illustrates the instruction Incr:

See also More examples on page 142.

## Example 1

```
Incr reg1;
1 is added to reg1, i.e. reg1:=reg1+1.
```

## **Arguments**

```
Incr Name | Dname
```

Name

Data type: num

The name of the variable or persistent to be changed.

Dname

Data type: dnum

The name of the variable or persistent to be changed.

# More examples

More examples of the instruction Incr are illustrated below.

## Example 1

```
VAR num no_of_parts:=0;
...
WHILE stop_production=0 DO
   produce_part;
   Incr no_of_parts;
   TPWrite "No of produced parts= "\Num:=no_of_parts;
ENDWHILE
```

The number of parts produced is updated each cycle on the FlexPendant. Production continues to run as long as the input signal stop\_production is not set.

## Example 2

```
VAR dnum no_of_parts:=0;
...
WHILE stop_production=0 DO
   produce_part;
   Incr no_of_parts;
   TPWrite "No of produced parts= "\Dnum:=no_of_parts;
ENDWHILE
```

1.62 Incr - Increments by 1

# Continued

The number of parts produced is updated each cycle on the FlexPendant. Production continues to run as long as the input signal  $stop\_production$  is not set.

# **Syntax**

| For information about                                                    | See                                   |
|--------------------------------------------------------------------------|---------------------------------------|
| Decrementing a variable by 1                                             | Decr - Decrements by 1 on page 92     |
| Adding any value to a variable                                           | Add - Adds a numeric value on page 25 |
| Changing data using an arbitrary expression, for example, multiplication | ":=" - Assigns a value on page 30     |

1.63 IndAMove - Independent absolute position movement

# 1.63 IndAMove - Independent absolute position movement

### Usage

IndAMove(Independent Absolute Movement) is used to change an axis to independent mode and move the axis to a specific position.

An independent axis is an axis moving independently of other axes in the robot system. As program execution immediately continues, it is possible to execute other instructions (including positioning instructions) during the time the independent axis is moving.

If the axis is to be moved within a revolution, the instruction IndRMove should be used instead. If the move is to occur a short distance from the current position, the instruction IndDMove must be used.

This instruction can only be used in the main task  $T_ROB1$  or, if in a *MultiMove* system, in Motion tasks.

# **Basic examples**

The following example illustrates the instruction IndAMove:

See also More examples on page 146.

### Example 1

IndAMove Station\_A,2\ToAbsPos:=p4,20;

Axis 2 of Station\_A is moved to the position p4 at the speed 20 degrees/s.

### **Arguments**

IndAMove MecUnit Axis [\ToAbsPos] | [\ToAbsNum] Speed [\Ramp]

MecUnit

Mechanical Unit

Data type: mecunit

The name of the mechanical unit.

Axis

Data type: num

The number of the current axis for the mechanical unit (1-6)

#### [\ToAbsPos]

To Absolute Position

Data type: robtarget

Axis position specified as a robtarget. Only the component for this specific Axis is used. The value is used as an absolute position value in degrees (mm for linear axes).

The axis position will be affected if the axis is displaced using the instruction EOffsSet or EOffsOn.

For robot axes the argument \ToAbsNum is to be used instead.

[\ToAbsNum]

To Absolute Numeric value

1.63 IndAMove - Independent absolute position movement

Continued

Data type: num

Axis position defined in degrees (mm for linear axis).

Using this argument, the position will NOT be affected by any displacement, for example, EOffsSet or PDispOn.

Same function as \ToAbsPos but the position is defined as a numeric value to make it easy to manually change the position.

Speed

Data type: num

Axis speed in degrees/s (mm/s for linear axis).

[\Ramp]

Data type: num

Decrease acceleration and deceleration from maximum performance (1-100%,100%=maximumperformance).

### **Program execution**

When IndAMove is executed the specified axis moves with the programmed speed to the specified axis position. If  $\Ramp$  is programmed there will be a reduction of acceleration/deceleration.

To change the axis back to normal mode the IndReset instruction is used. In connection with this the logical position of the axis can be changed so that a number of revolutions are erased from the position, for example, to avoid rotating back for the next movement.

The speed can be altered by executing another IndAMove instruction (or another IndXMove instruction). If a speed in the opposite direction is selected the axis stops and then accelerates to the new speed and direction.

For stepwise execution of the instruction the axis is set in independent mode only. The axis begins its movement when the next instruction is executed and continues as long as program execution takes place. For more information see *RAPID* reference manual - *RAPID* overview, section Motion and I/O principles - Positioning during program execution - Independent axes.

When the program pointer is moved to the start of the program or to a new routine all axes are automatically set to normal, without changing the measurement system (equivalent to executing the instruction IndReset\Old).

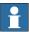

#### Note

An IndaMove instruction after an IndCMove operation can result in the axis spinning back to the movement performed in the IndCMove instruction. To prevent this, use an IndReset instruction before the IndAMove, or use an IndRMove instruction.

1.63 IndAMove - Independent absolute position movement

#### Continued

#### Limitations

Axes in independent mode cannot be jogged. If an attempt is made to execute the axis manually, the axis will not move and an error message will be displayed. Execute an IndReset instruction or move the program pointer to main to leave independent mode.

If a power fail occurs when an axis is in independent mode the program cannot be restarted. An error message is displayed and the program must be started from the beginning.

The instruction is not advisable for coupled robot wrist axes (see RAPID reference manual - RAPID overview, section Motion and I/O principles - Positioning during program execution - Independent axes).

## More examples

More examples of the instruction IndAMove are illustrated below.

### Example 1

```
ActUnit Station_A;
weld_stationA;
IndAMove Station_A,1\ToAbsNum:=90,20\Ramp:=50;
ActUnit Station_B;
weld_stationB_1;
WaitUntil IndInpos(Station_A,1) = TRUE;
WaitTime 0.2;
DeactUnit Station_A;
weld_stationB_2;
```

Station\_A is activated and the welding is started in station A.

 ${\tt Station\_A (axis 1) is then moved to the 90 degrees position while the robot is welding in station B. The speed of the axis is 20 degrees/s. The speed is changed with acceleration/deceleration reduced to 50% of max performance.}$ 

When station A reaches this position it is deactivated, and reloading can take place in the station at the same time as the robot continues to weld in station B.

## **Error handling**

If the axis is not activated the system variable ERRNO is set to ERR\_AXIS\_ACT. This error can then be handled in the error handler.

#### **Syntax**

# 1.63 IndAMove - Independent absolute position movement

## Continued

| For information about                          | See                                                           |
|------------------------------------------------|---------------------------------------------------------------|
| Independent axes in general                    | Technical reference manual - RAPID overview                   |
| Independent Axis                               | Application manual - Motion functions and events              |
| Change back to normal mode                     | IndReset - Independent reset on page 155                      |
| Reset the measurement system                   | IndReset - Independent reset on page 155                      |
| Other independent axis movement                | IndRMove - Independent relative position movement on page 160 |
|                                                | IndDMove - Independent delta position movement on page 152    |
|                                                | IndCMove - Independent continuous movement on page 148        |
| Check the speed status for independent axes    | IndSpeed - Independent speed status on page 933               |
| Check the position status for independent axes | IndInpos - Independent axis in position status on page 931    |
| Defining independent joints                    | Technical reference manual - System parameters                |

## 1.64 IndCMove - Independent continuous movement

#### Usage

IndCMove (Independent Continuous Movement) is used to change an axis to independent mode and start the axis moving continuously at a specific speed.

An independent axis is an axis moving independently of other axes in the robot system. As program execution continues immediately it is possible to execute other instructions (including positioning instructions) during the time the independent axis is moving.

This instruction can only be used in the main task  $T_ROB1$  or, if in a *MultiMove* system, in Motion tasks.

#### **Basic examples**

The following example illustrates the instruction IndCMove:

See also More examples on page 149.

## Example 1

IndCMove Station\_A,2,-30.5;

Axis 2 of Station\_A starts to move in a negative direction at a speed of 30.5 degrees/s.

## **Arguments**

IndCMove MecUnit Axis Speed [\Ramp]

MecUnit

Mechanical Unit

Data type: mecunit

The name of the mechanical unit.

Axis

Data type: num

The number of the current axis for the mechanical unit (1-6).

Speed

Data type: num

Axis speed in degrees/s (mm/s for linear axis).

The direction of movement is specified with the sign of the speed argument.

[\Ramp]

Data type: num

Decrease acceleration and deceleration from maximum performance

(1-100%,100%=maximumperformance).

#### **Program execution**

When IndCMove is executed the specified axis starts to move with the programmed speed. The direction of movement is specified as the sign of the speed argument. If \Ramp is programmed there will be a reduction of acceleration/deceleration.

Continued

To change the axis back to normal mode the IndReset instruction is used. The logical position of the axis can be changed in connection with this - a number of full revolutions can be erased, for example, to avoid rotating back for the next movement.

The speed can be changed by executing a further IndCMove instruction. If a speed in the opposite direction is ordered the axis stops and then accelerates to the new speed and direction. To stop the axis, speed argument 0 can be used. It will then still be in independent mode.

During stepwise execution of the instruction the axis is set in independent mode only. The axis starts its movement when the next instruction is executed and continues as long as program execution continues. For more information see RAPID reference manual - RAPID overview, section Motion and I/O principles - Positioning during program execution - Independent axes.

When the program pointer is moved to the beginning of the program or to a new routine, all axes are set automatically to normal mode without changing the measurement system (equivalent to executing the instruction IndReset\Old).

#### Limitations

The resolution of the axis position worsens the further it is moved from its logical zero position (usually the middle of the working area). To achieve high resolution again the logical working area can be set to zero with the instruction IndReset. For more information see RAPID reference manual - RAPID overview, section Motion and I/O Principles - Positioning during program execution - Independent axes.

Axes in independent mode cannot be jogged. If an attempt is made to execute the axis manually, the axis will not move, and an error message will be displayed. Execute an IndReset instruction or move the program pointer to main to leave independent mode.

If a power fail occurs when the axis is in independent mode the program cannot be restarted. An error message is displayed, and the program must be started from the beginning.

The instruction is not advisable for coupled robot wrist axes (see RAPID Reference Manual- RAPID overview, section Motion and I/O principles - Positioning during program execution- Independent Axes).

#### More examples

More examples of the instruction IndCMove are illustrated below.

```
IndCMove Station_A,2,20;
WaitUntil IndSpeed(Station_A,2 \InSpeed) = TRUE;
WaitTime 0.2;
MoveL p10, v1000, fine, tool1;
IndCMove Station_A,2,-10\Ramp:=50;
MoveL p20, v1000, z50, tool1;
IndRMove Station_A,2 \ToRelPos:=p1 \Short,10;
MoveL p30, v1000, fine, tool1;
WaitUntil IndInpos(Station_A,2) = TRUE;
WaitTime 0.2;
```

#### Continued

```
IndReset Station_A,2 \RefPos:=p40\Short;
MoveL p40, v1000, fine, tool1;
```

Axis 2 of Station\_A starts to move in a positive direction at a speed of 20 degrees/s. When this axis has reached the selected speed the robot axes start to move.

When the robot reaches position p10 the external axis changes direction and rotates at a speed of 10 degrees/s. The change of speed is performed with acceleration/deceleration reduced to 50% of maximum performance. At the same time, the robot executes towards p20.

Axis 2 of Station\_A is then stopped as quickly as possible in position p1 within the current revolution.

When axis 2 has reached this position, and the robot has stopped in position p30, axis 2 returns to normal mode again. The measurement system offset for this axis is changes a whole number of axis revolutions so that the actual position is as close as possible to p40.

When the robot is then moved to position p40, axis 2 of Station\_A will be moved by the instruction MoveL p40 via the shortest route to position p40 (max  $\pm 180$  degrees).

## **Error handling**

If the axis is not activated the system variable ERRNO is set to ERR\_AXIS\_ACT. This error can then be handled in the error handler.

## **Syntax**

```
IndCMove
[ MecUnit':=' ] < variable (VAR) of mecunit>' ,'
[ Axis':=' ] < expression (IN) of num> ','
[ Speed ':=' ] < expression (IN) of num>
[ '\' Ramp':=' < expression (IN) of num > ] ';'
```

## **Related information**

| For information about                          | See                                                           |
|------------------------------------------------|---------------------------------------------------------------|
| Independent axes in general                    | Technical reference manual - RAPID overview                   |
| Independent Axis                               | Application manual - Motion functions and events              |
| Change back to normal mode                     | IndReset - Independent reset on page 155                      |
| Reset the measurement system                   | IndReset - Independent reset on page 155                      |
| Other independent axis movement                | IndAMove - Independent absolute position movement on page 144 |
|                                                | IndRMove - Independent relative position movement on page 160 |
|                                                | IndDMove - Independent delta position movement on page 152    |
| Check the speed status for independent axes    | IndSpeed - Independent speed status on page 933               |
| Check the position status for independent axes | IndInpos - Independent axis in position status on page 931    |

## Continued

| For information about       | See                                            |
|-----------------------------|------------------------------------------------|
| Defining independent joints | Technical reference manual - System parameters |

1.65 IndDMove - Independent delta position movement

## 1.65 IndDMove - Independent delta position movement

#### Usage

IndDMove(Independent Delta Movement) is used to change an axis to independent mode and move the axis to a specific distance.

An independent axis is an axis moving independently of other axes in the robot system. As program execution continues immediately it is possible to execute other instructions (including positioning instructions) during the time the independent axis is moving.

If the axis is to be moved to a specific position, the instruction IndAMove or IndRMove must be used instead.

This instruction can only be used in the main task  $T_ROB1$  or, if in a *MultiMove* system, in Motion tasks.

## **Basic examples**

The following example illustrates the instruction IndDMove:

See also More examples on page 153.

## Example 1

IndDMove Station\_A,2,-30,20;

Axis 2 of Station\_A is moved 30 degrees in a negative direction at a speed of 20 degrees/s.

## **Arguments**

IndDMove MecUnit Axis Delta Speed [\Ramp]

MecUnit

Mechanical Unit

Data type: mecunit

The name of the mechanical unit.

Axis

Data type: num

The number of the current axis for the mechanical unit (1-6).

Delta

Data type: num

The distance which the current axis is to be moved, expressed in degrees (mm for linear axes). The sign specifies the direction of movement.

Speed

Data type: num

Axis speed in degrees/s (mm/s for linear axis).

 $[\ \ \ ]$ 

Data type: num

1.65 IndDMove - Independent delta position movement

Continued

Decrease acceleration and deceleration from maximum performance (1-100%,100%=maximumperformance).

## **Program execution**

When  ${\tt IndDMove}$  is executed the specified axis moves with the programmed speed to the specified distance. The direction of movement is specified as the sign of the  ${\tt Delta}$  argument. If  ${\tt Namp}$  is programmed there will be a reduction of acceleration/deceleration.

If the axis is moving the new position is calculated from the momentary position of the axis when the instruction <code>IndDMove</code> is executed. If an <code>IndDMove</code> instruction with distance 0 is executed and the axis is already moving position, the axis will stop and then move back to the position which the axis had when the instruction was executed.

To change the axis back to normal mode the IndReset instruction is used. The logical position of the axis can be changed in connection with this - a number of full revolutions can be erased from the position, for example, to avoid rotating back for the next movement.

The speed can be changed by running a further <code>IndDMove</code> instruction (or another <code>IndXMove</code> instruction). If a speed in the opposite direction is selected the axis stops and then accelerates to the new speed and direction.

During stepwise execution of the instruction the axis is set in independent mode only. The axis starts its movement when the next instruction is executed and continues as long as program execution continues. For more information see RAPID reference manual - RAPID overview, section Motion and I/O principles - Positioning during program execution - Independent axes.

When the program pointer is moved to the beginning of the program, or to a new routine, all axes are automatically set to normal mode without changing the measurement system (equivalent to running the instruction IndReset \Old).

#### Limitations

Axes in independent mode cannot be jogged. If an attempt is made to execute the axis manually the axis will not move, and an error message will be displayed. Execute an IndReset instruction or move the program pointer to main to leave independent mode.

If a loss of power fail occurs when the axis is in independent mode the program cannot be restarted. An error message is displayed, and the program must be started from the beginning.

The instruction is not advisable for coupled robot wrist axes (see RAPID reference manual - RAPID overview, section Motion and I/O principles - Positioning during program execution - Independent axes.

## More examples

More examples of the instruction IndDMove are illustrated below.

#### Example 1

IndAMove ROB\_1,6\ToAbsNum:=90,20;
WaitUntil IndInpos(ROB\_1,6) = TRUE;

## 1.65 IndDMove - Independent delta position movement

## Continued

```
WaitTime 0.2;
IndDMove Station_A,2,-30,20;
WaitUntil IndInpos(ROB_1,6) = TRUE;
WaitTime 0.2;
IndDMove ROB_1,6,400,20;
```

Axis 6 of the robot is moved to the following positions:

- 90 degrees
- · 60 degrees
- 460 degrees (1 revolution + 100 degrees)

## **Error handling**

If the axis is not activated, the system variable ERRNO is set to ERR\_AXIS\_ACT. This error can then be handled in the error handler.

#### **Syntax**

```
IndDMove
[ MecUnit':=' ] < variable (VAR) of mecunit> ','
[ Axis':=' ] < expression (IN) of num> ','
[ Delta':=' ] < expression (IN) of num>','
[ Speed ':=' ] < expression (IN) of num>
[ '\' Ramp':=' < expression (IN) of num > ] ';'
```

| For information about                          | See                                                           |
|------------------------------------------------|---------------------------------------------------------------|
| Independent axes in general                    | Technical reference manual - RAPID overview                   |
| Independent Axis                               | Application manual - Motion functions and events              |
| Change back to normal mode                     | IndReset - Independent reset on page 155                      |
| Reset the measurement system                   | IndReset - Independent reset on page 155                      |
| Other independent axis movement                | IndAMove - Independent absolute position movement on page 144 |
|                                                | IndRMove - Independent relative position movement on page 160 |
|                                                | IndCMove - Independent continuous movement on page 148        |
| Check the speed status for independent axes    | IndSpeed - Independent speed status on page 933               |
| Check the position status for independent axes | IndInpos - Independent axis in position status on page 931    |
| Defining independent joints                    | Technical reference manual - System parameters                |

## 1.66 IndReset - Independent reset

#### Usage

IndReset (*Independent Reset*) is used to change an independent axis back to normal mode. At the same time, the measurement system for rotational axes can be moved a number of axis revolutions.

This instruction can only be used in the main task  $T_ROB1$  or, if in a *MultiMove* system, in Motion tasks.

## **Basic examples**

The following example illustrates the instruction IndReset:

See also More examples on page 158.

```
IndcMove Station_A,2,5;
MoveL *,v1000,fine,tool1;
IndcMove Station_A,2,0;
WaitUntil IndSpeed(Station_A,2\ZeroSpeed);
WaitTime 0.2
IndReset Station A,2;
```

Axis 2 of Station\_A is first moved in independent mode and then changed back to normal mode. The axis will keep its position.

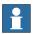

#### Note

The current independent axis and the normal axes should not move when the instruction IndReset is executed. That is why previous position is a stop point, and an IndCMove instruction is executed at zero speed. Furthermore, a pause of 0.2 seconds is used to ensure that the correct status has been achieved.

#### **Arguments**

MecUnit

Mechanical Unit

Data type: mecunit

The name of the mechanical unit.

Axis

Data type: num

The number of the current axis for the mechanical unit (1-6).

[ \RefPos ]

Reference Position

Data type: robtarget

Reference axis position specified as a robtarget. Only the component for this specific  $\mathtt{Axis}$  is used. The position must be inside the normal working range.

For robot axes, the argument \RefNum is to be used instead.

#### Continued

The argument is only to be defined together with the argument \Short, \Fwd or \Bwd. It is not allowed together with the argument \Old.

[ \RefNum ]

Reference Numeric value

Data type: num

Reference axis position defined in degrees (mm for linear axis). The position must be inside the normal working range.

The argument is only to be defined together with the argument \Short, \Fwd or \Bwd. It is not allowed together with the argument \Old.

[\Short]

Data type: switch

The measurement system will change a whole number of revolutions on the axis side so that the axis will be as close as possible to the specified  $\RefPos$  or  $\RefNum$  position. If a positioning instruction with the same position is executed after IndReset the axis will travel the shortest route, less than  $\pm 180$  degrees, to reach the position.

[ \Fwd ]

**Forward** 

Data type: switch

The measurement system will change a whole number of revolutions on the axis side so that the reference position will be on the positive side of the specified  $\ensuremath{\texttt{NefPos}}$  or  $\ensuremath{\texttt{NefNum}}$  position. If a positioning instruction with the same position is executed after  $\ensuremath{\texttt{IndReset}}$ , the axis will turn in a positive direction less than 360 degrees to reach the position.

[ \Bwd ]

Backward

Data type: switch

The measurement system will change a whole number of revolutions on the axis side so that the reference position will be on the negative side of the specified  $\ensuremath{\texttt{RefPos}}$  or  $\ensuremath{\texttt{RefNum}}$  position. If a positioning instruction with the same position is executed after  $\ensuremath{\texttt{IndReset}}$ , the axis will turn in a negative direction less than 360 degrees to reach the position.

[ \old ]

Data type: switch
Keeps the old position.

Continued

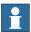

#### Note

Resolution is decreased in positions far away from zero.

If no argument  $\$  \Short, \Fwd, \Bwd or \Old is specified - \Old is used as default value.

#### **Program execution**

When IndReset is executed it changes the independent axis back to normal mode. At the same time the measurement system for the axis can be moved by a whole number of axis revolutions.

The instruction may also be used in normal mode to change the measurement system.

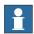

### Note

The position is used only to adjust the measurement system - the axis will not move to the position.

#### Limitations

The instruction may only be executed when all active axes running in normal mode are standing still. All active axes in every mechanical unit connected to the same motion planner need to stand still. The independent mode axis which is going to be changed to normal mode must also be stationary. For axes in normal mode this is achieved by executing a move instruction with the argument fine. The independent axis is stopped by an IndCMove with Speed:=0 (followed by a wait period of 0.2 seconds), IndRMove, IndAMove, or IndDMove instruction.

The resolution of positions is decreased when moving away from logical position 0. An axis which progressively rotates further and further from the position 0 should thus be set to zero using the instruction IndReset with an argument other than \Old.

The measurement system cannot be changed for linear axes.

To ensure a proper start after IndReset of an axis with a relative measured measurement system (synchronization switches) an extra time delay of 0.12 seconds must be added after the IndReset instruction.

Only robot axis 6 can be used as independent axis. The IndReset instruction can also be used for axis 4 on IRB 1600, 2600 and 4600 models (not for ID version). If IndReset is used on robot axis 4 then axis 6 must not be in the independent mode.

If this instruction is preceded by a move instruction, that move instruction must be programmed with a stop point (zonedata fine), not a fly-by point. Otherwise restart after power failure will not be possible.

IndReset cannot be executed in a RAPID routine connected to any of following special system events: PowerOn, Stop, QStop, Restart or Step.

IndReset only switches the independent state for an axis. It cannot be used to stop an independent movement. To stop an independent movement it has to reach a stop condition or the user has to for example move PP to main.

#### Continued

#### More examples

More examples of the instruction IndReset are illustrated below.

## Example 1

```
IndAMove Station_A,1\ToAbsNum:=750,50;
WaitUntil IndInpos(Station_A,1);
WaitTime 0.2;
IndReset Station_A,1\RefNum:=0\Short;
IndAMove Station_A,1\ToAbsNum:=750,50;
WaitUntil IndInpos(Station_A,1);
WaitTime 0.2;
IndReset Station_A,1\RefNum:=300\Short;
```

Axis 1 in  $Station_A$  is first moved independently to the 750 degrees position (2 revolutions and 30 degrees). At the same time as it changes to normal mode the logical position is set to 30 degrees.

Axis 1 in Station\_A is subsequently moved to the 750 degrees position (2 revolutions and 30 degrees). At the same time as it changes to normal mode the logical position is set to 390degrees (1 revolution and 30 degrees).

## **Error handling**

If the axis is moving the system variable  ${\tt ERRNO}$  is set to  ${\tt ERR\_AXIS\_MOVING}$ .

If the axis is not activated the system variable ERRNO is set to ERR\_AXIS\_ACT. This error can then be handled in the error handler.

## **Syntax**

```
IndReset
[ MecUnit':=' ] < variable (VAR) of mecunit> ','
[ Axis':=' ] < expression (IN) of num>
[ '\' RefPos':=' < expression (IN) of robtarget> ] |
[ '\' RefNum':=' < expression (IN) of num> ]
[ '\' Short ] | [ '\' Fwd ] | [ '\' Bwd ] | [ '\' Old ]';'
```

#### **Related information**

| For information about                          | See                                                           |
|------------------------------------------------|---------------------------------------------------------------|
| Independent axes in general                    | Technical reference manual - RAPID overview                   |
| Independent Axis                               | Application manual - Motion functions and events              |
| Change an axis to independent mode             | IndAMove - Independent absolute position movement on page 144 |
|                                                | IndCMove - Independent continuous movement on page 148        |
|                                                | IndDMove - Independent delta position movement on page 152    |
|                                                | IndRMove - Independent relative position movement on page 160 |
| Check the speed status for independent axes    | IndSpeed - Independent speed status on page 933               |
| Check the position status for independent axes | IndInpos - Independent axis in position status on page 931    |

## Continued

| For information about       | See                                            |
|-----------------------------|------------------------------------------------|
| Defining independent joints | Technical reference manual - System parameters |

## 1.67 IndRMove - Independent relative position movement

#### Usage

IndRMove (*Independent Relative Movement*) is used to change a rotational axis to independent mode and move the axis to a specific position within one revolution.

An independent axis is an axis moving independently of other axes in the robot system. As program execution continues immediately it is possible to execute other instructions (including positioning instructions) during the time the independent axis is moving.

If the axis is to be moved to an absolute position (several revolutions) or if the axis is linear, the instruction IndAMove is used instead. If the movement is to take place a certain distance from the current position the instruction IndDMove must be used.

This instruction can only be used in the main task  $T_ROB1$  or, if in a *MultiMove* system, in Motion tasks.

#### **Basic examples**

The following example illustrates the instruction IndRMove:

See also More examples on page 162.

## Example 1

```
IndRMove Station_A,2\ToRelPos:=p5 \Short,20;
```

Axis 2 of Station\_A is moved the shortest route to position p5 within one revolution (maximum rotation ± 180 degrees) at a speed of 20 degrees/s.

## **Arguments**

MecUnit

Mechanical Unit

Data type: mecunit

The name of the mechanical unit.

Axis

Data type: num

The number of the current axis for the mechanical unit (1-6).

[ \ToRelPos ]

To Relative Position

Data type: robtarget

Axis position specified as a robtarget. Only the component for this specific Axis is used. The value is used as a position value in degrees within one axis revolution. This means that the axis moves less than one revolution.

The axis position will be affected if the axis is displaced using the instruction EOffsSet or EOffsOn.

Continued

For robot axes the argument \ToRelNum is to be used instead.

[ \ToRelNum ]

To Relative Numeric value

Data type: num

Axis position defined in degrees.

Using this argument the position will NOT be affected by any displacement, e.g. EOffsSet or PDispOn.

Same function as \ToRelPos but the position is defined as a numeric value to make it easy to change the position manually.

[\Short]

Data type: switch

The axis is moved the shortest route to the new position. This means that the maximum rotation will be 180 degrees in any direction. The direction of movement therefore depends on the current location of the axis.

[ \Fwd ]

**Forward** 

Data type: switch

The axis is moved in a positive direction to the new position. This means that the maximum rotation will be 360 degrees and always in a positive direction (increased position value).

[\Bwd]

Backward

Data type: switch

The axis is moved in a negative direction to the new position. This means that the maximum rotation will be 360 degrees and always in a negative direction (decreased position value).

If \Short, \Fwd or \Bwd argument is omitted, \Short is used as default value.

Speed

Data type: num

Axis speed in degrees/s.

 $[\ \ \ ]$ 

Data type: num

Decrease acceleration and deceleration from maximum performance (1-100%,100%=maximumperformance).

#### **Program execution**

When IndRMove is executed the specified axis moves with the programmed speed to the specified axis position, but only a maximum of one revolution. If  $\mbox{\sc Ramp}$  is programmed there will be a reduction of acceleration/deceleration.

To change the axis back to normal mode the IndReset instruction is used. The logical position of the axis can be changed in connection with this - a number of

#### Continued

full revolutions can be erased from the position, for example, to avoid rotating back for the next movement.

The speed can be changed by running a further <code>IndRMove</code> instruction (or another <code>IndXMove</code> instruction). If a speed in the opposite direction is selected the axis stops and then accelerates to the new speed and direction.

During stepwise execution of the instruction the axis is set in independent mode only. The axis starts its movement when the next instruction is executed and continues as long as program execution continues. For more information see RAPID reference manual - RAPID overview, section Motion and I/O principles - Positioning during program execution- Independent axes.

When the program pointer is moved to the beginning of the program or to a new routine, all axes are automatically set to normal mode without changing the measurement system (equivalent to running the instruction IndReset \Old).

#### Limitations

Axes in independent mode cannot be jogged. If an attempt is made to execute the axis manually the axis will not move, and an error message will be displayed. Execute an IndReset instruction or move the program pointer to main to leave independent mode.

If a power fail occurs when the axis is in independent mode the program cannot be restarted. An error message is displayed, and the program must be started from the beginning.

The instruction is not advisable for coupled robot wrist axes (see RAPID reference manual- RAPID overview, section Motion and I/O principles - Positioning during program execution- Independent axes).

#### More examples

More examples of the instruction  ${\tt IndRMove}$  are illustrated below.

## Example 1

```
IndRMove Station_A,1\ToRelPos:=p5 \Fwd,20\Ramp:=50;
```

Axis 1 of Station\_A starts to move in a positive direction to the position p5 within one revolution (maximum rotation 360 degrees) at a speed of 20 degrees/s. The speed is changed with acceleration/deceleration reduced to 50% of maximum performance.

```
IndAMove Station_A,1\ToAbsNum:=90,20;
WaitUntil IndInpos(Station_A,1) = TRUE;
IndRMove Station_A,1\ToRelNum:=80 \Fwd,20;
WaitTime 0.2;
WaitUntil IndInpos(Station_A,1) = TRUE;
WaitTime 0.2;
IndRMove Station_A,1\ToRelNum:=50 \Bwd,20;
WaitUntil IndInpos(Station_A,1) = TRUE;
WaitTime 0.2;
IndRMove Station_A,1\ToRelNum:=150 \Short,20;
WaitUntil IndInpos(Station_A,1) = TRUE;
WaitTime 0.2;
WaitUntil IndInpos(Station_A,1) = TRUE;
```

Continued

```
IndAMove Station_A,1\ToAbsNum:=10,20;
```

Axis 1 of Station\_A is moved to the following positions:

- 90 degrees
- 440 degrees (1 revolution + 80 degrees)
- 410 degrees (1 revolution + 50 degrees)
- 510 degrees (1 revolution + 150 degrees)
- 10 degrees

## **Error handling**

If the axis is not activated the system variable ERRNO is set to  $ERR\_AXIS\_ACT$ . This error can then be handled in the error handler.

## **Syntax**

```
IndRMove
  [ MecUnit':=' ] < variable (VAR) of mecunit> ','
  [ Axis':=' ] < expression (IN) of num>
  [ '\'ToRelPos':=' < expression (IN) of robtargets> ]
  [ '\'ToRelNum':=' < expression (IN) of num> ]
  [ '\'Short ] | [ '\' Fwd ] | [ '\' Bwd ] ','
  [ Speed ':=' ] < expression (IN) of num>
  [ '\'Ramp':=' < expression (IN) of num > ] ';'
```

| For information about                          | See                                                           |
|------------------------------------------------|---------------------------------------------------------------|
| Independent axes in general                    | Technical reference manual - RAPID overview                   |
| Independent Axis                               | Application manual - Motion functions and events              |
| Change back to normal mode                     | IndReset - Independent reset on page 155                      |
| Reset the measurement system                   | IndReset - Independent reset on page 155                      |
| Other independent axis movement                | IndAMove - Independent absolute position movement on page 144 |
|                                                | IndDMove - Independent delta position movement on page 152    |
|                                                | IndCMove - Independent continuous movement on page 148        |
| Check the speed status for independent axes    | IndSpeed - Independent speed status on page 933               |
| Check the position status for independent axes | IndInpos - Independent axis in position status on page 931    |
| Defining independent joints                    | Technical reference manual - System parameters                |

1.68 InvertDO - Inverts the value of a digital output signal

## 1.68 InvertDO - Inverts the value of a digital output signal

#### Usage

InvertDO (*Invert Digital Output*) inverts the value of a digital output signal  $(0 \rightarrow 1 \text{ and } 1 \rightarrow 0)$ .

#### **Basic examples**

The following example illustrates the instruction InvertDO:

## Example 1

InvertDO do15;

The current value of the signal do15 is inverted.

#### **Arguments**

InvertDO Signal

Signal

Data type: signaldo

The name of the signal to be inverted.

#### **Program execution**

The current value of the signal is inverted (see figure below).

The figure below shows inversion of digital output signal.

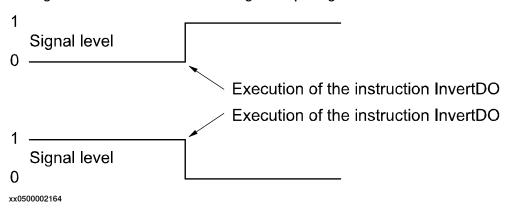

## **Error handling**

The following recoverable errors are generated and can be handled in an error handler. The system variable ERRNO will be set to:

ERR\_NORUNUNIT if there is no contact with the I/O unit.

ERR\_SIG\_NOT\_VALID if the I/O signal cannot be accessed (only valid for ICI field bus).

#### **Syntax**

```
InvertDO
  [ Signal ':=' ] < variable (VAR) of signaldo > ';'
```

1.68 InvertDO - Inverts the value of a digital output signal

Continued

| For information about                 | See                                            |
|---------------------------------------|------------------------------------------------|
| Input/Output instructions             | Technical reference manual - RAPID overview    |
| Input/Output functionality in general | Technical reference manual - RAPID overview    |
| Configuration of I/O                  | Technical reference manual - System parameters |

1.69 IOBusStart - Start of I/O bus

## 1.69 IOBusStart - Start of I/O bus

Usage

IOBusStart is used to start a certain I/O bus.

**Basic examples** 

The following example illustrates the instruction IOBusStart:

Example 1

IOBusStart "IBS";

The instruction start the I/O bus with the name IBS.

**Arguments** 

IOBusStart BusName

BusName

Data type: string

The name of I/O bus to start.

**Program execution** 

Start the I/O bus with the name specified in the parameter BusName.

**Error handling** 

The system variable ERRNO will be set to ERR\_NAME\_INVALID if the I/O bus name does not exist. That error can be handled in an ERROR handler.

**Syntax** 

IOBusStart

[ BusName ':=' ] < expression (IN) of string>';'

| For information about    | See                                                   |
|--------------------------|-------------------------------------------------------|
| How to get I/O bus state | IOBusState - Get current state of I/O bus on page 167 |
| Configuration of I/O     | Technical reference manual - System parameters        |

1.70 IOBusState - Get current state of I/O bus

## 1.70 IOBusState - Get current state of I/O bus

#### Usage

IOBusState is used to read the state of a certain I/O bus. Its physical state and logical state define the status for an I/O bus.

#### **Basic examples**

The following examples illustrate the instruction IOBusState:

## Example 1

```
VAR busstate bstate;

IOBusState "IBS", bstate \Phys;

TEST bstate

CASE IOBUS_PHYS_STATE_RUNNING:

! Possible to access the signals on the IBS bus

DEFAULT:

! Actions for not up and running IBS bus

ENDTEST
```

The instruction returns the physical I/O bus state of IBS in the bstate variable of type busstate.

## Example 2

```
VAR busstate bstate;

IOBusState "IBS", bstate \Logic;
TEST bstate

CASE IOBUS_LOG_STATE_STARTED:
! The IBS bus is started

DEFAULT:
! Actions for stopped IBS bus
ENDTEST
```

The instruction returns the logical I/O bus state of IBS in the bstate variable of type busstate.

## **Arguments**

```
IOBusState BusName State [\Phys] | [\Logic]
```

BusName

Data type: string

The name of I/O bus to get state about.

State

Data type: busstate

The variable in which the I/O bus state is returned. See predefined data of type busstate below at Program execution.

[\Phys]

**Physical** 

#### 1.70 IOBusState - Get current state of I/O bus

#### Continued

Data type: switch

If using this parameter the physical state of the I/O bus is read.

[\Logic]

Logical

Data type: switch

If using this parameter the logical state of the I/O bus is read.

## **Program execution**

Returning in parameter State the state of the I/O bus is specified in parameter BusName.

The I/O bus logical states describe the state a user can order the bus into. The state of the I/O bus is defined in the table below when using optional argument \Logic.

| Return value | Symbolic constant       | Comment                                   |
|--------------|-------------------------|-------------------------------------------|
| 10           | IOBUS_LOG_STATE_STOPPED | Bus is stopped due to error <sup>2)</sup> |
| 11           | IOBUS_LOG_STATE_STARTED | Bus is started <sup>1)</sup>              |

The I/O bus physical state describes the state that the fieldbus driver can order the bus into. The state of the I/O bus is defined in the table below when using optional argument \Phys.

| Return value | Symbolic constant        | Comment                                                       |
|--------------|--------------------------|---------------------------------------------------------------|
| 20           | IOBUS_PHYS_STATE_HALTED  | Bus is halted <sup>3)</sup>                                   |
| 21           | IOBUS_PHYS_STATE_RUNNING | Bus is up and running 1)                                      |
| 22           | IOBUS_PHYS_STATE_ERROR   | Bus is not working <sup>2)</sup>                              |
| 23           | IOBUS_PHYS_STATE_STARTUP | Bus is in start up mode, is not communicating with any units. |
| 24           | IOBUS_PHYS_STATE_INIT    | Bus is only created <sup>3)</sup>                             |

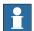

## Note

The state of the I/O bus is defined in the table below when not using any of the optional arguments \Phys or \Logic.

| Return value | Symbolic constant | Comment                                                       |
|--------------|-------------------|---------------------------------------------------------------|
| 0            | BUSSTATE_HALTED   | Bus is halted <sup>3)</sup>                                   |
| 1            | BUSSTATE_RUN      | Bus is up and running <sup>1)</sup>                           |
| 2            | BUSSTATE_ERROR    | Bus is not working <sup>2)</sup>                              |
| 3            | BUSSTATE_STARTUP  | Bus is in start up mode, is not communicating with any units. |
| 4            | BUSSTATE_INIT     | Bus is only created <sup>3)</sup>                             |

1.70 IOBusState - Get current state of I/O bus

#### Continued

- 1) If the I/O bus is up and running the state returned in argument State in instruction IOBusState can be either IOBUS\_LOG\_STATE\_STARTED, IOBUS\_PHYS\_STATE\_RUNNING, or BUSSTATE\_RUN depending on if optional parameters are used or not in IOBusState.
- <sup>2)</sup> If the I/O bus is stopped due to some error the state returned in argument State can be either IOBUS\_LOG\_STATE\_STOPPED, IOBUS\_PHYS\_STATE\_ERROR, or BUSSTATE\_ERROR depending on if optional parameters are used or not in IOBusState.
- <sup>3)</sup> Not possible to get this state in the RAPID program with current version of Robotware OS.

## **Error handling**

The system variable ERRNO will be set to ERR\_NAME\_INVALID if the I/O bus name does not exist. That error can be handled in an ERROR handler

## **Syntax**

```
IOBusState
[ BusName ':=' ] < expression (IN) of string>' ,'
[ State ':=' ] < variable (VAR) of busstate>
[ '\' Phys] | [ '\' Logic]';'
```

| For information about                 | See                                            |
|---------------------------------------|------------------------------------------------|
| Definition of I/O bus state           | busstate - State of I/O bus on page 1159       |
| Start of I/O bus                      | IOBusStart - Start of I/O bus on page 166      |
| Input/Output functionality in general | Technical reference manual - RAPID overview    |
| Configuration of I/O                  | Technical reference manual - System parameters |

1.71 IODisable - Deactivate an I/O unit

## 1.71 IODisable - Deactivate an I/O unit

#### Usage

IODisable is used to deactivate an I/O unit during program execution.

I/O units are automatically activated after start-up if they are defined in the system parameters. When required for some reason, I/O units can be deactivated or activated during program execution.

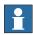

#### Note

It is not possible to deactivate an I/O unit with Unit Trustlevel set to Required.

## **Basic examples**

The following example illustrates the instruction IODisable:

See also More examples on page 171.

#### Example 1

```
CONST string board1:="board1";
IODisable board1, 5;
```

Deactivate an I/O unit with name board1. Wait maximum 5 seconds.

## **Arguments**

IODisable UnitName MaxTime

UnitName

Data type: string

A name of an I/O unit (the unit name must be present in the system parameters).

MaxTime

Data type: num

The maximum period of waiting time permitted expressed in seconds. If this time runs out before the I/O unit has finished the deactivation steps the error handler will be called, if there is one, with the error code ERR\_IODISABLE. If there is no error handler the program execution will be stopped. The I/O unit deactivation steps will always continue regardless of the MaxTime or error.

To deactivate an I/O unit takes about 0-5 s.

#### **Program execution**

The specified I/O unit starts the deactivation steps. The instruction is ready when the deactivation steps are finished. If the MaxTime runs out before the I/O unit has finished the deactivation steps, a recoverable error will be generated.

After deactivation of an I/O unit, any setting of outputs on this unit will result in an error.

1.71 IODisable - Deactivate an I/O unit

Continued

## **Error handling**

The following recoverable errors are generated and can be handled in an error handler. The system variable ERRNO will be set to:

| ERR_IODISABLE    | The waiting time expires before the I/O unit is deactivated.                  |
|------------------|-------------------------------------------------------------------------------|
| ERR_TRUSTLEVEL   | The I/O unit cannot be deactivated if the Unit Trustlevel is set to Required. |
| ERR_NAME_INVALID | The I/O unit name does not exist.                                             |

## More examples

More examples of the instruction IODisable are illustrated below.

#### Example 1

```
PROC go_home()
 VAR num recover_flag :=0;
  ! Start to deactivate I/O unit board1
 recover_flag := 1;
 IODisable "board1", 0;
  ! Move to home position
 MoveJ home, v1000, fine, tool1;
  ! Wait until deactivation of I/O unit board1 is ready
 recover_flag := 2;
 IODisable "board1", 5;
 ERROR
   IF ERRNO = ERR_IODISABLE THEN
     IF recover_flag = 1 THEN
       TRYNEXT;
     ELSEIF recover_flag = 2 THEN
       IF RemaningRetries() > 0 THEN
         RETRY;
       ELSE
         RAISE;
       ENDIF
     ENDIF
   ELSE
     ErrWrite "IODisable error", "Not possible to deactivate I/O
           unit board1";
     Stop;
    ENDIF
ENDPROC
```

To save cycle time the I/O unit board1 is deactivated during robot movement to the home position. With the robot at the home position a test is done to establish whether or not the I/O unit board1 is fully deactivated. After the max. number of retries (4 with a waiting time of 5 s), the robot execution will stop with an error message.

The same principle can be used with IOEnable (this will save more cycle time compared with IODisable).

## 1.71 IODisable - Deactivate an I/O unit

## Continued

## **Syntax**

```
IODisable
[ UnitName ':=' ] < expression (IN) of string>' ,'
[ MaxTime' :=' ] < expression (IN) of num> ';'
```

| For information about            | See                                            |
|----------------------------------|------------------------------------------------|
| Activating an I/O unit           | IOEnable - Activate an I/O unit on page 173    |
| Input/Output instructions        | Technical reference manual - RAPID overview    |
| Input/Output function in general | Technical reference manual - RAPID overview    |
| Configuration of I/O             | Technical reference manual - System parameters |

1.72 IOEnable - Activate an I/O unit

## 1.72 IOEnable - Activate an I/O unit

#### Usage

IOEnable is used to activate an I/O unit during program execution.

I/O units are automatically activated after start-up if they are defined in the system parameters. When required for some reason I/O units can be deactivated or activated during program execution.

The controller action when activating an I/O unit depends on the defined Unit Trustlevel in the system parameters.

#### **Basic examples**

The following example illustrates the instruction IOEnable:

See also More examples on page 174.

#### Example 1

```
CONST string board1:="board1";
IOEnable board1, 5;
```

Activate an I/O unit with name board1. Wait max. 5 s.

#### **Arguments**

IOEnable UnitName MaxTime

UnitName

Data type: string

A name of an I/O unit (the I/O unit name must be present in the system parameters).

MaxTime

Data type: num

The maximum period of waiting time permitted, expressed in seconds. If this time runs out before the I/O unit has finished the activation steps the error handler will be called, if there is one, with the error code ERR\_IOENABLE. If there is no error handler the execution will be stopped. The I/O unit activation steps will always continue regardless of MaxTime or error.

To activate an I/O unit takes about 2-5 s.

## **Program execution**

The specified I/O unit starts the activation steps. The instruction is ready when the activation steps are finished. If the MaxTime runs out before the I/O unit has finished the activation steps a recoverable error will be generated.

After a sequence of IODisable - IOEnable, all outputs on the current I/O unit will be set to the old values (before IODisable).

## **Error handling**

The following recoverable errors are generated and can be handled in an error handler. The system variable ERRNO will be set to:

| ERR_IOENABLE | The time out time runs out before the I/O unit is activated. |
|--------------|--------------------------------------------------------------|
|--------------|--------------------------------------------------------------|

#### 1.72 IOEnable - Activate an I/O unit

#### Continued

| ERR_NAME_INVALID | The I/O unit name does not exist                                                      |
|------------------|---------------------------------------------------------------------------------------|
| ERR_BUSSTATE     | The I/O bus is in error state or enters error state before the I/O unit is activated. |

## More examples

IOEnable can also be used to check whether some I/O unit is disconnected for some reason.

More examples of how to use the instruction IOEnable are illustrated below.

## Example 1

```
VAR num max_retry:=0;
IOEnable "board1", 0;
SetDO board1_sig3, 1;
ERROR
  IF ERRNO = ERR_IOENABLE THEN
   IF RemaningRetries() > 0 THEN
     WaitTime 1;
     RETRY;
    ELSE
     RAISE;
    ENDIF
  ELSE
    ErrWrite "IOEnable error", "Not possible to activate I/O unit
         board1";
    Stop;
  ENDIF
```

Before using signals on the I/O unit board1, a test is done by trying to activate the I/O unit with time-out after 0 sec. If the test fails a jump is made to the error handler. In the error handler the program execution waits for 1 sec. and a new retry is made. After 4 retry attempts the error ERR\_IOENABLE is propagated to the caller of this routine.

## **Syntax**

```
IOEnable
[ UnitName ':=' ] < expression (IN) of string>' ,'
[ MaxTime' :=' ] < expression (IN) of num > ';'
```

| For information about                 | See                                            |
|---------------------------------------|------------------------------------------------|
| Deactivating an I/O unit              | IODisable - Deactivate an I/O unit on page 170 |
| Input/Output instructions             | Technical reference manual - RAPID overview    |
| Input/Output functionality in general | Technical reference manual - RAPID overview    |
| Configuration of I/O                  | Technical reference manual - System parameters |

1.73 IPers - Interrupt at value change of a persistent variable

# 1.73 IPers - Interrupt at value change of a persistent variable

#### Usage

IPers (*Interrupt Persistent*) is used to order and enable interrupts to be generated when the value of a persistent variable is changed.

#### **Basic examples**

The following example illustrates the instruction IPers:

## Example 1

```
VAR intnum perslint;
PERS num counter := 0;

PROC main()
   CONNECT perslint WITH iroutinel;
   IPers counter, perslint;
   ...
   Idelete perslint;
ENDPROC

TRAP iroutine1
   TPWrite "Current value of counter = " \Num:=counter;
```

Orders an interrupt which is to occur each time the persistent variable counter is changed. A call is then made to the <code>iroutine1</code> trap routine.

### **Arguments**

IPers Name Interrupt

Name

Data type: anytype

The persistent variable that is to generate interrupts.

All type of data could be used such as atomic, record, record component, array, or array element.

Interrupt

Data type: intnum

The interrupt identity. This should have previously been connected to a trap routine by means of the instruction CONNECT.

## **Program execution**

When the persistent variable changes value a call is made to the corresponding trap routine. When this routine has been executed program execution continues from where the interrupt occurred.

If the persistent variable changes value during a program stop no interrupt will occur when the program starts again.

1.73 IPers - Interrupt at value change of a persistent variable

## Continued

## Limitations

The same variable for interrupt identity cannot be used more than once without first deleting it. See Instructions - ISignalDI.

If subscribed on data such as record component or array element specified in parameter Name, the interrupt will occur every time any part of the data is changed.

When executing the trap routine and reading the value of the persistent, there is no guarantee that the value read is the one that triggered the interrupt.

## **Syntax**

```
IPers
[ Name ':=' ] < persistent (PERS) of anytype > ','
[ Interrupt' :=' ] < variable (VAR) of intnum > ';'
```

| For information about                          | See                                                                   |
|------------------------------------------------|-----------------------------------------------------------------------|
| Summary of interrupts and interrupt management | Technical reference manual - RAPID overview                           |
| Interrupt from an input signal                 | ISignalDI - Orders interrupts from a digital input signal on page 195 |
| Interrupt identity                             | intnum - Interrupt identity on page 1196                              |

## 1.74 IRMQMessage - Orders RMQ interrupts for a data type

#### Usage

IRMQMessage (*Interrupt RAPID Message Queue Message*) is used to order and enable interrupts for a specific data type when using RMQ function.

#### **Basic examples**

The following example illustrates the instruction IRMQMessage:

See also IRMQMessage - Orders RMQ interrupts for a data type on page 177.

## Example 1

```
VAR intnum rmqint;
VAR string dummy;
...
PROC main()
   CONNECT rmqint WITH iroutinel;
   IRMQMessage dummy, rmqint;
```

Orders an interrupt which is to occur each time a new rmqmessage containing the data type string is received. A call is then made to the iroutine1TRAP routine.

#### **Arguments**

IRMQMessage InterruptDataType Interrupt

InterruptDataType

Data type: anytype

A reference to a variable, persistent or constant of a data type that will generate an interrupt when a rmqmessage with the specified data type is received.

Interrupt

Data type: intnum

The interrupt identity. This should have previously been connected to a TRAP routine by means of the instruction CONNECT.

#### **Program execution**

When the RMQ message with the specified data type is received, a call is made to the corresponding TRAP routine. When this has been executed, program execution continues from where the interrupt occurred.

All messages containing data of the same data type regardless of number of dimensions will be handled by the same interrupt. If using different dimensions, use RMQGetMsgHeader to adapt for this.

Any message containing data of a data type that no interrupt is connected to will genererate a warning.

The RMQSendWait instruction has the highest priority if a message is received and it fits the description for both the expected answer and a message connected to a TRAP routine with instruction IRMQMessage.

Not all data types can be used in argument InterruptDataType (see limitations).

#### Continued

The interrupt is considered to be a safe interrupt. A safe interrupt cannot be put in sleep with instruction <code>ISleep</code>. The safe interrupt event will be queued at program stop and stepwise execution, and when starting in continious mode again, the interrupt will be executed. The only time a safe interrupt will be thrown is when the interrupt queue is full. Then an error will be reported. The interrupt will not survive program reset, e.g. PP to main.

## More examples

More examples of how to use the instruction IRMQMessage are illustrated below.

## Example 1

```
MODULE ReceiverMod
 VAR intnum intno1;
 VAR rmqheader rmqheader1;
 VAR rmqslot rmqslot1;
 VAR rmqmessage rmqmessage1;
 PROC main()
   VAR string interrupt_on_str := stEmpty;
   CONNECT intnol WITH RecMsgs;
    ! Set up interrupts for data type string
    IRMQMessage interrupt_on_str, intnol;
    ! Perform cycle
   WHILE TRUE DO
   ENDWHILE
  ENDPROC
 TRAP RecMsgs
   VAR string receivestr;
   VAR string client_name;
   VAR num userdef;
    ! Get the message from the RMQ
   RMQGetMessage rmqmessage1;
    ! Get information about the message
    RMQGetMsgHeader rmqmessage1 \Header:=rmqheader1
         \SenderId:=rmqslot1 \UserDef:=userdef;
    IF rmqheader1.datatype = "string" AND rmqheader1.ndim = 0 THEN
      ! Get the data received in rmgmessage1
     RMQGetMsgData rmqmessage1, receivestr;
     client_name := RMQGetSlotName(rmqslot1);
     TPWrite "Rec string: " + receivestr;
     TPWrite "User Def: " + ValToStr(userdef);
     TPWrite "From: " + client_name;
     TPWrite "Faulty data received!"
```

Continued

```
ENDIF
ENDTRAP
ENDMODULE
```

The example show how to set up interrupts for a specific data type. When a message is received, the TRAPRecMsgs is executed and the received data in the message is printed to the FlexPendant. If the data type received or the dimension of the data is different from the expected, this is printed to the FlexPendant.

#### Limitations

It is not allowed to execute IRMQMessage in synchronous mode. That will cause a fatal runtime error.

It is not possible to setup interrupts, send or receive data instances of data types that are of non-value, semi-value types or data type motsetdata.

The same variable for interrupt identity cannot be used more than once without first deleting it. Interrupts should therefore be handled as shown in one of the alternatives below.

```
VAR intnum rmqint;

PROC main ()

VAR mytype dummy;

CONNECT rmqlint WITH iroutinel;

IRMQMessage dummy, rmqint;

WHILE TRUE DO

...

ENDWHILE

ENDPROC
```

All activation of interrupts is done at the beginning of the program. These beginning instructions are then kept outside the main flow of the program.

```
VAR intnum rmqint;
PROC main ( )
  VAR mytype dummy;
  CONNECT rmqint WITH iroutinel;
  IRMQMessage dummy, rmqint;
  ...
  IDelete rmqint;
ENDPROC
```

The interrupt is deleted at the end of the program, and is then reactivated. Note, in this case, the interrupt is inactive for a short period.

## **Syntax**

```
IRMQMessage
  [ InterruptDataType' :=' ] < reference (REF) of anytype >
  [ Interrupt' :=' ] < variable (VAR) of intnum >';'
```

## Related information

| For information about                                | See                                                      |
|------------------------------------------------------|----------------------------------------------------------|
| Description of the RAPID Message Queue functionality | Application manual - Robot communication and I/O control |

## Continued

| For information about                                                                                                    | See                                                                        |
|----------------------------------------------------------------------------------------------------|----------------------------------------------------------------------------|
| Send data to the queue of a RAPID task or Robot Application Builder client.                                               | RMQFindSlot - Find a slot identity from the slot name on page 389          |
| Get the first message from a RAPID Message Queue.                                                                         | RMQGetMessage - Get an RMQ message on page 391                             |
| Send data to the queue of a RAPID task or<br>Robot Application Builder client, and wait for<br>an answer from the client. | RMQSendWait - Send an RMQ data message and wait for a response on page 407 |
| Extract the header data from a rmqmessage.                                                                                | RMQGetMsgHeader - Get header information from an RMQ message on page 397   |
| Send data to the queue of a RAPID task or Robot Application Builder client.                                               | RMQSendMessage - Send an RMQ data message on page 403                      |
| Extract the data from a rmqmessage.                                                                                       | RMQGetMsgData - Get the data part from an RMQ message on page 394          |
| Get the slot name from a specified slot identity.                                                                         | RMQGetSlotName - Get the name of an RMQ client on page 1030                |

1.75 | ISignal AI - Interrupts from analog input signal

# 1.75 | Signal AI - Interrupts from analog input signal

### Usage

ISignalAI (Interrupt Signal Analog Input) is used to order and enable interrupts from an analog input signal.

### **Basic examples**

The following examples illustrate the instruction ISignalAI:

### Example 1

```
VAR intnum siglint;
PROC main()
  CONNECT siglint WITH iroutinel;
  ISignalAI \Single, ail, AIO_BETWEEN, 1.5, 0.5, 0, siglint;
```

Orders an interrupt which is to occur the first time the logical value of the analog input signal ail is between 0.5 and 1.5. A call is then made to the iroutine1 trap routine.

# Example 2

```
ISignalAI ai1, AIO_BETWEEN, 1.5, 0.5, 0.1, siglint;
```

Orders an interrupt which is to occur each time the logical value of the analog input signal ai1 is between 0.5 and 1.5, and the absolute signal difference compared to the stored reference value is bigger than 0.1.

# Example 3

```
ISignalAI ai1, AIO_OUTSIDE, 1.5, 0.5, 0.1, siglint;
```

Orders an interrupt which is to occur each time the logical value of the analog input signal ail is lower than 0.5 or higher than 1.5, and the absolute signal difference compared to the stored reference value is bigger than 0.1.

### **Arguments**

```
ISignalAI [\Single] | [\SingleSafe] Signal Condition HighValue
LowValue DeltaValue [\DPos] | [\DNeg] Interrupt
```

[\Single]

Data type: switch

Specifies whether the interrupt is to occur once or cyclically. If the argument <code>Single</code> is set, the interrupt occurs once at the most. If the <code>Single</code> and <code>SingleSafe</code> arguments is omitted, an interrupt will occur each time its condition is satisfied.

# [\SingleSafe]

Data type: switch

Specifies that the interrupt is single and safe. For definition of single, see description of Single argument. A safe interrupt cannot be put in sleep with instruction ISleep. The safe interrupt event will be queued at program stop and stepwise execution, and when starting in continious mode again, the interrupt will be executed. The only time a safe interrupt will be thrown is when the interrupt queue is full. Then an error will be reported. The interrupt will not survive program reset, e.g. PP to main.

## 1.75 | Signal AI - Interrupts from analog input signal

### Continued

Signal

Data type: signalai

The name of the signal that is to generate interrupts.

Condition

Data type: aiotrigg

Specifies how HighValue and LowValue define the condition to be satisfied:

| Value | Symbolic constant | Comment                                                                                    |
|-------|-------------------|--------------------------------------------------------------------------------------------|
| 1     | AIO_ABOVE_HIGH    | Signal will generate interrupts if above specified high value                              |
| 2     | AIO_BELOW_HIGH    | Signal will generate interrupts if below specified high value                              |
| 3     | AIO_ABOVE_LOW     | Signal will generate interrupts if above specified low value                               |
| 4     | AIO_BELOW_LOW     | Signal will generate interrupts if below specified low value                               |
| 5     | AIO_BETWEEN       | Signal will generate interrupts if between specified low and high values                   |
| 6     | AIO_OUTSIDE       | Signal will generate interrupts if below specified low value or above specified high value |
| 7     | AIO_ALWAYS        | Signal will always generate interrupts                                                     |

HighValue

Data type: num

High logical value to define the condition.

LowValue

Data type: num

Low logical value to define the condition.

DeltaValue

Data type: num

Defines the minimum logical signal difference before generation of a new interrupt. The current signal value compared to the stored reference value must be greater than the specified <code>DeltaValue</code> before generation of a new interrupt.

[\DPos]

Data type: switch

Specifies that only positive logical signal differences will give new interrupts.

[\DNeq]

Data type: switch

Specifies that only negative logical signal differences will give new interrupts. If none of \DPos and \DNeg argument is used, both positive and negative differences will generate new interrupts.

Interrupt

Data type: intnum

The interrupt identity. This interrupt should have previously been connected to a trap routine by means of the instruction CONNECT.

1.75 | Signal AI - Interrupts from analog input signal

Continued

# **Program execution**

When the signal fulfils the specified conditions (both Condition and DeltaValue) a call is made to the corresponding trap routine. When this has been executed, program execution continues from where the interrupt occurred.

# Conditions for interrupt generation

Before the interrupt subscription is ordered, each time the signal is sampled, the value of the signal is read, saved, and later used as a reference value for the DeltaValue condition.

At the interrupt subscription time if specified <code>DeltaValue = 0</code> and after the interrupt subscription time, the signal is sampled. The signal value is then compared to <code>HighValue</code> and <code>LowValue</code> according to <code>Condition</code> and with consideration to <code>DeltaValue</code> to decide if an interrupt should be generated or not. If the new read value satisfies the specified <code>HighValue</code> and <code>LowValueCondition</code>, but its difference compared to the last stored reference value is less or equal to the <code>DeltaValue</code> argument, no interrupt occurs. If the signal difference is not in the <code>specified</code> direction no interrupts will occur (argument\DPos or \DNeg).

The stored reference value for the DeltaValue condition is updated with a newly read value for later use at any sample if the following conditions are satisfied:

- Argument Condition with specified HighValue and LowValue (within limits)
- Argument DeltaValue (sufficient signal change in any direction independently of specified switch \DPos or \DNeg)

The reference value is only updated at the sample time, not at the interrupt subscription time.

An interrupt is also generated at the sample for update of the reference value if the direction of the signal difference is in accordance with the specified argument (any direction, \DPos0, or \DNeg).

When the \Single switch is used only one interrupt at the most will be generated. If the switch \Single (cyclic interrupt) is not used a new test of the specified conditions (both Condition and DeltaValue) is made at every sample of the signal value. A comparison is made between the current signal value and the last stored reference value to decide if an interrupt should be generated or not.

# Continued

# Condition for interrupt generation at interrupt subscription time

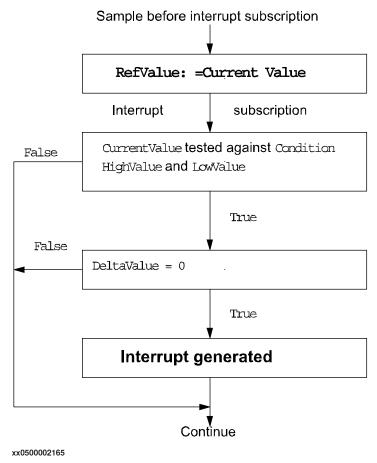

# 1.75 | Signal AI - Interrupts from analog input signal

## Continued

# Condition for interrupt generation at each sample after interrupt subscription

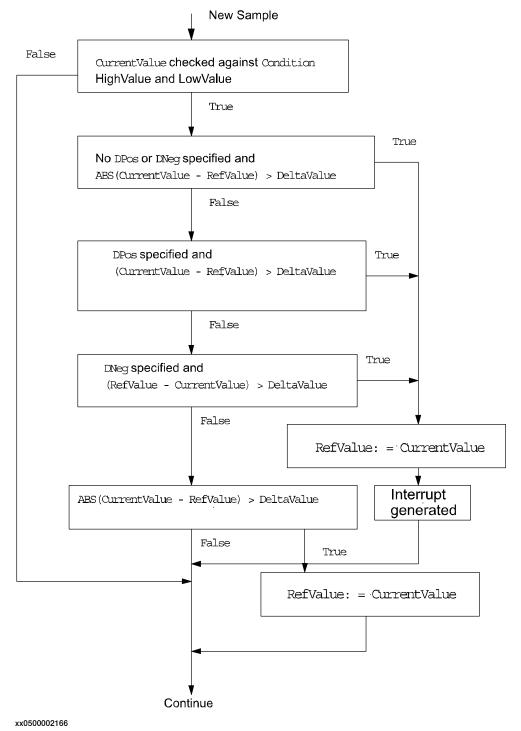

### Continued

# Example 1 of interrupt generation

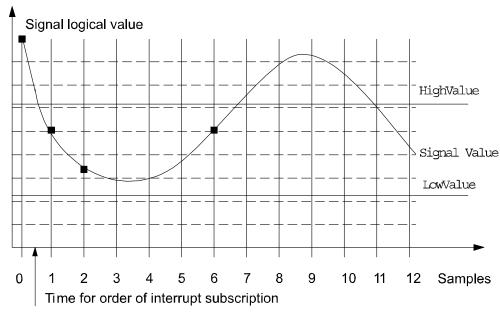

Storage of reference value

xx0500002167

Assuming the interrupt is ordered between sample 0 and 1, the following instruction will give the following results:

```
ISignalAI ai1, AIO_BETWEEN, 6.1, 2.2, 1.0, siglint;
```

Sample 1 will generate an interrupt because the signal value is between  ${\tt HighValue}$  and  ${\tt LowValue}$  and the signal difference compared to Sample 0 is more than  ${\tt DeltaValue}$ .

Sample 2 will generate an interrupt because the signal value is between  ${\tt HighValue}$  and  ${\tt LowValue}$  and the signal difference compared to Sample 1 is more than  ${\tt DeltaValue}$ .

Samples 3, 4, 5 will not generate any interrupt because the signal difference is less than DeltaValue.

Sample 6 will generate an interrupt.

Samples 7 to 10 will not generate any interrupt because the signal is above  ${\tt HighValue}$ .

Sample 11 will not generate any interrupt because the signal difference compared to Sample 6 is equal to DeltaValue.

Sample 12 will not generate any interrupt because the signal difference compared to Sample 6 is less than DeltaValue.

1.75 | Signal AI - Interrupts from analog input signal

Continued

# Example 2 of interrupt generation

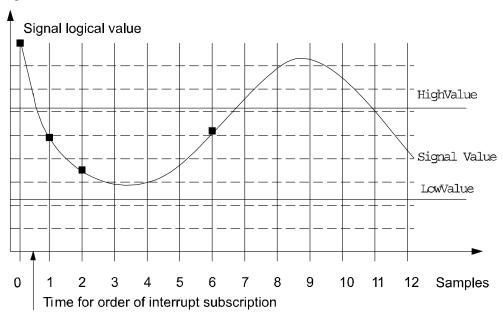

■ Storage of reference value

xx0500002168

Assuming the interrupt is ordered between sample 0 and 1, the following instruction will give the following results:

```
ISignalAI ai1, AIO_BETWEEN, 6.1, 2.2, 1.0 \DPos, siglint;
```

A new reference value is stored at sample 1 and 2 because the signal is within limits and the absolute signal difference between the current value and the last stored reference value is greater than 1.0. No interrupt will be generated because the signal changes are in the negative direction.

Sample 6 will generate an interrupt because the signal value is between  ${\tt HighValue}$  and  ${\tt LowValue}$ , and the signal difference in the positive direction compared to sample 2 is more than  ${\tt DeltaValue}$ .

# 1.75 | Signal AI - Interrupts from analog input signal

### Continued

# Example 3 of interrupt generation

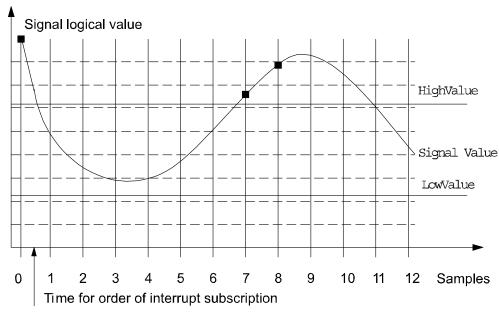

■ Storage of reference value

xx0500002169

Assuming the interrupt is ordered between sample 0 and 1, the following instruction will give the following results:

```
ISignalAI \Single, ai1, AIO_OUTSIDE, 6.1, 2.2, 1.0 \DPos, sig1int;
```

A new reference value is stored at sample 7 because the signal is within limits and the absolute signal difference between the current value and the last stored reference value is greater than 1.0

sample 8 will generate an interrupt because the signal value is above <code>HighValue</code>, and the signal difference in the positive direction compared to sample 7 is more than <code>DeltaValue</code>.

1.75 | ISignal AI - Interrupts from analog input signal

Continued

# Example 4 of interrupt generation

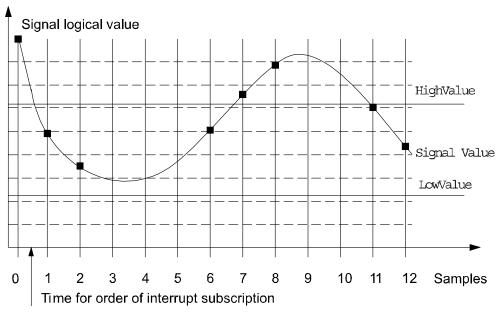

Storage of reference value

xx0500002170

Assuming the interrupt is ordered between sample 0 and 1, the following instruction will give the following results:

```
ISignalAI ai1, AIO_ALWAYS, 6.1, 2.2, 1.0 \DPos, siglint;
```

A new reference value is stored at sample 1 and 2 because the signal is within limits and the absolute signal difference between the current value and the last stored reference value is greater than 1.0

Sample 6 will generate an interrupt because the signal difference in the positive direction compared to sample 2 is more than DeltaValue.

Sample 7 and 8 will generate an interrupt because the signal difference in the positive direction compared to previous sample is more than DeltaValue.

A new reference value is stored at sample 11 and 12 because the signal is within limits, and the absolute signal difference between the current value and the last stored reference value is greater than 1.0

# **Error handling**

If there is a subscription of interrupt on an analog input signal, an interrupt will be given for every change in the analog value that satisfies the condition specified when ordering the interrupt subscription. If the analog value is noisy many interrupts can be generated even if only one or two bits in the analog value are changed.

To avoid generating interrupts for small changes of the analog input value, set the <code>DeltaValue</code> to a level greater than 0. Then no interrupts will be generated until a change of the analog value is greater than the specified <code>DeltaValue</code>.

Following recoverable error can be generated. The error can be handled in an error handler. The system variable ERRNO will be set to:

ERR\_NORUNUNIT if there is no contact with the I/O unit.

## 1.75 | Signal AI - Interrupts from analog input signal

### Continued

• ERR\_AO\_LIM if the programmed HighValue or LowValue argument for the specified analog input signal Signal is outside limits.

## Limitations

The HighValue and LowValue arguments should be in the range: logical maximum value, logical minimum value defined for the signal.

HighValue must be above LowValue.

DeltaValue must be 0 or positive.

The limitations for the interrupt identity are the same as for ISignalDI.

# **Syntax**

```
ISignalAI
[ '\' Single ] | [ '\' SingleSafe ] ','
[ Signal ':=' ] <variable (VAR) of signalai> ','
[ Condition ':=' ] <expression (IN) of aiotrigg> ','
[ HighValue ':=' ] <expression (IN) of num> ','
[ LowValue ':=' ] <expression (IN) of num> ','
[ DeltaValue ':=' ] <expression (IN) of num> ','
[ Interrupt ':=' ] <variable (VAR) of intnum> ';'
```

| For information about                          | See                                                                   |
|------------------------------------------------|-----------------------------------------------------------------------|
| Summary of interrupts and interrupt management | Technical reference manual - RAPID overview                           |
| Definition of constants                        | aiotrigg - Analog I/O trigger condition on<br>page 1153               |
| Interrupt from analog output signal            | ISignalAO - Interrupts from analog output signal on page 191          |
| Interrupt from digital input signal            | ISignalDI - Orders interrupts from a digital input signal on page 195 |
| Interrupt from digital output signal           | ISignalDO - Interrupts from a digital output signal on page 198       |
| Interrupt identity                             | intnum - Interrupt identity on page 1196                              |
| Related system parameters (filter)             | Technical reference manual - System parameters                        |

# 1.76 ISignalAO - Interrupts from analog output signal

### Usage

ISignalAO (Interrupt Signal Analog Output) is used to order and enable interrupts from an analog output signal.

### **Basic examples**

The following examples illustrate the instruction ISignalAO:

### Example 1

```
VAR intnum siglint;
PROC main()
  CONNECT siglint WITH iroutinel;
  ISignalAO \Single, ao1, AIO_BETWEEN, 1.5, 0.5, 0, siglint;
```

Orders an interrupt which is to occur the first time the logical value of the analog output signal ao1 is between 0.5 and 1.5. A call is then made to the <code>iroutine1</code> trap routine.

# Example 2

```
ISignalAO ao1, AIO_BETWEEN, 1.5, 0.5, 0.1, siglint;
```

Orders an interrupt which is to occur each time the logical value of the analog output signal ao1 is between 0.5 and 1.5, and the absolute signal difference compared to the previous stored reference value is bigger than 0.1.

### Example 3

```
ISignalAO ao1, AIO_OUTSIDE, 1.5, 0.5, 0.1, siglint;
```

Orders an interrupt which is to occur each time the logical value of the analog output signal ao1 is lower than 0.5 or higher than 1.5, and the absolute signal difference compared to the previous stored reference value is bigger than 0.1.

# **Arguments**

```
ISignalAO [\Single] | [\SingleSafe] Signal Condition HighValue
    LowValue DeltaValue [\DPos] | [\DNeg] Interrupt
```

[\Single]

Data type: switch

Specifies whether the interrupt is to occur once or cyclically. If the argument <code>Single</code> is set the interrupt occurs once at the most. If the <code>Single</code> and <code>SingleSafe</code> argument is omitted an interrupt will occur each time its condition is satisfied.

# [\SingleSafe]

Data type: switch

Specifies that the interrupt is single and safe. For definition of single, see description of Single argument. A safe interrupt cannot be put in sleep with instruction ISleep. The safe interrupt event will be queued at program stop and stepwise execution, and when starting in continious mode again, the interrupt will be executed. The only time a safe interrupt will be thrown is when the interrupt queue is full. Then an error will be reported. The interrupt will not survive program reset, e.g. PP to main.

### Continued

Signal

Data type: signalao

The name of the signal that is to generate interrupts.

Condition

Data type: aiotrigg

Specifies how HighValue and LowValue define the condition to be satisfied:

| Value | Symbolic constant | Comment                                                                                    |
|-------|-------------------|--------------------------------------------------------------------------------------------|
| 1     | AIO_ABOVE_HIGH    | Signal will generate interrupts if above specified high value                              |
| 2     | AIO_BELOW_HIGH    | Signal will generate interrupts if below specified high value                              |
| 3     | AIO_ABOVE_LOW     | Signal will generate interrupts if above specified low value                               |
| 4     | AIO_BELOW_LOW     | Signal will generate interrupts if below specified low value                               |
| 5     | AIO_BETWEEN       | Signal will generate interrupts if between specified low and high values                   |
| 6     | AIO_OUTSIDE       | Signal will generate interrupts if below specified low value or above specified high value |
| 7     | AIO_ALWAYS        | Signal will always generate interrupts                                                     |

HighValue

Data type: num

High logical value to define the condition.

LowValue

Data type: num

Low logical value to define the condition.

DeltaValue

Data type: num

Defines the minimum logical signal difference before generation of a new interrupt. The current signal value compared to the previous stored reference value must be greater than the specified DeltaValue before generation of a new interrupt.

[\DPos]

Data type: switch

Specifies that only positive logical signal differences will give new interrupts.

[\DNeq]

Data type: switch

Specifies that only negative logical signal differences will give new interrupts.

If neither of the  $\DPos$  and  $\DNeg$  arguments are used, both positive and negative

differences will generate new interrupts.

Interrupt

Data type: intnum

The interrupt identity. This interrupt should have previously been connected to a

trap routine by means of the instruction CONNECT.

Continued

# **Program execution**

See instruction ISignalAI for information about:

- · Program execution
- Condition for interrupt generation
- · More examples

Same principles are valid for ISignalAO as for ISignalAI.

## **Error handling**

Following recoverable error can be generated. The error can be handled in an error handler. The system variable ERRNO will be set to:

```
ERR NORUNUNIT
```

if there is no contact with the I/O unit.

```
ERR_AO_LIM
```

if the programmed HighValue or LowValue argument for the specified analog output signal is outside limits.

#### Limitations

The HighValue and LowValue arguments should be in the range: logical maximum value, logical minimum value, defined for the signal.

HighValue must be above LowValue.

DeltaValue must be 0 or positive.

The limitations for the interrupt identity are the same as for ISignalDO.

# **Syntax**

```
ISignalAO
[ '\' Single ] | [ '\' SingleSafe ] ','
[ Signal':=' ] < variable (VAR) of signalao>','
[ Condition':=' ] < expression (IN) of aiotrigg>','
[ HighValue':=' ] < expression (IN) of num>','
[ LowValue':=' ] < expression (IN) of num>','
[ DeltaValue':=' ] < expression (IN) of num>','
[ Interrupt':=' ] < variable (VAR) of intnum>';'
```

### Related information

| For information about                          | See                                                                   |
|------------------------------------------------|-----------------------------------------------------------------------|
| Summary of interrupts and interrupt management | Technical reference manual - RAPID over-<br>view                      |
| Definition of constants                        | aiotrigg - Analog I/O trigger condition on page 1153                  |
| Interrupt from analog input signal             | ISignalAI - Interrupts from analog input signal on page 181           |
| Interrupt from digital input signal            | ISignalDI - Orders interrupts from a digital input signal on page 195 |

# Continued

| For information about                | See                                                             |
|--------------------------------------|-----------------------------------------------------------------|
| Interrupt from digital output signal | ISignalDO - Interrupts from a digital output signal on page 198 |
| Interrupt identity                   | intnum - Interrupt identity on page 1196                        |
| Related system parameters (filter)   | Technical reference manual - System parameters                  |

1.77 | Signal DI - Orders interrupts from a digital input signal

# 1.77 | ISignal DI - Orders interrupts from a digital input signal

# Usage

ISignalDI (*Interrupt Signal Digital In*) is used to order and enable interrupts from a digital input signal.

### **Basic examples**

The following examples illustrate the instruction ISignalDI:

### Example 1

```
VAR intnum siglint;
PROC main()
  CONNECT siglint WITH iroutine1;
  ISignalDI dil,1,siglint;
```

Orders an interrupt which is to occur each time the digital input signal dil is set to 1. A call is then made to the iroutinel trap routine.

# Example 2

```
ISignalDI di1,0,siglint;
```

Orders an interrupt which is to occur each time the digital input signal di1 is set to 0.

# Example 3

```
ISignalDI \Single, dil,1,siglint;
```

Orders an interrupt which is to occur only the first time the digital input signal di1 is set to 1.

# **Arguments**

```
ISignalDI [ \Single] | [ \SingleSafe] Signal TriggValue Interrupt
```

[\Single]

Data type: switch

Specifies whether the interrupt is to occur once or cyclically.

If the argument <code>Single</code> is set, the interrupt occurs once at the most. If the <code>Single</code> and <code>SingleSafe</code> arguments is omitted, an interrupt will occur each time its condition is satisfied.

### [\SingleSafe]

Data type: switch

Specifies that the interrupt is single and safe. For definition of single, see description of Single argument. A safe interrupt cannot be put in sleep with instruction ISleep. The safe interrupt event will be queued at program stop and stepwise execution, and when starting in continious mode again, the interrupt will be executed. The only time a safe interrupt will be thrown is when the interrupt queue is full. Then an error will be reported. The interrupt will not survive program reset, e.g. PP to main.

Signal

Data type: signaldi

### 1.77 ISignalDI - Orders interrupts from a digital input signal

### Continued

The name of the signal that is to generate interrupts.

### TriggValue

Data type: dionum

The value to which the signal must change for an interrupt to occur.

The value is specified as 0 or 1 or as a symbolic value (e.g. high/low). The signal is edge-triggered upon changeover to 0 or 1.

TriggValue 2 or symbolic value edge can be used for generation of interrupts on both positive flank  $(0 \rightarrow 1)$  and negative flank  $(1 \rightarrow 0)$ .

### Interrupt

Data type: intnum

The interrupt identity. This should have previously been connected to a trap routine by means of the instruction CONNECT.

## **Program execution**

When the signal assumes the specified value a call is made to the corresponding trap routine. When this has been executed, program execution continues from where the interrupt occurred.

If the signal changes to the specified value before the interrupt is ordered no interrupt occurs. Interrupts from a digital input signal at signal level 1 is illustrated in the figure below.

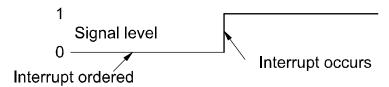

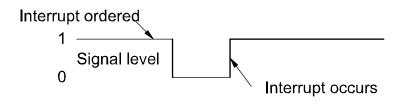

## **Error handling**

Following recoverable error can be generated. The error can be handled in an error handler. The system variable ERRNO will be set to:

ERR\_NORUNUNIT

xx0500002189

if there is no contact with the I/O unit.

## Limitations

The same variable for interrupt identity cannot be used more than once without first deleting it. Interrupts should therefore be handled as shown in one of the alternatives below.

VAR intnum siglint;

# 1.77 ISignalDI - Orders interrupts from a digital input signal

Continued

```
PROC main ()

CONNECT siglint WITH iroutinel;
ISignalDI dil, 1, siglint;
WHILE TRUE DO
...
ENDWHILE
ENDPROC
```

All activation of interrupts is done at the beginning of the program. These beginning instructions are then kept outside the main flow of the program.

```
VAR intnum siglint;
PROC main ()
  CONNECT siglint WITH iroutinel;
  ISignalDI dil, 1, siglint;
  ...
  IDelete siglint;
ENDPROC
```

The interrupt is deleted at the end of the program and is then reactivated. Note, in this case, that the interrupt is inactive for a short period.

# **Syntax**

```
ISignalDI
[ '\' Single ] | [ '\' SingleSafe ] ','
[ Signal ':=' ] < variable (VAR) of signaldi > ','
[ TriggValue' :=' ] < expression (IN) of dionum > ','
[ Interrupt' :=' ] < variable (VAR) of intnum > ';'
```

| For information about                          | See                                                             |
|------------------------------------------------|-----------------------------------------------------------------|
| Summary of interrupts and interrupt management | Technical reference manual - RAPID overview                     |
| Interrupt from an output signal                | ISignalDO - Interrupts from a digital output signal on page 198 |
| Interrupt identity                             | intnum - Interrupt identity on page 1196                        |

1.78 ISignalDO - Interrupts from a digital output signal

# 1.78 ISignalDO - Interrupts from a digital output signal

### Usage

ISignalDO (Interrupt Signal Digital Out) is used to order and enable interrupts from a digital output signal.

### **Basic examples**

The following examples illustrate the instruction ISignalDO:

### Example 1

```
VAR intnum siglint;
PROC main()
  CONNECT siglint WITH iroutinel;
  ISignalDO dol,1,siglint;
```

Orders an interrupt which is to occur each time the digital output signal do1 is set to 1. A call is then made to the <code>iroutine1</code> trap routine.

# Example 2

```
ISignalDO do1,0,siglint;
```

Orders an interrupt which is to occur each time the digital output signal do1 is set to 0.

### Example 3

```
ISignalDO\Single, do1,1,siglint;
```

Orders an interrupt which is to occur only the first time the digital output signal do1 is set to 1.

# **Arguments**

```
ISignalDO [ \Single ] | [ \SingleSafe ] Signal TriggValue Interrupt
```

[\Single]

Data type: switch

Specifies whether the interrupt is to occur once or cyclically.

If the argument <code>Single</code> is set, the interrupt occurs once at the most. If the <code>Single</code> and <code>SingleSafe</code> arguments is omitted, an interrupt will occur each time its condition is satisfied.

# [\SingleSafe]

Data type: switch

Specifies that the interrupt is single and safe. For definition of single, see description of Single argument. A safe interrupt cannot be put in sleep with instruction ISleep. The safe interrupt event will be queued at program stop and stepwise execution, and when starting in continious mode again, the interrupt will be executed. The only time a safe interrupt will be thrown is when the interrupt queue is full. Then an error will be reported. The interrupt will not survive program reset, e.g. PP to main.

Signal

Data type: signaldo

1.78 ISignalDO - Interrupts from a digital output signal

Continued

The name of the signal that is to generate interrupts.

### TriggValue

Data type: dionum

The value to which the signal must change for an interrupt to occur.

The value is specified as 0 or 1 or as a symbolic value (e.g. high/low). The signal is edge-triggered upon changeover to 0 or 1.

TriggValue 2 or symbolic value edge can be used for generation of interrupts on both positive flank  $(0 \rightarrow 1)$  and negative flank  $(1 \rightarrow 0)$ .

### Interrupt

Data type: intnum

The interrupt identity. This should have previously been connected to a trap routine by means of the instruction CONNECT.

## **Program execution**

When the signal assumes the specified value 0 or 1, a call is made to the corresponding trap routine. When this has been executed program execution continues from where the interrupt occurred.

If the signal changes to the specified value before the interrupt is ordered no interrupt occurs. Interrupts from a digital output signal at signal level 1 is illustrated in the figure below.

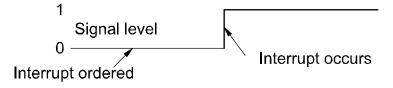

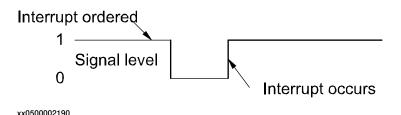

## **Error handling**

Following recoverable error can be generated. The error can be handled in an error handler. The system variable  $\tt ERRNO$  will be set to:

ERR\_NORUNUNIT

if there is no contact with the I/O unit.

### Limitations

The same variable for interrupt identity cannot be used more than once without first deleting it. Interrupts should therefore be handled as shown in one of the alternatives below.

VAR intnum siglint;

## 1.78 ISignalDO - Interrupts from a digital output signal

### Continued

```
PROC main ()

CONNECT siglint WITH iroutinel;

ISignalDO do1, 1, siglint;

WHILE TRUE DO

...

ENDWHILE

ENDPROC
```

All activation of interrupts is done at the beginning of the program. These beginning instructions are then kept outside the main flow of the program.

```
VAR intnum siglint;
PROC main ()
  CONNECT siglint WITH iroutinel;
  ISignalDO dol, 1, siglint;
  ...
  IDelete siglint;
ENDPROC
```

The interrupt is deleted at the end of the program and is then reactivated. Note, in this case, that the interrupt is inactive for a short period.

# **Syntax**

```
ISignalDO
[ '\' Single ] | [ '\' SingleSafe ] ','
[ Signal ':=' ] < variable (VAR) of signaldo > ','
[ TriggValue' :=' ] < expression (IN) of dionum > ','
[ Interrupt' :=' ] < variable (VAR) of intnum > ';'
```

| For information about                          | See                                                                   |
|------------------------------------------------|-----------------------------------------------------------------------|
| Summary of interrupts and interrupt management | Technical reference manual - RAPID overview                           |
| Interrupt from an input signal                 | ISignalDI - Orders interrupts from a digital input signal on page 195 |
| Interrupt identity                             | intnum - Interrupt identity on page 1196                              |

1.79 ISignalGI - Orders interrupts from a group of digital input signals

# 1.79 | ISignalGI - Orders interrupts from a group of digital input signals

### Usage

ISignalGI (Interrupt Signal Group Digital In) is used to order and enable interrupts from a group of digital input signals.

### **Basic examples**

The following example illustrates the instruction ISignalGI:

### Example 1

```
VAR intnum siglint;
PROC main()
  CONNECT siglint WITH iroutinel;
  ISignalGI gil,siglint;
```

Orders an interrupt when a digital input group signal changes value.

## **Arguments**

```
ISignalGI [ \Single ] | [ \SingleSafe ] Signal Interrupt
```

[\Single]

Data type: switch

Specifies whether the interrupt is to occur once or cyclically.

If the argument Single is set, the interrupt occurs once at the most. If the Single and SingleSafe arguments is omitted, an interrupt will occur each time its condition is satisfied.

[\SingleSafe]

Data type: switch

Specifies that the interrupt is single and safe. For definition of single, see description of Single argument. A safe interrupt cannot be put in sleep with instruction ISleep. The safe interrupt event will be queued at program stop and stepwise execution, and when starting in continious mode again, the interrupt will be executed. The only time a safe interrupt will be thrown is when the interrupt queue is full. Then an error will be reported. The interrupt will not survive program reset, e.g. PP to main.

Signal

Data type: signalgi

The name of the group input signal that generates interrupts.

Interrupt

Data type: intnum

The interrupt identity. This should have previously been connected to a trap routine by means of the instruction CONNECT.

1.79 ISignalGI - Orders interrupts from a group of digital input signals

#### Continued

### **Program execution**

When the group signal changes value a call is made to the corresponding trap routine. When this has been executed program execution continues from where the interrupt occurred.

If the signal changes before the interrupt is ordered no interrupt occurs.

When a digital group input signal is set to a value, this can generate several interrupts. The reason for this is that changes of the individual bits included in the group signal is not detected at the same time of the robot system. To avoid multiple interrupts for one group signal change, a filter time can be defined for the signal.

### **Error handling**

Following recoverable error can be generated. The error can be handled in an error handler. The system variable ERRNO will be set to:

```
ERR NORUNUNIT
```

if there is no contact with the I/O unit.

#### Limitations

Maximum number of signals that can be used for a group is 32.

Numeric value condition cannot be used in the instruction to specify that an interrupt should occur on changes to that specific value. This must be handled in the user program by reading the group signal value at execution of the TRAP.

The interrupts are generated as bit interrupts, e.g. interrupts on single digital input signal change within the group. If the bits in the group signal change value with a delay between settings, several interrupts will be generated. Knowledege about how the I/O board works is necessary to get right function when using ISignalGI. If several interrupts are generated at group input settings, use instead ISignalDI on a strobe signal that are set when all bits in the group signal have been set.

The same variable for interrupt identity cannot be used more than once without first deleting it. Interrupts should therefore be handled as shown in one of the alternatives below.

```
VAR intnum siglint;

PROC main ()

CONNECT siglint WITH iroutine1;

ISignalGI gil, siglint;

WHILE TRUE DO

...

ENDWHILE

ENDPROC
```

All activation of interrupts is done at the beginning of the program. These beginning instructions are then kept outside the main flow of the program.

```
VAR intnum siglint;
PROC main ()
  CONNECT siglint WITH iroutinel;
  ISignalGI gil, siglint;
  ...
  IDelete siglint;
```

1.79 ISignalGI - Orders interrupts from a group of digital input signals

Continued

ENDPROC

The interrupt is deleted at the end of the program and is then reactivated. It should be noted, in this case, that the interrupt is inactive for a short period.

# **Syntax**

```
ISignalGI
[ '\' Single ] | [ '\' SingleSafe ] ','
[ Signal ':=' ] < variable (VAR) of signalgi > ','
[ Interrupt':=' ] < variable (VAR) of intnum > ';'
```

| For information about                          | See                                                                              |
|------------------------------------------------|----------------------------------------------------------------------------------|
| Summary of interrupts and interrupt management | Technical reference manual - RAPID overview                                      |
| Interrupt from an input signal                 | ISignalDI - Orders interrupts from a digital input signal on page 195            |
| Interrupt from group output signals            | ISignalGO - Orders interrupts from a group of digital output signals on page 204 |
| Interrupt identity                             | intnum - Interrupt identity on page 1196                                         |
| Filter time                                    | Technical reference manual - System parameters                                   |

1.80 ISignalGO - Orders interrupts from a group of digital output signals

# 1.80 ISignalGO - Orders interrupts from a group of digital output signals

### Usage

ISignalGO (*Interrupt Signal Group Digital Out*) is used to order and enable interrupts from a group of digital output signals.

### **Basic examples**

The following example illustrates the instruction ISignalGO:

### Example 1

```
VAR intnum siglint;
PROC main()
  CONNECT siglint WITH iroutinel;
  ISignalGO gol,siglint;
```

Orders an interrupt when a digital output group signal change value.

# **Arguments**

```
ISignalGO [ \Single ] | [ \SingleSafe ] Signal Interrupt
```

[\Single]

Data type: switch

Specifies whether the interrupt is to occur once or cyclically.

If the argument \Single is set, the interrupt occurs once at the most. If the Single and SingleSafe arguments is omitted, an interrupt will occur each time its condition is satisfied.

### [\SingleSafe]

Data type: switch

Specifies that the interrupt is single and safe. For definition of single, see description of Single argument. A safe interrupt cannot be put in sleep with instruction ISleep. The safe interrupt event will be queued at program stop and stepwise execution, and when starting in continious mode again, the interrupt will be executed. The only time a safe interrupt will be thrown is when the interrupt queue is full. Then an error will be reported. The interrupt will not survive program reset, e.g. PP to main.

Signal

Data type: signalgo

The name of the group output signal that generates interrupts.

Interrupt

Data type: intnum

The interrupt identity. This should have previously been connected to a trap routine by means of the instruction CONNECT.

1.80 ISignalGO - Orders interrupts from a group of digital output signals

Continued

# **Program execution**

When the group signal changes value a call is made to the corresponding trap routine. When this has been executed program execution continues from where the interrupt occurred.

If the signal changes before the interrupt is ordered no interrupt occurs.

# **Error handling**

Following recoverable error can be generated. The error can be handled in an error handler. The system variable ERRNO will be set to:

```
ERR NORUNUNIT
```

if there is no contact with the I/O unit.

#### Limitations

Maximum number of signals that can be used for a group is 32.

Numeric value condition cannot be used in the instruction to specify that an interrupt should occur on changes to that specific value. This must be handled in the user program by reading the group signal value at execution of the TRAP.

The same variable for interrupt identity cannot be used more than once without first deleting it. Interrupts should therefore be handled as shown in one of the alternatives below.

```
VAR intnum siglint;

PROC main ()

CONNECT siglint WITH iroutine1;

ISignalGO go1, siglint;

WHILE TRUE DO

...

ENDWHILE

ENDPROC
```

All activation of interrupts is done at the beginning of the program. These beginning instructions are then kept outside the main flow of the program.

```
VAR intnum siglint;
PROC main ()
  CONNECT siglint WITH iroutinel;
  ISignalGO gol, siglint;
  ...
  IDelete siglint;
ENDPROC
```

The interrupt is deleted at the end of the program and is then reactivated. Note, in this case, that the interrupt is inactive for a short period.

# **Syntax**

```
ISignalGO
[ '\' Single ] | [ '\' SingleSafe ] ','
[ Signal ':=' ] < variable (VAR) of signalgo > ','
[ Interrupt':=' ] < variable (VAR) of intnum > ';'
```

# 1 Instructions

1.80 ISignalGO - Orders interrupts from a group of digital output signals

# Continued

| For information about                          | See                                                                             |
|------------------------------------------------|---------------------------------------------------------------------------------|
| Summary of interrupts and interrupt management | Technical reference manual - RAPID overview                                     |
| Interrupt from an output signal                | ISignalDO - Interrupts from a digital output signal on page 198                 |
| Interrupt from group input signals             | ISignalGI - Orders interrupts from a group of digital input signals on page 201 |
| Interrupt identity                             | intnum - Interrupt identity on page 1196                                        |

1.81 ISleep - Deactivates an interrupt

# 1.81 ISleep - Deactivates an interrupt

### Usage

ISleep(*Interrupt Sleep*) is used to deactivate an individual interrupt temporarily. During the deactivation time any generated interrupts of the specified type are

discarded without any trap execution.

### **Basic examples**

The following example illustrates the instruction ISleep.

See also More examples on page 207.

## Example 1

```
ISleep siglint;
```

The interrupt siglint is deactivated.

### **Arguments**

```
ISleep Interrupt
```

Interrupt

Data type: intnum

The variable (interrupt identity) of the interrupt.

# **Program execution**

Any generated interrupts of the specified type are discarded without any trap execution until the interrupt has been re-activated by means of the instruction IWatch. Interrupts which are generated while ISleep is in effect are ignored.

### More examples

More examples of the instruction ISleep are illustrated below.

## Example 1

```
VAR intnum timeint;
PROC main()
  CONNECT timeint WITH check_serialch;
  ITimer 60, timeint;
  ...
  ISleep timeint;
  WriteBin ch1, buffer, 30;
  IWatch timeint;
  ...

TRAP check_serialch
  WriteBin ch1, buffer, 1;
  IF ReadBin(ch1\Time:=5) < 0 THEN
        TPWrite "The serial communication is broken";
        EXIT;
  ENDIF
ENDTRAP</pre>
```

# 1.81 ISleep - Deactivates an interrupt

## Continued

Communication across the ch1 serial channel is monitored by means of interrupts which are generated every 60 seconds. The trap routine checks whether the communication is working. The interrupts are not permitted when the communication is in progress.

## **Error handling**

Interrupts which have neither been ordered nor enabled are not permitted. If the interrupt number is unknown the system variable ERRNO will be set to ERR\_UNKINO (see *errnum - Error number on page 1178*). If trying to deactivate a safe interrupt temporarily with ISleep, the system variable ERRNO is set to ERR\_INOISSAFE. These errors can be handled in an error handler.

## **Syntax**

```
ISleep
[ Interrupt `:=' ] < variable (VAR) of intnum > ';'
```

| For information about    | See                                         |
|--------------------------|---------------------------------------------|
| Summary of interrupts    | Technical reference manual - RAPID overview |
| Enabling an interrupt    | IWatch - Activates an interrupt on page 214 |
| Disabling all interrupts | IDisable - Disables interrupts on page 135  |
| Cancelling an interrupt  | IDelete - Cancels an interrupt on page 134  |

1.82 ITimer - Orders a timed interrupt

# 1.82 ITimer - Orders a timed interrupt

### Usage

ITimer (Interrupt Timer) is used to order and enable a timed interrupt.

This instruction can be used, for example, to check the status of peripheral equipment once every minute.

# **Basic examples**

The following examples illustrate the instruction ITimer:

See also More examples on page 210.

## Example 1

```
VAR intnum timeint;
PROC main()
  CONNECT timeint WITH iroutinel;
  ITimer 60, timeint;
```

Orders an interrupt that is to occur cyclically every 60 seconds. A call is then made to the trap routine iroutine1.

# Example 2

```
ITimer \Single, 60, timeint;
```

Orders an interrupt that is to occur once, after 60 seconds.

## **Arguments**

```
ITimer [ \Single ] | [ \SingleSafe ] Time Interrupt
```

[\Single]

Data type: switch

Specifies whether the interrupt is to occur once or cyclically.

If the argument <code>Single</code> is set, the interrupt occurs only once. If the <code>Single</code> and <code>SingleSafe</code> arguments is omitted, an interrupt will occur each time at the specified time.

[\SingleSafe]

Data type: switch

Specifies that the interrupt is single and safe. For definition of single, see description of Single argument. A safe interrupt cannot be put in sleep with instruction ISleep. The safe interrupt event will be queued at program stop and stepwise execution, and when starting in continious mode again, the interrupt will be executed.

Time

Data type: num

The amount of time that must lapse before the interrupt occurs.

The value is specified in seconds. If Single or SingleSafe is set this time may not be less than 0.01 seconds. The corresponding time for cyclical interrupts is 0.1 seconds.

### 1.82 ITimer - Orders a timed interrupt

#### Continued

Interrupt

Data type: intnum

The variable (interrupt identity) of the interrupt. This should have previously been connected to a trap routine by means of the instruction CONNECT.

### **Program execution**

The corresponding trap routine is automatically called at a given time following the interrupt order. When this has been executed program execution continues from where the interrupt occurred.

If the interrupt occurs cyclically a new computation of time is started from when the interrupt occurs.

### More examples

More examples of the instruction ITimer are illustrated below.

### Example 1

```
VAR intnum timeint;
PROC main()
  CONNECT timeint WITH check_serialch;
  ITimer 60, timeint;
  ...
TRAP check_serialch
  WriteBin ch1, buffer, 1;
  IF ReadBin(ch1\Time:=5) < 0 THEN
    TPWrite "The serial communication is broken";
    EXIT;
  ENDIF
ENDTRAP</pre>
```

Communication across the ch1 serial channel is monitored by means of interrupts which are generated every 60 seconds. The trap routine checks whether the communication is working. If it is not program execution is terminated and an error message appears.

# Limitations

The same variable for interrupt identity cannot be used more than once without being first deleted. See Instructions - ISignalDI.

### **Syntax**

```
ITimer
[ '\' Single ] | [ '\' SingleSafe ] ','
[ Time ':=' ] < expression (IN) of num >','
[ Interrupt' :=' ] < variable (VAR) of intnum > ';'
```

| For information about                          | See                                         |
|------------------------------------------------|---------------------------------------------|
| Summary of interrupts and interrupt management | Technical reference manual - RAPID overview |

# 1.83 IVarValue - orders a variable value interrupt

### Usage

IVarValue (*Interrupt Variable Value*) is used to order and enable an interrupt when the value of a variable accessed via the serial sensor interface has been changed.

This instruction can be used, for example, to get seam volume or gap values from a seam tracker.

### **Basic examples**

The following example illustrates the instruction IVarValue:

### Example 1

```
LOCAL PERS num
     adptVlt{25}:=[1,1.2,1.4,1.6,1.8,2,2.16667,2.33333,2.5,...];
LOCAL PERS num
     adptWfd{25}:=[2,2.2,2.4,2.6,2.8,3,3.16667,3.33333,3.5,...];
LOCAL PERS num
     adptSpd{25}:=10,12,14,16,18,20,21.6667,23.3333,25[,...];
LOCAL CONST num GAP_VARIABLE_NO:=11;
PERS num gap_value;
VAR intnum IntAdap;
PROC main()
 ! Setup the interrupt. The trap routine AdapTrp will be called
 ! when the gap variable with number 'GAP_VARIABLE_NO' in the
 !sensor interface has been changed. The new value will be
  ! available in the PERS gp_value variable.
  ! Connect to the sensor device "sen1:" (defined in sio.cfg).
 SenDevice "sen1:";
 CONNECT IntAdap WITH AdapTrp;
 IVarValue "sen1:", GAP_VARIABLE_NO, gap_value, IntAdap;
  ! Start welding
 ArcL\On,*,v100,adaptSm,adaptWd,adaptWv,z10,tool\j\Track:=track;
 ArcL\On,*,v100,adaptSm,adaptWd,adaptWv,z10,tool\j\Track:=track;
ENDPROC
TRAP AdapTrap
 VAR num ArrInd;
 !Scale the raw gap value received
 ArrInd:=ArrIndx(gap_value);
  ! Update active welddata PERS variable 'adaptWd' with new data
  ! from the arrays of predefined parameter arrays. The scaled gap
  ! value is used as index in the voltage, wirefeed and
  ! speed arrays.
 adaptWd.weld_voltage:=adptVlt{ArrInd};
```

## 1.83 IVarValue - orders a variable value interrupt

### Continued

```
adaptWd.weld_wirefeed:=adptWfd{ArrInd};
adaptWd.weld_speed:=adptSpd{ArrInd};
!Request a refresh of AW parameters using the new data i adaptWd ArcRefresh;
ENDTRAP
```

**Arguments** 

IVarValue device VarNo Value Interrupt [ \Unit ] [ \DeadBand ]

device

Data type: string

The I/O device name configured in sio.cfg for the sensor used.

VarNo

Data type: num

The number of the variable to be supervised.

Value

Data type: num

A PERS variable which will hold the new value of VarNo.

Interrupt

Data type: intnum

The variable (interrupt identity) of the interrupt. This should have previously been connected to a trap routine by means of the instruction CONNECT.

[ \Unit ]

Data type: num

Scale factor with which the sensor value for VarNo is multiplied before check and before it is saved in Value.

[ \DeadBand ]

Data type: num

If the value for Varno, returned by the sensor, is within +/- DeadBand no interrupt is generated.

Program execution

The corresponding trap routine is automatically called at a given time following the interrupt order. When this has been executed program execution continues from where the interrupt occurred.

1.83 IVarValue - orders a variable value interrupt

Continued

## Limitations

The same variable for interrupt identity cannot be used more than five times without first being deleted.

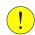

## **CAUTION**

Too high interrupt frequency will stall the whole RAPID execution.

# **Syntax**

```
IVarValue
  [ device ':=' ] < expression (IN) of string>','
  [ VarNo ':=' ] < expression (IN) of num >','
  [ Value ':=' ] < persistent (PERS) of num >','
  [ Interrupt' :=' ] < variable (VAR) of intnum > ','
  [ '\' Unit' :=' ] < expression (IN) of num >','
  [ '\' DeadBand' :=' ] < expression (IN) of num > ';'
```

| For information about                          | See                                                  |
|------------------------------------------------|------------------------------------------------------|
| Connect to a sensor device                     | SenDevice - connect to a sensor device on page 444   |
| Summary of interrupts and interrupt management | Technical reference manual - RAPID overview          |
| Optical Tracking                               | Application manual - Continuous Application Platform |
| Optical Tracking Art                           | Application manual - Arc and Arc Sensor              |

### 1.84 IWatch - Activates an interrupt

# 1.84 IWatch - Activates an interrupt

### Usage

IWatch(Interrupt Watch) is used to activate an interrupt which was previously ordered but was deactivated with ISleep.

### **Basic examples**

The following example illustrates the instruction IWatch:

See also More examples on page 214.

### Example 1

```
IWatch siglint;
```

The interrupt siglint that was previously deactivated is activated.

### **Arguments**

IWatch Interrupt

Interrupt

Data type: intnum

Variable (interrupt identity) of the interrupt.

## **Program execution**

Re-activates interrupts of the specified type. Interrupts generated during the time the ISleep instruction was in effect are ignored.

# More examples

More examples of the instruction IWatch are illustrated below.

### Example 1

```
VAR intnum siglint;
PROC main()
  CONNECT siglint WITH iroutinel;
  ISignalDI dil,1,siglint;
  ...
  ISleep siglint;
  weldpart1;
  IWatch siglint;
```

During execution of the weldpart1 routine no interrupts are permitted from the signal dil.

## **Error handling**

Interrupts which have not been ordered are not permitted. If the interrupt number is unknown the system variable ERRNO is set to ERR\_UNKINO (see *errnum - Error number on page 1178*). The error can be handled in the error handler.

# **Syntax**

```
IWatch
  [ Interrupt ':=' ] < variable (VAR) of intnum > ';'
```

1.84 IWatch - Activates an interrupt

# Continued

| For information about     | See                                           |
|---------------------------|-----------------------------------------------|
| Summary of interrupts     | Technical reference manual - RAPID overview   |
| Deactivating an interrupt | ISleep - Deactivates an interrupt on page 207 |

1.85 Label - Line name

# 1.85 Label - Line name

# Usage

Label is used to name a line in the program. Using the GOTO instruction this name can then be used to move program execution within the same routine.

### **Basic examples**

The following example illustrates the instruction Label:

# Example 1

```
GOTO next; ... next:
```

Program execution continues with the instruction following next.

# **Arguments**

Label:

Label

Identifier

The name you wish to give the line.

# **Program execution**

Nothing happens when you execute this instruction.

# Limitations

The label must not be the same as

- · any other label within the same routine.
- · any data name within the same routine.

A label hides global data and routines with the same name within the routine it is located in.

## **Syntax**

<identifier>':'

| For information about               | See                                          |
|-------------------------------------|----------------------------------------------|
| Identifiers                         | Technical reference manual - RAPID overview  |
| Moving program execution to a label | GOTO - Goes to a new instruction on page 128 |

### Usage

Load is used to load a program module into the program memory during execution.

The loaded program module will be added to the already existing modules in the program memory.

A program or system module can be loaded in static (default) or dynamic mode.

Both static and dynamic loaded modules can be unloaded by the instruction <code>UnLoad</code>.

#### Static mode

The following table describes how different operations affect static loaded program or system modules.

| Type of module | Set PP to main from FlexPendant | Open new RAPID program |
|----------------|---------------------------------|------------------------|
| Program Module | Not affected                    | Unloaded               |
| System Module  | Not affected                    | Not affected           |

### Dynamic mode

The following table describes how different operations affect dynamic loaded program or system modules.

| Type of module | Set PP to main from FlexPendant | Open new RAPID program |
|----------------|---------------------------------|------------------------|
| Program Module | Unloaded                        | Unloaded               |
| System Module  | Unloaded                        | Unloaded               |

#### **Basic examples**

The following examples illustrate the instruction Load:

See also More examples on page 218.

## Example 1

```
Load \Dynamic, diskhome \File:="PART_A.MOD";
```

Loads the program module PART\_A.MOD from the diskhome into the program memory. diskhome is a predefined string constant "HOME: ". Load the program module in the dynamic mode.

## Example 2

```
Load \Dynamic, diskhome \File:="PART_A.MOD";
Load \Dynamic, diskhome \File:="PART_B.MOD" \CheckRef;
```

Loads the program module PART\_A.MOD into the program memory, then PART\_B.MOD is loaded. If PART\_A.MOD contains references to PART\_B.MOD, \CheckRef can be used to check for unresolved references only when the last module is loaded. IF \CheckRef is used on PART\_A.MOD, a link error would occur and the module would not be loaded.

### **Arguments**

```
Load [\Dynamic] FilePath [\File] [\CheckRef]
```

#### Continued

[\Dynamic]

Data type: switch

The switch enables load of a module in dynamic mode. Otherwise the load is in static mode.

FilePath

Data type: string

The file path and the file name to the file that will be loaded into the program memory. The file name shall be excluded when the argument \File is used.

[\File]

Data type: string

When the file name is excluded in the argument FilePath then it must be defined with this argument.

[\CheckRef]

Data type: switch

Check after loading of the module for unsolved references in the program task. If not used no check for unsolved references are done.

## **Program execution**

Program execution waits for the program module to finish loading before proceeding with the next instruction.

Unresolved references will always be accepted for the loading operation, if parameter \CheckRef is not used, but it will be a run time error on execution of an unresolved reference.

After the program module is loaded it will be linked and initialized. The initialization of the loaded module sets all variables at module level to their unit values.

If any error from the loading operation, including unresolved references if use of switch  $\CheckRef$ , the loaded module will not be available any more in the program memory.

To obtain a good program structure that is easy to understand and maintain, all loading and unloading of program modules should be done from the main module which is always present in the program memory during execution.

For loading of program that contains a main procedure to a main program (with another main procedure), see example in *More examples on page 218* below.

## More examples

More examples of how to use the instruction Load are illustrated below.

## More general examples

```
Load \Dynamic, "HOME:/DOORDIR/DOOR1.MOD";
```

Loads the program module DOOR1. MOD from HOME: at the directory DOORDIR into the program memory. The program module is loaded in the dynamic mode.

```
Load "HOME:" \File:="DOORDIR/DOOR1.MOD";
```

Same as above but another syntax, and the module is loaded in the static mode.

```
Load\Dynamic, "HOME:/DOORDIR/DOOR1.MOD";
```

Continued

```
%"routine_x"%;
UnLoad "HOME:/DOORDIR/DOOR1.MOD";
```

Procedure routine\_x, will be binded during execution (late binding).

## Loaded program contains a main procedure

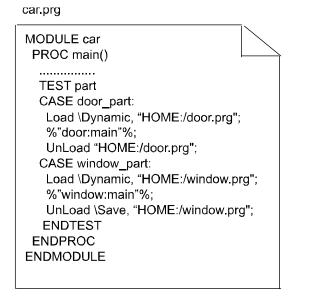

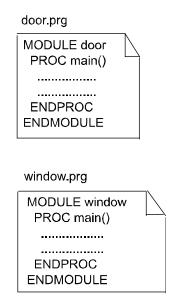

xx0500002104

The above example shows how you can load a program which includes a main procedure. This program can have been developed and tested separately and later loaded with Load or StartLoad... WaitLoad into the system using some type of main program framework. In this example car.prg, which loads other programs door.prg or window.prg.

In the program <code>car.prg</code> you load <code>door.prg</code> or <code>window.prg</code> located at "HOME:". Because the <code>main</code> procedures in <code>door.prg</code> and <code>window.prg</code> after the loading are considered <code>LOCAL</code> in the module by the system, the procedure calls are made in the following <code>way:%"door:main"%</code> or <code>%"window: main"%</code>. This syntax is used when you want to get access to <code>LOCAL</code> procedures in other modules in this example procedure <code>main</code> in module <code>door</code> or module <code>window</code>.

Unloading the modules with  $\slash$ Save argument will again make the main procedures global in the saved program.

If you, when the module car or window are loaded in the system, set program pointer to main from any part of the program, the program pointer will always be set to the global main procedure in the main program, car.prg in this example.

## Limitations

Avoid ongoing robot movements during the loading.

## **Error handling**

If the file specified in the Load instruction cannot be found the system variable ERRNO is set to ERR\_FILNOTFND at execution.

#### Continued

If some other type of problems to read the file to load the system variable ERRNO will be set to ERR\_IOERROR.

If the module cannot be loaded because the program memory is full the system variable ERRNO is set to ERR\_PRGMEMFULL.

If the module is already loaded into the program memory the system variable ERRNO is set to ERR LOADED.

If the loaded module contains syntax errors the system variable  ${\tt ERRNO}$  is set to  ${\tt ERR\_SYNTAX}.$ 

If the loaded module result in fatal link errors the system variable  ${\tt ERRNO}$  is set to  ${\tt ERR\_LINKREF}.$ 

These errors can then be handled in the ERROR handler. If some of these error occurs the actual module will be unloaded and will not be available in the ERROR handler.

## **Syntax**

```
Load
 ['\'Dynamic',']
 [FilePath':=']<expression (IN) of string>
 ['\'File':=' <expression (IN) of string>]
 ['\'CheckRef]';'
```

### Related information

| For information about                                            | See                                                            |
|------------------------------------------------------------------|----------------------------------------------------------------|
| Unload a program module                                          | UnLoad - UnLoad a program module during execution on page 689  |
| Load a program module in parallel with another program execution | StartLoad - Load a program module during execution on page 511 |
|                                                                  | WaitLoad - Connect the loaded module to the task on page 716   |
| Check program references                                         | CheckProgRef - Check program references on page 45             |

## 1.87 LoadId - Load identification of tool or payload

### Usage

LoadId (Load Identification) can be used for load identification of tool (also gripper tool if roomfix TCP) or payload (activates with instruction GripLoad) by executing a user defined RAPID program.

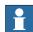

#### Note

An easier way to identify the tool load or payload is to use the interactive dialogue RAPID program LoadIdentify. This program can be started from the menu ProgramEditor/Debug/Call Routine.../LoadIdentify.

## **Basic examples**

The following example illustrates the instruction LoadId:

See also More examples on page 224.

### Example 1

```
VAR bool invalid_pos := TRUE;
VAR jointtarget joints;
VAR bool valid_joints{12};
CONST speeddata low_ori_speed := [20, 5, 20, 5];
VAR bool slow_test_flag := TRUE;
PERS tooldata grip3 := [ TRUE, [[97.4, 0, 223.1], [0.924, 0, 0.383
     ,0]], [0, [0, 0, 0], [1, 0, 0, 0], 0, 0, 0]];
! Check if valid robot type
IF ParIdRobValid(TOOL_LOAD_ID) <> ROB_LOAD_VAL THEN
 EXIT;
ENDIF
! Check if valid robot position
WHILE invalid_pos = TRUE DO
  joints := CJointT();
 IF ParIdPosValid (TOOL_LOAD_ID, joints, valid_joints) = TRUE THEN
    ! Valid position
   invalid_pos := FALSE;
 ELSE
    ! Invalid position
    ! Adjust the position by program movements (horizontal tilt
   MoveAbsJ joints, low_ori_speed, fine, tool0;
 ENDIF
ENDWHILE
! Do slow test for check of free working area
IF slow_test_flag = TRUE THEN
 LoadId TOOL_LOAD_ID, MASS_WITH_AX3, grip3 \SlowTest;
ENDIF
! Do measurement and update all load data in grip3
LoadId TOOL_LOAD_ID, MASS_WITH_AX3, grip3;
```

Load identification of tool grip3.

## 1.87 Loadld - Load identification of tool or payload

#### Continued

## Condition

The following conditions should be fulfilled before load measurements with LoadId:

- · Ensure that all loads are correctly mounted on the robot
- Check whether valid robot type with ParidRobValid
- Check whether valid position with ParIdPosValid:
  - Axes 3, 5, and 6 not close to their corresponding working range
  - Tilthousing almost horizontal, i.e. that axis 4 is in zero position
- The following data should be defined in system parameters and in arguments
   to LoadId before running LoadId

The table below illustrates the load identification of tool.

| Load identification<br>modes / Defined data<br>before LoadId | Moving TCP<br>Mass<br>Known | Moving TCP<br>Mass Un-<br>known | Roomfix TCP<br>Mass Known | Roomfix TCP<br>Mass Un-<br>known |
|--------------------------------------------------------------|-----------------------------|---------------------------------|---------------------------|----------------------------------|
| Upper arm load (System-<br>parameter)                        |                             | Defined                         |                           | Defined                          |
| Mass in tool                                                 | Defined                     |                                 | Defined                   |                                  |

The table below illustrates the load identification of payload.

| Load identification<br>modes / Defined data<br>before LoadId | Moving TCP<br>Mass<br>Known | Moving TCP<br>Mass Un-<br>known | Roomfix<br>TCP Mass<br>Known | Roomfix TCP<br>Mass Un-<br>known |
|--------------------------------------------------------------|-----------------------------|---------------------------------|------------------------------|----------------------------------|
| Upper arm load (System parameters)                           |                             | Defined                         |                              | Defined                          |
| Load data in tool                                            | Defined                     | Defined                         | Defined                      | Defined                          |
| Mass in payload                                              | Defined                     |                                 | Defined                      |                                  |
| Tool frame in tool                                           | Defined                     | Defined                         |                              |                                  |
| User frame in work object                                    |                             |                                 | Defined                      | Defined                          |
| Object frame in work object                                  |                             |                                 | Defined                      | Defined                          |

- · Operating mode and speed override:
  - Slow test in manual mode reduced speed
  - Load measurements in automatic mode (or manual mode full speed) with speed override 100%

### **Arguments**

ParIdType

Data type: paridnum

Type of load identification as defined in the table below.

| Value | Symbolic constant | Comment                                      |  |
|-------|-------------------|----------------------------------------------|--|
| 1     | TOOL_LOAD_ID      | Identify tool load                           |  |
| 2     | PAY_LOAD_ID       | Identify payload (Ref. instruction GripLoad) |  |

1.87 LoadId - Load identification of tool or payload

Continued

### LoadIdType

Data type: loadidnum

Type of load identification as defined in the table below.

| Value | Symbolic constant | Comment                                                                                                    |
|-------|-------------------|----------------------------------------------------------------------------------------------------|
| 1     | MASS_KNOWN        | Known mass in tool or payload respectively. (Mass in specified Tool or PayLoad must be specified)                             |
| 2     | MASS_WITH_AX3     | Unknown mass in tool or payload respectively. Identification of mass in tool or payload will be done with movements of axis 3 |

Tool

Data type: tooldata

For load identification of tool, the following arguments  $\PayLoad$  and  $\WObj$  should not be specified.

[ \ PayLoad ]

Data type: loaddata

Persistent variable for the payload to be identified.

This option argument must always be specified for load identification of payload.

[ \ WObj ]

Data type: wobjdata

Persistent variable for the work object in use.

This option argument must always be specified for load identification of payload with roomfix TCP.

[\ConfAngle]

Data type: num

Option argument for specification of a specific configuration angle ± degrees to be used for the parameter identification.

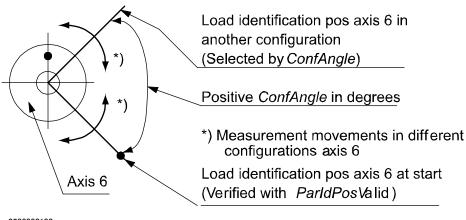

xx0500002198

Default + 90 degrees if this argument is not specified. Min. + or - 30 degrees. Optimum + or - 90 degrees.

### 1.87 Loadld - Load identification of tool or payload

#### Continued

[ \ SlowTest ]

Data type: switch

Option argument to specify whether only slow test for checking of free working area should be done. See table below:

| LoadId \SlowTest | Run only slow test                              |
|------------------|-------------------------------------------------|
| LoadId           | Run only measurement and update tool or payload |

[ \ Accuracy ]

Data type: num

Variable for output of calculated measurement accuracy in % for the whole load identification calculation (100% means maximum accuracy).

## **Program execution**

The robot will carry out a large number of relative small transport and measurement movements on axes 5 and 6. For identification of mass, movements will also be made with axis 3.

After all measurements, movements, and load calculations the load data is returned in argument Tool or PayLoad. The following load data is calculated:

- · Mass in kg (if mass is unknown otherwise not affected)
- · Center of gravity x, y, z, and axes of moment
- · Inertia ix, iy, iz in kgm

#### More examples

More examples of the instruction LoadId are illustrated below.

#### Example 1

Load identification of payload piece5 with known mass in installation with roomfix TCP.

## Limitations

Usually load identification of tool or payload for the robot is done with the service routine LoadIdentify. It is also possible to do this identification with this RAPID instruction LoadId. Before loading or executing the program with LoadId following modules must be loaded to the system:

```
Load \Dynamic, "RELEASE:/system/mockit.sys";
```

1.87 Loadld - Load identification of tool or payload

Continued

```
Load \Dynamic, "RELEASE:/system/mockit1.sys";
```

It is not possible to restart the load identification movements after any type of stop such as program stop, emergency stop, or power failure. The load identification movements must then be started from the beginning.

## **Error handling**

At any error during execution of the RAPID NOSTEPIN routine LoadId, the system variable ERRNO is set to ERR\_PID\_MOVESTOP, ERR\_PID\_RAISE\_PP or ERR\_LOADID\_FATAL and the program pointer is raised to the user call of LoadId.

## **Syntax**

```
LoadId

[ ParIdType ':=' ] <expression (IN) of paridnum> ',

[ LoadIdType ':=' ] <expression (IN) of loadidnum> ','

[ Tool ':=' ] <persistent (PERS) of tooldata>

[ '\' PayLoad ':=' <persistent (PERS) of loaddata> ]

[ '\' WObj ':=' <persistent (PERS) of wobjdata> ]

[ '\' ConfAngle ':=' <expression (IN) of num> ]

[ '\' SlowTest ]

[ '\' Accuracy ':=' <variable (VAR) of num> ] ';'
```

#### **Related information**

| For information about            | See                                                                           |  |  |
|----------------------------------|-------------------------------------------------------------------------------|--|--|
| Predefined program Load Identify | Operating manual - IRC5 with FlexPendant                                      |  |  |
| Type of parameter identification | paridnum - Type of parameter identification on page 1227                      |  |  |
| Result of ParIdRobValid          | paridvalidnum - Result of ParldRobValid on page 1229                          |  |  |
| Type of load identification      | loadidnum - Type of load identification on page 1209                          |  |  |
| Valid robot type                 | ParldRobValid - Valid robot type for parameter identification on page 980     |  |  |
| Valid robot position             | ParldPosValid - Valid robot position for parameter identification on page 977 |  |  |

## 1.88 MakeDir - Create a new directory

# 1.88 MakeDir - Create a new directory

## Usage

MakeDiris used to create a new directory. The user must have write and execute permission for the parent directory under which the new directory is created.

#### **Basic examples**

The following example illustrates the instruction MakeDir:

## Example 1

MakeDir "HOME:/newdir";

This example creates a new directory, called newdir, under HOME:

## **Arguments**

MakeDir Path

Path

Data type:string

The name of the new directory specified with full or relative path.

## **Error handling**

If the directory cannot be created the system variable ERRNO is set to ERR\_FILEACC. This error can then be handled in the error handler.

## **Syntax**

MakeDir

[ Path':=' ] < expression (IN) of string>';'

## **Related information**

| For information about            | See                                                      |
|----------------------------------|----------------------------------------------------------|
| Remove a directory               | RemoveDir - Delete a directory on page 372               |
| Rename a file                    | RenameFile - Rename a file on page 375                   |
| Remove a file                    | RemoveFile - Delete a file on page 374                   |
| Copy a file                      | CopyFile - Copy a file on page 75                        |
| Check file type                  | IsFile - Check the type of a file on page 938            |
| Check file size                  | FileSize - Retrieve the size of a file on page 898       |
| Check file system size           | FSSize - Retrieve the size of a file system on page 904  |
| File and serial channel handling | Application manual - Robot communication and I/O control |

### Usage

ManLoadIdProc (*Manipulator Load Identification Procedure*) is used for load identification of payload for external manipulators by executing a user defined RAPID program.

This instruction can only be used in the main task  $T_ROB1$  or, if in a *MultiMove* system, in Motion tasks.

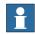

#### Note

An easier way to identify the payload is to use the interactive dialogue RAPID program  $\mathtt{ManLoadIdentify}$ . This program can be started from the menu

ProgramEditor/Debug/Call Routine.../ManLoadIdentify.

## **Basic examples**

## The following examples illustrate the instruction ManLoadIdProc:

```
PERS loaddata myload := [6,[0,0,0],[1,0,0,0],0,0,0];
VAR bool defined;
ActUnit STN1;
ManLoadIdProc \ParIdType := IRBP_L
  \MechUnit := STN1
  \PayLoad := myload
  \ConfigAngle := 60
  \AlreadyActive
  \DefinedFlag := defined;
DeactUnit STN1;
```

Load identification of payload myload mounted on the mechanical unit STN1. The external manipulator is of type IRBP-L. The configuration angle is set to 60 degrees. The manipulator is activated before the load identification and deactivated after. After the identification myload has been updated and defined it is set to TRUE.

#### **Arguments**

```
ManLoadIdProc [\ParIdType] [\MechUnit] | [\MechUnitName]
        [\AxisNumber] [\PayLoad] [\ConfigAngle] [\DeactAll] |
        [\AlreadyActive] [DefinedFlag] [DoExit]
```

[ \ ParIdType ]

Data type: paridnum

Type of parameter identification. Predefined constants are found under the datatype paridnum.

[ \ MechUnit ]

Data type: mecunit

Mechanical unit used for the load identification. Cannot be used together with argument \MechUnitName.

#### Continued

[ \ MechUnitName ]

Data type: string

Mechanical unit used for the load identification given as a string. Cannot be used together with argument \MechUnit.

[ \ AxisNumber ]

Data type: num

Axis number within the mechanical unit, which holds the load to be identified.

[ \ PayLoad ]

Data type: loaddata

Variable for the payload to be identified. The component mass must be specified. This variable will be updated after the identification is done.

[ \ ConfigAngle ]

Data type: num

Specification of a specific configuration angle  $\pm$  degrees to be used for the parameter identification.

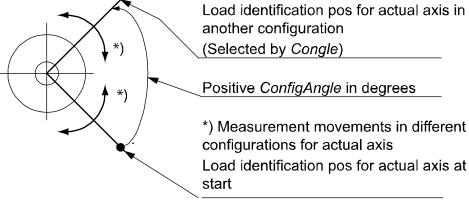

xx0500002197

Min. + or - 30 degrees. Optimum + or - 90 degrees.

[ \ DeactAll ]

Data type: switch

If this switch is used all mechanical units in the system will be deactivated before identification is done. The mechanical unit to identify will then be activated. It cannot be used together with argument  $\AlreadyActive$ .

[ \ AlreadyActive ]

Data type: switch

This switch is used if the mechanical unit to identify is active. It cannot be used together with argument \DeactAll.

[ \ DefinedFlag ]

Data type: bool

Continued

This argument will be set to TRUE if the identification has been made, FALSE otherwise.

#### [ \ DoExit]

Data type: bool

If set to TRUE the load identification will end up with an EXIT command to force the user to set PP to main before continuing the execution. If not present or set to FALSE no EXIT will be done. Note that ManLoadIdProc always clears the current path.

## **Program execution**

All arguments are optional. If an argument is not given the user will be asked for the value from the FlexPendant (except for \DoExit).

The user will always be asked to give the mass and if the manipulator is of type IRBP R, z in mm.

The mechanical unit will carry out a large number of relative small transport and measurement movements.

After all measurements, movements, and load calculations the load data is returned in argument Payload if used. The following load data is calculated.

| Manipulator type/ Calculated load data                    | IRBP-K      | IRBP-L<br>IRBP-C<br>IRBP_T | IRBP-R         | IRBP-A<br>IRBP-B<br>IRBP-D |
|-----------------------------------------------------------|-------------|----------------------------|----------------|----------------------------|
| Parameter PayLoad - cog.x, cog.y, cog.z in loaddata in mm | cog.x cog.y | cog.x cog.y                | cog.x cog.y    | cog.x cog.y<br>cog.z       |
| Parameter PayLoad - ix, iy, iz in loaddata in kgm2        | iz          | iz                         | ix<br>iy<br>iz | ix<br>iy<br>iz             |

The calculated data will be displayed on the FlexPendant.

### Limitations

Usually load identification of load for the external manipulator is done with the service routine ManLoadIdentify. It is also possible to do this identification with this RAPID instruction ManLoadIdProc.

Any path in progress will be cleared before the load identification. The program pointer will be lost after the load identification if argument \DoExit:=TRUE is used.

It is not possible to restart the load identification movements after any type of stop, such as program stop, emergency stop, or power failure. The load identification movements must be again restarted from the beginning.

# **Error handling**

At any error during execution of the RAPID NOSTEPIN routine ManLoadIdProc the system variable ERRNO is set to ERR\_PID\_MOVESTOP, ERR\_PID\_RAISE\_PP, or ERR\_LOADID\_FATAL and the program pointer is raised to the user call of ManLoadIdProc.

## Continued

## **Syntax**

```
ManLoadIdProc
[ '\'ParIdType ':=' <expression (IN) of paridnum>]
[ '\'MechUnit ':=' <variable (VAR) of mecunit> ]
| ['\' MechUnitName ':=' <expression (IN) of string>]
[ '\' AxisNumber ':=' <expression (IN) of num> ]
[ '\' PayLoad ':=' <var or pers (INOUT) of loaddata>
[ '\' ConfigAngle ':=' <expression (IN) of num>]
[ '\' DeactAll] | [ '\' AlreadyActive]
[ '\' DefinedFlag ':=' <variable (VAR) of bool> ]
[ '\' DoExit ':=' <expression (IN) of bool> ] ';'
```

#### **Related information**

| For information about            | See                                                      |
|----------------------------------|----------------------------------------------------------|
| Type of parameter identification | paridnum - Type of parameter identification on page 1227 |
| Mechanical unit                  | mecunit - Mechanical unit on page 1211                   |
| PayLoad                          | loaddata - Load data on page 1203                        |

## 1.90 MechUnitLoad - Defines a payload for a mechanical unit

### Usage

MechUnitLoad is used to define a payload for an external mechanical unit. (The payload for the robot is defined with instruction GripLoad.)

This instruction should be used for all mechanical units with dynamic model (ABB positioners, IRBP) in servo to achieve the best motion performance.

The MechUnitLoad instruction should always be executed after execution of the instruction ActUnit.

This instruction can only be used in the main task  $T_ROB1$  or, if in a *MultiMove* system, in Motion tasks.

## **Description**

MechUnitLoad specifies which loads the mechanical unit are carrying. Specified loads are used to set up a dynamic model of the mechanical unit so that the movements of the mechanical unit can be controlled in the best possible way.

The payload is connected/disconnected using the instruction MechUnitLoad, which adds or subtracts the weight of the payload to the weight of the mechanical unit.

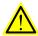

### **WARNING**

It is important to always define the actual payload of the mechanical unit (that is, fixture and work piece). Incorrect definitions of load data can result in overloading of the mechanical structure.

When incorrect load data is specified, it can often lead to the following consequences:

- · The mechanical unit will not be used to its maximum capacity
- Impaired path accuracy including a risk of overshooting
- · Risk of overloading the mechanical structure

## **Basic examples**

The following examples illustrate the instruction MechUnitLoad:

## Illustration

The following figure shows axis 1 on a mechanical unit named  ${\tt STN1}$  of type IRBP L.

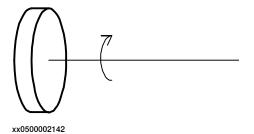

#### Continued

### Example 1

ActUnit SNT1;

MechUnitLoad STN1, 1, load0;

Activate mechanical unit STN1 and define the payload load0 corresponding to no load (at all) mounted on axis 1.

#### Example 2

ActUnit STN1;

MechUnitLoad STN1, 1, fixture1;

Activate mechanical unit STN1 and define the payload fixture1 corresponding to the fixture mounted on axis 1.

## Example 3

ActUnit STN1;

MechUnitLoad STN1, 1, workpiecel;

Activate mechanical unit STN1 and define the payload workpiece1 corresponding to fixture and work piece mounted on axis 1.

### **Arguments**

MechUnitLoad MechUnit AxisNo Load

MechUnit

Mechanical Unit

Data type: mecunit

The name of the mechanical unit.

AxisNo

Axis Number

Data type: num

The axis number within the mechanical unit that holds the load. Axis numbering starts from 1.

Load

Data type: loaddata

The load data that describes the current payload to be defined, that is, the fixture or the fixture together with work piece depending on if the work piece is mounted on the mechanical unit or not.

# **Program execution**

After execution of MechUnitLoad, when the robot and additional axes have come to a standstill, the specified load is defined for the specified mechanical unit and axis. This means that the payload is controlled and monitored by the control system.

The default payload at cold start for a certain mechanical unit type, is the predefined maximal payload for this mechanical unit type.

When another payload is used the actual payload for the mechanical unit and axis should be redefined with this instruction. This should always be done after activation of the mechanical unit.

### Continued

The defined payload will survive a power failure restart. The defined payload will also survive a restart of the program after manual activation of other mechanical units from the jogging window.

The following graphic shows a payload mounted on the end-effector of a mechanical unit (end-effector coordinate system for the mechanical unit).

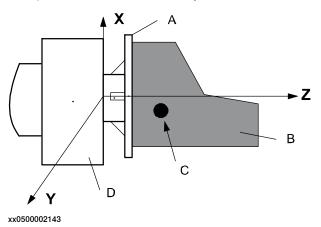

| Α | End-effector                                             |
|---|----------------------------------------------------------|
| В | Fixture and work piece                                   |
| С | Center of gravity for the payload (fixture + work piece) |
| D | Mechanical unit                                          |

## More examples

More examples of how to use the instruction MechUnitLoad are illustrated below.

### Illustration

The following figure shows a mechanical unit named INTERCH of type IRBP K with three axes (1, 2, and 3).

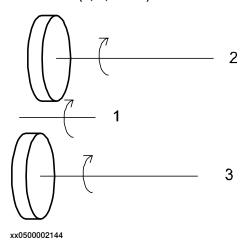

# Example 1

MoveL homeside1, v1000, fine, gun1; ....
ActUnit INTERCH;

The whole mechanical unit  ${\tt INTERCH}$  is activated.

#### Continued

### Example 2

MechUnitLoad INTERCH, 2, workpiecel;

Defines payload workpiece1 on the mechanical unit INTERCH axis 2.

#### Example 3

```
MechUnitLoad INTERCH, 3, workpiece2;
```

Defines payload workpiece2 on the mechanical unit INTERCH axis 3.

## Example 4

```
MoveL homeside2, v1000, fine, gun1;
```

The axes of the mechanical unit INTERCH move to the switch position homeside2 with mounted payload on both axes 2 and 3.

## Example 5

```
ActUnit STN1;
MechUnitLoad STN1, 1, workpiecel;
```

The mechanical unit STN1 is activated. Defines payload workpiece1 on the mechanical unit STN1 axis 1.

#### Limitations

If this instruction is preceded by a move instruction, that move instruction must be programmed with a stop point (zonedata fine), not a fly-by point. Otherwise restart after power failure will not be possible.

MechUnitLoad cannot be executed in a RAPID routine connected to any of the following special system events: PowerOn, Stop, QStop, Restart or Step.

## **Syntax**

```
MechUnitLoad
  [MechUnit ':='] <variable (VAR) of mecunit> ','
  [AxisNo ':='] <expression (IN) of num> ','
  [Load ':='] <persistent (PERS) of loaddata> ';'
```

#### **Related information**

| For information about                                   | See                                                    |
|---------------------------------------------------------|--------------------------------------------------------|
| Identification of payload for external mechanical units | Product manual - IRBP /D2009                           |
| Definition of mechanical unit data                      | mecunit - Mechanical unit on page 1211                 |
| Definition of load data                                 | loaddata - Load data on page 1203                      |
| Define payload for the robot                            | GripLoad - Defines the payload for a robot on page 130 |

## 1.91 MotionSup - Deactivates/Activates motion supervision

### Usage

MotionSup (*Motion Supervision*) is used to deactivate or activate the motion supervision function for robot movements during program execution.

This instruction can only be used in the main task  $\texttt{T}_ROB1$  or, if in a *MultiMove* system, in Motion tasks.

## **Description**

Motion supervision is the name of a collection of functions for high sensitivity, model-based supervision of the robot. It contains the function for load supervision, jam supervision, and collision detection. Because the supervision is designed to be very sensitive it may trip if there are large process forces acting on the robot.

If the load is not correctly defined use the load identification function to specify it. If large external process forces are present in most parts of the application, such as during deburring, then use the system parameters to raise the supervision level of the motion supervision until it no longer triggers. If, the external forces are only temporary, such as during the closing of a large spotweld gun, then the MotionSup instruction should be used to raise the supervision level (or turn the function off) for those parts of the application where the disturbance acts.

### **Basic examples**

## The following example illustrates the instruction MotionSup:

## Example 1

```
! If the motion supervision is active in the system parameters, ! then it is active by default during program execution ...
! If the motion supervision is deactivated through the system ! parameters, ! then it cannot be activated through the MotionSup instruction ...
! Deactivate motion supervision during program execution MotionSup \Off; ...
! Activate motion supervision again during program execution MotionSup \On; ...
! Tune the supervision level to 200% (makes the function less ! sensitive) of the level in ! the system parameters
MotionSup \On \TuneValue:= 200; ...
```

### **Arguments**

```
MotionSup[\On] | [\Off] [\TuneValue]
```

[\On]

Data type: switch

### 1.91 MotionSup - Deactivates/Activates motion supervision

#### Continued

Activate the motion supervision function during program execution (if it has already been activated in system parameters).

## [\Off]

Data type: switch

Deactivate the motion supervision function during program execution.

One of the arguments \on or \off must be specified.

#### [\TuneValue]

Data type: num

Tuning the motion supervision sensitivity level in percent (1 - 300%) of system parameter level. A higher level gives more robust sensitivity. This argument can only be combined with argument \On.

## **Program execution**

If the function motion supervision is active both in the system parameters and in the RAPID program and the motion supervision is triggered because of a collision and so on., then

- · the robot will stop as quickly as possible
- · the robot will back up to remove any residual forces
- · the program execution will stop with an error message

If motion supervision is active in system parameters it is then active by default during program execution (TuneValue 100%). These values are set automatically

- · at a P-Start.
- · when a new program is loaded.
- when starting program execution from the beginning.

### Limitations

Motion supervision is never active for external axes or when one or more joints are run in independent joint mode. When using the robot in the soft servo mode it may be necessary to turn the motion supervision off to avoid accidental tripping.

## **Syntax**

```
MotionSup
[ '\' On] | [ '\' Off ]
['\' Tunevalue':='< expression (IN) of num> ] ';'
```

### **Related information**

| For information about               | See                                            |
|-------------------------------------|------------------------------------------------|
| General description of the function | Technical reference manual - RAPID overview    |
| Tuning using system parameters      | Technical reference manual - System parameters |
| Motion settings data                | motsetdata - Motion settings data on page 1213 |

## 1.92 MoveAbsJ - Moves the robot to an absolute joint position

### Usage

MoveAbsJ (*Move Absolute Joint*) is used to move the robot and external axes to an absolute position defined in axes positions.

Examples of use:

- · the end point is a singular point
- for ambiguous positions on the IRB 6400C, e.g. for movements with the tool over the robot

The final position of the robot during a movement with MoveAbsJ is neither affected by the given tool and work object nor by active program displacement. The robot uses this data to calculate the load, TCP velocity, and the corner path. The same tools can be used in adjacent movement instructions.

The robot and external axes move to the destination position along a non-linear path. All axes reach the destination position at the same time.

This instruction can only be used in the main task  $T_ROB1$  or, if in a *MultiMove* system, in Motion tasks.

## **Basic examples**

The following examples illustrate the instruction MoveAbsJ:

See also More examples on page 240.

## Example 1

```
MoveAbsJ p50, v1000, z50, tool2;
```

The robot with the tool tool2 is moved along a non-linear path to the absolute axis position, p50, with velocity data v1000 and zone data z50.

### Example 2

```
MoveAbsJ *, v1000\T:=5, fine, grip3;
```

The robot with the tool grip3 is moved along a non-linear path to a stop point which is stored as an absolute axis position in the instruction (marked with an \*). The entire movement takes 5 seconds.

## **Arguments**

```
MoveAbsJ [\Conc] ToJointPos [\ID] [\NoEOffs] Speed [\V] | [\T] Zone [\Z] [\Inpos] Tool [\WObj] [\TLoad]
```

#### [\Conc]

## Concurrent

Data type:switch

Subsequent instructions are executed while the robot is moving. The argument is usually not used but is used to shorten the cycle time when, for example, communicating with external equipment if synchronization is not required.

Using the argument  $\conc$ , the number of movement instructions in succession is limited to 5. In a program section that includes  $\concent{StorePath-RestoPath}$  movement instructions with the argument  $\cconcent{Conc}$  are not permitted.

#### Continued

If this argument is omitted and the <code>ToJointPos</code> is not a stop point, the subsequent instruction is executed some time before the robot has reached the programmed zone.

This argument cannot be used in coordinated synchronized movement in a MultiMove System.

ToJoint Pos

To Joint Position

Data type: jointtarget

The destination absolute joint position of the robot and external axes. It is defined as a named position or stored directly in the instruction (marked with an \* in the instruction).

[ \ID ]

Synchronization id

Data type: identno

This argument must be used in a MultiMove System, if it is a coordinated synchronized movement, and is not allowed in any other cases.

The specified id number must be the same in all cooperating program tasks. The id number gives a guarantee that the movements are not mixed up at runtime.

[ \NoEOffs ]

No External Offsets

Data type: switch

If the argument  $\NoEOffs$  is set then the movement with MoveAbsJ is not affected by active offsets for external axes.

Speed

Data type: speeddata

The speed data that applies to movements. Speed data defines the velocity of the tool center point, the tool reorientation, and external axes.

[ \V ]

Velocity

Data type: num

This argument is used to specify the velocity of the TCP in mm/s directly in the instruction. It is then substituted for the corresponding velocity specified in the speed data.

[\T]

Time

Data type: num

This argument is used to specify the total time in seconds during which the robot moves. It is then substituted for the corresponding speed data.

Zone

Data type:zonedata

Continued

Zone data for the movement. Zone data describes the size of the generated corner path.

[\Z]

Zone

Data type: num

This argument is used to specify the position accuracy of the robot TCP directly in the instruction. The length of the corner path is given in mm, which is substituted for the corresponding zone that is specified in the zone data.

[ \Inpos ]

In position

Data type: stoppointdata

This argument is used to specify the convergence criteria for the position of the robots TCP in the stop point. The stop point data substitutes the zone specified in the Zone parameter.

Tool

Data type: tooldata

The tool in use during the movement.

The position of the TCP and the load on the tool are defined in the tool data. The TCP position is used to calculate the velocity and the corner path for the movement.

[ \WObj ]

Work Object

Data type: wobjdata

The work object used during the movement.

This argument can be omitted if the tool is held by the robot. If the robot holds the work object, that is, the tool is stationary, or with coordinated external axes, then the argument must be specified.

In the case of a stationary tool or coordinated external axes, the data used by the system to calculate the velocity and the corner path for the movement is defined in the work object.

[ \TLoad ]

Total load

Data type: loaddata

The  $\TLoad$  argument describes the total load used in the movement. The total load is the tool load together with the payload that the tool is carrying. If the  $\TLoad$  argument is used, then the loaddata in the current tooldata is not considered.

If the \TLoad argument is set to load0, then the \TLoad argument is not considered and the loaddata in the current tooldata is used instead.

To be able to use the \TLoad argument it is necessary to set the value of the system parameter ModalPayLoadMode to 0. If ModalPayLoadMode is set to 0, it is no longer possible to use the instruction GripLoad.

#### Continued

The total load can be identified with the service routine LoadIdentify. If the system parameter ModalPayLoadMode is set to 0, the operator has the possibility to copy the loaddata from the tool to an existing or new loaddata persistent variable when running the service routine.

It is possible to test run the program without any payload by using a digital input signal connected to the system input SimMode (Simulated Mode). If the digital input signal is set to 1, the loaddata in the optional argument \TLoad is not considered, and the loaddata in the current tooldata is used instead.

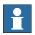

### Note

The default functionality to handle payload is to use the instruction GripLoad.

Therefore the default value of the system parameter ModalPayLoadMode is 1.

## **Program execution**

A movement with MoveAbsJ is not affected by active program displacement and if executed with switch NoEOffs there will be no offset for external axes. Without switch NoEOffs the external axes in the destination target are affected by active offset for external axes.

The tool is moved to the destination absolute joint position with interpolation of the axis angles. This means that each axis is moved with constant axis velocity and that all axes reach the destination joint position at the same time, which results in a non-linear path.

Generally speaking, the TCP is moved at approximate programmed velocity. The tool is reoriented and the external axes are moved at the same time as the TCP moves. If the programmed velocity for reorientation or for the external axes cannot be attained, the velocity of the TCP will be reduced.

A corner path is usually generated when movement is transferred to the next section of the path. If a stop point is specified in the zone data program execution only continues when the robot and external axes have reached the appropriate joint position.

### More examples

More examples of how to use the instruction <code>MoveAbsJ</code> are illustrated below.

# Example 1

```
MoveAbsJ *, v2000\V:=2200, z40 \Z:=45, grip3;
```

The tool, grip3, is moved along a non-linear path to an absolute joint position stored in the instruction. The movement is carried out with data set to v2000 and z40. The velocity and zone size of the TCP are 2200 mm/s and 45 mm respectively.

## Example 2

```
MoveAbsJ p5, v2000, fine \Inpos := inpos50, grip3;
```

The tool, grip3, is moved along a non-linear path to an absolute joint position p5. The robot considers it to be in the point when 50% of the position condition and 50% of the speed condition for a stop point fine are satisfied. It waits at most for

#### Continued

2 seconds for the conditions to be satisfied. See predefined data inpos50 of data type stoppointdata.

## Example 3

```
MoveAbsJ \Conc, *, v2000, z40, grip3;
```

The tool, grip3, is moved along a non-linear path to an absolute joint position stored in the instruction. Subsequent logical instructions are executed while the robot moves.

## Example 4

```
MoveAbsJ \Conc, * \NoEOffs, v2000, z40, grip3;
```

Same movement as above but the movement is not affected by active offsets for external axes.

### Example 5

```
GripLoad obj_mass;
MoveAbsJ start, v2000, z40, grip3 \WObj:= obj;
```

The robot moves the work object obj in relation to the fixed tool grip3 along a non-linear path to an absolute axis position start.

## **Error handling**

If the number of movement instructions in succession using argument \Conc has been exceeded, then the system variable ERRNO is set to ERR\_CONC\_MAX.

This error can be handled in the error handler.

## Limitations

To run backwards with the instruction MoveAbsJ involved and avoiding problems with singular points or ambiguous areas, it is essential that the subsequent instructions fulfil certain requirements as follows (see figure below).

The figure shows limitation for backward execution with MoveAbsJ.

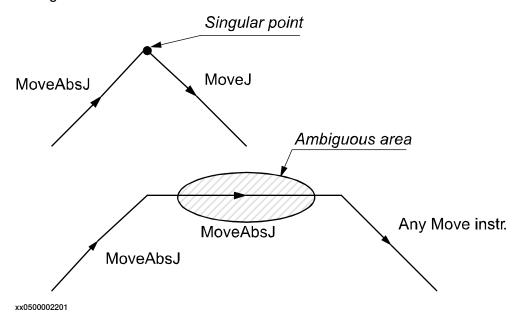

## Continued

## **Syntax**

```
MoveAbsJ
[ '\' Conc ',' ]
[ ToJointPos' :=' ] < expression (IN) of jointtarget >
[ '\' ID ':=' < expression (IN) of identno >]
[ '\ NoEoffs ] ','
[ Speed ':=' ] < expression (IN) of speeddata >
[ '\' V ':=' < expression (IN) of num > ]
| [ '\' T' :=' < expression (IN) of num > ] ','
[Zone ':=' ] < expression (IN) of num > ] ','
[Zone ':=' ] < expression (IN) of num >
[ '\' Inpos' :=' < expression (IN) of stoppointdata > ] ','
[ Tool ':=' ] < persistent (PERS) of tooldata >
[ '\' WObj' :=' < persistent (PERS) of loaddata > ] ';'
```

## **Related information**

| For information about                                                                                                    | See                                                    |
|----------------------------------------------------------------------------------------------------|--------------------------------------------------------|
| Other positioning instructions                                                                                                    | Technical reference manual - RAPID overview            |
| Definition of jointtarget                                                                                                    | jointtarget - Joint position data on page 1200         |
| Definition of load                                                                                                    | loaddata - Load data on page 1203                      |
| Definition of velocity                                                                                                    | speeddata - Speed data on page 1259                    |
| Definition of stop point data                                                                                                    | stoppointdata - Stop point data on page 1263           |
| Definition of tools                                                                                                    | tooldata - Tool data on page 1281                      |
| Definition of work objects                                                                                                    | wobjdata - Work object data on page 1301               |
| Definition of zone data                                                                                                    | zonedata - Zone data on page 1309                      |
| Motion in general                                                                                                    | Technical reference manual - RAPID overview            |
| Concurrent program execution                                                                                                    | Technical reference manual - RAPID overview            |
| Example of how to use TLoad, Total Load.                                                                                                    | MoveL - Moves the robot linearly on page 277           |
| Defining the payload for a robot                                                                                                    | GripLoad - Defines the payload for a robot on page 130 |
| LoadIdentify, load identification service routine                                                                                                    | Operating manual - IRC5 with FlexPendant               |
| System input signal <i>SimMode</i> for running the robot in simulated mode without payload.  (Topic I/O, Type System Input, Action values, <i>SimMode</i> ) | Technical reference manual - System parameters         |
| ,                                                                                                    | Technical reference manual - System parameters         |

## 1.93 MoveC - Moves the robot circularly

### Usage

MoveC is used to move the tool center point (TCP) circularly to a given destination. During the movement the orientation normally remains unchanged relative to the circle.

This instruction can only be used in the main task  $T_ROB1$  or, if in a *MultiMove* system, in Motion tasks.

## **Basic examples**

The following examples illustrate the instruction MoveC:

See also More examples on page 247.

## Example 1

```
MoveC p1, p2, v500, z30, tool2;
```

The TCP of the tool, tool2, is moved circularly to the position p2 with speed data v500 and zone data z30. The circle is defined from the start position, the circle point p1, and the destination point p2.

## Example 2

```
MoveC *, *, v500 \T:=5, fine, grip3;
```

The TCP of the tool, grip3, is moved circularly to a fine point stored in the instruction (marked by the second \*). The circle point is also stored in the instruction (marked by the first \*). The complete movement takes 5 seconds.

## Example 3

```
MoveL p1, v500, fine, tool1;
MoveC p2, p3, v500, z20, tool1;
MoveC p4, p1, v500, fine, tool1;
```

The figure shows how a complete circle is performed by two MoveC instructions.

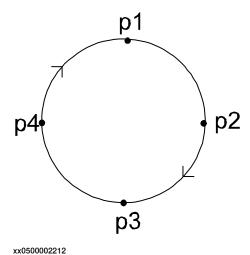

## **Arguments**

```
MoveC [\Conc] CirPoint ToPoint [\ID] Speed [\V] | [\T] Zone [\Z] [\Inpos] Tool [\WObj] [\Corr] [\TLoad]
```

#### Continued

#### [\Conc]

#### Concurrent

Data type:switch

Subsequent instructions are executed while the robot is moving. The argument is usually not used but can be used to avoid unwanted stops caused by overloaded CPU when using fly-by points. This is useful when the programmed points are very close together at high speeds. The argument is also useful when, for example, communicating with external equipment and synchronization between the external equipment and robot movement is not required.

Using the argument \Conc, the number of movement instructions in succession is limited to 5. In a program section that includes StorePath-RestoPath, movement instructions with the argument \Conc are not permitted.

If this argument is omitted and the ToPoint is not a stop point then the subsequent instruction is executed some time before the robot has reached the programmed zone.

This argument cannot be used in coordinated synchronized movement in a MultiMove System.

#### CirPoint

Data type:robtarget

The circle point of the robot. The circle point is a position on the circle between the start point and the destination point. To obtain the best accuracy it should be placed about halfway between the start and destination points. If it is placed too close to the start or destination point, the robot may give a warning. The circle point is defined as a named position or stored directly in the instruction (marked with an \* in the instruction). The position of the external axes are not used.

#### ToPoint

Data type:robtarget

The destination point of the robot and external axes. It is defined as a named position or stored directly in the instruction (marked with an \* in the instruction).

### [\ID]

Synchronization id

Data type: identno

This argument must be used in a MultiMove System, if it is a coordinated synchronized movement, and is not allowed in any other cases.

The specified id number must be the same in all cooperating program tasks. The id number gives a guarantee that the movements are not mixed up at runtime.

## Speed

Data type: speeddata

The speed data that applies to movements. Speed data defines the velocity of the TCP, the tool reorientation, and external axes.

#### [ \V ]

Velocity

Continued

Data type: num

This argument is used to specify the velocity of the TCP in mm/s directly in the instruction. It is then substituted for the corresponding velocity specified in the speed data.

[ \T ]

Time

Data type: num

This argument is used to specify the total time in seconds during which the robot and external axes move. It is then substituted for the corresponding speed data.

Zone

Data type:zonedata

Zone data for the movement. Zone data describes the size of the generated corner path.

[\Z]

Zone

Data type: num

This argument is used to specify the position accuracy of the robot TCP directly in the instruction. The length of the corner path is given in mm, which is substituted for the corresponding zone specified in the zone data.

[ \Inpos ]

In position

Data type: stoppointdata

This argument is used to specify the convergence criteria for the position of the robot's TCP in the stop point. The stop point data substitutes the zone specified in the zone parameter.

Tool

Data type: tooldata

The tool in use when the robot moves. The tool center point is the point that is moved to the specified destination point.

[ \WObj ]

Work Object

Data type: wobjdata

The work object (object coordinate system) to which the robot position in the instruction is related.

This argument can be omitted and if it is then the position is related to the world coordinate system. If, on the other hand, a stationary TCP or coordinated external axes are used this argument must be specified in order for a circle relative to the work object to be executed.

[ \Corr ]

Correction

#### Continued

Data type: switch

Correction data written to a corrections entry by the instruction CorrWrite will be added to the path and destination position if this argument is present.

#### [ \TLoad ]

#### Total load

Data type: loaddata

The  $\TLoad$  argument describes the total load used in the movement. The total load is the tool load together with the payload that the tool is carrying. If the  $\TLoad$  argument is used, then the loaddata in the current tooldata is not considered.

If the \TLoad argument is set to load0, then the \TLoad argument is not considered and the loaddata in the current tooldata is used instead.

To be able to use the \TLoad argument it is necessary to set the value of the system parameter ModalPayLoadMode to 0. If ModalPayLoadMode is set to 0, it is no longer possible to use the instruction GripLoad.

The total load can be identified with the service routine LoadIdentify. If the system parameter ModalPayLoadMode is set to 0, the operator has the possibility to copy the loaddata from the tool to an existing or new loaddata persistent variable when running the service routine.

It is possible to test run the program without any payload by using a digital input signal connected to the system input SimMode (Simulated Mode). If the digital input signal is set to 1, the loaddata in the optional argument \TLoad is not considered, and the loaddata in the current tooldata is used instead.

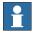

#### Note

The default functionality to handle payload is to use the instruction <code>GripLoad</code>. Therefore the default value of the system parameter <code>ModalPayLoadMode</code> is 1.

### **Program execution**

The robot and external units are moved to the destination point as follows:

- The TCP of the tool is moved circularly at a constant programmed velocity.
- The tool is reoriented at a constant velocity from the orientation at the start position to the orientation at the destination point.
- The reorientation is performed relative to the circular path. Thus, if the
  orientation relative to the path is the same at the start and the destination
  points, the relative orientation remains unchanged during the movement (see
  figure below).

Continued

The figure shows tool orientation during circular movement.

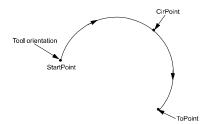

xx0500002214

The orientation in the circle point is not reached. It is only used to distinguish between two possible directions of reorientation. The accuracy of the reorientation along the path depends only on the orientation at the start and destination points. Different modes for tool orientation during circle path are described in instruction CirPathMode.

Uncoordinated external axes are executed at constant velocity in order for them to arrive at the destination point at the same time as the robot axes. The position in the circle position is not used.

If it is not possible to attain the programmed velocity for the reorientation or for the external axes, the velocity of the TCP will be reduced.

A corner path is usually generated when movement is transferred to the next section of a path. If a stop point is specified in the zone data, program execution only continues when the robot and external axes have reached the appropriate position.

## More examples

More examples of how to use the instruction MoveC are illustrated below.

## Example 1

```
MoveC *, *, v500 \V:=550, z40 \Z:=45, grip3;
```

The TCP of the tool, grip3, is moved circularly to a position stored in the instruction. The movement is carried out with data set to v500 and z40; the velocity and zone size of the TCP are 550 mm/s and 45 mm respectively.

## Example 2

```
MoveC p5, p6, v2000, fine \Inpos := inpos50, grip3;
```

The TCP of the tool, <code>grip3</code>, is moved circularly to a stop point <code>p6</code>. The robot considers it to be in the point when 50% of the position condition and 50% of the speed condition for a stop point <code>fine</code> are satisfied. It waits at most for 2 seconds for the conditions to be satisfied. See predefined data <code>inpos50</code> of data type <code>stoppointdata</code>.

## Example 3

```
MoveC \Conc, *, *, v500, z40, grip3;
```

The TCP of the tool, grip3, is moved circularly to a position stored in the instruction. The circle point is also stored in the instruction. Subsequent logical instructions are executed while the robot moves.

#### Continued

## Example 4

MoveC cir1, p15, v500, z40, grip3 \WObj:=fixture;

The TCP of the tool, grip3, is moved circularly to a position, p15 via the circle point cir1. These positions are specified in the object coordinate system for fixture.

## **Error handling**

If the number of movement instructions in succession using argument \Conc has been exceeded, then the system variable ERRNO is set to ERR\_CONC\_MAX.

This error can be handled in the error handler.

## Limitations

There are some limitations in how the CirPoint and the ToPoint can be placed, as shown in the figure below.

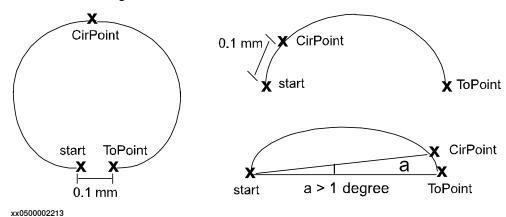

- Minimum distance between start and ToPoint is 0.1 mm
- Minimum distance between start and CirPoint is 0.1 mm
- Minimum angle between CirPoint and ToPoint from the start point is 1 degree

The accuracy can be poor near the limits, e.g. if the start point and the ToPoint on the circle are close to each other then the fault caused by the leaning of the circle can be much greater than the accuracy with which the points have been programmed.

Ensure that the robot can reach the circle point during program execution and divide the circle segment if necessary.

Continued

A change of execution mode from forward to backward or vice versa while the robot is stopped on a circular path is not permitted and will result in an error message.

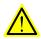

## **WARNING**

The instruction MoveC (or any other instruction including circular movement) should never be started from the beginning with TCP between the circle point and the end point. Otherwise the robot will not take the programmed path (positioning around the circular path in another direction compared with that which is programmed).

To minimize the risk set the system parameter *Restrict placing of circlepoints* to TRUE (type *Motion Planner*, topic *Motion*). The parameter adds a supervision that the circle path not turns around more than 240 degrees and that the circle point is placed in the middle part of the circle path.

## **Syntax**

```
MoveC
[ '\' Conc ',' ]
[ CirPoint' :=' ] < expression (IN) of robtarget> ','
[ ToPoint' :=' ] < expression (IN) of robtarget> ','
[ '\' ID ':=' < expression (IN) of identno>]','
[ Speed ':=' ] < expression (IN) of speeddata>
[ '\' V ':=' < expression (IN) of num> ]
[ [ '\' T ':=' < expression (IN) of num> ] ','
[Zone ':=' ] < expression (IN) of zonedata>
[ '\' Z ':=' < expression (IN) of num> ]
[ '\' Inpos' :=' < expression (IN) of stoppointdata> ] ','
[ Tool ':=' ] < persistent (PERS) of tooldata>
[ '\' WObj' :=' < persistent (PERS) of wobjdata> ]
[ '\' Corr ]
[ '\' TLoad' :=' < persistent (PERS) of loaddata > ] ';'
```

### **Related information**

| For information about                 | See                                                            |
|---------------------------------------|----------------------------------------------------------------|
| Other positioning instructions        | Technical reference manual - RAPID overview                    |
| Definition of load                    | loaddata - Load data on page 1203                              |
| Definition of velocity                | speeddata - Speed data on page 1259                            |
| Definition of stop point data         | stoppointdata - Stop point data on page 1263                   |
| Definition of tools                   | tooldata - Tool data on page 1281                              |
| Definition of work objects            | wobjdata - Work object data on page 1301                       |
| Definition of zone data               | zonedata - Zone data on page 1309                              |
| Writes to a corrections entry         | CorrWrite - Writes to a correction generator on page 86        |
| Tool reorientation during circle path | CirPathMode - Tool reorientation during circle path on page 46 |
| Motion in general                     | Technical reference manual - RAPID overview                    |

# Continued

| For information about                                                                                                    | See                                                    |  |
|----------------------------------------------------------------------------------------------------|--------------------------------------------------------|--|
| Coordinate systems                                                                                                    | Technical reference manual - RAPID overview            |  |
| Concurrent program execution                                                                                                    | Technical reference manual - RAPID overview            |  |
| System parameters                                                                                                    | Technical reference manual - System parameters         |  |
| Example of how to use TLoad, Total Load.                                                                                                    | MoveL - Moves the robot linearly on page 277           |  |
| Defining the payload for a robot                                                                                                    | GripLoad - Defines the payload for a robot on page 130 |  |
| LoadIdentify, load identification service routine                                                                                                    | Operating manual - IRC5 with FlexPendant               |  |
| System input signal <i>SimMode</i> for running the robot in simulated mode without payload. (Topic I/O, Type System Input, Action values, <i>SimMode</i> ) | Technical reference manual - System parameters         |  |
| System parameter <i>ModalPayLoad-Mode</i> for activating and deactivating payload.                                                                         | Technical reference manual - System parameters         |  |
| (Topic Controller, Type System Misc, Action values, <i>ModalPay-LoadMode</i> )                                                                             |                                                        |  |

1.94 MoveCDO - Moves the robot circularly and sets digital output in the corner

## 1.94 MoveCDO - Moves the robot circularly and sets digital output in the corner

## Usage

MoveCDO (*Move Circular Digital Output*) is used to move the tool center point (TCP) circularly to a given destination. The specified digital output is set/reset in the middle of the corner path at the destination point. During the movement the orientation normally remains unchanged relative to the circle.

This instruction can only be used in the main task  $T_ROB1$  or, if in a *MultiMove* system, in Motion tasks.

## **Basic examples**

The following example illustrates the instruction MoveCDO:

### Example 1

```
MoveCDO p1, p2, v500, z30, tool2, do1,1;
```

The TCP of the tool, tool2, is moved circularly to the position p2 with speed data  $v500\,$  and zone data z30. The circle is defined from the start position, the circle point p1, and the destination point p2. Output do1 is set in the middle of the corner path at p2.

## **Arguments**

MoveCDO CirPoint ToPoint [\ID] Speed [\T] Zone Tool [\WObj] Signal Value [\TLoad]

## CirPoint

Data type:robtarget

The circle point of the robot. The circle point is a position on the circle between the start point and the destination point. To obtain the best accuracy it should be placed about halfway between the start and destination points. If it is placed too close to the start or destination point the robot may give a warning. The circle point is defined as a named position or stored directly in the instruction (marked with an \* in the instruction). The position of the external axes are not used.

#### ToPoint

Data type:robtarget

The destination point of the robot and external axes. It is defined as a named position or stored directly in the instruction (marked with an \* in the instruction).

### [ \ID ]

## Synchronization id

Data type: identno

This argument must be used in a MultiMove System, if coordinated synchronized movement, and is not allowed in any other cases.

The specified ID number must be the same in all cooperating program tasks. The ID number gives a guarantee that the movements are not mixed up at runtime.

## Speed

Data type: speeddata

## 1.94 MoveCDO - Moves the robot circularly and sets digital output in the corner

#### Continued

The speed data that applies to movements. Speed data defines the velocity of the TCP, the tool reorientation, and external axes.

[ \T ]

Time

Data type: num

This argument is used to specify the total time in seconds during which the robot and external axes move. It is then substituted for the corresponding speed data.

Zone

Data type:zonedata

Zone data for the movement. Zone data describes the size of the generated corner path.

Tool

Data type: tooldata

The tool in use when the robot moves. The tool center point is the point that is moved to the specified destination point.

[\WObj]

Work Object

Data type: wobjdata

The work object (object coordinate system) to which the robot position in the instruction is related.

This argument can be omitted and if so then the position is related to the world coordinate system. If, on the other hand, a stationary TCP or coordinated external axes are used then this argument must be specified in order for a circle relative to the work object to be executed.

Signal

Data type: signaldo

The name of the digital output signal to be changed.

Value

Data type: dionum

The desired value of signal (0 or 1).

[ \TLoad ]

Total load

Data type: loaddata

The  $\TLoad$  argument describes the total load used in the movement. The total load is the tool load together with the payload that the tool is carrying. If the  $\TLoad$  argument is used, then the  $\tload$ data in the current tooldata is not considered.

If the \TLoad argument is set to load0, then the \TLoad argument is not considered and the loaddata in the current tooldata is used instead.

Continued

To be able to use the \TLoad argument it is necessary to set the value of the system parameter ModalPayLoadMode to 0. If ModalPayLoadMode is set to 0, it is no longer possible to use the instruction GripLoad.

The total load can be identified with the service routine LoadIdentify. If the system parameter ModalPayLoadMode is set to 0, the operator has the possibility to copy the loaddata from the tool to an existing or new loaddata persistent variable when running the service routine.

It is possible to test run the program without any payload by using a digital input signal connected to the system input SimMode (Simulated Mode). If the digital input signal is set to 1, the loaddata in the optional argument \TLoad is not considered, and the loaddata in the current tooldata is used instead.

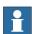

#### Note

The default functionality to handle payload is to use the instruction <code>GripLoad</code>. Therefore the default value of the system parameter <code>ModalPayLoadMode</code> is 1.

#### **Program execution**

See the instruction MoveC for more information about circular movement.

The digital output signal is set/reset in the middle of the corner path for flying points, as shown in figure below.

The figure shows set/reset of digital output signal in the corner path with MoveCDO.

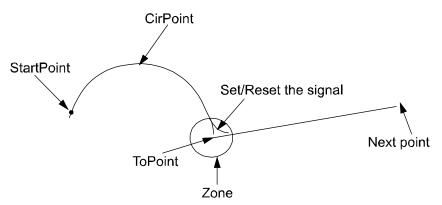

xx0500002215

For stop points we recommend the use of "normal" programming sequence with MoveC + SetDO. But when using stop point in instruction MoveCDO the digital output signal is set/reset when the robot reaches the stop point.

The specified I/O signal is set/reset in execution mode continuously and stepwise forward, but not in stepwise backward.

#### Limitations

General limitations according to instruction  ${\tt MoveC}$  .

#### **Syntax**

```
MoveCDO
  [ CirPoint ':=' ] < expression (IN) of robtarget > ','
```

## Continued

```
[ ToPoint' :='] < expression (IN) of robtarget > ','
[ '\' ID ':=' < expression (IN) of identno >]','
[ Speed ':='] < expression (IN) of speeddata >
[ '\' T ':=' < expression (IN) of num > ] ','
[ Zone ':='] < expression (IN) of zonedata > ','
[ Tool ':='] < persistent (PERS) of tooldata >
[ '\' WObj' :=' < persistent (PERS) of wobjdata > ] ','
[ Signal ':='] < variable (VAR) of signaldo > ] ','
[ Value ':='] < expression (IN) of dionum > ]
[ '\' TLoad' :=' < persistent (PERS) of loaddata > ] ';'
```

## **Related information**

| For information about                                                                                                    | See                                                    |
|----------------------------------------------------------------------------------------------------|--------------------------------------------------------|
| Other positioning instructions                                                                                                    | Technical reference manual - RAPID overview            |
| Move the robot circularly                                                                                                    | MoveC - Moves the robot circularly on page 243         |
| Definition of load                                                                                                    | loaddata - Load data on page 1203                      |
| Definition of velocity                                                                                                    | speeddata - Speed data on page 1259                    |
| Definition of tools                                                                                                    | tooldata - Tool data on page 1281                      |
| Definition of work objects                                                                                                    | wobjdata - Work object data on page 1301               |
| Definition of zone data                                                                                                    | zonedata - Zone data on page 1309                      |
| Motion in general                                                                                                    | Technical reference manual - RAPID overview            |
| Coordinate systems                                                                                                    | Technical reference manual - RAPID overview            |
| Movements with I/O settings                                                                                                    | Technical reference manual - RAPID overview            |
| Example of how to use TLoad, Total Load.                                                                                                    | MoveL - Moves the robot linearly on page 277           |
| Defining the payload for a robot                                                                                                    | GripLoad - Defines the payload for a robot on page 130 |
| LoadIdentify, load identification service routine                                                                                                    | Operating manual - IRC5 with FlexPendant               |
| System input signal <i>SimMode</i> for running the robot in simulated mode without payload. (Topic I/O, Type System Input, Action values, <i>SimMode</i> ) | Technical reference manual - System parameters         |
| System parameter <i>ModalPayLoad-Mode</i> for activating and deactivating payload.  (Topic Controller, Type System Misc,                                   | Technical reference manual - System parameters         |
| Action values, ModalPayLoadMode)                                                                                                    |                                                        |

## 1.95 MoveCSync - Moves the robot circularly and executes a RAPID procedure

#### Usage

MoveCSync (*Move Circular Synchronously*) is used to move the tool center point (TCP) circularly to a given destination. The specified RAPID procedure is ordered to execute at the middle of the corner path in the destination point. During the movement the orientation normally remains unchanged relative to the circle.

This instruction can only be used in the main task  $T_ROB1$  or, if in a *MultiMove* system, in Motion tasks.

## **Basic examples**

The following examples illustrate the instruction MoveCSync:

## Example 1

```
MoveCSync p1, p2, v500, z30, tool2, "proc1";
```

The TCP of the tool, tool2, is moved circularly to the position p2 with speed data v500 and zone data z30. The circle is defined from the start position, the circle point p1, and the destination point p2. Procedure proc1 is executed in the middle of the corner path at p2.

#### Example 2

```
MoveCSync p1, p2, v500, z30, tool2, "MyModule:proc1";
```

The same as in example 1 above, but here the locally declared procedure proc1 in module MyModule will be called in the middle of the corner path.

## **Arguments**

```
MoveCSync CirPoint ToPoint [\ID] Speed [\T] Zone Tool [\WObj] ProcName [\TLoad]
```

#### CirPoint

## Data type:robtarget

The circle point of the robot. The circle point is a position on the circle between the start point and the destination point. To obtain the best accuracy it should be placed about halfway between the start and destination points. If it is placed too close to the start or destination point the robot may give a warning. The circle point is defined as a named position or stored directly in the instruction (marked with an \* in the instruction). The position of the external axes are not used.

## ToPoint

Data type:robtarget

The destination point of the robot and external axes. It is defined as a named position or stored directly in the instruction (marked with an \* in the instruction).

#### [ \ID ]

## Synchronization id

Data type: identno

This argument must be used in a MultiMove system, if it is a coordinated synchronized movement, and is not allowed in any other cases.

#### Continued

The specified id number must be the same in all cooperating program tasks. The id number gives a guarantee that the movements are not mixed up at runtime.

Speed

Data type: speeddata

The speed data that applies to movements. Speed data defines the velocity of the TCP, the tool reorientation and external axes.

[ \T ]

Time

Data type: num

This argument is used to specify the total time in seconds during which the robot and external axes move. It is then substituted for the corresponding speed data.

Zone

Data type:zonedata

Zone data for the movement. Zone data describes the size of the generated corner path.

Tool

Data type: tooldata

The tool in use when the robot moves. The tool center point is the point that is moved to the specified destination point.

[\WObj]

Work Object

Data type: wobjdata

The work object (object coordinate system) to which the robot position in the instruction is related.

This argument can be omitted and if so then the position is related to the world coordinate system. If, on the other hand, a stationary TCP or coordinated external axes are used, this argument must be specified.

ProcName

Procedure Name

Data type: string

Name of the RAPID procedure to be executed at the middle of the corner path in the destination point.

The procedure will execute on TRAP level (see Program execution below).

[ \TLoad ]

Total load

Data type: loaddata

The  $\TLoad$  argument describes the total load used in the movement. The total load is the tool load together with the payload that the tool is carrying. If the  $\TLoad$  argument is used, then the loaddata in the current tooldata is not considered.

Continued

If the \TLoad argument is set to load0, then the \TLoad argument is not considered and the loaddata in the current tooldata is used instead.

To be able to use the \TLoad argument it is necessary to set the value of the system parameter ModalPayLoadMode to 0. If ModalPayLoadMode is set to 0, it is no longer possible to use the instruction GripLoad.

The total load can be identified with the service routine LoadIdentify. If the system parameter ModalPayLoadMode is set to 0, the operator has the possibility to copy the loaddata from the tool to an existing or new loaddata persistent variable when running the service routine.

It is possible to test run the program without any payload by using a digital input signal connected to the system input SimMode (Simulated Mode). If the digital input signal is set to 1, the loaddata in the optional argument \TLoad is not considered, and the loaddata in the current tooldata is used instead.

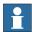

#### Note

The default functionality to handle payload is to use the instruction <code>GripLoad</code>. Therefore the default value of the system parameter <code>ModalPayLoadMode</code> is 1.

#### **Program execution**

See the instruction MoveC for more information about circular movements.

The specified RAPID procedure is ordered to execute when the TCP reaches the middle of the corner path in the destination point of the MoveCSync instruction, as shown in the figure below.

The figure shows that the order to execute the user defined RAPID procedure is done at the middle of the corner path.

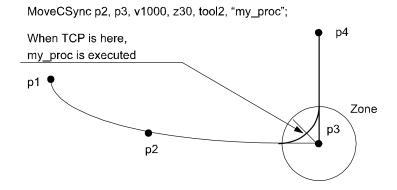

xx0500002216

For stop points we recommend the use of "normal" programming sequence with  ${\tt MoveC}$  + and other RAPID instructions in sequence.

The table describes execution of the specified RAPID procedure in different execution modes:

| Execution mode        | Execution of RAPID procedure  |
|-----------------------|-------------------------------|
| Continuously or Cycle | According to this description |

#### Continued

| Execution mode | Execution of RAPID procedure |
|----------------|------------------------------|
| Forward step   | In the stop point            |
| Backward step  | Not at all                   |

MoveCSync is an encapsulation of the instructions TriggInt and TriggC. The procedure call is executed on TRAP level.

If the middle of the corner path in the destination point is reached during the deceleration after a program stop, the procedure will not be called (program execution is stopped). The procedure call will be executed at next program start.

#### Limitation

General limitations according to instruction MoveC.

When the robot reaches the middle of the corner path there is normally a delay of 2-30 ms until the specified RAPID routine is executed depending on what type of movement is being performed at the time.

Switching execution mode after program stop from continuously or cycle to stepwise forward or backward results in an error. This error tells the user that the mode switch can result in missed execution of the RAPID procedure in the queue for execution on the path.

Instruction MoveCSync cannot be used on TRAP level. The specified RAPID procedure cannot be tested with stepwise execution.

## **Syntax**

```
MoveCSync
  [ CirPoint ':=' ] < expression (IN) of robtarget > ','
  [ ToPoint' :=' ] < expression (IN) of robtarget > ','
  ['\' ID ':=' < expression (IN) of identno >]','
  [ Speed ':=' ] < expression (IN) of speeddata >
  [ '\' T ':=' < expression (IN) of num > ] ','
  [ Zone ':=' ] < expression (IN) of zonedata > ','
  [ Tool ':=' ] < persistent (PERS) of tooldata >
  [ '\' WObj' :=' < persistent (PERS) of wobjdata > ] ','
  [ ProcName ':=' ] < expression (IN) of string > ]
  [ '\' TLoad' :=' < persistent (PERS) of loaddata > ] ';'
```

#### **Related information**

| For information about          | See                                            |
|--------------------------------|------------------------------------------------|
| Other positioning instructions | Technical reference manual - RAPID overview    |
| Moves the robot circularly     | MoveC - Moves the robot circularly on page 243 |
| Definition of load             | loaddata - Load data on page 1203              |
| Definition of velocity         | speeddata - Speed data on page 1259            |
| Definition of tools            | tooldata - Tool data on page 1281              |
| Definition of work objects     | wobjdata - Work object data on page 1301       |
| Definition of zone data        | zonedata - Zone data on page 1309              |
| Motion in general              | Technical reference manual - RAPID overview    |

## Continued

| For information about                                                                                                    | See                                                         |
|----------------------------------------------------------------------------------------------------|-------------------------------------------------------------|
| Coordinate systems                                                                                                    | Technical reference manual - RAPID overview                 |
| Defines a position related interrupt                                                                                                    | TriggInt - Defines a position related interrupt on page 618 |
| Circular robot movement with events                                                                                                    | TriggC - Circular robot movement with events on page 599    |
| Example of how to use TLoad, Total Load.                                                                                                    | MoveL - Moves the robot linearly on page 277                |
| Defining the payload for a robot                                                                                                    | GripLoad - Defines the payload for a robot on page 130      |
| LoadIdentify, load identification service routine                                                                                                    | Operating manual - IRC5 with FlexPendant                    |
| System input signal <i>SimMode</i> for running the robot in simulated mode without payload.                                                                     | Technical reference manual - System parameters              |
| (Topic I/O, Type System Input, Action values, <i>SimMode</i> )                                                                                                  |                                                             |
| System parameter <i>ModalPayLoadMode</i> for activating and deactivating payload. (Topic Controller, Type System Misc, Action values, <i>ModalPayLoadMode</i> ) | Technical reference manual - System parameters              |

1.96 MoveExtJ - Move one or several mechanical units without TCP

#### 1.96 MoveExtJ - Move one or several mechanical units without TCP

#### Usage

MoveExtJ (*Move External Joints*) is used to move linear or rotating external axes. The external axes can belong to one or several mechanical units without TCP.

This instruction can only be used with an actual program task defined as a Motion Task and if the task controls one or several mechanical units without TCP.

## **Basic examples**

The following examples illustrate the instruction MoveExtJ:

See also More examples on page 262.

#### Example 1

```
MoveExtJ jpos10, vrot10, z50;
```

Move rotational external axes to joint position <code>jpos10</code> with speed <code>10</code> degrees/s with zone data <code>z50</code>.

## Example 2

```
MoveExtJ \Conc, jpos20, vrot10 \T:=5, fine \InPos:=inpos20;
```

Move external axes to joint position jpos20 in 5. The program execution goes forward at once but the external axes stops in the position jpos20 until the convergence criteria in inpos20 are fulfilled.

#### **Arguments**

```
MoveExtJ [\Conc] ToJointPos [\ID] [\UseEOffs] Speed [\T] Zone [\Inpos]
```

#### [\Conc]

## Concurrent

Data type:switch

Subsequent instructions are executed while the external axis is moving. The argument is usually not used but can be used to avoid unwanted stops caused by overloaded CPU when using fly-by points. This is useful when the programmed points are very close together at high speeds. The argument is also useful when, for example, communicating with external equipment and synchronization between the external equipment and robot movement is not required.

Using the argument  $\cong$ , the number of movement instructions in succession is limited to 5. In a program section that includes StorePath-RestoPath movement instructions with the argument  $\cong$  are not permitted.

If this argument is omitted and the  ${\tt ToJointPos}$  is not a stop point then the subsequent instruction is executed some time before the external axes has reached the programmed zone.

This argument cannot be used in coordinated synchronized movement in a MultiMove System.

ToJointPos

To Joint Position

#### 1.96 MoveExtJ - Move one or several mechanical units without TCP

Continued

Data type: jointtarget

The destination absolute joint position of the external axes. It is defined as a named position or stored directly in the instruction (marked with an \* in the instruction).

[ \ID ]

Synchronization ID

Data type: identno

This argument must be used in a MultiMove System, if it is a coordinated synchronized movement, and is not allowed in any other cases.

The specified ID number must be the same in all cooperating program tasks. The id number gives a guarantee that the movements are not mixed up at runtime.

[ \UseEOffs ]

Use External Offset

Data type: switch

The offset for external axes, setup by instruction <code>EOffsSet</code>, is activated for <code>MoveExtJ</code> instruction when the argument <code>UseEOffs</code> is used. See instruction <code>EOffsSet</code> for more information about external offset.

Speed

Data type: speeddata

The speed data that applies to movements. Speed data defines the velocity of the linear or rotating external axis.

[ \T ]

Time

Data type: num

This argument is used to specify the total time in seconds during which the external axes move. It is then substituted for the corresponding speed data.

Zone

Data type:zonedata

Zone data for the movement. Zone data defines stop point or fly-by point. If it is a fly-by point then the zone size describes the deceleration and acceleration for the linear or rotational external axes.

[\Inpos]

In position

Data type: stoppointdata

This argument is used to specify the convergence criteria for the position of the external axis in the stop point. The stop point data substitutes the zone specified in the zone parameter.

## **Program execution**

The linear or rotating external axes are moved to the programmed point with the programmed velocity.

## 1.96 MoveExtJ - Move one or several mechanical units without TCP

#### Continued

#### More examples

```
CONST jointtarget j1 :=
       [[9E9,9E9,9E9,9E9,9E9],[0,9E9,9E9,9E9,9E9]];
CONST jointtarget j2 :=
       [[9E9,9E9,9E9,9E9,9E9],[30,9E9,9E9,9E9,9E9,9E9]];
CONST jointtarget j3 :=
       [[9E9,9E9,9E9,9E9,9E9],[60,9E9,9E9,9E9,9E9]];
CONST jointtarget j4 :=
       [[9E9,9E9,9E9,9E9,9E9],[90,9E9,9E9,9E9,9E9]];
CONST jointtarget j4 :=
       [[9E9,9E9,9E9,9E9,9E9],[90,9E9,9E9,9E9,9E9]];
CONST speeddata rot_ax_speed := [0, 0, 0, 45];

MoveExtJ j1, rot_ax_speed, fine;
MoveExtJ j2, rot_ax_speed, z20;
MoveExtJ j3, rot_ax_speed, z20;
MoveExtJ j4, rot_ax_speed, fine;
```

In this example the rotating single axis is moved to joint position 0, 30, 60, and 90 degrees with the speed of 45 degrees/s.

## **Error handling**

If the number of movement instructions in succession using argument \Conc has been exceeded, then the system variable ERRNO is set to ERR\_CONC\_MAX.

This error can be handled in the error handler.

#### **Syntax**

```
MoveExtJ
[ '\' Conc ',' ]
[ ToJointPos' :=' ] < expression (IN) of jointtarget >
['\' ID ':=' < expression (IN) of identno >]','
[ '\' UseEOffs' ,' ]
[ Speed ':=' ] < expression (IN) of speeddata >
[ '\' T ':=' < expression (IN) of num > ] ','
[Zone ':=' ] < expression (IN) of zonedata >
[ '\' Inpos' :=' < expression (IN) of stoppointdata >]';'
```

#### **Related information**

| For information about          | See                                            |
|--------------------------------|------------------------------------------------|
| Other positioning instructions | Technical reference manual - RAPID overview    |
| Definition of jointtarget      | jointtarget - Joint position data on page 1200 |
| Definition of velocity         | speeddata - Speed data on page 1259            |
| Definition of zone data        | zonedata - Zone data on page 1309              |
| Motion in general              | Technical reference manual - RAPID overview    |
| Concurrent program execution   | Technical reference manual - RAPID overview    |

#### Usage

MoveJ is used to move the robot quickly from one point to another when that movement does not have to be in a straight line.

The robot and external axes move to the destination position along a non-linear path. All axes reach the destination position at the same time.

This instruction can only be used in the main task  $T_ROB1$  or, if in a *MultiMove* system, in Motion tasks.

#### **Basic examples**

The following examples illustrate the instruction MoveJ:

See also More examples on page 266.

#### Example 1

```
MoveJ p1, vmax, z30, tool2;
```

The tool center point (TCP) of the tool, tool2, is moved along a non-linear path to the position, p1, with speed data vmax and zone data z30.

## Example 2

```
MoveJ *, vmax \T:=5, fine, grip3;
```

The TCP of the tool, grip3, is moved along a non-linear path to a stop point stored in the instruction (marked with an \*). The entire movement takes 5 seconds.

#### **Arguments**

```
MoveJ [\Conc] ToPoint [\ID] Speed [\V] | [\T] Zone [\Z] [\Inpos] Tool [\WObj] [\TLoad]
```

#### [\Conc ]

#### Concurrent

Data type:switch

Subsequent instructions are executed while the robot is moving. The argument is usually not used but can be used to avoid unwanted stops caused by overloaded CPU when using fly-by points. This is useful when the programmed points are very close together at high speeds. The argument is also useful when, for example, communicating with external equipment and synchronization between the external equipment and robot movement is not required.

Using the argument \Conc, the number of movement instructions in succession is limited to 5. In a program section that includes StorePath-RestoPath movement instructions with the argument \Conc are not permitted.

If this argument is omitted and the ToPoint is not a stop point, the subsequent instruction is executed some time before the robot has reached the programmed zone.

This argument cannot be used in coordinated synchronized movement in a MultiMove system.

#### Continued

ToPoint

Data type:robtarget

The destination point of the robot and external axes. It is defined as a named position or stored directly in the instruction (marked with an \* in the instruction).

[ \ID]

Synchronization id

Data type: identno

This argument must be used in a MultiMove system, if coordinated synchronized movement, and is not allowed in any other cases.

The specified id number must be the same in all cooperating program tasks. The id number gives a guarantee that the movements are not mixed up at runtime.

Speed

Data type: speeddata

The speed data that applies to movements. Speed data defines the velocity of the tool center point, the tool reorientation, and external axes.

[ \V ]

Velocity

Data type: num

This argument is used to specify the velocity of the TCP in mm/s directly in the instruction. It is then substituted for the corresponding velocity specified in the speed data.

[ \T ]

Time

Data type: num

This argument is used to specify the total time in seconds during which the robot moves. It is then substituted for the corresponding speed data.

Zone

Data type:zonedata

Zone data for the movement. Zone data describes the size of the generated corner path.

[ \Z ]

Zone

Data type: num

This argument is used to specify the position accuracy of the robot TCP directly in the instruction. The length of the corner path is given in mm, which is substituted for the corresponding zone specified in the zone data.

[ \Inpos ]

In position

Data type: stoppointdata

Continued

This argument is used to specify the convergence criteria for the position of the robot's TCP in the stop point. The stop point data substitutes the zone specified in the Zone parameter.

Tool

Data type: tooldata

The tool in use when the robot moves. The tool center point is the point moved to the specified destination point.

[\WObj]

Work Object

Data type: wobjdata

The work object (coordinate system) to which the robot position in the instruction is related

This argument can be omitted and if so then the position is related to the world coordinate system. If, on the other hand, a stationary TCP or coordinated external axes are used then this argument must be specified.

[ \TLoad ]

Total load

Data type: loaddata

The  $\TLoad$  argument describes the total load used in the movement. The total load is the tool load together with the payload that the tool is carrying. If the  $\TLoad$  argument is used, then the  $\Tload$  at a in the current tooldata is not considered.

If the \TLoad argument is set to load0, then the \TLoad argument is not considered and the loaddata in the current tooldata is used instead.

To be able to use the \TLoad argument it is necessary to set the value of the system parameter ModalPayLoadMode to 0. If ModalPayLoadMode is set to 0, it is no longer possible to use the instruction GripLoad.

The total load can be identified with the service routine LoadIdentify. If the system parameter ModalPayLoadMode is set to 0, the operator has the possibility to copy the loaddata from the tool to an existing or new loaddata persistent variable when running the service routine.

It is possible to test run the program without any payload by using a digital input signal connected to the system input SimMode (Simulated Mode). If the digital input signal is set to 1, the loaddata in the optional argument \TLoad is not considered, and the loaddata in the current tooldata is used instead.

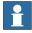

Note

The default functionality to handle payload is to use the instruction <code>GripLoad</code>. Therefore the default value of the system parameter <code>ModalPayLoadMode</code> is 1.

#### Continued

#### **Program execution**

The tool center point is moved to the destination point with interpolation of the axis angles. This means that each axis is moved with constant axis velocity and that all axes reach the destination point at the same time, which results in a non-linear path.

Generally speaking, the TCP is moved at the approximate programmed velocity (regardless of whether or not the external axes are coordinated). The tool is reoriented and the external axes are moved at the same time that the TCP moves. If the programmed velocity for reorientation or for the external axes cannot be attained then the velocity of the TCP will be reduced.

A corner path is usually generated when movement is transferred to the next section of the path. If a stop point is specified in the zone data the program execution only continues when the robot and external axes have reached the appropriate position.

#### More examples

More examples of how to use the instruction MoveJ are illustrated below.

## Example 1

```
MoveJ *, v2000\V:=2200, z40 \Z:=45, grip3;
```

The TCP of the tool, grip3, is moved along a non-linear path to a position stored in the instruction. The movement is carried out with data set to v2000 and z40; the velocity and zone size of the TCP are 2200 mm/s and 45 mm respectively.

#### Example 2

```
MoveJ p5, v2000, fine \Inpos := inpos50, grip3;
```

The TCP of the tool, <code>grip3</code>, is moved in a non-linear path to a stop point <code>p5</code>. The robot considers it to be in the point when 50% of the position condition and 50% of the speed condition for a stop point <code>fine</code> are satisfied. It waits at most for 2 seconds for the conditions to be satisfied. See predefined data <code>inpos50</code> of data type <code>stoppointdata</code>.

## Example 3

```
MoveJ \Conc, *, v2000, z40, grip3;
```

The TCP of the tool, grip3, is moved along a non-linear path to a position stored in the instruction. Subsequent logical instructions are executed while the robot moves.

#### Example 4

```
MoveJ start, v2000, z40, grip3 \WObj:=fixture;
```

The TCP of the tool, grip3, is moved along a non-linear path to a position, start. This position is specified in the object coordinate system for fixture.

#### **Error handling**

If the number of movement instructions in succession using argument \Conc has been exceeded, then the system variable ERRNO is set to ERR\_CONC\_MAX.

This error can be handled in the error handler.

Continued

## **Syntax**

```
MoveJ
[ '\' Conc ',' ]
[ ToPoint' :=' ] < expression (IN) of robtarget >
[ '\' ID ':=' < expression (IN) of identno >]','
[ Speed ':=' ] < expression (IN) of speeddata >
[ '\' V ':=' < expression (IN) of num > ]
[ '\' ':=' < expression (IN) of num > ] ','
[ Zone ':=' ] < expression (IN) of zonedata >
[ '\' Z ':=' < expression (IN) of num > ]
[ '\' Inpos' :=' < expression (IN) of stoppointdata > ] ','
[ Tool' :=' ] < persistent (PERS) of tooldata >
[ '\' WObj' :=' < persistent (PERS) of wobjdata > ]
[ '\' TLoad' :=' < persistent (PERS) of loaddata > ] ';'
```

#### **Related information**

| For information about                                                                                                    | See                                                    |
|----------------------------------------------------------------------------------------------------|--------------------------------------------------------|
| Other positioning instructions                                                                                                    | Technical reference manual - RAPID overview            |
| Definition of load                                                                                                    | loaddata - Load data on page 1203                      |
| Definition of velocity                                                                                                    | speeddata - Speed data on page 1259                    |
| Definition of stop point data                                                                                                    | stoppointdata - Stop point data on page 1263           |
| Definition of tools                                                                                                    | tooldata - Tool data on page 1281                      |
| Definition of work objects                                                                                                    | wobjdata - Work object data on page 1301               |
| Definition of zone data                                                                                                    | zonedata - Zone data on page 1309                      |
| Motion in general                                                                                                    | Technical reference manual - RAPID overview            |
| Coordinate systems                                                                                                    | Technical reference manual - RAPID overview            |
| Concurrent program execution                                                                                                    | Technical reference manual - RAPID overview            |
| Example of how to use TLoad, Total Load.                                                                                                    | MoveL - Moves the robot linearly on page 277           |
| Defining the payload for a robot                                                                                                    | GripLoad - Defines the payload for a robot on page 130 |
| LoadIdentify, load identification service routine                                                                                                    | Operating manual - IRC5 with FlexPendant               |
| System input signal <i>SimMode</i> for running the robot in simulated mode without payload. (Topic I/O, Type System Input, Action values, <i>SimMode</i> )        | Technical reference manual - System parameters         |
| System parameter <i>ModalPayLoad-Mode</i> for activating and deactivating payload.  (Topic Controller, Type System Misc, Action values, <i>ModalPayLoadMode</i> ) |                                                        |

# 1.98 MoveJDO - Moves the robot by joint movement and sets digital output in the corner

#### Usage

MoveJDO (*Move Joint Digital Output*) is used to move the robot quickly from one point to another when that movement does not have to be in a straight line. The specified digital output signal is set/reset at the middle of the corner path.

The robot and external axes move to the destination position along a non-linear path. All axes reach the destination position at the same time.

This instruction can only be used in the main task  $T_ROB1$  or, if in a *MultiMove* system, in Motion tasks.

#### **Basic examples**

The following example illustrates the instruction MoveJDO:

#### Example 1

```
MoveJDO p1, vmax, z30, tool2, do1, 1;
```

The tool center point (TCP) of the tool, tool2, is moved along a non-linear path to the position, p1, with speed data vmax and zone data z30. Output dol is set in the middle of the corner path at p1.

## **Arguments**

```
MoveJDO ToPoint [\ID] Speed [\T] Zone Tool [\WObj] Signal Value [\TLoad]
```

ToPoint

Data type:robtarget

The destination point of the robot and external axes. It is defined as a named position or stored directly in the instruction (marked with an \* in the instruction).

[ \ID ]

Synchronization id

Data type: identno

This argument must be used in a MultiMove system, if it is a coordinated synchronized movement, and is not allowed in any other cases.

The specified id number must be the same in all cooperating program tasks. The ID number gives a guarantee that the movements are not mixed up at runtime.

Speed

Data type: speeddata

The speed data that applies to movements. Speed data defines the velocity of the tool center point, the tool reorientation, and external axes.

[ \T ]

Time

Data type: num

Continued

This argument is used to specify the total time in seconds during which the robot moves. It is then substituted for the corresponding speed data.

Zone

Data type:zonedata

Zone data for the movement. Zone data describes the size of the generated corner path.

Tool

Data type: tooldata

The tool in use when the robot moves. The tool center point is the point moved to the specified destination point.

[\WObj]

Work Object

Data type: wobjdata

The work object (coordinate system) to which the robot position in the instruction is related.

This argument can be omitted and if so then the position is related to the world coordinate system. If, on the other hand, a stationary TCP or coordinated external axes are used then this argument must be specified.

Signal

Data type: signaldo

The name of the digital output signal to be changed.

Value

Data type: dionum

The desired value of signal (0 or 1).

[ \TLoad ]

Total load

Data type: loaddata

The \TLoad argument describes the total load used in the movement. The total load is the tool load together with the payload that the tool is carrying. If the \TLoad argument is used, then the loaddata in the current tooldata is not considered.

If the \TLoad argument is set to load0, then the \TLoad argument is not considered and the loaddata in the current tooldata is used instead.

To be able to use the \TLoad argument it is necessary to set the value of the system parameter ModalPayLoadMode to 0. If ModalPayLoadMode is set to 0, it is no longer possible to use the instruction GripLoad.

The total load can be identified with the service routine LoadIdentify. If the system parameter ModalPayLoadMode is set to 0, the operator has the possibility to copy the loaddata from the tool to an existing or new loaddata persistent variable when running the service routine.

It is possible to test run the program without any payload by using a digital input signal connected to the system input SimMode (Simulated Mode). If the digital

#### Continued

input signal is set to 1, the loaddata in the optional argument \TLoad is not considered, and the loaddata in the current tooldata is used instead.

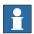

#### Note

The default functionality to handle payload is to use the instruction <code>GripLoad</code>. Therefore the default value of the system parameter <code>ModalPayLoadMode</code> is 1.

## **Program execution**

See the instruction MoveJ for more information about joint movement.

The digital output signal is set/reset in the middle of the corner path for flying points, as shown in figure below.

The figure shows set/reset of digital output signal in the corner path with MoveJDO.

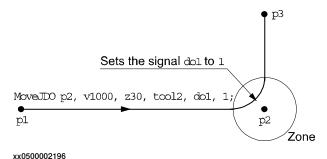

For stop points we recommend the use of normal programming sequence with MoveJ + SetDO. But when using stop point in instruction MoveJDO, the digital output signal is set/reset when the robot reaches the stop point.

The specified I/O signal is set/reset in execution mode continuously and stepwise forward, but not in stepwise backward.

## **Syntax**

```
MoveJDO
  [ ToPoint ':=' ] < expression (IN) of robtarget >
  [ '\' ID ':=' < expression (IN) of identno >]','
  [ Speed ':=' ] < expression (IN) of speeddata >
  [ '\' T ':=' < expression (IN) of num > ] ','
  [ Zone ':=' ] < expression (IN) of zonedata > ','
  [ Tool ':=' ] < persistent (PERS) of tooldata>
  [ '\' WObj' :=' < persistent (PERS) of wobjdata > ] ','
  [ Signal ':=' ] < variable (VAR) of signaldo>] ','
  [ Value ':=' ] < expression (IN) of dionum > ]
  [ '\' TLoad' :=' < persistent (PERS) of loaddata > ] ';'
```

#### Related information

| For information about             | See                                                   |
|-----------------------------------|-------------------------------------------------------|
| Other positioning instructions    | Technical reference manual - RAPID overview           |
| Moves the robot by joint movement | MoveJ - Moves the robot by joint movement on page 263 |

## Continued

| For information about                                                                                                    | See                                                    |
|----------------------------------------------------------------------------------------------------|--------------------------------------------------------|
| Definition of load                                                                                                    | loaddata - Load data on page 1203                      |
| Definition of velocity                                                                                                    | speeddata - Speed data on page 1259                    |
| Definition of tools                                                                                                    | tooldata - Tool data on page 1281                      |
| Definition of work objects                                                                                                    | wobjdata - Work object data on page 1301               |
| Definition of zone data                                                                                                    | zonedata - Zone data on page 1309                      |
| Motion in general                                                                                                    | Technical reference manual - RAPID overview            |
| Coordinate systems                                                                                                    | Technical reference manual - RAPID overview            |
| Movements with I/O settings                                                                                                    | Technical reference manual - RAPID overview            |
| Example of how to use TLoad, Total Load.                                                                                           | MoveL - Moves the robot linearly on page 277           |
| Defining the payload for a robot                                                                                                   | GripLoad - Defines the payload for a robot on page 130 |
| LoadIdentify, load identification service routine                                                                                  | Operating manual - IRC5 with FlexPendant               |
| System input signal <i>SimMode</i> for running the robot in simulated mode without payload.  (Topic I/O, Type System Input, Action | Technical reference manual - System parameters         |
| values, SimMode)                                                                                                    |                                                        |
| System parameter <i>ModalPayLoad-Mode</i> for activating and deactivating payload.                                                 | Technical reference manual - System parameters         |
| (Topic Controller, Type System Misc, Action values, <i>ModalPayLoadMode</i> )                                                      |                                                        |

# 1.99 MoveJSync - Moves the robot by joint movement and executes a RAPID procedure

#### Usage

MoveJSync (*Move Joint Synchronously*) is used to move the robot quickly from one point to another when that movement does not have to be in a straight line. The specified RAPID procedure is ordered to execute at the middle of the corner path in the destination point.

The robot and external axes move to the destination position along a non-linear path. All axes reach the destination position at the same time.

This instruction can only be used in the main task  $T_ROB1$  or, if in a *MultiMove* system, in Motion tasks.

#### **Basic examples**

The following examples illustrate the instruction MoveJSync:

#### Example 1

```
MoveJSync p1, vmax, z30, tool2, "proc1";
```

The tool center point (TCP) of the tool, tool2, is moved along a non-linear path to the position, p1, with speed data vmax and zone data z30. Procedure proc1 is executed in the middle of the corner path at p1.

#### Example 2

```
MoveJSync p1, vmax, z30, tool2, "MyModule:proc1";
```

The same as in example 1 above, but here the locally declared procedure proc1 in module MyModule will be called in the middle of the corner path.

## **Arguments**

```
MoveJSync ToPoint [\ID] Speed [\T] Zone Tool [\WObj] ProcName [\TLoad]
```

ToPoint

Data type:robtarget

The destination point of the robot and external axes. It is defined as a named position or stored directly in the instruction (marked with an \* in the instruction).

[ \ID ]

Synchronization id

Data type: identno

This argument must be used in a MultiMove system, if it is a coordinated synchronized movement, and is not allowed in any other cases.

The specified id number must be the same in all cooperating program tasks. The id number gives a guarantee that the movements are not mixed up at runtime.

Speed

Data type: speeddata

The speed data that applies to movements. Speed data defines the velocity of the tool center point, the tool reorientation, and external axes.

Continued

[ \T ]

Time

Data type: num

This argument is used to specify the total time in seconds during which the robot moves. It is then substituted for the corresponding speed data.

Zone

Data type:zonedata

Zone data for the movement. Zone data describes the size of the generated corner path.

Tool

Data type: tooldata

The tool in use when the robot moves. The tool center point is the point moved to the specified destination point.

[\WObj]

Work Object

Data type: wobjdata

The work object (coordinate system) to which the robot position in the instruction is related.

This argument can be omitted and if so then the position is related to the world coordinate system. If, on the other hand, a stationary TCP or coordinated external axes are used then this argument must be specified.

ProcName

Procedure Name

Data type: string

Name of the RAPID procedure to be executed at the middle of the corner path in the destination point. The procedure call is a late binding call, and therefore inherits its properties.

The procedure will execute on TRAP level (see Program execution below).

[ \TLoad ]

Total load

Data type: loaddata

The  $\TLoad$  argument describes the total load used in the movement. The total load is the tool load together with the payload that the tool is carrying. If the  $\TLoad$  argument is used, then the  $\tload$ data in the current tooldata is not considered.

If the \TLoad argument is set to load0, then the \TLoad argument is not considered and the loaddata in the current tooldata is used instead.

To be able to use the \TLoad argument it is necessary to set the value of the system parameter ModalPayLoadMode to 0. If ModalPayLoadMode is set to 0, it is no longer possible to use the instruction GripLoad.

The total load can be identified with the service routine LoadIdentify. If the system parameter ModalPayLoadMode is set to 0, the operator has the possibility to copy

#### Continued

the loaddata from the tool to an existing or new loaddata persistent variable when running the service routine.

It is possible to test run the program without any payload by using a digital input signal connected to the system input SimMode (Simulated Mode). If the digital input signal is set to 1, the loaddata in the optional argument \TLoad is not considered, and the loaddata in the current tooldata is used instead.

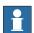

#### Note

The default functionality to handle payload is to use the instruction GripLoad. Therefore the default value of the system parameter ModalPayLoadMode is 1.

#### **Program execution**

See the instruction MoveJ for more information about joint movements.

The specified RAPID procedure is ordered to execute when the TCP reaches the middle of the corner path in the destination point of the MoveJSync instruction, as shown in the figure

#### below.

MoveJSync p2, v1000, z30, tool2, "my\_proc";

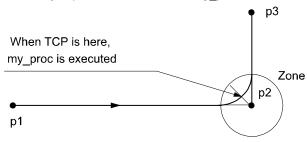

xx0500002195

For stop points we recommend the use of "normal" programming sequence with MoveJ + other RAPID instructions in sequence.

The table describes execution of the specified RAPID procedure in different execution modes:

| Execution mode        | Execution of RAPID procedure  |
|-----------------------|-------------------------------|
| Continuously or Cycle | According to this description |
| Forward step          | In the stop point             |
| Backward step         | Not at all                    |

MoveJSync is an encapsulation of the instructions TriggInt and TriggJ. The procedure call is executed on TRAP level.

If the middle of the corner path in the destination point is reached during the deceleration after a program stop, the procedure will not be called (program execution is stopped). The procedure call will be executed at next program start.

Continued

#### Limitation

When the robot reaches the middle of the corner path there is normally a delay of 2-30 ms until the specified RAPID routine is executed, depending on what type of movement is being performed at the time.

Switching execution mode after program stop from continuously or cycle to stepwise forward or backward results in an error. This error tells the user that the mode switch can result in missed execution of the RAPID procedure in the queue for execution on the path.

Instruction MoveJSync cannot be used on TRAP level. The specified RAPID procedure cannot be tested with stepwise execution.

#### **Syntax**

```
MoveJSync
[ ToPoint ':=' ] < expression (IN) of robtarget >
[ '\' ID ':=' < expression (IN) of identno >] ','
[ Speed ':=' ] < expression (IN) of speeddata >
[ '\' T ':=' < expression (IN) of num >] ','
[ Zone ':=' ] < expression (IN) of zonedata > ','
[ Tool ':=' ] < persistent (PERS) of tooldata >
[ '\' WObj ':=' < persistent (PERS) of wobjdata > ] ','
[ ProcName ':=' ] < expression (IN) of string > ]
[ '\' TLoad' :=' < persistent (PERS) of loaddata > ] ';'
```

#### **Related information**

| For information about                             | See                                                         |
|---------------------------------------------------|-------------------------------------------------------------|
| Other positioning instructions                    | Technical reference manual - RAPID overview                 |
| Moves the robot by joint movement                 | MoveJ - Moves the robot by joint movement on page 263       |
| Definition of load                                | loaddata - Load data on page 1203                           |
| Definition of velocity                            | speeddata - Speed data on page 1259                         |
| Definition of tools                               | tooldata - Tool data on page 1281                           |
| Definition of work objects                        | wobjdata - Work object data on page 1301                    |
| Definition of zone data                           | zonedata - Zone data on page 1309                           |
| Motion in general                                 | Technical reference manual - RAPID overview                 |
| Coordinate systems                                | Technical reference manual - RAPID overview                 |
| Defines a position related interrupt              | TriggInt - Defines a position related interrupt on page 618 |
| Axis-wise robot movements with events             | TriggJ - Axis-wise robot movements with events on page 627  |
| Example of how to use TLoad, Total Load.          | MoveL - Moves the robot linearly on page 277                |
| Defining the payload for a robot                  | GripLoad - Defines the payload for a robot on page 130      |
| LoadIdentify, load identification service routine | Operating manual - IRC5 with FlexPendant                    |

## Continued

| For information about                                                                       | See                                            |
|---------------------------------------------------------------------------------------------|------------------------------------------------|
| System input signal <i>SimMode</i> for running the robot in simulated mode without payload. | Technical reference manual - System parameters |
| (Topic I/O, Type System Input, Action values, <i>SimMode</i> )                              |                                                |
| System parameter <i>ModalPayLoad-Mode</i> for activating and deactivating payload.          | Technical reference manual - System parameters |
| (Topic Controller, Type System Misc, Action values, <i>ModalPayLoadMode</i> )               |                                                |

## 1.100 MoveL - Moves the robot linearly

#### Usage

MoveL is used to move the tool center point (TCP) linearly to a given destination. When the TCP is to remain stationary then this instruction can also be used to reorientate the tool.

This instruction can only be used in the main task  $\texttt{T}_ROB1$  or, if in a MultiMove System, in Motion tasks.

#### **Basic examples**

The following examples illustrate the instruction MoveL:

See also More examples on page 280.

#### Example 1

```
MoveL p1, v1000, z30, tool2;
```

The TCP of the tool, tool2, is moved linearly to the position p1, with speed data v1000and zone data z30.

#### Example 2

```
MoveL *, v1000\T:=5, fine, grip3;
```

The TCP of the tool, grip3, is moved linearly to a stop point stored in the instruction (marked with an \*). The complete movement takes 5 seconds.

#### **Arguments**

```
MoveL [\Conc] ToPoint [\ID] Speed [\V] | [\T] Zone [\Z] [\Inpos] Tool [\WObj] [\Corr] [\TLoad]
```

#### [\Conc]

#### Concurrent

Data type:switch

Subsequent instructions are executed while the robot is moving. The argument is usually not used but can be used to avoid unwanted stops caused by overloaded CPU when using fly-by points. This is useful when the programmed points are very close together at high speeds. The argument is also useful when, for example, communicating with external equipment and synchronization between the external equipment and robot movement is not required.

Using the argument \Conc, the number of movement instructions in succession is limited to 5. In a program section that includes StorePath-RestoPath, movement instructions with the argument \Conc are not permitted.

If this argument is omitted and the ToPoint is not a stop point then the subsequent instruction is executed some time before the robot has reached the programmed zone.

This argument cannot be used in coordinated synchronized movement in a MultiMove System.

ToPoint

Data type:robtarget

#### Continued

The destination point of the robot and external axes. It is defined as a named position or stored directly in the instruction (marked with an \* in the instruction).

[ \ID ]

Synchronization id

Data type: identno

This argument must be used in a MultiMove System, if it is a coordinated synchronized movement, and is not allowed in any other cases.

The specified id number must be the same in all cooperating program tasks. The ID number gives a guarantee that the movements are not mixed up at runtime.

Speed

Data type: speeddata

The speed data that applies to movements. Speed data defines the velocity for the tool center point, the tool reorientation, and external axes.

[ \V ]

Velocity

Data type: num

This argument is used to specify the velocity of the TCP in mm/s directly in the instruction. It is then substituted for the corresponding velocity specified in the speed data.

[ \T ]

Time

Data type: num

This argument is used to specify the total time in seconds during which the robot moves. It is then substituted for the corresponding speed data.

Zone

Data type:zonedata

Zone data for the movement. Zone data describes the size of the generated corner path.

 $[\ \ Z\ ]$ 

Zone

Data type: num

This argument is used to specify the position accuracy of the robot TCP directly in the instruction. The length of the corner path is given in mm, which is substituted for the corresponding zone specified in the zone data.

[ \Inpos ]

In position

Data type: stoppointdata

This argument is used to specify the convergence criteria for the position of the robot's TCP in the stop point. The stop point data substitutes the zone specified in the zone parameter.

Continued

Tool

Data type: tooldata

The tool in use when the robot moves. The tool center point is the point moved to the specified destination position.

[\WObj]

Work Object

Data type: wobjdata

The work object (coordinate system) to which the robot position in the instruction is related.

This argument can be omitted and if so then the position is related to the world coordinate system. If, on the other hand, a stationary tool or coordinated external axes are used then this argument must be specified to perform a linear movement relative to the work object.

[\Corr]

Correction

Data type: switch

Correction data written to a corrections entry by the instruction CorrWrite will be added to the path and destination position if this argument is present.

[ \TLoad ]

Total load

Data type: loaddata

The \TLoad argument describes the total load used in the movement. The total load is the tool load together with the payload that the tool is carrying. If the \TLoad argument is used, then the loaddata in the current tooldata is not considered.

If the \TLoad argument is set to load0, then the \TLoad argument is not considered and the loaddata in the current tooldata is used instead.

To be able to use the \TLoad argument it is necessary to set the value of the system parameter ModalPayLoadMode to 0. If ModalPayLoadMode is set to 0, it is no longer possible to use the instruction GripLoad.

The total load can be identified with the service routine LoadIdentify. If the system parameter <code>ModalPayLoadMode</code> is set to 0, the operator has the possibility to copy the <code>loaddata</code> from the tool to an existing or new <code>loaddata</code> persistent variable when running the service routine.

It is possible to test run the program without any payload by using a digital input signal connected to the system input SimMode (Simulated Mode). If the digital input signal is set to 1, the loaddata in the optional argument \TLoad is not considered, and the loaddata in the current tooldata is used instead.

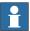

Note

The default functionality to handle payload is to use the instruction <code>GripLoad</code>. Therefore the default value of the system parameter <code>ModalPayLoadMode</code> is 1.

#### Continued

#### **Program execution**

The robot and external units are moved to the destination position as follows:

- The TCP of the tool is moved linearly at constant programmed velocity.
- · The tool is reoriented at equal intervals along the path.
- Uncoordinated external axes are executed at a constant velocity in order for them to arrive at the destination point at the same time as the robot axes.

If it is not possible to attain the programmed velocity for the reorientation or for the external axes then the velocity of the TCP will be reduced.

A corner path is usually generated when movement is transferred to the next section of a path. If a stop point is specified in the zone data then program execution only continues when the robot and external axes have reached the appropriate position.

#### More examples

More examples of how to use the instruction MoveL are illustrated below.

#### Example 1

```
MoveL *, v2000 \V:=2200, z40 \Z:=45, grip3;
```

The TCP of the tool, grip3, is moved linearly to a position stored in the instruction. The movement is carried out with data set to v2000 and z40. The velocity and zone size of the TCP are 2200 mm/s and 45 mm respectively.

#### Example 2

```
MoveL p5, v2000, fine \Inpos := inpos50, grip3;
```

The TCP of the tool, grip3, is moved linearly to a stop point p5. The robot considers it to be in the point when 50% of the position condition and 50% of the speed condition for a stop point fine are satisfied. It waits at most for 2 seconds for the conditions to be satisfied. See predefined data inpos50 of data type stoppointdata.

#### Example 3

```
MoveL \Conc, *, v2000, z40, grip3;
```

The TCP of the tool, grip3, is moved linearly to a position stored in the instruction. Subsequent logical instructions are executed while the robot moves.

#### Example 4

```
MoveL start, v2000, z40, grip3 \WObj:=fixture;
```

The TCP of the tool, grip3, is moved linearly to a position, start. This position is specified in the object coordinate system for fixture.

## **Example with TLoad**

```
MoveL p1, v1000, fine, tool2;
! Pick up the payload
Set gripperdo;
MoveL p2, v1000, z30, tool2 \TLoad:=tool2piece;
MoveL p3, v1000, fine, tool2 \TLoad:=tool2piece;
! Release the payload
Reset gripperdo;
MoveL p4, v1000, fine, tool2;
```

Continued

The TCP of the tool, tool2, is moved linearly to position p1 where a payload is picked up. From that position the TCP is moved to position p2 and p3 using the total load tool2piece. The loaddata in the current tooldata is not considered. The payload is released, and when moving to position p4 the load of the tool is considered again.

#### **Error handling**

If the number of movement instructions in succession using argument \Conc has been exceeded, then the system variable ERRNO is set to ERR\_CONC\_MAX.

This error can be handled in the error handler.

#### **Syntax**

```
MoveL
  [ '\' Conc ',' ]
  [ ToPoint' :=' ] < expression (IN) of robtarget >
  [ '\' ID ':=' < expression (IN) of identno >] ','
  [ Speed ':=' ] < expression (IN) of speeddata >
  [ '\' V ':=' < expression (IN) of num > ]
  | [ '\' T' :=' < expression (IN) of num > ] ','
  [Zone ':=' ] < expression (IN) of num > ] ','
  [Zone ':=' ] < expression (IN) of num > ]
  [ '\' Z ':=' < expression (IN) of num > ]
  [ '\' Inpos' :=' < expression (IN) of stoppointdata > ] ','
  [ Tool ':=' ] < persistent (PERS) of tooldata >
  [ '\' WObj' :=' < persistent (PERS) of wobjdata > ]
  [ '\' Corr ]
  [ '\' TLoad' :=' < persistent (PERS) of loaddata > ] ';'
```

## **Related information**

| For information about                             | See                                                     |
|---------------------------------------------------|---------------------------------------------------------|
| Other positioning instructions                    | Technical reference manual - RAPID overview             |
| Definition of load                                | loaddata - Load data on page 1203                       |
| Definition of velocity                            | speeddata - Speed data on page 1259                     |
| Definition of stop point data                     | stoppointdata - Stop point data on page 1263            |
| Definition of tools                               | tooldata - Tool data on page 1281                       |
| Definition of work objects                        | wobjdata - Work object data on page 1301                |
| Definition of zone data                           | zonedata - Zone data on page 1309                       |
| Writes to a corrections entry                     | CorrWrite - Writes to a correction generator on page 86 |
| Motion in general                                 | Technical reference manual - RAPID overview             |
| Coordinate systems                                | Technical reference manual - RAPID overview             |
| Concurrent program execution                      | Technical reference manual - RAPID overview             |
| Defining the payload for a robot                  | GripLoad - Defines the payload for a robot on page 130  |
| LoadIdentify, load identification service routine | Operating manual - IRC5 with FlexPendant                |

## Continued

| For information about                                                                       | See                                            |
|---------------------------------------------------------------------------------------------|------------------------------------------------|
| System input signal <i>SimMode</i> for running the robot in simulated mode without payload. | Technical reference manual - System parameters |
| (Topic I/O, Type System Input, Action values, <i>SimMode</i> )                              |                                                |
| System parameter <i>ModalPayLoad-Mode</i> for activating and deactivating payload.          | Technical reference manual - System parameters |
| (Topic Controller, Type System Misc, Action values, <i>ModalPayLoadMode</i> )               |                                                |

## 1.101 MoveLDO - Moves the robot linearly and sets digital output in the corner

#### Usage

MoveLDO (*Move Linearly Digital Output*) is used to move the tool center point (TCP) linearly to a given destination. The specified digital output signal is set/reset at the middle of the corner path.

When the TCP is to remain stationary then this instruction can also be used to reorient the tool.

This instruction can only be used in the main task  $T_ROB1$  or, if in a *MultiMove* system, in Motion tasks.

#### **Basic examples**

The following example illustrates the instruction MoveLDO:

#### Example 1

```
MoveLDO p1, v1000, z30, tool2, do1,1;
```

The TCP of the tool, tool2, is moved linearly to the position p1 with speed data v1000 and zone data z30. Output do1 is set in the middle of the corner path at p1.

#### **Arguments**

MoveLDO ToPoint [\ID] Speed [\T] Zone Tool [\WObj] Signal Value [\TLoad]

ToPoint

Data type:robtarget

The destination point of the robot and external axes. It is defined as a named position or stored directly in the instruction (marked with an \* in the instruction).

[ \ID ]

Synchronization id

Data type: identno

This argument must be used in a MultiMove system, if coordinated synchronized movement, and is not allowed in any other cases.

The specified ID number must be the same in all cooperating program tasks. The ID number gives a guarantee that the movements are not mixed up at runtime.

Speed

Data type: speeddata

The speed data that applies to movements. Speed data defines the velocity for the tool center point, the tool reorientation, and external axes.

[ \T ]

Time

Data type: num

This argument is used to specify the total time in seconds during which the robot moves. It is then substituted for the corresponding speed data.

#### Continued

Zone

Data type:zonedata

Zone data for the movement. Zone data describes the size of the generated corner path.

Tool

Data type: tooldata

The tool in use when the robot moves. The tool center point is the point moved to the specified destination position.

[ \WObj ]

Work Object

Data type: wobjdata

The work object (coordinate system) to which the robot position in the instruction is related.

This argument can be omitted and if so then the position is related to the world coordinate system. If, on the other hand, a stationary TCP or coordinated external axes are used then this argument must be specified.

Signal

Data type: signaldo

The name of the digital output signal to be changed.

Value

Data type: dionum

The desired value of signal (0 or 1).

[ \TLoad ]

Total load

Data type: loaddata

The \TLoad argument describes the total load used in the movement. The total load is the tool load together with the payload that the tool is carrying. If the \TLoad argument is used, then the loaddata in the current tooldata is not considered.

If the \TLoad argument is set to load0, then the \TLoad argument is not considered and the loaddata in the current tooldata is used instead.

To be able to use the \TLoad argument it is necessary to set the value of the system parameter ModalPayLoadMode to 0. If ModalPayLoadMode is set to 0, it is no longer possible to use the instruction GripLoad.

The total load can be identified with the service routine LoadIdentify. If the system parameter ModalPayLoadMode is set to 0, the operator has the possibility to copy the loaddata from the tool to an existing or new loaddata persistent variable when running the service routine.

It is possible to test run the program without any payload by using a digital input signal connected to the system input SimMode (Simulated Mode). If the digital

Continued

input signal is set to 1, the loaddata in the optional argument \TLoad is not considered, and the loaddata in the current tooldata is used instead.

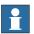

#### Note

The default functionality to handle payload is to use the instruction <code>GripLoad</code>. Therefore the default value of the system parameter <code>ModalPayLoadMode</code> is 1.

## **Program execution**

See the instruction Movel for more information about linear movements.

The digital output signal is set/reset in the middle of the corner path for flying points, as shown in the figure below.

The figure shows set/reset of digital output signal in the corner path with MoveLDO.

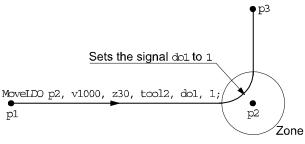

xx0500002193

For stop points we recommend the use of "normal" programming sequence with MoveL + SetDO. But when using stop point in instruction MoveLDO, the digital output signal is set/reset when the robot reaches the stop point.

The specified I/O signal is set/reset in execution mode continuously and stepwise forward, but not in stepwise backward.

## **Syntax**

```
MoveLDO
  [ ToPoint ':=' ] < expression (IN) of robtarget >
  [ '\' ID ':=' < expression (IN) of identno >]','
  [ Speed ':=' ] < expression (IN) of speeddata >
  [ '\' T ':=' < expression (IN) of num > ] ','
  [ Zone ':=' ] < expression (IN) of zonedata > ','
  [ Tool ':=' ] < persistent (PERS) of tooldata >
  [ '\' WObj' :=' ] < persistent (PERS) of wobjdata > ','
  [ Signal ':=' ] < variable (VAR) of signaldo >] ','
  [ Value ':=' ] < expression (IN) of dionum > ]
  [ '\' TLoad' :=' < persistent (PERS) of loaddata > ] ';'
```

#### **Related information**

| For information about          | See                                          |
|--------------------------------|----------------------------------------------|
| Other positioning instructions | Technical reference manual - RAPID overview  |
| Moves the robot linearly       | MoveL - Moves the robot linearly on page 277 |
| Definition of load             | loaddata - Load data on page 1203            |

## Continued

| For information about                                                                       | See                                                    |
|---------------------------------------------------------------------------------------------|--------------------------------------------------------|
| Definition of velocity                                                                      | speeddata - Speed data on page 1259                    |
| Definition of tools                                                                         | tooldata - Tool data on page 1281                      |
| Definition of work objects                                                                  | wobjdata - Work object data on page 1301               |
| Definition of zone data                                                                     | zonedata - Zone data on page 1309                      |
| Motion in general                                                                           | Technical reference manual - RAPID overview            |
| Coordinate systems                                                                          | Technical reference manual - RAPID overview            |
| Movements with I/O settings                                                                 | Technical reference manual - RAPID overview            |
| Example of how to use TLoad, Total Load.                                                    | MoveL - Moves the robot linearly on page 277           |
| Defining the payload for a robot                                                            | GripLoad - Defines the payload for a robot on page 130 |
| LoadIdentify, load identification service routine                                           | Operating manual - IRC5 with FlexPendant               |
| System input signal <i>SimMode</i> for running the robot in simulated mode without payload. | Technical reference manual - System parameters         |
| (Topic I/O, Type System Input, Action values, <i>SimMode</i> )                              |                                                        |
| System parameter <i>ModalPayLoad-Mode</i> for activating and deactivating payload.          | Technical reference manual - System parameters         |
| (Topic Controller, Type System Misc, Action values, <i>ModalPayLoadMode</i> )               |                                                        |

1.102 MoveLSync - Moves the robot linearly and executes a RAPID procedure

## 1.102 MoveLSync - Moves the robot linearly and executes a RAPID procedure

#### Usage

MoveLSync (*Move Linearly Synchronously*) is used to move the tool center point (TCP) linearly to a given destination. The specified RAPID procedure is ordered to execute at the middle of the corner path in the destination point.

When the TCP is to remain stationary then this instruction can also be used to reorient the tool.

This instruction can only be used in the main task  $T_ROB1$  or, if in a *MultiMove* system, in Motion tasks.

#### **Basic examples**

The following examples illustrate the instruction MoveLSync:

#### Example 1

```
MoveLSync p1, v1000, z30, tool2, "proc1";
```

The TCP of the tool, tool2, is moved linearly to the position p1 with speed data v1000 and zone data z30. Procedure proc1 is executed in the middle of the corner path at p1.

#### Example 2

```
MoveLSync p1, v1000, z30, tool2, "proc1";
```

The same as in example 1 above, but here the locally declared procedure proc1 in module MyModule will be called in the middle of the corner path.

#### **Arguments**

```
MoveLSync ToPoint [\ID] Speed [\T] Zone Tool [\WObj] ProcName [\TLoad]
```

ToPoint

Data type:robtarget

The destination point of the robot and external axes. It is defined as a named position or stored directly in the instruction (marked with an \* in the instruction).

[ \ID ]

Synchronization id

Data type: identno

This argument must be used in a MultiMove system, if it is a coordinated synchronized movement, and is not allowed in any other cases.

The specified ID number must be the same in all cooperating program tasks. The ID number gives a guarantee that the movements are not mixed up at runtime.

Speed

Data type: speeddata

The speed data that applies to movements. Speed data defines the velocity for the tool center point, the tool reorientation, and external axes.

#### 1.102 MoveLSync - Moves the robot linearly and executes a RAPID procedure

#### Continued

[ \T ]

Time

Data type: num

This argument is used to specify the total time in seconds during which the robot moves. It is then substituted for the corresponding speed data.

Zone

Data type:zonedata

Zone data for the movement. Zone data describes the size of the generated corner path.

Tool

Data type: tooldata

The tool in use when the robot moves. The tool center point is the point moved to the specified destination position.

[\WObj]

Work Object

Data type: wobjdata

The work object (coordinate system) to which the robot position in the instruction is related.

This argument can be omitted and if so then the position is related to the world coordinate system. If, on the other hand, a stationary TCP or coordinated external axes are used then this argument must be specified.

ProcName

Procedure Name

Data type: string

Name of the RAPID procedure to be executed at the middle of the corner path in the destination point. The procedure call is a late binding call, and therefore inherits its properties.

The procedure will execute on TRAP level (see Program execution below).

[ \TLoad ]

Total load

Data type: loaddata

The  $\TLoad$  argument describes the total load used in the movement. The total load is the tool load together with the payload that the tool is carrying. If the  $\TLoad$  argument is used, then the loaddata in the current tooldata is not considered.

If the \TLoad argument is set to load0, then the \TLoad argument is not considered and the loaddata in the current tooldata is used instead.

To be able to use the \TLoad argument it is necessary to set the value of the system parameter ModalPayLoadMode to 0. If ModalPayLoadMode is set to 0, it is no longer possible to use the instruction GripLoad.

The total load can be identified with the service routine LoadIdentify. If the system parameter ModalPayLoadMode is set to 0, the operator has the possibility to copy

1.102 MoveLSync - Moves the robot linearly and executes a RAPID procedure

Continued

the loaddata from the tool to an existing or new loaddata persistent variable when running the service routine.

It is possible to test run the program without any payload by using a digital input signal connected to the system input SimMode (Simulated Mode). If the digital input signal is set to 1, the loaddata in the optional argument \TLoad is not considered, and the loaddata in the current tooldata is used instead.

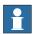

#### Note

The default functionality to handle payload is to use the instruction <code>GripLoad</code>. Therefore the default value of the system parameter <code>ModalPayLoadMode</code> is 1.

# **Program execution**

See the instruction Movel for more information about linear movements.

The specified RAPID procedure is ordered to execute when the TCP reaches the middle of the corner path in the destination point of the MoveLSync instruction, as shown in the figure below.

The figure shows that the order to execute the user defined RAPID procedure is done in the middle of the corner path.

MoveLSync p2, v1000, z30, tool2, "my proc";

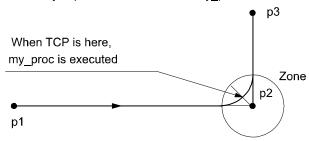

xx0500002194

For stop points we recommend the use of normal programming sequence with MoveL + other RAPID instructions in sequence.

The table describes execution of the specified RAPID procedure in different execution modes:

| Execution mode:       | Execution of RAPID procedure: |
|-----------------------|-------------------------------|
| Continuously or Cycle | According to this description |
| Forward step          | In the stop point             |
| Backward step         | Not at all                    |

MoveLSync is an encapsulation of the instructions TriggInt and TriggL. The procedure call is executed on TRAP level.

If the middle of the corner path in the destination point is reached during the deceleration after a program stop, the procedure will not be called (program execution is stopped). The procedure call will be executed at next program start.

1.102 MoveLSync - Moves the robot linearly and executes a RAPID procedure

#### Continued

## Limitation

When the robot reaches the middle of the corner path there is normally a delay of 2-30 ms until the specified RAPID routine is executed, depending on what type of movement is being performed at the time.

Switching execution mode after program stop from continuously or cycle to stepwise forward or backward results in an error. This error tells the user that the mode switch can result in missed execution of the RAPID procedure in the queue for execution on the path.

Instruction MoveLSync cannot be used on TRAP level. The specified RAPID procedure cannot be tested with stepwise execution.

# **Syntax**

```
MoveLSync
[ ToPoint ':=' ] < expression (IN) of robtarget >
[ '\' ID ':=' < expression (IN) of identno >]','
[ Speed ':=' ] < expression (IN) of speeddata >
[ '\' T ':=' < expression (IN) of num > ] ','
[ Zone ':=' ] < expression (IN) of zonedata > ','
[ Tool ':=' ] < persistent (PERS) of tooldata >
[ '\' WObj ':=' < persistent (PERS) of wobjdata > ] ','
[ ProcName ':=' ] < expression (IN) of string > ]
[ '\' TLoad' :=' < persistent (PERS) of loaddata > ] ';'
```

#### **Related information**

| For information about                             | See                                                         |
|---------------------------------------------------|-------------------------------------------------------------|
| Other positioning instructions                    | Technical reference manual - RAPID overview                 |
| Moves the robot linearly                          | MoveL - Moves the robot linearly on page 277                |
| Definition of load                                | loaddata - Load data on page 1203                           |
| Definition of velocity                            | speeddata - Speed data on page 1259                         |
| Definition of tools                               | tooldata - Tool data on page 1281                           |
| Definition of work objects                        | wobjdata - Work object data on page 1301                    |
| Definition of zone data                           | zonedata - Zone data on page 1309                           |
| Motion in general                                 | Technical reference manual - RAPID overview                 |
| Coordinate systems                                | Technical reference manual - RAPID overview                 |
| Defines a position related interrupt              | TriggInt - Defines a position related interrupt on page 618 |
| Linear robot movements with events                | TriggL - Linear robot movements with events on page 634     |
| Example of how to use TLoad, Total Load.          | MoveL - Moves the robot linearly on page 277                |
| Defining the payload for a robot                  | GripLoad - Defines the payload for a robot on page 130      |
| LoadIdentify, load identification service routine | Operating manual - IRC5 with FlexPendant                    |

# 1.102 MoveLSync - Moves the robot linearly and executes a RAPID procedure

# Continued

| For information about                                                                       | See                                            |
|---------------------------------------------------------------------------------------------|------------------------------------------------|
| System input signal <i>SimMode</i> for running the robot in simulated mode without payload. | Technical reference manual - System parameters |
| (Topic I/O, Type System Input, Action values, <i>SimMode</i> )                              |                                                |
| System parameter <i>ModalPayLoadMode</i> for activating and deactivating payload.           | Technical reference manual - System parameters |
| (Topic Controller, Type System Misc, Action values, <i>ModalPayLoadMode</i> )               |                                                |

1.103 MToolRotCalib - Calibration of rotation for moving tool

# 1.103 MToolRotCalib - Calibration of rotation for moving tool

#### Usage

MToolRotCalib (Moving Tool Rotation Calibration) is used to calibrate the rotation of a moving tool.

The position of the robot and its movements are always related to its tool coordinate system, that is, the TCP and tool orientation. To get the best accuracy it is important to define the tool coordinate system as correctly as possible.

The calibration can also be done with a manual method using the FlexPendant (described in *Operating manual - IRC5 with FlexPendant*, section *Programming and testing*).

### **Description**

To define the tool orientation, you need a world fixed tip within the robot's working space.

Before using the instruction MToolRotCalib some preconditions must be fulfilled:

- The tool that is to be calibrated must be mounted on the robot and defined with correct component robhold(TRUE).
- If using the robot with absolute accuracy then the load and center of gravity for the tool should already be defined. LoadIdentify can be used for the load definition.
- The TCP value of the tool must already be defined. The calibration can be done with the instruction MToolTCPCalib.
- tool0, wobj0, and PDispOff must be activated before jogging the robot.
- Jog the TCP of the actual tool as close as possible to the world fixed tip (origin of the tool coordinate system) and define a jointtarget for the reference point RefTip.
- Jog the robot without changing the tool orientation so the world fixed tip is
  pointing at some point on the positive z-axis of the tool coordinate system,
  and define a jointtarget for point ZPos.
- Optionally jog the robot without changing the tool orientation so the world fixed tip is pointing at some point on the positive x-axis of the tool coordinate system, and define a jointtarget for point XPos.

As a help for pointing out the positive z-axis and x-axis, some type of elongator tool can be used.

1.103 MToolRotCalib - Calibration of rotation for moving tool

Continued

See the figure below for a definition of jointtarget for RefTip, ZPos, and optional XPos.

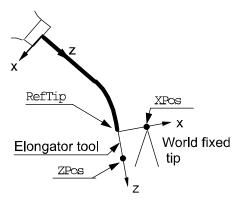

xx0500002192

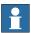

# Note

It is not recommended to modify the positions RefTip, ZPos, and XPos in the instruction MToolRotCalib.

# **Basic examples**

The following examples illustrate the instruction MToolRotCalib:

#### Example 1

```
! Created with the world fixed tip pointing at origin, positive
! z-axis, and positive x-axis of the wanted tool coordinate
! system.

CONST jointtarget pos_tip := [...];

CONST jointtarget pos_z := [...];

CONST jointtarget pos_x := [...];

PERS tooldata tool1:= [ TRUE, [[20, 30, 100], [1, 0, 0, 0]], [0.001, [0, 0, 0.001], [1, 0, 0, 0], 0, 0, 0]];

! Instructions for creating or ModPos of pos_tip, pos_z, and pos_x

MoveAbsJ pos_tip, v10, fine, tool0;

MoveAbsJ pos_z, v10, fine, tool0;

! Only tool calibration in the z direction

MToolRotCalib pos_tip, pos_z, tool1;
```

The tool orientation (tframe.rot) in the z direction of tool1 is calculated. The x and y directions of the tool orientation are calculated to coincide with the wrist coordinate system.

#### Example 2

```
! Calibration with complete tool orientation MToolRotCalib pos_tip, pos_z \XPos:=pos_x, tooll;
```

# 1.103 MToolRotCalib - Calibration of rotation for moving tool

#### Continued

The complete tool orientation (tframe.rot) of tool1 is calculated.

#### **Arguments**

MToolRotCalib RefTip ZPos [\XPos]Tool

RefTip

Data type: jointtarget

The point where the TCP of the tool is pointing at the world fixed tip.

ZPos

Data type: jointtarget

The elongator point that defines the positive z direction.

[\XPos]

Data type: jointtarget

The elongator point that defines the x positive direction. If this point is omitted then the x and y directions of the tool will coincide with the corresponding axes in the wrist coordinate system.

Tool

Data type: tooldata

The persistent variable of the tool that is to be calibrated.

### **Program execution**

The system calculates and updates the tool orientation (tfame.rot) in the specified tooldata. The calculation is based on the specified 2 or 3 jointtarget. The remaining data in tooldata such as TCP (tframe.trans) is not changed.

## **Syntax**

```
MToolRotCalib
  [ RefTip ':=' ] < expression (IN) of jointtarget > ','
  [ ZPos ':=' ] < expression (IN) of jointtarget >
  [ '\'XPos ':=' < expression (IN) of jointtarget > ] ','
  [ Tool ':=' ] < persistent (PERS) of tooldata > ';'
```

| For information about                                 | See                                                                             |
|-------------------------------------------------------|---------------------------------------------------------------------------------|
| Calibration of TCP for a moving tool                  | MToolTCPCalib - Calibration of TCP for moving tool on page 295                  |
| Calibration of TCP for a stationary tool              | SToolTCPCalib - Calibration of TCP for stationary tool on page 536              |
| Calibration of TCP and rotation for a stationary tool | SToolRotCalib - Calibration of TCP and rotation for stationary tool on page 533 |

# 1.104 MToolTCPCalib - Calibration of TCP for moving tool

# Usage

MToolTCPCalib (*Moving Tool TCP Calibration*) is used to calibrate Tool Center Point - TCP for a moving tool.

The position of the robot and its movements are always related to its tool coordinate system, that is, the TCP and tool orientation. To get the best accuracy it is important to define the tool coordinate system as correctly as possible.

The calibration can also be done with a manual method using the FlexPendant (described in *Operating manual - IRC5 with FlexPendant*, section *Programming and testing*).

# **Description**

To define the TCP of a tool you need a world fixed tip within the robot's working space.

Before using the instruction MToolTCPCalib some preconditions must be fulfilled:

- The tool that is to be calibrated must be mounted on the robot and defined with correct component robhold (TRUE).
- If using the robot with absolute accuracy then the load and center of gravity for the tool should already be defined. LoadIdentify can be used for the load definition.
- tool0, wobj0, and PDispOff must be activated before jogging the robot.
- Jog the TCP of the actual tool as close as possible to the world fixed tip and define a jointtarget for the first point p1.
- Define the further three positions (p2, p3, and p4) all with different orientations.

Definition of 4 jointtargets p1....p4, see figure below.

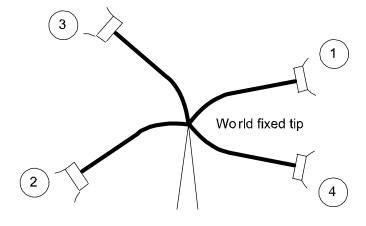

Continues on next page

xx0500002191

# 1.104 MToolTCPCalib - Calibration of TCP for moving tool

#### Continued

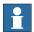

## Note

It is not recommended to modify the positions Pos1 to Pos4 in the instruction MToolTCPCalib.

The reorientation between the 4 positions should be as big as possible, putting the robot in different configurations. Its also good practice to check the quality of the TCP after a calibration. Which can be performed by reorientation of the tool to check if the TCP is standing still.

### **Basic examples**

The following example illustrates the instruction MToolTCPCalib:

#### Example 1

The TCP value (tframe.trans) of tool1 will be calibrated and updated.max\_err and mean\_err will hold the max. error in mm from the calculated TCP and the mean error in mm from the calculated TCP, respectively.

# **Arguments**

```
MToolTCPCalib Pos1 Pos2 Pos3 Pos4 Tool MaxErr MeanErr
```

Pos1

Data type: jointtarget The first approach point.

Pos2

Data type: jointtarget
The second approach point.

Pos3

Data type: jointtarget
The third approach point.

## 1.104 MToolTCPCalib - Calibration of TCP for moving tool

Continued

Pos4

Data type: jointtarget
The fourth approach point.

Tool

Data type: tooldata

The persistent variable of the tool that is to be calibrated.

MaxErr

Data type: num

The maximum error in mm for one approach point.

MeanErr

Data type: num

The average distance that the approach points are from the calculated TCP, that is, how accurately the robot was positioned relative to the tip.

### **Program execution**

The system calculates and updates the TCP value in the wrist coordinate system (tfame.trans) in the specified tooldata. The calculation is based on the specified 4 jointtarget. The remaining data in tooldata, such as tool orientation (tframe.rot), is not changed.

# **Syntax**

```
MToolTCPCalib

[ Posl ':=' ] < expression (IN) of jointtarget > ','

[ Pos2 ':=' ] < expression (IN) of jointtarget > ','

[ Pos3 ':=' ] < expression (IN) of jointtarget > ','

[ Pos4 ':=' ] < expression (IN) of jointtarget > ','

[ Tool ':=' ] < persistent (PERS) of tooldata > ','

[ MaxErr ':=' ] < variable (VAR) of num > ','

[ MeanErr' :=' ] < variable (VAR) of num > ';'
```

| For information about                                 | See                                                                             |
|-------------------------------------------------------|---------------------------------------------------------------------------------|
| Calibration of rotation for a moving tool             | MToolRotCalib - Calibration of rotation for moving tool on page 292             |
| Calibration of TCP for a stationary tool              | SToolTCPCalib - Calibration of TCP for stationary tool on page 536              |
| Calibration of TCP and rotation for a stationary tool | SToolRotCalib - Calibration of TCP and rotation for stationary tool on page 533 |

# 1.105 Open - Opens a file or serial channel

#### Usage

Open is used to open a file or serial channel for reading or writing.

## **Basic examples**

The following examples illustrate the instruction Open:

See also More examples on page 300.

## Example 1

```
VAR iodev logfile;
...
Open "HOME:" \File:= "LOGFILE1.DOC", logfile \Write;
```

The file LOGFILE1.DOC in unit HOME: is opened for writing. The reference name logfile is used later in the program when writing to the file.

# Example 2

```
VAR iodev logfile;
...
Open "LOGFILE1.DOC", logfile \Write;
```

Same result as example 1. The default directory is HOME:.

#### **Arguments**

```
Open Object [\File] IODevice [\Read] | [\Write] | [\Append] [\Bin]
```

Object

Data type: string

The I/O object (I/O device) that is to be opened, e.g. "HOME: ", "TEMP: ", "com1: " or "pc: "(option).

The table describes different I/O devices on the robot controller.

| I/O device name                                     | Full file path      | Type of I/O device         |
|-----------------------------------------------------|---------------------|----------------------------|
| "HOME: " <b>or</b> diskhome 1                       | "/hd0a/xxxx/HOME/"2 | Flashdisk or Hard<br>Drive |
| "TEMP:" <b>or</b> disktemp 1                        | "/hd0a/temp/"       | Flashdisk or Hard<br>Drive |
| "RemovableDisk1:" <b>or</b> usbdisk1 <sup>1</sup>   | "/bd0/"             | e.g. USB memory            |
| "RemovableDisk2:" <b>or</b> usbdisk2 <sup>1</sup>   | "/bd1/"             | stick <sup>3</sup>         |
| "RemovableDisk3:" <b>or</b> usbdisk3 <sup>1</sup>   | "/bd2/"             |                            |
| "RemovableDisk4:" <b>or</b> usbdisk4 <sup>1</sup>   | "/bd3/"             |                            |
| "RemovableDisk5:" <b>or</b> usbdisk5 <sup>1</sup>   | "/bd4/"             |                            |
| "RemovableDisk6:" <b>or</b> usbdisk6 <sup>1</sup>   | "/bd5/"             |                            |
| "RemovableDisk7:" <b>or</b> usbdisk7 <sup>1</sup>   | "/bd6/"             |                            |
| "RemovableDisk8:" <b>or</b> usbdisk8 <sup>1</sup>   | "/bd7/"             |                            |
| "RemovableDisk9:" <b>or</b> usbdisk9 <sup>1</sup>   | "/bd8/"             |                            |
| "RemovableDisk10:" <b>or</b> usbdisk10 <sup>1</sup> | "/bd9/"             |                            |
| "com1:"4                                            | -                   | Serial channel             |
| "com2: "4                                           |                     |                            |
| "com3:"4                                            |                     |                            |

Continued

| I/O device name | Full file path | Type of I/O device |
|-----------------|----------------|--------------------|
| "pc:"5          | "/c:/temp/"6   | Mounted disk       |

- 1. RAPID string defining device name
- 2. "xxxx" means the system name defined when booting the system
- 3. **Note!** RemovableDisk1 could be e.g. USB memory on one system but USB floppy on another.
- 4. User defined serial channel name defined in system parameters
- 5. Application protocol, server path defined in system parameters
- 6. Application protocol, server path defined in system parameters

The following table describes different I/O devices on the virtual controller.

| I/O device name                      | Full file path    | Type of I/O device                 |
|--------------------------------------|-------------------|------------------------------------|
| "HOME: " or diskhome 1               | "/xxxx/HOME/"2    |                                    |
| "TEMP:" or disktemp                  | "/c:/temp/yyyy/"3 | Hard Drive                         |
| "RemovableDisk1:" <b>or</b> usbdisk1 | "/xxxx/HOME/      | e.g. USB memory stick <sup>4</sup> |
| "RemovableDisk2:" or usbdisk2        | RemovableDisk1/"  |                                    |
| "RemovableDisk3:" <b>or</b> usbdisk3 | "/xxxx/HOME/      |                                    |
| "RemovableDisk4:" <b>or</b> usbdisk4 | RemovableDisk2/"  |                                    |
|                                      | "/xxxx/HOME/      |                                    |
|                                      | RemovableDisk3/"  |                                    |
|                                      | "/xxxx/HOME/      |                                    |
|                                      | RemovableDisk4/"  |                                    |

- 1. RAPID string defining the device name
- 2. "xxxx" means the path to the system directory defined when creating the system
- 3. "yyyy" means a directory named as System ID
- 4. **Note!** RemovableDisk1 could be e.g. USB memory on one system but USB floppy on another.

[\File]

Data type: string

The name of the file to be opened, e.g. "LOGFILE1.DOC" or

"LOGDIR/LOGFILE1.DOC"

The complete path can also be specified in the argument Object,

"HOME:/LOGDIR/LOGFILE.DOC".

IODevice

Data type: iodev

A reference to the file or serial channel to open. This reference is then used for reading from and writing to the file or serial channel.

[\Read]

Data type: switch

Opens a file or serial channel for reading. When reading from a file the reading is started from the beginning of the file.

#### Continued

[\Write]

Data type: switch

Opens a file or serial channel for writing. If the selected file already exists then its contents are deleted. Anything subsequently written is written at the start of the file.

[\Append]

Data type: switch

Opens a file or serial channel for writing. If the selected file already exists then anything subsequently written is written at the end of the file.

Open a file or serial channel with \Append and without the \Bin arguments. The instruction opens a character-based file or serial channel for writing.

Open a file or serial channel with  $\Append$  and  $\Bin$  arguments. The instruction opens a binary file or serial channel for both reading and writing. The arguments  $\Append$  are mutually exclusive. If none of these are specified then the instruction acts in the same way as the  $\Bin$  argument for character-based files or a serial channel (instruction without  $\Bin$  argument) and in the same way as the  $\Append$  argument for binary files or a serial channel (instruction with  $\Bin$  argument).

[\Bin]

Data type: switch

The file or serial channel is opened in a binary mode. If none of the arguments \Read, \Write or \Append are specified then the instruction opens a binary file or serial channel for both reading and writing, with the file pointer at the end of the file.

The Rewind instruction can be used to set the file pointer to the beginning of the file if desirable.

The set of instructions to access a binary file or serial channel is different from the set of instructions to access a character-based file.

# More examples

More examples of how to use the instruction Open are illustrated below.

# Example 1

```
VAR iodev printer;
...
Open "com2:", printer \Bin;
WriteStrBin printer, "This is a message to the printer\OD";
Close printer;
```

The serial channel com2: is opened for binary reading and writing. The reference name printer is used later when writing to and closing the serial channel.

## Example 2

```
VAR iodev io_device;
VAR rawbytes raw_data_out;
VAR rawbytes raw_data_in;
VAR num float := 0.2;
```

Continued

In this example raw\_data\_out is cleared and then packed with DeviceNet header and a float with value 0.2.

A device, "/FCI1/:dsqc328\_1", is opened and the current valid data in raw\_data\_out is written to the device. Then the program waits for at most 1 second to read from the device, which is stored in the raw\_data\_in.

After having closed the device "/FCI1/:dsqc328\_1", then the read data is unpacked as a string of 10characters and stored in answer.

# **Program execution**

The specified file or serial channel is opened so that it is possible to read from or write to it.

It is possible to open the same physical file several times at the same time but each invocation of the Open instruction will return a different reference to the file (data type iodev). For example, it is possible to have one write pointer and one different read pointer to the same file at the same time.

The iodev variable used when opening a file or serial channel must be free from use. If it has been used previously to open a file then this file must be closed before issuing a new Open instruction with the same iodev variable.

At Program Stop and moved PP to Main, any open file or serial channel in the program task will be closed and the I/O descriptor in the variable of type <code>iodev</code> will be reset. An exception to the rule is variables that are installed shared in the system of type global VAR or LOCAL VAR. Such file or serial channel belonging to the whole system will still be open.

At power fail restart, any open file or serial channel in the system will be closed and the I/O descriptor in the variable of type iodev will be reset.

# **Error handling**

If a file cannot be opened then the system variable ERRNO is set to ERR\_FILEOPEN.

This error can then be handled in the error handler.

#### **Syntax**

```
Open [Object' :='] <expression (IN) of string>
['\'File':=' <expression (IN) of string>] ','
[IODevice ':='] <variable (VAR) of iodev>
```

# 1 Instructions

# 1.105 Open - Opens a file or serial channel

# Continued

```
['\'Read] |
['\'Write] |
['\'Append]
['\'Bin] ';'
```

| For information about                                         | See                                                      |
|---------------------------------------------------------------|----------------------------------------------------------|
| Writing to, reading from and closing files or serial channels | Technical reference manual - RAPID overview              |
| Fieldbus Command Inteface                                     | Application manual - Robot communication and I/O control |
| File and serial channel handling                              | Application manual - Robot communication and I/O control |

1.106 OpenDir - Open a directory

# 1.106 OpenDir - Open a directory

#### Usage

OpenDir is used to open a directory for further investigation.

## **Basic examples**

The following example illustrates the instruction OpenDir:

# Example 1

```
PROC lsdir(string dirname)

VAR dir directory;

VAR string filename;

OpenDir directory, dirname;

WHILE ReadDir(directory, filename) DO

TPWrite filename;

ENDWHILE

CloseDir directory;

ENDPROC
```

This example prints out the names of all files or subdirectories under the specified directory.

# **Arguments**

OpenDir Dev Path

Dev

Data type: dir

A variable with reference to the directory, fetched by OpenDir. This variable is then used for reading from the directory.

Path

Data type: string

Path to the directory.

#### Limitations

Open directories should always be closed by the user after reading (instruction CloseDir).

# **Error handling**

If the path points to a non-existing directory or if there are too many directories open at the same time then the system variable ERRNO is set to ERR\_FILEACC. This error can then be handled in the error handler.

#### **Syntax**

```
OpenDir
[ Dev':=' ] < variable (VAR) of dir>','
[ Path':=' ] < expression (IN) of string>';'
```

# 1 Instructions

# 1.106 OpenDir - Open a directory

# Continued

| For information about            | See                                                      |
|----------------------------------|----------------------------------------------------------|
| Directory                        | dir - File directory structure on page 1173              |
| Make a directory                 | MakeDir - Create a new directory on page 226             |
| Remove a directory               | RemoveDir - Delete a directory on page 372               |
| Read a directory                 | ReadDir - Read next entry in a directory on page 1011    |
| Close a directory                | CloseDir - Close a directory on page 66                  |
| Remove a file                    | RemoveFile - Delete a file on page 374                   |
| Rename a file                    | RenameFile - Rename a file on page 375                   |
| File and serial channel handling | Application manual - Robot communication and I/O control |

1.107 PackDNHeader - Pack DeviceNet Header into rawbytes data

# 1.107 PackDNHeader - Pack DeviceNet Header into rawbytes data

#### Usage

PackDNHeader is used to pack the header of a DeviceNet explicit message into a container of type rawbytes.

The data part of the DeviceNet message can afterwards be set with the instruction PackRawBytes.

# **Basic examples**

The following examples illustrate the instruction PackDNHeader:

### Example 1

```
VAR rawbytes raw_data;
```

```
PackDNHeader "0E", "6,20 01 24 01 30 06,9,4", raw_data;
```

Pack the header for DeviceNet explicit message with service code "0E" and path string " $6,2001\ 24\ 01\ 30\ 06,9,4$ " into raw\_data corresponding to get the serial number from some I/O unit.

This message is ready to send without filling the message with additional data.

### Example 2

```
VAR rawbytes raw_data;
```

```
PackDNHeader "10", "20 1D 24 01 30 64", raw_data;
```

Pack the header for DeviceNet explicit message with service code "10" and path string "201D 24 01 30 64" into raw\_data corresponding to set the filter time for the rising edge on insignal 1 for some I/O unit.

This message must be increased with data for the filter time. This can be done with instruction PackRawBytes starting at index RawBytesLen(raw\_data)+1 (done after PackDNHeader).

#### **Arguments**

PackDNHeader Service Path RawData

Service

Data type: string

The service to be done such as get or set attribute. To be specified with a hexadecimal code in a string e.g. "IF".

| String length | 2 characters                   |
|---------------|--------------------------------|
| Format        | '0' -' 9', 'a' -'f', 'A' - 'F' |
| Range         | "00" - "FF                     |

The values for the Service is found in the EDS file. For more descripotions, see the Open DeviceNet Vendor Association *ODVA DeviceNet Specification revision 2.0*.

Path

Data type: string

## 1.107 PackDNHeader - Pack DeviceNet Header into rawbytes data

#### Continued

The values for the Path is found in the EDS file. For more descripotions, see the Open DeviceNet Vendor Association *ODVA DeviceNet Specification revision 2.0*. Support for both long string format (e.g. "6,20 1D 24 01 30 64,8,1") and short string format (e.g. "20 1D 24 01 30 64").

RawData

Data type: rawbytes

Variable container to be packed with message header data starting at index 1 in RawData.

# **Program execution**

During program execution the DeviceNet message RawData container is:

- · first completely cleared
- · and then the header part is packed with data

#### **Format DeviceNet Header**

The instruction  ${\tt PackDNHeader}$  will create a DeviceNet message header with following format:

| RawData Header-<br>Format | No of bytes | Note                             |
|---------------------------|-------------|----------------------------------|
| Format                    | 1           | Internal IRC5 code for DeviceNet |
| Service                   | 1           | Hex code for service             |
| Size of Path              | 1           | In bytes                         |
| Path                      | x           | ASCII chars                      |

The data part of the DeviceNet message can afterwards be set with the instruction PackRawBytes starting at index fetched with (RawBytesLen(my\_rawdata)+1).

# **Syntax**

```
PackDNHeader
[Service ':=' ] < expression (IN) of string> ','
[Path ':=' ] < expression (IN) of string> ','
[RawData ':=' ] < variable (VAR) of rawbytes> ';'
```

#### **Related information**

| For information about               | See                                                            |
|-------------------------------------|----------------------------------------------------------------|
| rawbytes <b>data</b>                | rawbytes - Raw data on page 1238                               |
| Get the length of rawbytes data     | RawBytesLen - Get the length of rawbytes data on page 1007     |
| Clear the contents of rawbytes data | ClearRawBytes - Clear the contents of rawbytes data on page 59 |
| Copy the contents of rawbytes data  | CopyRawBytes - Copy the contents of rawbytes data on page 77   |
| Pack data to rawbytes data          | PackRawBytes - Pack data into rawbytes data on page 308        |
| Write rawbytes data                 | WriteRawBytes - Write rawbytes data on page 756                |

# 1.107 PackDNHeader - Pack DeviceNet Header into rawbytes data

# Continued

| For information about            | See                                                         |
|----------------------------------|-------------------------------------------------------------|
| Read rawbytes data               | ReadRawBytes - Read rawbytes data on page 369               |
| Unpack data from rawbytes data   | UnpackRawBytes - Unpack data from rawbytes data on page 692 |
| Bit/Byte Functions               | Technical reference manual - RAPID overview                 |
| String functions                 | Technical reference manual - RAPID overview                 |
| File and serial channel handling | Application manual - Robot communication and I/O control    |

# 1.108 PackRawBytes - Pack data into rawbytes data

#### Usage

PackRawBytes is used to pack the contents of variables of type num, dnum, byte, or string into a container of type rawbytes.

# **Basic examples**

The following example illustrates the instruction PackRawBytes:

```
VAR rawbytes raw_data;
VAR num integer := 8;
VAR dnum bigInt := 4294967295;
VAR num float := 13.4;
VAR byte data1 := 122;
VAR byte byte1;
VAR string string1:="abcdefg";
PackDNHeader "10", "20 1D 24 01 30 64", raw_data;
```

Pack the header for DeviceNet into raw\_data.

Then pack requested field bus data in raw\_data with PackRawBytes. The example below shows how different data can be added.

### Example 1

```
PackRawBytes integer, raw_data, (RawBytesLen(raw_data)+1) \IntX :=
    DINT;
```

The contents of the next 4 bytes after the header in raw\_data will be 8 decimal.

# Example 2

```
PackRawBytes bigInt, raw_data, (RawBytesLen(raw_data)+1) \IntX :=
     UDINT;
```

The contents of the next 4 bytes after the header in raw\_data will be 4294967295 decimal.

## Example 3

```
PackRawBytes bigInt, raw_data, (RawBytesLen(raw_data)+1) \IntX :=
   LINT;
```

The contents of the next 8 bytes after the header in raw\_data will be 4294967295 decimal.

# Example 4

```
PackRawBytes float, raw_data, RawBytesLen(raw_data)+1) \Float4;
```

The contents of the next 4 bytes in raw\_data will be 13.4 decimal.

# Example 5

```
PackRawBytes data1, raw_data, (RawBytesLen(raw_data)+1) \ASCII;
```

The contents of the next byte in raw\_data will be 122, the ASCII code for "z".

# Example 6

```
PackRawBytes string1, raw_data, (RawBytesLen(raw_data)+1) \ASCII;
```

The contents of next 7 bytes in raw\_data will be "abcdefg", coded in ASCII.

#### Example 7

```
byte1 := StrToByte("1F" \Hex);
```

#### Continued

PackRawBytes byte1, raw\_data, (RawBytesLen(raw\_data)+1) \Hex1;

The contents of the next byte in raw data will be "1F", hexadecimal.

### **Arguments**

PackRawBytes Value RawData [ \Network ] StartIndex [\Hex1]|[\IntX ] | [ \Float4 ] | [ \ASCII ]

Value

Data type: anytype

Data to be packed into RawData.

Allowed data types are: num, dnum, byte, or string. Array cannot be used.

RawData

Data type: rawbytes

Variable container to be packed with data.

[ \Network ]

Data type: switch

Indicates that integer and float shall be packed in big-endian (network order) representation in RawData. ProfiBus and InterBus use big-endian.

Without this switch, integer and float will be packed in little-endian (not network order) representation in RawData. DeviceNet uses little-endian.

Only relevant together with option parameter \IntX - UINT, UDINT, INT, DINT and \Float4.

StartIndex

Data type: num

StartIndex between 1 and 1024 indicates where the first byte contained in Value shall be placed in RawData.

[ \Hex1 ]

Data type: switch

The Value to be packed has byte format and shall be converted to hexadecimal format and stored in 1 byte in RawData.

[ \IntX ]

Data type: inttypes

The Value to be packed has num or dnum format. It is an integer and shall be stored in RawData according to this specified constant of data type inttypes.

See Predefined data on page 310.

[ \Float4 ]

Data type: switch

The Value to be packed has num format and shall be stored as float, 4 bytes, in

RawData.

[\ASCII]

Data type: switch

## Continued

The Value to be packed has byte or string format.

If the Value to be packed has byte format then it will be stored in RawData as 1 byte interpreting Value as ASCII code for a character.

If the Value to be packed has string format (1-80 characters) then it will be stored in RawData as ASCII characters with the same number of characters as contained in Value. String data is not NULL terminated by the system in data of type rawbytes. It is up to the programmer to add string header if necessary (required for DeviceNet).

One of the arguments  $\Hex1$ ,  $\IntX$ ,  $\Float4$ , or  $\ASCII$  must be programmed. The following combinations are allowed:

| Data type of Value: | Allowed option parameters: |
|---------------------|----------------------------|
| num *)              | \IntX                      |
| dnum **)            | \IntX                      |
| num                 | \Float4                    |
| string              | \ASCII (1-80 characters)   |
| byte                | \Hex1 \ASCII <b>ob</b>     |

<sup>\*)</sup> Must be an integer within the value range of selected symbolic constant USINT, UINT, UDINT, SINT, INT or DINT.

# **Program execution**

During program execution the data is packed from the variable of type anytype into a container of type rawbytes.

The current length of valid bytes in the RawData variable is set to:

- (StartIndex + packed\_number\_of\_bytes 1)
- The current length of valid bytes in the RawData variable is not changed if
  the complete pack operation is done inside the old current length of valid
  bytes in the RawData variable.

#### Predefined data

The following symbolic constants of the data type inttypes are predefined and can be used to specify the integer in parameter \IntX.

| Symbolic constant | Constant value | Integer format          | Integer value range                     |
|-------------------|----------------|-------------------------|-----------------------------------------|
| USINT             | 1              | Unsigned 1 byte integer | 0 255                                   |
| UINT              | 2              | Unsigned 2 byte integer | 0 65 535                                |
| UDINT             | 4              | Unsigned 4 byte integer | 0 8 388 608 *)<br>0 4 294 967 295 ****) |
| ULINT             | 8              | Unsigned 8 byte integer | 0 4 503 599 627 370 496**)              |
| SINT              | - 1            | Signed 1 byte integer   | - 128 127                               |
| INT               | - 2            | Signed 2 byte integer   | - 32 768 32 767                         |

<sup>\*\*)</sup> Must be an integer within the value range of selected symbolic constant USINT, UINT, UDINT, ULINT, SINT, INT, DINT or LINT.

# Continued

| Symbolic constant | Constant value | Integer format        | Integer value range                                              |
|-------------------|----------------|-----------------------|------------------------------------------------------------------|
| DINT              | - 4            | Signed 4 byte integer | - 8 388 607 8 388 608 *)<br>-2 147 483 648 2 147 483 647<br>***) |
| LINT              | - 8            | Signed 8 byte integer | - 4 503 599 627 370 496 4 503 599 627 370 496 **)                |

- \*) RAPID limitation for storage of integer in data type num.
- \*\*) RAPID limitation for storage of integer in data type dnum.
- \*\*\*) Range when using a dnum variable and inttype DINT.
- \*\*\*\*) Range when using a dnum variable and inttype UDINT.

# **Syntax**

```
PackRawBytes
  [Value ':=' ] < expression (IN) of anytype> ','
  [RawData ':=' ] < variable (VAR) of rawbytes>
  [ '\' Network ] ','
  [StartIndex ':=' ] < expression (IN) of num>
  [ '\' Hex1 ]
  [ '\' IntX' :=' < expression (IN) of inttypes>]
  [ '\' Float4 ]
  [ '\' ASCII]' ;'
```

| For information about                    | See                                                                 |
|------------------------------------------|---------------------------------------------------------------------|
| rawbytes <b>data</b>                     | rawbytes - Raw data on page 1238                                    |
| Get the length of rawbytes data          | RawBytesLen - Get the length of rawbytes data on page 1007          |
| Clear the contents of rawbytes data      | ClearRawBytes - Clear the contents of raw-<br>bytes data on page 59 |
| Copy the contents of rawbytes data       | CopyRawBytes - Copy the contents of raw-<br>bytes data on page 77   |
| Pack DeviceNet header into rawbytes data | PackDNHeader - Pack DeviceNet Header into rawbytes data on page 305 |
| Write rawbytes data                      | WriteRawBytes - Write rawbytes data on page 756                     |
| Read rawbytes data                       | ReadRawBytes - Read rawbytes data on page 369                       |
| Unpack data from rawbytes data           | UnpackRawBytes - Unpack data from rawbytes data on page 692         |
| Bit/Byte Functions                       | Technical reference manual - RAPID overview                         |
| String functions                         | Technical reference manual - RAPID overview                         |
| File and serial channel handling         | Application manual - Robot communication and I/O control            |

# 1.109 PathAccLim - Reduce TCP acceleration along the path

#### Usage

PathAccLim (*Path Acceleration Limitation*) is used to set or reset limitations on TCP acceleration and/or TCP deceleration along the movement path.

The limitation will be performed along the movement path, that is, the acceleration in the path frame. It is the tangential acceleration/deceleration in the path direction that will be limited.

The instruction does not limit the total acceleration of the equipment, that is, the acceleration in world frame, so it cannot be directly used to protect the equipment from large accelerations.

This instruction can only be used in the main task  $T_ROB1$  or, if in a *MultiMove* system, in Motion tasks.

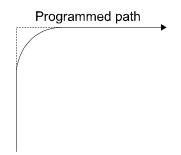

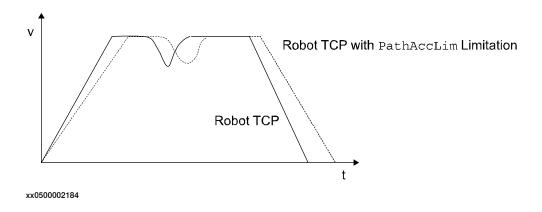

# **Basic examples**

The following examples illustrate the instruction PathAccLim:

See also More examples on page 314.

## Example 1

PathAccLim TRUE \AccMax := 4, TRUE \DecelMax := 4;

TCP acceleration and TCP deceleration are limited to 4 m/s<sup>2</sup>.

## Example 2

PathAccLim FALSE, FALSE;

The TCP acceleration and deceleration is reset to maximum (default).

#### Continued

#### **Arguments**

PathAccLim AccLim [\AccMax] DecelLim [\DecelMax]

AccLim

Data type: bool

TRUE if there is to be a limitation of the acceleration, FALSE otherwise.

[ \AccMax ]

Data type: num

The absolute value of the acceleration limitation in m/s<sup>2</sup>. Only to be used when

AccLim is TRUE.

DecelLim

Data type: bool

TRUE if there is to be a limitation of the deceleration, FALSE otherwise.

[ \DecelMax ]

Data type: num

The absolute value of the deceleration limitation in m/s<sup>2</sup>. Only to be used when DecelLim is TRUE.

# **Program execution**

The acceleration/deceleration limitations applies for the next executed robot segment and is valid until a new PathAccLim instruction is executed.

The maximum acceleration/deceleration (PathAccLim FALSE, FALSE) are automatically set

- · at a P-Start.
- · when a new program is loaded
- · when starting program execution from the beginning.

If there is a combination of instructions AccSet and PathAccLim the system reduces the acceleration/deceleration in the following order:

- according AccSet
- according PathAccLim

#### Continued

#### More examples

More examples of how to use the instruction PathAccLim are illustrated below.

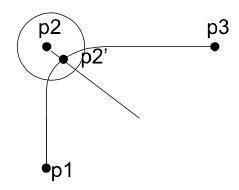

xx0500002183

# Example 1

```
MoveL p1, v1000, fine, tool0;
PathAccLim TRUE\AccMax := 4, FALSE;
MoveL p2, v1000, z30, tool0;
MoveL p3, v1000, fine, tool0;
PathAccLim FALSE, FALSE;
```

TCP acceleration is limited to 4 m/s<sup>2</sup> between p1 and p3.

# Example 2

```
MoveL p1, v1000, fine, tool0;
MoveL p2, v1000, z30, tool0;
PathAccLim TRUE\AccMax := 3, TRUE\DecelMax := 4;
MoveL p3, v1000, fine, tool0;
PathAccLim FALSE, FALSE;
```

TCP acceleration is limited to 3 m/s<sup>2</sup> between p2' and p3.

TCP deceleration is limited to  $4 \text{ m/s}^2$  between p2 ' and p3.

## **Error handling**

If the parameters \AccMax or \DecelMax is set to a value too low, the system variable ERRNO is set to ERR\_ACC\_TOO\_LOW. This error can then be handled in the error handler.

#### Limitations

The minimum acceleration/deceleration allowed is  $0.1\,\text{m/s}^2$ . The recommendation is to have the acceleration and deceleration limit symmetrical, i.e. to have the same value on AccMax and DecelMax.

## **Syntax**

```
PathAccLim
  [ AccLim ':=' ] < expression (IN) of bool >
  [ '\'AccMax' :=' < expression (IN) of num >]','
  [DecelLim ':='] < expression (IN) of bool>
  [ '\'DecelMax ':=' < expression (IN) of num >]';'
```

# Continued

| For information about     | See                                                                         |
|---------------------------|-----------------------------------------------------------------------------|
| Positioning instructions  | Technical reference manual - RAPID overview, section RAPID summary - Motion |
| Motion settings data      | motsetdata - Motion settings data on page 1213                              |
| Reduction of acceleration | AccSet - Reduces the acceleration on page 19                                |

# 1.110 PathRecMoveBwd - Move path recorder backwards

#### Usage

PathRecMoveBwd is used to move the robot backwards along a recorded path.

## **Basic examples**

The following example illustrates the instruction PathRecMoveBwd:

See also More examples on page 317.

# Example 1

```
VAR pathrecid fixture_id;
PathRecMoveBwd \ID:=fixture_id \ToolOffs:=[0, 0, 10] \Speed:=v500;
```

The robot is moved backwards to the position in the program where the instruction PathRecStart planted the fixture\_id identifier. The TCP offset is 10 mm in Z direction and the speed is set to 500 mm/s.

### **Arguments**

```
PathRecMoveBwd [\ID] [\ToolOffs] [\Speed]
```

[\ID]

#### Identifier

Data type: pathrecid

Variable that specifies the ID position to move backward to. Data type pathrecid is a non-value type, only used as an identifier for naming the recording position.

If no ID position is specified then the backward movement is in a single system done to the closest recorded ID position. But in a MultiMove Synchronized Mode, the backward movements is done to the closest of the following positions:

- · Back to the position where the synchronized movement started
- Back to the closest recorded ID position

#### [\ToolOffs]

## Tool Offset

Data type: pos

Provides clearance offset for TCP during motion. A cartesian offset coordinate is applied to the TCP coordinates. Positive Z offset value indicates clearance. This is useful when the robot runs a process adding material. If running synchronized motion then all or none of the mechanical units needs to use the argument. If no offset is desired for some of the mechanical units then a zero offset can be applied. Even non TCP mechanical units need to use the argument if a TCP robot in a different task is used.

#### [\Speed]

Data type: speeddata

Speed replaces the speed original used during forward motion. Speeddata defines the velocity for the tool center point, the tool reorientation, and the external axis. If present, this speed will be used throughout the backward movement. If omitted, the backward motion will execute with the speed in the original motion instructions.

Continued

#### **Program execution**

The path recorder is activated with the PathRecStart instruction. After the recorder has been started then all move instructions will be recorded and the robot can be moved backwards along its recorded path at any point by executing PathRecMoveBwd.

# Synchronized motion

Running the path recorder in synchronization motion adds a few considerations.

- All tasks involved in the synchronization recorded motion must order PathRecMoveBwd before any of the robots start to move.
- All synchronization handling is recorded and executed in reverse. For
  example, if PathRecMoveBwd is ordered from within a synchronization block
  to an independent position then the path recorder will automatically change
  state to independent at the SyncMoveOn instruction.
- SyncMoveOn is considered as a breakpoint without path identifier. That is, if the path recorder has been started by means of PathRecStart and PathRecMoveBwd without the optional argument \ID is executed within a synchronized motion block, then the robot will move backwards to the position the robot was at when SyncMoveOn was executed. Since the backward movement stops before SyncMoveOn, the state will be changed to independent.
- WaitSyncTask is considered as a breakpoint without path identifier. That
  is, if the path recorder has been started by the means of PathRecStart and
  PathRecMoveBwd is executed then the robot will move back no longer than
  to the position the robot was at when WaitSyncTask was executed.

#### More examples

More examples of how to use the instruction PathRecMoveBwd are illustrated below

# Example 1 - Independent motion

```
VAR pathrecid safe_id;

CONST robtarget p0 := [...];
...

CONST robtarget p4 := [...];

VAR num choice;

MoveJ p0, vmax, z50, tool1;

PathRecStart safe_id;

MoveJ p1, vmax, z50, tool1;

MoveL p2, vmax, z50, tool1;

MoveL p3, vmax, z50, tool1;

MoveL p4, vmax, z50, tool1;

ERROR:
```

#### Continued

```
TPReadFK choice,"Go to safe?",stEmpty,stEmpty,stEmpty,"Yes";
   If choice=5 THEN
        IF PathRecValidBwd(\ID:=safe_id) THEN
            StorePath;
        PathRecMoveBwd \ID:=safe_id \ToolOffs:=[0, 0 , 10];
        Stop;
        !Fix problem
        PathRecMoveFwd;
        RestoPath;
        StartMove;
        RETRY;
        ENDIF
```

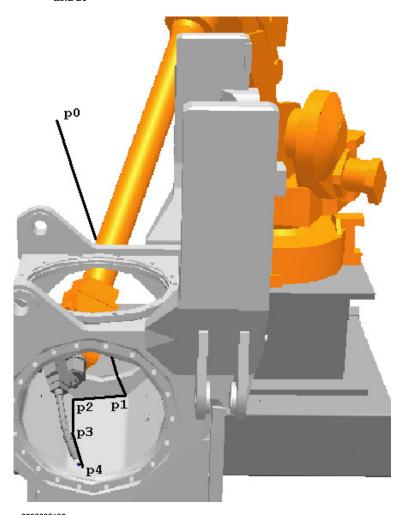

xx0500002135

This example shows how the path recorder can be utilized to extract the robot from narrow spaces upon error without programming a designated path.

A part is being manufactured. At the approach point, p0, the path recorder is started and given the path recorder identifier  $safe_id$ . Assume that when the robot moves from p3 to p4 that a recoverable error arises. At that point the path is stored by executing StorePath. By storing the path the error handler can start a new movement and later on restart the original movement. When the path has

Continued

been stored the path recorder is used to move the robot out to the safe position, p0, by executing PathRecMoveBwd.

Note that a tool offset is applied to provide clearance from, for example, a newly added weld. When the robot has been moved out the operator can do what is necessary to fix the error (for example clean the torch of welding). Then the robot is moved back to the error location by the means of PathRecMoveFwd. At the error location the path level is switched back to base level by RestoPath and a retry attempt is made.

# Example 2 - Synchronized motion

## T\_ROB1

```
VAR pathrecid HomeROB1;
   CONST robtarget pR1_10:=[...];
   CONST robtarget pR1_60:=[...];
   PathRecStart HomeROB1;
   MoveJ pR1_10, v1000, z50, tGun;
   MoveJ pR1_20, v1000, z50, tGun;
   MoveJ pR1_30, v1000, z50, tGun;
   SyncMoveOn sync1, tasklist;
   MoveL pR1_40 \ID:=1, v1000, z50, tGun\wobj:=pos1;
   MoveL pR1_50 \ID:=2, v1000, z50, tGun\wobj:=pos1;
   MoveL pR1_60 \ID:=3, v1000, z50, tGun\wobj:=pos1;
   SyncMoveOff sync2;
   ERROR
     StorePath \KeepSync;
     TEST ERRNO
     CASE ERR_PATH_STOP:
       PathRecMoveBwd \ID:= HomeROB1\ToolOffs:=[0,0,10];
     ENDTEST
     !Perform service action
     PathRecMoveFwd \ToolOffs:=[0,0,10];
     RestoPath;
     StartMove;
T_ROB2
   VAR pathrecid HomeROB2;
   CONST robtarget pR2_10:=[...];
   CONST robtarget pR2_50:=[...];
   PathRecStart HomeROB2;
   MoveJ pR2_10, v1000, z50, tGun;
   MoveJ pR2_20, v1000, z50, tGun;
   SyncMoveOn sync1, tasklist;
   MoveL pR2_30 \ID:=1, v1000, z50, tGun\wobj:=pos1;
   MoveL pR2_40 \ID:=2, v1000, z50, tGun\wobj:=pos1;
   MoveL pR2_50 \ID:=3, v1000, z50, tGun\wobj:=pos1;
   SyncMoveOff sync2;
```

#### Continued

```
ERROR
     StorePath \KeepSync;
     TEST ERRNO
     CASE ERR_PATH_STOP:
       PathRecMoveBwd \ToolOffs:=[0,0,10];
     ENDTEST
      !Perform service action
     PathRecMoveFwd \ToolOffs:=[0,0,10];
     RestoPath;
     StartMove;
T ROB3
   VAR pathrecid HomePOS1;
   CONST jointtarget jP1_10:=[...];
   CONST jointtarget jP1_40:=[...];
   PathRecStart HomePOS1;
   MoveExtJ jP1_10, v1000, z50;
   SyncMoveOn sync1, tasklist;
   MoveExtJ jP1_20 \ID:=1, v1000, z50;
   MoveExtJ jP1_30 \ID:=2, v1000, z50;
   MoveExtJ jP1_40 \ID:=3, v1000, z50;
   SyncMoveOff sync2;
   ERROR
     StorePath \KeepSync;
     TEST ERRNO
     CASE ERR_PATH_STOP:
       PathRecMoveBwd \ToolOffs:=[0,0,0];
     DEFAULT:
     PathRecMoveBwd \ID:=HomePOS1\ToolOffs:=[0,0,0];
     ENDTEST
      !Perform service action
     PathRecMoveFwd \ToolOffs:=[0,0,0];
     RestoPath;
     StartMove;
```

A system is consisting of three manipulators that all run in separate tasks. Assume that T\_ROB1 experiences an error ERR\_PATH\_STOP within the synchronized block, sync1. Upon error it is desired to move back to the home position marked with the path recorder identifier HomeROB1 to perform service of the robot's external equipment. This is done by using PathRecMoveBwd and suppling the pathrecid identifier.

Since the error occurred during synchronized motion it is necessary that the second TCP robotT\_ROB2 and the external axis T\_POS1 also orders PathRecMoveBwd. These manipulators do not have to move back further than before the synchronized motion started. By not suppling PathRecMoveBwd at ERR\_PATH\_STOP with a path recorder identifier the path recorder ability to stop after SyncMoveOn is utilized.

Continued

Note that the external axis that does not have a TCP still adds a zero tool offset to enable the possibility for the TCP robots to do so.

The DEFAULT behavior in the ERROR handler in this example is that all manipulators first do the synchronized movements backwards and then the independent movements backwards to the start point of the recorded path. This is obtained by specifying \ID in PathRecMoveBwd for all manipulators.

#### Limitations

Movements using the path recorder cannot be performed on base level, that is, StorePath has to be executed before PathRecMoveBwd.

It is never possible to move backwards through a  ${\tt SynchMoveOff}$  statement.

It is never possible to move backwards through a WaitSyncTask statement.

SyncMoveOn must be preceded by at least one independent movement if it is desired to move back to the position where the synchronized movement started.

If it is not desired to return to the point where PathRecMoveBwd was executed (by executing PathRecMoveFwd) then the PathRecorder has to be stopped by the means of PathRecStop. PathRecStop\Clear also clears the recorded path.

PathRecMoveBwd cannot be executed in a RAPID routine connected to any of the following special system events: PowerOn, Stop, QStop, Restart,Reset or Step.

# **Syntax**

```
PathRecMoveBwd
[ '\' ID ':=' < variable (VAR) of pathrecid > ]
[ '\' ToolOffs':=' <expression (IN) of pos> ]
[ '\' Speed':=' <expression (IN) of speeddata> ]';'
```

| For information about          | See                                                                                                    |
|--------------------------------|----------------------------------------------------------------------------------------------------|
| Path Recorder Identifier       | pathrecid - Path recorder identifier on page 1231                                                                     |
| Start - stop the path recorder | PathRecStart - Start the path recorder on<br>page 325<br>PathRecStop - Stop the path recorder on<br>page 328          |
| Check for valid recorded path  | PathRecValidBwd - Is there a valid backward path recorded on page 985 PathRecValidFwd - Is there a valid forward path |
|                                | recorded on page 988                                                                                                  |
| Move path recorder forward     | PathRecMoveFwd - Move path recorder forward on page 322                                                               |
| Store - restore paths          | StorePath - Stores the path when an interrupt occurs on page 550                                                      |
|                                | RestoPath - Restores the path after an interrupt on page 380                                                          |
| Other positioning instructions | Technical reference manual - RAPID overview                                                                           |
| Error Recovery                 | Technical reference manual - RAPID overview                                                                           |

### 1.111 PathRecMoveFwd - Move path recorder forward

# 1.111 PathRecMoveFwd - Move path recorder forward

#### Usage

PathRecMoveFwd is used to move the robot back to the position where PathRecMoveBwd was executed. It is also possible to move the robot partly forward by supplying an identifier that has been passed during the backward movement.

### **Basic examples**

The following example illustrates the instruction PathRecMoveFwd:

See also More examples on page 323.

# Example 1

PathRecMoveFwd;

The robot is moved back to the position where the path recorder started the backward movement.

### **Arguments**

PathRecMoveFwd [\ID] [\ToolOffs] [\Speed]

# [\ID]

Identifier

Data type: pathrecid

Variable that specifies the ID position to move forward to. Data type pathrecid is a non-value type only used as an identifier for naming the recording position. If no ID position is specified then the forward movement will always be done to interrupt position on the original path.

# [\ToolOffs]

Tool Offset

Data type: pos

Provides clearance offset for TCP during motion. A cartesian coordinate is applied to the TCP coordinates. This is useful when the robot runs a process adding material.

# [\Speed]

Data type: speeddata

Speed overrides the original speed used during forward motion. Speeddata defines the velocity for the tool center point, the tool reorientation, and the external axis. If present, this speed will be used throughout the forward movement. If omitted, the forward motion will execute with the speed in the original motion instructions.

1.111 PathRecMoveFwd - Move path recorder forward

Continued

#### **Program execution**

The path recorder is activated with the PathRecStart instruction. After the recorder has been started the robot can be moved backwards along its executed path by executing PathRecMoveBwd. The robot can thereafter be ordered back to the position where the backward execution started by calling PathRecMoveFwd. It is also possible to move the robot partly forward by supplying an identifier that has been passed during the backward movement.

# More examples

More examples of how to use the instruction PathRecMoveFwd are illustrated below.

```
VAR pathrecid start_id;
   VAR pathrecid mid_id;
   CONST robtarget p1 := [...];
   CONST robtarget p2 := [...];
   CONST robtarget p3 := [...];
     PathRecStart start_id;
     MoveL pl, vmax, z50, tool1;
     MoveL p2, vmax, z50, tool1;
     PathRecStart mid id;
     MoveL p3, vmax, z50, tool1;
     StorePath;
     PathRecMoveBwd \ID:=start_id;
      PathRecMoveFwd \ID:=mid_id;
     PathRecMoveFwd;
      RestoPath;
                                                                     р3
        MoveL
                           Movel
                                                     MoveL
start id
                             PathRecMoveBwd
        PathRecMoveFwd \ ID:=mid_id
xx0500002133
```

The example above will start the path recorder and the starting point will be tagged with the path identifier start\_id. Thereafter the robot will move forward with traditional move instructions and then move back to the path recorder identifier start\_id using the recorded path. Finally it will move forward again in two steps by the means of PathRecMoveFwd.

#### Limitations

Movements using the path recorder have to be performed on trap-level, i.e. StorePath must execute prior to PathRecMoveFwd.

# 1.111 PathRecMoveFwd - Move path recorder forward

## Continued

To be able to execute PathRecMoveFwd a PathRecMoveBwd must have been executed before.

If it is not desired to return to the point where PathRecMoveBwd was executed (by executing PathRecMoveFwd) then the PathRecorder has to be stopped by the means of PathRecStop. PathRecStop\Clear also clears recorded path.

PathRecMoveFwd cannot be executed in a RAPID routine connected to any of the following special system events: PowerOn, Stop, QStop, Restart, Reset or Step.

# **Syntax**

```
PathRecMoveFwd' ('
  [ '\' ID' :=' < variable (VAR) of pathid > ]
  [ '\' ToolOffs' :=' <expression (IN) of pos> ]
  [ '\' Speed' :=' <expression (IN) of speeddata> ]';'
```

| For information about          | See                                                                                                    |
|--------------------------------|----------------------------------------------------------------------------------------------------|
| Path Recorder Identifiers      | pathrecid - Path recorder identifier on page 1231                                                                                          |
| Start - stop the path recorder | PathRecStart - Start the path recorder on page 325 PathRecStop - Stop the path recorder on page 328                                        |
| Check for valid recorded path  | PathRecValidBwd - Is there a valid backward path recorded on page 985 PathRecValidFwd - Is there a valid forward path recorded on page 988 |
| Move path recorder backward    | PathRecMoveBwd - Move path recorder backwards on page 316                                                                                  |
| Store - restore paths          | StorePath - Stores the path when an interrupt occurs on page 550                                                                           |
|                                | RestoPath - Restores the path after an interrupt on page 380                                                                               |
| Other positioning instructions | Technical reference manual - RAPID overview                                                                                                |
| Error Recovery                 | Technical reference manual - RAPID overview Technical reference manual - RAPID overview                                                    |

1.112 PathRecStart - Start the path recorder

# 1.112 PathRecStart - Start the path recorder

#### Usage

PathRecStart is used to start recording the robot's path. The path recorder will store path information during execution of the RAPID program.

#### **Basic examples**

The following example illustrates the instruction PathRecStart:

## Example 1

```
VAR pathrecid fixture_id;
PathRecStart fixture_id;
```

The path recorder is started and the starting point (the instruction's position in the RAPID program) is tagged with the identifier fixture\_id.

## **Arguments**

PathRecStart ID

ID

Identifier

Data type:pathrecid

Variable that specifies the name of the recording start position. Data type pathrecid is a non-value type only used as an identifier for naming the recording position.

# **Program execution**

When the path recorder is ordered to start the robot path will be recorded internally in the robot controller. The recorded sequence of program positions can be traversed backwards by means of PathRecMoveBwd causing the robot to move backwards along its executed path.

## More examples

More examples of how to use the instruction PathRecStart are illustrated below.

# Example 1

```
VAR pathrecid origin_id;
VAR pathrecid corner_id;
VAR num choice;
MoveJ p1, vmax, z50, tool1;
PathRecStart origin_id;
MoveJ p2, vmax, z50, tool1;
PathRecStart corner_id;
MoveL p3, vmax, z50, tool1;
MoveAbsJ jt4, vmax, fine, tool1;
ERROR
    TPReadFK choice, "Extract
    to:", stEmpty, stEmpty, stEmpty, "Origin", "Corner";
```

## 1.112 PathRecStart - Start the path recorder

#### Continued

```
IF choice=4 OR choice=5 THEN
   StorePath;
   IF choice=4 THEN
      PathRecMoveBwd \ID:=origin_id;
   ELSE
      PathRecMoveBwd \ID:=corner_id;
   ENDIF
   Stop;
   !Fix problem
   PathRecMoveFwd;
   RestoPath;
   StartMove;
   RETRY;
ENDIF
```

In the example above the path recorder is used for moving the robot to a service position if an error during normal execution occurs.

The robot is executing along a path. After the position p1 the path recorder is started. After the point p2 another path identifier is inserted. Assume that a recoverable error occurs while moving from position p3 to position jt4. The error handler will now be invoked, and the user can choose between extracting the robot to position Origin (point p1) or Corner (point p2). Then the path level is switched with StorePath to be able to restart at the error location later on. When the robot has backed out from the error location it's up to the user solving the error (usually fixing the robots surrounding equipment).

Then the robot is ordered back to the error location. The path level is switched back to normal, and a retry attempt is made.

## Limitations

The path recorder can only be started and will only record the path in the base path level, i.e. movements at StorePath level are not recorded.

#### **Syntax**

```
PathRecStart
  [ ID ':='] < variable (VAR) of pathrecid> ';'
```

#### **Related information**

| For information about           | See                                                                   |
|---------------------------------|-----------------------------------------------------------------------|
| Path Recorder Identifiers       | pathrecid - Path recorder identifier on page 1231                     |
| Stop the path recorder          | PathRecStop - Stop the path recorder on page 328                      |
| Check for valid recorded path   | PathRecValidBwd - Is there a valid backward path recorded on page 985 |
|                                 | PathRecValidFwd - Is there a valid forward path recorded on page 988  |
| Play the path recorder backward | PathRecMoveBwd - Move path recorder backwards on page 316             |
| Play the path recorder forward  | PathRecMoveFwd - Move path recorder forward on page 322               |

# 1.112 PathRecStart - Start the path recorder

# Continued

| For information about | See                                         |
|-----------------------|---------------------------------------------|
| Motion in general     | Technical reference manual - RAPID overview |

1.113 PathRecStop - Stop the path recorder

# 1.113 PathRecStop - Stop the path recorder

#### Usage

PathRecStop is used to stop recording the robot's path.

## **Basic examples**

The following example illustrates the instruction PathRecStop:

See also More examples below.

#### Example 1

```
PathRecStop \Clear;
```

The path recorder is stopped and the buffer of stored path information is cleared.

### **Arguments**

```
PathRecStop [\Clear]
```

[\Clear]

Data type: switch
Clear the recorded path.

## Program execution

When the path recorder is ordered to stop the recording of the path will stop. The optional argument \Clear will clear the buffer of stored path information preventing the recorded path to be executed by mistake.

After the recorder has been stopped with PathRecStop, earlier recorded paths cannot be used for back-up movements (PathRecMoveBwd). It is possible to use earlier recorded paths if PathRecStart is ordered again from the same position that the path recorder was stopped in. See the following example.

#### More examples

More examples of how to use the instruction PathRecStop are illustrated below.

```
LOCAL VAR pathrecid id1;
LOCAL VAR pathrecid id2;
LOCAL CONST robtarget p0:= [...];
LOCAL CONST robtarget p6 := [...];
PROC example1()
 MoveL p0, vmax, z50, tool1;
 PathRecStart id1;
 MoveL pl, vmax, z50, tool1;
 MoveL p2, vmax, z50, tool1;
 PathRecStop;
 MoveL p3, vmax, z50, tool1;
 MoveL p4, vmax, z50, tool1;
 MoveL p2, vmax, z50, tool1;
 PathRecStart id2;
 MoveL p5, vmax, z50, tool1;
 MoveL p6, vmax, z50, tool1;
```

#### 1.113 PathRecStop - Stop the path recorder

#### Continued

```
StorePath;
  PathRecMoveBwd \ID:=id1;
 PathRecMoveFwd;
 RestoPath;
 StartMove;
 MoveL p7, vmax, z50, tool1;
ENDPROC
PROC example2()
 MoveL p0, vmax, z50, tool1;
 PathRecStart id1;
 MoveL pl, vmax, z50, tool1;
 MoveL p2, vmax, z50, tool1;
 PathRecStop;
 MoveL p3, vmax, z50, tool1;
 MoveL p4, vmax, z50, tool1;
 PathRecStart id2;
 MoveL p2, vmax, z50, tool1;
 MoveL p5, vmax, z50, tool1;
 MoveL p6, vmax, z50, tool1;
 StorePath;
 PathRecMoveBwd \ID:=id1;
 PathRecMoveFwd;
 RestoPath;
 StartMove;
 MoveL p7, vmax, z50, tool1;
ENDPROC
```

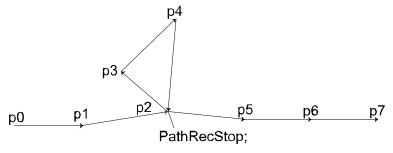

PathRecStop\_

The above examples describe recording of the robot path when the recording is stopped in the middle of the sequence. In <code>example1</code> the <code>PathRecMoveBwd</code> \ID:=id1; order is valid and the robot will execute the following path: p6  $\rightarrow$  p5  $\rightarrow$  p2  $\rightarrow$  p1  $\rightarrow$  p0

The reason that the order is valid is because of the recorder being stopped and started in the exact same robot position. If this behavior isn't desirable the stop order should include the optional argument \Clear. In that way the recorded path will be cleared and it will never be possible to back-up to previous path recorder identifiers.

The only difference in <code>example2</code> is where the recorder was started the second time. In this case <code>PathRecMoveBwd \ID:=id1</code> will cause an error. This is because no recorded path exists between p4, p3 and p2. It is possible to execute <code>PathRecMoveBwd \ID:=id2</code>.

# 1.113 PathRecStop - Stop the path recorder

# Continued

# **Syntax**

```
PathRecStop
  [ '\'switch Clear ] ';'
```

| For information about         | See                                                                   |
|-------------------------------|-----------------------------------------------------------------------|
| Path Recorder Identifiers     | pathrecid - Path recorder identifier on page 1231                     |
| Start the path recorder       | PathRecStart - Start the path recorder on page 325                    |
| Check for valid recorded path | PathRecValidBwd - Is there a valid backward path recorded on page 985 |
|                               | PathRecValidFwd - Is there a valid forward path recorded on page 988  |
| Play the recorder backward    | PathRecMoveBwd - Move path recorder backwards on page 316             |
| Play the recorder forwards    | PathRecMoveFwd - Move path recorder forward on page 322               |
| Motion in general             | Technical reference manual - RAPID overview                           |

1.114 PathResol - Override path resolution

# 1.114 PathResol - Override path resolution

## Usage

PathResol (*Path Resolution*) is used to override the configured geometric path sample time defined in the system parameters for the mechanical units that are controlled from current program task.

This instruction can only be used in the main task  $T_ROB1$  or, if in a *MultiMove* system, in any motion tasks.

## **Description**

The path resolution affects the accuracy of the interpolated path and the program cycle time. The path accuracy is improved and the cycle time is often reduced when the parameter PathSampleTime is decreased. A value for parameter PathSampleTime, which is too low, may cause CPU load problems in some demanding applications. Use of the standard configured path resolution (PathSampleTime 100%) will avoid CPU load problems and provide sufficient path accuracy in most situations.

Example of PathResol usage:

Dynamically critical movements (max payload, high speed, combined joint motions close to the border of the work area) may cause CPU load problems. Increase the parameter PathSampleTime.

Low performance external axes may cause CPU load problems during coordination. Increase the parameter PathSampleTime.

Arc-welding with high frequency weaving may require high resolution of the interpolated path. Decrease the parameter PathSampleTime.

Small circles or combined small movements with direction changes can decrease the path performance quality and increase the cycle time. Decrease the parameter PathSampleTime.

Gluing with large reorientations and small corner zones can cause speed variations. Decrease the parameter PathSampleTime.

#### **Basic examples**

The following example illustrates the instruction PathResol:

```
MoveJ p1,v1000,fine,tool1;
PathResol 150;
```

With the robot at a stop point the path sample time is increased to  $150\,$  % of the configured.

## **Arguments**

PathResol PathSampleTime

PathSampleTime

Data type: num

Override as a percent of the configured path sample time. 100% corresponds to the configured path sample time. Within the range 25-400%.

#### 1.114 PathResol - Override path resolution

# Continued

A lower value of the parameter PathSampleTime improves the path resolution (path accuracy).

## **Program execution**

The path resolutions of all subsequent positioning instructions are affected until a new PathResol instruction is executed. This will affect the path resolution during all program execution of movements (default path level and path level after StorePath) and also during jogging.

In a MultiMove system at synchronized coordinated mode the following points are valid:

- All mechanical units involved in synchronized coordinated mode will run with the current path resolution for actual (used) motion planner.
- New path resolution order against actual motion planner affects the synchronized coordinated movement and future independent movement in that motion planner.
- New path resolution order against another motion planner only affects future independent movement in that motion planner.

About connection between program task and motion planner see *Application manual - MultiMove*.

The default value for override of path sample time is 100%. This value is automatically set

- · at a P-Start.
- · when a new program is loaded.
- · when starting program execution from the beginning.

The current override of path sample time can be read from the variable C\_MOTSET (data type motsetdata) in the component pathresol.

#### Limitation

If this instruction is preceded by a move instruction then that move instruction must be programmed with a stop point (zonedata fine), not a fly-by point. Otherwise restart after power failure will not be possible.

PathResol cannot be executed in a RAPID routine connected to any of following special system events: PowerOn, Stop, QStop,Restart, or Step.

#### **Syntax**

```
PathResol
  [PathSampleTime ':=' ] < expression (IN) of num>' ;'
```

| For information about            | See                                            |
|----------------------------------|------------------------------------------------|
| Positioning instructions         | Technical reference manual - RAPID overview    |
| Motion settings                  | Technical reference manual - RAPID overview    |
| Configuration of path resolution | Technical reference manual - System parameters |
| Motion settings data             | motsetdata - Motion settings data on page 1213 |

#### Usage

PDispOff (*Program Displacement Off*) is used to deactivate a program displacement.

Program displacement is activated by the instruction PDispSet or PDispOn and applies to all movements until some other program displacement is activated or until program displacement is deactivated.

This instruction can only be used in the main task  $T_ROB1$  or, if in a *MultiMove* system, in Motion tasks.

## **Basic examples**

The following examples illustrate the instruction PDispOff:

## Example 1

PDispOff;

Deactivation of a program displacement.

## Example 2

```
MoveL p10, v500, z10, tool1;

PDispOn \ExeP:=p10, p11, tool1;

MoveL p20, v500, z10, tool1;

MoveL p30, v500, z10, tool1;

PDispOff;

MoveL p40, v500, z10, tool1;
```

A program displacement is defined as the difference between the positions p10 and p11. This displacement affects the movement to p20 and p30 but not to p40.

## **Program execution**

Active program displacement is reset. This means that the program displacement coordinate system is the same as the object coordinate system, and thus all programmed positions will be related to the latter.

## **Syntax**

PDispOff ';'

| For information about                                  | See                                                                     |
|--------------------------------------------------------|-------------------------------------------------------------------------|
| Definition of program displacement using two positions | PDispOn - Activates program displacement on page 334                    |
| Definition of program displacement using known frame   | PDispSet - Activates program displacement using known frame on page 338 |

# 1.116 PDispOn - Activates program displacement

#### Usage

PDispOn (*Program Displacement On*) is used to define and activate a program displacement using two robot positions.

Program displacement is used, for example, after a search has been carried out or when similar motion patterns are repeated at several different places in the program.

This instruction can only be used in the main task  $T_ROB1$  or, if in a *MultiMove* system, in Motion tasks.

## **Basic examples**

The following examples illustrate the instruction PDispOn:

See also More examples on page 336.

## Example 1

```
MoveL p10, v500, z10, tool1;
PDispOn \ExeP:=p10, p20, tool1;
```

Activation of a program displacement (parallel displacement). This is calculated based on the difference between positions p10 and p20.

# Example 2

```
MoveL p10, v500, fine \Inpos := inpos50, tool1; PDispOn *, tool1;
```

Activation of a program displacement (parallel displacement). Since a stop point that is accurately defined has been used in the previous instruction the argument  $\ensuremath{\setminus} \mathtt{ExeP}$  does not have to be used. The displacement is calculated on the basis of the difference between the robot's actual position and the programmed point (\*) stored in the instruction.

# Example 3

```
PDispOn \Rot \ExeP:=p10, p20, tool1;
```

Activation of a program displacement including a rotation. This is calculated based on the difference between positions p10 and p20.

### **Arguments**

```
PDispOn [\Rot] [\ExeP] ProgPoint Tool [\WObj]
```

[ \Rot ]

Rotation

Data type: switch

The difference in the tool orientation is taken into consideration and this involves a rotation of the program.

[ \ExeP ]

**Executed Point** 

Data type: robtarget

#### Continued

The new robot position used for calculation of the displacement. If this argument is omitted then the robot's current position at the time of the program execution is used.

#### ProgPoint

## **Programmed Point**

Data type: robtarget

The robot's original position at the time of programming.

Tool

Data type: tooldata

The tool used during programming, i.e. the TCP to which the ProgPoint position is related.

#### [ \WObj ]

#### Work Object

Data type: wobjdata

The work object (coordinate system) to which the ProgPoint position is related.

This argument can be omitted and if so then the position is related to the world coordinate system. If a stationary TCP or coordinated external axes are used then this argument must be specified.

The arguments Tool and \WObj are used both to calculate the ProgPoint during programming and to calculate the current position during program execution if no \ExeP argument is programmed.

#### **Program execution**

Program displacement means that the ProgDisp coordinate system is translated in relation to the object coordinate system. Since all positions are related to the ProgDisp coordinate system, all programmed positions will also be displaced. See figure below, which shows parallel displacement of a programmed position using program displacement.

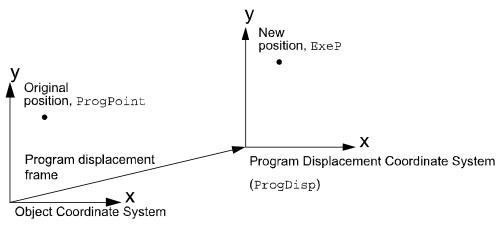

xx0500002186

Program displacement is activated when the instruction PDispOn is executed and remains active until some other program displacement is activated (the instruction

#### Continued

PDispSet or PDispOn) or until program displacement is deactivated (the instruction PDispOff).

Only one program displacement can be active at the same time. Several PDispOn instructions, on the other hand, can be programmed one after the other and in this case the different program displacements will be added.

Program displacement is calculated as the difference between ExeP and ProgPoint. If ExeP has not been specified then the current position of the robot at the time of the program execution is used instead. Since it is the actual position of the robot that is used, the robot should not move when PDispOn is executed.

If the argument  $\$ Not is used then the rotation is also calculated based on the tool orientation at the two positions. The displacement will be calculated in such a way that the new position (ExeP) will have the same position and orientation in relation to the displaced coordinate system, ProgDisp, as the old position (ProgPoint) had in relation to the original object coordinate system. See the figure below, which shows translation and rotation of a programmed position.

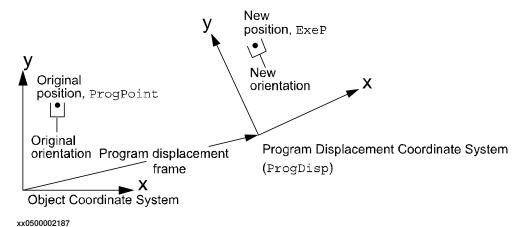

The program displacement is automatically reset

- · at a P-Start.
- · when a new program is loaded.
- · when starting program execution from the beginning.

# More examples

More examples of how to use the instruction PDispOn are illustrated below.

## Example 1

```
PROC draw_square()
    PDispOn *, tool1;
    MoveL *, v500, z10, tool1;
    MoveL *, v500, z10, tool1;
    MoveL *, v500, z10, tool1;
    MoveL *, v500, z10, tool1;
    PDispOff;
ENDPROC
...
MoveL p10, v500, fine \Inpos := inpos50, tool1;
```

Continued

```
draw_square;
MoveL p20, v500, fine \Inpos := inpos50, tool1;
draw_square;
MoveL p30, v500, fine \Inpos := inpos50, tool1;
draw_square;
```

The routine draw\_square is used to execute the same motion pattern at three different positions based on the positions p10, p20, and p30. See the figure below, which shows that when using program displacement the motion patterns can be reused.

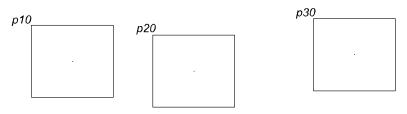

xx0500002185

## Example 2

```
SearchL sen1, psearch, p10, v100, tool1\WObj:=fixture1;
PDispOn \ExeP:=psearch, *, tool1 \WObj:=fixture1;
```

A search is carried out in which the robot's searched position is stored in the position psearch. Any movement carried out after this starts from this position using a program displacement (parallel displacement). The latter is calculated based on the difference between the searched position and the programmed point (\*) stored in the instruction. All positions are based on the fixture1 object coordinate system.

## **Syntax**

```
PDispOn
[ [ '\' Rot ]
       ['\' ExeP ':=' < expression (IN) of robtarget>]',']
[ ProgPoint' :=' ] < expression (IN) of robtarget> ','
[ Tool ':=' ] < persistent (PERS) of tooldata>
[ '\'WObj' :=' < persistent (PERS) of wobjdata> ] ';'
```

| For information about                                | See                                                                     |
|------------------------------------------------------|-------------------------------------------------------------------------|
| Deactivation of program displacement                 | PDispOff - Deactivates program displacement on page 333                 |
| Definition of program displacement using known frame | PDispSet - Activates program displacement using known frame on page 338 |
| Coordinate systems                                   | Technical reference manual - System parameters                          |
| Definition of tools                                  | tooldata - Tool data on page 1281                                       |
| Definition of work objects                           | wobjdata - Work object data on page 1301                                |

1.117 PDispSet - Activates program displacement using known frame

# 1.117 PDispSet - Activates program displacement using known frame

#### Usage

PDispSet (*Program Displacement Set*) is used to define and activate a program displacement using known frame.

Program displacement is used, for example, when similar motion patterns are repeated at several different places in the program.

This instruction can only be used in the main task  $T_ROB1$  or, if in a *MultiMove* system, in Motion tasks.

## **Basic examples**

The following example illustrates the instruction PDispSet:

# Example 1

```
VAR pose xp100 := [ [100, 0, 0], [1, 0, 0, 0] ];
...
PDispSet xp100;
```

Activation of the xp100 program displacement meaning that:

- The ProgDisp coordinate system is displaced 100 mm from the object coordinate system in the direction of the positive x-axis (see figure below).
- As long as this program displacement is active all positions will be displaced
   100 mm in the direction of the x-axis.

The figure shows a 100 mm program displacement along the x-axis.

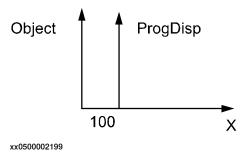

# **Arguments**

PDispSet DispFrame

DispFrame

## Displacement Frame

Datatype: pose

The program displacement is defined as data of the type pose.

1.117 PDispSet - Activates program displacement using known frame

Continued

## **Program execution**

Program displacement involves translating and/or rotating the ProgDisp coordinate system relative to the object coordinate system. Since all positions are related to the ProgDisp coordinate system, all programmed positions will also be displaced. See the figure below, which shows translation and rotation of a programmed position.

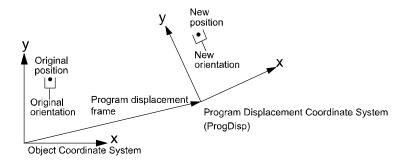

xx0500002204

Program displacement is activated when the instruction PDispSet is executed and remains active until some other program displacement is activated (the instruction PDispSet or PDispOn) or until program displacement is deactivated (the instruction PDispOff).

Only one program displacement can be active at the same time. Program displacements cannot be added to one another using PDispSet.

The program displacement is automatically reset

- · at a P-Start.
- · when a new program is loaded.
- when starting program execution from the beginning.

## **Syntax**

```
PDispSet
  [ DispFrame ':=' ] < expression (IN) of pose> ';'
```

| For information about                                  | See                                                     |
|--------------------------------------------------------|---------------------------------------------------------|
| Deactivation of program displacement                   | PDispOff - Deactivates program displacement on page 333 |
| Definition of program displacement using two positions | PDispOn - Activates program displacement on page 334    |
| Definition of data of the type pose                    | pose - Coordinate transformations on page 1235          |
| Coordinate systems                                     | Technical reference manual - RAPID overview             |
| Examples of how program displacement can be used       | PDispOn - Activates program displacement on page 334    |

#### 1.118 ProcCall - Calls a new procedure

# 1.118 ProcCall - Calls a new procedure

#### Usage

A procedure call is used to transfer program execution to another procedure. When the procedure has been fully executed the program execution continues with the instruction following the procedure call.

It is usually possible to send a number of arguments to the new procedure. These control the behavior of the procedure and make it possible for the same procedure to be used for different things.

#### **Basic examples**

The following examples illustrate the instruction ProcCall:

### Example 1

```
weldpipe1;
```

Calls the weldpipe1 procedure.

## Example 2

```
errormessage;
Set do1;
...
PROC errormessage()
   TPWrite "ERROR";
ENDPROC
```

The  ${\tt errormessage}$  procedure is called. When this procedure is ready the program execution returns to the instruction following the procedure call, Set do1.

## **Arguments**

```
Procedure { Argument }
```

Procedure

Identifier

The name of the procedure to be called.

Argument

Data type: In accordance with the procedure declaration.

The procedure arguments (in accordance with the parameters of the procedure).

#### **Basic examples**

Basic examples of the instruction ProcCall are illustrated below.

## Example 1

```
weldpipe2 10, lowspeed;
```

Calls the weldpipe2 procedure including two arguments.

# Example 2

```
weldpipe3 10 \speed:=20;
```

Calls the weldpipe3 procedure including one mandatory and one optional argument.

1.118 ProcCall - Calls a new procedure

Continued

## Limitations

The procedure's arguments must agree with its parameters:

- All mandatory arguments must be included.
- · They must be placed in the same order.
- · They must be of the same data type.
- They must be of the correct type with respect to the access-mode (input, variable, or persistent).

A routine can call a routine which, in turn, calls another routine. A routine can also call itself, that is, a recursive call. The number of routine levels permitted depends on the number of parameters. More than 10 levels are usually permitted.

# **Syntax**

```
cedure> [ <argument list> ] ';'
```

| For information about | See                                         |
|-----------------------|---------------------------------------------|
| Arguments, parameters | Technical reference manual - RAPID overview |

# 1.119 ProcerrRecovery - Generate and recover from process-move error

#### Usage

ProcerrRecovery can be used to generate process error during robot movement and get the possibility to handle the error and restart the process and the movement from an ERROR handler.

#### **Basic examples**

The following examples illustrate the instruction ProcerrRecovery:

See also More examples on page 343.

The examples below are not realistic but are shown for pedagogic reasons.

# Example 1

```
MoveL p1, v50, z30, tool2;
ProcerrRecovery \SyncOrgMoveInst;
MoveL p2, v50, z30, tool2;
ERROR
   IF ERRNO = ERR_PATH_STOP THEN
      StartMove;
   RETRY;
ENDIF
```

The robot movement stops on its way to p1 and the program execution transfers to the ERROR handler in the routine that created the actual path on which the error occurred, in this case the path to MoveL p1. The movement is restarted with StartMove and the execution is continued with RETRY.

#### Example 2

```
MoveL p1, v50, fine, tool2;
ProcerrRecovery \SyncLastMoveInst;
MoveL p2, v50, z30, tool2;
ERROR
   IF ERRNO = ERR_PATH_STOP THEN
        StartMove;
        RETRY;
   ENDIF
```

The robot movement stops at once on its way to p2. The program execution transfers to the ERROR handler in the routine where the program is currently executing or is going to execute a move instruction when the error occurred, in this case Movel p2. The movement is restarted with StartMove and the execution is continued with RETRY.

#### **Arguments**

[\SyncOrgMoveInst]

Data type: switch

Continued

The error can be handled in the routine that created the actual path on which the error occurred.

#### [\SyncLastMoveInst]

Data type: switch

The error can be handled in the routine where the program is currently executing a move instruction when the error occurred.

If the program is currently not executing a move instruction when the error occurred then the transfer of the execution to the ERROR handler will be delayed until the program executes the next move instruction. This means that the transfer to the ERROR handler will be delayed if the robot is in a stop point or between the prefetch point and the middle of the corner path. The error can be handled in that routine.

#### [\ProcSignal]

Data type: signaldo

Optional parameter that let the user turn on/off the use of the instruction. If this parameter is used and the signal value is 0, an recoverable error will be thrown, and no process error will be generated.

## **Program execution**

**Execution of ProcerrRecovery in continuous mode results in the following:** 

- · At once the robot is stopped on its path.
- The variable ERRNO is set to ERR PATH STOP.
- The execution is transferred to some ERROR handler according the rules for asynchronously raised errors.

This instruction does nothing in any step mode.

For description of asynchronously raised errors that are generated with ProcerrRecovery see RAPID kernel reference/Error recovery/Asynchronously raised errors.

ProcerrRecovery can also be used in MultiMove system to transfer the execution to the ERROR handler in several program tasks if running in synchronized mode.

#### More examples

More examples of how to use the instruction ProcerrRecovery are illustrated below.

## Example with ProcerrRecovery\SyncOrgMoveInst

```
MODULE user_module

VAR intnum proc_sup_int;

PROC main()

...

MoveL pl, v1000, fine, tool1;
do_process;

...

ENDPROC
```

#### Continued

```
PROC do_process()
   my_proc_on;
   MoveL p2, v200, z10, tool1;
    MoveL p3, v200, fine, tool1;
   my_proc_off;
  ERROR
    IF ERRNO = ERR_PATH_STOP THEN
     my_proc_on;
     StartMove;
     RETRY;
    ENDIF
  ENDPROC
  TRAP iprocfail
   my_proc_off;
    ProcerrRecovery \SyncOrgMoveInst;
  ENDTRAP
  PROC my_proc_on()
    SetDO do_myproc, 1;
    CONNECT proc_sup_int WITH iprocfail;
    ISignalDI di_proc_sup, 1, proc_sup_int;
  ENDPROC
 PROC my_proc_off()
    SetDO do_myproc, 0;
    IDelete proc_sup_int;
  ENDPROC
ENDMODULE
```

Asynchronously raised errors generated by ProcerrRecovery with switch \SyncOrgMoveInst can, in this example, be treated in the routine do\_process because the path on which the error occurred is always created in the routine do\_process.

A process flow is started by setting the signal do\_myproc to 1. The signal di\_proc\_sup supervise the process, and an asynchronous error is raised if di\_proc\_sup becomes 1. In this simple example the error is resolved by setting do\_myproc to 1 again before resuming the movement.

# Example with ProcerrRecovery\SyncLastMoveInst

```
MODULE user_module

PROC main()

...

MoveL p1, v1000, fine, tool1;

do_process;

...

ENDPROC

PROC do_process()

proc_on;

proc_move p2, v200, z10, tool1;

proc_move p3, v200, fine, tool1;
```

Continued

```
proc_off;
  ERROR
    IF ERRNO = ERR_PATH_STOP THEN
      StorePath;
     p4 := CRobT(\Tool:=tool1);
      ! Move to service station and fix the problem
     MoveL p4, v200, fine, tool1;
     RestoPath;
      proc_on;
      StartMoveRetry;
    ENDIF
  ENDPROC
ENDMODULE
MODULE proc_module (SYSMODULE, NOSTEPIN)
 VAR intnum proc_sup_int;
  VAR num try_no := 0;
TRAP iprocfail
   proc_off;
   ProcerrRecovery \SyncLastMoveInst;
  ENDTRAP
  PROC proc_on()
    SetDO do_proc, 1;
    CONNECT proc_sup_int WITH iprocfail;
    ISignalDI di_proc_sup, 1, proc_sup_int;
  ENDPROC
  PROC proc_off()
   SetDO do_proc, 0;
   IDelete proc_sup_int;
  ENDPROC
PROC proc_move (robtarget ToPoint, speeddata Speed, zonedata Zone,
     PERS tooldata Tool)
    MoveL ToPoint, Speed, Zone, Tool;
   ERROR
      IF ERRNO = ERR_PATH_STOP THEN
        try_no := try_no + 1;
        IF try_no < 4 THEN
         proc_on;
         StartMoveRetry;
        ELSE
         RaiseToUser \Continue;
      ENDIF
    ENDPROC
ENDMODULE
```

Asynchronously raised errors generated by ProcerrRecovery with switch \SyncLastMoveInst can in this example be treated in the routine proc\_move

## Continued

because all move instructions are always created in the routine proc\_move. When program pointer is in routine do\_process the transfer to ERROR handler will be delayed until running the next MoveL in routine proc\_move. Note that the movements are always stopped at once.

A process flow is started by setting the signal do\_myproc to 1. The signal di\_proc\_sup supervise the process, and an asynchronous error is raised if di\_proc\_sup becomes 1. In this simple example the error is resolved by setting do\_myproc to 1 again before resuming the movement.

When using predefined <code>NOSTEPIN</code> routine we recommend using the option switch parameter  $\synclastMoveInst$  because then the predefined routine can make the decision to handle some error situation within the routine while others must be handled by the end user.

# **Error handling**

The following recoverable errors are generated and can be handled in an error handler. The system variable ERRNO will be set to:

ERR\_NORUNUNIT if there is no contact with the I/O unit.

ERR\_PROCSIGNAL\_OFF if the optional parameter \ProcSignal is used and if the signal is off when the instruction is executed.

ERR\_SIG\_NOT\_VALID if the I/O signal cannot be accessed (only valid for ICI field bus).

#### Limitations

Error recovery from asynchronously raised process errors can only be done if the motion task with the process move instruction is executing on base level when the process error occurs. So error recovery cannot be done if the program task with the process instruction executes in:

- · any event routine
- any routine handler (ERROR, BACKWARD or UNDO)
- · user execution level (service routine)

See RAPID reference manual - RAPID kernel, Error recovery, Asynchronously raised errors.

If no error handler with a StartMove + RETRY or a StartMoveRetry is used, the program execcution will hang. The only way to reset this is to do a PP to main.

## **Syntax**

```
ProcerrRecovery
[ '\' SyncOrgMoveInst ] | [' \' SyncLastMoveInst ]
[ '\' ProcSignal' :=' ] < variable (VAR) of signaldo > ';'
```

#### **Related information**

| For information about        | See                                                   |
|------------------------------|-------------------------------------------------------|
| Error handlers               | Technical reference manual - RAPID overview           |
| Asynchronously raised errors | RAPID reference manual - RAPID kernel - Error recover |

# Continued

| For information about                 | See                                                                |
|---------------------------------------|--------------------------------------------------------------------|
| Propagates an error to user level     | RaiseToUser - Propagates an error to user level on page 354        |
| Resume movement and program execution | StartMoveRetry - Restarts robot movement and execution on page 518 |

1.120 PulseDO - Generates a pulse on a digital output signal

# 1.120 PulseDO - Generates a pulse on a digital output signal

#### Usage

PulseDO is used to generate a pulse on a digital output signal.

## **Basic examples**

The following examples illustrate the instruction PulseDO:

## Example 1

PulseDO do15;

A pulse with a pulse length of 0.2 s is generated on the output signal do15.

#### Example 2

```
PulseDO \PLength:=1.0, ignition;
```

A pulse of length 1.0 s is generated on the signal ignition.

#### Example 3

```
! Program task MAIN
PulseDO \High, do3;
! At almost the same time in program task BCK1
PulseDO \High, do3;
```

Positive pulse (value 1) is generated on the signal do3 from two program tasks at almost the same time. It will result in one positive pulse with a pulse length longer than the default 0.2 s or two positive pulses after each other with a pulse length of 0.2 s.

# **Arguments**

```
PulseDO [ \High ] [ \PLength ] Signal
```

## [\High]

High level

Data type: switch

Specifies that the signal value should always be set to high (value 1) when the instruction is executed independently of its current state.

# [ \PLength ]

Pulse Length

Data type: num

The length of the pulse in seconds (0.001 - 2000 s). If the argument is omitted a 0.2 second pulse is generated.

## Signal

Data type: signaldo

The name of the signal on which a pulse is to be generated.

1.120 PulseDO - Generates a pulse on a digital output signal

Continued

#### **Program execution**

The next instruction after PulseDO is executed directly after the pulse starts. The pulse can then be set/reset without affecting the rest of the program execution.

The figure below shows examples of generation of pulses on a digital output signal.

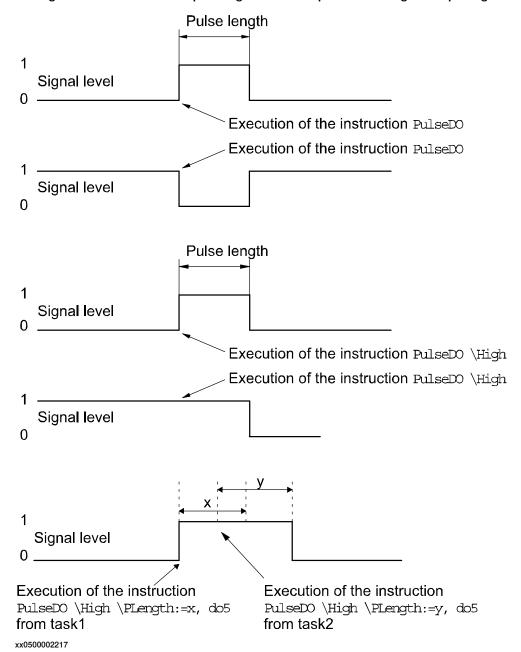

The next instruction is executed directly after the pulse starts. The pulse can then be set/reset without affecting the rest of the program execution.

#### Limitations

The length of the pulse has a resolution off 0.001 seconds. Programmed values that differ from this are rounded off.

1.120 PulseDO - Generates a pulse on a digital output signal

# Continued

# **Error handling**

The following recoverable errors are generated and can be handled in an error handler. The system variable ERRNO will be set to:

ERR\_NORUNUNIT if there is no contact with the I/O unit.

# **Syntax**

```
PulseDO
[ '\'High]
[ '\'PLength' :=' < expression (IN) of num >] ','
[ Signal ':=' ] < variable (VAR) of signaldo > ';'
```

| For information about                 | See                                            |
|---------------------------------------|------------------------------------------------|
| Input/Output instructions             | Technical reference manual - RAPID overview    |
| Input/Output functionality in general | Technical reference manual - RAPID overview    |
| Configuration of I/O                  | Technical reference manual - System parameters |

1.121 RAISE - Calls an error handler

# 1.121 RAISE - Calls an error handler

#### Usage

RAISEIS used to create an error in the program and then to call the error handler of the routine.

RAISE can also be used in the error handler to propagate the current error to the error handler of the calling routine.

This instruction can, for example, be used to jump back to a higher level in the structure of the program, e.g. to the error handler in the main routine if an error occurs at a lower level.

## **Basic examples**

The following example illustrates the instruction RAISE:

See also More examples on page 352.

## Example 1

```
MODULE MainModule .

VAR errnum ERR_MY_ERR := -1;

PROC main()

BookErrNo ERR_MY_ERR;

IF dil = 0 THEN

RAISE ERR_MY_ERR;

ENDIF

ERROR

IF ERRNO = ERR_MY_ERR THEN

TPWrite "dil equals 0";
ENDIF

ENDPROC

ENDMODULE
```

For this implementation dil equals 0 is regarded as an error. RAISE will force the execution to the error handler. In this example the user has created his own error number to handle the specific error. BookErrNo belongs to the base functionality Advanced RAPID.

## **Arguments**

```
RAISE [ Error no. ]
```

Error no.

Data type: errnum

Error number: Any number between 1 and 90 which the error handler can use to locate the error that has occurred (the ERRNO system variable).

#### 1.121 RAISE - Calls an error handler

#### Continued

It is also possible to book an error number outside the range 1-90 with the instruction BookErrNo.

The error number must be specified outside the error handler in a RAISE instruction to transfer execution to the error handler of that routine.

If the instruction is present in a routine's error handler then the error is propagated to the error handler of the calling routine. In this case the error number does not have to be specified.

## More examples

More examples of the instruction RAISE are illustrated below.

## Example 1

```
MODULE MainModule
VAR num value1 := 10;
VAR num value2 := 0;
PROC main()
  routine1;
ERROR
  IF ERRNO = ERR_DIVZERO THEN
   value2 := 1;
   RETRY;
  ENDIF
ENDPROC
PROC routine1()
  value1 := 5/value2;!This will lead to an error when value2 is
       equal to 0.
ERROR
 RAISE;
ENDPROC
ENDMODULE
```

In this example the division with zero will result in an error. In the <code>ERROR</code>-handler <code>RAISE</code> will propagate the error to the ERROR-handler in the calling routine "main". The same error number remains active. <code>RETRY</code> will re-run the whole routine "routine1".

#### **Program execution**

Program execution continues in the routine's error handler. After the error handler has been executed the program execution can continue with:

- · the routine that called the routine in question (RETURN).
- the error handler of the routine that called the routine in question (RAISE).

A RAISE instruction in a routine's error handler also has another feature. It can be used for long jump (see" Error Recovery With Long Jump"). With a long jump it is

1.121 RAISE - Calls an error handler

Continued

possible to propagate an error from an error handler from a deep nested call chain to a higher level in one step.

If the RAISE instruction is present in a trap routine, the error is dealt with by the system's error handler.

# **Error handling**

If the error number is out of range then the system variable ERRNO is set to ERR\_ILLRAISE (see "Data types - errnum"). This error can be handled in the error handler.

# **Syntax**

RAISE [<error number>] ';'

| For information about         | See                                                     |
|-------------------------------|---------------------------------------------------------|
| Error handling                | Technical reference manual - System parameters          |
| Error recovery with long jump | Technical reference manual - System parameters          |
| Booking error numbers         | BookErrNo - Book a RAPID system error number on page 38 |

1.122 RaiseToUser - Propagates an error to user level

# 1.122 RaiseToUser - Propagates an error to user level

## Usage

RaiseToUseris used in an error handler in nostepin routines to propagate the current error or any other defined error to the error handler at user level. User level is in this case the first routine in a call chain above a nostepin routine.

## **Basic examples**

The following example illustrates the instruction RaiseToUser:

## Example 1

```
MODULE MyModule
  VAR errnum ERR MYDIVZERO:= -1;
  PROC main()
      BookErrNo ERR_MYDIVZERO;
      routine1;
      . . .
      ERROR
      IF ERRNO = ERR_MYDIVZERO THEN
        TRYNEXT;
      ELSE
        RETRY;
      ENDIF
  ENDPROC
ENDMODULE
MODULE MySysModule (SYSMODULE, NOSTEPIN, VIEWONLY)
  PROC routine1()
   routine2;
    . . .
  UNDO
  ! Free allocated resources
  ENDPROC
  PROC routine2()
   VAR num n:=0;
    reg1:=reg2/n;
    . . .
    ERROR
    IF ERRNO = ERR_DIVZERO THEN
     RaiseToUser \Continue \ErrorNumber:=ERR_MYDIVZERO;
      RaiseToUser \BreakOff;
    ENDIF
  ENDPROC
ENDMODULE
```

1.122 RaiseToUser - Propagates an error to user level

Continued

The division by zero in routine2 will propagate up to the error handler in main routine with the error set to ERR\_MYDIVZERO. The TRYNEXT instruction in main error handler will then cause the program execution to continue with the instruction after the division by zero in routine2. The \Continue switch controls this behavior.

If any other errors occur in routine2 then the \BreakOff switch forces the execution to continue from the error handler in the main routine. In this case the undo handler in routine1 will be executed while raising it to user level. The RETRY instruction in the error handler in the main routine will execute routine1 from the beginning once again.

The undo handler in routine1 will also be executed in the \Continue case if a following RAISE or RETURN is done on the user level.

## **Arguments**

RaiseToUser[ \Continue] | [ \BreakOff][ \ErrorNumber]

[\Continue]

Data type: switch

Continue the execution in the routine that caused the error.

[\BreakOff]

Data type:switch

Break off the call chain and continue the execution at the user level. Any undo handler in the call chain will be executed apart from the undo handler in the routine that raised the error.

One of the arguments \Continue or \BreakOff must be programmed to avoid an execution error.

[\ErrorNumber]

Data type: errnum

Any number between 1 and 90 that the error handler can use to locate the error that has occurred (the ERRNO system variable).

It is also possible to book an error number outside the range 1-90 with the instruction BookErrNo.

If the argument  $\ensuremath{\texttt{ErrorNumber}}$  is not specified then the original error number propagates to the error handler in the routine at user level.

## **Program execution**

RaiseToUser can only be used in an error handler in a nostepin routine.

Program execution continues in the error handler of the routine at user level. The error number remains active if the optional parameter \ErrorNumber is not present. The system's error handler deals with the error if there is no error handler on user level. The system's error handler is called if none of the argument \Continue or \BreakOff is specified.

There are two different behaviors after the error handler has been executed. The program execution continues in the routine with RaiseToUser if the \Continue

# 1.122 RaiseToUser - Propagates an error to user level

## Continued

switch is on. The program execution continues at the user level if the  $\BreakOff$  switch is on.

Program execution can continue with:

- the instruction that caused the error (RETRY)
- the following instruction (TRYNEXT)
- the error handler of the routine that called the routine at user level (RAISE)
- the routine that called the routine at user level (RETURN)

# **Error handling**

If the error number is out of range then the system variable  ${\tt ERRNO}$  is set to  ${\tt ERR\_ILLRAISE}$  (see "Data types - errnum"). The system's error handler deals with this error.

# **Syntax**

| For information about | See                                                     |
|-----------------------|---------------------------------------------------------|
| Error handling        | Technical reference manual - RAPID overview             |
| Undo handling         | Technical reference manual - RAPID overview             |
| Booking error numbers | BookErrNo - Book a RAPID system error number on page 38 |

1.123 ReadAnyBin - Read data from a binary serial channel or file

# 1.123 ReadAnyBin - Read data from a binary serial channel or file

#### Usage

ReadAnyBin (*Read Any Binary*) is used to read any type of data from a binary serial channel or file.

#### **Basic examples**

The following example illustrates the instruction ReadAnyBin:

See also More examples on page 358.

## Example 1

```
VAR iodev channel2;
VAR robtarget next_target;
...
Open "com2:", channel2 \Bin;
ReadAnyBin channel2, next_target;
```

The next robot target to be executed, next\_target, is read from the channel referred to by channel 2.

# **Arguments**

ReadAnyBin IODevice Data [\Time]

IODevice

Data type: iodev

The name (reference) of the binary serial channel or file to be read.

Data

Data type: ANYTYPE

The VAR or PERS to which the read data will be stored.

[\Time]

Data type: num

The max. time for the reading operation (timeout) in seconds. If this argument is not specified then the max. time is set to 60 seconds. To wait forever, use the predefined constant WAIT\_MAX.

If this time runs out before the read operation is finished then the error handler will be called with the error code <code>ERR\_DEV\_MAXTIME</code>. If there is no error handler then the execution will be stopped.

The timeout function is also in use during program stop and will be noticed by the RAPID program at program start.

## **Program execution**

As many bytes as are required for the specified data are read from the specified binary serial channel or file.

At power fail restart, any open file or serial channel in the system will be closed and the I/O descriptor in the variable of type iodev will be reset.

1.123 ReadAnyBin - Read data from a binary serial channel or file

#### Continued

#### More examples

More examples of the instruction ReadAnyBin are illustrated below.

#### Example 1

```
CONST num NEW_ROBT:=12;
CONST num NEW_WOBJ:=20;
VAR iodev channel;
VAR num input;
VAR robtarget cur_robt;
VAR wobjdata cur_wobj;
Open "com2:", channel\Bin;
! Wait for the opcode character
input := ReadBin (channel \Time:= 0.1);
TEST input
CASE NEW_ROBT:
  ReadAnyBin channel, cur_robt;
CASE NEW_WOBJ:
 ReadAnyBin channel, cur_wobj;
ENDTEST
Close channel;
```

As a first step the opcode of the message is read from the serial channel. According to this opcode a robtarget or a wobjdata is read from the serial channel.

#### **Error handling**

If an error occurs during reading then the system variable  ${\tt ERRNO}$  is set to  ${\tt ERR\_FILEACC}.$ 

If timeout before the read operation is finished then the system variable  ${\tt ERRNO}$  is set to  ${\tt ERR\_DEV\_MAXTIME}$  .

If there is a checksum error in the data read then the system variable  $\tt ERRNO$  is set to  $\tt ERR$  RANYBIN CHK.

If the end of the file is detected before all the bytes are read then the system variable ERRNO is set to  $ERR_RANYBIN_EOF$ .

These errors can then be dealt with by the error handler.

#### Limitations

This instruction can only be used for serial channels or files that have been opened for binary reading.

The data to be read by this instruction <code>ReadAnyBin</code> must be a value data type such as <code>num</code>, <code>bool</code>, or <code>string</code>. Record, record component, array, or array element of these value data types can also be used. Entire data or partial data with semi-value or non-value data types cannot be used.

1.123 ReadAnyBin - Read data from a binary serial channel or file

Continued

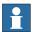

#### Note

The VAR or PERS variable, for storage of the read data, can be updated in several steps. Therefore, always wait until the whole data structure is updated before using read data from a TRAP or another program task.

Because WriteAnyBin-ReadAnyBin are designed to only handle internal binary controller data with serial channel or files between or within IRC5 control systems, no data protocol is released and the data cannot be interpreted on any PC.

Control software development can break the compatibility so it is not possible to use <code>WriteAnyBin-ReadAnyBin</code> between different software versions of RobotWare. If a <code>WriteAnyBin</code> to file is done with RobotWare version 5.07, the file cannot be read by instruction <code>ReadAnyBin</code> with RobotWare version 5.08. And the opposite case, if a <code>WriteAnyBin</code> to file is done with RobotWare version 5.08, the file cannot be read by instruction <code>ReadAnyBin</code> with RobotWare version 5.07.

Version 0 for IRC5 controller software equal or less than RW5.07 Version 1 for IRC5 controller software equal or greater than RW5.08 Always compatible within all revisions of any software versions.

## **Syntax**

```
ReadAnyBin
[IODevice':='] <variable (VAR) of iodev>','
[Data':='] <var or pers (INOUT) of ANYTYPE>
['\'Time':=' <expression (IN) of num>]';'
```

| For information about                         | See                                                                      |
|-----------------------------------------------|--------------------------------------------------------------------------|
| Opening of serial channels or files           | Technical reference manual - RAPID overview                              |
| Write data to a binary serial channel or file | WriteAnyBin - Writes data to a binary serial channel or file on page 745 |
| File and serial channel handling              | Application manual - Robot communication and I/O control                 |

1.124 ReadBlock - read a block of data from device

## 1.124 ReadBlock - read a block of data from device

#### Usage

ReadBlock is used to read a block of data from a device connected to the serial sensor interface. The data is stored in a file.

The sensor interface communicates with two sensors over serial channels using the RTP1 transport protocol.

This is an example of a sensor channel configuration.

## COM\_PHY\_CHANNEL:

- Name "COM1:"
- Connector "COM1"
- Baudrate 19200

# COM\_TRP:

- Name "sen1:"
- Type "RTP1"
- PhyChannel "COM1"

#### **Basic examples**

The following example illustrates the instruction ReadBlock:

## Example 1

```
CONST string SensorPar := "flp1:senpar.cfg";
CONST num ParBlock:= 1;
! Connect to the sensor device "sen1:" (defined in sio.cfg).
SenDevice "sen1:";
! Read sensor parameters from sensor datablock 1
! and store on flp1:senpar.cfg
ReadBlock "sen1:", ParBlock, SensorPar;
```

#### **Arguments**

```
ReadBlock device BlockNo FileName [ \TaskName ]
```

device

Data type: string

The I/O device name configured in sio.cfg for the sensor used.

BlockNo

Data type: num

The argument BlockNo is used to select the data block in the sensor to be read.

FileName

Data type: string

The argument FileName is used to define a file to which data is written from the data block in the sensor selected by the BlockNo argument.

1.124 ReadBlock - read a block of data from device

Continued

[ \TaskName ]

Data type: string

The argument TaskName makes it possible to access devices in other RAPID tasks.

## Fault management

| Error constant (ERRNO value) | Description                     |
|------------------------------|---------------------------------|
| SEN_NO_MEAS                  | Measurement failure             |
| SEN_NOREADY                  | Sensor unable to handle command |
| SEN_GENERRO                  | General sensor error            |
| SEN_BUSY                     | Sensor busy                     |
| SEN_UNKNOWN                  | Unknown sensor                  |
| SEN_EXALARM                  | External sensor error           |
| SEN_CAALARM                  | Internal sensor error           |
| SEN_TEMP                     | Sensor temperature error        |
| SEN_VALUE                    | Illegal communication value     |
| SEN_CAMCHECK                 | Sensor check failure            |
| SEN_TIMEOUT                  | Communication error             |

## **Syntax**

```
ReadBlock
  [ device `:=' ] < expression(IN) of string>','
  [ BlockNo' :=' ] < expression (IN) of num > `,'
  [ FileName' :=' ] < expression (IN) of string > `,'
  [ '\' TaskName' :=' < expression (IN) of string > ] `;'
```

| For information about                 | See                                                    |
|---------------------------------------|--------------------------------------------------------|
| Connect to a sensor device            | SenDevice - connect to a sensor device on page 444     |
| Write a sensor variable               | WriteVar - write variable on page 760                  |
| Read a sensor variable                | ReadVar - Read variable from a device on page 1025     |
| Write a sensor data block             | WriteBlock - write block of data to device on page 750 |
| Configuration of sensor communication | Technical reference manual - System parameters         |

## 1.125 ReadCfgData - Reads attribute of a system parameter

#### Usage

ReadCfgData is used to read one attribute of a system parameter (configuration data).

Besides to reading named parameters it is also possible to search for unnamed parameters.

## **Basic examples**

The following example illustrates the instruction ReadCfgData. Both of these examples show how to read named parameters.

#### Example 1

```
VAR num offset1;
...
ReadCfgData "/MOC/MOTOR_CALIB/rob1_1","cal_offset",offset1;
```

Reads the value of the calibration offset for axis 1 for rob\_1 into the num variable offset1.

## Example 2

```
VAR string io_unit;
...
ReadCfgData "/EIO/EIO_SIGNAL/process_error","Unit",io_unit;
```

Reads the name of the I/O unit where the signal process\_error is defined into the string variable io unit.

## **Arguments**

ReadCfgData InstancePath Attribute CfgData [\ListNo]

InstancePath

Data type: string

Specifies a path to the parameter to be accessed.

For named parameters the format of this string is /DOMAIN/TYPE/ParameterName.

For unnamed parameters the format of this string is /DOMAIN/TYPE/Attribute/AttributeValue.

Attribute

Data type: string

The name of the attribute of the parameter to be read.

CfgData

Data type: any type

The variable where the attribute value will be stored. Depending on the attribute type the valid types are bool, num, or string.

[\ListNo]

Data type: num

Continued

Variable holding the instance number of the Attribute + AttributeValue to be found.

First occurrence of the Attribute + AttributeValue has an instance number 0. If more instances are searched for then the returned value in \ListNo will be incremented with 1. Otherwise, if there are no more instances then the returned value will be -1. The predefined constant END\_OF\_LIST can be used to check if more instances are to be search for.

#### **Program execution**

The value of the attribute specified by the Attribute argument is stored in the variable specified by the CfgData argument.

If using format /DOMAIN/TYPE/ParameterName in InstancePath, only named parameters can be accessed, i.e. parameters where the first attribute is name, Name, or NAME.

For unnamed parameters use the optional parameter  $\Listno$  to selects from which instance to read the attribute value. It is updated after each successful read to the next available instance.

## More examples

More examples of the instruction ReadCfgdata are illustrated below. Both these examples show how to read unnamed parameters.

#### Example 1

```
VAR num list_index;
VAR string read_str;
....
list_index:=0;
ReadCfgData "/EIO/EIO_CROSS/Act1/do_13", "Res", read_str,
    \ListNo:=list_index;
IF read_str <> "" THEN
    TPWrite "Resultant signal for signal do_13 is: " + read_str;
ENDIF
```

Reads the resultant signal for the unnamed digital actor signal  $di_113$  and places the name in the string variable  $read_str$ .

In this example domain EIO has the following cfg code:

```
EIO_CROSS:
```

```
-Res "di_1" -Act1 "do_2"
-Res "di_2" -Act1 "do_2"
-Res "di_13" -Act1 "do_13"
```

#### Example 2

```
VAR num list_index;
VAR string read_str;
...
list_index:=0;
WHILE list_index <> END_OF_LIST DO
    ReadCfgData "/EIO/EIO_SIGNAL/Unit/USERIO", "Name", read_str,
    \ListNo:=list_index;
```

#### Continued

```
IF read_str <> "" THEN
   TPWrite "Signal: " + read_str;
ENDIF
ENDWHILE
```

Read the names of all signals defined for the I/O unit USERIO.

In this example domain EIO has the following cfg code:

```
EIO_SIGNAL:

-Name "USERDO1" -SignalType "DO" -Unit "USERIO" -UnitMap "0"

-Name "USERDO2" -SignalType "DO" -Unit "USERIO" -UnitMap "1"

-Name "USERDO3" -SignalType "DO" -Unit "USERIO" -UnitMap "2"
```

## **Error handling**

If it is not possible to find the data specified with "InstancePath + Attribute" in the configuration database then the system variable ERRNO is set to ERR\_CFG\_NOTFND.

If the data type for parameter CfgData is not equal to the real data type for the found data specified with "InstancePath + Attribute" in the configuration database then the system variable ERRNO is set to ERR\_CFG\_ILLTYPE.

If trying to read internal data then the system variable ERRNO is set to ERR\_CFG\_INTERNAL.

If variable in argument  $\ListNo$  has a value outside range of available instances (0 ... n) when executing the instruction then ERRNO is set to ERR\_CFG\_OUTOFBOUNDS.

These errors can then be handled in the error handler.

## Limitations

The conversion from system parameter units (m, radian, second, and so on.) to RAPID program units (mm, degree, second, and so on.) for CfgData of data type num must be done by the user in the RAPID program.

If using format /DOMAIN/TYPE/ParameterName in InstancePath then only named parameters can be accessed, i.e. parameters where the first attribute is name, Name, or NAME.

RAPID strings are limited to 80 characters. In some cases this can be in theory too small for the definition InstancePath, Attribute or CfgData.

## **Predefined data**

The predefined constant END\_OF\_LIST with value -1 can be used to stop reading when no more instances can be found.

#### **Syntax**

```
ReadCfgData
[ InstancePath ':=' ] < expression (IN) of string > ','
[ Attribute ':=' ] < expression (IN) of string > ','
[ CfgData ':=' ] < variable (VAR) of anytype >
[ '\' ListNo ':=' < variable (VAR) of num >] ';'
```

## Continued

| For information about                 | See                                                               |
|---------------------------------------|-------------------------------------------------------------------|
| Definition of string                  | string - Strings on page 1269                                     |
| Write attribute of a system parameter | WriteCfgData - Writes attribute of a system parameter on page 752 |
| Get robot name in current task        | RobName - Get the TCP robot name on page 1032                     |
| Configuration                         | Technical reference manual - System parameters                    |

1.126 ReadErrData - Gets information about an error

## 1.126 ReadErrData - Gets information about an error

#### Usage

ReadErrData is to be used in a trap routine, to get information (domain, type, number and intermixed strings %s) about an error, a state change, or a warning that caused the trap routine to be executed.

## **Basic examples**

The following example illustrates the instruction ReadErrData:

See also More examples on page 367

## Example 1

```
VAR errdomain err_domain;
VAR num err_number;
VAR errtype err_type;
VAR trapdata err_data;
VAR string string1;
VAR string string2;
...
TRAP trap_err
  GetTrapData err_data;
  ReadErrData err_data, err_domain, err_number, err_type \Strl:=string1 \Str2:=string2;
ENDTRAP
```

When an error is trapped to the trap routine trap\_err the error domain, the error number, the error type, and the two first intermixed strings in the error message are saved into appropriate variables.

#### **Arguments**

```
ReadErrData TrapEvent ErrorDomain ErrorId ErrorType [\Str1][\Str2] [\Str3] [\Str4] [\Str5]
```

TrapEvent

Data type: trapdata

Variable containing the information about what caused the trap to be executed.

ErrorDomain

Data type: errdomain

Variable to store the error domain to which the error, state change, or warning that occurred belongs. Ref. to predefined data of type errdomain.

ErrorId

Data type: num

Variable to store the number of the error that occurred. The error number is returned without the first digit (error domain) and without the initial zeros of the complete error number.

E.g. 10008 Program restarted is returned as 8.

#### 1.126 ReadErrData - Gets information about an error

Continued

#### ErrorType

```
Data type: errtype
```

Variable to store the type of event such as error, state change, or warning that occurred. Ref. to predefined data of type errtype.

```
[ \Str1 ] ... [ \Str5 ]
```

Data type: string

Update the specified string variable with argument that is intermixed in the error message. There could be up to five arguments in a message of type %s, %f, %d or %ld, which always will be converted to a string at execution of this instruction. Str1 will hold the first argument, Str2 will hold the second argument, and so on. Information about how many arguments there are in a message is found in Operating manual - Trouble shooting. The intermixed arguments is marked as arg in that document.

## **Program execution**

The ErrorDomain, ErrorId, ErrorType and Str1 ... Str5 variables are updated according to the contents of TrapEvent.

If different events are connected to the same trap routine then the program must ensure that the event is related to error monitoring. This can be done by testing that INTNO matches the interrupt number used in the instruction IError;

#### More examples

More examples of the instruction ReadErrData are illustrated below.

### Example 1

```
VAR intnum err_interrupt;
VAR trapdata err_data;
VAR errdomain err_domain;
VAR num err_number;
VAR errtype err_type;
PROC main()
 CONNECT err_interrupt WITH trap_err;
  IError COMMON_ERR, TYPE_ERR, err_interupt;
  IDelete err_interrupt;
  . . .
TRAP trap_err
  GetTrapData err_data;
  ReadErrData err_data, err_domain, err_number, err_type;
  ! Set domain no 1 ... 11
 SetGO go_errl, err_domain;
  ! Set error no 1 ...9999
  SetGO go_err2, err_number;
ENDTRAP
```

## 1.126 ReadErrData - Gets information about an error

## Continued

When an error occurs (only errors, not warning or state change) the error number is retrieved in the trap routine and its value is used to set 2 groups of digital output signals.

#### Limitation

It is not possible obtain information about internal errors.

## **Syntax**

```
ReadErrData
  [TrapEvent ':='] <variable (VAR) of trapdata>','
  [ErrorDomain' :='] <variable (VAR) of errdomain>','
  [ErrorId':='] <variable (VAR) of num>','
  [ErrorType' :='] <variable (VAR) of errtype>
  ['\'Str1 ':='<variable (VAR) of string>]
  ['\'Str2 ':='<variable (VAR) of string>]
  ['\'Str3 ':='<variable (VAR) of string>]
  ['\'Str4 ':='<variable (VAR) of string>]
  ['\'Str5 ':='<variable (VAR) of string>]';'
```

| For information about                    | See                                                           |
|------------------------------------------|---------------------------------------------------------------|
| Summary of interrupts                    | Technical reference manual - RAPID overview                   |
| More information on interrupt management | Technical reference manual - RAPID overview                   |
| Error domains, predefined constants      | errdomain - Error domain on page 1176                         |
| Error types, predefined constants        | errtype - Error type on page 1186                             |
| Orders an interrupt on errors            | IError - Orders an interrupt on errors on page 137            |
| Get interrupt data for current TRAP      | GetTrapData - Get interrupt data for current TRAP on page 126 |

1.127 ReadRawBytes - Read rawbytes data

## 1.127 ReadRawBytes - Read rawbytes data

## Usage

ReadRawBytes is used to read data of type rawbytes from a device opened with  $Open\Bin.$ 

#### **Basic examples**

The following example illustrates the instruction ReadRawBytes:

## Example 1

In this example raw\_data\_out is cleared and then packed with DeviceNet header and a float with value 0.2.

A device, "/FC1:/dsqc328\_1", is opened and the current valid data in raw\_data\_out is written to the device. Then the program waits for at most 1 second to read from the device, which is stored in the raw\_data\_in.

After having closed the device "/ $FC1:/dsqc328_1$ ", the read data is unpacked as a string of characters and stored in <code>answer</code>.

## **Arguments**

ReadRawBytes IODevice RawData [\Time]

IODevice

Data type: iodev

IODevice is the identifier of the device from which data shall be read.

RawData

Data type: rawbytes

RawData is the data container that stores read data from IODevice starting at index 1.

[\Time]

Data type: num

### 1.127 ReadRawBytes - Read rawbytes data

#### Continued

The max. time for the reading operation (timeout) in seconds (resolution 0,001s). If this argument is not specified then the max. time is set to 60 seconds. To wait forever, use the predefined constant WAIT\_MAX.

If this time runs out before the reading operation is finished then the error handler will be called with the error code <code>ERR\_DEV\_MAXTIME</code>. If there is no error handler then the execution will be stopped.

The timeout function is also in use during program stop and will be noticed by the RAPID program at program start.

## **Program execution**

During program execution the data is read from the device indicated by IODevice.

If using WriteRawBytes for field bus commands such as DeviceNet then the field bus always sends an answer. The answer must be handled in RAPID with the ReadRawBytes instruction.

The current length of valid bytes in the RawData variable is set to the read number of bytes. The data starts at index 1 in RawData.

At power fail restart, any open file or serial channel in the system will be closed and the I/O descriptor in the variable of type iodev will be reset.

## **Error handling**

If an error occurs during reading then the system variable  ${\tt ERRNO}$  is set to  ${\tt ERR\_FILEACC}.$ 

If time out before the read operation is finished then nothing in the variable RawData is affected, and the system variable ERRNO is set to ERR DEV MAXTIME.

These errors can then be dealt with by the error handler.

#### **Syntax**

```
ReadRawBytes
[IODevice ':=' ] < variable (VAR) of iodev>' ,'
[RawData ':=' ] < variable (VAR) of rawbytes> ','
[ '\' Time ':=' < expression (IN) of num>] ';'
```

#### Related information

| For information about                    | See                                                                 |
|------------------------------------------|---------------------------------------------------------------------|
| rawbytes <b>data</b>                     | rawbytes - Raw data on page 1238                                    |
| Get the length of rawbytes data          | RawBytesLen - Get the length of rawbytes data on page 1007          |
| Clear the contents of rawbytes data      | ClearRawBytes - Clear the contents of raw-<br>bytes data on page 59 |
| Copy the contents of rawbytes data       | CopyRawBytes - Copy the contents of raw-<br>bytes data on page 77   |
| Pack DeviceNet header into rawbytes data | PackDNHeader - Pack DeviceNet Header into rawbytes data on page 305 |
| Pack data into rawbytes data             | PackRawBytes - Pack data into rawbytes data on page 308             |

# 1.127 ReadRawBytes - Read rawbytes data

## Continued

| For information about            | See                                                         |
|----------------------------------|-------------------------------------------------------------|
| Write rawbytes data              | WriteRawBytes - Write rawbytes data on page 756             |
| Unpack data from rawbytes data   | UnpackRawBytes - Unpack data from rawbytes data on page 692 |
| File and serial channel handling | Application manual - Robot communication and I/O control    |

## 1.128 RemoveDir - Delete a directory

## 1.128 RemoveDir - Delete a directory

#### Usage

RemoveDir is used to remove a directory.

The user must have write and execute permission for the directory and the directory must be empty.

#### **Basic examples**

The following example illustrates the instruction RemoveDir:

## Example 1

RemoveDir "HOME:/mydir";

In this example the mydir directory under HOME: is deleted.

## **Arguments**

RemoveDir Path

Path

Data type: string

The name of the directory to be removed, specified with full or relative path.

## **Error handling**

If the directory does not exist, or the directory is not empty, or the user does not have write and execute permission to the library then the system variable ERRNO is set to ERR\_FILEACC. This error can then be handled in the error handler.

## **Syntax**

```
RemoveDir
```

[ Path':=' ] < expression (IN) of string>';'

#### **Related information**

| For information about | See                                                   |
|-----------------------|-------------------------------------------------------|
| Directory             | dir - File directory structure on page 1173           |
| Open a directory      | OpenDir - Open a directory on page 303                |
| Read a directory      | ReadDir - Read next entry in a directory on page 1011 |
| Close a directory     | CloseDir - Close a directory on page 66               |
| Make a directory      | MakeDir - Create a new directory on page 226          |
| Rename a file         | RenameFile - Rename a file on page 375                |
| Remove a file         | RemoveFile - Delete a file on page 374                |
| Copy a file           | CopyFile - Copy a file on page 75                     |
| Check file type       | IsFile - Check the type of a file on page 938         |
| Check file size       | FileSize - Retrieve the size of a file on page 898    |

# 1.128 RemoveDir - Delete a directory

## Continued

| For information about            | See                                                      |
|----------------------------------|----------------------------------------------------------|
| Check file system size           | FSSize - Retrieve the size of a file system on page 904  |
| File and serial channel handling | Application manual - Robot communication and I/O control |

## 1.129 RemoveFile - Delete a file

## 1.129 RemoveFile - Delete a file

## Usage

RemoveFile is used to remove a file. The user must have write and execute permission for the directory where the file resides and the user must have write permission for the file itself.

## **Basic examples**

The following example illustrates the instruction RemoveFile:

## Example 1

RemoveFile "HOME:/mydir/myfile.log";

In this example the file myfile.log in directory mydir on disk HOME: is deleted.

## **Arguments**

RemoveFile Path

Path

Data type: string

The name of the file to be deleted, specified with full or relative path.

## **Error handling**

If the file does not exist then the system variable ERRNO is set to ERR\_FILEACC. This error can then be handled in the error handler.

## **Syntax**

```
RemoveFile
[ Path':=' ] < expression (IN) of string>';'
```

| For information about            | See                                                      |
|----------------------------------|----------------------------------------------------------|
| Make a directory                 | MakeDir - Create a new directory on page 226             |
| Remove a directory               | RemoveDir - Delete a directory on page 372               |
| Rename a file                    | RenameFile - Rename a file on page 375                   |
| Copy a file                      | CopyFile - Copy a file on page 75                        |
| Check file type                  | IsFile - Check the type of a file on page 938            |
| Check file size                  | FileSize - Retrieve the size of a file on page 898       |
| Check file system size           | FSSize - Retrieve the size of a file system on page 904  |
| File and serial channel handling | Application manual - Robot communication and I/O control |

1.130 RenameFile - Rename a file

## 1.130 RenameFile - Rename a file

#### Usage

RenameFile is used to give a new name to an existing file. It can also be used to move a file from one place to another in the directory structure.

#### **Basic examples**

The following example illustrates the instruction RenameFile:

## Example 1

```
RenameFile "HOME:/myfile", "HOME:/yourfile;
```

The file myfile is given the name yourfile.

```
RenameFile "HOME:/myfile", "HOME:/mydir/yourfile";
```

The file myfile is given the name yourfile and is moved to the directory mydir.

## **Arguments**

RenameFile OldPath NewPath

OldPath

Data type:string

The complete path of the file to be renamed.

NewPath

Data type:string

The complete path of the renamed file.

#### **Program execution**

The file specified in <code>OldPath</code> will be given the name specified in <code>NewPath</code>. If the path in <code>NewPath</code> is different from the path in <code>OldPath</code> then the file will also be moved to the new location.

## **Error Handling**

If the file specified in NewPath already exists then the system variable ERRNO is set to ERR\_FILEEXIST. This error can then be handled in the error handler.

## **Syntax**

```
RenameFile
[ OldPath' :=' ] < expression (IN) of string > ','
[ NewPath' :=' ] < expression (IN) of string >';'
```

#### **Related information**

| For information about | See                                          |
|-----------------------|----------------------------------------------|
| Make a directory      | MakeDir - Create a new directory on page 226 |
| Remove a directory    | RemoveDir - Delete a directory on page 372   |
| Remove a file         | RemoveFile - Delete a file on page 374       |
| Copy a file           | CopyFile - Copy a file on page 75            |

## 1.130 RenameFile - Rename a file

## Continued

| For information about            | See                                                      |
|----------------------------------|----------------------------------------------------------|
| Check file type                  | IsFile - Check the type of a file on page 938            |
| Check file size                  | FileSize - Retrieve the size of a file on page 898       |
| Check file system size           | FSSize - Retrieve the size of a file system on page 904  |
| File and serial channel handling | Application manual - Robot communication and I/O control |

## 1.131 Reset - Resets a digital output signal

#### Usage

Reset is used to reset the value of a digital output signal to zero.

## **Basic examples**

The following examples illustrate the instruction Reset:

## Example 1

Reset do15;

The signal do15 is set to 0.

#### Example 2

Reset weld;

The signal weld is set to 0.

## **Arguments**

Reset Signal

Signal

Data type: signaldo

The name of the signal to be reset to zero.

#### **Program execution**

The true value depends on the configuration of the signal. If the signal is inverted in the system parameters then this instruction causes the physical channel to be set to 1.

## **Error handling**

The following recoverable errors can be generated. The errors can be handled in an error handler. The system variable ERRNO will be set to:

ERR\_NORUNUNIT if there is no contact with the I/O unit.

ERR\_SIG\_NOT\_VALID if the I/O signal cannot be accessed (only valid for ICI field bus).

#### **Syntax**

Reset

[ Signal ':=' ] < variable (VAR) of signaldo > ';'

| For information about                 | See                                            |
|---------------------------------------|------------------------------------------------|
| Setting a digital output signal       | Set - Sets a digital output signal on page 446 |
| Input/Output instructions             | Technical reference manual - RAPID overview    |
| Input/Output functionality in general | Technical reference manual - RAPID overview    |
| Configuration of I/O                  | Technical reference manual - System parameters |

1.132 ResetPPMoved - Reset state for the program pointer moved in manual mode

## 1.132 ResetPPMoved - Reset state for the program pointer moved in manual mode

#### Usage

ResetPPMoved reset state for the program pointer moved in manual mode. PPMovedInManMode returns TRUE if the user has moved the program pointer while the controller is in manual mode - that is, the operator key is at Man Reduced Speed or Man Full Speed. The program pointer moved state is reset when the key is switched from Auto to Man, or when using the instruction ResetPPMoved.

## **Basic examples**

The following example illustrates the instruction ResetPPMoved:

## Example 1

```
IF PPMovedInManMode() THEN
  WarnUserOfPPMovement;
! DO THIS ONLY ONCE
  ResetPPMoved;
  DoJob;
ELSE
  DoJob;
ENDIF
```

## **Program execution**

Resets state for the program pointer moved in manual mode for current program task.

## **Syntax**

ResetPPMoved';'

| For information about                                      | See                                                                                      |
|------------------------------------------------------------|------------------------------------------------------------------------------------------|
| Test whether program pointer has been moved in manual mode | PPMovedInManMode - Test whether the program pointer is moved in manual mode on page 1003 |

1.133 ResetRetryCount - Reset the number of retries

## 1.133 ResetRetryCount - Reset the number of retries

#### Usage

ResetRetryCount is used to reset the number of retries that has been done from an error handler. The maximum number of retries that can be done is defined in the configuration.

## **Basic examples**

The following example illustrates the instruction ResetRetryCount:

## Example 1

```
VAR num myretries := 0;
...
ERROR
   IF myretries > 2 THEN
     ResetRetryCount;
     myretries := 0;
     TRYNEXT;
ENDIF
   myretries:= myretries + 1;
RETRY;
```

This program will retry the faulty instruction 3 times and then try the next instruction. The internal system retry counter is reset before trying the next instruction (even if this is done by the system at TRYNEXT).

## **Program execution**

For every RETRY made from an error handler an internal system counter will check that the maximum number of retries, specified in the configuration, isn't exceeded. Executing the instruction ResetRetryCount will reset the counter and make it possible to redo a maximum number of retries again.

#### **Syntax**

```
ResetRetryCount ';'
```

| For information about               | See                                                          |
|-------------------------------------|--------------------------------------------------------------|
| Error handlers                      | Technical reference manual - RAPID overview                  |
| Resume execution after an error     | RETRY - Resume execution after an error on page 382          |
| Configure maximum number of retries | Technical reference manual - System parameters               |
| Number of remaining retries         | RemainingRetries - Remaining retries left to do on page 1029 |

1.134 RestoPath - Restores the path after an interrupt

## 1.134 RestoPath - Restores the path after an interrupt

#### Usage

RestoPath is used to restore a path that was stored at a previous stage using the instruction StorePath.

This instruction can only be used in the main task  $T_ROB1$  or, if in a MultiMove system, in Motion tasks.

## **Basic examples**

The following example illustrates the instruction RestoPath:

See also More examples below.

## Example 1

RestoPath;

Restores the path that was stored earlier using StorePath.

#### **Program execution**

The current movement path of the robot and the external axes are deleted and the path stored earlier using StorePath is restored. Note that nothing moves until the instruction StartMove is executed or a return is made using RETRY from an error handler.

#### More examples

More examples of how to use the instruction RestoPath are illustrated below.

## Example 1

```
ArcL p100, v100, seam1, weld5 \Weave:=weave1, z10, gun1;
...
ERROR
   IF ERRNO=AW_WELD_ERR THEN
       gun_cleaning;
       StartMoveRetry;
   ENDIF
...
PROC gun_cleaning()
   VAR robtarget p1;
   StorePath;
   p1 := CRobT();
   MoveL pclean, v100, fine, gun1;
   ...
   MoveL p1, v100, fine, gun1;
   RestoPath;
ENDPROC
```

In the event of a welding error the program execution continues in the error handler of the routine which in turn calls  $gun\_cleaning$ . The movement path being executed at the time is then stored and the robot moves to the position pclean where the error is rectified. When this has been done, the robot returns to the position where the error occurred, p1, and stores the original movement once

1.134 RestoPath - Restores the path after an interrupt

Continued

again. The weld then automatically restarts, meaning that the robot is first reversed along the path before welding starts and ordinary program execution can continue.

#### Limitations

Only the movement path data is stored with the instruction <code>StorePath</code>. If the user wants to order movements on the new path level then the actual stop position must be stored directly after <code>StorePath</code> and before <code>RestoPath</code> make a movement to the stored stop position on the path.

If this instruction is preceded by a move instruction then that move instruction must be programmed with a stop point (zonedata fine), not a fly-by point, otherwise restart after power failure will not be possible.

RestoPath cannot be executed in a RAPID routine connected to any of following special system events: PowerOn, Stop, QStop, Restart or Step.

## **Syntax**

RestoPath';'

| For information about | See                                                                     |
|-----------------------|-------------------------------------------------------------------------|
| Storing paths         | StorePath - Stores the path when an interrupt occurs on page 550        |
| More examples         | StorePath - Stores the path when an interrupt occurs on page 550        |
|                       | PathRecStart - Start the path recorder on page 325                      |
|                       | SyncMoveSuspend - Set independent-semicoordinated movements on page 571 |

1.135 RETRY - Resume execution after an error

## 1.135 RETRY - Resume execution after an error

#### Usage

The RETRY instruction is used to resume program execution after an error starting with (re-executing) the instruction that caused the error.

#### **Basic examples**

The following example illustrates the instruction RETRY:

## Example 1

```
reg2 := reg3/reg4;
...
ERROR
    IF ERRNO = ERR_DIVZERO THEN
        reg4 :=1;
        RETRY;
    ENDIF
```

An attempt is made to divide reg3 by reg4. If reg4 is equal to 0 (division by zero) then a jump is made to the error handler, which initializes reg4. The RETRY instruction is then used to jump from the error handler and another attempt is made to complete the division.

## **Program execution**

Program execution continues with (re-executes) the instruction that caused the error.

## **Error handling**

If the maximum number of retries (4 retries) is exceeded then the program execution stops with an error message. The maximum number of retries can be configured in System Parameters (type *System Misc*).

## Limitations

The instruction can only exist in a routine's error handler. If the error was created using a RAISE instruction then program execution cannot be restarted with a RETRY instruction. Then the instruction TRYNEXT should be used.

## **Syntax**

RETRY ';'

| For information about               | See                                                                       |
|-------------------------------------|---------------------------------------------------------------------------|
| Error handlers                      | Technical reference manual - RAPID overview                               |
| Configure maximum number of retries | Technical reference manual - System parameters                            |
| Continue with the next instruction  | TRYNEXT - Jumps over an instruction which has caused an error on page 669 |

1.136 RETURN - Finishes execution of a routine

## 1.136 RETURN - Finishes execution of a routine

#### Usage

RETURN is used to finish the execution of a routine. If the routine is a function then the function value is also returned.

#### **Basic examples**

The following examples illustrate the instruction RETURN:

## Example 1

```
errormessage;
Set do1;
...
PROC errormessage()
   IF di1=1 THEN
        RETURN;
   ENDIF
   TPWrite "Error";
ENDPROC
```

The errormessage procedure is called. If the procedure arrives at the RETURN instruction then program execution returns to the instruction following the procedure call, Set do 1.

## Example 2

```
FUNC num abs_value(num value)
   IF value<0 THEN
      RETURN -value;
   ELSE
      RETURN value;
   ENDIF
ENDFUNC</pre>
```

The function returns the absolute value of a number.

## **Arguments**

```
RETURN [ Return value ]
```

Return value

Data type: According to the function declaration.

The return value of a function.

The return value must be specified in a RETURN instruction present in a function.

If the instruction is present in a procedure or trap routine then a return value shall not be specified.

## 1.136 RETURN - Finishes execution of a routine

## Continued

## **Program execution**

The result of the RETURN instruction may vary depending on the type of routine it is used in:

- Main routine: If a program has run mode single cycle then the program stops.
   Otherwise, program execution continues with the first instruction of the main routine.
- Procedure: Program execution continues with the instruction following the procedure call.
- · Function: Returns the value of the function.
- Trap routine: Program execution continues from where the interrupt occurred.
- Error handler in a procedure: Program execution continues with the routine that called the routine with the error handler (with the instruction following the procedure call).
- Error handler in a function: The function value is returned.

## **Syntax**

RETURN [ <expression> ]';'

| For information about    | See                                         |
|--------------------------|---------------------------------------------|
| Functions and Procedures | Technical reference manual - RAPID overview |
| Trap routines            | Technical reference manual - RAPID overview |
| Error handlers           | Technical reference manual - RAPID overview |

## 1.137 Rewind - Rewind file position

#### Usage

Rewind sets the file position to the beginning of the file.

## **Basic examples**

The following example illustrates the instruction Rewind:

See also More examples on page 385.

## Example 1

```
Rewind iodev1;
```

The file referred to by iodev1 will have the file position set to the beginning of the file.

## **Arguments**

Rewind IODevice

IODevice

Data type: iodev

Name (reference) of the file to be rewound.

#### **Program execution**

The specified file is rewound to the beginning.

At power fail restart, any open file or serial channel in the system will be closed and the I/O descriptor in the variable of type iodev will be reset.

## More examples

More examples of the instruction Rewind are illustrated below.

## Example 1

```
! IO device and numeric variable for use together with a binary
! file
VAR iodev dev;
VAR num bindata;
! Open the binary file with \Write switch to erase old contents
Open "HOME:"\File := "bin_file",dev \Write;
Close dev;
! Open the binary file with \Bin switch for binary read and write
! acess
Open "HOME:"\File := "bin_file", dev \Bin;
WriteStrBin dev, "Hello world";
! Rewind the file pointer to the beginning of the binary file
! Read contents of the file and write the binary result on TP
! (gives 72 101 108 108 111 32 119 111 114 108 100 )
Rewind dev;
bindata := ReadBin(dev);
```

## 1.137 Rewind - Rewind file position

#### Continued

```
WHILE bindata <> EOF_BIN DO
   TPWrite " " \Num:=bindata; bindata := ReadBin(dev);
ENDWHILE
! Close the binary file
Close dev;
```

The instruction Rewind is used to rewind a binary file to the beginning so that the contents of the file can be read back with ReadBin

#### Limitations

For the <code>Virtual Controller</code> there is a limitation, if the used file has been opened with a <code>\Bin</code> or <code>\Bin</code> <code>\Append</code> switch, a <code>Rewind</code> before any type of aWrite instruction will be ineffective. The writing will be done at the end of the file.

## **Error handling**

If an error occurs during the rewind then the system variable  ${\tt ERRNO}$  is set to  ${\tt ERR\_FILEACC}$ . This error can then be handled in the error handler.

#### **Syntax**

```
Rewind [IODevice ':='] <variable (VAR) of iodev>';'
```

| For information about            | See                                                      |
|----------------------------------|----------------------------------------------------------|
| Opening, etc. of files           | Technical reference manual - RAPID overview              |
| File and serial channel handling | Application manual - Robot communication and I/O control |

## 1.138 RMQEmptyQueue - Empty RAPID Message Queue

## Usage

 ${\tt RMQEmptyQueue} \ \ \textbf{empties} \ \ \textbf{the RAPID Message Queue} \ \ (\textbf{RMQ}) \ \ \textbf{in the task that is} \\ \textbf{executing the instruction}.$ 

#### **Basic examples**

The following example illustrates the instruction RMQEmptyQueue:

## Example

RMQEmptyQueue;

The RMQEmptyQueue instruction removes all messages from RMQ in the executing task.

## **Program execution**

The RAPID Message Queue owned by the executing task is emptied. The instruction can be used on all execution levels.

## Limitations

RMQEmptyQueue only empties the RAPID Message Queue in the task that is executing the instruction. All other RAPID Message Queues are left as is.

## **Syntax**

RMQEmptyQueue ';'

#### **Related information**

| For information about                                                                                                    | See                                                                                    |
|----------------------------------------------------------------------------------------------------|----------------------------------------------------------------------------------------|
| Description of the RAPID Message Queue functionality                                                                     | Application manual - Robot communication and I/O control, section RAPID Message Queue. |
| rmqmessage data type                                                                                                    | rmqmessage - RAPID Message Queue message on page 1246.                                 |
| Send data to the queue of a RAPID task or Robot Application Builder client                                               | RMQSendMessage - Send an RMQ data message on page 403.                                 |
| Send data to the queue of a RAPID task or<br>Robot Application Builder client, and wait for<br>an answer from the client | RMQSendWait - Send an RMQ data message and wait for a response on page 407.            |
| Find the identity number of a RAPID Message Queue task or Robot Application Builder client                               |                                                                                        |
| Extract the header data from an rmqmessage                                                                               | RMQGetMsgHeader - Get header information from an RMQ message on page 397.              |
| Extract the data from an rmqmessage                                                                                      | RMQGetMsgData - Get the data part from an RMQ message on page 394.                     |
| Order and enable interrupts for a specific data type                                                                     | IRMQMessage - Orders RMQ interrupts for a data type on page 177.                       |

# 1.138 RMQEmptyQueue - Empty RAPID Message Queue

## Continued

| For information about                            | See                                                          |
|--------------------------------------------------|--------------------------------------------------------------|
| Get the slot name from a specified slot identity | RMQGetSlotName - Get the name of an RMQ client on page 1030. |
| Receive message from RMQ                         | RMQReadWait - Returns message from RMQ on page 400.          |
|                                                  | RMQGetMessage - Get an RMQ message on page 391.              |

1.139 RMQFindSlot - Find a slot identity from the slot name

## 1.139 RMQFindSlot - Find a slot identity from the slot name

#### Usage

RMQFindSlot (RAPID Message Queue Find Slot) is used to find the slot identity to an RMQ configured for a RAPID task, or the slot identity to a Robot Application Builder client.

## **Basic examples**

The following example illustrates the instruction RMQFindSlot:

## Example 1

```
VAR rmqslot myrmqslot;
RMQFindSlot myrmqslot, "RMQ_T_ROB2";
```

Get the identity number for the RMQ "RMQ\_T\_ROB2" configured for the RAPID task "T\_ROB2".

## **Arguments**

RMQFindSlot Slot Name

Slot

Data type: rmqslot

The variable in which the numeric identifier is returned.

Name

Data type: string

The name of the client to find the identity number for. The name must be right regarding small and big letters. If the RAPID task is named T\_ROB1, and using the name RMQ\_t\_rob1 for the RMQ, this will end up in a error (see error handling chapter below.)

## **Program execution**

The RMQFindSlot instruction is used to find the slot identity for a named RMQ or Robot Application Builder client.

#### **Error handling**

The following recoverable errors are generated and can be handled in an error handler. The system variable ERRNO will be set to:

| ERR_RMQ_NAME The given slot name is not valid or not found. |  |
|-------------------------------------------------------------|--|
|-------------------------------------------------------------|--|

## **Syntax**

```
RMQFindSlot
  [ Slot `:=' ] < variable (VAR) of rmqslot > ','
  [ Name `:=' ] < expression (IN) of string > ';'
```

# 1.139 RMQFindSlot - Find a slot identity from the slot name

## Continued

| For information about                                                                                                    | See                                                                                    |
|----------------------------------------------------------------------------------------------------|----------------------------------------------------------------------------------------|
| Description of the RAPID Message Queue functionality                                                                     | Application manual - Robot communication and I/O control, section RAPID Message Queue. |
| Send data to the queue of a RAPID task or Robot Application Builder client                                               | RMQSendMessage - Send an RMQ data<br>message on page 403                               |
| Get the first message from a RAPID Message Queue.                                                                        | RMQGetMessage - Get an RMQ message on page 391                                         |
| Send data to the queue of a RAPID task or<br>Robot Application Builder client, and wait for<br>an answer from the client | RMQSendWait - Send an RMQ data message and wait for a response on page 407             |
| Extract the header data from a rmqmessage                                                                                | RMQGetMsgHeader - Get header information from an RMQ message on page 397               |
| Order and enable interrupts for a specific data type                                                                     | IRMQMessage - Orders RMQ interrupts for a data type on page 177                        |
| Extract the data from a rmqmessage                                                                                       | RMQGetMsgData - Get the data part from an RMQ message on page 394                      |
| Get the slot name from a specified slot identity                                                                         | RMQGetSlotName - Get the name of an RMQ client on page 1030                            |
| RMQ Slot                                                                                                    | rmqslot - Identity number of an RMQ client<br>on page 1248                             |

1.140 RMQGetMessage - Get an RMQ message

## 1.140 RMQGetMessage - Get an RMQ message

#### Usage

RMQGetMessage (RAPID Message Queue Get Message) is used to fetch the first RMQ message from the queue for the actual program task.

#### **Basic examples**

The following example illustrates the instruction RMQGetMessage:

See also More examples on page 391.

## Example 1

```
TRAP msghandler

VAR rmqmessage myrmqmsg;

RMQGetMessage myrmqmsg;

...

ENDTRAP
```

In the TRAP routine msghandler the rmqmessage is fetched from the RMQ and copied to the variable myrmqmsg.

## **Arguments**

RMQGetMessage Message

Message

Data type: rmqmessage

Variable for storage of the RMQ message.

The maximum size of the data that can be received in a rmqmessage is about 3000 bytes.

#### **Program execution**

The instruction RMQGetMessage is used to get the first message from the queue of the task executing the instruction. If there is a message, it will be copied to the Message variable, and then removed from the queue to make room for new messages. The instruction is only supported on the TRAP level.

#### More examples

More examples of how to use the instruction  ${\tt RMQGetMessage}$  are illustrated below.

## Example 1

```
RECORD mydatatype
  int x;
  int y;
ENDRECORD

VAR intnum msgreceive;
VAR mydatatype mydata;

PROC main()
  ! Setup interrupt
  CONNECT msgreceive WITH msghandler;
```

## 1.140 RMQGetMessage - Get an RMQ message

#### Continued

```
! Order cyclic interrupt to occur for data type mydatatype
 IRMQMessage mydata, msgreceive;
 WHILE TRUE DO
    ! Performing cycle
 ENDWHILE
ENDPROC
TRAP msghandler
 VAR rmqmessage message;
 VAR rmqheader header;
  ! Get the RMQ message
 RMQGetMessage message;
  ! Copy RMQ header information
 RMQGetMsgHeader message \Header:=header;
 IF header.datatype = "mydatatype" AND header.ndim = 0 THEN
    ! Copy the data from the message
   RMQGetMsgData message, mydata;
 ELSE
   TPWrite "Received a type not handled or with wrong dimension";
 ENDIF
ENDTRAP
```

When a new message is received, the TRAP routine msghandler is executed and the new message is copied to the variable message (instruction RMQGetMessage). Then the RMQ header data is copied (instruction RMQGetMsgHeader). If the message is of the expected data type and has the right dimension, the data is copied to the variable mydata (instruction RMQGetMsgData).

## **Error handling**

The following recoverable errors are generated and can be handled in an error handler. The system variable ERRNO will be set to:

| ERR_RMQ_NOMSG  | No message for the moment in the queue. If executing RMQGetMessage twice in a TRAP routine, this can happen. The error can also be generated if there is a power failure between the TRAP being ordered and the instruction RMQGetMessage being executed. The messages in the RMQ will be lost at power fail. |
|----------------|----------------------------------------------------------------------------------------------------|
| ERR_RMQ_INVMSG | This error will be thrown if the message is invalid. This may for instance happen if a PC application sends a corrupt message.                                                                                                    |

#### Limitations

 ${\tt RMQGetMessage} \ \ \textbf{is not supported on the user execution level (i.e.\ in service routines) or normal execution level.}$ 

The maximum size of the data that can be received in a rmqmessage is about 3000 bytes.

A recommendation is to reuse a variable of the data type rmqmessage as much as possible to save RAPID memory.

# 1.140 RMQGetMessage - Get an RMQ message

## Continued

## **Syntax**

```
RMQGetMessage
[ Message `:=' ] < variable (VAR) of rmqmessage >';'
```

| For information about                                                                                                    | See                                                                                    |
|----------------------------------------------------------------------------------------------------|----------------------------------------------------------------------------------------|
| Description of the RAPID Message Queue functionality                                                                     | Application manual - Robot communication and I/O control, section RAPID Message Queue. |
| Find the identity number of a RAPID Message Queue task or Robot Application Builder client                               | RMQFindSlot - Find a slot identity from the slot name on page 389                      |
| Send data to the queue of a RAPID task or Robot Application Builder client                                               | RMQSendMessage - Send an RMQ data message on page 403                                  |
| Send data to the queue of a RAPID task or<br>Robot Application Builder client, and wait for<br>an answer from the client | RMQSendWait - Send an RMQ data message and wait for a response on page 407             |
| Extract the header data from an rmqmessage                                                                               | RMQGetMsgHeader - Get header information from an RMQ message on page 397               |
| Extract the data from an rmqmessage                                                                                      | RMQGetMsgData - Get the data part from an RMQ message on page 394                      |
| Order and enable interrupts for a specific data type                                                                     | IRMQMessage - Orders RMQ interrupts for a data type on page 177                        |
| Get the slot name from a specified slot identity                                                                         | RMQGetSlotName - Get the name of an RMQ client on page 1030                            |
| RMQ Message                                                                                                    | rmqmessage - RAPID Message Queue message on page 1246                                  |

1.141 RMQGetMsgData - Get the data part from an RMQ message

## 1.141 RMQGetMsgData - Get the data part from an RMQ message

#### Usage

RMQGetMsgData (*RAPID Message Queue Get Message Data*) is used to get the actual data within the RMQ message.

#### **Basic examples**

The following example illustrates the instruction RMQGetMsgData:

See also RMQGetMsgData - Get the data part from an RMQ message on page 394.

## Example 1

```
VAR rmqmessage myrmqmsg;
VAR num data;
...
RMQGetMsgData myrmqmsg, data;
! Handle data
```

Data of the data type num is fetched from the variable myrmqmsg and stored in the variable data.

## **Arguments**

RMQGetMsgData Message Data

Message

Data type: rmqmessage

Varible containing the received RMQ message.

Data

Data type: anytype

Variable of the expected data type, used for storage of the received data.

## **Program execution**

The instruction RMQGetMsgData is used to get the actual data within the RMQ message, convert it from ASCII character format to binary data, compile the data to see if it is possible to store it in the variable specified in the instruction, and then copy it to the variable.

## More examples

More examples of how to use the instruction RMQGetMsgData are illustrated below.

## Example 1

```
RECORD mydatatype
  int x;
  int y;
ENDRECORD

VAR intnum msgreceive;
VAR mydatatype mydata;
```

## 1.141 RMQGetMsgData - Get the data part from an RMQ message

Continued

```
PROC main()
  ! Setup interrupt
 CONNECT msgreceive WITH msghandler;
  ! Order cyclic interrupt to occur for data type mydatatype
  IRMQMessage mydata, msgreceive;
 WHILE TRUE DO
    ! Performing cycle
    . . .
 ENDWHILE
ENDPROC
TRAP msghandler
 VAR rmqmessage message;
 VAR rmqheader header;
  ! Get the RMQ message
 RMQGetMessage message;
  ! Copy RMQ header information
 RMQGetMsgHeader message \Header:=header;
  IF header.datatype = "mydatatype" AND header.ndim = 0 THEN
    ! Copy the data from the message
   RMQGetMsqData message, mydata;
    TPWrite "Received a type not handled or with wrong dimension";
  ENDIF
ENDTRAP
```

When a new message is received, the TRAP routine msghandler is executed and the new message is copied to the variable message (instruction RMQGetMessage). Then the RMQ header data is copied (instruction RMQGetMsgHeader). If the message is of the expected data type and has the right dimension, the data is copied to the variable mydata (instruction RMQGetMsgData).

## **Error handling**

The following recoverable errors are generated and can be handled in an error handler. The system variable ERRNO will be set to:

| ERR_RMQ_VALUE   | The received message and the data type used in argument Data does not have the same data type.                                 |
|-----------------|----------------------------------------------------------------------------------------------------|
| ERR_RMQ_DIM     | The data types are equal, but the dimensions differ between the data in the message and the variable used in argument Data.    |
| ERR_RMQ_MSGSIZE | The size of the received data is bigger than the maximum configured size for the RMQ for the receiving task.                   |
| ERR_RMQ_INVMSG  | This error will be thrown if the message is invalid. This may for instance happen if a PC application sends a corrupt message. |

## **Syntax**

```
RMQGetMsgData
[ Message `:=' ] < variable (VAR) of rmqmessage > ','
```

# 1.141 RMQGetMsgData - Get the data part from an RMQ message

## Continued

[ Data `:=' ] < reference (VAR) of anytype >';'

| For information about                                                                                                    | See                                                                                    |
|----------------------------------------------------------------------------------------------------|----------------------------------------------------------------------------------------|
| Description of the RAPID Message Queue functionality                                                                     | Application manual - Robot communication and I/O control, section RAPID Message Queue. |
| Find the identity number of a RAPID Message Queue task or Robot Application Builder client                               |                                                                                        |
| Send data to the queue of a RAPID task or Robot Application Builder client                                               | RMQSendMessage - Send an RMQ data<br>message on page 403                               |
| Get the first message from a RAPID Message Queue.                                                                        | RMQGetMessage - Get an RMQ message on page 391                                         |
| Send data to the queue of a RAPID task or<br>Robot Application Builder client, and wait for<br>an answer from the client | RMQSendWait - Send an RMQ data message and wait for a response on page 407             |
| Extract the header data from an rmqmessage                                                                               | RMQGetMsgHeader - Get header information from an RMQ message on page 397               |
| Order and enable interrupts for a specific data type                                                                     | IRMQMessage - Orders RMQ interrupts for a data type on page 177                        |
| Get the slot name from a specified slot identity                                                                         | RMQGetSlotName - Get the name of an RMQ client on page 1030                            |
| RMQ Message                                                                                                    | rmqmessage - RAPID Message Queue message on page 1246                                  |

1.142 RMQGetMsgHeader - Get header information from an RMQ message

## 1.142 RMQGetMsgHeader - Get header information from an RMQ message

#### Usage

RMQGetMsgHeader (*RAPID Message Queue Get Message Header*) get the header information within the received RMQ message and store it in variables of type rmqheader, rmqslot or num.

### **Basic examples**

The following examples illustrate the instruction RMQGetMsgHeader:

See also More examples on page 398.

#### Example 1

```
VAR rmqmessage myrmqmsg;
VAR rmqheader myrmqheader;
...
RMQGetMsgHeader myrmqmsg, \Header:=myrmqheader;
```

In this example the variable myrmqheader is filled with data copied from the rmqheader part of the variable myrmqmsg.

## Example 2

```
VAR rmqmessage rmqmessage1;
VAR rmqheader rmqheader1;
VAR rmqslot rmqslot1;
VAR num userdef := 0;
...
RRMQGetMsgHeader rmqmessage1 \Header:=rmqheader1
   \SenderId:=rmqslot1 \UserDef:=userdef;
```

In this example the variables rmqheader1, rmqslot1 and userdef are filled with data copied from the variable rmqmessage1.

#### **Arguments**

```
RMQGetMsgHeader Message [\Header] [\SenderId] [\UserDef]
```

Message

Data type: rmqmessage

Variable containing the received RMQ message from which the information about the message should be copied.

[\Header]

Data type: rmqheader

Variable for storage of the RMQ header information that is copied from the variable specified as the parameter Message.

[\SenderId]

Data type: rmqslot

Variable for storage of the sender identity information that is copied from the variable specified as the parameter Message.

## 1.142 RMQGetMsgHeader - Get header information from an RMQ message

#### Continued

#### [\UserDef]

User Defined data

Data type: num

Variable for storage of user-defined data that is copied from the variable specified as the parameter Message. To get any valid data in this variable, the sender needs to specify that this should be included when sending an RMQ message. If it is not used, the value will be set to -1.

## **Program execution**

The instruction RMQGetMsgHeader gets the header information within the received RMQ message and copies it to to variables of type rmqheader, rmqslot or num depending on what arguments are used.

#### More examples

More examples of how to use the instruction RMQGetMsgHeader are illustrated below.

## Example 1

```
RECORD mydatatype
  int x;
  int y;
ENDRECORD
VAR intnum msgreceive;
VAR mydatatype mydata;
PROC main()
  ! Setup interrupt
  CONNECT msgreceive WITH msghandler;
  ! Order cyclic interrupt to occur for data type mydatatype
  IRMQMessage mydata, msgreceive;
  WHILE TRUE DO
    ! Performing cycle
  ENDWHILE
ENDPROC
TRAP msghandler
 VAR rmqmessage message;
 VAR rmgheader header;
  ! Get the RMQ message
  RMQGetMessage message;
  ! Copy RMQ header information
  RMQGetMsgHeader message \Header:=header;
  IF header.datatype = "mydatatype" AND header.ndim = 0 THEN
    ! Copy the data from the message
    RMQGetMsgData message, mydata;
```

## 1.142 RMQGetMsgHeader - Get header information from an RMQ message

Continued

```
ELSE

TPWrite "Received a type not handled or with wrong dimension";

ENDIF

ENDTRAP
```

When a new message is received, the TRAP routine msghandler is executed and the new message is copied to the variable message (instruction RMQGetMessage). Then the RMQ header data is copied (instruction RMQGetMsgHeader). If the message is of the expected data type and has the right dimension, the data is copied to the variable mydata (instruction RMQGetMsgData).

## **Syntax**

```
RMQGetMsgHeader
[ Message `:=' ] < variable (VAR) of rmqmessage > ','
[ `\' Header` :=' < variable (VAR) of rmqheader >
[ `\' SenderId` :=' < variable (VAR) of rmqslot >
[ `\' UserDef` :=' < variable (VAR) of num > ';'
```

## **Related information**

| For information about                                                                                                    | See                                                                                    |
|----------------------------------------------------------------------------------------------------|----------------------------------------------------------------------------------------|
| Description of the RAPID Message Queue functionality                                                                     | Application manual - Robot communication and I/O control, section RAPID Message Queue. |
| Find the identity number of a RAPID Message Queue task or Robot Application Builder client                               |                                                                                        |
| Send data to the queue of a RAPID task or Robot Application Builder client                                               | RMQSendMessage - Send an RMQ data<br>message on page 403                               |
| Get the first message from a RAPID Message Queue.                                                                        | RMQGetMessage - Get an RMQ message on page 391                                         |
| Send data to the queue of a RAPID task or<br>Robot Application Builder client, and wait for<br>an answer from the client | RMQSendWait - Send an RMQ data message and wait for a response on page 407             |
| Extract the data from an rmqmessage                                                                                      | RMQGetMsgData - Get the data part from an RMQ message on page 394                      |
| Order and enable interrupts for a specific data type                                                                     | IRMQMessage - Orders RMQ interrupts for a data type on page 177                        |
| Get the slot name from a specified slot identity                                                                         | RMQGetSlotName - Get the name of an RMQ client on page 1030                            |
| RMQ Slot                                                                                                    | rmqslot - Identity number of an RMQ client on page 1248                                |
| RMQ Header                                                                                                    | rmqmessage - RAPID Message Queue message on page 1246                                  |
| RMQ Message                                                                                                    | rmqheader - RAPID Message Queue Message header on page 1244                            |

### 1.143 RMQReadWait - Returns message from RMQ

## 1.143 RMQReadWait - Returns message from RMQ

#### Usage

RMQReadWait is used in synchronous mode to receive any type of message.

## **Basic examples**

The following example illustrates the instruction RMQReadWait:

See also More examples on page 400.

## Example

VAR rmqmessage myrmqmsg; RMQReadWait myrmqmsg;

The first message in the queue is received in the variable myrmqmsg.

#### **Arguments**

RMQReadWait Message [\TimeOut]

Message

Data type: rmqmessage

The variable in which the received message is placed.

#### [\Timeout]

Data type: num

The maximum amount of time [s] that program execution waits for a message. If this time runs out before the condition is met, the error handler will be called, if there is one, with the error code ERR\_RMQ\_TIMEOUT. If there is no error handler, the execution will be stopped. It is possible to set the timeout to 0 (zero) seconds, so that there is no wait at all.

If the parameter  $\t imeout$  is not used, the waiting time is 60 sec. To wait forever, use the predefined constant WAIT\_MAX.

#### Program execution

All incoming messages are queued and RMQReadWait handles the messages in FIFO order, one message at a time. It is the users responsibility to avoid a full queue and to be prepared to handle any type of message supported by RAPID Message Queue.

## More examples

More examples of how to use the instruction RMQReadWait are illustrated below.

## Example 1

```
VAR rmqmessage myrmqmsg;
RMQReadWait myrmqmsg \TimeOut:=30;
```

The first message in the queue is received in the variable myrmqmsg. If no message is received within 30 seconds the program execution is stopped.

#### 1.143 RMQReadWait - Returns message from RMQ

Continued

## Example 2

```
PROC main()
  VAR rmqmessage myrmqmsg;
FOR i FROM 1 TO 25 DO
    RMQReadWait myrmqmsg \TimeOut:=30;
    ...
  ENDFOR

ERROR
  IF ERRNO = ERR_RMQ_TIMEOUT THEN
    TPWrite "ERR_RMQ_TIMEOUT error reported";
    ...
  ENDIF
ENDPROC
```

Messages are received from the queue and stored in the variable myrmqmsg. If receiving a message takes longer than 30 seconds, the error handler is called.

## **Error handling**

The following recoverable errors are generated and can be handled in an error handler. The system variable ERRNO will be set to:

| Error code      | Description                                                                                                    |
|-----------------|----------------------------------------------------------------------------------------------------|
| ERR_RMQ_TIMEOUT | No answer has been received within the time-out time                                                                         |
| ERR_RMQ_INVMSG  | This error will be thrown if the message is invalid. This can for example happen if a PC application sends a corrupt message |

## Limitations

RMQReadWait is only supported in synchronous mode. Executing this instruction in interrupt based mode will cause a fatal runtime error.

RMQReadWait is not supported in trap execution level or user execution level. Executing this instruction in either of these levels will cause a fatal runtime error.

## **Syntax**

```
RMQReadWait
  [ Message ':=' ] < variable (VAR) of rmqmessage>
  [ '\' TimeOut':=' < expression (IN) of num > ] ';'
```

#### **Related information**

| For information about                                                      | See                                                                                    |
|----------------------------------------------------------------------------|----------------------------------------------------------------------------------------|
| Description of the RAPID Message Queue functionality                       | Application manual - Robot communication and I/O control, section RAPID Message Queue. |
| Description of task execution modes                                        | Technical reference manual - System parameters, section Topic Controller, Type Task.   |
| rmqmessage data type                                                       | rmqmessage - RAPID Message Queue message on page 1246.                                 |
| Send data to the queue of a RAPID task or Robot Application Builder client | RMQSendMessage - Send an RMQ data message on page 403.                                 |

# 1.143 RMQReadWait - Returns message from RMQ

## Continued

| For information about                                                                                                    | See                                                                                                    |
|----------------------------------------------------------------------------------------------------|----------------------------------------------------------------------------------------------------|
| Send data to the queue of a RAPID task or<br>Robot Application Builder client, and wait for<br>an answer from the client | RMQSendWait - Send an RMQ data message and wait for a response on page 407.                                       |
| Find the identity number of a RAPID Message Queue task or Robot Application Builder client.                              |                                                                                                    |
| Extract the header data from an rmqmessage                                                                               | RMQGetMsgHeader - Get header information from an RMQ message on page 397.                                         |
| Extract the data from an rmqmessage                                                                                      | RMQGetMsgData - Get the data part from an RMQ message on page 394.                                                |
| Order and enable interrupts for a specific data type                                                                     | IRMQMessage - Orders RMQ interrupts for a data type on page 177.                                                  |
| Get the slot name from a specified slot identity                                                                         | RMQGetSlotName - Get the name of an RMQ client on page 1030.                                                      |
| Empty RAPID Message Queue                                                                                                | RMQEmptyQueue - Empty RAPID Message<br>Queue on page 387rmqmessage - RAPID<br>Message Queue message on page 1246. |
| Get the first message from a RAPID Message Queue                                                                         | RMQGetMessage - Get an RMQ message on page 391.                                                                   |

## 1.144 RMQSendMessage - Send an RMQ data message

#### Usage

RMQSendMessage (RAPID Message Queue Send Message) is used to send data to an RMQ configured for a RAPID task, or to a Robot Application Builder client.

#### **Basic examples**

The following examples illustrate the instruction RMQSendMessage:

See also More examples on page 404.

## Example 1

```
VAR rmqslot destination_slot;
VAR string data:="Hello world";
...
RMQFindSlot destination_slot,"RMQ_Task2";
RMQSendMessage destination_slot,data;
```

The example shows how to send the value in the variable data to the RAPID task "Task2" with the configured RMQ "RMQ\_Task2".

### Example 2

```
VAR rmqslot destination_slot;
CONST robtarget p5:=[ [600, 500, 225.3], [1, 0, 0, 0], [1, 1, 0, 0], [ 11, 12.3, 9E9, 9E9, 9E9] ];
VAR num my_id:=1;
...
RMQFindSlot destination_slot, "RMQ_Task2";
RMQSendMessage destination_slot, p5 \UserDef:=my_id;
my_id:=my_id + 1;
```

The example shows how to send the value in the constant p5 to the RAPID task "Task2" with the configured RMQ "RMQ\_Task2". A user-defined number is also sent. This number can be used by the receiver as an identifier.

#### **Arguments**

```
RMQSendMessage Slot SendData [\UserDef]
```

Slot

Data type: rmgslot

The identity slot number of the client that should receive the message.

SendData

Data type: anytype

Reference to a variable, persistent or constant containing the data to be sent to the client with identity as in argument Slot.

[\UserDef]

User Defined data

Data type: num

#### Continued

Data specifying user-defined information to the receiver of the SendData, i.e the client with identity number as in variable Slot. The value must be an integer between 0 and 32767.

#### **Program execution**

The instruction RMQSendMessage is used to send data to a specified client. The instruction packs the indata in a storage container and sends it.

If the receiving client is not interested in receiving messages, i.e has not setup any interrupt to occur for the data type specified in the RMQSendMessage instruction or is not waiting in an RMQSendWait instruction, the message will be discarded, and a warning will be generated.

Not all data types can be sent with the instruction (see limitations).

## More examples

More examples of how to use the instruction RMQSendMessage are illustrated below.

#### Example 1

```
MODULE SenderMod
  RECORD msgrec
    num x;
    num v;
  ENDRECORD
  PROC main()
    VAR rmqslot destinationSlot;
    VAR msgrec msg :=[0, 0, 0];
    ! Connect to a Robot Application Builder client
    RMQFindSlot destinationSlot "My_RAB_client";
    ! Perform cycle
    WHILE TRUE DO
      ! Update msq with valid data
      ! Send message
     RMQSendMessage destinationSlot, msg;
      . . .
    ENDWHILE
  ERROR
    IF ERRNO = ERR_RMQ_INVALID THEN
      ! Handle destination client lost
      WaitTime 1;
      ! Reconnect to Robot Application Builder client
      RMQFindSlot destinationSlot "My_RAB_client";
      ! Avoid execution stop due to retry count exceed
     ResetRetryCount;
     RETRY;
    ELSIF ERRNO = ERR_RMQ_FULL THEN
      ! Handle destination queue full
      WaitTime 1;
      ! Avoid execution stop due to retry count exceed
```

Continued

```
ResetRetryCount;
RETRY;
ENDIF
ENDPROC
ENDMODULE
```

The example shows how to use instruction RMQSendMessage with errorhandling of occuring run-time errors. The program sends user-defined data of the type msgrec to a Robot Application Builder client called "My\_RAB\_client".

## **Error handling**

The following recoverable errors are generated and can be handled in an error handler. The system variable ERRNO will be set to:

| ERR_RMQ_MSGSIZE | The size of message is too big. Either the data exceeds the maximum allowed message size, or the receiving client is not configured to receive the size of the data that is sent.                                                            |
|-----------------|----------------------------------------------------------------------------------------------------|
| ERR_RMQ_FULL    | The destination message queue is full                                                                                                    |
| ERR_RMQ_INVALID | The destination slot has not been connected or the destination slot is no longer available. If not connected, a call to RMQFindSlot must be done. If not available, the reason is that a remote client has disconnected from the controller. |

#### Limitations

It is not possible to set up interrupts, or send or receive data instances of data types that are of non-value, semi-value types or data type motsetdata.

The maximum size of data that can be sent to a Robot Application Builder client is about 5000 bytes. The maximum size of data that can be received by a RMQ and stored in a rmqmessage data type is about 3000 bytes. The size of the data that can be received by an RMQ can be configured (default size 400, max size 3000).

## **Syntax**

```
RMQSendMessage
[ Slot ':=' ] < variable (VAR) of rmqslot > ','
[ SendData' :=' ] < reference (REF) of anytype >
[ '\' UserDef' :=' < expression (IN) of num > ] ';'
```

## **Related information**

| For information about                                                                                                    | See                                                                                    |
|----------------------------------------------------------------------------------------------------|----------------------------------------------------------------------------------------|
| Description of the RAPID Message Queue functionality                                                                     | Application manual - Robot communication and I/O control, section RAPID Message Queue. |
| Find the identity number of a RAPID Message Queue task or Robot Application Builder client                               |                                                                                        |
| Get the first message from a RAPID Message Queue.                                                                        | RMQGetMessage - Get an RMQ message on page 391                                         |
| Send data to the queue of a RAPID task or<br>Robot Application Builder client, and wait for<br>an answer from the client | RMQSendWait - Send an RMQ data message and wait for a response on page 407             |

## Continued

| For information about                                | See                                                                      |
|------------------------------------------------------|--------------------------------------------------------------------------|
| Extract the header data from an rmqmessage           | RMQGetMsgHeader - Get header information from an RMQ message on page 397 |
| Extract the data from an rmqmessage                  | RMQGetMsgData - Get the data part from an RMQ message on page 394        |
| Order and enable interrupts for a specific data type | IRMQMessage - Orders RMQ interrupts for a data type on page 177          |
| Get the slot name from a specified slot identity     | RMQGetSlotName - Get the name of an RMQ client on page 1030              |
| RMQ Slot                                             | rmqslot - Identity number of an RMQ client on page 1248                  |

## 1.145 RMQSendWait - Send an RMQ data message and wait for a response

#### Usage

With the RMQSendWait (RAPID Message Queue Send Wait) instruction it is possible to send data to an RMQ or to a Robot Application Builder client, and wait for an answer from the specified client. If using this instruction, the user needs to know what kind of data type will be sent in the answer from the client.

### **Basic examples**

The following examples illustrate the instruction RMQSendWait: See also *More examples on page 409*.

## Example 1

```
VAR rmqslot destination_slot;
VAR string sendstr:="This string is from T_ROB1";
VAR rmqmessage receivemsg;
VAR num mynum;
...
RMQFindSlot destination_slot, "RMQ_T_ROB2";
RMQSendWait destination_slot, sendstr, receivemsg, mynum;
RMQGetMsgData receivemsg, mynum;
```

The example shows how to send the data in the variable <code>sendstr</code> to the RAPID task "T\_ROB2" with the configured RMQ "RMQ\_T\_ROB2". Now the instruction RMQSendWait waits for a reply from the task "T\_ROB2". The instruction in "T\_ROB2" needs to send data that is stored in a num data type to terminate the waiting instruction RMQSendWait. When the message has been received, the data is copied to the variable <code>mynum</code> from the variable <code>receivemsg</code> with the instruction RMQGetMsgData.

#### Example 2

```
VAR rmqslot rmqslot1;
VAR string mysendstr;
VAR rmqmessage rmqmessage1;
VAR string receivestr;
VAR num mysendid:=1;
...
mysendstr:="Message from Task1";
RMQFindSlot rmqslot1, "RMQ_Task2";
RMQSendWait rmqslot1, mysendstr \UserDef:=mysendid, rmqmessage1, receivestr \TimeOut:=20;
RMQGetMsgData rmqmessage1, receivestr;
mysendid:=mysendid + 1;
```

The example shows how to send the data in the variable mysendstr to the RAPID task "Task2" with the configured RMQ"RMQ\_Task2". A user-defined number is also sent. This number can be used by the receiver as an identifier and must be bounced back to the sender to terminate the waiting RMQSendWait instruction. Another demand to terminate the waiting instruction is that the right data type is sent from the client. That data type is specified by the variable receivestr in the

#### Continued

RMQSendWait instruction. After the message has been received, the actual data is copied to the variable receivestr with the instruction RMQGetMsgData.

#### **Arguments**

RMQSendWait Slot SendData [\UserDef] Message ReceiveDataType [\TimeOut]

Slot

Data type: rmqslot

The identity number of the client that should receive the message.

SendData

Data type: anytype

Reference to a variable, persistent or constant containing the data to be sent to the client with identity number as in the variable Slot.

[\UserDef]

User Defined data Data type: num

Data specifying user-defined information to the receiver of the SendData, that is, the client with the identity number as in the variable Slot. If using this optional argument, the RMQSendWait instruction will only terminate if the ReceiveDataType and the specified UserDef is as specified in the message answer. The value must be an integer between 0 and 32767.

Message

Data type: rmqmessage

The variable in which the received message is placed.

ReceiveDataType

Data type: anytype

A reference to a persistent, variable or constant of the data type that the instruction is waiting for. The actual data is not copied to this variable when the RMQSendWait is executed. This argument is only used to specify the actual data type the RMQSendWait instruction is waiting for.

[\Timeout]

Data type: num

The maximum amount of time [s] that program execution waits for an answer. If this time runs out before the condition is met, the error handler will be called, if there is one, with the error code ERR\_RMQ\_TIMEOUT. If there is no error handler, the execution will be stopped.

If the parameter \Timeout is not used, the waiting time is 60 s. To wait forever, use the predefined constant WAIT MAX.

Continued

## **Program execution**

The instruction RMQSendWait sends data and waits for an answer from the client with the specified slot identity. The answer must be an rmqmessage from the client that got the message and the answer must be of the same data type that is specified in the argument ReceiveDataType. The message will be sent in the same way as when using RMQSendMessage, i.e.the receiver will get a normal RAPID Message Queue message. It is the responsibility of the sender that the receiver knows that a reply is needed. If the optional argument UserDef is used in the RMQSendWait, the demand is that the receiving client uses the same UserDef in the answer.

If the receiving client is not interested in receiving messages, that is, has not set up any interrupt to occur for the data type specified in the RMQSendWait instruction, the message will be discarded, and a warning will be generated. The instruction returns an error after the time used in the argument TimeOut, or the default time-out time 60 s. This error can be dealt with in an error handler.

The RMQSendWait instruction has the highest priority if a message is received and it fits the description for both the expected answer and a message connected to a TRAP routine (see instruction IRMQMessage).

If a power failure occurs when waiting for an answer from the client, the variable used in the argument <code>Slot</code> is set to 0 and the instruction is executed again. The instruction will then fail because of an invalid slot identity and the error handler will be called, if there is one, with the error code <code>ERR\_RMQ\_INVALID</code>. The slot identity can be reinitialized there.

Not all data types can be sent with the instruction (see limitations).

## More examples

More examples of how to use the instruction RMQSendWait are illustrated below.

## Example 1

```
MODULE RMQ_Task1_mod
 PROC main()
   VAR rmgslot destination_slot;
   VAR string mysendstr:="String sent from RMQ_Task1_mod";
   VAR string myrecstr;
   VAR rmgmessage recmsg;
   VAR rmqheader header;
    !Get slot identity to client called RMQ_Task2
   RMOFindSlot destination slot, "RMO Task2";
   WHILE TRUE DO
      ! Do something
      !Send data in mysendstr, wait for an answer of type string
     RMQSendWait destination_slot, mysendstr, recmsg, myrecstr;
     !Get information about the received message
     RMQGetMsgHeader recmsg \Header:=header;
     IF header.datatype = "string" AND header.ndim = 0 THEN
        ! Copy the data in recmsg
       RMQGetMsgData recmsg, myrecstr;
       TPWrite "Received string: " + myrecstr;
```

#### Continued

```
ELSE

TPWrite "Not a string that was received";

ENDIF

ENDWHILE

ENDPROC

ENDMODULE
```

The data in the variable <code>mysendstr</code> is sent to the RAPID task "Task2" with the configured RAPID Message Queue "RMQ\_Task2" with the instruction <code>RMQSendWait</code>. The answer from the RAPID task "Task2" should be a string (specified of the data type of the variable <code>myrecstr</code>). The RMQ message received as an answer is received in the variable <code>recmsg</code>. The use of the variable <code>myrecstr</code> in the call to <code>RMQSendWait</code> is just specification of the data type the sender is expecting as an answer. No valid data is placed in the variable in the <code>RMQSendWait</code> call.

## **Error handling**

The following recoverable errors are generated and can be handled in an error handler. The system variable ERRNO will be set to:

| ERR_RMQ_MSGSIZE | The size of message is too big. Either the data exceeds the maximum allowed message size, or the receiving client is not configured to receive the size of the data that is sent.                                                                                                    |
|-----------------|----------------------------------------------------------------------------------------------------|
| ERR_RMQ_FULL    | The destination message queue is full.                                                                                                    |
| ERR_RMQ_INVALID | The $rmqslot$ has not been initialized, or the destination slot is no longer available. This can happen if the destination slot is a remote client and the remote client has disconnected from the controller. RMQSendWait was interrupted by a power failure, and at restart the $rmqslot$ is set to 0. |
| ERR_RMQ_TIMEOUT | No answer has been received within the time-out time.                                                                                                    |
| ERR_RMQ_INVMSG  | This error will be thrown if the message is invalid. This may for instance happen if a PC application sends a corrupt message.                                                                                                    |

#### Limitations

It is not allowed to execute RMQSendWait in synchronous mode. That will cause a fatal runtime error.

It is not possible to set up interrupts, or send or receive data instances of data types that are of non-value, semi-value types or data type motsetdata.

The maximum size of data that can be sent to a Robot Application Builder client is about 5000 bytes. The maximum size of data that can be received by an RMQ and stored in an rmqmessage data type is about 3000 bytes. The size of the data that can be received by an RMQ can be configured (default size 400, max size 3000).

#### **Syntax**

```
RMQSendWait
[ Slot ':=' ] < variable (VAR) of rmqslot > ','
[ SendData' :=' ] < reference (REF) of anytype >
[ '\' UserDef' :=' < expression (IN) of num > ] ','
[ Message' :=' ] < variable (VAR) of rmqmessage > ','
[ ReceiveDataType' :=' ] < reference (REF) of anytype > ','
```

Continued

## **Related information**

| For information about                                                                      | See                                                                                    |
|--------------------------------------------------------------------------------------------|----------------------------------------------------------------------------------------|
| Description of the RAPID Message Queue functionality                                       | Application manual - Robot communication and I/O control, section RAPID Message Queue. |
| Find the identity number of a RAPID Message Queue task or Robot Application Builder client | RMQFindSlot - Find a slot identity from the slot name on page 389                      |
| Send data to the queue of a RAPID task or Robot Application Builder client                 | RMQSendMessage - Send an RMQ data<br>message on page 403                               |
| Get the first message from a RAPID Message Queue.                                          | RMQGetMessage - Get an RMQ message on page 391                                         |
| Extract the header data from an rmqmessage                                                 | RMQGetMsgHeader - Get header information from an RMQ message on page 397               |
| Extract the data from an rmqmessage                                                        | RMQGetMsgData - Get the data part from an RMQ message on page 394                      |
| Order and enable interrupts for a specific data type                                       | IRMQMessage - Orders RMQ interrupts for a data type on page 177                        |
| Get the slot name from a specified slot identity                                           | RMQGetSlotName - Get the name of an RMQ client on page 1030                            |
| RMQ Slot                                                                                   | rmqslot - Identity number of an RMQ client on page 1248                                |
| RMQ Message                                                                                | rmqmessage - RAPID Message Queue message on page 1246                                  |

## 1.146 Save - Save a program module

## 1.146 Save - Save a program module

#### Usage

Save is used to save a program module.

The specified program module in the program memory will be saved with the original (specified in Load or StartLoad) or specified file path.

It is also possible to save a system module at the specified file path.

## **Basic examples**

The following example illustrates the instruction Save:

See also More examples on page 413.

## Example 1

```
Load "HOME:/PART_B.MOD";
...
Save "PART_B";
```

Load the program module with the file name  $PART_B . MOD$  from HOME : into the program memory.

Save the program module PART\_B with the original file path HOME: and with the original file name PART B.MOD.

## **Arguments**

```
Save [\TaskRef]|[\TaskName] ModuleName [\FilePath] [\File]
```

#### [\TaskRef]

## Task Reference

Data type: taskid

The program task identity in which the program module should be saved.

For all program tasks in the system the predefined variables of the data type taskid will be available. The variable identity will be "taskname"+"Id", e.g. for the  $T_ROB1$  task the variable identity will be  $T_ROB1Id$ .

### [\TaskName]

Data type: string

The program task name in which the program module should be saved.

If none of the arguments \TaskRef or \TaskName is specified then the specified program module in the current (executing) program task will be saved.

## ModuleName

Data type: string

The program module to save.

#### [\FilePath]

Data type: string

The file path and the file name to the place where the program module is to be saved. The file name shall be excluded when the argument \File is used.

1.146 Save - Save a program module

Continued

#### [\File]

Data type: string

When the file name is excluded in the argument  $\FilePath$  it must be specified with this argument.

The argument  $\FilePath\File$  can only be omitted for program modules loaded with Load or StartLoad-WaitLoad and the program module will be stored at the same destination as specified in these instructions. To store the program module at another destination it is also possible to use the argument  $\FilePath\File$ .

The argument  $\FilePath\File$  must be used to be able to save a program module that previously was loaded from the FlexPendant, external computer, or system configuration.

### **Program execution**

Program execution waits for the program module to finish saving before proceeding with the next instruction.

## More examples

More examples of how to use the instruction Save are illustrated below.

## Example 1

```
Save "PART_A" \FilePath:="HOME:/DOORDIR/PART_A.MOD";
```

Save the program module PART\_A to HOME: in the file PART\_A. MOD and in the directory DOORDIR.

#### Example 2

```
Save "PART_A" \FilePath:="HOME:" \File:="DOORDIR/PART_A.MOD";
```

Same as in the above example 1 but another syntax.

## Example 3

```
Save \TaskRef:=TSK1Id, "PART_A"
  \FilePath:="HOME:/DOORDIR/PART_A.MOD";
```

Save program module PART\_A in program task TSK1 to the specified destination. This is an example where the instruction Save is executing in one program task and the saving is done in another program task.

## Example 4

```
Save \TaskName:="TSK1", "PART_A"
   \FilePath:="HOME:/DOORDIR/PART_A.MOD";
```

Save program module PART\_A in program task TSK1 to the specified destination. This is another example of where the instruction Save is executing in one program task and the saving is done in another program task.

## Limitations

TRAP routines, system I/O events, and other program tasks cannot execute during the saving operation. Therefore, any such operations will be delayed.

The save operation can interrupt update of PERS data done step by step from other program tasks. This will result in inconsistent whole PERS data.

#### 1.146 Save - Save a program module

#### Continued

A program stop during execution of the Save instruction can result in a guard stop with motors off. The error message "20025 Stop order timeout" will be displayed on the FlexPendant.

Avoid ongoing robot movements during the saving.

## **Error handling**

If the program task name in argument  $\TaskName$  cannot be found in the system, the system variable ERRNO is set to ERR\_TASKNAME.

If the program module cannot be saved because there is no module name, unknown, or ambiguous module name then the system variable ERRNO is set to ERR\_MODULE.

If the save file cannot be opened because of denied permission, no such directory, or no space left on device then the system variable ERRNO is set to ERR IOERROR.

If argument  $\FilePath$  is not specified for program modules loaded from the FlexPendant, System Parameters, or an external computer then the system variable ERRNO is set to ERR\_PATH.

The errors above can be handled in the error handler.

## **Syntax**

## **Related information**

| For information about | See                                       |
|-----------------------|-------------------------------------------|
| Program tasks         | taskid - Task identification on page 1277 |

1.147 SCWrite - Send variable data to a client application

## 1.147 SCWrite - Send variable data to a client application

## Usage

SCWrite (Superior Computer Write) is used to send the name, type, dimension, and value of a persistent variable to a client application. It is possible to send both single variables and arrays of variables.

## **Basic examples**

The following examples illustrate the instruction SCWrite:

## Example 1

```
PERS num cycle_done;

PERS num numarr{2}:=[1,2];

SCWrite cycle_done;
```

The name, type, and value of the persistent variable  $cycle\_done$  is sent to all client applications.

## Example 2

```
SCWrite \ToNode := "138.221.228.4", cycle_done;
```

The name, type, and value of the persistent variable <code>cycle\_done</code> is sent to all client applications. The argument \ToNode will be ignored.

## Example 3

```
SCWrite numarr;
```

The name, type, dim, and value of the persistent variable  ${\tt numarr}$  is sent to all client applications.

## Example 4

```
SCWrite \ToNode := "138.221.228.4", numarr;
```

The name, type, dim, and value of the persistent variable numarr is sent to all client applications. The argument \ToNode will be ignored.

#### **Arguments**

```
SCWrite [ \ToNode ] Variable
```

[\ToNode]

Data type: datatype

The argument will be ignored.

Variable

Data type: anytype

The name of a persistent variable.

## **Program execution**

The name, type, dim, and value of the persistent variable is sent to all client applications. 'dim' is the dimension of the variable and is only sent if the variable is an array.

1.147 SCWrite - Send variable data to a client application

#### Continued

## **Error handling**

The SCWrite instruction will return an error in the following cases:

The variable could not be sent to the client. This can have the following cause:

- The SCWrite messages comes so close so that they cannot be sent to the client. Solution: Put in a WaitTime instruction between the SCWrite instructions.
- The variable value is too large decreasing the size of the ARRAY or RECORD.
- The error message will be: 41473SystemaccesserrorFailedtosendYYYYYYWhereYYYYisthenameofthevariable.

When an error occurs the program halts and must be restarted. The ERRNO system variable will contain the value ERR\_SC\_WRITE.

The SCWrite instruction will not return an error if the client application may, for example, be closed down or the communication is down. The program will continue executing.

#### SCWrite error recovery

To avoid stopping the program when a error occurs in a SCWrite instruction it has to be handled by an *error handler*. The error will only be reported to the log, and the program will continue running.

1.147 SCWrite - Send variable data to a client application

## Continued

Remember that the error handling will make it more difficult to find errors in the client communication since the error is never reported to the display on the FlexPendant (but it can be found in the log).

## Using RobotWare 5.0 or later

## The RAPID program looks as follows:

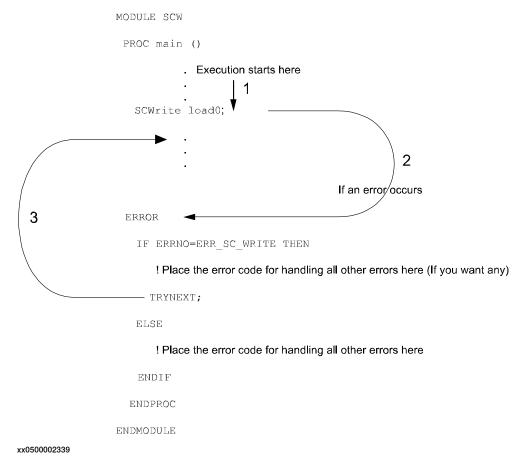

## 1.148 SearchC - Searches circularly using the robot

#### Usage

SearchC (Search Circular) is used to search for a position when moving the tool center point (TCP) circularly.

During the movement the robot supervises a digital input signal. When the value of the signal changes to the requested one the robot immediately reads the current position.

This instruction can typically be used when the tool held by the robot is a probe for surface detection. The outline coordinates of a work object can be obtained using the SearchC instruction.

This instruction can only be used in the main task  $T_ROB1$  or, if in a *MultiMove* system, in Motion tasks.

When using search instructions it is important to configure the I/O system to have a very short time from setting the physical signal to the system to get information about the setting (use I/O unit with interrupt control, not poll control). How to do this can differ between fieldbuses. If using DeviceNet then the ABB units DSQC 651 (AD Combi I/O) and DSQC 652 (Digital I/O) will give short times since they are using connection type Change of State. If using other fieldbuses ensure to configure the network in a proper way to get the right conditions.

#### **Basic examples**

The following examples illustrate the instruction SearchC:

See also More examples on page 423.

#### Example 1

```
SearchC dil, sp, cirpoint, pl0, vl00, probe;
```

The TCP of the probe is moved circularly towards the position p10 at a speed of v100. When the value of the signal di1 changes to active the position is stored in sp.

#### Example 1

```
SearchC \Stop, di2, sp, cirpoint, p10, v100, probe;
```

The TCP of the probe is moved circularly towards the position p10. When the value of the signal di2 changes to active the position is stored in sp and the robot stops immediately.

#### **Arguments**

```
SearchC [\Stop] | [\PStop] | [\Sup] Signal [\Flanks] |
    [\PosFlank] | [\HighLevel] | [\LowLevel]
    SearchPoint CirPoint ToPoint [\ID] Speed [\V] | [\T] Tool
    [\WObj] [\Corr] [\TLoad]
```

[\Stop]

Stiff Stop

Data type:switch

Continued

The robot movement is stopped as quickly as possible without keeping the TCP on the path (hard stop) when the value of the search signal changes to active. The robot is moved a small distance before it stops and is not moved back to the searched position, i.e. to the position where the signal changed.

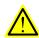

#### **WARNING**

To stop the searching with stiff stop (switch \Stop) is only allowed if the TCP-speed is lower than 100 mm/s. At a stiff stop with higher speeds some axes can move in unpredictable direction.

#### [ \PStop ]

#### Path Stop

Data type:switch

The robot movement is stopped as quickly as possible while keeping the TCP on the path (soft stop), when the value of the search signal changes to active. The robot is moved a distance before it stops and is not moved back to the searched position, i.e. to the position where the signal changed.

#### [\SStop]

## Soft Stop

Data type:switch

The robot movement is stopped as quickly as possible while keeping the TCP close to or on the path (soft stop) when the value of the search signal changes to active. The robot is moved only a small distance before it stops and is not moved back to the searched position, i.e. to the position where the signal changed. SStop is faster then PStop. But when the robot is running faster than 100 mm/s it stops in the direction of the tangent of the movement which causes it to marginally slide of the path.

#### [ \Sup ]

### Supervision

Data type:switch

The search instruction is sensitive to signal activation during the complete movement (flying search), i.e. even after the first signal change has been reported. If more than one match occurs during a search then a recoverable error is generated with the robot in the ToPoint.

If the argument \Stop, \PStop, \SStop, or \Sup is omitted (no switch used at all):

- the movement continues (flying search) to the position specified in the ToPoint argument (same as with argument \Sup)
- error is reported for none search hit but is not reported for more than one search hit (first search hit is returned as the SearchPoint)

## Signal

Data type:signaldi

The name of the signal to supervise.

#### Continued

#### [ \Flanks ]

Data type:switch

The positive and the negative edge of the signal is valid for a search hit.

If the argument \Flanks is omitted then only the positive edge of the signal is valid for a search hit, and a signal supervision will be activated at the beginning of a search process. This means that if the signal has a positive value already at the beginning of the search process or the communication with the signal is lost, then the robot movement is stopped as quickly as possible, while keeping the TCP on the path (soft stop). The robot is moved a small distance before it stops and is not moved back to the start position. A user recovery error (ERR\_SIGSUPSEARCH) will be generated and can be dealt with by the error handler.

[ \PosFlank ]

Data type:switch

The positive edge of the signal is valid for a search hit.

[ \NegFlank ]

Data type:switch

The negative edge of the signal is valid for a search hit.

[ \HighLevel ]

Data type:switch

The same functionality as if not using \Flanks switch.

The positive edge of the signal is valid for a search hit and a signal supervision will be activated at the beginning of a search process. This means that if the signal has the positive value already at the beginning of a search process or the communication with the signal is lost then the robot movement is stopped as quickly as possible, while keeping the TCP on the path (soft stop). A user recovery error (ERR\_SIGSUPSEARCH) will be generated and can be handled in the error handler.

[ \LowLevel ]

Data type:switch

The negative edge of the signal is valid for a search hit and a signal supervision will be activated at the beginning of a search process. This means that if the signal has value 0 already at the beginning of a search process or the communication with the signal is lost then the robot movement is stopped as quickly as possible, while keeping the TCP on the path (soft stop). A user recovery error (ERR\_SIGSUPSEARCH) will be generated and can be handled in the error handler.

SearchPoint

Data type: robtarget

The position of the TCP and external axes when the search signal has been triggered. The position is specified in the outermost coordinate system taking the specified tool, work object, and active <code>ProgDisp/ExtOffs</code> coordinate system into consideration.

CirPoint

Data type: robtarget

Continued

The circle point of the robot. See the instruction MoveC for a more detailed description of circular movement. The circle point is defined as a named position or stored directly in the instruction (marked with an \* in the instruction).

ToPoint

Data type: robtarget

The destination point of the robot and external axes. It is defined as a named position or stored directly in the instruction (marked with an \* in the instruction). SearchC always uses a stop point as zone data for the destination.

[ \ID ]

Synchronization id

Data type: identno

This argument must be used in a MultiMove System if it is a coordinated synchronized movement, and is not allowed in any other cases.

The specified ID number must be the same in all cooperating program tasks. The ID number gives a guarantee that the movements are not mixed up at runtime.

Speed

Data type: speeddata

The speed data that applies to movements. Speed data defines the velocity of the tool center point, the external axes and the tool reorientation.

[ \V ]

Velocity

Data type: num

This argument is used to specify the velocity of the TCP in mm/s directly in the instruction. It is then substituted for the corresponding velocity specified in the speed data.

[ \T ]

Time

Data type: num

This argument is used to specify the total time in seconds during which the robot moves. It is then substituted for the corresponding speed data.

Tool

Data type: tooldata

The tool in use when the robot moves. The tool center point is the point that is moved to the specified destination position.

[ \WObj ]

Work Object

Data type: wobjdata

The work object (coordinate system) to which the robot positions in the instruction are related.

#### Continued

This argument can be omitted and if so then the position is related to the world coordinate system. If, on the other hand, a stationary TCP or coordinated external axes are used then this argument must be specified for a linear movement relative to the work object to be performed.

[\Corr]

#### Correction

Data type: switch

When this argument is present the correction data written to a corrections entry by the instruction CorrWrite will be added to the path and destination position.

[ \TLoad ]

#### Total load

Data type: loaddata

The \TLoad argument describes the total load used in the movement. The total load is the tool load together with the payload that the tool is carrying. If the \TLoad argument is used, then the loaddata in the current tooldata is not considered.

If the \TLoad argument is set to load0, then the \TLoad argument is not considered and the loaddata in the current tooldata is used instead.

To be able to use the \TLoad argument it is necessary to set the value of the system parameter ModalPayLoadMode to 0. If ModalPayLoadMode is set to 0, it is no longer possible to use the instruction GripLoad.

The total load can be identified with the service routine LoadIdentify. If the system parameter ModalPayLoadMode is set to 0, the operator has the possibility to copy the loaddata from the tool to an existing or new loaddata persistent variable when running the service routine.

It is possible to test run the program without any payload by using a digital input signal connected to the system input SimMode (Simulated Mode). If the digital input signal is set to 1, the loaddata in the optional argument \TLoad is not considered, and the loaddata in the current tooldata is used instead.

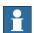

#### Note

The default functionality to handle payload is to use the instruction <code>GripLoad</code>. Therefore the default value of the system parameter <code>ModalPayLoadMode</code> is 1.

#### **Program execution**

See the instruction MoveC for information about circular movement.

The movement is always ended with a stop point, i.e. the robot stops at the destination point.

When a flying search is used, i.e. the  $\S up$  argument is specified or none switch at all is specified, the robot movement always continues to the programmed destination point. When a search is made using the switch  $\S top$ ,  $\P Stop$ , or  $\S Stop$  the robot movement stops when the first search hit is detected.

The SearchC instruction returns the position of the TCP when the value of the digital signal changes to the requested one, as illustrated in figure below.

#### Continued

The figure shows how flank-triggered signal detection is used (the position is stored when the signal is changed the first time only).

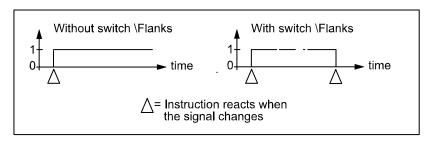

xx0500002237

#### More examples

More examples of how to use the instruction SearchC are illustrated below.

### Example 1

SearchC \Sup, dil\Flanks, sp, cirpoint, p10, v100, probe;

The TCP of the probe is moved circularly towards the position p10. When the value of the signal di1 changes to active or passive the position is stored in sp. If the value of the signal changes twice then program generates an error.

## Limitations

General limitations according to instruction MoveC.

Zone data for the positioning instruction that precedes <code>SearchC</code> must be used carefully. The start of the search, i.e. when the I/O signal is ready to react, is not, in this case, the programmed destination point of the previous positioning instruction but a point along the real robot path. The figure below illustrates an example of something that may go wrong when zone data other than <code>fine</code> is used.

The instruction SearchC should never be restarted after the circle point has been passed. Otherwise the robot will not take the programmed path (positioning around the circular path in another direction compared to that which is programmed).

The figure shows how a match is made on the wrong side of the object because the wrong zone data was used.

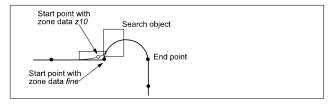

xx0500002238

#### Continued

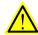

## **WARNING**

Limitations for searching if coordinated synchronized movements:

- If using SearchL, SearchC or SearchExtJ for one program task and some
  other move instruction in other program task, it is only possible to use flying
  search with switch \Sup. Besides that, only possible to do error recovery
  with TRYNEXT.
- It's possible to use all searching functionality, if using some of the
  instructions SearchL, SearchC or SearchExtJ in all involved program
  tasks with coordinated synchronized movements and generate search hit
  from same digital input signal. This will generate search hit synchronously
  in all search instructions. Any error recovery must also be the same in all
  involved program tasks.

While searching is active, it isn't possible to store current path with instruction StorePath.

Repetition accuracy for search hit position with TCP speed 20 - 1000 mm/s 0.1 - 0.3 mm.

Typical stop distance using a search velocity of 50 mm/s:

- without TCP on path (switch \Stop) 1-3 mm
- with TCP on path (switch \PStop) 15-25 mm
- with TCP near path (switch \SStop) 4-8 mm

Limitations for searching on a conveyor:

- a search will stop the robot when hit or if the search fails, so make the search
  in the same direction as the conveyor moves and continue after the
  search-stop with a move to a safe position. Use error handling to move to
  a safe position when search fails.
- the repetition accuracy for the search hit position will be poorer when searching on a conveyor and depends on the speed of the conveyor and how stabil the speed is.

## **Error handling**

An error is reported during a search when:

- no signal detection occurred this generates the error ERR\_WHLSEARCH.
- more than one signal detection occurred this generates the error ERR\_WHLSEARCH only if the \Sup argument is used.
- the signal already has a positive value at the beginning of the search process or the communication with the signal is lost. This generates the error ERR\_SIGSUPSEARCH only if the \Flanks argument is omitted.

Errors can be handled in different ways depending on the selected running mode:

• Continuous forward / Instruction forward / ERR\_WHLSEARCH: No position is returned and the movement always continues to the programmed destination point. The system variable ERRNO is set to ERR\_WHLSEARCH and the error can be handled in the error handler of the routine.

Continued

- Continuous forward / Instruction forward / ERR\_SIGSUPSEARCH: No
  position is returned and the movement always stops as quickly as possible
  at the beginning of the search path. The system variable ERRNO is set to
  ERR\_SIGSUPSEARCH and the error can be handled in the error handler of
  the routine.
- Instruction backward: During backward execution the instruction carries out the movement without any signal supervision.

#### **Syntax**

```
SearchC
  [ '\' Stop ','] | [ '\' PStop ','] | [ '\' SStop ','] | [ '\'
       Sup ',']
 [ Signal':=' ] < variable (VAR) of signaldi >
  ['\' Flanks]
  ['\' PosFlank] |
  ['\' NegFlank] |
 ['\' HighLevel] |
 ['\' LowLevel] ','
  [ SearchPoint':=' ] < var or pers (INOUT) of robtarget > ','
  [ CirPoint':=' ] < expression (IN) of robtarget > ','
  [ ToPoint':=' ] < expression (IN) of robtarget > ','
  [ '\' ID ':=' < expression (IN) of identno >]','
  [ Speed':=' ] < expression (IN) of speeddata >
  [ '\' V ':=' < expression (IN) of num > ] |
  [ '\' T ':=' < expression (IN) of num > ] ','
  [ Tool ':=' ] < persistent (PERS) of tooldata >
 [ '\' WObj':=' < persistent (PERS) of wobjdata > ]
 [ '\' Corr ]
  [ '\' TLoad' :=' < persistent (PERS) of loaddata > ] ';'
```

## **Related information**

| For information about                    | See                                                     |
|------------------------------------------|---------------------------------------------------------|
| Linear searches                          | SearchL - Searches linearly using the robot on page 434 |
| Writes to a corrections entry            | CorrWrite - Writes to a correction generator on page 86 |
| Moves the robot circularly               | MoveC - Moves the robot circularly on page 243          |
| Circular movement                        | Technical reference manual - RAPID overview             |
| Definition of load                       | loaddata - Load data on page 1203                       |
| Definition of velocity                   | speeddata - Speed data on page 1259                     |
| Definition of tools                      | tooldata - Tool data on page 1281                       |
| Definition of work objects               | wobjdata - Work object data on page 1301                |
| Using error handlers                     | Technical reference manual - RAPID overview             |
| Motion in general                        | Technical reference manual - RAPID overview             |
| Example of how to use TLoad, Total Load. | MoveL - Moves the robot linearly on page 277            |

## Continued

| For information about                                                                       | See                                                    |
|---------------------------------------------------------------------------------------------|--------------------------------------------------------|
| Defining the payload for a robot                                                            | GripLoad - Defines the payload for a robot on page 130 |
| LoadIdentify, load identification service routine                                           | Operating manual - IRC5 with FlexPendant               |
| System input signal <i>SimMode</i> for running the robot in simulated mode without payload. | Technical reference manual - System parameters         |
| (Topic I/O, Type System Input, Action values, <i>SimMode</i> )                              |                                                        |
| System parameter <i>ModalPayLoad-Mode</i> for activating and deactivating payload.          | Technical reference manual - System parameters         |
| (Topic Controller, Type System Misc, Action values, <i>ModalPayLoadMode</i> )               |                                                        |

## 1.149 SearchExtJ - Search with one or several mechanical units without TCP

#### Usage

SearchExtJ (Search External Joints) is used to search for an external axes position when moving only linear or rotating external axes. The external axes can belong to one or several mechanical units without TCP.

During the movement the system supervises a digital input signal. When the value of the signal changes to the requested one the system immediately reads the current position.

This instruction can only be used if:

- The actual program task is defined as a Motion Task
- The task controls one or several mechanical units without TCP

When using search instructions it is important to configure the I/O system to have a very short time delay from setting the physical signal until the system gets the information about the setting (use I/O unit with interrupt control, not poll control). How to do this can differ between fieldbuses. If using DeviceNet, the ABB units DSQC 651 (AD Combi I/O) and DSQC 652 (Digital I/O) will give a short time delay since they are using the connection type Change of State. If using other fieldbuses, ensure that the network is properly configured to get the correct conditions.

## **Basic examples**

The following examples illustrate the instruction SearchExtJ:

See also More examples on page 431.

## Example 1

```
SearchExtJ dil, searchp, jposl0, vrot20;
```

The mec. unit with rotational axes is moved towards the position jpos10 at a speed of vrot20. When the value of the signal dil changes to active, the position is stored in searchp.

## Example 2

```
SearchExJ \Stop, di2, posx, jpos20, vlin50;
```

The mec. unit with linear axis is moved towards the position jpos20. When the value of the signal di2 changes to active, the position is stored in posx and the ongoing movement is stopped immediately.

## **Arguments**

#### [\Stop]

Stiff Stop

Data type:switch

The movement is stopped as quickly as possible with hard stop when the value of the search signal changes to active. The external axes are moved a small distance

#### Continued

before they stop and are not moved back to the searched position, i.e. to the position where the signal changed.

[ \PStop ]

Path Stop

Data type: switch

The movement is stopped with path stop (Program Stop) when the value of the search signal changes to active. The external axes are moved a rather long distance before they stop and are not moved back to the searched position, i.e. to the position where the signal changed.

[\SStop]

Soft Stop

Data type: switch

The movement is stopped as quickly as possible with fast soft stop when the value of the search signal changes to active. The external axes are moved only a small distance before they stop and are not moved back to the searched position, i.e. to the position where the signal changed.

Stop is faster compare to SStop. SStop is faster compare to PStop.

[ \Sup ]

Supervision

Data type: switch

The search instruction is sensitive to signal activation during the complete movement (flying search), i.e. even after the first signal change has been reported. If more than one match occurs during a search a recoverable error is generated with the mec. units in the ToJointPos.

If the argument  $\scalebox{Stop}$ ,  $\scalebox{Stop}$  or  $\scalebox{Sup}$  is omitted (no switch used at all):

- The movement continues (flying search) to the position specified in the ToJointPos argument (same as with argument \Sup)
- An error is reported for one search hit but is not reported for more than one search hit (the first search hit is returned as the SearchJointPos)

Signal

Data type: signaldi

The name of the signal to supervise.

[ \Flanks ]

Data type: switch

The positive and the negative edge of the signal is valid for a search hit.

If the argument \Flanks is omitted, only the positive edge of the signal is valid for a search hit and a signal supervision will be activated at the beginning of a search process. This means that if the signal already has the positive value at the beginning of a search process or the communication with the signal is lost, the

Continued

movement is stopped as quickly as possible with soft stop. A user recovery error (ERR\_SIGSUPSEARCH) will be generated and can be handled in the error handler.

[ \PosFlank ]

Data type:switch

The positive edge of the signal is valid for a search hit.

[ \NegFlank ]

Data type:switch

The negative edge of the signal is valid for a search hit.

[ \HighLevel ]

Data type:switch

The same functionality as if not using \Flanks switch.

The positive edge of the signal is valid for a search hit and a signal supervision will be activated at the beginning of a search process. This means that if the signal has the positive value already at the beginning of a search process or the communication with the signal is lost then the robot movement is stopped as quickly as possible with soft stop. A user recovery error (ERR\_SIGSUPSEARCH) will be generated and can be handled in the error handler.

[ \LowLevel ]

Data type:switch

The negative edge of the signal is valid for a search hit and a signal supervision will be activated at the beginning of a search process. This means that if the signal has value 0 already at the beginning of a search process or the communication with the signal is lost then the robot movement is stopped as quickly as possible with soft stop. A user recovery error (ERR\_SIGSUPSEARCH) will be generated and can be handled in the error handler.

SearchJointPos

Data type: jointtarget

The position of the external axes when the search signal has been triggered. The position takes any active ExtOffs into consideration.

ToJointPos

Data type: jointtarget

The destination point for the external axes. It is defined as a named position or stored directly in the instruction (marked with an \* in the instruction). SearchExtJ always uses a stop point as zone data for the destination.

[ \ID ]

Synchronization id

Data type: identno

This argument must be used in a *MultiMove* system, if coordinated synchronized movement, and is not allowed in any other cases.

The specified ID number must be the same in all cooperating program tasks. The ID number gives a guarantee that the movements are not mixed up at runtime.

### Continued

[ \UseEOffs ]

Use External Offset

Data type: switch

The offset for external axes, setup by instruction <code>EOffsSet</code>, is activated for <code>SearchExtJ</code> instruction when the argument <code>UseEOffs</code> is used. See instruction <code>EOffsSet</code> for more information about external offset.

Speed

Data type: speeddata

The speed data that applies to movements. Speed data defines the velocity of the linear or rotating external axis.

[ \T ]

Time

Data type: num

This argument is used to specify the total time in seconds during which the mec. units move. It is then substituted for the corresponding speed data.

## **Program execution**

See the instruction MoveExtJ for information about movement of mechanical units without TCP.

The movement always ends with a stop point, i.e. the external axes stop at the destination point. If a flying search is used, that is, the  $\setminus \text{Sup}$  argument is specified or no switch is specified the movement always continues to the programmed destination point. If a search is made using the switch  $\setminus \text{Stop}$ ,  $\setminus \text{PStop}$  or  $\setminus \text{SStop}$ , the movement stops when the first search hit is detected.

The SearchExtJ instruction stores the position of the external axes when the value of the digital signal changes to the requested one, as illustrated in figure below.

The figure shows how flank-triggered signal detection is used (the position is only stored when the signal is changed the first time).

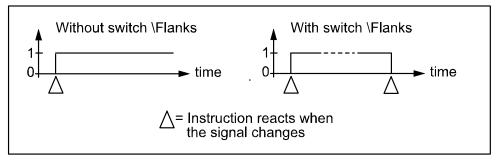

xx0500002243

Continued

#### More examples

More examples of how to use the instruction SearchExtJ are illustrated below.

## Example 1

```
SearchExtJ \Sup, dil\Flanks, searchp,jpos10, vrot20;
```

The mec. unit is moved towards the position jpos10. When the value of the signal dil changes to active or passive, the position is stored in searchp. If the value of the signal changes twice, the program generates an error after the search process is finished.

## Example 2

```
SearchExtJ \Stop, di1, sp, jpos20, vlin50;
MoveExtJ sp, vlin50, fine \Inpos := inpos50;
```

A check on the signal dil will be made at the beginning of the search process and if the signal already has a positive value or the communication with the signal is lost, the movement stops. Otherwise the mec. unit is moved towards the position jpos20. When the value of the signal dil changes to active, the position is stored in sp. The mec. unit is moved back to this point using an accurately defined stop point.

## **Error handling**

An error is reported during a search when:

- · No signal detection occurred this generates the error ERR\_WHLSEARCH.
- More than one signal detection occurred this generates the error ERR\_WHLSEARCH, but only if the \Sup argument is used.
- The signal already has a positive value at the beginning of the search process
  or the communication with the signal is lost this generates the error
  ERR\_SIGSUPSEARCH, but only if the \Flanks argument is omitted.

Errors can be handled in different ways depending on the selected running mode:

- Continuous forward / Instruction forward / ERR\_WHLSEARCH: No position
  is returned and the movement always continues to the programmed
  destination point. The system variable ERRNO is set to ERR\_WHLSEARCH
  and the error can be handled in the error handler of the routine.
- Continuous forward / Instruction forward / ERR\_SIGSUPSEARCH: No
  position is returned and the movement always stops as quickly as possible
  at the beginning of the search movement. The system variable ERRNO is
  set to ERR\_SIGSUPSEARCH and the error can be handled in the error handler
  of the routine.
- Instruction backward: During backward execution, the instruction just carries out the movement without any signal supervision.

#### Example

```
VAR num fk;
...
MoveExtJ jpos10, vrot100, fine;
SearchExtJ \Stop, dil, sp, jpos20, vrot5;
...
```

#### Continued

```
ERROR
  IF ERRNO=ERR_WHLSEARCH THEN
    StorePath;
    MoveExtJ jpos10, vrot50, fine;
    RestoPath;
    ClearPath;
    StartMove;
    RETRY;
  ELSEIF ERRNO=ERR_SIGSUPSEARCH THEN
    TPWrite "The signal of the SearchExtJ instruction is already
         high!";
    TPReadFK fk, "Try again after manual reset of signal ?", "YES",
         stEmpty, stEmpty, stEmpty, "NO";
    IF fk = 1 THEN
      StorePath;
     MoveExtJ jpos10, vrot50, fine;
      RestoPath;
      ClearPath;
      StartMove;
     RETRY;
    ELSE
      Stop;
    ENDIF
```

If the signal is already active at the beginning of the search process or the communication with the signal is lost, a user dialog will be activated (TPReadFK . . . ;). Reset the signal and push YES on the user dialog and the mec. unit moves back to <code>jpos10</code> and tries once more. Otherwise program execution will stop.

If the signal is passive at the beginning of the search process, the mec. unit

If the signal is passive at the beginning of the search process, the mec. unit searches from position <code>jpos10</code> to <code>jpos20</code>. If no signal detection occurs, the robot moves back to <code>jpos10</code> and tries once more.

### Limitations

Limitations for searching if coordinated synchronized movements:

- If using SearchL, SearchC or SearchExtJ for one program task and some
  other move instruction in another program task, it is only possible to use
  flying search with switch \Sup. Besides that, it is only possible to do error
  recovery with TRYNEXT.
- It is possible to use all searching functions if using some of the instructions
   SearchL, SearchC or SearchExtJ in all involved program tasks with
   coordinated synchronized movements and generate search hits from the
   same digital input signal. This will generate search hits synchronously in all
   search instructions. Any error recovery must also be the same in all involved
   program tasks.
- While searching is active, it isn't possible to store current path with instruction StorePath.

#### 1.149 SearchExtJ - Search with one or several mechanical units without TCP

Continued

## **Syntax**

| For information about       | See                                                                     |
|-----------------------------|-------------------------------------------------------------------------|
| Move mec. units without TCP | MoveExtJ - Move one or several mechanical units without TCP on page 260 |
| Definition of jointtarget   | jointtarget - Joint position data on page 1200                          |
| Definition of velocity      | speeddata - Speed data on page 1259                                     |
| Using error handlers        | Technical reference manual - RAPID overview                             |
| Motion in general           | Technical reference manual - RAPID overview                             |

## 1.150 SearchL - Searches linearly using the robot

#### Usage

SearchL (Search Linear) is used to search for a position when moving the tool center point (TCP) linearly.

During the movement the robot supervises a digital input signal. When the value of the signal changes to the requested one the robot immediately reads the current position.

This instruction can typically be used when the tool held by the robot is a probe for surface detection. Using the SearchL instruction the outline coordinates of a work object can be obtained.

This instruction can only be used in the main task  $T_ROB1$  or, if in a *MultiMove* system, in Motion tasks.

When using search instructions it is important to configure the I/O system to have a very short time from setting the physical signal to the system to getting the information regarding the setting (use I/O unit with interrupt control, not poll control). How to do this can differ between fieldbuses. If using DeviceNet the ABB units DSQC 651 (AD Combi I/O) and DSQC 652 (Digital I/O) will give short times since they are using connection type Change of State. If using other fieldbuses ensure that you configure the network in a proper way to get right conditions.

#### **Basic examples**

The following examples illustrate the instruction SearchL:

See also More examples on page 439.

#### Example 1

```
SearchL dil, sp, pl0, vl00, probe;
```

The TCP of the probe is moved linearly towards the position p10 at a speed of v100. When the value of the signal di1 changes to active the position is stored in sp.

#### Example 2

```
SearchL \Stop, di2, sp, p10, v100, probe;
```

The TCP of the probe is moved linearly towards the position p10. When the value of the signal di2 changes to active the position is stored in sp and the robot stops immediately.

#### **Arguments**

```
SearchL [\Stop] | [\PStop] | [\Sup] Signal [\Flanks] |
    [\PosFlank] | [\HighLevel] | [\LowLevel]
    SearchPoint ToPoint [\ID] Speed [\V] | [\T] Tool [\WObj]
    [\Corr] [\TLoad]
```

[\Stop]

Stiff Stop

Data type:switch

Continued

The robot movement is stopped as quickly as possible without keeping the TCP on the path (hard stop) when the value of the search signal changes to active. The robot is moved a small distance before it stops and is not moved back to the searched position, i.e. to the position where the signal changed.

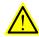

#### **WARNING**

To stop the searching with stiff stop (switch \Stop) is only allowed if the TCP-speed is lower than 100 mm/s. At a stiff stop with higher speeds some axes can move in unpredictable directions.

[ \PStop ]

Path Stop

Data type: switch

The robot movement is stopped as quickly as possible while keeping the TCP on the path (soft stop) when the value of the search signal changes to active. The robot is moved a distance before it stops and is not moved back to the searched position, i.e. to the position where the signal changed.

[\SStop]

Soft Stop

Data type: switch

The robot movement is stopped as quickly as possible while keeping the TCP close to or on the path (soft stop) when the value of the search signal changes to active. The robot is only moved a small distance before it stops and is not moved back to the searched position, that is, to the position where the signal changed. SStop is faster than PStop. But when the robot is running faster than 100 mm/s it stops in the direction of the tangent of the movement which causes it to marginally slide off the path.

[ \Sup ]

Supervision

Data type: switch

The search instruction is sensitive to signal activation during the complete movement (flying search), i.e. even after the first signal change has been reported. If more than one match occurs during a search then a recoverable error is generated with the robot in the ToPoint.

If the argument  $\S top$ ,  $\S Stop$ , or  $\S up$  is omitted then (no switch used at all):

- the movement continues (flying search) to the position specified in the ToPoint argument (same as with argument \Sup)
- error is reported for none search hit but is not reported for more than one search hit (first search hit is returned as the SearchPoint)

Signal

Data type: signaldi

The name of the signal to supervise.

#### Continued

[ \Flanks ]

Data type:switch

The positive and the negative edge of the signal is valid for a search hit.

If the argument \Flanks is omitted, only the positive edge of the signal is valid for a search hit and a signal supervision will be activated at the beginning of a search process. This means that if the signal has the positive value already at the beginning of a search process or the communication with the signal is lost then the robot movement is stopped as quickly as possible, while keeping the TCP on the path (soft stop). A user recovery error (ERR\_SIGSUPSEARCH) will be generated and can be handled in the error handler.

[ \PosFlank ]

Data type:switch

The positive edge of the signal is valid for a search hit.

[ \NegFlank ]

Data type:switch

The negative edge of the signal is valid for a search hit.

[ \HighLevel ]

Data type:switch

The same functionality as if not using \Flanks switch.

The positive edge of the signal is valid for a search hit and a signal supervision will be activated at the beginning of a search process. This means that if the signal has the positive value already at the beginning of a search process or the communication with the signal is lost then the robot movement is stopped as quickly as possible, while keeping the TCP on the path (soft stop). A user recovery error (ERR\_SIGSUPSEARCH) will be generated and can be handled in the error handler.

[ \LowLevel ]

Data type:switch

The negative edge of the signal is valid for a search hit and a signal supervision will be activated at the beginning of a search process. This means that if the signal has value 0 already at the beginning of a search process or the communication with the signal is lost then the robot movement is stopped as quickly as possible, while keeping the TCP on the path (soft stop). A user recovery error (ERR\_SIGSUPSEARCH) will be generated and can be handled in the error handler.

SearchPoint

Data type: robtarget

The position of the TCP and external axes when the search signal has been triggered. The position is specified in the outermost coordinate system taking the specified tool, work object, and active ProgDisp/ExtOffs coordinate system into consideration.

ToPoint

Data type: robtarget

Continued

The destination point of the robot and external axes. It is defined as a named position or stored directly in the instruction (marked with an \* in the instruction). SearchL always uses a stop point as zone data for the destination.

[ \ID ]

Synchronization id

Data type: identno

This argument must be used in a *MultiMove* system if it is a coordinated synchronized movement, and is not allowed in any other cases.

The specified ID number must be the same in all cooperating program tasks. The ID number gives a guarantee that the movements are not mixed up at runtime.

Speed

Data type: speeddata

The speed data that applies to movements. Speed data defines the velocity of the tool center point, the external axes, and the tool reorientation.

[ \V ]

Velocity

Data type: num

This argument is used to specify the velocity of the TCP in mm/s directly in the instruction. It is then substituted for the corresponding velocity specified in the speed data.

[ \T ]

Time

Data type: num

This argument is used to specify the total time in seconds during which the robot moves. It is then substituted for the corresponding speed data.

Tool

Data type: tooldata

The tool in use when the robot moves. The tool center point is the point that is moved to the specified destination position.

[\WObj]

Work Object

Data type: wobjdata

The work object (coordinate system) to which the robot position in the instruction is related.

This argument can be omitted and if so then the position is related to the world coordinate system. If, on the other hand, a stationary TCP or coordinated external axes are used then this argument must be specified for a linear movement relative to the work object to be performed.

[ \Corr ]

Correction

## Continued

Data type: switch

Correction data written to a corrections entry by the instruction CorrWrite will be added to the path and destination position if this argument is present.

#### [ \TLoad ]

#### Total load

Data type: loaddata

The  $\TLoad$  argument describes the total load used in the movement. The total load is the tool load together with the payload that the tool is carrying. If the  $\TLoad$  argument is used, then the loaddata in the current tooldata is not considered.

If the \TLoad argument is set to load0, then the \TLoad argument is not considered and the loaddata in the current tooldata is used instead.

To be able to use the \TLoad argument it is necessary to set the value of the system parameter ModalPayLoadMode to 0. If ModalPayLoadMode is set to 0, it is no longer possible to use the instruction GripLoad.

The total load can be identified with the service routine LoadIdentify. If the system parameter ModalPayLoadMode is set to 0, the operator has the possibility to copy the loaddata from the tool to an existing or new loaddata persistent variable when running the service routine.

It is possible to test run the program without any payload by using a digital input signal connected to the system input SimMode (Simulated Mode). If the digital input signal is set to 1, the loaddata in the optional argument \TLoad is not considered, and the loaddata in the current tooldata is used instead.

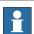

#### **Note**

The default functionality to handle payload is to use the instruction <code>GripLoad</code>. Therefore the default value of the system parameter <code>ModalPayLoadMode</code> is 1.

#### **Program execution**

See the instruction Movel for information about linear movement.

The movement always ends with a stop point, i.e. the robot stops at the destination point. If a flying search is used, i.e. the  $\slash$ gup argument is specified or none switch at all is specified then the robot movement always continues to the programmed destination point. If a search is made using the switch  $\slash$ gtop,  $\slash$ gtop, or  $\slash$ gtop the robot movement stops when the first search hit is detected.

The SearchL instruction stores the position of the TCP when the value of the digital signal changes to the requested one, as illustrated in figure below.

#### Continued

The figure shows how flank-triggered signal detection is used (the position is stored when the signal is changed the first time only).

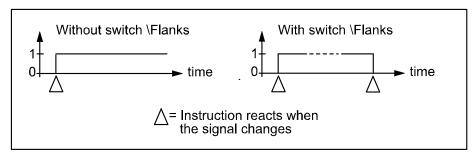

xx0500002243

#### More examples

More examples of how to use the instruction SearchL are illustrated below.

#### Example 1

```
SearchL \Sup, dil\Flanks, sp, p10, v100, probe;
```

The TCP of the probe is moved linearly towards the position p10. When the value of the signal di1 changes to active or passive the position is stored in sp. If the value of the signal changes twice then the program generates an error after the search process is finished.

### Example 2

```
SearchL \Stop, dil, sp, p10, v100, tool1;
MoveL sp, v100, fine \Inpos := inpos50, tool1;
PDispOn *, tool1;
MoveL p100, v100, z10, tool1;
MoveL p110, v100, z10, tool1;
MoveL p120, v100, z10, tool1;
PDispOff;
```

At the beginning of the search process, a check on the signal  $\mathtt{dil}$  will be done and if the signal already has a positive value or the communication with the signal is lost, the robot stops. Otherwise the TCP of tool1 is moved linearly towards the position  $\mathtt{pl0}$ . When the value of the signal  $\mathtt{dil}$  changes to active, the position is stored in  $\mathtt{sp}$ . The robot is moved back to this point using an accurately defined stop point. Using program displacement, the robot then moves relative to the searched position,  $\mathtt{sp}$ .

#### Continued

#### Limitations

Zone data for the positioning instruction that precedes <code>SearchL</code> must be used carefully. The start of the search, i.e. when the I/O signal is ready to react, is not, in this case, the programmed destination point of the previous positioning instruction but a point along the real robot path. The figures below illustrate examples of things that may go wrong when zone data other than <code>fine</code> is used.

The following figure shows that a match is made on the wrong side of the object because the wrong zone data was used.

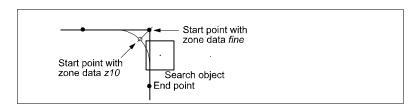

xx0500002244

The following figure shows that no match was detected because the wrong zone data was used.

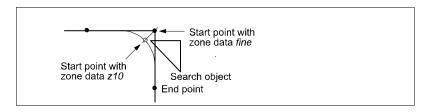

xx0500002245

The following figure shows that no match was detected because the wrong zone data was used.

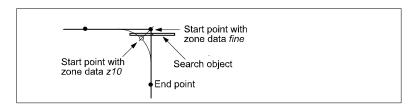

xx0500002246

Limitations for searching if coordinated synchronized movements:

- If using SearchL, SearchC or SearchExtJ for one program task and some other move instruction in other program task, it is only possible to use flying search with switch \Sup. Besides that, only possible to do error recovery with TRYNEXT.
- It's possible to use all searching functionality, if using some of the instructions
   SearchL, SearchC or SearchExtJ in all involved program tasks with
   coordinated synchronized movements and generate search hit from same
   digital input signal. This will generate search hit synchronously in all search
   instructions. Any error recovery must also be the same in all involved program
   tasks.

Continued

While searching is active, it isn't allowed to store current path with instruction StorePath.

Repetition accuracy for search hit position with TCP speed 20 - 1000 mm/s 0.1 - 0.3 mm.

Typical stop distance using a search velocity of 50 mm/s:

- without TCP on path (switch \Stop) 1-3 mm
- with TCP on path (switch \PStop) 15-25 mm
- with TCP near path (switch \SStop) 4-8 mm

Limitations for searching on a conveyor:

- a search will stop the robot when hit or if the search fails, so make the search
  in the same direction as the conveyor moves and continue after the
  search-stop with a move to a safe position. Use error handling to move to a
  safe position when search fails.
- the repetition accuracy for the search hit position will be poorer when searching on a conveyor and depends on the speed of the conveyor and how stabil the speed is.

## **Error handling**

An error is reported during a search when:

- no signal detection occurred this generates the error ERR\_WHLSEARCH.
- more than one signal detection occurred this generates the error ERR\_WHLSEARCH only if the \Sup argument is used.
- the signal already has a positive value at the beginning of the search process or the communication with the signal is lost - this generates the error ERR\_SIGSUPSEARCH only if the \Flanks argument is omitted.

Errors can be handled in different ways depending on the selected running mode:

- Continuous forward / Instruction forward / ERR\_WHLSEARCH: No position is returned and the movement always continues to the programmed destination point. The system variable ERRNO is set to ERR\_WHLSEARCH and the error can be handled in the error handler of the routine.
- Continuous forward / Instruction forward / ERR\_SIGSUPSEARCH No
  position is returned and the movement always stops as quickly as possible
  at the beginning of the search path. The system variable ERRNO is set to
  ERR\_SIGSUPSEARCH and the error can be handled in the error handler of
  the routine.
- Instruction backward: During backward execution the instruction carries out the movement without any signal supervision.

#### Example

```
VAR num fk;
...
MoveL p10, v100, fine, tool1;
SearchL \Stop, di1, sp, p20, v100, tool1;
...
```

#### Continued

```
ERROR
  IF ERRNO=ERR_WHLSEARCH THEN
    StorePath;
    MoveL pl0, v100, fine, tool1;
    RestoPath;
    ClearPath;
    StartMove;
    RETRY;
  ELSEIF ERRNO=ERR_SIGSUPSEARCH THEN
    TPWrite "The signal of the SearchL instruction is already
         high!";
    TPReadFK fk, "Try again after manual reset of signal ?", "YES",
         stEmpty, stEmpty, stEmpty, "NO";
    IF fk = 1 THEN
      StorePath;
     MoveL pl0, v100, fine, tool1;
      RestoPath;
      ClearPath;
     StartMove;
     RETRY;
    ELSE
      Stop;
    ENDIF
  ENDIF
```

If the signal is already active at the beginning of the search process or the communication with the signal is lost then a user dialog will be activated (TPReadFK . . . ;). Reset the signal and push YES on the user dialog, and the robot moves back to p10 and tries once more. Otherwise program execution will stop.

If the signal is passive at the beginning of the search process then the robot searches from position p10 to p20. If no signal detection occurs then the robot moves back to p10 and tries once more.

#### **Syntax**

```
SearchL
  [ '\' Stop ','] | [ '\' PStop ','] | [ '\' SStop ','] | [ '\'
       Sup ',']
  [ Signal ':=' ] < variable (VAR) of signaldi >
  ['\' Flanks]
  ['\' PosFlank] |
  ['\' NegFlank] |
  ['\' HighLevel] |
  ['\' LowLevel] ','
  [ SearchPoint' :=' ] < var or pers (INOUT) of robtarget > ','
  [ ToPoint' :=' ] < expression (IN) of robtarget >
  [ '\' ID ':=' < expression (IN) of identno >]','
  [ Speed ':=' ] < expression (IN) of speeddata >
  [ '\' V ':=' < expression (IN) of num > ] |
  [ ' \setminus ' T ' := ' < expression (IN) of num > ] ', '
  [ Tool ':=' ] < persistent (PERS) of tooldata >
  [ '\' WObj' :=' < persistent (PERS) of wobjdata > ]
```

Continued

```
[ '\' Corr ]
[ '\' TLoad' :=' < persistent (PERS) of loaddata > ] ';'
```

| For information about                                                                                                    | See                                                       |
|----------------------------------------------------------------------------------------------------|-----------------------------------------------------------|
| Circular searches                                                                                                    | SearchC - Searches circularly using the robot on page 418 |
| Writes to a corrections entry                                                                                                    | CorrWrite - Writes to a correction generator on page 86   |
| Moves the robot linearly                                                                                                    | MoveL - Moves the robot linearly on page 277              |
| Linear movement                                                                                                    | Technical reference manual - RAPID overview               |
| Definition of load                                                                                                    | loaddata - Load data on page 1203                         |
| Definition of velocity                                                                                                    | speeddata - Speed data on page 1259                       |
| Definition of tools                                                                                                    | tooldata - Tool data on page 1281                         |
| Definition of work objects                                                                                                    | wobjdata - Work object data on page 1301                  |
| Using error handlers                                                                                                    | Technical reference manual - RAPID overview               |
| Motion in general                                                                                                    | Technical reference manual - RAPID overview               |
| Example of how to use TLoad, Total Load.                                                                                                    | MoveL - Moves the robot linearly on page 277              |
| Defining the payload for a robot                                                                                                    | GripLoad - Defines the payload for a robot on page 130    |
| LoadIdentify, load identification service routine                                                                                                    | Operating manual - IRC5 with FlexPendant                  |
| System input signal <i>SimMode</i> for running the robot in simulated mode without payload. (Topic I/O, Type System Input, Action values, <i>SimMode</i> ) | Technical reference manual - System parameters            |
| System parameter ModalPayLoad-Mode for activating and deactivating payload. (Topic Controller, Type System Misc, Action values, ModalPay-LoadMode)         | Technical reference manual - System parameters            |

1.151 SenDevice - connect to a sensor device

#### 1.151 SenDevice - connect to a sensor device

#### Usage

SenDevice is used to connect to a sensor device connected to the serial sensor interface.

The sensor interface communicates with sensors over serial channels using the RTP1 transport protocol.

This is an example of a sensor channel configuration.

#### COM\_PHY\_CHANNEL:

- · Name "COM1:"
- Connector "COM1"
- Baudrate 19200

## COM\_TRP:

- Name "sen1:"
- Type "RTP1"
- PhyChannel "COM1"

#### **Basic examples**

The following example illustrates the instruction SenDevice:

#### Example 1

```
! Define variable numbers
CONST num SensorOn := 6;
CONST num XCoord := 8;
CONST num YCoord := 9;
CONST num ZCoord := 10;
VAR pos SensorPos;
! Connect to the sensor device" sen1:" (defined in sio.cfg).
SenDevice "sen1:";
! Request start of sensor meassurements
WriteVar "sen1:", SensorOn, 1;
! Read a cartesian position from the sensor.
SensorPos.x := ReadVar "sen1:", XCoord;
SensorPos.y := ReadVar "sen1:", YCoord;
SensorPos.z := ReadVar "sen1:", ZCoord;
! Stop sensor
WriteVar "sen1:", SensorOn, 0;
```

#### **Arguments**

SenDevice device

device

Data type: string

The I/O device name configured in sio.cfg for the sensor used.

## 1.151 SenDevice - connect to a sensor device

Continued

## **Syntax**

```
ReadBlock
  [ device` :=' ] < expression(IN) of string>','
  [ BlockNo' :=' ] < expression (IN) of num > `,'
  [ FileName' :=' ] < expression (IN) of string > `;'
```

| For information about                 | See                                                    |
|---------------------------------------|--------------------------------------------------------|
| Write a sensor variable               | WriteVar - write variable on page 760                  |
| Read a sensor variable                | ReadVar - Read variable from a device on page 1025     |
| Write a sensor data block             | WriteBlock - write block of data to device on page 750 |
| Configuration of sensor communication | Technical reference manual - System parameters         |

1.152 Set - Sets a digital output signal

## 1.152 Set - Sets a digital output signal

#### Usage

Set is used to set the value of a digital output signal to one.

#### **Basic examples**

The following examples illustrate the instruction Set:

#### Example 1

Set do15;

The signal do15 is set to 1.

#### Example 2

Set weldon;

The signal weldon is set to 1.

#### **Arguments**

Set Signal

Signal

Data type: signaldo

The name of the signal to be set to one.

#### **Program execution**

There is a short delay before the signal physically gets its new value. If you do not want the program execution to continue until the signal has got its new value then you can use the instruction SetDO with the optional parameter \Sync.

The true value depends on the configuration of the signal. If the signal is inverted in the system parameters then this instruction causes the physical channel to be set to zero.

#### **Error handling**

The following recoverable errors are generated and can be handled in an error handler. The system variable ERRNO will be set to:

ERR\_NORUNUNIT if there is no contact with the I/O unit.

#### **Syntax**

Set

[ Signal ':=' ] < variable (VAR) of signaldo > ';'

#### **Related information**

| For information about                       | See                                                              |
|---------------------------------------------|------------------------------------------------------------------|
| Setting a digital output signal to zero     | Reset - Resets a digital output signal on page 377               |
| Change the value of a digital output signal | SetDO - Changes the value of a digital output signal on page 459 |

# 1.152 Set - Sets a digital output signal

## Continued

| For information about                 | See                                            |
|---------------------------------------|------------------------------------------------|
| Input/Output instructions             | Technical reference manual - RAPID overview    |
| Input/Output functionality in general | Technical reference manual - RAPID overview    |
| Configuration of I/O                  | Technical reference manual - System parameters |

1.153 SetAllDataVal - Set a value to all data objects in a defined set

## 1.153 SetAllDataVal - Set a value to all data objects in a defined set

#### Usage

SetAllDataVal(Set All Data Value) makes it possible to set a new value to all data objects of a certain type that match the given grammar.

#### **Basic examples**

The following example illustrates the instruction SetAllDataVal:

```
VAR mydata mydata0:=0;
...
SetAllDataVal "mydata"\TypeMod:="mytypes"\Hidden,mydata0;
```

This will set all data objects of data type mydata in the system to the same value that the variable mydata0 has (in the example to 0). The user defined data type mydata is defined in the module mytypes.

## **Arguments**

SetAllDataVal Type [\TypeMod] [\Object] [\Hidden] Value

Type

Data type: string

The type name of the data objects to be set.

[ \TypeMod ]

Type Module

Data type: string

The module name where the data type is defined if using user defined data types.

[ \Object ]

Data type: string

The default behavior is to set all data object of the data type above but this option makes it possible to name one or several objects with a regular expression. (see also instruction SetDataSearch)

[\Hidden]

Data type: switch

This also matches data objects that are in routines (routine data or parameters) hidden by some routine in the call chain.

Value

Data type: anytype

Variable which holds the new value to be set. The data type must be the same as the data type for the object to be set.

## **Program running**

The instruction will fail if the specification for Type or TypeMod is wrong.

If the matching data object is an array then all elements of the array will be set to the specified value.

1.153 SetAllDataVal - Set a value to all data objects in a defined set

Continued

If the matching data object is read-only data then the value will not be changed. If the system doesn't have any matching data objects then the instruction will accept it and return successfully.

#### Limitations

For a semivalue data type it is not possible to search for the associated value data type. E.g. if searching for dionum then there are no search hits for signal signaldi and if searching for num then there are no search hits for signals signalgi or signalai.

It is not possible to set a value to a variable declared as  ${\tt LOCAL}$  in a built in RAPID module.

## **Syntax**

```
SetAllDataVal
  [ Type ':=' ] < expression (IN) of string >
  ['\'TypeMod' :='<expression (IN) of string>]
  ['\'Object' :='<expression (IN) of string>]
  ['\'Hidden ] ','
  [ Value ':='] <variable (VAR) of anytype>';'
```

| For information about                   | See                                                                    |
|-----------------------------------------|------------------------------------------------------------------------|
| Define a symbol set in a search session | SetDataSearch - Define the symbol set in a search sequence on page 452 |
| Get next matching symbol                | GetNextSym - Get next matching symbol on page 912                      |
| Get the value of a data object          | GetDataVal - Get the value of a data object on page 120                |
| Set the value of a data object          | SetDataVal - Set the value of a data object on page 456                |
| The related data type datapos           | datapos - Enclosing block for a data object on page 1171               |

1.154 SetAO - Changes the value of an analog output signal

## 1.154 SetAO - Changes the value of an analog output signal

Usage

SetAO is used to change the value of an analog output signal.

**Basic examples** 

The following example illustrates the instruction SetAO:

See also More examples on page 451.

Example 1

SetAO ao2, 5.5;

The signal ao2 is set to 5.5.

**Arguments** 

SetAO Signal Value

Signal

Data type: signalao

The name of the analog output signal to be changed.

Value

Data type: num

The desired value of the signal.

## **Program execution**

The programmed value is scaled (in accordance with the system parameters) before it is sent on the physical channel. A diagram of how analog signal values are scaled is shown in the figure below.

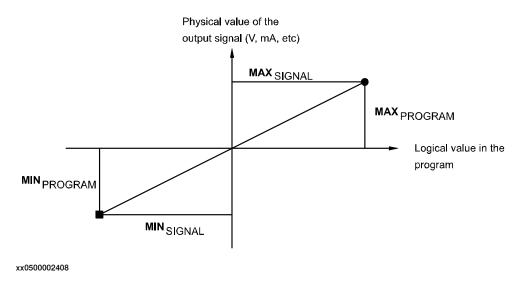

## **Error handling**

Following recoverable error can be generated. The error can be handled in an error handler. The system variable ERRNO will be set to:

1.154 SetAO - Changes the value of an analog output signal

Continued

ERR\_NORUNUNIT

if there is no contact with the I/O unit.

ERR\_AO\_LIM

if the programmed Value argument for the specified analog output signal signal is outside limits.

## More examples

More examples of the instruction SetAO are illustrated below.

## Example 1

```
SetAO weldcurr, curr_outp;
```

The signal weldcurr is set to the same value as the current value of the variable curr\_outp.

## **Syntax**

```
SetAO
  [ Signal ':=' ] < variable (VAR) of signalao > ','
  [ Value ':=' ] < expression (IN) of num > ';'
```

| For information about                 | See                                            |
|---------------------------------------|------------------------------------------------|
| Input/Output instructions             | Technical reference manual - RAPID overview    |
| Input/Output functionality in general | Technical reference manual - RAPID overview    |
| Configuration of I/O                  | Technical reference manual - System parameters |

## 1.155 SetDataSearch - Define the symbol set in a search sequence

#### Usage

 ${\tt SetDataSearch} \ \textbf{is used together with function} \ {\tt GetNextSym} \ \textbf{to retrieve data objects} \\ \textbf{from the system.}$ 

#### **Basic examples**

The following example illustrates the instruction SetDataSearch:

#### Example 1

```
VAR datapos block;
VAR string name;
...
SetDataSearch "robtarget"\InTask;
WHILE GetNextSym(name,block \Recursive) DO
```

This session will find all robtarget's object in the task.

## **Arguments**

```
SetDataSearch Type [\TypeMod] [\Object] [\PersSym]
    [\VarSym][\ConstSym] [\InTask] | [\InMod]
    [\InRout][\GlobalSym] | [\LocalSym]
```

Type

Data type: string

The data type name of the data objects to be retrieved.

### [ \TypeMod ]

Type Module

Data type: string

The module name where the data type is defined, if using user defined data types.

#### [ \Object ]

Data type: string

The default behavior is to set all data objects of the data type above, but this option makes it possible to name one or several data objects with a regular expression.

A regular expression is a powerful mechanism to specify a grammar to match the data object names. The string could consist of either ordinary characters and meta characters. A meta character is a special operator used to represent one or more ordinary characters in the string with the purpose to extend the search. It is possible to see if a string matches a specified pattern as a whole or search within a string for a substring matching a specified pattern.

Within a regular expression all alphanumeric characters match themselves. That is to say that the pattern "abc" will only match a data object named "abc". To match all data object names containing the character sequence "abc" it is necessary to add some meta characters. The regular expression for this is ".\*abc.\*".

Continued

The available meta character set is shown below.

| Expression | Meaning                                                                                                    |
|------------|----------------------------------------------------------------------------------------------------|
|            | Any single character.                                                                                             |
| [s]        | Any single character in the non-empty set s, where s is a sequence of characters. Ranges may be specified as c-c. |
| [^s]       | Any single character not in the set s.                                                                            |
| r*         | Zero or more occurrences of the regular expression r.                                                             |
| r+         | One or more occurrences of the regular expression r                                                               |
| r?         | Zero or one occurrence of the regular expression r.                                                               |
| (r)        | The regular expression r. Used for separate that regular expression from another.                                 |
| r   r'     | The regular expressions r or r'.                                                                                  |
| *          | Any character sequence (zero, one, or several characters).                                                        |

The default behavior is to accept any symbols but if one or several of following PersSym, VarSym, or ConstSym is specified then only symbols that match the specification are accepted:

#### [ \PersSym ]

### Persistent Symbols

Data type: switch

Accept persistent variable (PERS) symbols.

#### [ \VarSym ]

## Variable Symbols

Data type: switch

Accept variable (VAR) symbols.

## [ \ConstSym ]

#### Constant Symbols

Data type: switch

Accept constant (CONST) symbols.

If not one of the flags \InTask or \InMod are specified then the search is started at system level. The system level is the root to all other symbol definitions in the symbol tree. At the system level all build- in symbols are located plus the handle to the task level. At the task level all loaded global symbols are located plus the handle to the modules level.

If the \Recursive flag is set in GetNextSym then the search session will enter all loaded modules and routines below the system level.

### [ \InTask ]

#### In Task

Data type: switch

Start the search at the task level. At the task level all loaded global symbols are located plus the handle to the modules level.

#### Continued

If the \Recursive flag is set in GetNextSym then the search session will enter all loaded modules and routines below the task level.

## [ \InMod ]

In Module

Data type: string

Start the search at the specified module level. At the module level all loaded global and local symbols declared in the specified module are located plus the handle to the routines level.

If the \Recursive flag is set in GetNextSym then the search session will enter all loaded routines below the specified module level (declared in the specified module).

#### [ \InRout ]

In Routine

Data type: string

Search only at the specified routine level.

The module name for the routine must be specified in the argument \InMod.

The default behavior is to match both local and global module symbols, but if one of following \GlobalSym or \LocalSym is specified then only symbols that match the specification are accepted:

#### [ \GlobalSym ]

Global Symbols

Data type: switch

Skip local module symbols.

## [ \LocalSym ]

Local Symbols

Data type: switch

Skip global module symbols.

#### **Program running**

The instruction will fail if the specification for one of Type, TypeMod, InMod, or InRout is wrong.

If the system doesn't have any matching objects the instruction will accept it and return successfully but the first GetNextSym will return FALSE.

#### Limitations

Array data objects cannot be defined in the symbol search set and cannot be found in a search sequence.

For a semivalue data type it is not possible to search for the associated value data type. E.g. if searching for dionum then there are no search hits for signal signaldi and if searching for num then there are no search hits for signals signalgi or signalai.

Installed built-in symbols declared as LOCAL will never be found, irrespective of use of argument  $\GlobalSym$ ,  $\LocalSym$  or none of these.

Continued

Installed built-in symbols declared as global or as TASK will always be found, irrespective of use of argument \GlobalSym, \LocalSym or none of these.

It is not possible to use SetDataSearch for searching for data of some ALIAS data type defined with RAPID code. No limitation for predefined ALIAS data type.

## **Syntax**

```
SetDataSearch
[ Type ':=' ] < expression (IN) of string >
['\'TypeMod ':='<expression (IN) of string>]
['\'Object ':='<expression (IN) of string>]
['\'PersSym ]
['\'VarSym ]
['\'ConstSym ]
['\'InTask ]
['\'InMod' :='<expression (IN) of string>]
['\'InRout ':='<expression (IN) of string>]
['\'GlobalSym ]
['\'LocalSym]' ;'
```

| For information about              | See                                                                          |
|------------------------------------|------------------------------------------------------------------------------|
| Get next matching symbol           | GetNextSym - Get next matching symbol on page 912                            |
| Get the value of a data object     | GetDataVal - Get the value of a data object on page 120                      |
| Set the value of many data objects | SetAllDataVal - Set a value to all data objects in a defined set on page 448 |
| The related data type datapos      | datapos - Enclosing block for a data object on page 1171                     |

1.156 SetDataVal - Set the value of a data object

## 1.156 SetDataVal - Set the value of a data object

#### Usage

SetDataVal (Set Data Value) makes it possible to set a value for a data object that is specified with a string variable.

#### **Basic examples**

The following examples illustrate the instruction SetDataVal:

#### Example 1

```
VAR num value:=3;
...
SetDataVal "reg"+ValToStr(ReadNum(mycom)),value;
```

This will set the value 3 to a register with a number that is received from the serial channel mycom.

#### Example 2

```
VAR datapos block;
VAR bool truevar:=TRUE;
...
SetDataSearch "bool" \Object:="my.*" \InMod:="mymod"\LocalSym;
WHILE GetNextSym(name,block) DO
   SetDataVal name\Block:=block,truevar;
ENDWHILE
```

This session will set all local bool that begin with my in the module mymod to TRUE.

## Example 3

```
VAR string StringArrVar_copy{2};
...
StringArrVar_copy{1} := "test1";
StringArrVar_copy{2} := "test2";
SetDataVal "StringArrVar", StringArrVar_copy;
```

This session will set the array StringArrVar to contain the two strings test1 and test2.

## **Arguments**

```
SetDataVal Object [\Block] | [\TaskRef] | [\TaskName] Value
```

Object

Data type: string

The name of the data object.

[ \Block ]

Data type: datapos

The enclosed block to the data object. This can only be fetched with the GetNextSym function.

If this argument is omitted then the value of the visible data object in the current program execution scope will be set.

1.156 SetDataVal - Set the value of a data object

Continued

#### [\TaskRef]

#### Task Reference

Data type: taskid

The program task identity in which to search for the data object specified. When using this argument, you may search for PERS or TASKPERS declarations in other tasks, any other declarations will result in an error.

For all program tasks in the system the predefined variables of the data type taskid will be available. The variable identity will be "taskname"+"Id", e.g. for the  $T_ROB1$  task the variable identity will be  $T_ROB1Id$ .

#### [\TaskName]

Data type: string

The program task name in which to search for the data object specified. When using this argument, you may search for PERS or TASKPERS declarations in other tasks, any other declarations will result in an error.

#### Value

Data type: anytype

Variable which holds the new value to be set. The data type must be the same as the data type for the data object to be set. The set value must be fetched from a variable but can be stored in a variable or persistent.

#### **Error handling**

The system variable ERRNO is set to ERR\_SYM\_ACCESS if:

- · the data object is non-existent
- · the data object is read-only data
- the data object is routine data or routine parameter and not located in the current active routine
- searching in other tasks for other declarations then PERS or TASKPERS

When using the arguments <code>TaskRef</code> or <code>TaskName</code> you may search for <code>PERS</code> or <code>TASKPERS</code> declarations in other tasks, any other declarations will result in an error and the system variable <code>ERRNO</code> is set to <code>ERR\_SYM\_ACCESS</code>. Searching for a <code>PERS</code> declared as <code>LOCAL</code> in other tasks will also result in an error and the system variable <code>ERRNO</code> is set to <code>ERR\_SYM\_ACCESS</code>.

The system variable ERRNO is set to ERR\_INVDIM if the data object and the variable used in argument Value have different dimensions.

The error can be handled in the error handler of the routine.

#### Limitations

For a semivalue data type it is not possible to search for the associated value data type. E.g. if searching for dionum then no search hit for signal signaldi will be obtained and if searching for num then no search hit for signals signalgi or signalai will be obtained.

It is not possible to set a value to a variable declared as  ${\tt LOCAL}$  in a built-in RAPID module.

## 1.156 SetDataVal - Set the value of a data object

## Continued

## **Syntax**

```
SetDataVal
  [ Object ':=' ] < expression (IN) of string >
  ['\'Block' :='<variable (VAR) of datapos>]
  |[ '\'TaskRef' :=' <variable (VAR) of taskid>]
  |[ '\'TaskName' :=' <expression (IN) of string>] ',']
  [ Value ':=' ] <variable (VAR) of anytype>]';'
```

| For information about                   | See                                                                          |
|-----------------------------------------|------------------------------------------------------------------------------|
| Define a symbol set in a search session | SetDataSearch - Define the symbol set in a search sequence on page 452       |
| Get next matching symbol                | GetNextSym - Get next matching symbol on page 912                            |
| Get the value of a data object          | GetDataVal - Get the value of a data object on page 120                      |
| Set the value of many data objects      | SetAllDataVal - Set a value to all data objects in a defined set on page 448 |
| The related data type datapos           | datapos - Enclosing block for a data object on page 1171                     |

## 1.157 SetDO - Changes the value of a digital output signal

Usage

SetDO is used to change the value of a digital output signal, with or without a time delay or synchronization.

**Basic examples** 

The following examples illustrate the instruction SetDO:

Example 1

SetDO do15, 1;

The signal do15 is set to 1.

Example 2

SetDO weld, off;

The signal weld is set to off.

Example 3

SetDO \SDelay := 0.2, weld, high;

The signal weld is set to high with a delay of 0.2 s. The program execution continues with the next instruction.

Example 4

SetDO \Sync ,do1, 0;

The signal do1 is set to 0. Program execution waits until the signal is physically set to the specified value.

**Arguments** 

SetDO [ \SDelay ] | [ \Sync ] Signal Value

[\SDelay]

Signal Delay

Data type: num

Delays the change for the amount of time given in seconds (max. 2000s). Program execution continues directly with the next instruction. After the given time delay the signal is changed without the rest of the program execution being affected.

[\Sync]

Synchronization

Data type: switch

If this argument is used then the program execution will wait until the signal is physically set to the specified value.

Signal

Data type: signaldo

The name of the signal to be changed.

#### 1.157 SetDO - Changes the value of a digital output signal

#### Continued

Value

Data type: dionum

The desired value of the signal 0 or 1.

| Specified Value    | Set digital output to |
|--------------------|-----------------------|
| 0                  | 0                     |
| Any value except 0 | 1                     |

#### **Program execution**

The true value depends on the configuration of the signal. If the signal is inverted in the system parameters then the value of the physical channel is the opposite.

If neither of the arguments  $\S Delay$  or  $\S ync$  are used then the signal will be set as fast as possible, and the next instruction will be executed at once without waiting for the signal to be physically set.

#### Limitations

If a SetDO with a \SDelay argument is followed by a new SetDO on the same signal, with or without \SDelay argument, then the first SetDO will be cancelled if the second SetDO is executed before the delay time of the first SetDO have expired.

### **Error handling**

The following recoverable errors are generated and can be handled in an error handler. The system variable ERRNO will be set to:

 ${\tt ERR\_ARGVALERR} \ if the \ value \ for \ the \ {\tt SDelay} \ argument \ exceeds \ the \ maximum \ value \ allowed \ (2000 \ s).$ 

ERR\_NORUNUNIT if there is no contact with the I/O unit.

### **Syntax**

```
SetDO
  [ '\' SDelay ':=' < expression (IN) of num > ',' ]
  [['\'Sync',']
  [ Signal ':=' ] < variable (VAR) of signaldo > ','
  [ Value ':=' ] < expression (IN) of dionum > ';'
```

| For information about                 | See                                            |
|---------------------------------------|------------------------------------------------|
| Input/Output instructions             | Technical reference manual - RAPID overview    |
| Input/Output functionality in general | Technical reference manual - RAPID overview    |
| Configuration of I/O                  | Technical reference manual - System parameters |

1.158 SetGO - Changes the value of a group of digital output signals

## 1.158 SetGO - Changes the value of a group of digital output signals

#### Usage

SetGO is used to change the value of a group of digital output signals with or without a time delay.

#### **Basic examples**

The following examples illustrate the instruction SetGO:

#### Example 1

SetGO go2, 12;

The signal go2 is set to 12. If go2 comprises 4 signals, e.g. outputs 6-9, then outputs 6 and 7 are set to zero while outputs 8 and 9 are set to one.

#### Example 2

```
SetGO \SDelay := 0.4, go2, 10;
```

The signal go2 is set to 10. If go2 comprises 4 signals, e.g. outputs 6-9, then outputs 6 and 8 are set to zero while outputs 7 and 9 are set to one with a delay of 0.4 s. The program execution continues with the next instruction.

#### Example 3

SetGO go32, 4294967295;

The signal go32 is set to 4294967295. go32 comprises 32 signals, which are all set to one.

## **Arguments**

```
SetGO [ \SDelay ] Signal Value | Dvalue
```

## [\SDelay]

#### Signal Delay

Data type: num

Delays the change for the period of time stated in seconds (max. 2000s). Program execution continues directly with the next instruction. After the specified time delay the value of the signals is changed without the rest of the program execution being affected.

If the argument is omitted then the signal values are changed directly.

### Signal

Data type: signalgo

The name of the signal group to be changed.

#### Value

Data type: num

The desired value of the signal group (a positive integer) is shown in the table below.

The permitted value is dependent on the number of signals in the group. A num datatype can hold the value for a group of 23 signals or less.

## 1.158 SetGO - Changes the value of a group of digital output signals

## Continued

Dvalue

Data type: dnum

The desired value of the signal group (a positive integer) is shown in the table below.

The permitted value is dependent on the number of signals in the group. A dnum datatype can hold the value for a group of 32 signals or less.

| No. of signals | Permitted Value | Permitted Dvalue |
|----------------|-----------------|------------------|
| 1              | 0-1             | 0-1              |
| 2              | 0-3             | 0-3              |
| 3              | 0-7             | 0-7              |
| 4              | 0-15            | 0-15             |
| 5              | 0-31            | 0-31             |
| 6              | 0-63            | 0-63             |
| 7              | 0-127           | 0-127            |
| 8              | 0-255           | 0-255            |
| 9              | 0-511           | 0-511            |
| 10             | 0-1023          | 0-1023           |
| 11             | 0-2047          | 0-2047           |
| 12             | 0-4095          | 0-4095           |
| 13             | 0-8191          | 0-8191           |
| 14             | 0-16383         | 0-16383          |
| 15             | 0-32767         | 0-32767          |
| 16             | 0-65535         | 0-65535          |
| 17             | 0-131071        | 0-131071         |
| 18             | 0-262143        | 0-262143         |
| 19             | 0-524287        | 0-524287         |
| 20             | 0-1048575       | 0-1048575        |
| 21             | 0-2097151       | 0-2097151        |
| 22             | 0-4194303       | 0-4194303        |
| 23             | 0-8388607       | 0-8388607        |
| 24             | *               | 0-16777215       |
| 25             | *               | 0-33554431       |
| 26             | *               | 0-67108863       |
| 27             | *               | 0-134217727      |
| 28             | *               | 0-268435455      |
| 29             | *               | 0-536870911      |
| 30             | *               | 0-1073741823     |
| 31             | *               | 0-2147483647     |
| 32             | *               | 0-4294967295     |

1.158 SetGO - Changes the value of a group of digital output signals

Continued

\*) The Value argument of type num can only hold up to 23 signals compared to the Dvalue argument of typednum that can hold up to 32 signals.

## **Program execution**

The programmed value is converted to an unsigned binary number. This binary number is sent on the signal group with the result that individual signals in the group are set to 0 or 1. Because of internal delays the value of the signal may be undefined for a short period of time.

#### Limitations

Maximum number of signals that can be used for a group is 23 if argument Value is used and 32 if argument Dvalue is used. This limitation is valid for all instructions and functions using group signals.

### **Error handling**

The following recoverable errors are generated and can be handled in an error handler. The system variable ERRNO will be set to:

ERR\_ARGVALERR if the value for the SDelay argument exceeds the maximum value allowed (2000 s).

 $\label{eq:collimit} \textbf{ERR\_GO\_LIM\,if\,the\,programmed\,Value\,or\,Dvalue\,argument\,for\,the\,specified\,digital\,group\,output\,signal\,Signal\,is\,outside\,limits.}$ 

ERR\_NORUNUNIT if there is no contact with the I/O unit.

ERR\_SIG\_NOT\_VALID if the I/O signal cannot be accessed (only valid for ICI field bus).

### **Syntax**

```
SetGO
[ '\' SDelay ':=' < expression (IN) of num > ',' ]
[ Signal ':=' ] < variable (VAR) of signalgo > ','
[ Value ':=' ] < expression (IN) of num >
[ Dvalue' :=' ] < expression (IN) of dnum > ';'
```

| For information about                    | See                                            |
|------------------------------------------|------------------------------------------------|
| Other input/output instructions          | Technical reference manual - RAPID overview    |
| Input/Output functionality in general    | Technical reference manual - RAPID overview    |
| Configuration of I/O (system parameters) | Technical reference manual - System parameters |

#### 1.159 SetSysData - Set system data

## 1.159 SetSysData - Set system data

#### Usage

SetSysData activates the specified system data name for the specified data type. With this instruction it is possible to change the current active Tool, Work Object,

PayLoad or Total Load for the robot in actual or connected motion task.

#### **Basic examples**

The following example illustrates the instruction  ${\tt SetSysData}$ :

#### Example 1

SetSysData tool5;

The tool tool 5 is activated.

SetSysData tool0 \ObjectName := "tool6";

The tool tool6 is activated.

SetSysData anytool \ObjectName := "tool2";

The tool tool2 is activated.

#### **Arguments**

SetSysData SourceObject [\ObjectName]

#### SourceObject

Data type:anytype

Persistent variable that should be active as current system data.

The data type of this argument also specifies the type of system data to be activated for the robot in actual or connected motion task.

| Data type | Type of system data |
|-----------|---------------------|
| tooldata  | Tool                |
| wobjdata  | Work Object         |
| loaddata  | Payload/Total Load  |

Entire array or record component cannot be used.

#### [ \ObjectName ]

Data type:string

If this optional argument is specified then it specifies the name of the data object to be active (overrides name specified in argument SourceObject). The data type of the data object to be active is always fetched from the argument SourceObject.

#### Program execution

The current active system data object for the Tool, Work Object, PayLoad or Total Load is set according to the arguments.

Note that this instruction only activates a new data object (or the same as before) and never changes the value of any data object.

# 1.159 SetSysData - Set system data

## Continued

## **Syntax**

```
SetSysData
[ SourceObject':='] < persistent(PERS) of anytype>
['\'ObjectName':=' < expression (IN) of string> ] ';'
```

| For information about                                                                                                    | See                                            |
|----------------------------------------------------------------------------------------------------|------------------------------------------------|
| Definition of tools                                                                                                    | tooldata - Tool data on page 1281              |
| Definition of work objects                                                                                                    | wobjdata - Work object data on page 1301       |
| Definition of payload                                                                                                    | loaddata - Load data on page 1203              |
| Get system data                                                                                                    | GetSysData - Get system data on page 123       |
| System parameter <i>ModalPayLoadMode</i> for activating and deactivating payload. (Topic Controller, Type System Misc, Action values, <i>ModalPayLoadMode</i> ) | Technical reference manual - System parameters |
| Example of how to use TLoad, Total Load.                                                                                                    | MoveL - Moves the robot linearly on page 277   |

1.160 SingArea - Defines interpolation around singular points

## 1.160 SingArea - Defines interpolation around singular points

#### Usage

SingArea is used to define how the robot is to move in the proximity of singular points.

SingArea is also used to define linear and circular interpolation for robots with less than six axes.

This instruction can only be used in the main task  $T_ROB1$  or, if in a *MultiMove* system, in Motion tasks.

## **Basic examples**

The following examples illustrate the instruction SingArea:

#### Example 1

SingArea \Wrist;

The orientation of the tool may be changed slightly to pass a singular point (axes 4 and 6 in line).

Robots with less than six axes may not be able to reach an interpolated tool orientation. By using  $SingArea \ \ Wrist$  the robot can achieve the movement but the orientation of the tool will be slightly changed.

### Example 2

SingArea \Off;

The tool orientation is not allowed to differ from the programmed orientation. If a singular point is passed then one or more axes may perform a sweeping movement resulting in a reduction in velocity.

Robots with less than six axes may not be able to reach a programmed tool orientation. As a result the robot will stop.

## **Arguments**

SingArea [\Wrist]|[\Off]

[\Wrist]

Data type: switch

The tool orientation is allowed to differ somewhat to avoid wrist singularity. Used when axes 4 and 6 are parallel (axis 5 at 0 degrees). Also used for linear and circular interpolation of robots with less than six axes where the tool orientation is allowed to differ.

[ \Off ]

Data type: switch

The tool orientation is not allowed to differ. Used when no singular points are passed or when the orientation is not permitted to be changed.

If none of the arguments are specified the system will be set to \Off.

1.160 SingArea - Defines interpolation around singular points

Continued

#### **Program execution**

If the arguments \Wrist is specified then the orientation is joint-interpolated to avoid singular points. In this way the TCP follows the correct path, but the orientation of the tool deviates somewhat. This will also happen when a singular point is not passed.

The specified interpolation applies to all subsequent movements until a new SingArea instruction is executed.

The movement is only affected on execution of linear or circular interpolation.

By default, program execution automatically uses the Off argument for robots with six axes. Robots with less than six axes may use either the Off argument or the /Wrist argument by default. This is automatically set in event routine  $SYS_RESET$ .

- at a P-Start.
- when a new program is loaded
- when starting program execution from the beginning

#### **Syntax**

```
SingArea
[ '\' Wrist ] | ['\' Off ] ';'
```

| For information about | See                                            |
|-----------------------|------------------------------------------------|
| Singularity           | Technical reference manual - RAPID overview    |
| Interpolation         | Technical reference manual - RAPID overview    |
| Motion settings data  | motsetdata - Motion settings data on page 1213 |

1.161 SkipWarn - Skip the latest warning

## 1.161 SkipWarn - Skip the latest warning

## Usage

SkipWarn(Skip Warning) is used to skip the latest generated warning message to be stored in the Event Log during execution in running mode continuously or cycle (no warnings skipped in FWD or BWD step).

With SkipWarn it is possible to repeatedly do error recovery in RAPID without filling the Event Log with only warning messages.

#### **Basic examples**

The following example illustrates the instruction SkipWarn:

### Example 1

```
%"notexistingproc"%;
nextinstruction;
ERROR
IF ERRNO = ERR_REFUNKPRC THEN
    SkipWarn;
    TRYNEXT;
ENDIF
ENDPROC
```

The program will execute the nextinstruction and no warning message will be stored in the Event Log.

### **Syntax**

SkipWarn ';'

| For information about | See                                                                                     |
|-----------------------|-----------------------------------------------------------------------------------------|
| Error recovery        | Technical reference manual - RAPID overview Technical reference manual - RAPID overview |
| Error number          | errnum - Error number on page 1178                                                      |

1.162 SocketAccept - Accept an incoming connection

# 1.162 SocketAccept - Accept an incoming connection

### Usage

SocketAccept is used to accept incoming connection requests. SocketAccept can only be used for server applications.

#### **Basic examples**

The following example illustrates the instruction SocketAccept:

See also More examples on page 470.

### Example 1

```
VAR socketdev server_socket;
VAR socketdev client_socket;
...
SocketCreate server_socket;
SocketBind server_socket,"192.168.0.1", 1025;
SocketListen server_socket;
SocketAccept server_socket, client_socket;
```

A server socket is created and bound to port 1025 on the controller network address 192.168.0.1. After execution of <code>SocketListen</code> the server socket starts to listen for incoming connections on this port and address. <code>SocketAccept</code> waits for any incoming connections, accepts the connection request, and returns a client socket for the established connection.

### **Arguments**

```
SocketAccept Socket ClientSocket [\ClientAddress] [ \Time ]
```

Socket

Data type: socketdev

The server sockets that are waiting for incoming connections. The socket must already be created, bounded, and ready for listening.

ClientSocket

Data type: socketdev

The returned new client socket that will be updated with the accepted incoming connection request.

[\ClientAddress]

Data type: string

The variable that will be updated with the IP-address of the accepted incoming connection request.

[\Time]

Data type: num

The maximum amount of time [s] that program execution waits for incoming connections. If this time runs out before any incoming connection then the error handler will be called, if there is one, with the error code ERR\_SOCK\_TIMEOUT. If there is no error handler then the execution will be stopped.

#### 1.162 SocketAccept - Accept an incoming connection

#### Continued

If parameter  $\t ime$  is not used then the waiting time is 60 s. To wait forever, use the predefined constant WAIT\_MAX.

#### **Program execution**

The server socket will wait for any incoming connection requests. When accepting the incoming connection request the instruction is ready and the returned client socket is by default connected and can be used in <code>SocketSend</code> and <code>SocketReceive</code> instructions.

#### More examples

More examples of the instruction SocketAccept are illustrated below.

### Example 1

```
VAR socketdev server_socket;
VAR socketdev client socket;
VAR string receive_string;
VAR string client_ip;
SocketCreate server_socket;
SocketBind server_socket, "192.168.0.1", 1025;
SocketListen server_socket;
WHILE TRUE DO
  SocketAccept server_socket, client_socket
       \ClientAddress:=client_ip;
  SocketReceive client_socket \Str := receive_string;
  SocketSend client_socket \Str := "Hello client with ip-address
       " +client_ip;
  ! Wait for client acknowledge
  SocketClose client_socket;
ENDWHILE
ERROR
 RETRY;
UNDO
  SocketClose server_socket;
  SocketClose client_socket;
```

A server socket is created and bound to port 1025 on the controller network address 192.168.0.1. After execution of <code>SocketListen</code> the server socket starts to listen for incoming connections on this port and address. <code>SocketAccept</code> will accept the incoming connection from some client and store the client address in the string <code>client\_ip</code>. Then the server receives a string message from the client and stores the message in <code>receive\_string</code>. Then the server responds with the message <code>"Hello client with ip-address xxx.xxx.x.x"</code> and closes the client connection.

After that the server is ready for a connection from the same or some other client in the WHILE loop. If PP is moved to main in the program then all open sockets are closed (SocketClose can always be done even if the socket is not created).

1.162 SocketAccept - Accept an incoming connection

Continued

# **Error handling**

TThe following recoverable errors are generated and can be handled in an error handler. The system variable ERRNO will be set to:

|                  | The socket is closed (has been closed or is not created). UseSocketCreate to create a new socket. |
|------------------|---------------------------------------------------------------------------------------------------|
| ERR_SOCK_TIMEOUT | The connection was not established within the time out time                                       |

# **Syntax**

```
SocketAccept
[ Socket ':=' ] < variable (VAR) of socketdev > ','
[ ClientSocket ':=' ] < variable (VAR) of socketdev >
[ '\' ClientAddress ':=' < variable (VAR) of string> ]
[ '\' Time ':=' < expression (IN) of num > ] ';'
```

| For information about                    | See                                                                                |
|------------------------------------------|------------------------------------------------------------------------------------|
| Socket communication in general          | Application manual - Robot communication and I/O control, section Socket Messaging |
| Create a new socket                      | SocketCreate - Create a new socket on page 479                                     |
| Connect to remote computer (only client) | SocketConnect - Connect to a remote computer on page 476                           |
| Send data to remote computer             | SocketSend - Send data to remote computer on page 488                              |
| Receive data from remote computer        | SocketReceive - Receive data from remote computer on page 483                      |
| Close the socket                         | SocketClose - Close a socket on page 474                                           |
| Bind a socket (only server)              | SocketBind - Bind a socket to my IP-address and port on page 472                   |
| Listening connections (only server)      | SocketListen - Listen for incoming connections on page 481                         |
| Get current socket state                 | SocketGetStatus - Get current socket state on page 1042                            |
| Example client socket application        | SocketSend - Send data to remote computer on page 488                              |
| Example of server socket application     | SocketReceive - Receive data from remote computer on page 483                      |

1.163 SocketBind - Bind a socket to my IP-address and port

# 1.163 SocketBind - Bind a socket to my IP-address and port

#### Usage

SocketBind is used to bind a socket to the specified server IP-address and port number. SocketBind can only be used for server applications.

#### **Basic examples**

The following example illustrates the instruction SocketBind:

### Example 1

VAR socketdev server\_socket;

SocketCreate server\_socket;

SocketBind server\_socket, "192.168.0.1", 1025;

A server socket is created and bound to port 1025 on the controller network address 192.168.0.1. The server socket can now be used in an <code>SocketListen</code> instruction to listen for incoming connections on this port and address.

### **Arguments**

SocketBind Socket LocalAddress LocalPort

Socket

Data type: socketdev

The server socket to bind. The socket must be created but not already bound.

#### LocalAddress

Data type: string

The server network address to bind the socket to. The only valid addresses are any public LAN addresses or the controller service port address 192.168.125.1.

LocalPort

Data type: num

The server port number to bind the socket to. Generally ports 1025-4999 are free to use. Ports below 1025 can already be taken.

### Program execution

The server socked is bound to the specified server port and IP-address.

An error is generated if the specified port is already in use.

Use the <code>SocketBind</code> and <code>SocketListen</code> instructions in the startup of the program to associate a local address with a socket and then listen for incoming connections on the specified port. This is recommended to do only once for each socket and port that is used.

1.163 SocketBind - Bind a socket to my IP-address and port

Continued

# **Error handling**

The following recoverable errors are generated and can be handled in an error handler. The system variable ERRNO will be set to:

|                     | The socket is closed (has been closed or is not created) Use SocketCreate to create a new socket. |
|---------------------|---------------------------------------------------------------------------------------------------|
| ERR_SOCK_ADDR_INUSE | The address and port is already in use and cannot be used again. Use a different port number      |

### **Syntax**

```
SocketBind
[ Socket ':=' ] < variable (VAR) of socketdev > ','
[ LocalAddress ':=' ] < expression (IN) of string > ','
[ LocalPort ':=' ] < expression (IN) of num > ';'
```

| For information about                    | See                                                           |
|------------------------------------------|---------------------------------------------------------------|
| Socket communication in general          | Application manual - Robot communication and I/O control      |
| Create a new socket                      | SocketCreate - Create a new socket on page 479                |
| Connect to remote computer (only client) | SocketConnect - Connect to a remote computer on page 476      |
| Send data to remote computer             | SocketSend - Send data to remote computer on page 488         |
| Receive data from remote computer        | SocketReceive - Receive data from remote computer on page 483 |
| Close the socket                         | SocketClose - Close a socket on page 474                      |
| Listening connections (only server)      | SocketListen - Listen for incoming connections on page 481    |
| Accept connections (only server)         | SocketAccept - Accept an incoming connection on page 469      |
| Get current socket state                 | SocketGetStatus - Get current socket state on page 1042       |
| Example client socket application        | SocketSend - Send data to remote computer on page 488         |
| Example server socket application        | SocketReceive - Receive data from remote computer on page 483 |

1.164 SocketClose - Close a socket

### 1.164 SocketClose - Close a socket

#### Usage

SocketClose is used when a socket connection is no longer going to be used.

After a socket has been closed it cannot be used in any socket call except

SocketCreate.

### **Basic examples**

The following example illustrates the instruction SocketClose:

### Example 1

SocketClose socket1;

The socket is closed and cannot be used anymore.

#### **Arguments**

SocketClose Socket

Socket

Data type: socketdev

The socket to be closed.

# **Program execution**

The socket will be closed and its allocated resources will be released.

Any socket can be closed at any time. The socket cannot be used after closing. It can be reused for a new connection after a call to <code>SocketCreate</code>.

#### Limitations

Closing the socket connection immediately after sending the data with <code>SocketSend</code> can lead to loss of sent data. This is because <code>TCP/IP</code> socket has built-in functionality to resend the data if there is some communication problem.

To avoid such problems with loss of data, do the following before  ${\tt SocketClose}$ :

- · handshake the shutdown or
- WaitTime 2

Avoid fast loops with SocketCreate ... SocketClose, because the socket is not really closed until a certain time (TCP/IP functionality).

### **Syntax**

```
SocketClose
```

```
[ Socket ':=' ] < variable ({\tt VAR}) of socketdev > ';'
```

### **Related information**

| For information about           | See                                                                                |
|---------------------------------|------------------------------------------------------------------------------------|
| Socket communication in general | Application manual - Robot communication and I/O control, section Socket Messaging |
| Create a new socket             | SocketCreate - Create a new socket on page 479                                     |

# 1.164 SocketClose - Close a socket

# Continued

| For information about                     | See                                                              |
|-------------------------------------------|------------------------------------------------------------------|
| Connect to a remote computer (onlyclient) | SocketConnect - Connect to a remote computer on page 476         |
| Send data to remote computer              | SocketSend - Send data to remote computer on page 488            |
| Receive data from remote computer         | SocketReceive - Receive data from remote computer on page 483    |
| Bind a socket (only server)               | SocketBind - Bind a socket to my IP-address and port on page 472 |
| Listening connections (only server)       | SocketListen - Listen for incoming connections on page 481       |
| Accept connections (only server)          | SocketAccept - Accept an incoming connection on page 469t        |
| Get current socket state                  | SocketGetStatus - Get current socket state on page 1042          |
| Example client socket application         | SocketSend - Send data to remote computer on page 488            |
| Example server socket application         | SocketReceive - Receive data from remote computer on page 483    |

1.165 SocketConnect - Connect to a remote computer

### 1.165 SocketConnect - Connect to a remote computer

#### Usage

SocketConnect is used to connect the socket to a remote computer in a client application.

#### **Basic examples**

The following example illustrates the instruction SocketConnect:

See also More examples on page 477.

### Example 1

SocketConnect socket1, "192.168.0.1", 1025;

Trying to connect to a remote computer at ip-address 192.168.0.1 and port 1025.

### **Arguments**

SocketConnect Socket Address Port [\Time]

Socket

Data type: socketdev

The client socket to connect. The socket must be created but not already connected.

Address

Data type: string

The address of the remote computer. The remote computer must be specified as an IP address. It is not possible to use the name of the remote computer.

Port

Data type: num

The port on the remote computer. Generally ports 1025-4999 are free to use. Ports below 1025 can already be taken.

[ \Time ]

Data type: num

The maximum amount of time [s] that program execution waits for the connection to be accepted or denied. If this time runs out before the condition is met then the error handler will be called, if there is one, with the error code ERR\_SOCK\_TIMEOUT. If there is no error handler then the execution will be stopped.

If parameter  $\t^{\text{Time}}$  is not used the waiting time is 60 s. To wait forever, use the predefined constant WAIT\_MAX.

### **Program execution**

The socket tries to connect to the remote computer on the specified address and port. The program execution will wait until the connection is established, failed, or a timeout occurs.

1.165 SocketConnect - Connect to a remote computer

Continued

### More examples

More examples of the instruction SocketConnect are illustrated below.

### Example 1

```
VAR num retry_no := 0;
VAR socketdev my_socket;
...
SocketCreate my_socket;
SocketConnect my_socket, "192.168.0.1", 1025;
...
ERROR
   IF ERRNO = ERR_SOCK_TIMEOUT THEN
        IF retry_no < 5 THEN
        WaitTime 1;
        retry_no := retry_no + 1;
        RETRY;
   ELSE
        RAISE;
   ENDIF
ENDIF</pre>
```

A socket is created and tries to connect to a remote computer. If the connection is not established within the default time-out time, i.e. 60 seconds, then the error handler retries to connect. Four retries are attemped then the error is reported to the user.

### **Error handling**

The following recoverable errors are generated and can be handled in an error handler. The system variable ERRNO will be set to:

| ERR_SOCK_CLOSED  | The socket is closed (has been closed or is not created).  Use SocketCreate to create a new socket. |
|------------------|----------------------------------------------------------------------------------------------------|
|                  | OSC BOCKCECTCACC TO CICATO A NEW SOCKCE.                                                            |
| ERR_SOCK_TIMEOUT | The connection was not established within the time-out time.                                        |

### **Syntax**

```
SocketConnect
[ Socket ':=' ] < variable (VAR) of socketdev > ','
[ Address ':=' ] < expression (IN) of string > ','
[ Port ':=' ] < expression (IN) of num >
[ '\' Time ':=' < expression (IN) of num > ] ';'
```

#### **Related information**

| For information about             | Described in:                                                 |
|-----------------------------------|---------------------------------------------------------------|
| Socket communication in general   | Application manual - Robot communication and I/O control      |
| Create a new socket               | SocketCreate - Create a new socket on page 479                |
| Send data to remote computer      | SocketSend - Send data to remote computer on page 488         |
| Receive data from remote computer | SocketReceive - Receive data from remote computer on page 483 |

# 1.165 SocketConnect - Connect to a remote computer

# Continued

| For information about               | Described in:                                                    |
|-------------------------------------|------------------------------------------------------------------|
| Bind a socket (only server)         | SocketBind - Bind a socket to my IP-address and port on page 472 |
| Listening connections (only server) | SocketListen - Listen for incoming connections on page 481       |
| Accept connections (only server)    | SocketAccept - Accept an incoming connection on page 469         |
| Get current socket state            | SocketGetStatus - Get current socket state on page 1042          |
| Example client socket application   | SocketSend - Send data to remote computer on page 488            |
| Example server socket application   | SocketReceive - Receive data from remote computer on page 483    |

1.166 SocketCreate - Create a new socket

### 1.166 SocketCreate - Create a new socket

#### Usage

SocketCreate is used to create a new socket for connection based communication.

The socket messaging is of stream type protocol TCP/IP with delivery guarantee. Both server and client application can be developed. Datagram protocol UDP/IP with broadcast is not supported.

#### **Basic examples**

The following example illustrates the instruction SocketCreate:

#### Example 1

VAR socketdev socket1;
...
SocketCreate socket1;

A new socket device is created and assigned into the variable socket1.

### **Arguments**

SocketCreate Socket

Socket

Data type: socketdev

The variable for storage of the system's internal socket data.

# **Program execution**

The instruction creates a new socket device.

The socket must not already be in use. The socket is in use between <code>SocketCreate</code> and <code>SocketClose</code>.

### Limitations

Any number of sockets can be declared but it is only possible to use 32 sockets at the same time.

Avoid fast loops with SocketCreate ... SocketClose, because the socket is not really closed until a certain time (TCP/IP functionality).

# **Syntax**

```
SocketCreate
[ Socket ':=' ] < variable (VAR) of socketdev > ';'
```

### **Related information**

| For information about                    | See                                                                                |
|------------------------------------------|------------------------------------------------------------------------------------|
| Socket communication in general          | Application manual - Robot communication and I/O control, section Socket Messaging |
| Connect to remote computer (only client) | SocketConnect - Connect to a remote computer on page 476                           |

# 1.166 SocketCreate - Create a new socket

# Continued

| For information about               | See                                                              |
|-------------------------------------|------------------------------------------------------------------|
| Send data to remote computer        | SocketSend - Send data to remote computer on page 488            |
| Receive data from remote computer   | SocketReceive - Receive data from remote computer on page 483    |
| Close the socket                    | SocketClose - Close a socket on page 474                         |
| Bind a socket (only server)         | SocketBind - Bind a socket to my IP-address and port on page 472 |
| Listening connections (only server) | SocketListen - Listen for incoming connections on page 481       |
| Accept connections (only server)    | SocketAccept - Accept an incoming connection on page 469         |
| Get current socket state            | SocketGetStatus - Get current socket state on page 1042          |
| Example client socket application   | SocketSend - Send data to remote computer on page 488            |
| Example server socket application   | SocketReceive - Receive data from remote computer on page 483    |

1.167 SocketListen - Listen for incoming connections

# 1.167 SocketListen - Listen for incoming connections

#### Usage

SocketListen is used to start listening for incoming connections, i.e. start acting as a server. SocketListen can only used for server applications.

### **Basic examples**

The following example illustrates the instruction SocketListen:

### Example 1

```
VAR socketdev server_socket;

VAR socketdev client_socket;

...

SocketCreate server_socket;

SocketBind server_socket, "192.168.0.1", 1025;

SocketListen server_socket;

WHILE listening DO;

! Waiting for a connection request

SocketAccept server_socket, client_socket;
```

A server socket is created and bound to port 1025 on the controller network address 192.168.0.1. After execution of SocketListen the server socket starts to listen for incoming connections on this port and address.

### **Arguments**

SocketListen Socket

Socket

Data type: socketdev

The server socket that should start listening for incoming connections. The socket must already be created and bound.

#### **Program execution**

The server socket start listening for incoming connections. When the instruction is ready the socket is ready to accept an incoming connection.

Use the <code>SocketBind</code> and <code>SocketListen</code> instructions in the startup of the program to associate a local address with a socket and then listen for incoming connections on the specified port. This is recommended to do only once for each socket and port that is used.

#### **Error handling**

The following recoverable errors are generated and can be handled in an error handler. The system variable ERRNO will be set to:

| ERR_SOCK_CLOSED | The socket is closed (has been closed or is not created). |
|-----------------|-----------------------------------------------------------|
|                 | Use SocketCreate to create a new socket.                  |

### **Syntax**

```
SocketListen
[ Socket ':=' ] < variable (VAR) of socketdev > ';'
```

# 1.167 SocketListen - Listen for incoming connections

# Continued

| For information about                    | See                                                              |
|------------------------------------------|------------------------------------------------------------------|
| Socket communication in general          | Application manual - Robot communication and I/O control         |
| Create a new socket                      | SocketCreate - Create a new socket on page 479                   |
| Connect to remote computer (only client) | SocketConnect - Connect to a remote computer on page 476         |
| Send data to remote computer             | SocketSend - Send data to remote computer on page 488            |
| Receive data from remote computer        | SocketReceive - Receive data from remote computer on page 483    |
| Close the socket                         | SocketClose - Close a socket on page 474                         |
| Bind a socket (only server)              | SocketBind - Bind a socket to my IP-address and port on page 472 |
| Accept connections (only server)         | SocketAccept - Accept an incoming connection on page 469         |
| Get current socket state                 | SocketGetStatus - Get current socket state on page 1042          |
| Example client socket application        | SocketSend - Send data to remote computer on page 488            |
| Example server socket application        | SocketReceive - Receive data from remote computer on page 483    |

#### Usage

SocketReceive is used for receiving data from a remote computer. SocketReceive can be used both for client and server applications.

#### **Basic examples**

The following example illustrates the instruction SocketReceive:

See also More examples on page 485.

#### Example 1

```
VAR string str_data;
...
SocketReceive socket1 \Str := str_data;
```

Receive data from a remote computer and store it in the string variable str\_data.

### **Arguments**

Socket

Data type: socketdev

In a client application where the socket receives the data, the socket must already be created and connected.

In a server application where the socket receives the data, the socket must already be accepted.

[ \Str ]

Data type: string

The variable in which the received string data should be stored. Max. number of characters 80 can be handled.

[ \RawData ]

Data type: rawbytes

The variable in which the received rawbytes data should be stored. Max. number of rawbytes 1024 can be handled.

[ \Data ]

Data type: array of byte

The variable in which the received byte data should be stored. Max. number of byte 1024 can be handled.

Only one of the optional parameters  $\Str$ ,  $\RawData$ , and  $\Data$  can be used at the same time.

[ \ReadNoOfBytes ]

Read number of Bytes

Data type: num

#### Continued

The number of bytes to read. The minimum value of bytes to read is 1, and the maximum amount is the value of the size of the data type used, i.e. 80 bytes if using a variable of the data type string.

If communicating with a client that always sends a fixed number of bytes, this optional parameter can be used to specify that the same amount of bytes should be read for each <code>SocketReceive</code> instruction.

If the sender sends RawData, the receiver needs to specify that 4 bytes should be received for each rawbytes sent.

#### [ \NoRecBytes ]

#### Number Received Bytes

Data type: num

Variable for storage of the number of bytes needed from the specified <code>socketdev.</code>

The same result can also be achieved with

- function StrLen on varable in argument \Str
- function RawBytesLen on variable in argument \RawData

### [ \Time ]

Data type: num

The maximum amount of time [s] that program execution waits for the data to be received. If this time runs out before the data is transferred then the error handler will be called, if there is one, with the error code ERR\_SOCK\_TIMEOUT. If there is no error handler then the execution will be stopped.

If parameter  $\t ime$  is not used then the waiting time is 60 s. To wait forever, use the predefined constant WAIT\_MAX.

#### Program execution

The execution of SocketReceive will wait until the data is available or fail with a timeout error.

The amount of bytes read is specified by the the data type used in the instruction. If using a string data type to receive data in, 80 bytes is received if there is 80 bytes that can be read. If using optional argument ReadNoOfBytes the user can specify how many bytes that should be received for each SocketReceive.

The data that is transferred on the cable is always bytes, max. 1024 bytes in one message. No header is added by default to the message. The usage of any header is reserved for the actual application.

| Parameter | Input data | Cable data      | Output data |
|-----------|------------|-----------------|-------------|
| \Str      | 1 char     | 1 byte (8 bits) | 1 char      |
| \RawData  | 1 rawbytes | 1 byte (8 bits) | 1 rawbytes  |
| \Data     | 1 byte     | 1 byte (8 bits) | 1 byte      |

It is possible to mix the used data type (string, rawbytes, or array of byte) between SocketSend and SocketReceive.

Continued

#### More examples

More examples of the instruction SocketReceive are illustrated below.

### Example 1

```
VAR socketdev server_socket;
VAR socketdev client_socket;
VAR string client_ip;
PROC server_messaging()
  VAR string receive_string;
  ! Create, bind, listen and accept of sockets in error handlers
  SocketReceive client_socket \Str := receive_string;
  SocketSend client_socket \Str := "Hello client with
       ip-address"+client_ip;
  ! Wait for acknowlegde from client
  SocketClose server_socket;
  SocketClose client_socket;
ERROR
  IF ERRNO=ERR_SOCK_TIMEOUT THEN
    RETRY;
  ELSEIF ERRNO=SOCK_CLOSED THEN
   server_recover;
   RETRY;
  ELSE
  ! No error recovery handling
  ENDIF
ENDPROC
PROC server_recover()
  SocketClose server_socket;
  SocketClose client_socket;
  SocketCreate server_socket;
  SocketBind server_socket, "192.168.0.1", 1025;
  SocketListen server_socket;
  SocketAccept server_socket,
       client_socket\ClientAddress:=client_ip;
ERROR
  IF ERRNO=ERR_SOCK_TIMEOUT THEN
  ELSEIF ERRNO=ERR_SOCK_CLOSED THEN
   RETURN;
  ELSE
    ! No error recovery handling
  ENDIF
```

This is an example of a server program with creation, binding, listening, and accepting of sockets in error handlers. In this way the program can handle power fail restart.

Continues on next page

**ENDPROC** 

#### Continued

In the procedure <code>server\_recover</code>, a server socket is created and bound to port 1025 on the controller network address 192.168.0.1. After execution of <code>SocketListen</code> the server socket starts to listen for incoming connections on this port and address. <code>SocketAccept</code> will accept the incoming connection from some client and store the client address in the string <code>client\_ip</code>.

In the communication procedure <code>server\_messaging</code> the server receives a string message from the client and stores the message in <code>receive\_string</code>. Then the server responds with the message <code>"Hello client with ip-address xxx.xxx.x.x"</code>.

### **Error handling**

The following recoverable errors are generated and can be handled in an error handler. The system variable ERRNO will be set to:

| ERR_SOCK_CLOSED  | The socket is closed. Broken connection.       |
|------------------|------------------------------------------------|
| ERR_SOCK_TIMEOUT | No data was received within the time out time. |

#### Limitations

There is no built-in synchronization mechanism in Socket Messaging to avoid received messages that are compounded of several sent messages. It is up to the programmer to handle the synchronization with "Ack" messages (one sequence of SocketSend - SocketReceive in the client or server program must be completed before next sequence of SocketSend - SocketReceive).

All sockets are closed after power fail restart. This problem can be handled by error recovery. See example above.

Avoid fast loops with SocketCreate ... SocketClose because the socket is not really closed until a certain time (TCP/IP functionality).

The maximum size of the data that can be received in one call is limited to 1024 bytes.

#### **Syntax**

```
SocketReceive
[ Socket ':=' ] < variable (VAR) of socketdev >
[ '\' Str' :=' < variable (VAR) of string > ]
| [ '\' RawData ':=' < variable (VAR) of rawbytes > ]
| [ '\' Data ':=' < array {*} (VAR) of byte > ]
[ '\' ReadNoOfBytes' :=' < expression (IN) of num > ]
[ '\' NoRecBytes' :=' < variable (VAR) of num > ]
[ '\' Time ':=' < expression (IN) of num > ] ';'
```

### **Related information**

| For information about                    | See                                                      |
|------------------------------------------|----------------------------------------------------------|
| Socket communication in general          | Application manual - Robot communication and I/O control |
| Create a new socket                      | SocketCreate - Create a new socket on page 479           |
| Connect to remote computer (only client) | SocketConnect - Connect to a remote computer on page 476 |

# Continued

| For information about               | See                                                              |
|-------------------------------------|------------------------------------------------------------------|
| Send data to remote computer        | SocketSend - Send data to remote computer on page 488            |
| Close the socket                    | SocketClose - Close a socket on page 474                         |
| Bind a socket (only server)         | SocketBind - Bind a socket to my IP-address and port on page 472 |
| Listening connections (only server) | SocketListen - Listen for incoming connections on page 481       |
| Accept connections (only server)    | SocketAccept - Accept an incoming connection on page 469         |
| Get current socket state            | SocketGetStatus - Get current socket state on page 1042          |
| Example client socket application   | SocketSend - Send data to remote computer on page 488            |

## 1.169 SocketSend - Send data to remote computer

#### Usage

SocketSend is used to send data to a remote computer. SocketSend can be used both for client and server applications.

#### **Basic examples**

The following example illustrates the instruction SocketSend:

See also More examples on page 489.

### Example 1

```
SocketSend socket1 \Str := "Hello world";
```

Sends the message "Hello world" to the remote computer.

### **Arguments**

```
SocketSend Socket [ \Str ] | [ \RawData ] | [ \Data] [ \NoOfBytes ]
```

Socket

Data type: socketdev

In client application the socket to send from must already be created and connected. In server application the socket to send to must already be accepted.

[ \Str ]

Data type: string

The string to send to the remote computer.

[ \RawData ]

Data type: rawbytes

The rawbytes data to send to the remote computer.

[ \Data ]

Data type: array of byte

The data in the byte array to send to the remote computer.

Only one of the option parameters  $\Str$ ,  $\RawData$ , or  $\Data$  can be used at the same time.

[ \NoOfBytes ]

Data type: num

If this argument is specified only this number of bytes will be sent to the remote computer. The call to SocketSend will fail if  $\NoOfBytes$  is larger than the actual number of bytes in the data structure to send.

If this argument is not specified then the whole data structure (valid part of rawbytes) will be sent to the remote computer.

Continued

### **Program execution**

The specified data is sent to the remote computer. If the connection is broken an error is generated.

The data that is transferred on the cable is always bytes, max. 1024 bytes in one message. No header is added by default to the message. The usage of any header is reserved for the actual application.

| Parameter | Input data | Cable data      | Output data |
|-----------|------------|-----------------|-------------|
| \Str      | 1 char     | 1 byte (8 bits) | 1 char      |
| \RawData  | 1 rawbytes | 1 byte (8 bits) | 1 rawbytes  |
| \Data     | 1 byte     | 1 byte (8 bits) | 1 byte      |

It's possible to mix the used data type (string, rawbytes, or array of byte) between SocketSend and SocketReceive.

#### More examples

More examples of the instruction SocketSend are illustrated below.

### Example 1

```
VAR socketdev client_socket;
VAR string receive_string;
PROC client_messaging()
  ! Create and connect the socket in error handlers
 SocketSend client_socket \Str := "Hello server";
 SocketReceive client_socket \Str := receive_string;
 SocketClose client_socket;
ERROR
 IF ERRNO=ERR_SOCK_TIMEOUT THEN
 ELSEIF ERRNO=ERR_SOCK_CLOSED THEN
   client_recover;
   RETRY;
 ELSE
   ! No error recovery handling
 ENDIF
ENDPROC
PROC client_recover()
 SocketClose client_socket;
 SocketCreate client_socket;
 SocketConnect client_socket, "192.168.0.2", 1025;
ERROR
 IF ERRNO=ERR_SOCK_TIMEOUT THEN
 ELSEIF ERRNO=ERR_SOCK_CLOSED THEN
   RETURN;
```

#### Continued

```
ELSE
  ! No error recovery handling
ENDIF
ENDPROC
```

This is an example of a client program with creation and connection of socket in error handlers. In this way the program can handle power fail restart.

In the procedure client\_recover the client socket is created and connected to a remote computer server with IP-address 192.168.0.2 on port 1025.

In the communication procedure client\_messaging the client sends "Hello server" to the server and the server responds with "Hello client" to the client, which is stored in the variable receive\_string.

# Example 2

```
VAR socketdev client_socket;
VAR string receive_string;

PROC client_messaging()
   ...
! Send cr and lf to the server
   SocketSend client_socket \Str := "\OD\OA";
   ...
ENDPROC
ENDPROC
```

This is an example of a client program that sends non printable characters (binary data) in a string. This can be useful if communicating with sensors or other clients that requires such characters.

#### **Error handling**

The following recoverable errors are generated and can be handled in an error handler. The system variable ERRNO will be set to:

| ERR_SOCK_CLOSED The socket is closed. Broken connection. |  |
|----------------------------------------------------------|--|
|----------------------------------------------------------|--|

#### Limitations

There is no built-in synchronization mechanism in Socket Messaging to avoid received messages that are compounded of several sent messages. It's up to the programmer to handle the synchronization with "Ack" messages (one sequence of SocketSend - SocketReceive in the client or server program must be completed before the next sequence of SocketSend - SocketReceive).

All sockets are closed after power fail restart. This problem can be handled by error recovery. See example above.

Avoid fast loops with SocketCreate ... SocketClose because the socket is not really closed until a certain time (TCP/IP functionality).

The size of the data to send is limited to 1024 bytes.

# **Syntax**

```
SocketSend
[ Socket ':=' ] < variable (VAR) of socketdev >
```

Continued

```
[ \Str ':=' < expression (IN) of string > ]
| [ \RawData ':=' < variable (VAR) of rawdata > ]
| [ \Data ':=' < array {*} (IN) of byte > ]
[ '\' NoOfBytes ':=' < expression (IN) of num > ] ';'
```

| For information about                                             | See                                                              |
|-------------------------------------------------------------------|------------------------------------------------------------------|
| Socket communication in general                                   | Application manual - Robot communication and I/O control         |
| Create a new socket                                               | SocketCreate - Create a new socket on page 479                   |
| Connect to remote computer (only client)                          | SocketConnect - Connect to a remote computer on page 476         |
| Receive data from remote computer                                 | SocketReceive - Receive data from remote computer on page 483    |
| Close the socket                                                  | SocketClose - Close a socket on page 474                         |
| Bind a socket (only server)                                       | SocketBind - Bind a socket to my IP-address and port on page 472 |
| Listening connections (only server)                               | SocketListen - Listen for incoming connections on page 481       |
| Accept connections (only server)                                  | SocketAccept - Accept an incoming connection on page 469         |
| Get current socket state                                          | SocketGetStatus - Get current socket state on page 1042          |
| Example server socket application                                 | SocketReceive - Receive data from remote computer on page 483    |
| Use of non printable characters (binary data) in string literals. | Technical reference manual - RAPID kernel                        |

#### 1.170 SoftAct - Activating the soft servo

# 1.170 SoftAct - Activating the soft servo

### Usage

SoftAct (Soft Servo Activate) is used to activate the so called "soft" servo on any axis of the robot or external mechanical unit.

This instruction can only be used in the main task  $T_ROB1$  or, if in a *MultiMove* system, in any motion tasks.

### **Basic examples**

The following example illustrates the instruction SoftAct:

### Example 1

SoftAct 3, 20;

Activation of soft servo on robot axis 3 with softness value 20%.

### Example 2

SoftAct 1, 90 \Ramp:=150;

Activation of the soft servo on robot axis 1 with softness value 90% and ramp factor 150%.

#### Example 3

SoftAct \MechUnit:=orbit1, 1, 40 \Ramp:=120;

Activation of soft servo on axis 1 for the mechanical unit orbit1 with softness value 40% and ramp factor 120%.

### **Arguments**

SoftAct[\MechUnit] Axis Softness [\Ramp]

### [ \MechUnit]

Mechanical Unit

Data type: mecunit

The name of the mechanical unit. If this argument is omitted then it means activation of the soft servo for specified robot axis in the current program task.

Axis

Data type: num

Number of the robot or external axis to work with soft servo.

Softness

Data type: num

Softness value in percent (0 - 100%). 0% denotes min. softness (max. stiffness), and 100% denotes max. softness.

[\Ramp]

Data type: num

Ramp factor in percent (>= 100%). The ramp factor is used to control the engagement of the soft servo. A factor 100% denotes the normal value; with greater

1.170 SoftAct - Activating the soft servo

Continued

values the soft servo is engaged more slowly (longer ramp). The default value for ramp factor is 100 %.

### **Program execution**

Softness is activated at the value specified for the current axis. The softness value is valid for all movement until a new softness value is programmed for the current axis or until the soft servo is deactivated by the instruction <code>SoftDeact</code>.

#### Limitations

Soft servo for any robot or external axis is always deactivated when there is a power failure. This limitation can be handled in the user program when restarting after a power failure.

The same axis must not be activated twice unless there is a moving instruction in between. Thus, the following program sequence should be avoided. Otherwise there will be a jerk in the robot movement:

```
SoftAct n , x ;
SoftAct n , y ;
```

(n = robot axis n, x, and y softness values)

### **Syntax**

```
SoftAct
['\'MechUnit ':=' < variable (VAR) of mecunit>',']
[Axis ':='] < expression (IN) of num> ','
[Softness':='] < expression (IN) of num> ','
[ '\'Ramp':=' < expression (IN) of num> ]';'
```

| For information about                | See                                                             |
|--------------------------------------|-----------------------------------------------------------------|
| Deactivate soft servo                | SoftDeact - Deactivating the soft servo on page 494             |
| Behavior with the soft servo engaged | Technical reference manual - RAPID overview                     |
| Configuration of external axes       | Application manual - Additional axes and stand alone controller |

1.171 SoftDeact - Deactivating the soft servo

# 1.171 SoftDeact - Deactivating the soft servo

#### Usage

SoftDeact (Soft Servo Deactivate) is used to deactivate the so called "soft" servo.

### **Basic examples**

The following examples illustrate the instruction SoftDeact:

### Example 1

SoftDeact;

Deactivating the soft servo on all axes.

#### Example 2

SoftDeact \Ramp:=150;

Deactivating the soft servo on all axes, with ramp factor 150 %.

### **Arguments**

SoftDeact[\Ramp]

### [\Ramp]

Data type: num

Ramp factor in percent (>= 100 %). The ramp factor is used to control the deactivating of the soft servo. A factor 100% denotes the normal value. With greater values the soft servo is deactivated more slowly (longer ramp). The default value for ramp factor is 100 %.

#### **Program execution**

The soft servo is deactivated for the mechanical units that are controlled from current program task. If SoftDeact is done from a non-motion task, the soft servo is deactivated for the mechanical unit controlled by the connected motion task. Executing a SoftDeact when in synchronized movement mode, soft servo will be deactivated for all mechanical units that are synchronized.

When deactivating soft servo with SoftDeact the robot will move to the programmed position even if the robot has moved out of position during soft servo activation.

### **Syntax**

```
SoftDeact
[ '\'Ramp ':=' < expression (IN) of num> ]';'
```

| For information about     | See                                             |
|---------------------------|-------------------------------------------------|
| Activating the soft servo | SoftAct - Activating the soft servo on page 492 |

# 1.172 SpeedLimAxis - Set speed limitation for an axis

### Usage

SpeedLimAxis is used to set a speed limit value for an axis. The speed reduction is done when the system input signal LimitSpeed is set to 1. With this instruction it is possible to setup a speed limitation that later on should be applied.

This instruction can only be used in the main task  $T_ROB1$  or, if in a *MultiMove* system, in any Motion tasks.

### **Basic examples**

The following examples illustrate the instruction SpeedLimAxis:

### Example 1

```
SpeedLimAxis STN_1, 1, 20;
```

This will limit the speed to 20 degrees/second on axis 1 for mechanical unit  $STN_1$  when system input LimitSpeed is set to 1.

### Example 2

```
SpeedLimAxis ROB_1, 1, 10;
SpeedLimAxis ROB_1, 2, 30;
SpeedLimAxis ROB_1, 3, 30;
SpeedLimAxis ROB_1, 4, 30;
SpeedLimAxis ROB_1, 5, 30;
SpeedLimAxis ROB_1, 6, 30;
```

This will limit the speed to 30 degrees/second on axis 2 to 6, and limit the speed to 10 degrees/second on axis 1 for mechanical unit ROB\_1 when system input LimitSpeed is set to 1.

### **Arguments**

SpeedLimAxis MechUnit AxisNo AxisSpeed

MechUnit

Mechanical Unit

Data type: mecunit

The name of the mechanical unit.

AxisNo

Data type: num

The number of the current axis for the mechanical unit.

AxisSpeed

Data type: num

The speed that should be applied. For a rotating axis the speed should be in degrees/second and for a linear axis it should be in mm/s.

#### Continued

#### **Program execution**

SpeedLimAxis is used to set a speed limit value for an axis for a specific mechanical unit. The speed reduction is not done at once. The values are stored and are applied when the system input signal LimitSpeed is set to 1.

If SpeedLimAxis is not used to set a limitation for an axis, then the speed limitation for manual mode will be used instead. If no limitation at all is wanted for a specific axis, a high value should be entered.

When the system input signal LimitSpeed is set to 1, the speed is ramped down to the reduced speed.

When the system input signal LimitSpeed is set to 0, the speed is ramped up to the programmed speed used in the current movement instruction.

The system output signal LimitSpeed is set to 1, when the reduced speed is reached. The system output signal LimitSpeed is set to 0, when the speed starts to ramp up.

The default values for speed limitation are automatically set

- · at a P-Start.
- when a new program is loaded.
- when starting program execution from the beginning.

#### More examples

More examples of the instruction SpeedLimAxis are illustrated below.

### Example 1

```
VAR intnum sigint1;
VAR intnum sigint2;
PROC main()
 ! Setup interrupts reacting on a signal input
 IDelete sigint1;
 CONNECT sigint1 WITH setlimitspeed;
 ISignalDI \SingleSafe, mysensorsignal, 1, sigint1;
 IDelete sigint2;
 CONNECT sigint2 WITH resetlimitspeed;
 ISignalDI \SingleSafe, mysensorsignal, 0, sigint2;
 MoveL p1, z50, fine, tool2;
 MoveL p2, z50, fine, tool2;
 MoveL pl0, vl00, fine, tool2;
  ! Set limitations for checkpoints and axes
  SpeedLimCheckPoint 200;
 SpeedLimAxis ROB_1, 1, 10;
  SpeedLimAxis ROB_1, 2, 10;
  SpeedLimAxis ROB_1, 3, 10;
  SpeedLimAxis ROB_1, 4, 20;
  SpeedLimAxis ROB_1, 5, 20;
  SpeedLimAxis ROB_1, 6, 20;
```

Continued

```
WHILE run_loop = TRUE DO
   MoveL p1, vmax, z50, tool2;
   MoveL p99, vmax, fine, tool2;
 ENDWHILE
  ! Set the default manual mode max speed
 SpeedLimCheckPoint 0;
 SpeedLimAxis ROB_1, 1, 0;
 SpeedLimAxis ROB_1, 2, 0;
 SpeedLimAxis ROB_1, 3, 0;
 SpeedLimAxis ROB_1, 4, 0;
 SpeedLimAxis ROB_1, 5, 0;
 SpeedLimAxis ROB_1, 6, 0;
TRAP setlimitspeed
 IDelete sigint1;
 CONNECT sigint1 WITH setlimitspeed;
 ISignalDI \SingleSafe, mysensorsignal, 1, siglint1;
  ! Set out signal that is cross connected to system input
      LimitSpeed
 SetDO dolLimitSpeed, 1;
ENDTRAP
TRAP resetlimitspeed
 IDelete sigint2;
 CONNECT sigint2 WITH resetlimitspeed;
 ISignalDI \SingleSafe, mysensorsignal, 0, siglint2;
  ! Reset out signal that is cross connected to system input
       LimitSpeed
 SetDO dolLimitSpeed, 0;
ENDTRAP
```

During the robot movement from position p1 to p10, the default speed limitation is used (manual mode speed). A new speed limit for the checkpoints for the TCP robot and for the axes are added. The TRAP setlimitspeed will apply the speed limitation if signal mysensorsignal changes value to 1.

The TRAP resetlimitspeed will remove the speed limitation when signal mysensorsignal changes value to 0.

The new settings for the speed limitation will be used as long as the variable  $run\_loop$  is TRUE and the system input signal LimitSpeed is set to 1. When  $run\_loop$  is set to FALSE the default speed limitation (manual mode speed) is set.

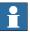

#### Note

The TRAP routine in the example is only used to visualize the functionality. The signal used to limit the speed could also be connected either directly to the system input signal LimitSpeed, or through a safety PLC.

### Continued

### **Error handling**

The following recoverable errors are generated and can be handled in an error handler. The system variable ERRNO will be set to:

| ERR_AXIS_PAR       | Parameter axis in instruction is wrong           |
|--------------------|--------------------------------------------------|
| ERR_SPEEDLIM_VALUE | The speed used in argument AxisSpeed is too low. |

#### Limitations

SpeedLimAxis cannot be used in the POWER ON event routine.

When reducing the speed of one axis or checkpoint, the other axes will also be reduced to the same percentage to be able to run along the programmed path. The process speed along the programmed path will vary.

When using SafeMove together with speed limitation, SafeMove must be setup with a margin since the SafeMove and motion calculations are slightly different.

### **Syntax**

```
SpeedLimAxis
  [ MechUnit':=' ] < variable (VAR) of mecunit> ','
  [ AxisNo':=' ] < expression (IN) of num> ','
  [ AxisSpeed':=' ] < expression (IN) of num> ';'
```

| For information about                 | See                                                                    |
|---------------------------------------|------------------------------------------------------------------------|
| Positioning instructions              | Technical reference manual - RAPID overview                            |
| Set speed limitation for check points | SpeedLimCheckPoint - Set speed limitation for check points on page 499 |
| System input and output signals       | Technical reference manual - System para-<br>meters                    |

# 1.173 SpeedLimCheckPoint - Set speed limitation for check points

#### Usage

SpeedLimCheckPoint is used to set a speed limit value for a TCP robot. The speed reduction is done when the system input signal LimitSpeed is set to 1. With this instruction it is possible to setup a speed limit that later on should be applied.

The reduction of the speed is done if any of the checkpoints are running faster than the limit set by SpeedLimCheckPoint. (For More information about checkpoints, see *More examples on page 501*.

This instruction can only be used in the main task  $T_ROB1$  or, if in a *MultiMove* system, in any Motion tasks.

### **Basic examples**

The following example illustrates the instruction SpeedLimCheckPoint:

### Example 1

VAR num limit\_speed:=200;
SpeedLimCheckPoint limit\_speed;

This will limit the speed to 200 mm/s for the TCP robot when system input LimitSpeed is set to 1.

#### **Arguments**

SpeedLimCheckPoint RobSpeed

#### RobSpeed

Data type: num

The speed limitation in mm/s that should be applied.

#### Continued

### **Program execution**

Definition of checkpoints, see figure below.

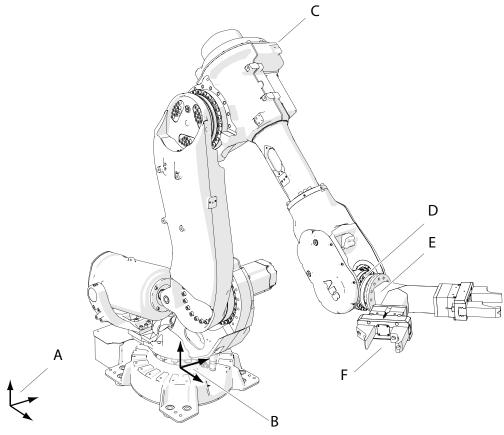

xx1200000521

| Α | World coordinate system  |  |
|---|--------------------------|--|
| В | Base coordinate system   |  |
| С | Arm checkpoint           |  |
| D | Wrist Center Point (WCP) |  |
| E | tool0                    |  |
| F | Tool Center Point (TCP)  |  |

SpeedLimCheckPoint is used to set a speed limit value for 4 checkpoints for a TCP robot. The checkpoints that will be limited are the arm, the wrist, tool0, and the active TCP, as seen in the picture above. The speed reduction is not done at once. The values are stored and are applied when the system input signal LimitSpeed is set to 1. The speed of the checkpoints are limited relative to the base coordinate system.

If instruction SpeedLimCheckPoint is not used to set a limitation, the speed limitation for manual mode will be used as limitation. If no limitation at all is wanted for a specific axis, a high value should be entered.

When the system input signal LimitSpeed is set to 1, the speed is ramped down to the reduced speed.

Continued

When the system input signal LimitSpeed is set to 0, the speed is ramped up to the programmed speed used in the current movement instruction.

The system output signal LimitSpeed is set to 1, when the reduced speed is reached. The system output signal LimitSpeed is set to 0, when the speed starts to ramp up.

The default values for speed limitation are automatically set

- · at a P-Start.
- · when a new program is loaded.
- when starting program execution from the beginning.

# More examples

More examples of the instruction SpeedLimCheckPoint are illustrated below.

### Example 1

```
VAR intnum sigint1;
VAR intnum sigint2;
PROC main()
  ! Setup interrupts reacting on a signal input
 IDelete sigint1;
 CONNECT sigint1 WITH setlimitspeed;
 ISignalDI \SingleSafe, mysensorsignal, 1, sigint1;
 IDelete sigint2;
 CONNECT sigint2 WITH resetlimitspeed;
 ISignalDI \SingleSafe, mysensorsignal, 0, sigint2;
 MoveL p1, z50, fine, tool2;
 MoveL p2, z50, fine, tool2;
 MoveL pl0, v100, fine, tool2;
  ! Set limitations for checkpoints and axes
 SpeedLimCheckPoint 200;
 SpeedLimAxis ROB_1, 1, 10;
 SpeedLimAxis ROB_1, 2, 10;
 SpeedLimAxis ROB_1, 3, 10;
 SpeedLimAxis ROB_1, 4, 20;
 SpeedLimAxis ROB_1, 5, 20;
 SpeedLimAxis ROB_1, 6, 20;
 WHILE run_loop = TRUE DO
   MoveL p1, vmax, z50, tool2;
   MoveL p99, vmax, fine, tool2;
  ENDWHILE
  ! Set the default manual mode max speed
  SpeedLimCheckPoint 0;
 SpeedLimAxis ROB_1, 1, 0;
  SpeedLimAxis ROB_1, 2, 0;
  SpeedLimAxis ROB_1, 3, 0;
```

#### Continued

```
SpeedLimAxis ROB_1, 4, 0;
  SpeedLimAxis ROB_1, 5, 0;
 SpeedLimAxis ROB_1, 6, 0;
TRAP setlimitspeed
 IDelete sigint1;
 CONNECT sigint1 WITH setlimitspeed;
 ISignalDI \SingleSafe, mysensorsignal, 1, siglint1;
  ! Set out signal that is cross connected to system input
       LimitSpeed
 SetDO dolLimitSpeed, 1;
ENDTRAP
TRAP resetlimitspeed
 IDelete sigint2;
 CONNECT sigint2 WITH resetlimitspeed;
  ISignalDI \SingleSafe, mysensorsignal, 0, siglint2;
  ! Reset out signal that is cross connected to system input
       LimitSpeed
 SetDO dolLimitSpeed, 0;
ENDTRAP
```

During the robot movement from position p1 to p10, the default speed limitation is used (manual mode speed). A new speed limit for the checkpoints for the TCP robot and for the axes are added. The TRAP setlimitspeed will apply the speed limitation if signal mysensorsignal changes value to 1.

The TRAP resetlimitspeed will remove the speed limitation when signal mysensorsignal changes value to 0.

The new settings for the speed limitation will be used as long as the variable  $run\_loop$  is TRUE and the system input signal LimitSpeed is set to 1. When  $run\_loop$  is set to FALSE the default speed limitation (manual mode speed) is set.

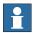

#### Note

The TRAP routine in the example is only used to visualize the functionality. The signal used to limit the speed could also be connected either directly to the system input signal LimitSpeed, or through a safety PLC.

#### **Error handling**

The following recoverable errors are generated and can be handled in an error handler. The system variable ERRNO will be set to:

| ERR_SPEEDLIM_VALUE | The speed used in argument RobSpeed is too low. |
|--------------------|-------------------------------------------------|
|--------------------|-------------------------------------------------|

#### Limitations

SpeedLimCheckPoint cannot be used in the POWER ON event routine.

If a robot is standing on a moving track, then the checkpoint speed in the world frame can be higher than the specified checkpoint speed limit in the base frame. The checkpoint speed in the world frame can be the sum of the track speed and

Continued

the checkpoint speed in the base frame. To also limit the checkpoint speed in the world frame, make sure that the sum of both does not exceed the limit.

When reducing the speed of one axis or checkpoint, the other axes will also be reduced to the same percentage to be able to run along the programmed path. The process speed along the programmed path will vary.

When using SafeMove together with speed limitation, SafeMove must be setup with a margin and tested, since the SafeMove and motion calculations are slightly different. A change of tool TCP on the fly is not synchronized with SafeMove. So the tool TCP in SafeMove must either be shorter than the tools used by the robot, or the max checkpoint speed for SafeMove must be setup with an extra margin and tested.

#### **Syntax**

```
SpeedLimCheckPoint
  [ RobSpeed ':=' ] < expression (IN) of num > ';'
```

| For information about            | See                                                         |
|----------------------------------|-------------------------------------------------------------|
| Positioning instructions         | Technical reference manual - RAPID overview                 |
| Set speed limitation for an axis | SpeedLimAxis - Set speed limitation for an axis on page 495 |
| Defining arm loads               | Technical reference manual - System para-<br>meters         |
| System input and output signals  | Technical reference manual - System para-<br>meters         |

1.174 SpeedRefresh - Update speed override for ongoing movement

# 1.174 SpeedRefresh - Update speed override for ongoing movement

#### Usage

SpeedRefresh is used to change the movement speed for the ongoing robot movement in current motion program task. With this instruction it is possible to create some type of coarse speed adaptation from some sensor input.

This instruction can only be used in the main task T\_ROB1 or, if in a *MultiMove* system, in any Motion tasks.

#### **Basic examples**

The following example illustrates the instruction SpeedRefresh:

### Example 1

```
VAR num change_speed:=70;
SpeedRefresh change_speed;
```

This will change the current speed override to 70%.

### **Arguments**

SpeedRefresh Override

Override

Data type: num

The speed override value within range 0 ... 100 %.

### **Program execution**

The actual speed override value for the ongoing movements of robot and external units in current motion program task will be updated.

All speed data components for any mechanical units in current motion task will be influenced.

This speed override value generated with this instruction will replace any speed override value generated from FlexPendant for this motion task (no influence on other motion tasks).

If the override speed used for the instruction <code>SpeedRefresh</code> exceeds the value set from the FlexPendant, the lowest value will be used. This means, that the speed cannot be increased above the speed set from the FlexPendant.

If a PP to main is done or if a new program is loaded, the speed that was set with SpeedRefresh will be resetted, and the speed set from the FlexPendant will be applied.

#### More examples

More examples of the instruction  ${\tt SpeedRefresh}$  are illustrated below.

### Example 1

```
VAR intnum time_int;
VAR num override;
...
PROC main()
  CONNECT time_int WITH speed_refresh;
```

#### 1.174 SpeedRefresh - Update speed override for ongoing movement

Continued

```
ITimer 0.1, time_int;
  ISleep time_int;
 MoveL pl, v100, fine, tool2;
  ! Read current speed override set from FlexPendant
  override := CSpeedOverride (\CTask);
  IWatch time_int;
 MoveL p2, v100, fine, tool2;
  IDelete time_int;
  ! Reset to FlexPendant old speed override
  WaitTime 0.5;
 SpeedRefresh override;
TRAP speed_refresh
 VAR speed_corr;
  ! Analog input signal value from sensor, value 0 ... 10 \,
 speed_corr := (ai_sensor * 10);
 SpeedRefresh speed_corr;
  ERROR
   IF ERRNO = ERR_SPEED_REFRESH_LIM THEN
      IF speed_corr > 100 speed_corr := 100;
     IF speed_corr < 0 speed_corr := 0;</pre>
     RETRY;
   ENDIF
ENDTRAP
```

During the robot movement from position p1 to p2, the speed override value is updated every 0.1 s in the TRAP speed\_refresh. The analog input signal ai\_sensor is used for calculation of Overide value for the instruction SpeedRefresh. There is no TRAP execution before and after the robot movement between p1 and p2. The manual speed override from FlexPendant is restored. After that the robot has to reach p2.

## **Error handling**

If Override has a value outside the range of 0 to 100 % then the ERRNO variable will be s et to ERR\_SPEED\_REFRESH\_LIM. This error is recoverable and can be handled in the ERROR handler.

#### Limitations

Note that with SpeedRefresh the speed override will not be done momentary. Instead there will be a lag of 0,3 - 0,5 seconds between order and influence on the physical robot.

The user is responsible to reset the speed override value from the RAPID program after the  ${\tt SpeedRefresh}$  sequence.

The override speed cannot be increased above the speed override set from the FlexPendant.

If SpeedRefresh is used in the START or in the RESET event routine, the speed that is set is always the actual FlexPendant speed override.

## 1 Instructions

# 1.174 SpeedRefresh - Update speed override for ongoing movement

## Continued

## **Syntax**

```
SpeedRefresh
  [ Override ':=' ] < expression (IN) of num > ';'
```

| For information about       | See                                                           |
|-----------------------------|---------------------------------------------------------------|
| Positioning instructions    | Technical reference manual - RAPID overview                   |
| Definition of velocity      | speeddata - Speed data on page 1259                           |
| Read current speed override | CSpeedOverride - Reads the current override speed on page 861 |

1.175 SpyStart - Start recording of execution time data

## 1.175 SpyStart - Start recording of execution time data

#### Usage

SpyStartis used to start the recording of instruction and time data during execution.

The execution data will be stored in a file for later analysis.

The stored data is intended for debugging RAPID programs, specifically for multi-tasking systems (only necessary to have SpyStart - SpyStop in one program task).

#### **Basic examples**

The following example illustrates the instruction SpyStart:

## Example 1

SpyStart "HOME:/spy.log";

Starts recording the execution time data in the file spy.log on the HOME: disk.

## **Arguments**

SpyStart File

File

Data type: string

The file path and the file name to the file that will contain the execution data.

#### **Program execution**

The specified file is opened for writing and the execution time data begins recording in the file.

Recording of execution time data is active until:

- execution of instruction SpyStop
- · starting program execution from the beginning
- loading a new program
- · next warm start-up

SpyStart is affected by Auto Condition Reset

### Limitations

Avoid using the floppy disk (option) for recording since writing to the floppy is very time consuming.

Never use the spy function in production programs because the function increases the cycle time and consumes memory on the mass memory device in use.

## **Error handling**

If the file in the SpyStart instruction can't be opened then the system variable ERRNO is set to ERR\_FILEOPEN (see "Data types - errnum"). This error can then be handled in the error handler.

## 1.175 SpyStart - Start recording of execution time data

### Continued

### File format

| TASK           | INSTR                         | IN  | CODE  | OUT |
|----------------|-------------------------------|-----|-------|-----|
| MAIN           | FOR i FROM 1 TO 3 DO          | 0   | READY | 0   |
| MAIN           | mynum:=mynum+i;               | 1   | READY | 1   |
| MAIN           | ENDFOR                        | 2   | READY | 2   |
| MAIN           | mynum:=mynum+i;               | 2   | READY | 2   |
| MAIN           | ENDFOR                        | 2   | READY | 2   |
| MAIN           | mynum:=mynum+i;               | 2   | READY | 2   |
| MAIN           | ENDFOR                        | 2   | READY | 3   |
| MAIN           | SetDo1,1;                     | 3   | READY | 3   |
| MAIN           | IF di1=0 THEN                 | 3   | READY | 4   |
| MAIN           | MoveL p1, v1000, fine, tool0; | 4   | WAIT  | 14  |
| SYSTEM<br>TRAP |                               |     |       |     |
| MAIN           | MoveL p1, v1000, fine, tool0; | 111 | READY | 111 |
| MAIN           | ENDIF                         | 108 | READY | 108 |
| MAIN           | MoveL p2, v1000, fine, tool0; | 111 | WAIT  | 118 |
| SYSTEM<br>TRAP |                               |     |       |     |
| MAIN           | MoveL p2, v1000, fine, tool0; | 326 | READY | 326 |
| MAIN           | SpyStop;                      | 326 | READY |     |

TASK column shows executed program task.

INSTR column shows executed instruction in specified program task.

IN column shows the time in ms when entering the executed instruction.

CODE column shows if the instruction is READY or the instruction WAIT for completion at OUT time.

OUT column shows the time in ms upon leaving the executed instruction.

All times are given in ms (relative values).

SYSTEM TRAP means that the system is doing something else than execution of RAPID instructions.

If the procedure calls to some NOSTEPIN procedure (module) then the output list shows only the name of the called procedure. This is repeated for every executed instruction in the NOSTEPIN routine.

## **Syntax**

#### **Related information**

| For information about            | See                                                         |
|----------------------------------|-------------------------------------------------------------|
| Stop recording of execution data | SpyStop - Stop recording of time execution data on page 510 |

# 1.175 SpyStart - Start recording of execution time data

## Continued

| For information about | See                                            |
|-----------------------|------------------------------------------------|
| Auto condition        | Technical reference manual - System parameters |

1.176 SpyStop - Stop recording of time execution data

## 1.176 SpyStop - Stop recording of time execution data

#### Usage

 ${\tt SpyStop}{\sc is}$  used to stop the recording of time data during execution.

The data, which can be useful for optimizing the execution cycle time, is stored in a file for later analysis.

## **Basic examples**

The following example illustrates the instruction SpyStop:

See also More examples on page 510.

### Example 1

SpyStop;

Stops recording the execution time data in the file specified by the previous SpyStart instruction.

### **Program execution**

The execution data recording is stopped and the file specified by the previous SpyStart instruction is closed. If no SpyStart instruction has been executed before then the SpyStop instruction is ignored.

### More examples

More examples of the instruction SpyStop are illustrated below.

### Example 1

```
IF debug = TRUE SpyStart "HOME:/spy.log";
produce_sheets;
IF debug = TRUE SpyStop;
```

If the debug flag is true then start recording execution data in the file spy.log on the HOME: disk. Perform actual production; stop recording, and close the file spy.log.

## Limitations

Avoid using the floppy disk (option) for recording since writing to the floppy is very time consuming.

Never use the spy function in production programs because the function increases the cycle time and consumes memory on the mass memory device in use.

### **Syntax**

SpyStop';'

| For information about             | See                                                           |
|-----------------------------------|---------------------------------------------------------------|
| Start recording of execution data | SpyStart - Start recording of execution time data on page 507 |

#### Usage

StartLoad is used to start the loading of a program module into the program memory during execution.

When loading is in progress other instructions can be executed in parallel. The loaded module must be connected to the program task with the instruction <code>WaitLoad</code> before any of its symbols/routines can be used.

The loaded program module will be added to the modules already existing in the program memory.

A program or system module can be loaded in static (default) or dynamic mode. Depending on the used mode, some operations will unload the module or not affect the module at all.

#### Static mode

The following table shows how two different operations affect a static loaded program or system modules.

|                | Set PP to main from TP | Open new RAPID program |
|----------------|------------------------|------------------------|
| Program Module | Not affected           | Unloaded               |
| System Module  | Not affected           | Not affected           |

### Dynamic mode

The following table shows how two different operations affect a dynamic loaded program or system modules.

|                | Set PP to main from TP | Open new RAPID program |
|----------------|------------------------|------------------------|
| Program Module | Unloaded               | Unloaded               |
| System Module  | Unloaded               | Unloaded               |

Both static and dynamic loaded modules can be unloaded by the instruction  ${\tt UnLoad}.$ 

## **Basic examples**

The following example illustrates the instruction StartLoad:

See also More examples on page 513.

### Example 1

```
VAR loadsession load1;
! Start loading of new program module PART_B containing routine
    routine_b in dynamic mode
StartLoad \Dynamic, diskhome \File:="PART_B.MOD", load1;
! Executing in parallel in old module PART_A containing routine_a
%"routine_a"%;
! Unload of old program module PART_A
UnLoad diskhome \File:="PART_A.MOD";
```

#### Continued

```
! Wait until loading and linking of new program module PART_B is
    ready
WaitLoad load1;
! Execution in new program module PART_B
%"routine_b"%;
```

Starts the loading of program module PART\_B.MOD from diskhome into the program memory with instruction StartLoad. In parallel with the loading the program executes routine\_a in module PART\_A.MOD. Then instruction WaitLoad waits until the loading and linking is finished. The module is loaded in dynamic mode. Variable load1 holds the identity of the load session updated by StartLoad and referenced by WaitLoad.

To save linking time the instruction UnLoad and WaitLoad can be combined in the instruction WaitLoad by using the option argument \UnLoadPath.

## **Arguments**

StartLoad [\Dynamic] FilePath [\File] LoadNo

[\Dynamic]

Data type: switch

The switch enables loading of a program module in dynamic mode. Otherwise the loading is in static mode.

FilePath

Data type: string

The file path and the file name to the file that will be loaded into the program memory. The file name shall be excluded when the argument \File is used.

[\File]

Data type: string

When the file name is excluded in the argument FilePath it must be defined with this argument.

LoadNo

Data type: loadsession

This is a reference to the load session that should be used in the instruction WaitLoad to connect the loaded program module to the program task.

## Program execution

Execution of StartLoad will only order the loading and then proceed directly with the next instruction without waiting for the loading to be completed.

The instruction <code>WaitLoad</code> will then wait at first for the loading to be completed if it is not already finished, and then it will be linked and initialized. The initiation of the loaded module sets all variables at module level to their initial values.

Unresolved references will default be accepted for this loading operation StartLoad - WaitLoad, but it will be a run time error on execution of an unresolved reference.

Continued

To obtain a good program structure that is easy to understand and maintain, all loading and unloading of program modules should be done from the main module, which is always present in the program memory during execution.

For loading of program that contains a main procedure to a main program (with another main procedure), see instruction Load.

### More examples

More examples of how to use the instruction StartLoad are illustrated below.

### Example 1

```
StartLoad \Dynamic, "HOME:/DOORDIR/DOOR1.MOD", load1;
```

Loads the program module DOOR1.MOD from the HOME: at the directory DOORDIR into the program memory. The program module is loaded in dynamic mode.

### Example 2

```
StartLoad \Dynamic, "HOME:" \File:="/DOORDIR/DOOR1.MOD", load1;
```

Same as in example 1 but with another syntax.

#### Example 3

```
StartLoad "HOME:" \File:="/DOORDIR/DOOR1.MOD", load1;
```

Same as in examples 1 and 2 above but the module is loaded in static mode.

## Example 4

```
StartLoad \Dynamic, "HOME:" \File:="/DOORDIR/DOOR1.MOD", load1;
WaitLoad load1;
```

## is the same as

```
Load \Dynamic, "HOME:" \File:="/DOORDIR/DOOR1.MOD";
```

#### **Error handling**

If the file specified in the instruction cannot be found then the system variable ERRNO is set to ERR\_FILNOTFND. This error can then be handled in the error handler.

If the variable specified in argument LoadNo is already in use then the system variable ERRNO is set to ERR\_LOADNO\_INUSE. This error can then be handled in the error handler.

#### **Syntax**

```
StartLoad
['\'Dynamic ',']
[FilePath' :='] <expression (IN) of string>
['\'File ':=' <expression (IN) of string>] ','
[LoadNo ':='] <variable (VAR) of loadsession>';'
```

#### Related information

| For information about                 | See                                                          |
|---------------------------------------|--------------------------------------------------------------|
| Connect the loaded module to the task | WaitLoad - Connect the loaded module to the task on page 716 |
| Load session                          | loadsession - Program load session on page 1210              |

## Continued

| For information about              | See                                                           |
|------------------------------------|---------------------------------------------------------------|
| Load a program module              | Load - Load a program module during execution on page 217     |
| Unload a program module            | UnLoad - UnLoad a program module during execution on page 689 |
| Cancel loading of a program module | CancelLoad - Cancel loading of a module on page 43            |
| Procedure call with Late binding   | Technical reference manual - RAPID overview                   |

### 1.178 StartMove - Restarts robot movement

#### Usage

StartMove is used to resume robot, external axes movement and belonging process after the movement has been stopped

- by the instruction StopMove.
- after execution of StorePath ... RestoPath sequence.
- after asynchronously raised movements errors, such as ERR\_PATH\_STOP or specific process error after handling in the ERROR handler.

For base system it is possible to use this instruction in the following type of program tasks:

- main task T\_ROB1 for restart of the movement in that task.
- · any other task for restart of the movements in the main task.

For MultiMove system it is possible to use this instruction in the following type of program tasks:

- motion task, for restart of the movement in that task.
- non motion task, for restart of the movement in the connected motion task.
   Besides that, if movement is restarted in one connected motion task belonging to a coordinated synchronized task group, the movement is restarted in all the cooperating tasks.

#### **Basic examples**

The following examples illustrate the instruction StartMove:

## Example 1

```
StopMove;
WaitDI ready_input,1;
StartMove;
```

The robot starts to move again when the input ready\_input is set.

## Example 2

```
MoveL p100, v100, z10, tool1;
StorePath;
p:= CRobT(\Tool:=tool1);
! New temporary movement
MoveL p1, v100, fine, tool1;
...
MoveL p, v100, fine, tool1;
RestoPath;
StartMove;
```

After moving back to a stopped position p (in this example equal to p100), the robot starts to move again on the basic path level.

## **Arguments**

```
StartMove [\AllMotionTasks]
```

## 1.178 StartMove - Restarts robot movement

#### Continued

[\AllMotionTasks]

Data type: switch

Restart the movement of all mechanical units in the system. The switch [\AllMotionTasks] can only be used from a non-motion program task.

#### **Program execution**

Any processes associated with the stopped movement are restarted at the same time that the motion resumes.

To restart a MultiMove application in synchronized coordinated mode, StartMove must be executed in all motion tasks that are involved in coordination.

With the switch \AllMotionTasks (only allowed from non-motion program task) the movements for all mechanical units in the system are restarted.

In a base system without the switch  $\AllMotionTasks$ , the movements for following mechanical units are restarted:

• always the mechanical units in the main task, independent of which task executes the StartMove instruction.

In a MultiMove system without the switch  $\AllMotionTasks$  the movements for the following mechanical units are restarted:

- the mechanical units in the motion task executing StartMove.
- the mechanical units in the motion task that are connected to the non motion task executing StartMove. Besides that, if mechanical units are restarted in one connected motion task belonging to a coordinated synchronized task group then the mechanical units are restarted in all the cooperated tasks.

## **Error handling**

If the robot is too far from the path (more than 10 mm or 20 degrees) to perform a restart of the interrupted movement then the system variable ERRNO is set to ERR PATHDIST.

If the robot is in a hold state at the time StartMove is executed then the system variable ERRNO is set to ERR\_STARTMOVE. ERR\_STARTMOVE can also be caused of an emergency stop, if the timing is right.

If the program execution is stopped several times while regaining path movement with StartMove then the system variable ERRNO is set to ERR\_PROGSTOP

If the robot is moving at the time StartMove is executed then the system variable ERRNO is set to ERR\_ALRDY\_MOVING.

These errors can then be handled in the error handler:

- at ERR\_PATHDIST move the robot closer to the path before attempting RETRY.
- at ERR\_STARTMOVE, ERR\_PROGSTOP, or ERR\_ALRDY\_MOVING wait some time before attempting RETRY.

#### Limitations

Only one of several non-motion tasks is allowed at the same time to do StopMove - StartMove sequence against some motion task.

## 1.178 StartMove - Restarts robot movement

## Continued

It is not possible to do any error recovery if StartMove is executed in any error handler.

## **Syntax**

StartMove

['\'AllMotionTasks]';'

| For information about | See                                                                |
|-----------------------|--------------------------------------------------------------------|
| Stopping movements    | StopMove - Stops robot movement on page 544                        |
| Continuing a movement | StartMoveRetry - Restarts robot movement and execution on page 518 |
| More examples         | StorePath - Stores the path when an interrupt occurs on page 550   |
|                       | RestoPath - Restores the path after an interrupt on page 380       |

1.179 StartMoveRetry - Restarts robot movement and execution

## 1.179 StartMoveRetry - Restarts robot movement and execution

#### Usage

StartMoveRetry is used to resume robot and external axes movements and belonging processes and also retry the execution from an ERROR handler.

This instruction can be used in an ERROR handler in the following types of program tasks:

- main task T\_ROB1 in a base system
- · any motion task in a MultiMove system

## **Basic examples**

The following example illustrates the instruction StartMoveRetry:

### Example 1

```
VAR robtarget p_err;
...
MoveL p1\ID:=50, v1000, z30, tool1 \WObj:=stn1;
...
ERROR
   IF ERRNO = ERR_PATH_STOP THEN
      StorePath;
   p_err := CRobT(\Tool:= tool1 \WObj:=wobj0);
   ! Fix the problem
      MoveL p_err, v100, fine, tool1;
   RestoPath;
   StartMoveRetry;
   ENDIF
ENDPROC
```

This is an example from a MultiMove system with coordinated synchronized movements (two robots working on some rotated work object).

During the movement to position p1, the other cooperated robot gets some process error so that the coordinated synchronized movements stops. This robots then gets the error ERR\_PATH\_STOP, and the execution is transferred to the ERROR handler.

In the ERROR handler, do the following:

- StorePath stores the original path, goes to a new path level, and sets the MultiMove system in independent mode.
- If there are problems with the robot then initiate movements on the new path level.
- Before RestoPath go back to the error position.
- RestoPath goes back to the original path level and sets the MultiMove system back to synchronized mode again.
- StartMoveRetry restarts the interrupted movement and any process. It also transfers the execution back to resume the normal execution.

#### 1.179 StartMoveRetry - Restarts robot movement and execution

Continued

## **Program execution**

StartMoveRetry does the following sequence:

- · regain to path
- · restart any processes associated with the stopped movement
- · restart the interrupted movement
- RETRY of the program execution

StartMoveRetry does the same as StartMove and RETRY together in one indivisible operation.

Only the mechanical units in the program task that execute StartMoveRetry are restarted.

#### Limitations

Can only be used in an ERROR handler in a motion task.

In a MultiMove system executing coordinated synchronized movements the following programming rules must be followed in the ERROR handler:

- StartMoveRetry must be used in all cooperated program tasks.
- If movement is needed in any ERROR handler then the instructions StorePath
  ... RestoPath must be used in all cooperated program tasks.
- The program must move the robot back to the error position before
   RestoPath is executed if the robot was moved on the StorePath level.

#### **Error handling**

If the robot is too far from the path (more than 10 mm or 20 degrees) to perform a restart of the interrupted movement then the system variable ERRNO is set to ERR PATHDIST.

If the robot is in hold state at the time <code>StartMoveRetry</code> is executed then the system variable <code>ERRNO</code> is set to <code>ERR\_STARTMOVE</code>.

If the program execution is stopped several times during the regain to path movement with StartMoveRetry then the system variable ERRNO is set to ERR PROGSTOP.

If the robot is moving at the time StartMoveRetry is executed then the system variable ERRNO is set to ERR\_ALRDY\_MOVING.

It is not possible to do any error recovery from these errors because StartMoveRetry can only be executed in some error handler.

### **Syntax**

StartMoveRetry ';'

## **Related information**

| For information about           | See                                                 |
|---------------------------------|-----------------------------------------------------|
| Stopping movements              | StopMove - Stops robot movement on page 544         |
| Continuing a movement           | StartMove - Restarts robot movement on page 515     |
| Resume execution after an error | RETRY - Resume execution after an error on page 382 |

# 1 Instructions

# 1.179 StartMoveRetry - Restarts robot movement and execution

## Continued

| For information about | See                                                              |
|-----------------------|------------------------------------------------------------------|
| Store/restore path    | StorePath - Stores the path when an interrupt occurs on page 550 |
|                       | RestoPath - Restores the path after an interrupt on page 380     |

## 1.180 STCalib - Calibrate a Servo Tool

#### Usage

STCalib is used to calibrate the distance between the tool tips. This is necessary after tip change or tool change, and it is recommended after performing a tip dress or after using the tool for a while.

**Note!** The tool performs two close/open movements during the calibration. The first close movement will detect the tip contact position.

#### **Basic examples**

The following examples illustrate the instruction STCalib:

#### Example 1

```
VAR num curr_tip_wear;
VAR num retval;
CONST num max_adjustment := 20;
STCalib gunl \ToolChg;
```

Calibrate a servo gun after a toolchange. Wait until the gun calibration has finished before continuing with the next Rapid instruction.

## Example 2

```
STCalib gun1 \ToolChg \Conc;
```

Calibrate a servo gun after a toolchange. Continue with the next Rapid instruction without waiting for the gun calibration to be finished.

### Example 3

```
STCalib gun1 \TipChg;
```

Calibrate a servo gun after a tipchange.

#### Example 4

```
STCalib gun1 \TipWear \RetTipWear := curr_tip_wear;
```

Calibrate a servo gun after tip wear. Save the tip wear in variable  ${\tt curr\_tip\_wear}$ .

#### Example 5

```
STCalib gun1 \TipChg \RetPosAdj:=retval;
IF retval > max_adjustment THEN
TPWrite "The tips are lost!";
...
```

Calibrate a servo gun after a tipchange. Check if the tips are missing.

#### Example 6

```
STCalib gun1 \TipChg \PrePos:=10;
```

Calibrate a servo gun after a tipchange. Move fast to position 10 mm then start to search for contact position with slower speed.

## Example 7

#### Example of non valid combination:

```
STCalib gunl \TipWear \RetTipWear := curr_tip_wear \Conc;
```

#### Continued

Perform a tip wear calibration. Continue with the next Rapid instruction without waiting for the gun calibration to be finished. The parameter <code>curr\_tip\_wear</code> will in this case **not** hold any valid value since the <code>\Conc</code> switch is used (The next Rapid instruction will start to execute before the calibration process is finished).

#### **Arguments**

STCalib ToolName [\ToolChg] | [\TipChg] | [\TipWear] [\RetTipWear] [\RetPosAdj] [\PrePos] [\Conc]

ToolName

Data type: string

The name of the mechanical unit.

[\ToolChg]

Data type: switch

Calibration after a tool change.

[\TipChg]

Data type: switch

Calibration after a tip change.

[\TipWear]

Data type: switch

Calibration after tip wear.

[\RetTipWear]

Data type: num

The achieved tip wear [mm].

[\RetPosAdj]

Data type: num

The positional adjustment since the last calibration [mm].

[\PrePos]

Data type: num

The position to move with high speed before the search for contact position with

slower speed is started [mm].

[\Conc]

Data type: switch

Subsequent instructions are executed while the gun is moving. The argument can be used to shorten cycle time. This is useful when, for example, two guns are

controlled at the same time.

## **Program execution**

Calibration modes

If the mechanical unit exists then the servo tool is ordered to calibrate. The calibration is done according to the switches, see below. If the RetTipWear parameter is used then the tip wear is updated.

Continued

#### Calibration after toolchange:

The tool will close with slow speed waiting for tips in contact to open fast, close fast to a low force, and open again in one sequence. The tip wear will remain unchanged.

## Calibration after tipchange:

The tool will close with slow speed waiting for tips in contact to open fast, close fast to a low force, and open again in one sequence. The tip wear will be reset.

## Calibration after tipwear:

The tool will close with high speed to the contact position, open fast, close fast to a low force, and open again in one sequence. The tip wear will be updated.

NOTE! If the switch <code>Conc</code> is used then the instruction will be considered ready once started and therefore the return value <code>RetTipWear</code> will not be available. In this case the <code>RetTipWear</code> will be returned by the function <code>STIsOpen</code>. For more details, see RobotWareOS functions - <code>STIsOpen</code>.

## Positional adjustment

The optional argument RetPosAdj can be used to detect, for example, if the tips are lost after a tip change. The parameter will hold the value of the positional adjustment since the last calibration. The value can be negative or positive.

#### Using a pre-position

To speed up the calibration it is possible to define a pre-position. When the calibration starts the gun arm will run fast to the pre-position, stop, and then continue slowly\*) forward to detect the tip contact position. If a pre-position is used then select it carefully! It is important that the tips do not get in contact until *after* the pre-position is reached! Otherwise the accuracy of the calibration will become poor and motion supervision errors may possibly occur. A pre-position will be ignored if it is larger than the current gun position (in order not to slow down the calibration).

\*) The second movement will also be fast if the \TipWear option is used.

### **Error handling**

If the specified servo tool name is not a configured servo tool then the system variable ERRNO is set to ERR\_NO\_SGUN.

If the gun is not open when STCalib is invoked then the system variable ERRNO is set to ERR\_SGUN\_NOTOPEN.

If the servo tool mechanical unit is not activated then the system variable ERRNO is set to ERR SGUN NOTACT. Use instruction Actunit to activate the servo tool.

If the servo tool position is not initialized then the system variable ERRNO is set to ERR\_SGUN\_NOTINIT. The servo tool position must be initialized the first time the gun is installed or after a fine calibration is made. Use the service routine ManServiceCalib or perform a tip change calibration. The tip wear will be reset.

If the servo tool tips are not synchronized then the system variable ERRNO is set to ERR\_SGUN\_NOTSYNC. The servo tool tips must be synchronized if the revolution counter has been lost and/or updated. No process data such as tip wear will be lost.

#### Continued

If the instruction is invoked from a background task and there is an emergency stop, the instruction will be finished, and the system variable ERRNO is set to ERR\_SGUN\_ESTOP. Note that if the instruction is invoked from the main task then the program pointer will be stopped at the instruction, and the instruction will be restarted from the beginning at program restart.

If the argument PrePos is specified with a value less than zero then the system variable ERRNO is set to ERR\_SGUN\_NEGVAL.

If the instruction is invoked from a background task and the system is in motors off state then the system variable ERRNO will be set to ERR\_SGUN\_MOTOFF.

All above errors can be handled in a RAPID error handler.

## **Syntax**

| For information about | See                                      |
|-----------------------|------------------------------------------|
| Open a servo tool     | STOpen - Open a Servo Tool on page 542   |
| Close a servo tool    | STClose - Close a Servo Tool on page 525 |

1.181 STClose - Close a Servo Tool

## 1.181 STClose - Close a Servo Tool

#### Usage

STClose is used to close the Servo Tool.

### **Basic examples**

The following examples illustrate the instruction STClose:

#### Example 1

```
VAR num curr_thickness1;
VAR num curr_thickness2;
STClose gun1, 1000, 5;
```

Close the servo gun with tip force 1000 N and plate thickness 5 mm. Wait until the gun is closed before continuing with the next Rapid instruction.

#### Example 2

```
STClose gun1, 2000, 3\RetThickness:=curr_thickness;
```

Close the servo gun with tip force 2000 N and plate thickness 3 mm. Get the measured thickness in variable curr\_thickness.

#### Example 3

#### Concurrent mode:

```
STClose gun1, 1000, 5 \Conc; STClose gun2, 2000, 3 \Conc;
```

Close the servo gun1 with tip force 1000 N and plate thickness 5 mm. Continue the program execution without waiting for gun1 to be closed, and close the servo gun2 with tip force 2000N and plate thickness 3 mm. Continue the execution of the Rapid program without waiting for gun2 to be closed.

#### Example 4

```
IF STIsClosed (gun1)\RetThickness:=curr_thickness1 THEN
   IF curr_thickness1 < 0.2 Set weld_start1;
ENDIF
IF STIsClosed (gun2)\RetThickness:=curr_thickness2 THEN
   IF curr_thickness2 < 0.2 Set weld_start2;
ENDIF</pre>
```

Get the measured thickness in the function STIsClosed variable curr thickness1 and curr thickness2.

## Example 5

### Example of non valid combination:

```
STClose gun1, 2000, 3\RetThickness:=curr_thickness \Conc;
```

Close the servo gun and continue with the Rapid program execution. The parameter curr\_thickness will in this case not hold any valid value since the \Conc switch is used (The next Rapid instruction will start to execute before the gun is closed).

### **Arguments**

```
STClose ToolName TipForce Thickness [\RetThickness][\Conc]
```

#### 1.181 STClose - Close a Servo Tool

#### Continued

ToolName

Data type: string

The name of the mechanical unit.

TipForce

Data type: num

The desired tip force [N].

Thickness

Data type: num

The expected contact position for the servo tool [mm].

[\RetThickness]

Data type: num

The achieved thickness [mm], will only get a value if the \Conc switch is not used.

[\Conc]

Data type: switch

Subsequent instructions are executed while the gun is moving. The argument can be used to shorten cycle time. This is useful when e.g. two guns are controlled at the same time.

## **Program execution**

If the mechanical unit exists then the servo tool is ordered to close to the expected thickness and force.

The closing will start to move the tool arm to the expected contact position (thickness). The movement is stopped in this position, and a switch from position control mode to force control mode is done.

The tool arm is moved with max speed and acceleration as it is defined in the system parameters for corresponding external axis. As for other axes movements, the speed is reduced in manual mode.

When the desired tip force is achieved the instruction is ready and the achieved thickness is returned if the optional argument RetThickness is specified.

NOTE! If the switch <code>Conc</code> is used then the instruction will be considered to be ready once started and therefore the return value <code>RetThickness</code> will not be available. In this case the <code>RetThickness</code> will be returned by the function <code>STIsClosed</code>. For more details see RobotWare OS functions - <code>STIsClosed</code>.

It is possible to close the tool during a programmed robot movement as long as the robot movement does not include a movement of the tool arm.

For more details see Servo tool motion control.

## **Error handling**

If the specified servo tool name is not a configured servo tool then the system variable ERRNO is set to ERR\_NO\_SGUN.

If the gun is not open when STClose is invoked then the system variable ERRNO is set to ERR SGUN NOTOPEN.

1.181 STClose - Close a Servo Tool

#### Continued

If the servo tool mechanical unit is not activated then the system variable ERRNO is set to ERR SGUN NOTACT. Use instruction Actunit to activate the servo tool.

If the servo tool position is not initialized then the system variable ERRNO is set to ERR\_SGUN\_NOTINIT. The servo tool position must be initialized the first time the gun is installed or after a fine calibration is made. Use the service routine ManServiceCalib or perform a tip change calibration. The tip wear will be reset.

If the servo tool tips are not synchronized then the system variable ERRNO is set to ERR\_SGUN\_NOTSYNC. The servo tool tips must be synchronized if the revolution counter has been lost and/or updated. No process data such as tip wear will be lost.

If the instruction is invoked from a background task and if there is an emergency stop then the instruction will be finished and the system variable ERRNO is set to ERR\_SGUN\_ESTOP. Note that if the instruction is invoked from the main task then the program pointer will be stopped at the instruction, and the instruction will be restarted from the beginning at program restart.

If the instruction is invoked from a background task and if the system is in motors off state then the system variable ERRNO will be set to ERR\_SGUN\_MOTOFF.

All errors above can be handled in a Rapid error handler.

## **Syntax**

```
STClose
[ 'ToolName ':=' ] < expression (IN) of string > `,'
[ 'Tipforce' :=' ] < expression (IN) of num > `,'
[ 'Thickness' :='] < expression (IN) of num > ]
[ `\' 'RetThickness' :=' < variable or persistent (INOUT) of num > ]
[ '\' 'Conc ]
```

| For information about | See                                    |
|-----------------------|----------------------------------------|
| Open a servo tool     | STOpen - Open a Servo Tool on page 542 |

1.182 StepBwdPath - Move backwards one step on path

## 1.182 StepBwdPath - Move backwards one step on path

#### Usage

StepBwdPath is used to move the TCP backwards on the robot path from a RESTART event routine.

It is up to the user to introduce a restart process flag so StepBwdPath in the RESTART event routine is only executed at process restart and not at all program restarts.

This instruction can only be used in the main task  $T_ROB1$  or, if in a MultiMove System, in Motion tasks.

### **Basic examples**

The following example illustrates the instruction StepBwdPath:

#### Example 1

StepBwdPath 30, 1;

Move backwards 30 mm in 1 second.

## **Arguments**

StepBwdPath StepLength StepTime

StepLength

Data type: num

Specifies the distance, in millimeters, to move backwards during this step. This argument must be a positive value.

StepTime

Data type: num

Specifies the time, in seconds, the movement will take. This argument must have a positive value.

## **Program execution**

The robot moves back on its path for the specified distance. The path is exactly the same in the reverse way as it was before the stop occurred. In the case of a quick stop or emergency stop, the RESTART event routine is called after the regain phase has completed so the robot will already be back on its path when this instruction is executed.

The actual speed for this movement is the lowest of:

- StepLength/StepTime
- The programmed speed on the segment
- 250 mm/s

Following properties are valid in MultiMove System - Synchronized Coordinated Movements:

All involved mechanical units are moved backward simultaneously and coordinated

1.182 StepBwdPath - Move backwards one step on path

Continued

- Each executed StepBwdPath in any involved program task results in one new backward movement step (without need of any StartMove)
- To restart and continue the interrupted process movements, instruction StartMove must be executed in all involved program tasks

### Limitations

After the program has been stopped it is possible to step backwards on the path with the following limits:

- The 1st StepBwdPath movements step will be reduced to the current segment for the robot
- Further StepBwdPath movements steps will be limited to the segment before
  the previous segment (possible to step backward within two segment before
  the interupted segment).

If an attempt is made to move beyond these limits then the error handler will be called with ERRNO set to ERR\_BWDLIMIT.

## **Syntax**

```
StepBwdPath
  [ StepLength':=' ] < expression (IN) of num >','
  [ StepTime ':=' ] < expression (IN) of num >';'
```

| For information about    | See                                         |
|--------------------------|---------------------------------------------|
| Motion in general        | Technical reference manual - RAPID overview |
| Positioning instructions | Technical reference manual - RAPID overview |

1.183 STIndGun - Sets the gun in independent mode

## 1.183 STIndGun - Sets the gun in independent mode

#### Usage

STIndGun(Servo Tool independent gun) is used to set the gun in independent mode and thereafter move the gun to a specified independent position. The gun will stay in independent mode until the instruction STIndGunReset is executed.

During independent mode the control of the gun is separated from the robot. The gun can be closed, opened, calibrated, or moved to a new independent position, but it will not follow coordinated robot movements.

Independent mode is useful if the gun performs a task that is independent of the robot's task, e.g. tip dressing of a stationary gun.

## **Basic examples**

The following example illustrates the instruction STIndGun:

## Example 1

This procedure could be run from a background task while the robot in the main task can continue with, for example, move instructions.

```
PROC tipdress()

! Note that the gun will move to current robtarget position, if
! already in independent mode.
STIndGunReset gun1;
...
STIndGun gun1, 30;
StClose gun1, 1000, 5;
WaitTime 10;
STOpen gun1;
...
STIndGunReset gun1;
```

ENDPROC

Independent mode is activated and the gun is moved to an independent position (30 mm). During independent mode the instructions StClose, WaitTime, and STOpen are executed without interfering with robot motion. The instruction

1.183 STIndGun - Sets the gun in independent mode

#### Continued

StIndGunReset will take the gun out of independent mode and move the gun to current robtarget position.

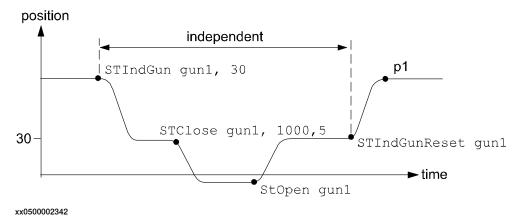

The position p1 depends on the position of the gun given in the robtarget just performed by the robot.

## **Arguments**

STIndGun ToolName GunPos

ToolName

Data type: string

The name of the mechanical unit.

GunPos

Data type: num

The position (stroke) of the servo gun in mm.

## **Syntax**

```
STIndGun
[ ToolName ':=' ] < expression (IN) of string > ','
[ GunPos ':=' < expression (IN) of num > ]';'
```

1.184 STIndGunReset - Resets the gun from independent mode

## 1.184 STIndGunReset - Resets the gun from independent mode

## Usage

STIndGunReset (Servo Tool independent gun reset) is used to reset the gun from independent mode and thereafter move the gun to current robtarget position.

#### **Basic examples**

The following example illustrates the instruction STIndGunReset:

STIndGunReset gun1;

#### **Arguments**

STIndGunReset ToolName

ToolName

Data type: string

The name of the mechanical unit.

### **Program execution**

The instruction will reset the gun from independent mode and move the gun to current robtarget position. During this movement the coordinated speed of the gun must be zero otherwise an error will occur. The coordinated speed will be zero if the robot is standing still or if the current robot movement includes a "zero movement" from the gun.

## **Syntax**

```
STIndGunReset
```

[ToolName ':=']<expression (IN) of string>';'

1.185 SToolRotCalib - Calibration of TCP and rotation for stationary tool

## 1.185 SToolRotCalib - Calibration of TCP and rotation for stationary tool

#### Usage

STOOlRotCalib (Stationary Tool Rotation Calibration) is used to calibrate the TCP and rotation of a stationary tool.

The position of the robot and its movements are always related to its tool coordinate system, i.e. the TCP and tool orientation. To get the best accuracy it is important to define the tool coordinate system as correctly as possible.

The calibration can also be done with a manual method using the FlexPendant (described in *Operating manual - IRC5 with FlexPendant*, section *Programming and testing*).

## **Description**

To define the TCP and rotation of a stationary tool, you need a movable pointing tool mounted on the end effector of the robot.

Before using the instruction SToolRotCalib, some preconditions must be fulfilled:

- The stationary tool that is to be calibrated must be mounted stationary and defined with the correct component robhold (FALSE).
- The pointing tool (robhold TRUE) must be defined and calibrated with the correct TCP values.
- If using the robot with absolute accuracy then the load and center of gravity
  for the pointing tool should be defined. LoadIdentify can be used for the
  load definition.
- The pointing tool, wobj0, and PDispOff must be activated before jogging the robot.
- Jog the TCP of the pointing tool as close as possible to the TCP of the stationary tool (origin of the tool coordinate system) and define a robtarget for the reference point RefTip.
- Jog the robot without changing the tool orientation so the TCP of the pointing tool is pointing at some point on the positive z-axis of the tool coordinate system, and define a robtarget for point ZPos.
- Jog the robot without changing the tool orientation so the TCP of the pointing tool is pointing at some point on the positive x-axis of the tool coordinate system, and define a robtarget for point XPos.

As a help for pointing out the positive z-axis and x-axis, some type of elongator tool can be used.

## 1.185 SToolRotCalib - Calibration of TCP and rotation for stationary tool

#### Continued

Definition of robtargets RefTip, ZPos, and XPos. See figure below.

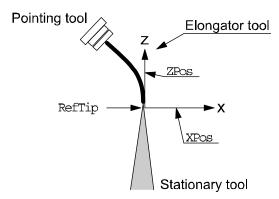

xx0500002343

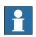

#### Note

It is not recommended to modify the positions RefTip, ZPos, and XPos in the instruction SToolRotCalib.

#### **Basic examples**

The following example illustrates the instruction SToolRotCalib:

### Example 1

```
! Created with pointing TCP pointing at the stationary tool
! coordinate system
CONST robtarget pos_tip := [...];
CONST robtarget pos_z := [...];
CONST robtarget pos_x := [...];

PERS tooldata tool1:= [ FALSE, [[0, 0, 0], [1, 0, 0 ,0]], [0, [0, 0, 0], [1, 0, 0, 0], 0, 0]];
!Instructions for creating or ModPos of pos_tip, pos_z and pos_x MoveJ pos_tip, v10, fine, point_tool;
MoveJ pos_z, v10, fine, point_tool;
MoveJ pos_x, v10, fine, point_tool;
SToolRotCalib pos_tip, pos_z, pos_x, tooll;
```

The position of the TCP (tframe.trans) and the tool orientation (tframe.rot) of tool1 in the world coordinate system is calculated and updated.

### **Arguments**

```
SToolRotCalib RefTip ZPos XPos Tool
```

RefTip

Data type: robtarget

The point where the TCP of the pointing tool is pointing at the stationary tool TCP to calibrate.

### 1.185 SToolRotCalib - Calibration of TCP and rotation for stationary tool

Continued

ZPos

Data type: robtarget

The elongator point that defines the positive z direction.

XPos

Data type: robtarget

The elongator point that defines the positive x direction.

Tool

Data type: tooldata

The persistent variable of the tool that is to be calibrated.

## **Program execution**

The system calculates and updates the TCP (tframe.trans) and the tool orientation (tfame.rot) in the specified tooldata. The calculation is based on the specified 3 robtarget. The remaining data in tooldata is not changed.

## **Syntax**

```
SToolRotCalib
  [ RefTip ':=' ] < expression (IN) of robtarget > ','
  [ ZPos ':=' ] < expression (IN) of robtarget > ','
  [ XPos ':=' ] < expression (IN) of robtarget > ','
  [ Tool ':=' ] < persistent (PERS) of tooldata > ';'
```

| For information about                     | See                                                                 |
|-------------------------------------------|---------------------------------------------------------------------|
| Calibration of TCP for a moving tool      | MToolTCPCalib - Calibration of TCP for moving tool on page 295      |
| Calibration of rotation for a moving tool | MToolRotCalib - Calibration of rotation for moving tool on page 292 |
| Calibration of TCP for a stationary tool  | MToolTCPCalib - Calibration of TCP for moving tool on page 295      |

1.186 SToolTCPCalib - Calibration of TCP for stationary tool

## 1.186 SToolTCPCalib - Calibration of TCP for stationary tool

#### Usage

SToolTCPCalib (Stationary Tool TCP Calibration) is used to calibrate the Tool Center Point - TCP for a stationary tool.

The position of the robot and its movements are always related to its tool coordinate system, i.e. the TCP and tool orientation. To get the best accuracy it is important to define the tool coordinate system as correctly as possible.

The calibration can also be done with a manual method using the FlexPendant (described in *Operating manual - IRC5 with FlexPendant*, section *Programming and testing*).

## **Description**

To define the TCP of a stationary tool, you need a movable pointing tool mounted on the end effector of the robot.

The following are the prerequisites before using the instruction SToolTCPCalib:

- The stationary tool that is to be calibrated must be mounted stationary and defined with the correct component robhold (FALSE).
- The pointing tool (robhold TRUE) must be defined and calibrated with the correct TCP values.
- If using the robot with absolute accuracy then the load and center of gravity for the pointing tool should be defined. LoadIdentify can be used for the load definition.
- The pointing tool, wobj0 and PDispOff, must be activated before jogging the robot.
- Jog the TCP of the pointing tool as close as possible to the TCP of the stationary tool and define a robtarget for the first point p1.
- Define the further three positions p2, p3, and p4, all with different orientations.
- It is recommended that the TCP is pointing in different directions to obtain a reliable statistical result.

Definition of 4 robtargets p1...p4. See figure below.

## Pointing tool

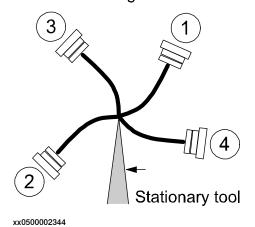

#### 1.186 SToolTCPCalib - Calibration of TCP for stationary tool

Continued

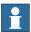

#### Note

It is not recommended to modify the positions Pos1 to Pos4 in the instruction SToolTCPCalib.

The reorientation between the 4 positions should be as big as possible, putting the robot in different configurations. Its also good practice to check the quality of the TCP after a calibration. Which can be performed by reorientation of the tool to check if the TCP is standing still.

#### **Basic example**

The following example illustrates the instruction SToolTCPCalib:

## Example 1

```
! Created with pointing TCP pointing at the stationary TCP
CONST robtarget p1 := [...];
CONST robtarget p2 := [...];
CONST robtarget p3 := [...];
CONST robtarget p4 := [...];

PERS tooldata tool1:= [ FALSE, [[0, 0, 0], [1, 0, 0 ,0]], [0,001, [0, 0, 0.001], [1, 0, 0, 0], 0, 0, 0]];
VAR num max_err;
VAR num mean_err;
! Instructions for creating or ModPos of p1 - p4
MoveJ p1, v10, fine, point_tool;
MoveJ p2, v10, fine, point_tool;
MoveJ p3, v10, fine, point_tool;
MoveJ p4, v10, fine, point_tool;
SToolTCPCalib p1, p2, p3, p4, tool1, max_err, mean_err;
```

The TCP value (tframe.trans) of tool1 will be calibrated and updated.max\_err and mean\_err will hold the max error in mm from the calculated TCP and the mean error in mm from the calculated TCP, respectively.

## **Arguments**

```
SToolTCPCalib Pos1 Pos2 Pos3 Pos4 Tool MaxErr MeanErr
```

Pos1

Data type: robtarget
The first approach point.

Pos2

Data type: robtarget

The second approach point.

Pos3

Data type: robtarget
The third approach point.

### 1.186 SToolTCPCalib - Calibration of TCP for stationary tool

#### Continued

Pos4

Data type: robtarget
The fourth approach point.

Tool

Data type: tooldata

The persistent variable of the tool that is to be calibrated.

MaxErr

Data type: num

The maximum error in mm for one approach point.

MeanErr

Data type: num

The average distance that the approach points are from the calculated TCP, i.e. how accurately the robot was positioned relative to the stationary TCP.

## **Program execution**

The system calculates and updates the TCP value in the world coordinate system (tfame.trans) in the specified tooldata. The calculation is based on the specified 4 robtarget. The remaining data in tooldata, such as tool orientation (tframe.rot), is not changed.

### **Syntax**

```
SToolTCPCalib
  [ Pos1 ':=' ] < expression (IN) of robtarget > ','
  [ Pos2 ':=' ] < expression (IN) of robtarget > ','
  [ Pos3 ':=' ] < expression (IN) of robtarget > ','
  [ Pos4 ':=' ] < expression (IN) of robtarget > ','
  [ Tool ':=' ] < persistent (PERS) of tooldata > ','
  [ MaxErr ':=' ] < variable (VAR) of num > ','
  [ MeanErr' :=' ] < variable (VAR) of num > ';'
```

| For information about                                 | See                                                                             |
|-------------------------------------------------------|---------------------------------------------------------------------------------|
| Calibration of TCP for a moving tool                  | SToolTCPCalib - Calibration of TCP for stationary tool on page 536              |
| Calibration of rotation for a moving tool             | MToolRotCalib - Calibration of rotation for moving tool on page 292             |
| Calibration of TCP and rotation for a stationary tool | SToolRotCalib - Calibration of TCP and rotation for stationary tool on page 533 |

1.187 Stop - Stops program execution

## 1.187 Stop - Stops program execution

#### Usage

Stop is used to stop the program execution. Any movement performed at the time will be finished before the Stop instruction is ready.

### **Basic examples**

The following example illustrates the instruction Stop:

See also More examples on page 541.

#### Example 1

```
TPWrite "The line to the host computer is broken"; Stop;
```

Program execution stops after a message has been written on the FlexPendant.

## **Arguments**

```
Stop [ \NoRegain ] | [ \AllMoveTasks ]
```

[ \NoRegain ]

Data type: switch

Specifies for the next program start, whether or not the affected mechanical unit should return to the stop position.

If the argument \NoRegain is set then the robot and external axes will not return to the stop position (if they have been jogged away from it).

If the argument is omitted and if the robot or external axes have been jogged away from the stop position then the robot displays a question on the FlexPendant. The user can then answer whether or not the robot should return to the stop position.

[ \AllMoveTasks ]

Data type: switch

Specifies that programs in all running normal tasks besides the actual task should be stopped.

If the argument is omitted then only the program in the task that executes the instruction will be stopped.

## **Program execution**

The instruction stops program execution when the affected mechanical units in the actual motion task have reached zero speed for the movement it is performing at the time, and stands still. Program execution can then be restarted from the next instruction.

If the instruction is used without any switches then only the program in that task will be affected.

If the AllMoveTasks switch is used in a task (Normal, Static, or Semistatic) then the program in that task and all normal tasks will stop. See more about declaration of tasks in documentation for System Parameters

## 1.187 Stop - Stops program execution

### Continued

The NoRegain switch is only possible to use in motion tasks since it only concerns the motion path.

If there is a Stop instruction in some event routine then the execution of the routine will be stopped, and the execution continue as described in TABLE 1.

If there is a <code>Stop\AllMoveTasks</code> instruction in some event routine in a <code>MultiMove</code> system, then the task containing the instruction continue as described in TABLE 1 and all other motion tasks executing an event routine continues as described in TABLE 2 (same affect as for normal program stop during execution of the event routine).

| TABLE 1        |                                                                                                    |
|----------------|----------------------------------------------------------------------------------------------------|
| Event routines | Affect by Stop instruction                                                                                                    |
| POWER ON       | The execution is stopped. STOP event routines are executed. The execution does not continue in the event routine at the next start order      |
| START          | The execution is stopped. STOP event routines are executed. The execution does not continue in the event routine at the next start order.     |
| RESTART        | The execution is stopped. STOP event routines are executed. The execution does not continue in the event routine at the next start order.     |
| STOP           | The execution is stopped. No other event routines are executed. The execution does not continue in the event routine at the next start order. |
| QSTOP          | The execution is stopped. STOP event routines are executed. The execution does not continue in the event routine at the next start order.     |
| RESET          | The execution is stopped. STOP event routines are executed. The execution does not continue in the event routine at the next start order.     |

| TABLE 2        |                                                                                                    |
|----------------|----------------------------------------------------------------------------------------------------|
| Event routines | Affect by Stop \AllMoveTasks                                                                            |
| POWER ON       | The POWER ON event routine completes its execution. No STOP event routines are executed.                |
| START          | The execution is stopped, and continues at the next ordered start. No STOP event routines are executed. |
| RESTART        | The execution is stopped, and continues at the next ordered start. No STOP event routines are executed. |
| STOP           | The STOP event routine completes its execution.                                                         |
| QSTOP          | The QSTOP event routine completes its execution.                                                        |
| RESET          | The execution is stopped, and continues at the next ordered start. No STOP event routines are executed. |

1.187 Stop - Stops program execution

Continued

### More examples

More examples of how to use the instruction Stop are illustrated below.

## Example 1

```
MoveL p1, v500, fine, tool1;

TPWrite "Jog the robot to the position for pallet corner 1";

Stop \NoRegain;

p1_read := CRobT(\Tool:=tool1 \WObj:=wobj0);

MoveL p2, v500, z50, tool1;
```

Program execution stops with the robot at p1. The operator jogs the robot to  $p1\_read$ . For the next program start the robot does not regain to p1, so the position  $p1\_read$  can be stored in the program.

## Syntax

```
Stop
[ '\' NoRegain ]'|'
[ '\' AllMoveTasks ]';'
```

| For information about         | See                                             |
|-------------------------------|-------------------------------------------------|
| Terminating program execution | EXIT - Terminates program execution on page 115 |
| Only stopping robot movements | StopMove - Stops robot movement on page 544     |
| Stop program for debugging    | Break - Break program execution on page 40      |

### 1.188 STOpen - Open a Servo Tool

## 1.188 STOpen - Open a Servo Tool

#### Usage

STOpen is used to open the Servo Tool.

## **Basic examples**

The following examples illustrate the instruction STOpen:

### Example 1

STOpen gun1;

Open the servo tool gun1. Wait until the gun is opened before continuing with the next Rapid instruction.

#### Example 2

STOpen gun1 \Conc;

Open the servo tool gun1. Continue with the next Rapid instruction without waiting for the gun to be opened.

### Example 3

STOpen "SERVOGUN"\WaitZeroSpeed;

Stop the servo tool SERVOGUN, wait until any coordinated movement has finished, and then open the servo tool SERVOGUN.

### **Arguments**

STOpen ToolName [\WaitZeroSpeed] [\Conc]

#### ToolName

Data type: string

The name of the mechanical unit.

#### [\WaitZeroSpeed]

Data type: switch

Stop the servo tool, wait until any coordinated movement has finished, and then open the servo tool.

#### [\Conc]

Data type: switch

Subsequent instructions are executed while the gun is moving. The argument can be used to shorten cycle time. This is useful when, for example, two guns are controlled at the same time.

## **Program execution**

If the mechanical unit exists then the servo tool is ordered to open. The tip force is reduced to zero and the tool arm is moved back to the pre\_close position.

The tool arm is moved with max speed and acceleration as it is defined in the system parameters for the corresponding external axis. As for other axes movements, the speed is reduced in manual mode.

1.188 STOpen - Open a Servo Tool

Continued

It is possible to open the tool during a programmed robot movement as long as the robot movement does not include a movement of the tool arm. If the tool is opened during such movement then an error 50251 Tool opening failed will be displayed. The switch <code>WaitZeroSpeed</code> can be used to reduce the risk for this error.

If the switch Conc is used then the instruction will be considered to be ready before the servo tool is opened. It is recommended that the function STIsOpen is used after STOpen to avoid any problems in concurrent mode.

For more details, see Servo tool motion control.

### **Error handling**

If the specified servo tool name is not a configured servo tool then the system variable ERRNO is set to ERR\_NO\_SGUN.

If the servo tool mechanical unit is not activated then the system variable ERRNO is set to ERR\_SGUN\_NOTACT. Use instruction ActUnit to activate the servo tool.

If the servo tool position is not initialized then the system variable ERRNO is set to ERR\_SGUN\_NOTINIT. The servo tool position must be initialized the first time the gun is installed or after a fine calibration is made. Use the service routine ManServiceCalib, or perform a tip change calibration. The tip wear will be reset.

If the servo tool tips are not synchronized then the system variable ERRNO is set to ERR\_SGUN\_NOTSYNC. The servo tool tips must be synchronized if the revolution counter has been lost and/or updated. No process data such as tip wear will be lost.

All above errors can be handled in a RAPID error handler.

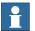

#### Note

If the instruction is invoked from a background task and there is an emergency stop then the instruction will be finished without an error.

#### Syntax 1 4 1

```
STOpen
[ 'ToolName ':=' ] < expression (IN) of string > `,'
[ '\'WaitZeroSpeed] ` ,'
[ '\'Conc] '
```

| For information about | See                                      |
|-----------------------|------------------------------------------|
| Close a servo tool    | STClose - Close a Servo Tool on page 525 |

## 1.189 StopMove - Stops robot movement

#### Usage

StopMove is used to stop robot and external axes movements and any belonging process temporarily. If the instruction StartMove is given then the movement and process resumes.

This instruction can, for example, be used in a trap routine to stop the robot temporarily when an interrupt occurs.

For base system it is possible to use this instruction in the following type of program tasks:

- main task T\_ROB1 for stopping the movement in that task.
- · any other task for stopping the movements in the main task.

For MultiMove systems it is possible to use this instruction in following type of program tasks:

- motion task for stopping the movement in that task.
- non-motion task for stopping the movement in the connected motion task.
   Besides that, if movement is stopped in one motion task belonging to a coordinated synchronized task group then the movement is stopped in all the cooperated tasks.

#### **Basic examples**

The following example illustrates the instruction StopMove:

See also More examples on page 545.

### Example 1

```
StopMove;
WaitDI ready_input, 1;
StartMove;
```

The robot movement is stopped until the input, ready\_input is set.

### **Arguments**

```
StopMove [\Quick] [\AllMotionTasks]
```

[\Quick]

Data type: switch

Stops the robot on the path as fast as possible.

Without the optional parameter \Quick, the robot stops on the path, but the braking distance is longer (same as for normal Program Stop).

#### [\AllMotionTasks]

Data type: switch

Stop the movement of all mechanical units in the system. The switch  $[\AllMotionTasks] \ \mbox{can only be used from a non-motion program task.}$ 

Continued

### **Program execution**

The movements of the robot and external axes stop without the brakes being engaged. Any processes associated with the movement in progress are stopped at the same time as the movement is stopped.

Program execution continues after waiting for the robot and external axes to stop (standing still).

With the switch \AllMotionTasks (only allowed from non-motion program task) the movements for all mechanical units in the system are stopped.

In a base system without the switch *\AllMotionTasks*, the movements for the following mechanical units are stopped:

• always the mechanical units in the main task, independent of which task executes the StopMove instruction.

In a MultiMove system without the switch \AllMotionTasks, the movements for the following mechanical units are stopped:

- the mechanical units in the motion task executing StopMove.
- the mechanical units in the motion task that are connected to the non-motion task executing StopMove. Besides that, if mechanical units are stopped in one connected motion task belonging to a coordinated synchronized task group then the mechanical units are stopped in all the cooperated tasks.

The StopMove state in the motion task generated from the motion task itself will automatically be reset when starting that task from the beginning.

The StopMove state in connected motion task, generated from the some non-motion task, will automatically be reset:

- · if normal non-motion task, at the start of that task from the beginning.
- if semi-static non-motion task, at power fail restart when the task is starting from the beginning.
- if static non-motion task, at installation start when the task is starting from the beginning.

#### More examples

More examples of the instruction StopMove are illustrated below.

### Example 1

```
VAR intnum intno1;
...
PROC main()
...
CONNECT intno1 WITH go_to_home_pos;
ISignalDI di1,1,intno1;
...

TRAP go_to_home_pos
VAR robtarget p10;
StopMove;
StorePath;
p10:=CRobT(\Tool:=tool1 \WObj:=wobj0);
```

#### Continued

```
MoveL home,v500,fine,tool1;
WaitDI di1,0;
Move L p10,v500,fine,tool1;
RestoPath;
StartMove;
ENDTRAP
```

When the input dil is set to 1 an interrupt is activated which in turn activates the interrupt routine go\_to\_home\_pos. The current movement is stopped, and the robot moves instead to the home position. When dil is set to 0 the robot returns to the position at which the interrupt occurred and continues to move along the programmed path.

### Example 2

```
VAR intnum intnol;
...
PROC main()
...
CONNECT intnol WITH go_to_home_pos;
ISignalDI dil,1,intnol;
...

TRAP go_to_home_pos ()
VAR robtarget pl0;
StorePath;
pl0:=CRobT(\Tool:=tooll \WObj:=wobj0);
MoveL home,v500,fine,tooll;
WaitDI dil,0;
MoveL pl0,v500,fine,tooll;
RestoPath;
StartMove;
ENDTRAP
```

Similar to the previous example but the robot does not move to the home position until the current movement instruction is finished.

#### Limitations

Only one of several non-motion tasks is allowed at the same time to do StopMove - StartMove sequence against some motion task.

### **Syntax**

```
StopMove
['\'Quick]
['\'AllMotionTasks]';'
```

#### **Related information**

| For information about | See                                                                                                    |
|-----------------------|----------------------------------------------------------------------------------------------------|
|                       | StartMove - Restarts robot movement on page 515 StartMoveRetry - Restarts robot movement and execution on page 518 |
|                       | cution on page 518                                                                                                 |

## Continued

| For information about | See                                                              |
|-----------------------|------------------------------------------------------------------|
| Store - restore path  | StorePath - Stores the path when an interrupt occurs on page 550 |
|                       | RestoPath - Restores the path after an interrupt on page 380     |

1.190 StopMoveReset - Reset the system stop move state

## 1.190 StopMoveReset - Reset the system stop move state

#### Usage

StopMoveReset is used to reset the system stop move state without starting any movements.

Asynchronously raised movements errors, such as ERR\_PATH\_STOP or specific process error during the movements, can be handled in the ERROR handler. When such an error occurs the movements are stopped at once, and the system stop move flag is set for actual program tasks. This means that the movement is not restarted if doing any program start while program pointer is inside the ERROR handler.

Restart of the movements after such movement error will be done after one of these action:

- Execute StartMove or StartMoveRetry.
- Execute StopMoveReset and the movement will restart at the next program start.

### **Basic examples**

The following example illustrates the instruction StopMoveReset:

### Example 1

```
ArcL p101, v100, seam1, weld1, weave1, z10, gun1;
...

ERROR

IF ERRNO=AW_WELD_ERR OR ERRNO=ERR_PATH_STOP THEN

! Execute something but without any restart of the movement
! ProgStop - ProgStart must be allowed
...

! No idea to try to recover from this error, so let the error
! stop the program
...

! Reset the move stop flag, so it's possible to manual restart
! the program and the movement after that the program has
! stopped
StopMoveReset;
ENDIF
ENDPROC
```

After that above ERROR handler has executed the ENDPROC, the program execution stops and the pointer is at the beginning of the ArcL instruction. Next program start restarts the program and movement from the position where the original movement error occurred.

### **Arguments**

```
StopMoveReset [\AllMotionTasks]
```

[\AllMotionTasks]

Data type: switch

1.190 StopMoveReset - Reset the system stop move state

Continued

Reset the system stop move state for all mechanical units in the system. The switch [\AllMotionTasks] can only be used from a non-motion program task.

### **Program execution**

To reset a MultiMove application in synchronized coordinated mode, StopMoveReset must be executed in all motion tasks that are involved in coordination.

With the switch \AllMotionTasks (only allowed from non-motion program task) the reset is done for all all mechanical units in the system.

In a base system without the switch \AllMotionTasks, the reset is always done for the main task, independent of which task that executes the StopMoveReset instruction.

For base system it is possible to use StopMoveReset in the following type of program tasks:

- main task T\_ROB1 to reset the stop move state in that task.
- · any other task to reset the stop move state in the main task.

For MultiMove system it is possible to use this instruction in the following type of program tasks:

- motion task, to reset the stop move state in that task.
- non motion task, to reset the stop move state in the connected motion task.
   Besides that, if the reset of the stop move state in one connected motion task belonging to a coordinated synchronized task group, the stop move state is reset in all the cooperating tasks.

#### **Syntax**

StopMoveReset
['\'AllMotionTasks]';'

| For information about | See                                                                                                    |
|-----------------------|----------------------------------------------------------------------------------------------------|
| Stop the movement     | StopMove - Stops robot movement on page 544                                                                                              |
| Continuing a movement | StartMove - Restarts robot movement on page 515<br>StartMoveRetry - Restarts robot movement and<br>execution on page 518                 |
| Store - restore path  | StorePath - Stores the path when an interrupt oc-<br>curs on page 550<br>RestoPath - Restores the path after an interrupt<br>on page 380 |

1.191 StorePath - Stores the path when an interrupt occurs

## 1.191 StorePath - Stores the path when an interrupt occurs

#### Usage

StorePath is used to store the movement path being executed, e.g. when an error or interrupt occurs. The error handler or a trap routine can then start a new temporary movement and finally restart the original movement that was stored earlier.

For example, this instruction can be used to go to a service position or to clean the gun when an error occurs.

This instruction can only be used in the main task  $T_ROB1$  or, if in a MultiMove system, in Motion tasks.

### **Basic examples**

The following example illustrates the instruction StorePath:

See also More examples on page 551.

### Example 1

StorePath;

The current movement path is stored for later use. Set the system to independent movement mode.

### Example 2

StorePath \KeepSync;

The current movement path is stored for later use. Keep synchronized movement mode.

#### **Arguments**

StorePath [\KeepSync]

#### [\KeepSync]

### Keep Synchronization

Data type: switch

Keeps synchronized movement mode after the <code>StorePath \KeepSync</code>. The <code>KeepSync</code> switch can only be used if the system is in synchronized movement mode before the <code>StorePath \KeepSync</code> call.

Without the optional parameter \KeepSync, in a MultiMove coordinated synchronized system, the system is set to independent-semicoordinated movement mode. After execution of StorePath in all involved tasks, the system is in semicoordinated mode if further on use of coordinated work object. Otherwise it is in independent mode. If in semicoordinated mode it is recommended to always start with a movement in the mechanical unit that controls the user frame before WaitSyncTask in all involved tasks.

1.191 StorePath - Stores the path when an interrupt occurs

Continued

### **Program execution**

The current movement path of the robot and external axes are saved. After this, another movement can be started in a trap routine or in an error handler. When the reason for the error or interrupt has been rectified then the saved movement path can be restarted.

### More examples

More examples of how to use the instruction StorePath are illustrated below.

### Example 1

```
TRAP machine_ready
  VAR robtarget p1;
  StorePath;
  p1 := CRobT();
  MoveL p100, v100, fine, tooll;
  ...
  MoveL p1, v100, fine, tooll;
  RestoPath;
  StartMove;
ENDTRAP
```

When an interrupt occurs that activates the trap routine machine\_ready, the movement path which the robot is executing at the time is stopped at the end of the instruction (ToPoint) and stored. After this the robot remedies the interrupt by, for example, replacing a part in the machine. Then the normal movement is restarted.

### Limitations

Only the movement path data is stored with the instruction StorePath.

If the user wants to order movements on the new path level then the actual stop position must be stored directly after StorePath and before RestoPath makes a movement to the stored stop position on the path.

Only one movement path can be stored at a time.

#### **Syntax**

```
StorePath
['\'KeepSync]';'
```

| For information about | See                                                                     |
|-----------------------|-------------------------------------------------------------------------|
| Restoring a path      | RestoPath - Restores the path after an interrupt on page 380            |
| More examples         | RestoPath - Restores the path after an interrupt on page 380            |
|                       | PathRecStart - Start the path recorder on page 325                      |
|                       | SyncMoveResume - Set synchronized coordinated movements on page 569     |
|                       | SyncMoveSuspend - Set independent-semicoordinated movements on page 571 |

## 1.192 STTune - Tuning Servo Tool

#### Usage

STTune is used to tune/change a servo tool parameter. The parameter is changed temporarily from the original value, which is set up in the system parameters. The new tune value will be active immediately after executing the instruction.

STTune is useful in tuning procedures. A tuning procedure is typically used to find an optimal value for a parameter. An experiment (i.e. a program execution with a servo tool movement) is repeated when using different parameter tune values.

STTune shall not be used during calibration or tool closure.

### **Basic examples**

The following example illustrates the instruction STTune:

#### Example 1

STTune SEOLO\_RG, 0.050, CloseTimeAdjust;

The servo tool parameter CloseTimeAdjust is temporarily set to 0.050 seconds.

### **Arguments**

STTune MecUnit TuneValue Type

MecUnit

Data type: mecunit

The name of the mechanical unit.

TuneValue

Data type: num

New tuning value.

Type

Data type: tunegtype

Parameter type. Servo tool parameters available for tuning are RampTorqRefOpen, RampTorqRefClose, KV, SpeedLimit, CollAlarmTorq, CollContactPos, CollisionSpeed, CloseTimeAdjust, ForceReadyDelayT, PostSyncTime, CalibTime, CalibForceLow, CalibForceHigh. These types are predefined in the system parameters and defines the original values.

#### **Description**

RampTorqRefOpen

Tunes the system parameter Ramp when decrease force, which decides how fast force is released while opening the tool. The unit is Nm/s and a typical value 200.

Corresponding system parameter: topic *Motion*, type *Force master*, parameter ramp\_torque\_ref\_opening.

Continued

#### RampTorqRefClose

Tunes the system parameter Ramp when increase force, which decides how fast force is built up while opening the tool. The unit is Nm/s and a typical value 80.

Corresponding system parameter: topic *Motion*, type *Force master*, parameter ramp\_torque\_ref\_closing.

KV

Tunes the system parameter  $\mathrm{KV}$ , which is used for speed limitation. The unit is Nms/rad and a typical value 1. For more details, see the external axis documentation.

Corresponding system parameter: topic *Motion*, type *Force master*, parameter KV.

#### SpeedLimit

Tunes the system parameter Speed limit, which is used for speed limitation. The unit is rad/s (motor speed) and a typical value 60. For more details, see the external axis documentation.

Corresponding system parameter: topic *Motion*, type *Force master*, parameter speed\_limit.

#### CollAlarmTorq

Tunes the system parameter Collision alarm torque, which is used for the automatic calibration of new tips. The unit is Nm (motor torque) and a typical value 1. For more details, see the external axis documentation.

Corresponding system parameter: topic *Motion*, type *Force master*, parameter alarm\_torque.

#### CollContactPos

Tunes the system parameter Collision delta pos, which is used for automatic calibration of new tips. The unit is m and a typical value 0,002. For more details, see the external axis documentation.

Corresponding system parameter: topic *Motion*, type *Force master*, parameter distance\_to\_contact\_position.

#### CollisionSpeed

Tunes the system parameter Collision speed, which is used for automatic calibration of new tips. The unit is m/s and a typical value 0,02. For more details, see the external axis documentation.

Corresponding system parameter: topic *Motion*, type *Force master*, parameter col\_speed.

#### CloseTimeAdjust

Constant time adjustment (s), positive or negative, of the moment when the tool tips reaches contact during a tool closure. May be used to delay the closing slightly when the synchronized pre-closing is used for welding.

Corresponding system parameter: topic *Motion*, type *SG process*, parameter min\_close\_time\_adjust.

#### Continued

#### ForceReadyDelayT

Constant time delay (s) before sending the weld ready signal after reaching the programmed force.

Corresponding system parameter: topic *Motion*, type *SG process*, parameter pre\_sync\_delay\_time.

#### PostSyncTime

Release time anticipation (s) of the next robot movement after a weld. This tune type can be tuned to synchronize the gun opening with the next robot movement. The synchronization may fail if the parameters is set too high.

Corresponding system parameter: topic *Motion*, type *SG process*, parameter post\_sync\_time.

#### CalibTime

The wait time (s) during a calibration before the positional tool tip correction is done. For best results do not use too low a value like 0.5 s.

Corresponding system parameter: topic *Motion*, type *SG process*, parameter calib\_time.

#### CalibForceLow

The minimum tip force (N) used during a TipWear calibration. For best result of the thickness detection it is recommended to use the minimum programmed weld force.

Corresponding system parameter: topic *Motion*, type *SG process*, parameter calib\_force\_low.

#### CalibForceHigh

The maximum tip force (N) used during a TipWear calibration. For best result of the thickness detection it is recommended to use the max programmed weld force. Corresponding system parameter: topic *Motion*, type *SG process*, parameter calib\_force\_high.

#### **Program execution**

The specified tuning type and tuning value are activated for the specified mechanical unit. This value is applicable for all movements until a new value is programmed for the current mechanical unit or until the tuning types and values are reset using the instruction STTuneReset.

The original tune values may be permanently changed in the system parameters. The default servo tool tuning values are automatically set

- by executing instruction STTuneReset.
- · at a warm start.

#### **Error handling**

If the specified servo tool name is not a configured servo tool then the system variable ERRNO is set to ERR\_NO\_SGUN.

The error can be handled in a Rapid error handler.

### Continued

## **Syntax**

```
STTune
[ MecUnit ':=' ] < variable (VAR) of mecunit > ','
[ TuneValue' :=' ] < expression (IN) of num > ','
[ 'Type ':='] < expression (IN) of tunegtype > ]';'
```

| For information about            | See                                                             |
|----------------------------------|-----------------------------------------------------------------|
| Restore of servo tool parameters | TuneReset - Resetting servo tuning on page 670                  |
| Tuning of servo tool             | Application manual - Additional axes and stand alone controller |

1.193 STTuneReset - Resetting Servo tool tuning

## 1.193 STTuneReset - Resetting Servo tool tuning

### Usage

STTuneReset is used to restore original values of servo tool parameters if they have been changed by the STTune instruction.

### **Basic examples**

The following example illustrates the instruction STTuneReset:

### Example 1

STTuneReset SEOLO\_RG;

Restore original values of servo tool parameters for the mechanical unit SEOLO\_RG.

### **Arguments**

STTuneReset MecUnit

MecUnit

Data type: mecunit

The name of the mechanical unit.

### **Program execution**

The original servo tool parameters are restored.

This is also achieved

· at a warm start.

### **Error handling**

If the specified servo tool name is not a configured servo tool then the system variable ERRNO is set to ERR\_NO\_SGUN.

The error can be handled in a Rapid error handler.

### **Syntax**

```
STTuneReset
  [ MecUnit ':=' ] < variable (VAR) of mecunit > ','
```

| For information about           | See                                                             |
|---------------------------------|-----------------------------------------------------------------|
| Tuning of servo tool parameters | STTune - Tuning Servo Tool on page 552                          |
| Tuning of servo tool parameters | Application manual - Additional axes and stand alone controller |

## 1.194 SyncMoveOff - End coordinated synchronized movements

#### Usage

SyncMoveOff is used to end a sequence of synchronized movements and, in most cases, coordinated movements. First, all involved program tasks will wait to synchronize in a stop point, and then the motion planners for the involved program tasks are set to independent mode.

The instruction SyncMoveOff can only be used in a *MultiMove* system with option *Coordinated Robots* and only in program tasks defined as Motion Task.

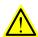

### **WARNING**

To reach safe synchronization functionality every meeting point (parameter SyncID) must have a unique name. The name of the meeting point must also be the same for all the program tasks that should meet.

#### **Basic examples**

The following example illustrates the instruction SyncMoveOff: See also *More examples on page 558*.

#### Example 1

```
!Program example in task T_ROB1

PERS tasks task_list{2} := [ "T_ROB1"], ["T_ROB2"] ];

VAR syncident sync1;

VAR syncident sync2;
...

SyncMoveOn sync1, task_list;
...

!Program example in task T_ROB2

PERS tasks task_list{2} := [ "T_ROB1"], ["T_ROB2"] ];

VAR syncident sync1;

VAR syncident sync2;
...

SyncMoveOn sync1, task_list;
...

SyncMoveOff sync2;
```

The program task that first reaches <code>SyncMoveOff</code> with identity <code>sync2</code> waits until the other tasks reach <code>SyncMoveOff</code> with the same identity <code>sync2</code>. At that synchronization point <code>sync2</code>, the motion planners for the involved program tasks

#### Continued

are set to independent mode. After that, both task  $T_ROB1$  and  $T_ROB2$  continue their execution.

#### **Arguments**

```
SyncMoveOff SyncID [\TimeOut]
```

SyncID

### Synchronization Identity

Data type: syncident

Variables that specify the name of the unsynchronization (meeting) point. Data type syncident is a non-value type. It is only used as an identifier for naming the unsynchronization point.

The variable must be defined and have an equal name in all cooperated program tasks. It is recommended to always define the variable global in each task (VAR syncident ...).

#### [\TimeOut]

#### Data type: num

The max. time to wait for the other program tasks to reach the unsynchronization point. The time-out is defined in seconds (resolution 0,001s).

If this time runs out before all program tasks have reached the unsynchronization point then the error handler will be called, if there is one, with the error code ERR\_SYNCMOVEOFF. If there is no error handler then the execution will be stopped. If this argument is omitted then the program task will wait forever.

#### **Program execution**

The program task that first reaches <code>SyncMoveOff</code> waits until all other specified tasks reach <code>SyncMoveOff</code> with the same <code>SyncID</code> identity. At that <code>SyncID</code> unsynchronization point the motion planner for the involved program tasks is set to independent mode. After that, involved program tasks continue their execution.

The motion planner for the involved program tasks are set to unsynchronized mode. This means the following:

- All RAPID program tasks and all movements from these tasks are working independently of each other again.
- Any move instruction must not be marked with any ID number. See instruction MoveL.

It is possible to exclude program tasks for testing purpose from FlexPendant - Task Selection Panel. The instructions <code>SyncMoveOn</code> and <code>SyncMoveOff</code> will still work with the reduced number of program tasks, even for only one program task.

#### More examples

More examples of how to use the instruction SyncMoveOff are illustrated below.

### Example of simple synchronized movement

```
!Program example in task T_ROB1
PERS tasks task_list{2} := [ ["T_ROB1"], ["T_ROB2"] ];
VAR syncident sync1;
```

Continued

```
VAR syncident sync2;
VAR syncident sync3;
PROC main()
 MoveL p_zone, vmax, z50, tcp1;
  WaitSyncTask sync1, task_list;
  MoveL p_fine, v1000, fine, tcp1;
  syncmove;
  . . .
ENDPROC
PROC syncmove()
  SyncMoveOn sync2, task_list;
  MoveL * \ID:=10, v100, z10, tcp1 \WObj:= rob2_obj;
  MoveL * \ID:=20, v100, fine, tcp1 \WObj:= rob2_obj;
  SyncMoveOff sync3;
  UNDO
    SyncMoveUndo;
ENDPROC
!Program example in task T_ROB2
PERS tasks task_list{2} := [ ["T_ROB1"], ["T_ROB2"] ];
VAR syncident sync1;
VAR syncident sync2;
VAR syncident sync3;
PROC main()
  MoveL p_zone, vmax, z50, obj2;
  WaitSyncTask sync1, task_list;
 MoveL p_fine, v1000, fine, obj2;
  syncmove;
ENDPROC
PROC syncmove()
  SyncMoveOn sync2, task_list;
  MoveL * \ID:=10, v100, z10, obj2;
  MoveL * \ID:=20, v100, fine, obj2;
  SyncMoveOff sync3;
  UNDO
    SyncMoveUndo;
```

First program tasks  $T_ROB1$  and  $T_ROB2$  are waiting at WaitSyncTask with identity sync1 for each other, programmed with corner path for the preceding movements for saving cycle time.

Then the program tasks are waiting at SyncMoveOn with identity sync2 for each other, programmed with a necessary stop point for the preceding movements.

#### Continued

After that, the motion planner for the involved program tasks is set to synchronized mode.

After that, T\_ROB2 is moving the obj2 to ID point 10 and 20 in world coordinate system while T\_ROB1 is moving the tcp1 to ID point 10 and 20 on the moving object obj2.

Then the program tasks are waiting at SyncMoveOff with identity sync3 for each other, programmed with a necessary stop point for the preceding movements. After that, the motion planner for the involved program tasks is set to independent mode.

#### Example with error recovery

```
!Program example with use of time-out function
VAR syncident sync3;
...
SyncMoveOff sync3 \TimeOut := 60;
...
ERROR
   IF ERRNO = ERR_SYNCMOVEOFF THEN
        RETRY;
   ENDIF
```

The program task waits for an instruction <code>SyncMoveOff</code> and for some other program task to reach the same synchronization point <code>sync3</code>. After waiting 60 seconds, the error handler is called with <code>ERRNO</code> equal to <code>ERR\_SYNCMOVEOFF</code>. Then the instruction <code>SyncMoveOff</code> is called again for an additional wait of 60 seconds.

### Example with semi coordinated and coordinated movement

```
!Example with semicoordinated and synchronized movement
!Program example in task T_ROB1
PERS tasks task_list{2} := [ ["T_ROB1"], ["T_ROB2"] ];
PERS wobjdata rob2_obj:= [FALSE,FALSE,"ROB_2",
     [[0,0,0],[1,0,0,0]],[[155.241,-51.5938,57.6297],
     [0.493981,0.506191,-0.501597,0.49815]];
VAR syncident sync0;
VAR syncident sync1;
VAR syncident sync2;
VAR syncident sync3;
VAR syncident sync4;
PROC main()
 WaitSyncTask sync0, task_list;
 MoveL p1_90, v100, fine, tcp1 \WObj:= rob2_obj;
 WaitSyncTask sync1, task_list;
 SyncMoveOn sync2, task_list;
 MoveL p1_100 \ID:=10, v100, fine, tcp1 \WObj:= rob2_obj;
 SyncMoveOff sync3;
  !Wait until the movement has been finished in T_ROB2
 WaitSyncTask sync3, task_list;
  !Now a semicoordinated movement can be performed
```

Continued

```
MoveL p1_120, v100, z10, tcp1 \WObj:= rob2_obj;
 MoveL p1_130, v100, fine, tcp1 \WObj:= rob2_obj;
 WaitSyncTask sync4, task_list;
ENDPROC
!Program example in task T_ROB2
PERS tasks task_list{2} := [ ["T_ROB1"], ["T_ROB2"] ];
VAR syncident sync0;
VAR syncident sync1;
VAR syncident sync2;
VAR syncident sync3;
VAR syncident sync4;
PROC main()
  . . .
 MoveL p_fine, v1000, fine, tcp2;
 WaitSyncTask sync0, task_list;
  !Wait until the movement in T_ROB1 task is finished
 WaitSyncTask sync1, task_list;
 SyncMoveOn sync2, task_list;
 MoveL p2_100 \ID:=10, v100, fine, tcp2;
 SyncMoveOff sync3;
  !The path has been removed at SyncMoveOff
  !Perform a movement to wanted position for the object to make
       the position available for other tasks
 MoveL p2_100, v100, fine, tcp2;
 WaitSyncTask sync3, task_list;
 WaitSyncTask sync4, task_list;
 MoveL p2_110, v100, z10, tcp2;
ENDPROC
```

When switching between semicoordinated to synchronized movement, a WaitSyncTask is needed (when using identity sync1).

When switching between synchronized to semicoordinated movement, the task that move the work object ( $rob2\_obj$ ) needs to move to the desired position. After that a WaitSyncTask is needed (identity sync3) before the semicoordinated movement can be performed.

### **Error handling**

If time-out is reached because SyncMoveOff is not ready in time then the system variable ERRNO is set to ERR SYNCMOVEOFF.

This error can be handled in the ERROR handler.

#### Limitations

The SyncMoveOff instruction can only be executed if all involved robots stand still in a stop point.

### Continued

If this instruction is preceded by a move instruction then that move instruction must be programmed with a stop point (zonedata fine), not a fly-by point. Otherwise restart after power failure will not be possible.

SyncMoveOff cannot be executed in a RAPID routine connected to any of the following special system events: PowerOn, Stop, QStop, Restart, Reset, or Step.

## **Syntax**

```
SyncMoveOff
[ SyncID ':=' ] < variable (VAR) of syncident>
[ '\'TimeOut' :=' < expression (IN) of num> ] ';'
```

| For information about                           | See                                                               |
|-------------------------------------------------|-------------------------------------------------------------------|
| Specify cooperated program tasks                | tasks - RAPID program tasks on page 1278                          |
| Identity for synchronization point              | syncident - Identity for synchronization point on page 1274       |
| Start coordinated synchronized movements        | SyncMoveOn - Start coordinated synchronized movements on page 563 |
| Set independent movements                       | SyncMoveUndo - Set independent movements on page 573              |
| Test if in synchronized mode                    | IsSyncMoveOn - Test if in synchronized movement mode on page 948  |
| MultiMove system with option Coordinated robots | Application manual - MultiMove                                    |

## 1.195 SyncMoveOn - Start coordinated synchronized movements

#### Usage

SyncMoveOn is used to start a sequence of synchronized movements and in most cases, coordinated movements. First, all involved program tasks will wait to synchronize in a stop point and then the motion planner for the involved program tasks is set to synchronized mode.

The instruction SyncMoveOn can only be used in a *MultiMove* system with option *Coordinated Robots* and only in program tasks defined as Motion Task.

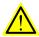

### **WARNING**

To reach safe synchronization functionality every meeting point (parameter SyncID) must have a unique name. The name of the meeting point must also be the same for all the program tasks that should meet in the meeting point.

### **Basic examples**

The following example illustrates the instruction SyncMoveOn:

See also More examples on page 565.

### Example 1

```
!Program example in task T_ROB1

PERS tasks task_list{2} := [ ["T_ROB1"], ["T_ROB2"] ];

VAR syncident sync1;

VAR syncident sync2;

...

SyncMoveOn sync1, task_list;
...

SyncMoveOff sync2;
...

!Program example in task T_ROB2

PERS tasks task_list{2} := [ ["T_ROB1"], ["T_ROB2"] ];

VAR syncident sync1;

VAR syncident sync2;
...

SyncMoveOn sync1, task_list;
...

SyncMoveOff sync2;
```

The program task that first reaches SyncMoveOn with identity sync1 waits until the other task reaches its SyncMoveOn with the same identity sync1. At that synchronization point, sync1, the motion planner for the involved program tasks is set to synchronized mode. After that, both task  $T_ROB1$  and  $T_ROB2$  continue

#### Continued

their execution, synchronized until they reach SyncMoveOff with the same identity sync2.

#### **Arguments**

SyncMoveOn SyncID TaskList [\TimeOut]

#### SyncID

#### Synchronization Identity

Data type:syncident

Variable that specifies the name of the synchronization (meeting) point. Data type syncident is a non-value type that is only used as an identifier for naming the synchronization point.

The variable must be defined and have an equal name in all cooperated program tasks. It is recommended to always define the variable global in each task (VAR syncident ...).

#### TaskList

#### Data type:tasks

Persistent variable that in a task list (array) specifies the name (string) of the program tasks that should meet in the synchronization point with name according argument Syncid.

The persistent variable must be defined and have equal name and equal contents in all cooperated program tasks. It is recommended to always define the variable global in the system (PERS tasks ...).

#### [\TimeOut]

#### Data type: num

The max. time to wait for the other program tasks to reach the synchronization point. The time-out is defined in seconds (resolution 0.001s).

If this time runs out before all program tasks have reached the synchronization point then the error handler will be called, if there is one, with the error code  $\texttt{ERR\_SYNCMOVEON}. \ \, \textbf{If there is no error handler then the execution will be stopped}.$ 

If this argument is omitted then the program task will wait for ever.

### **Program execution**

The program task that first reaches <code>SyncMoveOn</code> waits until all other specified tasks reach their <code>SyncMoveOn</code> with the same <code>SyncID</code> identity. At that <code>SyncID</code> synchronization point the motion planner for the involved program tasks is set to synchronized mode. After that, involved program tasks continue their execution.

The motion planner for the involved program tasks is set to synchronized mode. This means the following:

- Each movement instruction in any program task in the TaskList is working synchronous with movement instructions in other program tasks in the TaskList.
- All cooperated movement instructions are planned and interpolated in the same Motion Planner.

Continued

- All movements start and end at the same time. The movement that takes the longest time will be the speed master with reduced speed in relation to the work object for the other movements.
- All cooperated move instruction must be marked with the same ID number.
   See instruction MoveL.

It is possible to exclude program tasks for testing purpose from FlexPendant - Task Selection Panel. The instruction SyncMoveOn will still work with the reduced number of program tasks even for only one program task.

### More examples

More examples of how to use the instruction SyncMoveOn are illustrated below.

### Example 1

```
!Program example in task T_ROB1
PERS tasks task_list{2} := [["T_ROB1"], ["T_ROB2"]];
VAR syncident sync1;
VAR syncident sync2;
VAR syncident sync3;
PROC main()
  MoveL p_zone, vmax, z50, tcp1;
  WaitSyncTask sync1, task_list;
 MoveL p_fine, v1000, fine, tcp1;
 syncmove;
  . . .
ENDPROC
PROC syncmove()
  SyncMoveOn sync2, task_list;
  MoveL * \ID:=10, v100, z10, tcp1 \WOBJ:= rob2_obj;
  MoveL * \ID:=20, v100, fine, tcp1 \WOBJ:= rob2_obj;
  SyncMoveOff sync3;
  UNDO
    SyncMoveUndo;
ENDPROC
!Program example in task T_ROB2
PERS tasks task_list{2} := [["T_ROB1"], ["T_ROB2"]];
VAR syncident sync1;
VAR syncident sync2;
VAR syncident sync3;
PROC main()
  MoveL p_zone, vmax, z50, obj2;
  WaitSyncTask sync1, task_list;
  MoveL p_fine, v1000, fine, obj2;
  syncmove;
  . . .
ENDPROC
```

#### Continued

```
PROC syncmove()

SyncMoveOn sync2, task_list;

MoveL * \ID:=10, v100, z10, obj2;

MoveL * \ID:=20, v100, fine, obj2;

SyncMoveOff sync3;

UNDO

SyncMoveUndo;

ENDPROC
```

First, program tasks  $T_ROB1$  and  $T_ROB2$  are waiting at WaitSyncTask with identity sync1 for each other. They are programmed with corner path for the preceding movements for saving cycle time.

Then the program tasks are waiting at SyncMoveOn with identity sync2 for each other. They are programmed with a necessary stop point for the preceding movements. After that the motion planner for the involved program tasks is set to synchronized mode.

After that, T\_ROB2 is moving the obj2 to ID point 10 and 20 in world coordinate system while T\_ROB1 is moving the tcp1 to ID point 10 and 20 on the moving object obj2.

### Example 2

```
!Program example with use of time-out function
VAR syncident sync3;
...
SyncMoveOn sync3, task_list \TimeOut :=60;
...
ERROR
    IF ERRNO = ERR_SYNCMOVEON THEN
        RETRY;
    ENDIF
```

The program task waits for instruction SyncMoveOn for the program task  $T_ROB2$  to reach the same synchronization point sync3. After waiting 60 seconds, the error handler is called with ERRNO equal to ERR\_SYNCMOVEON. Then the instruction SyncMoveOn is called again for an additional wait of 60 seconds.

#### Example 3- Program example with three tasks

```
!Program example in task T_ROB1
PERS tasks task_list1 {2} :=[["T_ROB1"], ["T_ROB2"]];
PERS tasks task_list2 {3} :=[["T_ROB1"], ["T_ROB2"], ["T_ROB3"]];
VAR syncident sync1;
...
VAR syncident sync5;
...
SyncMoveOn sync1, task_list1;
...
SyncMoveOff sync2;
WaitSyncTask sync3, task_list2;
SyncMoveOn sync4, task_list2;
```

Continued

```
SyncMoveOff sync5;
!Program example in task T_ROB2
PERS tasks task_list1 {2} := [["T_ROB1"], ["T_ROB2"]];
PERS tasks task_list2 {3} := [["T_ROB1"], ["T_ROB2"], ["T_ROB3"]];
VAR syncident sync1;
VAR syncident sync5;
. . .
  SyncMoveOn sync1, task_list1;
  SyncMoveOff sync2;
  WaitSyncTask sync3, task_list2;
  SyncMoveOn sync4, task_list2;
  SyncMoveOff sync5;
!Program example in task T_ROB3
PERS tasks task_list2 {3} := [["T_ROB1"], ["T_ROB2"], ["T_ROB3"]];
VAR syncident sync3;
VAR syncident sync4;
VAR syncident sync5;
 WaitSyncTask sync3, task_list2;
  SyncMoveOn sync4, task_list2;
  SyncMoveOff sync5;
```

In this example, at first, program task  $T_ROB1$  and  $T_ROB2$  are moving synchronized and  $T_ROB3$  is moving independent. Further on in the program all three tasks are moving synchronized. To prevent the instruction of SyncMoveOn to be executed in  $T_ROB3$  before the first synchronization of  $T_ROB1$  and  $T_ROB2$  have ended, the instruction  $T_ROB3$  before the first synchronization of  $T_ROB1$  and  $T_ROB2$  have ended, the instruction  $T_ROB1$  and  $T_ROB2$  have ended, the instruction  $T_ROB1$  and  $T_ROB2$  have ended, the

### **Error handling**

If time-out is reached because SyncMoveOn is not ready in time then the system variable ERRNO is set to ERR\_SYNCMOVEON.

This error can be handled in the ERROR handler.

#### Limitations

The SyncMoveOn instruction can only be executed if all involved robots stand still in a stop point.

### Continued

Only one coordinated synchronized movement group can be active at the same time.

If this instruction is preceded by a move instruction then that move instruction must be programmed with a stop point (zonedata fine), not a fly-by point. Otherwise restart after power failure will not be possible.

SyncMoveOn cannot be executed in a RAPID routine connected to any of the following special system events: PowerOn, Stop, QStop, Restart, Reset, or Step.

### **Syntax**

```
SyncMoveOn
[ SyncID ':=' ] < variable (VAR) of syncident> ','
[ TaskList ':=' ] < persistent array {*} (PERS) of tasks> ','
[ '\'TimeOut ':=' < expression (IN) of num > ]';'
```

| For information about                           | See                                                                              |
|-------------------------------------------------|----------------------------------------------------------------------------------|
| Specify cooperated program tasks                | tasks - RAPID program tasks on page 1278                                         |
| Identity for synchronization point              | syncident - Identity for synchronization point on page 1274                      |
| End coordinated synchronized movements          | SyncMoveOff - End coordinated synchronized movements on page 557                 |
| Set independent movements                       | SyncMoveUndo - Set independent movements on page 573                             |
| Test if in synchronized mode                    | IsSyncMoveOn - Test if in synchronized movement mode on page 948                 |
| MultiMove system with option Coordinated Robots | Application manual - MultiMove                                                   |
| Wait for synchronized tasks                     | WaitSyncTask - Wait at synchronization point for other program tasks on page 722 |

1.196 SyncMoveResume - Set synchronized coordinated movements

## 1.196 SyncMoveResume - Set synchronized coordinated movements

### Usage

SyncMoveResume is used to go back to synchronized movements from independent movement mode. The instruction can only be used on StorePath level, e.g. after a StorePath \KeepSync has been executed and the system is in independent motion mode after SyncMoveSuspend has been executed. To be able to use the instruction the system must have been in synchronized motion mode before executing the StorePath and SyncMoveSuspend instruction.

The instruction SyncMoveResume can only be used in a *MultiMove* system with options *Coordinated Robots* and *Path Recovery* and only in program tasks defined as *Motion Task*.

### **Basic examples**

The following example illustrates the instruction SyncMoveResume:

### Example 1

```
ERROR
 StorePath \KeepSync;
  ! Save position
  p11 := CRobT(\Tool:=tool2);
  ! Move in synchronized motion mode
 MoveL p12\ID:=111, v50, fine, tool2;
 SyncMoveSuspend;
  ! Move in independent mode somewhere, e.g. to a cleaning station
 p13 := CRobT();
 MoveL p14, v100, fine, tool2;
  ! Do something at cleaning station
 MoveL pl3, v100, fine, tool2;
 SyncMoveResume;
  ! Move in synchronized motion mode back to start position pl1
 MoveL p11\ID:=111, fine, z20, tool2;
 RestoPath;
  StartMove;
 RETRY;
```

Some kind of recoverable error occurs. The system is kept in synchronized mode, and a synchronized movement is done to a point, e.g. moving backwards on path. After that, an independent movement is done to a cleaning station. Then the robot is moved back to the point where the error occurred and the program continues where it was interrupted by the error.

### **Program execution**

SyncMoveResume forces resume of synchronized mode when system is in independent movement mode on StorePath level.

SyncMoveResume is required in all tasks that were executing in synchronized movement before entering independent movement mode. If one Motion task executes a SyncMoveResume then that task will wait until all tasks that earlier were

### 1.196 SyncMoveResume - Set synchronized coordinated movements

### Continued

in synchronized movement mode execute a SyncMoveResume instruction. After that, involved program tasks continue their execution.

#### Limitations

The SyncMoveResume can only be used to go back to synchronized movement mode and can only be used on StorePath level.

If this instruction is preceded by a move instruction then that move instruction must be programmed with a stop point (zonedata fine), not a fly-by point. Otherwise restart after power failure will not be possible.

SyncMoveResume cannot be executed in a RAPID routine connected to any of the following special system events: PowerOn, Stop, QStop, Restart,Reset, or Step.

### **Syntax**

SyncMoveResume ';'

| For information about                    | See                                                                     |
|------------------------------------------|-------------------------------------------------------------------------|
| Specify cooperated program tasks         | tasks - RAPID program tasks on page 1278                                |
| Start coordinated synchronized movements | SyncMoveOn - Start coordinated synchronized movements on page 563       |
| End coordinated synchronized movements   | SyncMoveOff - End coordinated synchronized movements on page 557        |
| Test if in synchronized mode             | SyncMoveOn - Start coordinated synchronized movements on page 563       |
| Stores the path                          | StorePath - Stores the path when an interrupt occurs on page 550        |
| Restores the path                        | RestoPath - Restores the path after an interrupt on page 380            |
| Suspends synchronized movements          | SyncMoveSuspend - Set independent-semicoordinated movements on page 571 |

1.197 SyncMoveSuspend - Set independent-semicoordinated movements

## 1.197 SyncMoveSuspend - Set independent-semicoordinated movements

#### Usage

SyncMoveSuspend is used to suspend synchronized movements mode and set the system to independent-semicoordinated movement mode. The instruction can only be used on StorePath level, e.g. after a StorePath or StorePath \KeepSync has been executed and the system is in synchronized movement mode.

The instruction SyncMoveSuspend can only be used in a *MultiMove System* with options *Coordinated Robots* and *Path Recovery* and only in program tasks defined as *Motion Task*.

#### **Basic examples**

The following example illustrates the instruction SyncMoveSuspend:

### Example 1

```
ERROR
 StorePath \KeepSync;
  ! Save position
 p11 := CRobT(\Tool:=tool2);
  ! Move in synchronized motion mode
 MoveL p12\ID:=111, v50, fine, tool2;
 SyncMoveSuspend;
  ! Move in independent mode somewhere, e.g. to a cleaning station
 p13 := CRobT();
 MoveL p14, v100, fine, tool2;
  ! Do something at cleaning station
 MoveL p13, v100, fine, tool2;
  SyncMoveResume;
  ! Move in synchronized motion mode back to start position pl1
 MoveL pl1\ID:=111, fine, z20, tool2;
 RestoPath;
  StartMove;
  RETRY;
```

Some kind of recoverable error occurs. The system is kept in synchronized mode, and a synchronized movement is done to a point, e.g. moving backwards on path. After that, an independent movement is done to a cleaning station. Then the robot is moved back to the point where the error occurred and the program continues where it was interrupted by the error.

#### **Program execution**

SyncMoveSuspend forces reset of synchronized movements and sets the system to independent-semicoordinated movement mode.

SyncMoveSuspend is required in all synchronized Motion tasks to set the system in independent-semicoordinated movement mode. If one Motion tasks executes a SyncMoveSuspend then that task waits until the other tasks have executed a SyncMoveSuspend instruction.

### 1.197 SyncMoveSuspend - Set independent-semicoordinated movements

#### Continued

After execution of SyncMoveSuspend in all involved tasks, the system is in semicoordinated mode if it further uses a coordinated work object. Otherwise, it is in independent mode. If in semicoordinated mode, it is recommended to always start with a movement in the mechanical unit that controls the user frame before WaitSyncTask in all involved tasks.

#### Limitations

The SyncMoveSuspend instruction suspends synchronized mode only on StorePath level. After returning from StorePath level, the system is set to the mode that it was in before the StorePath.

If this instruction is preceded by a move instruction then that move instruction must be programmed with a stop point (zonedata fine), not a fly-by point. Otherwise restart after power failure will not be possible.

SyncMoveSuspend cannot be executed in a RAPID routine connected to any of the following special system events: PowerOn, Stop, QStop, Restart,Reset, or Step.

### **Syntax**

SyncMoveSuspend';'

| For information about                    | See                                                                 |
|------------------------------------------|---------------------------------------------------------------------|
| Specify cooperated program tasks         | tasks - RAPID program tasks on page 1278                            |
| Start coordinated synchronized movements | SyncMoveOn - Start coordinated synchronized movements on page 563   |
| End coordinated synchronized movements   | SyncMoveOff - End coordinated synchronized movements on page 557    |
| Test if in synchronized mode             | IsSyncMoveOn - Test if in synchronized movement mode on page 948    |
| Stores the path                          | StorePath - Stores the path when an interrupt occurs on page 550    |
| Restores the path                        | RestoPath - Restores the path after an interrupt on page 380        |
| Resume synchronized movements            | SyncMoveResume - Set synchronized coordinated movements on page 569 |

1.198 SyncMoveUndo - Set independent movements

## 1.198 SyncMoveUndo - Set independent movements

### Usage

SyncMoveUndo is used to force a reset of synchronized coordinated movements and set the system to independent movement mode.

The instruction SyncMoveUndo can only be used in a *MultiMove* system with option *Coordinated Robots* and only in program tasks defined as Motion Task.

### **Basic examples**

The following example illustrates the instruction SyncMoveUndo:

### Example 1

### Program example in task T\_ROB1

```
PERS tasks task_list{2} := [ ["T_ROB1"], ["T_ROB2"] ];
VAR syncident sync1;
VAR syncident sync2;
VAR syncident sync3;
PROC main()
 MoveL p_zone, vmax, z50, tcp1;
  WaitSyncTask sync1, task_list;
  MoveL p_fine, v1000, fine, tcp1;
  syncmove;
ENDPROC
PROC syncmove()
  SyncMoveOn sync2, task_list;
  MoveL * \ID:=10, v100, z10, tcp1 \WOBJ:= rob2_obj;
  MoveL * \ID:=20, v100, fine, tcp1 \WOBJ:= rob2_obj;
  SyncMoveOff sync3;
UNDO
  SyncMoveUndo;
ENDPROC
```

If the program is stopped while the execution is inside the procedure syncmove and the program pointer is moved out of the procedure syncmove then all instruction inside the UNDO handler is executed. In this example, the instruction SyncMoveUndo is executed and the system is set to independent movement mode.

### **Program execution**

Force reset of synchronized coordinated movements and set the system to independent movement mode.

It is enough to execute SyncMoveUndo in one program task to set the whole system to the independent movement mode. The instruction can be executed several times without any error if the system is already in independent movement mode.

## 1.198 SyncMoveUndo - Set independent movements

### Continued

The system is set to the default independent movement mode also

- · at a P-Start.
- when a new program is loaded.
- when starting program execution from the beginning.
- · when moving program pointer to the beginning.

## **Syntax**

SyncMoveUndo ';'

| For information about                    | See                                                               |
|------------------------------------------|-------------------------------------------------------------------|
| Specify cooperated program tasks         | tasks - RAPID program tasks on page 1278                          |
| Identity for synchronization point       | syncident - Identity for synchronization point on<br>page 1274    |
| Start coordinated synchronized movements | SyncMoveOn - Start coordinated synchronized movements on page 563 |
| End coordinated synchronized movements   | SyncMoveOff - End coordinated synchronized movements on page 557  |
| Test if in synchronized mode             | IsSyncMoveOn - Test if in synchronized movement mode on page 948  |

1.199 SystemStopAction - Stop the robot system

## 1.199 SystemStopAction - Stop the robot system

#### Usage

SystemStopAction can be used to stop the robot system in different ways depending how serious the error or problem is.

#### **Basic examples**

The following examples illustrate the instruction SystemStopAction:

### Example 1

SystemStopAction \Stop;

This will stop program execution and robot movements in all motion tasks. No specific action is needed to be done before restarting the program execution.

#### Example 2

SystemStopAction \StopBlock;

This will stop program execution and robot movements in all motion tasks. All program pointers must be moved before the program execution can be restarted.

#### Example 3

SystemStopAction \Halt;

This will result in motors off, stop program execution, and robot movements in all motion tasks. Motors on must be done before the program execution can be restarted.

#### **Arguments**

SystemStopAction [\Stop] [\StopBlock] [\Halt]

#### [\Stop]

Data type: switch

\Stop is used to stop program execution and robot movements in all motion tasks. No specific action is needed to be done before restart of the program execution.

### [\StopBlock]

Data type: switch

\StopBlock is used stop program execution and robot movements in all motion tasks. All program pointers must be moved before the program execution can be restarted.

### [\Halt]

Data type: switch

\Halt will result in motors off state, stop of program execution and robot movements in all motion tasks. Motors on must be done before the program execution can be restarted.

#### Limitations

If the robot is performing a circular movement during a SystemStopAction \StopBlock then the program pointer and the robot have to be moved to the beginning of the circular movement before the program execution is restarted.

## 1 Instructions

# 1.199 SystemStopAction - Stop the robot system

## Continued

## **Syntax**

| For information about       | See                                             |
|-----------------------------|-------------------------------------------------|
| Stop program execution      | Stop - Stops program execution on page 539      |
| Terminate program execution | EXIT - Terminates program execution on page 115 |
| Only stop robot movements   | StopMove - Stops robot movement on page 544     |
| Write some error message    | ErrLog - Write an error message on page 105     |

1.200 TEST - Depending on the value of an expression ...

# 1.200 TEST - Depending on the value of an expression ...

#### Usage

TEST is used when different instructions are to be executed depending on the value of an expression or data.

If there are not too many alternatives then the  ${\tt IF..ELSE}$  instruction can also be used.

# **Basic examples**

The following example illustrates the instruction TEST:

#### Example 1

```
TEST reg1
CASE 1,2,3 :
   routine1;
CASE 4 :
   routine2;
DEFAULT :
   TPWrite "Illegal choice";
   Stop;
ENDTEST
```

Different instructions are executed depending on the value of reg1. If the value is 1, 2, or 3, then routine1 is executed. If the value is 4, then routine2 is executed. Otherwise, an error message is printed and execution stops.

### **Arguments**

```
TEST Test data {CASE Test value {, Test value} : ...} [ DEFAULT: ...] ENDTEST
```

Test data

Data type: All

The data or expression with which the test value will be compared.

Test value

Data type: Same as test data

The value which the test data must have for the associated instructions to be executed.

#### **Program execution**

The test data is compared with the test values in the first CASE condition. If the comparison is true then the associated instructions are executed. After that, program execution continues with the instruction following ENDTEST.

If the first CASE condition is not satisfied then other CASE conditions are tested and so on. If none of the conditions are satisfied then the instructions associated with DEFAULT are executed (if this is present).

# **Syntax**

TEST <expression>

1.200 TEST - Depending on the value of an expression ...

# Continued

| For information about | See                                                                          |
|-----------------------|------------------------------------------------------------------------------|
| Expressions           | Technical reference manual - RAPID Instructions,<br>Functions and Data types |

# 1.201 TestSignDefine - Define test signal

#### Usage

TestSignDefine is used to define one test signal for the robot motion system.

A test signal continuously mirrors some specified motion data stream. For example, torque reference for some specified axis. The actual value at a certain time can be read in RAPID with the function <code>TestSignRead</code>.

Only test signals for external axes can be reached. Test signals are also available on request for the robot axes and for not predefined test signals for external axes.

#### **Basic examples**

The following example illustrates the instruction TestSignDefine:

### Example 1

TestSignDefine 1, resolver\_angle, Orbit, 2, 0.1;

Test signal  $resolver\_angle$  connected to channel 1 will give the value of the resolver angle for external axis 2 on the orbit manipulator, sampled at 100 ms rate.

# **Arguments**

TestSignDefine Channel SignalId MechUnit Axis SampleTime

Channel

Data type: num

The channel numbers 1-12 to be used for the test signal. The same number must be used in the function <code>TestSignRead</code> for reading the actual value of the test signal.

SignalId

Data type: testsignal

The name or number of the test signal. See predefined constants described in data

type testsignal.

MechUnit

Mechanical Unit
Data type: mecunit

The name of the mechanical unit.

Axis

Data type: num

The axis number within the mechanical unit.

SampleTime

Data type: num

Sample time in seconds.

### 1.201 TestSignDefine - Define test signal

#### Continued

For sample time < 0.004 s, the function <code>TestSignRead</code> returns the mean value of the latest available internal samples as shown in the table below.

| Sample Time in seconds    | Result from TestSignRead                                  |  |
|---------------------------|-----------------------------------------------------------|--|
| 0                         | Mean value of the latest 8 samples generated each 0.5 ms  |  |
| 0.001                     | Mean value of the latest 4 samples generated each 1 ms    |  |
| 0.002                     | Mean value of the latest 2 samples generated each 2 ms    |  |
| Greater or equal to 0.004 | Momentary value generated at specified sample time        |  |
| 0.1                       | Momentary value generated at specified sample time 100 ms |  |

# **Program execution**

The definition of test signal is activated and the robot system starts the sampling of the test signal.

The sampling of the test signal is active until:

- A new TestSignDefine instruction for the actual channel is executed.
- All test signals are deactivated with execution of instruction TestSignReset.
- · All test signals are deactivated with a warm start of the system.

# **Error handling**

If there is an error in the parameter MechUnit then the variable ERRNO is set to ERR\_UNIT\_PAR. If there is an error in the parameter Axis then ERRNO is set to ERR\_AXIS\_PAR.

### **Syntax**

```
TestSignDefine
  [ Channel ':=' ] < expression (IN) of num>' ,'
  [ SignalId' :=' ] < expression (IN) of testsignal> ','
  [ MechUnit' :=' ] < variable (VAR) of mecunit> ','
  [ Axis ':=' ] < expression (IN) of num> ','
  [ SampleTime' :=' ] < expression (IN) of num > ';'
```

| For information about | See                                                           |
|-----------------------|---------------------------------------------------------------|
| Test signal           | testsignal - Test signal on page 1280                         |
| Read test signal      | TestSignRead - Read test signal value on page 1088            |
| Reset test signals    | TestSignReset - Reset all test signal definitions on page 581 |

1.202 TestSignReset - Reset all test signal definitions

# 1.202 TestSignReset - Reset all test signal definitions

Usage

TestSignReset is used to deactivate all previously defined test signals.

# **Basic examples**

The following example illustrates the instruction TestSignReset:

# Example 1

TestSignReset;

Deactivate all previously defined test signals.

### **Program execution**

The definitions of all test signals are deactivated, and the robot system stops the sampling of any test signals.

The sampling of defined test signals is active until:

- · A warm start of the system
- Execution of this instruction TestSignReset

### **Syntax**

TestSignReset';'

| For information about | See                                                |
|-----------------------|----------------------------------------------------|
| Test signal           | testsignal - Test signal on page 1280              |
| Define test signal    | TestSignDefine - Define test signal on page 579    |
| Read test signal      | TestSignRead - Read test signal value on page 1088 |

1.203 TextTabInstall - Installing a text table

# 1.203 TextTabInstall - Installing a text table

#### Usage

TextTabInstall is used to install a text table in the system.

### **Basic examples**

The following example illustrates the instruction TextTabInstall:

# Example 1

```
! System Module with Event Routine to be executed at event
! POWER ON, RESET or START

PROC install_text()
   IF TextTabFreeToUse("text_table_name") THEN
        TextTabInstall "HOME:/text_file.eng";
   ENDIF
ENDPROC
```

The first time the event routine <code>install\_text</code> is executed the function <code>TextTabFreeToUse</code> returns TRUE, and the text file <code>text\_file.eng</code> is installed in the system. After that, the installed text strings can be fetched from the system to RAPID by the functions <code>TextTabGet</code> and <code>TextGet</code>.

The next time the event routine install\_text is executed, the function TextTabFreeToUse returns FALSE, and the installation is not repeated.

#### **Arguments**

TextTabInstall File

File

Data type: string

The file path and the file name to the file that contains text strings to be installed in the system.

#### Limitations

Limitations for installation of text tables (text resources) in the system:

- · It is not possible to install the same text table more than once in the system.
- It is not possible to uninstall (free) a single text table from the system. The
  only way to uninstall text tables from the system is to perform an I-Start. All
  text tables (both system and user defined) will then be uninstalled.

#### **Error handling**

If the file in the <code>TextTabInstall</code> instruction cannot be opened then the system variable <code>ERRNO</code> is set to <code>ERR\_FILEOPEN</code>. This error can then be handled in the error handler.

# **Syntax**

```
TextTabInstall
  [File ':='] < expression (IN) of string >';'
```

1.203 TextTabInstall - Installing a text table

# Continued

| For information about            | See                                                             |
|----------------------------------|-----------------------------------------------------------------|
| Test whether text table is free  | TextTabFreeToUse - Test whether text table is free on page 1092 |
| Format of text files             | Technical reference manual - RAPID kernel                       |
| Get text table number            | TextTabGet - Get text table number on page 1094                 |
| Get text from system text tables | TextGet - Get text from system text tables on page 1090         |
| String functions                 | Technical reference manual - RAPID overview                     |
| Definition of string             | string - Strings on page 1269                                   |

1.204 TPErase - Erases text printed on the FlexPendant

# 1.204 TPErase - Erases text printed on the FlexPendant

Usage

TPErase (FlexPendant Erase) is used to clear the display of the FlexPendant.

**Basic examples** 

The following example illustrates the instruction TPErase:

Example 1

TPErase;

TPWrite "Execution started";

The FlexPendant display is cleared before Execution started is written.

**Program execution** 

The FlexPendant display is completely cleared of all text. The next time text is written it will be entered on the uppermost line of the display.

**Syntax** 

TPErase;

| For information about      | See                                         |
|----------------------------|---------------------------------------------|
| Writing on the FlexPendant | Technical reference manual - RAPID overview |

# 1.205 TPReadDnum - Reads a number from the FlexPendant

#### Usage

TPReadDnum (*FlexPendant Read Numerical*) is used to read a number from the FlexPendant

#### **Basic examples**

The following example illustrates the instruction TPReadDnum:

#### Example 1

VAR dnum value;

TPReadDnum value, "How many units should be produced?";

The text How many units should be produced? is written on the FlexPendant display. Program execution waits until a number has been input from the numeric keyboard on the FlexPendant. That number is stored in value.

#### **Arguments**

TPReadDnum TPAnswer TPText [\MaxTime][\DIBreak] [\DIPassive]
 [\DOBreak] [\DOPassive] [\BreakFlag]

TPAnswer

Data type: dnum

The variable for which the number input via the FlexPendant is returned.

TPText

Data type: string

The information text to be written on the FlexPendant (a maximum of 80 characters with 40 characters row).

[\MaxTime]

Data type: num

The maximum amount of time that program execution waits. If no number is input within this time, the program continues to execute in the error handler unless the <code>BreakFlag</code> is used (see below). The constant <code>ERR\_TP\_MAXTIME</code> can be used to test whether or not the maximum time has elapsed.

[\DIBreak]

Digital Input Break

Data type: signaldi

The digital signal that may interrupt the operator dialog. If no number is input when the signal is set to 1 (or is already 1), the program continues to execute in the error handler unless the <code>BreakFlag</code> is used (see below). The constant <code>ERR\_TP\_DIBREAK</code> can be used to test whether or not this has occurred.

[\DIPassive]

Digital Input Passive

Data type: switch

#### 1.205 TPReadDnum - Reads a number from the FlexPendant

#### Continued

This switch overrides the default behavior when using <code>DIBreak</code> optional argument. Instead of reacting when signal is set to 1 (or already 1), the instruction should continue in the error handler (if no <code>BreakFlag</code> is used) when the signal <code>DIBreak</code> is set to 0 (or already is 0). The constant <code>ERR\_TP\_DIBREAK</code> can be used to test whether or not this has occurred.

#### [\DOBreak]

#### Digital Output Break

Data type: signaldo

The digital signal that support termination request from other tasks. If no button is selected when the signal is set to 1 (or is already 1), the program continues to execute in the error handler, unless the <code>BreakFlag</code> is used (see below). The constant <code>ERR TP DOBREAK</code> can be used to test whether or not this has occurred.

#### [\DOPassive]

# Digital Output Passive

Data type: switch

This switch overrides the default behavior when using <code>DOBreak</code> optional argument. Instead of reacting when signal is set to 1 (or already 1), the instruction should continue in the error handler (if no <code>BreakFlag</code> is used) when the signal <code>DOBreak</code> is set to 0 (or already is 0). The constant <code>ERR\_TP\_DOBREAK</code> can be used to test whether or not this has occurred.

#### [\BreakFlag]

Data type: errnum

A variable that will hold the error code if MaxTime, DIBreak or DOBreak is used. If this optional variable is omitted, the error handler will be executed. The constants ERR\_TP\_MAXTIME, ERR\_TP\_DIBREAK and ERR\_TP\_DOBREAK can be used to select the reason.

# **Program execution**

The information text is always written on a new line. If the display is full of text, this body of text is moved up one line first. There can be up to 7 lines above the new text written.

Program execution waits until a number is typed on the numeric keyboard (followed by Enter or OK) or the instruction is interrupted by a time out or signal action..

Reference to TPReadFK about description of concurrent TPReadFK or TPReadDnum request on FlexPendant from same or other program tasks.

# **Error handling**

If time out (parameter \MaxTime) before input from the operator, the system variable ERRNO is set to ERR\_TP\_MAXTIME and the execution continues in the error handler. If digital input set (parameter \DIBreak) before input from the operator, the system variable ERRNO is set to ERR\_TP\_DIBREAK and the execution continues in the error handler.

#### 1.205 TPReadDnum - Reads a number from the FlexPendant

Continued

If a digital output occurred (parameter  $\DOBreak$ ) before an input from the operator, the system variable ERRNO is set to ERR\_TP\_DOBREAK and the execution continues in the error handler.

If there is no client, e.g. a Flex Pendant, to take care of the instruction, the system variable  ${\tt ERRNO}$  is set to  ${\tt ERR\_TP\_NO\_CLIENT}$  and the execution continues in the error handler.

These situations can then be dealt with by the error handler.

# **Syntax**

```
TPReadDnum
  [TPAnswer':='] <var or pers (INOUT) of dnum>','
  [TPText':='] <expression (IN) of string>
  ['\'MaxTime':=' <expression (IN) of num>]
  ['\'DIBreak':=' <variable (VAR) of signaldi>]
  ['\'DIPassive]
  ['\'DOBreak':=' <variable (VAR) of signaldo>]
  ['\'DOPassive]
  ['\'BreakFlag':=' <var or pers (INOUT) of errnum>] ';'
```

| For information about                                               | See                                                          |
|---------------------------------------------------------------------|--------------------------------------------------------------|
| Writing to and reading from the FlexPendant                         | Technical reference manual - RAPID overview                  |
| Entering a number on the FlexPendant                                | Operating manual - IRC5 with FlexPendant                     |
| Examples of how to use the arguments MaxTime, DIBreak and BreakFlag | TPReadFK - Reads function keys on page 588                   |
| Clean up the Operator window                                        | TPErase - Erases text printed on the FlexPendant on page 584 |

# 1.206 TPReadFK - Reads function keys

#### Usage

TPReadFK (FlexPendant Read Function Key) is used to write text on the functions keys and to find out which key is depressed.

#### **Basic examples**

The following example illustrates the instruction TPReadFK:

See also More examples on page 590.

# Example 1

```
TPReadFK reg1, "More?", stEmpty, stEmpty, stEmpty, "Yes", "No";
```

The text <code>More?</code> is written on the FlexPendant display and the function keys 4 and 5 are activated by means of the text strings <code>Yes</code> and <code>No</code> respectively (see figure below ). Program execution waits until one of the function keys 4 or 5 is pressed. In other words, <code>reg1</code> will be assigned 4 or 5 depending on which of the keys are pressed.

The figure shows that the operator can put in information via the function keys.

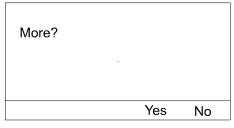

xx0500002345

# **Arguments**

TPReadFK TPAnswer TPText TPFK1 TPFK2 TPFK3 TPFK4 TPFK5 [\MaxTime] [\DIBreak] [\DIPassive] [\DOBreak] [\DOPassive] [\BreakFlag]

TPAnswer

Data type: num

The variable for which, depending on which key is pressed, the numeric value 1..5 is returned. If the function key 1 is pressed then 1 is returned, and so on.

TPText

Data type: string

The information text to be written on the display (a maximum of 80 characters, with 40 characters/row).

TPFKx

Function key text

Data type: string

The text to be written on the appropriate function key (a maximum of 45 characters).  $\mathtt{TPFK1}$  is the left-most key.

Continued

Function keys without text are specified by the predefined string constant stEmpty with value empty string ("").

[\MaxTime]

Data type: num

The maximum amount of time in seconds that program execution waits. If no function key is pressed within this time then the program continues to execute in the error handler unless the BreakFlag is used (see below). The constant ERR\_TP\_MAXTIME can be used to test whether or not the maximum time has elapsed.

[\DIBreak]

Digital Input Break

Data type: signaldi

The digital signal that may interrupt the operator dialog. If no function key is pressed when the signal is set to 1 (or is already 1) then the program continues to execute in the error handler unless the <code>BreakFlag</code> is used (see below). The constant <code>ERR\_TP\_DIBREAK</code> can be used to test whether or not this has occurred.

[\DIPassive]

Digital Input Passive

Data type: switch

This switch overrides the default behavior when using <code>DIBreak</code> optional argument. Instead of reacting when signal is set to 1 (or already 1), the instruction should continue in the error handler (if no <code>BreakFlag</code> is used) when the signal <code>DIBreak</code> is set to 0 (or already is 0). The constant <code>ERR\_TP\_DIBREAK</code> can be used to test whether or not this has occurred.

[\DOBreak]

Digital Output Break

Data type: signaldo

The digital signal that supports termination request from other tasks. If no button is selected when the signal is set to 1 (or is already 1) then the program continues to execute in the error handler unless the <code>BreakFlag</code> is used (see below). The constant <code>ERR TP DOBREAK</code> can be used to test whether or not this has occurred.

[\DOPassive]

Digital Output Passive

Data type: switch

This switch overrides the default behavior when using <code>DOBreak</code> optional argument. Instead of reacting when signal is set to 1 (or already 1), the instruction should continue in the error handler (if no <code>BreakFlag</code> is used) when the signal <code>DOBreak</code> is set to 0 (or already is 0). The constant <code>ERR\_TP\_DOBREAK</code> can be used to test whether or not this has occurred.

[\BreakFlag]

Data type: errnum

#### Continued

A variable that will hold the error code if MaxTime, DIBreak, or DOBreak is used. If this optional variable is omitted then the error handler will be executed. The constants ERR\_TP\_MAXTIME, ERR\_TP\_DIBREAK, and ERR\_TP\_DOBREAK can be used to select the reason.

# **Program execution**

The information text is always written on a new line. If the display is full of text then this body of text is moved up one line first. There can be up to 7 lines above the new written text.

Text is written on the appropriate function keys.

Program execution waits until one of the activated function keys are pressed.

Description of concurrent TPReadFK or TPReadNum request on FlexPendant (TP request) from the same or other program tasks:

- New TP request from other program tasks will not take focus (new put in queue)
- New TP request from TRAP in the same program task will take focus (old put in queue)
- Program stop take focus (old put in queue)
- New TP request in program stop state takes focus (old put in queue)

# More examples

More examples of how to use the instruction TPReadFK are illustrated below.

#### Example 1

```
VAR errnum errvar;
...

TPReadFK reg1, "Go to service position?", stEmpty, stEmpty, stEmpty,
        "Yes", "No"

\MaxTime:= 600
    \DIBreak:= di5\BreakFlag:= errvar;

IF reg1 = 4 OR errvar = ERR_TP_DIBREAK THEN
        MoveL service, v500, fine, tool1;
        Stop;

ENDIF

IF errvar = ERR_TP_MAXTIME EXIT;
```

The robot is moved to the service position if the forth function key ("Yes") is pressed or if the input 5 is activated. If no answer is given within 10 minutes then the execution is terminated.

## **Error handling**

If there is a timeout (parameter  $\mbox{\tt MaxTime}$ ) before an input from the operator then the system variable <code>ERRNO</code> is set to <code>ERR\_TP\_MAXTIME</code>, and the execution continues in the error handler.

If digital input is set (parameter \DIBreak) before an input from the operator then the system variable ERRNO is set to ERR\_TP\_DIBREAK, and the execution continues in the error handler.

Continued

If a digital output occurred (parameter \DOBreak) before an input from the operator then the system variable ERRNO is set to ERR\_TP\_DOBREAK and the execution continues in the error handler.

If there is no client, e.g. a FlexPendant, to take care of the instruction then the system variable <code>ERRNO</code> is set to <code>ERR\_TP\_NO\_CLIENT</code>, and the execution continues in the error handler.

These situations can then be dealt with by the error handler.

#### Limitations

Avoid using too small of a value for the timeout parameter \MaxTime when TPReadFK is frequently executed, for example in a loop. It can result in an unpredictable behavior of the system performance, like slowing the FlexPendant response.

### Predefined data

```
CONST string stEmpty := "";
```

The predefined constant stEmpty can be used for Function Keys without text.

# **Syntax**

```
TPReadFK
  [TPAnswer ':='] <var or pers (INOUT) of num>','
  [TPText ':='] <expression (IN) of string>','
  [TPFK1 ':='] <expression (IN) of string>','
  [TPFK2 ':='] <expression (IN) of string>','
  [TPFK3 ':='] <expression (IN) of string>','
  [TPFK4 ':='] <expression (IN) of string>','
  [TPFK5 ':='] <expression (IN) of string>
  ['\'MaxTime':=' <expression (IN) of num>]
  ['\'DIBreak':=' <variable (VAR) of signaldi>]
  ['\'DOBreak':=' <variable (VAR) of signaldo>]
  ['\'DOPassive]
  ['\'BreakFlag':=' <var or pers (INOUT) of errnum>]';'
```

| For information about                       | See                                                          |
|---------------------------------------------|--------------------------------------------------------------|
| Writing to and reading from the FlexPendant | Technical reference manual - RAPID overview                  |
| Replying via the FlexPendant                | Operating manual - IRC5 with FlexPendant                     |
| Clean up the Operator window                | TPErase - Erases text printed on the FlexPendant on page 584 |

1.207 TPReadNum - Reads a number from the FlexPendant

#### 1.207 TPReadNum - Reads a number from the FlexPendant

#### Usage

TPReadNum (*FlexPendant Read Numerical*) is used to read a number from the FlexPendant.

#### **Basic examples**

The following example illustrates the instruction TPReadNum:

See also More examples on page 593.

# Example 1

TPReadNum reg1, "How many units should be produced?";

The text How many units should be produced? is written on the FlexPendant display. Program execution waits until a number has been input from the numeric keyboard on the FlexPendant. That number is stored in reg1.

### **Arguments**

TPReadNum TPAnswer TPText [\MaxTime][\DIBreak] [\DIPassive]
 [\DOBreak] [\DOPassive] [\BreakFlag]

TPAnswer

Data type: num

The variable for which the number input via the FlexPendant is returned.

TPText

Data type: string

The information text to be written on the FlexPendant (a maximum of 80 characters with 40 characters per row).

[\MaxTime]

Data type: num

The maximum amount of time that program execution waits. If no number is input within this time, the program continues to execute in the error handler unless the <code>BreakFlag</code> is used (see below). The constant <code>ERR\_TP\_MAXTIME</code> can be used to test whether or not the maximum time has elapsed.

[\DIBreak]

Digital Input Break

Data type: signaldi

The digital signal that may interrupt the operator dialog. If no number is input when the signal is set to 1 (or is already 1), the program continues to execute in the error handler unless the <code>BreakFlag</code> is used (see below). The constant <code>ERR\_TP\_DIBREAK</code> can be used to test whether or not this has occurred.

[\DIPassive]

Digital Input Passive

Data type: switch

#### 1.207 TPReadNum - Reads a number from the FlexPendant

#### Continued

This switch overrides the default behavior when using <code>DIBreak</code> optional argument. Instead of reacting when signal is set to 1 (or already 1), the instruction should continue in the error handler (if no <code>BreakFlag</code> is used) when the signal <code>DIBreak</code> is set to 0 (or already is 0). The constant <code>ERR\_TP\_DIBREAK</code> can be used to test whether or not this has occurred.

#### [\DOBreak]

# Digital Output Break

Data type: signaldo

The digital signal that supports termination request from other tasks. If no button is selected when the signal is set to 1 (or is already 1), the program continues to execute in the error handler unless the <code>BreakFlag</code> is used (see below). The constant <code>ERR\_TP\_DOBREAK</code> can be used to test whether or not this has occurred.

#### [\DOPassive]

# Digital Output Passive

Data type: switch

This switch overrides the default behavior when using <code>DOBreak</code> optional argument. Instead of reacting when signal is set to 1 (or already 1), the instruction should continue in the error handler (if no <code>BreakFlag</code> is used) when the signal <code>DOBreak</code> is set to 0 (or already is 0). The constant <code>ERR\_TP\_DOBREAK</code> can be used to test whether or not this has occurred.

# [\BreakFlag]

Data type: errnum

A variable that will hold the error code if MaxTime, DIBreak or DOBreak is used. If this optional variable is omitted, the error handler will be executed. The constants ERR\_TP\_MAXTIME, ERR\_TP\_DIBREAK and ERR\_TP\_DOBREAK can be used to select the reason.

#### **Program execution**

The information text is always written on a new line. If the display is full of text, this body of text is moved up one line first. There can be up to 7 lines above the new text written.

Program execution waits until a number is typed on the numeric keyboard (followed by Enter or OK) or the instruction is interrupted by a time out or signal action.

Reference to TPReadFK about description of concurrent TPReadFK or TPReadNum request on FlexPendant from same or other program tasks.

# More examples

More examples of how to use the instruction TPReadNum are illustrated below.

# Example 1

```
TPReadNum reg1, "How many units should be produced?";
FOR i FROM 1 TO reg1 DO
   produce_part;
ENDFOR
```

#### 1.207 TPReadNum - Reads a number from the FlexPendant

#### Continued

The text How many units should be produced? is written on the FlexPendant display. The routine produce\_part is then repeated the number of times that is input via the FlexPendant.

# **Error handling**

If timeout occurs (parameter  $\mbox{\sc MaxTime}$ ) before input from the operator, the system variable ERRNO is set to ERR\_TP\_MAXTIME and the execution continues in the error handler.

If the digital input (parameter \DIBreak) is set before an input from the operator, the system variable ERRNO is set to ERR\_TP\_DIBREAK and the execution continues in the error handler.

If the digital output (parameter  $\DOBreak$ ) is set before an input from the operator, the system variable ERRNO is set to ERR\_TP\_DOBREAK and the execution continues in the error handler.

If there is no client, e.g. a FlexPendant, to take care of the instruction, the system variable ERRNO is set to ERR\_TP\_NO\_CLIENT and the execution continues in the error handler.

These situations can then be dealt with by the error handler.

# **Syntax**

```
TPReadNum
  [TPAnswer':='] <var or pers (INOUT) of num>','
  [TPText':='] <expression (IN) of string>
  ['\'MaxTime':=' <expression (IN) of num>]
  ['\'DIBreak':=' <variable (VAR) of signaldi>]
  ['\'DIPassive]
  ['\'DOBreak':=' <variable (VAR) of signaldo>]
  ['\'DOPassive]
  ['\'BreakFlag':=' <var or pers (INOUT) of errnum>] ';'
```

| For information about                                               | See                                                          |
|---------------------------------------------------------------------|--------------------------------------------------------------|
| Writing to and reading from the FlexPendant                         | Technical reference manual - RAPID overview                  |
| Entering a number on the FlexPendant                                | Operating manual - IRC5 with FlexPendant                     |
| Examples of how to use the arguments MaxTime, DIBreak and BreakFlag | TPReadFK - Reads function keys on page 588                   |
| Clean up the Operator window                                        | TPErase - Erases text printed on the FlexPendant on page 584 |

1.208 TPShow - Switch window on the FlexPendant

# 1.208 TPShow - Switch window on the FlexPendant

Usage

TPShow (FlexPendant Show) is used to select FlexPendant window from RAPID.

**Basic examples** 

The following example illustrates the instruction TPShow:

Example 1

TPShow TP\_LATEST;

The latest used FlexPendant Window before the current FlexPendant window will be active after execution of this instruction.

**Arguments** 

TPShow Window

Window

Data type: tpnum

The window TP\_LATEST will show the latest used FlexPendant window before current FlexPendant window.

**Predefined data** 

CONST tpnum TP\_LATEST := 2;

**Program execution** 

The selected FlexPendant window will be activated.

**Syntax** 

TPShow

[Window':='] <expression (IN) of tpnum> ';'

| For information about               | See                                                          |
|-------------------------------------|--------------------------------------------------------------|
| Communicating using the FlexPendant | Technical reference manual - RAPID overview                  |
| FlexPendant Window number           | tpnum - FlexPendant window number on page 1287               |
| Clean up the Operator window        | TPErase - Erases text printed on the FlexPendant on page 584 |

1.209 TPWrite - Writes on the FlexPendant

# 1.209 TPWrite - Writes on the FlexPendant

#### Usage

TPWrite (*FlexPendant Write*) is used to write text on the FlexPendant. The value of certain data can be written as well as text.

#### **Basic examples**

The following examples illustrate the instruction TPWrite:

### Example 1

```
TPWrite "Execution started";
```

The text Execution started is written on the FlexPendant.

#### Example 2

```
TPWrite "No of produced parts="\Num:=reg1;
```

If, for example, reg1 holds the value 5 then the text No of produced parts=5 is written on the FlexPendant.

# Example 3

```
VAR string my_robot;
...
my_robot := RobName();
IF my_robot="" THEN
   TPWrite "This task does not control any TCP robot";
ELSE
   TPWrite "This task controls TCP robot with name "+ my_robot;
ENDIF
```

Write to FlexPendant the name of the TCP robot which is controlled from this program task. If no TCP robot is controlled, write that the task controls no robot.

# **Arguments**

```
TPWrite String [\Num] | [\Bool] | [\Pos] | [\Orient] | [\Dnum]
```

String

Data type: string

The text string to be written (a maximum of 80 characters, with 40 characters/row).

[\Num]

Numeric

Data type: num

The data whose numeric value is to be written after the text string.

[\Bool]

Boolean

Data type: bool

The data whose logical value is to be written after the text string.

[\Pos]

**Position** 

1.209 TPWrite - Writes on the FlexPendant

Continued

Data type: pos

The data whose position is to be written after the text string.

[\Orient]

Orientation

Data type: orient

The data whose orientation is to be written after the text string.

[\Dnum]

Numeric

Data type: dnum

The data whose numeric value is to be written after the text string.

# **Program execution**

Text written on the FlexPendant always begins on a new line. When the display is full of text (11 lines) then this text is moved up one line first.

If one of the arguments  $\n$ um,  $\n$ Dnum,  $\n$ Bool,  $\n$ Pos, or  $\n$ Orient is used then its value is first converted to a text string before it is added to the first string. The conversion from value to text string takes place as follows:

| Argument | Value                  | Text string              |
|----------|------------------------|--------------------------|
| \Num     | 23                     | "23"                     |
| \Num     | 1.141367               | "1.14137"                |
| \Bool    | TRUE                   | "TRUE"                   |
| \Pos     | [1817.3,905.17,879.11] | "[1817.3,905.17,879.11]" |
| \Orient  | [0.96593,0,0.25882,0]  | "[0.96593,0,0.25882,0]"  |
| \Dnum    | 4294967295             | "4294967295"             |

The value is converted to a string with standard RAPID format. This means, in principle, 6 significant digits. If the decimal part is less than 0.000005 or greater than 0.999995 then the number is rounded to an integer.

## Limitations

The arguments  $\$  \Dnum, \Dnum, \Bool, \Pos, and \Orient are mutually exclusive and thus cannot be used simultaneously in the same instruction.

#### **Syntax**

```
TPWrite
  [TPText':='] <expression (IN) of string>
  ['\'Num':=' <expression (IN) of num> ]
  [ ['\'Bool':=' <expression (IN) of bool> ]
  [ ['\'Pos':=' <expression (IN) of pos> ]
  [ ['\'Orient':=' <expression (IN) of orient> ]
  [ ['\'Dnum':=' <expression (IN) of dnum> ]';'
```

# 1 Instructions

# 1.209 TPWrite - Writes on the FlexPendant

# Continued

| For information about                | See                                                          |
|--------------------------------------|--------------------------------------------------------------|
| Clearing and reading the FlexPendant | Technical reference manual - RAPID overview                  |
| Clean up the Operator window         | TPErase - Erases text printed on the FlexPendant on page 584 |

#### Usage

TriggC (*Trigg Circular*) is used to set output signals and/or run interrupt routines at fixed positions at the same time that the robot is moving on a circular path.

One or more (max. 8) events can be defined using the instructions <code>TriggIO</code>, <code>TriggEquip</code>, <code>TriggInt</code>, <code>TriggCheckIO</code>, <code>TriggSpeed</code>, or <code>TriggRampAO</code> and afterwards these definitions are referred to in the instruction <code>TriggC</code>.

This instruction can only be used in the main task  $T_ROB1$  or, if in a *MultiMove* system, in Motion tasks.

# **Basic examples**

The following example illustrates the instruction TriggC:

See also More examples on page 603.

# Example 1

```
VAR triggdata gunon;
TriggIO gunon, 0 \Start \DOp:=gun, 1;
MoveL p1, v500, z50, gun1;
TriggC p2, p3, v500, gunon, fine, gun1;
```

The digital output signal gun is set when the robot's TCP passes the midpoint of the corner path of the point p1.

The figure shows an example of fixed position I/O event.

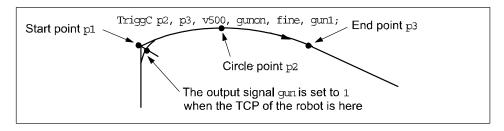

xx0500002267

## **Arguments**

```
TriggC [\Conc] CirPoint ToPoint [\ID] Speed [\T] Trigg_1 [\T2]
     [\T3] [\T4] [\T5] [\T6] [\T7] [\T8] Zone [\Inpos] Tool [\WObj]
     [\Corr ] [\TLoad]
```

#### [\Conc]

#### Concurrent

Data type:switch

Subsequent instructions are executed while the robot is moving. The argument is usually not used but can be used to avoid unwanted stops caused by overloaded CPU when using fly-by points. This is useful when the programmed points are very close together at high speeds. The argument is also useful when, for example, communicating with external equipment and synchronization between the external

#### Continued

equipment and robot movement is not required. It can also be used to tune the execution of the robot path, to avoid warning 50024 Corner path failure, or error 50082 Deceleration limit.

When using the argument \Conc, the number of movement instructions in succession is limited to 5. In a program section that includes

 ${\tt StorePath-RestoPath}, \textbf{movement instructions with the argument} \setminus {\tt Conc} \textbf{ are not permitted}.$ 

If this argument is omitted and the ToPoint is not a stop point then the subsequent instruction is executed some time before the robot has reached the programmed zone.

This argument cannot be used in coordinated synchronized movement in a MultiMove system.

CirPoint

Data type: robtarget

The circle point of the robot. See the instruction MoveC for a more detailed description of circular movement. The circle point is defined as a named position or stored directly in the instruction (marked with an \* in the instruction).

ToPoint

Data type: robtarget

The destination point of the robot and external axes. It is defined as a named position or stored directly in the instruction (marked with an \* in the instruction).

[ \ID ]

Synchronization id

Data type: identno

This argument must be used in a MultiMove System, if coordinated synchronized movement, and is not allowed in any other cases.

The specified ID number must be the same in all cooperating program tasks. The ID number gives a guarantee that the movements are not mixed up at runtime.

Speed

Data type: speeddata

The speed data that applies to movements. Speed data defines the velocity of the tool center point, the tool reorientation, and the external axes.

[ \T ]

Time

Data type: num

This argument is used to specify the total time in seconds during which the robot moves. It is then substituted for the corresponding speed data.

Trigg\_1

Data type: triggdata

#### Continued

Variable that refers to trigger conditions and trigger activity defined earlier in the program using the instructions <code>TriggIO</code>, <code>TriggEquip</code>, <code>TriggInt</code>, <code>TriggCheckIO</code>, <code>TriggSpeed</code>, or <code>TriggRampAO</code>.

[\T2]

Trigg 2

Data type: triggdata

Variable that refers to trigger conditions and trigger activity defined earlier in the program using the instructions <code>TriggIO</code>, <code>TriggEquip</code>, <code>TriggInt</code>, <code>TriggCheckIO</code>, <code>TriggSpeed</code>, or <code>TriggRampAO</code>.

[ \T3 ]

Trigg 3

Data type: triggdata

Variable that refers to trigger conditions and trigger activity defined earlier in the program using the instructions <code>TriggIO</code>, <code>TriggEquip</code>, <code>TriggInt</code>, <code>TriggCheckIO</code>, <code>TriggSpeed</code>, or <code>TriggRampAO</code>.

[\T4]

Trigg 4

Data type: triggdata

Variable that refers to trigger conditions and trigger activity defined earlier in the program using the instructions <code>TriggIO</code>, <code>TriggEquip</code>, <code>TriggInt</code>, <code>TriggCheckIO</code>, <code>TriggSpeed</code>, or <code>TriggRampAO</code>.

[\T5]

Trigg 5

Data type: triggdata

Variable that refers to trigger conditions and trigger activity defined earlier in the program using the instructions <code>TriggIO</code>, <code>TriggEquip</code>, <code>TriggInt</code>, <code>TriggCheck</code>, <code>TriggSpeed</code>, or <code>TriggRampAO</code>.

[\T6]

Trigg 6

Data type: triggdata

Variable that refers to trigger conditions and trigger activity defined earlier in the program using the instructions <code>TriggIO</code>, <code>TriggEquip</code>, <code>TriggInt</code>, <code>TriggCheckIO</code>, <code>TriggSpeed</code>, or <code>TriggRampAO</code>.

[\T7]

Trigg 7

Data type: triggdata

Variable that refers to trigger conditions and trigger activity defined earlier in the program using the instructions <code>TriggIO</code>, <code>TriggEquip</code>, <code>TriggInt</code>, <code>TriggCheckIO</code>, <code>TriggSpeed</code>, or <code>TriggRampAO</code>.

#### Continued

[\T8]

Trigg 8

Data type: triggdata

Variable that refers to trigger conditions and trigger activity defined earlier in the program using the instructions <code>TriggIO</code>, <code>TriggEquip</code>, <code>TriggInt</code>, <code>TriggCheckIO</code>,

TriggSpeed, or TriggRampAO.

Zone

Data type: zonedata

Zone data for the movement. Zone data describes the size of the generated corner

path.

[ \Inpos ]

In position

Data type: stoppointdata

This argument is used to specify the convergence criteria for the position of the robot's TCP in the stop point. The stop point data substitutes the zone specified

in the Zone parameter.

Tool

Data type: tooldata

The tool in use when the robot moves. The tool center point is the point that is moved to the specified destination position.

[ \WObj ]

Work Object

Data type: wobjdata

The work object (coordinate system) to which the robot position in the instruction

is related.

This argument can be omitted and if so then the position is related to the world coordinate system. If, on the other hand, a stationary TCP or coordinated external axes are used then this argument must be specified for a linear movement relative to the work object to be performed.

[\Corr]

Correction

Data type: switch

Correction data written to a corrections entry by the instruction CorrWrite will be added to the path and destination position if this argument is present.

[ \TLoad ]

Total load

Data type: loaddata

The  $\TLoad$  argument describes the total load used in the movement. The total load is the tool load together with the payload that the tool is carrying. If the  $\TLoad$  argument is used, then the loaddata in the current tooldata is not considered.

Continued

If the \TLoad argument is set to load0, then the \TLoad argument is not considered and the loaddata in the current tooldata is used instead.

To be able to use the \TLoad argument it is necessary to set the value of the system parameter ModalPayLoadMode to 0. If ModalPayLoadMode is set to 0, it is no longer possible to use the instruction GripLoad.

The total load can be identified with the service routine LoadIdentify. If the system parameter ModalPayLoadMode is set to 0, the operator has the possibility to copy the loaddata from the tool to an existing or new loaddata persistent variable when running the service routine.

It is possible to test run the program without any payload by using a digital input signal connected to the system input SimMode (Simulated Mode). If the digital input signal is set to 1, the loaddata in the optional argument \TLoad is not considered, and the loaddata in the current tooldata is used instead.

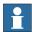

#### Note

The default functionality to handle payload is to use the instruction <code>GripLoad</code>. Therefore the default value of the system parameter <code>ModalPayLoadMode</code> is 1.

### **Program execution**

See the instruction MoveC for information about circular movement.

As the trigger conditions are fulfilled when the robot is positioned closer and closer to the end point, the defined trigger activities are carried out. The trigger conditions are fulfilled either at a certain distance before the end point of the instruction, or at a certain distance after the start point of the instruction, or at a certain point in time (limited to a short time) before the end point of the instruction.

During stepping the execution forward, the I/O activities are carried out but the interrupt routines are not run. During stepping the execution backward, no trigger activities at all are carried out.

#### More examples

More examples of how to use the instruction TriggC are illustrated below.

#### Example 1

```
VAR intnum intno1;
VAR triggdata trigg1;
...
PROC main()
...
CONNECT intno1 WITH trap1;
TriggInt trigg1, 0.1 \Time, intno1;
...
TriggC p1, p2, v500, trigg1, fine, gun1;
TriggC p3, p4, v500, trigg1, fine, gun1;
...
IDelete intno1;
```

#### Continued

The interrupt routine trap1 is run when the work point is at a position 0.1 s before the point p2 or p4 respectively.

# **Error handling**

If the programmed <code>ScaleValue</code> argument for the specified analog output signal <code>AOp</code> in some of the connected <code>TriggSpeed</code> instructions result in out of limit for the analog signal together with the programmed <code>Speed</code> in this instruction, then the system variable <code>ERRNO</code> is set to <code>ERR\_AO\_LIM</code>.

If the programmed <code>DipLag</code> argument in some of the connected <code>TriggSpeed</code> instructions is too big in relation to the used Event Preset Time in System Parameters then the system variable ERRNO is set to ERR\_DIPLAG\_LIM.

The system variable ERRNO can be set to ERR\_NORUNUNIT if there is no contact with the I/O unit when entering instruction and the used triggdata depends on a running I/O unit, i.e. a signal is used in the triggdata.

If the number of movement instructions in succession using argument \Conc has been exceeded, then the system variable ERRNO is set to ERR\_CONC\_MAX.

These errors can be handled in the error handler.

#### Limitations

General limitations according to instruction MoveC.

If the current start point deviates from the usual point so that the total positioning length of the instruction <code>TriggC</code> is shorter than usual then it may happen that several or all of the trigger conditions are fulfilled immediately and at the same position. In such cases, the sequence in which the trigger activities are carried out will be undefined. The program logic in the user program may not be based on a normal sequence of trigger activities for an "incomplete movement".

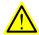

# **WARNING**

The instruction TriggC should never be started from the beginning with the robot in position after the circle point. Otherwise, the robot will not take the programmed path (positioning around the circular path in another direction compared to that which is programmed).

# **Syntax**

```
TriggC
[ '\' Conc ',']
[ CirPoint' :=' ] < expression (IN) of robtarget > ','
[ ToPoint' :=' ] < expression (IN) of robtarget > ','
[ '\' ID ':=' < expression (IN) of identno >] ','
[ Speed ':=' ] < expression (IN) of speeddata >
[ '\' T ':=' < expression (IN) of num > ] ','
[ Trigg_1 ':=' ] < variable (VAR) of triggdata >
[ '\' T2 ':=' < variable (VAR) of triggdata > ]
[ '\' T3 ':=' < variable (VAR) of triggdata > ]
[ '\' T4 ':=' < variable (VAR) of triggdata > ]
[ '\' T5 ':=' < variable (VAR) of triggdata > ]
```

# Continued

```
[ '\' T6 ':=' < variable (VAR) of triggdata > ]
[ '\' T7 ':=' < variable (VAR) of triggdata > ]
[ '\' T8 ':=' < variable (VAR) of triggdata > ] ','
[Zone ':=' ] < expression (IN) of zonedata >
[ '\' Inpos' :=' < expression (IN) of stoppointdata > ]','
[ Tool ':=' ] < persistent (PERS) of tooldata >
[ '\' WObj' :=' < persistent (PERS) of wobjdata > ]
[ '\' Corr ]
[ '\' TLoad' :=' < persistent (PERS) of loaddata > ] ';'
```

| For information about                             | See                                                                                                    |
|---------------------------------------------------|----------------------------------------------------------------------------------------------------|
| Linear movement with triggers                     | TriggL - Linear robot movements with events on page 634                                                    |
| Joint movement with triggers                      | TriggJ - Axis-wise robot movements with events on page 627                                                 |
| Move the robot circularly                         | MoveC - Moves the robot circularly on page 243                                                             |
| Definition of triggers                            | TriggIO - Define a fixed position or time I/O event near a stop point on page 622                          |
|                                                   | TriggEquip - Define a fixed position and time I/O event on the path on page 612                            |
|                                                   | TriggInt - Defines a position related interrupt on page 618                                                |
|                                                   | TriggCheckIO - Defines IO check at a fixed position on page 607                                            |
|                                                   | TriggRampAO - Define a fixed position ramp AO event on the path on page 648                                |
|                                                   | TriggSpeed - Defines TCP speed proportional analog output with fixed position-time scale event on page 654 |
| Writes to a corrections entry                     | CorrWrite - Writes to a correction generator on page 86                                                    |
| Circular movement                                 | Technical reference manual - RAPID overview                                                                |
| Definition of load                                | loaddata - Load data on page 1203                                                                          |
| Definition of velocity                            | speeddata - Speed data on page 1259                                                                        |
| Definition of stop point data                     | stoppointdata - Stop point data on page 1263                                                               |
| Definition of tools                               | tooldata - Tool data on page 1281                                                                          |
| Definition of work objects                        | wobjdata - Work object data on page 1301                                                                   |
| Definition of zone data                           | zonedata - Zone data on page 1309                                                                          |
| Motion in general                                 | Technical reference manual - RAPID overview                                                                |
| Example of how to use TLoad, Total Load.          | MoveL - Moves the robot linearly on page 277                                                               |
| Defining the payload for a robot                  | GripLoad - Defines the payload for a robot on page 130                                                     |
| LoadIdentify, load identification service routine | Operating manual - IRC5 with FlexPendant                                                                   |

# Continued

| For information about                                                                       | See                                            |
|---------------------------------------------------------------------------------------------|------------------------------------------------|
| System input signal <i>SimMode</i> for running the robot in simulated mode without payload. | Technical reference manual - System parameters |
| (Topic I/O, Type System Input, Action values, <i>SimMode</i> )                              |                                                |
| System parameter <i>ModalPayLoad-Mode</i> for activating and deactivating payload.          | Technical reference manual - System parameters |
| (Topic Controller, Type System Misc, Action values, <i>ModalPayLoadMode</i> )               |                                                |

#### Usage

TriggCheckIO is used to define conditions for testing the value of a digital, a group of digital, or an analog input or output signal at a fixed position along the robot's movement path. If the condition is fulfilled then there will be no specific action. But if it is not then an interrupt routine will be run after the robot has optionally stopped on path as fast as possible.

To obtain a fixed position I/O check, TriggCheckIO compensates for the lag in the control system (lag between servo and robot).

The data defined is used for implementation in one or more subsequent TriggL, TriggC, or TriggJ instructions.

This instruction can only be used in the main task  $T_ROB1$  or, if in a *MultiMove* system, in Motion tasks.

# **Basic examples**

The following example illustrates the instruction TriggCheckIO:

See also More examples on page 610.

#### Example 1

```
VAR triggdata checkgrip;
VAR intnum intno1;

PROC main()
   CONNECT intno1 WITH trap1;
   TriggCheckIO checkgrip, 100, airok, EQ, 1, intno1;

TriggL p1, v500, checkgrip, z50, grip1;
```

The digital input signal airok is checked to have the value 1 when the TCP is 100 mm before the point p1. If it is set then normal execution of the program continues. If it is not set then the interrupt routine trap1 is run.

The figure shows an example of fixed position I/O check.

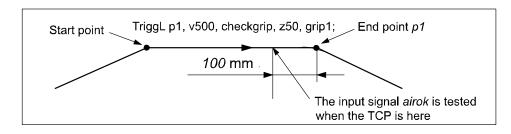

xx0500002254

### **Arguments**

#### Continued

TriggData

Data type: triggdata

Variable for storing the triggdata returned from this instruction. These triggdata are then used in the subsequent TriggL, TriggC, or TriggJ instructions.

Distance

Data type: num

Defines the position on the path where the I/O check shall occur.

Specified as the distance in mm (positive value) from the end point of the movement path (applicable if the argument \Start or \Time is not set).

See the section Program execution for further details.

[\Start]

Data type: switch

Used when the distance for the argument Distance starts at the movement start point instead of the end point.

[ \Time ]

Data type: switch

Used when the value specified for the argument Distance is in fact a time in seconds (positive value) instead of a distance.

Fixed position I/O in time can only be used for short times (< 0.5 s) before the robot reaches the end point of the instruction. See the section *Limitations* for more details.

Signal

Data type: signalxx

The name of the signal that will be tested. May be any type of IO signal.

Relation

Data type: opnum

Defines how to compare the actual value of the signal with the one defined by the argument CheckValue. See opnum data type for the list of the predefined constants to be used.

CheckValue

Data type: num

Value to which the actual value of the input or output signal is to be compared (within the allowed range for the current signal). If the signal is a digital signal, it must be an integer value.

If the signal is a digital group signal, the permitted value is dependent on the number of signals in the group. Max value that can be used in the CheckValue argument is 8388608, and that is the value a 23 bit digital group signal can have as maximum value (see ranges for num).

CheckDvalue

Data type: dnum

Continued

Value to which the actual value of the input or output signal is to be compared (within the allowed range for the current signal). If the signal is a digital signal, it must be an integer value.

If the signal is a digital group signal, the permitted value is dependent on the number of signals in the group. The maximal amout of signal bits a digital group signal can have is 32. With a dnum variable it is possible to cover the value range 0-4294967295, which is the value range a 32 bits digital signal can have.

#### [ \StopMove ]

Data type: switch

Specifies that if the condition is not fulfilled then the robot will stop on path as quickly as possible before the interrupt routine is run.

Interrupt

Data type: intnum

Variable used to identify the interrupt routine to run.

# **Program execution**

When running the instruction TriggCheckIO, the trigger condition is stored in a specified variable for the argument TriggData.

Afterwards, when one of the instructions <code>TriggL</code>, <code>TriggC</code>, or <code>TriggJ</code> is executed, the following are applicable with regard to the definitions in <code>TriggCheckIO</code>:

The table describes distance specified in the argument Distance:

| Linear movement     | The straight line distance                                                                                                    |
|---------------------|----------------------------------------------------------------------------------------------------|
| Circular movement   | The circle arc length                                                                                                    |
| Non-linear movement | The approximate arc length along the path (to obtain adequate accuracy, the distance should not exceed one half of the arc length). |

The figure shows fixed position I/O check on a corner path.

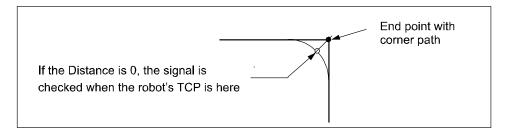

xx0500002256

The fixed position I/O check will be done when the start point (end point) is passed if the specified distance from the end point (start point) is not within the length of movement of the current instruction (TriggL...).

When the TCP of the robot is at specified place on the path, the following I/O check will be done by the system:

- Read the value of the I/O signal.
- Compare the read value with CheckValue according specified Relation.

#### Continued

- If the comparison is TRUE then nothing more is done.
- · If the comparison is FALSE then following is done:
- If optional parameter \StopMove is present then the robot is stopped on the path as quickly as possible.
- Generate and execute the specified TRAP routine.

#### More examples

More examples of how to use the instruction TriggCheckIO are illustrated below.

# Example 1

```
VAR triggdata checkgate;

VAR intnum gateclosed;

PROC main()

CONNECT gateclosed WITH waitgate;

TriggCheckIO checkgate,150, gatedi, EQ, 1 \StopMove, gateclosed;

TriggL p1, v600, checkgate, z50, grip1;
...

TRAP waitgate
! Block movement

StopMove;
! log some information
...
! Wait until signal is set

WaitDI gatedi,1;
! Unlock block, and resume movement

StartMove;

ENDTRAP
```

The gate for the next workpiece operation is checked to be open (digital input signal gatedi is checked to have the value 1) when the TCP is 150 mm before the point p1. If it is open then the robot will move on to p1 and continue. If it is not open then the robot is stopped on path and the interrupt routine waitgate is run. This interrupt blocks futher movements, log some information and typically waits for the conditions to be OK to execute a StartMove instruction to restart the interrupted path.

## **Error handling**

The following recoverable errors are generated and can be handled in an error handler. The system variable ERRNO will be set to:

```
ERR GO LIM
```

if the programmed <code>CheckValue</code> or <code>CheckDvalue</code> argument for the specified digital group output signal is outside limits.

```
ERR_AO_LIM
```

if the programmed CheckValue or CheckDvalue argument for the specified analog output signal Signal is outside limits.

Continued

#### Limitations

I/O checks with distance (without the argument  $\time$ ) is intended for flying points (corner path). I/O checks with distance, using stop points, results in worse accuracy than specified below.

I/O checks with time (with the argument  $\time$ ) is intended for stop points. I/O checks with time, using flying points, results in worse accuracy than specified below.

I/O checks with time can only be specified from the end point of the movement. This time cannot exceed the current braking time of the robot, which is max. approx. 0.5 s (typical values at speed 500 mm/s for IRB2400 150 ms and for IRB6400 250 ms). If the specified time is greater that the current braking time then the I/O check will be generated anyway but not until braking is started (later than specified). The whole of the movement time for the current movement can be utilized during small and fast movements.

Typical absolute accuracy values for testing of digital inputs +/- 5 ms. Typical repeat accuracy values for testing of digital inputs +/- 2 ms.

# **Syntax**

```
TriggCheckIO
  [ TriggData ':=' ] < variable (VAR) of triggdata> ','
  [ Distance' :=' ] < expression (IN) of num>
  [ '\' Start ] | [ '\' Time ] ','
  [ Signal ':=' ] < variable (VAR) of anytype> ','
  [ Relation' :=' ] < expression (IN) of opnum> ','
  [ CheckValue' :=' ] < expression (IN) of num>
  [ CheckDvalue' :=' ] < expression (IN) of dnum>
  [ '\' StopMove] ','
  [ Interrupt' :=' ] < variable(VAR) of intnum> ';'
```

| For information about                     | See                                                                               |
|-------------------------------------------|-----------------------------------------------------------------------------------|
| Use of triggers                           | TriggL - Linear robot movements with events on page 634                           |
|                                           | TriggC - Circular robot movement with events on page 599                          |
|                                           | TriggJ - Axis-wise robot movements with events on page 627                        |
| Definition of position-time I/O event     | TriggIO - Define a fixed position or time I/O event near a stop point on page 622 |
|                                           | TriggEquip - Define a fixed position and time I/O event on the path on page 612   |
| Definition of position related interrupts | TriggInt - Defines a position related interrupt on page 618                       |
| Storage of trigg data                     | triggdata - Positioning events, trigg on page 1290                                |
| Definition of comparison operators        | opnum - Comparison operator on page 1221                                          |

1.212 TriggEquip - Define a fixed position and time I/O event on the path

# 1.212 TriggEquip - Define a fixed position and time I/O event on the path

#### Usage

TriggEquip (*Trigg Equipment*) is used to define conditions and actions for setting a digital, a group of digital, or an analog output signal at a fixed position along the robot's movement path with possibility to do time compensation for the lag in the external equipment.

TriggIO (not TriggEquip) should always be used if there is need for good accuracy of the I/O settings near a stop point.

The data defined is used for implementation in one or more subsequent TriggL, TriggC, or TriggJ instructions.

This instruction can only be used in the main task  $T_ROB1$  or, if in a *MultiMove* system, in Motion tasks.

# **Basic examples**

The following example illustrates the instruction TriggEquip:

See also More examples on page 615.

# Example 1

```
VAR triggdata gunon;
...
TriggEquip gunon, 10, 0.1 \DOp:=gun, 1;
TriggL p1, v500, gunon, z50, gun1;
```

The tool gun1 starts to open when its TCP is 0, 1 s before the fictitious point p2 (10 mm before point p1). The gun is full open when TCP reach point p2.

The figure shows an example of a fixed position time I/O event.

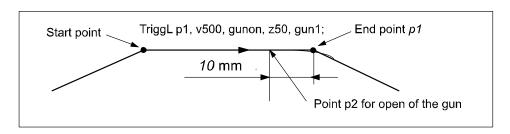

xx0500002260

# **Arguments**

TriggData

Data type: triggdata

Variable for storing the triggdata returned from this instruction. These triggdata are then used in the subsequent TriggL, TriggC, or TriggJ instructions.

Distance

Data type: num

Continued

Defines the position on the path where the I/O equipment event shall occur.

Specified as the distance in mm (positive value) from the end point of the movement path (applicable if the argument \Start is not set).

See the section Program execution for further details.

[\Start]

Data type: switch

Used when the distance for the argument Distance starts at the movement start point instead of the end point.

EquipLag

Equipment Lag

Data type: num

Specify the lag for the external equipment in s.

For compensation of external equipment lag, use a positive argument value. Positive argument value means that the I/O signal is set by the robot system at a specified time before the TCP physically reaches the specified distance in relation to the movement start or end point.

Negative argument value means that the I/O signal is set by the robot system at a specified time after that the TCP has physically passed the specified distance in relation to the movement start or end point.

The figure shows use of argument EquipLag.

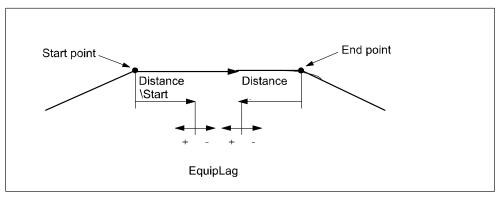

xx0500002262

[ \DOp ]

Digital Output

Data type: signaldo

The name of the signal when a digital output signal shall be changed.

[ \GOp ]

**Group Output** 

Data type: signalgo

The name of the signal when a group of digital output signals shall be changed.

[ qOA/ ]

**Analog Output** 

#### Continued

Data type: signalao

The name of the signal when a analog output signal shall be changed.

#### [ \ProcID ]

Process Identity

Data type: num

Not implemented for customer use.

(The identity of the IPM process to receive the event. The selector is specified in the argument SetValue.)

#### SetValue

Data type: num

The desired value of the signal (within the allowed range for the current signal). If the signal is a digital signal, it must be an integer value. If the signal is a digital group signal, the permitted value is dependent on the number of signals in the group. Max value that can be used in the SetValue argument is 8388608, and that is the value a 23 bit digital group signal can have as maximum value (see ranges for num).

#### SetDvalue

Data type: dnum

The desired value of the signal (within the allowed range for the current signal). If the signal is a digital signal, it must be an integer value. If the signal is a digital group signal, the permitted value is dependent on the number of signals in the group. The maximal amout of signal bits a digital group signal can have is 32. With a dnumvariable it is possible to cover the value range 0-4294967295, which is the value range a 32 bits digital signal can have.

#### [ \Inhib ]

Inhibit

Data type: bool

The name of a persistent variable flag for inhibiting the setting of the signal at runtime.

If this optional argument is used and the actual value of the specified flag is TRUE at the position-time for setting of the signal then the specified signal (DOp, GOp or AOp) will be set to 0 instead of a specified value.

### Program execution

When running the instruction TriggEquip, the trigger condition is stored in the specified variable for the argument TriggData.

Afterwards, when one of the instructions <code>TriggL</code>, <code>TriggC</code>, or <code>TriggJ</code> is executed then the following are applicable with regard to the definitions in <code>TriggEquip</code>:

The table describes the distance specified in the argument Distance:

| Linear movement   | The straight line distance |
|-------------------|----------------------------|
| Circular movement | The circle arc length      |

Continued

| Non-linear movement | The approximate arc length along the path (to obtain adequate accuracy, the distance should not exceed one half of the arc length). |
|---------------------|----------------------------------------------------------------------------------------------------|
|---------------------|----------------------------------------------------------------------------------------------------|

The figure shows fixed position time I/O on a corner path.

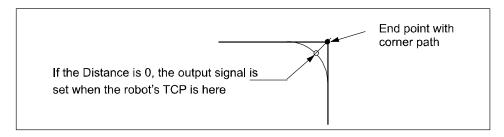

xx0500002263

The position-time related event will be generated when the start point (end point) is passed if the specified distance from the end point (start point) is not within the length of movement of the current instruction (TriggL...). With use of argument EquipLag with negative time (delay), the I/O signal can be set after the end point.

### More examples

More examples of how to use the instruction TriggEquip are illustrated below.

### Example 1

```
VAR triggdata glueflow;
...

TriggEquip glueflow, 1 \Start, 0.05 \AOp:=glue, 5.3;
MoveJ p1, v1000, z50, tool1;

TriggL p2, v500, glueflow, z50, tool1;
```

The analog output signal glue is set to the value 5.3 when the TCP passes a point located 1 mm after the start point p1 with compensation for equipment lag 0.05 s.

### Example 2

```
...
TriggL p3, v500, glueflow, z50, tool1;
```

The analog output signal glue is set once more to the value 5.3 when the TCP passes a point located 1 mm after the start point p2.

### **Error handling**

If the programmed SetValue argument for the specified analog output signal AOp is out of limit then the system variable ERRNO is set to ERR\_AO\_LIM. This error can be handled in the error handler.

If the programmed SetValue or SetDvalue argument for the specified digital group output signal GOp is out of limit then the system variable ERRNO is set to ERR\_GO\_LIM. This error can be handled in the error handler.

### Limitations

I/O events with distance is intended for flying points (corner path). I/O events with distance, using stop points, results in worse accuracy than specified below.

#### Continued

Regarding the accuracy for I/O events with distance and using flying points, the following is applicable when setting a digital output at a specified distance from the start point or end point in the instruction TriggL or TriggC:

- Accuracy specified below is valid for positive EquipLag parameter < 40 ms, equivalent to the lag in the robot servo (without changing the system parameter Event Preset Time). The lag can vary between different robot types. For example it is lower for IRB140.</li>
- Accuracy specified below is valid for positive EquipLag parameter 
   configured Event Preset Time (system parameter).
- Accuracy specified below is not valid for positive EquipLag parameter > configured Event Preset Time (system parameter). In this case, an approximate method is used in which the dynamic limitations of the robot are not taken into consideration. SingArea \Wrist must be used to achieve an acceptable accuracy.
- Accuracy specified below is valid for negative EquipLag.

Typical absolute accuracy values for set of digital outputs +/- 5 ms.

Typical repeat accuracy values for set of digital outputs +/- 2 ms.

### **Syntax**

```
TriggEquip
[ TriggData ':=' ] < variable (VAR) of triggdata> ','
[ Distance' :=' ] < expression (IN) of num>
[ '\' Start ] ','
[ EquipLag' :=' ] < expression (IN) of num>
[ '\' DOp' :=' < variable (VAR) of signaldo> ]
[ '\' GOp' :=' < variable (VAR) of signalgo> ]
[ '\' AOp' :=' < variable (VAR) of signalao> ]
[ '\' ProcID' :=' < expression (IN) of num> ] ','
[ SetValue' :=' ] < expression (IN) of num>
[ '\' Inhib' :=' < persistent (PERS) of bool> ] ','
```

### Related information

| For information about                | See                                                                               |
|--------------------------------------|-----------------------------------------------------------------------------------|
| Use of triggers                      | TriggL - Linear robot movements with events on page 634                           |
|                                      | TriggC - Circular robot movement with events on page 599                          |
|                                      | TriggJ - Axis-wise robot movements with events on page 627                        |
| Definition of other triggs           | TriggIO - Define a fixed position or time I/O event near a stop point on page 622 |
|                                      | TriggInt - Defines a position related interrupt on page 618                       |
| Define I/O check at a fixed position | TriggCheckIO - Defines IO check at a fixed position on page 607                   |
| Storage of trigg data                | triggdata - Positioning events, trigg on page 1290                                |

# Continued

| For information about              | See                                                                        |
|------------------------------------|----------------------------------------------------------------------------|
| Set of I/O                         | SetDO - Changes the value of a digital output signal on page 459           |
|                                    | SetGO - Changes the value of a group of digital output signals on page 461 |
|                                    | SetAO - Changes the value of an analog output signal on page 450           |
| Configuration of Event preset time | Technical reference manual - System parameters                             |

# 1.213 TriggInt - Defines a position related interrupt

### Usage

TriggInt is used to define conditions and actions for running an interrupt routine at a specified position on the robot's movement path.

The data defined is used for implementation in one or more subsequent TriggL, TriggC, or TriggJ instructions.

This instruction can only be used in the main task  $T_ROB1$  or, if in a MultiMove System, in Motion tasks.

# **Basic examples**

The following example illustrates the instruction TriggInt:

### Example 1

```
VAR intnum intnol;
VAR triggdata trigg1;
...
PROC main()
   CONNECT intnol WITH trapl;
   TriggInt trigg1, 5, intnol;
...
   TriggL p1, v500, trigg1, z50, gunl;
   TriggL p2, v500, trigg1, z50, gunl;
...
   IDelete intnol;
```

The interrupt routine trap1 is run when the TCP is at a position 5mm before the point p1 or p2 respectively.

The figure shows an example of position related interrupt.

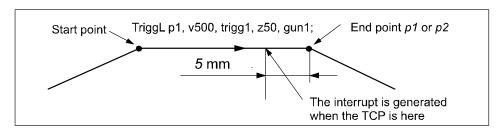

xx0500002251

### **Arguments**

```
TriggInt TriggData Distance [\Start] | [\Time] Interrupt
```

TriggData

Data type: triggdata

Variable for storing the triggdata returned from this instruction. These triggdata are then used in the subsequent TriggL, TriggC, or TriggJ instructions.

Distance

Data type: num

Continued

Defines the position on the path where the interrupt shall be generated.

Specified as the distance in mm (positive value) from the end point of the movement path (applicable if the argument \Start or \Time is not set).

See the section entitled Program execution for further details.

[\Start]

Data type: switch

Used when the distance for the argument Distance starts at the movement's start point instead of the end point.

[ \Time ]

Data type: switch

Used when the value specified for the argument Distance is in fact a time in seconds (positive value) instead of a distance.

Position related interrupts in time can only be used for short times (< 0.5 s) before the robot reaches the end point of the instruction. See the section *Limitations* for more details.

Interrupt

Data type: intnum

Variable used to identify an interrupt.

### **Program execution**

When running the instruction <code>TriggInt</code>, data is stored in a specified variable for the argument <code>TriggData</code> and the interrupt that is specified in the variable for the argument <code>Interrupt</code> is activated.

Afterwards, when one of the instructions <code>TriggL</code>, <code>TriggC</code>, or <code>TriggJ</code> is executed, the following are applicable with regard to the definitions in <code>TriggInt</code>:

The table describes the distance specified in the argument Distance:

| Linear movement     | The straight line distance                                                                                                    |
|---------------------|----------------------------------------------------------------------------------------------------|
| Circular movement   | The circle arc length                                                                                                    |
| Non-linear movement | The approximate arc length along the path (to obtain adequate accuracy, the distance should not exceed one half of the arc length). |

The figure shows position related interrupt on a corner path.

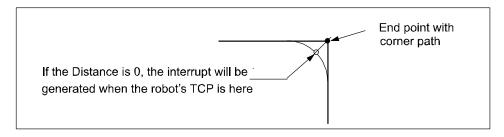

xx0500002253

#### Continued

The position related interrupt will be generated when the start point (end point) is passed if the specified distance from the end point (start point) is not within the length of movement of the current instruction (TriggL...).

The interrupt is considered to be a safe interrupt. A safe interrupt cannot be put in sleep with instruction <code>ISleep</code>. The safe interrupt event will be queued at program stop and stepwise execution, and when starting in continious mode again, the interrupt will be executed. The only time a safe interrupt will be thrown is when the interrupt queue is full. Then an error will be reported. The interrupt will not survive program reset, e.g. PP to main.

### More examples

More examples of how to use the instruction TriggInt are illustrated below.

### Example 1

This example describes programming of the instructions that interact to generate position related interrupts:

```
VAR intnum intno2;
VAR triggdata trigg2;
```

- Declaration of the variables intno2 and trigg2 (shall not be initiated).

  CONNECT intno2 WITH trap2;
- Allocation of interrupt numbers that are stored in the variable intno2.
- The interrupt number is coupled to the interrupt routine trap2.

```
TriggInt trigg2, 0, intno2;
```

- The interrupt number in the variable intno2 is flagged as used.
- · The interrupt is activated.
- Defined trigger conditions and interrupt numbers are stored in the variable trigg2

```
TriggL p1, v500, trigg2, z50, gun1;
```

- The robot is moved to the point p1.
- When the TCP reaches the point p1 an interrupt is generated, and the interrupt routine trap2 is run.

```
TriggL p2, v500, trigg2, z50, gun1;
```

- The robot is moved to the point p2.
- When the TCP reaches the point p2, an interrupt is generated and the interrupt routine trap2 is run once more.

```
IDelete intno2;
```

• The interrupt number in the variable intno2 is de-allocated.

### Limitations

Interrupt events with distance (without the argument\Time) are intended for flying points (corner path). Interrupt events with distance, using stop points results in worse accuracy than specified below.

Interrupt events with time (with the argument\Time) are intended for stop points. Interrupt events with time, using flying points, result in worse accuracy than specified below. I/O events with time can only be specified from the end point of

#### Continued

the movement. This time cannot exceed the current braking time of the robot, which is max. approx. 0.5 s (typical values at speed 500 mm/s for IRB2400 150 ms and for IRB6400 250 ms). If the specified time is greater that the current braking time then the event will be generated anyhow but not until braking is started (later than specified). The whole of the movement time for the current movement can be utilized during small and fast movements.

Typical absolute accuracy values for generation of interrupts +/- 5 ms. Typical repeat accuracy values for generation of interrupts +/- 2 ms. Normally there is a delay of 2 to 30 ms between interrupt generation and response depending on the type of movement being performed at the time of the interrupt. (Ref. to *RAPID* reference manual - *RAPID* overview, section Basic characteristics - Interrupts).

To obtain the best accuracy when setting an output at a fixed position along the robot's path, use the instructions <code>TriggIO</code> or <code>TriggEquip</code> in preference to the instructions <code>TriggInt</code> with <code>SetDO/SetGO/SetAO</code> in an interrupt routine.

### **Syntax**

```
TriggInt
  [ TriggData ':=' ] < variable (VAR) of triggdata> ','
  [ Distance' :=' ] < expression (IN) of num>
  [ '\' Start ] | [ '\' Time ] ','
  [ Interrupt' :=' ] < variable (VAR) ofintnum> ';'
```

#### **Related information**

| For information about                | See                                                                               |
|--------------------------------------|-----------------------------------------------------------------------------------|
| Use of triggers                      | TriggL - Linear robot movements with events on page 634                           |
|                                      | TriggC - Circular robot movement with events on page 599                          |
|                                      | TriggJ - Axis-wise robot movements with events on page 627                        |
| Definition of position fix I/O       | TriggIO - Define a fixed position or time I/O event near a stop point on page 622 |
|                                      | TriggEquip - Define a fixed position and time I/O event on the path on page 612   |
| Define I/O check at a fixed position | TriggCheckIO - Defines IO check at a fixed position on page 607                   |
| Storage of trigg data                | triggdata - Positioning events, trigg on page 1290                                |
| Interrupts                           | Technical reference manual - RAPID overview                                       |

# 1.214 TriggIO - Define a fixed position or time I/O event near a stop point

### Usage

TriggIO is used to define conditions and actions for setting a digital, a group of digital, or an analog output signal at a fixed position along the robot's movement path.

 ${\tt TriggIO} \ \ (not \ {\tt TriggEquip}) \ should \ always \ be \ used \ if \ needed \ for \ good \ accuracy \ of the I/O \ settings \ near \ a \ stop \ point.$ 

To obtain a fixed position I/O event, TriggIO compensates for the lag in the control system (lag between robot and servo) but not for any lag in the external equipment. For compensation of both lags use TriggEquip.

The data defined is used for implementation in one or more subsequent TriggL, TriggC, or TriggJ instructions.

This instruction can only be used in the main  $T_ROB1$  task or, if in a *MultiMove* system, in Motion tasks.

## **Basic examples**

The following example illustrates the instruction TriggIO:

See also More examples on page 625.

### Example 1

```
VAR triggdata gunon;
...
TriggIO gunon, 0.2\Time\DOp:=gun, 1;
TriggL p1, v500, gunon, fine, gun1;
```

The digital output signal gun is set to the value 1 when the TCP is 0, 2 seconds before the point p1.

The figure shows an example of fixed position I/O event.

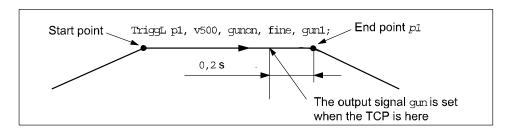

xx0500002247

### **Arguments**

```
TriggIO TriggData Distance [\Start] | [\Time] [\DOp] | [\GOp]|
[\AOp] | [\ProcID] SetValue | SetDvalue [\DODelay]
```

TriggData

Data type: triggdata

Variable for storing the triggdata returned from this instruction. These triggdata are then used in the subsequent TriggL, TriggC, or TriggJ instructions.

Continued

Distance

Data type: num

Defines the position on the path where the I/O event shall occur.

Specified as the distance in mm (positive value) from the end point of the movement path (applicable if the argument \Start or \Time is not set).

See the sections *Program execution on page 624*, and *Limitations on page 625* for further details.

[\Start]

Data type: switch

Used when the distance for the argument Distance starts at the movement start point instead of the end point.

[ \Time ]

Data type: switch

Used when the value specified for the argument Distance is in fact a time in seconds (positive value) instead of a distance.

Fixed position I/O in time can only be used for short times (< 0.5 s) before the robot reaches the end point of the instruction. See the section Limitations for more details.

[ \DOp ]

Digital Output

Data type: signaldo

The name of the signal when a digital output signal shall be changed.

[ \GOp ]

**Group Output** 

Data type: signalgo

The name of the signal when a group of digital output signals shall be changed.

[ \AOp ]

**Analog Output** 

Data type: signalao

The name of the signal when a analog output signal shall be changed.

[ \ProcID ]

**Process Identity** 

Data type: num

Not implemented for customer use.

(The identity of the IPM process to receive the event. The selector is specified in the argument SetValue.)

SetValue

Data type: num

The desired value of the signal (within the allowed range for the current signal). If the signal is a digital signal, it must be an integer value. If the signal is a digital

#### Continued

group signal, the permitted value is dependent on the number of signals in the group. Max value that can be used in the <code>SetValue</code> argument is 8388608, and that is the value a 23 bit digital group signal can have as maximum value (see ranges for <code>num</code>).

#### SetDvalue

# Data type: dnum

The desired value of the signal (within the allowed range for the current signal). If the signal is a digital signal, it must be an integer value. If the signal is a digital group signal, the permitted value is dependent on the number of signals in the group. The maximal amout of signal bits a digital group signal can have is 32. With a dnumvariable it is possible to cover the value range 0-4294967295, which is the value range a 32 bits digital signal can have.

#### [ \DODelay ]

## Digital Output Delay

Data type: num

Time delay in seconds (positive value) for a digital, group, or analog output signal. Only used to delay setting of output signals after the robot has reached the specified position. There will be no delay if the argument is omitted.

The delay is not synchronized with the movement.

### Program execution

When running the instruction TriggIO, the trigger condition is stored in a specified variable in the argument TriggData.

Afterwards, when one of the instructions <code>TriggL</code>, <code>TriggC</code>, or <code>TriggJ</code> is executed, the following are applicable with regard to the definitions in <code>TriggIO</code>:

The following table describes the distance specified in the argument Distance:

| Linear movement     | The straight line distance                                                                                                    |
|---------------------|----------------------------------------------------------------------------------------------------|
| Circular movement   | The circle arc length                                                                                                    |
| Non-linear movement | The approximate arc length along the path (to obtain adequate accuracy, the distance should not exceed one half of the arc length). |

The figure shows fixed position I/O on a corner path.

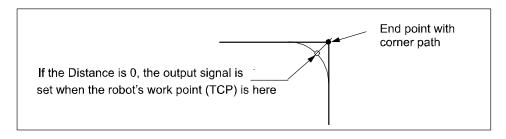

xx0500002248

Continued

The fixed position I/O will be generated when the start point (end point) is passed if the specified distance from the end point (start point) is not within the length of movement of the current instruction (Trigg...).

### More examples

More examples of how to use the instruction TriggIO are illustrated below.

### Example 1

```
VAR triggdata glueflow;

TriggIO glueflow, 1 \Start \AOp:=glue, 5.3;

MoveJ p1, v1000, z50, tool1;

TriggL p2, v500, glueflow, z50, tool1;
```

The analog output signal glue is set to the value 5.3 when the work point (TCP) passes a point located 1 mm after the start point p1.

### Example 2

```
...
TriggL p3, v500, glueflow, z50, tool1;
```

The analog output signal glue is set once more to the value 5.3 when the work point (TCP) passes a point located 1 mm after the start point p2.

# **Error handling**

If the programmed SetValue argument for the specified analog output signal AOp is out of limit then the system variable ERRNO is set to ERR\_AO\_LIM. This error can be handled in the error handler.

If the programmed <code>SetValue</code> or <code>SetDvalue</code> argument for the specified digital group output signal <code>GOp</code> is out of limit then the system variable ERRNO is set to ERR\_GO\_LIM. This error can be handled in the error handler.

#### Limitations

I/O events with distance (without the argument \Time) is intended for flying points (corner path). I/O events with distance=0, using stop points, will delay the trigg until the robot has reached the point with accuracy +/-24 ms.

I/O events with time (with the argument  $\t^ime$ ) are intended for stop points. I/O events with time, using flying points result in worse accuracy than specified below. I/O events with time can only be specified from the end point of the movement. This time cannot exceed the current braking time of the robot, which is max. approx. 0.5 s (typical values at speed 500 mm/s for IRB2400 150 ms and for IRB6400 250 ms). If the specified time is greater than the current braking time then the event will be generated anyway but not until braking is started (later than specified). The whole of the movement time for the current movement can be utilized during small and fast movements.

Typical absolute accuracy values for set of digital outputs +/- 5 ms. Typical repeat accuracy values for set of digital outputs +/- 2 ms.

## Continued

## **Syntax**

```
TriggIO
  [ TriggData ':=' ] < variable (VAR) of triggdata> ','
  [ Distance' :=' ] < expression (IN) of num>
  [ '\' Start ] | [ '\' Time ]
  [ '\' DOp' :=' < variable (VAR) of signaldo> ]
  [ '\' GOp' :=' < variable (VAR) of signalgo> ]
  [ '\' AOp' :=' < variable (VAR) of signalao> ]
  [ '\' ProcID' :=' < expression (IN) of num> ] ','
  [ SetValue' :=' ] < expression (IN) of num>
  [ '\' DODelay' :=' < expression (IN) of num> ] ';'
```

### **Related information**

| For information about                     | See                                                                             |
|-------------------------------------------|---------------------------------------------------------------------------------|
| Use of triggers                           | TriggL - Linear robot movements with events on page 634                         |
|                                           | TriggC - Circular robot movement with events on page 599                        |
|                                           | TriggJ - Axis-wise robot movements with events on page 627                      |
| Definition of position-time I/O event     | TriggEquip - Define a fixed position and time I/O event on the path on page 612 |
| Definition of position related interrupts | TriggInt - Defines a position related interrupt on page 618                     |
| Storage of trigg data                     | triggdata - Positioning events, trigg on page 1290                              |
| Define I/O check at a fixed position      | TriggCheckIO - Defines IO check at a fixed position on page 607                 |
| Set of I/O                                | SetDO - Changes the value of a digital output signal on page 459                |
|                                           | SetGO - Changes the value of a group of digital output signals on page 461      |
|                                           | SetAO - Changes the value of an analog output signal on page 450                |

# 1.215 TriggJ - Axis-wise robot movements with events

## Usage

TriggJ (*TriggJoint*) is used to set output signals and/or run interrupt routines at roughly fixed positions at the same time that the robot is moving quickly from one point to another when that movement does not have be in a straight line.

One or more (max. 8) events can be defined using the instructions <code>TriggIO</code>, <code>TriggEquip</code>, <code>TriggInt</code>, <code>TriggCheckIO</code>, <code>TriggSpeed</code>, or <code>TriggRampAO</code> and afterwards these definitions are referred to in the instruction <code>TriggJ</code>.

This instruction can only be used in the main task  $\texttt{T}_ROB1$  or, if in a *MultiMove* system, in Motion tasks.

### **Basic examples**

The following example illustrates the instruction TriggJ:

See also More examples on page 631.

### Example 1

```
VAR triggdata gunon;
...
TriggIO gunon, 0 \Start \DOp:=gun, 1;
MoveL p1, v500, z50, gun1;
TriggJ p2, v500, gunon, fine, gun1;
```

The digital output signal gun is set when the robot's TCP passes the midpoint of the corner path of the point p1.

The figure shows an example of fixed position I/O event.

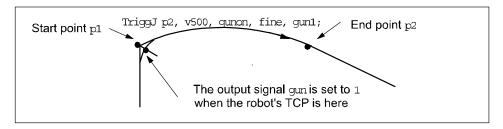

xx0500002272

### **Arguments**

[\Conc]

### Concurrent

Data type:switch

Subsequent instructions are executed while the robot is moving. The argument can be used to avoid unwanted stops caused by overloaded CPU when using fly-by points. This is useful when the programmed points are very close together at high speeds.

#### Continued

The argument is also useful when, for example, communicating with external equipment and synchronization between the external equipment and robot movement is not required. It can also be used to tune the execution of the robot path to avoid warning 50024 Corner path failure or error 50082 Deceleration limit.

Using the argument \Conc, the number of movement instructions in succession is limited to 5. In a program section that includes StorePath-RestoPath, movement instructions with the argument \Conc are not permitted.

If this argument is omitted then the subsequent instruction is executed after the robot has reached the specified stop point or 100 ms before the specified zone.

This argument cannot be used in coordinated synchronized movement in a MultiMove System.

ToPoint

Data type:robtarget

The destination point of the robot and external axes. It is defined as a named position or stored directly in the instruction (marked with an \* in the instruction).

[ \ID ]

Synchronization id

Data type: identno

This argument must be used in a MultiMove System, if it is a coordinated synchronized movement, and is not allowed in any other cases.

The specified ID number must be the same in all cooperating program tasks. The ID number gives a guarantee that the movements are not mixed up at runtime.

Speed

Data type: speeddata

The speed data that applies to movements. Speed data defines the velocity of the tool center point, the tool reorientation, and the external axes.

[ \T ]

Time

Data type: num

This argument is used to specify the total time in seconds during which the robot moves. It is then substituted for the corresponding speed data.

Trigg\_1

Data type: triggdata

Variable that refers to trigger conditions and trigger activity defined earlier in the program using the instructions <code>TriggIO</code>, <code>TriggEquip</code>, <code>TriggInt</code>, <code>TriggCheckIO</code>, <code>TriggSpeed</code>, or <code>TriggRampAO</code>.

[\T2]

Trigg 2

Data type: triggdata

Continued

Variable that refers to trigger conditions and trigger activity defined earlier in the program using the instructions <code>TriggIO</code>, <code>TriggEquip</code>, <code>TriggInt</code>, <code>TriggCheckIO</code>, <code>TriggSpeed</code>, or <code>TriggRampAO</code>.

[\T3]

Trigg 3

Data type: triggdata

Variable that refers to trigger conditions and trigger activity defined earlier in the program using the instructions <code>TriggIO</code>, <code>TriggEquip</code>, <code>TriggInt</code>, <code>TriggCheckIO</code>, <code>TriggSpeed</code>, or <code>TriggRampAO</code>.

[\T4]

Trigg 4

Data type: triggdata

Variable that refers to trigger conditions and trigger activity defined earlier in the program using the instructions <code>TriggIO</code>, <code>TriggEquip</code>, <code>TriggInt</code>, <code>TriggCheckIO</code>, <code>TriggSpeed</code>, or <code>TriggRampAO</code>.

[\T5]

Trigg 5

Data type: triggdata

Variable that refers to trigger conditions and trigger activity defined earlier in the program using the instructions <code>TriggIO</code>, <code>TriggEquip</code>, <code>TriggInt</code>, <code>TriggCheckIO</code>, <code>TriggSpeed</code>, or <code>TriggRampAO</code>.

[\T6]

Trigg 6

Data type: triggdata

Variable that refers to trigger conditions and trigger activity defined earlier in the program using the instructions <code>TriggIO</code>, <code>TriggEquip</code>, <code>TriggInt</code>, <code>TriggCheckIO</code>, <code>TriggSpeed</code>, or <code>TriggRampAO</code>.

[\T7]

Trigg 7

Data type: triggdata

Variable that refers to trigger conditions and trigger activity defined earlier in the program using the instructions <code>TriggIO</code>, <code>TriggEquip</code>, <code>TriggInt</code>, <code>TriggCheckIO</code>, <code>TriggSpeed</code>, or <code>TriggRampAO</code>.

[\T8]

Trigg 8

Data type: triggdata

Variable that refers to trigger conditions and trigger activity defined earlier in the program using the instructions <code>TriggIO</code>, <code>TriggEquip</code>, <code>TriggInt</code>, <code>TriggCheckIO</code>, <code>TriggSpeed</code>, or <code>TriggRampAO</code>.

#### Continued

Zone

Data type:zonedata

Zone data for the movement. Zone data describes the size of the generated corner path.

[ \Inpos ]

In position

Data type: stoppointdata

This argument is used to specify the convergence criteria for the position of the robot's TCP in the stop point. The stop point data substitutes the zone specified in the Zone parameter.

Tool

Data type: tooldata

The tool in use when the robot moves. The tool center point is the point that is moved to the specified destination position.

[\WObj]

Work Object

Data type: wobjdata

The work object (coordinate system) to which the robot position in the instruction is related.

This argument can be omitted and if so then the position is related to the world coordinate system. If, on the other hand, a stationary TCP or coordinated external axes are used then this argument must be specified for a joint movement relative to the work object to be performed.

[ \TLoad ]

Total load

Data type: loaddata

The  $\TLoad$  argument describes the total load used in the movement. The total load is the tool load together with the payload that the tool is carrying. If the  $\TLoad$  argument is used, then the loaddata in the current tooldata is not considered.

If the \TLoad argument is set to load0, then the \TLoad argument is not considered and the loaddata in the current tooldata is used instead.

To be able to use the \TLoad argument it is necessary to set the value of the system parameter ModalPayLoadMode to 0. If ModalPayLoadMode is set to 0, it is no longer possible to use the instruction GripLoad.

The total load can be identified with the service routine LoadIdentify. If the system parameter ModalPayLoadMode is set to 0, the operator has the possibility to copy the loaddata from the tool to an existing or new loaddata persistent variable when running the service routine.

It is possible to test run the program without any payload by using a digital input signal connected to the system input SimMode (Simulated Mode). If the digital

Continued

input signal is set to 1, the loaddata in the optional argument \TLoad is not considered, and the loaddata in the current tooldata is used instead.

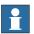

#### Note

The default functionality to handle payload is to use the instruction <code>GripLoad</code>. Therefore the default value of the system parameter <code>ModalPayLoadMode</code> is 1.

# **Program execution**

See the instruction MoveJ for information about joint movement.

As the trigger conditions are fulfilled when the robot is positioned closer and closer to the end point, the defined trigger activities are carried out. The trigger conditions are fulfilled either at a certain distance before the end point of the instruction, or at a certain distance after the start point of the instruction, or at a certain point in time (limited to a short time) before the end point of the instruction.

During the stepping execution forward, the I/O activities are carried out but the interrupt routines are not run. During stepping the execution backwards, no trigger activities at all are carried out.

### More examples

More examples of how to use the instruction TriggJ are illustrated below.

#### Example 1

```
VAR intnum intno1;
VAR triggdata trigg1;
...
PROC main()
  CONNECT intno1 WITH trap1;
  TriggInt trigg1, 0.1 \Time, intno1;
...
  TriggJ p1, v500, trigg1, fine, gun1;
  TriggJ p2, v500, trigg1, fine, gun1;
...
  IDelete intno1;
```

The interrupt routine trap1 is run when the work point is at a position 0.1 s before the stop point p1 or p2 respectively.

### **Error handling**

If the programmed <code>ScaleValue</code> argument for the specified analog output signal <code>AOp</code> in some of the connected <code>TriggSpeed</code> instructions results in out of limit for the analog signal together with the programmed <code>Speed</code> in this instruction, then the system variable <code>ERRNO</code> is set to <code>ERR\_AO\_LIM</code>.

If the programmed <code>DipLag</code> argument in some of the connected <code>TriggSpeed</code> instructions is too big in relation to the Event Preset Time used in System Parameters then the system variable ERRNO is set to ERR\_DIPLAG\_LIM.

The system variable ERRNO can be set to ERR\_NORUNUNIT if there is no contact with the I/O unit when entering instruction and the used triggdata depends on a running I/O unit, i.e. a signal is used in the triggdata.

#### Continued

If the number of movement instructions in succession using argument  $\colon{c}$  has been exceeded, then the system variable ERRNO is set to ERR\_CONC\_MAX.

These errors can be handled in the error handler.

#### Limitations

If the current start point deviates from the usual so that the total positioning length of the instruction TriggJ is shorter than usual (e.g. at the start of TriggJ with the robot position at the end point), it may happen that several or all of the trigger conditions are fulfilled immediately and at the same position. In such cases, the sequence in which the trigger activities are carried will be undefined. The program logic in the user program may not be based on a normal sequence of trigger activities for an "incomplete movement".

# **Syntax**

```
TriggJ
  [ '\' Conc ',']
  [ ToPoint' :=' ] < expression (IN) of robtarget >
  [ '\' ID ':=' < expression (IN) of identno >]','
  [ Speed ':=' ] < expression (IN) of speeddata >
  [ '\' T ':=' < expression (IN) of num > ]','
  [Trigg_1 ':=' ] < variable (VAR) of triggdata >
  [ '\' T2 ':=' < variable (VAR) of triggdata > ]
  [ '\' T3 ':=' < variable (VAR) of triggdata > ]
  [ '\' T4 ':=' < variable (VAR) of triggdata > ]
  [ '\' T5 ':=' < variable (VAR) of triggdata > ]
    '\' T6 ':=' < variable (VAR) of triggdata > ]
  [ '\' T7 ':=' < variable (VAR) of triggdata > ]
  [ '\' T8 ':=' < variable (VAR) of triggdata > ] ','
  [Zone ':='] < expression (IN) of zonedata >
  [ '\' Inpos ':=' < expression (IN) of stoppointdata > ]','
  [ Tool ':=' ] < persistent (PERS) of tooldata >
  [ '\' WObj' :='< persistent (PERS) of wobjdata > ]
  [ '\' TLoad' :=' < persistent (PERS) of loaddata > ] ';'
```

### **Related information**

| For information about           | See                                                      |
|---------------------------------|----------------------------------------------------------|
| Linear movement with triggers   | TriggL - Linear robot movements with events on page 634  |
| Circular movement with triggers | TriggC - Circular robot movement with events on page 599 |

# Continued

| For information about                                                                                                    | See                                                                               |
|----------------------------------------------------------------------------------------------------|-----------------------------------------------------------------------------------|
| Definition of triggers                                                                                                    | TriggIO - Define a fixed position or time I/O event near a stop point on page 622 |
|                                                                                                    | TriggEquip - Define a fixed position and time I/O event on the path on page 612   |
|                                                                                                    | TriggRampAO - Define a fixed position ramp AO event on the path on page 648       |
|                                                                                                    | TriggInt - Defines a position related interrupt on page 618                       |
|                                                                                                    | TriggCheckIO - Defines IO check at a fixed position on page 607                   |
| Moves the robot by joint movement                                                                                               | MoveJ - Moves the robot by joint movement on page 263                             |
| Joint movement                                                                                                    | Technical reference manual - RAPID overview                                       |
| Definition of load                                                                                                    | loaddata - Load data on page 1203                                                 |
| Definition of velocity                                                                                                    | speeddata - Speed data on page 1259                                               |
| Definition of stop point data                                                                                                   | stoppointdata - Stop point data on page 1263                                      |
| Definition of tools                                                                                                    | tooldata - Tool data on page 1281                                                 |
| Definition of work object                                                                                                    | wobjdata - Work object data on page 1301                                          |
| Definition of zone data                                                                                                    | zonedata - Zone data on page 1309                                                 |
| Motion in general                                                                                                    | Technical reference manual - RAPID overview                                       |
| Example of how to use TLoad, Total Load.                                                                                        | MoveL - Moves the robot linearly on page 277                                      |
| Defining the payload for a robot                                                                                                | GripLoad - Defines the payload for a robot on page 130                            |
| LoadIdentify, load identification service routine                                                                               | Operating manual - IRC5 with FlexPendant                                          |
| System input signal <i>SimMode</i> for running the robot in simulated mode without payload.  (Topic I/O, Type System Input, Ac- | Technical reference manual - System parameters                                    |
| tion values, SimMode)                                                                                                    |                                                                                   |
| System parameter <i>ModalPayLoad-Mode</i> for activating and deactivating payload.                                              | Technical reference manual - System parameters                                    |
| (Topic Controller, Type System Misc, Action values, <i>ModalPayLoad-Mode</i> )                                                  |                                                                                   |

# 1.216 TriggL - Linear robot movements with events

### Usage

TriggL (*Trigg Linear*) is used to set output signals and/or run interrupt routines at fixed positions at the same time that the robot is making a linear movement.

One or more (max. 8) events can be defined using the instructions  ${\tt TriggIO}$ ,

TriggEquip, TriggInt, TriggSpeed, TriggCheckIO, Or TriggRampAO.

Afterwards these definitions are referred to in the instruction TriggL.

This instruction can only be used in the main task  $T_ROB1$  or, if in a *MultiMove* system, in Motion tasks.

# **Basic examples**

The following example illustrates the instruction TriggL:

See also More examples on page 638.

### Example 1

```
VAR triggdata gunon;
TriggIO gunon, 0 \Start \DOp:=gun, 1;
MoveJ p1, v500, z50, gun1;
TriggL p2, v500, gunon, fine, gun1;
```

The digital output signal gun is set when the robot's TCP passes the midpoint of the corner path of the point p1.

The figure shows an example of fixed position I/O event.

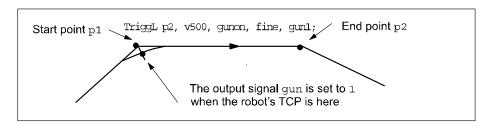

xx0500002291

## **Arguments**

```
TriggL [\Conc] ToPoint [\ID] Speed [\T] Trigg_1 [\T2] [\T3] [\T4]
      [\T5] [\T6] [\T7] [\T8] Zone [\Inpos] Tool [\W0bj] [\Corr]
      [\TLoad]
```

### [\Conc]

#### Concurrent

Data type:switch

Subsequent instructions are executed while the robot is moving. The argument can be used to avoid unwanted stops, caused by overloaded CPU, when using fly-by points. This is useful when the programmed points are very close together at high speeds.

Continued

The argument is also useful when, for example, communicating with external equipment and synchronization between the external equipment and robot movement is not required. It can also be used to tune the execution of the robot path, to avoid warning 50024 Corner path failure or error 50082 Deceleration limit.

Using the argument \Conc, the number of movement instructions in succession is limited to 5. In a program section that includes StorePath-RestoPath, movement instructions with the argument \Conc are not permitted.

If this argument is omitted and the ToPoint is not a stop point then the subsequent instruction is executed some time before the robot has reached the programmed zone.

This argument cannot be used in a coordinated synchronized movement in a MultiMove System.

ToPoint

Data type:robtarget

The destination point of the robot and external axes. It is defined as a named position or stored directly in the instruction (marked with an \* in the instruction).

[ \ID ]

Synchronization id

Data type: identno

This argument must be used in a MultiMove system, if it is a coordinated synchronized movement, and is not allowed in any other cases.

The specified ID number must be the same in all cooperating program tasks. The ID number gives a guarantee that the movements are not mixed up at runtime.

Speed

Data type: speeddata

The speed data that applies to movements. Speed data defines the velocity of the tool center point, the external axes, and of the tool reorientation.

[ \T ]

Time

Data type: num

This argument is used to specify the total time in seconds during which the robot moves. It is then substituted for the corresponding speed data.

Trigg\_1

Data type: triggdata

Variable that refers to trigger conditions and trigger activity defined earlier in the program using the instructions TriggIO, TriggEquip, TriggInt, TriggSpeed,

TriggCheckIO or TriggRampAO.

[\T2]

Trigg 2

Data type: triggdata

#### Continued

Variable that refers to trigger conditions and trigger activity defined earlier in the program using the instructions TriggIO, TriggEquip, TriggInt, TriggSpeed, TriggCheckIO, or TriggRampAO.

[ \T3 ]

Trigg 3

Data type: triggdata

Variable that refers to trigger conditions and trigger activity defined earlier in the program using the instructions <code>TriggIO</code>, <code>TriggEquip</code>, <code>TriggInt</code>, <code>TriggSpeed</code>, <code>TriggCheckIO</code>, or <code>TriggRampAO</code>.

[\T4]

Trigg 4

Data type: triggdata

Variable that refers to trigger conditions and trigger activity defined earlier in the program using the instructions <code>TriggIO</code>, <code>TriggEquip</code>, <code>TriggInt</code>, <code>TriggSpeed</code>, <code>TriggCheckIO</code>, or <code>TriggRampAO</code>.

[\T5]

Trigg 5

Data type: triggdata

Variable that refers to trigger conditions and trigger activity defined earlier in the program using the instructions <code>TriggIO</code>, <code>TriggEquip</code>, <code>TriggInt</code>, <code>TriggSpeed</code>, <code>TriggCheckIO</code>, or <code>TriggRampAO</code>.

[\T6]

Trigg 6

Data type: triggdata

Variable that refers to trigger conditions and trigger activity defined earlier in the program using the instructions <code>TriggIO</code>, <code>TriggEquip</code>, <code>TriggInt</code>, <code>TriggSpeed</code>, <code>TriggCheckIO</code>, or <code>TriggRampAO</code>.

[\T7]

Trigg 7

Data type: triggdata

Variable that refers to trigger conditions and trigger activity defined earlier in the program using the instructions <code>TriggIO</code>, <code>TriggEquip</code>, <code>TriggInt</code>, <code>TriggSpeed</code>, <code>TriggCheckIO</code>, or <code>TriggRampAO</code>.

[ \T8 ]

Trigg 8

Data type: triggdata

Variable that refers to trigger conditions and trigger activity defined earlier in the program using the instructions <code>TriggIO</code>, <code>TriggEquip</code>, <code>TriggInt</code>, <code>TriggSpeed</code>, <code>TriggCheckIO</code>, or <code>TriggRampAO</code>.

Continued

Zone

Data type:zonedata

Zone data for the movement. Zone data describes the size of the generated corner path.

[ \Inpos ]

In position

Data type: stoppointdata

This argument is used to specify the convergence criteria for the position of the robot's TCP in the stop point. The stop point data substitutes the zone specified in the Zone parameter.

Tool

Data type: tooldata

The tool in use when the robot moves. The tool center point is the point that is moved to the specified destination position.

[\WObj]

Work Object

Data type: wobjdata

The work object (coordinate system) to which the robot position in the instruction is related.

This argument can be omitted and if so then the position is related to the world coordinate system. If, on the other hand, a stationary TCP or coordinated external axes are used then this argument must be specified for a linear movement relative to the work object to be performed.

[\Corr]

Correction

Data type: switch

Correction data written to a corrections entry by the instruction CorrWrite will be added to the path and destination position if this argument is present.

[ \TLoad ]

Total load

Data type: loaddata

The  $\TLoad$  argument describes the total load used in the movement. The total load is the tool load together with the payload that the tool is carrying. If the  $\TLoad$  argument is used, then the loaddata in the current tooldata is not considered.

If the \TLoad argument is set to load0, then the \TLoad argument is not considered and the loaddata in the current tooldata is used instead.

To be able to use the \TLoad argument it is necessary to set the value of the system parameter ModalPayLoadMode to 0. If ModalPayLoadMode is set to 0, it is no longer possible to use the instruction GripLoad.

The total load can be identified with the service routine LoadIdentify. If the system parameter ModalPayLoadMode is set to 0, the operator has the possibility to copy

#### Continued

the loaddata from the tool to an existing or new loaddata persistent variable when running the service routine.

It is possible to test run the program without any payload by using a digital input signal connected to the system input SimMode (Simulated Mode). If the digital input signal is set to 1, the loaddata in the optional argument \TLoad is not considered, and the loaddata in the current tooldata is used instead.

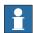

#### Note

The default functionality to handle payload is to use the instruction GripLoad. Therefore the default value of the system parameter ModalPayLoadMode is 1.

### **Program execution**

See the instruction Movel for information about linear movement.

As the trigger conditions are fulfilled when the robot is positioned closer and closer to the end point, the defined trigger activities are carried out. The trigger conditions are fulfilled either at a certain distance before the end point of the instruction, or at a certain distance after the start point of the instruction, or at a certain point in time (limited to a short time) before the end point of the instruction.

During stepping the execution forward, the I/O activities are carried out but the interrupt routines are not run. During stepping the execution backwards, no trigger activities at all are carried out.

### More examples

More examples of how to use the instruction TriggL are illustrated below.

### Example 1

```
VAR intnum intnol;
VAR triggdata triggl;
...
PROC main()
  CONNECT intnol WITH trap1;
  TriggInt triggl, 0.1 \Time, intnol;
...
  TriggL p1, v500, triggl, fine, gunl;
  TriggL p2, v500, triggl, fine, gunl;
...
  IDelete intnol;
```

The interrupt routine trap1 is run when the work point is at a position 0.1 s before the point p1 or p2 respectively.

### **Error handling**

If the programmed ScaleValue argument for the specified analog output signal AOp in some of the connected TriggSpeed instructions results in out of limit for the analog signal together with the programmed Speed in this instruction, then the system variable ERRNO is set to ERR\_AO\_LIM.

#### Continued

If the programmed <code>DipLag</code> argument in some of the connected <code>TriggSpeed</code> instructions is too big in relation to the Event Preset Time used in System Parameters, then the system variable <code>ERRNO</code> is set to <code>ERR\_DIPLAG\_LIM</code>.

The system variable ERRNO can be set to ERR\_NORUNUNIT if there is no contact with the I/O unit when entering instruction and the used triggdata depends on a running I/O unit, i.e. a signal is used in the triggdata.

If the number of movement instructions in succession using argument \Conc has been exceeded, then the system variable ERRNO is set to ERR\_CONC\_MAX.

These errors can be handled in the error handler.

#### Limitations

If the current start point deviates from the usual so that the total positioning length of the instruction <code>TriggL</code> is shorter than usual (e.g. at the start of <code>TriggL</code> with the robot position at the end point) it may happen that several or all of the trigger conditions are fulfilled immediately and at the same position. In such cases, the sequence in which the trigger activities are carried out will be undefined. The program logic in the user program may not be based on a normal sequence of trigger activities for an "incomplete movement".

### **Syntax**

```
TriggL
 ['\' Conc ',']
 [ ToPoint' :=' ] < expression (IN) of robtarget >
 [ '\' ID ':=' < expression (IN) of identno >] ','
  [ Speed ':=' ] < expression (IN) of speeddata >
  [ '\' T ':=' < expression (IN) of num > ]','
  [Trigg_1 ':=' ] < variable (VAR) of triggdata >
  [ '\' T2 ':=' < variable (VAR) of triggdata > ]
  [ '\' T3 ':=' < variable (VAR) of triggdata > ]
  [ '\' T4 ':=' < variable (VAR) of triggdata > ]
  [ '\' T5 ':=' < variable (VAR) of triggdata > ]
  [ '\' T6 ':=' < variable (VAR) of triggdata > ]
  [ '\' T7 ':=' < variable (VAR) of triggdata > ]
  [ '\' T8 ':=' < variable (VAR) of triggdata > ] ','
 [Zone ':='] < expression (IN) of zonedata >
  [ '\' Inpos' :=' < expression (IN) of stoppointdata > ] ','
  [ Tool ':=' ] < persistent (PERS) of tooldata >
  [ '\' WObj' :=' < persistent (PERS) of wobjdata > ]
  [ '\' Corr ]
  [ '\' TLoad' :=' < persistent (PERS) of loaddata > ] ';'
```

#### **Related information**

| For information about           | See                                                        |
|---------------------------------|------------------------------------------------------------|
| Circular movement with triggers | TriggC - Circular robot movement with events on page 599   |
| Joint movement with triggers    | TriggJ - Axis-wise robot movements with events on page 627 |

# Continued

| For information about                                                                       | See                                                                                                    |
|---------------------------------------------------------------------------------------------|----------------------------------------------------------------------------------------------------|
| Definition of triggers                                                                      | TriggIO - Define a fixed position or time I/O event near a stop point on page 622                          |
|                                                                                             | TriggEquip - Define a fixed position and time I/O event on the path on page 612                            |
|                                                                                             | TriggInt - Defines a position related interrupt on page 618                                                |
|                                                                                             | TriggCheckIO - Defines IO check at a fixed position on page 607                                            |
|                                                                                             | TriggRampAO - Define a fixed position ramp AO event on the path on page 648                                |
|                                                                                             | TriggSpeed - Defines TCP speed proportional analog output with fixed position-time scale event on page 654 |
| Writes to a corrections entry                                                               | CorrWrite - Writes to a correction generator on page 86                                                    |
| Linear movement                                                                             | Technical reference manual - RAPID overview                                                                |
| Definition of load                                                                          | loaddata - Load data on page 1203                                                                          |
| Definition of velocity                                                                      | speeddata - Speed data on page 1259                                                                        |
| Definition of stop point data                                                               | stoppointdata - Stop point data on page 1263                                                               |
| Definition of tools                                                                         | tooldata - Tool data on page 1281                                                                          |
| Definition of work objects                                                                  | wobjdata - Work object data on page 1301                                                                   |
| Definition of zone data                                                                     | zonedata - Zone data on page 1309                                                                          |
| Motion in general                                                                           | Technical reference manual - RAPID overview                                                                |
| Example of how to use TLoad, Total Load.                                                    | MoveL - Moves the robot linearly on page 277                                                               |
| Defining the payload for a robot                                                            | GripLoad - Defines the payload for a robot on page 130                                                     |
| LoadIdentify, load identification service routine                                           | Operating manual - IRC5 with FlexPendant                                                                   |
| System input signal <i>SimMode</i> for running the robot in simulated mode without payload. | Technical reference manual - System parameters                                                             |
| (Topic I/O, Type System Input, Action values, <i>SimMode</i> )                              |                                                                                                    |
| Mode for activating and deactivating payload.                                               | Technical reference manual - System parameters                                                             |
| (Topic Controller, Type System Misc, Action values, <i>ModalPayLoad-Mode</i> )              |                                                                                                    |

### Usage

TriggLIOs (Trigg Linear I/O) is used to set output signals at fixed positions at the same time that the robot is making a linear movement.

The TriggLIOs instruction is optimized to give good accuracy when using movements with zones (compare with TriggEquip/TriggL).

# **Basic examples**

The following example illustrates the instruction  ${\tt TriggLIOs}$ :

See also More examples on page 645.

### Example 1

```
VAR triggios gunon{1};
gunon{1}.used:=TRUE;
gunon{1}.distance:=3;
gunon{1}.start:=TRUE;
gunon{1}.signalname:="gun";
gunon{1}.equiplag:=0;
gunon{1}.setvalue:=1;

MoveJ p1, v500, z50, gun1;
TriggLIOs p2, v500, \TriggDatal:=gunon, z50, gun1;
MoveL p3, v500, z50, gun1;
```

The signal gun is set when the TCP is 3 mm after point p1.

The figure shows an example of a fixed position I/O event.

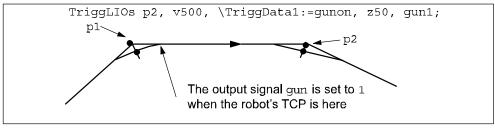

en0800000157

# **Arguments**

```
TriggLIOs [\Conc] ToPoint [\ID] Speed [\T] [\TriggData1]
    [\TriggData2] [\TriggData3] Zone [\Inpos] Tool [\WObj] [\Corr]
    [\TLoad]
```

### [\Conc]

### Concurrent

Data type:switch

Subsequent instructions are executed while the robot is moving. The argument can be used to avoid unwanted stops, caused by overloaded CPU, when using

#### Continued

fly-by points. This is useful when the programmed points are very close together at high speeds.

The argument is also useful when, for example, communicating with external equipment and synchronization between the external equipment and robot movement is not required. It can also be used to tune the execution of the robot path, to avoid warning 50024 Corner path failure or error 50082 Deceleration limit.

Using the argument \Conc, the number of movement instructions in succession is limited to 5. In a program section that includes StorePath-RestoPath, movement instructions with the argument \Conc are not permitted.

If this argument is omitted and the ToPoint is not a stop point then the subsequent instruction is executed some time before the robot has reached the programmed zone.

This argument cannot be used in a coordinated synchronized movement in a MultiMove System.

ToPoint

Data type:robtarget

The destination point of the robot and external axes. It is defined as a named position or stored directly in the instruction (marked with an \* in the instruction).

[ \ID ]

Synchronization id Data type: identno

This argument must be used in a MultiMove system, if it is a coordinated synchronized movement, and is not allowed in any other cases.

The specified ID number must be the same in all cooperating program tasks. The ID number gives a guarantee that the movements are not mixed up at runtime.

Speed

Data type: speeddata

The speed data that applies to movements. Speed data defines the velocity of the tool center point, the external axes, and of the tool reorientation.

[ \T ]

Time

Data type: num

This argument is used to specify the total time in seconds during which the robot moves. It is then substituted for the corresponding speed data.

[\TriggData1]

Data type: array of triggios

Variable (array) that refers to trigger conditions and trigger activity. When using this argument, it is possible to set analog output signals, digital output signals and digital group output signals. If using a digital group output signal there is a limitation on 23 signals in the group.

Continued

[\TriggData2]

Data type: array of triggstrgo

Variable (array) that refers to trigger conditions and trigger activity. When using this argument, it is possible to set digital group output signals that consists of 32 signals in the group and can have a maximum set value of 4294967295. Only digital group output signals can be used.

[\TriggData3]

Data type: array of triggiosdnum

Variable (array) that refers to trigger conditions and trigger activity. When using this argument, it is possible to set analog output signals, digital output signals and digital group output signals that consists of 32 signals in the group and can have a maximum set value of 4294967295.

Zone

Data type:zonedata

Zone data for the movement. Zone data describes the size of the generated corner path.

[ \Inpos ]

In position

Data type: stoppointdata

This argument is used to specify the convergence criteria for the position of the robot's TCP in the stop point. The stop point data substitutes the zone specified in the zone parameter.

Tool

Data type: tooldata

The tool in use when the robot moves. The tool center point is the point that is moved to the specified destination position.

[\WObj]

Work Object

Data type: wobjdata

The work object (coordinate system) to which the robot position in the instruction is related.

This argument can be omitted and if so then the position is related to the world coordinate system. If, on the other hand, a stationary TCP or coordinated external axes are used then this argument must be specified for a linear movement relative to the work object to be performed.

[\Corr]

Correction

Data type: switch

Correction data written to a corrections entry by the instruction CorrWrite will be added to the path and destination position if this argument is present.

#### Continued

#### [ \TLoad ]

#### Total load

Data type: loaddata

The \TLoad argument describes the total load used in the movement. The total load is the tool load together with the payload that the tool is carrying. If the \TLoad argument is used, then the loaddata in the current tooldata is not considered.

If the \TLoad argument is set to load0, then the \TLoad argument is not considered and the loaddata in the current tooldata is used instead.

To be able to use the \TLoad argument it is necessary to set the value of the system parameter ModalPayLoadMode to 0. If ModalPayLoadMode is set to 0, it is no longer possible to use the instruction GripLoad.

The total load can be identified with the service routine LoadIdentify. If the system parameter ModalPayLoadMode is set to 0, the operator has the possibility to copy the loaddata from the tool to an existing or new loaddata persistent variable when running the service routine.

It is possible to test run the program without any payload by using a digital input signal connected to the system input SimMode (Simulated Mode). If the digital input signal is set to 1, the loaddata in the optional argument \TLoad is not considered, and the loaddata in the current tooldata is used instead.

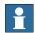

#### Note

The default functionality to handle payload is to use the instruction <code>GripLoad</code>. Therefore the default value of the system parameter <code>ModalPayLoadMode</code> is 1.

#### **Program execution**

See the instruction MoveL for information about linear movement.

With the instruction <code>TriggLIOs</code> it is possible to setup 1-50 different trigger activities on I/O signals along a path from A to B. The signals that can be used are digital output signals, digital group output signals and analog output signals. The trigger conditions are fulfilled either at a certain distance before the end point of the instruction, or at a certain distance after the start point of the instruction.

The instruction requires use of either <code>TriggData1</code>, <code>TriggData2</code> or <code>TriggData3</code> argument or all three of them. Use of any of the triggs is optional though. To inhibit use of a trigg the component used can be set to FALSE in the array element of the data types <code>triggios/triggstrgo/triggiosdnum</code>. If no array element is in use, then the <code>TriggLIOs</code> instruction will behave as a <code>MoveL</code>, and no <code>I/O</code> activities will be carried out.

If stepping the program forward, the I/O activities are carried out. During stepping the execution backwards, no I/O activities at all are carried out.

If setting component EquipLag in TriggData1, TriggData2 or TriggData3 argument to a negative time (delay), the I/O signal can be set after the destination point (ToPoint).

Continued

If using the argument TriggData2 or TriggData3 it is possible to use values up to 4294967295, which is the maximum value a group of digital signals can have (32 signals in a group signal is max for the system).

### More examples

More examples of how to use the instruction TriggLIOs are illustrated below.

### Example 1

The digital group output signal go1 will be set to value 55 3 mm from p1. Analog output signal will be set to value 10 15 mm from p1. Digital output signal do1 will be set 3 mm from ToPoint p2.

### Example 2

The digital group output signal go1 will be set to value 55 3 mm from g1. Analog output signal ao1 will be set to value 10 15 mm from g1. Digital output signal do1 will be set 3 mm from g1. Those position events is setup by variable g1 mytriggios. The variable g1 mytriggios sets up position events to occur 3 and 15 mm from g1. First the signal g2 is set to 1, then it is set to 800000. The signal will be set to value 4294967295 4 mm from the g1 mytriggiosdnum sets up three position events to occur 10 mm from g1. First the signal g2 is set to 4294967295, then g2 is set to 5 and last g2 is set to 1.

### **Error handling**

The following recoverable errors are generated and can be handled in an error handler. The system variable ERRNO will be set to:

ERR\_NORUNUNIT

#### Continued

if there is no contact with the I/O unit.

```
ERR_GO_LIM
```

if the programmed setvalue argument for the specified digital group output signal signalname is outside limits. (Declared in TriggData1, TriggData2 or TriggData3)

```
ERR AO LIM
```

ERR\_CONC\_MAX

if the programmed  $\tt setvalue$  argument for the specified analog output signal signal name is outside limits. (Declared in  $\tt TriggDatal$  or  $\tt TriggDatal$ )

if the number of movement instructions in succession using argument  $\Conc$  has been exceeded.

### Limitations

If the current start point deviates from the usual so that the total positioning length of the instruction <code>TriggLIOs</code> is shorter than usual (e.g. at the start of <code>TriggLIOs</code> with the robot position at the end point) it may happen that several or all of the trigger conditions are fulfilled immediately and at the same position. In such cases, the sequence in which the trigger activities are carried out will be undefined. The program logic in the user program may not be based on a normal sequence of trigger activities for an "incomplete movement".

The limitation of the number of triggs in the instruction <code>TriggLIOs</code> is 50 for each programmed instruction. If triggs happen at a closer distance, the system might not handle it. That depends on how the movement is done, TCP speed used and how close the triggs are programmed. Those limitations exists, but it is hard to predict when those problems will occur.

### **Syntax**

```
TriggLIOs
['\' Conc ',']
[ ToPoint' :=' ] < expression (IN) of robtarget >
[ '\' ID ':=' < expression (IN) of identno >] ','
[ Speed ':=' ] < expression (IN) of speeddata >
[ '\' T ':=' < expression (IN) of num > ]','
[ '\' TriggDatal' :=' ] < array {*} (VAR) of triggios >
[ '\' TriggData2' :=' ] < array {*} (VAR) of triggstrgo >
[ '\' TriggData3' :=' ] < array {*} (VAR) of triggiosdnum >
[ Zone ':=' ] < expression (IN) of zonedata >
[ '\' Inpos' :=' < expression (IN) of stoppointdata > ] ','
[ Tool ':=' ] < persistent (PERS) of tooldata >
[ '\' WObj' :=' < persistent (PERS) of wobjdata > ]
[ '\' Corr ]
[ '\' TLoad' :=' < persistent (PERS) of loaddata > ] ';'
```

#### **Related information**

| For information about                            | See                                               |
|--------------------------------------------------|---------------------------------------------------|
| Storage of trigg conditions and trigger activity | triggios - Positioning events, trigg on page 1291 |

# Continued

| For information about                                                                                                    | See                                                                                                    |
|----------------------------------------------------------------------------------------------------|----------------------------------------------------------------------------------------------------|
| Storage of trigg conditions and trigger activity for digital signal group consisting of 32 signals                                                              | triggstrgo - Positioning events, trigg on page 1296                                                                              |
| Storage of trigg conditions and trigger activity                                                                                                    | triggiosdnum - Positioning events, trigg on page 1294                                                                            |
| Allocation of event objects                                                                                                    | Technical reference manual - System para-<br>meters, section Topic Motion - Motion planner<br>- Number of Internal Event Objects |
| Linear movement                                                                                                    | Technical reference manual - RAPID overview                                                                                      |
| Motion in general                                                                                                    | Technical reference manual - RAPID overview                                                                                      |
| Definition of load                                                                                                    | loaddata - Load data on page 1203                                                                                                |
| Example of how to use TLoad, Total Load.                                                                                                    | MoveL - Moves the robot linearly on page 277                                                                                     |
| Defining the payload for a robot                                                                                                    | GripLoad - Defines the payload for a robot on page 130                                                                           |
| LoadIdentify, load identification service routine                                                                                                    | Operating manual - IRC5 with FlexPendant                                                                                         |
| System input signal <i>SimMode</i> for running the robot in simulated mode without payload. (Topic I/O, Type System Input, Action values, <i>SimMode</i> )      | Technical reference manual - System parameters                                                                                   |
| System parameter <i>ModalPayLoadMode</i> for activating and deactivating payload. (Topic Controller, Type System Misc, Action values, <i>ModalPayLoadMode</i> ) | Technical reference manual - System para-<br>meters                                                                              |

1.218 TriggRampAO - Define a fixed position ramp AO event on the path

# 1.218 TriggRampAO - Define a fixed position ramp AO event on the path

### Usage

TriggRampAO(*Trigg Ramp Analog Output*) is used to define conditions and actions for ramping up or down analog output signal value at a fixed position along the robot's movement path with possibility to do time compensation for the lag in the external equipment.

The data defined is used for implementation in one or more subsequent <code>TriggL</code>, <code>TriggC</code>, or <code>TriggJ</code> instructions. Beside these instructions, <code>TriggRampAO</code> can also be used in <code>CapL</code> or <code>CapC</code> instructions.

The type of trig actions connected to the same <code>TriggL/C/J</code> instruction can be <code>TriggRampAO</code> or any of <code>TriggIO</code>, <code>TriggEquip</code>, <code>TriggSpeed</code>, <code>TriggInt</code>, or <code>TriggCheckIO</code> instructions. Any type of combination is allowed except that only one <code>TriggSpeed</code> action on the same signal in the same <code>TriggL/C/J</code> instruction is allowed.

This instruction can only be used in the main task  $T_ROB1$  or, if in a *MultiMove* system, in Motion tasks.

### **Basic examples**

The following example illustrates the instruction TriggRampAO:

See also More examples on page 652.

### Example 1

```
VAR triggdata ramp_up;
...

TriggRampAO ramp_up, 0 \Start, 0.1, aolaser1, 8, 15;
MoveL p1, v200, z10, gun1;
TriggL p2, v200, ramp_up, z10, gun1;
```

The analog signal aolaser1 will start ramping up its logical value from current value to the new value 8, when the TCP of the tool gun1 is 0.1 s before the center of the corner path at p1. The whole ramp-up will be done while the robot moves 15 mm.

### Example 2

```
VAR triggdata ramp_down;
...
TriggRampAO ramp_down, 15, 0.1, aolaser1, 2, 10;
MoveL p3, v200, z10, gun1;
TriggL p4, v200, ramp_down, z10, gun1;
```

The analog signal <code>aolaser1</code> will start ramping down its logical value from current value to the new value 2, when the TCP of the tool <code>gun1</code> is 15 mm plus 0.1 s before the centre of the corner path at p4. The whole ramp-down will be done while the robot moves 10 mm.

### **Arguments**

```
TriggRampAO TriggData Distance [\Start] EquipLag AOutput SetValue
    RampLength [\Time]
```

## 1.218 TriggRampAO - Define a fixed position ramp AO event on the path

#### Continued

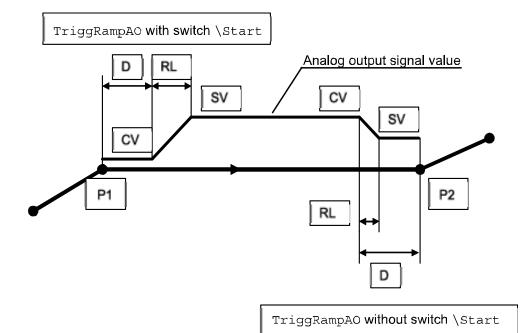

#### xx0600003433

| D  | Parameter Distance                             |  |
|----|------------------------------------------------|--|
| RL | Parameter RampLength                           |  |
| cv | Current analog signal Value                    |  |
| sv | Parameter SetValue for the analog signal value |  |
| P1 | ToPoint for preceding move instruction         |  |
| P2 | ToPoint for actual TrigL/C/J instruction       |  |

## TriggData

Data type: triggdata

Variable for storing of the triggdata returned from this instruction. These triggdata can then be used in the subsequent TriggL, TriggC, TriggJ, CapL, or CapC instructions.

#### Distance

Data type: num

Defines the distance from the centre of the corner path where the ramp of the analog output shall start.

Specified as the distance in mm (positive value) from the end point (ToPoint) of the movement path (applicable if the argument \Start is not set).

See the section Program Execution for further details.

#### [\Start]

Data type: switch

Used when the distance for the argument Distance is related to the movement start point (preceding ToPoint) instead of the end point.

#### 1.218 TriggRampAO - Define a fixed position ramp AO event on the path

#### Continued

EquipLag

Equipment Lag

Data type: num

Specify the lag for the external equipment in s.

For compensation of external equipment lag, use positive argument value. Positive argument value means that the start of the ramping of the  ${\tt AO}$  signal is done by the robot system at a specified time before the  ${\tt TCP}$  physically reaches the specified distance point in relation to the movement start or end point.

Negative argument value means that starting the ramping of the AO signal is done by the robot system at a specified time. After that, the TCP has physically passed the specified distance point in relation to the movement start or end point.

The figure shows use of argument EquipLag.

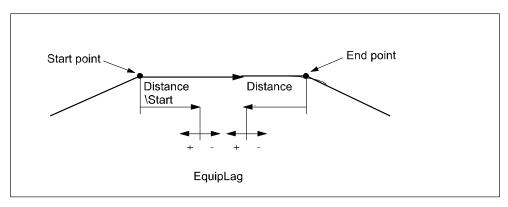

xx0500002262

**AOutput** 

**Analog Output** 

Data type: signalao

The name of the analog output signal.

SetValue

Data type: num

The value to which the analog output signal should be ramped up or down to (must be within the allowed logical range value for the signal). The ramping is started with the current value of the analog output signal.

RampLength

Data type: num

The ramping length in mm along the TCP movement path.

[\Time]

Data type: switch

If used, then the  ${\tt RampLength}$  specifies the ramp time in s instead of ramping length.

Must be used, if subsequent TriggL, TriggC, or TriggJ specifies that the total movement should be done on time (argument  $\T$ ) instead of speed.

Continued

## **Program execution**

When running the instruction TriggRampAO, the trigger condition is stored in the specified variable for the argument TriggData.

Afterwards, when one of the instructions <code>TriggL</code>, <code>TriggC</code> or <code>TriggJ</code> is executed, the following are applicable with regard to the definitions in <code>TriggRampAO</code>:

The table describes the distance specified in the argument Distance:

| Linear movement     | The straight line distance                                                                                                    |
|---------------------|----------------------------------------------------------------------------------------------------|
| Circular movement   | The circle arc length                                                                                                    |
| Non-linear movement | The approximate arc length along the path (to obtain adequate accuracy, the distance should not exceed one half of the arc length). |

The figure shows ramping of AO in a corner path.

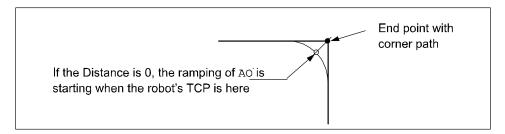

xx0600003439

Program execution characteristics of TriggRampAO connected to any TriggL/C/J:

- The ramping of the AO is started when the robot reaches the specified
   Distance point on the robot path (with compensation for the specified
   EquipLag)
- The ramping function will be performed during a time period calculated from specified RampLength and the programmed TCP speed. The calculation takes into cosideration VelSet, manual speed override, and max. 250 mm/s in MAN mode but not any other speed limitations.
- Updating of the AO signal value from start (current read) value to specified SetValue will be done each 10 ms resulting in a staircase form. If the calculated ramp time or specified ramp time is greater than 0.5 s then the ramping frequency will slow down:
  - <= 0.5 s gives max. 50 step each 10 ms
  - <= 1 s gives max. 50 steps each 20 ms
  - <= 1.5 s gives max. 50 steps each 30 ms and so on

The TriggRampAO action is also done in FWD step but not in BWD step mode.

At any type of stop (ProgStop, Emergency Stop ...) if the ramping function is active for the occasion:

- if ramping up, the AO is set to an old value momentarily.
- if ramping down, the  ${\tt AO}$  is set to the new  ${\tt SetValue}$  momentarily.

1.218 TriggRampAO - Define a fixed position ramp AO event on the path

#### Continued

#### More examples

More examples of how to use the instruction TriggRampAO are illustrated below.

#### Example 1

```
VAR triggdata ramp_up;
VAR triggdata ramp_down;
...
TriggRampAO ramp_up, 0 \Start, 0.1, aolaser1, 8, 15;
TriggRampAO ramp_down, 15, 0.1, aolaser1, 2, 10;
MoveL p1, v200, z10, gun1;
TriggL p2, v200, ramp_up, \T2:=ramp_down, z10, gun1;
```

In this example both the ramp-up and ramp-down of the AO is done in the same <code>TriggL</code> instruction on the same movement path. It works without any interference of the AO settings if the movement path is long enough.

The analog signal aolaser1 will start ramping up its logical value from the current value to the new value 8 when the TCP of the tool gun1 is 0.1 s before the center of the corner path at p1. The whole ramp-up will be done while the robot moves 15 mm.

The analog signal aolaser1 will start ramping down its logical value from the current value 8 to the new value 2 when the TCP of the tool gun1 is 15 mm plus 0.1 s before the centre of the corner path at p2. The whole ramp-up will be done while the robot moves 10 mm.

#### **Error handling**

If the programmed <code>SetValue</code> argument for the specified analog output signal <code>AOutput</code> is out of limit then the system variable <code>ERRNO</code> is set to <code>ERR\_AO\_LIM</code>. This error can be handled in the error handler.

#### Limitations

The analog output signal value will not be compensated for lower  ${\tt TCP}$ -speed in corner path or during other acceleration or deceleration phases (the  ${\tt AO}$  is not  ${\tt TCP}$  speed proportional).

Only the start point of the AO ramping will be done at the specified position on the path. The ramping up or down will be done with "dead calculation", with high accuracy:

- At constant speed the deviation for the end of the AO ramping compared with the specified will be low.
- During acceleration or deceleration phases, such as near stop points, the deviation will be higher.
- Recommendation: use corner paths before ramp up and after ramp down.

If use of two or several TriggRampAO on the same analog output signal and connected to the same TriggL/C/J instrucion and both or several RampLength are located on the same part of the robot path then the AO settings will interact with each other.

The position (+/- time) related ramp AO event will start when the previous ToPoint is passed if the specified Distance from the actual ToPoint is not within the

1.218 TriggRampAO - Define a fixed position ramp AO event on the path

#### Continued

length of movement for the current TriggL/C/J instruction. The position (+/-time) related ramp AO event will start when the actual ToPoint is passed if the specified Distance from the previous ToPoint is not within the length of movement for the current TriggL/C/J instruction (with argument \Start).

No support for restart of the ramping  ${\tt AO}$  function after any type of stop (ProgStop, Emergency Stop ...).

At Power Fail Restart the TriggL/C/J instruction is started from the beginning of the current Power Fail position.

# **Syntax**

```
TriggRampAO
  [ TriggData ':=' ] < variable (VAR) of triggdata > ','
  [ Distance ':=' ] < expression (IN) of num >
  [ '\' Start ] ','
  [ EquipLag ':=' ] < expression (IN) of num > ','
  [ AOutput ':=' ] < variable (VAR) of signalao> ','
  [ SetValue ':=' ] < expression (IN) of num> ','
  [ RampLength ':=' ] < expression (IN) of num> ','
  [ '\' Time ] ';'
```

| For information about              | See                                                                                                    |
|------------------------------------|----------------------------------------------------------------------------------------------------|
| Use of triggers                    | TriggL - Linear robot movements with events on page 634                                                   |
|                                    | TriggC - Circular robot movement with events on page 599                                                  |
|                                    | TriggJ - Axis-wise robot movements with events on page 627                                                |
| Definition of other triggs         | TriggEquip - Define a fixed position and time I/O event on the path on page 612                           |
| Storage of triggdata               | triggdata - Positioning events, trigg on page 1290                                                        |
| Set of analog output signal        | SetAO - Changes the value of an analog output signal on page 450 signalxx - Digital and analog signals on |
|                                    | page 1255                                                                                                 |
| Configuration of event preset time | Technical reference manual - System parameters                                                            |

# 1.219 TriggSpeed - Defines TCP speed proportional analog output with fixed position-time scale event

#### Usage

TriggSpeed is used to define conditions and actions for control of an analog output signal with output value proportional to the actual TCP speed. The beginning, scaling, and ending of the analog output can be specified at a fixed position-time along the robot's movement path. It is possible to use time compensation for the lag in the external equipment for the beginning, scaling, and ending of the analog output and also for speed dips of the robot.

The data defined is used in one or more subsequent <code>TriggL</code>, <code>TriggC</code>, or <code>TriggJ</code> instructions.

This instruction can only be used in the main task  $T_ROB1$ , if in a MultiMove System, in Motion tasks.

## **Basic examples**

The following example illustrates the instruction TriggSpeed:

See also More examples on page 658.

## Example 1

```
VAR triggdata glueflow;
TriggSpeed glueflow, 0, 0.05, glue_ao, 0.8\DipLag=:0.04
   \ErrDO:=glue_err;
TriggL p1, v500, glueflow, z50, gun1;
TriggSpeed glueflow, 10, 0.05, glue_ao, 1;
TriggL p2, v500, glueflow, z10, gun1;
TriggSpeed glueflow, 0, 0.05, glue_ao, 0;
TriggL p3, v500, glueflow, z50, gun1;
```

## The figure below illustrates an example of TriggSpeed sequence

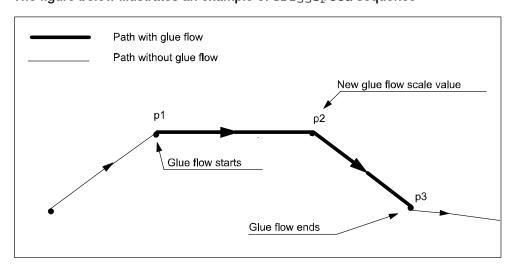

xx0500002329

The glue flow (analog output glue\_ao) with scale value 0.8 starts when TCP is 0.05 s before point p1, new glue flow scale value 1 when TCP is 10 mm plus 0.05

Continued

s before point p2, and the glue flow ends (scale value 0) when TCP is  $0.05\,$  s before point p3.

Any speed dip by the robot is time compensated in such a way that the analog output signal glue\_ao is affected 0.04 s before the TCP speed dip occurs.

If overflow of the calculated logical analog output value in glue\_ao then the digital output signal glue\_err is set. If there is no more overflow then glue\_err is reset.

#### **Arguments**

TriggSpeed TriggData Distance [\Start] ScaleLag AOp ScaleValue
 [\DipLag] [\ErrDO] [\Inhib]

TriggData

Data type: triggdata

Variable for storing the triggdata returned from this instruction. These triggdata are then used in the subsequent TriggL, TriggC, or TriggJ instructions.

Distance

Data type: num

Defines the position on the path for change of the analog output value.

Specified as the distance in mm (positive value) from the end point of the movement path (applicable if the argument \ Start is not set).

See Program execution on page 657 for further details.

[\Start]

Data type: switch

Used when the distance for the argument Distance starts at the movement's start point instead of the end point.

ScaleLag

Data type: num

Specify the lag as time in s (positive value) in the external equipment for change of the analog output value (starting, scaling, and ending).

For compensation of external equipment lag, this argument value means that the analog output signal is set by the robot at a specified time before the TCP physically reaches the specified distance in relation to the movement's start or end point.

The argument can also be used to extend the analog output beyond the end point. Set the time in seconds that the robot shall keep the analog output. Set the time with a negative sign. The limit is -0.10 seconds.

#### Continued

The figure below illustrates the use of argument ScaleLag

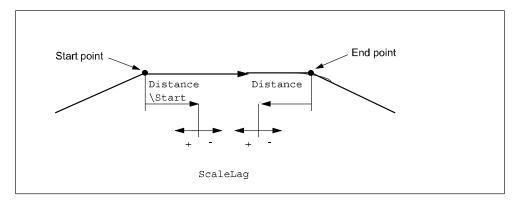

xx0500002330

AOp

## Analog Output

Data type: signalao

The name of the analog output signal.

ScaleValue

Data type: num

The scale value for the analog output signal.

The physical output value for the analog signal is calculated by the robot:

- Logical output value = Scale value \* Actual TCP speed in mm/s.
- Physical output value = According definition in configuration for actual analog output signal with above Logical output value as input.

## [ \DipLag ]

Data type: num

Specify the lag as time in s (positive value) for the external equipment when changing of the analog output value because of robot speed dips.

For compensation of external equipment lag, this argument value means that the analog output signal is set by the robot at a specified time before the TCP speed dip occurs.

This argument can only be used by the robot for the first <code>TriggSpeed</code> (in combination with one of <code>TriggL</code>, <code>TriggC</code>, or <code>TriggJ</code>) in a sequence of several <code>TriggSpeed</code> instructions. The first specified argument value is valid for all the following <code>TriggSpeed</code> in the sequence.

[ \ErrDO ]

## **Error Digital Output**

Data type: signaldo

The name of the digital output signal for reporting analog value overflow.

If during movement the calculation of the logical analog output value for signal in argument AOp results in overflow because of overspeed then this signal is set and

Continued

the physical analog output value is reduced to the maximum value. If there is no more overflow then the signal is reset.

This argument can only be used by the robot for the 1st <code>TriggSpeed</code> (in combination with one of <code>TriggL</code>, <code>TriggC</code>, or <code>TriggJ</code>) in a sequence of several <code>TriggSpeed</code> instructions. The 1st given argument value is valid for all the following <code>TriggSpeed</code> in the sequence.

#### [ \Inhib ]

#### Inhibit

Data type: bool

The name of a persistent variable flag for inhibiting the setting of the analog signal at runtime.

If this optional argument is used and the actual value of the specified flag is  $\mathtt{TRUE}$  at the time for setting the analog signal then the specified signal  $\mathtt{AOp}$  will be set to 0 instead of a calculated value.

This argument can only be used by the robot for the 1st TriggSpeed (in combination with one of TriggL, TriggC, or TriggJ) in a sequence of several TriggSpeed instructions. The 1st given argument value is valid for all the following TriggSpeed in the sequence.

## **Program execution**

When running the instruction TriggSpeed the trigger condition is stored in the specified variable for the argument TriggData.

Afterwards, when one of the instructions <code>TriggL</code>, <code>TriggC</code>, or <code>TriggJ</code> is executed then the following are applicable with regard to the definitions in <code>TriggSpeed</code>:

For the distance specified in the argument Distance, see the table below.:

| Linear movement     | The straight line distance                                                                                                    |
|---------------------|----------------------------------------------------------------------------------------------------|
| Circular movement   | The circle arc length                                                                                                    |
| Non-linear movement | The approximate arc length along the path (to obtain adequate accuracy, the distance should not exceed one half of the arc length). |

The figure below illustrates the fixed position-time scale value event on a corner path.

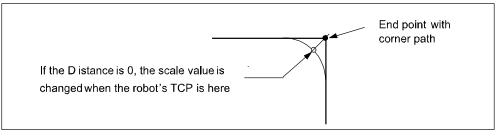

xx0500002331

The position-time related scale value event will be generated when the start point (end point) is passed if the specified distance from the end point (start point) is not within the length of the movement of the current instruction (TriggL, TriggC, or TriggJ).

#### Continued

The 1:st TriggSpeed used by one of TriggL, TriggC, or TriggJ instruction will internally in the system create a process with the same name as the analog output signal. The same process will be used by all succeeding TriggL, TriggC, or TriggJ which refers to same signal name and setup by a TriggSpeed instruction.

The process will immediately set the analog output to 0, in the event of a program emergency stop. In the event of a program stop, the analog output signal will stay TCP-speed proportional until the robot stands still. The process keeps "alive" and ready for a restart. When the robot restarts, the signal is TCP-speed proportional directly from the start.

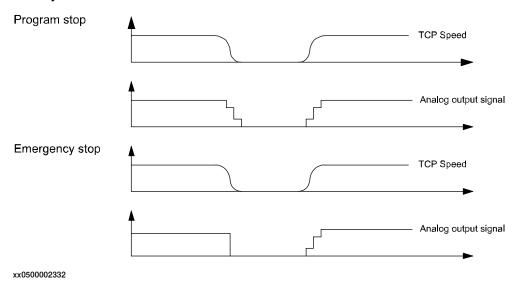

The process will "die" after handling a scale event with value 0 if no succeeding <code>TriggL</code>, <code>TriggC</code>, or <code>TriggJ</code> is in the queue at the time.

#### More examples

More examples of the instruction TriggSpeed are illustrated below.

#### Example 1

```
VAR triggdata flow;
TriggSpeed flow, 10 \Start, 0.05, flowsignal, 0.5 \DipLag:=0.03;
MoveJ p1, v1000, z50, tool1;
TriggL p2, v500, flow, z50, tool1;
```

The analog output signal flowsignal is set to a logical value = (0.5 \* actual TCP speed in mm/s) 0.05 \* actual TCP speed in mm/s) 0.05 \* actual TCP speed in mm/s. The output value is adjusted to be proportional to the actual TCP speed during the movement to p2.

```
TriggL p3, v500, flow, z10, tool1;
```

The robot moves from p2 to p3 with the analog output value proportional to the actual TCP speed. The analog output value will be decreased at time 0.03 s before the robot reduces the TCP speed during the passage of the corner path z10.

Continued

## Limitations

The limitations for the instruction TriggSpeed are illustrated below.

Accuracy of position-time related scale value event

Typical absolute accuracy values for scale value events ±5 ms.

Typical repeat accuracy values for scale value events ±2 ms.

Accuracy of TCP speed dips adaptation (deceleration - acceleration phases)

Typical absolute accuracy values for TCP speed dips adaptation ±5 ms.

Typical repeat accuracy values for TCP speed dips adaptation ±2ms (the value depends of the configured *Path resolution*).

## Negative ScaleLag

If a negative value on parameter <code>ScaleLag</code> is used to move the zero scaling over to the next segment then the analog output signal will not be reset if a program stop occurs. An emergency stop will always reset the analog signal.

The analog signal is no longer TCP-speed proportional after the end point on the segment.

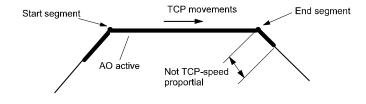

xx0500002333

#### Continued

## **Error handling**

Given two consecutive segments with TriggL/TriggSpeed instructions. A negative value in parameter ScaleLag makes it possible to move the scale event from the first segment to the beginning of the second segment. If the second segment scales at the beginning then there is no control if the two scales interfere.

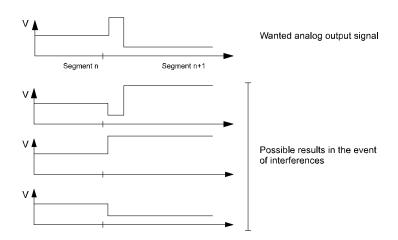

xx0500002334

## **Related system parameters**

The system parameter *Event Preset Time* is used to delay the robot to make it possible to activate/control the external equipment before the robot runs through the position.

The table below illustrates the recommendation for setup of system parameter *Event Preset Time*, where typical Servo Lag is 0.040 s..

| ScaleLag             | DipLag                | Required Event Preset Time to avoid runtime execution error |                          |
|----------------------|-----------------------|-------------------------------------------------------------|--------------------------|
| ScaleLag ><br>DipLag | Always                | DipLag, <b>if</b> DipLag ><br>ServoLag                      | ScaleLag in s plus 0.090 |
| ScaleLag <<br>DipLag | DipLag <<br>Servo Lag | _ " _                                                       | 0.090 s                  |
| _ " _                | DipLag ><br>Servo Lag | _ " _                                                       | DipLag in s plus 0.030 s |

## **Syntax**

```
TriggSpeed
  [ TriggData ':=' ] < variable (VAR) of triggdata>','
  [ Distance' :=' ] < expression (IN) of num>
  [ '\' Start ] ','
  [ ScaleLag':=' ] < expression (IN) of num> ','
  [ AOp ':='] < variable (VAR) of signalao> ','
```

[ ScaleValue' :=' ] < expression (IN) of num>

Continued

```
[ '\' DipLag' :=' < expression (IN) of num> ]
[ '\' ErrDO' :=' < variable (VAR ) of signaldo> ]
[ '\' Inhib' :=' < persistent (PERS ) of bool >] ';'
```

| For information about              | See                                                                               |
|------------------------------------|-----------------------------------------------------------------------------------|
| Use of triggers                    | TriggL - Linear robot movements with events on page 634                           |
|                                    | TriggC - Circular robot movement with events on page 599                          |
|                                    | TriggJ - Axis-wise robot movements with events on page 627                        |
| Definition of other triggs         | TriggIO - Define a fixed position or time I/O event near a stop point on page 622 |
|                                    | TriggInt - Defines a position related interrupt on page 618                       |
|                                    | TriggEquip - Define a fixed position and time I/O event on the path on page 612   |
| Storage of triggs                  | triggdata - Positioning events, trigg on page 1290                                |
| Configuration of Event preset time | Technical reference manual - System parameters                                    |

# 1.220 TriggStopProc - Generate restart data for trigg signals at stop

## Usage

The instruction TriggStopProc creates an internal supervision process in the system for zero setting of specified process signals and the generation of restart data in a specified persistent variable at every program stop (STOP) or emergency stop (QSTOP) in the system.

TriggStopProc and the data type restartdata are intended to be used for restart after program stop (STOP) or emergency stop (QSTOP) of own process instructions defined in RAPID (NOSTEPIN routines).

It is possible in a user defined RESTART event routine to analyze the current restart data, step backwards on the path with instruction StepBwdPath, and activate suitable process signals before the movement restarts.

This instruction can only be used in the main task  $T_ROB1$  or, if in a *MultiMove* system, in any motion tasks.

Note for MultiMove system that only one <code>TriggStopProc</code> support process with the specified shadow signal name (argument <code>ShadowDO</code>) can be active in the system at the same time. It means that <code>TriggStopProc</code> supervises program stop or emergency stop in the program task where it was last executed.

#### **Arguments**

TriggStopProc RestartRef [\D0] [\G01] [\G02] [\G03] [\G04] ShadowD0

RestartRef

Restart Reference

Data type: restartdata

The persistent variable in which restart data will be available after every stop of program execution.

[\DO1]

Digital Output 1

Data type: signaldo

The signal variable for a digital process signal to be set to zero and supervised in restart data when program execution is stopped.

[\GO1]

**Group Output 1** 

Data type: signalgo

The signal variable for a digital group process signal to be set to zero and supervised in restart data when program execution is stopped.

[\G02]

**Group Output 2** 

Data type: signalgo

The signal variable for a digital group process signal to be set to zero and supervised in restart data when program execution is stopped.

Continued

[\GO3]

**Group Output 3** 

Data type: signalgo

The signal variable for a digital group process signal to be set to zero and supervised in restart data when program execution is stopped.

[\GO4]

**Group Output 4** 

Data type: signalgo

The signal variable for a digital group process signal to be set to zero and supervised in restart data when program execution is stopped.

At least one of the option parameters D01, G01 ... G04 must be used.

ShadowD0

Shadow Digital Output

Data type: signaldo

The signal variable for the digital signal, which must mirror whether or not the process is active along the robot path.

This signal will not be set to zero by the process TriggStopProc at STOP or QSTOP, but its values will be mirrored in restartdata.

#### **Program execution**

Setup and execution of TriggStopProc

TriggStopProc must be called from both:

- the START event routine or in the unit part of the program (set PP to main, kill the internal process for TriggStopProc)
- the POWERON event routine (power off, kill the internal process for TriggStopProc)

The internal name of the process for <code>TriggStopProc</code> is the same as the signal name in the argument <code>ShadowDO</code>. If <code>TriggStopProc</code>, with the same signal name in argument <code>ShadowDO</code>, is executed twice from the same or another program task then only the last executed <code>TriggStopProc</code> will be active.

Execution of TriggStopProc only starts the supervision of I/O signals at STOP and OSTOP.

# Program stop STOP

The process TriggStopProc comprises the following steps:

- 1 Wait until the robot stands still on the path.
- 2 Store the current value (prevalue according to restartdata) of all used process signals. Zero sets all used process signals except ShadowDO.
- 3 Do the following during the next time slot, about 500 ms, if some process signals change their value during this time:
  - Store the current value again (postvalue according to restatdata)
  - Set that signal to zero except ShadowDO

#### Continued

- Count the number of value transitions (flanks) of the signal ShadowDO
- 4 Update the specified persistent variable with restart data.

## Emergency stop (QSTOP)

The process TriggStopProc comprises the following steps:

- 1 Do the next step as soon as possible.
- 2 Store the current value (prevalue according to restartdata) of all used process signals. Set to zero all used process signals except ShadowDO.
- 3 Do the following during the next time slot, about 500 ms, if some process signal changes its value during this time:
  - Store its current value again (postvalue according to restatdata)
  - Set to zero that signal except ShadowDO
  - Count the number of value transitions (flanks) of the signal ShadowDO
- 4 Update the specified persistent variable with restart data.

## Critical area for process restart

Both the robot servo and the external equipment have some lags. All the instructions in the Trigg family are designed so that all signals will be set at suitable places on the robot path, independently of different lags in external equipment, to obtain process results that are as good as possible. Because of this, the settings of I/O signals can be delayed between 0-80ms internally in the system after the robot stands still at program stop (STOP) or after registration of an emergency stop (QSTOP). Because of this disadvantage for the restart functionality, both the prevalue, postvalue, and the shadow flanks are introduced in restart data. If this critical timeslot of 0-80ms coincides with the following application process

If this critical timeslot of 0-80ms coincides with the following application process cases then it is difficult to perform a good process restart:

- · At the start of the application process
- At the end of the application process
- · During a short application process
- During a short interrupt in the application process

## Continued

The figure below illustrates process phases at STOP or QSTOP within critical time slot 0-80ms

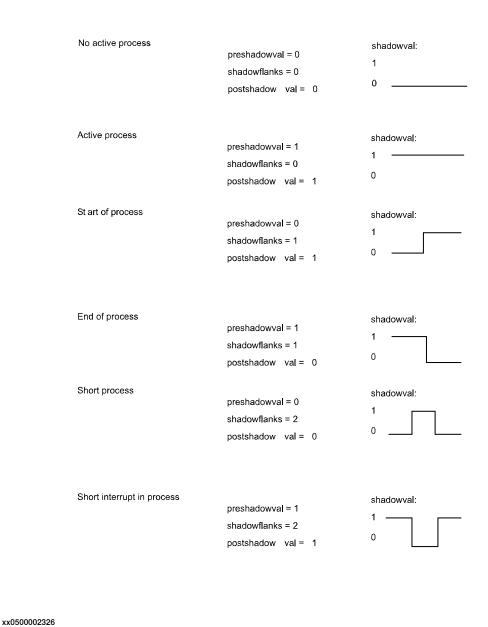

## Performing a restart

A restart of process instructions (NOSTEPIN routines) along the robot path must be done in a RESTART event routine.

The RESTART event routine can consist of the following steps:

|    | Action                                                   |
|----|----------------------------------------------------------|
| 1. | After QSTOP the regain to path is done at program start. |
| 2. | Analyze the restart data from the latest STOP or QSTOP.  |

#### Continued

|    | Action                                                                                                    |
|----|----------------------------------------------------------------------------------------------------|
| 3. | Determine the strategy for process restart from the result of the analysis such as:  • Process active, do process restart |
|    | Process inactive, do not process restart                                                                                  |
|    | Do suitable actions depending on type of process application:                                                             |
|    | - Start of process                                                                                                    |
|    | - End of process                                                                                                    |
|    | - Short process                                                                                                    |
|    | - Short interrupt in process                                                                                              |
| 4. | Step backwards on the path.                                                                                               |
| 5. | Continue the program results in movement restart.                                                                         |

If waiting in any STOP or QSTOP event routine until the TriggStopProc process is ready with e.g. WaitUntil (myproc.restartstop=TRUE), \MaxTime:=2;, the user must always reset the flag in the RESTART event routine with e.g. myproc.restartstop:=FALSE. After that the restart is ready.

## **Error handling**

If there is no contact with the I/O unit, the system variable ERRNO is set to ERR\_NORUNUNIT and the execution continues in the error handler.

#### Limitation

No support for restart of process instructions after a power failure.

# **Syntax**

```
TriggStopProc
[ RestartRef ':=' ] < persistent (PERS) of restartdata>
[ '\' DO1 ':=' < variable (VAR) of signaldo>
[ '\' GO1 ':=' < variable (VAR) of signalgo> ]
[ '\' GO2 ':=' < variable (VAR) of signalgo> ]
[ '\' GO3 ':=' < variable (VAR) of signalgo> ]
[ '\' GO4 ':=' < variable (VAR) of signalgo> ]
[ '\' GO4 ':=' < variable (VAR) of signalgo> ] ','
[ ShadowDO ':=' ] < variable (VAR) of signaldo> ';'
```

| For information about | See                                                       |
|-----------------------|-----------------------------------------------------------|
| Process instructions  | TriggL - Linear robot movements with events on page 634   |
|                       | TriggC - Circular robot movement with events on page 599  |
| Restart data          | restartdata - Restart data for trigg signals on page 1240 |
| Step backward on path | StepBwdPath - Move backwards one step on path on page 528 |

1.221 TryInt - Test if data object is a valid integer

# 1.221 TryInt - Test if data object is a valid integer

#### Usage

TryInt is used to test if a given data object is a valid integer.

## **Basic examples**

The following examples illustrate the instruction TryInt:

## Example 1

```
VAR num myint := 4;
...
TryInt myint;
```

The value of myint will be evaluated and since 4 is a valid integer, the program execution continues.

## Example 2

```
VAR dnum mydnum := 20000000;
...
TryInt mydnum;
```

The value of mydnum will be evaluated and since 20000000 is a valid dnum integer, the program execution continues.

## Example 3

```
VAR num myint := 5.2;
...
TryInt myint;
...
ERROR
   IF ERRNO = ERR_INT_NOTVAL THEN
     myint := Round(myint);
   RETRY;
   ENDIF
```

The value of myint will be evaluated and since 5.2 is not a valid integer, an error will be raised. In the error handler, myint will be rounded to 5 and the instruction TryInt is executed one more time.

#### **Arguments**

```
TryInt DataObj | DataObj2
```

DataObj

Data Object

Data type: num

The data object to test if it is a valid integer.

DataObj2

Data Object 2

Data type: dnum

The data object to test if it is a valid integer.

1.221 TryInt - Test if data object is a valid integer

## Continued

## **Program execution**

The given data object is tested:

- If it is a valid integer, the execution continues with the next instruction.
- If it is not a valid integer, the execution continues in the error handler in an actual procedure.

## **Error handling**

If  ${\tt DataObj}$  contains a decimal value then the variable  ${\tt ERRNO}$  will be set to  ${\tt ERR\_INT\_NOTVAL}$ .

If the value of DataObj is larger or smaller then the integer value range of data type num then the variable ERRNO will be set to ERR\_INT\_MAXVAL.

If the value of DataObj2 is larger or smaller then the integer value range of data type dnum then the variable ERRNO will be set to ERR\_INT\_MAXVAL.

These errors can be handled in the error handler.

Note that a value of 3.0 is evaluated as an integer, since.0 can be ignored.

## **Syntax**

| For information about | See                               |
|-----------------------|-----------------------------------|
| Data type num         | num - Numeric values on page 1218 |

1.222 TRYNEXT - Jumps over an instruction which has caused an error

# 1.222 TRYNEXT - Jumps over an instruction which has caused an error

## Usage

The TRYNEXT instruction is used to resume execution after an error, starting with the instruction following the instruction that caused the error.

#### **Basic examples**

The following example illustrates the instruction TryNext:

#### Example 1

```
reg2 := reg3/reg4;
...
ERROR
    IF ERRNO = ERR_DIVZERO THEN
        reg2:=0;
        TRYNEXT;
    ENDIF
```

An attempt is made to divide reg3 by reg4. If reg4 is equal to 0 (division by zero) then a jump is made to the error handler where reg2 is assigned to 0. The TRYNEXT instruction is then used to continue with the next instruction.

## **Program execution**

Program execution continues with the instruction subsequent to the instruction that caused the error.

#### Limitations

The instruction can only exist in a routine's error handler.

## **Syntax**

TRYNEXT';'

| For information about | See                                         |
|-----------------------|---------------------------------------------|
| Error handlers        | Technical reference manual - RAPID overview |

## 1.223 TuneReset - Resetting servo tuning

# 1.223 TuneReset - Resetting servo tuning

## Usage

TuneReset is used to reset the dynamic behavior of all robot axes and external mechanical units to their normal values.

This instruction can only be used in the main task  $T_ROB1$  or, if in a *MultiMove* system, in Motion tasks.

## **Basic examples**

The following example illustrates the instruction TuneReset:

## Example 1

TuneReset;

Resetting tuning values for all axes to 100%.

## **Program execution**

The tuning values for all axes are reset to 100%.

The default servo tuning values for all axes are automatically set by executing instruction TuneReset

- · at a warm start.
- · when a new program is loaded.
- when starting program execution from the beginning.

# **Syntax**

TuneReset ';'

| For information about | See                                   |
|-----------------------|---------------------------------------|
| Tuning servos         | TuneServo - Tuning servos on page 671 |

# 1.224 TuneServo - Tuning servos

## Usage

TuneServo is used to tune the dynamic behavior of separate axes on the robot. It is not necessary to use TuneServo under normal circumstances, but sometimes tuning can be optimized depending on the robot configuration and the load characteristics. For external axes TuneServo can be used for load adaptation.

Avoid doing TuneServo commands at the same time that the robot is moving. It can result in momentary high CPU loads causing error indication and stops.

**Note!** To obtain optimal tuning it is essential that the correct load data is used. Check this before using TuneServo.

Generally, optimal tuning values often differ between different robots. Optimal tuning may also change with time.

This instruction can only be used in the main task  $T_ROB1$  or, if in a *MultiMove* system, in Motion tasks.

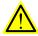

#### **WARNING**

Incorrect use of the TuneServo can cause oscillating movements or torques that can damage the robot. You must bear this in mind and be careful when using the TuneServo.

## Improving path accuracy

For robots running at lower speeds, TuneServo can be used to improve the path accuracy by:

- Tuning TUNE KV and TUNE TI (see the tune types description below).
- · Tuning friction compensation parameters (see below).

These two methods can be combined.

Other possibilities to improve the path accuracy:

- Decreasing path resolution can improve the path. Note: a value of path resolution which is too low will cause CPU load problems.
- The accuracy of straight lines can be improved by decreasing acceleration using AccSet. Example: AccSet 20, 10.

## **Description**

Reduce overshoots - TUNE\_DF

TUNE DF is used for reducing overshoots or oscillations along the path.

There is always an optimum tuning value that can vary depending on position and movement length. This optimum value can be found by changing the tuning in small steps (1 - 2%) on the axes that are involved in this unwanted behavior. Normally the optimal tuning will be found in the range 70% - 130%. Too low or too high tuning values have a negative effect and will impair movements considerably.

When the tuning value at the start point of a long movement differs considerably from the tuning value at the end point, it can be advantageous in some cases to

#### Continued

use an intermediate point with a corner zone to define where the tuning value will change.

Some examples of the use of TuneServo to optimize tuning follow below:

- IRB 6400, in a press service application (extended and flexible load), axes
   4 6: Reduce the tuning value for the current wrist axis until the movement is acceptable. A change in the movement will not be noticeable until the optimum value is approached. A low value will impair the movement considerably. Typical tuning value is 25%.
- IRB 6400, upper parts of working area. Axis 1 can often be optimized with a tuning value of 85% 95%.
- IRB 6400, short movement (< 80 mm). Axis 1 can often be optimized with a tuning value of 94% 98%.
- IRB 2400, with track motion. In some cases axes 2 3 can be optimized with a tuning value of 110% - 130%. The movement along the track can require a different tuning value compared with movement at right angles to the track.
- Overshoots and oscillations can be reduced by decreasing the acceleration or the acceleration ramp (AccSet), which will increase the cycle time. This is an alternative method to the use of TuneServo.

## Reduce overshoots - TUNE\_DG

TUNE\_DG can reduce overshoots on rare occasions. Normally it should not be used.

TUNE\_DF should always be tried first in cases of overshooting.

Tuning of TUNE\_DG can be performed with large steps in tune value (e.g. 50%, 100%, 200%, 400%).

Never use TUNE\_DG when the robot is moving.

#### Reduces vibrations with heavy loads - TUNE DH

TUNE\_DH can be used for reducing vibrations and overshooting (e.g. large flexible load).

Tune value must always be lower than 100.  $\tiny \mathtt{TUNE\_DH}$  increases path deviation and normally also increases cycle time.

## Example:

• IRB6400 with large flexible loads which vibrates when the robot has stopped.

Use TUNE DH with tune value 15.

TUNE\_DH should only be executed for one axis. All axes in the same mechanical unit automatically get the same TuneValue.

Never use TUNE\_DH when the robot is moving.

## Reduce path errors - TUNE\_DI

TUNE\_DI can be used for reducing path deviation at high speeds.

A tune value in the range 50 - 80 is recommended for reducing path deviation. Overshooting can increase (lower tune value means larger overshoot).

A higher tune value than 100 can reduce overshooting (but increases path deviation at high speed).

Continued

TUNE\_DI should only be executed for one axis. All axes in the same mechanical unit automatically get the same TuneValue.

Only for ABB internal use - TUNE\_DK, TUNE\_DL

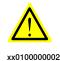

#### **WARNING!**

Only for ABB internal use. Do not use these tune types. Incorrect use can cause oscillating movements or torques that can damage the robot.

Tuning external axes - TUNE\_KP, TUNE\_KV, TUNE\_TI

These tune types affect position control gain (kp), speed control gain (kv), and speed control integration time (ti) for external axes. These are used for adapting external axes to different load inertias. Basic tuning of external axes can also be simplified by using these tune types.

Tuning robot axes - TUNE\_KP, TUNE\_KV, TUNE\_TI

For robot axes, these tune types have another significance and can be used for reducing path errors at low speeds (< 500 mm/s).

Recommended values: TUNE\_KV 100 - 180%, TUNE\_TI 50 - 100%. TUNE\_KP should not be used for robot axes. Values of TUNE\_KV/TUNE\_TI which are too high or too low will cause vibrations or oscillations. Be careful if trying to exceed these recommended values. Make changes in small steps and avoid oscillating motors.

Always tune one axis at a time. Change the tuning values in small steps. Try to improve the path where this specific axis changes its direction of movement or where it accelerates or decelerates.

Never use these tune types at high speeds or when the required path accuracy is fulfilled.

#### Continued

Friction compensation - TUNE\_FRIC\_LEV, TUNE\_FRIC\_RAMP

These tune types can be used to reduce robot path errors caused by friction and backlash at low speeds (10 - 200 mm/s). These path errors appear when a robot axis changes direction of movement. Activate friction compensation for an axis by setting the system parameter Motion/Control Parameters/Friction FFW On to Yes.

The friction model is a constant level with opposite sign of the axis speed direction. *Friction FFW Level (Nm)* is the absolute friction level at (low) speeds and is greater than *Friction FFW Ramp (rad/s)*. See the figure below, which shows a friction model.

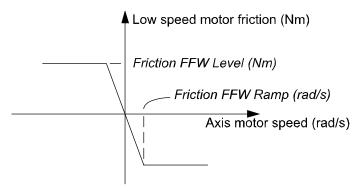

xx0500002188

TUNE\_FRIC\_LEV overrides the value of the system parameter Friction FFW Level.

Tuning Friction FFW Level (using TUNE\_FRIC\_LEV) for each robot axis can improve the robot's path accuracy considerably in the speed range 20 - 100 mm/s. For larger robots (especially the IRB6400 family) the effect will be minimal as other sources of tracking errors dominate these robots.

TUNE\_FRIC\_RAMP overrides the value of the system parameter *Friction FFW Ramp*. In most cases there is no need to tune the *Friction FFW Ramp*. The default setting will be appropriate.

Tune one axis at a time. Change the tuning value in small steps and find the level that minimizes the robot path error at positions on the path where this specific axis changes direction of movement. Repeat the same procedure for the next axis and so on.

The final tuning values can be transferred to the system parameters. Example:

Friction FFW Level = 1. Final tune value (TUNE\_FRIC\_LEV) = 150%.

Set Friction FFW Level = 1.5 and tune value = 100% (default value) which is equivalent.

## **Arguments**

TuneServo MecUnit Axis TuneValue [\Type]

MecUnit

Mechanical Unit

Data type: mecunit

The name of the mechanical unit.

Axis

Data type: num

Continued

The number of the current axis for the mechanical unit (1 - 6).

#### TuneValue

Data type: num

Tuning value in percent (1 - 500). 100% is the normal value.

#### [ \Type ]

Data type: tunetype

Type of servo tuning. Available types are <code>TUNE\_DF</code>, <code>TUNE\_KP</code>, <code>TUNE\_KV</code>, <code>TUNE\_TI</code>, <code>TUNE\_FRIC\_LEV</code>, <code>TUNE\_FRIC\_RAMP</code>, <code>TUNE\_DG</code>, <code>TUNE\_DH</code>, <code>TUNE\_DI</code>. Type <code>TUNE\_DK</code> and <code>TUNE\_DL</code> only for ABB internal use.

This argument can be omitted when using tuning type TUNE\_DF.

## **Basic examples**

The following example illustrates the instruction TuneServo:

## Example 1

```
TuneServo MHA160R1, 1, 110 \Type:= TUNE_KP;
```

Activating of tuning type TUNE\_KP with the tuning value 110% on axis 1 in the mechanical unit MHA160R1.

## **Program execution**

The specified tuning type and tuning value are activated for the specified axis. This value is applicable for all movements until a new value is programmed for the current axis, or until the tuning types and values for all axes are reset using the instruction TuneReset.

The default servo tuning values for all axes are automatically set by executing instruction TuneReset

- · at a warm start.
- · when a new program is loaded.
- when starting program execution from the beginning.

## Limitations

Any active servo tuning are always set to default values at power fail.

This limitation can be handled in the user program at restart after power failure.

#### **Syntax**

```
TuneServo
  [MecUnit ':=' ] < variable (VAR) of mecunit>' ,'
  [Axis ':=' ] < expression (IN) of num> ','
  [TuneValue' :=' ] < expression (IN) of num>
  ['\' Type' :=' < expression (IN) of tunetype>]';'
```

#### Related information

| For information about | See                                         |
|-----------------------|---------------------------------------------|
| Other motion settings | Technical reference manual - RAPID overview |

# Continued

| For information about      | See                                                             |
|----------------------------|-----------------------------------------------------------------|
| Types of servo tuning      | tunetype - Servo tune type on page 1299                         |
| Reset of all servo tunings | TuneReset - Resetting servo tuning on page 670                  |
| Tuning of external axes    | Application manual - Additional axes and stand alone controller |
| Friction compensation      | Technical reference manual - System parameters                  |

# 1.225 UIMsgBox - User Message Dialog Box type basic

#### Usage

UIMsgBox (*User Interaction Message Box*) is used to communicate with the user of the robot system on available user device, such as the FlexPendant. A message is written to the operator, who answers by selecting a button. The user selection is then transferred back to the program.

## **Basic examples**

The following examples illustrate the instruction UIMsgBox:

See also More examples on page 682.

## Example 1

```
UIMsgBox "Continue the program ?";
```

The message "Continue the program ?" is displayed. The program proceeds when the user presses the default button  $\mathsf{OK}$ .

## Example 2

```
VAR btnres answer;
...
UIMsgBox
  \Header:="UIMsgBox Header",
  "Message Line 1"
  \MsgLine2:="Message Line 2"
  \MsgLine3:="Message Line 3"
  \MsgLine4:="Message Line 4"
  \MsgLine5:="Message Line 5"
  \Buttons:=btnOKCancel
  \Icon:=iconInfo
  \Result:=answer;
IF answer = resOK my_proc;
```

#### Continued

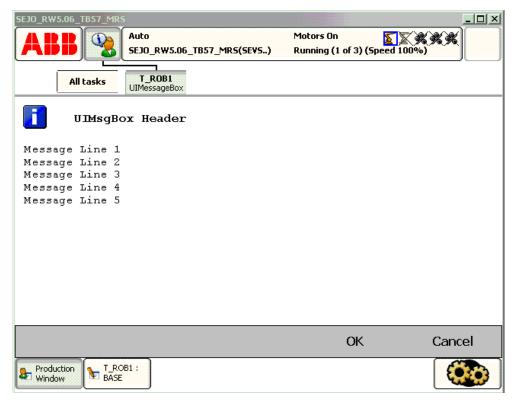

xx0500002432

Above message box with icon, header, message line 1 to 5, and push buttons is written on the FlexPendant display. Program execution waits until OK or Cancel is pressed. In other words, answer will be assigned 1 (OK) or 5 (Cancel) depending on which of the buttons is pressed. If answer is OK then my\_proc will be called.

Note that Message Line 1 ... Message Line 5 are displayed on separate lines 1 to 5 (the switch \Wrap is not used).

#### **Arguments**

```
UIMsgBox [\Header] MsgLine1 [\MsgLine2] [\MsgLine3] [\MsgLine4]
    [\MsgLine5] [\Break] [\DIPassive] [\DOPassive]
    [\BreakFlag]
```

[\Header]

Data type: string

Header text to be written at the top of the message box. Max. 40 characters.

MsgLine1

Message Line 1
Data type: string

Text line 1 to be written on the display. Max. 55 characters.

[\MsgLine2]

Message Line 2
Data type: string

Additional text line 2 to be written on the display. Max. 55 characters.

Continued

[\MsgLine3]

Message Line 3
Data type: string

Additional text line 3 to be written on the display. Max. 55 characters.

[\MsgLine4]

Message Line 4
Data type: string

Additional text line 4 to be written on the display. Max. 55 characters.

[\MsgLine5]

Message Line 5
Data type: string

Additional text line 5 to be written on the display. Max. 55 characters.

[\Wrap]

Data type: switch

If selected, all the strings MsgLine1 ... MsgLine5 will be concatenated to one string with a single space between each individual string and spread out on as few lines as possible.

Default, each message string *MsgLine1* ... *MsgLine5* will be on separate lines on the display.

[\Buttons]

Data type: buttondata

Defines the push buttons to be displayed. Only one of the predefined buttons combination of type buttondata can be used. See *Predefined data on page 681*.

**Default, the system displays the OK button.** (\Buttons:=btn OK).

[\Icon]

Data type: icondata

Defines the icon to be displayed. Only one of the predefined icons of type icondata can be used. See *Predefined data on page 681*.

Default no icon.

[\Image]

Data type: string

The name of the image that should be used. To launch your own images, the images have to be placed in the  ${\tt HOME}$ : directory in the active system or directly in the active system.

The recommendation is to place the files in the HOME: directory so that they are saved if a Backup and Restore is done.

A warmstart is required and then the FlexPendant will load the images.

A demand on the system is that the RobotWare option *FlexPendant Interface* is used.

#### Continued

The image that will be showed can have the width of 185 pixels and the height of 300 pixels. If the image is bigger, only 185 \* 300 pixels of the image will be shown starting at the top left of the image.

No exact value can be specified on the size that an image can have or the amount of images that can be loaded to the FlexPendant. It depends on the size of other files loaded to the FlexPendant. The program execution will just continue if an image is used that has not been loaded to the FlexPendant.

#### [\Result]

Data type: btnres

The variable for which, depending on which button is pressed, the numeric value 0..7 is returned. Only one of the predefined constants of type btnres can be used to test the user selection. See *Predefined data on page 681*.

If any type of system break such as \MaxTime, \DIBreak, or \DOBreak or if \Buttons:=btnNone, resUnkwn equal to 0 is returned.

#### [\MaxTime]

Data type: num

The maximum amount of time in seconds that program execution waits. If no button is selected within this time then the program continues to execute in the error handler unless the <code>BreakFlag</code> is used (see below). The constant <code>ERR\_TP\_MAXTIME</code> can be used to test whether or not the maximum time has elapsed.

#### [\DIBreak]

## Digital Input Break

Data type: signaldi

The digital input signal that may interrupt the operator dialog. If no button is selected when the signal is set to 1 (or is already 1), the program continues to execute in the error handler, unless the <code>BreakFlag</code> is used (see below). The constant <code>ERR\_TP\_DIBREAK</code> can be used to test whether or not this has occurred.

#### [\DIPassive]

#### Digital Input Passive

Data type: switch

This switch overrides the default behavior when using <code>DIBreak</code> optional argument. Instead of reacting when signal is set to 1 (or already 1), the instruction should continue in the error handler (if no <code>BreakFlag</code> is used) when the signal <code>DIBreak</code> is set to 0 (or already is 0). The constant <code>ERR\_TP\_DIBREAK</code> can be used to test whether or not this has occurred.

#### [\DOBreak]

## Digital Output Break

Data type: signaldo

The digital output signal that may interrupt the operator dialog. If no button is selected when the signal is set to 1 (or is already 1) then the program continues to execute in the error handler unless the <code>BreakFlag</code> is used (see below). The constant <code>ERR\_TP\_DOBREAK</code> can be used to test whether or not this has occurred.

Continued

#### [\DOPassive]

## Digital Output Passive

Data type: switch

This switch overrides the default behavior when using <code>DOBreak</code> optional argument. Instead of reacting when signal is set to 1 (or already 1), the instruction should continue in the error handler (if no <code>BreakFlag</code> is used) when the signal <code>DOBreak</code> is set to 0 (or already is 0). The constant <code>ERR\_TP\_DOBREAK</code> can be used to test whether or not this has occurred.

#### [\BreakFlag]

Data type: errnum

A variable (before used it is set to 0 by the system) that will hold the error code if \MaxTime, \DIBreak, or \DOBreak is used. The constants ERR\_TP\_MAXTIME, ERR\_TP\_DIBREAK, and ERR\_TP\_DOBREAK can be used to select the reason. If this optional variable is omitted then the error handler will be executed.

## **Program execution**

The message box with icon, header, message lines, image, and buttons are displayed according to the programmed arguments. Program execution waits until the user selects one button or the message box is interrupted by time-out or signal action. The user selection and interrupt reason are transferred back to the program.

New message box on TRAP level takes the focus from the message box on the basic level.

#### **Predefined data**

```
!Icons:
 CONST icondata iconNone := 0;
 CONST icondata iconInfo := 1;
 CONST icondata iconWarning := 2;
 CONST icondata iconError := 3;
!Buttons:
 CONST buttondata btnNone := -1;
  CONST buttondata btnOK := 0;
 CONST buttondata btnAbrtRtryIgn := 1;
 CONST buttondata btnOKCancel := 2;
  CONST buttondata btnRetryCancel := 3;
 CONST buttondata btnYesNo := 4;
 CONST buttondata btnYesNoCancel := 5;
!Results:
 CONST btnres resUnkwn := 0;
 CONST btnres resOK := 1;
 CONST btnres resAbort := 2;
 CONST btnres resRetry := 3;
 CONST btnres resignore := 4;
 CONST btnres resCancel := 5;
  CONST btnres resyes := 6;
```

#### Continued

```
CONST btnres resNo := 7;
```

#### More examples

More examples of how to use the instruction UIMsgBox are illustrated below.

#### Example 1

```
VAR errnum err_var;
...

UIMsgBox \Header:= "Example 1", "Waiting for a break condition..."
    \Buttons:=btnNone \Icon:=iconInfo \MaxTime:=60 \DIBreak:=di5
    \BreakFlag:=err_var;

TEST err_var

CASE ERR_TP_MAXTIME:
    ! Time out break, max time 60 seconds has elapsed

CASE ERR_TP_DIBREAK:
    ! Input signal break, signal di5 has been set to 1

DEFAULT:
    ! Not such case defined

ENDTEST
```

The message box is displayed until a break condition has become true. The operator cannot answer or remove the message box because btnNone is set for the argument \Buttons. The message box is removed when di5 is set to 1 or at time out (after 60 seconds).

## Example 2

```
VAR errnum err_var;
...
UIMsgBox \Header:= "Example 2", "Waiting for a break condition..."
    \Buttons:=btnNone \Icon:=iconInfo \MaxTime:=60 \DIBreak:=di5 \DIPassive \BreakFlag:=err_var;

TEST err_var
CASE ERR_TP_MAXTIME:
! Time out break, max time 60 seconds has elapsed
CASE ERR_TP_DIBREAK:
! Input signal break, signal di5 has been set to 0
DEFAULT:
! Not such case defined
ENDTEST
```

The message box is displayed until a break condition has become true. The operator can not answer or remove the message box because btnNone is set for the argument \Buttons. The message box is removed when di5 is set to 0 or at time out (after 60 seconds).

Continued

#### **Error handling**

If parameter  $\BreakFlag$  is not used then these situations can then be dealt with by the error handler:

- If there is a time-out (parameter \MaxTime) before an input from the operator
  then the system variable ERRNO is set to ERR\_TP\_MAXTIME and the execution
  continues in the error handler.
- If digital input is set (parameter \DIBreak) before an input from the operator
  then the system variable ERRNO is set to ERR\_TP\_DIBREAK and the execution
  continues in the error handler.
- If a digital output is set (parameter \DOBreak) before an input from the
  operator then the system variable ERRNO is set to ERR\_TP\_DOBREAK and the
  execution continues in the error handler.

This situation can only be dealt with by the error handler:

If there is no client, e.g. a FlexPendant, to take care of the instruction then
the system variable ERRNO is set to ERR\_TP\_NO\_CLIENT and the execution
continues in the error handler.

#### Limitations

Avoid using too small of a value for the time-out parameter \MaxTime when UIMsgBox is frequently executed, like in a loop. It can result in an unpredictable behavior of the system performance, like slow response of the FlexPendant.

## **Syntax**

```
UIMsqBox
  ['\'Header':=' <expression (IN) of string>',']
  [MsgLinel´:=´] <expression (IN) of string>
  ['\'MsgLine2':='<expression (IN) of string>]
  ['\'MsgLine3':='<expression (IN) of string>]
  ['\'MsgLine4':='<expression (IN) of string>]
  ['\'MsgLine5':='<expression (IN) of string>]
  ['\'Buttons':=' <expression (IN) of buttondata>]
  ['\'Icon':=' <expression (IN) of icondata>]
  ['\'Image´:=´<expression (IN) of string>]
  ['\'Result':='< var or pers (INOUT) of btnres>]
  ['\'MaxTime':=' <expression (IN) of num>]
  ['\'DIBreak':=' <variable (VAR) of signaldi>]
  ['\'DIPassive]
  ['\'DOBreak':=' <variable (VAR) of signaldo>]
  ['\'DOPassive]
  ['\'BreakFlag':=' <var or pers (INOUT) of errnum>]';'
```

## Related information

| For information about | See                                        |
|-----------------------|--------------------------------------------|
| Icon display data     | icondata - Icon display data on page 1192  |
| Push button data      | buttondata - Push button data on page 1160 |

# Continued

| For information about                      | See                                                          |
|--------------------------------------------|--------------------------------------------------------------|
| Push button result data                    | btnres - Push button result data on page 1157                |
| User Interaction Message Box type advanced | UIMessageBox - User Message Box type advanced on page 1128   |
| User Interaction Number Entry              | UINumEntry - User Number Entry on page 1135                  |
| User Interaction Number Tune               | UINumTune - User Number Tune on page 1141                    |
| User Interaction Alpha Entry               | UIAlphaEntry - User Alpha Entry on page 1102                 |
| User Interaction List View                 | UIListView - User List View on page 1121                     |
| System connected to FlexPendant and so on. | UIClientExist - Exist User Client on page 1108               |
| FlexPendant interface                      | Product specification - Controller software IRC5             |
| Clean up the Operator window               | TPErase - Erases text printed on the FlexPendant on page 584 |

#### 1.226 UIShow - User Interface show

#### Usage

UIShow (*User Interface Show*) is used to communicate with the user of the robot system on the available User Device such as the FlexPendant. With UIShow both individually written applications and standard applications can be launched from a RAPID program.

#### **Basic examples**

The following examples illustrate the instruction UIShow:

Example 1 and example 2 only works if the files <code>TpsViewMyAppl.dll</code> and <code>TpsViewMyAppl.gtpu.dll</code> is present in the <code>HOME: directory</code>, and a warmstart has been performed.

## Example 1

```
CONST string Name:="TpsViewMyAppl.gtpu.dll";
CONST string Type:="ABB.Robotics.SDK.Views.TpsViewMyAppl";
CONST string Cmd1:="Init data string passed to the view";
CONST string Cmd2:="New init data string passed to the view";
PERS uishownum myinstance:=0;
VAR num mystatus:=0;
...
! Launch one view of my application MyAppl
UIShow Name, Type \InitCmd:=Cmd1 \InstanceID:=myinstance \Status:=mystatus;
! Update the view with new init command
UIShow Name, Type \InitCmd:=Cmd2 \InstanceID:=myinstance \Status:=mystatus;
```

The code above will launch the view TpsViewMyAppl with init command Cmd1, and then update the view with Cmd2.

## Example 2

```
CONST string Name:="TpsViewMyAppl.gtpu.dll";

CONST string Type:="ABB.Robotics.SDK.Views.TpsViewMyAppl";

CONST string Cmd1:="Init data string passed to the view";

CONST string Cmd2:="New init data string passed to the view";

PERS uishownum myinstance:=0;

VAR num mystatus:=0;

...
! Launch one view of my application MyAppl

UIShow Name, Type \InitCmd:=Cmd1 \Status:=mystatus;
! Launch another view of the application MyAppl

UIShow Name, Type \InitCmd:=Cmd2 \InstanceID:=myinstance \Status:=mystatus;
```

The code above will launch the view TpsViewMyAppl with init command Cmdl. Then it launches another view with init command Cmd2.

## Example 3

```
CONST string Name:="tpsviewbackupandrestore.dll";
CONST string Type:="ABB.Robotics.Tps.Views.TpsViewBackupAndRestore";
```

#### Continued

```
VAR num mystatus:=0;
...
UIShow Name, Type \Status:=mystatus;
```

Launch standard application Backup and Restore.

#### **Arguments**

UIShow AssemblyName TypeName [\InitCmd] [\InstanceId] [\Status]
[\NoCloseBtn]

AssemblyName

Data type: string

The name of the assembly that contains the view.

TypeName

Data type: string

This is the name of the view (the type to create). This is the fully qualified name of the type, i.e. its namespace is included.

[\InitCmd]

Init Command
Data type: string

A init data string passed to the view.

[\InstanceId]

Data type: uishownum

A parameter that represents a token used to identify a view. If a view is shown after the call to <code>UIShow</code> then a value that identifies the view is passed back. This token can then be used in other calls to <code>UIShow</code> to activate an already running view. If the value identifies an existing (running) view then the view will be activated. If it does not exist then a new instance will be created. This means that this parameter can be used to determine if a new instance will be launched or not. If its value identifies an already started view then this view will be activated regardless of the values of all other parameters. A recommendation is to use an unique <code>InstanceId</code> variable for each new application that is going to be launched with the <code>UIShow</code> instruction.

The parameter must be a persistent variable and the reason for this is that this variable should keep its value, even if the program pointer is moved to main. If executing the same <code>UIShow</code> as earlier and using the same variable then the same view will be activated if it is still open. If the view has been closed then a new view will be launched.

[\Status]

Data type: num

Status indicates if the operation was successful or not. Note that if this option is used then the RAPID execution will be waiting until the instruction is completed, i.e. the view is launched.

Continued

This optional parameter is primary used for debugging purpose. (See Error handling)

| Status | Description                                                                                                    |
|--------|----------------------------------------------------------------------------------------------------|
| 0      | ок                                                                                                    |
| -1     | No space left on the FlexPendant for the new view. Maximum 6 views can be open at the same time on the FlexPendant. |
| -2     | Assembly could not be found, does not exist                                                                         |
| -3     | File was found, but could not be loaded                                                                             |
| -4     | Assembly exist, but no new instance could be created                                                                |
| -5     | The typename is invalid for this assembly                                                                           |
| -6     | InstanceID does not match assembly to load                                                                          |

## [\NoCloseBtn]

# No Close Button

Data type: switch

NoCloseBtn disables the close button of the view.

## **Program execution**

The UIShow instruction is used to launch individual applications on the FlexPendant. To launch individual applications, the assemblies have to be placed in the HOME: directory in the active system, or directly in the active system, or in an additional option. The recommendation is to place the files in the HOME: directory so that they are saved if a Backup and Restore is done. A warmstart is required and then the FlexPendant loads the new assemblies. A demand on the system is that the RobotWare option *FlexPendant Interface* is used.

It is also possible to launch standard applications such as Backup and Restore. Then there is no demand to have the RobotWare option *FlexPendant Interface*.

If using the parameter  $\status$  then the program execution will wait until the application is launched. If errors in the application are not handled then it is only the result of the launch that is supervised. Without the  $\status$  parameter, the FlexPendant is ordered to launch the application but there is no check to determine if it is possible to launch it or not.

## **Error handling**

If there is no client, e.g. a FlexPendant, to take care of the instruction then the system variable <code>ERRNO</code> is set to <code>ERR\_TP\_NO\_CLIENT</code> and the execution continues in the error handler.

If parameter \Status is used then these situations can then be dealt with by the error handler:

- If there is no space left on the FlexPendant for the assembly then the system
  variable ERRNO is set to ERR\_UISHOW\_FULL and the execution continues in
  the error handler. The FlexPendant can have 6 views open at the same time.
- If something else goes wrong when trying to launch a view then the system
  variable ERRNO is set to ERR\_UISHOW\_FATAL, and the execution continues
  in the error handler.

## Continued

## Limitations

When using  ${\tt UIShow}$  instruction to launch individual applications then it is a demand that the system is equipped with the option FlexPendant Interface.

Applications that have been launched with the <code>UIShow</code> instruction do not survive power fail situations. <code>POWER ON</code> event routine can be used to setup the application again.

## **Syntax**

```
UIShow
  [AssemblyName ':='] < expression (IN) of string >','
  [TypeName ':='] < expression (IN) of string >','
  ['\'InitCmd' :=' < expression (IN) of string> ]
  ['\'InstanceId ':=' < persistent (PERS) of uishownum> ]
  ['\'Status ':=' < variable (VAR) of num> ]
  ['\'NoCloseBtn ]';'
```

| For information about                                | See                                                          |
|------------------------------------------------------|--------------------------------------------------------------|
| FlexPendant nterface                                 | Product specification - Controller software IRC5             |
| Building individual applications for the FlexPendant | Application manual - PC SDK                                  |
| uishownum                                            | uishownum - Instance ID for UIShow on page 1300              |
| Clean up the Operator window                         | TPErase - Erases text printed on the FlexPendant on page 584 |

1.227 UnLoad - UnLoad a program module during execution

# 1.227 UnLoad - UnLoad a program module during execution

#### Usage

UnLoad is used to unload a program module from the program memory during execution.

The program module must have previously been loaded into the program memory using the instructions Load or StartLoad - WaitLoad.

## **Basic examples**

The following example illustrates the instruction UnLoad:

See also More examples below.

## Example 1

UnLoad diskhome \File:="PART\_A.MOD";

UnLoad the program module PART\_A.MOD from the program memory that was previously loaded into the program memory with Load. (See instruction Load). diskhome is a predefined string constant "HOME:".

#### **Arguments**

UnLoad [\ErrIfChanged] | [\Save] FilePath [\File]

[\ErrIfChanged]

Data type: switch

If this argument is used, and the module has been changed since it was loaded into the system, then the instruction will generate the error recovery code ERR NOTSAVED.

[\Save]

Data type: switch

If this argument is used then the program module is saved before the unloading starts. The program module will be saved at the original place specified in the Load or StartLoad instruction.

FilePath

Data type: string

The file path and the file name to the file that will be unloaded from the program memory. The file path and the file name must be the same as in the previously executed Load or StartLoad instruction. The file name shall be excluded when the argument \File is used.

[\File]

Data type: string

When the file name is excluded in the argument FilePath, then it must be defined with this argument. The file name must be the same as in the previously executed Load or StartLoad instruction.

#### 1.227 UnLoad - UnLoad a program module during execution

#### Continued

#### **Program execution**

To be able to execute an UnLoad instruction in the program, a Load or StartLoad - WaitLoad instruction with the same file path and name must have been executed earlier in the program.

The program execution waits for the program module to finish unloading before the execution proceeds with the next instruction.

After that the program module is unloaded, and the rest of the program modules will be linked.

For more information see the instructions Load or StartLoad-Waitload.

## More examples

More examples of how to use the instruction UnLoad are illustrated below.

### Example 1

```
UnLoad "HOME:/DOORDIR/DOOR1.MOD";
```

 ${\tt UnLoad}$  the program module  ${\tt DOOR1}$ . MOD from the program memory that was previously loaded into the program memory.

# Example 2

```
UnLoad "HOME:" \File:="DOORDIR/DOOR1.MOD";
```

Same as in example 1 above but another syntax.

#### Example 3

```
Unload \Save, "HOME:" \File:="DOORDIR/DOOR1.MOD";
```

Same as in examples 1 and 2 above but saves the program module before unloading.

## Limitations

It is not allowed to unload a program module that is executing (program pointer in the module).

TRAP routines, system I/O events, and other program tasks cannot execute during the unloading.

Avoid ongoing robot movements during the unloading.

Program stop during execution of UnLoad instruction can result in guard stop with motors off and error message "20025 Stop order timeout" on the FlexPendant.

## **Error handling**

If the file in the  ${\tt UnLoad}$  instruction cannot be unloaded because of ongoing execution within the module or wrong path (module not loaded with Load or  ${\tt StartLoad}$ ) then the system variable ERRNO is set to ERR\_UNLOAD.

If the argument  $\ensuremath{\texttt{ErrIfChanged}}$  is used and the module has been changed then the execution of this routine will set the system variable <code>ERRNO</code> to <code>ERR\_NOTSAVED</code>.

Those errors can then be handled in the error handler.

## **Syntax**

```
UnLoad
['\'ErrIfChanged ','] | ['\'Save ',']
```

# 1.227 UnLoad - UnLoad a program module during execution

Continued

```
[FilePath':=']<expression (IN) of string>
['\'File':=' <expression (IN) of string>]';'
```

| For information about    | See                                                                                                    |
|--------------------------|----------------------------------------------------------------------------------------------------|
| Check program references | CheckProgRef - Check program references on page 45                                                                                                    |
| Load a program module    | Load - Load a program module during execution on page 217<br>StartLoad - Load a program module during execution on<br>page 511<br>WaitLoad - Connect the loaded module to the task on page 716 |

# 1.228 UnpackRawBytes - Unpack data from rawbytes data

#### Usage

UnpackRawBytes is used to unpack the contents of a container of type rawbytes to variables of type byte, num, dnum or string.

#### **Basic examples**

The following example illustrates the instruction UnpackRawBytes:

## Example 1

```
VAR iodev io_device;
VAR rawbytes raw_data_out;
VAR nawbytes raw_data_in;
VAR num integer;
VAR dnum bigInt;
VAR num float;
VAR string stringl;
VAR byte bytel;
VAR byte datal;
! Data packed in raw_data_out according to the protocol
...
Open "chan1:", io_device\Bin;
WriteRawBytes io_device, raw_data_out;
ReadRawBytes io_device, raw_data_in\Time := 1;
Close io_device;
```

According to the protocol that is known to the programmer, the message is sent to device "chan1:". Then the answer is read from the device.

The answer contains, for an example, the following:

| byte number: | contents:                  |
|--------------|----------------------------|
| 1-4          | integer 5'                 |
| 5-8          | float' 234.6'              |
| 9-25         | string "This is real fun!" |
| 26           | hex value' 4D'             |
| 27           | ASCII code 122, i.e. 'z'   |
| 28-36        | integer' 4294967295'       |
| 37-40        | integer' 4294967295'       |

```
UnpackRawBytes raw_data_in, 1, integer \IntX := DINT;
```

The contents of integer will be 5.

```
UnpackRawBytes raw_data_in, 5, float \Float4;
```

The contents of float will be 234.6 decimal.

```
UnpackRawBytes raw_data_in, 9, string1 \ASCII:=17;
```

The contents of string1 will be "This is real fun!".

UnpackRawBytes raw\_data\_in, 26, byte1 \Hex1;

Continued

The contents of byte1 will be '4D' hexadecimal.

UnpackRawBytes raw\_data\_in, 27, data1 \ASCII:=1;

The contents of data1 will be 122, the ASCII code for "z".

UnpackRawBytes raw\_data\_in, 28, bigInt \IntX := LINT;

The contents of bigInt will be 4294967295.

UnpackRawBytes raw\_data\_in, 37, bigInt \IntX := UDINT;

The contents of bigInt will be 4294967295.

#### **Arguments**

RawData

Data type: rawbytes

Variable container to unpack data from.

[ \Network ]

Data type: switch

Indicates that integer and float shall be unpacked from big-endian (network order) represented in RawData. ProfiBus and InterBus use big-endian.

Without this switch, integer and float will be unpacked in little-endian (not network order) representation from RawData. DeviceNet uses little-endian.

Only relevant together with option parameter  $\t$  UINT, UDINT, ULINT, INT, DINT, LINT and  $\t$  10at 4.

StartIndex

Data type: num

StartIndex, between 1 and 1024, indicates where to start unpacking data from RawData.

Value

Data type: anytype

Variable containing the data that was unpacked from RawData.

Allowed data types are: byte, num, dnum or string. Array cannot be used.

[\Hex1]

Data type: switch

The data to be unpacked and placed in Value has hexadecimal format in 1 byte and will be converted to decimal format in a byte variable.

[ \IntX ]

Data type: inttypes

The data to be unpacked has the format according to the specified constant of data type inttypes. The data will be converted to a num or a dnum variable containing an integer and stored in Value.

See Predefined data on page 694.

#### Continued

## [ \Float4 ]

Data type: switch

The data to be unpacked and placed in Value has float, 4 bytes, format, and it will be converted to a num variable containing a float.

#### [\ASCII]

Data type: num

The data to be unpacked and placed in Value has byte or string format.

If Value is of type byte then the data will be interpreted as ASCII code and converted to byte format (1 character).

If Value is of type string then the data will be stored as string (1...80 characters). String data is not NULL terminated in data of type rawbytes.

One of arguments  $\Hex1$ ,  $\IntX$ ,  $\Float4$  or  $\ASCII$  must be programmed.

The following combinations are allowed:

| Data type of Value: | Allowed option parameters:        |
|---------------------|-----------------------------------|
| num *)              | \IntX                             |
| dnum **)            | \IntX                             |
| num                 | \Float4                           |
| string              | \ASCII:=n with n between 1 and 80 |
| byte                | \Hex1 \ASCII:=1                   |

<sup>\*)</sup> Must be an integer within the value range of selected symbolic constant USINT, UINT, UDINT, SINT, INT or DINT.

## **Program execution**

During program execution data is unpacked from the container of type rawbytes into a variable of type anytype.

At power fail restart, any open file or serial channel in the system will be closed and the I/O descriptor in the variable of type iodev will be reset.

#### **Predefined data**

The following symbolic constants of the data type inttypes are predefined and can be used to specify the integer in parameter  $\t\t$ IntX.

| Symbolic constant | Constant value | Integer format          | Integer value range                     |
|-------------------|----------------|-------------------------|-----------------------------------------|
| USINT             | 1              | Unsigned 1 byte integer | 0 255                                   |
| UINT              | 2              | Unsigned 2 byte integer | 0 65 535                                |
| UDINT             | 4              | Unsigned 4 byte integer | 0 8 388 608 *)<br>0 4 294 967 295 ****) |
| ULINT             | 8              | Unsigned 8 byte integer | 0 4 503 599 627 370 496**)              |
| SINT              | - 1            | Signed 1 byte integer   | - 128 127                               |

<sup>\*\*)</sup> Must be an integer within the value range of selected symbolic constant USINT, UINT, UDINT, ULINT, SINT, INT, DINT or LINT.

## Continued

| Symbolic constant | Constant value | Integer format        | Integer value range                                              |
|-------------------|----------------|-----------------------|------------------------------------------------------------------|
| INT               | - 2            | Signed 2 byte integer | - 32 768 32 767                                                  |
| DINT              | - 4            | Signed 4 byte integer | - 8 388 607 8 388 608 *)<br>-2 147 483 648 2 147 483 647<br>***) |
| LINT              | - 8            | Signed 8 byte integer | - 4 503 599 627 370 496 4 503 599 627 370 496 **)                |

- \*) RAPID limitation for storage of integer in data type num.
- \*\*) RAPID limitation for storage of integer in data type dnum.
- \*\*\*) Range when using a dnum variable and inttype DINT.
- \*\*\*\*) Range when using a dnum variable and inttype UDINT.

# **Syntax**

```
UnpackRawBytes
  [RawData ':=' ] < variable (VAR) of rawbytes>
  [ '\' Network ] ','
  [StartIndex ':=' ] < expression (IN) of num> ','
  [Value ':=' ] < variable (VAR) of anytype>
  [ '\' Hex1 ]
  | [ '\' IntX' :=' < expression (IN) of inttypes>]
  | [ '\' Float4 ]
  | [ '\' ASCII' :=' < expression (IN) of num>] ';'
```

| For information about                    | See                                                                      |
|------------------------------------------|--------------------------------------------------------------------------|
| rawbytes <b>data</b>                     | rawbytes - Raw data on page 1238                                         |
| Get the length of rawbytes data          | RawBytesLen - Get the length of rawbytes data on page 1007               |
| Clear the contents of rawbytes data      | ClearRawBytes - Clear the contents of rawbytes data on page 59           |
| Copy the contents of rawbytes data       | CopyRawBytes - Copy the contents of rawbytes data on page 77             |
| Pack DeviceNet header into rawbytes data | PackDNHeader - Pack DeviceNet Header into raw-<br>bytes data on page 305 |
| Pack data into rawbytes data             | PackRawBytes - Pack data into rawbytes data on page 308                  |
| Write rawbytes data                      | WriteRawBytes - Write rawbytes data on page 756                          |
| Read rawbytes data                       | ReadRawBytes - Read rawbytes data on page 369                            |
| Unpack data from rawbytes data           | UnpackRawBytes - Unpack data from rawbytes data on page 692              |
| Bit/Byte Functions                       | Technical reference manual - RAPID overview                              |
| String functions                         | Technical reference manual - RAPID overview                              |
| File and serial channel handling         | Application manual - Robot communication and I/O control                 |

1.229 VelSet - Changes the programmed velocity

# 1.229 VelSet - Changes the programmed velocity

#### Usage

<code>VelSet</code> is used to increase or decrease the programmed velocity of all subsequent positioning instructions. This instruction is also used to maximize the velocity. This instruction can only be used in the main task  $\texttt{T}_ROB1$  or, if in a <code>MultiMove</code> system, in Motion tasks.

## **Basic examples**

The following example illustrates the instruction VelSet:

See also More examples on page 697.

# Example 1

VelSet 50, 800;

All the programmed velocities are decreased to 50% of the value in the instruction. The TCP velocity is not permitted to exceed 800 mm/s.

## **Arguments**

VelSet Override Max

Override

Data type: num

Desired velocity as a percentage of programmed velocity. 100% corresponds to the programmed velocity.

Max

Data type: num

Maximum TCP velocity in mm/s.

# **Program execution**

The programmed velocity of all subsequent positioning instructions is affected until a new VelSet instruction is executed.

The argument Override affects:

- All velocity components (TCP, orientation, rotating, and linear external axes)
   in speeddata.
- The programmed velocity override in the positioning instruction (the argument \v).
- · Timed movements.

The argument Override does not affect:

- The welding speed in welddata.
- The heating and filling speed in seamdata.

The argument Max only affects the velocity of the TCP.

The default values for Override and Max are 100% and  $vmax.v_tcp$  mm/s \*) respectively. These values are automatically set

at a P-Start.

1.229 VelSet - Changes the programmed velocity

Continued

- · when a new program is loaded.
- · when starting program execution from the beginning.
- \*) Max. TCP speed for the used robot type and normal practical TCP values. The RAPID function MaxRobSpeed returns the same value.

## More examples

More examples of how to use the instruction VelSet are illustrated below.

# Example 1

```
VelSet 50, 800;
MoveL p1, v1000, z10, tool1;
MoveL p2, v2000, z10, tool1;
MoveL p3, v1000\T:=5, z10, tool1;
```

The speed is 500 mm/s to point p1 and 800 mm/s to p2. It takes 10 seconds to move from p2 to p3.

## Limitations

The maximum speed is not taken into consideration when the time is specified in the positioning instruction.

## **Syntax**

```
VelSet
  [ Override ':=' ] < expression (IN) of num > ','
  [ Max ':=' ] < expression (IN) of num > ';'
```

| For information about         | See                                            |
|-------------------------------|------------------------------------------------|
| Definition of velocity        | speeddata - Speed data on page 1259            |
| Max. TCP speed for this robot | MaxRobSpeed - Maximum robot speed on page 952  |
| Positioning instructions      | Technical reference manual - RAPID overview    |
| Motion settings data          | motsetdata - Motion settings data on page 1213 |

1.230 WaitAI - Waits until an analog input signal value is set

# 1.230 WaitAI - Waits until an analog input signal value is set

Usage

WaitAI (Wait Analog Input) is used to wait until an analog input signal value is set.

**Basic examples** 

The following examples illustrate the instruction WaitAI:

Example 1

WaitAI ail, \GT, 5;

Program execution only continues after the ail analog input has value greater

than 5.

Example 2

WaitAI ail, \LT, 5;

Program execution only continues after the ail analog input has value less than

5.

**Arguments** 

WaitAI Signal [\LT] | [\GT] Value [\MaxTime] [\ValueAtTimeout]

Signal

Data type: signalai

The name of the analog input signal.

[\LT]

Less Than

Data type: switch

If using this parameter, the WaitAI instruction waits until the analog signal value

is less than the value in Value.

[\GT]

Greater Than

Data type: switch

If using this parameter the WaitAI instruction waits until the analog signal value

is greater than the value in Value.

Value

Data type: num

The desired value of the signal.

[\MaxTime]

Maximum Time

Data type: num

The maximum period of waiting time permitted, expressed in seconds. If this time runs out before the condition is met, the error handler will be called, if there is one,

1.230 WaitAI - Waits until an analog input signal value is set

Continued

with the error code ERR\_WAIT\_MAXTIME. If there is no error handler, the execution will be stopped.

```
[\ValueAtTimeout]
```

Data type: num

If the instruction time-out, the current signal value will be stored in this variable. The variable will only be set if the system variable  ${\tt ERRNO}$  is set to

```
ERR_WAIT_MAXTIME.
```

## **Program execution**

If the value of the signal is correct when the instruction is executed, the program simply continues with the following instruction.

If the signal value is incorrect, the robot enters a waiting state and the program continues when the signal changes to the correct value. The change is detected with an interrupt, which gives a fast response (not polled).

When the robot is waiting, the time is supervised. By default, the robot can wait forever, but the maximal waiting time can be specified with the optional argument \MaxTime. If this max. time is exceeded, an error is raised.

If program execution is stopped, and later restarted, the instruction evaluates the currentvalue of the signal. Any change during program stop is rejected.

In manual mode and if the waiting time is greater than 3 s, an alert box will pop up asking if you want to simulate the instruction. If you do not want the alert box to appear, you can set system parameter SimMenu to NO (*Technical reference manual - System parameters*, section *Controller - System Misc*).

## More examples

More examples of the instruction WaitAI are illustrated below.

# Example 1

```
VAR num myvalattimeout:=0;
WaitAI ai1, \LT, 5 \MaxTime:=4 \ValueAtTimeout:=myvalattimeout;
ERROR
   IF ERRNO=ERR_WAIT_MAXTIME THEN
        TPWrite "Value of ai1 at timeout:" + ValToStr(myvalattimeout);
        TRYNEXT;
ELSE
   ! No error recovery handling
ENDIF
```

Program execution continues only if ai1 is less than 5, or when timing out. If timing out, the value of the signal ai1 at timeout can be logged without another read of signal.

#### **Error handling**

The following recoverable errors are generated and can be handled in an error handler. The system variable ERRNO will be set to:

# 1.230 WaitAI - Waits until an analog input signal value is set

# Continued

ERR\_NORUNUNIT if there is no contact with the I/O unit.

 ${\tt ERR\_WAIT\_MAXTIME} \ if \ there \ is \ a \ time-out \ (parameter \setminus {\tt MaxTime}) \ before \ the \ signal \ changes \ to \ the \ right \ value.$ 

# **Syntax**

```
WaitAI
[ Signal ':=' ] < variable (VAR) of signalai> ','
[ '\' LT] | [ '\' GT] ','
[ Value ':=' ] < expression (IN) of num>
[ '\'MaxTime ':=' < expression (IN) of num>]
[ '\'ValueAtTimeout' :=' < variable (VAR) of num >] ';'
```

| For information about                       | See                                                                   |
|---------------------------------------------|-----------------------------------------------------------------------|
| Waiting until a condition is satisfied      | WaitUntil - Waits until a condition is met on page 731                |
| Waiting for a specified period of time      | WaitTime - Waits a given amount of time on page 729                   |
| Waiting until an analog output is set/reset | WaitAO - Waits until an analog output signal value is set on page 701 |

# 1.231 WaitAO - Waits until an analog output signal value is set

Usage

WaitAO (Wait Analog Output) is used to wait until an analog output signal value is set.

**Basic examples** 

The following examples illustrate the instruction WaitAO:

Example 1

WaitAO ao1, \GT, 5;

Program execution only continues after the ao1 analog output has value greater than 5.

Example 2

WaitAO ao1, \LT, 5;

Program execution only continues after the ao1 analog output has value less than 5.

**Arguments** 

WaitAO Signal [\LT] | [\GT] Value [\MaxTime] [\ValueAtTimeout]

Signal

Data type: signalao

The name of the analog output signal.

[\LT]

Less Than

Data type: switch

If using this parameter, the WaitAO instruction waits until the analog signal value

is less than the value in Value.

[\GT]

Greater Than

Data type: switch

If using this parameter, the  ${\tt WaitAO}$  instruction waits until the analog signal value

is greater than the value in Value.

Value

Data type: num

The desired value of the signal.

[\MaxTime]

Maximum Time
Data type: num

The maximum period of waiting time permitted, expressed in seconds. If this time runs out before the condition is met, the error handler will be called, if there is one,

#### 1.231 WaitAO - Waits until an analog output signal value is set

#### Continued

with the error code ERR\_WAIT\_MAXTIME. If there is no error handler, the execution will be stopped.

[\ValueAtTimeout]

Data type: num

If the instruction time-out, the current signal value will be stored in this variable. The variable will only be set if the system variable  ${\tt ERRNO}$  is set to

ERR\_WAIT\_MAXTIME.

## **Program execution**

If the value of the signal is correct when the instruction is executed, the program simply continues with the following instruction.

If the signal value is incorrect, the robot enters a waiting state and the program continues when the signal changes to the correct value. The change is detected with an interrupt, which gives a fast response (not polled).

When the robot is waiting, the time is supervised. By default, the robot can wait forever, but the maximal waiting time can be specified with the optional argument \MaxTime. If this max. time is exceeded, an error is raised.

If program execution is stopped, and later restarted, the instruction evaluates the currentvalue of the signal. Any change during program stop is rejected.

In manual mode and if the waiting time is greater than 3 s, an alert box will pop up asking if you want to simulate the instruction. If you do not want the alert box to appear, you can set system parameter SimMenu to NO (*Technical reference manual - System parameters*, section *Controller - System Misc*).

# More examples

More examples of the instruction WaitAO are illustrated below.

## Example 1

```
VAR num myvalattimeout:=0;
WaitAO ao1, \LT, 5 \MaxTime:=4 \ValueAtTimeout:=myvalattimeout;
ERROR
   IF ERRNO=ERR_WAIT_MAXTIME THEN
      TPWrite "Value of ao1 at timeout:" + ValToStr(myvalattimeout);
      TRYNEXT;
ELSE
   ! No error recovery handling
ENDIF
```

Program execution continues only if ao1 is less than 5, or when timing out. If timing out, the value of the signal ao1 at timeout can be logged without another read of signal.

#### **Error handling**

The following recoverable errors are generated and can be handled in an error handler. The system variable ERRNO will be set to:

ERR\_AO\_LIM if the programmed Value argument for the specified analog output signal is outside limits.

1.231 WaitAO - Waits until an analog output signal value is set

Continued

ERR\_NORUNUNIT if there is no contact with the I/O unit.

 ${\tt ERR\_WAIT\_MAXTIME} \ if \ there \ is \ a \ time-out \ (parameter \setminus {\tt MaxTime}) \ before \ the \ signal \ changes \ to \ the \ right \ value.$ 

# **Syntax**

```
WaitAO
[ Signal ':=' ] < variable (VAR) of signalao> ','
[ '\' LT] | [ '\' GT] ','
[ Value ':=' ] < expression (IN) of num>
[ '\'MaxTime ':='<expression (IN) of num>]
[ '\'ValueAtTimeout' :=' < variable (VAR) of num >] ';'
```

| For information about                      | See                                                                  |
|--------------------------------------------|----------------------------------------------------------------------|
| Waiting until a condition is satisfied     | WaitUntil - Waits until a condition is met on page 731               |
| Waiting for a specified period of time     | WaitTime - Waits a given amount of time on page 729                  |
| Waiting until an analog input is set/reset | WaitAl - Waits until an analog input signal value is set on page 698 |

1.232 WaitDI - Waits until a digital input signal is set

# 1.232 WaitDI - Waits until a digital input signal is set

Usage

WaitDI (Wait Digital Input) is used to wait until a digital input is set.

**Basic examples** 

The following examples illustrate the instruction WaitDI:

Example 1

WaitDI di4, 1;

Program execution continues only after the di4 input has been set.

Example 2

WaitDI grip\_status, 0;

Program execution continues only after the grip\_status input has been reset.

**Arguments** 

WaitDI Signal Value [\MaxTime] [\TimeFlag]

Signal

Data type: signaldi
The name of the signal.

Value

Data type: dionum

The desired value of the signal.

[\MaxTime]

Maximum Time
Data type: num

The maximum period of waiting time permitted, expressed in seconds. If this time runs out before the condition is met then the error handler will be called, if there is one, with the error code <code>ERR\_WAIT\_MAXTIME</code>. If there is no error handler then the execution will be stopped.

[\TimeFlag]

Timeout Flag

Data type: bool

The output parameter that contains the value TRUE if the maximum permitted waiting time runs out before the condition is met. If this parameter is included in the instruction then it is not considered to be an error if the max. time runs out. This argument is ignored if the MaxTime argument is not included in the instruction.

**Program execution** 

If the value of the signal is correct, when the instruction is executed, then the program simply continues with the following instruction.

1.232 WaitDI - Waits until a digital input signal is set

Continued

If the signal value is not correct then the robot enters a waiting state and when the signal changes to the correct value, the program continues. The change is detected with an interrupt, which gives a fast response (not polled).

When the robot is waiting, the time is supervised, and if it exceeds the max time value then the program will continue if a TimeFlag is specified or raise an error if it's not. If a TimeFlag is specified then this will be set to TRUE if the time is exceeded. Otherwise it will be set to FALSE.

If program execution is stopped, and later restarted, the instruction evaluates the currentvalue of the signal. Any change during program stop is rejected.

In manual mode, after waiting in 3 s then an alert box will pop up asking if you want to simulate the instruction. If you don't want the alert box to appear you can set the system parameter SimMenu to NO (*Technical reference manual - System parameters*, section *Controller - System Misc*).

## **Error handling**

The following recoverable errors are generated and can be handled in an error handler. The system variable ERRNO will be set to:

ERR\_NORUNUNIT if there is no contact with the I/O unit.

ERR\_SIG\_NOT\_VALID if the I/O signal cannot be accessed (only valid for ICI field bus).

## **Syntax**

```
WaitDI
[ Signal ':=' ] < variable (VAR) of signaldi>' ,'
[ Value ':=' ] < expression (IN) of dionum>
['\'MaxTime' :='<expression (IN) of num>]
['\'TimeFlag':='<variable (VAR) of bool>] ';'
```

| For information about                  | See                                                    |
|----------------------------------------|--------------------------------------------------------|
| Waiting until a condition is satisfied | WaitUntil - Waits until a condition is met on page 731 |
| Waiting for a specified period of time | WaitTime - Waits a given amount of time on page 729    |

1.233 WaitDO - Waits until a digital output signal is set

# 1.233 WaitDO - Waits until a digital output signal is set

Usage

WaitDO (Wait Digital Output) is used to wait until a digital output is set.

**Basic examples** 

The following examples illustrate the instruction WaitDO:

Example 1

WaitDO do4, 1;

Program execution continues only after the do4 output has been set.

Example 2

WaitDO grip\_status, 0;

Program execution continues only after the grip\_status output has been reset.

**Arguments** 

WaitDO Signal Value [\MaxTime] [\TimeFlag]

Signal

Data type: signaldo
The name of the signal.

Value

Data type: dionum

The desired value of the signal.

[\MaxTime]

Maximum Time
Data type: num

The maximum period of waiting time permitted, expressed in seconds. If this time runs out before the condition is met and the <code>TimeFlag</code> argument is not used then the error handler can be called with the error code <code>ERR\_WAIT\_MAXTIME</code>. If there is no error handler then the execution will be stopped.

[\TimeFlag]

Timeout Flag

Data type: bool

The output parameter that contains the value TRUE if the maximum permitted waiting time runs out before the condition is met. If this parameter is included in the instruction then it is not considered to be an error if the maximum time runs out. This argument is ignored if the MaxTime argument is not included in the instruction.

## **Program execution**

If the value of the output signal is correct, when the instruction is executed, then the program simply continues with the following instruction.

1.233 WaitDO - Waits until a digital output signal is set

Continued

If the value of the output signal is not correct then the robot enters a waiting state. When the signal changes to the correct value then the program continues. The change is detected with an interrupt, which gives a fast response (not polled).

When the robot is waiting, the time is supervised, and if it exceeds the maximum time value then the program will continue if a TimeFlag is specified or raise an error if its not. If a TimeFlag is specified then this will be set to TRUE if the time is exceeded. Otherwise it will be set to FALSE.

If program execution is stopped, and later restarted, the instruction evaluates the currentvalue of the signal. Any change during program stop is rejected.

In manual mode, after waiting in 3 s then an alert box will pop up asking if you want to simulate the instruction. If you do not want the alert box to appear you can set system parameter SimulateMenu to NO (*Technical reference manual - System parameters*, section *Controller - System Misc*).

## **Error handling**

The following recoverable errors are generated and can be handled in an error handler. The system variable ERRNO will be set to:

ERR\_NORUNUNIT if there is no contact with the I/O unit.

ERR\_SIG\_NOT\_VALID if the I/O signal cannot be accessed (only valid for ICI field bus).

## **Syntax**

```
WaitD0
[ Signal ':='] < variable (VAR) of signaldo >','
[ Value ':='] < expression (IN) of dionum>
['\'MaxTime' :='<expression (IN) of num>]
['\'TimeFlag':='<variable (VAR) of bool>]';'
```

| For information about                  | See                                                            |
|----------------------------------------|----------------------------------------------------------------|
| Waiting until a condition is satisfied | WaitUntil - Waits until a condition is met on page 731         |
| Waiting for a specified period of time | WaitTime - Waits a given amount of time on page 729            |
| Waiting until an input is set/reset    | WaitDI - Waits until a digital input signal is set on page 704 |

# 1.234 WaitGI - Waits until a group of digital input signals are set

Usage

WaitGI (Wait Group digital Input) is used to wait until a group of digital input signals are set to specified values.

**Basic examples** 

The following example illustrates the instruction WaitGI:

See also More examples on page 710.

Example 1

WaitGI gi4, 5;

Program execution continues only after the gi4 input has the value 5.

Example 2

WaitGI grip\_status, 0;

Program execution continues only after the <code>grip\_status</code> input has been reset.

**Arguments** 

WaitGI Signal [\NOTEQ] | [\LT] | [\GT] Value | Dvalue [\MaxTime] [\ValueAtTimeout] | [\DvalueAtTimeout]

Signal

Data type: signalgi

The name of the digital group input signal.

[\NOTEQ]

**NOT EQual** 

Data type: switch

If using this parameter, the WaitGI instruction waits until the digital group signal value divides from the value in Value.

[\LT]

Less Than

Data type: switch

If using this parameter, the WaitGI instruction waits until the digital group signal

value is less than the value in Value.

[\GT]

Greater Than

Data type: switch

If using this parameter, the WaitGI instruction waits until the digital group signal

value is greater than the value in Value.

Value

Data type: num

The desired value of the signal. Must be an integer value within the working range of the used digital group input signal. The permitted value is dependent on the

Continued

number of signals in the group. Max value that can be used in the Value argument is 8388608, and that is the value a 23 bit digital signal can have as maximum value.

Dvalue

Data type: dnum

The desired value of the signal. Must be an integer value within the working range of the used digital group input signal. The permitted value is dependent on the number of signals in the group. The maximal amout of signal bits a digital group signal can have is 32. With a dnumvariable it is possible to cover the value range 0-4294967295, which is the value range a 32 bits digital signal can have.

[\MaxTime]

Maximum Time
Data type: num

The maximum period of waiting time permitted, expressed in seconds. If this time runs out before the condition is met, the error handler will be called (if there is one) with the error code <code>ERR\_WAIT\_MAXTIME</code>. If there is no error handler, the execution will be stopped.

[\ValueAtTimeout]

Data type: num

If the instruction time-out, the current signal value will be stored in this variable.

The variable will only be set if the system variable  ${\tt ERRNO}$  is set to

 ${\tt ERR\_WAIT\_MAXTIME.} \ \textbf{If the} \ {\tt Dvalue} \ \textbf{argument is used, use argument}$ 

DvalueAtTimeout to store current value on signal (reason: limitation of maximum

integer value for num).

Signal values between 0 and 8388608 are always stored as an exact integer.

[\DvalueAtTimeout]

Data type: dnum

If the instruction time-out, the current signal value will be stored in this variable.

The variable will only be set if the system variable ERRNO is set to

ERR\_WAIT\_MAXTIME.

Signal values between 0 and 4294967295 are always stored as an exact integer.

## **Program execution**

If the value of the signal is correct when the instruction is executed, the program simply continues with the following instruction.

If the signal value is not correct, the robot enters a waiting state and the program continues when the signal changes to the correct value. The change is detected with an interrupt, which gives a fast response (not polled).

When the robot is waiting, the time is supervised. By default, the robot can wait forever, but the maximal waiting time can be specified with the optional argument \MaxTime. If this max. time is exceeded, an error is raised.

If program execution is stopped, and later restarted, the instruction evaluates the currentvalue of the signal. Any change during program stop is rejected.

#### Continued

In manual mode and if the waiting time is greater than 3 s, an alert box will pop up asking if you want to simulate the instruction. If you do not want the alert box to appear, you can set system parameter SimMenu to NO (*Technical reference manual - System parameters*, section *Controller - System Misc*).

#### More examples

More examples of the instruction WaitGI are illustrated below.

## Example 1

```
WaitGI gil,\NOTEQ,0;
```

Program execution only continues after the gil differs from the value 0.

## Example 2

```
WaitGI gil,\LT,1;
```

Program execution only continues after the gil is less than 1.

#### Example 3

```
WaitGI gil,\GT,0;
```

Program execution continues only after the gil is greater than 0.

#### Example 4

```
VAR num myvalattimeout:=0;
WaitGI gi1, 5 \MaxTime:=4 \ValueAtTimeout:=myvalattimeout;
ERROR
   IF ERRNO=ERR_WAIT_MAXTIME THEN
     TPWrite "Value of gi1 at timeout:" + ValToStr(myvalattimeout);
     TRYNEXT;
ELSE
   ! No error recovery handling
ENDIF
```

Program execution continues only if gill is equal to 5, or when timing out. If timing out, the value of the signal gill at timeout can be logged without another read of signal.

## **Error handling**

The following recoverable errors are generated and can be handled in an error handler. The system variable ERRNO will be set to:

ERR\_GO\_LIM if the programmed Value or Dvalue argument for the specified digital group input signal Signal is outside limits.

ERR NORUNUNIT if there is no contact with the I/O unit.

## **Syntax**

```
WaitGI
[ Signal ':=' ] < variable (VAR) of signalgi> ','
['\' NOTEQ] | [ '\' LT] | [ '\' GT] ','
```

Continued

```
[ Value ':=' ] < expression (IN) of num>
| [ Dvalue' :=' ] < expression (IN) of dnum>
['\'MaxTime ':='<expression (IN) of num>]
[ '\'ValueAtTimeout' :=' < variable (VAR) of num > ]
| [ '\'DvalueAtTimeout' :=' < variable (VAR) of dnum > ]';'
```

| For information about                                         | See                                                                        |
|---------------------------------------------------------------|----------------------------------------------------------------------------|
| Waiting until a condition is satisfied                        | WaitUntil - Waits until a condition is met on page 731                     |
| Waiting for a specified period of time                        | WaitTime - Waits a given amount of time on page 729                        |
| Waiting until a group of digital output signals are set/reset | WaitGO - Waits until a group of digital output signals are set on page 712 |

# 1.235 WaitGO - Waits until a group of digital output signals are set

Usage

WaitGO (Wait Group digital Output) is used to wait until a group of digital output signals are set to a specified value.

**Basic examples** 

The following examples illustrate the instruction WaitGO:

See also More examples on page 714.

Example 1

WaitGO go4, 5;

Program execution only continues after the go4 output has value 5.

Example 2

WaitGO grip\_status, 0;

Program execution only continues after the grip\_status output has been reset.

**Arguments** 

WaitGO Signal [\NOTEQ] | [\LT] | [\GT] Value | Dvalue [\MaxTime] [\ValueAtTimeout] | [\DvalueAtTimeout]

Signal

Data type: signalgo

The name of the digital group output signal.

[\NOTEQ]

**NOT EQual** 

Data type: switch

If using this parameter, the WaitGO instruction waits until the digital group signal value divides from the value in Value.

[\LT]

Less Than

Data type: switch

If using this parameter, the WaitGO instruction waits until the digital group signal value is less than the value in Value.

[\GT]

Greater Than

Data type: switch

If using this parameter, the WaitGO instruction waits until the digital group signal

value is greater than the value in Value.

Value

Data type: num

The desired value of the signal. Must be an integer value within the working range of the used digital group output signal. The permitted value is dependent on the

Continued

number of signals in the group. Max value that can be used in the Value argument is 8388608, and that is the value a 23 bit digital signal can have as maximum value.

Dvalue

Data type: dnum

The desired value of the signal. Must be an integer value within the working range of the used digital group output signal. The permitted value is dependent on the number of signals in the group. The maximal amout of signal bits a digital group signal can have is 32. With a dnumvariable it is possible to cover the value range 0-4294967295, which is the value range a 32 bits digital signal can have.

[\MaxTime]

Maximum Time
Data type: num

The maximum period of waiting time permitted, expressed in seconds. If this time runs out before the condition is met, the error handler will be called, if there is one, with the error code <code>ERR\_WAIT\_MAXTIME</code>. If there is no error handler, the execution will be stopped.

[\ValueAtTimeout]

Data type: num

If the instruction time-out, the current signal value will be stored in this variable.

The variable will only be set if the system variable ERRNO is set to

 ${\tt ERR\_WAIT\_MAXTIME.} \ \textbf{If the} \ {\tt Dvalue} \ \textbf{argument is used, use argument}$ 

DvalueAtTimeout to store current value on signal (reason: limitation of maximum

integer value for num).

Signal values between 0 and 8388608 are always stored as an exact integer.

[\DvalueAtTimeout]

Data type: dnum

If the instruction time-out, the current signal value will be stored in this variable.

The variable will only be set if the system variable ERRNO is set to

ERR\_WAIT\_MAXTIME.

Signal values between 0 and 4294967295 are always stored as an exact integer.

## **Program execution**

If the value of the signal is correct when the instruction is executed, the program simply continues with the following instruction.

If the signal value is incorrect, the robot enters a waiting state and the program continues when the signal changes to the correct value. The change is detected with an interrupt, which gives a fast response (not polled).

When the robot is waiting, the time is supervised. By default, the robot can wait forever, but the maximal waiting time can be specified with the optional argument \MaxTime. If this max. time is exceeded, an error is raised.

If program execution is stopped, and later restarted, the instruction evaluates the currentvalue of the signal. Any change during program stop is rejected.

#### Continued

In manual mode and if the waiting time is greater than 3 s, an alert box will pop up asking if you want to simulate the instruction. If you do not want the alert box to appear, you can set the system parameter SimMenu to NO (*Technical reference manual - System parameters*, section *Controller - System Misc*).

#### More examples

More examples of the instruction WaitGO are illustrated below.

## Example 1

```
WaitGO gol,\NOTEQ,0;
```

Program execution only continues after the go1 differs from the value 0.

## Example 2

```
WaitGO gol,\LT,1;
```

Program execution only continues after the go1 is less than 1.

#### Example 3

```
WaitGO go1,\GT,0;
```

Program execution only continues after the go1 is greater than 0.

#### Example 4

```
VAR num myvalattimeout:=0;
WaitGO go1, 5 \MaxTime:=4 \ValueAtTimeout:=myvalattimeout;
ERROR
   IF ERRNO=ERR_WAIT_MAXTIME THEN
     TPWrite "Value of go1 at timeout:" + ValToStr(myvalattimeout);
     TRYNEXT;
ELSE
   ! No error recovery handling
ENDIF
```

Program execution continues only if go1 is equal to 5, or when timing out. If timing out, the value of the signal go1 at timeout can be logged without another read of signal.

### **Error handling**

The following recoverable errors are generated and can be handled in an error handler. The system variable ERRNO will be set to:

ERR\_GO\_LIM if the programmed Value or Dvalue argument for the specified digital group output signal is outside limits.

ERR NORUNUNIT if there is no contact with the I/O unit.

# **Syntax**

```
WaitGO
  [ Signal ':=' ] < variable (VAR) of signalgo> ','
  ['\' NOTEQ] | [ '\' LT] | [ '\' GT] ','
```

Continued

```
[ Value ':=' ] < expression (IN) of num>
| [ Dvalue' :=' ] < expression (IN) of dnum>
['\'MaxTime ':='<expression (IN) of num>]
[ '\'ValueAtTimeout' :=' < variable (VAR) of num > ]
| [ '\'DvalueAtTimeout' :=' < variable (VAR) of dnum > ]';'
```

| For information about                                        | See                                                                       |
|--------------------------------------------------------------|---------------------------------------------------------------------------|
| Waiting until a condition is satisfied                       | WaitUntil - Waits until a condition is met on page 731                    |
| Waiting for a specified period of time                       | WaitTime - Waits a given amount of time on page 729                       |
| Waiting until a group of digital input signals are set/reset | WaitGI - Waits until a group of digital input signals are set on page 708 |

## 1.236 WaitLoad - Connect the loaded module to the task

#### Usage

WaitLoad is used to connect the with StartLoad loaded module to the program task.

The loaded program module will be added to the modules already existing in the program memory.

The with StartLoad loaded module must be connected to the program task with the instruction WaitLoad before any of its symbols/routines can be used.

WaitLoad can also unload a program module if the optional switches are used. This will minimize the number of links (1 instead of 2).

WaitLoad can also check for any unsolved references if the optional switch \CheckRef is used.

## **Basic examples**

The following example illustrates the instruction WaitLoad:

See also More examples on page 717.

## Example 1

```
VAR loadsession load1;
...
StartLoad "HOME:/PART_A.MOD", load1;
MoveL p10, v1000, z50, tool1 \WObj:=wobj1;
MoveL p20, v1000, z50, tool1 \WObj:=wobj1;
MoveL p30, v1000, z50, tool1 \WObj:=wobj1;
MoveL p40, v1000, z50, tool1 \WObj:=wobj1;
WaitLoad load1;
%"routine_x"%;
UnLoad "HOME:/PART_A.MOD";
```

Load the program module PART\_A.MOD from HOME: into the program memory. In parallel, move the robot. Then connect the new program module to the program task and call the routine  $routine_x$  in the module PART\_A.

# **Arguments**

```
WaitLoad [\UnloadPath] [\UnloadFile] LoadNo [\CheckRef]
```

[\UnloadPath]

Data type: string

The file path and the file name to the file that will be unloaded from the program memory. The file name should be excluded when the argument \UnloadFile is used.

[\UnloadFile]

Data type: string

When the file name is excluded in the argument  $\label{loadPath}$ , then it must be defined with this argument.

Continued

LoadNo

Data type: loadsession

This is a reference to the load session, created by the instruction StartLoad that is needed to connect the loaded program module to the program task.

[\CheckRef]

Data type: switch

Check after loading of the module for unsolved references in the program task. If not used no check for unsolved references are done.

## **Program execution**

The instruction WaitLoad will first wait for the loading to be completed, if it is not already done, and then the module will be linked and initialized. The initiation of the loaded module sets all variables at module level to their initial values.

Unresolved references will always be accepted for the loading operations StartLoad - WaitLoad if parameter \CheckRef is not used, but it will be a run time error on execution of an unresolved reference.

The system starts with the unloading operation, if specified. If the unloading of the module fails, then no new module will be loaded.

If any error from the loading operation, including unresolved references if use of switch  $\CheckRef$ , the loaded module will not be available any more in the program memory.

To obtain a good program structure, that is easy to understand and maintain, all loading and unloading of program modules should be done from the main module, which is always present in the program memory during execution.

For loading a program that contains a main procedure to a main program (with another main procedure), see instruction Load.

#### More examples

More examples of the instruction WaitLoad are illustrated below.

#### Example 1

```
StartLoad "HOME:/DOORDIR/DOOR2.MOD", load1;
...
WaitLoad \UnloadPath:="HOME:/DOORDIR/DOOR1.MOD", load1;
```

Load the program module DOOR2.MOD from HOME: in the directory DOORDIR into the program memory and connect the new module to the task. The program module DOOR1.MOD will be unloaded from the program memory.

## Example 2

```
StartLoad "HOME:" \File:="DOORDIR/DOOR2.MOD", load1;
! The robot can do some other work
WaitLoad \UnloadPath:="HOME:" \File:= "DOORDIR/DOOR1.MOD", load1;
```

It is the same as the instructions below but the robot can do some other work during the loading time and also do it faster (only one link instead of the two links below).

```
Load "HOME:" \File:="DOORDIR/DOOR2.MOD";
```

#### Continued

UnLoad "HOME:" \File:="DOORDIR/DOOR1.MOD";

#### **Error handling**

If the file specified in the StartLoad instruction cannot be found then the system variable ERRNO is set to ERR FILNOTFND at execution of WaitLoad.

If some other type of problems to read the file to load then the system variable ERRNO will be set to ERR\_IOERROR.

If argument LoadNo refers to an unknown load session then the system variable ERRNO is set to ERR\_UNKPROC.

If the module cannot be loaded because the program memory is full then the system variable ERRNO is set to ERR\_PRGMEMFULL.

If the module is already loaded into the program memory then the system variable ERRNO is set to ERR\_LOADED.

If the loaded module contains syntax errors, the system variable ERRNO is set to ERR\_SYNTAX.

If the loaded module result in fatal link errors, the system variable  $\mbox{ERRNO}$  is set to  $\mbox{ERR\_LINKREF}$ .

If WaitLoad is used with the switch \CheckRef to check for any reference error and the program memory contains unresolved references, the system variable ERRNO is set to ERR\_LINKREF.

The following errors can only occur when the argument \UnloadPathis used in the instruction WaitLoad:

- If the module specified in the argument \UnloadPath cannot be unloaded because of ongoing execution within the module then the system variable ERRNO is set to ERR\_UNLOAD.
- If the module specified in the argument \UnloadPath cannot be unloaded because the program module is not loaded with Load or StartLoad-WaitLoad from the RAPID program then the system variable ERRNO is also set to ERR UNLOAD.

These errors can then be handled in the ERROR handler. If some of these error occurs, the actual module will be unloaded and will not be available in the ERROR handler.

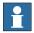

#### Note

RETRY cannot be used for error recovery for any errors from WaitLoad.

#### Limitations

It is not possible to change the current value of some PERS variable by loading the same module with a new init value for the actual PERS variable.

#### Example:

• File my\_module.mod with declaration PERS num my\_pers:=1; is loaded in the system.

Continued

- The file my\_module.mod is edited on disk with new persistent value eg.
   PERS num my\_pers:=3;
- The code below is executed.
- After loading the my\_module.mod again, the value of my\_pers is still 1 instead of 3.

```
StartLoad \Dynamic, "HOME:/my_module.mod", load1;
...
WaitLoad \UnLoadPath:="HOME:/my_module.mod", load1;
```

This limitation is a consequence of PERS variable characteristic. The current value of the PERS variable will not be changed by the new loaded PERS init value if the PERS variable is in any use at the loading time.

The above problems will not occur if the following code is executed instead:

```
UnLoad "HOME:/my_module.mod";
StartLoad \Dynamic, "HOME:/my_module.mod", load1;
...
WaitLoad load1;
```

Another option is to use a CONST for the init value and do the following assignment in the beginning of the execution in the new module: my\_pers := my\_const;

## **Syntax**

```
WaitLoad
[ '\' UnloadPath ':=' <expression (IN) of string>' ,']
[ '\' UnloadFile' :=' <expression (IN) of string> ',']
[ LoadNo ':=' ] <variable (VAR) of loadsession>
[ '\' CheckRef ] ';'
```

| For information about                  | See                                                            |
|----------------------------------------|----------------------------------------------------------------|
| Load a program module during execution | StartLoad - Load a program module during execution on page 511 |
| Load session                           | loadsession - Program load session on page 1210                |
| Load a program module                  | Load - Load a program module during execution on page 217      |
| Unload a program module                | UnLoad - UnLoad a program module during execution on page 689  |
| Cancel loading of a program module     | CancelLoad - Cancel loading of a module on page 43             |
| Check program references               | CheckProgRef - Check program references on page 45             |
| Procedure call with Late binding       | Technical reference manual - RAPID overview                    |

1.237 WaitRob - Wait until stop point or zero speed

# 1.237 WaitRob - Wait until stop point or zero speed

#### Usage

WaitRob waits until the robot and external axes have reached stop point or have zero speed.

#### **Basic examples**

The following example illustrates the instruction WaitRob:

See also More examples on page 720.

## Example 1

```
WaitRob \InPos;
```

Program execution waits until the robot and external axes have reached stop point.

## **Arguments**

```
WaitRob [\InPos] | [\ZeroSpeed]
```

#### [\InPos]

In Position

Data type: switch

If this argument is used then the robot and external axes must have reached the stop point (ToPoint of current move instruction) before the execution can continue.

# [\ZeroSpeed]

Zero Speed

Data type: switch

If this argument is used then the robot and external axes must have zero speed before the execution can continue.

If none of the arguments  $\label{lnPos}$  and  $\label{lnPos}$  are entered, an error message will be displayed.

# More examples

More examples of how to use the instruction WaitRob are illustrated below.

## Example 1

```
PROC stop_event()
  WaitRob \ZeroSpeed;
  SetDO rob_moving, 0;
ENDPROC
```

The example shows an event routine that executes at program stop. The digital out signal rob\_moving is 1 as long as the robot is moving and is set to 0 when the robot and external axes has stopped moving after a program stop.

#### **Syntax**

```
WaitRob
[ '\' InPos ] | [ '\' ZeroSpeed ]';'
```

1.237 WaitRob - Wait until stop point or zero speed

# Continued

| For information about          | See                                                                            |
|--------------------------------|--------------------------------------------------------------------------------|
| Motion in general              | Technical reference manual - RAPID overview, section Motion and I/O principles |
| Other positioning instructions | Technical reference manual - RAPID overview, section RAPID summary - Motion    |
| Definition of stop point data  | stoppointdata - Stop point data on page 1263                                   |

# 1.238 WaitSyncTask - Wait at synchronization point for other program tasks

#### Usage

WaitSyncTask is used to synchronize several program tasks at a special point in each program. Each program task waits until all program tasks have reach the named synchronization point.

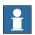

#### Note

WaitSyncTask only synchronize the program execution. To reach synchronization of both the program execution and the robot movements, the move instruction before the WaitSyncTask must be a stop-point in all involved program tasks. It is also possible to synchronize both the program execution and the robot movements by using WaitsyncTask \Inpos ... in all involved program tasks.

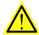

#### **WARNING**

To reach safe synchronization functionality, the meeting point (parameter SyncID) must have an unique name in each program task. The name must also be the same for the program tasks that should meet in the meeting point.

#### **Basic examples**

The following examples illustrate the instruction WaitSyncTask:

See also More examples on page 724.

## Example 1

## Program example in task T\_ROB1

```
PERS tasks task_list{2} := [ "T_ROB1"], ["T_ROB2"] ];
VAR syncident sync1;
...
WaitSyncTask sync1, task_list;
...
```

#### Example 2

## Program example in task T\_ROB2

```
PERS tasks task_list{2} := [ "T_ROB1"], ["T_ROB2"] ];
VAR syncident sync1;
...
WaitSyncTask sync1, task_list;
...
```

The program task, that first reaches <code>WaitSyncTask</code> with identity <code>sync1</code>, waits until the other program task reaches its <code>WaitSyncTask</code> with the same identity <code>sync1</code>. Then both program tasks <code>T\_ROB1</code> and <code>T\_ROB2</code> continue their execution.

Continued

#### **Arguments**

WaitSyncTask [\InPos] SyncID TaskList [\TimeOut]

[\InPos]

In Position

Data type: switch

If this argument is used then the robot and external axes must have come to a standstill before this program task starts waiting for other program tasks to reach its meeting point specified in the WaitSyncTask instruction.

SyncID

Synchronization identity

Data type: syncident

Variable that specifies the name of the synchronization (meeting) point. Data type syncident is a non-value type only used as an identifier for naming the synchronization point.

The variable must be defined and have an equal name in all cooperated program tasks. It is recommended to always define the variable global in each program task (VAR syncident ...).

TaskList

Data type: tasks

Persistent variable, that in a task list (array) specifies the name (string) of the program tasks, that should meet in the synchronization point with its name according to the argument SyncID.

The persistent variable must be defined and have an equal name and equal contents in all cooperated program tasks. It is recommended to always define the variable global in the system (PERS tasks ...).

[\TimeOut]

Data type: num

The max. time for waiting for the other program tasks to reach the synchronization point. Time-out in seconds (resolution 0.001s). If this argument is not specified then the program task will wait for ever.

If this time runs out before all program tasks have reached the synchronization poin then the error handler will be called, if there is one, with the error code ERR\_WAITSYNCTASK. If there is no error handler then the execution will be stopped.

## **Program execution**

The actual program task will wait at WaitSyncTask until the other program tasks in the TaskList have reached the same SyncID point. At that time the respective program task will continue to execute its next instruction.

WaitSyncTask can be programmed between move instructions with corner zone in between. Depending on the timing balance between the program tasks at execution time, the system can:

· at best timing, keep all corner zones.

#### Continued

 at worst timing, only keep the corner zone for the program task that reaches the WaitSyncTask last. For the other program tasks it will result in stop points.

It is possible to exclude program tasks for testing purposes from FlexPendant - Task Selection Panel.

The following principles can be used:

- Principle 1) Exclude the program task cycle-permanent from Task Selection
  Panel before starting from main (after set of PP to main) This disconnection
  will be valid during the whole program cycle.
- Principle 2) Exclude the program task temporarily from the Task Selection
   Panel between some WaitSyncTask instructions in the program cycle The system will only run the other connected tasks but will, with error
   message, force the user to connect the excluded program tasks before
   passing co-operated WaitSyncTask.
- Principle 3) If running according principle 2, it is possible to exclude some program task's permanent cycle from Task Selection Panel for further running according to principle 1 by executing the service routine SkipTaskExec.

Note that the Task Selection Panel is locked when running the system in synchronized movements.

## More examples

More examples of the instruction WaitSyncTask are illustrated below.

## Example 1

#### Program example in task T\_ROB1

```
PERS tasks task_list{2} := [ ["T_ROB1"], ["T_ROB2"] ];
VAR syncident sync1;
...
WaitSyncTask \InPos, sync1, task_list \TimeOut := 60;
...
ERROR
IF ERRNO = ERR_WAITSYNCTASK THEN
    RETRY;
ENDIF
```

The program task  $T_{ROB1}$  waits in instruction WaitSyncTask until its mechanical units are in position and after that it waits for the program task  $T_{ROB2}$  to reach its synchronization point with the same identity. After waiting for 60 s, the error handler is called with ERRNO equal to ERR\_WAITSYNCTASK. Then the instruction WaitSyncTask is called again for an additional 60 s.

#### **Error handling**

If a time-out occurs because WaitSyncTask not ready in time then the system variable ERRNO is set to ERR WAITSYNCTASK.

This error can be handled in the ERROR handler.

Continued

## Limitation

If this instruction is preceded by a move instruction then that move instruction must be programmed with a stop point (zonedata fine), not a fly-by point. Otherwise restart after power failure will not be possible.

WaitSyncTask \InPos cannot be executed in a RAPID routine connected to any of the following special system events: PowerOn, Stop, QStop,Restart, or Step.

## **Syntax**

```
WaitSyncTask
['\' InPos ',']
[ SyncID ':=' ] < variable (VAR) of syncident> ','
[ TaskList ':=' ] < persistent array {*} (PERS) of tasks>
[ '\' TimeOut ':=' < expression (IN) of num > ] ';'
```

| For information about              | See                                                         |
|------------------------------------|-------------------------------------------------------------|
| Specify cooperated program tasks   | tasks - RAPID program tasks on page 1278                    |
| Identity for synchronization point | syncident - Identity for synchronization point on page 1274 |

1.239 WaitTestAndSet - Wait until variable unset - then set

## 1.239 WaitTestAndSet - Wait until variable unset - then set

#### Usage

WaitTestAndSet instruction waits for a specified bool persistent variable value to become FALSE. When the variable value becomes FALSE, the instruction will set value to TRUE and continue the execution. The persistent variable can be used as a binary semaphore for synchronization and mutual exclusion.

This instruction has the same underlying functionality as the <code>TestAndSet</code> function, but the <code>WaitTestAndSet</code> is waiting as long as the <code>bool</code> is <code>FALSE</code> while the <code>TestAndSet</code> instruction terminates immediately.

It is not recommended to use <code>WaitTestAndSet</code> instruction in a TRAP routine, UNDO handler, or event routines.

Examples of resources that can need protection from access at the same time:

- Use of some RAPID routines with function problems when executed in parallel.
- · Use of the FlexPendant Operator Log.

#### **Basic examples**

The following example illustrates the instruction WaitTestAndSet:

See also More examples on page 727.

#### Example 1

#### MAIN program task:

```
PERS bool tproutine_inuse := FALSE;
...
WaitTestAndSet tproutine_inuse;
TPWrite "First line from MAIN";
TPWrite "Second line from MAIN";
TPWrite "Third line from MAIN";
tproutine_inuse := FALSE;
```

# BACK1 program task:

```
PERS bool tproutine_inuse := FALSE;
...
WaitTestAndSet tproutine_inuse;
TPWrite "First line from BACK1";
TPWrite "Second line from BACK1";
TPWrite "Third line from BACK1";
tproutine_inuse := FALSE;
```

To avoid mixing up the lines in the Operator Log (one from MAIN and one from BACK1) the use of the WaitTestAndSet function guarantees that all three lines from each task are not separated.

If program task MAIN takes the semaphore <code>WaitTestAndSet(tproutine\_inuse)</code> first then program task <code>BACK1</code> must wait until the program task <code>MAIN</code> has left the semaphore.

1,239 WaitTestAndSet - Wait until variable unset - then set

Continued

## **Arguments**

WaitTestAndSet Object

Object

Data type: bool

User defined data object to be used as semaphore. The data object must be a persistent variable PERS. If WaitTestAndSet are used between different program tasks then the object must be a global PERS.

## **Program execution**

This instruction will in one indivisible step check and set the user defined persistent variable like code example below:

- if it has the value FALSE, set it to TRUE
- if it has the value TRUE, wait until it become FALSE and then set it to TRUE

```
IF Object = FALSE THEN
   Object := TRUE;
ELSE
  ! Wait until it become FALSE
  WaitUntil Object = FALSE;
  Object := TRUE;
ENDIF
```

After that the instruction is ready. To avoid problems, because persistent variables keep their value if program pointer PP is moved to main, always set the semaphore object to FALSE in the START event routine.

# More examples

More examples of the instruction WaitTestAndSet are illustrated below.

## Example 1

```
PERS bool semPers:= FALSE;
...
PROC doit(...)
WaitTestAndSet semPers;
...
semPers := FALSE;
ENDPROC
```

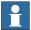

#### Note

If program execution is stopped in the routine doit and the program pointer is moved to main then the variable semPers will not be reset. To avoid this, reset the variable semPers to FALSE in the START event routine.

#### **Syntax**

```
WaitTestAndSet
  [ Object ':=' ] < persistent (PERS) of bool> ';'
```

# 1 Instructions

1.239 WaitTestAndSet - Wait until variable unset - then set

# Continued

| For information about                                      | See                                                      |
|------------------------------------------------------------|----------------------------------------------------------|
| Test variable and set if unset (type polled with WaitTime) | TestAndSet - Test variable and set if unset on page 1084 |

1.240 WaitTime - Waits a given amount of time

# 1.240 WaitTime - Waits a given amount of time

#### Usage

WaitTime is used to wait a given amount of time. This instruction can also be used to wait until the robot and external axes have come to a standstill.

#### **Basic examples**

The following example illustrates the instruction WaitTime:

See also *More examples on page 729* below.

## Example 1

WaitTime 0.5;

Program execution waits 0.5 seconds.

#### **Arguments**

WaitTime [\InPos] Time

[\InPos]

In Position

Data type: switch

If this argument is used then the robot and external axes must have come to a standstill before the waiting time starts to be counted. This argument can only be used if the task controls mechanical units.

Time

Data type: num

The time, expressed in seconds, that program execution is to wait. Min. value 0 s. Max. value no limit. Resolution 0.001 s.

## **Program execution**

Program execution temporarily stops for the given amount of time. Interrupt handling and other similar functions, nevertheless, are still active.

In manual mode, if waiting time is greater than 3 s then an alert box will pop up asking if you want to simulate the instruction. If you do not want the alert box to appear you can set the system parameter Controller/System Misc./ Simulate Menu to 0.

#### More examples

More examples of how to use the instruction WaitTime are illustrated below.

## Example 1

WaitTime \InPos,0;

Program execution waits until the robot and the external axes have come to a standstill.

#### Limitations

Argument \Inpos cannot be used together with SoftServo.

## 1.240 WaitTime - Waits a given amount of time

## Continued

If this instruction is preceded by a move instruction then that move instruction must be programmed with a stop point (zonedata fine), not a fly-by point. Otherwise restart after power failure will not be possible.

WaitTime \Inpos cannot be executed in a RAPID routine connected to any of following special system events: PowerOn, Stop, QStop, Restart, or Step.

# **Syntax**

```
WaitTime
['\'InPos',']
[Time ':='] <expression (IN) of num>';'
```

| For information about             | See                                                            |
|-----------------------------------|----------------------------------------------------------------|
| Waiting until a condition is met  | WaitUntil - Waits until a condition is met on page 731         |
| Waiting until an I/O is set/reset | WaitDI - Waits until a digital input signal is set on page 704 |

1.241 WaitUntil - Waits until a condition is met

## 1.241 WaitUntil - Waits until a condition is met

#### Usage

WaitUntil is used to wait until a logical condition is met; for example, it can wait until one or several inputs have been set.

#### **Basic examples**

The following example illustrates the instruction WaitUntil:

See also More examples on page 732.

## Example 1

WaitUntil di4 = 1;

Program execution continues only after the di4 input has been set.

## **Arguments**

WaitUntil [\InPos] Cond [\MaxTime] [\TimeFlag] [\PollRate]

[\InPos]

In Position

Data type: switch

If this argument is used then the robot and external axes must have reached the stop point (ToPoint of current move instruction) before the execution can continue.

This argument can only be used if the task controls mechanical units.

Cond

Data type:bool

The logical expression that is to be waited for.

[\MaxTime]

Data type: num

The maximum period of waiting time permitted, expressed in seconds. If this time runs out before the condition is set then the error handler will be called, if there is one, with the error code <code>ERR\_WAIT\_MAXTIME</code>. If there is no error handler then the execution will be stopped.

[\TimeFlag]

Timeout Flag

Data type: bool

The output parameter that contains the value TRUE if the maximum permitted waiting time runs out before the condition is met. If this parameter is included in the instruction then it is not considered to be an error if the max. time runs out. This argument is ignored if the MaxTime argument is not included in the instruction.

[\PollRate]

Polling Rate

Data type: num

#### 1.241 WaitUntil - Waits until a condition is met

#### Continued

The polling rate in seconds for checking if the condition in argument Cond is TRUE. This means that WaitUntil first check the condition at once, and if not TRUE, then after the specified time until TRUE. Min. polling rate value 0.01 s. If this argument is not used then the default polling rate is set to 0.1 s.

## **Program execution**

If the programmed condition is not met on execution of a WaitUntil instruction then condition is checked again every 100 ms (or according value specified in argument Cond).

When the robot is waiting the time is supervised, and if it exceeds the max time value then the program will continue if a TimeFlag is specified or raise an error if it's not. If a TimeFlag is specified then this will be set to TRUE if the time is exceeded. Otherwise it will be set to false.

In manual mode, after waiting more than 3 s, an alert box will pop up asking if you want to simulate the instruction. If you don't want the alert box to appear then you can set system parameter SimMenu to NO (*Technical reference manual - System parameters*, section *Controller - System Misc*).

## More examples

More examples of how to use the instruction WaitUntil are illustrated below.

## Example 1

```
VAR bool timeout;
WaitUntil start_input = 1 AND grip_status = 1\MaxTime := 60
    \TimeFlag := timeout;
IF timeout THEN
   TPWrite "No start order received within expected time";
ELSE
   start_next_cycle;
ENDIF
```

If the two input conditions are not met within 60 seconds then an error message will be written on the display of the FlexPendant.

#### Example 2

```
WaitUntil \Inpos, di4 = 1;
```

Program execution waits until the robot has come to a standstill and the di4 input has been set.

# Example 3

```
WaitUntil di4 = 1 \MaxTime:=5.5;
...
ERROR
IF ERRNO = ERR_NORUNUNIT THEN
   TPWrite "The I/O unit is not running";
   TRYNEXT;
ELSEIF ERRNO = ERR_WAIT_MAX THEN
   RAISE;
ELSE
   Stop;
```

1.241 WaitUntil - Waits until a condition is met

Continued

ENDIF

Program execution waits until the di4 input has been set. If the I/O unit has been disabled, or the waiting time expires, the execution continues in the error handler.

#### **Error handling**

If there is a time-out (parameter \MaxTime) before the condition has changed to the right value, the system variable ERRNO is set to ERR\_WAIT\_MAXTIME and the execution continues in the error handler.

If there is a signal used in the condition, and there is no contact with the I/O unit, the system variable  ${\tt ERRNO}$  is set to  ${\tt ERR\_NORUNUNIT}$  and the execution continues in the error handler.

These situations can then be dealt with by the error handler.

### Limitation

Argument \Inpos cannot be used together with SoftServo.

If this instruction is preceded by a move instruction then that move instruction must be programmed with a stop point (zonedata fine), not a fly-by point. Otherwise restart after power failure will not be possible.

WaitUntil \Inpos cannot be executed in a RAPID routine connected to any of the following special system events: PowerOn, Stop, QStop, Restart, or Step.

WaitUntil \Inpos cannot be used together with StopMove to detect if the movement has been stopped. The WaitUntil instruction can be hanging forever in that case. It does not detect that the movement has stopped, it detects that the robot and external axes has reached the last programmed ToPoint (MoveX, SearchX, TriggX).

## **Syntax**

```
WaitUntil
  ['\'InPos',']
  [Cond ':='] <expression (IN) of bool>
  ['\'MaxTime' :='<expression (IN) of num>]
  ['\'TimeFlag' :='<variable (VAR) of bool>]
  ['\'PollRate' :='<expression (IN) of num>]';'
```

| For information about               | See                                                            |
|-------------------------------------|----------------------------------------------------------------|
| Waiting until an input is set/reset | WaitDI - Waits until a digital input signal is set on page 704 |
| Waiting a given amount of time      | WaitTime - Waits a given amount of time on page 729            |
| Expressions                         | Technical reference manual - RAPID overview                    |

1.242 WaitWObj - Wait for work object on conveyor

# 1.242 WaitWObj - Wait for work object on conveyor

#### Usage

WaitWObj (Wait Work Object) connects to a work object in the start window on the conveyor mechanical unit.

#### **Basic examples**

The following example illustrates the instruction WaitWObj:

See also More examples on page 735.

## Example 1

```
WaitWObj wobj_on_cnv1;
```

The program connects to the first object in the object queue that is within the start window on the conveyor. If there is no object in the start window then execution waits for an object.

### **Arguments**

```
WaitWObj WObj [ \RelDist ][\MaxTime][\TimeFlag]
```

WObj

## Work Object

Data type: wobjdata

The moving work object (coordinate system) to which the robot position in the instruction is related. The mechanical unit conveyor is to be specified by the ufmec in the work object.

## [ \RelDist ]

#### Relative Distance

Data type: num

Waits for an object to enter the start window and go beyond the distance specified by the argument. If the work object is already connected then execution waits until the object passes the given distance. If the object has already gone past the \RelDist then execution continues.

### [\MaxTime]

#### Maximum Time

Data type: num

The maximum period of waiting time permitted, expressed in seconds. If this time runs out before the object connection or  $\ensuremath{\texttt{Reldist}}$  reached then the error handler will be called, if there is one, with the error code  $\ensuremath{\texttt{ERR\_WAIT\_MAXTIME}}$ . If there is no error handler then the execution will be stopped.

# [\TimeFlag]

#### Timeout Flag

Data type: bool

The output parameter that contains the value  $\mathtt{TRUE}$  if the maximum permitted waiting time runs out before the object connection or  $\mathtt{Neldist}$  is reached. If this

1.242 WaitWObj - Wait for work object on conveyor

### Continued

parameter is included in the instruction then it is not considered to be an error if the max. time runs out. This argument is ignored if the MaxTime argument is not included in the instruction.

## **Program execution**

If there is no object in the start window then program execution waits. If an object is present then the work object is connected to the conveyor and execution continues.

If a second waitwobj instruction is issued while connected then an error is returned unless the  $\RelDist$  optional argument is used.

#### More examples

More examples of the instruction WaitWObj are illustrated below.

### Example 1

```
WaitWObj wobj_on_cnv1\RelDist:=500.0;
```

If not connected then wait for the object to enter the start window and then wait for the object to pass the 500 mm point on the conveyor.

If already connected to the object then wait for the object to pass 500 mm.

If not connected then wait for an object in the start window.

## Example 2

```
WaitWObj wobj_on_cnv1\RelDist:=0.0;
```

If already connected then continue execution as the object has already gone past 0.0 mm.

### Example 3

```
WaitWObj wobj_on_cnv1;
WaitWObj wobj_on_cnv1\RelDist:=0.0;
```

The first WaitWObj connects to the object in the start window. The second WaitWObj will return immediately if the object is still connected. But it will wait for the next object if the previous object had moved past the maximum distance or was dropped.

## Example 4

```
WaitWObj wobj_on_cnv1\RelDist:=500.0\MaxTime:=0.1 \Timeflag:=flag1;
```

The WaitWobj will return immediately if the object has passed 500 mm but otherwise will wait 0.1 sec for an object. If no object passes 500 mm during this 0.1 sec the instruction will return with flag1 =TRUE.

#### Limitations

It requires 50 ms to connect to the first object in the start window. Once connected, a second <code>WaitWObj</code> with <code>\RelDist</code> optional argument will take only normal RAPID instruction execution time.

1.242 WaitWObj - Wait for work object on conveyor

## Continued

# **Error handling**

If the following errors occur during execution of the WaitWobj instruction then the system variable ERRNO will be set. These errors can then be handled in the error handler.

| ERR_CNV_NOT_ACT  | The conveyor is not activated.                                                                                                    |  |
|------------------|----------------------------------------------------------------------------------------------------|--|
| ERR_CNV_CONNECT  | The WaitWobj instruction is already connected.                                                                                                    |  |
| ERR_CNV_DROPPED  | The object that the instruction WaitWobj was waiting for has been dropped by another task. (DSQC 354Revision 2: an object had passed the start window) |  |
| ERR_WAIT_MAXTIME | The object did not come in time and there is no Timeflag                                                                                               |  |

## **Syntax**

```
WaitWObj
[ WObj' :='] < persistent (PERS) of wobjdata> ';'
[ '\' RelDist ':=' < expression (IN) of num > ]
['\'MaxTime ':=' < expression (IN) of num > ]
['\'TimeFlag ':=' < variable (VAR) of bool>]';'
```

| For information about       | See                                                |
|-----------------------------|----------------------------------------------------|
| Drop workobject on conveyor | DropWObj - Drop work object on conveyor on page 97 |
| Conveyor tracking           | Application manual - Conveyor tracking             |

1.243 WarmStart - Restart the controller

## 1.243 WarmStart - Restart the controller

## Usage

WarmStartis used to restart the controller.

The system parameters can be changed from RAPID with the instruction  ${\tt WriteCfgData}$ . You must restart the controller in order for a change to have effect on some of the system parameters. The restart can be done with this instruction  ${\tt WarmStart}$ .

## **Basic examples**

The following example illustrates the instruction WarmStart:

## Example 1

```
WriteCfgData "/MOC/MOTOR_CALIB/rob1_1","cal_offset",offset1;
WarmStart;
```

Writes the value of the num variable offset1 as calibration offset for axis 1 on rob1 and generates a restart of the controller.

## **Program execution**

Warmstart takes effect at once and the program pointer is set to the next instruction.

## **Syntax**

WarmStart ';'

| For information about                 | See                                                               |
|---------------------------------------|-------------------------------------------------------------------|
| Write attribute of a system parameter | WriteCfgData - Writes attribute of a system parameter on page 752 |
| Configuration                         | Technical reference manual - System parameters                    |

1.244 WHILE - Repeats as long as ...

# 1.244 WHILE - Repeats as long as ...

#### Usage

WHILE is used when a number of instructions are to be repeated as long as a given condition expression evaluates to a TRUE value.

#### **Basic examples**

The following example illustrates the instruction WHILE:

### Example 1

```
WHILE reg1 < reg2 DO
    ...
  reg1 := reg1 + 1;
ENDWHILE</pre>
```

Repeats the instructions in the WHILE-block as long as reg1 < reg2.

## **Arguments**

```
WHILE Condition DO ... ENDWHILE
```

Condition

Data type: bool

The condition that must be evaluated to a TRUE value for the instructions in the WHILE-block to be executed.

## **Program execution**

- 1 The condition expression is evaluated. If the expression evaluates to a TRUE value then the instructions in the WHILE-block are executed.
- 2 The condition expression is then evaluated again, and if the result of this evaluation is TRUE then the instructions in the WHILE-block are executed again.
- 3 This process continues until the result of the expression evaluation becomes FALSE.

The iteration is then terminated and the program execution continues from the instruction after the  $\mathtt{WHILE}\text{-}block$ .

If the result of the expression evaluation is FALSE at the very outset then the instructions in the  $\mathtt{WHILE}$ -block are not executed at all, and the program control transfers immediately to the instruction that follows after the  $\mathtt{WHILE}$ -block.

## Remarks

If it is possible to determine the number of repetitions then the  ${\tt FOR}$  instruction can be used.

#### **Syntax**

1.244 WHILE - Repeats as long as ...

# Continued

| For information about           | See                                                                                      |
|---------------------------------|------------------------------------------------------------------------------------------|
| Expressions                     | Technical reference manual - RAPID overview, section Basic characteristics - Expressions |
| Repeats a given number of times | FOR - Repeats a given number of times on page 118                                        |

1.245 WorldAccLim - Control acceleration in world coordinate system

# 1.245 WorldAccLim - Control acceleration in world coordinate system

#### Usage

WorldAccLim (World Acceleration Limitation) is used to limit the acceleration/deceleration of the tool (and payload) in the world coordinate system. The limitation will be achieved all together in the gravity center point of the actual tool, actual payload (if present), and the mounting flange of the robot.

## **Basic examples**

The following examples illustrate the instruction WorldAccLim:

#### Example 1

WorldAccLim \On := 3.5;

Acceleration is limited to 3.5 m/s<sup>2</sup>.

## Example 2

WorldAccLim \Off;

The acceleration is reset to maximum (default).

### **Arguments**

WorldAccLim [\On] | [\Off]

[ \On ]

Data type: num

The absolute value of the acceleration limitation in m/s<sup>2</sup>.

[\Off]

Data type: switch

Maximum acceleration (default).

#### **Program execution**

The acceleration limitations applies for the next executed robot segment and is valid until a new WorldAccLim instruction is executed.

The maximum acceleration (WorldAccLim \Off) is automatically set

- · at a P-Start.
- · when a new program is loaded.
- · when starting program execution from the beginning.

It is recommended to use just one type of limitation of the acceleration. If a combination of instructions WorldAccLim, AccSet, and PathAccLim are done then the system reduces the acceleration/deceleration in the following order:

- according WorldAccLim
- according AccSet
- according PathAccLim

1.245 WorldAccLim - Control acceleration in world coordinate system

Continued

## Limitations

This instruction can only be used in the main task  $T_ROB1$  or, if in a *MultiMove* system, in Motion tasks.

The minimum acceleration allowed is 1 m/s<sup>2</sup>.

The following robot models are not supported and cannot use the WorldAccLim instruction:

 IRB 340, IRB 360, IRB 540, IRB 1400, IRB 1410, IRB 2400, and IRB 4400 without trackmotion

## **Error handling**

If the argument On is set to a value that is too low then the system variable ERRNO is set to ERR\_ACC\_TOO\_LOW. This error can then be handled in the error handler.

# **Syntax**

```
WorldAccLim
  [^\'On ':=' <expression (IN) of num>] | [^\'Off ]';'
```

| For information about                     | See                                                             |
|-------------------------------------------|-----------------------------------------------------------------|
| Positioning instructions                  | Technical reference manual - RAPID overview                     |
| Motion settings data                      | motsetdata - Motion settings data on page 1213                  |
| Reduction of acceleration                 | AccSet - Reduces the acceleration on page 19                    |
| Limitation of acceleration along the path | PathAccLim - Reduce TCP acceleration along the path on page 312 |

1.246 Write - Writes to a character-based file or serial channel

## 1.246 Write - Writes to a character-based file or serial channel

Usage

Write is used to write to a character-based file or serial channel. The value of certain data can be written as well as text.

**Basic examples** 

The following examples illustrate the instruction Write:

See also More examples on page 743.

Example 1

```
Write logfile, "Execution started";
```

The text Execution started is written to the file with reference name logfile.

Example 2

```
VAR num reg1:=5;
...
Write logfile, "No of produced parts="\Num:=reg1;
```

The text No of produced parts=5, is written to the file with the reference name logfile.

**Arguments** 

```
Write IODevice String [\Num] | [\Bool] | [\Pos] | [\Orient] |
        [\Dnum] [\NoNewLine]
```

IODevice

Data type: iodev

The name (reference) of the current file or serial channel.

String

Data type: string
The text to be written.

[\Num]

Numeric

Data type: num

The data whose numeric values are to be written after the text string.

[\Bool]

Boolean

Data type: bool

The data whose logical values are to be written after the text string.

[\Pos]

**Position** 

Data type: pos

The data whose position is to be written after the text string.

1.246 Write - Writes to a character-based file or serial channel

Continued

[\Orient]

Orientation

Data type: orient

The data whose orientation is to be written after the text string.

[\Dnum]

Numeric

Data type: dnum

The data whose numeric values are to be written after the text string.

[\NoNewLine]

Data type: switch

Omits the line-feed character that normally indicates the end of the text, i.e. next write instruction will continue on the same line.

## **Program execution**

The text string is written to a specified file or serial channel. A line-feed character (LF) is also written, but can be omitted if the argument  $\NoNewLine$  is used.

If one of the arguments  $\noindent Num$ ,  $\noindent Bool$ ,  $\noindent Pos$ , or  $\noindent Source Source So$ 

| Argument | Value                  | Text string              |
|----------|------------------------|--------------------------|
| \Num     | 23                     | "23"                     |
| \Num     | 1.141367               | "1.14137"                |
| \Bool    | TRUE                   | "TRUE"                   |
| \Pos     | [1817.3,905.17,879.11] | "[1817.3,905.17,879.11]" |
| \Orient  | [0.96593,0,0.25882,0]  | "[0.96593,0,0.25882,0]"  |
| \Dnum    | 4294967295             | "4294967295"             |

The value is converted to a string with standard RAPID format. This means in principle 6 significant digits. If the decimal part is less than 0.000005 or greater than 0.999995, the number is rounded to an integer.

At power fail restart, any open file or serial channel in the system will be closed and the I/O descriptor in the variable of type iodev will be reset.

#### More examples

More examples of the instruction Write are illustrated below.

#### Example 1

```
VAR iodev printer;
VAR num reg1:=0;
VAR num stopprod_value:=0;
...
Open "com2:", printer\Write;
stopprod_value:=stopprod;
```

#### 1.246 Write - Writes to a character-based file or serial channel

#### Continued

```
WHILE stopprod_value = 0 D0
  produce_part;
  reg1:=reg1+1;
  Write printer, "Produced part="\Num:=reg1\NoNewLine;
  Write printer, " "\NoNewLine;
  Write printer, CTime();
  stopprod_value:=stopprod;
ENDWHILE
Close printer;
```

A line, including the number of the produced part and the time, is outputed to a printer each cycle. The printer is connected to serial channel com2:. The printed message could look like this:

| Produced part=473 | 09:47:15 |
|-------------------|----------|
|-------------------|----------|

#### Limitations

The arguments \Num, \Dnum, \Bool, \Pos, and \Orient are mutually exclusive and thus cannot be used simultaneously in the same instruction.

This instruction can only be used for files or serial channels that have been opened for writing.

## **Error handling**

If an error occurs during writing then the system variable ERRNO is set to ERR\_FILEACC. This error can then be handled in the error handler.

# **Syntax**

```
Write
  [IODevice':='] <variable (VAR) of iodev>','
  [String':='] <expression (IN) of string>
  ['\'Num':=' <expression (IN) of num>]
  [ ['\'Bool':=' <expression (IN) of bool>]
  [ ['\'Pos':=' <expression (IN) of pos>]
  [ ['\'Orient':=' <expression (IN) of orient>]
  [ ['\'Dnum':=' <expression (IN) of dnum>]
  ['\'NoNewLine]';'
```

| For information about            | See                                                      |
|----------------------------------|----------------------------------------------------------|
| Opening a file or serial channel | Technical reference manual - RAPID overview              |
| File and serial channel handling | Application manual - Robot communication and I/O control |

1.247 WriteAnyBin - Writes data to a binary serial channel or file

# 1.247 WriteAnyBin - Writes data to a binary serial channel or file

#### Usage

WriteAnyBin (Write Any Binary) is used to write any type of data to a binary serial channel or file.

#### **Basic examples**

The following example illustrates the instruction WriteAnyBin:

See also More examples on page 746.

## Example 1

```
VAR iodev channel2;
VAR orient quat1 := [1, 0, 0, 0];
...
Open "com2:", channel2 \Bin;
WriteAnyBin channel2, quat1;
```

The orient data quat1 is written to the channel referred to by channel2.

## **Arguments**

WriteAnyBin IODevice Data

IODevice

Data type: iodev

The name (reference) of the binary serial channel or file for the writing operation.

Data

Data type: ANYTYPE

Data to be written.

## **Program execution**

As many bytes as required for the specified data are written to the specified binary serial channel or file.

At power fail restart, any open file or serial channel in the system will be closed and the I/O descriptor in the variable of type iodev will be reset.

#### Limitations

This instruction can only be used for serial channels or files that have been opened for binary writing.

The data to be written by this instruction <code>WriteAnyBin</code> must be value data type such as <code>num</code>, <code>bool</code>, or <code>string</code>. Record, record component, array, or array element of these value data types can also be used. Entire data or partial data with semi-value or non-value data types cannot be used.

## **Error handling**

If an error occurs during writing then the system variable ERRNO is set to ERR\_FILEACC. This error can then be handled in the error handler.

1.247 WriteAnyBin - Writes data to a binary serial channel or file

Close channel;

#### Continued

#### More examples

More examples of the instruction WriteAnyBin are illustrated below.

## Example 1

```
VAR iodev channel;
VAR num input;
VAR robtarget cur_robt;

Open "com2:", channel\Bin;

! Send the control character enq
WriteStrBin channel, "\05";
! Wait for the control character ack
input := ReadBin (channel \Time:= 0.1);
IF input = 6 THEN
  ! Send current robot position
  cur_robt := CRobT(\Tool:= tool1\WObj:= wobj1);
  WriteAnyBin channel, cur_robt;
ENDIF
```

The current position of the robot is written to a binary serial channel.

#### Limitations

Because WriteAnyBin-ReadAnyBin is designed to only send internal controller data between IRC5 control systems, no data protocol is released and the data cannot be interpreted on any PC.

Control software development can break the compatibility, and therefore it is not possible to use <code>WriteAnyBin-ReadAnyBin</code> between different software versions of RobotWare. If a <code>WriteAnyBin</code> to file is done with RobotWare version 5.07, the file cannot be read by instruction <code>ReadAnyBin</code> with RobotWare version 5.08. And the opposite case, if a <code>WriteAnyBin</code> to file is done with RobotWare version 5.08, the file cannot be read by instruction <code>ReadAnyBin</code> with RobotWare version 5.07.

Version 0 for IRC5 controller software equal or less than RW5.07

Version 1 for IRC5 controller software equal or greater than RW5.08

Always compatible within all revisions of any software versions.

# **Syntax**

```
WriteAnyBin
[IODevice':='] <variable (VAR) of iodev>','
[Data':='] <expression (IN) of ANYTYPE>';'
```

#### **Related information**

| For information about               | See                                              |
|-------------------------------------|--------------------------------------------------|
| Opening of serial channels or files | Technical reference manual - RAPID over-<br>view |

# 1.247 WriteAnyBin - Writes data to a binary serial channel or file

# Continued

| For information about                          | See                                                                     |
|------------------------------------------------|-------------------------------------------------------------------------|
| Read data from a binary serial channel or file | ReadAnyBin - Read data from a binary serial channel or file on page 357 |
| File and serial channel handling               | Application manual - Robot communication and I/O control                |

1.248 WriteBin - Writes to a binary serial channel

# 1.248 WriteBin - Writes to a binary serial channel

Usage

WriteBin is used to write a number of bytes to a binary serial channel.

**Basic examples** 

The following example illustrates the instruction WriteBin:

See also More examples on page 749.

Example 1

WriteBin channel2, text\_buffer, 10;

10 characters from the text\_buffer list are written to the channel referred to by

channel2.

**Arguments** 

WriteBin IODevice Buffer NChar

IODevice

Data type: iodev

Name (reference) of the current serial channel.

Buffer

Data type: array of num

The list (array) containing the numbers (characters) to be written.

NChar

Number of Characters

Data type: num

The number of characters to be written from the Buffer.

**Program execution** 

The specified number of numbers (characters) in the list is written to the serial

channel.

At power fail restart, any open file or serial channel in the system will be closed

and the I/O descriptor in the variable of type iodev will be reset.

Limitations

This instruction can only be used for serial channels that have been opened for

binary writing.

**Error handling** 

If an error occurs during writing then the system variable ERRNO is set to

ERR\_FILEACC. This error can then be handled in the error handler.

1.248 WriteBin - Writes to a binary serial channel

Continued

#### More examples

More examples of how to use the instruction WriteBin are illustrated below.

## Example 1

```
VAR iodev channel;
VAR num out_buffer{20};
VAR num input;
VAR num nchar;
Open "com2:", channel\Bin;
out\_buffer{1} := 5;!(enq)
WriteBin channel, out_buffer, 1;
input := ReadBin (channel \Time:= 0.1);
IF input = 6 THEN !( ack )
 out\_buffer{1} := 2;!(stx)
 out_buffer{2} := 72;!( 'H' )
 out_buffer{3} := 101;!( 'e' )
 out_buffer{4} := 108;!( '1' )
 out_buffer{5} := 108;!( '1' )
 out_buffer{6} := 111;!( 'o' )
 out_buffer{7} := 32;!( ' ')
 out_buffer{8} := StrToByte("w"\Char);!( 'w' )
 out_buffer{9} := StrToByte("o"\Char);!( 'o' )
 out_buffer{10} := StrToByte("r"\Char);!( 'r' )
 out_buffer{11} := StrToByte("l"\Char);!( 'l' )
  out_buffer{12} := StrToByte("d"\Char);!( 'd' )
  out_buffer{13} := 3;!( etx )
  WriteBin channel, out_buffer, 13;
ENDIF
```

After a handshake (enq, ack) the text string Hello world (with associated control characters) is written to a serial channel. The function StrToByte is used in the same cases to convert a string into a byte (num) data.

# **Syntax**

```
WriteBin
 [IODevice':='] <variable (VAR) of iodev>','
 [Buffer':='] <array {*} (IN) of num>','
 [NChar':='] <expression (IN) of num>';'
```

| For information about            | See                                                       |
|----------------------------------|-----------------------------------------------------------|
| Opening, etc. of serial channels | Technical reference manual - RAPID overview               |
| Convert a string to a byte data  | StrToByte - Converts a string to a byte data on page 1075 |
| Byte data                        | byte - Integer values 0 - 255 on page 1162                |
| File and serial channel handling | Application manual - Robot communication and I/O control  |

1.249 WriteBlock - write block of data to device

## 1.249 WriteBlock - write block of data to device

#### Usage

WriteBlock is used to write a block of data to a device connected to the serial sensor interface. The data is fetched from a file.

The sensor interface communicates with sensors over serial channels using the RTP1 transport protocol.

This is an example of a sensor channel configuration.

## COM\_PHY\_CHANNEL:

- · Name "COM1:"
- Connector "COM1"
- Baudrate 19200

## COM\_TRP:

- Name "sen1:"
- Type "RTP1"
- PhyChannel "COM1"

#### **Basic examples**

The following example illustrates the instruction WriteBlock:

## Example 1

```
CONST string SensorPar := "flp1:senpar.cfg";
CONST num ParBlock:= 1;
! Connect to the sensor device "sen1:" (defined in sio.cfg).
SenDevice "sen1:";
! Write sensor parameters from flp1:senpar.cfg
! to sensor datablock 1.
WriteBlock "sen1:", ParBlock, SensorPar;
```

## **Arguments**

```
WriteBlock device BlockNo FileName [ \TaskName ]
```

device

Data type: string

The I/O device name configured in sio.cfg for the sensor used.

BlockNo

FileName

Data type: num

The argument BlockNo is used to select the data block in the sensor block to be written.

WII

Data type: string

1.249 WriteBlock - write block of data to device

Continued

The argument FileName is used to select a file from which data is written to the data block in the sensor selected by the BlockNo argument.

[ \TaskName ]

Data type: string

The argument TaskName makes it possible to access devices in other RAPID tasks.

## Fault management

| Error constant (ERRNO value) | Description                     |
|------------------------------|---------------------------------|
| SEN_NO_MEAS                  | Measurement failure             |
| SEN_NOREADY                  | Sensor unable to handle command |
| SEN_GENERRO                  | General sensor error            |
| SEN_BUSY                     | Sensor bus                      |
| SEN_UNKNOWN                  | Unknown sensor                  |
| SEN_EXALARM                  | External sensor error           |
| SEN_CAALARM                  | Internal sensor error           |
| SEN_TEMP                     | Sensor temperature error        |
| SEN_VALUE                    | Illegal communication value     |
| SEN_CAMCHECK                 | Sensor check failure            |
| SEN_TIMEOUT                  | Communication error             |

## **Syntax**

```
WriteBlock
  [ device `:=' ] < expression(IN) of string>','
  [ BlockNo' :=' ] < expression (IN) of num > `,'
  [ FileName' :=' ] < expression (IN) of string > `,'
  [ '\' TaskName' :=' < expression (IN) of string > ] `;'
```

| For information about                 | See                                                      |
|---------------------------------------|----------------------------------------------------------|
| Connect to a sensor device            | SenDevice - connect to a sensor device on page 444       |
| Write a sensor variable               | WriteVar - write variable on page 760                    |
| Read a sensor data block              | ReadBlock - read a block of data from device on page 360 |
| Configuration of sensor communication | Technical reference manual - System parameters           |

# 1.250 WriteCfgData - Writes attribute of a system parameter

#### Usage

WriteCfgData is used to write one attribute of a system parameter (configuration data).

Besides writing named parameters, it is also possible to search and update unnamed parameters

## **Basic examples**

The following examples illustrate the instruction WriteCfgData. Both of these examples show how to write named parameter data.

#### Example 1

```
VAR num offset1 := 1.2;
...
WriteCfgData "/MOC/MOTOR_CALIB/rob1_1","cal_offset",offset1;
```

Written in the num variable offset1, the calibration offset for axis 1 on rob\_1.

# Example 2

```
VAR string io_unit := "my_unit";
...
WriteCfgData "/EIO/EIO_SIGNAL/process_error","Unit",io_unit;
```

Written in the string variable  $io\_unit$ , the name of the I/O unit where the signal process\\_error is defined.

## **Arguments**

WriteCfgData InstancePath Attribute CfgData [\ListNo]

#### InstancePath

Data type: string

Specifies the path to the parameter to be accessed.

For named parameters, the format of this string is /DOMAIN/TYPE/ParameterName.

For unnamed parameters, the format of this string is

/DOMAIN/TYPE/Attribute/AttributeValue.

#### Attribute

Data type: string

The name of the attribute of the parameter to be written.

## CfgData

Data type: anytype

The data object from which the new data to store is read. Depending on the attribute type, valid types are bool, num, or string.

#### [\ListNo]

Data type: num

Variable holding the instance number of the Attribute + AttributeValue to be found and updated.

Continued

First occurrence of the Attribute + AttributeValue has instance number 0. If there are more instances to search for then the returned value in \ListNo will be incremented with 1. Otherwise if there are no more instance then the returned value will be -1. The predefined constant END\_OF\_LIST can be used for check if there are more instances to search for.

## **Program execution**

The value of the attribute specified by the Attribute argument is set according to the value of the data object specified by the CfgData argument.

If using format /DOMAIN/TYPE/ParameterName in InstancePath then only named parameters can be accessed, i.e. parameters where the first attribute is name, Name, or NAME.

For unnamed parameters, use the optional parameter \ListNo to specify which instance to write the attribute value to. It is updated after each successful write to the next available instance to write to.

## More examples

More examples of the instruction WriteCfgdata are illustrated below. Both of these examples show how to write to unnamed parameters.

#### Example 1

```
VAR num read_index;
VAR num write_index;
VAR string read_str;
...
read_index:=0;
write_index:=0;
ReadCfgData "/EIO/EIO_CROSS/Act1/do_13", "Res", read_str,
    \ListNo:=read_index;
WriteCfgData "/EIO/EIO_CROSS/Act1/do_13", "Res", "my"+read_str,
    \ListNo:=write_index;
```

Reads the resultant signal for the unnamed digital actor signal do\_13 and places the name in the string variable read\_str. Then update the name to di\_13 with prefix "my".

In this example, domain EIO has the following cfg code:

EIO\_CROSS:

```
-Res "di_1" -Act1 "do_2"
-Res "di_2" -Act1 "do_2"
-Res "di_13" -Act1 "do_13"
```

#### Example 2

```
VAR num read_index;
VAR num write_index;
VAR string read_str;
...
read_index:=0;
write_index:=0;
```

#### Continued

Read the names of all signals defined for the I/O unit USERIO. Change the names on the signals to the read name with the prefix "my".

In this example, domain EIO has the following cfg code:

```
EIO_SIGNAL:

-Name "USERDO1" -SignalType "DO" -Unit "USERIO" -UnitMap "0"

-Name "USERDO2" -SignalType "DO" -Unit "USERIO" -UnitMap "1"

-Name "USERDO3" -SignalType "DO" -Unit "USERIO" -UnitMap "2"
```

## **Error handling**

If it is not possible to find the data specified with "InstancePath + Attribute" in the configuration database then the system variable ERRNO is set to ERR\_CFG\_NOTFND.

If the data type for parameter <code>CfgData</code> is not equal to the real data type for the found data specified with "<code>InstancePath + Attribute</code>" in the configuration database then the system variable <code>ERRNO</code> is set to <code>ERR\_CFG\_ILLTYPE</code>.

If the data for parameter CfgData is outside limits (max./min. value) then the system variable ERRNO is set to ERR\_CFG\_LIMIT.

If trying to write internally written protected data then the system variable ERRNO is set to  ${\tt ERR\_CFG\_INTERNAL}$ .

If variable in argument  $\ListNo$  has a value outside range of available instances  $(0 \dots n)$  when executing the instruction then ERRNO is set to ERR\_CFG\_OUTOFBOUNDS. These errors can then be handled in the error handler.

#### Limitations

The conversion from RAPID program units (mm, degree, second etc.) to system parameter units (m, radian, second etc.) for CfgData of data type num must be done by the user in the RAPID program.

You must manually restart the controller or execute the instruction WarmStart in order for the change to have effect.

If using format /DOMAIN/TYPE/ParameterName in InstancePath then only named parameters can be accessed, i.e. parameters where the first attribute is name, Name, or NAME.

RAPID strings are limited to 80 characters. In some cases, this can be in theory too small for the definition of InstancePath, Attribute, or CfqData.

## Predefined data

The predefined constant END\_OF\_LIST with value -1 can be used to stop writing when no more instances can be found.

Continued

# **Syntax**

```
WriteCfgData
[ InstancePath ':=' ] < expression (IN) of string > ','
[ Attribute ':=' ] < expression (IN) of string > ','
[ CfgData ':=' ] < expression (IN) of anytype >
[ '\' ListNo ':=' < variable (VAR) of num >] ';'
```

| For information about                | See                                                             |
|--------------------------------------|-----------------------------------------------------------------|
| Definition of string                 | string - Strings on page 1269                                   |
| Read attribute of a system parameter | ReadCfgData - Reads attribute of a system parameter on page 362 |
| Get robot name in current task       | RobName - Get the TCP robot name on page 1032                   |
| Configuration                        | Technical reference manual - System parameters                  |
| Warm start of the system             | WarmStart - Restart the controller on page 737                  |

1.251 WriteRawBytes - Write rawbytes data

# 1.251 WriteRawBytes - Write rawbytes data

#### Usage

WriteRawBytes is used to write data of type rawbytes to a device opened with Open\Bin.

## **Basic examples**

The following example illustrates the instruction WriteRawBytes:

## Example 1

In this example raw\_data\_out is cleared and then packed with DeviceNet header and a float with value 0.2.

A device, "/FCI1/:dsqc328\_1", is opened and the current valid data in  $raw_{data_out}$  is written to the device. Then the program waits for at most 1 second to read from the device, which is stored in the  $raw_{data_in}$ .

After having closed the device "/ $FCI1/:dsqc328_1$ ", then the read data is unpacked as a string of 10characters and stored in answer.

### **Arguments**

```
WriteRawBytes IODevice RawData [\NoOfBytes]
```

IODevice

Data type: iodev

IODevice is the identifier of the device to which RawData shall be written.

RawData

Data type: rawbytes

RawData is the data container to be written to IODevice.

[\NoOfBytes]

Data type: num

1.251 WriteRawBytes - Write rawbytes data

Continued

\NoOfBytes tells how many bytes of RawData should be written to IODevice, starting at index 1.

If \NoOfBytes is not present then the current length of valid bytes in the variable RawData is written to device IODevice.

# **Program execution**

During program execution, data is written to the device indicated by IODevice.

If using WriteRawBytes for field bus commands, such as DeviceNet, then the field bus always sends an answer. The answer must be handle in RAPID with the ReadRawBytes instruction.

The current length of valid bytes in the RawData variable is not changed.

At power fail restart, any open file or serial channel in the system will be closed and the I/O descriptor in the variable of type iodev will be reset.

# **Error handling**

If an error occurs during writing then the system variable ERRNO is set to ERR\_FILEACC.

This error can then be dealt with by the error handler.

# **Syntax**

```
WriteRawBytes
[IODevice ':='] < variable (VAR) of iodev> ','
[RawData ':='] < variable (VAR) of rawbytes>
['\'NoOfBytes' :=' < expression (IN) of num>]';'
```

| For information about                    | See                                                                 |
|------------------------------------------|---------------------------------------------------------------------|
| rawbytes <b>data</b>                     | rawbytes - Raw data on page 1238                                    |
| Get the length of rawbytes data          | RawBytesLen - Get the length of rawbytes data on page 1007          |
| Clear the contents of rawbytes data      | ClearRawBytes - Clear the contents of rawbytes data on page 59      |
| Copy the contents of rawbytes data       | CopyRawBytes - Copy the contents of rawbytes data on page 77        |
| Pack DeviceNet header into rawbytes data | PackDNHeader - Pack DeviceNet Header into rawbytes data on page 305 |
| Pack data into rawbytes data             | PackRawBytes - Pack data into rawbytes data on page 308             |
| Read rawbytes data                       | ReadRawBytes - Read rawbytes data on page 369                       |
| Unpack data from rawbytes data           | UnpackRawBytes - Unpack data from rawbytes data on page 692         |
| File and serial channel handling         | Application manual - Robot communication and I/O control            |

1.252 WriteStrBin - Writes a string to a binary serial channel

# 1.252 WriteStrBin - Writes a string to a binary serial channel

### Usage

WriteStrBin (Write String Binary) is used to write a string to a binary serial channel or binary file.

#### **Basic examples**

The following example illustrates the instruction WriteStrBin:

See also More examples on page 758.

# Example 1

WriteStrBin channel2, "Hello World\OA";

The string "Hello World\OA" is written to the channel referred to by channel2. The string is in this case ended with new line \OA. All characters and hexadecimal values written with WriteStrBin will be unchanged by the system.

### **Arguments**

WriteStrBin IODevice Str

IODevice

Data type: iodev

Name (reference) of the current serial channel.

Str

String

Data type: string
The text to be written.

# **Program execution**

The text string is written to the specified serial channel or file.

At power fail restart, any open file or serial channel in the system will be closed and the I/O descriptor in the variable of type iodev will be reset.

# Limitations

This instruction can only be used for serial channels or files that have been opened for binary reading and writing.

#### **Error handling**

If an error occurs during writing then the system variable  ${\tt ERRNO}$  is set to  ${\tt ERR\_FILEACC}.$  This error can then be handled in the error handler.

#### More examples

More examples of how to use the instruction WriteStrBin are illustrated below.

# Example 1

VAR iodev channel;
VAR num input;
Open "com2:", channel\Bin;

# 1.252 WriteStrBin - Writes a string to a binary serial channel

Continued

```
! Send the control character enq
WriteStrBin channel, "\05";
! Wait for the control character ack
input := ReadBin (channel \Time:= 0.1);
IF input = 6 THEN
! Send a text starting with control character stx and ending with
        etx
    WriteStrBin channel, "\02Hello world\03";
ENDIF
Close channel;
```

After a handshake the text string Helloworld (with associated control characters in hexadecimal) is written to a binary serial channel.

# **Syntax**

```
WriteStrBin
  [IODevice':='] <variable (VAR) of iodev>','
  [Str':='] <expression (IN) of string>';'
```

| For information about            | See                                                                           |
|----------------------------------|-------------------------------------------------------------------------------|
| Opening, etc. of serial channels | Technical reference manual - RAPID overview                                   |
| Read binary sting                | ReadStrBin - Reads a string from a binary serial channel or file on page 1023 |
| File and serial channel handling | Application manual - Robot communication and I/O control                      |

#### 1.253 WriteVar - write variable

# 1.253 WriteVar - write variable

### Usage

WriteVar is used to write a variable to a device connected to the serial sensor interface.

The sensor interface communicates with sensors over serial channels using the RTP1 transport protocol.

This is an example of a sensor channel configuration.

### COM\_PHY\_CHANNEL:

- · Name "COM1:"
- · Connector "COM1"
- · Baudrate 19200

### COM\_TRP:

- · Name "sen1:"
- Type "RTP1"
- PhyChannel "COM1"

#### **Basic examples**

The following example illustrates the instruction WriteVar:

# Example 1

```
! Define variable numbers
CONST num SensorOn := 6;
CONST num XCoord := 8;
CONST num YCoord := 9;
CONST num ZCoord := 10;
VAR pos SensorPos;
! Connect to the sensor device" sen1:" (defined in sio.cfg).
SenDevice "sen1:";
! Request start of sensor meassurements
WriteVar "sen1:", SensorOn, 1;
! Read a cartesian position from the sensor.
SensorPos.x := ReadVar "sen1:", XCoord;
SensorPos.y := ReadVar "sen1:", YCoord;
SensorPos.z := ReadVar "sen1:", ZCoord;
! Stop sensor
WriteVar "sen1:", SensorOn, 0;
```

# **Arguments**

```
WriteVar device VarNo VarData [ \TaskName ]
```

device

Data type: string

The I/O device name configured in sio.cfg for the sensor used.

VarNo

Data type: num

1.253 WriteVar - write variable

Continued

The argument VarNo is used to select the sensor variable.

VarData

Data type: num

The argument VarData defines the data which is to be written to the variable selected by the VarNo argument.

[ \TaskName ]

Data type: string

The argument TaskName makes it possible to access devices in other RAPID tasks.

# Fault management

| Error constant (ERRNO) value | Description                     |
|------------------------------|---------------------------------|
| SEN_NO_MEAS                  | Measurement failure             |
| SEN_NOREADY                  | Sensor unable to handle command |
| SEN_GENERRO                  | General sensor error            |
| SEN_BUSY                     | Sensor busy                     |
| SEN_UNKNOWN                  | Unknown sensor                  |
| SEN_EXALARM                  | External sensor error           |
| SEN_CAALARM                  | Internal sensor error           |
| SEN_TEMP                     | Sensor temperature error        |
| SEN_VALUE                    | Illegal communication value     |
| SEN_CAMCHECK                 | Sensor check failure            |
| SEN_TIMEOUT                  | Communication error             |

# **Syntax**

```
WriteVar
[ device `:=' ] < expression (IN) of string>' ,'
[ VarNo ':=' ] < expression (IN) of num > `,'
[ VarData' :=' ] < expression (IN) of num > ','
[ '\' TaskName' :=' < expression (IN) of string > ] `;'
```

| For information about                 | See                                                      |
|---------------------------------------|----------------------------------------------------------|
| Connect to a sensor device            | SenDevice - connect to a sensor device on page 444       |
| Read a sensor variable                | ReadVar - Read variable from a device on page 1025       |
| Write a sensor data block             | WriteBlock - write block of data to device on page 750   |
| Read a sensor data block              | ReadBlock - read a block of data from device on page 360 |
| Configuration of sensor communication | Technical reference manual - System parameters           |

1.254 WZBoxDef - Define a box-shaped world zone

# 1.254 WZBoxDef - Define a box-shaped world zone

### Usage

WZBoxDef (*World Zone Box Definition*) is used to define a world zone that has the shape of a straight box with all its sides parallel to the axes of the World Coordinate System.

### **Basic examples**

The following example illustrates the instruction WZBoxDef:

# Example 1

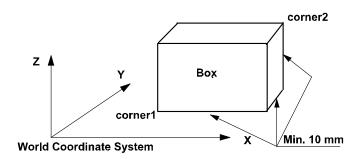

#### xx0500002205

```
VAR shapedata volume;
CONST pos corner1:=[200,100,100];
CONST pos corner2:=[600,400,400];
...
WZBoxDef \Inside, volume, corner1, corner2;
```

Define a straight box with coordinates parallel to the axes of the world coordinate system and defined by the opposite corners corner1 and corner2.

# **Arguments**

```
WZBoxDef [\Inside] | [\Outside] Shape LowPoint HighPoint
```

[\Inside]

Data type: switch

Define the volume inside the box.

[\Outside]

Data type: switch

Define the volume outside the box (inverse volume).

One of the arguments \Inside or \Outside must be specified.

Shape

Data type: shapedata

Variable for storage of the defined volume (private data for the system).

LowPoint

Data type: pos

1.254 WZBoxDef - Define a box-shaped world zone

Continued

Position (x,y,z) in mm defining one lower corner of the box.

HighPoint

Data type: pos

Position (x,y,z) in mm defining the corner diagonally opposite to the previous one.

# **Program execution**

The definition of the box is stored in the variable of type shapedata (argument Shape), for future use in WZLimSup or WZDOSet instructions.

### Limitations

The LowPoint and HighPoint positions must be valid for opposite corners (with different x, y, and z coordinate values).

If the robot is used to point out the LowPoint or HighPoint then work object wobj0 must be active (use of component trans in robtarget e.g. pl.trans as argument).

# **Syntax**

```
WZBoxDef
[['\'Inside] | ['\'Outside]',']
[LowPoint':=']<expression (IN) of pos>','
[Shape':=']<variable (VAR) of shapedata>','
[HighPoint':=']<expression (IN) of pos>';'
```

| For information about                  | See                                                                      |
|----------------------------------------|--------------------------------------------------------------------------|
| World Zones                            | Technical reference manual - RAPID overview                              |
| World zone shape                       | shapedata - World zone shape data on page 1253                           |
| Define sphere-shaped world zone        | WZSphDef - Define a sphere-shaped world zone on page 787                 |
| Define cylinder-shaped world zone      | WZCylDef - Define a cylinder-shaped world zone on page 764               |
| Define a world zone for home joints    | WZHomeJointDef - Define a world zone for home joints on page 777         |
| Define a world zone for limit joints   | WZLimJointDef - Define a world zone for limitation in joints on page 780 |
| Activate world zone limit supervision  | WZLimSup - Activate world zone limit supervision on page 784             |
| Activate world zone digital output set | WZDOSet - Activate world zone to set digital output on page 769          |

1.255 WZCylDef - Define a cylinder-shaped world zone

# 1.255 WZCylDef - Define a cylinder-shaped world zone

### Usage

WZCylDef (World Zone Cylinder Definition) is used to define a world zone that has the shape of a cylinder with the cylinder axis parallel to the z-axis of the World Coordinate System.

### **Basic examples**

The following example illustrates the instruction WZCylDef:

### Example 1

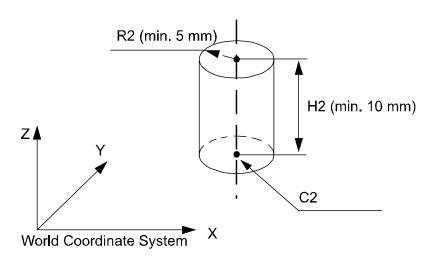

#### xx0500002206

```
VAR shapedata volume;
CONST pos C2:=[300,200,200];
CONST num R2:=100;
CONST num H2:=200;
...
WZCylDef \Inside, volume, C2, R2, H2;
```

Define a cylinder with the center of the bottom circle in C2, radius R2, and height H2.

# **Arguments**

WZCylDef [\Inside] | [\Outside] Shape CentrePoint Radius Height

[\Inside]

Data type: switch

Define the volume inside the cylinder.

[\Outside]

Data type: switch

Define the volume outside the cylinder (inverse volume).

One of the arguments \Inside or \Outside must be specified.

1.255 WZCylDef - Define a cylinder-shaped world zone

Continued

Shape

Data type: shapedata

Variable for storage of the defined volume (private data for the system).

CentrePoint

Data type: pos

Position (x,y,z) in mm defining the center of one circular end of the cylinder.

Radius

Data type: num

The radius of the cylinder in mm.

Height

Data type: num

The height of the cylinder in mm. If it is positive (+z direction), the CentrePoint argument is the center of the lower end of the cylinder (as in the above example). If it is negative (-z direction) then the CentrePoint argument is the center of the upper end of the cylinder.

# **Program execution**

The definition of the cylinder is stored in the variable of type shapedata (argument Shape) for future use in WZLimSup or WZDOSet instructions.

#### Limitations

If the robot is used to point out the CentrePoint then the work object wobj0 must be active (use of component trans in robtarget e.g. pl.trans as argument).

### **Syntax**

```
WZCylDef
['\'Inside] | ['\'Outside]','
[Shape':=']<variable (VAR) of shapedata>','
[centerPoint':=']<expression (IN) of pos>','
[Radius':=']<expression (IN) of num>','
[Height':=']<expression (IN) of num>';'
```

#### **Related information**

| For information about                | See                                                                      |
|--------------------------------------|--------------------------------------------------------------------------|
| World Zones                          | Technical reference manual - RAPID overview                              |
| World zone shape                     | shapedata - World zone shape data on page 1253                           |
| Define box-shaped world zone         | WZBoxDef - Define a box-shaped world zone on page 762                    |
| Define sphere-shaped world zone      | WZSphDef - Define a sphere-shaped world zone on page 787                 |
| Define a world zone for home joints  | WZHomeJointDef - Define a world zone for home joints on page 777         |
| Define a world zone for limit joints | WZLimJointDef - Define a world zone for limitation in joints on page 780 |

# 1.255 WZCylDef - Define a cylinder-shaped world zone

# Continued

| For information about                  | See                                                             |
|----------------------------------------|-----------------------------------------------------------------|
| Activate world zone limit supervision  | WZLimSup - Activate world zone limit supervision on page 784    |
| Activate world zone digital output set | WZDOSet - Activate world zone to set digital output on page 769 |

1.256 WZDisable - Deactivate temporary world zone supervision

# 1.256 WZDisable - Deactivate temporary world zone supervision

### Usage

WZDisable (*World Zone Disable*) is used to deactivate the supervision of a temporary world zone previously defined either to stop the movement or to set an output.

### **Basic examples**

The following example illustrates the instruction WZDisable:

# Example 1

```
VAR wztemporary wzone;
...

PROC...

WZLimSup \Temp, wzone, volume;

MoveL p_pick, v500, z40, tool1;

WZDisable wzone;

MoveL p_place, v200, z30, tool1;

ENDPROC
```

When moving to  $p\_pick$ , the position of the robot's TCP is checked so that it will not go inside the specified volume wzone. This supervision is not performed when going to  $p\_place$ .

### **Arguments**

WZDisable WorldZone

WorldZone

Data type: wztemporary

Variable or persistent variable of type wztemporary, which contains the identity of the world zone to be deactivated.

# **Program execution**

The temporary world zone is deactivated. This means that the supervision of the robot's TCP, relative to the corresponding volume, is temporarily stopped. It can be re-activated via the WZEnable instruction.

## Limitations

Only a temporary world zone can be deactivated. A stationary world zone is always active.

### **Syntax**

```
WZDisable
[WorldZone':=']<variable or persistent (INOUT) of wztemporary>';'
```

#### **Related information**

| For information about | See                                         |
|-----------------------|---------------------------------------------|
| World Zones           | Technical reference manual - RAPID overview |

# 1.256 WZDisable - Deactivate temporary world zone supervision

# Continued

| For information about                  | See                                                              |
|----------------------------------------|------------------------------------------------------------------|
| World zone shape                       | shapedata - World zone shape data on page 1253                   |
| Temporary world zone data              | wztemporary - Temporary world zone data on<br>page 1307          |
| Activate world zone limit supervision  | WZLimSup - Activate world zone limit supervision on page 784     |
| Activate world zone set digital output | WZDOSet - Activate world zone to set digital output on page 769  |
| Activate world zone                    | WZEnable - Activate temporary world zone supervision on page 773 |
| Erase world zone                       | WZFree - Erase temporary world zone supervision on page 775      |

# 1.257 WZDOSet - Activate world zone to set digital output

# Usage

WZDOSet (World Zone Digital Output Set) is used to define the action and to activate a world zone for supervision of the robot movements.

After this instruction is executed, when the robot's TCP or the robot/external axes (zone in joints) is inside the defined world zone or is approaching close to it, a digital output signal is set to the specified value.

### **Basic examples**

The following example illustrates the instruction WZDOSet:

See also More examples on page 770.

### Example 1

```
VAR wztemporary service;

PROC zone_output()
  VAR shapedata volume;
  CONST pos p_service:=[500,500,700];
  ...
  WZSphDef \Inside, volume, p_service, 50;
  WZDOSet \Temp, service \Inside, volume, do_service, 1;
ENDPROC
```

Definition of temporary world zone service in the application program that sets the signal do\_service when the robot's TCP is inside the defined sphere during program execution or when jogging.

# **Arguments**

```
WZDOSet [\Temp] | [\Stat] WorldZone [\Inside] | [\Before] Shape
Signal SetValue
```

[\Temp]

Temporary

Data type: switch

The world zone to define is a temporary world zone.

[\Stat]

Stationary

Data type: switch

The world zone to define is a stationary world zone.

One of the arguments \Temp or \Stat must be specified.

WorldZone

Data type: wztemporary or wzstationary

Variable or persistent variable, that will be updated with the identity (numeric value) of the world zone.

#### Continued

If using the switch \Temp, the data type must be wztemporary. If using the switch \Stat, the data type must be wzstationary.

[\Inside]

Data type: switch

The digital output signal will be set when the robot's TCP or specified axes are inside the defined volume.

[\Before]

Data type: switch

The digital output signal will be set before the robot's TCP or specified axes reaches the defined volume (as soon as possible before the volume).

One of the arguments \Inside or \Before must be specified.

Shape

Data type: shapedata

The variable that defines the volume of the world zone.

Signal

Data type: signaldo

The name of the digital output signal that will be changed.

If a stationary worldzone is used then the signal must be written as protected for access from the user (RAPID, FP). Set Access Level for the signal in System Parameters or specified axes.

SetValue

Data type: dionum

Desired value of the signal (0 or 1) when the robot's TCP is inside the volume or just before it enters the volume.

When outside or just outside the volume then the signal is set to the opposite value.

# **Program execution**

The defined world zone is activated. From this moment the robot's TCP position (or robot/external joint position) is supervised, and the output will be set when the robot's TCP position (or robot/external joint position) is inside the volume (\\Inside) or comes close to the border of the volume (\\Before).

If using WZHomeJointDef or WZLimJointDef together with WZDOSet then the digital output signal is set only if all active axes with joint space supervision are before or inside the joint space.

#### More examples

More examples of how to use the instruction WZDOSet are illustrated below.

#### Example 1

VAR wztemporary home;
VAR wztemporary service;
PERS wztemporary equip1:=[0];

Continued

```
PROC main()
  ! Definition of all temporary world zones
 zone_output;
  ! equip1 in robot work area
 WZEnable equip1;
  ! equip1 out of robot work area
 WZDisable equip1;
  ! No use for equip1 any more
 WZFree equip1;
ENDPROC
PROC zone_output()
 VAR shapedata volume;
 CONST pos p_home:=[800,0,800];
 CONST pos p_service:=[800,800,800];
 CONST pos p_equip1 := [-800, -800, 0];
 WZSphDef \Inside, volume, p_home, 50;
 WZDOSet \Temp, home \Inside, volume, do_home, 1;
 WZSphDef \Inside, volume, p_service, 50;
 WZDOSet \Temp, service \Inside, volume, do_service, 1;
 WZCylDef \Inside, volume, p_equip1, 300, 1000;
 WZLimSup \Temp, equip1, volume;
  ! equip1 not in robot work area
 WZDisable equip1;
ENDPROC
```

Definition of temporary world zones home and service in the application program, that sets the signals do\_home and do\_service, when the robot is inside the sphere home or service respectively during program execution or when jogging.

Also, definition of a temporary world zone equip1, which is active only in the part of the robot program when equip1 is inside the working area for the robot. At that time the robot stops before entering the equip1 volume, both during program execution and manual jogging. equip1 can be disabled or enabled from other program tasks by using the persistent variable equip1 value.

#### Limitations

A world zone cannot be redefined by using the same variable in the argument WorldZone.

A stationary world zone cannot be deactivated, activated again, or erased in the RAPID program.

A temporary world zone can be deactivated (WZDisable), activated again (WZEnable), or erased (WZFree) in the RAPID program.

# Continued

# **Syntax**

```
WZDOSet
  [['\'Temp] | ['\'Stat]',']
  [WorldZone':=']<variable or persistent (INOUT) of wztemporary>
  ['\'Inside] | ['\'Before] ','
  [Shape':=']<variable (VAR) of shapedata>','
  [Signal':=']<variable (VAR) of signaldo>','
  [SetValue':=']<expression (IN) of dionum>';'
```

| For information about                 | See                                                              |
|---------------------------------------|------------------------------------------------------------------|
| World Zones                           | Technical reference manual - RAPID overview                      |
| World zone shape                      | shapedata - World zone shape data on page 1253                   |
| Temporary world zone                  | wztemporary - Temporary world zone data on<br>page 1307          |
| Stationary world zone                 | wzstationary - Stationary world zone data on<br>page 1305        |
| Define straight box-shaped world zone | WZBoxDef - Define a box-shaped world zone on page 762            |
| Define sphere-shaped world zone       | WZSphDef - Define a sphere-shaped world zone on page 787         |
| Define cylinder-shaped world zone     | WZCylDef - Define a cylinder-shaped world zone on page 764       |
| Define a world zone for home joints   | WZHomeJointDef - Define a world zone for home joints on page 777 |
| Activate world zone limit supervision | WZLimSup - Activate world zone limit supervision on page 784     |
| Signal access level                   | Technical reference manual - System parameters                   |

1.258 WZEnable - Activate temporary world zone supervision

# 1.258 WZEnable - Activate temporary world zone supervision

#### Usage

WZEnable (*World Zone Enable*) is used to re-activate the supervision of a temporary world zone, previously defined either to stop the movement or to set an output.

### **Basic examples**

The following example illustrates the instruction WZEnable:

### Example 1

```
VAR wztemporary wzone;
...

PROC ...

WZLimSup \Temp, wzone, volume;

MoveL p_pick, v500, z40, tooll;

WZDisable wzone;

MoveL p_place, v200, z30, tooll;

WZEnable wzone;

MoveL p_home, v200, z30, tooll;

ENDPROC
```

When moving to  $p\_pick$ , the position of the robot's TCP is checked so that it will not go inside the specified volume wzone. This supervision is not performed when going to  $p\_place$  but is reactivated before going to  $p\_home$ .

# **Arguments**

WZEnable WorldZone

WorldZone

Data type: wztemporary

Variable or persistent variable of the type wztemporary, which contains the identity of the world zone to be activated.

### **Program execution**

The temporary world zone is re-activated. Please note that a world zone is automatically activated when it is created. It need only be re-activated when it has previously been deactivated by WZDisable.

# Limitations

Only a temporary world zone can be deactivated and reactivated. A stationary world zone is always active.

# **Syntax**

```
WZEnable
[WorldZone':=']<variable or persistent (INOUT) of wztemporary>';'
```

### **Related information**

| For information about | See                                         |
|-----------------------|---------------------------------------------|
| World Zones           | Technical reference manual - RAPID overview |

# 1.258 WZEnable - Activate temporary world zone supervision

# Continued

| For information about                  | See                                                                      |
|----------------------------------------|--------------------------------------------------------------------------|
| World zone shape                       | shapedata - World zone shape data on page 1253                           |
| Temporary world zone data              | wztemporary - Temporary world zone data on<br>page 1307                  |
| Activate world zone limit supervision  | WZLimSup - Activate world zone limit supervision on page 784             |
| Activate world zone set digital output | WZDOSet - Activate world zone to set digital output on page 769          |
| Deactivate world zone                  | WZDisable - Deactivate temporary world zone su-<br>pervision on page 767 |
| Erase world zone                       | WZFree - Erase temporary world zone supervision on page 775              |

1.259 WZFree - Erase temporary world zone supervision

# 1.259 WZFree - Erase temporary world zone supervision

### Usage

WZFree (*World Zone Free*) is used to erase the definition of a temporary world zone, previously defined either to stop the movement or to set an output.

### **Basic examples**

The following example illustrates the instruction WZFree:

### Example 1

```
VAR wztemporary wzone;
...

PROC ...

WZLimSup \Temp, wzone, volume;

MoveL p_pick, v500, z40, tool1;

WZDisable wzone;

MoveL p_place, v200, z30, tool1;

WZEnable wzone;

MoveL p_home, v200, z30, tool1;

WZFree wzone;

ENDPROC
```

When moving to  $p\_pick$ , the position of the robot's TCP is checked so that it will not go inside a specified volume wzone. This supervision is not performed when going to  $p\_place$  but is reactivated before going to  $p\_home$ . When this position is reached then the world zone definition is erased.

### **Arguments**

WZFree WorldZone

WorldZone

Data type: wztemporary

Variable or persistent variable of the type wztemporary, which contains the identity of the world zone to be erased.

### **Program execution**

The temporary world zone is first deactivated and then its definition is erased. Once erased, a temporary world zone cannot be re-activated or deactivated.

#### Limitations

Only a temporary world zone can be deactivated, reactivated, or erased. A stationary world zone is always active.

### **Syntax**

```
WZFree
[WorldZone':=']<variable or persistent (INOUT) of wztemporary>';'
```

# 1.259 WZFree - Erase temporary world zone supervision

# Continued

| For information about                  | See                                                                      |
|----------------------------------------|--------------------------------------------------------------------------|
| World Zones                            | Technical reference manual - RAPID overview                              |
| World zone shape                       | shapedata - World zone shape data on page 1253                           |
| Temporary world zone data              | wztemporary - Temporary world zone data on<br>page 1307                  |
| Activate world zone limit supervision  | WZLimSup - Activate world zone limit supervision on page 784             |
| Activate world zone set digital output | WZDOSet - Activate world zone to set digital output on page 769          |
| Deactivate world zone                  | WZDisable - Deactivate temporary world zone su-<br>pervision on page 767 |
| Activate world zone                    | WZEnable - Activate temporary world zone supervision on page 773         |

1.260 WZHomeJointDef - Define a world zone for home joints

# 1.260 WZHomeJointDef - Define a world zone for home joints

# Usage

WZHomeJointDef (World Zone Home Joint Definition) is used to define a world zone in joints coordinates for both the robot and external axes to be used as a HOME or SERVICE position.

#### **Basic examples**

The following example illustrates the instruction WZHomeJointDef:

# Example 1

```
VAR wzstationary home;
...
PROC power_on()

VAR shapedata joint_space;
CONST jointtarget home_pos := [ [ 0, 0, 0, 0, 0, -45], [ 0, 9E9, 9E9, 9E9, 9E9] ];
CONST jointtarget delta_pos := [ [ 2, 2, 2, 2, 2, 2], [ 5, 9E9, 9E9, 9E9, 9E9, 9E9] ];
...

WZHomeJointDef \Inside, joint_space, home_pos, delta_pos;
WZDOSet \Stat, home \Inside, joint_space, do_home, 1;
ENDDROC
```

Definition and activation of stationary world zone home, that sets the signal do\_home to 1, when all robot axes and the external axis extax.eax\_a are at the joint position home\_pos (within +/-delta\_pos for each axis) during program execution and jogging. The variable joint\_space of data type shapedata are used to transfer data from the instruction WZHomeJointDef to the instruction WZDOSet.

# **Arguments**

WZHomeJointDef [\Inside] | [\Outside] Shape MiddleJointVal DeltaJointVal

[\Inside]

Data type: switch

Define the joint space inside the MiddleJointVal +/- DeltaJointVal.

[\Outside]

Data type: switch

Define the joint space outside the MiddleJointVal +/- DeltaJointVal (inverse

joint space).

Shape

Data type: shapedata

Variable for storage of the defined joint space (private data for the system).

MiddleJointVal

Data type: jointtarget

### 1.260 WZHomeJointDef - Define a world zone for home joints

#### Continued

The position in joint coordinates for the center of the joint space to define. Specifies for each robot axis and external axis (degrees for rotational axes and mm for linear axes). Specifies in absolute joints (not in offset coordinate system <code>EOffsSet-EOffsOn</code> for external axes). Value 9E9 for some axis means that the axis should not be supervised. Non-active external axis also gives 9E9 at programming time.

#### DeltaJointVal

Data type: jointtarget

The +/- delta position in joint coordinates from the center of the joint space. The value must be greater than 0 for all axes to supervise.

The following figure shows the definition of joint space for rotational axis.

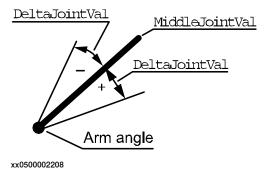

The following figure shows the definition of joint space for linear axis.

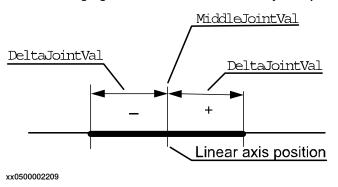

### **Program execution**

The definition of the joint space is stored in the variable of type shapedata (argument Shape) for future use in WZLimSup or WZDOSet instructions.

If use of  $\mbox{WZHomeJointDef}$  together with  $\mbox{WZDOSet}$  then the digital output signal is set but only if all active axes with joint space supervision are before or inside the joint space.

If use of WZHomeJointDef with outside joint space (argument \Outside) together with WZLimSup then the robot is stopped as soon as one active axes with joint space supervision reach the joint space.

If use of WZHomeJointDef with inside joint space (argument \Inside) together with WZLimSup then the robot is stopped as soon as the last active axes with joint space supervision reach the joint space. That means that one or several axes, but not all active and supervised axes, can be inside the joint space at the same time.

1.260 WZHomeJointDef - Define a world zone for home joints

Continued

At execution of the instruction <code>ActUnit</code> or <code>DeactUnit</code> for activation or deactivation of mechanical units, the supervision status for HOME position or work area limitation will be updated.

### Limitations

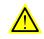

xx0100000002

Only active mechanical units and their active axes at activation time of the world zone (with instruction WZDOSet respectively WZLimSup), are included in the supervision of the HOME position respectively to the limitation of the working area. Besides that, the mechanical unit and its axes must still be active at the program movement or jogging to be supervised.

For example, if one axis with supervision is outside its HOME joint position but is deactivated then it does not prevent the digital output signal for the HOME joint position to be set if all other active axes with joint space supervision are inside the HOME joint position. At activation of that axis again it will be included in the supervision and the robot system will then be outside the HOME joint position and the digital output will be reset.

# **Syntax**

```
WZHomeJointDef
[['\'Inside] | ['\'Outside]',']
[Shape':=']<variable (VAR) of shapedata>','
[MiddleJointVal' :=']<expression (IN) of jointtarget>','
[DeltaJointVal' :=']<expression (IN) of jointtarget>';'
```

| For information about                  | See                                                                      |
|----------------------------------------|--------------------------------------------------------------------------|
| World Zones                            | Technical reference manual - RAPID overview                              |
| World zone shape                       | shapedata - World zone shape data on page 1253                           |
| Define box-shaped world zone           | WZBoxDef - Define a box-shaped world zone on page 762                    |
| Define cylinder-shaped world zone      | WZCylDef - Define a cylinder-shaped world zone on page 764               |
| Define sphere-shaped world zone        | WZSphDef - Define a sphere-shaped world zone on page 787                 |
| Define a world zone for limit joints   | WZLimJointDef - Define a world zone for limitation in joints on page 780 |
| Activate world zone limit supervision  | WZLimSup - Activate world zone limit supervision on page 784             |
| Activate world zone digital output set | WZDOSet - Activate world zone to set digital output on page 769          |

# 1.261 WZLimJointDef - Define a world zone for limitation in joints

### Usage

WZLimJointDef (World Zone Limit Joint Definition) is used to define a world zone in joints coordinates for both the robot and external axes, to be used for limitation of the working area.

With WZLimJointDef it is possible to limit the working area for each robot and external axes in the RAPID program, besides the limitation that can be done with system parameters *Motion - Arm - robx\_y - Upper Joint Bound ... Lower Joint Bound*.

### **Basic examples**

The following example illustrates the instruction WZLimJointDef:

### Example 1

Definition and activation of stationary world zone work\_limit, that limit the working area for robot axis 1 to -90 and +90 degrees and the external axis extax.eax\_a to -1000 mm during program execution and jogging. The variable joint\_space of data type shapedata are used to transfer data from the instruction WZLimJointDef to the instruction WZLimSup.

# **Arguments**

WZLimJointDef [\Inside] | [\Outside] Shape LowJointVal HighJointVal

[\Inside]

Data type: switch

Define the joint space inside the LowJointVal ... HighJointVal.

[\Outside]

Data type: switch

Define the joint space outside the LowJointVal ... HighJointVal (inverse

joint space).

Shape

Data type: shapedata

Variable for storage of the defined joint space (private data for the system).

Continued

#### LowJointVal

Data type: jointtarget

The position in joint coordinates for the low limit of the joint space to define. Specifies for each robot axes and external axes (degrees for rotational axes and mm for linear axes). Specifies in absolute joints (not in offset coordinate system <code>EOffsSet</code> or <code>EOffsOn</code> for external axes). Value <code>9E9</code> for some axis means that the axis should not be supervised for low limit. Non-active external axis also gives <code>9E9</code> at programming time.

### HighJointVal

Data type: jointtarget

The position in joint coordinates for the high limit of the joint space to define. Specifies for each robot axes and external axes (degrees for rotational axes and mm for linear axes). Specifies in absolute joints (not in offset coordinate system <code>EOffsSet</code> or <code>EOffsOn</code> for external axes). Value <code>9E9</code> for an axis means that the axis should not be supervised for high limit. Non-active external axis also gives <code>9E9</code> at programming time.

HighJointVal minus LowJointVal for each axis must be greater than 0 for all axes to supervise.

The figure below shows definition of joint space for rotating axis.

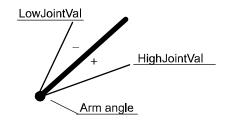

xx0500002281

The figure below shows definition of joint space for linear axis.

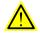

xx0100000002

# **Program execution**

The definition of the joint space is stored in the variable of type shapedata (argument Shape) for future use in WZLimSup or WZDOSet instructions.

If using WZLimJointDef together with WZDOSet then the digital output signal is set, only if all active axes with joint space supervision are before or inside the joint space.

If using WZLimJointDef with outside joint space (argument \Outside) together with WZLimSup then the robot is stopped as soon as one active axes with joint space supervision reaches the joint space.

#### Continued

If using WZLimJointDef with inside joint space (argument \Inside) together with WZLimSup then the robot is stopped as soon as the last active axes with joint space supervision reaches the joint space. That means that one or several axes but not all active and supervised axes can be inside the joint space at the same time.

At execution of the instruction ActUnit or DeactUnit the supervision status will be updated.

#### Limitations

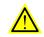

xx0100000002

#### **WARNING!**

Only active mechanical units and its active axes at activation time of the world zone (with instruction WZDOSet respective to WZLimSup), are included in the supervision of the HOME position respectively the limitation of the working area. Besides that, the mechanical unit and its axes must still be active at the program movement or jogging to be supervised.

For example, if one axis with supervision is outside its HOME joint position but is deactivated then it does not prevent the digital output signal for the HOME joint position to be set if all other active axes with joint space supervision are inside the HOME joint position. At activation of that axis again, it will be included in the supervision and the robot system will the be outside the HOME joint position and the digital output will be reset.

#### **Syntax**

```
WZLimJointDef
  [['\'Inside] | ['\'Outside]',']
  [Shape':=']<variable (VAR) of shapedata>','
  [LowJointVal':=']<expression (IN) of jointtarget>','
  [HighJointVal':=']<expression (IN) of jointtarget>';'
```

### **Related information**

| For information about                 | See                                                              |
|---------------------------------------|------------------------------------------------------------------|
| World Zones                           | Technical reference manual - RAPID overview                      |
| World zone shape                      | shapedata - World zone shape data on page 1253                   |
| Define box-shaped world zone          | WZBoxDef - Define a box-shaped world zone on page 762            |
| Define cylinder-shaped world zone     | WZCylDef - Define a cylinder-shaped world zone on page 764       |
| Define sphere-shaped world zone       | WZSphDef - Define a sphere-shaped world zone on page 787         |
| Define a world zone for home joints   | WZHomeJointDef - Define a world zone for home joints on page 777 |
| Activate world zone limit supervision | WZLimSup - Activate world zone limit supervision on page 784     |

# Continued

| For information about                  | See                                                             |
|----------------------------------------|-----------------------------------------------------------------|
| Activate world zone digital output set | WZDOSet - Activate world zone to set digital output on page 769 |

1.262 WZLimSup - Activate world zone limit supervision

# 1.262 WZLimSup - Activate world zone limit supervision

### Usage

WZLimSup (World Zone Limit Supervision) is used to define the action and to activate a world zone for supervision of the working area of the robot or external axes.

After this instruction is executed, when the robot's TCP reaches the defined world zone or when the robot/external axes reaches the defined world zone in joints, then the movement is stopped both during program execution and when jogging.

### **Basic examples**

The following example illustrates the instruction WZLimSup:

See also More examples on page 785.

### Example 1

```
VAR wzstationary max_workarea;
...
PROC POWER_ON()
  VAR shapedata volume;
  ...
  WZBoxDef \Outside, volume, corner1, corner2;
  WZLimSup \Stat, max_workarea, volume;
ENDPROC
```

Definition and activation of stationary world zone  $max\_workarea$ , with the shape of the area outside a box (temporarily stored in volume) and the action work-area supervision. The robot stops with an error message before entering the area outside the box.

### **Arguments**

```
WZLimSup [\Temp] | [\Stat] WorldZone Shape
```

[\Temp]

**Temporary** 

Data type: switch

The world zone to define is a temporary world zone.

[\Stat]

Stationary

Data type: switch

The world zone to define is a stationary world zone.

One of the arguments \Temp or \Stat must be specified.

WorldZone

Data type: wztemporary or wzstationary

Variable or persistent variable that will be updated with the identity (numeric value) of the world zone.

1.262 WZLimSup - Activate world zone limit supervision

Continued

If using switch \Temp, the data type must be wztemporary. If using switch \Stat, the data type must be wzstationary.

Shape

Data type: shapedata

The variable that defines the volume of the world zone.

# **Program execution**

The defined world zone is activated. From this moment the robot's TCP position or the robot/external axes joint position are supervised. If it reaches the defined area then the movement is stopped.

If using WZLimJointDef or WZHomeJointDef with outside joint space (argument \Outside) together with WZLimSup then the robot is stopped as soon as one active axes with joint space supervision reaches the joint space.

If using WZLimJointDef or WZHomeJointDef with inside joint space (argument \Inside) together with WZLimSup then the robot is stopped as soon as the last active axes with joint space supervision reaches the joint space. That means that one or several axes but not all active and supervised axes can be inside the joint space at the same time.

At execution of the instruction ActUnit or DeactUnit the supervision status will be updated.

### More examples

More examples of how to use the instruction  $\mathtt{WZLimSup}$  are illustrated below.

# Example 1

```
VAR wzstationary box1_invers;
VAR wzstationary box2;

PROC wzone_power_on()
   VAR shapedata volume;
   CONST pos box1_c1:=[500,-500,0];
   CONST pos box1_c2:=[-500,500,500];
   CONST pos box2_c1:=[500,-500,0];
   CONST pos box2_c2:=[200,-200,300];
   ...
   WZBoxDef \Outside, volume, box1_c1, box1_c2;
   WZLimSup \Stat, box1_invers, volume;
   WZBoxDef \Inside, volume, box2_c1, box2_c2;
   WZLimSup \Stat, box2, volume;
ENDPROC
```

Limitation of work area for the robot with the following stationary world zones:

- Outside working area when outside box1\_invers
- Outside working area when inside box2

If this routine is connected to the system event POWER ON then these world zones will always be active in the system, both for program movements and manual jogging.

1.262 WZLimSup - Activate world zone limit supervision

### Continued

### Limitations

A world zone cannot be redefined using the same variable in argument <code>WorldZone</code>. A stationary world zone cannot be deactivated, activated again, or erased in the RAPID program.

A temporary world zone can be deactivated (WZDisable), activated again (WZEnable), or erased (WZFree) in the RAPID program.

### **Syntax**

```
WZLimSup
[['\'Temp] | ['\Stat]',']
[WorldZone':=']<variable or persistent (INOUT) of wztemporary>','
[Shape':=']<variable (VAR) of shapedata>';'
```

| For information about                  | See                                                                      |
|----------------------------------------|--------------------------------------------------------------------------|
| World Zones                            | Technical reference manual - RAPID overview                              |
| World zone shape                       | shapedata - World zone shape data on page 1253                           |
| Temporary world zone                   | wztemporary - Temporary world zone data on<br>page 1307                  |
| Stationary world zone                  | wzstationary - Stationary world zone data on<br>page 1305                |
| Define straight box-shaped world zone  | WZBoxDef - Define a box-shaped world zone on page 762                    |
| Define sphere-shaped world zone        | WZSphDef - Define a sphere-shaped world zone on page 787                 |
| Define cylinder-shaped world zone      | WZCylDef - Define a cylinder-shaped world zone on page 764               |
| Define a world zone for home joints    | WZHomeJointDef - Define a world zone for home joints on page 777         |
| Define a world zone for limit joints   | WZLimJointDef - Define a world zone for limitation in joints on page 780 |
| Activate world zone digital output set | WZDOSet - Activate world zone to set digital output on page 769          |

1.263 WZSphDef - Define a sphere-shaped world zone

# 1.263 WZSphDef - Define a sphere-shaped world zone

### Usage

WZSphDef (World Zone Sphere Definition) is used to define a world zone that has the shape of a sphere.

#### **Basic examples**

The following example illustrates the instruction WZSphDef:

### Example 1

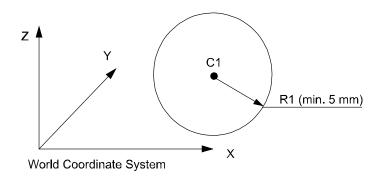

#### xx0500002207

```
kfjglkjfglkwejlrkgj
lwfljgwelkg
VAR shapedata volume;
CONST pos C1:=[300,300,200];
CONST num R1:=200;
...
WZSphDef \Inside, volume, C1, R1;
```

Define a sphere named volume by its center C1 and its radius R1.

# **Arguments**

WZSphDef [\Inside] | [\Outside] Shape CentrePoint Radius

[\Inside]

Data type: switch

Define the volume inside the sphere.

[\Outside]

Data type: switch

Define the volume outside the sphere (inverse volume).

One of the arguments \Inside or \Outside must be specified.

Shape

Data type: shapedata

Variable for storage of the defined volume (private data for the system).

# 1.263 WZSphDef - Define a sphere-shaped world zone

### Continued

CentrePoint

Data type: pos

Position (x,y,z) in mm defining the center of the sphere.

Radius

Data type: num

The radius of the sphere in mm.

# **Program execution**

The definition of the sphere is stored in the variable of type shapedata (argument Shape), for future use in WZLimSup or WZDOSet instructions.

### Limitations

If the robot is used to point out the CentrePoint then the work object wobj0 must be active (use of component trans in robtarget e.g. pl.trans as argument).

# **Syntax**

```
WZSphDef
[['\'Inside] | ['\'Outside]',']
[Shape':=']<variable (VAR) of shapedata>','
[CentrePoint':=']<expression (IN) of pos>','
[Radius':=']<expression (IN) of num>';'
```

| For information about                  | See                                                                      |
|----------------------------------------|--------------------------------------------------------------------------|
| World Zones                            | Technical reference manual - RAPID overview                              |
| World zone shape                       | shapedata - World zone shape data on page 1253                           |
| Define box-shaped world zone           | WZBoxDef - Define a box-shaped world zone on page 762                    |
| Define cylinder-shaped world zone      | WZCylDef - Define a cylinder-shaped world zone on page 764               |
| Define a world zone for home joints    | WZHomeJointDef - Define a world zone for home joints on page 777         |
| Define a world zone for limit joints   | WZLimJointDef - Define a world zone for limitation in joints on page 780 |
| Activate world zone limit supervision  | WZLimSup - Activate world zone limit supervision on page 784             |
| Activate world zone digital output set | WZDOSet - Activate world zone to set digital output on page 769          |

2.1 Abs - Gets the absolute value

# 2 Functions

# 2.1 Abs - Gets the absolute value

### Usage

Abs is used to get the absolute value, that is, a positive value of numeric data.

## **Basic examples**

The following example illustrates the function Abs.

See also More examples on page 789.

### Example 1

```
reg1 := Abs(reg2);
```

Reg1 is assigned the absolute value of reg2.

#### Return value

Data type: num

The absolute value, that is, a positive numeric value, for example:

| Input value | Returned value |
|-------------|----------------|
| 3           | 3              |
| -3          | 3              |
| -2.53       | 2.53           |

# **Arguments**

Abs (Value)

Value

Data type: num
The input value.

# More examples

More examples of the function Abs are illustrated below.

# Example 1

```
TPReadNum no_of_parts, "How many parts should be produced? ";
no_of_parts := Abs(no_of_parts);
```

The operator is asked to input the number of parts to be produced. To ensure that the value is greater than zero, the value given by the operator is made positive.

# **Syntax**

```
Abs '('
[ Value ':=' ] < expression (IN) of num >')'
```

A function with a return value of the data type num.

# 2 Functions

# 2.1 Abs - Gets the absolute value

# Continued

| For information about                   | See                                         |
|-----------------------------------------|---------------------------------------------|
| Mathematical instructions and functions | Technical reference manual - RAPID overview |

# 2.2 AbsDnum - Gets the absolute value of a dnum

#### Usage

AbsDnum is used to get the absolute value, that is, a positive value of a dnum numeric value.

#### **Basic examples**

The following example illustrates the function AbsDnum.

See also More examples on page 791.

# Example 1

```
VAR dnum value1;
VAR dnum value2:=-20000000;
value1 := AbsDnum(value2);
```

Value1 is assigned the absolute value of value2.

#### Return value

Data type: dnum

The absolute value, that is, a positive numeric value, for example:

| Input value       | Returned value   |
|-------------------|------------------|
| 3                 | 3                |
| -3                | -3               |
| -2.53             | 2.53             |
| -4503599627370496 | 4503599627370496 |

### **Arguments**

AbsDnum (Value)

Value

Data type: dnum
The input value.

# More examples

More examples of the function AbsDnum are illustrated below.

# Example 1

```
TPReadDnum no_of_parts, "How many parts should be produced? ";
no_of_parts := AbsDnum(no_of_parts);
```

The operator is asked to input the number of parts to be produced. To ensure that the value is greater than zero, the value given by the operator is made positive.

# **Syntax**

```
AbsDnum '('
[ Value ':=' ] < expression (IN) of dnum > ')'
```

A function with a return value of the data type dnum.

# 2 Functions

# 2.2 AbsDnum - Gets the absolute value of a dnum

# Continued

| For information about                   | See                                         |
|-----------------------------------------|---------------------------------------------|
| Mathematical instructions and functions | Technical reference manual - RAPID overview |

## 2.3 ACos - Calculates the arc cosine value

### Usage

ACos (Arc Cosine) is used to calculate the arc cosine value.

## **Basic examples**

The following example illustrates the function ACos.

### Example 1

```
VAR num angle;
VAR num value;
...
...
angle := ACos(value);
```

angle will get the arc cosine value of value.

### Return value

Data type: num

The arc cosine value, expressed in degrees, range [0, 180].

### **Arguments**

ACos (Value)

Value

Data type: num

The argument value must be in range [-1, 1].

## Limitations

The execution of the function Acos(x) will give an error if x is outside the range [-1, 1].

### **Syntax**

```
Acos '('
[Value ':='] <expression (IN) of num>')'
```

A function with a return value of the data type num.

| For information about                   | See                                         |
|-----------------------------------------|---------------------------------------------|
| Mathematical instructions and functions | Technical reference manual - RAPID overview |

#### 2.4 AND - Evaluates a logical value

# 2.4 AND - Evaluates a logical value

#### Usage

AND is a function used to evaluate two conditional expressions (true/false).

### **Basic examples**

The following examples illustrate the function AND.

### Example 1

```
VAR num a;
VAR num b;
VAR bool c;
...
c := a>5 AND b=3;
```

The return value of c is TRUE if a is larger than 5 and b equals 3. Otherwise the return value is FALSE.

### Example 2

```
VAR num mynum;
VAR string mystring;
VAR bool mybool;
VAR bool result;
...
result := mystring="Hello" AND mynum<15 OR mybool;</pre>
```

The return value of result is TRUE if both mystring is "Hello" and mynum is smaller than 15. Or if mybool is TRUE. Otherwise the return value is FALSE.

The AND statement is evaluated first, thereafter the OR statement. This is illustrated by the parentheses in the below row.

```
result := (mystring="Hello" AND mynum<15) OR mybool;</pre>
```

## Return value

Data type: bool

The return value is TRUE if both conditional expressions are correct, otherwise the return value is FALSE.

#### **Syntax**

```
<expression of bool> AND <expression of bool>
```

A function with a return value of data type bool.

## **Related information**

| For information about                        | See                                                                   |
|----------------------------------------------|-----------------------------------------------------------------------|
| Logical bitwise AND - operation on byte data | BitAnd - Logical bitwise AND - operation on byte data on page 804     |
| Logical bitwise AND - operation on dnum data | BitAndDnum - Logical bitwise AND - operation on dnum data on page 806 |
| OR                                           | OR - Evaluates a logical value on page 972                            |
| XOR                                          | XOR - Evaluates a logical value on page 1152                          |

# 2.4 AND - Evaluates a logical value

# Continued

| For information about | See                                         |
|-----------------------|---------------------------------------------|
| NOT                   | NOT - Inverts a logical value on page 963   |
| Expressions           | Technical reference manual - RAPID overview |

2.5 AOutput - Reads the value of an analog output signal

# 2.5 AOutput - Reads the value of an analog output signal

#### Usage

AOutput is used to read the current value of an analog output signal.

### **Basic examples**

The following example illustrates the function AOutput.

### Example 1

If the current value of the signal ao4 is greater than 5, then ...

#### Return value

Data type: num

The current value of the signal.

The current value is scaled (in accordance with the system parameters) before it is read by the RAPID program. A diagram of how analog signal values are scaled is shown in the following figure:

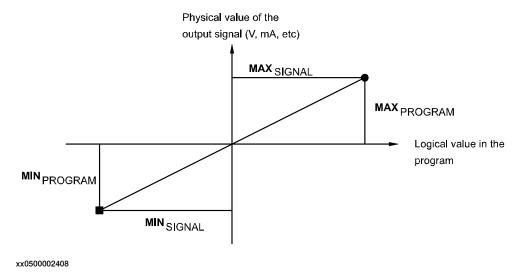

# **Arguments**

AOutput (Signal)

Signal

Data type: signalao

The name of the analog output to be read.

# **Error handling**

The following recoverable errors are generated and can be handled in an error handler. The system variable ERRNO will be set to:

ERR\_NORUNUNIT if there is no contact with the I/O unit.

ERR\_SIG\_NOT\_VALID if the I/O signal cannot be accessed (only valid for ICI field bus).

# 2.5 AOutput - Reads the value of an analog output signal

Continued

# **Syntax**

```
AOutput '('
[ Signal ':=' ] < variable (VAR) of signalao > ')'
```

A function with a return value of data type  $\mathtt{num}. \label{eq:num}$ 

| For information about                 | See                                                                                             |
|---------------------------------------|-------------------------------------------------------------------------------------------------|
| Set an analog output signal           | SetAO - Changes the value of an analog output signal on page 450                                |
| Input/Output instructions             | Technical reference manual - RAPID overview, section RAPID Summary - Input and Output Signals   |
| Input/Output functionality in general | Technical reference manual - RAPID overview, section Motion and I/O Principles - I/O principles |
| Configuration of I/O                  | Technical reference manual - System parameters                                                  |

#### 2.6 ArgName - Gets argument name

# 2.6 ArgName - Gets argument name

#### Usage

ArgName (*Argument Name*) is used to get the name of the original data object for the current argument or the current data.

#### **Basic examples**

The following example illustrates the function ArgName.

See also More examples on page 799.

## Example 1

```
VAR num chales :=5;
...
proc1 chales;
PROC proc1 (num parl)
   VAR string name;
...
   name:=ArgName(parl);
   TPWrite "Argument name "+name+" with value "\Num:=parl;
ENDPROC
```

The variable name is assigned the string value "chales" and on FlexPendant the following string is written: "Argument name chales with value 5".

## Return value

Data type: string

The original data object name.

## **Arguments**

```
ArgName (Parameter [\ErrorNumber])
```

Parameter

Data type: anytype

The formal parameter identifier (for the routine in which ArgName is located) or the data identity.

All types of data with structure atomic, record, record component, array, or array element can be used.

ErrorNumber

Data type: errnum

A variable (before used it is set to 0 by the system) that will hold the error code when the argument is an expression value, argument is not present or argument is of type switch. If this optional variable is omitted then the error handler will be executed.

### **Program execution**

The function returns the original data object name for an entire object of the type constant, variable, or persistent. The original data object can be global, local in the program module, or local in a routine (normal RAPID scope rules).

2.6 ArgName - Gets argument name

Continued

If it is a part of a data object then the name of the whole data object is returned.

### More examples

More examples of the function ArgName are illustrated below.

### Convert from identifier to string

This function can also be used to convert from identifier to string, by specifying the identifier in the argument Parameter for any data object with global, local in module, or local in routine scope:

```
VAR num chales :=5;
...
proc1;

PROC proc1 ()
   VAR string name;
...
   name:=ArgName(chales);
   TPWrite "Global data object "+name+" has value "\Num:=chales;
ENDPROC
```

The variable name is assigned the string value "chales" and on FlexPendant the following string is written: "Global data object chales has value 5".

### Routine call in several steps

Note that the function returns the original data object name:

The variable name is assigned the string value "chales" and on FlexPendant the following string is written: "Original data object name chales with value 5".

## Supress execution in error handler

```
PROC main()
  VAR string mystring:="DUMMY";
  proc1 mystring;
  proc1 "This is a test";
```

### 2.6 ArgName - Gets argument name

#### Continued

```
ENDPROC

PROC proc1 (string parl)
  VAR string name;
  VAR errnum myerrnum;

name := ArgName(parl \ErrorNumber:=myerrnum);
  IF myerrnum=ERR_ARGNAME THEN
    TPWrite "The argument parl is an expression value";
    TPWrite "The name of the argument can not be evaluated";
  ELSE
    TPWrite "The name on the argument is "+name;
  ENDIF
ENDPROC
```

The variable name is assigned the string value "mystring" when the first call to proc1 is done. When the second call to proc1 is done, an empty string is assign to name. On the FlexPendant the following string is written: "The argument par1 is an expression value" and "The name of the argument can not be evaluated".

#### **Error handling**

If one of the following errors occurs then the system variable  ${\tt ERRNO}$  is set to  ${\tt ERR\_ARGNAME}$  :

- · Argument is expression value
- · Argument is not present
- · Argument is of type switch

This error can then be handled in the error handler.

#### **Syntax**

```
ArgName '('
  [ Parameter ':=' ] < reference (REF) of any type>
  ['\' ErrorNumber ':=' <var or pers (INOUT) of errnum>] ')'
```

A function with a return value of the data type string.

| For information about | See                                         |
|-----------------------|---------------------------------------------|
| String functions      | Technical reference manual - RAPID overview |
| Definition of string  | string - Strings on page 1269               |
| String values         | Technical reference manual - RAPID overview |

2.7 ASin - Calculates the arc sine value

## 2.7 ASin - Calculates the arc sine value

### Usage

ASin (Arc Sine) is used to calculate the arc sine value.

## **Basic examples**

The following example illustrates the function ASin

### Example 1

```
VAR num angle;
VAR num value;
...
...
angle := ASin(value);
```

angle will get the arc sine value of value

### Return value

Data type: num

The arc sine value, expressed in degrees, range [-90, 90].

### **Arguments**

ASin (Value)

Value

Data type: num

The argument value must be in range [-1, 1].

## Limitations

The execution of the function ASin(x) will give an error if x is outside the range [1, -1].

### **Syntax**

```
ASin '('
[Value ':='] <expression (IN) of num> ')'
```

A function with a return value of the data type num.

| For information about                   | See                                         |
|-----------------------------------------|---------------------------------------------|
| Mathematical instructions and functions | Technical reference manual - RAPID overview |

2.8 ATan - Calculates the arc tangent value

# 2.8 ATan - Calculates the arc tangent value

## Usage

ATan (Arc Tangent) is used to calculate the arc tangent value.

## **Basic examples**

The following example illustrates the function ATan.

## Example 1

```
VAR num angle;
VAR num value;
...
angle := ATan(value);
```

angle will get the arc tangent value of value.

### Return value

Data type: num

The arc tangent value, expressed in degrees, range [-90, 90].

## **Arguments**

ATan (Value)

Value

Data type: num

The argument value.

### **Syntax**

```
ATan '('
[Value ':='] <expression (IN) of num> ')'
```

A function with a return value of the data type num.

| For information about                                    | See                                                   |
|----------------------------------------------------------|-------------------------------------------------------|
| Mathematical instructions and functions                  | Technical reference manual - RAPID overview           |
| Arc tangent with a return value in the range [-180, 180] | ATan2 - Calculates the arc tangent2 value on page 803 |

# 2.9 ATan2 - Calculates the arc tangent2 value

#### Usage

ATan2 (Arc Tangent2) is used to calculate the arc tangent2 value.

### **Basic examples**

The following example illustrates the function ATan2.

### Example 1

```
VAR num angle;
VAR num x_value;
VAR num y_value;
...
angle := ATan2(y_value, x_value);
angle will get the arc tangent value of y_value/x_value.
```

#### Return value

Data type: num

The arc tangent value, expressed in degrees, range [-180, 180]. The value will be equal to ATan(y/x) but in the range of [-180, 180] since the function uses the sign of both arguments to determine the quadrant of the return value.

## **Arguments**

ATan2 (Y X)

Υ

Data type: num

The numerator argument value.

Χ

Data type: num

The denominator argument value.

#### **Syntax**

```
ATan2 '('
[Y ':='] <expression (IN) of num> ','
[X ':='] <expression (IN) of num> ')'
```

A function with a return value of the data type num.

| For information about                   | See                                                 |
|-----------------------------------------|-----------------------------------------------------|
| Mathematical instructions and functions | Technical reference manual - RAPID overview         |
| Arc tangent with only one argument      | ATan - Calculates the arc tangent value on page 802 |

2.10 BitAnd - Logical bitwise AND - operation on byte data

# 2.10 BitAnd - Logical bitwise AND - operation on byte data

#### Usage

BitAnd is used to execute a logical bitwise AND - operation on data types byte.

### **Basic examples**

The following example illustrates the function BitAnd.

### Example 1

```
VAR byte data1 := 38;
VAR byte data2 := 34;
VAR byte data3;
data3 := BitAnd(data1, data2);
```

The logical bitwise AND - operation (see following figure) is executed on the data1 and data2. The result is returned to data3 (integer representation).

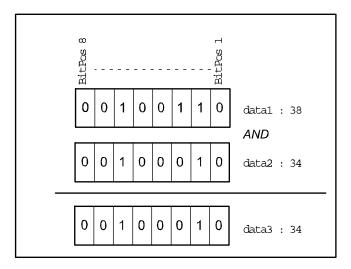

xx0500002454

### Return value

Data type: byte

The result of the logical bitwise AND - operation in integer representation.

# **Arguments**

```
BitAnd (BitData1 BitData2)
```

BitData1

Data type: byte

The bit data 1, in integer representation.

BitData2

Data type: byte

The bit data 2, in integer representation.

2.10 BitAnd - Logical bitwise AND - operation on byte data

Continued

## Limitations

The range for a data type byte is 0 - 255.

# **Syntax**

```
BitAnd '('
  [BitData1 ':='] <expression (IN) of byte> ','
  [BitData2 ':='] <expression (IN) of byte> ')'
```

A function with a return value of the data type byte.

| For information about                             | See                                                                    |
|---------------------------------------------------|------------------------------------------------------------------------|
| Logical bitwise OR - operation on byte data       | BitOr - Logical bitwise OR - operation on byte data on page 821        |
| Logical bitwise XOR - operation on byte data      | BitXOr - Logical bitwise XOR - operation on byte data on page 829      |
| Logical bitwise NEGATION - operation on byte data | BitNeg - Logical bitwise NEGATION - operation on byte data on page 817 |
| Other bit functions                               | Technical reference manual - RAPID overview                            |

2.11 BitAndDnum - Logical bitwise AND - operation on dnum data

# 2.11 BitAndDnum - Logical bitwise AND - operation on dnum data

### Usage

 ${\tt BitAndDnum}$  is used to execute a logical bitwise  ${\tt AND}$  - operation on data types dnum.

### **Basic examples**

The following example illustrates the function BitAndDnum.

## Example 1

```
VAR dnum data1 := 38;
VAR dnum data2 := 35;
VAR dnum data3;
data3 := BitAndDnum(data1, data2);
```

The logical bitwise AND - operation (see figure below) will be executed on the data1 and data2. The result will be returned to data3 (integer representation).

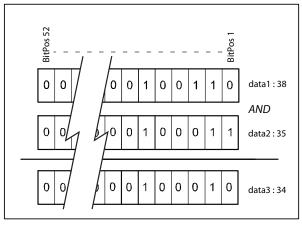

xx1200000007

## Return value

Data type: dnum

The result of the logical bitwise AND - operation in integer representation.

## **Arguments**

```
BitAndDnum (Value1 Value2)
```

Value1

Data type: dnum

The first bit data value, in integer representation.

Value2

Data type: dnum

The second bit data value, in integer representation.

# 2.11 BitAndDnum - Logical bitwise AND - operation on dnum data

Continued

## Limitations

The range for a data type  $\mathtt{dnum}$  is 0 - 4503599627370495.

# **Syntax**

```
BitAndDnum '('
  [Value1 ':='] <expression (IN) of dnum> ','
  [Value2 ':='] <expression (IN) of dnum> ')'
```

A function with a return value of the data type dnum.

| For information about                             | See                                                                        |
|---------------------------------------------------|----------------------------------------------------------------------------|
| Logical bitwise AND - operation on byte data      | BitAnd - Logical bitwise AND - operation on byte data on page 804          |
| Data type dnum                                    | dnum - Double numeric values on page 1174                                  |
| Logical bitwise OR - operation on dnum data       | BitOrDnum - Logical bitwise OR - operation on dnum data on page 823        |
| Logical bitwise XOR - operation on dnum data      | BitXOrDnum - Logical bitwise XOR - operation on dnum data on page 831      |
| Logical bitwise NEGATION - operation on dnum data | BitNegDnum - Logical bitwise NEGATION - operation on dnum data on page 819 |
| Other bit functions                               | Technical reference manual - RAPID overview                                |

2.12 BitCheck - Check if a specified bit in a byte data is set

# 2.12 BitCheck - Check if a specified bit in a byte data is set

#### Usage

BitCheck is used to check if a specified bit in a defined byte data is set to 1.

### **Basic examples**

The following example illustrates the function BitCheck.

### Example 1

```
CONST num parity_bit := 8;
VAR byte data1 := 130;

IF BitCheck(data1, parity_bit) = TRUE THEN
    ...
ELSE
    ...
ENDIF
```

Bit number 8 (parity\_bit) in the variable data1 is checked, for example, if the specified bit is set to 1 in the variable data1 then this function will return to TRUE. Bit check of data type byte is illustrated in the following figure.

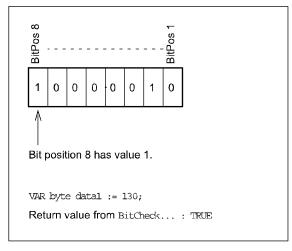

xx0500002442

### Return value

Data type: bool

TRUE if the specified bit is set to 1, FALSE if the specified bit is set to 0.

## **Arguments**

BitCheck (BitData BitPos)

BitData

Data type: byte

The bit data, in integer representation, to be checked.

2.12 BitCheck - Check if a specified bit in a byte data is set

Continued

BitPos

Bit Position

Data type: num

The bit position (1-8) in the BitData to be checked.

### Limitations

The range for a data type byte is 0 - 255 decimal.

The bit position is valid from 1 - 8.

## **Syntax**

```
BitCheck '('
  [BitData ':='] <expression (IN) of byte> ','
  [BitPos ':='] <expression (IN) of num> ')'
```

A function with a return value of the data type bool.

| For information about                | See                                                                |
|--------------------------------------|--------------------------------------------------------------------|
| Set a specified bit in a byte data   | BitSet - Set a specified bit in a byte or dnum data on page 35     |
| Clear a specified bit in a byte data | BitClear - Clear a specified bit in a byte or dnum data on page 32 |
| Other bit functions                  | Technical reference manual - RAPID overview                        |

2.13 BitCheckDnum - Check if a specified bit in a dnum data is set

# 2.13 BitCheckDnum - Check if a specified bit in a dnum data is set

### Usage

BitCheckDnum is used to check if a specified bit in a defined dnum data is set to 1.

#### **Basic examples**

The following example illustrates the function BitCheckDnum.

### Example 1

```
CONST num check_bit := 50;
VAR dnum data1 := 1688849860263956;

IF BitCheckDnum(data1, parity_bit) = TRUE THEN
    ...
ELSE
    ...
ENDIF
```

Bit number 50 (check\_bit) in the variable data1 will be checked, for example, if the specified bit is 1 in the variable data1 then this function will return to TRUE. Bit check of data type dnum is illustrated in the figure below.

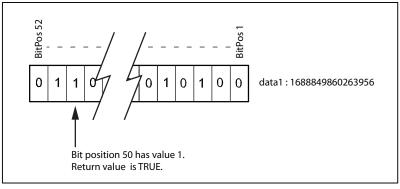

xx1200000016

## Return value

Data type: bool

TRUE if the specified bit is set to 1, FALSE if the specified bit is set to 0.

## **Arguments**

```
BitCheckDnum (Value BitPos)
```

Value

Data type: dnum

The bit data, in integer representation, to be checked.

BitPos

Bit Position

Data type: num

2.13 BitCheckDnum - Check if a specified bit in a dnum data is set

Continued

The bit position (1-52) in Value to be checked.

## Limitations

The range for a data type dnum is 0 - 4503599627370495 decimal.

The bit position is valid from 1 - 52.

# **Syntax**

```
BitCheckDnum '('
  [Value ':='] <expression (IN) of dnum> ','
  [BitPos ':='] <expression (IN) of num> ')'
```

A function with a return value of the data type bool.

| For information about                                 | See                                                                   |
|-------------------------------------------------------|-----------------------------------------------------------------------|
| Check if a specified bit in a <b>byte</b> data is set | BitCheck - Check if a specified bit in a byte data is set on page 808 |
| Data type dnum                                        | dnum - Double numeric values on page 1174                             |
| Set a specified bit in a byte or dnum data            | BitSet - Set a specified bit in a byte or dnum data on page 35        |
| Clear a specified bit in a byte or dnum data          | BitClear - Clear a specified bit in a byte or dnum data on page 32    |
| Other bit functions                                   | Technical reference manual - RAPID overview                           |

2.14 BitLSh - Logical bitwise LEFT SHIFT - operation on byte

# 2.14 BitLSh - Logical bitwise LEFT SHIFT - operation on byte

### Usage

BitLSh (*Bit Left Shift*) is used to execute a logical bitwise LEFT SHIFT-operation on data types byte.

### **Basic examples**

The following example illustrates the function BitLSh.

## Example 1

```
VAR num left_shift := 3;
VAR byte data1 := 38;
VAR byte data2;
data2 := BitLSh(data1, left_shift);
```

The logical bitwise LEFT SHIFT- operation will be executed on the  $\mathtt{data1}$  with 3 (left\_shift) steps of left shift, and the result will be returned to  $\mathtt{data2}$  (integer representation).

The following figure shows logical bitwise LEFT SHIFT-operation.

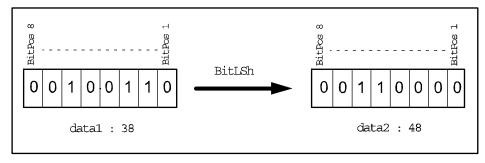

xx0500002457

### Return value

Data type: byte

The result of the logical bitwise LEFT SHIFT-operation in integer representation.

The right bit cells will be filled up with 0-bits.

# **Arguments**

```
BitLSh (BitData ShiftSteps)
```

BitData

Data type: byte

The bit data, in integer representation, to be shifted.

ShiftSteps

Data type: num

Number of the logical shifts (1 - 8) to be executed.

# 2.14 BitLSh - Logical bitwise LEFT SHIFT - operation on byte

## Continued

### Limitations

The range for a data type byte is 0 - 255.

The ShiftSteps argument is valid from 1 - 8 according to one byte.

# **Syntax**

```
BitLSh '('
  [BitData ':='] <expression (IN) of byte> ','
  [ShiftSteps ':='] <expression (IN) of num> ')'
```

A function with a return value of the data type byte.

| For information about                              | See                                                                                             |
|----------------------------------------------------|-------------------------------------------------------------------------------------------------|
| Logical bitwise RIGHT SHIFT-operation on byte data | BitRSh - Logical bitwise RIGHT SHIFT - operation on byte on page 825                            |
| Other bit functions                                | Technical reference manual - RAPID overview, section RAPID summary - Mathematics - Bitfunctions |

2.15 BitLShDnum - Logical bitwise LEFT SHIFT - operation on dnum

# 2.15 BitLShDnum - Logical bitwise LEFT SHIFT - operation on dnum

### Usage

BitLShDnum (*Bit Left Shift dnum*) is used to execute a logical bitwise LEFT SHIFT-operation on data types dnum.

### **Basic examples**

The following example illustrates the function BitLShDnum.

See also More examples on page 815.

#### Example 1

```
VAR num left_shift := 2;
VAR dnum data1 := 2533274790395910;
VAR dnum data2;
data2 := BitLShDnum(data1, left_shift);
```

The logical bitwise LEFT SHIFT- operation will be executed on the data1 with 2 (left\_shift) steps of left shift, and the result will be returned to data2 (integer representation).

The following figure shows logical bitwise LEFT SHIFT-operation.

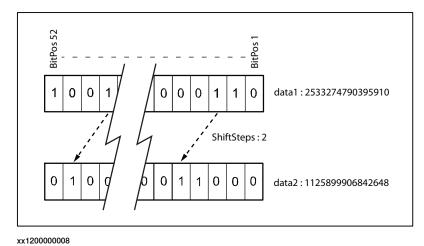

#### Return value

Data type: dnum

The result of the logical bitwise LEFT SHIFT-operation in integer representation. The right bit cells will be filled up with 0-bits.

#### **Arguments**

```
BitLShDnum (Value ShiftSteps [\Size])
```

Value

Data type: dnum

The bit data, in integer representation, to be shifted.

#### 2.15 BitLShDnum - Logical bitwise LEFT SHIFT - operation on dnum

Continued

ShiftSteps

Data type: num

Number of the logical shifts (1 - 52) to be executed.

Size

Data type: num

The size (number of bits) that should be considered when doing the logical bitwise LEFT SHIFT-operation on argument Value. The size is valid from 1 - 52.

#### Limitations

The range for a data type dnum is 0 - 4503599627370495.

The ShiftSteps argument is valid from 1 - 52 since one dnum is 52 bits.

### More examples

More examples of the function BitLshDnum are illustrated below.

### Example 1

```
VAR dnum result;
VAR dnum data1:=221;
! Only consider the 8 lowest bits
result := BitLshDnum(data1, 4 \Size:=8);
TPWrite "" \Dnum:=result;
! Consider all 52 bits in the dnum datatype
result := BitLshDnum(data1, 4);
TPWrite "" \Dnum:=result;
```

The logical bitwise LEFT SHIFT- operation will be executed on the data1, and the result will be returned to result (integer representation). The first value to be written on the FlexPendant is 208. The second value to be written on the FlexPendant is 3536.

## **Syntax**

```
BitLShDnum '('
  [Value ':='] <expression (IN) of dnum> ','
  [ShiftSteps ':='] <expression (IN) of num>
  ['\' Size ':=' < expression (IN) of num>]
  ')'
```

A function with a return value of the data type dnum.

#### **Related information**

| For information about                              | See                                                                      |
|----------------------------------------------------|--------------------------------------------------------------------------|
| Logical bitwise LEFT SHIFT-operation on byte data  | BitLSh - Logical bitwise LEFT SHIFT - operation on byte on page 812      |
| Data type dnum                                     | dnum - Double numeric values on page 1174                                |
| Logical bitwise RIGHT SHIFT-operation on dnum data | BitRShDnum - Logical bitwise RIGHT SHIFT - operation on dnum on page 827 |

# 2.15 BitLShDnum - Logical bitwise LEFT SHIFT - operation on dnum

# Continued

| For information about | See                                                                                             |
|-----------------------|-------------------------------------------------------------------------------------------------|
| Other bit functions   | Technical reference manual - RAPID overview, section RAPID summary - Mathematics - Bitfunctions |

# 2.16 BitNeg - Logical bitwise NEGATION - operation on byte data

#### Usage

BitNeg (*Bit Negation*) is used to execute a logical bitwise NEGATION - operation (one'scomplement) on data types byte.

#### **Basic examples**

The following example illustrates the function BitNeg.

### Example 1

```
VAR byte data1 := 38;
VAR byte data2;
data2 := BitNeg(data1);
```

The logical bitwise NEGATION - operation (see figure below) will be executed on the  $\mathtt{data1}$ , and the result will be returned to  $\mathtt{data2}$  (integer representation).

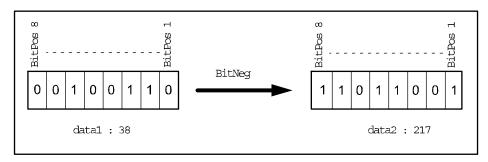

xx0500002456

### Return value

Data type: byte

The result of the logical bitwise NEGATION - operation in integer representation.

#### **Arguments**

BitNeg (BitData)

BitData

Data type: byte

The byte data, in integer representation.

## Limitations

The range for a data type byte is 0 - 255.

### **Syntax**

```
BitNeg '('
  [BitData ':='] <expression (IN) of byte>
  ')'
```

A function with a return value of the data type byte.

# 2.16 BitNeg - Logical bitwise NEGATION - operation on byte data

# Continued

| For information about                        | See                                                               |
|----------------------------------------------|-------------------------------------------------------------------|
| Logical bitwise AND - operation on byte data | BitAnd - Logical bitwise AND - operation on byte data on page 804 |
| Logical bitwise OR - operation on byte data  | BitOr - Logical bitwise OR - operation on byte data on page 821   |
| Logical bitwise XOR - operation on byte data | BitXOr - Logical bitwise XOR - operation on byte data on page 829 |
| Other bit functions                          | Technical reference manual - RAPID overview                       |

2.17 BitNegDnum - Logical bitwise NEGATION - operation on dnum data

# 2.17 BitNegDnum - Logical bitwise NEGATION - operation on dnum data

#### Usage

BitNegDnum (*Bit Negation dnum*) is used to execute a logical bitwise NEGATION - operation (one's complement) on data types dnum.

### **Basic examples**

The following example illustrates the function BitNegDnum.

See also More examples on page 820.

#### Example 1

```
VAR dnum data1 := 4;
VAR dnum data2;
data2 := BitNegDnum(data1);
```

The logical bitwise NEGATION - operation (see figure below) will be executed on the data1, and the result will be returned to data2 (integer representation).

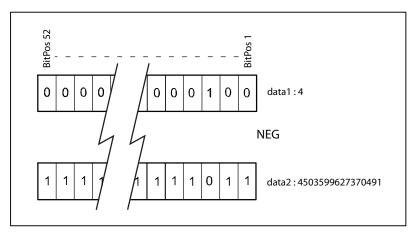

xx1200000012

### Return value

Data type: dnum

The result of the logical bitwise NEGATION - operation in integer representation.

### **Arguments**

BitNegDnum (Value [\Size])

Value

Data type: dnum

The dnum data, in integer representation.

Size

Data type: num

The size (number of bits) that should be considered when doing the logical bitwise NEGATION-operation on argument Value. The size is valid from 1 - 52.

### 2.17 BitNegDnum - Logical bitwise NEGATION - operation on dnum data

### Continued

### Limitations

The range for a data type dnum is 0 - 4503599627370495.

## More examples

More examples of the function BitNegDnum are illustrated below.

### Example 1

The logical bitwise NEGATION - operation will be executed on the data1, and the result will be returned to result (integer representation). The first value to be written on the FlexPendant is 65497. The second value to be written on the FlexPendant is 4503599627370457.

## **Syntax**

```
BitNegDnum '('
  [Value ':='] <expression (IN) of dnum>
  ['\'Size ':=' < expression (IN) of num>]
  ')'
```

A function with a return value of the data type dnum.

| For information about                             | See                                                                    |
|---------------------------------------------------|------------------------------------------------------------------------|
| Logical bitwise NEGATION - operation on byte data | BitNeg - Logical bitwise NEGATION - operation on byte data on page 817 |
| Data type dnum                                    | dnum - Double numeric values on page 1174                              |
| Logical bitwise AND - operation on dnum data      | BitAndDnum - Logical bitwise AND - operation on dnum data on page 806  |
| Logical bitwise OR - operation on dnum data       | BitOrDnum - Logical bitwise OR - operation on dnum data on page 823    |
| Logical bitwise XOR - operation on dnum data      | BitXOrDnum - Logical bitwise XOR - operation on dnum data on page 831  |
| Other bit functions                               | Technical reference manual - RAPID overview                            |

# 2.18 BitOr - Logical bitwise OR - operation on byte data

#### Usage

BitOr (*Bit inclusive Or*) is used to execute a logical bitwise OR-operation on data types byte.

#### **Basic examples**

The following example illustrates the function BitOr.

### Example 1

```
VAR byte data1 := 39;
VAR byte data2 := 162;
VAR byte data3;
data3 := BitOr(data1, data2);
```

The logical bitwise OR-operation will be executed on the data1 and data2, and the result will be returned to data3 (integer representation).

The following figure shows logical bitwise OR-operation.

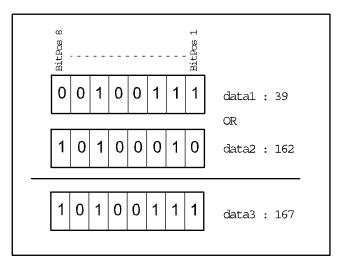

xx0500002458

#### Return value

Data type: byte

The result of the logical bitwise OR-operation in integer representation.

## **Arguments**

BitOr (BitData1 BitData2)

BitData1

Data type: byte

The bit data 1, in integer representation.

BitData2

Data type: byte

# 2.18 BitOr - Logical bitwise OR - operation on byte data

## Continued

The bit data 2, in integer representation.

## Limitations

The range for a data type byte is 0 - 255.

# **Syntax**

```
BitOr '('
  [BitData1 ':='] <expression (IN) of byte> ','
  [BitData2 ':='] <expression (IN) of byte>
  ')'
```

A function with a return value of the data type byte.

| For information about                             | See                                                                    |
|---------------------------------------------------|------------------------------------------------------------------------|
| Logical bitwise AND - operation on byte data      | BitAnd - Logical bitwise AND - operation on byte data on page 804      |
| Logical bitwise XOR - operation on byte data      | BitXOr - Logical bitwise XOR - operation on byte data on page 829      |
| Logical bitwise NEGATION - operation on byte data | BitNeg - Logical bitwise NEGATION - operation on byte data on page 817 |
| Other bit functions                               | Technical reference manual - RAPID overview                            |

# 2.19 BitOrDnum - Logical bitwise OR - operation on dnum data

#### Usage

BitOrDnum (*Bit inclusive Or dnum*) is used to execute a logical bitwise OR-operation on data types dnum.

### **Basic examples**

The following example illustrates the function BitOrDnum.

### Example 1

```
VAR dnum data1 := 39;
VAR dnum data2 := 162;
VAR dnum data3;
data3 := BitOrDnum(data1, data2);
```

The logical bitwise OR-operation will be executed on the data1 and data2, and the result will be returned to data3 (integer representation).

The following figure shows logical bitwise OR-operation.

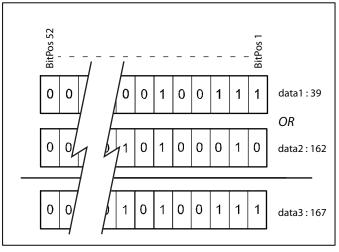

xx1200000011

## Return value

Data type: dnum

The result of the logical bitwise OR-operation in integer representation.

### **Arguments**

BitOrDnum (Value1 Value2)

Value1

Data type: dnum

The first bit data value, in integer representation.

Value2

Data type: dnum

The second bit data value, in integer representation.

# 2.19 BitOrDnum - Logical bitwise OR - operation on dnum data

## Continued

### Limitations

The range for a data type dnum is 0 - 4503599627370495.

# **Syntax**

```
BitOrDnum '('
  [Value1 ':='] <expression (IN) of dnum> ','
  [Value2 ':='] <expression (IN) of dnum>
  ')'
```

A function with a return value of the data type dnum.

| For information about                             | See                                                                        |
|---------------------------------------------------|----------------------------------------------------------------------------|
| Logical bitwise OR - operation on byte data       | BitOr - Logical bitwise OR - operation on byte data on page 821            |
| Data type dnum                                    | dnum - Double numeric values on page 1174                                  |
| Logical bitwise AND - operation on dnum data      | BitAndDnum - Logical bitwise AND - operation on dnum data on page 806      |
| Logical bitwise XOR - operation on dnum data      | BitXOrDnum - Logical bitwise XOR - operation on dnum data on page 831      |
| Logical bitwise NEGATION - operation on dnum data | BitNegDnum - Logical bitwise NEGATION - operation on dnum data on page 819 |
| Other bit functions                               | Technical reference manual - RAPID overview                                |

# 2.20 BitRSh - Logical bitwise RIGHT SHIFT - operation on byte

#### Usage

BitRSh (*Bit Right Shift*) is used to execute a logical bitwise RIGHT SHIFT-operation on data types byte.

#### **Basic examples**

The following example illustrates the function BitRSh.

## Example 1

```
VAR num right_shift := 3;
VAR byte data1 := 38;
VAR byte data2;
data2 := BitRSh(data1, right_shift);
```

The logical bitwise RIGHT SHIFT-operation will be executed on the  $\mathtt{data1}$  with 3 (right\_shift) steps of right shift, and the result will be returned to  $\mathtt{data2}$  (integer representation)

The following figure shows logical bitwise RIGHT SHIFT-operation.

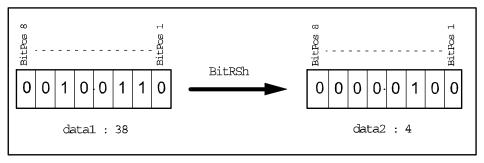

xx0500002455

### Return value

Data type: byte

The result of the logical bitwise RIGHT SHIFT-operation in integer representation. The left bit cells will be filled up with 0-bits.

### **Arguments**

BitRSh (BitData ShiftSteps)

BitData

Data type: byte

The bit data, in integer representation, to be shifted.

ShiftSteps

Data type: num

Number of the logical shifts (1 - 8) to be executed.

# 2.20 BitRSh - Logical bitwise RIGHT SHIFT - operation on byte

## Continued

### Limitations

The range for a data type byte is 0 - 255.

The ShiftSteps argument is valid from 1 - 8 according to one byte.

## **Syntax**

```
BitRSh '('
  [BitData ':='] <expression (IN) of byte> ','
  [ShiftSteps ':='] <expression (IN) of num>
  ')'
```

A function with a return value of the data type byte.

| For information about                             | See                                                                 |
|---------------------------------------------------|---------------------------------------------------------------------|
| Logical bitwise LEFT SHIFT-operation on byte data | BitLSh - Logical bitwise LEFT SHIFT - operation on byte on page 812 |
| Other bit functions                               | Technical reference manual - RAPID overview                         |

# 2.21 BitRShDnum - Logical bitwise RIGHT SHIFT - operation on dnum

#### Usage

BitRShDnum (*Bit Right Shift dnum*) is used to execute a logical bitwise RIGHT SHIFT-operation on data types dnum.

#### **Basic examples**

The following example illustrates the function BitRShDnum.

## Example 1

```
VAR num right_shift := 3;
VAR dnum data1 := 2251799813685304;
VAR dnum data2;
data2 := BitRShDnum(data1, right_shift);
```

The logical bitwise RIGHT SHIFT-operation will be executed on the data1 with 3 (right\_shift) steps of right shift, and the result will be returned to data2 (integer representation)

The following figure shows logical bitwise RIGHT SHIFT-operation.

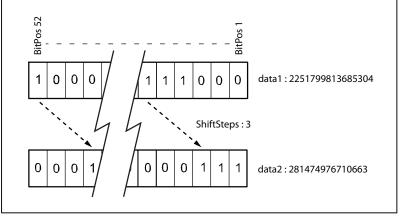

xx1200000009

#### Return value

Data type: dnum

The result of the logical bitwise RIGHT SHIFT-operation in integer representation. The left bit cells will be filled up with 0-bits.

## **Arguments**

BitRShDnum (Value ShiftSteps)

Value

Data type: dnum

The bit data, in integer representation, to be shifted.

ShiftSteps

Data type: num

# 2.21 BitRShDnum - Logical bitwise RIGHT SHIFT - operation on dnum

## Continued

Number of the logical shifts (1 - 52) to be executed.

### Limitations

The range for a data type dnum is 0 - 4503599627370495.

The  $\mathtt{ShiftSteps}$  argument is valid from 1 - 52 since one dnum is 52 bits.

## **Syntax**

```
BitRShDnum '('
  [Value ':='] <expression (IN) of dnum> ','
  [ShiftSteps ':='] <expression (IN) of num>
  ')'
```

A function with a return value of the data type dnum.

| For information about                              | See                                                                     |
|----------------------------------------------------|-------------------------------------------------------------------------|
| Logical bitwise RIGHT SHIFT-operation on byte data | BitRSh - Logical bitwise RIGHT SHIFT - operation on byte on page 825    |
| Data type dnum                                     | dnum - Double numeric values on page 1174                               |
| Logical bitwise LEFT SHIFT-operation on dnum data  | BitLShDnum - Logical bitwise LEFT SHIFT - operation on dnum on page 814 |
| Other bit functions                                | Technical reference manual - RAPID overview                             |

# 2.22 BitXOr - Logical bitwise XOR - operation on byte data

#### Usage

BitXOr (*Bit eXclusive Or*) is used to execute a logical bitwise XOR-operation on data types byte.

#### **Basic examples**

The following example illustrates the function BitXOr.

### Example 1

```
VAR byte data1 := 39;
VAR byte data2 := 162;
VAR byte data3;
data3 := BitXOr(data1, data2);
```

The logical bitwise XOR -operation will be executed on the data1 and data2, and the result will be returned to data3 (integer representation).

The following figure shows logical bitwise XOR-operation.

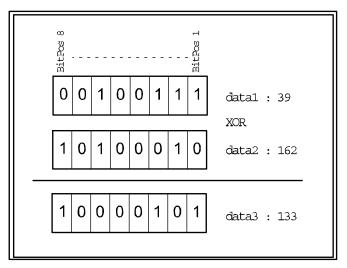

xx0500002459

### Return value

Data type: byte

The result of the logical bitwise XOR-operation in integer representation.

# **Arguments**

BitXOr (BitData1 BitData2)

BitData1

Data type: byte

The bit data 1, in integer representation.

BitData2

Data type: byte

# 2.22 BitXOr - Logical bitwise XOR - operation on byte data

# Continued

The bit data 2, in integer representation.

# Limitations

The range for a data type byte is 0 - 255.

# **Syntax**

```
BitXOr '('
  [BitData1 ':='] <expression (IN) of byte> ','
  [BitData2 ':='] <expression (IN) of byte>
  ')'
```

A function with a return value of the data type byte.

| For information about                             | See                                                                    |
|---------------------------------------------------|------------------------------------------------------------------------|
| Logical bitwise AND - operation on byte data      | BitAnd - Logical bitwise AND - operation on byte data on page 804      |
| Logical bitwise OR - operation on byte data       | BitOr - Logical bitwise OR - operation on byte data on page 821        |
| Logical bitwise NEGATION - operation on byte data | BitNeg - Logical bitwise NEGATION - operation on byte data on page 817 |
| Other bit functions                               | Technical reference manual - RAPID overview                            |

# 2.23 BitXOrDnum - Logical bitwise XOR - operation on dnum data

#### Usage

BitXOrDnum (*Bit eXclusive Or dnum*) is used to execute a logical bitwise XOR-operation on data types dnum.

#### **Basic examples**

The following example illustrates the function BitXOrDnum.

## Example 1

```
VAR dnum data1 := 39;
VAR dnum data2 := 162;
VAR dnum data3;
data3 := BitXOrDnum(data1, data2);
```

The logical bitwise XOR -operation will be executed on the data1 and data2, and the result will be returned to data3 (integer representation).

The following figure shows logical bitwise XOR-operation.

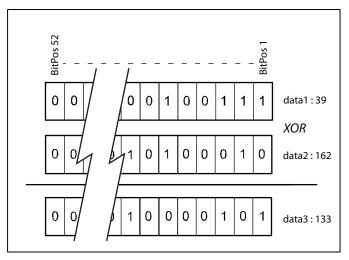

xx1200000010

#### Return value

Data type: dnum

The result of the logical bitwise XOR-operation in integer representation.

# **Arguments**

BitXOrDnum (Value1 Value2)

Value1

Data type: dnum

The first bit data value, in integer representation.

Value2

Data type: dnum

# 2.23 BitXOrDnum - Logical bitwise XOR - operation on dnum data

# Continued

The second bit data value, in integer representation.

# Limitations

The range for a data type dnum is 0 - 4503599627370495.

# **Syntax**

```
BitXOrDnum '('
  [Value1 ':='] <expression (IN) of dnum> ','
  [Value2 ':='] <expression (IN) of dnum>
  ')'
```

A function with a return value of the data type  ${\tt dnum.}$ 

| For information about                             | See                                                                        |
|---------------------------------------------------|----------------------------------------------------------------------------|
| Logical bitwise XOR - operation on byte data      | BitXOr - Logical bitwise XOR - operation on byte data on page 829          |
| Data type dnum                                    | dnum - Double numeric values on page 1174                                  |
| Logical bitwise AND - operation on dnum data      | BitAndDnum - Logical bitwise AND - operation on dnum data on page 806      |
| Logical bitwise OR - operation on dnum data       | BitOrDnum - Logical bitwise OR - operation on dnum data on page 823        |
| Logical bitwise NEGATION - operation on dnum data | BitNegDnum - Logical bitwise NEGATION - operation on dnum data on page 819 |
| Other bit functions                               | Technical reference manual - RAPID overview                                |

# 2.24 ByteToStr - Converts a byte to a string data

#### Usage

ByteToStr (*Byte To String*) is used to convert a byte into a string data with a defined byte data format.

#### **Basic examples**

The following example illustrates the function ByteToStr.

# Example 1

```
VAR string con_data_buffer{5};
VAR byte data1 := 122;
con_data_buffer{1} := ByteToStr(data1);
```

The content of the array component  $con_{data\_buffer}\{1\}$  will be "122" after the ByteToStr ... function.

```
con_data_buffer{2} := ByteToStr(data1\Hex);
```

The content of the array component <code>con\_data\_buffer{2}</code> will be "7A" after the <code>ByteToStr ... function.</code>

```
con_data_buffer{3} := ByteToStr(data1\0kt);
```

The content of the array component con\_data\_buffer{3} will be "172" after the ByteToStr ... function.

```
con_data_buffer{4} := ByteToStr(data1\Bin);
```

The content of the array component con\_data\_buffer {4} will be "01111010" after the ByteToStr ... function.

```
con_data_buffer{5} := ByteToStr(data1\Char);
```

The content of the array component con\_data\_buffer{5} will be "z" after the ByteToStr ... function.

## Return value

Data type: string

The result of the conversion operation with the following format:

| Format | Characters          | String length | Range                   |
|--------|---------------------|---------------|-------------------------|
| Dec:   | '0' -' 9'           | 1-3           | "0" - "255"             |
| Hex:   | '0' -' 9', 'A' -'F' | 2             | "00" - "FF"             |
| Okt:   | '0' - '7'           | 3             | "000" - "377"           |
| Bin:   | '0' - '1'           | 8             | "00000000" - "11111111" |
| Char:  | Any ASCII char (*)  | 1             | One ASCII char          |

(\*) If it is a non-writable ASCII character then the return format will be RAPID character code format (for example, "\07" for BEL control character).

### **Arguments**

```
ByteToStr (BitData [\Hex] | [\Okt] | [\Bin] | [\Char])
```

# 2.24 ByteToStr - Converts a byte to a string data

#### Continued

BitData

Data type: byte

The bit data to be converted.

If the optional switch argument is omitted then the data will be converted in decimal

(Dec) format.

[\Hex]

Hexadecimal

Data type: switch

The data will be converted in hexadecimal format.

[\Okt]

Octal

Data type: switch

The data will be converted in octal format.

 $[\Bin]$ 

**Binary** 

Data type: switch

The data will be converted in binary format.

[\Char]

Character

Data type: switch

The data will be converted in ASCII character format.

# Limitations

The range for a data type byte is 0 to 255 decimal.

# **Syntax**

```
ByteToStr '('
  [BitData ':='] <expression (IN) of byte>
  ['\' Hex ] | ['\' Okt] | ['\' Bin] | ['\' Char]
  ')'
```

A function with a return value of the data type string.

| For information about           | See                                                       |
|---------------------------------|-----------------------------------------------------------|
| Convert a string to a byte data | StrToByte - Converts a string to a byte data on page 1075 |
| Other bit (byte) functions      | Technical reference manual - RAPID overview               |
| Other string functions          | Technical reference manual - RAPID overview               |

### Usage

CalcJointT (*Calculate Joint Target*) is used to calculate joint angles of the robot axes and external axes from a specified robtarget data.

The input robtarget data should be specified in the same coordinate system as specified in argument for Tool, WObj, and at execution time active program displacement (ProgDisp) and external axes offset (EOffs). The returned jointtarget data is expressed in the calibration coordinate system.

If MultiMove application type semicoordinated or synchronized coordinated mode with the coordinated workobject, and is moved by some mechanical unit located in another program task, then the function CalcJointT can be used if:

- It is appropriate that the current position of the coordinated work object moved by the mechanical unit is used in the calculation (current user frame).
   All other data will be fetched from the RAPID program.
- · The mechanical unit located in another program task is standing still.
- The argument \UseCurWObjPos is used.

## **Basic examples**

The following examples illustrate the function CalcJointT.

### Example 1

```
VAR jointtarget jointpos1;
CONST robtarget p1 := [...];
jointpos1 := CalcJointT(p1, tool1 \WObj:=wobj1);
```

The jointtarget value corresponding to the robtarget value p1 is stored in jointpos1. The tool tool1 and work object wobj1 are used for calculating the joint angles jointpos1.

# Example 2

```
VAR jointtarget jointpos2;
CONST robtarget p2 := [...];
jointpos2 := CalcJointT(\UseCurWObjPos, p2, tool2 \WObj:=orbl);
```

The jointtarget value corresponding to the robtarget value p2 is stored in jointpos2. The tool tool2 and work object orb1 are used for calculating the joint angles jointpos2. The current position of the standing still manipulator orb1 is not located in the same program task as the TCP robot but is used for the calculation.

### Example 3

```
VAR jointtarget jointpos3;
CONST robtarget p3 := [...];
VAR errnum myerrnum;
jointpos3 := CalcJointT(p3, tool2 \WObj:=orb1
    \ErrorNumber:=myerrnum);
IF myerrnum = ERR_ROBLIMIT THEN
   TPWrite "Joint jointpos3 can not be reached.";
   TPWrite "jointpos3.robax.rax_1: "+ValToStr(jointpos3.robax.rax_1);
```

#### Continued

```
..
TPWrite "jointpos3.extax.eax_f"+ValToStr(jointpos3.extax.eax_f);
ELSE
MoveAbsJ jointpos3, v100, fine, tool2 \WObj:=orbl;
ENDIF
```

The jointtarget value corresponding to the robtarget value p3 is stored in jointpos3. If the position can be reached, it is used, otherwise the jointtarget value is written on the FlexPendant.

#### Return value

Data type: jointtarget

The angles in degrees for the axes of the robot on the arm side.

The values for the external axes, in mm for linear axes, in degrees for rotational axes.

The returned values are always related to the calibration position.

### **Arguments**

[\UseCurWObjPos]

Data type: switch

Use current position of the coordinated work object moved by the mechanical unit in another task for the calculation (current user frame). All other data is fetched from the RAPID program.

Rob\_target

Data type: robtarget

The position of the robot and external axes in the outermost coordinate system, related to the specified tool and work object and at execution time active program displacement (ProgDisp) and/or external axes offset (EOffs).

Tool

Data type: tooldata

The tool used for calculation of the robot joint angles.

[\WObj]

Work Object

Data type: wobjdata

The work object (coordinate system) to which the robot position is related.

If this argument is omitted then the work object wobj0 is used. This argument must be specified when using stationary tool, coordinated external axes, or conveyor.

[\ErrorNumber]

Error number

Data type: errnum

Continued

A variable (VAR or PERS) that will hold the error constant ERR\_ROBLIMIT if at least one axis is outside the working area or the limits are exceeded for at least one coupled joint. If this optional argument is used and the variable is set to ERR\_ROBLIMIT after the execution of the function, the return value will be a jointtarget value corresponding to the used robtarget.

If this optional variable is omitted then the error handler will be executed and the jointarget returned will not be updated if an axis is outside the working area or the limits are exceeded.

## **Program execution**

The returned <code>jointtarget</code> is calculated from the input <code>robtarget</code>. If the argument <code>\UseCurWObjPos</code> is used, then the position that is used comes from the current position of the mechanical unit that controls the user frame. To calculate the robot joint angles, the specified <code>Tool</code>, <code>WObj</code> (including coordinated user frame), and the <code>ProgDisp</code> active at execution time are taken into consideration. To calculate the external axes position at the execution time, active <code>EOffs</code> is taken into consideration.

The calculation always selects the robot configuration according to the specified configuration data in the input robtarget data. Instructions Confl and Confl do not affect this calculation principle. When wrist singularity is used, robot axis 4 will be set to 0 degrees.

If there is any active program displacement (ProgDisp) and/or external axis offset (EOffs) at the time the robtarget is stored then the same program displacement and/or external axis offset must be active when CalcJointT is executed.

### Limitation

If a coordinate frame is used then the coordinated unit has to be activated before using CalcJointT.

The mechanical unit that controls the user frame in the work object must normally be available in the same program task as the TCP robot which executes CalcJointT.

Normally CalcJointT uses robtarget, tooldata, and wobjdata from the RAPID program to calculate jointtarget. For coordinated workobjects, the position of the mechanical unit is given as external axes position in the robtarget. That is not the case if the mechanical unit is controlled by another program task (MultiMove system) or the mechanical unit is not controlled by the control system (Conveyor). For the MultiMove System but not for the conveyor it is possible to use the argument \UseCurWObjPos if the mechanical unit is standing still at the execution time of CalCJointT.

### **Error handling**

If at least one axis is outside the working area or the limits are exceeded for at least one coupled joint then the system variable ERRNO is set to ERR\_ROBLIMIT and the execution continues in the error handler.

### Continued

If the mechanical unit that controls the work object (user frame) isn't standing still at execution time of CaljointT \UseCurWobjPos then the system variable ERRNO is set to ERR\_WOBJ\_MOVING and the execution continues in the error handler.

The error handler can then deal with the situations.

### **Syntax**

```
CalcJointT '('
  [ '\'UseCurWObjPos ',']
  [ Rob_target ':='] <expression (IN) of robtarget> ','
  [ Tool ':='] <persistent (PERS) of tooldata>
  [ '\' WObj ':=' <persistent (PERS) of wobjdata>]
  [ '\' ErrorNumber ':=' <variable or persistent (INOUT) of errnum>]
  ')'
```

A function with a return value of the data type jointtarget.

| For information about                  | See                                                          |
|----------------------------------------|--------------------------------------------------------------|
| Calculate robtarget from jointtarget   | CalcRobT - Calculates robtarget from jointtarget on page 839 |
| Definition of position                 | robtarget - Position data on page 1250                       |
| Definition of joint position           | jointtarget - Joint position data on page 1200               |
| Definition of tools                    | tooldata - Tool data on page 1281                            |
| Definition of work objects             | wobjdata - Work object data on page 1301                     |
| Coordinate systems                     | Technical reference manual - RAPID overview                  |
| Program displacement coordinate system | PDispOn - Activates program displacement on page 334         |
| External axis offset coordinate system | EOffsOn - Activates an offset for additional axes on page 99 |

# 2.26 CalcRobT - Calculates robtarget from jointtarget

#### Usage

CalcRobT (*Calculate Robot Target*) is used to calculate a robtarget data from a given jointtarget data.

This function returns a robtarget value with position (x, y, z), orientation (q1 ... q4), robot axes configuration, and external axes position.

The input jointtarget data should be specified in the calibration coordinate system.

The returned robtarget data is expressed in the outermost coordinate system. It takes the specified tool, work object, and at execution time active program displacement (ProgDisp) and external axis offset (EOffs) into consideration.

## **Basic examples**

The following example illustrates the function CalcRobT.

### Example 1

```
VAR robtarget p1;
CONST jointtarget jointpos1 := [...];
p1 := CalcRobT(jointpos1, tool1 \WObj:=wobj1);
```

The robtarget value corresponding to the jointtarget value jointpos1 is stored in p1. The tool tool1 and work object wobj1 are used for calculating the position of p1.

### Return value

Data type: robtarget

The robot and external axes position is returned in data type robtarget and expressed in the outermost coordinate system. It takes the specified tool, work object, and at execution time active program displacement (ProgDisp) and external axes offset (EOffs) into consideration.

If there is no active ProgDisp then the robot position is expressed in the object coordinate system. If there are no active EOffs then the external axis position is expressed in the calibration coordinate system.

# **Arguments**

```
CalcRobT( Joint_target Tool [\WObj] )
```

Joint\_target

Data type: jointtarget

The joint position for the robot axes and external axes related to the calibration coordinate system.

Tool

Data type: tooldata

The tool used for calculation of the robot position.

### 2.26 CalcRobT - Calculates robtarget from jointtarget

#### Continued

[\WObj]

# Work Object

Data type: wobjdata

The work object (coordinate system) to which the robot position returned by the function is related.

If this argument is omitted the work object wobj0 is used. This argument must be specified when using stationary tool, coordinated external axes, or conveyor.

# **Program execution**

The returned robtarget is calculated from the input jointtarget. To calculate the cartesian robot position the specified Tool, WObj (including coordinated user frame), and at the execution time active ProgDisp, are taken into consideration.

To calculate the external axes position, the EOffs active at execution time is also taken into consideration.

#### Limitation

If a coordinate frame is used then the coordinated unit has to be activated before using CalcRobT. The coordinated unit also has to be situated in the same task as the robot.

# **Syntax**

```
CalcRobT '('
  [Joint_target ':='] <expression (IN) of jointtarget> ','
  [Tool ':='] <persistent (PERS) of tooldata>
  ['\' WObj ':=' <persistent (PERS) of wobjdata>] ')'
```

A function with a return value of the data type robtarget.

| For information about                  | See                                                             |
|----------------------------------------|-----------------------------------------------------------------|
| Calculate jointtarget from robtarget   | CalcJointT - Calculates joint angles from robtarget on page 835 |
| Definition of position                 | robtarget - Position data on page 1250                          |
| Definition of joint position           | jointtarget - Joint position data on page 1200                  |
| Definition of tools                    | tooldata - Tool data on page 1281                               |
| Definition of work objects             | wobjdata - Work object data on page 1301                        |
| Coordinate systems                     | Technical reference manual - RAPID overview                     |
| Program displacement coordinate system | PDispOn - Activates program displacement on page 334            |
| External axes offset coordinate system | EOffsOn - Activates an offset for additional axes on page 99    |

#### Usage

CalcrotAxFrameZ (Calculate Rotational Axis Frame with positive Z-point) is used to calculate the user coordinate system of a rotational axis type mechanical unit. This function is to be used when the master robot and the external axis are located in different RAPID tasks. If they are in the same task then the function CalcrotAxisFrame should be used.

# **Description**

The definition of a user frame for a rotational external axis requires that the turntable (or similar mechanical structure) on the external axis has a marked reference point. Moreover, the TCP robot's base frame and TCP must be calibrated. The calibration procedure consists of a number of positions for the robot's TCP on the reference point when the turntable is rotated to different angles. A positioning of the robots TCP in the positive z direction is also needed. For definition of points for a rotational axis, see the figure below.

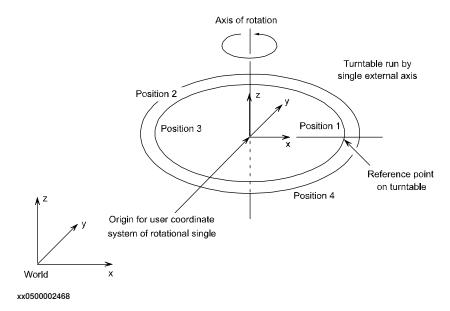

The user coordinate system for the rotational axis has its origin in the center of the turntable. The z direction coincides with the axis of rotation and the x axis goes through the reference point.

#### Continued

The figure below shows the user coordinate system for two different positions of the turntable (turntable seen from above).

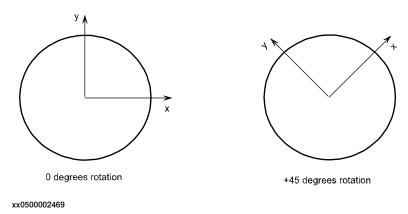

### **Basic examples**

The following example illustrates the function CalcRotAxFrameZ.

### Example 1

```
CONST robtarget pos1 := [...];
CONST robtarget pos2 := [...];
CONST robtarget pos3 := [...];
CONST robtarget pos4 := [...];
CONST robtarget zpos;
VAR robtarget targetlist{10};
VAR num max_err := 0;
VAR num mean_err := 0;
VAR pose resFr:=[...];
PERS tooldata tMyTool:= [...];
! Instructions for creating/ModPos pos1 - pos4 with TCP pointing
     at the turntable.
MoveJ posl, v10, fine, tMyTool;
MoveJ pos2, v10, fine, tMyTool;
MoveJ pos3, v10, fine, tMyTool;
MoveJ pos4, v10, fine, tMyTool;
!Instruction for creating/ModPos zpos with TCP pointing at a point
     in positive z direction
MoveJ zpos, v10, fine, tMyTool;
! Add the targets to the array
targetlist{1}:= pos1;
targetlist{2}:= pos2;
targetlist{3}:= pos3;
targetlist{4}:= pos4;
resFr:=CalcRotAxFrameZ(targetlist, 4, zpos, max_err, mean_err);
! Update the system parameters.
```

Continued

```
IF (max\_err < 1.0) AND (mean\_err < 0.5) THEN
 WriteCfgData "/MOC/SINGLE/STN_1", "base_frame_pos_x",
       resFr.trans.x/1000;
 WriteCfgData "/MOC/SINGLE/STN_1", "base_frame_pos_y",
       resFr.trans.y/1000;
 WriteCfgData "/MOC/SINGLE/STN_1", "base_frame_pos_z",
       resFr.trans.z/1000;
 WriteCfgData "/MOC/SINGLE/STN_1", "base_frame_orient_u0",
       resFr.rot.q1;
 WriteCfgData "/MOC/SINGLE/STN_1", "base_frame_orient_u1",
       resFr.rot.q2;
 WriteCfqData "/MOC/SINGLE/STN_1", "base_frame_orient_u2",
       resFr.rot.q3;
 WriteCfgData "/MOC/SINGLE/STN_1", "base_frame_orient_u3",
       resFr.rot.q4;
 TPReadFK reg1, "Warmstart required for calibration to take
       effect.", stEmpty, stEmpty, stEmpty, "OK";
 WarmStart;
ENDIF
```

Four positions, pos1 - pos4, are created/modposed so that the robot's tool tMyTool points to the same reference point on the external axis STN\_1 but with different external axis rotations. Position, zpos, is created/modposed so that the robot's tool tMyTool points in the positive z direction according to the definition of the positive z-direction of an external rotational mechanical unit. Using the definition of the positive z-direction of an external rotational mechanical unit, see Description on page 841. The points are then used for calculating the external axis base frame, resFr, in relation to the world coordinate system. Finally, the frame is written to the configuration file and a warmstart is made to let the change take effect.

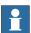

# Note

Definition of the positive z-direction of an external rotational mechanical unit: Let the right hand's fingers coincide with the positive rotation axis of the rotational axis. The direction of the thumb then defines the positive z-direction. See the following figure.

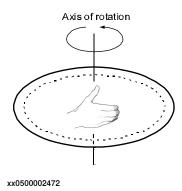

#### Return value

Data type: pose

The calculated frame.

#### Continued

#### **Arguments**

TargetList

Data type: robtarget

Array of robtargets holding the positions defined by pointing out the turntable. Minimum number of robtargets is 4, maximum 10.

TargetsInList

Data type: num

Number of robtargets in an array.

PositiveZPoint

Data type: robtarget

robtarget holding the position defined by pointing out a point in the positive z direction. Using the definition of the positive z-direction of an external rotational mechanical unit, see *Description on page 841*.

MaxErr

Maximum Error

Data type: num

The estimated maximum error in mm.

MeanErr

Mean Error

Data type: num

The estimated mean error in mm.

# **Error handling**

If the positions don't have the required relation or are not specified with enough accuracy then the system variable ERRNO is set to ERR\_FRAME. This error can then be handled in an error handler.

#### **Syntax**

```
CalcRotAxFrameZ '('
  [TargetList ':='] <array {*} (IN) of robtarget> ','
  [TargetsInList ':='] <expression (IN) of num> ','
  [PositiveZPoint ':='] <expression (IN) of robtarget> ','
  [MaxErr ':='] <variable (VAR) of num> ','
  [MeanErr ':='] <variable (VAR) of num> ')'
```

A function with a return value of the data type pose.

| For information about                   | See                                         |
|-----------------------------------------|---------------------------------------------|
| Mathematical instructions and functions | Technical reference manual - RAPID overview |

#### Usage

CalcrotAxisFrame (Calculate Rotational Axis Frame) is used to calculate the user coordinate system of a rotational axis type mechanical unit. This function is to be used when the master robot and the external axis are located in the same RAPID task. If they are in different tasks the function CalcrotAxFrameZ should be used.

# **Description**

The definition of a user frame for a rotational external axis requires that the turntable (or similar mechanical structure) on the external axis has a marked reference point. Moreover, the master robot's base frame and TCP must be calibrated. The calibration procedure consists of a number of positions for the robot's TCP on the reference point when the turntable is rotated to different angles. Definition of points for a rotational axis is illustrated in the figure below.

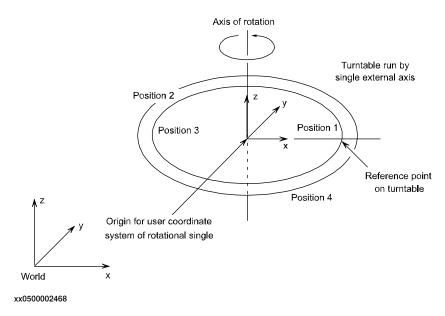

The user coordinate system for the rotational axis has its origin in the center of the turntable. The z direction coincides with the axis of rotation and the x axis goes through the reference point.

#### Continued

The figure below shows the user coordinate system for two different positions of the turntable (turntable seen from above).

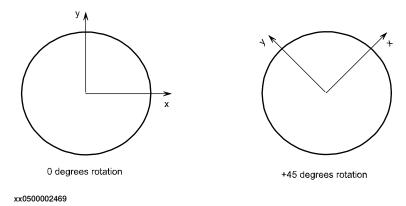

#### **Basic examples**

The following example illustrates the function CalcRotAxisFrame.

# Example 1

```
CONST robtarget pos1 := [...];
CONST robtarget pos2 := [...];
CONST robtarget pos3 := [...];
CONST robtarget pos4 := [...];
VAR robtarget targetlist{10};
VAR num max_err := 0;
VAR num mean_err := 0;
VAR pose resFr:=[...];
PERS tooldata tMyTool:= [...];
! Instructions needed for creating/ModPos pos1 - pos4 with TCP
     pointing at the turntable.
MoveJ posl, v10, fine, tMyTool;
MoveJ pos2, v10, fine, tMyTool;
MoveJ pos3, v10, fine, tMyTool;
MoveJ pos4, v10, fine, tMyTool;
! Add the targets to the array
targetlist{1}:= pos1;
targetlist{2}:= pos2;
targetlist{3}:= pos3;
targetlist{4}:= pos4;
resFr:=CalcRotAxisFrame(STN_1 , targetlist, 4, max_err, mean_err);
! Update the system parameters.
IF (max_err < 1.0) AND (mean_err < 0.5) THEN
 WriteCfgData "/MOC/SINGLE/STN_1", "base_frame_pos_x",
       resFr.trans.x/1000;
 WriteCfgData "/MOC/SINGLE/STN_1", "base_frame_pos_y",
       resFr.trans.y/1000;
```

### Continued

Four positions, pos1 - pos4, are created/modposed so that the robot's tool tMyToo1 points to the same reference point on the external axis  $STN_1$  but with different external axis rotations. The points are then used for calculating the external axis base frame, resFr, in relation to the world coordinate system. Finally, the frame is written to the configuration file and a warmstart is made to let the change take effect.

#### Return value

Data type: pose

The calculated frame.

### **Arguments**

MechUnit

Mechanical Unit

Data type: mecunit

Name of the mechanical unit to be calibrated.

[\AxisNo]

Data type: num

Optional argument defining the axis number for which a frame should be determined. Default value is 1 applying to single rotational axis. For mechanical units with several axes, the axis number should be supplied with this argument.

TargetList

Data type: robtarget

Array of robtargets holding the positions defined by pointing out the turntable. Minimum number of robtargets is 4, maximum is 10.

TargetsInList

Data type: num

Number of robtargets in an array.

### Continued

MaxErr

Maximum Error

Data type: num

The estimated maximum error in mm.

MeanErr

Mean Error

Data type: num

The estimated mean error in mm.

# **Error handling**

If the positions don't have the required relation or are not specified with enough accuracy then the system variable ERRNO is set to ERR\_FRAME. This error can then be handled in an error handler.

# **Syntax**

```
CalcRotAxisFrame '('
  [MechUnit ':='] <variable (VAR) of mecunit>
  [\AxisNo ':=' <expression (IN) of num>] ','
  [TargetList ':='] <array {*} (IN) of robtarget> ','
  [TargetsInList ':='] <expression (IN) of num> ','
  [MaxErr ':='] <variable (VAR) of num> ','
  [MeanErr ':='] <variable (VAR) of num> ')'
```

A function with a return value of the data type pose.

| For information about                   | See                                         |
|-----------------------------------------|---------------------------------------------|
| Mathematical instructions and functions | Technical reference manual - RAPID overview |

# 2.29 CDate - Reads the current date as a string

#### Usage

CDate (Current Date) is used to read the current system date.

This function can be used to present the current date to the operator on the FlexPendant display or to paste the current date into a text file that the program writes to.

# **Basic examples**

The following example illustrates the function CDate.

See also More examples on page 849.

# Example 1

```
VAR string date;
date := CDate();
```

The current date is stored in the variable date.

#### Return value

Data type: string

The current date in a string.

The standard date format is "year-month-day", for example, "1998-01-29".

### More examples

More examples of the function CDate are illustrated below.

#### Example 1

```
VAR string date;
date := CDate();
TPWrite "The current date is: "+date;
Write logfile, date;
```

The current date is written to the FlexPendant display and into a text file.

## **Syntax**

```
CDate '(' ')'
```

A function with a return value of the type string.

| For information about    | See                                         |
|--------------------------|---------------------------------------------|
| Time instructions        | Technical reference manual - RAPID overview |
| Setting the system clock | Operating manual - IRC5 with FlexPendant    |

### 2.30 CJointT - Reads the current joint angles

# 2.30 CJointT - Reads the current joint angles

#### Usage

CJointT (*Current Joint Target*) is used to read the current angles of the robot axes and external axes.

#### **Basic examples**

The following example illustrates the function CJointT.

See also More examples on page 850.

## Example 1

```
VAR jointtarget joints;
joints := CJointT();
```

The current angles of the axes for a robot and external axes are stored in joints.

# Return value

Data type: jointtarget

The current angles in degrees for the axes of the robot on the arm side.

The current values for the external axes, in mm for linear axes, in degrees for rotational axes.

The returned values are related to the calibration position.

### **Arguments**

```
CJointT ([\TaskRef]|[\TaskName])
```

### [\TaskRef]

#### Task Reference

Data type: taskid

The program task identity from which the jointtarget should be read.

For all program tasks in the system, predefined variables of the data type taskid will be available. The variable identity will be "taskname"+"Id", for example, for the  $T_ROB1$  task, and the variable identity will be  $T_ROB1Id$ .

#### [\TaskName]

Data type: string

The program task name from which the jointtarget should be read.

If none of the arguments  $\TaskRef$  or  $\TaskName$  are specified then the current task is used.

## More examples

More examples of the function CJointT are illustrated below.

### Example 1

```
! In task T_ROB1
VAR jointtarget joints;
joints := CJointT(\TaskRef:=T_ROB2Id);
```

2.30 CJointT - Reads the current joint angles

Continued

The current position of the robot and external axes in task  $T_ROB2$  are stored in joints in task  $T_ROB1$ .

Note that the robot in task  $T_ROB2$  may be moving when the position is read. To ensure that the robot stands still, a stop point fine in the preceding movement instruction in task  $T_ROB2$  could be programmed and instruction WaitSyncTask could be used to synchronize the instructions in task  $T_ROB1$ .

#### Example 2

```
! In task T_ROB1
VAR jointtarget joints;
joints := CJointT(\TaskName:="T_ROB2");
```

The same effect as Example 1 above.

# **Error handling**

If argument  $\TaskRef$  or  $\TaskName$  specify some non-motion task then the system ERRNO is set to ERR\_NOT\_MOVETASK. This error can be handled in the error handler.

But no error will be generated if argument  $\TaskRef$  or  $\TaskName$  specifies the non-motion task that executes this function CJointT (reference to my own non-motion task). The position will then be fetched from the connected motion task.

## **Syntax**

```
CJointT '('
  ['\' TaskRef ':=' <variable (VAR) of taskid>]
  |['\' TaskName ':=' <expression (IN) of string>] ')'
```

A function with a return value of the data type jointtarget.

| For information about           | See                                                     |
|---------------------------------|---------------------------------------------------------|
| Definition of joint             | jointtarget - Joint position data on page 1200          |
| Reading the current motor angle | ReadMotor - Reads the current motor angles on page 1014 |

### 2.31 ClkRead - Reads a clock used for timing

# 2.31 ClkRead - Reads a clock used for timing

#### Usage

C1kReadis used to read a clock that functions as a stop-watch used for timing.

# **Basic examples**

The following examples illustrate the function ClkRead.

### Example 1

reg1:=ClkRead(clock1);

The clock clock1 is read and the time in seconds is stored in the variable reg1.

#### Example 2

reg1:=ClkRead(clock1 \HighRes);

The clock clock1 is read and the time in seconds is stored with high resolution in the variable reg1.

#### Return value

Data type: num

The time in seconds stored in the clock. Resolution is normally 0.001 seconds. If using HighRes switch it is possible to get a resolution of 0.000001 seconds.

### **Argument**

ClkRead (Clock \HighRes)

Clock

Data type: clock

The name of the clock to read.

# [ \HighRes ]

High Resolution

Data type: switch

Specifies that the time should be read with a higher resolution. If this switch is used it is possible to read the time with resolution 0.000001.

Due to the precision of the data type num, you can only get the micro second resolution as long as the read value is less than 1 second.

# **Program execution**

A clock can be read when it is stopped or running.

Once a clock is read it can be read again, started again, stopped, or reset.

# **Error handling**

If the clock runs for 4,294,967 seconds (49 days 17 hours 2 minutes 47 seconds) then it becomes overflowed and the system variable ERRNO is set to ERR\_OVERFLOW.

The error can be handled in the error handler.

2.31 ClkRead - Reads a clock used for timing

Continued

If using the HighRes switch, then the error  $ERR\_OVERFLOW$  can not occur, but the clock will wrap around after approximately 49700 days.

# **Syntax**

```
ClkRead '('
  [ Clock ':=' ] < variable (VAR) of clock >
  [ '\' HighRes] ')'
```

A function with a return value of the type num.

| For information about | See                                                  |
|-----------------------|------------------------------------------------------|
| Clock instructions    | Technical reference manual - RAPID overview          |
| More examples         | ClkStart - Starts a clock used for timing on page 62 |

### 2.32 CorrRead - Reads the current total offsets

# 2.32 CorrRead - Reads the current total offsets

## Usage

CorrRead is used to read the total corrections delivered by all connected correction generators.

CorrRead can be used to:

- find out how much the current path differs from the original path.
- · take actions to reduce the difference.

# **Basic examples**

The following example illustrates the function CorrRead.

See also More examples on page 854.

# Example 1

```
VAR pos offset;
...
offset := CorrRead();
```

The current offsets delivered by all connected correction generators are available in the variable offset.

#### Return value

Data type: pos

The total absolute offsets delivered from all connected correction generators so far.

# More examples

For more examples of the function CorrRead, see instruction CorrCon.

# **Syntax**

```
CorrRead '(' ')'
```

A function with a return value of the data type pos.

| For information about                   | See                                                             |
|-----------------------------------------|-----------------------------------------------------------------|
| Connects to a correction generator      | CorrCon - Connects to a correction generator on page 80         |
| Disconnects from a correction generator | CorrDiscon - Disconnects from a correction generator on page 85 |
| Writes to a correction generator        | CorrWrite - Writes to a correction generator on page 86         |
| Removes all correction generators       | CorrClear - Removes all correction generators on page 79        |
| Correction descriptor                   | corrdescr - Correction generator descriptor on<br>page 1169     |

# 2.33 Cos - Calculates the cosine value

# Usage

Cos (Cosine) is used to calculate the cosine value from an angle value.

# **Basic examples**

The following example illustrates the function Cos.

# Example 1

```
VAR num angle;
VAR num value;
...
value := Cos(angle);
```

value will get the cosine value of angle.

### Return value

Data type: num

The cosine value, range = [-1, 1].

### **Arguments**

Cos (Angle)

Angle

Data type: num

The angle value, expressed in degrees.

### **Syntax**

```
Cos '('
  [Angle ':='] <expression (IN) of num> ')'
```

A function with a return value of the data type num.

| For information about                   | See                                         |
|-----------------------------------------|---------------------------------------------|
| Mathematical instructions and functions | Technical reference manual - RAPID overview |

2.34 CPos - Reads the current position (pos) data

# 2.34 CPos - Reads the current position (pos) data

### Usage

CPos (Current Position) is used to read the current position of the robot.

This function returns the x, y, and z values of the robot TCP as data of type pos. If the complete robot position (robtarget) is to be read then use the function CRobT instead.

### **Basic examples**

The following example illustrates the function CPos.

See also More examples on page 857.

## Example 1

```
VAR pos pos1;
MoveL *, v500, fine \Inpos := inpos50, tool1;
pos1 := CPos(\Tool:=tool1 \WObj:=wobj0);
```

The current position of the robot TCP is stored in variable pos1. The tool tool1 and work object wobj0 are used for calculating the position.

Note that the robot is standing still before the position is read and calculated. This is achieved by using the stop point fine within position accuracy inpos50 in the preceding movement instruction.

### Return value

Data type: pos

The current position (pos) of the robot with x, y, and z in the outermost coordinate system, taking the specified tool, work object, and active ProgDisp coordinate system into consideration.

### **Arguments**

```
CPos([\Tool] [\WObj])
```

[\Tool]

Data type: tooldata

The tool used for calculation of the current robot position.

If this argument is omitted then the current active tool is used.

[\WObj]

Work Object

Data type: wobjdata

The work object (coordinate system) to which the current robot position returned by the function is related.

If this argument is omitted then the current active work object is used.

2.34 CPos - Reads the current position (pos) data

Continued

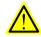

# **WARNING**

It is advised to always specify the arguments  $\Tool$  and  $\Wobj$  during programming. The function will then always return the wanted position even if another tool or work object are activated.

## **Program execution**

The coordinates returned represent the TCP position in the ProgDisp coordinate system.

## More examples

More examples of the function CPos are illustrated below.

```
VAR pos pos2;
VAR pos pos3;
VAR pos pos4;

pos2 := CPos(\Tool:=grip3 \WObj:=fixture);
...
pos3 := CPos(\Tool:=grip3 \WObj:=fixture);
pos4 := pos3-pos2;
```

The x, y, and z position of the robot is captured at two places within the program using the CPos function. The tool grip3 and work object fixture are used for calculating the position. The x, y, and z distances travelled between these positions are then calculated and stored in variable pos4.

# **Syntax**

```
CPos '('
  ['\' Tool ':=' <persistent (PERS) of tooldata>]
  ['\' WObj ':=' <persistent (PERS) of wobjdata>] ')'
```

A function with a return value of the data type pos.

| For information about         | See                                                             |
|-------------------------------|-----------------------------------------------------------------|
| Definition of position        | pos - Positions (only X, Y and Z) on page 1233                  |
| Definition of tools           | tooldata - Tool data on page 1281                               |
| Definition of work objects    | wobjdata - Work object data on page 1301                        |
| ProgDisp coordinate system    | PDispOn - Activates program displacement on page 334            |
| Coordinate systems            | Technical reference manual - RAPID overview                     |
| Reading the current robtarget | CRobT - Reads the current position (robtarget) data on page 858 |

2.35 CRobT - Reads the current position (robtarget) data

# 2.35 CRobT - Reads the current position (robtarget) data

#### Usage

CRobT(Current Robot Target) is used to read the current position of a robot and external axes.

This function returns a robtarget value with position (x, y, z), orientation (q1 ... q4), robot axes configuration, and external axes position. If only the x, y, and z values of the robot TCP (pos) are to be read then use the function CPos instead.

### **Basic examples**

The following example illustrates the function CRobT.

See also More examples on page 859.

#### Example 1

```
VAR robtarget p1;
MoveL *, v500, fine \Inpos := inpos50, tool1;
p1 := CRobT(\Tool:=tool1 \WObj:=wobj0);
```

The current position of the robot and external axes is stored in p1. The tool tool1 and work object wobj0 are used for calculating the position.

Note that the robot is standing still before the position is read and calculated. This is achieved by using the stop point fine within position accuracy inpos50 in the preceding movement instruction.

#### Return value

Data type: robtarget

The current position of a robot and external axes in the outermost coordinate system, taking the specified tool, work object, and active ProgDisp/ExtOffs coordinate system into consideration.

# **Arguments**

```
CRobT ([\TaskRef]|[\TaskName] [\Tool] [\WObj])
```

[\TaskRef]

#### Task Reference

Data type: taskid

The program task identity from which the robtarget should be read.

For all program tasks in the system, predefined variables of the data type taskid will be available. The variable identity will be "taskname"+"Id", for example, for the  $T_ROB1$  task the variable identity will be  $T_ROB1Id$ .

[\TaskName]

Data type: string

The program task name from which the robtarget should be read.

If none of the arguments \TaskRef or \TaskName are specified then the current task is used.

2.35 CRobT - Reads the current position (robtarget) data

Continued

[\Tool]

Data type: tooldata

The persistent variable for the tool used to calculate the current robot position. If this argument is omitted then the current active tool is used.

[\WObj]

### Work Object

Data type: wobjdata

The persistent variable for the work object (coordinate system) to which the current robot position returned by the function is related.

If this argument is omitted then the current active work object is used.

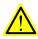

#### WARNING

It is advised to always specify the arguments \Tool and \WObj during programming. The function will then always return the wanted position even if another tool or work object are activated.

### **Program execution**

The coordinates returned represent the TCP position in the ProgDisp coordinate system. External axes are represented in the ExtOffs coordinate system.

If one of the arguments  $\TaskRef$  or  $\TaskName$  are used but arguments  $\Tool$  and  $\Box{WObj}$  are not used then the current tool and work object in the specified task will be used.

### More examples

More examples of the function CRobT are illustrated below.

### Example 1

```
VAR robtarget p2;
p2 := ORobT( CRobT(\Tool:=grip3 \WObj:=fixture) );
```

The current position in the object coordinate system (without any ProgDisp or ExtOffs) of the robot and external axes is stored in p2. The tool grip3 and work object fixture are used for calculating the position.

# Example 2

```
! In task T_ROB1
VAR robtarget p3;
p3 := CRobT(\TaskRef:=T_ROB2Id \Tool:=tool1 \WObj:=wobj0);
```

The current position of the robot and external axes in task  $T_ROB2$  are stored in p3 in task  $T_ROB1$ . The tool tool1 and work object wobj0 are used for calculating the position.

Note that the robot in task  $T_ROB2$  may be moving when the position is read and calculated. To make sure the robot stands still, a stop point fine in the preceding movement instruction in task  $T_ROB2$  could be programmed and instruction WaitSyncTask could be used to synchronize the instructions in task  $T_ROB1$ .

# 2.35 CRobT - Reads the current position (robtarget) data

#### Continued

### Example 3

```
! In task T_ROB1
VAR robtarget p4;
p4 := CRobT(\TaskName:="T_ROB2");
```

The current position of the robot and external axes in task  $T_ROB2$  are stored in p4 in task  $T_ROB1$ . The current tool and work object in task  $T_ROB2$  are used for calculating the position.

# **Error handling**

If argument  $\TaskRef$  or  $\TaskName$  specify some non-motion task then the system ERRNO is set to ERR\_NOT\_MOVETASK. This error can be handled in the error handler.

But no error will be generated if the arguments \TaskRef or \TaskName specify the non-motion task that executes this function CRobT (reference to my own non-motion task). The position will then be fetched from the connected motion task.

# **Syntax**

```
CRobT '('
  ['\' TaskRef ':=' <variable (VAR) of taskid>]
  [['\' TaskName ':=' <expression (IN) of string>]
  ['\'Tool ':=' <persistent (PERS) of tooldata>]
  ['\' WObj ':=' <persistent (PERS) of wobjdata>] ')'
```

A function with a return value of the data type robtarget.

| For information about                  | See                                                          |
|----------------------------------------|--------------------------------------------------------------|
| Definition of position                 | robtarget - Position data on page 1250                       |
| Definition of tools                    | tooldata - Tool data on page 1281                            |
| Definition of work objects             | wobjdata - Work object data on page 1301                     |
| Coordinate systems                     | Technical reference manual - RAPID overview                  |
| ProgDisp coordinate system             | PDispOn - Activates program displacement on page 334         |
| ExtOffs coordinate system              | EOffsOn - Activates an offset for additional axes on page 99 |
| Reading the current pos (x, y, z only) | CPos - Reads the current position (pos) data on page 856     |

# 2.36 CSpeedOverride - Reads the current override speed

#### Usage

CSpeedoverride is used to read the speed override set by the operator from the FlexPendant. The return value is displayed as a percentage where 100% corresponds to the programmed speed.

In applications with instruction <code>SpeedRefresh</code>, this function can also be used to read current speed override value for this or connected motion program tasks.

Note! Must not be mixed up with the argument Override in the RAPID instruction VelSet.

#### **Basic examples**

The following example illustrates the function CSpeedOverride.

# Example 1

```
VAR num myspeed;
myspeed := CSpeedOverride();
```

The current override speed will be stored in the variable myspeed. For example, if the value is 100 then this is equivalent to 100%.

#### Return value

Data type: num

The override speed value in percent of the programmed speed. This will be a numeric value in the range of 0 - 100.

### **Arguments**

```
CSpeedOverride ( [\CTask] )
```

### [\CTask]

Data type: switch

Get current speed override value for this or connected motion program task. Used together with the instruction SpeedRefresh.

If this argument is not used then the function returns current speed override for the whole system (all motion program tasks). Meaning the manual speed override, set from Teach Pendant.

#### **Syntax**

```
CSpeedOverride '('
['\' CTask ] ')'
```

A function with a return value of the data type num.

#### **Related information**

| For information about       | See                                                                                                    |
|-----------------------------|----------------------------------------------------------------------------------------------------|
| Changing the Override Speed | Operating manual - IRC5 with FlexPendant, section Programming and Testing Production Running - Quickset menu, Speed |

# 2.36 CSpeedOverride - Reads the current override speed

# Continued

| For information about            | See                                                                   |
|----------------------------------|-----------------------------------------------------------------------|
| Update speed override from RAPID | SpeedRefresh - Update speed override for ongoing movement on page 504 |

# 2.37 CTime - Reads the current time as a string

#### Usage

CTime is used to read the current system time.

This function can be used to present the current time to the operator on the FlexPendant display or to paste the current time into a text file that the program writes to.

## **Basic examples**

The following example illustrates the function CTime.

See also More examples on page 863.

# Example 1

```
VAR string time;
time := CTime();
```

The current time is stored in the variable time.

#### Return value

Data type: string

The current time in a string.

The standard time format is "hours:minutes:seconds", for example, "18:20:46".

### More examples

More examples of the function CTime are illustrated below.

#### Example 1

```
VAR string time;
time := CTime();
TPWrite "The current time is: "+time;
Write logfile, time;
```

The current time is written to the FlexPendant display and written into a text file.

# **Syntax**

```
CTime '(' ')'
```

A function with a return value of the type string.

| For information about      | See                                                                                |
|----------------------------|------------------------------------------------------------------------------------|
| Time and date instructions | Technical reference manual - RAPID overview, section RAPID summary - System & Time |
| Setting the system clock   | Operating manual - IRC5 with FlexPendant, section Changing FlexPendant settings    |

#### 2.38 CTool - Reads the current tool data

### 2.38 CTool - Reads the current tool data

#### Usage

CTool (Current Tool) is used to read the data of the current tool.

### **Basic examples**

The following example illustrates the function CTool.

## Example 1

```
PERS tooldata temp_tool:= [ TRUE, [ [0, 0, 0], [1, 0, 0 ,0] ],
       [0.001, [0, 0, 0.001], [1, 0, 0, 0], 0, 0, 0] ];
temp_tool := CTool();
```

The value of the current tool is stored in the variable temp tool.

#### Return value

Data type: tooldata

This function returns a tooldata value holding the value of the current tool, that is, the tool last used in a movement instruction.

The value returned represents the TCP position and orientation in the wrist centre coordinate system. See tooldata.

## **Arguments**

```
CTool ([\TaskRef]|[\TaskName])
```

#### [\TaskRef]

### Task Reference

Data type: taskid

The program task identity from which the data of the current tool should be read. For all program tasks in the system, predefined variables of the data type taskid will be available. The variable identity will be "taskname"+"Id", for example, for the  $T_ROB1$  task the variable identity will be  $T_ROB1$ Id.

### [\TaskName]

Data type: string

The program task name from which the data of the current tool should be read. If none of the arguments  $\TaskRef$  or  $\TaskName$  are specified then the current task is used.

### **Error handling**

If argument \TaskRef or \TaskName specify some non-motion task then the system ERRNO is set to ERR\_NOT\_MOVETASK. This error can be handled in the error handler.

But no error will be generated if the arguments  $\TaskRef$  or  $\TaskName$  specify the non-motion task that executes this function  $\Casklambda$  (reference to my own non-motion task). The tool data will then be fetched from the connected motion task.

## 2.38 CTool - Reads the current tool data

Continued

## **Syntax**

```
CTool '('
  ['\' TaskRef ':=' <variable (VAR) of taskid>]
  [['\' TaskName ':=' <expression (IN) of string>] ')'
```

A function with a return value of the data type tooldata.

| For information about | See                                                                                                 |
|-----------------------|----------------------------------------------------------------------------------------------------|
| Definition of tools   | tooldata - Tool data on page 1281                                                                   |
| Coordinate systems    | Technical reference manual - RAPID overview, section Motion and I/O principles - Coordinate Systems |

2.39 CWObj - Reads the current work object data

## 2.39 CWObj - Reads the current work object data

#### Usage

CWObj (Current Work Object) is used to read the data of the current work object.

### **Basic examples**

The following example illustrates the function CWObj.

### Example 1

The value of the current work object is stored in the variable temp\_wobj.

#### Return value

Data type: wobjdata

This function returns a wobjdata value holding the value of the current work object, that is, the work object last used in a movement instruction.

The value returned represents the work object position and orientation in the world coordinate system. See wobjdata.

### **Arguments**

```
CWobj ([\TaskRef]|[\TaskName])
```

#### [\TaskRef]

#### Task Reference

Data type: taskid

The program task identity from which the data of the current work object should be read.

For all program tasks in the system, predefined variables of the data type taskid will be available. The variable identity will be "taskname"+"Id", for example, for the  $T_ROB1$  task the variable identity will be  $T_ROB1$ Id.

### [\TaskName]

Data type: string

The program task name from which the data of the current work object should be read.

If none of the arguments  $\TaskRef$  or  $\TaskName$  are specified then the current task is used.

## **Error handling**

If argument \TaskRef or \TaskName specify some non-motion task then the system ERRNO is set to ERR\_NOT\_MOVETASK. This error can be handled in the error handler.

But no error will be generated if the arguments  $\TaskRef$  or  $\TaskName$  specify the non-motion task that executes this function  $\Cwobj$  (reference to my own

2.39 CWObj - Reads the current work object data

Continued

non-motion task). The work object data will then be fetched from the connected motion task.

## **Syntax**

```
CWobj '('
  ['\' TaskRef ':=' <variable (VAR) of taskid>]
  [['\' TaskName ':=' <expression (IN) of string>] ')'
```

A function with a return value of the data type wobjdata.

| For information about      | See                                                                                                 |
|----------------------------|----------------------------------------------------------------------------------------------------|
| Definition of work objects | wobjdata - Work object data on page 1301                                                            |
| Coordinate systems         | Technical reference manual - RAPID overview, section Motion and I/O Principles - Coordinate Systems |

2.40 DecToHex - Convert from decimal to hexadecimal

## 2.40 DecToHex - Convert from decimal to hexadecimal

### Usage

DecToHex is used to convert a number specified in a readable string in the base 10 to the base16.

The resulting string is constructed from the character set [0-9,A-F,a-f]. This routine handle numbers from 0 up to 9223372036854775807dec or 7FFFFFFFFFFFF hex.

## **Basic examples**

The following example illustrates the function DecToHex.

### Example 1

```
VAR string str;
str := DecToHex("99999999");
```

The variable str is given the value "5F5E0FF".

#### Return value

Data type: string

The string converted to a hexadecimal representation of the given number in the inparameter string.

## **Arguments**

```
DecToHex ( Str )
```

Str

String

Data type: string
The string to convert.

### **Syntax**

```
DecToHex '('
  [ Str ':=' ] <expression (IN) of string> ')'
```

A function with a return value of the data type string.

| For information about | See                                                                                         |
|-----------------------|---------------------------------------------------------------------------------------------|
| String functions      | Technical reference manual - RAPID overview, section RAPID summary - String functions       |
| Definition of string  | string - Strings on page 1269                                                               |
| String values         | Technical reference manual - RAPID overview, section Basic characteristics - Basic elements |

### 2.41 DefAccFrame - Define an accurate frame

#### Usage

DefAccFrame (*Define Accurate Frame*) is used to define a framed from three to ten original positions and the same number of displaced positions.

### **Description**

A frame can be defined when a set of targets are known at two different locations. Thus, *the same physical positions* are used but expressed differently.

Consider it in two different approaches:

- 1 The same physical positions are expressed in relation to different coordinate systems. For example, a number of positions are retrieved from a CAD drawing, thus the positions are expressed in a CAD local coordinate system. The same positions are then expressed in robot world coordinate system. From these two sets of positions the frame between CAD coordinate system and robot world coordinate system is calculated.
- 2 A number of positions are related to an object in an original position. After a displacement of the object, the positions are determined again (often searched for). From these two sets of positions (old positions, new positions) the displacement frame is calculated.

Three targets are enough to define a frame, but to improve accuracy several points should be used.

#### **Basic examples**

The following example illustrates the function DefAccFrame.

#### Example 1

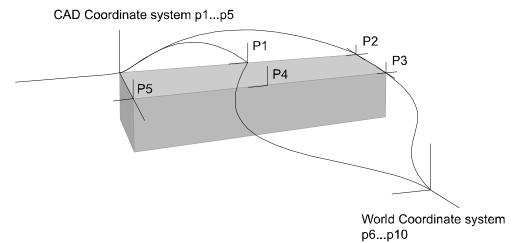

xx0500002179

```
CONST robtarget p1 := [...];
CONST robtarget p2 := [...];
CONST robtarget p3 := [...];
CONST robtarget p4 := [...];
CONST robtarget p5 := [...];
```

#### 2.41 DefAccFrame - Define an accurate frame

#### Continued

```
VAR robtarget p6 := [...];
VAR robtarget p7 := [...];
VAR robtarget p8 := [...];
VAR robtarget p9 := [...];
VAR robtarget p10 := [...];
VAR robtarget pWCS{5};
VAR robtarget pCAD{5};
VAR pose frame1;
VAR num max_err;
VAR num mean_err;
! Add positions to robtarget arrays
pCAD{1}:=p1;
. . .
pCAD{5}:=p5;
pWCS{1}:=p6;
. . .
pWCS{5}:=p10;
frame1 := DefAccFrame (pCAD, pWCS, 5, max_err, mean_err);
```

Five positions p1- p5 related to an object have been stored. The five positions are also stored in relation to world coordinate system as p6-p10. From these 10 positions the frame, frame1, between the object and the world coordinate system is calculated. The frame will be the CAD frame expressed in the world coordinate system. If the input order of the targetlists is exchanged, that is, DefAccFrame (pWCS, pCAD....) then the world frame will be expressed in the CAD coordinate system.

### Return value

Data type: pose

The calculated  ${\tt TargetListOne}$  frame expressed in the  ${\tt TargetListTwo}$  coordinate system.

#### **Arguments**

TargetListOne

Data type: robtarget

Array of robtargets holding the positions defined in coordinate system one. Minimum number of robtargets is 3, maximum is 10.

TargetListTwo

Data type: robtarget

Array of robtargets holding the positions defined in coordinate system two. Minimum number of robtargets is 3, maximum is 10.

### 2.41 DefAccFrame - Define an accurate frame

Continued

TargetsInList

Data type: num

Number of robtargets in an array.

MaxErr

Data type: num

The estimated maximum error in mm.

MeanErr

Data type: num

The estimated mean error in mm.

### **Error handling**

If the positions don't have the required relation or are not specified with enough accuracy then the system variable ERRNO is set to ERR\_FRAME. This error can then be handled in an error handler.

## **Syntax**

```
DefAccFrame '('
  [TargetListOne ':='] <array {*} (IN) of robtarget> ','
  [TargetListTwo ':='] <array {*} (IN) of robtarget> ','
  [TargetsInList ':='] <expression (IN) of num> ','
  [MaxErr ':='] <variable (VAR) of num> ','
  [MeanErr ':='] <variable (VAR) of num> ')'
```

A function with a return value of the data type pose.

| For information about                    | See                                                 |
|------------------------------------------|-----------------------------------------------------|
| Calculating a frame from three positions | DefFrame - Define a frame on page 875               |
| Calculate a frame from 6 positions       | DefDFrame - Define a displacement frame on page 872 |

### 2.42 DefDFrame - Define a displacement frame

## 2.42 DefDFrame - Define a displacement frame

#### Usage

DefDFrame(*Define Displacement Frame*) is used to calculate a displacement frame from three original positions and three displaced positions.

#### **Basic examples**

The following example illustrates the function DefDFrame.

### Example 1

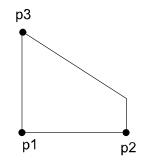

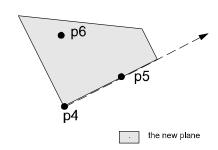

xx0500002177

```
CONST robtarget p1 := [...];

CONST robtarget p2 := [...];

CONST robtarget p3 := [...];

VAR robtarget p4;

VAR robtarget p5;

VAR robtarget p6;

VAR pose frame1;

...

!Search for the new positions

SearchL sen1, p4, *, v50, tool1;

...

SearchL sen1, p5, *, v50, tool1;

...

SearchL sen1, p6, *, v50, tool1;

frame1 := DefDframe (p1, p2, p3, p4, p5, p6);

...

!Activation of the displacement defined by frame1

PDispSet frame1;
```

Three positions p1-p3 related to an object in an original position have been stored. After a displacement of the object, three new positions are searched for and stored as p4-p6. The displacement frame is calculated from these six positions. Then the calculated frame is used to displace all the stored positions in the program.

#### Return value

Data type: pose

The displacement frame.

#### 2.42 DefDFrame - Define a displacement frame

#### Continued

# **Arguments** DefDFrame (OldP1 OldP2 OldP3 NewP1 NewP2 NewP3) OldP1 Data type: robtarget The first original position. OldP2 Data type: robtarget The second original position. OldP3 Data type: robtarget The third original position. NewP1 Data type: robtarget The first displaced position. The difference between OldP1 and NewP1 will define the translation part of the frame and must be measured and determined with great accuracy. NewP2 Data type: robtarget The second displaced position. The line NewP1 ... NewP2 will define the rotation of the old line OldP1 ... OldP2. NewP3 Data type: robtarget

## **Error handling**

If it is not possible to calculate the frame because of bad accuracy in the positions then the system variable ERRNO is set to ERR\_FRAME. This error can then be handled in the error handler.

The third displaced position. This position will define the rotation of the plane, for example, it should be placed on the new plane of NewP1, NewP2, and NewP3.

### **Syntax**

```
DefDFrame '('
  [OldP1 ':='] <expression (IN) of robtarget> ','
  [OldP2 ':='] <expression (IN) of robtarget> ','
  [OldP3 ':='] <expression (IN) of robtarget> ','
  [NewP1 ':='] <expression (IN) of robtarget> ','
  [NewP2 ':='] <expression (IN) of robtarget> ','
  [NewP3 ':='] <expression (IN) of robtarget> ','
```

A function with a return value of the data type pose.

# 2 Functions

# 2.42 DefDFrame - Define a displacement frame

## Continued

| For information about            | See                                                                     |
|----------------------------------|-------------------------------------------------------------------------|
| Activation of displacement frame | PDispSet - Activates program displacement using known frame on page 338 |
|                                  | Operating manual - IRC5 with FlexPendant, section Calibrating           |

2.43 DefFrame - Define a frame

## 2.43 DefFrame - Define a frame

#### Usage

DefFrame (*Define Frame*) is used to calculate a frame, from three positions defining the frame.

#### **Basic examples**

The following example illustrates the function DefFrame.

### Example 1

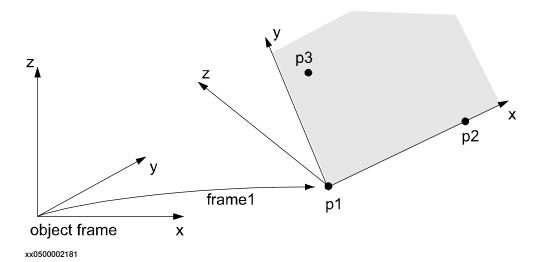

Three positions, p1-p3 related to the object coordinate system are used to define the new coordinate system, frame1. The first position, p1, is defining the origin of the new coordinate system. The second position, p2, is defining the direction of the x-axis. The third position, p3, is defining the location of the xy-plane. The defined frame1 may be used as a displacement frame, as shown in the example below:

```
CONST robtarget p1 := [...];
CONST robtarget p2 := [...];
CONST robtarget p3 := [...];
VAR pose frame1;
...
frame1 := DefFrame (p1, p2, p3);
...
!Activation of the displacement defined by frame1
PDispSet frame1;
```

#### Return value

Data type: pose

The calculated frame.

The calculation is related to the active object coordinate system.

#### 2.43 DefFrame - Define a frame

#### Continued

### **Arguments**

DefFrame (NewP1 NewP2 NewP3 [\Origin])

NewP1

Data type: robtarget

The first position, which will define the origin of the new coordinate system.

NewP2

Data type: robtarget

The second position, which will define the direction of the x-axis of the new coordinate frame.

NewP3

Data type: robtarget

The third position, which will define the xy-plane of the new coordinate system. The position of point 3 will be on the positive y side, see the figure above.

[\Origin]

Data type: num

Optional argument, which will define how the origin of the new coordinate system will be placed. Origin = 1 means that the origin is placed in NewP1, that is, the same as if this argument is omitted. Origin = 2 means that the origin is placed in NewP2. See the figure below.

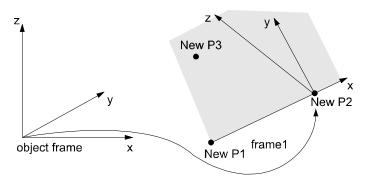

xx0500002178

Origin = 3 means that the origin is placed on the line going through NewP1 and NewP2 and so that NewP3 will be placed on the y axis. See the figure below.

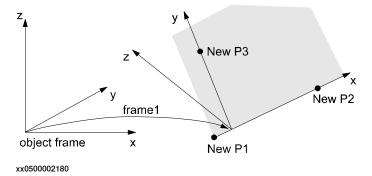

Other values, or if Origin is omitted, will place the origin in NewP1.

2.43 DefFrame - Define a frame

Continued

## **Error handling**

If the frame cannot be calculated because of the below limitations then the system variable  ${\tt ERRNO}$  is set to  ${\tt ERR\_FRAME}.$  This error can then be handled in the error handler.

#### Limitations

The three positions p1 - p3, defining the frame, must define a well shaped triangle. The most well shaped triangle is the one with all sides of equal length.

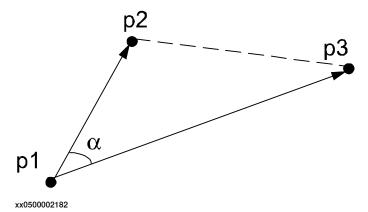

The triangle is not considered to be well shaped if the angle  $\alpha$  is too small. The angle  $\alpha$  is too small if:

$$|\cos \alpha| < 1 - 10^{-4}$$

The triangle p1, p2, p3 must not be too small, that is, the positions cannot be too close. The distances between the positions p1 - p2 and p1 - p3 must not be less than 0.1 mm.

## **Syntax**

```
DefFrame '('
  [NewP1 ':='] <expression (IN) of robtarget> ','
  [NewP2 ':='] <expression (IN) of robtarget> ','
  [NewP3 ':='] <expression (IN) of robtarget>
  ['\' Origin ':=' <expression (IN) of num >] ')'
```

A function with a return value of the data type pose.

| For information about                   | See                                                                              |
|-----------------------------------------|----------------------------------------------------------------------------------|
| Mathematical instructions and functions | Technical reference manual - RAPID overview, section RAPID summary - Mathematics |
| Activation of displacement frame        | PDispSet - Activates program displacement using known frame on page 338          |

#### 2.44 Dim - Obtains the size of an array

## 2.44 Dim - Obtains the size of an array

#### Usage

Dim (Dimension) is used to obtain the number of elements in an array.

### **Basic examples**

The following example illustrates the function Dim.

See also More examples on page 878.

### Example 1

```
PROC arrmul(VAR num array{*}, num factor)
  FOR index FROM 1 TO Dim(array, 1) DO
    array{index} := array{index} * factor;
  ENDFOR
ENDPROC
```

All elements of a num array are multiplied by a factor. This procedure can take any one-dimensional array of data type num as an input.

#### Return value

Data type: num

The number of array elements of the specified dimension.

### **Arguments**

```
Dim (ArrPar DimNo)
```

ArrPar

Array Parameter

Data type: Any type

The name of the array.

DimNo

Dimension Number

Data type: num

The desired array dimension:

1 = first dimension2 = second dimension3 = third dimension

#### More examples

More examples of how to use the function  $\mathtt{Dim}$  are illustrated below.

### Example 1

```
PROC add_matrix(VAR num array1{*,*,*}, num array2{*,*,*})

IF Dim(array1,1) <> Dim(array2,1) OR Dim(array1,2) <>
        Dim(array2,2) OR Dim(array1,3) <> Dim(array2,3) THEN

TPWrite "The size of the matrices are not the same";
Stop;
```

#### 2.44 Dim - Obtains the size of an array

Continued

```
FLSE
  FOR i1 FROM 1 TO Dim(array1, 1) DO
    FOR i2 FROM 1 TO Dim(array1, 2) DO
       FOR i3 FROM 1 TO Dim(array1, 3) DO
            array1{i1,i2,i3} := array1{i1,i2,i3} + array2{i1,i2,i3};
            ENDFOR
            ENDFOR
       ENDFOR
       ENDIF
       RETURN;
ENDPROC
```

Two matrices are added. If the size of the matrices differs then the program stops and an error message appears.

This procedure can take any three-dimensional array of data type num as an input.

## **Syntax**

```
Dim '('
  [ArrPar ':='] <reference (REF) of any type> ','
  [DimNo ':='] <expression (IN) of num> ')'
```

A REF parameter requires that the corresponding argument be either a constant, a variable, or an entire persistent. The argument could also be an IN parameter, a VAR parameter, or an entire PERS parameter.

A function with a return value of the data type num.

| For information about | See                                                                                   |
|-----------------------|---------------------------------------------------------------------------------------|
| Array parameters      | Technical reference manual - RAPID overview, section Basic characteristics - Routines |
| Array declaration     | Technical reference manual - RAPID overview, section Basic characteristics - Data     |

### 2.45 Distance - Distance between two points

## 2.45 Distance - Distance between two points

### Usage

Distance is used to calculate the distance between two points in the space.

### **Basic examples**

The following example illustrates the function Distance.

### Example 1

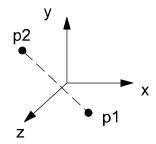

#### xx0500002321

```
VAR num dist;
CONST pos p1 := [4,0,4];
CONST pos p2 := [-4,4,4];
...
dist := Distance(p1, p2);
```

The distance in space between the points p1 and p2 is calculated and stored in the variable dist.

#### Return value

Data type: num

The distance (always positive) in mm between the points.

### **Arguments**

```
Distance (Point1 Point2)
```

Point1

Data type: pos

The first point described by the pos data type.

Point2

Data type: pos

The second point described by the pos data type.

2.45 Distance - Distance between two points

Continued

## **Program execution**

Calculation of the distance between the two points:

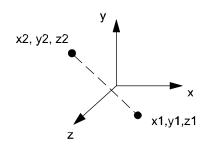

xx0500002322

distance = 
$$\sqrt{((x_1 - x_2)^2 + (y_1 - y_2)^2 + (z_1 - z_2)^2)}$$

xx0500002323

## **Syntax**

```
Distance '('
[Point1 ':='] <expression (IN) of pos> ','
[Point2 ':='] <expression (IN) of pos> ')'
```

A function with a return value of the data type num.

| For information about                   | See                                                                              |
|-----------------------------------------|----------------------------------------------------------------------------------|
| Mathematical instructions and functions | Technical reference manual - RAPID overview, section RAPID Summary - Mathematics |
| Definition of pos                       | pos - Positions (only X, Y and Z) on page 1233                                   |

## 2.46 DIV - Evaluates an integer division

## 2.46 DIV - Evaluates an integer division

#### Usage

DIV is a conditional expression used to evaluate a division of integers.

## **Basic examples**

The following examples illustrate the function DIV.

### Example 1

```
reg1 := 14 DIV 4;
```

The return value is 3 because 14 can be divided by 4 for 3 times.

### Example 2

```
VAR dnum mydnum1 := 10;
VAR dnum mydnum2 := 5;
VAR dnum mydnum3;
...
mydnum3 := mydnum1 DIV mydnum2;
```

The return value is 2 because 10 can be divided by 5 for 2 times.

### Return value

Data type: num, dnum

Returns the integer, whole number, from a division of integers.

#### **Syntax**

```
<expression of num> DIV <expression of num>
```

A function with a return value of data type num.

<expression of dnum> DIV <expression of dnum>

A function with a return value of data type dnum.

| For information about        | See                                           |
|------------------------------|-----------------------------------------------|
| num - Numeric values         | num - Numeric values on page 1218             |
| dnum - Double numeric values | dnum - Double numeric values on page 1174     |
| MOD                          | MOD - Evaluates an integer modulo on page 955 |
| Expressions                  | Technical reference manual - RAPID overview   |

## 2.47 DnumToNum - Converts dnum to num

#### Usage

DnumToNum converts a dnum to a num if possible, otherwise it generates a recoverable error.

#### **Basic examples**

The following example illustrates the function DnumToNum.

### Example 1

```
VAR num mynum:=0;
VAR dnum mydnum:=8388607;
VAR dnum testFloat:=8388609;
VAR dnum anotherdnum:=4294967295;
! Works OK
mynum:=DnumToNum(mydnum);
! Accept floating point value
mynum:=DnumToNum(testFloat);
! Cause error recovery error
mynum:=DnumToNum(anotherdnum \Integer);
```

The dnum value 8388607 is returned by the function as the num value 8388607.

The dnum value 8388609 is returned by the function as the num value 8.38861E+06.

The dnum value 4294967295 generates the recoverable error ERR\_ARGVALERR.

#### Return value

Data type: num

The input dnum value can be in the range -8388607 to 8388608 and return the same value as a <code>num.</code> If the  $\Integer$  switch is not used, the input dnum value can be in the range -3.40282347E+38 to 3.40282347E+38 and the return value might become a floating point value.

#### **Arguments**

DnumToNum (Value [\Integer])

Value

Data type: dnum

The numeric value to be converted.

[\Integer]

Data type: switch
Only integer values

If switch \Integer is not used, an down cast is made even if the value becomes a floating point value. If it is not used, a check is made whether the value is an integer between -8388607 to 8388608. If it is not, a recoverable error is generated.

## 2.47 DnumToNum - Converts dnum to num

## Continued

## **Error handling**

The following recoverable errors are generated and can be handled in an error handler. The system variable  $\mathtt{ERRNO}$  will be set to:

| Error code     | Description                                                                                       |
|----------------|---------------------------------------------------------------------------------------------------|
| ERR_ARGVALERR  | Value is above 8388608 or below -8388607 or not an integer (if optional argument Integer is used) |
| ERR_NUM_LIMIT  | Value is above 3.40282347E+38 or below -3.40282347E+38                                            |
| ERR_INT_NOTVAL | Value is not an integer                                                                           |

## **Syntax**

```
DnumToNum '('
  [ Value ':=' ] < expression (IN) of dnum >
  ['\' Integer ')'
```

A function with a return value of the data type num.

| For information about | See                                        |
|-----------------------|--------------------------------------------|
| Dnum data type        | dnum - Double numeric values on page 1174. |
| Num data type         | num - Numeric values on page 1218.         |

## 2.48 DnumToStr - Converts numeric value to string

#### Usage

DnumToStr (Numeric To String) is used to convert a numeric value to a string.

### **Basic examples**

The following examples illustrate the function DnumToStr.

### Example 1

```
VAR string str;
str := DnumToStr(0.3852138754655357,3);
```

The variable str is given the value "0.385".

## Example 2

```
VAR dnum val;
val:= 0.3852138754655357;
str := DnumToStr(val, 2\Exp);
```

The variable str is given the value "3.85E-01".

### Example 3

```
VAR dnum val;
val := 0.3852138754655357;
str := DnumToStr(val, 15);
```

The variable str is given the value "0.385213875465536".

### Example 4

```
VAR dnum val;
val:=4294967295.385215;
str := DnumToStr(val, 4);
```

The variable str is given the value "4294967295.3852".

#### Return value

Data type: str

The numeric value converted to a string with the specified number of decimals, with exponent if so requested. The numeric value is rounded if necessary. The decimal point is suppressed if no decimals are included.

## **Arguments**

```
DnumToStr (Val Dec [\Exp])
```

Val

Value

Data type: dnum

The numeric value to be converted.

Dec

Decimals

Data type: num

## 2.48 DnumToStr - Converts numeric value to string

### Continued

Number of decimals. The number of decimals must not be negative or greater than the available precision for numeric values.

Max number of decimals that can be used is 15.

[\Exp]

Exponent

Data type: switch

To use exponent in return value.

## **Syntax**

```
DnumToStr '('
  [ Val ':=' ] <expression (IN) of dnum>
  [ Dec ':=' ] <expression (IN) of num>
  ['\' Exp ')'
```

A function with a return value of the data type string.

| For information about                   | See                                                                                             |
|-----------------------------------------|-------------------------------------------------------------------------------------------------|
| String functions                        | Technical reference manual - RAPID over-<br>view, section RAPID summary - String func-<br>tions |
| Definition of string                    | string - Strings on page 1269                                                                   |
| String values                           | Technical reference manual - RAPID overview, section Basic characteristics - Basic elements     |
| Convert a num numeric value to a string | NumToStr - Converts numeric value to string on page 967                                         |

## 2.49 DotProd - Dot product of two pos vectors

#### Usage

DotProd (*Dot Product*) is used to calculate the dot (or scalar) product of two pos vectors. The typical use is to calculate the projection of one vector upon the other or to calculate the angle between the two vectors.

#### **Basic examples**

The following example illustrates the function DotProd.

### Example 1

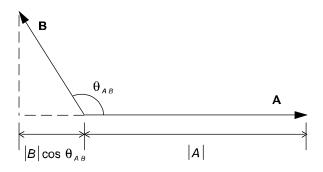

xx0500002449

The dot or scalar product of two vectors **A** and **B** is a scalar, which equals the products of the magnitudes of **A** and **B** and the cosine of the angle between them.

$$A \cdot B = |A| |B| \cos \theta_{AB}$$

The dot product:

- · is less than or equal to the product of their magnitudes.
- can be either a positive or a negative quantity, depending on whether the angle between them is smaller or larger then 90 degrees.
- is equal to the product of the magnitude of one vector and the projection of the other vector upon the first one.
- · is zero when the vectors are perpendicular to each other.

The vectors are described by the data type pos and the dot product by the data type num:

```
VAR num dotprod;
VAR pos vector1;
VAR pos vector2;
...
vector1 := [1,1,1];
vector2 := [1,2,3];
dotprod := DotProd(vector1, vector2);
```

### Return value

Data type: num

# 2.49 DotProd - Dot product of two pos vectors

## Continued

The value of the dot product of the two vectors.

## **Arguments**

DotProd (Vector1 Vector2)

Vector1

Data type: pos

The first vector described by the pos data type.

Vector2

Data type: pos

The second vector described by the pos data type.

## **Syntax**

```
DotProd '('
  [Vector1 ':='] <expression (IN) of pos>','
  [Vector2 ':='] <expression (IN) of pos>
   ')'
```

A function with a return value of the data type num.

| For information about                   | See                                                                              |
|-----------------------------------------|----------------------------------------------------------------------------------|
| Mathematical instructions and functions | Technical reference manual - RAPID overview, section RAPID summary - Mathematics |

## 2.50 DOutput - Reads the value of a digital output signal

#### Usage

DOutput is used to read the current value of a digital output signal.

### **Basic examples**

The following example illustrates the function <code>DOutput</code>.

See also More examples on page 889.

### Example 1

```
IF DOutput(do2) = 1 THEN...
```

If the current value of the signal do2 is equal to 1, then . . .

#### Return value

Data type: dionum

The current value of the signal (0 or 1).

#### **Arguments**

DOutput (Signal)

Signal

Data type: signaldo

The name of the signal to be read.

### **Program execution**

The value read depends on the configuration of the signal. If the signal is inverted in the system parameters then the value returned by this function is the opposite of the true value of the physical channel.

### **Error handling**

The following recoverable errors are generated and can be handled in an error handler. The system variable ERRNO will be set to:

ERR\_NORUNUNIT if there is no contact with the I/O unit.

ERR\_SIG\_NOT\_VALID if the I/O signal cannot be accessed (only valid for ICI field bus).

#### More examples

More examples of the function DOutput are illustrated below.

## Example 1

```
IF DOutput(auto_on) <> active THEN . . .
```

If the current value of the system signal auto\_on is not active then ..., that is, if the robot is in the manual operating mode, then ...

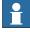

#### Note

The signal must first be defined as a system output in the system parameters.

# 2.50 DOutput - Reads the value of a digital output signal

## Continued

## **Syntax**

```
DOutput '('
  [ Signal ':=' ] < variable (VAR) of signaldo > ')'
```

A function with a return value of the data type dionum.

| For information about                 | See                                                                                             |
|---------------------------------------|-------------------------------------------------------------------------------------------------|
| Set a digital output signal           | SetDO - Changes the value of a digital output signal on page 459                                |
| Input/Output instructions             | Technical reference manual - RAPID overview, section RAPID Summary - Input and Output Signals   |
| Input/Output functionality in general | Technical reference manual - RAPID overview, section Motion and I/O Principles - I/O Principles |
| Configuration of I/O                  | Technical reference manual - System parameters                                                  |

## 2.51 EulerZYX - Gets euler angles from orient

#### Usage

EulerZYX (*Euler ZYX rotations*) is used to get an Euler angle component from an orient type variable.

#### **Basic examples**

The following example illustrates the function EulerZYX.

### Example 1

```
VAR num anglex;
VAR num angley;
VAR num anglez;
VAR pose object;
...
anglex := EulerZYX(\X, object.rot);
angley := EulerZYX(\Y, object.rot);
anglez := EulerZYX(\Z, object.rot);
```

#### Return value

Data type: num

The corresponding Euler angle, expressed in degrees, range from [-180, 180].

#### **Arguments**

```
\texttt{EulerZYX} \ ( \texttt{[\X]} \ \big| \ \texttt{[\Y]} \ \big| \ \texttt{[\X]} \ \mathsf{Rotation} )
```

[X]

Data type: switch

Gets the rotation around the X axis.

[\Y]

Data type: switch

Gets the rotation around the Y axis.

[X]

Data type: switch

Gets the rotation around the Z axis.

Note!

The arguments  $\X$ ,  $\Y$ , and  $\Z$  are mutually exclusive. If none of these are specified then a run-time error is generated.

Rotation

Data type: orient

The rotation in its quaternion representation.

## 2.51 EulerZYX - Gets euler angles from orient

## Continued

## **Syntax**

```
EulerZYX '('
  ['\' X ','] | ['\' Y ','] | ['\' Z ',']
  [Rotation ':='] <expression (IN) of orient> ')'
```

A function with a return value of the data type num.

| For information about                   | See                                                                             |
|-----------------------------------------|---------------------------------------------------------------------------------|
| Mathematical instructions and functions | Technical reference manual - RAPID overview, sectionRAPID summary - Mathematics |

2.52 EventType - Get current event type inside any event routine

## 2.52 EventType - Get current event type inside any event routine

#### Usage

 ${\tt EventType} \ \textbf{can be used in any event routine and then returns the current executed} \\ \textbf{event type}.$ 

If EventType is called from any program task routine then EventType always returns 0 meaning EVENT\_NONE.

### **Basic examples**

The following example illustrates the function EventType.

### Example 1

```
TEST EventType()
CASE EVENT_NONE:
  ! Not executing any event
CASE EVENT_POWERON:
  ! Executing POWER ON event
CASE EVENT_START:
  ! Executing START event
CASE EVENT_STOP:
  ! Executing STOP event
CASE EVENT_QSTOP:
  ! Executing QSTOP event
CASE EVENT_RESTART:
  ! Executing RESTART event
CASE EVENT_RESET:
  ! Executing RESET event
CASE EVENT_STEP:
  ! Executing STEP event
ENDTEST
```

Use of function EventType inside any event routine to find out which system event, if any, is executing now.

#### Return value

Data type: event\_type

The current executed event type 1 ... 7, or 0 if no event routine is executed.

#### Predefined data

The following predefined symbolic constants of type <code>event\_type</code> can be used to check the return value:

```
CONST event_type EVENT_NONE := 0;

CONST event_type EVENT_POWERON := 1;

CONST event_type EVENT_START := 2;

CONST event_type EVENT_STOP := 3;

CONST event_type EVENT_QSTOP:= 4;

CONST event_type EVENT_RESTART := 5;

CONST event_type EVENT_RESET := 6;

CONST event_type EVENT_STEP := 7;
```

# 2 Functions

# 2.52 EventType - Get current event type inside any event routine

## Continued

## **Syntax**

A function with a return value of the data type <code>event\_type</code>.

| For information about                      | See                                                                                |
|--------------------------------------------|------------------------------------------------------------------------------------|
| Event routines in general                  | Technical reference manual - System parameters, section Controller - Event Routine |
| Data type event_type, predefined constants | event_type - Event routine type on page 1187                                       |

## 2.53 ExecHandler - Get type of execution handler

#### Usage

ExecHandler can be used to find out if the actual RAPID code is executed in any RAPID program routine handler.

### **Basic examples**

The following example illustrates the function ExecHandler.

### Example 1

```
TEST ExecHandler()

CASE HANDLER_NONE:

! Not executing in any routine handler

CASE HANDLER_BWD:

! Executing in routine BACKWARD handler

CASE HANDLER_ERR:

! Executing in routine ERROR handler

CASE HANDLER_UNDO:

! Executing in routine UNDO handler

ENDTEST
```

Use of function ExecHandler to find out if the code is executing in some type of routine handler or not.

HANDLER\_ERR will be returned even if the call is executed in a submethod to the error handler.

#### Return value

Data type: handler\_type

The current executed handler type 1 ... 3, or 0 if not executing in any routine handler.

#### **Predefined data**

The following predefined symbolic constants of type handler\_type can be used to check the return value:

```
CONST handler_type HANDLER_NONE := 0;

CONST handler_type HANDLER_BWD := 1;

CONST handler_type HANDLER_ERR := 2;

CONST handler_type HANDLER_UNDO := 3;
```

## **Syntax**

```
ExecHandler '(' ')'
```

A function with a return value of the data type handler\_type.

| For information about | See                                                   |
|-----------------------|-------------------------------------------------------|
|                       | handler_type - Type of execution handler on page 1191 |

#### 2.54 ExecLevel - Get execution level

## 2.54 ExecLevel - Get execution level

### Usage

ExecLevel can be used to find out current execution level for the RAPID code that currently is executed.

#### **Basic examples**

The following example illustrates the function ExecLevel.

### Example 1

```
TEST ExecLevel()
CASE LEVEL_NORMAL:
  ! Execute on base level
CASE LEVEL_TRAP:
  ! Execute in TRAP routine
CASE LEVEL_SERVICE:
  ! Execute in service, event or system input interrupt routine
ENDTEST
```

Use of function  ${\tt ExecLevel}$  to find out the current execution level.

### Return value

Data type: exec\_level

The current execution level 0... 2.

### Predefined data

The following predefined symbolic constants of type <code>event\_level</code> can be used to check the return value:

```
CONST exec_level LEVEL_NORMAL := 0;
CONST exec_level LEVEL_TRAP := 1;
CONST exec_level LEVEL_SERVICE := 2;
```

#### **Syntax**

```
ExecLevel '(' ')'
```

A function with a return value of the data type <code>exec\_level</code>.

| For information about         | See                                       |
|-------------------------------|-------------------------------------------|
| Data type for execution level | exec_level - Execution level on page 1188 |

## 2.55 Exp - Calculates the exponential value

Usage

 $\mathtt{Exp}$  (Exponential) is used to calculate the exponential value,  $e^{x}.$ 

## **Basic examples**

The following example illustrates the function Exp.

## Example 1

```
VAR num x;
VAR num value;
...
value:= Exp( x);
```

value will get the exponential value of  $\mathbf{x}$ .

#### Return value

Data type: num

The exponential value e<sup>x</sup>.

## **Arguments**

Exp (Exponent)

Exponent

Data type: num

The exponent argument value.

## **Syntax**

```
Exp '('
  [Exponent ':='] <expression (IN) of num> ')'
```

A function with a return value of the data type num.

| For information about                   | See                                                                              |
|-----------------------------------------|----------------------------------------------------------------------------------|
| Mathematical instructions and functions | Technical reference manual - RAPID overview, section RAPID Summary - Mathematics |

2.56 FileSize - Retrieve the size of a file

## 2.56 FileSize - Retrieve the size of a file

#### Usage

FileSize is used to retrieve the size of the specified file.

### **Basic examples**

The following example illustrates the function FileSize.

See also More examples on page 898.

### Example 1

```
PROC listfile(string filename)
   VAR num size;
   size := FileSize(filename);
   TPWrite filename+" size: "+NumToStr(size,0)+" Bytes";
ENDPROC
```

This procedure prints out the name of specified file together with a size specification.

### Return value

Data type: num
The size in bytes.

### **Arguments**

FileSize (Path)

Path

Data type: string

The file name specified with full or relative path.

#### Program execution

This function returns a numeric that specifies the size in bytes of the specified file. It is also possible to get the same information about a directory.

#### More examples

Basic example of the function is illustrated below.

#### Example 1

This example lists all files bigger than 1 KByte under the "HOME:" directory structure, including all subdirectories.

```
PROC searchdir(string dirname, string actionproc)
  VAR dir directory;
VAR string filename;
IF IsFile(dirname \Directory) THEN
   OpenDir directory, dirname;
WHILE ReadDir(directory, filename) DO
   ! .. and . is the parent and resp. this directory
   IF filename <> ".." AND filename <> "." THEN
        searchdir dirname+"/"+filename, actionproc;
   ENDIF
```

#### 2.56 FileSize - Retrieve the size of a file

Continued

```
ENDWHILE
   CloseDir directory;
 ELSE
    %actionproc% dirname;
 ENDIF
ERROR
 RAISE;
ENDPROC
PROC listfile(string filename)
 IF FileSize(filename) > 1024 THEN
     TPWrite filename;
 ENDIF
ENDPROC
PROC main()
  ! Execute the listfile routine for all files found under the
  ! tree of HOME:
  searchdir "HOME:","listfile";
ENDPROC
```

This program traverses the directory structure under "HOME:" and for each file found it calls the <code>listfile</code> procedure. The <code>searchdir</code> is a generic part that knows nothing about the start of the search or which routine should be called for each file. It uses <code>IsFile</code> to check whether it has found a subdirectory or a file and it uses the late binding mechanism to call the procedure specified in <code>actionproc</code> for all files found. The <code>actionproc</code> routine <code>listfile</code> checks whether the file is bigger than <code>1KBytes</code>.

### **Error handling**

If the file does not exist, the system variable ERRNO is set to ERR\_FILEACC. This error can then be handled in the error handler.

#### **Syntax**

```
FileSize '('
   [ Path ':=' ] < expression (IN) of string> ')'
```

A function with a return value of the data type num.

### **Related information**

| For information about  | See                                                     |
|------------------------|---------------------------------------------------------|
| Make a directory       | MakeDir - Create a new directory on page 226            |
| Remove a directory     | RemoveDir - Delete a directory on page 372              |
| Rename a file          | RenameFile - Rename a file on page 375                  |
| Remove a file          | RemoveFile - Delete a file on page 374                  |
| Copy a file            | CopyFile - Copy a file on page 75                       |
| Check file type        | IsFile - Check the type of a file on page 938           |
| Check file system size | FSSize - Retrieve the size of a file system on page 904 |

## 2.56 FileSize - Retrieve the size of a file

## Continued

| For information about            | See                                                      |
|----------------------------------|----------------------------------------------------------|
| File and serial channel handling | Application manual - Robot communication and I/O control |

### 2.57 FileTime - Retrieve time information about a file

#### Usage

FileTime is used to retrieve the last time for modification, access or file status change of a file. The time is measured in seconds since 00:00:00 GMT, Jan. 1 1970. The time is returned as a num and optionally also in a stringdig.

### Basic example

The following example illustrates the function FileTime.

See also More examples on page 902.

### Example 1

```
IF FileTime ("HOME:/mymod.mod" \ModifyTime) > ModTime ("mymod")
          THEN
    UnLoad "HOME:mymod.mod";
    Load \Dynamic, "HOME:mymod.mod";
ENDIF
```

This program reloads a module if the source file is newer. It uses the ModTime to retrieve the latest modification time for the specified module, and to compare it to the FileTime\ModifyTime at the source. Then, if the source is newer, the program unloads and loads the module again.

Limitation in this example: The data type num cannot handle positive integers above 8388608 seconds with exact representation. To get better dissolution, see example in function *Basic examples on page 1059*.

### Return value

Data type: num

The time measured in seconds since 00:00:00 GMT, Jan. 1 1970.

#### **Arguments**

Path

Data type: string

The file specified with a full or relative path.

[\ModifyTime]

Data type: switch

Last modification time.

[\AccessTime]

Data type: switch

Time of last access (read, execute of modify).

[\StatCTime]

Data type: switch

Last file status (access qualification) change time.

#### 2.57 FileTime - Retrieve time information about a file

#### Continued

[\StrDig]

String Digit

Data type: stringdig

To get the file time in a stringdig representation.

Further use in StrDigCmp can handle positive integers above 8388608 with exact representation.

## **Program execution**

This function returns a numeric that specifies the time since the last:

- Modification
- Access
- · File status change

of the specified file.

It is also possible to get the same information about a directory.

## More examples

More examples of the function FileTime are illustrated below.

This is a complete example that implements an alert service for maximum 10 files.

```
LOCAL RECORD falert
  string filename;
  num ftime;
ENDRECORD
LOCAL VAR falert myfiles[10];
LOCAL VAR num currentpos:=0;
LOCAL VAR intnum timeint;
PROC alertInit(num freq)
  currentpos:=0;
  CONNECT timeint WITH mytrap;
  ITimer freq, timeint;
ENDPROC
LOCAL TRAP mytrap
 VAR num pos:=1;
 WHILE pos <= currentpos DO
    IF FileTime(myfiles{pos}.filename \ModifyTime) >
         myfiles{pos}.ftime THEN
     TPWrite "The file "+myfiles{pos}.filename+" is changed";
    ENDIF
   pos := pos+1;
  ENDWHILE
ENDTRAP
PROC alertNew(string filename)
  currentpos := currentpos+1;
```

### 2.57 FileTime - Retrieve time information about a file

### Continued

```
IF currentpos <= 10 THEN
   myfiles{currentpos}.filename := filename;
   myfiles{currentpos}.ftime := FileTime (filename \ModifyTime);
   ENDIF
ENDPROC

PROC alertFree()
   IDelete timeint;
ENDPROC</pre>
```

# **Error handling**

If the file does not exist, the system variable ERRNO is set to ERR\_FILEACC. This error can then be handled in the error handler.

# **Syntax**

```
FileTime '('
[ Path ':=' ] < expression (IN) of string>
[ '\' ModifyTime] |
[ '\' AccessTime] |
[ '\' StatCTime]
[ '\' StrDig ':=' < variable (VAR) of stringdig> ] ')'
```

A function with a return value of the data type num.

| For information about                | See                                                              |
|--------------------------------------|------------------------------------------------------------------|
| Last modify time of a loaded module  | ModTime - Get file modify time for the loaded module on page 957 |
| String with only digits              | stringdig - String with only digits on page 1271                 |
| Compare two strings with only digits | StrDigCmp - Compare two strings with only digits on page 1059    |

2.58 FSSize - Retrieve the size of a file system

# 2.58 FSSize - Retrieve the size of a file system

#### Usage

FSSize (*File System Size*) is used to retrieve the size of the file system in which a specified file resides. The size in bytes, kilo bytes or mega bytes are returned as a num.

### **Basic example**

The following example illustrates the function FSSize.

See also More examples on page 905.

### Example 1

This procedure prints out the amount of disk space used on the HOME: file system (flash disk /hd0a/) as a percentage.

# Return value

Data type: num
The size in bytes.

## **Arguments**

```
FSSize (Name [\Total] | [\Free] [\Kbyte] [\Mbyte])
```

Name

Data type: string

The name of a file in the file system, specified with full or relative path.

[ \Total ]

Data type: switch

Retrieves the total amount of space in the file system.

[ \Free ]

Data type: switch

Retrieves the amount of free space in the file system.

[ \Kbyte ]

Data type: switch

Convert the number of bytes read to kilobytes, for example, divide the size with 1024.

2.58 FSSize - Retrieve the size of a file system

Continued

```
[\Mbyte]
```

Data type: switch

Convert the number of bytes read to megabytes, for example, divide the size with 1048576 (1024\*1024).

## **Program execution**

This function returns a numeric that specifies the size of the file system in which the specified file resides.

# More examples

More examples of the function FSSize are illustrated below.

#### Example 1

```
LOCAL VAR intnum timeint;

LOCAL TRAP mytrap

IF FSSize("HOME:/spy.log" \Free)/FSSize("HOME:/spy.log" \Total)

<= 0.1 THEN

TPWrite "The disk is almost full";
alertFree;
ENDIF

ENDTRAP

PROC alertInit(num freq)

CONNECT timeint WITH mytrap;
ITimer freq,timeint;
ENDPROC

PROC alertFree()
IDelete timeint;
ENDPROC
```

This is a complete example for implementing an alert service that prints a warning on the FlexPendant when the remaining free space in the "HOME:" file system is less than 10%.

### **Error handling**

The following recoverable errors are generated and can be handled in an error handler. The system variable ERRNO will be set to:

| ERR_FILEACC  | The file system does not exist                            |
|--------------|-----------------------------------------------------------|
| ERR_FILESIZE | The size exceeds the max integer value for a num, 8388608 |

#### **Syntax**

```
FSSize '('
   [ Name ':=' ] < expression (IN) of string>
   [ '\' Total ] | [ '\' Free ]
   [ '\' Kbyte ]
   [ '\' Mbyte ] ')'
```

A function with a return value of the data type num.

# 2.58 FSSize - Retrieve the size of a file system

# Continued

| For information about            | See                                                      |
|----------------------------------|----------------------------------------------------------|
| Make a directory                 | MakeDir - Create a new directory on page 226             |
| Remove a directory               | RemoveDir - Delete a directory on page 372               |
| Rename a file                    | RenameFile - Rename a file on page 375                   |
| Remove a file                    | RemoveFile - Delete a file on page 374                   |
| Copy a file                      | CopyFile - Copy a file on page 75                        |
| Check file type                  | IsFile - Check the type of a file on page 938            |
| Check file size                  | FileSize - Retrieve the size of a file on page 898       |
| File and serial channel handling | Application manual - Robot communication and I/O control |

# 2.59 GetMecUnitName - Get the name of the mechanical unit

#### Usage

GetMecUnitName is used to get the name of a mechanical unit with one of the installed mechanical units as the argument. This function returns the mechanical units name as a string.

### **Basic examples**

The following example illustrates the function GetMecUnitName.

# Example 1

```
VAR string mecname;
mecname:= GetMecUnitName(T_ROB1);
```

mecname will get the value "T\_ROB1" as a string. All mechanical units (data type mecunit) such as T\_ROB1 are predefined in the system.

#### Return value

Data type: string

The return value will be the mechanical unit name as a string.

# **Arguments**

```
GetMecUnitName ( MechUnit )
```

MechUnit

#### Mechanical Unit

Data type: mecunit

MechUnit takes one of the predefined mechanical units found in the configuration.

# **Syntax**

```
GetMecUnitName '('
  [ MechUnit ':=' ] < variable (VAR) of mecunit > ')'
```

A function with a return value of the data type string.

| For information about | See                                    |
|-----------------------|----------------------------------------|
| Mechanical unit       | mecunit - Mechanical unit on page 1211 |

2.60 GetModalPayLoadMode - Get the ModalPayLoadMode value

# 2.60 GetModalPayLoadMode - Get the ModalPayLoadMode value

#### Usage

GetModalPayLoadMode is used to get the ModalPayLoadMode

### **Basic examples**

The following example illustrates the function GetModalPayLoadMode.

### Example 1

```
IF GetModalPayloadMode() = 1 THEN
   GripLoad piecel;
   MoveL p1, v1000, fine, gripper;
ELSE
   MoveL p1, v1000, fine, tool2 \TLoad:=gripperpiecel;
ENDIF
```

Read the ModalPayLoadMode value from the system and depending on value, use different code to specify the load used in the movement instruction.

#### Return value

Data type: num

The return value will be the ModalPayLoadMode setting as a num.

#### **Syntax**

```
GetModalPayloadMode '(' ')'
```

A function with a return value of the data type num.

| For information about                                                              | See                                            |
|------------------------------------------------------------------------------------|------------------------------------------------|
| System parameter <i>ModalPayLoad-Mode</i> for activating and deactivating payload. | Technical reference manual - System parameters |
| (Topic Controller, Type System Misc, Action values, <i>ModalPayLoadMode</i> )      |                                                |
| Using payload in motion instructions.                                              | MoveL - Moves the robot linearly on page 277   |

### 2.61 GetNextMechUnit - Get name and data for mechanical units

### Usage

GetNextMechUnit (*Get Next Mechanical Unit*) is used for retrieving the name of mechanical units in the robot system. Besides the mechanical unit name, several optional properties of the mechanical unit can be retrieved.

#### **Basic examples**

The following example illustrates the function GetNextMechUnit.

See also More examples on page 910.

### Example 1

```
VAR num listno := 0;
VAR string name := "";

TPWrite "List of mechanical units:";
WHILE GetNextMechUnit(listno, name) DO
   TPWrite name;
  ! listno := listno + 1 is done by GetNextMechUnit
ENDWHILE
```

The name of all mechanical units available in the system, will be displayed on the FlexPendant.

#### Return value

Data type: bool

TRUE if a mechanical unit was found, otherwise FALSE.

## **Arguments**

```
GetNextMechUnit( ListNumber UnitName [\MecRef] [\TCPRob] [\NoOfAxes]
      [\MecTaskNo] [\MotPlanNo] [\Active] [\DriveModule]
      [\OKToDeact])
```

ListNumber

Data type: num

This specifies which items in the system internal list of mechanical units are to be retrieved. At return, this variable is always incremented by one by the system to make it easy to access the next unit in the list. The first mechanical unit in the list has index 0.

UnitName

Data type: string

The name of the mechanical unit.

[\MecRef]

Data type: mecunit

The system reference to the mechanical unit.

[\TCPRob]

Data type: bool

#### 2.61 GetNextMechUnit - Get name and data for mechanical units

#### Continued

TRUE if the mechanical unit is a TCP robot, otherwise FALSE.

[\NoOfAxes]

Data type: num

Number of axes for the mechanical unit. Integer value.

[\MecTaskNo]

Data type: num

The program task number that controls the mechanical unit. Integer value in range 1-20. If not controlling by any program task, -1 is returned.

This actual connection is defined in the system parameters domain controller (can in some application be redefined at runtime).

[\MotPlanNo]

Data type: num

The motion planner number that controls the mechanical unit. Integer value in range 1-6. If not controlling by any motion planner, -1 is returned.

This connection is defined in the system parameters domain controller.

[\Active]

Data type: bool

TRUE if the mechanical unit is active, otherwise FALSE.

[\DriveModule]

Data type: num

The Drive Module number 1 - 4 used by this mechanical unit.

[\OKToDeact]

Data type: bool

Return TRUE, if allowed to deactivate the mechanical unit from RAPID program.

### More examples

More examples of the instruction GetNextMechUnit are illustrated below.

### Example 1

```
VAR num listno := 4;
VAR string name := "";
VAR bool found := FALSE;
found := GetNextMechUnit (listno, name);
```

If found is set to TRUE, the name of mechanical unit number 4 will be in the variable name, else name contains only an empty string.

### **Syntax**

```
GetNextMechUnit '('
  [ ListNumber ':=' ] < variable (VAR) of num> ','
  [ UnitName ':=' ] < variable (VAR) of string> ','
  [ '\' MecRef ':=' < variable (VAR) of mecunit> ]
  [ '\' TCPRob ':=' < variable (VAR) of bool> ]
```

### 2.61 GetNextMechUnit - Get name and data for mechanical units

# Continued

```
[ '\' NoOfAxes ':=' < variable (VAR) of num> ]
[ '\' MecTaskNo ':=' < variable (VAR) of num> ]
[ '\' MotPlanNo ':=' < variable (VAR) of num> ]
[ '\' Active ':=' < variable (VAR) of bool>]
[ '\' DriveModule ':=' < variable (VAR) of num>]
[ '\' OKToDeact ':=' < variable (VAR) of bool>]
' )'
```

A function with a return value of the data type bool.

| For information about                    | See                                                                                     |
|------------------------------------------|-----------------------------------------------------------------------------------------|
| Mechanical unit                          | mecunit - Mechanical unit on page 1211                                                  |
| Activating/Deactivating mechanical units | ActUnit - Activates a mechanical unit on page 23                                        |
|                                          | DeactUnit - Deactivates a mechanical unit on page 90                                    |
| Characteristics of non-value data types  | Technical reference manual - RAPID overview, section Basic Characteristics - Data types |

2.62 GetNextSym - Get next matching symbol

# 2.62 GetNextSym - Get next matching symbol

#### Usage

GetNextSym (*Get Next Symbol*) is used together with SetDataSearch to retrieve data objects from the system.

#### **Basic examples**

The following example illustrates the function GetNextSym.

### Example 1

```
VAR datapos block;
VAR string name;
VAR bool truevar:=TRUE;
...
SetDataSearch "bool" \Object:="my.*" \InMod:="mymod"\LocalSym;
WHILE GetNextSym(name,block) DO
   SetDataVal name\Block:=block,truevar;
```

This session will set all local bool data objects that begin with my in the module mymod to TRUE.

#### Return value

Data type: bool

TRUE if a new object has been retrieved, the object name and its enclosed block is then returned in its arguments.

FALSE if no more objects match.

### **Arguments**

```
GetNextSym (Object Block [\Recursive])
```

Object

Data type: string

Variable (VAR or PERS) to store the name of the data object that will be retrieved.

Block

Data type: datapos

The enclosed block to the object.

[ \Recursive ]

Data type: switch

This will force the search to enter the block below, for example, if the search session has begun at the task level, it will also search modules and routines below the task.

# **Syntax**

```
GetNextSym '('
  [ Object ':=' ] < variable or persistent (INOUT) of string > ','
  [ Block ':='] <variable (VAR) of datapos>
```

2.62 GetNextSym - Get next matching symbol

Continued

A function with a return value of the data type bool.

| For information about                   | See                                                                          |
|-----------------------------------------|------------------------------------------------------------------------------|
| Define a symbol set in a search session | SetDataSearch - Define the symbol set in a search sequence on page 452       |
| Get the value of a data object          | GetDataVal - Get the value of a data object on page 120                      |
| Set the value of a data object          | SetDataVal - Set the value of a data object on page 456                      |
| Set the value of many data objects      | SetAllDataVal - Set a value to all data objects in a defined set on page 448 |
| The related data type datapos           | datapos - Enclosing block for a data object on page 1171                     |

2.63 GetServiceInfo - Get service information from the system

# 2.63 GetServiceInfo - Get service information from the system

#### Usage

GetServiceInfo is used to read service information from the system. This function returns the service information as a string.

### **Basic examples**

The following example illustrates the function GetServiceInfo.

See also More examples on page 915.

### Example 1

```
VAR string mystring;
VAR num mynum;
IF TaskRunRob() THEN
  mystring:=GetServiceInfo(ROB_ID \DutyTimeCnt);
IF StrToVal(mystring, mynum) = FALSE THEN
    TPWrite "Conversion failed!";
    Stop;
ENDIF
```

If the task controls a robot, use the predefined variable ROB\_ID to read the duty time counter. Then convert the string value to a numeric value.

### Return value

Data type: string

The value of the service information for the specified mechanical unit. Read more about the return values in *Arguments* below.

### **Arguments**

```
GetServiceInfo (MechUnit [\DutyTimeCnt])
```

MechUnit

Mechanical Unit

Data type: mecunit

The name of the mechanical unit to get information for.

[\DutyTimeCnt]

**Duty Time Counter** 

Data type: switch

Returns the duty time counter for the mechanical unit used in argument MechUnit. A string with "0" is returned if this option is used in the Virtual Controller.

The duty time counter is the value in hours that the mechanical unit has been in motors on and brakes have been released.

#### **Program execution**

Service information is read for the used optional parameter.

#### 2.63 GetServiceInfo - Get service information from the system

Continued

### More examples

More examples of how to use the function <code>GetServiceInfo</code> are illustrated below.

### Example 1

```
VAR string mystring;
mystring:=GetServiceInfo(ROB_1 \DutyTimeCnt);
TPWrite "DutyTimeCnt for ROB_1: " + mystring;
mystring:=GetServiceInfo(ROB_2 \DutyTimeCnt);
TPWrite "DutyTimeCnt for ROB_2: " + mystring;
mystring:=GetServiceInfo(INTERCH \DutyTimeCnt);
TPWrite "DutyTimeCnt for INTERCH: " + mystring;
mystring:=GetServiceInfo(STN_1 \DutyTimeCnt);
TPWrite "DutyTimeCnt for STN_1: " + mystring;
mystring:=GetServiceInfo(STN_2 \DutyTimeCnt);
TPWrite "DutyTimeCnt for STN_2: " + mystring;
```

Get information about the duty time counter for all mechanical units in a multimove system, and write the values on the FlexPendant.

### **Syntax**

```
GetServiceInfo '('
  [MechUnit ':=' ] <variable (VAR) of mecunit> ','
  ['\' DutyTimeCnt] ')'
```

A function with a return value of the data type string.

| For information about | See                                     |
|-----------------------|-----------------------------------------|
| Mechanical unit       | mecunit - Mechanical unit on page 1211. |

2.64 GetSysInfo - Get information about the system

# 2.64 GetSysInfo - Get information about the system

#### Usage

GetSysInfois used to read information about the system. Available information includes Serial Number, SoftWare Version, Robot Type, Controller ID or Lan ip address.

#### **Basic examples**

The following example illustrates the function GetSysInfo.

### Example 1

```
VAR string serial;
VAR string version;
VAR string rtype;
VAR string cid;
VAR string lanip;
VAR string clang;
serial := GetSysInfo(\SerialNo);
version := GetSysInfo(\SWVersion);
rtype := GetSysInfo(\CtrlId);
cid := GetSysInfo(\CtrlId);
lanip := GetSysInfo(\CtrlLang);
clang := GetSysInfo(\CtrlLang);
```

The serial number will be stored in the variable serial, the version number will be stored in the variable version, the robot number will be stored in the variable rtype, the controller ID number will be stored in the variable cid, the LAN ip address will be stored in the variable lanip and the controller language will be stored in the variable clang.

Examples of returned strings:

Serial number: 14-21858

Software version: ROBOTWARE\_5.08.134

Robot type: 2400/16 Type A

Controller ID: 44-1267

LAN IP address: 192.168.8.103

Language: en

# Return value

Data type: string

One of Serial Number, SoftWare Version, Robot Type, Controller ID, LAN ip address or Controller Language. Read more about the return values in *Arguments* below.

# **Arguments**

### 2.64 GetSysInfo - Get information about the system

#### Continued

One of the arguments SerialNo, SWVersion, RobotType, CtrlId, LanIp or CtrlLang must be present.

### [\SerialNo]

Serial Number

Data type: switch

Returns the serial number.

#### [\SWVersion]

Software Version

Data type: switch

Returns the software version.

#### [ \RobotType ]

Data type: switch

Returns the robot type in the current or connected task. If the mechanical unit is not a TCP-robot, a "-" is returned.

If an old robotware key is used, then it can be impossible to read the robot type. A "--" is then returned.

### [ \CtrlId ]

Controller ID

Data type: switch

Returns the controller ID. Returns an empty string if no Controller ID is specified. A string with "VC" is returned if this option is used in the Virtual Controller.

### [\LanIp]

Lan Ip address

Data type: switch

Returns the LAN ip address for the controller. A string with "VC" is returned if this option is used in the Virtual Controller. An empty string is returned if no LAN ip address is configured in the system.

### [ \CtrlLang ]

Controller Language

Data type: switch

Returns the language used on the controller.

| Return value | Language                                       |
|--------------|------------------------------------------------|
| cs           | Czech                                          |
| zh           | Chinese (simplified Chinese, mainland Chinese) |
| da           | Danish                                         |
| nl           | Dutch                                          |
| en           | English                                        |
| fi           | Finnish                                        |
| fr           | French                                         |

# 2.64 GetSysInfo - Get information about the system

# Continued

| Return value | Language                          |
|--------------|-----------------------------------|
| de           | German                            |
| hu           | Hungarian                         |
| it           | Italian                           |
| ja           | Japanese                          |
| ko           | Korean                            |
| pl           | Polish                            |
| pt           | Portuguese (Brazilian Portuguese) |
| ro           | Romanian                          |
| ru           | Russian                           |
| es           | Spanish                           |
| sv           | Swedish                           |
| tr           | Turkish                           |

# **Syntax**

```
GetSysInfo '('
    ['\'SerialNo]
    | ['\' SWVersion]
    | ['\' RobotType]
    | ['\' CtrlId]
    | ['\' LanIp]
    | ['\' CtrlLang] ')'
```

A function with a return value of the data type string.

| For information about           | See                                        |
|---------------------------------|--------------------------------------------|
| Test the identity of the system | IsSysId - Test system identity on page 950 |

### 2.65 GetTaskName - Gets the name and number of current task

#### Usage

GetTaskName is used to get the identity of the current program task, with its name and number.

It is also possible from some *Non Motion Task* to get the name and number of its connected *Motion Task*. For *MultiMove System* the system parameter *Controller/Tasks/Use Mechanical Unit Group* define the connected *Motion Task* and in a base system the main task is always the connected *Motion Task* from any other task.

### **Basic examples**

The following examples illustrate the function GetTaskName.

#### Example 1

```
VAR string taskname;
...
taskname := GetTaskName();
```

The current task name is returned in the variable taskname.

#### Example 2

```
VAR string taskname;
VAR num taskno;
...
taskname := GetTaskName(\TaskNo:=taskno);
```

The current task name is returned in the variable taskname. The integer identity of the task is stored in the variable taskno.

### Example 3

```
VAR string taskname;
VAR num taskno;
...
taskname := GetTaskName(\MecTaskNo:=taskno);
```

If current task is a *Non Motion Task* task, the name of the connected motion task is returned in the variable taskname. The numerical identity of the connected motion task is stored in the variable taskno.

If current task controls some mechanical units, current task name is returned in the variable taskname. The numerical identity of the task is stored in the variable taskno.

## Return value

Data type: string

The name of the task in which the function is executed or the name of the connected motion task.

### **Arguments**

```
GetTaskName ( [\TaskNo] | [\MecTaskNo] )
```

#### 2.65 GetTaskName - Gets the name and number of current task

### Continued

[\TaskNo]

Data type: num

Return current task name (same functionality if none of the switch  $\TaskNo\ or\ \MecTaskNo\ is\ used$ ). Also get the identity of the current task represented as a integer value. The numbers returned will be in the range 1-20.

[\MecTaskNo]

Data type: num

Return connected motion task name or current motion task name. Also get the identity of connected or current motion task represented as a integer value. The numbers returned will be in the range 1-20.

### **Syntax**

```
GetTaskName '('
  [ \TaskNo ':=' ] < variable (VAR) of num >
  [ \MecTaskNo ':=' ] < variable (VAR) of num > ')'
```

A function with a return value of the data type string.

| For information about | See                                                                                             |
|-----------------------|-------------------------------------------------------------------------------------------------|
| Multitasking          | Technical reference manual - RAPID overview, sectionRAPID Overview - RAPID summary Multitasking |
|                       | Technical reference manual - RAPID overview, sectionBasic characteristics - Multitasking        |

# 2.66 GetTime - Reads the current time as a numeric value

### Usage

GetTime is used to read a specified component of the current system time as a numeric value.

GetTime can be used to:

- · have the program perform an action at a certain time
- · perform certain activities on a weekday
- · abstain from performing certain activities on the weekend
- respond to errors differently depending on the time of day.

### **Basic examples**

The following example illustrates the function GetTime.

See also More examples on page 922.

### Example 1

```
hour := GetTime(\Hour);
```

The current hour is stored in the variable hour.

### Return value

Data type: num

One of the four time components specified below.

# Argument

```
GetTime ( [\WDay] | [\Hour] | [\Min] | [\Sec] )
```

[\WDay]

Data type: switch

Return the current weekday. Range: 1 to 7 (Monday to Sunday).

[\Hour]

Data type: switch

Return the current hour. Range: 0 to 23.

[\Min]

Data type: switch

Return the current minute. Range: 0 to 59.

[\Sec]

Data type: switch

Return the current second. Range: 0 to 59.

One of the arguments must be specified, otherwise program execution stops with

an error message.

### 2.66 GetTime - Reads the current time as a numeric value

### Continued

# More examples

More examples of the function  ${\tt GetTime}$  are illustrated below.

# Example 1

```
weekday := GetTime(\WDay);
hour := GetTime(\Hour);
IF weekday < 6 AND hour >6 AND hour < 16 THEN
   production;
ELSE
   maintenance;
ENDIF</pre>
```

If it is a weekday and the time is between 7:00 and 15:59 the robot performs production. At all other times, the robot is in the maintenance mode.

# **Syntax**

```
GetTime '('
['\' WDay ]
| [ '\' Hour ]
| [ '\' Min ]
| [ '\' Sec ] ')'
```

A function with a return value of the type num.

| For information about      | See                                                                                |
|----------------------------|------------------------------------------------------------------------------------|
| Time and date instructions | Technical reference manual - RAPID overview, section RAPID summary - System & time |
| Setting the system clock   | Operating manual - IRC5 with FlexPendant, section Changing FlexPendant settings    |

# 2.67 GInputDnum - Read value of group input signal

#### Usage

GInputDnum is used to read the current value of a group of digital input signals.

### **Basic examples**

The following examples illustrate the function GInputDnum.

### Example 1

```
IF GInputDnum(gi2) = 55 THEN ...
```

If the current value of the signal gi2 is equal to 55, then ...

### Example 2

```
IF GInputDnum(gi2) = 4294967295 THEN ...
```

If the current value of the signal gi2 is equal to 4294967295, then ...

### Return value

Data type: dnum

The current value of the signal (a positive integer).

The values of each signal in the group are read and interpreted as an unsigned binary number. This binary number is then converted to an integer.

The value returned lies within a range that is dependent on the number of signals in the group.

| Number of signals | Allowed value |
|-------------------|---------------|
| 1                 | 0-1           |
| 2                 | 0-3           |
| 3                 | 0-7           |
| 4                 | 0-15          |
| 5                 | 0-31          |
| 6                 | 0-63          |
| 7                 | 0-127         |
| 8                 | 0-255         |
| 9                 | 0-511         |
| 10                | 0-1023        |
| 11                | 0-2047        |
| 12                | 0-4095        |
| 13                | 0-8191        |
| 14                | 0-16383       |
| 15                | 0-32767       |
| 16                | 0-65535       |
| 17                | 0-131071      |
| 18                | 0-262143      |

### 2.67 GInputDnum - Read value of group input signal

# Continued

| Number of signals | Allowed value |
|-------------------|---------------|
| 19                | 0-524287      |
| 20                | 0-1048575     |
| 21                | 0-2097151     |
| 22                | 0-4194303     |
| 23                | 0-8388607     |
| 24                | 0-16777215    |
| 25                | 0-33554431    |
| 26                | 0-67108863    |
| 27                | 0-134217727   |
| 28                | 0-268435455   |
| 29                | 0-536870911   |
| 30                | 0-1073741823  |
| 31                | 0-2147483647  |
| 32                | 0-4294967295  |

### **Arguments**

GInputDnum (Signal)

Signal

Data type: signalgi

The name of the signal group to be read.

# **Error handling**

The following recoverable errors are generated and can be handled in an error handler. The system variable ERRNO will be set to:

 ${\tt ERR\_NORUNUNIT}$  if there is no contact with the I/O unit.

# **Syntax**

```
GInputDnum '('
  [ Signal ':=' ] < variable (VAR) of signalgi > ')'
```

A function with a return value of data type dnum.

| For information about                 | See                                                                                           |
|---------------------------------------|-----------------------------------------------------------------------------------------------|
| Input/Output instructions             | Technical reference manual - RAPID overview, section RAPID Summary - Input and Output Signals |
| Input/Output functionality in general | Technical reference manual - RAPID overview, section Motion and I/O Principles                |
| Configuration of I/O                  | Technical reference manual - System parameters                                                |

2.68 GOutput - Reads the value of a group of digital output signals

# 2.68 GOutput - Reads the value of a group of digital output signals

### Usage

Goutput is used to read the current value of a group of digital output signals.

# **Basic examples**

The following example illustrates the function GOutput.

### Example 1

If the current value of the signal go2 is equal to 5, then ...

#### Return value

Data type: num

The current value of the signal (a positive integer).

The values of each signal in the group are read and interpreted as an unsigned binary number. This binary number is then converted to an integer.

The value returned lies within a range that is dependent on the number of signals in the group.

| No. of signals | Permitted value |
|----------------|-----------------|
| 1              | 0-1             |
| 2              | 0-3             |
| 3              | 0-7             |
| 4              | 0-15            |
| 5              | 0-31            |
| 6              | 0-63            |
| 7              | 0-127           |
| 8              | 0-255           |
| 9              | 0-511           |
| 10             | 0-1023          |
| 11             | 0-2047          |
| 12             | 0-4095          |
| 13             | 0-8191          |
| 14             | 0-16383         |
| 15             | 0-32767         |
| 16             | 0-65535         |
| 17             | 0-131071        |
| 18             | 0-262143        |
| 19             | 0-524287        |
| 20             | 0-1048575       |
| 21             | 0-2097151       |

# 2.68 GOutput - Reads the value of a group of digital output signals

# Continued

| No. of signals | Permitted value |
|----------------|-----------------|
| 22             | 0-4194303       |
| 23             | 0-8388607       |

# **Arguments**

GOutput (Signal)

Signal

Data type: signalgo

The name of the signal group to be read.

# **Error handling**

The following recoverable errors are generated and can be handled in an error handler. The system variable ERRNO will be set to:

ERR\_NORUNUNIT if there is no contact with the I/O unit.

# **Syntax**

```
GOutput '('
  [ Signal ':=' ] < variable (VAR) of signalgo > ')'
```

A function with a return value of data type num.

| For information about                 | See                                                                                             |
|---------------------------------------|-------------------------------------------------------------------------------------------------|
| Set an output signal group            | SetGO - Changes the value of a group of digital output signals on page 461                      |
| Read a group of output signals        | GOutputDnum - Read value of group output signal on page 927                                     |
| Read a group of input signals         | GInputDnum - Read value of group input signal on page 923                                       |
| Input/Output instructions             | Technical reference manual - RAPID overview, section RAPID Summary - Input and Output Signals   |
| Input/Output functionality in general | Technical reference manual - RAPID overview, section Motion and I/O Principles - I/O Principles |
| Configuration of I/O                  | Technical reference manual - System parameters                                                  |

# 2.69 GOutputDnum - Read value of group output signal

#### Usage

GOutputDnum is used to read the current value of a group of digital output signals.

### **Basic examples**

The following examples illustrate the function GOutputDnum.

### Example 1

```
IF GOutputDnum(go2) = 55 THEN ...
```

If the current value of the signal go2 is equal to 55, then ...

### Example 2

```
IF GOutputDnum(go2) = 4294967295 THEN ...
```

If the current value of the signal go2 is equal to 4294967295, then ...

### Return value

Data type: dnum

The current value of the signal (a positive integer).

The values of each signal in the group are read and interpreted as an unsigned binary number. This binary number is then converted to an integer.

The value returned lies within a range that is dependent on the number of signals in the group.

| Number of signals | Allowed value |
|-------------------|---------------|
| 1                 | 0-1           |
| 2                 | 0-3           |
| 3                 | 0-7           |
| 4                 | 0-15          |
| 5                 | 0-31          |
| 6                 | 0-63          |
| 7                 | 0-127         |
| 8                 | 0-255         |
| 9                 | 0-511         |
| 10                | 0-1023        |
| 11                | 0-2047        |
| 12                | 0-4095        |
| 13                | 0-8191        |
| 14                | 0-16383       |
| 15                | 0-32767       |
| 16                | 0-65535       |
| 17                | 0-131071      |
| 18                | 0-262143      |

# 2.69 GOutputDnum - Read value of group output signal

# Continued

| Number of signals | Allowed value |
|-------------------|---------------|
| 19                | 0-524287      |
| 20                | 0-1048575     |
| 21                | 0-2097151     |
| 22                | 0-4194303     |
| 23                | 0-8388607     |
| 24                | 0-16777215    |
| 25                | 0-33554431    |
| 26                | 0-67108863    |
| 27                | 0-134217727   |
| 28                | 0-268435455   |
| 29                | 0-536870911   |
| 30                | 0-1073741823  |
| 31                | 0-2147483647  |
| 32                | 0-4294967295  |

### **Arguments**

GOutputDnum (Signal)

Signal

Data type: signalgo

The name of the signal group to be read.

# **Error handling**

The following recoverable errors are generated and can be handled in an error handler. The system variable ERRNO will be set to:

 ${\tt ERR\_NORUNUNIT}$  if there is no contact with the I/O unit.

# **Syntax**

```
GOutputDnum '('
  [ Signal ':=' ] < variable (VAR) of signalgo > ')'
```

A function with a return value of data type dnum.

### **Related information**

| For information about                 | See                                                                                           |
|---------------------------------------|-----------------------------------------------------------------------------------------------|
| Set an output signal group            | SetGO - Changes the value of a group of di-<br>gital output signals on page 4611              |
| Input/Output instructions             | Technical reference manual - RAPID overview, section RAPID Summary - Input and Output Signals |
| Input/Output functionality in general | Technical reference manual - RAPID over-<br>view, section Motion and I/O Principles           |

# 2.69 GOutputDnum - Read value of group output signal

# Continued

| For information about | See                                            |
|-----------------------|------------------------------------------------|
| Configuration of I/O  | Technical reference manual - System parameters |

2.70 HexToDec - Convert from hexadecimal to decimal

# 2.70 HexToDec - Convert from hexadecimal to decimal

### Usage

HexToDec is used to convert a number specified in a readable string in the base 16 to the base10.

The input string should be constructed from the character set [0-9,A-F,a-f]. This routine handle numbers from 0 up to 9223372036854775807dec or 7FFFFFFFFFFFF hex.

# **Basic examples**

The following example illustrates the function HexToDec.

### Example 1

```
VAR string str;
str := HexToDec("5F5E0FF");
```

The variable  ${\tt str}$  is given the value "99999999".

### Return value

Data type: string

The string converted to a decimal representation of the given number in the inparameter string.

# **Arguments**

```
HexToDec ( Str )
```

Str

String

Data type: string
The string to convert.

# **Syntax**

```
HexToDec '('
  [ Str ':=' ] <expression (IN) of string> ')'
```

A function with a return value of the data type string.

| For information about | See                                                                                         |
|-----------------------|---------------------------------------------------------------------------------------------|
| String functions      | Technical reference manual - RAPID overview, section RAPID summary - String functions       |
| Definition of string  | string - Strings on page 1269                                                               |
| String values         | Technical reference manual - RAPID overview, section Basic characteristics - Basic elements |

# 2.71 IndInpos - Independent axis in position status

#### Usage

IndInpos is used to test whether an independent axis has reached the selected position.

#### **Basic examples**

The following example illustrates the function IndInpos.

### Example 1

```
IndAMove Station_A,1\ToAbsNum:=90,20;
WaitUntil IndInpos(Station_A,1) = TRUE;
WaitTime 0.2;
```

Wait until axis 1 of Station\_A is in the 90 degrees position.

#### Return value

Data type: bool

The table describes the return values from IndInpos:

| Return value | Axis status                                |  |
|--------------|--------------------------------------------|--|
| TRUE         | In position and has zero speed.            |  |
| FALSE        | Not in position and/or has not zero speed. |  |

### **Arguments**

IndInpos ( MecUnit Axis )

MecUnit

Mechanical Unit

Data type: mecunit

The name of the mechanical unit.

Axis

Data type: num

The number of the current axis for the mechanical unit (1-6).

#### Limitations

An independent axis executed with the instruction IndCMove always returns the value FALSE, even when the speed is set to zero.

A wait period of 0.2 seconds should be added after the instruction, to ensure that the correct status has been achieved. This time period should be longer for external axes with poor performance.

# **Error handling**

If the axis is not activated, the system variable  ${\tt ERRNO}$  is set to  ${\tt ERR\_AXIS\_ACT}.$ 

If the axis is not in independent mode, the system variable ERRNO will be set to ERR\_AXIS\_IND.

These errors can then be handled in the error handler.

# 2.71 IndInpos - Independent axis in position status

# Continued

# **Syntax**

```
IndInpos '('
  [ MecUnit ':=' ] < variable (VAR) of mecunit> ','
  [ Axis ':=' ] < expression (IN) of num> ')'
```

A function with a return value of the data type bool.

| For information about                       | See                                                                                                    |
|---------------------------------------------|----------------------------------------------------------------------------------------------------|
| Independent axes in general                 | Technical reference manual - RAPID overview, section Motion and I/O Principles - Positioning during program execution |
| Other independent instruction and functions | Technical reference manual - RAPID overview, section RAPID summary - Motion                                           |
| Check the speed status for independent axes | IndSpeed - Independent speed status on page 933                                                                       |
| Defining independent joints                 | Technical reference manual - System parameters, section Motion - Arm                                                  |

# 2.72 IndSpeed - Independent speed status

#### Usage

IndSpeed is used to test whether an independent axis has reached the selected speed.

#### **Basic examples**

The following example illustrates the function IndSpeed.

### Example 1

```
IndCMove Station_A, 2, 3.4;
WaitUntil IndSpeed(Station_A, 2 \InSpeed) = TRUE;
WaitTime 0.2;
```

Wait until axis 2 of Station\_A has reached the speed 3.4 degrees/s.

### Return value

Data type: bool

The table describes the return values from IndSpeed \IndSpeed:

| Return value | Axis status                         |  |
|--------------|-------------------------------------|--|
| TRUE         | Has reached the selected speed.     |  |
| FALSE        | Has not reached the selected speed. |  |

The table describes the return values from IndSpeed \ZeroSpeed:

| Return value | Axis status    |
|--------------|----------------|
| TRUE         | Zero speed.    |
| FALSE        | Not zero speed |

### **Arguments**

```
IndSpeed ( MecUnit Axis [ \InSpeed ] | [ \ZeroSpeed ] )
```

MecUnit

Mechanical Unit

Data type: mecunit

The name of the mechanical unit.

Axis

Data type: num

The number of the current axis for the mechanical unit (1-6).

[ \InSpeed ]

Data type: switch

 ${\tt IndSpeed} \ \textbf{returns value} \ {\tt TRUE} \ \textbf{if the axis has reached the selected speed otherwise}$ 

FALSE.

[ \ZeroSpeed ]

Data type: switch

### 2.72 IndSpeed - Independent speed status

#### Continued

IndSpeed returns value TRUE if the axis has zero speed otherwise FALSE.

If both the arguments  $\label{lnSpeed}$  and  $\label{lnSpeed}$  are omitted, an error message will be displayed.

#### Limitation

The function IndSpeed\InSpeed will always return the value FALSE in the following situations:

- · The robot is in manual mode with reduced speed.
- The speed is reduced using the VelSet instruction.
- · The speed is reduced from the production window.

A wait period of 0.2 seconds should be added after the instruction to ensure that the correct status is obtained. This time period should be longer for external axes with poor performance.

### **Error handling**

If the axis is not activated, the system variable ERRNO is set to ERR\_AXIS\_ACT.

If the axis is not in independent mode, the system variable ERRNO will be set to ERR\_AXIS\_IND.

These errors can then be handled in the error handler.

# **Syntax**

```
IndSpeed '('
  [ MecUnit ':=' ] < variable (VAR) of mecunit> ','
  [ Axis ':=' ] < expression (IN) of num>
  [ '\' InSpeed ] | [ '\' ZeroSpeed ] ')'
```

A function with a return value of the data type bool.

| For information about                          | See                                                                                                    |
|------------------------------------------------|----------------------------------------------------------------------------------------------------|
| Independent axes in general                    | Technical reference manual - RAPID overview, section<br>Motion and I/O principles - Positioning during program<br>execution |
| Other independent instruction and functions    | Technical reference manual - RAPID overview, section RAPID summary - Motion                                                 |
| More examples                                  | IndCMove - Independent continuous movement on page 148                                                                      |
| Check the position status for independent axes | IndInpos - Independent axis in position status on page 931                                                                  |
| Defining independent joints                    | Technical reference manual - System parameters, section Motion - Arm                                                        |

### 2.73 IOUnitState - Get current state of I/O unit

#### Usage

 ${\tt IOUnitState}$  is used to find out the current state of an I/O unit. It is physical state and logical state define the status for an I/O unit.

#### **Basic examples**

The following examples illustrate the function IOUnitState.

### Example 1

```
IF (IOUnitState("UNIT1" \Phys)=IOUNIT_PHYS_STATE_RUNNING) THEN
  ! Possible to access some signal on the I/O unit
ELSE
  ! Read/Write some signal on the I/O unit result in error
ENDIF
```

Test is done to see if the I/O unit UNIT1 is up and running.

# Example 2

```
IF (IOUnitState("UNIT1" \Logic)=IOUNIT_LOG_STATE_DISABLED) THEN
! Unit is disabled by user from RAPID or FlexPendant
ELSE
! Unit is enabled.
ENDIF
```

Test is done to see if the I/O unit UNIT1 is disabled.

#### Return value

Data type: iounit\_state

The return value has different values depending on if the optional arguments \Logic or \Phys or no optional argument at all is used.

The I/O unit logical states describes the state a user can order the I/O unit into. The state of the I/O unit as defined in the table below when using optional argument \Logic.

| Return value | Symbolic constant         | Comment                                                                                                   |
|--------------|---------------------------|----------------------------------------------------------------------------------------------------|
| 10           | IOUNIT_LOG_STATE_DISABLED | I/O unit is disabled by user from RAPID, FlexPendant or System Parameters.                                |
| 11           | IOUNIT_LOG_STATE_ENABLED  | I/O unit is enabled by user<br>from RAPID, FlexPendant or<br>System Parameters. Default<br>after startup. |

When the I/O unit is logically enabled by the user and the fieldbus driver intends to take an I/O unit into physical state <code>IOUNIT\_PHYS\_STATE\_RUNNING</code>, the I/O unit could get into other states for various reasons (see table below).

### 2.73 IOUnitState - Get current state of I/O unit

### Continued

The state of the I/O unit as defined in the table below when using optional argument  $\Phys.$ 

| Return value | Symbolic constant              | Comment                                                                           |
|--------------|--------------------------------|-----------------------------------------------------------------------------------|
| 20           | IOUNIT_PHYS_STATE_DEACTIVATED  | I/O unit is not running, disabled by user                                         |
| 21           | IOUNIT_PHYS_STATE_RUNNING      | I/O unit is running                                                               |
| 22           | IOUNIT_PHYS_STATE_ERROR        | I/O unit is not working because of some runtime error                             |
| 23           | IOUNIT_PHYS_STATE_UNCONNECTED  | I/O unit is configured but not connected to the I/O bus or the I/O bus is stopped |
| 24           | IOUNIT_PHYS_STATE_UNCONFIGURED | I/O unit is not configured but connected to the I/O bus. 1)                       |
| 25           | IOUNIT_PHYS_STATE_STARTUP      | I/O unit is in start up mode. 1)                                                  |
| 26           | IOUNIT_PHYS_STATE_INIT         | I/O unit is created. 1)                                                           |

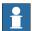

### Note

For RobotWare 5.08 and earlier versions it is not possible to use the instruction  ${\tt IOUnitState} \ with \ optional \ arguments \ {\tt Phys} \ or \ {\tt Logic}. \ From \ RobotWare 5.09$  it is recommended to use the optional arguments  ${\tt Phys} \ or \ {\tt Logic}.$ 

The state of the I/O unit is defined in the table below when not using any of the optional arguments  $\Phys$  or  $\Logic$ .

| Return value | Symbolic constant | Comment                                                |
|--------------|-------------------|--------------------------------------------------------|
| 1            | IOUNIT_RUNNING    | I/O unit is up and running                             |
| 2            | IOUNIT_RUNERROR   | I/O unit is not working because of some runtime error  |
| 3            | IOUNIT_DISABLE    | I/O unit is disabled by user from RAPID or FlexPendant |
| 4            | IOUNIT_OTHERERR   | Other configuration or startup errors                  |

<sup>1)</sup> Not possible to get this state in the RAPID program with current version of RobotWare - OS.

### **Arguments**

IOUnitState (UnitName [\Phys] | [\Logic])

UnitName

Data type: string

The name of the I/O unit to be checked (with same name as configured).

[\Phys]

Physical

Data type: switch

If using this parameter the physical state of the I/O unit is read.

# 2.73 IOUnitState - Get current state of I/O unit

Continued

[\Logic]

Logical

Data type: switch

If using this parameter the logical state of the I/O unit is read.

# **Syntax**

```
IOUnitState '('
  [ UnitName ':=' ] < expression (IN) of string >
  [ '\' Phys] | [ '\' Logic] ')'
```

A function with a return value of the data type <code>iounit\_state</code>.

| For information about                 | See                                                                                             |
|---------------------------------------|-------------------------------------------------------------------------------------------------|
| State of I/O unit                     | iounit_state - State of I/O unit on page 1199                                                   |
| Enable an I/O unit                    | IOEnable - Activate an I/O unit on page 173                                                     |
| Disabling an I/O unit                 | IODisable - Deactivate an I/O unit on page 170                                                  |
| Input/Output instructions             | Technical reference manual - RAPID overview, section RAPID Summary - Input and Output Signals   |
| Input/Output functionality in general | Technical reference manual - RAPID overview, section Motion and I/O Principles - I/O Principles |
| Configuration of I/O                  | Technical reference manual - System parameters                                                  |

# 2.74 IsFile - Check the type of a file

### Usage

The IsFile function obtains information about the named file or directory and checks whether it is the same as the specified type. If no type is specified, only an existence check is performed.

The path argument specifies the file. Read, write or execute permission for the named file is not required, but all directories listed in the path name leading to the file must be searchable.

### **Basic examples**

The following example illustrates the function IsFile.

See also More examples on page 939.

### Example 1

```
PROC printFT(string filename)
  IF IsFile(filename \Directory) THEN
    TPWrite filename+" is a directory";
   RETURN;
  ENDIF
  IF IsFile(filename \Fifo) THEN
    TPWrite filename+" is a fifo file";
    RETURN;
  ENDIF
  IF IsFile(filename \RegFile) THEN
   TPWrite filename+" is a regular file";
   RETURN;
  ENDIF
  IF IsFile(filename \BlockSpec) THEN
   TPWrite filename+" is a block special file";
   RETURN;
  ENDIF
  IF IsFile(filename \CharSpec) THEN
    TPWrite filename+" is a character special file";
    RETURN;
  ENDIF
ENDPROC
```

This example prints out the filename and the type of the specified file on the FlexPendant.

#### Return value

Data type: bool

The function will return  $\mathtt{TRUE}$  if the specified type and actual type match, otherwise FALSE. When no type is specified, it returns  $\mathtt{TRUE}$  if the file exists and otherwise FALSE.

#### Continued

```
Arguments
                         IsFile (Path [\Directory] [\Fifo] [\RegFile] [\BlockSpec]
                                [\CharSpec])
Path
                     Data type: string
                     The file specified with a full or relative path.
[ \Directory ]
                     Data type: switch
                     Is the file a directory.
[\Fifo]
                     Data type: switch
                     Is the file a fifo file.
[ \RegFile ]
                     Data type: switch
                     Is the file a regular file, that is, a normal binary or ASCII file.
[ \BlockSpec ]
                     Data type: switch
                     Is the file a block special file.
[ \CharSpec ]
                     Data type: switch
                     Is the file a character special file.
```

# **Program execution**

This function returns a bool that specifies match or not.

### More examples

More examples of the function IsFile are illustrated below.

# Example 1

This example implements a generic traverse of a directory structure function.

```
PROC searchdir(string dirname, string actionproc)
 VAR dir directory;
 VAR string filename;
 IF IsFile(dirname \Directory) THEN
   OpenDir directory, dirname;
   WHILE ReadDir(directory, filename) DO
       ! .. and . is the parent and resp. this directory
       IF filename <> ".." AND filename <> "." THEN
         searchdir dirname+"/"+filename, actionproc;
       ENDIF
   ENDWHILE
   CloseDir directory;
 ELSE
    %actionproc% dirname;
```

#### Continued

```
ENDIF
ERROR
  RAISE;
ENDPROC

PROC listfile(string filename)
  TPWrite filename;
ENDPROC

PROC main()
 ! Execute the listfile routine for all files found under the ! tree of HOME:
  searchdir "HOME:","listfile";
ENDPROC
```

This program traverses the directory structure under the "HOME:" and for each file found, it calls the <code>listfile</code> procedure. The <code>searchdir</code> is the generic part that knows nothing about the start of the search or which routine should be called for each file. It uses <code>IsFile</code> to check whether it has found a subdirectory or a file and it uses the late binding mechanism to call the procedure specified in <code>actionproc</code> for all files found. The <code>actionproc</code> routine should be a procedure with one parameter of the type <code>string</code>.

## **Error handling**

If the file does not exist and there is a type specified, the system variable ERRNO is set to ERR\_FILEACC. This error can then be handled in the error handler.

#### Limitations

This function is not possible to use against serial channels or field buses. If using against FTP or NFS mounted discs, the file existance or type information is not always updated. To get correct information an explicit order may be needed against the search path (with instruction Open) before using IsFile.

#### **Syntax**

```
Isfile '('
   [ Path ':=' ] < expression (IN) of string>
   [ '\' Directory ]
   [ '\' Fifo ]
   [ '\' RegFile ]
   [ '\' BlockSpec ]
   [ '\' CharSpec ] ')'
```

A function with a return value of the data type bool.

### **Related information**

| For information about | See                                         |
|-----------------------|---------------------------------------------|
| Directory             | dir - File directory structure on page 1173 |
| Open a directory      | OpenDir - Open a directory on page 303      |
| Close a directory     | CloseDir - Close a directory on page 66     |

# Continued

| For information about            | See                                                      |
|----------------------------------|----------------------------------------------------------|
| Read a directory                 | ReadDir - Read next entry in a directory on page 1011    |
| Make a directory                 | MakeDir - Create a new directory on page 226             |
| Remove a directory               | RemoveDir - Delete a directory on page 372               |
| Rename a file                    | RenameFile - Rename a file on page 375                   |
| Remove a file                    | RemoveFile - Delete a file on page 374                   |
| Copy a file                      | CopyFile - Copy a file on page 75                        |
| Check file size                  | FileSize - Retrieve the size of a file on page 898       |
| Check file system size           | FSSize - Retrieve the size of a file system on page 904  |
| File and serial channel handling | Application manual - Robot communication and I/O control |

2.75 IsMechUnitActive - Is mechanical unit active

# 2.75 IsMechUnitActive - Is mechanical unit active

### Usage

IsMechUnitActive (*Is Mechanical Unit Active*) is used to check whether a mechanical unit is activated or not.

#### **Basic examples**

The following example illustrates the function IsMechUnitActive.

### Example 1

```
IF IsMechUnitActive(SpotWeldGun)
  CloseGun SpotWeldGun;
```

If the mechanical unit  ${\tt SpotWeldGun}$  is active, the routine  ${\tt CloseGun}$  will be invoked in which the gun is closed.

#### Return value

Data type: bool

The function returns:

- TRUE, if the mechanical unit is active
- FALSE, if the mechanical unit is deactive

### **Arguments**

```
IsMechUnitActive ( MechUnit )
```

MechUnit

# Mechanical Unit

Data type: mecunit

The name of the mechanical unit.

### **Syntax**

```
IsMechUnitActive '('
   [ MechUnit ':='] < variable (VAR) of mecunit> ')'
```

A function with a return value of the data type bool.

| For information about         | See                                                  |  |
|-------------------------------|------------------------------------------------------|--|
| Activating mechanical units   | ActUnit - Activates a mechanical unit on page 23     |  |
| Deactivating mechanical units | DeactUnit - Deactivates a mechanical unit on page 90 |  |
| Mechanical units              | mecunit - Mechanical unit on page 1211               |  |

# 2.76 IsPers - Is persistent

#### Usage

IsPers is used to test if a data object is a persistent variable or not.

### **Basic examples**

The following example illustrates the function IsPers.

### Example 1

```
PROC procedurel (INOUT num parameter1)

IF IsVar(parameter1) THEN

! For this call reference to a variable

...

ELSEIF IsPers(parameter1) THEN

! For this call reference to a persistent variable

...

ELSE

! Should not happen

EXIT;

ENDIF

ENDPROC
```

The procedure procedure1 will take different actions depending on whether the actual parameter parameter1 is a variable or a persistent variable.

### Return value

Data type: bool

TRUE if the tested actual INOUT parameter is a persistent variable. FALSE if the tested actual INOUT parameter is not a persistent variable.

## **Arguments**

IsPers (DatObj)

DatObj()

Data Object

Data type: any type

The name of the formal INOUT parameter.

# **Syntax**

```
IsPers '('
  [ DatObj ':=' ] < var or pers (INOUT) of any type > ')'
```

A function with a return value of the data type bool.

| For information about              | See                                                                                   |
|------------------------------------|---------------------------------------------------------------------------------------|
| Test if variable                   | IsVar - Is variable on page 951                                                       |
| Types of parameters (access modes) | Technical reference manual - RAPID overview, section Basic characteristics - Routines |

2.77 IsStopMoveAct - Is stop move flags active

# 2.77 IsStopMoveAct - Is stop move flags active

#### Usage

IsStopMoveAct is used to get the status of the stop move flags for a current or connected motion task.

#### **Basic examples**

The following examples illustrate the function IsStopMoveAct.

### Example 1

```
stopflag2:= IsStopMoveAct(\FromNonMoveTask);
```

stopflag2 will be TRUE if the stop move flag from non-motion tasks is set in current or connected motion task, else it will be FALSE.

#### Example 2

```
IF IsStopMoveAct(\FromMoveTask) THEN
    StartMove;
```

If the stop move flag from motion task is set in the current motion task, it will be reset by the StartMove instruction.

#### Return value

Data type: bool

The return value will be TRUE if the selected stop move flag is set, else the return value will be FALSE.

#### **Arguments**

```
IsStopMoveAct ( [\FromMoveTask] | [\FromNonMoveTask] )
```

#### [\FromMoveTask]

Data type: switch

 ${\tt FromMoveTask} \ \textbf{is used to get the status of the stop move flag of type private motion task}.$ 

This type of stop move flag can only be set by:

- The motion task itself with instruction StopMove
- After leaving the RestoPath level in the program
- At execution in an asynchronous error handler for process- or motion errors before any StorePath and after any RestoPath

#### [\FromNonMoveTask]

Data type: switch

FromNonMoveTask is used to get the status of the stop move flag of type any non-motion tasks. This type of stop move flag can only be set by any non-motion task in connected or all motion tasks with the instruction StopMove.

2.77 IsStopMoveAct - Is stop move flags active

Continued

# **Syntax**

```
IsStopMoveAct '('
  ['\' FromMoveTask]
  [ ['\' FromNonMoveTask] ')'
```

A function with a return value of the data type bool.

| For information about  | See                                             |
|------------------------|-------------------------------------------------|
| Stop robot movement    | StopMove - Stops robot movement on page 544     |
| Restart robot movement | StartMove - Restarts robot movement on page 515 |

2.78 IsStopStateEvent - Test whether moved program pointer

# 2.78 IsStopStateEvent - Test whether moved program pointer

#### Usage

IsStopStateEvent returns information about the movement of the Program Pointer (PP) in current program task.

#### **Basic examples**

The following example illustrates the function IsStopStateEvent.

### Example 1

```
IF IsStopStateEvent (\PPMoved) = TRUE THEN
 ! PP has been moved during the last program stop
ELSE
 ! PP has not been moved during the last program stop
ENDIF

IF IsStopStateEvent (\PPToMain) THEN
 ! PP has been moved to main routine during the last program stop
ENDIF
```

#### Return value

Data type: bool

Status if and how PP has been moved during the last stop state.

TRUE if PP has been moved during the last stop.

FALSE if PP has not been moved during the last stop.

If PP has been moved to the main routine, both \PPMoved and \PPToMain will return TRUE.

If PP has been moved to a routine, both  $\PPMoved$  and PPToMain will return TRUE.

If PP has been moved within a list of a routine, \PPMoved will return TRUE and \PPToMain will return FALSE.

After calling a service routine (keep execution context in main program sequence) \PPMove will return FALSE and \PPToMain will return FALSE.

## **Arguments**

```
IsStopStateEvent ([\PPMoved] | [\PPToMain])
```

[ \PPMoved ]

Data type: switch

Test whether PP has been moved.

[ \PPToMain ]

Data type: switch

Test whether PP has been moved to main or to a routine.

2.78 IsStopStateEvent - Test whether moved program pointer

Continued

### Limitations

This function in most cases cannot be used during forward or backward execution because the system is in stop state between every single step.

# **Syntax**

```
IsStopStateEvent '('
  ['\' PPMoved] | ['\\"a PPToMain] ')'
```

A function with a return value of the data type bool.

| For information about   | See                                                                                                    |
|-------------------------|----------------------------------------------------------------------------------------------------|
| Making own instructions | Technical reference manual - RAPID overview, section - Programming off-line - Making your own instructions |

2.79 IsSyncMoveOn - Test if in synchronized movement mode

# 2.79 IsSyncMoveOn - Test if in synchronized movement mode

### Usage

IsSyncMoveOn is used to test if the current program task of type Motion Task is in synchronized movement mode or not.

It is also possible from some Non Motion Task to test if the connected Motion Task is in synchronized movement mode or not. The system parameter Controller/Tasks/Use Mechanical Unit Group define the connected Motion Task.

When the Motion Task is executing at StorePath level IsSyncMoveOn will test if the task is in synchronized mode on that level, independently of the synchronized mode on the original level.

The instruction IsSyncMoveOn is usually used in a *MultiMove* system with option *Coordinated Robots* but can be used in any system and in any program task.

#### **Basic examples**

The following example illustrates the function IsSyncMoveOn.

#### Example 1

#### Program example in task T\_ROB1

```
PERS tasks task_list{2} := [ ["T_ROB1"], ["T_ROB2"] ];
VAR syncident sync1;
VAR syncident sync2;
VAR syncident sync3;
PROC main()
 MoveL p_zone, vmax, z50, tcp1;
 WaitSyncTask sync1, task_list;
 MoveL p_fine, v1000, fine, tcp1;
  syncmove;
ENDPROC
PROC syncmove()
  SyncMoveOn sync2, task_list;
 MoveL * \ID:=10, v100, z10, tcp1 \WOBJ:= rob2_obj;
 MoveL * \ID:=20, v100, fine, tcp1 \WOBJ:= rob2_obj;
  SyncMoveOff sync3;
  UNDO
    SyncMoveUndo;
ENDPROC
```

# Program example in task BCK1

```
PROC main()
...
IF IsSyncMoveOn() THEN
 ! Connected Motion Task is in synchronized movement mode
ELSE
 ! Connected Motion Task is in independent mode
```

2.79 IsSyncMoveOn - Test if in synchronized movement mode

Continued

ENDIF ... ENDPROC

At the execution time of IsSyncMoveOn, in the background task BCK1, we test if the connected motion task at that moment is in synchronized movement mode or not.

#### Return value

Data type: bool

TRUE if current or connected program task is in synchronized movement mode at the moment, otherwise FALSE.

# **Program execution**

Test if current or connected program task is in synchronized movement mode at the moment or not. If the MotionTask is executing at StorePath level, the SyncMoveOn will test if the task is in synchronized movement on the StorePath level, not on the original level.

### **Syntax**

```
IsSyncMoveOn '(' ')'
```

A function with a return value of the data type bool.

| For information about                    | See                                                               |
|------------------------------------------|-------------------------------------------------------------------|
| Specify cooperated program tasks         | tasks - RAPID program tasks on page 1278                          |
| Identity for synchronization point       | syncident - Identity for synchronization point on page 1274       |
| Start coordinated synchronized movements | SyncMoveOn - Start coordinated synchronized movements on page 563 |
| End coordinated synchronized movements   | SyncMoveOff - End coordinated synchronized movements on page 557  |
| Set independent movements                | SyncMoveUndo - Set independent movements on page 573              |
| Store path and execute on new level      | StorePath - Stores the path when an interrupt occurs on page 550  |

2.80 IsSysId - Test system identity

# 2.80 IsSysId - Test system identity

#### Usage

IsSysId (System Identity) can be used to test the system identity using the system serial number.

#### **Basic examples**

The following example illustrates the function IsSysId.

### Example 1

```
IF NOT IsSysId("6400-1234") THEN
    ErrWrite "System identity fault", "Faulty system identity for
        this program";
    EXIT;
ENDIF
```

The program is made for a special robot system with serial number 6400-1234 and cannot be used by another robot system.

#### Return value

Data type: bool

TRUE = The robot system serial number is the same as specified in the test.

FALSE = The robot system serial number is not the same as specified in the test.

### **Arguments**

```
IsSysId ( SystemId)
```

SystemId

Data type: string

The robot system serial number, marking the system identity.

# **Syntax**

```
IsSysId '('
  [ SystemId ':=' ] < expression (IN) of string> ')'
```

A function with a return value of the data type bool.

| For information about   | See                                                       |
|-------------------------|-----------------------------------------------------------|
| Read system information | GetSysInfo - Get information about the system on page 916 |

# 2.81 IsVar - Is variable

#### Usage

IsVar is used to test whether a data object is a variable or not.

### **Basic examples**

The following example illustrates the function IsVar.

### Example 1

```
PROC procedure1 (INOUT num parameter1)

IF IsVAR(parameter1) THEN

! For this call reference to a variable

...

ELSEIF IsPers(parameter1) THEN

! For this call reference to a persistent variable

...

ELSE

! Should not happen

EXIT;

ENDIF

ENDPROC
```

The procedure procedure1 will take different actions, depending on whether the actual parameter parameter1 is a variable or a persistent variable.

### Return value

Data type: bool

TRUE if the tested actual INOUT parameter is a variable. FALSE if the tested actual INOUT parameter is not a variable.

### **Arguments**

IsVar (DatObj)

DatObj

Data Object

Data type: any type

The name of the formal INOUT parameter.

## **Syntax**

```
IsVar '('
   [ DatObj ':=' ] < var or pers (INOUT) of any type > ')'
```

A function with a return value of the data type bool.

| For information about              | See                                                                                   |
|------------------------------------|---------------------------------------------------------------------------------------|
| Test if persistent                 | IsPers - Is persistent on page 943                                                    |
| Types of parameters (access modes) | Technical reference manual - RAPID overview, section Basic characteristics - Routines |

2.82 MaxRobSpeed - Maximum robot speed

# 2.82 MaxRobSpeed - Maximum robot speed

#### Usage

MaxRobSpeed (*Maximum Robot Speed*) returns the maximum TCP speed for the used robot type.

#### **Basic examples**

The following example illustrates the function MaxRobSpeed.

### Example 1

TPWrite "Max. TCP speed in mm/s for my robot="\Num:=MaxRobSpeed();

The message Max. TCP speed in mm/s for my robot = 5000 is written on the FlexPendant.

### Return value

Data type: num

Return the max. TCP speed in mm/s for the used robot type and normal practical TCP values.

If extremely large TCP values are used in the tool frame, one should create his own speeddata with bigger TCP speed than returned by MaxRobSpeed.

### **Syntax**

```
MaxRobSpeed '(' ')'
```

A function with a return value of the data type num.

| For information about          | See                                                  |
|--------------------------------|------------------------------------------------------|
| Definition of velocity         | speeddata - Speed data on page 1259                  |
| Definition of maximum velocity | VelSet - Changes the programmed velocity on page 696 |

2.83 MirPos - Mirroring of a position

# 2.83 MirPos - Mirroring of a position

#### Usage

MirPos (*Mirror Position*) is used to mirror the translation and rotation parts of a position.

#### **Basic examples**

The following example illustrates the function MirPos.

#### Example 1

```
CONST robtarget p1:= [...];
VAR robtarget p2;
PERS wobjdata mirror:= [...];
...
p2 := MirPos(p1, mirror);
```

p1 is a robtarget storing a position of the robot and an orientation of the tool. This position is mirrored in the xy-plane of the frame defined by mirror, relative to the world coordinate system. The result is new robtarget data, which is stored in p2.

#### Return value

Data type: robtarget

The new position which is the mirrored position of the input position.

## **Arguments**

```
MirPos (Point MirPlane [\WObj] [\MirY])
```

Point

Data type: robtarget

The input robot position. The orientation part of this position defines the current orientation of the tool coordinate system.

MirPlane

Mirror Plane

Data type: wobjdata

The work object data defining the mirror plane. The mirror plane is the xy-plane of the object frame defined in MirPlane. The location of the object frame is defined relative to the user frame (also defined in MirPlane) which in turn is defined relative to the world frame.

[\WObj]

Work Object

Data type: wobjdata

The work object data defining the object frame and user frame relative to which the input position *Point* is defined. If this argument is left out the position is defined relative to the World coordinate system.

NOTE!

# 2.83 MirPos - Mirroring of a position

#### Continued

If the position is created with an active work object, this work object must be referred to in the argument.

[\MirY]

Mirror Y

Data type: switch

If this switch is left out, which is the default behavior, the tool frame will be mirrored with regards to the x-axis and the z-axis. If the switch is specified the tool frame will be mirrored with regards to the y-axis and the z-axis.

### Limitations

No recalculation is done of the robot configuration part of the input robtarget data. If a coordinate frame is used, the coordinated unit has to be situated in the same task as the robot.

## **Syntax**

```
MirPos '('
  [ Point ':=' ] < expression (IN) of robtarget> ','
  [ MirPlane ':='] < expression (IN) of wobjdata> ','
  ['\' WObj ':=' < expression (IN) of wobjdata> ]
  ['\' MirY ] ')'
```

A function with a return value of the data type robtarget.

| For information about                   | See                                                                              |
|-----------------------------------------|----------------------------------------------------------------------------------|
| Mathematical instructions and functions | Technical reference manual - RAPID overview, section RAPID Summary - Mathematics |
| Position data                           | robtarget - Position data on page 1250                                           |
| Work object data                        | wobjdata - Work object data on page 1301                                         |

# 2.84 MOD - Evaluates an integer modulo

#### Usage

MOD is a conditional expression used to evaluate the modulo, the remainder, of a division of integers.

#### **Basic examples**

The following examples illustrate the function MOD.

### Example 1

```
reg1 := 14 MOD 4;
```

The return value is 2 because 14 divided by 4 gives the modulo 2.

#### Example 2

```
VAR dnum mydnum1 := 11;
VAR dnum mydnum2 := 5;
VAR dnum mydnum3;
...
mydnum3 := mydnum1 MOD mydnum2;
```

The return value is 1 because 11 divided by 5 gives the modulo 2.

### Return value

Data type: num, dnum

Returns the modulo, the remainder, of a division of integers.

### **Syntax**

```
<expression of num> MOD <expression of num>
```

A function with a return value of data type num.

```
<expression of dnum> MOD <expression of dnum>
```

A function with a return value of data type dnum.

| For information about        | See                                             |
|------------------------------|-------------------------------------------------|
| num - Numeric values         | num - Numeric values on page 1218               |
| dnum - Double numeric values | dnum - Double numeric values on page 1174       |
| DIV                          | DIV - Evaluates an integer division on page 882 |
| Expressions                  | Technical reference manual - RAPID overview     |

2.85 ModExist - Check if program module exist

# 2.85 ModExist - Check if program module exist

#### Usage

ModExist (*Module Exist*) is used to check whether a given module exists or not in the program task.

Searching is first done for loaded modules and afterward, if none is found, for installed modules.

# **Basic examples**

The following example illustrates the function ModExist.

## Example 1

```
VAR bool mod_exist;
mod_exist:=ModExist ("MyModule");
```

If module MyModule exists within the task, the function will return TRUE. If not, the function will return FALSE.

### Return value

Data type: bool

TRUE if the module was found, FALSE if not.

## **Arguments**

```
ModExist (ModuleName)
```

ModuleName

Data type: string

Name of the module to search for.

#### **Syntax**

```
ModExist '('
  [ ModuleName ':=' ] < expression (IN) of string > ')'
```

A function with a return value of the data type bool.

| For information about | See                                                              |
|-----------------------|------------------------------------------------------------------|
|                       | ModTime - Get file modify time for the loaded module on page 957 |

2.86 ModTime - Get file modify time for the loaded module

# 2.86 ModTime - Get file modify time for the loaded module

## Usage

ModTime (*Modify Time*) is used to retrieve the last file modification time for the loaded module. The module is specified by its name and must be in the task memory. The time is measured in seconds since 00:00:00 GMT, Jan. 1 1970. The time is returned as a num and optionally also as a stringdig.

### **Basic examples**

The following example illustrates the function ModTime.

See also More examples on page 958.

### Example 1

```
MODULE mymod
  VAR num mytime;
PROC printMyTime()
  mytime := ModTime("mymod");
  TPWrite "My time is "+NumToStr(mytime,0);
  ENDPROC
ENDMODULE
```

#### Return value

Data type: num

The time measured in seconds since 00:00:00 GMT, Jan. 1 1970.

# **Arguments**

```
ModTime ( Object [\StrDig] )
```

Object

Data type: string

The name of the module.

[\StrDig]

String Digit

Data type: stringdig

To get the mod loading time in a stringdig representation.

Further use in StrDigCmp can handle positive integers above 8388608 with exact representation.

## **Program execution**

This function returns a numeric value that specifies the last time a file was modified before it was loaded as a program module in the system.

## 2.86 ModTime - Get file modify time for the loaded module

#### Continued

#### More examples

More examples of the function ModTime are illustrated below.

## Example 1

```
IF FileTime ("HOME:/mymod.mod" \ModifyTime) > ModTime ("mymod")
     THEN
UnLoad "HOME:/mymod.mod";
Load \Dynamic, "HOME:/mymod.mod";
ENDIF
```

This program reloads a module if the source file is newer. It uses the ModTime to retrieve the latest modify time for the specified module, and compares it to the FileTime\ModifyTime at the source. Then, if the source is newer, the program unloads and loads the module again.

Limitation in this example: The data type num cannot handle positive integers above 8388608 seconds with exact representation. To get better dissolution, see example in function *Basic examples on page 1059*.

### **Error handling**

If no module with specified name is in the program task, the system variable ERRNO is set to ERR\_MOD\_NOT\_LOADED. This error can then be handled in the error handler.

#### Limitations

This function will always return 0 if used on a module that is encoded or installed shared.

#### **Syntax**

```
ModTime '('
  [ Object ':=' ] < expression (IN) of string>
  [ '\' StrDig ':=' < variable (VAR) of stringdig> ] ')'
```

A function with a return value of the data type num.

| For information about                  | See                                                           |
|----------------------------------------|---------------------------------------------------------------|
| Retrieve time information about a file | FileTime - Retrieve time information about a file on page 901 |
| String with only digits                | stringdig - String with only digits on page 1271              |
| Compare two strings with only digits   | StrDigCmp - Compare two strings with only digits on page 1059 |

# 2.87 MotionPlannerNo - Get connected motion planner number

# Usage

MotionPlannerNoreturns the connected motion planner number. If executing MotionPlannerNo in a motion task, it returns its planner number. Else if executing MotionPlannerNo in a non-motion task it returns the connected motion planner number according to the setup in the system parameters.

## **Basic examples**

The following example illustrates the function MotionPlannerNo.

# Example 1

```
!Motion task T_ROB1
PERS string buffer{6} := ["", "", "", "", "", ""];
VAR num motion_planner;
PROC main()
  MoveL point, v1000, fine, tcp1;
  motion_planner := MotionPlannerNo();
  buffer{motion_planner} := "READY";
ENDPROC
!Background task BCK1
PERS string buffer{6};
VAR num motion_planner;
VAR string status;
PROC main()
  motion_planner := MotionPlannerNo();
  status := buffer{motion_planner};
ENDPROC
!Motion T_ROB2
PERS string buffer{6};
VAR num motion_planner;
PROC main()
  MoveL point, v1000, fine, tcp1;
  motion_planner := MotionPlannerNo();
  buffer{motion_planner} := "READY";
ENDPROC
!Background task BCK2
PERS string buffer{6};
```

# 2.87 MotionPlannerNo - Get connected motion planner number

#### Continued

```
VAR num motion_planner;
VAR string status;

PROC main()
   ...
  motion_planner := MotionPlannerNo();
  status := buffer{motion_planner};
   ...
ENDPROC
```

Use the function MotionPlannerNo to find out which motion planner number is connected to the task. The exact same code can by implemented in all motion tasks and background tasks. Then each background task can check the status for their connected motion task.

#### Return value

## Data type:num

The number of the connected motion planner. For non-motion tasks, the motion planner number of the associated mechanical unit will be returned.

The return value range is 1 ... 6.

### **Syntax**

```
MotionPlannerNo '(' ')'
```

A function with a return value of the data type num.

| For information about            | See                                                                       |
|----------------------------------|---------------------------------------------------------------------------|
| Specify cooperated program tasks | Technical reference manual - System parameters, section Controller - Task |

# 2.88 NonMotionMode - Read the Non-Motion execution mode

#### Usage

NonMotionMode (*Non-Motion Execution Mode*) is used to read the current Non-Motion execution mode of the program task. Non-motion execution mode is selected or removed from the FlexPendant under the menu *ABB\Control Panel\Supervision*.

### **Basic examples**

The following example illustrates the function NonMotionMode.

### Example 1

```
IF NonMotionMode() =TRUE THEN
   ...
ENDIF
```

The program section is executed only if the robot is in Non-Motion execution mode.

#### Return value

Data type: bool

The current Non-motion mode as defined in the table below.

| Return value | Symbolic constant | Comment                          |
|--------------|-------------------|----------------------------------|
| 0            | FALSE             | Non-Motion execution is not used |
| 1            | TRUE              | Non-Motion execution is used     |

### **Arguments**

```
NonMotionMode ([\Main])
```

[ \Main ]

Data type: switch

Return current running mode for connected motion task. Used in a multi-tasking system to get the current running mode for the actual task, if it is a motion task or connected motion task, if function NonMotionMode is executed in a nonmotion task.

If this argument is omitted, the return value always mirrors the current running mode for the program task that executes the function NonMotionMode.

Note that the execution mode is connected to the system and not any task. This means that all tasks in a system will give the same return value from NonMotionMode.

#### **Syntax**

```
NonMotionMode '('['\' Main]')'
```

A function with a return value of the data type bool.

# 2 Functions

# 2.88 NonMotionMode - Read the Non-Motion execution mode

# Continued

| For information about  | See                                          |
|------------------------|----------------------------------------------|
| Reading operating mode | OpMode - Read the operating mode on page 971 |

2.89 NOT - Inverts a logical value

# 2.89 NOT - Inverts a logical value

# Usage

NOT is a conditional expression used to invert a logical value (true/false).

# **Basic examples**

The following examples illustrate the conditional expression NOT.

# Example 1

```
VAR bool mybool;
mybool := NOT mybool;
```

If mybool is TRUE, the return value is FALSE.

If mybool is FALSE, the return value is TRUE.

# Example 2

```
VAR bool a;
VAR bool b;
VAR bool c;
...
c := a AND NOT b;
```

The return value  ${\tt c}$  is TRUE if a is <code>TRUE</code> and <code>b</code> is <code>FALSE</code>

#### Return value

Data type: bool

Returns the inverted value.

# **Syntax**

NOT <logical term>

| For information about | See                                          |
|-----------------------|----------------------------------------------|
| AND                   | AND - Evaluates a logical value on page 794  |
| OR                    | OR - Evaluates a logical value on page 972   |
| XOR                   | XOR - Evaluates a logical value on page 1152 |
| Expressions           | Technical reference manual - RAPID overview  |

2.90 NOrient - Normalize orientation

# 2.90 NOrient - Normalize orientation

#### Usage

NOrient (*Normalize Orientation*) is used to normalize un-normalized orientation (quaternion).

#### **Description**

An orientation must be normalized, that is, the sum of the squares must equal 1:

$$q_1^2 + q_2^2 + q_3^2 + q_4^2 = 1$$

xx0500002452

If the orientation is slightly un-normalized, it is possible to normalize it. The normalization error is the absolute value of the sum of the squares of the orientation components. The orientation is considered to be slightly un-normalized if the normalization error is greater then 0.00001 and less then 0.1. If the normalization error is greater then 0.1 the orient is unusable.

ABS
$$(\sqrt{q_1^2 + q_2^2 + q_3^2 + q_4^2} - 1) = normerr$$

xx0500002453

normerr > 0.1Unusable

normerr > 0.00001 AND normerr <= 0.1Slightly un-normalized

normerr <= 0.00001Normalized

#### **Basic examples**

The following example illustrates the function NOrient.

#### Example 1

We have a slightly un-normalized position (0.707170, 0, 0, 0.707170)

```
ABS(\sqrt{0.707170^2 + 0^2 + 0^2 + 0.707170^2} - 1) = 0,0000894

0,0000894 > 0,00001 \Rightarrow unnormalized

xx0500002451

VAR orient unnormorient := [0.707170, 0, 0, 0.707170];

VAR orient normorient;

...

normorient := NOrient(unnormorient);
```

The normalization of the orientation (0.707170, 0, 0, 0.707170) becomes (0.707107, 0, 0, 0.707107).

#### Return value

Data type: orient

The normalized orientation.

# 2.90 NOrient - Normalize orientation

# Continued

**Arguments** 

NOrient (Rotation)

Rotation

Data type: orient

The orientation to be normalized.

Syntax

```
NOrient '('
  [Rotation ':='] <expression (IN) of orient> ')'
```

A function with a return value of the data type orient.

| For information about                   | See                                                                             |
|-----------------------------------------|---------------------------------------------------------------------------------|
| Mathematical instructions and functions | Technical reference manual - RAPID overview, sectionRAPID summary - Mathematics |

# 2.91 NumToDnum - Converts num to dnum

# 2.91 NumToDnum - Converts num to dnum

Usage

NumToDnum converts a num to a dnum.

# **Basic examples**

The following example illustrates the function NumToDnum.

# Example 1

```
VAR num mynum:=55;
VAR dnum mydnum:=0;
mydnum:=NumToDnum(mynum);
```

The num value 55 is returned by the function as the dnum value 55.

#### Return value

Data type: dnum

The return value of type <code>dnum</code> will have the same value as the input value of type <code>num</code>.

## **Arguments**

NumToDnum (Value)

Value

Data type: num

The numeric value to be converted.

# **Syntax**

```
NumToDnum '('
  [ Value ':=' ] < expression (IN) of num > ')'
```

A function with a return value of the data type dnum.

| For information about | See                                       |
|-----------------------|-------------------------------------------|
| Num data type         | num - Numeric values on page 1218         |
| Dnum data type        | dnum - Double numeric values on page 1174 |

# 2.92 NumToStr - Converts numeric value to string

#### Usage

NumToStr (Numeric To String) is used to convert a numeric value to a string.

### **Basic examples**

The following examples illustrate the function NumToStr.

### Example 1

```
VAR string str;
str := NumToStr(0.38521,3);
```

The variable str is given the value "0.385".

## Example 2

```
reg1 := 0.38521;
str := NumToStr(reg1, 2\Exp);
```

The variable str is given the value "3.85E-01".

#### Return value

Data type: string

The numeric value converted to a string with the specified number of decimals, with exponent if so requested. The numeric value is rounded if necessary. The decimal point is suppressed if no decimals are included.

### **Arguments**

```
NumToStr (Val Dec [\Exp])
```

Val

Value

Data type: num

The numeric value to be converted.

Dec

**Decimals** 

Data type: num

Number of decimals. The number of decimals must not be negative or greater than the available precision for numeric values.

[\Exp]

Exponent

Data type: switch

To use exponent in return value.

# **Syntax**

```
NumToStr '('
  [ Val ':=' ] <expression (IN) of num>
  [ Dec ':=' ] <expression (IN) of num>
  ['\' Exp ')'
```

# 2.92 NumToStr - Converts numeric value to string

# Continued

A function with a return value of the data type string.

| For information about                    | See                                                                                         |
|------------------------------------------|---------------------------------------------------------------------------------------------|
| String functions                         | Technical reference manual - RAPID overview, section RAPID summary - String functions       |
| Definition of string                     | string - Strings on page 1269                                                               |
| String values                            | Technical reference manual - RAPID overview, section Basic characteristics - Basic elements |
| Convert a dnum numeric value to a string | DnumToStr - Converts numeric value to string on page 885                                    |

# 2.93 Offs - Displaces a robot position

#### Usage

Offs is used to add an offset in the object coordinate system to a robot position.

### **Basic examples**

The following examples illustrate the function Offs.

See also More examples on page 969.

### Example 1

MoveL Offs(p2, 0, 0, 10), v1000, z50, tool1;

The robot is moved to a point 10 mm from the position p2 (in the z-direction).

## Example 2

```
p1 := Offs (p1, 5, 10, 15);
```

The robot position p1 is displaced 5 mm in the x-direction, 10 mm in the y-direction and 15 mm in the z-direction.

#### Return value

Data type: robtarget

The displaced position data.

### **Arguments**

Offs (Point XOffset YOffset ZOffset)

Point

Data type: robtarget

The position data to be displaced.

XOffset

Data type: num

The displacement in the x-direction, in the object coordinate system.

YOffset

Data type: num

The displacement in the y-direction, in the object coordinate system.

ZOffset

Data type: num

The displacement in the z-direction, in the object coordinate system.

#### More examples

More examples of the function Offs are illustrated below.

### Example 1

# 2.93 Offs - Displaces a robot position

#### Continued

A routine for picking parts from a pallet is made. Each pallet is defined as a work object (see figure below). The part to be picked (row and column) and the distance between the parts are given as input parameters. Incrementing the row and column index is performed outside the routine.

The figure shows the position and orientation of the pallet is specified by defining a work object.

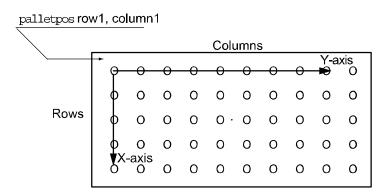

xx050002300\_

# **Syntax**

```
Offs '('
  [Point ':='] <expression (IN) of robtarget> ','
  [XOffset ':='] <expression (IN) of num> ','
  [YOffset ':='] <expression (IN) of num> ','
  [ZOffset ':='] <expression (IN) of num> ')'
```

A function with a return value of the data type robtarget.

| For information about                   | See                                                                              |
|-----------------------------------------|----------------------------------------------------------------------------------|
| Position data                           | robtarget - Position data on page 1250                                           |
| Mathematical instructions and functions | Technical reference manual - RAPID overview, section RAPID Summary - Mathematics |
| Positioning instructions                | Technical reference manual - RAPID overview, section RAPID summary - Motion      |

2.94 OpMode - Read the operating mode

# 2.94 OpMode - Read the operating mode

# Usage

OpMode(Operating Mode) is used to read the current operating mode of the system.

# **Basic examples**

The following example illustrates the function OpMode.

# Example 1

```
TEST OpMode()

CASE OP_AUTO:
...

CASE OP_MAN_PROG:
...

CASE OP_MAN_TEST:
...

DEFAULT:
...

ENDTEST
```

Different program sections are executed depending on the current operating mode.

#### Return value

Data type: symnum

The current operating mode as defined in the table below.

| Return value | Symbolic constant | Comment                                 |
|--------------|-------------------|-----------------------------------------|
| 0            | OP_UNDEF          | Undefined operating mode                |
| 1            | OP_AUTO           | Automatic operating mode                |
| 2            | OP_MAN_PROG       | Manual operating mode max. 250 mm/s     |
| 3            | OP_MAN_TEST       | Manual operating mode full speed, 100 % |

# **Syntax**

```
OpMode '(' ')'
```

A function with a return value of the data type symnum.

| For information about     | See                                          |
|---------------------------|----------------------------------------------|
| Different operating modes | Operating manual - IRC5 with FlexPendant     |
| Reading running mode      | RunMode - Read the running mode on page 1039 |

2.95 OR - Evaluates a logical value

# 2.95 OR - Evaluates a logical value

#### Usage

OR is a conditional expression used to evaluate a logical value (true/false).

### **Basic examples**

The following examples illustrate the function OR.

## Example 1

```
VAR num a;

VAR num b;

VAR bool c;

...

c := a>5 OR b=3;
```

The return value of  ${\tt c}$  is TRUE if  ${\tt a}$  is larger than 5 or  ${\tt b}$  equals 3. Otherwise the return value is FALSE.

### Example 2

```
VAR num mynum;
VAR string mystring;
VAR bool mybool;
VAR bool result;
...
result := mystring="Hello" OR mynum<15 AND mybool;</pre>
```

The return value of result is TRUE if mystring is "Hello". Or if both mynum is smaller than 15 and mybool is TRUE. Otherwise the return value is FALSE.

The AND statement is evaluated first, thereafter the OR statement. This is illustrated by the parentheses in the below row.

```
result := mystring="Hello" OR (mynum<15 AND mybool);</pre>
```

## Return value

Data type: bool

The return value is TRUE if one or both of the conditional expressions are correct, otherwise the return value is FALSE.

#### **Syntax**

```
<expression of bool> OR <expression of bool>
```

A function with a return value of data type bool.

| For information about | See                                          |
|-----------------------|----------------------------------------------|
| AND                   | AND - Evaluates a logical value on page 794  |
| XOR                   | XOR - Evaluates a logical value on page 1152 |
| NOT                   | NOT - Inverts a logical value on page 963    |
| Expressions           | Technical reference manual - RAPID overview  |

### 2.96 OrientZYX - Builds an orient from euler angles

#### Usage

OrientZYX (*Orient from Euler ZYX angles*) is used to build an orient type variable out of Euler angles.

#### **Basic examples**

The following example illustrates the function OrientZYX.

#### Example 1

```
VAR num anglex;
VAR num angley;
VAR num anglez;
VAR pose object;
...
object.rot := OrientZYX(anglez, angley, anglex)
```

#### Return value

Data type: orient

The orientation made from the Euler angles.

The rotations will be performed in the following order:

- · rotation around the z axis,
- rotation around the new y axis,
- · rotation around the new x axis.

#### **Arguments**

```
OrientZYX (ZAngle YAngle XAngle)
```

ZAngle

Data type: num

The rotation, in degrees, around the Z axis.

YAngle

Data type: num

The rotation, in degrees, around the Y axis.

XAngle

Data type: num

The rotation, in degrees, around the X axis.

The rotations will be performed in the following order:

- · rotation around the z axis,
- · rotation around the new y axis,
- · rotation around the new x axis.

#### **Syntax**

```
OrientZYX '('
[ZAngle ':='] <expression (IN) of num> ','
```

### 2.96 OrientZYX - Builds an orient from euler angles

### Continued

```
[YAngle ':='] <expression (IN) of num> ','
[XAngle ':='] <expression (IN) of num> ')'
```

A function with a return value of the data type orient.

| For information about                   | See                                                                          |
|-----------------------------------------|------------------------------------------------------------------------------|
| Mathematical instructions and functions | Operating manual - IRC5 with FlexPendant, sectionRAPID summary - Mathematics |

### 2.97 ORobT - Removes the program displacement from a position

#### Usage

ORODT (*Object Robot Target*) is used to transform a robot position from the program displacement coordinate system to the object coordinate system and/or to remove an offset for the external axes.

#### **Basic examples**

The following example illustrates the function ORobT.

See also More examples on page 976.

#### Example 1

```
VAR robtarget p10;
VAR robtarget p11;
VAR num wobj_diameter;
p10 := CRobT(\Tool:=tool1 \WObj:=wobj_diameter);
p11 := ORobT(p10);
```

The current positions of the robot and the external axes are stored in p10 and p11. The values stored in p10 are related to the ProgDisp/ExtOffs coordinate system. The values stored in p11 are related to the object coordinate system without any program displacement and any offset on the external axes.

#### Return value

Data type: robtarget

The transformed position data.

### **Arguments**

```
ORobT (OrgPoint [\InPDisp] | [\InEOffs])
```

OrgPoint

Original Point

Data type: robtarget

The original point to be transformed.

[\InPDisp]

In Program Displacement

Data type: switch

Returns the TCP position in the ProgDisp coordinate system, that is, removes

external axes offset only.

[\InEOffs]

In External Offset
Data type: switch

Returns the external axes in the offset coordinate system, that is, removes program

displacement for the robot only.

### 2.97 ORobT - Removes the program displacement from a position

#### Continued

#### More examples

More examples of how to use the function ORobT are illustrated below.

### Example 1

```
p10 := ORobT(p10 \InEOffs );
```

The ORODT function will remove any program displacement that is active, leaving the TCP position relative to the object coordinate system. The external axes will remain in the offset coordinate system.

### Example 2

```
p10 := ORobT(p10 \InPDisp );
```

The <code>ORobT</code> function will remove any offset of the external axes. The TCP position will remain in the ProgDisp coordinate system.

### **Syntax**

```
ORobT '('
  [ OrgPoint ':=' ] < expression (IN) of robtarget>
  ['\' InPDisp] | ['\' InEOffs] ')'
```

A function with a return value of the data type robtarget.

| For information about                            | See                                                                                                    |
|--------------------------------------------------|----------------------------------------------------------------------------------------------------|
| Definition of program displacement for the robot | PDispOn - Activates program displacement on page 334<br>PDispSet - Activates program displacement using<br>known frame on page 338 |
| Definition of offset for external axes           | EOffsOn - Activates an offset for additional axes on page 99                                                                       |
|                                                  | EOffsSet - Activates an offset for additional axes using known values on page 101                                                  |
| Coordinate systems                               | Operating manual - IRC5 with FlexPendant, section Motion and I/O principles - Coordinate systems                                   |

2.98 ParldPosValid - Valid robot position for parameter identification

### 2.98 ParIdPosValid - Valid robot position for parameter identification

#### Usage

ParIdPosValid (*Parameter Identification Position Valid*) checks whether the robot position is valid for the current parameter identification, such as load identification of tool or payload.

This instruction can only be used in the main task or, if in a *MultiMove* system, in motion tasks.

#### **Basic examples**

The following example illustrates the function ParidPosValid.

#### Example 1

```
VAR jointtarget joints;
VAR bool valid_joints{12};
! Check if valid robot type
IF ParIdRobValid(TOOL_LOAD_ID) <> ROB_LOAD_VAL THEN
 EXIT;
ENDIF
! Read the current joint angles
joints := CJointT();
! Check if valid robot position
IF ParIdPosValid (TOOL_LOAD_ID, joints, valid_joints) = TRUE THEN
  ! Valid position for load identification
 ! Continue with LoadId
ELSE
 ! Not valid position for one or several axes for load
 ! identification
  ! Move the robot to the output data given in variable joints
 ! and do ParIdPosValid once again
ENDIF
```

Check whether robot position is valid before doing load identification of tool.

#### Return value

Data type: bool

TRUE if robot position is valid for current parameter identification.

 ${\tt FALSE} \ if \ robot \ position \ is \ not \ valid \ for \ current \ parameter \ identification.$ 

#### **Arguments**

```
ParIdPosValid (ParIdType Pos AxValid [\ConfAngle])
```

### 2.98 ParldPosValid - Valid robot position for parameter identification

#### Continued

ParIdType

Data type: paridnum

Type of parameter identification as defined in table below

| Value | Symbolic constant | Comment                                         |
|-------|-------------------|-------------------------------------------------|
| 1     | TOOL_LOAD_ID      | Identify tool load                              |
| 2     | PAY_LOAD_ID       | Identify payload (Ref. instruction GripLoad)    |
| 3     | IRBP_K            | Identify External Manipulator IRBP K load       |
| 4     | IRBP_L            | Identify External Manipulator IRBP L load       |
| 4     | IRBP_C            | Identify External Manipulator IRBP C load       |
| 4     | IRBP_C_INDEX      | Identify External Manipulator IRBP C_INDEX load |
| 4     | IRBP_T            | Identify External Manipulator IRBP T load       |
| 5     | IRBP_R            | Identify External Manipulator IRBP R load       |
| 6     | IRBP_A            | Identify External Manipulator IRBP A load       |
| 6     | IRBP_B            | Identify External Manipulator IRBP B load       |
| 6     | IRBP_D            | Identify External Manipulator IRBP D load       |

Pos

Data type: jointtarget

Variable specifies the actual joint angles for all robot and external axes. The variable is updated by ParIdPosValid according to the table below.

| Input axis joint value | Output axis joint value   |
|------------------------|---------------------------|
| Valid                  | Not changed               |
| Not valid              | Changed to suitable value |

AxValid

Data type: bool

Array variable with 12 elements corresponding to 6 robot and 6 external axes. The variable is updated by ParIdPosValid according to the table below.

| Input axis joint value in Pos | Output status in AxValid |
|-------------------------------|--------------------------|
| Valid                         | TRUE                     |
| Not valid                     | FALSE                    |

#### 2.98 ParldPosValid - Valid robot position for parameter identification

Continued

#### [ \ConfAngle ]

#### Data type: num

Option argument for specification of specific configuration angle +/- degrees to be used for parameter identification.

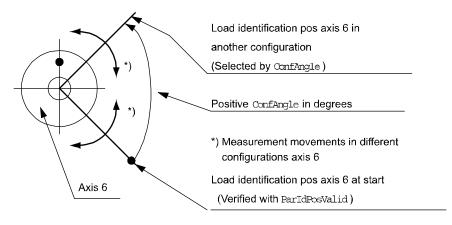

xx0500002493

Default + 90 degrees if this argument is not specified.

Min. + or - 30 degrees. Optimum + or - 90 degrees.

### **Error handling**

If an error occurs, the system variable ERRNO is set to ERR\_PID\_RAISE\_PP. This error can then be handled in the error handler.

#### **Syntax**

```
ParIdPosValid '('
  [ ParIdType ':=' ] <expression (IN) of paridnum> ','
  [ Pos ':=' ] <variable (VAR) of jointtarget> ','
  [ AxValid ':=' ] <array variable {*} (VAR) of bool>
  [ '\' ConfAngle ':=' <expression (IN) of num> ] ')'
```

A function with a return value of the data type bool.

| For information about                     | See                                                                       |
|-------------------------------------------|---------------------------------------------------------------------------|
| Type of parameter identification          | paridnum - Type of parameter identification on page 1227                  |
| Valid robot type                          | ParldRobValid - Valid robot type for parameter identification on page 980 |
| Load identification of tool or payload    | Loadld - Load identification of tool or payload on page 221               |
| Load identification of positioners (IRBP) | ManLoadIdProc - Load identification of IRBP manipulators on page 227      |

2.99 ParldRobValid - Valid robot type for parameter identification

### 2.99 ParldRobValid - Valid robot type for parameter identification

#### Usage

ParIdRobValid (*Parameter Identification Robot Valid*) checks whether the robot or manipulator type is valid for the current parameter identification, such as load identification of tool or payload.

This instruction can only be used in the main task  $T_ROB1$  or, if in a *MultiMove* system, in Motion tasks.

#### **Basic examples**

The following example illustrates the function ParidRobValid.

#### Example 1

#### Return value

Data type: paridvalidnum

Whether the specified parameter identification can be performed with the current robot or manipulator type, as defined in the table below.

| Value | Symbolic constant | Comment                                                                                     |
|-------|-------------------|---------------------------------------------------------------------------------------------|
| 10    | ROB_LOAD_VAL      | Valid robot or manipulator type for the actual parameter identification                     |
| 11    | ROB_NOT_LOAD_VAL  | Not valid type for the actual parameter identification                                      |
| 12    | ROB_LM1_LOAD_VAL  | Valid robot type IRB 6400FHD for the actual parameter identification if actual load < 200kg |

### **Arguments**

ParIdRobValid(ParIdType [\MechUnit] [\AxisNo])

ParIdType

Data type: paridnum

Type of parameter identification as defined in table below.

| , | Value | Symbolic constant | Comment                  |
|---|-------|-------------------|--------------------------|
|   | 1     | TOOL_LOAD_ID      | Identify robot tool load |

#### 2.99 ParldRobValid - Valid robot type for parameter identification

#### Continued

| Value | Symbolic constant | Comment                                            |
|-------|-------------------|----------------------------------------------------|
| 2     | PAY_LOAD_ID       | Identify robot payload (Ref. instruction GripLoad) |
| 3     | IRBP_K            | Identify External Manipulator IRBP K load          |
| 4     | IRBP_L            | Identify External Manipulator IRBP L load          |
| 4     | IRBP_C            | Identify External Manipulator IRBP C load          |
| 4     | IRBP_C_INDEX      | Identify External Manipulator IRBP C_INDEX load    |
| 4     | IRBP_T            | Identify External Manipulator IRBP T load          |
| 5     | IRBP_R            | Identify External Manipulator IRBP R load          |
| 6     | IRBP_A            | Identify External Manipulator IRBP A load          |
| 6     | IRBP_B            | Identify External Manipulator IRBP B load          |
| 6     | IRBP_D            | Identify External Manipulator IRBP D load          |

#### [ \MechUnit ]

#### Mechanical Unit

Data type: mecunit

Mechanical Unit used for the load identification. Only to be specified for external manipulator. If this argument is omitted the TCP-robot in the task is used.

#### [ \AxisNo ]

#### Axis number

Data type: num

Axis number within the mechanical unit which holds the load to be identified. Only to be specified for external manipulator.

When the argument \MechUnit is used, then \AxisNo must be used. The argument \AxisNo can not be used without \MechUnit.

### **Error handling**

If an error occurs, the system variable ERRNO is set to ERR\_PID\_RAISE\_PP. This error can then be handled in the error handler.

#### **Syntax**

```
ParIdRobValid '('
  [ParIdType ':='] <expression (IN) of paridnum>
  ['\' MechUnit ':=' <variable (VAR) of mecunit>]
  ['\' AxisNo ':=' <expression (IN) of num>] ')'
```

A function with a return value of the data type paridvalidnum.

#### **Related information**

| For information about            | See                                                      |
|----------------------------------|----------------------------------------------------------|
| Type of parameter identification | paridnum - Type of parameter identification on page 1227 |
| Mechanical unit to be identified | mecunit - Mechanical unit on page 1211                   |
| Result of this function          | paridvalidnum - Result of ParldRobValid on page 1229     |

# 2.99 ParldRobValid - Valid robot type for parameter identification

### Continued

| For information about                             | See                                                                           |
|---------------------------------------------------|-------------------------------------------------------------------------------|
| Valid robot position                              | ParldPosValid - Valid robot position for parameter identification on page 977 |
| Load identification of robot tool load or payload | LoadId - Load identification of tool or payload on page 221                   |
| Load identification of positioner loads           | ManLoadIdProc - Load identification of IRBP manipulators on page 227          |

2.100 PathLevel - Get current path level

### 2.100 PathLevel - Get current path level

#### Usage

PathLevel is used to get the current path level. This function will show whether the task is executing on the original level or if the original movement path has been stored and a new temporary movement is executing. Read more about Path Recovery in Application manual - Motion functions and event.

#### **Basic examples**

The following example illustrates the function PathLevel.

See also More examples on page 983.

### Example 1

```
VAR num level;
level:= PathLevel();
```

Variable level will be 1 if executed in an original movement path or 2 if executed in a temporary new movement path.

#### Return value

Data type: num

There are two possible return values.

| Return value | Description                                                  |  |
|--------------|--------------------------------------------------------------|--|
| 1            | Executing in original movement path.                         |  |
| 2            | Executing in StorePath level, a temporary new movement path. |  |

### More examples

One more example of how to use the function PathLevel is illustrated below.

### Example 1

```
MoveL p100, v100, z10, tool1;
StopMove;
StorePath;
p:= CRobT(\Tool:=tool1);
!New temporary movement
MoveL p1, v100, fine, tool1;
...
level:= PathLevel();
...
MoveL p, v100, fine, tool1;
RestoPath;
StartMove;
```

Variable level will be 2.

### 2 Functions

### 2.100 PathLevel - Get current path level

### Continued

#### Limitations

RobotWare option Path Recovery must be installed to be able to use function  ${\tt PathLevel}$  at path level 2

### **Syntax**

A function with a return value of the data type  ${\tt num.}$ 

| For information about   | See                                                                                            |
|-------------------------|------------------------------------------------------------------------------------------------|
| Path recovery.          | Application manual - Motion functions and events                                               |
| Store and restore path. | StorePath - Stores the path when an interrupt occurs on page 550                               |
|                         | RestoPath - Restores the path after an interrupt on page 380                                   |
| Stop and start move.    | StartMove - Restarts robot movement on page 515<br>StopMove - Stops robot movement on page 544 |

### 2.101 PathRecValidBwd - Is there a valid backward path recorded

#### Usage

PathRecValidBwd is used to check if the path recorder is active and if a recorded backward path is available.

#### **Basic examples**

The following example illustrates the function PathRecValidBwd.

See also More examples on page 986.

#### Example 1

```
VAR bool bwd_path;
VAR pathrecid fixture_id;
bwd_path := PathRecValidBwd (\ID:=fixture_id);
```

The variable bwd\_path is set to TRUE if it is possible to back-up to the position with identifier fixture\_id. If not, bwd\_path is set to FALSE.

#### Return value

#### Data type: bool

The return value of the function can be determined from following flow chart:

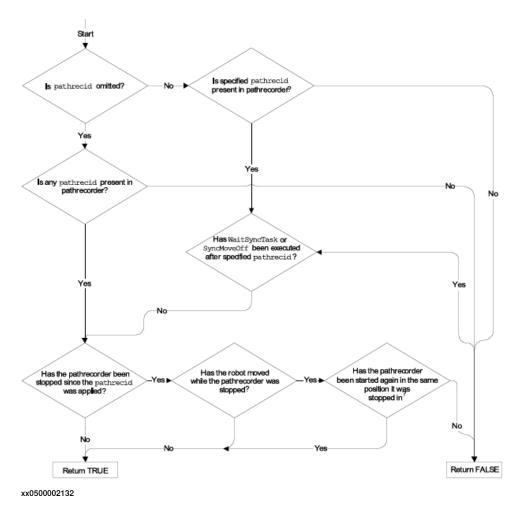

#### Continued

#### **Arguments**

```
PathRecValidBwd ([\ID])
```

[\ID]

#### Identifier

Data type: pathrecid

Variable that specifies the name of the recording start position. Data type pathrecid is a non-value type, only used as an identifier for naming the recording position.

#### **Program execution**

Before the path recorder is ordered to move backwards with PathRecMoveBwd it is possible to check whether a valid recorded path is present with

PathRecValidBwd.

#### More examples

The following examples illustrate the function PathRecValidBwd.

#### Example 1

```
PathRecStart id1;
MoveL p1, vmax, z50, tool1;
MoveL p2, vmax, z50, tool1;
bwd path := PathRecValidBwd (\ID := id1);
```

The path recorder is started and two move instructions are executed.

PathRecValidBwd will return TRUE and the available backup path will be:

From p2 to p1 to the start position.

#### Example 2

```
PathRecStart idl;
MoveL p1, vmax, z50, tool1;
MoveL p2, vmax, z50, tool1;
PathRecStop \Clear;
bwd_path:= PathRecValidBwd (\ID := idl);
```

The path recorder is started and two move instructions are executed. Then the path recorder is stopped and cleared. PathRecValidBwd will return FALSE.

#### Example 3

```
PathRecStart id1;
MoveL p1, vmax, z50, tool1;
PathRecStart id2;
MoveL p2, vmax, z50, tool1;
bwd_path := PathRecValidBwd ();
```

The path recorder is started and one move instruction is executed. Then, an additional path identifier is started followed by a move instruction.

PathRecValidBwd will return TRUE and the backup path will be:

From p2 to p1.

#### Example 4

```
PathRecStart id1;
MoveL p1, vmax, z50, tool1;
```

Continued

```
WaitSyncTask sync101, tasklist_r1o1;
MoveL p2, vmax, z50, tool1;
bwd_path1 := PathRecValidBwd ();
bwd_path2 := PathRecValidBwd (\ID := id1);
```

Executing above program will result in that the boolean variable <code>bwd\_path1</code> will be assigned TRUE since a valid backwards path to the <code>WaitSyncTask</code> statement exists. The boolean variable <code>bwd\_path2</code> will be assigned FALSE since it isn't possible to back up above a <code>WaitSyncTask</code> statement.

#### **Syntax**

```
PathRecValidBwd '('
  ['\' ID ':=' < variable (VAR) of pathrecid >] ')'
```

A function with a return value of the data type bool.

| For information about                | See                                                                  |
|--------------------------------------|----------------------------------------------------------------------|
| Path Recorder Identifiers            | pathrecid - Path recorder identifier on page 1231                    |
| Start - stop the path recorder       | PathRecStart - Start the path recorder on page 325                   |
|                                      | PathRecStop - Stop the path recorder on page 328                     |
| Play the path recorder backward      | PathRecMoveBwd - Move path recorder backwards on page 316            |
| Check if a valid forward path exists | PathRecValidFwd - Is there a valid forward path recorded on page 988 |
| Play the path recorder forward       | PathRecMoveFwd - Move path recorder forward on page 322              |
| Motion in general                    | Technical reference manual - RAPID overview                          |

### 2.102 PathRecValidFwd - Is there a valid forward path recorded

#### Usage

PathRecValidFwd is used to check if the path recorder can be used to move forward. The ability to move forward with the path recorder implies that the path recorder must have been ordered to move backwards earlier.

#### **Basic examples**

The following example illustrates the function PathRecValidFwd.

See also More examples on page 989.

#### Example 1

```
VAR bool fwd_path;
VAR pathrecid fixture_id;
fwd_path:= PathRecValidFwd (\ID:=fixture_id);
```

The variable  $fwd_path$  is set to TRUE if it is possible to move forward to the position with the with identifier  $fixture_id$ . If not,  $fwd_path$  is set to FALSE.

#### Return value

Data type: bool

The return value of PathRecValidFwd without specified \ID is:

TRUE if:

- The path recorder has moved the robot backwards, using PathRecMoveBwd.
- The robot has not moved away from the path executed by PathRecMoveBwd.

FALSE if:

· The above stated conditions are not met.

The return value of PathRecValidFwdwith specified \ID is:

TRUE if:

- The path recorder has moved the robot backwards, using PathRecMoveBwd.
- The robot has not moved away from the path executed by PathRecMoveBwd.
- The specified \ID was passed during the backward motion.

FALSE if:

· The above stated conditions are not met.

#### **Arguments**

```
PathRecValidFwd ([\ID])
```

[\ID]

Identifier

Data type: pathrecid

Variable that specifies the name of the recording start position. Data type pathrecid is a non-value type, only used as an identifier for naming the recording position.

Continued

#### **Program execution**

After the path recorder has been ordered to move backwards using  ${\tt PathRecMoveBwd} \ it \ is \ possible \ to \ check \ if \ a \ valid \ recorded \ path \ to \ move \ the \ robot \ forward \ exists. \ If \ the \ identifier \ \ ID \ is \ omitted \ \ PathRevValidFwd \ returns \ if \ it \ is \ possible \ to \ move \ forward \ to \ the \ position \ where \ the \ backwards \ movement \ was \ initiated.$ 

#### More examples

The following example illustrates the function PathRecValidFwd.

#### Example 1

```
VAR pathrecid id1;
VAR pathrecid id2;
VAR pathrecid id3;
PathRecStart id1;
MoveL pl, vmax, z50, tool1;
PathRecStart id2;
MoveL p2, vmax, z50, tool1;
PathRecStart id3;
!See figures 1 and 8 in the following table.
MoveL p3, vmax, z50, tool1;
ERROR
  StorePath;
  IF PathRecValidBwd(\ID:=id3) THEN
   !See figure 2 in the following table.
   PathRecMoveBwd \ID:=id3;
    ! Do some other operation
  ENDIF
  IF PathRecValidBwd(\ID:=id2) THEN
    !See figure 3 in the following table.
    PathRecMoveBwd \ID:=id2;
    ! Do some other operation
  ENDIF
  !See figure 4 in the following table.
  PathRecMoveBwd;
  ! Do final service action
  IF PathRecValidFwd(\ID:=id2) THEN
    !See figure 5 in the following table.
   PathRecMoveFwd \ID:=id2;
    ! Do some other operation
  IF PathRecValidFwd(\ID:=id3) THEN
    !See figure 6 in the following table.
    PathRecMoveFwd \ID:=id3;
    ! Do some other operation
  !See figure 7 in the following table.
  PathRecMoveFwd;
  RestoPath;
```

### Continued

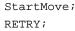

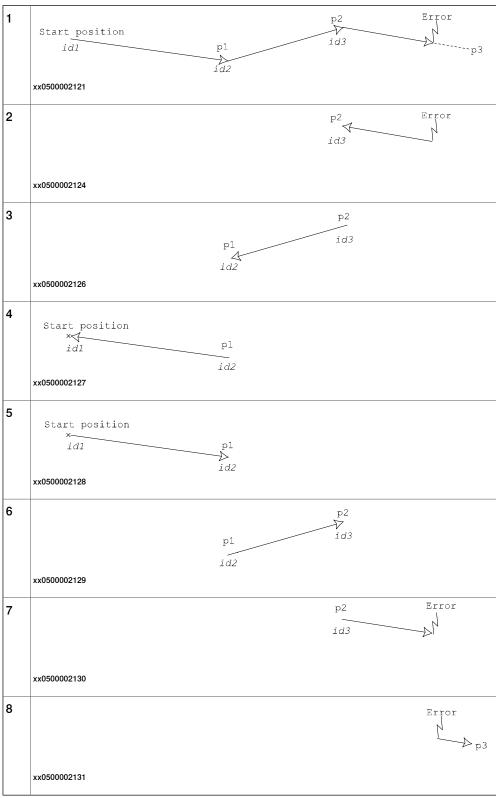

The example above will start the path recorder and add identifiers at three different locations along the executed path. The picture above references the example code and describes how the robot will move in the case of an error while executing

Continued

towards point p3. The PathRecValidBwd and PathRecValidFwd are used respectively as it is not possible in advance to determine where in the program a possible error occurs.

### **Syntax**

```
PathRecValidFwd '('
  ['\' ID ':=' < variable (VAR) of pathrecid >] ')'
```

A function with a return value of the data type bool.

| For information about               | See                                                                                                 |
|-------------------------------------|----------------------------------------------------------------------------------------------------|
| Path Recorder Identifiers           | pathrecid - Path recorder identifier on page 1231                                                   |
| Start - stop the path recorder      | PathRecStart - Start the path recorder on page 325 PathRecStop - Stop the path recorder on page 328 |
| Check if valid backward path exists | PathRecValidBwd - Is there a valid backward path recorded on page 985                               |
| Play the path recorder backward     | PathRecMoveBwd - Move path recorder back-<br>wards on page 316                                      |
| Play the path recorder forward      | PathRecMoveFwd - Move path recorder forward on page 322                                             |
| Motion in general                   | Technical reference manual - RAPID overview                                                         |

2.103 PFRestart - Check interrupted path after power failure

### 2.103 PFRestart - Check interrupted path after power failure

#### Usage

PFRestart (*Power Failure Restart*) is used to check if the path has been interrupted at power failure. If so it might be necessary to make some specific actions. The function checks the path on current level, base level or on interrupt level.

#### **Basic examples**

The following example illustrates the function PFRestart.

#### Example 1

```
IF PFRestart() = TRUE THEN
```

It is checked, if an interrupted path exists on the current level. If so the function will return TRUE.

#### Return value

Data type: bool

TRUE if an interrupted path exists on the specified path level, otherwise FALSE.

#### **Arguments**

```
PFRestart([\Base] | [\Irpt])
```

[\Base]

Base Level

Data type: switch

Returns TRUE if an interrupted path exists on base level.

[ \Irpt ]

Interrupt Level

Data type: switch

Returns TRUE if an interrupted path exists on StorePath level.

If no argument is given, the function will return TRUE if an interrupted path exists on current level.

#### **Syntax**

```
PFRestart '('
  ['\' Base] | ['\' Irpt] ')'
```

A function with a return value of the data type bool.

2.104 Poselnv - Inverts pose data

### 2.104 Poselnv - Inverts pose data

#### Usage

PoseInv (*Pose Invert*) calculates the reverse transformation of a pose.

#### **Basic examples**

The following example illustrates the function PoseInv.

#### Example 1

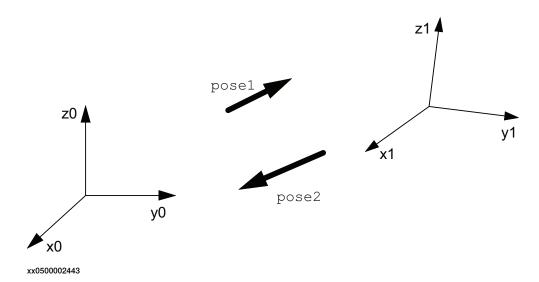

pose1 represents the coordinates system 1 related to the coordinate system 0. The transformation giving the coordinate system 0 related to the coordinate system 1 is obtained by the reverse transformation, stored in pose2.

```
VAR pose pose1;
VAR pose pose2;
...
pose2 := PoseInv(pose1);
```

### Return value

Data type: pose

The value of the reverse pose.

### **Arguments**

PoseInv (Pose)

Pose

Data type: pose
The pose to invert.

### Syntax

```
PoseInv'('
  [Pose ':='] <expression (IN) of pose>
  ')'
```

A function with a return value of the data type pose.

## 2 Functions

# 2.104 Poselnv - Inverts pose data

### Continued

| For information about                   | See                                         |
|-----------------------------------------|---------------------------------------------|
| Mathematical instructions and functions | Technical reference manual - RAPID overview |

2.105 PoseMult - Multiplies pose data

### 2.105 PoseMult - Multiplies pose data

#### Usage

PoseMult (*Pose Multiply*) is used to calculate the product of two pose transformations. A typical use is to calculate a new pose as the result of a displacement acting on an original pose.

#### **Basic examples**

The following example illustrates the function PoseMult.

#### Example 1

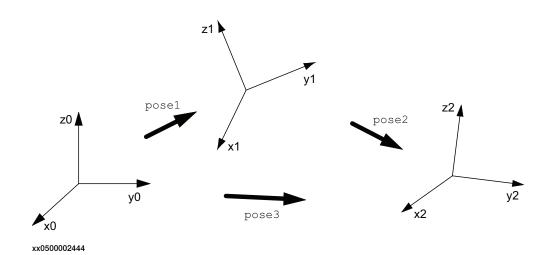

pose1 represents the coordinate system 1 related to the coordinate system 0. pose2 represents the coordinate system 2 related to the coordinate system 1. The transformation giving pose3, the coordinate system 2 related to the coordinate system 0, is obtained by the product of the two transformations:

```
VAR pose pose1;
VAR pose pose2;
VAR pose pose3;
...
pose3 := PoseMult(pose1, pose2);
```

### Return value

Data type: pose

The value of the product of the two poses.

### **Arguments**

PoseMult (Pose1 Pose2)

Pose1

Data type: pose
The first pose.

Pose2

Data type: pose

### 2.105 PoseMult - Multiplies pose data

### Continued

The second pose.

### **Syntax**

```
PoseMult '('
  [Pose1 ':='] <expression (IN) of pose> ','
  [Pose2 ':='] <expression (IN) of pose> ')'
```

A function with a return value of the data type pose.

| For information about                   | See                                         |
|-----------------------------------------|---------------------------------------------|
| Mathematical instructions and functions | Technical reference manual - RAPID overview |

2.106 PoseVect - Applies a transformation to a vector

### 2.106 PoseVect - Applies a transformation to a vector

### Usage

PoseVect (*Pose Vector*) is used to calculate the product of a pose and a vector. It is typically used to calculate a vector as the result of the effect of a displacement on an original vector.

### 2 Functions

2.106 PoseVect - Applies a transformation to a vector

Continued

### **Basic examples**

The following example illustrates the function PoseVect.

Example 1

# 2.106 PoseVect - Applies a transformation to a vector

### Continued

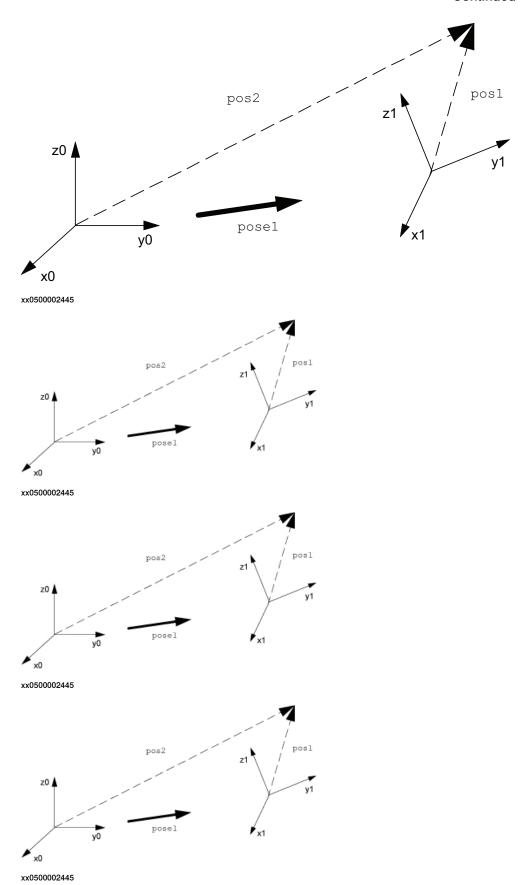

### 2.106 PoseVect - Applies a transformation to a vector

#### Continued

pose1 represents the coordinates system 1 related to the coordinate system 0. pos1 is a vector related to coordinate system 1. The corresponding vector related to coordinate system 0 is obtained by the product;

```
VAR pose pose1;
VAR pos pos1;
VAR pos pos2;
...
pos2:= PoseVect(pose1, pos1);
```

#### Return value

Data type: pos

The value of the product of the pose and the original pos.

### **Arguments**

```
PoseVect (Pose Pos)
```

Pose

Data type: pose

The transformation to be applied.

Pos

Data type: pos

The pos to be transformed.

### **Syntax**

```
PoseVect '('
  [Pose ':='] <expression (IN) of pose> ','
  [Pos ':='] <expression (IN) of pos> ')'
```

A function with a return value of the data type pos.

| For information about                   | See                                         |
|-----------------------------------------|---------------------------------------------|
| Mathematical instructions and functions | Technical reference manual - RAPID overview |

### 2.107 Pow - Calculates the power of a value

#### Usage

Pow (Power) is used to calculate the exponential value in any base.

#### **Basic examples**

The following example illustrates the function Pow.

#### Example 1

```
VAR num x;
VAR num y
VAR num reg1;
...
reg1:= Pow(x, y);
reg1 is assigned the value x<sup>y</sup>.
```

#### Return value

Data type: num

The value of the  $\mathtt{Base}$  raised to the power of the Exponent, that is,  $\mathtt{Base}^{\mathsf{Exponent}}$ .

#### **Arguments**

```
Pow (Base Exponent)
```

Base

Data type: num

The base argument value.

Exponent

Data type: num

The exponent argument value.

#### Limitations

The execution of the function  $x^y$  will give an error if:

- x < 0 and y is not an integer;
- x = 0 and  $y \le 0$ .

### **Syntax**

```
Pow '('
  [Base ':='] <expression (IN) of num> ','
  [Exponent ':='] <expression (IN) of num> ')'
```

A function with a return value of the data type num.

| For information about                   | See                                         |
|-----------------------------------------|---------------------------------------------|
| Mathematical instructions and functions | Technical reference manual - RAPID overview |

2.108 PowDnum - Calculates the power of a value

### 2.108 PowDnum - Calculates the power of a value

#### Usage

PowDnum (Power Dnum) is used to calculate the exponential value in any base.

#### **Basic examples**

The following example illustrates the function PowDnum.

#### Example 1

```
VAR dnum x;
VAR num y
VAR dnum value;
...
value:= PowDnum(x, y);
value is assigned the value x<sup>y</sup>.
```

#### Return value

Data type: dnum

The value of the  ${\tt Base}$  raised to the power of the Exponent, that is,  ${\tt Base}^{{\tt Exponent}}.$ 

### **Arguments**

```
PowDnum (Base Exponent)
```

Base

Data type: dnum

The base argument value.

Exponent

Data type: num

The exponent argument value.

#### Limitations

The execution of the function  $x^y$  will give an error if:

- x < 0 and y is not an integer;</li>
- x = 0 and  $y \le 0$ .

### **Syntax**

```
PowDnum '('
  [Base ':='] <expression (IN) of dnum> ','
  [Exponent ':='] <expression (IN) of num> ')'
```

A function with a return value of the data type dnum.

| For information about                   | See                                         |
|-----------------------------------------|---------------------------------------------|
| Mathematical instructions and functions | Technical reference manual - RAPID overview |

2.109 PPMovedInManMode - Test whether the program pointer is moved in manual mode

# 2.109 PPMovedInManMode - Test whether the program pointer is moved in manual mode

#### Usage

PPMovedInManMode returns TRUE if the user has moved the program pointer while the controller is in manual mode - that is, operator key is at Man Reduced Speed or Man Full Speed. The program pointer moved state is reset when the key is switched from Auto to Man, or when using the instruction ResetPPMoved.

### **Basic examples**

The following example illustrates the function PPMovedInManMode.

#### Example 1

```
IF PPMovedInManMode() THEN
  WarnUserOfPPMovement;
  DoJob;
ELSE
  DoJob;
ENDIF
```

#### Return value

Data type: bool

TRUE if the program pointer has been moved by the user while in manual mode.

### **Program execution**

Test if the program pointer for the current program task has been moved in manual mode.

### **Syntax**

```
PPMovedInManMode '(' ')'
```

A function with a return value of the data type bool.

| For information about                               | See                                                                                 |
|-----------------------------------------------------|-------------------------------------------------------------------------------------|
| Test whether program pointer has moved              | IsStopStateEvent - Test whether moved program pointer on page 946                   |
| Reset state of moved program pointer in manual mode | ResetPPMoved - Reset state for the program pointer moved in manual mode on page 378 |

2.110 Present - Tests if an optional parameter is used

### 2.110 Present - Tests if an optional parameter is used

#### Usage

Present is used to test if an optional argument has been used when calling a routine.

An optional parameter may not be used if it was not specified when calling the routine. This function can be used to test if a parameter has been specified, in order to prevent errors from occurring.

#### **Basic examples**

The following example illustrates the function Present.

See also More examples on page 1004.

#### Example 1

```
PROC feeder (\switch on | switch off)
  IF Present (on) Set dol;
  IF Present (off) Reset dol;
ENDPROC
```

The output do1, which controls a feeder, is set or reset depending on the argument used when calling the routine.

#### Return value

Data type: bool

TRUE = The parameter value or a switch has been defined when calling the routine.

FALSE = The parameter value or a switch has not been defined.

#### **Arguments**

Present (OptPar)

OptPar

Optional Parameter
Data type: Any type

The name of the optional parameter to be tested.

#### More examples

The following example illustrates the function Present.

#### Example 1

2.110 Present - Tests if an optional parameter is used

#### Continued

A glue routine is made. If the argument \on is specified when calling the routine, a pulse is generated on the signal glue\_on. The robot then sets an analog output gluesignal, which controls the glue gun, and moves to the end position. As the wobj parameter is optional, different MoveL instructions are used depending on whether this argument is used or not.

### **Syntax**

```
Present '('
  [OptPar ':='] <reference (REF) of any type> ')'
```

A REF parameter requires, in this case, the optional parameter name.

A function with a return value of the data type bool.

| For information about | See                                         |
|-----------------------|---------------------------------------------|
| Routine parameters    | Technical reference manual - RAPID overview |

2.111 ProgMemFree - Get the size of free program memory

### 2.111 ProgMemFree - Get the size of free program memory

### Usage

ProgMemFree (*Program Memory Free*) is used to get the size of free program memory.

#### **Basic examples**

The following example illustrates the function ProgMemFree.

#### Example 1

```
FUNC num module_size(string file_path)
   VAR num pgmfree_before;
   VAR num pgmfree_after;

   pgmfree_before:=ProgMemFree();
   Load \Dynamic, file_path;
   pgmfree_after:=ProgMemFree();
   Unload file_path;
   RETURN (pgmfree_before-pgmfree_after);
ENDFUNC
```

ProgMemFree is used in a function that returns the value for how much memory a module allocates in the program memory.

#### Return value

Data type: num

The size of free program memory in bytes.

#### **Syntax**

```
ProgMemFree '(' ')'
```

A function with a return value of the data type num.

| For information about   | See                                                           |
|-------------------------|---------------------------------------------------------------|
| Load a program module   | Load - Load a program module during execution on page 217     |
| Unload a program module | UnLoad - UnLoad a program module during execution on page 689 |

### 2.112 RawBytesLen - Get the length of rawbytes data

#### Usage

RawBytesLen is used to get the current length of valid bytes in a rawbytes variable.

#### **Basic examples**

The following example illustrates the function RawBytesLen.

#### Example 1

```
VAR rawbytes from_raw_data;
VAR rawbytes to_raw_data;
VAR num integer := 8
VAR num float := 13.4;
ClearRawBytes from_raw_data;
PackRawBytes integer, from_raw_data, 1 \IntX := INT;
PackRawBytes float, from_raw_data, (RawBytesLen(from_raw_data)+1) \Float4;
CopyRawBytes from_raw_data, 1, to_raw_data, 3;
```

In this example the variable <code>from\_raw\_data</code> of type rawbytes is first cleared, that is, all bytes set to 0 (same as default at declaration). Then the value of integer is placed in the first 2 bytes and with help of the function <code>RawBytesLen</code> the value of <code>float</code> is placed in the next 4 bytes (starting at index 3).

After having filled from\_raw\_data with data, the contents (6 bytes) is copied to to\_raw\_data, starting at position 3.

#### Return value

Data type: num

The current length of valid bytes in a variable of type rawbytes; range 0 ... 1024. In general, the current length of valid bytes in a rawbytes variable is updated by the system to be the last written byte in the rawbytes structure.

For details, see data type rawbytes, instruction ClearRawBytes, CopyRawBytes, PackDNHeader, PackRawBytes, and ReadRawBytes.

#### **Arguments**

```
RawBytesLen (RawData)
```

RawData

Data type: rawbytes

RawData is the data container whose current length of valid bytes shall be returned.

#### **Program execution**

During program execution the current length of valid bytes is returned.

#### **Syntax**

```
RawBytesLen '('
[RawData ':='] < variable (VAR) of rawbytes> ')'
```

A function with a return value of the data type num.

# 2.112 RawBytesLen - Get the length of rawbytes data

### Continued

| For information about                    | See                                                                 |
|------------------------------------------|---------------------------------------------------------------------|
| rawbytes <b>data</b>                     | rawbytes - Raw data on page 1238                                    |
| Clear the contents of rawbytes data      | ClearRawBytes - Clear the contents of raw-<br>bytes data on page 59 |
| Copy the contents of rawbytes data       | CopyRawBytes - Copy the contents of raw-<br>bytes data on page 77   |
| Pack DeviceNet header into rawbytes data | PackDNHeader - Pack DeviceNet Header into rawbytes data on page 305 |
| Pack data into rawbytes data             | PackRawBytes - Pack data into rawbytes data on page 308             |
| Read rawbytes data                       | ReadRawBytes - Read rawbytes data on page 369                       |
| Unpack data from rawbytes data           | UnpackRawBytes - Unpack data from raw-<br>bytes data on page 692    |
| Write rawbytes data                      | WriteRawBytes - Write rawbytes data on page 756                     |
| File and serial channel handling         | Application manual - Robot communication and I/O control            |

2.113 ReadBin - Reads a byte from a file or serial channel

# 2.113 ReadBin - Reads a byte from a file or serial channel

### Usage

ReadBin (*Read Binary*) is used to read a byte (8 bits) from a file or serial channel. This function works on both binary and character-based files or serial channels.

### **Basic examples**

The following example illustrates the function ReadBin.

See also More examples on page 1010.

### Example 1

```
VAR num character;
VAR iodev inchannel;
...
Open "com2:", inchannel\Bin;
character := ReadBin(inchannel);
```

A byte is read from the binary serial channel inchannel.

#### Return value

Data type: num

A byte (8 bits) is read from a specified file or serial channel. This byte is converted to the corresponding positive numeric value and returned as a num data type. If a file is empty (end of file), EOF\_BIN (the number -1) is returned.

### **Arguments**

```
ReadBin (IODevice [\Time])
```

IODevice

Data type: iodev

The name (reference) of the file or serial channel to be read.

[\Time]

Data type: num

The max. time for the reading operation (timeout) in seconds. If this argument is not specified, the max. time is set to 60 seconds. To wait forever, use the predefined constant  $\text{WAIT\_MAX}$ .

If this time runs out before the reading operation is finished, the error handler will be called with the error code <code>ERR\_DEV\_MAXTIME</code>. If there is no error handler, the execution will be stopped.

The timeout function is in use also during program stop and will be noticed by the RAPID program at program start.

### **Program execution**

Program execution waits until a byte (8 bits) can be read from the file or serial channel.

At power fail restart, any open file or serial channel in the system will be closed and the I/O descriptor in the variable of type iodev will be reset.

### 2.113 ReadBin - Reads a byte from a file or serial channel

#### Continued

### More examples

The following example illustrates the function ReadBin.

### Example 1

```
VAR num bindata;
VAR iodev file;

Open "HOME:/myfile.bin", file \Read \Bin;
bindata := ReadBin(file);
WHILE bindata <> EOF_BIN DO
   TPWrite ByteToStr(bindata\Char);
   bindata := ReadBin(file);
ENDWHILE
```

Read the contents of a binary file myfile.bin from the beginning to the end and displays the received binary data converted to chars on the FlexPendant (one char on each line).

#### Limitations

The function can only be used for files and serial channels that have been opened with read access ( $\Read$  for character based files,  $\Bin$  or  $\Append$   $\Bin$  for binary files).

### **Error handling**

If an error occurs during reading, the system variable ERRNO is set to ERR\_FILEACC. If time out before the read operation is finished, the system variable ERRNO is set to ERR\_DEV\_MAXTIME.

These errors can then be dealt with by the error handler.

#### **Predefined data**

The constant EOF\_BIN can be used to stop reading at the end of the file.

```
CONST num EOF_BIN := -1;
```

#### **Syntax**

```
ReadBin '('
  [IODevice ':='] <variable (VAR) of iodev>
  ['\' Time ':=' <expression (IN) of num>] ')'
```

A function with a return value of the type num.

| For information about                  | See                                                      |
|----------------------------------------|----------------------------------------------------------|
| Opening, etc. files or serial channels | Technical reference manual - RAPID overview              |
| Convert a byte to a string data        | ByteToStr - Converts a byte to a string data on page 833 |
| File and serial channel handling       | Application manual - Robot communication and I/O control |

2.114 ReadDir - Read next entry in a directory

# 2.114 ReadDir - Read next entry in a directory

### Usage

ReadDir is used to retrieve the name of the next file or subdirectory under a directory that has been opened with the instruction OpenDir.

As long as the function returns TRUE, there can be more files or subdirectories to retrieve.

### **Basic examples**

The following example illustrates the function ReadDir.

See also More examples on page 1012.

### Example 1

```
PROC lsdir(string dirname)

VAR dir directory;

VAR string filename;

OpenDir directory, dirname;

WHILE ReadDir(directory, filename) DO

TPWrite filename;

ENDWHILE

CloseDir directory;

ENDPROC
```

This example prints out the names of all files or subdirectories under the specified directory.

### Return value

Data type: bool

The function will return TRUE if it has retrieved a name, otherwise FALSE.

#### **Arguments**

ReadDir (Dev FileName)

Dev

Data type: dir

A variable with reference to the directory, fetched by instruction OpenDir.

FileName

Data type: string

The retrieved file or subdirectory name.

### **Program execution**

This function returns a bool that specifies if the retrieving of a name was successful or not.

### 2.114 ReadDir - Read next entry in a directory

#### Continued

### More examples

More examples of the function ReadDir are illustrated below

### Example 1

This example implements a generic traverse of a directory structure function.

```
PROC searchdir(string dirname, string actionproc)
  VAR dir directory;
  VAR string filename;
  IF IsFile(dirname \Directory) THEN
    OpenDir directory, dirname;
    WHILE ReadDir(directory, filename) DO
        ! .. and . is the parent and resp. this directory
        IF filename <> ".." AND filename <> "." THEN
          searchdir dirname+"/"+filename, actionproc;
        ENDIF
    ENDWHILE
    CloseDir directory;
  ELSE
    %actionproc% dirname;
  ENDIF
ERROR
 RATSE;
ENDPROC
PROC listfile(string filename)
  TPWrite filename;
ENDPROC
PROC main()
  ! Execute the listfile routine for all files found under the
  ! tree in HOME:
  searchdir "HOME:","listfile";
ENDPROC
```

This program traverses the directory structure under "HOME:", and for each file found it calls the <code>listfile</code> procedure. The <code>searchdir</code> is the generic part that knows nothing about the start of the search or which routine should be called for each file. It uses <code>IsFile</code> to check whether it has found a subdirectory or a file and it uses the late binding mechanism to call the procedure specified in <code>actionproc</code> for all files found. The <code>actionproc</code> routine should be a procedure with one parameter of the type <code>string</code>.

### **Error handling**

If the directory is not opened (see OpenDir), the system variable ERRNO is set to ERR\_FILEACC. This error can then be handled in the error handler.

# **Syntax**

```
ReadDir '('
  [ Dev ':=' ] < variable (VAR) of dir> ','
  [ FileName ':=' ] < var or pers (INOUT) of string> ')'
```

2.114 ReadDir - Read next entry in a directory

Continued

A function with a return value of the data type bool.

| For information about            | See                                                      |
|----------------------------------|----------------------------------------------------------|
| Directory                        | dir - File directory structure on page 1173              |
| Make a directory                 | MakeDir - Create a new directory on page 226             |
| Open a directory                 | OpenDir - Open a directory on page 303                   |
| Close a directory                | CloseDir - Close a directory on page 66                  |
| Remove a directory               | RemoveDir - Delete a directory on page 372               |
| Remove a file                    | RemoveFile - Delete a file on page 374                   |
| Rename a file                    | RenameFile - Rename a file on page 375                   |
| File and serial channel handling | Application manual - Robot communication and I/O control |

#### 2.115 ReadMotor - Reads the current motor angles

# 2.115 ReadMotor - Reads the current motor angles

### Usage

ReadMotor is used to read the current angles of the different motors of the robot and external axes. The primary use of this function is in the calibration procedure of the robot.

#### **Basic examples**

The following example illustrates the function ReadMotor.

See also More examples on page 1014.

### Example 1

```
VAR num motor_angle2;
motor_angle2 := ReadMotor(2);
```

The current motor angle of the second axis of the robot is stored in motor\_angle2.

#### Return value

Data type: num

The current motor angle in radians of the stated axis of the robot or external axes.

### **Arguments**

```
ReadMotor [\MecUnit ] Axis
```

MecUnit

Mechanical Unit

Data type: mecunit

The name of the mechanical unit for which an axis is to be read. If this argument is omitted, the axis for the connected robot is read.

Axis

Data type: num

The number of the axis to be read (1 - 6).

### **Program execution**

The motor angle returned represents the current position in radians for the motor without any calibration offset. The value is not related to a fix position of the robot, only to the resolver internal zero position, that is, normally the resolver zero position closest to the calibration position (the difference between the resolver zero position and the calibration position is the calibration offset value). The value represents the full movement of each axis, although this may be several turns.

### More examples

The following example illustrates the function ReadMotor.

### Example 1

```
VAR num motor_angle3;
motor_angle3 := ReadMotor(\MecUnit:=ROB_1, 3);
```

### 2.115 ReadMotor - Reads the current motor angles

Continued

The current motor angle of the third axis of the robot ROB\_1 is stored in motor\_angle3.

# **Syntax**

```
ReadMotor '('
  ['\' MecUnit ':=' < variable (VAR) of mecunit> ',']
  [Axis ':='] < expression (IN) of num> ')'
```

A function with a return value of the data type num.

| For information about           | See                                                  |
|---------------------------------|------------------------------------------------------|
| Reading the current joint angle | CJointT - Reads the current joint angles on page 850 |

2.116 ReadNum - Reads a number from a file or serial channel

### 2.116 ReadNum - Reads a number from a file or serial channel

### Usage

ReadNum (*Read Numeric*) is used to read a number from a character-based file or serial channel.

#### **Basic examples**

The following example illustrates the function ReadNum.

See also More examples on page 1017.

### Example 1

```
VAR iodev infile;
...
Open "HOME:/file.doc", infile\Read;
reg1 := ReadNum(infile);
```

reg1 is assigned a number read from the file file.doc.

#### Return value

Data type: num

The numeric value read from a specified file or serial channel. If the file is empty (end of file), a number greater than EOF\_NUM (9.998E36) is returned.

#### **Arguments**

```
ReadNum (IODevice [\Delim] [\Time])
```

IODevice

Data type: iodev

The name (reference) of the file or serial channel to be read.

[\Delim]

**Delimiters** 

Data type: string

A string containing the delimiters to use when parsing a line in the file or serial channel. By default (without  $\ensuremath{\texttt{Delim}}$ ), the file is read line by line and the line-feed character ( $\ensuremath{\texttt{OA}}$ ) is the only delimiter considered by the parsing. When the  $\ensuremath{\texttt{Delim}}$  argument is used, any character in the specified string argument will be considered to determine the significant part of the line.

When using the argument  $\Delim$ , the control system always adds the characters carriage return ( $\Delim$ ) and line-feed ( $\Delim$ ) to the delimiters specified by the user.

To specify non-alphanumeric characters, use  $\xspace \times x$ , where xx is the hexadecimal representation of the ASCII code of the character (example: TAB is specified by  $\xspace \setminus 09$ ).

[\Time]

Data type: num

2.116 ReadNum - Reads a number from a file or serial channel

Continued

The max. time for the reading operation (timeout) in seconds. If this argument is not specified, the max. time is set to 60 seconds. To wait forever, use the predefined constant WAIT\_MAX.

If this time runs out before the read operation is finished, the error handler will be called with the error code <code>ERR\_DEV\_MAXTIME</code>. If there is no error handler, the execution will be stopped.

The timeout function is also in use during program stop and will be noticed by the RAPID program at program start.

### **Program execution**

Starting at the current file position, the function reads and discards any heading delimiters. A heading delimiter without the argument  $\protect\protect\pro$ 

The string that is read is then converted to a numeric value; for example, "234.4" is converted to the numeric value 234.4.

At power fail restart, any open file or serial channel in the system will be closed and the I/O descriptor in the variable of type iodev will be reset.

### More examples

The following example illustrates the function ReadNum.

### Example 1

```
reg1 := ReadNum(infile\Delim:="\09");
IF reg1 > EOF_NUM THEN
   TPWrite "The file is empty";
```

Reads a number in a line where numbers are separated by TAB (" $\09$ ") or SPACE (" ") characters. Before using the number read from the file, a check is performed to make sure that the file is not empty.

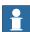

#### Note

Use < or > (smaller than or greater than) when checking if the file is empty. Do not use = (equal to).

#### Limitations

The function can only be used for character based files that have been opened for reading.

### **Error handling**

If an access error occurs during reading, the system variable ERRNO is set to ERR\_FILEACC.

### 2.116 ReadNum - Reads a number from a file or serial channel

### Continued

If there is an attempt to read non-numeric data, the system variable  ${\tt ERRNO}$  is set to  ${\tt ERR\_RCVDATA}$ .

If time out before the read operation is finished, the system variable ERRNO is set to  $\texttt{ERR\_DEV\_MAXTIME}$ .

These errors can then be dealt with by the error handler.

# Predefined data

The constant EOF\_NUM can be used to stop reading, at the end of the file.

```
CONST num EOF_NUM := 9.998E36;
```

### **Syntax**

```
ReadNum '('
  [IODevice ':='] <variable (VAR) of iodev>
  ['\' Delim ':=' <expression (IN) of string>]
  ['\' Time ':=' <expression (IN) of num>] ')'
```

A function with a return value of the type num.

| For information about                  | See                                                      |
|----------------------------------------|----------------------------------------------------------|
| Opening, etc. files or serial channels | Technical reference manual - RAPID overview              |
| File and serial channel handling       | Application manual - Robot communication and I/O control |

# 2.117 ReadStr - Reads a string from a file or serial channel

### Usage

ReadStr (*Read String*) is used to read a string from a character-based file or serial channel.

### **Basic examples**

The following example illustrates the function ReadStr.

See also More examples on page 1020.

### Example 1

```
VAR string text;
VAR iodev infile;
...
Open "HOME:/file.doc", infile\Read;
text := ReadStr(infile);
```

text is assigned a string read from the file file.doc.

#### Return value

Data type: string

The string read from the specified file or serial channel. If the file is empty (end of file), the string "EOF" is returned.

### **Arguments**

```
ReadStr (IODevice [\Delim] [\RemoveCR] [\DiscardHeaders] [\Time])
```

IODevice

Data type: iodev

The name (reference) of the file or serial channel to be read.

[\Delim]

**Delimiters** 

Data type: string

A string containing the delimiters to use when parsing a line in the file or serial channel. By default the file is read line by line and the line-feed character ( $\O$ A) is the only delimiter considered by the parsing. When the  $\D$ elim argument is used, any character in the specified string argument plus by default line-feed character will be considered to determine the significant part of the line.

To specify non-alphanumeric characters, use  $\xspace \xspace \xspace \xspace$  is the hexadecimal representation of the ASCII code of the character (example: TAB is specified by  $\xspace \xspace \xspace \xspace$ ).

[\RemoveCR]

Data type: switch

A switch used to remove the trailing carriage return character when reading PC files. In PC files, a new line is specified by carriage return and line feed (CRLF). When reading a line in such files, the carriage return character is by default read

#### Continued

into the return string. When using this argument, the carriage return character will be read from the file but not included in the return string.

### [\DiscardHeaders]

Data type: switch

This argument specifies whether the heading delimiters (specified in \Delim plus default line-feed) are skipped or not before transferring data to the return string. By default, if the first character at the current file position is a delimiter, it is read but not transferred to the return string, the line parsing is stopped and the return will be an empty string. If this argument is used, all delimiters included in the line will be read from the file but discarded, and no return will be done until the return string will contain the data starting at the first non-delimiter character in the line.

#### [\Time]

Data type: num

The max. time for the reading operation (timeout) in seconds. If this argument is not specified, the max. time is set to 60 seconds. To wait forever, use the predefined constant WAIT\_MAX.

If this time runs out before the read operation is finished, the error handler will be called with the error code <code>ERR\_DEV\_MAXTIME</code>. If there is no error handler, the execution will be stopped.

The timeout function is in use also during program stop and will be noticed in the RAPID program at program start.

### **Program execution**

Starting at the current file position, if the \DiscardHeaders argument is used, the function reads and discards any heading delimiters (line-feed characters and any character specified in the \Delim argument). In all cases, it then reads everything up to the next delimiter character, but not more than 80 characters. If the significant part exceeds 80 characters, the remainder of the characters will be read on the next reading. The delimiter that caused the parsing to stop is read from the file but not transferred to the return string. If the last character in the string is a carriage return character and the \RemoveCR argument is used, this character will be removed from the string.

At power fail restart, any open file or serial channel in the system will be closed and the I/O descriptor in the variable of type iodev will be reset.

#### More examples

The following examples illustrate the function ReadStr.

### Example 1

```
text := ReadStr(infile);
IF text = EOF THEN
   TPWrite "The file is empty";
```

Before using the string read from the file, a check is performed to make sure that the file is not empty.

Continued

### Example 2

#### Consider a file containing:

```
<LF><SPACE><TAB>Hello<SPACE><SPACE>World<CR><LF>
text := ReadStr(infile);
```

text will be an empty string: the first character in the file is the default <LF> delimiter.

```
text := ReadStr(infile\DiscardHeaders);
```

text will contain <SPACE><TAB>Hello<SPACE><SPACE>World<CR>: the first character in the file, the default <LF> delimiter, is discarded.

```
text := ReadStr(infile\RemoveCR\DiscardHeaders);
```

text will contain <SPACE><TAB>Hello<SPACE><SPACE>World: the first character
in the file, the default <LF> delimiter, is discarded; the final carriage return character
is removed

```
text := ReadStr(infile\Delim:=" \09"\RemoveCR\DiscardHeaders);
```

text will contain "Hello": the first characters in the file that match either the default <LF> delimiter or the character set defined by \Delim (space and tab) are discarded. Data is then transferred up to the first delimiter that is read from the file but not transferred into the string. A new invocation of the same statement will return "World".

### Example 3

### Consider a file containing:

```
<CR><LF>Hello<CR><LF>
text := ReadStr(infile);
```

text will contain the <CR> (\0d) character: <CR> and <LF> characters are read from the file, but only <CR> is transferred to the string. A new invocation of the same statement will return "Hello\0d".

```
text := ReadStr(infile\RemoveCR);
```

text will contain an empty string: <CR> and <LF> characters are read from the file; <CR> is transferred but removed from the string. A new invocation of the same statement will return "Hello".

```
text := ReadStr(infile\Delim:="\0d");
```

text will contain an empty string: <CR> is read from the file but not transferred to the return string. A new invocation of the same instruction will return an empty string again: <LF> is read from the file but not transferred to the return string.

```
text := ReadStr(infile\Delim:="\0d"\DiscardHeaders);
```

text will contain "Hello". A new invocation of the same instruction will return "EOF" (end of file).

### Limitations

The function can only be used for files or serial channels that have been opened for reading in a character-based mode.

#### **Error handling**

If an error occurs during reading, the system variable ERRNO is set to ERR\_FILEACC.

### Continued

If timeout before the read operation is finished, the system variable  ${\tt ERRNO}$  is set to  ${\tt ERR\_DEV\_MAXTIME}$ .

These errors can then be dealt with by the error handler.

# Predefined data

The constant EOF can be used to check if the file was empty when trying to read from the file or to stop reading at the end of the file.

```
CONST string EOF := "EOF";
```

### **Syntax**

```
ReadStr '('
[IODevice ':='] <variable (VAR) of iodev>
['\' Delim ':='<expression (IN) of string>]
['\' RemoveCR]
['\' DiscardHeaders]
['\' Time ':=' <expression (IN) of num>] ')'
```

A function with a return value of the type string.

| For information about                  | See                                                      |
|----------------------------------------|----------------------------------------------------------|
| Opening, etc. files or serial channels | Technical reference manual - RAPID overview              |
| File and serial channel handling       | Application manual - Robot communication and I/O control |

2.118 ReadStrBin - Reads a string from a binary serial channel or file

# 2.118 ReadStrBin - Reads a string from a binary serial channel or file

### Usage

ReadStrBin (*Read String Binary*) is used to read a string from a binary serial channel or file.

### **Basic examples**

The following example illustrates the function ReadStrBin.

### Example 1

```
VAR iodev channel2;
VAR string text;
...
Open "com2:", channel2 \Bin;
text := ReadStrBin (channel2, 10);
text := ReadStrBin(infile,20);
IF text = EOF THEN
```

text is assigned a 10 characters text string read from the serial channel referred to by channel2

Before using the string read from the file, a check is performed to make sure that the file is not empty.

### Return value

Data type: string

The text string read from the specified serial channel or file. If the file is empty (end of file), the string "EOF" is returned.

### **Arguments**

```
ReadStrBin (IODevice NoOfChars [\Time])
```

IODevice

Data type: iodev

The name (reference) of the binary serial channel or file to be read.

NoOfChars

Number of Characters

Data type: num

The number of characters to be read from the binary serial channel or file.

[\Time]

Data type: num

The max. time for the reading operation (timeout) in seconds. If this argument is not specified, the max. time is set to 60 seconds. To wait forever, use the predefined constant  $\text{WAIT\_MAX}$ .

If this time runs out before the read operation is finished, the error handler will be called with the error code <code>ERR\_DEV\_MAXTIME</code>. If there is no error handler, the execution will be stopped.

### 2.118 ReadStrBin - Reads a string from a binary serial channel or file

#### Continued

The timeout function is in use also during program stop and will be noticed by the RAPID program at program start.

### **Program execution**

The function reads the specified number of characters from the binary serial channel or file.

At power fail restart, any open file or serial channel in the system will be closed and the I/O descriptor in the variable of type iodev will be reset.

#### Limitations

The function can only be used for serial channels or files that have been opened for reading in a binary mode.

### **Error handling**

If an error occurs during reading, the system variable ERRNO is set to ERR\_FILEACC. If timeout before the read operation is finished, the system variable ERRNO is set to ERR\_DEV\_MAXTIME.

These errors can then be dealt with by the error handler.

#### Predefined data

The constant EOF can be used to check if the file was empty, when trying to read from the file or to stop reading at the end of the file.

```
CONST string EOF := "EOF";
```

### **Syntax**

```
ReadStrBin '('
  [IODevice ':='] <variable (VAR) of iodev> ','
  [NoOfChars ':='] <expression (IN) of num>
  ['\' Time ':=' <expression (IN) of num>] ')'
```

A function with a return value of the type string.

| For information about                  | See                                                                  |
|----------------------------------------|----------------------------------------------------------------------|
| Opening, etc. serial channels or files | Technical reference manual - RAPID overview                          |
| Write binary string                    | WriteStrBin - Writes a string to a binary serial channel on page 758 |
| File and serial channel handling       | Application manual - Robot communication and I/O control             |

### 2.119 ReadVar - Read variable from a device

### Usage

ReadVar is used to read a variable from a device connected to the serial sensor interface.

The sensor interface communicates with sensors over serial channels using the RTP1 transport protocol.

This is an example of a sensor channel configuration.

### COM\_PHY\_CHANNEL:

- · Name "COM1:"
- · Connector "COM1"
- · Baudrate 19200

### COM\_TRP:

- Name "sen1:"
- Type "RTP1"
- PhyChannel "COM1"

#### **Basic examples**

The following example illustrates the function ReadVar.

### Example 1

```
CONST num XCoord := 8;

CONST num YCoord := 9;

CONST num ZCoord := 10;

VAR pos SensorPos;

! Connect to the sensor device "sen1:" (defined in sio.cfg)

SenDevice "sen1:";

! Read a cartesian position from the sensor.

SensorPos.x := ReadVar ("sen1:", XCoord);

SensorPos.y := ReadVar ("sen1:", YCoord);

SensorPos.z := ReadVar ("sen1:", ZCoord);
```

### **Arguments**

```
ReadVar (device, VarNo, [ \TaskName ])
```

device

Data type: string

The I/O device name configured in sio.cfg for the sensor used.

VarNo

Data type: num

The argument VarNo is used to select variable to be read.

### 2.119 ReadVar - Read variable from a device

### Continued

```
[ \TaskName ]
```

Data type: string

The argument TaskName makes it possible to access devices in other RAPID tasks.

# **Error handling**

| Error constant (ERRNO value) | Description                     |
|------------------------------|---------------------------------|
| SEN_NO_MEAS                  | Measurement failure             |
| SEN_NOREADY                  | Sensor unable to handle command |
| SEN_GENERRO                  | General sensor error            |
| SEN_BUSY                     | Sensor busy                     |
| SEN_UNKNOWN                  | Unknown sensor                  |
| SEN_EXALARM                  | External sensor error           |
| SEN_CAALARM                  | Internal sensor error           |
| SEN_TEMP                     | Sensor temperature error        |
| SEN_VALUE                    | Illegal communication value     |
| SEN_CAMCHECK                 | Sensor check failure            |
| SEN_TIMEOUT                  | Communication error             |

# **Syntax**

```
leadVar
[ device ':=' ] < expression(IN) of string> ','
[ VarNo ':=' ] < expression (IN) of num > ','
[ '\' TaskName ':=' < expression (IN) of string > ] ';'
```

A function with a return value of the data type num.

| For information about                 | See                                                      |
|---------------------------------------|----------------------------------------------------------|
| Connect to a sensor device            | SenDevice - connect to a sensor device on page 444       |
| Write a sensor variable               | WriteVar - write variable on page 760                    |
| Write a sensor data block             | WriteBlock - write block of data to device on page 750   |
| Read a sensor data block              | ReadBlock - read a block of data from device on page 360 |
| Configuration of sensor communication | Technical reference manual - RAPID overview              |

# 2.120 RelTool - Make a displacement relative to the tool

Usage

RelTool (*Relative Tool*) is used to add a displacement and/or a rotation, expressed in the active tool coordinate system, to a robot position.

**Basic examples** 

The following examples illustrate the function RelTool.

Example 1

MoveL RelTool (p1, 0, 0, 100), v100, fine, tool1;

The robot is moved to a position that is 100 mm from p1 in the z direction of the

tool.

Example 2

MoveL RelTool (p1, 0, 0, 0  $\z:= 25$ ), v100, fine, tool1;

The tool is rotated 25° around its z-axis.

Return value

Data type: robtarget

The new position with the addition of a displacement and/or a rotation, if any,

relative to the active tool.

**Arguments** 

RelTool (Point Dx Dy Dz [\Rx] [\Ry] [\Rz])

Point

Data type: robtarget

The input robot position. The orientation part of this position defines the current

orientation of the tool coordinate system.

Dx

Data type: num

The displacement in mm in the x direction of the tool coordinate system.

Dy

Data type: num

The displacement in mm in the y direction of the tool coordinate system.

Dz

Data type: num

The displacement in mm in the z direction of the tool coordinate system.

 $[\Rx]$ 

Data type: num

The rotation in degrees around the x axis of the tool coordinate system.

[\Ry]

Data type: num

# 2.120 RelTool - Make a displacement relative to the tool

### Continued

The rotation in degrees around the y axis of the tool coordinate system.

 $[\Rz]$ 

Data type: num

The rotation in degrees around the z axis of the tool coordinate system.

If two or three rotations are specified at the same time, these will be performed first around the x-axis, then around the new y-axis, and then around the new z-axis.

### **Syntax**

```
RelTool '('
  [ Point ':=' ] < expression (IN) of robtarget> ','
  [Dx ':='] <expression (IN) of num> ','
  [Dy ':='] <expression (IN) of num> ','
  [Dz ':='] <expression (IN) of num>
  ['\' Rx ':=' <expression (IN) of num> ]
  ['\' Ry ':=' <expression (IN) of num> ]
  ['\' Rz ':=' <expression (IN) of num> ]
```

A function with a return value of the data type robtarget.

| For information about                   | See                                         |
|-----------------------------------------|---------------------------------------------|
| Position data                           | robtarget - Position data on page 1250      |
| Mathematical instructions and functions | Technical reference manual - RAPID overview |
| Positioning instructions                | Technical reference manual - RAPID overview |

2.121 RemainingRetries - Remaining retries left to do

# 2.121 RemainingRetries - Remaining retries left to do

### Usage

RemainingRetries is used to find out how many RETRY that is left to do from the error handler in the program. The maximum number of retries is defined in the configuration.

### **Basic examples**

The following example illustrates the function RemainingRetries.

### Example 1

```
ERROR

IF RemainingRetries() > 0 THEN
   RETRY;

ELSE
   TRYNEXT;
ENDIF
```

This program will retry the instruction, in spite of the error, until the maximum number of retries is done and then try the next instruction.

### Return value

Data type: num

The return value shows how many of the maximum number of retries that is left to do.

### **Syntax**

```
RemainingRetries '(' ')'
```

A function with a return value of the data type num.

| For information about               | See                                                                 |
|-------------------------------------|---------------------------------------------------------------------|
| Error handlers                      | Technical reference manual - RAPID overview                         |
| Resume execution after an error     | RETRY - Resume execution after an error on page 382                 |
| Configure maximum number of retries | Technical reference manual - System parameters, section System misc |
| Reset the number of retries counted | ResetRetryCount - Reset the number of retries on page 379           |

2.122 RMQGetSlotName - Get the name of an RMQ client

### 2.122 RMQGetSlotName - Get the name of an RMQ client

### Usage

RMQGetSlotName (*RAPID Mesasage Queue Get Slot Name*) is used to get the slot name of an RMQ or an SDK client from a given slot identity - that is, from a given rmqslot.

### **Basic examples**

The following example illustrates the function RMQGetSlotName.

### Example 1

```
VAR rmqslot slot;
VAR string client_name;
RMQFindSlot slot, "RMQ_T_ROB1";
...
client_name := RMQGetSlotName(slot);
TPWrite "Name of the client: " + client_name;
```

The example illustrates how to get the name of a client using the identity of the client.

#### Return value

Data type: string

The name of the client is returned. This can be an RMQ name, or the name of a Robot Application Builder client using the RMQ functionality.

# **Arguments**

RMQGetSlotName (Slot)

Slot

Data type: rmqslot

The identity slot number of the client to find the name.

### **Program execution**

The instruction RMQGetSlotName is used to find the name of the client with the specified identity number specified in argument Slot. The client can be another RMQ, or an SDK client.

### **Error handling**

Following recoverable errors can be generated. The errors can be handled in an ERROR handler. The system variable ERRNO will be set to:

| The destination slot has not been connected or the destination slot is no longer available. If not connected, a call to   |
|----------------------------------------------------------------------------------------------------|
| RMQFindSlot must be done. If not available, the reason is that a remote client has been disconnected from the controller. |
| a remote cheft has been disconnected from the controller.                                                                 |

#### **Syntax**

```
RMQGetSlotName '('
  [ Slot ':=' ] < variable (VAR) of rmqslot > ')'
```

# 2.122 RMQGetSlotName - Get the name of an RMQ client

Continued

A function with a return value of the data type string.

| For information about                                                                                 | See                                                                                    |
|----------------------------------------------------------------------------------------------------|----------------------------------------------------------------------------------------|
| Description of the RAPID Message Queue functionality                                                  | Application manual - Robot communication and I/O control, section RAPID Message Queue. |
| Find the identity number of a RAPID Message Queue task or SDK client                                  | RMQFindSlot - Find a slot identity from the slot name on page 389                      |
| Send data to the queue of a RAPID task or SDK client                                                  | RMQSendMessage - Send an RMQ data<br>message on page 403                               |
| Get the first message from a RAPID Message Queue.                                                     | RMQGetMessage - Get an RMQ message on page 391                                         |
| Send data to the queue of a RAPID task or<br>an SDK client, and wait for an answer from<br>the client | RMQSendWait - Send an RMQ data message and wait for a response on page 407             |
| Extract the header data from an rmqmessage                                                            | RMQGetMsgHeader - Get header information from an RMQ message on page 397               |
| Extract the data from an rmqmessage                                                                   | RMQGetMsgData - Get the data part from an RMQ message on page 394                      |
| Order and enable interrupts for a specific data type                                                  | IRMQMessage - Orders RMQ interrupts for a data type on page 177                        |
| RMQ Slot                                                                                              | rmqslot - Identity number of an RMQ client on page 1248                                |

2.123 RobName - Get the TCP robot name

### 2.123 RobName - Get the TCP robot name

### Usage

RobName (*Robot Name*) is used to get the name of the TCP robot in some program task. If the task doesn't control any TCP robot, this function returns an empty string.

### **Basic examples**

The following example illustrates the function RobName.

See also More examples on page 1032.

### Example 1

```
VAR string my_robot;
...
my_robot := RobName();
IF my_robot="" THEN
   TPWrite "This task does not control any TCP robot";
ELSE
   TPWrite "This task controls TCP robot with name "+ my_robot;
ENDIF
```

Write to FlexPendant the name of the TCP robot which is controlled from this program task. If no TCP robot is controlled, write that the task controls no robot.

#### Return value

Data type: string

The mechanical unit name for the TCP robot that is controlled from this program task. Return empty string if no TCP robot is controlled.

### More examples

More examples of how to use the instruction RobName are illustrated below.

### Example 1

```
VAR string my_robot;
...

IF TaskRunRob() THEN
   my_robot := RobName();
   TPWrite "This task controls robot with name "+ my_robot;
ENDIF
```

If this program task controls any TCP robot, write to FlexPendant the name of that TCP robot.

### **Syntax**

```
RobName '(' ')'
```

A function with a return value of the data type string.

# 2.123 RobName - Get the TCP robot name

# Continued

| For information about                          | See                                                                       |
|------------------------------------------------|---------------------------------------------------------------------------|
| Check if task run some TCP robot               | TaskRunRob - Check if task controls some robot on page 1081               |
| Check if task run some mechanical unit         | TaskRunMec - Check if task controls any mechanical unit on page 1080      |
| Get the name of mechanical units in the system | GetNextMechUnit - Get name and data for mechanical units on page 909      |
| String functions                               | Technical reference manual - RAPID Instructions, Functions and Data types |
| Definition of string                           | string - Strings on page 1269                                             |

2.124 RobOS - Check if execution is on RC or VC

# 2.124 RobOS - Check if execution is on RC or VC

### Usage

Robos (*Robot Operating System*) can be used to check if the execution is performed on Robot Controller RC or Virtual Controller VC.

### **Basic examples**

The following example illustrates the function RobOS.

### Example 1

```
IF RobOS() THEN
 ! Execution statements in RC
ELSE
 ! Execution statements in VC
ENDIF
```

### Return value

Data type: bool

TRUE if execution runs on Robot Controller RC, FALSE otherwise.

### **Syntax**

```
RobOS '(' ')'
```

A function with a return value of the data type bool.

### 2.125 Round - Round a numeric value

Usage

Round is used to round a numeric value to a specified number of decimals or to an integer value.

### **Basic examples**

The following examples illustrate the function Round.

Example 1

```
VAR num val;
val := Round(0.3852138\Dec:=3);
```

The variable val is given the value 0.385.

Example 2

```
val := Round(0.3852138\Dec:=1);
The variable val is given the value 0.4.
```

Example 3

```
val := Round(0.3852138);
```

The variable val is given the value 0.

Example 4

```
val := Round(0.3852138\Dec:=6);
```

The variable val is given the value 0.385214.

### Return value

Data type: num

The numeric value rounded to the specified number of decimals.

### **Arguments**

```
Round ( Val [\Dec])
```

Val

Value

Data type: num

The numeric value to be rounded.

[\Dec]

Decimals

Data type: num

Number of decimals.

If the specified number of decimals is 0 or if the argument is omitted, the value is rounded to an integer.

The number of decimals must not be negative or greater than the available precision for numeric values.

Max number of decimals that can be used is 6.

# 2.125 Round - Round a numeric value

# Continued

# Syntax

```
Round '('
  [ Val ':=' ] <expression (IN) of num>
  [ \Dec ':=' <expression (IN) of num> ] ')'
```

A function with a return value of the data type num.

| For information about                   | See                                            |
|-----------------------------------------|------------------------------------------------|
| Mathematical instructions and functions | Technical reference manual - RAPID overview    |
| Truncating a value                      | Trunc - Truncates a numeric value on page 1096 |

### 2.126 RoundDnum - Round a numeric value

#### Usage

RoundDnum is used to round a numeric value to a specified number of decimals or to an integer value.

### **Basic examples**

The following examples illustrate the function RoundDnum.

### Example 1

```
VAR dnum val;
val := RoundDnum(0.3852138754655357\Dec:=3);
```

The variable val is given the value 0.385.

#### Example 2

```
val := RoundDnum(0.3852138754655357\Dec:=1);
```

The variable val is given the value 0.4.

### Example 3

```
val := RoundDnum(0.3852138754655357);
```

The variable val is given the value 0.

### Example 4

```
val := RoundDnum(0.3852138754655357\Dec:=15);
```

The variable val is given the value 0.385213875465536.

### Example 5

```
val := RoundDnum(1000.3852138754655357\Dec:=15);
```

The variable val is given the value 1000.38521387547.

# Return value

Data type: dnum

The numeric value rounded to the specified number of decimals.

### **Arguments**

```
RoundDnum ( Val [\Dec])
```

Val

Value

Data type: dnum

The numeric value to be rounded.

[\Dec]

Decimals

Data type: num

Number of decimals.

If the specified number of decimals is 0 or if the argument is omitted, the value is rounded to an integer.

### 2.126 RoundDnum - Round a numeric value

### Continued

The number of decimals must not be negative or greater than the available precision for numeric values.

Max number of decimals that can be used is 15.

# **Syntax**

```
RoundDnum '('
  [ Val ':=' ] <expression (IN) of dnum>
  [ \Dec ':=' <expression (IN) of num> ] ')'
```

A function with a return value of the data type dnum.

| For information about                   | See                                                |
|-----------------------------------------|----------------------------------------------------|
| Mathematical instructions and functions | Technical reference manual - RAPID overview        |
| Rounding a value                        | Round - Round a numeric value on page 1035         |
| Truncating a value                      | Trunc - Truncates a numeric value on page 1096     |
| Truncating a value                      | TruncDnum - Truncates a numeric value on page 1098 |

2.127 RunMode - Read the running mode

# 2.127 RunMode - Read the running mode

### Usage

RunMode (*Running Mode*) is used to read the current running mode of the program task.

#### **Basic examples**

The following example illustrates the function RunMode.

### Example 1

```
IF RunMode() = RUN_CONT_CYCLE THEN
...
ENDIF
```

The program section is executed only for continuous or cycle running.

#### Return value

Data type: symnum

The current running mode is defined as described in the table below.

| Return value | Symbolic constant | Comment                                                                                       |
|--------------|-------------------|-----------------------------------------------------------------------------------------------|
| 0            | RUN_UNDEF         | Undefined running mode                                                                        |
| 1            | RUN_CONT_CYCLE    | Continuous or cycle running mode                                                              |
| 2            | RUN_INSTR_FWD     | Instruction forward running mode                                                              |
| 3            | RUN_INSTR_BWD     | Instruction backward running mode                                                             |
| 4            | RUN_SIM           | Simulated running mode. Not yet released.                                                     |
| 5            | RUN_STEP_MOVE     | Move instructions in forward running mode and logical instructions in continuous running mode |

### **Arguments**

```
RunMode ( [ \Main] )
```

[ \Main ]

Data type: switch

Return current mode for the task if it is a motion task. If used in a non-motion task, it will return the current mode of the motion task that the non-motion task is connected to.

If this argument is omitted, the return value always mirrors the current running mode for the program task which executes the function RunMode.

### **Syntax**

```
RunMode '('
  ['\' Main] ')'
```

A function with a return value of the data type symnum.

# 2 Functions

# 2.127 RunMode - Read the running mode

# Continued

| For information about  | See                                          |
|------------------------|----------------------------------------------|
| Reading operating mode | OpMode - Read the operating mode on page 971 |

2.128 Sin - Calculates the sine value

### 2.128 Sin - Calculates the sine value

### Usage

Sin(Sine)is used to calculate the sine value from an angle value.

# **Basic examples**

The following example illustrates the function Sin.

### Example 1

```
VAR num angle;
VAR num value;
...
value := Sin(angle);
```

value will get the sine value of angle.

### Return value

Data type: num

The sine value, range [-1, 1].

### **Arguments**

Sin (Angle)

Angle

Data type: num

The angle value, expressed in degrees.

### **Syntax**

```
Sin '('
[Angle ':='] <expression (IN) of num> ')'
```

A function with a return value of the data type num.

| For information about    |                 | See                                         |
|--------------------------|-----------------|---------------------------------------------|
| Mathematical instruction | s and functions | Technical reference manual - RAPID overview |

2.129 SocketGetStatus - Get current socket state

### 2.129 SocketGetStatus - Get current socket state

#### Usage

SocketGetStatus returns the current state of a socket.

### **Basic examples**

The following example illustrates the function SocketGetStatus.

See also More examples on page 1042.

### Example 1

```
VAR socketdev socket1;
VAR socketstatus state;
...
SocketCreate socket1;
state := SocketGetStatus( socket1 );
```

The socket status SOCKET\_CREATED will be stored in the variable state.

#### Return value

Data type: socketstatus

The current state of the socket.

Only the predefined symbolic constants of type socketstatus can be used to check the state.

### **Arguments**

```
SocketGetStatus( Socket )
```

Socket

Data type: socketdev

The socket variable which state is of interest.

### **Program execution**

The function returns one of the following predefined states of socketstatus:

 $\verb|socket_created|, \verb|socket_connected|, \verb|socket_bound|, \verb|socket_listen| ing \\ |or |socket_closed|.$ 

### More examples

The following example illustrates the function SocketGetStatus.

### Example 1

```
VAR socketstatus status;

VAR socketdev my_socket;
...

SocketCreate my_socket;
SocketConnect my_socket, "192.168.0.1", 1025;
! A lot of RAPID code
status := SocketGetStatus( my_socket );
!Check which instruction that was executed last, not the state of
!the socket
```

#### 2.129 SocketGetStatus - Get current socket state

#### Continued

```
IF status = SOCKET_CREATED THEN
   TPWrite "Instruction SocketCreate has been executed";
ELSEIF status = SOCKET_CLOSED THEN
   TPWrite "Instruction SocketClose has been executed";
ELSEIF status = SOCKET_BOUND THEN
   TPWrite "Instruction SocketBind has been executed";
ELSEIF status = SOCKET_LISTENING THEN
   TPWrite "Instruction SocketListen or SocketAccept has been executed";
ELSEIF status = SOCKET_CONNECTED THEN
   TPWrite "Instruction SocketConnect, SocketReceive or SocketSend has been executed";
ELSE
   TPWrite "Unknown socket status";
ENDIF
```

A client socket is created and connected to a remote computer. Before the socket is used in a <code>SocketSend</code> instruction the state of the socket is checked so that it is still connected.

#### Limitations

The state of a socket can only be changed by executing RAPID socket instruction. For example, if the socket is connected and later the connection is broken, this will not be reported by the <code>SocketGetStatus</code> function. Instead there will be an error returned when the socket is used in a <code>SocketSend</code> or <code>SocketReceive</code> instruction.

### **Syntax**

```
SocketGetStatus '('
  [ Socket ':=' ] < variable (VAR) of socketdev > ')'
```

A function with a return value of the data type socketstatus.

#### **Related information**

| For information about                    | See                                                              |
|------------------------------------------|------------------------------------------------------------------|
| Socket communication in general          | Application manual - Robot communication and I/O control         |
| Create a new socket                      | SocketCreate - Create a new socket on page 479                   |
| Connect to remote computer (only client) | SocketConnect - Connect to a remote computer on page 476         |
| Send data to remote computer             | SocketSend - Send data to remote computer on page 488            |
| Receive data from remote computer        | SocketReceive - Receive data from remote computer on page 483    |
| Close the socket                         | SocketClose - Close a socket on page 474                         |
| Bind a socket (only server)              | SocketBind - Bind a socket to my IP-address and port on page 472 |
| Listening connections (only server)      | SocketListen - Listen for incoming connections on page 481       |

# 2.129 SocketGetStatus - Get current socket state

# Continued

| For information about            | See                                                      |
|----------------------------------|----------------------------------------------------------|
| Accept connections (only server) | SocketAccept - Accept an incoming connection on page 469 |

# 2.130 Sqrt - Calculates the square root value

## Usage

Sqrt (Square root) is used to calculate the square root value.

## **Basic examples**

The following example illustrates the function Sqrt.

## Example 1

```
VAR num x_value;
VAR num y_value;
...
...
y_value := Sqrt( x_value);
```

y-value will get the square root value of x\_value, that is,  $\sqrt{(x_value)}$ .

## Return value

Data type: num

The square root value ( $\sqrt{}$ ).

## **Arguments**

Sqrt (Value)

Value

Data type: num

The argument value for square root, that is,  $\sqrt{\text{value}}$ .

Value needs to be  $\geq 0$ .

#### Limitations

The execution of the function Sqrt(x) will give an error if x < 0.

# **Syntax**

```
Sqrt '('
  [Value ':='] <expression (IN) of num> ')'
```

A function with a return value of the data type num.

| For information about                                   | See                                                      |
|---------------------------------------------------------|----------------------------------------------------------|
| Calculate the square root value of a dnum numeric value | SqrtDnum - Calculates the square root value on page 1046 |
| Mathematical instructions and functions                 | Technical reference manual - RAPID overview              |

2.131 SqrtDnum - Calculates the square root value

# 2.131 SqrtDnum - Calculates the square root value

## Usage

SqrtDmum (Square root dnum) is used to calculate the square root value.

## **Basic examples**

The following example illustrates the function SqrtDnum.

## Example 1

```
VAR dnum x_value;
VAR dnum y_value;
...
...
y_value := SqrtDnum(x_value);
```

y\_value will get the square root value of x\_value, that is,  $\sqrt{(x_value)}$ .

## Return value

Data type: dnum

The square root value ( $\sqrt{\ }$ ).

## **Arguments**

SqrtDnum (Value)

Value

Data type: dnum

The argument value for square root, that is,  $\sqrt{\text{value}}$ .

Value needs to be  $\geq 0$ .

#### Limitations

The execution of the function Sqrt(x) will give an error if x < 0.

# **Syntax**

```
SqrtDnum '('
  [ Value ':=' ] < expression (IN) of dnum > ')'
```

A function with a return value of the data type dnum.

| For information about                                  | See                                                  |
|--------------------------------------------------------|------------------------------------------------------|
| Calculate the square root value of a num numeric value | Sqrt - Calculates the square root value on page 1045 |
| Mathematical instructions and functions                | Technical reference manual - RAPID overview          |

# 2.132 STCalcForce - Calculate the tip force for a Servo Tool

#### Usage

STCalcForce is used to calculate the tip force for a Servo Tool. This function is used, for example, to find the max allowed tip force for a servo tool.

#### **Basic examples**

The following example illustrates the function STCalcForce.

## Example 1

```
VAR num tip_force;
tip_force := STCalcForce(gun1, 7);
```

Calculate the tip force when the desired motor torque is 7 Nm.

## Return value

Data type: num

The calculated tip force [N].

#### **Arguments**

STCalcForce ToolName MotorTorque

ToolName

Data type: string

The name of the mechanical unit.

## MotorTorque

Data type: num

The desired motor torque [Nm].

# **Error handling**

If the specified servo tool name is not a configured servo tool, the system variable ERRNO is set to ERR NO SGUN.

The error can be handled in a Rapid error handler.

## **Syntax**

```
STCalcForce '('
  [ ToolName ':=' ] < expression (IN) of string > ','
  [ MotorTorque ':=' ] < expression (IN) of num > ';'
```

A function with a return value of the data type num.

| For information about      | See                                                                     |
|----------------------------|-------------------------------------------------------------------------|
| Open a servo tool          | STOpen - Open a Servo Tool on page 542                                  |
| Close a servo tool         | STClose - Close a Servo Tool on page 525                                |
| Calculate the motor torque | STCalcTorque - Calculate the motor torque for a servo tool on page 1048 |

2.133 STCalcTorque - Calculate the motor torque for a servo tool

# 2.133 STCalcTorque - Calculate the motor torque for a servo tool

#### Usage

STCalcTorque is used to calculate the motor torque for a Servo Tool. This function is used, for example, when a force calibration is performed.

#### **Basic examples**

The following example illustrates the function STCalcTorque.

## Example 1

```
VAR num curr_motortorque;
curr_motortorque := STCalcTorque( gun1, 1000);
```

Calculate the motor torque when the desired tip force is 1000 N.

## Return value

Data type: num

The calculated motor torque [Nm].

# **Arguments**

STCalcTorque ToolName TipForce

ToolName

Data type: string

The name of the mechanical unit.

TipForce

Data type: num

The desired tip force [N].

# **Error handling**

If the specified servo tool name is not a configured servo tool, the system variable ERRNO is set to ERR NO SGUN.

The error can be handled in a Rapid error handler.

## **Syntax**

```
STCalcTorque '('
  [ ToolName ':=' ] < expression (IN) of string > ','
  [ TipForce ':=' ] < expression (IN) of num > ';'
```

A function with a return value of the data type num.

| For information about   | See                                                                 |
|-------------------------|---------------------------------------------------------------------|
| Open a servo tool       | STOpen - Open a Servo Tool on page 542                              |
| Close a servo tool      | STClose - Close a Servo Tool on page 525                            |
| Calculate the tip force | STCalcForce - Calculate the tip force for a Servo Tool on page 1047 |

2.134 STIsCalib - Tests if a servo tool is calibrated

## 2.134 STIsCalib - Tests if a servo tool is calibrated

#### Usage

STIsCalib is used to test if a servo tool is calibrated - that is, check if the gun tips are calibrated or synchronized.

#### **Basic examples**

The following examples illustrate the function STIsCalib.

## Example 1

```
IF STIsCalib(gun1\sguninit) THEN
...
ELSE
!Start the gun calibration
STCalib gun1\TipChg;
ENDIF
```

#### Example 2

#### Return value

Data type: bool

TRUE if the tested tool is calibrated - that is, the distance between the tool tips is calibrated, or if the tested tool is synchronized - that is, the position of the tool tips is synchronized with the revolution counter of the tool.

FALSE if the tested tool is not calibrated or synchronized.

#### **Arguments**

```
STIsCalib ToolName [\sguninit] | [\sgunsynch]
```

ToolName

Data type: string

The name of the mechanical unit.

[\sguninit]

Data type: switch

This argument is used to check if the gun position is initialized and calibrated.

[\sgunsynch]

Data type: switch

This argument is used to check if the gun position is synchronized with the revolution counter.

# 2.134 STIsCalib - Tests if a servo tool is calibrated

# Continued

# **Syntax**

```
STIsCalib '('
  [ ToolName ':=' ] < expression (IN) of string >
  [ '\' sguninit ] | [ '\'sgunsynch ] ')'
```

A function with a return value of the data type bool.

| For information about    | See                                          |
|--------------------------|----------------------------------------------|
| Calibrating a servo tool | STCalib - Calibrate a Servo Tool on page 521 |

# 2.135 STIsClosed - Tests if a servo tool is closed

#### Usage

STIsClosed is used to test if a servo tool is closed.

#### **Basic examples**

The following examples illustrate the function STIsClosed.

## Example 1

```
IF STIsClosed(gun1) THEN
 !Start the weld process
  Set weld_start;
ELSE
   ...
ENDIF
```

Check if the gun is closed or not.

# Example 2

```
STClose "sgun", 1000, 3 \Conc;
WHILE NOT(STIsClosed("sgun"\RetThickness:=thickness)) DO
   WaitTime 0.1;
ENDWHILE
IF thickness > max_thickness THEN...
```

Start to close the gun named sgun. Continue immediately with the next instruction in which the program waits for the gun to be closed. Read the achieved thickness value when the instruction STIsClosed has returned TRUE.

# Example 3

#### Examples of non valid combinations:

```
STClose "sgun", 1000, 3 \RetThickness:=thickness \Conc; WHILE NOT(STIsClosed("sgun"\RetThickness:=thickness_2)) DO;
```

Close the gun. The parameter thickness will not hold any valid value since the \Conc switch is used. Wait until the gun is closed. When the gun is closed and STIsClosed returns TRUE, the parameter thickness\_2 will hold a valid value since the \Conc switch was used for the STClose.

```
STClose "sgun", 1000, 3 \RetThickness:=thickness;
WHILE NOT(STIsClosed("sgun"\RetThickness:=thickness_2)) DO;
...
```

Close the gun. The parameter thickness will hold a valid value when the gun has been closed since the \Conc switch is not used. The parameter thickness\_2 will not hold any valid value since the \Conc switch was not used in the STClose instruction.

#### Return value

Data type: bool

TRUE if the tested tool is closed, that is, the desired tip force is achieved.

# 2.135 STIsClosed - Tests if a servo tool is closed

## Continued

FALSE if the tested tool is not closed.

# **Arguments**

STIsClosed ToolName [\RetThickness]

ToolName

Data type: string

The name of the mechanical unit.

[\RetThickness]

Data type: num

The achieved thickness [mm].

NOTE! Only valid if  $\cong has been used in a preceding STClose instruction.$ 

# **Syntax**

A function with a return value of the data type bool.

| For information about        | See                                                   |
|------------------------------|-------------------------------------------------------|
| Open a servo tool            | STOpen - Open a Servo Tool on page 542                |
| Close a servo tool           | STClose - Close a Servo Tool on page 525              |
| Test if a servo tool is open | STIsOpen - Tests if a servo tool is open on page 1054 |

2.136 STIsIndGun - Tests if a servo tool is in independent mode

# 2.136 STIsIndGun - Tests if a servo tool is in independent mode

#### Usage

STIsIndGun is used to test if a servo tool is in independent mode.

## **Basic examples**

The following example illustrates the function STIsIndGun.

## Example 1

```
IF STIsIndGun(gun1) THEN
   Start the gun calibration
   STCalib gun1\??????;
ELSE
   ...
ENDIF
```

#### Return value

Data type: bool

TRUE if the tested tool is in independent mode - that is, the gun can be moved independently of the robot movements.

FALSE if the tested tool is *not* in independent mode.

## **Arguments**

STIsIndGun ToolName

ToolName

Data type: string

The name of the mechanical unit.

## **Syntax**

```
STIsIndGun '('
  [ ToolName ':=' ] < expression (IN) of string > ')'
```

A function with a return value of the data type bool.

| For information about                   | See                                                              |
|-----------------------------------------|------------------------------------------------------------------|
| Calibrating a servo tool                | STCalib - Calibrate a Servo Tool on page 521                     |
| Setting the gun in independent mode     | STIndGun - Sets the gun in independent mode on page 530          |
| Resetting the gun from independent mode | STIndGunReset - Resets the gun from independent mode on page 532 |

2.137 STIsOpen - Tests if a servo tool is open

# 2.137 STIsOpen - Tests if a servo tool is open

#### Usage

STIsOpen is used to test if a servo tool is open.

## **Basic examples**

The following examples illustrate the function STIsOpen.

## Example 1

```
IF STIsOpen(gun1) THEN
 !Start the motion
 MoveL ...
ELSE
   ...
ENDIF
```

Check if the gun is open or not.

## Example 2

IF posadj > 25...

Perform a tip wear calibration. Wait until the gun sgun is open. Read the tip wear and positional adjustment values.

#### Example 3

#### Examples of non valid combinations:

```
STCalib "sgun" \TipWear \RetTipWear:=tipwear_1 \Conc;
WHILE NOT(STIsOpen("sgun") \RetTipWear:=tipwear_2) DO;
WaitTime 0.1;
ENDWHILE
```

Start a tip wear calibration. The parameter  $tipwear_1$  will not hold any valid value since the  $\colonizer$  switch is used. When the calibration is ready and the  $\colonizer$  returns  $\colonizer$  tipwear\_2 will hold a valid value.

```
STCalib "sgun" \TipWear \RetTipWear:=tipwear_1;
WHILE NOT(STIsOpen("sgun") \RetTipWear:=tipwear_2) DO;
  WaitTime 0.1;
ENDWHILE
```

Perform a tip wear calibration. The parameter tipwear\_1 will hold a valid value since the \Conc switch is not used. When STIsOpen returns TRUE, the parameter

2.137 STIsOpen - Tests if a servo tool is open

Continued

tipwear\_2 will not hold any valid value since the \Conc switch was not used in STCalib.

## Return value

Data type: bool

TRUE if the tested tool is open, that is, the tool arm is in the programmed open position.

FALSE if the tested tool is not open.

# **Arguments**

```
STIsOpen ToolName [\RetTipWear] [\RetPosAdj]
```

ToolName

Data type: string

The name of the mechanical unit.

[\RetTipWear]

Data type: num

The achieved tip wear [mm].

**NOTE!** Only valid if \Conc has been used in a preceding STCalib instruction and if STIsOpen returns TRUE.

[\RetPosAdj]

Data type: num

The positional adjustment since the last calibration [mm].

**NOTE!** Only valid if \Conc has been used in a preceding STCalib instruction and if STIsOpen returns TRUE.

## **Syntax**

A function with a return value of the data type bool.

| For information about          | See                                                       |
|--------------------------------|-----------------------------------------------------------|
| Open a servo tool              | STOpen - Open a Servo Tool on page 542                    |
| Close a servo tool             | STClose - Close a Servo Tool on page 525                  |
| Test if a servo tool is closed | STIsClosed - Tests if a servo tool is closed on page 1051 |

2.138 StrDigCalc - Arithmetic operations with datatype stringdig

# 2.138 StrDigCalc - Arithmetic operations with datatype stringdig

#### Usage

StrDigCalc is used to perform arithmetic operations (+, -, \*, /, %) on two positive digit strings in the same way as numeric arithmetic operations on positive integer values.

This function can handle positive integers above 8 388 608 with exact representation.

#### **Basic examples**

The following example illustrates the function StrDigCalc.

See also More examples on page 1057.

## Example 1

```
res := StrDigCalc(str1, OpAdd, str2);
```

res is assigned the result of the addition operation on the values represented by the digital strings str1 and str2.

#### Return value

Data type: stringdig

stringdig is used to represent big positive integers in a string with only digits.

This data type is introduced because the data type num cannot handle positive integers above 8 388 608 with exact representation.

## **Arguments**

StrDigCalc (StrDig1 Operation StrDig2)

StrDig1

String Digit 1

Data type: stringdig

String representing a positive integer value.

Operation

Arithmetic operator

Data type: opcalc

Defines the arithmetic operation to perform on the two digit strings. Following arithmetic operatons of data type <code>opcalc</code> can be used; <code>OpAdd</code>, <code>OpSub</code>, <code>OpMult</code>,

OpDiv and OpMod.

StrDig2

String Digit 2

Data type: stringdig

String representing a positive integer value.

## 2.138 StrDigCalc - Arithmetic operations with datatype stringdig

Continued

## **Program execution**

This function will:

- Check only digits 0...9 in StrDig1 and StrDig2
- Convert the two digital strings to long integers
- Perform an arithmetic operation on the two long integers
- Convert the result from long integer to stringdig

#### More examples

The following examples illustrate the function StrDigCalc.

# Example 1

```
res := StrDigCalc(str1, OpSub, str2);
```

res is assigned the result of the substration operation on the values represented by the digital strings strl and strl.

## Example 2

```
res := StrDigCalc(str1, OpMult, str2);
```

res is assigned the result of the multiplication operartion on the values represented by the digital strings str1 and str2.

## Example 3

```
res := StrDigCalc(str1, OpDiv, str2);
```

res is assigned the result of the division operation on the values represented by the digital strings str1 and str2.

#### Example 4

```
res := StrDigCalc(str1, OpMod, str2);
```

res is assigned the result of the modulus operation on the values represented by the digital strings str1 and str2.

#### **Error handling**

The following errors can be handled in a Rapid error handler.

| Error code        | Description                                       |
|-------------------|---------------------------------------------------|
| ERR_INT_NOTVAL    | Input values not only digits or modulus by zero   |
| ERR_INT_MAXVAL    | Input value above 4294967295                      |
| ERR_CALC_OVERFLOW | Result out of range 04294967295                   |
| ERR_CALC_NEG      | Negative substraction, that is, StrDig2 > StrDig1 |
| ERR_CALC_DIVZERO  | Division by zero                                  |

# Limitations

StrDigCalc only accepts strings that contain digits (characters 0...9). All other characters in stringdig will result in error.

This function can only handle positive integers up to 4 294 967 295.

# 2.138 StrDigCalc - Arithmetic operations with datatype stringdig

# Continued

# **Syntax**

```
StrDigCalc '('
  [ StrDig1 ':=' ] < expression (IN) of stringdig > ','
  [ Operation ':=' ] < expression (IN) of opcalc > ','
  [ StrDig2 ':=' ] < expression (IN) of stringdig > ')''
```

A function with a return value of the data type stringdig.

| For information about     | See                                              |
|---------------------------|--------------------------------------------------|
| Strings with only digits. | stringdig - String with only digits on page 1271 |
| Arithmetic operators.     | opcalc - Arithmetic Operator on page 1220        |

2.139 StrDigCmp - Compare two strings with only digits

# 2.139 StrDigCmp - Compare two strings with only digits

#### Usage

StrDigCmp is used to compare two positive digit strings in the same way as numeric compare of positive integers.

This function can handle positive integers above 8 388 608 with exact representation.

## **Basic examples**

The following examples illustrate the function StrDigCmp.

## Example 1

```
VAR stringdig digits1 := "1234";
VAR stringdig digits2 := "1256";
VAR bool is_equal;
is_equal := StrDigCmp(digits1, EQ, digits2);
```

The variable is\_equal will be set to FALSE, because the numeric value 1234 is not equal to 1256.

## Example 2

```
CONST string file_path := "...";
CONST string mod_name := "...";
VAR num num_file_time:
VAR stringdig dig_file_time;
VAR num num_mod_time;
VAR stringdig dig_mod_time;
...
num_file_time := FileTime(file_path, \ModifyTime, \StrDig:=dig_file_time);
num_mod_time := ModTime(mod_name, \StrDig:=dig_mod_time);
IF StrDigCmp(dig_file_time, GT, dig_mod_time) THEN
   ! Load the new program module
ENDIF
```

Both FileTime and ModTime returns number of seconds since 00:00:00 GMT jan 1 1970 which cannot be represented with exact representation in a num variable. Because of this limitation, function StrDigCmp and data type stringdig are used.

In variable dig\_file\_time, the last modified time of the module file on disk is stored. In variable dig\_mod\_time, the last modify time of the file for the same module before it was loaded into the program memory in the controller is stored. Compare of the two digit strings, show that the module on the disk is newer, so it should be loaded into the program memory.

#### Return value

Data type: bool

TRUE if the given condition is met, FALSE if not.

## 2.139 StrDigCmp - Compare two strings with only digits

#### Continued

## **Arguments**

StrDigCmp (StrDig1 Relation StrDig2)

StrDig1

String Digit 1

Data type: stringdig

The first string with only digits to be numerical compared.

Relation

Data type: opnum

Defines how to compare the two digit strings. Following predefined constants of

data type opnum can be used LT, LTEQ, EQ, NOTEQ, GTEQ or GT.

StrDig2

String Digit 2

Data type: stringdig

The second string with only digits to be numerical compared.

## **Program execution**

This function will:

- Check that only digits 0...9 are used in StrDig1 and StrDig2
- Convert the two digital strings to long integers
- Numerically compare the two long integers

## **Error handling**

The following errors can be handled in a Rapid error handler.

| Error code     | Description                  |
|----------------|------------------------------|
| ERR_INT_NOTVAL | Input values not only digits |
| ERR_INT_MAXVAL | Value above 4294967295       |

## Limitations

StrDigCmp only accepts strings that contain digits (characters 0...9). All other characters in stringdig will result in error.

This function can only handle positive integers up to 4 294 967 295.

## **Syntax**

```
StrDigCmp '('
  [ StrDig1 ':=' ] < expression (IN) of stringdig > ','
  [ Relation ':=' ] < expression (IN) of opnum > ','
  [ StrDig2 ':=' ] < expression (IN) of stringdig > ')'
```

A function with a return value of the data type bool.

## **Related information**

| For information about   | See                                              |
|-------------------------|--------------------------------------------------|
| String with only digits | stringdig - String with only digits on page 1271 |

# 2.139 StrDigCmp - Compare two strings with only digits

# Continued

| For information about                 | See                                                              |
|---------------------------------------|------------------------------------------------------------------|
| Comparison operators                  | opnum - Comparison operator on page 1221                         |
| File time information                 | FileTime - Retrieve time information about a file on page 901    |
| File modify time of the loaded module | ModTime - Get file modify time for the loaded module on page 957 |

2.140 StrFind - Searches for a character in a string

# 2.140 StrFind - Searches for a character in a string

#### Usage

StrFind (String Find) is used to search in a string, starting at a specified position, for a character that belongs to a specified set of characters.

#### **Basic examples**

The following example illustrates the function StrFind.

#### Example 1

```
VAR num found;
found := StrFind("Robotics",1,"aeiou");
```

The variable found is given the value 2.

```
found := StrFind("Robotics",1, "aeiou"\NotInSet);
```

The variable found is given the value 1

```
found := StrFind("IRB 6400",1,STR_DIGIT);
```

The variable found is given the value 5.

```
found := StrFind("IRB 6400",1,STR_WHITE);
```

The variable found is given the value 4.

# Return value

Data type: num

The character position of the first character at or past the specified position that belongs to the specified set. If no such character is found, string length +1 is returned.

## **Arguments**

```
StrFind (Str ChPos Set [\NotInSet])
```

Str

String

Data type: string
The string to search in.

ChPos

**Character Position** 

Data type: num

Start character position. A runtime error is generated if the position is outside the

string.

Set

Data type: string

Set of characters to test against. See also *Predefined data on page 1063*.

[\NotInSet]

Data type: switch

Search for a character not in the set of characters presented in Set.

# 2.140 StrFind - Searches for a character in a string

Continued

# **Syntax**

```
StrFind '('
  [ Str ':=' ] <expression (IN) of string> ','
  [ ChPos ':=' ] <expression (IN) of num> ','
  [ Set ':=' ] <expression (IN) of string>
  ['\' NotInSet ] ')'
```

A function with a return value of the data type num.

## **Predefined data**

A number of predefined string constants are available in the system and can be used together with string functions.

| Name      | Character set                                                                                                    |
|-----------|----------------------------------------------------------------------------------------------------|
| STR_DIGIT | <digit> ::= 0   1   2   3   4   5   6   7   8   9</digit>                                                                                                    |
| STR_UPPER | <pre><upper case="" letter=""> ::= A   B   C   D   E   F   G   H   I   J   K   L   M   N   O   P   Q   R   S   T   U   V   W   X   Y   Z   À   Á   Â   Ã   Ä   Å   Æ   Ç   È   É   Ê   Ë   Ì   Í   Î   Ï   1)   Ñ   Ò   Ó   Ô   Ö   Ö   Ø   Ù   Ú   Û   Ü   2)   3)</upper></pre> |
| STR_LOWER | <pre><lower case="" letter=""> ::= a b c d e f g h i j  k l m n o p q r s t  u v w x y z à á â ã  ä å æ ç è é ê ë i í  î ï 1) ñ ò ó ô õ ö ø  ù ú û ü 2) 3) ß ÿ-</lower></pre>                                                                                                    |
| STR_WHITE | <br><br><br><br><br><br><br><br>                                                                                                    |

| For information about | See                                         |
|-----------------------|---------------------------------------------|
| String functions      | Technical reference manual - RAPID overview |
| Definition of string  | string - Strings on page 1269               |
| String values         | Technical reference manual - RAPID overview |

# 2.141 StrLen - Gets the string length

# 2.141 StrLen - Gets the string length

Usage

StrLen (String Length) is used to find the current length of a string.

# **Basic examples**

The following example illustrates the function StrLen.

# Example 1

```
VAR num len;
len := StrLen("Robotics");
```

The variable len is given the value 8.

## Return value

Data type: num

The number of characters in the string (>=0).

## **Arguments**

StrLen (Str)

Str

String

Data type: string

The string in which the number of characters is to be counted.

# **Syntax**

```
StrLen '('
  [ Str ':=' ] <expression (IN) of string> ')'
```

A function with a return value of the data type num.

| For information about | See                                                                       |
|-----------------------|---------------------------------------------------------------------------|
| String functions      | Technical reference manual - RAPID Instructions, Functions and Data types |
| Definition of string  | string - Strings on page 1269                                             |
| String values         | Technical reference manual - RAPID Instructions, Functions and Data types |

2.142 StrMap - Maps a string

# 2.142 StrMap - Maps a string

#### Usage

StrMap (String Mapping) is used to create a copy of a string in which all characters are translated according to a specified mapping.

#### **Basic examples**

The following examples illustrate the function StrMap.

## Example 1

```
VAR string str;
str := StrMap("Robotics","aeiou","AEIOU");
```

The variable str is given the value RObOtIcs.

#### Example 2

```
str := StrMap("Robotics",STR_LOWER, STR_UPPER);
```

The variable str is given the value ROBOTICS.

#### Return value

Data type: string

The string created by translating the characters in the specified string, as specified by the "from" and "to" strings. Each character from the specified string that is found in the "from" string is replaced by the character at the corresponding position in the "to" string. Characters for which no mapping is defined are copied unchanged to the resulting string.

# **Arguments**

```
StrMap ( Str FromMap ToMap)
```

Str

String

Data type: string
The string to translate.

FromMap

Data type: string

Index part of mapping. See also Predefined data on page 1066.

ToMap

Data type: string

Value part of mapping. See also *Predefined data on page 1066*.

# **Syntax**

```
StrMap '('
  [ Str ':=' ] <expression (IN) of string> ','
  [ FromMap ':=' ] <expression (IN) of string> ','
  [ ToMap ':=' ] <expression (IN) of string> ')'
```

A function with a return value of the data type string.

# 2.142 StrMap - Maps a string

# Continued

# **Predefined data**

A number of predefined string constants are available in the system and can be used together with string functions.

| Name      | Character set                                                                                                    |
|-----------|----------------------------------------------------------------------------------------------------|
| STR_DIGIT | <digit> ::=<br/>0   1   2   3   4   5   6   7   8   9</digit>                                                                                                    |
| STR_UPPER | <pre><upper case="" letter=""> ::= A   B   C   D   E   F   G   H   I   J   K   L   M   N   O   P   Q   R   S   T   U   V   W   X   Y   Z   À   Á   Â   Ã   Ä   Å   Æ   Ç   È   É   Ê   Ë   Ì   Í   Î   Ï   1)   Ñ   Ò   Ó   Ô   Õ   Ø   Ù   Ú   Û   Ü   2)   3)</upper></pre>      |
| STR_LOWER | <pre><lower case="" letter=""> ::= a   b   c   d   e   f   g   h   i   j   k   l   m   n   o   p   q   r   s   t   u   v   w   x   y   z   à   á   ã   ä   å   æ   ç   è   é   ê   ë   ì   í   î   ï   1)   ñ   ò   ó   ô   ő   ø   ù   ú   û   ü   2)   3)   ß   ÿ-</lower></pre> |
| STR_WHITE | <br><br><br><br>                                                                                                    |

| For information about | See                                         |
|-----------------------|---------------------------------------------|
| String functions      | Technical reference manual - RAPID overview |
| Definition of string  | string - Strings on page 1269               |
| String values         | Technical reference manual - RAPID overview |

# 2.143 StrMatch - Search for pattern in string

#### Usage

StrMatch (*String Match*) is used to search in a string, starting at a specified position, for a specified pattern.

#### **Basic examples**

The following example illustrates the function StrMatch.

## Example 1

```
VAR num found;
found := StrMatch("Robotics",1,"bo");
```

The variable found is given the value 3.

#### Return value

Data type: num

The character position of the first substring, at or past the specified position, that is equal to the specified pattern string. If no such substring is found, string length +1 is returned.

# **Arguments**

```
StrMatch (Str ChPos Pattern)
```

Str

String

Data type: string
The string to search in.

ChPos

Character Position

Data type: num

Start character position. A runtime error is generated if the position is outside the string.

Pattern

Data type: string

Pattern string to search for.

#### **Syntax**

```
StrMatch '('
  [ Str ':=' ] <expression (IN) of string> ','
  [ ChPos ':=' ] <expression (IN) of num> ','
  [ Pattern ':=' ] <expression (IN) of string> ')'
```

A function with a return value of the data type num.

# 2 Functions

# 2.143 StrMatch - Search for pattern in string

# Continued

| For information about | See                                         |
|-----------------------|---------------------------------------------|
| String functions      | Technical reference manual - RAPID overview |
| Definition of string  | string - Strings on page 1269               |
| String values         | Technical reference manual - RAPID overview |

# 2.144 StrMemb - Checks if a character belongs to a set

#### Usage

StrMemb (String Member) is used to check whether a specified character in a string belongs to a specified set of characters.

#### **Basic examples**

The following example illustrates the function StrMemb.

## Example 1

```
VAR bool memb;
memb := StrMemb("Robotics",2,"aeiou");
```

The variable memb is given the value TRUE, as o is a member of the set "aeiou".

```
memb := StrMemb("Robotics", 3, "aeiou");
```

The variable memb is given the value FALSE, as b is not a member of the set "aeiou".

```
memb := StrMemb("S-721 68 VÄSTERÅS",3,STR_DIGIT);
```

The variable memb is given the value TRUE, as 7 is a member of the set STR\_DIGIT.

#### Return value

Data type: bool

TRUE if the character at the specified position in the specified string belongs to the specified set of characters.

## **Arguments**

```
StrMemb (Str ChPos Set)
```

Str

String

Data type: string
The string to check in.

ChPos

Character Position

Data type: num

The character position to check. A runtime error is generated if the position is outside the string.

Set

Data type: string

Set of characters to test against.

#### **Syntax**

```
StrMemb '('
  [ Str ':=' ] <expression (IN) of string> ','
  [ ChPos ':=' ] <expression (IN) of num> ','
  [ Set ':=' ] <expression (IN) of string> ')'
```

2.144 StrMemb - Checks if a character belongs to a set

# Continued

A function with a return value of the data type bool.

# **Predefined data**

A number of predefined string constants are available in the system and can be used together with string functions.

| Name      | Character set                                                                                                    |
|-----------|----------------------------------------------------------------------------------------------------|
| STR_DIGIT | <digit> ::= 0   1   2   3   4   5   6   7   8   9</digit>                                                                                                    |
| STR_UPPER | <pre><upper case="" letter=""> ::= A   B   C   D   E   F   G   H   I   J   K   L   M   N   O   P   Q   R   S   T   U   V   W   X   Y   Z   À   Á   Â   Ã   Î   Ï   1 )   Ñ   Ò   Ó   Ô   Õ   Ö   Ø   Ù   Ú   Û   Ü   Ü   2)   3)</upper></pre>                                          |
| STR_LOWER | <pre><lower case="" letter=""> ::= a   b   c   d   e   f   g   h   i   j   k   I   m   n   o   p   q   r   s   t   u   v   w   x   y   z   à   á   â     ä   å   æ   ç   è   é   ê   ë   ì   í   î   ï   1 )   ñ   ò   ó   ô   ö   ø   ù   ú   û   ü   2 )   3 )   ß   ÿ-</lower></pre> |
| STR_WHITE | <br><br><br><br><br><br><br><br>                                                                                                    |

| For information about | See                                         |
|-----------------------|---------------------------------------------|
| String functions      | Technical reference manual - RAPID overview |
| Definition of string  | string - Strings on page 1269               |
| String values         | Technical reference manual - RAPID overview |

# 2.145 StrOrder - Checks if strings are ordered

#### Usage

Strorder (*String Order*) compares two strings (character by character) and returns a boolean indicating whether the two strings are in order according to a specified character ordering sequence.

## **Basic examples**

The following examples illustrate the function StrOrder.

## Example 1

```
VAR bool le;
le := StrOrder("FIRST", "SECOND", STR_UPPER);
```

The variable le is given the value TRUE, because "F" comes before "S" in the character ordering sequence STR\_UPPER.

# Example 2

```
VAR bool le;
le := StrOrder("FIRST","FIRSTB",STR_UPPER);
```

The variable le is given the value TRUE, because "FIRSTB" has an additional character in the character ordering sequence (no character compared to "B").

## Example 3

```
VAR bool le;
le := StrOrder("FIRSTB","FIRST",STR_UPPER);
```

The variable le is given the value FALSE, because "FIRSTB" has an additional character in the character ordering sequence ("B" compared to no character).

#### Return value

Data type: bool

TRUE if the first string comes before the second string ( $Str1 \le Str2$ ) when characters are ordered as specified.

Characters that are not included in the defined ordering are all assumed to follow the present ones.

# **Arguments**

```
StrOrder ( Str1 Str2 Order)
```

Str1

String 1

Data type: string First string value.

Str2

String 2

# 2.145 StrOrder - Checks if strings are ordered

## Continued

Data type: string
Second string value.

Order

Data type: string

Sequence of characters that define the ordering. See also *Predefined data on page 1072*.

## **Syntax**

```
StrOrder '('
   [ Str1 ':=' ] <expression (IN) of string> ','
   [ Str2 ':=' ] <expression (IN) of string> ','
   [ Order ':=' ] <expression (IN) of string> ')'
```

A function with a return value of the data type bool.

## **Predefined data**

A number of predefined string constants are available in the system and can be used together with string functions.

| Name      | Character set                                                                                                    |
|-----------|----------------------------------------------------------------------------------------------------|
| STR_DIGIT | <digit> ::=<br/>0   1   2   3   4   5   6   7   8   9</digit>                                                                                                    |
| STR_UPPER | <pre><upper case="" letter=""> ::= A B C D E F G H I J  K L M N O P Q R S T  U V W X Y Z À Á Â Ã  Ä Å Æ Ç È É Ê Ë Ì Í  Î Ï 1) Ñ Ò Ó Ô Õ Ö Ø  Ù Ú Û Ü 2) 3)</upper></pre>      |
| STR_LOWER | <pre><lower case="" letter=""> ::= a b c d e f g h i j  k I m n o p q r s t  u v w x y z à á â ã  ä å æ ç è é ê ë ì í  î ï 1) ñ ò ó ô õ ö ø  ù ú û ü 2) 3) β ÿ-</lower></pre> |
| STR_WHITE | <br><br><br><br>                                                                                                    |

| For information about | See                                         |
|-----------------------|---------------------------------------------|
| String functions      | Technical reference manual - RAPID overview |
| Definition of string  | string - Strings on page 1269               |
| String values         | Technical reference manual - RAPID overview |

2.146 StrPart - Finds a part of a string

# 2.146 StrPart - Finds a part of a string

#### Usage

StrPart (String Part) is used to find a part of a string, as a new string.

## **Basic examples**

The following example illustrates the function StrPart.

## Example 1

```
VAR string part;
part := StrPart("Robotics",1,5);
```

The variable part is given the value "Robot".

#### Return value

Data type: string

The substring of the specified string which has the specified length and starts at the specified character position.

#### **Arguments**

```
StrPart (Str ChPos Len)
```

Str

String

Data type: string

The string in which a part is to be found.

ChPos

Character Position

Start character position. A runtime error is generated if the position is outside the string.

Len

Length

Data type: num

Length of string part. A runtime error is generated if the length is negative or greater than the length of the string, or if the substring is (partially) outside the string.

## **Syntax**

```
StrPart '('
[ Str ':=' ] <expression (IN) of string> ','
[ ChPos ':=' ] <expression (IN) of num> ','
[ Len ':=' ] <expression (IN) of num> ')'
```

A function with a return value of the data type string.

#### **Related information**

| For information about | See                                         |
|-----------------------|---------------------------------------------|
| String functions      | Technical reference manual - RAPID overview |

# 2.146 StrPart - Finds a part of a string

# Continued

| For information about | See                                         |
|-----------------------|---------------------------------------------|
| Definition of string  | string - Strings on page 1269               |
| String values         | Technical reference manual - RAPID overview |

# 2.147 StrToByte - Converts a string to a byte data

#### Usage

StrToByte (String To Byte) is used to convert a string with a defined byte data format into a byte data.

#### **Basic examples**

The following example illustrates the function StrToByte.

#### Example 1

The content of the array component  $data\_buffer\{1\}$  will be 10 decimal after the StrToByte ... function.

```
data_buffer{2} := StrToByte(con_data_buffer{2}\Hex);
```

The content of the array component data\_buffer{2} will be 174 decimal after the StrToByte ... function.

```
data_buffer{3} := StrToByte(con_data_buffer{3}\Okt);
```

The content of the array component data\_buffer{3} will be 126 decimal after the StrToByte ... function.

```
data_buffer{4} := StrToByte(con_data_buffer{4}\Bin);
```

The content of the array component data\_buffer {4} will be 10 decimal after the StrToByte ... function.

```
data_buffer{5} := StrToByte(con_data_buffer{5}\Char);
```

The content of the array component  $data\_buffer\{5\}$  will be 65 decimal after the StrToByte ... function.

#### Return value

Data type: byte

The result of the conversion operation in decimal representation.

#### **Arguments**

```
StrToByte (ConStr [\Hex] | [\Okt] | [\Bin] | [\Char])
```

ConStr

Convert String

Data type: string

The string data to be converted.

If the optional switch argument is omitted, the string to be converted has decimal (Dec) format.

 $[\ensuremath{\mbox{\sc Hex}}]$ 

Hexadecimal

Data type: switch

# 2.147 StrToByte - Converts a string to a byte data

## Continued

The string to be converted has hexadecimal format.

[\Okt]

Octal

Data type: switch

The string to be converted has octal format.

[\Bin]

Binary

Data type: switch

The string to be converted has binary format.

[\Char]

Character

Data type: switch

The string to be converted has ASCII character format.

## Limitations

Depending on the format of the string to be converted, the following string data is valid:

| Format                              | String length | Range            |
|-------------------------------------|---------------|------------------|
| Dec: '0' - '9'                      | 3             | "0" - "255"      |
| Hex: '0' - '9', 'a' -'f', 'A' - 'F' | 2             | "0" - "FF"       |
| Okt: '0' - '7'                      | 3             | "0" - "377"      |
| Bin: '0' - '1'                      | 8             | "0" - "11111111" |
| Char: Any ASCII character           | 1             | One ASCII char   |

RAPID character codes (for example, "\07" for BEL control character) can be used as arguments in ConStr.

# **Syntax**

```
StrToByte '('
  [ConStr ':=' ] <expression (IN) of string>
  ['\' Hex ] | ['\' Okt] | ['\' Bin] | ['\' Char]
  ')'
```

A function with a return value of the data type byte.

| For information about           | See                                                      |
|---------------------------------|----------------------------------------------------------|
| Convert a byte to a string data | ByteToStr - Converts a byte to a string data on page 833 |
| Other bit (byte) functions      | Technical reference manual - RAPID overview              |
| Other string functions          | Technical reference manual - RAPID overview              |

# 2.148 StrToVal - Converts a string to a value

#### Usage

StrToVal (String To Value) is used to convert a string to a value of any data type.

## **Basic examples**

The following example illustrates the function StrToVal.

See also More examples on page 1077.

## Example 1

```
VAR bool ok;
VAR num nval;
ok := StrToVal("3.85",nval);
```

The variable ok is given the value TRUE and nval is given the value 3.85.

#### Return value

Data type: bool

TRUE if the requested conversion succeeded, FALSE otherwise.

## **Arguments**

```
StrToVal ( Str Val )
```

Str

String

Data type: string

A string value containing literal data with format corresponding to the data type used in argument Val. Valid format as for RAPID literal aggregates.

Val

Value

Data type: ANYTYPE

Name of the variable or persistent of any data type for storage of the result from the conversion.

All type of value data with structure atomic, record, record component, array or array element can be used. The data is unchanged if the requested conversion failed because the format don't correspond to the data used in argument Str.

# More examples

More examples of the function StrToVal are illustrated below.

# Example 1

```
VAR string str15 := "[600, 500, 225.3]";
VAR bool ok;
VAR pos pos15;
ok := StrToVal(str15,pos15);
```

# 2.148 StrToVal - Converts a string to a value

# Continued

The variable ok is given the value TRUE and the variable pos15 is given the value that are specified in the string str15.

# **Syntax**

```
StrToVal '('
  [ Str ':=' ] <expression (IN) of string> ','
  [ Val ':=' ] <var or pers (INOUT) of ANYTYPE>
  ')'
```

A function with a return value of the data type bool.

| For information about | See                                         |
|-----------------------|---------------------------------------------|
| String functions      | Technical reference manual - RAPID overview |
| Definition of string  | string - Strings on page 1269               |
| String values         | Technical reference manual - RAPID overview |

# 2.149 Tan - Calculates the tangent value

## Usage

Tan (Tangent) is used to calculate the tangent value from an angle value.

# **Basic examples**

The following example illustrates the function Tan.

# Example 1

```
VAR num angle;
VAR num value;
...
value := Tan(angle);
```

value will get the tangent value of angle.

## Return value

Data type: num
The tangent value.

## **Arguments**

Tan (Angle)

Angle

Data type: num

The angle value, expressed in degrees.

## **Syntax**

```
Tan '('
  [Angle ':='] <expression (IN) of num>
  ')'
```

A function with a return value of the data type num.

| For information about                                 | See                                                   |
|-------------------------------------------------------|-------------------------------------------------------|
| Mathematical instructions and functions               | Technical reference manual - RAPID overview           |
| Arc tangent with return value in the range [-180,180] | ATan2 - Calculates the arc tangent2 value on page 803 |

2.150 TaskRunMec - Check if task controls any mechanical unit

# 2.150 TaskRunMec - Check if task controls any mechanical unit

# Usage

TaskRunMec is used to check if the program task controls any mechanical units (robot with TCP or manipulator without TCP).

#### **Basic examples**

The following example illustrates the function TaskRunMec.

## Example 1

```
VAR bool flag;
...
flag := TaskRunMec( );
```

If current task controls any mechanical unit flag will be TRUE, otherwise FALSE.

## Return value

Data type: bool

If current task controls any mechanical unit the return value will be  $\mathtt{TRUE}$ , otherwise FALSE.

#### **Program execution**

Check if current program task controls any mechanical unit.

## **Syntax**

```
TaskRunMec '(' ')'
```

A function with a return value of the data type bool.

| For information about                        | See                                                                                                   |
|----------------------------------------------|----------------------------------------------------------------------------------------------------|
| Check if task control some robot             | TaskRunRob - Check if task controls some robot on page 1081                                           |
| Activating and deactivating mechanical units | ActUnit - Activates a mechanical unit on page 23 DeactUnit - Deactivates a mechanical unit on page 90 |
| Configuration of mechanical units            | Technical reference manual - System parameters                                                        |

## 2.151 TaskRunRob - Check if task controls some robot

## Usage

 ${\tt TaskRunRob}$  is used to check if the program task controls some robot (mechanical unit with TCP).

#### **Basic examples**

The following example illustrates the function TaskRunRob.

## Example 1

```
VAR bool flag;
...
flag := TaskRunRob( );
```

If current task controls some robot, flag will be set to TRUE, otherwise FALSE.

## Return value

Data type: bool

If current task controls some robot, the return value will be TRUE, otherwise FALSE.

## **Program execution**

Check if current program task controls some robot.

## **Syntax**

```
TaskRunRob '(' ')'
```

A function with a return value of the data type bool.

| For information about                        | See                                                                                                   |
|----------------------------------------------|----------------------------------------------------------------------------------------------------|
| Check if task controls any mechanical unit   | TaskRunMec - Check if task controls any mechanical unit on page 1080                                  |
| Activating and deactivating mechanical units | ActUnit - Activates a mechanical unit on page 23 DeactUnit - Deactivates a mechanical unit on page 90 |
| Configuration of mechanical units            | Technical reference manual - System parameters                                                        |

2.152 TasksInSync - Returns the number of synchronized tasks

## 2.152 TasksInSync - Returns the number of synchronized tasks

#### Usage

TasksInSync is used to retrieve the number of synchronized tasks.

## **Basic examples**

The following example illustrates the function TaskInSync.

## Example 1

```
VAR tasks tasksInSyncList{6};
...

PROC main ()
   VAR num noOfSynchTasks;
...
   noOfSynchTasks:= TasksInSync (tasksInSyncList);
   TPWrite "No of synchronized tasks = "\Num:=noOfSynchTasks;
ENDPROC
```

The variable noOfSynchTasks is assigned the number of synchronized tasks and the tasksInSyncList will contain the names of the synchronized tasks. In this example the task list is a variable but it can also be a persistent.

#### Return value

Data type: num

The number of synchronized tasks.

## **Arguments**

TaskInSync (TaskList)

TaskList

Data type: tasks

Inout argument that in a task list (array) will present the name (string) of the program tasks that are synchronized. The task list can be either of type VAR or PERS.

#### **Program execution**

The function returns the number of synchronized tasks in the system. The names of the synchronized tasks are presented in the inout argument TaskList. In cases where there are no synchronized tasks, the list will only contain empty strings.

## Limitations

Currently only one synch group is supported, so Tasks InSync returns the number of tasks that are synchronized in that group.

## **Syntax**

```
TasksInSync
[ TaskList ':=' ] < var or pers array {*} (INOUT) of tasks> ','
```

A function with a return value of the data type num.

# 2.152 TasksInSync - Returns the number of synchronized tasks

## Continued

| For information about                    | See                                                                    |
|------------------------------------------|------------------------------------------------------------------------|
| Specify cooperated program tasks         | tasks - RAPID program tasks on page 1278                               |
| Start coordinated synchronized movements | SyncMoveOn - Start coordinated synchron-<br>ized movements on page 563 |

2.153 TestAndSet - Test variable and set if unset

## 2.153 TestAndSet - Test variable and set if unset

#### Usage

TestAndSet can be used together with a normal data object of the type bool, as a binary semaphore, to retrieve exclusive right to specific RAPID code areas or system resources. The function could be used both between different program tasks and different execution levels (TRAP or Event Routines) within the same program task.

Example of resources that can need protection from access at the same time:

- Use of some RAPID routines with function problems when executed in parallel.
- Use of the FlexPendant Operator Log

### **Basic examples**

The following example illustrates the function TestAndSet.

See also More examples on page 1085.

#### Example 1

#### MAIN program task:

```
WaitUntil TestAndSet(tproutine_inuse);
TPWrite "First line from MAIN";
TPWrite "Second line from MAIN";
TPWrite "Third line from MAIN";
tproutine_inuse := FALSE;
BACK1 program task:
PERS bool tproutine_inuse := FALSE;
...
WaitUntil TestAndSet(tproutine_inuse);
TPWrite "First line from BACK1";
TPWrite" Second line from BACK1";
TPWrite "Third line from BACK1";
tproutine_inuse := FALSE;
```

PERS bool tproutine\_inuse := FALSE;

To avoid mixing up the lines, in the Operator Log, one from MAIN and one from BACK1, the use of the TestAndSet function guarantees that all three lines from each task are not separated.

If program task MAIN takes the semaphore  ${\tt TestAndSet(tproutine\_inuse)}$  first, then program task BACK1 must wait until the program task MAIN has left the semaphore.

## Return value

Data type: bool

TRUE if the semaphore has been taken by me (executor of TestAndSet function), otherwise FALSE.

#### 2.153 TestAndSet - Test variable and set if unset

Continued

#### **Arguments**

TestAndSet Object

Object

Data type: bool

User defined data object to be used as semaphore. The data object could be a variable VAR or a persistent variable PERS. If TestAndSet are used between different program tasks, the object must be a persistent variable PERS or an installed variable VAR (intertask objects).

## **Program execution**

This function will in one indivisible step check the user defined variable and, if it is unset, will set it and return TRUE, otherwise it will return FALSE.

```
IF Object = FALSE THEN
  Object := TRUE;
  RETURN TRUE;
ELSE
  RETURN FALSE;
ENDIF
```

## More examples

The following example illustrates the function TestAndSet.

### Example 1

```
LOCAL VAR bool doit_inuse := FALSE;
...
PROC doit(...)
  WaitUntil TestAndSet (doit_inuse);
...
  doit_inuse := FALSE;
ENDPROC
```

If a module is installed built-in and shared, it is possible to use a local module variable for protection of access from different program tasks at the same time.

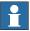

#### Note

In this case with installed built-in modules and when using persistent variable as semaphore object: If program execution is stopped in the routine doit and the program pointer is moved to main, the variable doit\_inuse will not be reset. To avoid this, reset the variable doit\_inuse to FALSE in the START event routine.

### **Syntax**

```
TestAndSet '('
  [ Object ':=' ] < variable or persistent (INOUT) of bool> ')'
```

A function with a return value of the data type bool.

# 2 Functions

## 2.153 TestAndSet - Test variable and set if unset

## Continued

| For information about | See                                                                  |
|-----------------------|----------------------------------------------------------------------|
|                       | WaitTestAndSet - Wait until variable unset -<br>then set on page 726 |

## 2.154 TestDI - Tests if a digital input is set

#### Usage

TestDI is used to test whether a digital input is set.

## **Basic examples**

The following example illustrates the function TestDI.

## Example 1

```
IF TestDI (di2) THEN . . .
```

If the current value of the signal di2 is equal to 1, then . . .

```
IF NOT TestDI (di2) THEN . . .
```

If the current value of the signal di2 is equal to 0, then . . .

```
WaitUntil TestDI(di1) AND TestDI(di2);
```

Program execution continues only after both the  $\mbox{dil}$  input and the  $\mbox{dil}$  input have been set.

#### Return value

Data type: bool

TRUE = The current value of the signal is equal to 1.

FALSE = The current value of the signal is equal to 0.

## **Arguments**

TestDI (Signal)

Signal

Data type: signaldi

The name of the signal to be tested.

## **Syntax**

```
TestDI '('
  [ Signal ':=' ] < variable (VAR) of signaldi > ')'
```

A function with a return value of the data type bool.

| For information about                        | See                                                              |
|----------------------------------------------|------------------------------------------------------------------|
| Reading the value of a digital input signal  | signalxx - Digital and analog signals on page 1255               |
| Reading the value of a digital output signal | DOutput - Reads the value of a digital output signal on page 889 |
| Input/Output instructions                    | Technical reference manual - RAPID overview                      |

2.155 TestSignRead - Read test signal value

## 2.155 TestSignRead - Read test signal value

### Usage

TestSignRead is used to read the actual test signal value.

This function returns the momentary value or the mean value of the latest samples, depending on channel specification in instruction <code>TestSignDefine</code>.

## **Basic examples**

The following example illustrates the function <code>TestSignRead</code>.

See also More examples on page 1089.

#### Example 1

```
CONST num speed_channel:=1;
VAR num speed_value;
...
TestSignDefine speed_channel, speed, orbit, 1, 0;
...
! During some movements with orbit's axis 1
speed_value := TestSignRead(speed_channel);
...
TestSignReset;
```

speed\_value is assigned the mean value of the latest 8 samples generated each 0.5 ms of the test signal speed on channel speed\_channel defined as channel 1. The channel speed\_channel measures the speed of axis 1 on the mechanical unit orbit.

#### Return value

Data type: num

The numeric value in SI units on the motor side for the specified channel according to the definition in instruction <code>TestSignDefine</code>.

### **Arguments**

```
TestSignRead (Channel)
```

Channel

Data type: num

The channel number 1-12 for the test signal to be read. The same number must be used in the definition instruction <code>TestSignDefine</code>.

## **Program execution**

Returns the momentary value or the mean value of the latest samples, depending on the channel specification in the instruction <code>TestSignDefine</code>.

For predefined test signals with valid SI units for external manipulator axes, see data type testsignal.

## 2.155 TestSignRead - Read test signal value

Continued

## More examples

The following example illustrates the function TestSignRead.

## Example 1

```
CONST num torque_channel:=2;
VAR num torque_value;
VAR intnum timer_int;
CONST jointtarget psync := [...];
PROC main()
 CONNECT timer_int WITH TorqueTrap;
 ITimer \Single, 0.05, timer_int;
 TestSignDefine torque_channel, torque_ref, IRBP_K, 2, 0.001;
 MoveAbsJ psync \NoEOffs, v5, fine, tool0;
 IDelete timer_int;
 TestSignReset;
TRAP TorqueTrap
 IF (TestSignRead(torque_channel) > 6) THEN
   TPWrite "Torque pos = " + ValToStr(CJointT());
   Stop;
 ELSE
   IDelete timer_int;
   CONNECT timer_int WITH TorqueTrap;
   ITimer \Single, 0.05, timer_int;
 ENDIF
ENDTRAP
```

When the torque reference for manipulator  $\mathtt{IRBP}_\mathtt{K}$  axis 2 is for the first time greater than 6 Nm on the motor side during the slow movement to position  $\mathtt{psync}$ , the joint position is displayed on the FlexPendant.

## **Syntax**

```
TestSignRead '('
  [ Channel ':='] <expression (IN) of num> ')'
```

A function with a return value of the type num.

| For information about | See                                                           |
|-----------------------|---------------------------------------------------------------|
| Test signal           | testsignal - Test signal on page 1280                         |
| Define test signal    | TestSignDefine - Define test signal on page 579               |
| Reset test signals    | TestSignReset - Reset all test signal definitions on page 581 |

2.156 TextGet - Get text from system text tables

## 2.156 TextGet - Get text from system text tables

#### Usage

TextGet is used to get a text string from the system text tables.

## **Basic examples**

The following example illustrates the function TextGet.

## Example 1

```
VAR string text1;
...
text1 := TextGet(14, 5);
```

The variable text1 is assigned the text stored in text resource 14 and index 5.

#### Return value

Data type: string

Specified text from the system text tables.

## **Arguments**

```
TextGet ( Table Index )
```

Table

Data type: num

The text table number (positive integer).

Index

Data type: num

The index number (positive integer) within the text table.

## **Error handling**

If table or index is not valid, and no text string can be fetched from the system text tables, the system variable ERRNO is set to ERR\_TXTNOEXIST. The execution continues in the error handler.

## **Syntax**

```
TextGet '('
  [ Table ':=' ] < expression (IN) of num > ','
  [ Index ':=' ] < expression (IN) of num> ')'
```

A function with a return value of the data type string.

## **Related information**

| For information about | See                                                  |
|-----------------------|------------------------------------------------------|
| Get text table number | TextTabGet - Get text table number on page 1094      |
| Install text table    | TextTabInstall - Installing a text table on page 582 |
| Format text files     | Technical reference manual - RAPID kernel            |
| String functions      | Technical reference manual - RAPID overview          |

# 2.156 TextGet - Get text from system text tables

## Continued

| For information about | See                                         |
|-----------------------|---------------------------------------------|
| Definition of string  | string - Strings on page 1269               |
| String values         | Technical reference manual - RAPID overview |

2.157 TextTabFreeToUse - Test whether text table is free

## 2.157 TextTabFreeToUse - Test whether text table is free

#### Usage

TextTabFreeToUse should be used to test whether the text table name (text resource string) is free to use (not already installed in the system), that is, whether it is possible to install the text table in the system or not.

#### **Basic examples**

The following example illustrates the function TextTabFreeToUse.

## Example 1

```
! System Module with Event Routine to be executed at event
! POWER ON, RESET or START

PROC install_text()
   IF TextTabFreeToUse("text_table_name") THEN
       TextTabInstall "HOME:/text_file.eng";
   ENDIF
ENDPROC
```

The first time the event routine <code>install\_text</code> is executed, the function <code>TextTabFreeToUse</code> returns <code>TRUE</code> and the text file <code>text\_file.eng</code> is installed in the system. After that the installed text strings can be fetched from the system to RAPID by the functions <code>TextTabGet</code> and <code>TextGet</code>.

Next time the event routine install\_text is executed, the function TextTabFreeToUse returns FALSE and the installation is not repeated.

## Return value

Data type: bool

This function returns:

- · TRUE, if the text table is not already installed in the system
- · FALSE, if the text table is already installed in the system

## **Arguments**

```
TextTabFreeToUse ( TableName )
```

TableName

Data type: string

The text table name (a string with max. 80 characters). Refer to <text\_resource>:: in RAPID Reference Manual - RAPID Kernel, section Text files. The string text\_resource is the text table name.

## Limitations

Limitations for installation of text tables (text resources) in the system:

- · It is not possible to install the same text table more than once in the system
- It is not possible to uninstall (free) a single text table from the system. The
  only way to uninstall text tables from the system is to perform an I-Start. All
  text tables (both system and user defined) will then be uninstalled.

## 2.157 TextTabFreeToUse - Test whether text table is free

Continued

## Syntax

```
TextTabFreeToUse '('
  [ TableName ':=' ] < expression (IN) of string > ')'
```

A function with a return value of the data type bool.

| For information about            | See                                                     |
|----------------------------------|---------------------------------------------------------|
| Install text table               | TextTabInstall - Installing a text table on page 582    |
| Format of text files             | Technical reference manual - RAPID kernel               |
| Get text table number            | TextTabGet - Get text table number on page 1094         |
| Get text from system text tables | TextGet - Get text from system text tables on page 1090 |
| String functions                 | Technical reference manual - RAPID overview             |
| Definition of string             | string - Strings on page 1269                           |

2.158 TextTabGet - Get text table number

## 2.158 TextTabGet - Get text table number

#### Usage

TextTabGet is used to get the text table number of a user defined text table during run time.

#### **Basic examples**

The following examples illustrate the function TextTabGet.

Both examples use a new text table named deburr\_part1 for user defined texts. The new text table has the file name deburr.eng.

```
# deburr.eng - USERS deburr_part1 english text description file
# DESCRIPTION:
# Users text file for RAPID development
deburr_part1::
0:
RAPID S4: Users text table deburring part1
Part 1 is not in pos
2:
Identity of worked part: XYZ
Part error in line 1
# End of file
VAR num text_res_no;
. . .
```

## Example 1

```
text_res_no := TextTabGet("deburr_part1");
```

The variable text\_res\_no is assigned the text table number for the defined text table deburr\_part1.

## Example 2

```
ErrWrite TextGet(text_res_no, 1), TextGet(text_res_no, 2);
```

A message is stored in the robot log. The message is also shown on the FlexPendant display. The messages will be taken from the text table deburr\_part1

Part 1 is not in pos

Identity of worked part: XYZ

## Return value

Data type: num

The text table number of the defined text table.

## **Arguments**

```
TextTabGet ( TableName )
```

## 2.158 TextTabGet - Get text table number

Continued

TableName

Data type: string
The text table name.

## Syntax

```
TextTabGet '('
  [ TableName '=' ] < expression (IN) of string > ';)'
```

A function with a return value of the data type  ${\tt num}.$ 

| For information about            | See                                                     |
|----------------------------------|---------------------------------------------------------|
| Get text from system text tables | TextGet - Get text from system text tables on page 1090 |
| Install text table               | TextTabInstall - Installing a text table on page 582    |
| Format text files                | Technical reference manual - RAPID kernel               |
| String functions                 | Technical reference manual - RAPID overview             |
| Definition of string             | string - Strings on page 1269                           |
| String values                    | Technical reference manual - RAPID overview             |

## 2.159 Trunc - Truncates a numeric value

## 2.159 Trunc - Truncates a numeric value

## Usage

Trunc (*Truncate*) is used to truncate a numeric value to a specified number of decimals or to an integer value.

#### **Basic examples**

The following examples illustrate the function Trunc.

## Example 1

```
VAR num val;
val := Trunc(0.3852138\Dec:=3);
```

The variable val is given the value 0.385.

## Example 2

```
reg1 := 0.3852138;
val := Trunc(reg1\Dec:=1);
```

The variable val is given the value 0.3.

## Example 3

```
val := Trunc(0.3852138);
```

The variable val is given the value 0.

#### Example 4

```
val := Trunc(0.3852138\Dec:=6);
```

The variable val is given the value 0.385213.

#### Return value

Data type: num

The numeric value truncated to the specified number of decimals.

## **Arguments**

```
Trunc ( Val [\Dec] )
```

Val

Value

Data type: num

The numeric value to be truncated.

[\Dec]

Decimals

Data type: num

Number of decimals.

If the specified number of decimals is 0 or if the argument is omitted, the value is truncated to an integer.

The number of decimals must not be negative or greater than the available precision for numeric values.

Max number of decimals that can be used is 6.

2.159 Trunc - Truncates a numeric value

Continued

## Syntax

```
Trunc '('
  [ Val ':=' ] <expression (IN) of num>
  [ \Dec ':=' <expression (IN) of num> ] ')'
```

A function with a return value of the data type num.

| For information about                   | See                                         |
|-----------------------------------------|---------------------------------------------|
| Mathematical instructions and functions | Technical reference manual - RAPID overview |
| Rounding a value                        | Round - Round a numeric value on page 1035  |

#### 2.160 TruncDnum - Truncates a numeric value

## 2.160 TruncDnum - Truncates a numeric value

Usage

TruncDnum (*Truncate dnum*) is used to truncate a numeric value to a specified number of decimals or to an integer value.

**Basic examples** 

The following examples illustrate the function TruncDnum.

Example 1

```
VAR dnum val;
val := TruncDnum(0.3852138754655357\Dec:=3);
```

The variable val is given the value 0.385.

Example 2

```
val := TruncDnum(0.3852138754655357\Dec:=1);
```

The variable val is given the value 0.3.

Example 3

```
val := TruncDnum(0.3852138754655357);
```

The variable val is given the value 0.

Example 4

```
val := TruncDnum(0.3852138754655357\Dec:=15);
```

The variable val is given the value 0.385213875465535.

Example 5

```
val := TruncDnum(1000.3852138754655357\Dec:=15);
```

The variable val is given the value 1000.38521387547.

Return value

Data type: dnum

The numeric value truncated to the specified number of decimals.

**Arguments** 

```
TruncDnum ( Val [\Dec] )
```

Val

Value

Data type: dnum

The numeric value to be truncated.

[\Dec]

Decimals

Data type: num

Number of decimals.

If the specified number of decimals is 0 or if the argument is omitted, the value is truncated to an integer.

2.160 TruncDnum - Truncates a numeric value

Continued

The number of decimals must not be negative or greater than the available precision for numeric values.

Max number of decimals that can be used is 15.

## **Syntax**

```
TruncDnum '('
  [ Val ':=' ] <expression (IN) of dnum>
  [ \Dec ':=' <expression (IN) of num> ] ')'
```

A function with a return value of the data type dnum.

| For information about                   | See                                            |
|-----------------------------------------|------------------------------------------------|
| Mathematical instructions and functions | Technical reference manual - RAPID overview    |
| Truncating a value                      | Trunc - Truncates a numeric value on page 1096 |
| Rounding a value                        | Round - Round a numeric value on page 1035     |
| Rounding a value                        | RoundDnum - Round a numeric value on page 1037 |

2.161 Type - Get the data type name for a variable

## 2.161 Type - Get the data type name for a variable

#### Usage

Type is used to get the data type name for the specified variable in argument Data.

## **Basic examples**

The following examples illustrate the function Type.

## Example 1

```
VAR string rettype;
VAR intnum intnumtype;
...
PROC main()
  rettype := Type(intnumtype);
  TPWrite "Data type name: " + rettype;
```

The print out will be: "Data type name: intnum"

## Example 2

```
VAR string rettype;
VAR intnum intnumtype;
...
PROC main()
  rettype := Type(intnumtype \BaseName);
  TPWrite "Data type name: " + rettype;
```

The print out will be: "Data type name: num"

## Example 3

```
VAR string rettype;
VAR num numtype;
...
PROC main()
  rettype := Type(numtype);
  TPWrite "Data type name: " + rettype;
```

The print out will be: "Data type name: num"

#### Return value

Data type: string

A string with the data type name for the specified variable in argument Data.

## **Arguments**

```
Type (Data [\BaseName])
```

Data

Data object name

Data type: anytype

The name of the variable to get the data type name for.

[\BaseName]

Base data type Name

2.161 Type - Get the data type name for a variable

Continued

Data type: switch

If used, then the function returns the underlying data type name, when the specified  $\mathtt{Data}$  is an  $\mathtt{ALIAS}$  declared data type.

## **Syntax**

```
Type '('
  [ Data ':=' ] < reference (REF) of anytype >
  [ '\' BaseName ] ')'
```

A function with a return value of the data type string.

| For information about     | See                                                                                               |
|---------------------------|---------------------------------------------------------------------------------------------------|
| Definition of Alias types | Technical reference manual - RAPID kernel<br>ALIAS - Assigning an alias data type on<br>page 1155 |

## 2.162 UIAlphaEntry - User Alpha Entry

#### Usage

UIAlphaEntry (*User Interaction Alpha Entry*) is used to let the operator enter a string from the available user device, such as the FlexPendant. A message is written to the operator, who answers with a text string. The string is then transferred back to the program.

### **Basic examples**

The following example illustrates the function UIAlphaEntry.

See More examples on page 1105.

## Example 1

```
VAR string answer;
...
answer := UIAlphaEntry(
   \Header:= "UIAlphaEntry Header",
   \Message:= "Which procedure do You want to run?"
   \Icon:=iconInfo
   \InitString:= "default_proc");
%answer%;
```

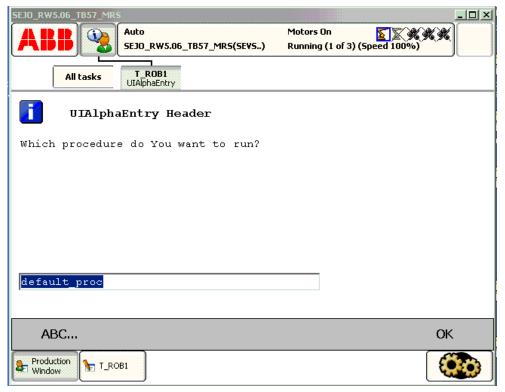

xx0500002437

Above alpha message box with icon, header, message, and init string are written on the FlexPendant display. The user edit init string or write a new string with the supported Alpha Pad. Program execution waits until OK is pressed and then the

Continued

written string is returned in the variable answer. The program then calls the specified procedure with late binding.

#### Return value

Data type: string

This functions returns the input string.

If function breaks via \BreakFlag:

- If parameter \InitString is specified, this string is returned
- If parameter \InitString is not specified, empty string " " is returned.

If function breaks via ERROR handler, no return value will be returned at all.

### **Arguments**

UIAlphaEntry ([\Header] [\Message]|[\MsgArray]
 [\Wrap][\Icon][\InitString] [\MaxTime] [\DIBreak] [\DIPassive]
 [\DOPassive] [\BreakFlag])

[\Header]

Data type: string

Header text to be written at the top of the message box. Max. 40 characters.

[\Message]

Data type: string

One text line to be written on the display. Max 55 characters.

[\MsgArray]

Message Array

Data type: string

Several text lines from an array to be written on the display.

Only one of parameter \Message or \MsgArray can be used at the same time.

Max. layout space is 9 lines with 55 characters.

[\Wrap]

Data type: switch

If selected, all the specified strings in the argument  $\mbox{\sc MsgArray}$  will be concatenated to one string with single space between each individual strings and spread out on

as few lines as possible.

Default, each string in the argument \MsgArray will be on separate line on the

display.

[\Icon]

Data type: icondata

Defines the icon to be displayed. Only one of the predefined icons of type icondata

can be used. See *Predefined data on page 1105*.

Default no icon.

[\InitString]

Data type: string

#### Continued

An initial string to be display in the text entry box as default.

#### [\MaxTime]

Data type: num

The maximum amount of time in seconds that program execution waits. If the OK button is not pressed within this time, the program continues to execute in the error handler unless the <code>BreakFlag</code> is used (see below). The constant <code>ERR\_TP\_MAXTIME</code> can be used to test whether or not the maximum time has elapsed.

#### [\DIBreak]

## Digital Input Break

Data type: signaldi

The digital input signal that may interrupt the operator dialog. If the OK button is not pressed before the signal is set to 1 (or is already 1), the program continues to execute in the error handler, unless the <code>BreakFlag</code> is used (see below). The constant <code>ERR\_TP\_DIBREAK</code> can be used to test whether or not this has occurred.

#### [\DIPassive]

## Digital Input Passive

Data type: switch

This switch overrides the default behavior when using <code>DIBreak</code> optional argument. Instead of reacting when signal is set to 1 (or already 1), the instruction should continue in the error handler (if no <code>BreakFlag</code> is used) when the signal <code>DIBreak</code> is set to 0 (or already is 0). The constant <code>ERR\_TP\_DIBREAK</code> can be used to test whether or not this has occurred.

## [\DOBreak]

#### Digital Output Break

Data type: signaldo

The digital output signal that may interrupt the operator dialog. If the OK button is not pressed before the signal is set to 1 (or is already 1), the program continues to execute in the error handler, unless the <code>BreakFlag</code> is used (see below). The constant <code>ERR\_TP\_DOBREAK</code> can be used to test whether or not this has occurred.

#### [\DOPassive]

## Digital Output Passive

Data type: switch

This switch overrides the default behavior when using <code>DOBreak</code> optional argument. Instead of reacting when signal is set to 1 (or already 1), the instruction should continue in the error handler (if no <code>BreakFlag</code> is used) when the signal <code>DOBreak</code> is set to 0 (or already is 0). The constant <code>ERR\_TP\_DOBREAK</code> can be used to test whether or not this has occurred.

#### [\BreakFlag]

Data type: errnum

Continued

A variable (before used set to 0 by the system) that will hold the error code if \MaxTime, \DIBreak or \DOBreak is used. The constants ERR\_TP\_MAXTIME, ERR\_TP\_DIBREAK and ERR\_TP\_DOBREAK can be used to select the reason. If this optional variable is omitted, the error handler will be executed.

## **Program execution**

The alpha message box with alpha pad, icon, header, message lines, and init string are displayed according to the programmed arguments. Program execution waits until the user edits or creates a new string and presses OK, or the message box is interrupted by time-out or signal action. The input string and interrupt reason are transferred back to the program.

New message box on TRAP level takes focus from message box on basic level.

#### Predefined data

```
!Icons:

CONST icondata iconNone := 0;

CONST icondata iconInfo := 1;

CONST icondata iconWarning := 2;

CONST icondata iconError := 3;
```

## More examples

The following example illustrates the function UIAlphaEntry.

#### Example 1

```
VAR errnum err_var;
VAR string answer;
VAR string logfile;
answer := UIAlphaEntry (\Header:= "Log file name:"
  \Message:= "Enter the name of the log file to create?"
  \Icon:=iconInfo
  \InitString:= "signal.log"
  \MaxTime:=60
  \DIBreak:=di5\BreakFlag:=err_var);
TEST err_var
 CASE ERR_TP_MAXTIME:
 CASE ERR_TP_DIBREAK:
   ! No operator answer
   logfile:="signal.log";
  CASE 0:
    ! Operator answer
   logfile := answer;
 DEFAULT:
    ! No such case defined
ENDTEST
```

The message box is displayed and the operator can enter a string and press OK. The message box can also be interrupted with time out or break by digital input signal. In the program it is possible to find out the reason and take the appropriate action.

#### Continued

## **Error handling**

If parameter  $\BreakFlag$  is not used, these situations can then be dealt with by the error handler:

If there is a time-out (parameter  $\mbox{\sc MaxTime}$ ) before an input from the operator, the system variable ERRNO is set to ERR\_TP\_MAXTIME and the execution continues in the error handler.

If digital input is set (parameter  $\DIBreak$ ) before an input from the operator, the system variable ERRNO is set to ERR\_TP\_DIBREAK and the execution continues in the error handler.

If a digital output is set (parameter \DOBreak) before an input from the operator, the system variable ERRNO is set to ERR\_TP\_DOBREAK and the execution continues in the error handler.

This situation can only be dealt with by the error handler:

If there is no client, for example, a FlexPendant, to take care of the instruction, the system variable ERRNO is set to ERR\_TP\_NO\_CLIENT and the execution continues in the error handler.

#### Limitations

Avoid using too small a value for the time-out parameter \MaxTime when UIAlphaEntry is frequently executed, for example in a loop. It can result in an unpredictable behavior of the system performance, like slow response of the FlexPendant.

## **Syntax**

```
UIAlphaEntry '('
   ['\' Header ':=' <expression (IN) of string>]
   ['\' Message ':=' <expression (IN) of string>]
   ['\' MsgArray ':='<array {*} (IN) of string>]
   ['\' Wrap]
   ['\' Icon ':=' <expression (IN) of icondata>]
   ['\' InitString ':='<expression (IN) of string>]
   ['\' MaxTime ':=' <expression (IN) of num>]
   ['\' DIBreak ':=' <variable (VAR) of signaldi>]
   ['\' DOBreak ':='<variable (VAR) of signaldo>]
   ['\' DOPassive]
   ['\' BreakFlag ':=' <var or pers (INOUT) of errnum>] ')'
```

A function with return value of the data type string.

## Related information

| For information about                      | See                                                          |
|--------------------------------------------|--------------------------------------------------------------|
| Icon display data                          | icondata - Icon display data on page 1192                    |
| User interaction message box type basic    | UIMsgBox - User Message Dialog Box type<br>basic on page 677 |
| User interaction message box type advanced | UIMessageBox - User Message Box type advanced on page 1128   |

## Continued

| For information about                | See                                                          |
|--------------------------------------|--------------------------------------------------------------|
| User interaction number entry        | UINumEntry - User Number Entry on page 1135                  |
| User interaction number tune         | UINumTune - User Number Tune on page 1141                    |
| User interaction list view           | UIListView - User List View on page 1121                     |
| System connected to FlexPendant etc. | UIClientExist - Exist User Client on page 1108               |
| Procedure call with late binding     | Technical reference manual - RAPID overview                  |
| Clean up the operator window         | TPErase - Erases text printed on the FlexPendant on page 584 |

2.163 UIClientExist - Exist User Client

## 2.163 UIClientExist - Exist User Client

## Usage

UIClientExist (*User Interaction Client Exist*) is used to check if some User Device such as the FlexPendant is connected to the controller.

#### **Basic examples**

The following example illustrates the function <code>UIClientExist</code>.

## Example 1

```
IF UIClientExist() THEN
 ! Possible to get answer from the operator
 ! The TPReadFK and UIMsgBox ... can be used
ELSE
 ! Not possible to communicate with any operator
ENDIF
```

The test is done if it is possible to get some answer from the operator of the system.

#### Return value

Data type: bool

Returns TRUE if a FlexPendant is connected to the system, otherwise FALSE.

## Limitations

UIClientExist returns TRUE up to 16 seconds. After that, the FlexPendant is removed. After that time, UIClientExist returns FALSE (i.e when network connection lost from FlexPendent is detected). Same limitation when the FlexPendant is connected again.

## **Syntax**

```
UIClientExist '(' ')'
```

A function with return value of the type bool.

| For information about                      | See                                                               |
|--------------------------------------------|-------------------------------------------------------------------|
| User interaction message box type basic    | UIMsgBox - User Message Dialog Box type<br>basic on page 677      |
| User interaction message box type advanced | UIMessageBox - User Message Box type<br>advanced on page 1128     |
| User interaction number entry              | UINumEntry - User Number Entry on page 1135                       |
| User interaction number tune               | UINumTune - User Number Tune on page 1141                         |
| User interaction alpha entry               | UIAlphaEntry - User Alpha Entry on page 1102                      |
| User interaction list view                 | UIListView - User List View on page 1121                          |
| Clean up the operator window               | TPErase - Erases text printed on the Flex-<br>Pendant on page 584 |

## Usage

UIDnumEntry (*User Interaction Number Entry*) is used to let the operator enter a numeric value from the available user device, such as the FlexPendant. A message is written to the operator, who answers with a numeric value. The numeric value is then checked, approved and transferred back to the program.

### **Basic examples**

The following example illustrates the function UIDnumEntry.

See also More examples on page 1112.

## Example 1

```
VAR dnum answer;
...
answer := UIDnumEntry(
   \Header:="UIDnumEntry Header"
   \Message:="How many units should be produced?"
   \Icon:=iconInfo
   \InitValue:=50000000
   \MinValue:=100000000
   \MaxValue:=100000000
   \AsInteger);
```

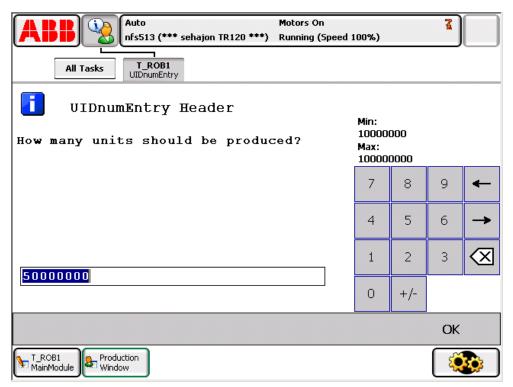

xx0900001064

Above, the numeric message box with icon, header, message, init-, max-, and minvalue written on the FlexPendant display. The message box checks that the

#### Continued

operator selects an integer within the value range. Program execution waits until OK is pressed and then the selected numerical value is returned.

#### Return value

Data type: dnum

This function returns the input numeric value.

If function breaks via \BreakFlag:

- If parameter \InitValue is specified, this value is returned
- If parameter \InitValue is not specified, value 0 is returned.

If function breaks via ERROR handler there is no return value at all.

#### **Arguments**

```
UIDnumEntry ( [\Header] [\Message] | [\MsgArray]
        [\Wrap][\Icon][\InitValue] [\MinValue] [\MaxValue]
        [\AsInteger][\MaxTime] [\DIBreak] [\DIPassive] [\DOPassive] \BreakFlag])
```

[\Header]

Data type: string

Header text to be written at the top of the message box. Max. 40 characters.

[\Message]

Data type: string

One text line to be written on the display. Max. 40 characters.

[\MsgArray]

Message Array

Data type: string

Several text lines from an array to be written on the display.

Only one of parameter \Message or \MsgArray can be used at the same time.

Max. layout space is 9 lines with 40 characters each.

[\Wrap]

Data type: switch

If selected, all the specified strings in the argument \MsgArray will be concatenated to one string with a single space between each individual string, and spread out on as few lines as possible.

Default, each string in the argument  $\MsgArray$  will be on a separate line on the display.

[\Icon]

Data type: icondata

Defines the icon to be displayed. Only one of the predefined icons of type icondata can be used. See *Predefined data on page 1112*.

Default no icon.

Continued

[\InitValue]

Data type: dnum

Initial value that is displayed in the entry box.

[\MinValue]

Data type: dnum

The minimum value for the return value.

[\MaxValue]

Data type: dnum

The maximum value for the return value.

[\AsInteger]

Data type: switch

Eliminates the decimal point from the number pad to ensure that the return value is an integer.

[\MaxTime]

Data type: num

The maximum amount of time in seconds that program execution waits. If the OK button is not pressed within this time, the program continues to execute in the error handler unless the <code>BreakFlag</code> is used (see below). The constant <code>ERR\_TP\_MAXTIME</code> can be used to test whether or not the maximum time has elapsed.

[\DIBreak]

Digital Input Break

Data type: signaldi

The digital input signal that may interrupt the operator dialog. If the OK button is not pressed before the signal is set to 1 (or is already 1) then the program continues to execute in the error handler unless the <code>BreakFlag</code> is used (see below). The constant <code>ERR\_TP\_DIBREAK</code> can be used to test whether or not this has occurred.

[\DIPassive]

Digital Input Passive

Data type: switch

This switch overrides the default behavior when using <code>DIBreak</code> optional argument. Instead of reacting when signal is set to 1 (or already 1), the instruction should continue in the error handler (if no <code>BreakFlag</code> is used) when the signal <code>DIBreak</code> is set to 0 (or already is 0). The constant <code>ERR\_TP\_DIBREAK</code> can be used to test whether or not this has occurred.

[\DOBreak]

Digital Output Break

Data type: signaldo

The digital output signal that may interrupt the operator dialog. If the OK button is not pressed before the signal is set to 1 (or is already 1) then the program continues

#### Continued

to execute in the error handler unless the <code>BreakFlag</code> is used (see below). The constant <code>ERR\_TP\_DOBREAK</code> can be used to test whether or not this has occurred.

[\DOPassive]

#### Digital Output Passive

Data type: switch

This switch overrides the default behavior when using <code>DOBreak</code> optional argument. Instead of reacting when signal is set to 1 (or already 1), the instruction should continue in the error handler (if no <code>BreakFlag</code> is used) when the signal <code>DOBreak</code> is set to 0 (or already is 0). The constant <code>ERR\_TP\_DOBREAK</code> can be used to test whether or not this has occurred.

[\BreakFlag]

Data type: errnum

A variable (before used, set to 0 by the system) that will hold the error code if \MaxTime, \DIBreak, or \DOBreak is used. The constants ERR\_TP\_MAXTIME, ERR\_TP\_DIBREAK, and ERR\_TP\_DOBREAK can be used to select the reason. If this optional variable is omitted, the error handler will be executed.

## **Program execution**

The numeric message box with numeric pad, icon, header, message lines, init-, max-, and minvalue is displayed according to the programmed arguments. Program execution waits until the user has entered an approved numeric value and pressed OK or the message box is interrupted by timeout or signal action. The input numeric value and interrupt reason are transferred back to the program.

New message box on TRAP level takes focus from message box on basic level.

## **Predefined data**

```
!Icons:
   CONST icondata iconNone := 0;
   CONST icondata iconInfo := 1;
   CONST icondata iconWarning := 2;
   CONST icondata iconError := 3;
```

### More examples

The following example illustrates the function UIDnumEntry.

## Example 1

```
VAR errnum err_var;
VAR dnum answer;
VAR dnum distance;
...
answer := UIDnumEntry (\Header:= "BWD move on path"
  \Message:="Enter the path overlap?" \Icon:=iconInfo
  \InitValue:=5 \MinValue:=0 \MaxValue:=10
  \MaxTime:=60 \DIBreak:=di5 \BreakFlag:=err_var);
TEST err_var
  CASE ERR TP MAXTIME:
```

Continued

```
CASE ERR_TP_DIBREAK:
  ! No operator answer distance := 5;
CASE 0
  ! Operator answer
  distance := answer;
DEFAULT:
  ! No such case defined
ENDTEST
```

The message box is displayed and the operator can enter a numeric value and press OK. The message box can also be interrupted with a time out or break by digital input signal. In the program, it is possible to find out the reason and take the appropriate action.

## **Error handling**

If parameter \BreakFlag is not used, these situations can then be dealt with by the error handler:

- If there is a time-out (parameter \MaxTime) before an input from the operator then the system variable ERRNO is set to ERR\_TP\_MAXTIME and the execution continues in the error handler.
- If digital input is set (parameter \DIBreak) before an input from the operator then the system variable ERRNO is set to ERR\_TP\_DIBREAK and the execution continues in the error handler.
- If a digital output is set (parameter \DOBreak) before an input from the
  operator then the system variable ERRNO is set to ERR\_TP\_DOBREAK and the
  execution continues in the error handler.

This situation can only be dealt with by the error handler:

- If there is no client, for example, a FlexPendant, to take care of the instruction then the system variable ERRNO is set to ERR\_TP\_NO\_CLIENT and the execution continues in the error handler.
- If the initial value (parameter \InitValue) is not specified within the range of the minimum and maximum value (parameters \MinValue and \MaxValue) then the system variable ERRNO is set to ERR\_UI\_INITVALUE and the execution continues in the error handler.
- If the minimum value (parameter \MinValue) is greater then the maximum value (parameter \MaxValue) then the system variable ERRNO is set to ERR UI MAXMIN and the execution continues in the error handler.
- If the initial value (parameter \InitValue) is not an integer as specified in the parameter \AsInteger then the system variable ERRNO is set to ERR\_UI\_NOTINT and the execution continues in the error handler.

#### Limitations

Avoid using too small a value for the timeout parameter \MaxTime when UIDnumEntry is frequently executed, for example, in a loop. It can result in unpredictable behavior from the system performance, like the slow response of the FlexPendant.

## Continued

## **Syntax**

```
UIDnumEntry '('
  ['\' Header ':=' <expression (IN) of string>]
  [Message ':=' <expression (IN) of string> ]
  | ['\' MsgArray ':=' <array {*} (IN) of string>]
  ['\' Wrap]
  ['\' Icon ':=' <expression (IN) of icondata>]
  ['\' InitValue ':=' <expression (IN) of dnum>]
  ['\' MinValue ':=' <expression (IN) of dnum>]
  ['\' MaxValue ':=' <expression (IN) of dnum>]
  ['\' AsInteger]
  ['\' MaxTime ':=' <expression (IN) of num>]
  ['\' DIBreak ':=' <variable (VAR) of signaldi>]
  ['\' DIPassive]
  ['\' DOBreak ':=' <variable (VAR) of signaldo>]
  ['\' DOPassive]
  ['\' BreakFlag ':=' <var or pers (INOUT) of errnum>] ')'
```

A function with return value of the data type dnum.

| For information about                      | See                                                               |
|--------------------------------------------|-------------------------------------------------------------------|
| Icon display data                          | icondata - Icon display data on page 1192                         |
| User interaction message box type basic    | UIMsgBox - User Message Dialog Box type<br>basic on page 677      |
| User interaction message box type advanced | UIMessageBox - User Message Box type<br>advanced on page 1128     |
| User interaction number entry              | UINumEntry - User Number Entry on page 1135                       |
| User interaction number tune               | UIDnumTune - User Number Tune on page 1115                        |
| User interaction number tune               | UINumTune - User Number Tune on page 1141                         |
| User interaction alpha entry               | UIAlphaEntry - User Alpha Entry on page 1102                      |
| User interaction list view                 | UIListView - User List View on page 1121                          |
| System connected to FlexPendant etc.       | UIClientExist - Exist User Client on page 1108                    |
| Clean up the operator window               | TPErase - Erases text printed on the Flex-<br>Pendant on page 584 |

2.165 UIDnumTune - User Number Tune

## 2.165 UIDnumTune - User Number Tune

#### Usage

UIDnumTune (*User Interaction Number Tune*) is used to let the operator tune a numeric value from the available user device, such as the FlexPendant. A message is written to the operator, who tunes a numeric value. The tuned numeric value is then checked, approved and transferred back to the program.

#### **Basic examples**

The following example illustrates the function UIDnumTune.

See also More examples on page 1118.

## Example 1

```
VAR dnum flow;
...
flow := UIDnumTune(
  \Header:="UIDnumTune Header"
  \Message:="Tune the flow?"
  \Icon:=iconInfo,
  10000000,
  10000000
  \MinValue:=1000000
  \MaxValue:=20000000);
```

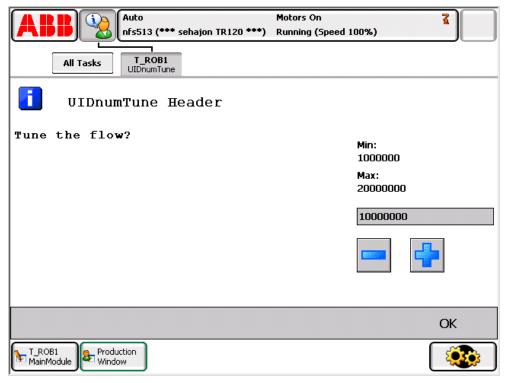

xx0900001063

Above, the numeric tune message box with icon, header, message, init-, increment, max-, and minvalue written on the FlexPendant display. The message box checks that the operator tunes the flow value with step 1000000 from init value 10000000

## 2.165 UIDnumTune - User Number Tune

#### Continued

and is within the value range 1000000-20000000. Program execution waits until OK is pressed and then the selected numerical value is returned and stored in the variable flow.

#### Return value

Data type: dnum

This function returns the tuned numeric value.

If function breaks via  $\BreakFlag$ , the specified InitValue is returned.

If function breaks via ERROR handler, no return value is returned at all.

## **Arguments**

```
UIDnumTune ( [\Header] [\Message] | [\MsgArray] [\Wrap]
      [\Icon]InitValue Increment [\MinValue] [\MaxValue]
      [\MaxTime][\DIBreak] [\DIPassive] [\DOBreak] [\DOPassive]
      [\BreakFlag] )
```

[\Header]

Data type: string

Header text to be written at the top of the message box. Max. 40 characters.

[\Message]

Data type: string

One text line to be written on the display. Max. 40 characters.

[\MsgArray]

Message Array

Data type: string

Several text lines from an array to be written on the display.

Only one of parameter \Message or \MsgArray can be used at the same time.

Max. layout space is 11 lines with 40 characters each.

[\Wrap]

Data type: switch

If selected, all the specified strings in the argument \MsgArray will be concatenated to one string with a single space between each individual string and spread out on as few lines as possible.

Default, each string in the argument  $\MsgArray$  will be on a separate line on the display.

[\Icon]

Data type: icondata

Defines the icon to be displayed. Only one of the predefined icons of type icondata can be used. See *Predefined data on page 1118*.

Default no icon.

InitValue

Initial Value

Continued

Data type: dnum

Initial value that is displayed in the entry box.

Increment

Data type: dnum

This parameter specifies how much the value should change when the plus or minus button is pressed.

[\MinValue]

Data type: dnum

The minimum value for the return value.

[\MaxValue]

Data type: dnum

The maximum value for the return value.

[\MaxTime]

Data type: num

The maximum amount of time in seconds that program execution waits. If the OK button is not pressed within this time, the program continues to execute in the error handler unless the  ${\tt BreakFlag}$  is used (see below). The constant  ${\tt ERR\_TP\_MAXTIME}$  can be used to test whether or not the maximum time has elapsed.

[\DIBreak]

Digital Input Break

Data type: signaldi

The digital input signal that may interrupt the operator dialog. If the OK button is not pressed before the signal is set to 1 (or is already 1) then the program continues to execute in the error handler unless the <code>BreakFlag</code> is used (see below). The constant ERR\_TP\_DIBREAK can be used to test whether or not this has occurred.

[\DIPassive]

Digital Input Passive

Data type: switch

This switch overrides the default behavior when using <code>DIBreak</code> optional argument. Instead of reacting when signal is set to 1 (or already 1), the instruction should continue in the error handler (if no <code>BreakFlag</code> is used) when the signal <code>DIBreak</code> is set to 0 (or already is 0). The constant <code>ERR\_TP\_DIBREAK</code> can be used to test whether or not this has occurred.

[\DOBreak]

Digital Output Break

Data type: signaldo

The digital output signal that may interrupt the operator dialog. If the OK button is not pressed before the signal is set to 1 (or is already 1) then the program continues

#### Continued

to execute in the error handler unless the <code>BreakFlag</code> is used (see below). The constant <code>ERR\_TP\_DOBREAK</code> can be used to test whether or not this has occurred.

[\DOPassive]

#### Digital Output Passive

Data type: switch

This switch overrides the default behavior when using <code>DOBreak</code> optional argument. Instead of reacting when signal is set to 1 (or already 1), the instruction should continue in the error handler (if no <code>BreakFlag</code> is used) when the signal <code>DOBreak</code> is set to 0 (or already is 0). The constant <code>ERR\_TP\_DOBREAK</code> can be used to test whether or not this has occurred.

[\BreakFlag]

Data type: errnum

A variable (before used, set to 0 by the system) that will hold the error code if \MaxTime, \DIBreak, or \DOBreak is used. The constants ERR\_TP\_MAXTIME, ERR\_TP\_DIBREAK, and ERR\_TP\_DOBREAK can be used to select the reason. If this optional variable is omitted, the error handler will be executed.

## **Program execution**

The numeric tune message box with tune +/- buttons, icon, header, message lines, init-, increment, max, and minvalue is displayed according to the programmed arguments. Program execution waits until the user has tuned the numeric value and pressed OK or the message box is interrupted by timeout or signal action. The input numeric value and interrupt reason are transferred back to the program.

New message box on TRAP level takes focus from message box on basic level.

## **Predefined data**

```
!Icons:
CONST icondata iconNone := 0;
CONST icondata iconInfo := 1;
CONST icondata iconWarning := 2;
CONST icondata iconError := 3;
```

### More examples

The following example illustrates the function UIDnumTune.

#### Example 1

```
VAR errnum err_var;
VAR dnum tune_answer;
VAR dnum distance;
...
tune_answer := UIDnumTune (\Header:=" BWD move on path"
  \Message:="Enter the path overlap?" \Icon:=iconInfo,
  5, 1 \MinValue:=0 \MaxValue:=10
  \MaxTime:=60 \DIBreak:=di5 \BreakFlag:=err_var);
TEST err_var
  CASE ERR_TP_MAXTIME:
```

Continued

```
CASE ERR_TP_DIBREAK:
  ! No operator answer
  distance := 5;
CASE 0:
  ! Operator answer
  distance := tune_answer;
DEFAULT:
  ! No such case defined
ENDITEST
```

The tune message box is displayed and the operator can tune the numeric value and press OK. The message box can also be interrupted with timeout or break by digital input signal. In the program, it is possible to find out the reason and take the appropriate action.

## **Error handling**

If parameter \BreakFlag is not used then these situations can be dealt with by the error handler:

- If there is a timeout (parameter \MaxTime) before an input from the operator, the system variable ERRNO is set to ERR\_TP\_MAXTIME and the execution continues in the error handler.
- If a digital input is set (parameter \DIBreak) before an input from the
  operator, the system variable ERRNO is set to ERR\_TP\_DIBREAK and the
  execution continues in the error handler.
- If a digital output is set (parameter \DOBreak) before an input from the
  operator, the system variable ERRNO is set to ERR\_TP\_DOBREAK and the
  execution continues in the error handler.

This situation can only be dealt with by the error handler:

- If there is no client, for example, a FlexPendant, to take care of the instruction then the system variable ERRNO is set to ERR\_TP\_NO\_CLIENT and the execution continues in the error handler.
- If the initial value (parameter \InitValue) is not specified within the range of the minimum and maximum value (parameters \MinValue and \MaxValue) then the system variable ERRNO is set to ERR\_UI\_INITVALUE and the execution continues in the error handler.
- If the minimum value (parameter \MinValue) is greater than the maximum value (parameter \MaxValue) then the system variable ERRNO is set to ERR\_UI\_MAXMIN and the execution continues in the error handler.

#### Limitations

Avoid using too small a value for the timeout parameter \MaxTime when UIDnumTune is frequently executed, for example, in a loop. It can result in unpredictable behavior from the system performance, like a slow response of the FlexPendant.

## Continued

## **Syntax**

```
UIDnumTune '('
  ['\' Header ':=' <expression (IN) of string>]
  ['\' Message ':=' <expression (IN) of string> ]
  | ['\' MsgArray ':=' <array {*} (IN) of string>]
  ['\' Wrap]
  ['\' Icon ':=' <expression (IN) of icondata>] ',']
  [InitValue ':=' ] <expression (IN) of dnum> ','
  [Increment ':=' ] <expression ({\bf IN}) of dnum>
  ['\' MinValue ':=' <expression (IN) of dnum>]
  ['\' MaxValue ':=' <expression(IN) of dnum>]
  ['\' MaxTime ':=' <expression (IN) of num>]
  ['\' DIBreak ':=' <variable (VAR) of signaldi>]
  ['\' DIPassive]
  ['\' DOBreak ':=' <variable (VAR) of signaldo>]
  ['\' DOPassive]
  ['\' BreakFlag ':=' <var or pers (INOUT) of errnum>] ')'
```

A function with return value of the data typednum.

| For information about                      | See                                                               |
|--------------------------------------------|-------------------------------------------------------------------|
| Icon display data                          | icondata - Icon display data on page 1192                         |
| User interaction message box type basic    | UIMsgBox - User Message Dialog Box type<br>basic on page 677      |
| User interaction message box type advanced | UIMessageBox - User Message Box type<br>advanced on page 1128     |
| User interaction number entry              | UIDnumEntry - User Number Entry on page 1109                      |
| User interaction number entry              | UINumEntry - User Number Entry on page 1135                       |
| User interaction number tune               | UINumTune - User Number Tune on page 1141                         |
| User interaction alpha entry               | UIAlphaEntry - User Alpha Entry on page 1102                      |
| User interaction list view                 | UIListView - User List View on page 1121                          |
| System connected to FlexPendant etc.       | UIClientExist - Exist User Client on page 1108                    |
| Clean up the operator window               | TPErase - Erases text printed on the Flex-<br>Pendant on page 584 |

## 2.166 UIListView - User List View

#### Usage

UIListView (*User Interaction List View*) is used to define menu lists with text and optional icons on the available User Device such as the FlexPendant. The menu has two different styles, one with validations buttons and one that reacts instantly to the user selection.

### **Basic examples**

The following example illustrates the function UIListView.

See also More examples on page 1126.

## Example 1

```
CONST listitem list\{3\} := [ ["","Item 1"], ["","Item 2"],
     ["","Item3"] ];
VAR num list_item;
VAR btnres button_answer;
list_item := UIListView (
  \Result:=button_answer
  \Header:="UIListView Header",
 list
  \Buttons:=btnOKCancel
  \Icon:=iconInfo
  \DefaultIndex:=1);
IF button_answer = resOK THEN
  IF list_item = 1 THEN
    ! Do item1
  ELSEIF list_item = 2 THEN
   ! Do item 2
  ELSE
    ! Do item3
  ENDIF
ELSE
  ! User has select Cancel
ENDIF
```

#### Continued

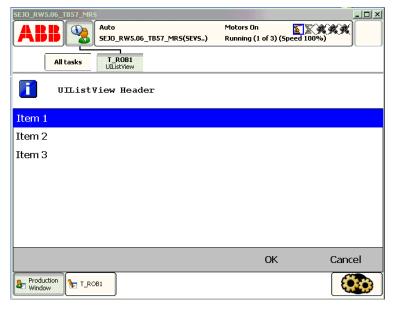

xx0500002416

Above menu list with icon, header, menu Item 1 ... Item 3, and buttons are written on the FlexPendant display. Program execution waits until OK or Cancel is pressed. Both the selection in the list and the pressed button are transfered to the program.

#### Return value

Data type: num

This function returns the user selection in the list menu corresponding to the index in the array specified in the parameter ListItems.

If the function breaks via \BreakFlag:

- If parameter \DefaultIndex is specified, this index is returned
- If parameter \DefaultIndex is not specified, 0 is returned

If function breaks via ERROR handler, no return value is returned at all.

## **Arguments**

```
UIListView ( [\Result] [\Header] ListItems [\Buttons] |
        [\BtnArray][\Icon] [\DefaultIndex ] [\MaxTime] [\DIBreak]
        [\DIPassive][\DOBreak] [\DOPassive] [\BreakFlag])
```

#### [\Result]

Data type: btnres

The numeric value of the button that is selected from the list menu box.

If argument  $\Buttons$  is used, the predefined symbolic constants of type btnres is returned. If argument  $\Buttarray$  is used, the corresponding array index is returned.

Argument \Result set to resUnkwn equal to 0 if one of following condition:

- none of parameters \Buttons or \BtnArray are used
- argument \Buttons:=btnNone is used

Continued

• if the function breaks via \BreakFlag or ERROR handler

See Predefined data on page 1125.

[\Header]

Data type: string

Header text to be written at the top of the list menu box. Max. 40 characters.

ListItems

Data type: listitem

An array with one or several list menu items to be displayed consisting of:

Component image of type string:

The name of the icon image that should be used. To launch own images, the images has to be placed in the  ${\tt HOME}$ : directory in the active system or directly in the active system.

The recommendation is to place the files in the <code>HOME</code>: directory so that they are saved if a Backup and Restore is done.

A warmstart is required and then the FlexPendant loads the images.

A demand on the system is that the RobotWare option *FlexPendant Interface* is used.

The image that will be shown can have the width and height of 28 pixels. If the image is bigger, then it will be resized to show only 28 \* 28 pixels.

No exact value can be specified on the size that an image can have or the amount of images that can be loaded to the FlexPendant. It depends on the size of other files loaded to the FlexPendant. The program execution will just continue if an image is used that has not been loaded to the FlexPendant.

Use empty string "" or stEmpty if no icon to display.

Component text of type string:

- · The text for the menu line to display.
- · Max. 75 characters for each list menu item.

[\Buttons]

Data type: buttondata

Defines the push buttons to be displayed. Only one of the predefined buttons combination of type buttondata can be used. See *Predefined data on page 1125*.

[\BtnArray]

**Button Array** 

selection.

Data type: string

Own definition of push buttons stored in an array of strings. This function returns the array index when corresponding string is selected.

Only one of parameter \Buttons or \BtnArray can be used at the same time. If none of the parameters \Buttons or \BtnArray or argument

 $\verb|\Buttons:=btnNone| \mbox{ are used then the menu list reacts instantly to the user}$ 

Max. 5 buttons with 42 characters each.

#### Continued

#### [\Icon]

Data type: icondata

Defines the icon to be displayed. Only one of the predefined icons of type icondata can be used.

Default no icon. See Predefined data on page 1125.

#### [\DefaultIndex]

Data type: num

The default user selection in the list menu corresponding to the index in the array specified in the parameter ListItems.

#### [\MaxTime]

Data type: num

The maximum amount of time in seconds that program execution waits. If no button is pressed or no selection is done within this time then the program continues to execute in the error handler unless the <code>BreakFlag</code> is used (see below). The constant <code>ERR\_TP\_MAXTIME</code> can be used to test whether or not the maximum time has elapsed.

#### [\DIBreak]

## Digital Input Break

Data type: signaldi

The digital input signal that may interrupt the operator dialog. If no button is pressed or no selection is done before the signal is set to 1 (or is already 1) then the program continues to execute in the error handler, unless the BreakFlag is used (see below). The constant  $ERR\_TP\_DIBREAK$  can be used to test whether or not this has occurred.

#### [\DIPassive]

## Digital Input Passive

Data type: switch

This switch overrides the default behavior when using <code>DIBreak</code> optional argument. Instead of reacting when signal is set to 1 (or already 1), the instruction should continue in the error handler (if no <code>BreakFlag</code> is used) when the signal <code>DIBreak</code> is set to 0 (or already is 0). The constant <code>ERR\_TP\_DIBREAK</code> can be used to test whether or not this has occurred.

#### [\DOBreak]()

## Digital Output Break

Data type: signaldo

The digital output signal that may interrupt the operator dialog. If no button is pressed or no selection is done before the signal is set to 1 (or is already 1) then the program continues to execute in the error handler, unless the <code>BreakFlag</code> is used (see below). The constant <code>ERR\_TP\_DOBREAK</code> can be used to test whether or not this has occurred.

Continued

#### [\DOPassive]

#### Digital Output Passive

Data type: switch

This switch overrides the default behavior when using <code>DOBreak</code> optional argument. Instead of reacting when signal is set to 1 (or already 1), the instruction should continue in the error handler (if no <code>BreakFlag</code> is used) when the signal <code>DOBreak</code> is set to 0 (or already is 0). The constant <code>ERR\_TP\_DOBREAK</code> can be used to test whether or not this has occurred.

#### [\BreakFlag]

Data type: errnum

A variable that will hold the error code if \MaxTime, \DIBreak, or \DOBreak is used. The constants ERR\_TP\_MAXTIME, ERR\_TP\_DIBREAK, and ERR\_TP\_DOBREAK can be used to select the reason. If this optional variable is omitted, the error handler will be executed.

## **Program execution**

The menu list with icon, header, list items, and default item are displayed according to the programmed arguments. Program execution waits until the operator has done the selection or the menu list is interrupted by time-out or signal action. The selected list item and interrupt reason are transferred back to the program.

New menu list on TRAP level takes focus from menu list on basic level.

#### **Predefined data**

```
!Icons:
CONST icondata iconNone := 0;
CONST icondata iconInfo := 1;
CONST icondata iconWarning := 2;
CONST icondata iconError := 3;
!Buttons:
CONST buttondata btnNone := -1;
CONST buttondata btnOK := 0;
CONST buttondata btnAbrtRtryIgn := 1;
CONST buttondata btnOKCancel := 2;
CONST buttondata btnRetryCancel := 3;
CONST buttondata btnYesNo := 4;
CONST buttondata btnYesNoCancel := 5;
!Results:
CONST btnres resUnkwn := 0;
CONST btnres resOK := 1;
CONST btnres resAbort := 2;
CONST btnres resRetry := 3;
CONST btnres resignore := 4;
CONST btnres resCancel := 5;
CONST btnres resYes := 6;
CONST btnres resNo := 7;
```

#### Continued

#### More examples

The following example illustrates the function UIListView.

## Example 1

```
CONST listitem list{2} := [ ["", "Calibrate tool1"], ["", "Calibrate
     tool2"] ];
VAR num list_item;
VAR errnum err_var;
. . .
list_item := UIListView
  ( \Header:="Select tool ?",
 list \Icon:=iconInfo
  \MaxTime:=60
  \DIBreak:=di5
  \BreakFlag:=err_var);
TEST err_var
  CASE ERR_TP_MAXTIME:
  CASE ERR_TP_DIBREAK:
    ! No operator answer
  CASE 0:
    ! Operator answer
    IF list_item =1 THEN
      ! Calibrate tool1
    ELSEIF list item=2 THEN
      ! Calibrate tool2
    ENDIF
  DEFAULT:
    ! Not such case defined
ENDTEST
```

The message box is displayed and the operator can select an item in the list. The message box can also be interrupted with time out or break by digital input signal. In the program it's possible to find out the reason and take the appropriate action.

## **Error handling**

If parameter  $\BreakFlag$  is not used, these situations can then be dealt with by the error handler:

- If there is a time-out (parameter \MaxTime) before an input from the operator, the system variable ERRNO is set to ERR\_TP\_MAXTIME and the execution continues in the error handler.
- If digital input is set (parameter \DIBreak) before an input from the operator, the system variable ERRNO is set to ERR\_TP\_DIBREAK and the execution continues in the error handler.
- If a digital output is set (parameter \DOBreak) before an input from the operator, the system variable ERRNO is set to ERR\_TP\_DOBREAK and the execution continues in the error handler.

Continued

This situation can only be dealt with by the error handler:

• If there is no client, for example, a FlexPendant, to take care of the instruction then the system variable ERRNO is set to ERR\_TP\_NO\_CLIENT and the execution continues in the error handler.

#### Limitations

Avoid using too small a value for the time-out parameter \MaxTime when UIListView is frequently executed, for example in a loop. It can result in unpredictable behavior from the system performance, like slow response of the FlexPendant.

## **Syntax**

```
UIListView '('
  [['\' Result ':=' <var or pers (INOUT) of btnres>]
  ['\' Header ':=' <expression (IN) of string>] ',']
  [ListItems '='] <array {*} (IN) of listitem>
  ['\' Buttons ':=' <expression (IN) of buttondata>]
  ['\' BtnArray ':=' <array {*} (IN) of string>]
  ['\' Icon ':=' <expression (IN) of icondata>]
  ['\' DefaultIndex ':=' <expression (IN) of num>]
  ['\' MaxTime ':=' <expression (IN) of num>]
  ['\' DIBreak ':=' <variable (VAR) of signaldi>]
  ['\' DOBreak ':=' <variable (VAR) of signaldo>]
  ['\' DOPassive]
  ['\' BreakFlag ':=' <var or pers (INOUT) of errnum>] ')'
```

A function with return value of the data type num.

| For information about                      | See                                                          |
|--------------------------------------------|--------------------------------------------------------------|
| Icon display data                          | icondata - Icon display data on page 1192                    |
| Push button data                           | buttondata - Push button data on page 1160                   |
| Push button result data                    | btnres - Push button result data on page 1157                |
| List item data structure                   | listitem - List item data structure on page 1202             |
| User interaction message box type basic    | UIMsgBox - User Message Dialog Box type basic on page 677    |
| User interaction message box type advanced | UIMessageBox - User Message Box type advanced on page 1128   |
| User interaction number entry              | UINumEntry - User Number Entry on page 1135                  |
| User interaction number tune               | UINumTune - User Number Tune on page 1141                    |
| User interaction alpha entry               | UIAlphaEntry - User Alpha Entry on page 1102                 |
| System connected to FlexPendant etc.       | UIClientExist - Exist User Client on page 1108               |
| Clean up the operator window               | TPErase - Erases text printed on the FlexPendant on page 584 |

# 2.167 UIMessageBox - User Message Box type advanced

#### Usage

UIMessageBox (*User Interaction Message Box*) is used to communicate with the user of the robot system on available user device, such as the FlexPendant. A message is written to the operator, who answers by selecting a button. The user selection is then transferred back to the program.

### **Basic examples**

The following example illustrates the function UIMessageBox.

See also More examples on page 1132.

## Example 1

```
VAR btnres answer;
CONST string my_message{5}:= ["Message Line 1","Message Line 2",
     "Message Line 3", "Message Line 4", "Message Line 5"];
CONST string my_buttons{2}:=["OK","Skip"];
answer:= UIMessageBox (
  \Header:="UIMessageBox Header"
  \MsgArray:=my_message
  \BtnArray:=my_buttons
  \Icon:=iconInfo);
IF answer = 1 THEN
  ! Operator selection OK
ELSEIF answer = 2 THEN
  ! Operator selection Skip
ELSE
  ! No such case defined
ENDIF
```

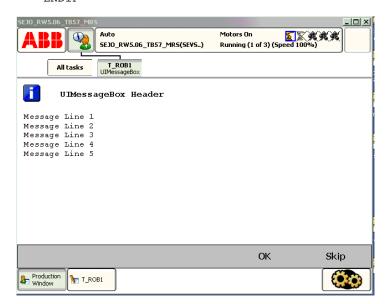

xx0500002409

#### Continued

Above message box is with icon, header, message, and user defined push buttons that are written on the FlexPendant display. Program execution waits until OK or Skip is pressed. In other words, answer will be assigned 1 (OK) or 2 (Skip) depending on which of the buttons is pressed (corresponding array index).

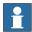

#### Note

Message Line 1 to Message Line 5 are displayed on separate lines 1 to 5 (the switch \Wrap is not used).

#### Return value

Data type: btnres

The numeric value of the button that is selected from the message box.

If argument \Buttons is used, the predefined symbolic constants of type btnres is returned.

If argument \BtnArray is used, the corresponding array index is returned.

If function breaks via \BreakFlag or if \Buttons:=btnNone:

- If parameter \DefaultBtn is specified, this index is returned.
- If parameter \DefaultBtn is not specified, resUnkwn equal to 0 is returned.

If function breaks via ERROR handler, there is no return value at all.

#### **Arguments**

#### [\Header]

Data type: string

Header text to be written at the top of the message box. Max. 40 characters.

## [\Message]

Data type: string

One text line to be written on the display. Max 55 characters.

#### [\MsgArray]

## Message Array

Data type: string

Several text lines from an array to be written on the display.

Only one of parameter \Message or \MsgArray can be used at the same time.

Max. layout space is 11 lines with 55 characters each.

## [\Wrap]

Data type: switch

If selected, all the specified strings in the argument \MsgArray will be concatenated to one string with single spaces between each individual string and spread out on as few lines as possible.

#### Continued

Default, each string in the argument  $\MsgArray$  will be on separate line on the display.

#### [\Buttons]

Data type: buttondata

Defines the push buttons to be displayed. Only one of the predefined buttons combination of type buttondata can be used. See *Predefined data on page 1132*.

Default, the system displays the OK button.

## [\BtnArray]

#### **Button Array**

Data type: string

Own definition of push buttons stored in an array of strings. This function returns the array index when corresponding string is selected.

Only one of parameter \Buttons or \BtnArray can be used at the same time.

Max. 5 buttons with 42 characters each.

#### [\DefaultBtn]

#### **Default Button**

Data type: btnres

Allows to specify a value that should be returned if the message box is interrupted by \MaxTime, \DIBreak, or \DOBreak. It's possible to specify the predefined symbolic constant of type btnres or any user defined value. See *Predefined data* on page 1132.

#### [\Icon]

Data type: icondata

Defines the icon to be displayed. Only one of the predefined icons of type icondata can be used. See *Predefined data on page 1132*.

Default, no icon.

### [\Image]

Data type: string

The name of the image that should be used. To launch own images, the images has to be placed in the  ${\tt HOME}$ : directory in the active system or directly in the active system.

The recommendation is to place the files in the  ${\tt HOME}$ : directory so that they are saved if a Backup and Restore is done.

A warmstart is required and then the FlexPendant loads the images.

A demand on the system is that the RobotWare option *FlexPendant Interface* is used.

The image that will be shown can have the width of 185 pixels and the height of 300 pixels. If the image is bigger, only 185 \* 300 pixels of the image will be shown starting at the top left of the image.

No exact value can be specified on the size that an image can have or the amount of images that can be loaded to the FlexPendant. It depends on the size of other

Continued

files loaded to the FlexPendant. The program execution will just continue if an image is used that has not been loaded to the FlexPendant.

[\MaxTime]

Data type: num

The maximum amount of time in seconds that program execution waits. If no button is selected within this time, the program continues to execute in the error handler unless the <code>BreakFlag</code> is used (see below). The constant <code>ERR\_TP\_MAXTIME</code> can be used to test whether or not the maximum time has elapsed.

[\DIBreak]

Digital Input Break

Data type: signaldi

The digital input signal that may interrupt the operator dialog. If no button is selected when the signal is set to 1 (or is already 1) then the program continues to execute in the error handler, unless the <code>BreakFlag</code> is used (see below). The constant <code>ERR\_TP\_DIBREAK</code> can be used to test whether or not this has occurred.

[\DIPassive]

Digital Input Passive

Data type: switch

This switch overrides the default behavior when using <code>DIBreak</code> optional argument. Instead of reacting when signal is set to 1 (or already 1), the instruction should continue in the error handler (if no <code>BreakFlag</code> is used) when the signal <code>DIBreak</code> is set to 0 (or already is 0). The constant <code>ERR\_TP\_DIBREAK</code> can be used to test whether or not this has occurred.

[\DOBreak]

Digital Output Break

Data type: signaldo

The digital output signal that may interrupt the operator dialog. If no button is selected when the signal is set to 1 (or is already 1) then the program continues to execute in the error handler, unless the <code>BreakFlag</code> is used (see below). The constant <code>ERR\_TP\_DOBREAK</code> can be used to test whether or not this has occurred.

[\DOPassive]

Digital Output Passive

Data type: switch

This switch overrides the default behavior when using <code>DOBreak</code> optional argument. Instead of reacting when signal is set to 1 (or already 1), the instruction should continue in the error handler (if no <code>BreakFlag</code> is used) when the signal <code>DOBreak</code> is set to 0 (or already is 0). The constant <code>ERR\_TP\_DOBREAK</code> can be used to test whether or not this has occurred.

[\BreakFlag]

Data type: errnum

#### Continued

A variable (before used set to 0 by the system) that will hold the error code if \MaxTime,\DIBreak, or \DOBreak is used. The constants ERR\_TP\_MAXTIME, ERR\_TP\_DIBREAK, and ERR\_TP\_DOBREAK can be used to select the reason. If this optional variable is omitted, the error handler will be executed.

## **Program execution**

The message box with icon, header, message lines, image, and buttons are displayed according to the programmed arguments. Program execution waits until the user selects one button or the message box is interrupted by time-out or signal action. The user selection and interrupt reason are transferred back to the program.

A new message box on TRAP level takes focus from message box on basic level.

#### Predefined data

```
!Icons:
 CONST icondata iconNone := 0;
 CONST icondata iconInfo := 1;
 CONST icondata iconWarning := 2;
 CONST icondata iconError := 3;
!Buttons:
 CONST buttondata btnNone := -1;
 CONST buttondata btnOK := 0;
 CONST buttondata btnAbrtRtryIqn := 1;
 CONST buttondata btnOKCancel := 2;
 CONST buttondata btnRetryCancel := 3;
 CONST buttondata btnYesNo := 4;
 CONST buttondata btnYesNoCancel := 5;
!Results:
 CONST btnres resUnkwn := 0;
 CONST btnres resOK := 1;
 CONST btnres resAbort := 2;
 CONST btnres resRetry := 3;
 CONST btnres resignore := 4;
 CONST btnres resCancel := 5;
 CONST btnres resYes := 6;
  CONST btnres resNo := 7;
```

## More examples

The following example illustrates the function UIMessageBox.

## Example 1

```
VAR errnum err_var;
VAR btnres answer;
...
answer := UIMessageBox (\Header:= "Cycle step 3"
  \Message:="Continue with the calibration ?" \Buttons:=btnOKCancel
  \DefaultBtn:=resCancel \Icon:=iconInfo \MaxTime:=60 \DIBreak:=di5
  \BreakFlag:=err_var);
IF answer = resOK THEN
  ! OK from the operator
```

Continued

```
! Cancel from the operator or operation break
TEST err_var
CASE ERR_TP_MAXTIME:
! Time out
CASE ERR_TP_DIBREAK:
! Input signal break
DEFAULT:
! Not such case defined
ENDTEST
ENDIF
```

The message box is displayed, and the operator can answer OK or Cancel. The message box can also be interrupted with time out or break by digital input signal. In the program it's possible to find out the reason.

## **Error handling**

If parameter  $\BreakFlag$  is not used, these situations can then be dealt with by the error handler:

- If there is a time-out (parameter \MaxTime) before an input from the operator, the system variable ERRNO is set to ERR\_TP\_MAXTIME and the execution continues in the error handler.
- If digital input is set (parameter \DIBreak) before an input from the operator, the system variable ERRNO is set to ERR\_TP\_DIBREAK and the execution continues in the error handler.
- If a digital output is set (parameter \DOBreak) before an input from the operator, the system variable ERRNO is set to ERR\_TP\_DOBREAK and the execution continues in the error handler.

This situation can only be dealt with by the error handler:

• If there is no client, for example, a FlexPendant, to take care of the instruction, the system variable ERRNO is set to ERR\_TP\_NO\_CLIENT and the execution continues in the error handler.

#### Limitations

Avoid using too small a value for the time-out parameter \MaxTime when UIMessageBox is frequently executed, for example in a loop. It can result in an unpredictable behavior of the system performance, like slow response of the FlexPendant.

#### **Syntax**

```
UIMessageBox '('
  ['\' Header ':=' <expression (IN) of string>] ',']
  ['\' Message ':=' <expression (IN) of string>]
  ['\' MsgArray ':=' <array {*} (IN) of string>]
  ['\' Wrap]
  ['\' Buttons ':=' <expression (IN) of buttondata>]
  ['\' BtnArray ':=' <array {*} (IN) of string>]
  ['\' DefaultBtn ':=' <expression (IN) of btnres>]
  ['\' Icon ':=' <expression (IN) of icondata>]
```

## Continued

```
['\' Image ':=' <expression (IN) of string>]
['\' MaxTime ':=' <expression (IN) of num>]
['\' DIBreak ':=' <variable (VAR) of signaldi>]
['\' DIPassive]
['\' DOBreak ':=' <variable (VAR) of signaldo>]
['\' DOPassive]
['\' BreakFlag ':=' <var or pers (INOUT) of errnum>] ')'
```

A function with return value of the data type btnres.

| For information about                   | See                                                          |
|-----------------------------------------|--------------------------------------------------------------|
| Icon display data                       | icondata - Icon display data on page 1192                    |
| Push button data                        | buttondata - Push button data on page 1160                   |
| Push button result data                 | btnres - Push button result data on page 1157                |
| User interaction message box type basic | UIMsgBox - User Message Dialog Box type basic on page 677    |
| User interaction number entry           | UINumEntry - User Number Entry on page 1135                  |
| User interaction number tune            | UINumTune - User Number Tune on page 1141                    |
| User interaction alpha entry            | UIAlphaEntry - User Alpha Entry on page 1102                 |
| User interaction list view              | UIListView - User List View on page 1121                     |
| System connected to FlexPendant etc.    | UIClientExist - Exist User Client on page 1108               |
| FlexPendant interface                   | Product specification - Controller software IRC5             |
| Clean up the operator window            | TPErase - Erases text printed on the FlexPendant on page 584 |

#### Usage

UINumEntry (*User Interaction Number Entry*) is used to let the operator enter a numeric value from the available user device, such as the FlexPendant. A message is written to the operator, who answers with a numeric value. The numeric value is then checked, approved and transferred back to the program.

#### **Basic examples**

The following example illustrates the function UINumEntry. See also *More examples on page 1138*.

## Example 1

```
VAR num answer;
...
answer := UINumEntry(
   \Header:="UINumEntry Header"
   \Message:="How many units should be produced?"
   \Icon:=iconInfo
   \InitValue:=5
   \MinValue:=1
   \MaxValue:=10
   \AsInteger);
FOR i FROM 1 TO answer DO
   produce_part;
ENDFOR
```

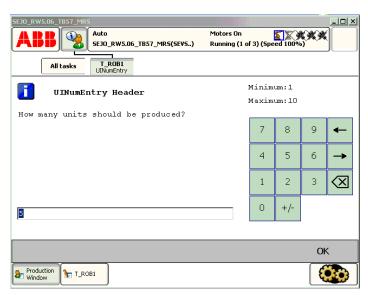

xx0500002412

Above numeric message box with icon, header, message, init-, max-, and minvalue are written on the FlexPendant display. The message box checks that the operator selects an integer within the value range. Program execution waits until OK is pressed and then the selected numerical value is returned. The routine produce part is then repeated the number of input times via the FlexPendant.

#### Continued

#### Return value

Data type: num

This function returns the input numeric value.

If function breaks via \BreakFlag:

- If parameter \InitValue is specified, this value is returned
- If parameter \InitValue is not specified, value 0 is returned.

If function breaks via ERROR handler, no return value at all.

## **Arguments**

```
UINumEntry ( [\Header] [\Message] | [\MsgArray]
        [\Wrap][\Icon][\InitValue] [\MinValue] [\MaxValue]
        [\AsInteger][\MaxTime] [\DIBreak] [\DIPassive] [\DOPassive] \BreakFlag])
```

[\Header]

Data type: string

Header text to be written at the top of the message box. Max. 40 characters.

[\Message]

Data type: string

One text line to be written on the display. Max 40 characters.

#### [\MsgArray]

Message Array

Data type: string

Several text lines from an array to be written on the display.

Only one of parameter \Message or \MsgArray can be used at the same time.

Max. layout space is 9 lines with 40 characters each.

[\Wrap]

Data type: switch

If selected, all the specified strings in the argument  $\MsgArray$  will be concatenated to one string with a single space between each individual string, and spread out on as few lines as possible.

Default, each string in the argument  $\MsgArray$  will be on a separate line on the display.

[\Icon]

Data type: icondata

Defines the icon to be displayed. Only one of the predefined icons of type icondata can be used. See *Predefined data on page 1138*.

Default no icon.

[\InitValue]

Data type: num

Initial value that is displayed in the entry box.

Continued

[\MinValue]

Data type: num

The minimum value for the return value.

[\MaxValue]

Data type: num

The maximum value for the return value.

[\AsInteger]

Data type: switch

Eliminates the decimal point from the number pad to ensure that the return value is an integer.

[\MaxTime]

Data type: num

The maximum amount of time in seconds that program execution waits. If the OK button is not pressed within this time, the program continues to execute in the error handler unless the <code>BreakFlag</code> is used (see below). The constant <code>ERR\_TP\_MAXTIME</code> can be used to test whether or not the maximum time has elapsed.

[\DIBreak]

Digital Input Break

Data type: signaldi

The digital input signal that may interrupt the operator dialog. If the OK button is not pressed before the signal is set to 1 (or is already 1) then the program continues to execute in the error handler, unless the <code>BreakFlag</code> is used (see below). The constant <code>ERR\_TP\_DIBREAK</code> can be used to test whether or not this has occurred.

[\DIPassive]

Digital Input Passive

Data type: switch

This switch overrides the default behavior when using <code>DIBreak</code> optional argument. Instead of reacting when signal is set to 1 (or already 1), the instruction should continue in the error handler (if no <code>BreakFlag</code> is used) when the signal <code>DIBreak</code> is set to 0 (or already is 0). The constant <code>ERR\_TP\_DIBREAK</code> can be used to test whether or not this has occurred.

[\DOBreak]

Digital Output Break

Data type: signaldo

The digital output signal that may interrupt the operator dialog. If the OK button is not pressed before the signal is set to 1 (or is already 1) then the program continues to execute in the error handler, unless the <code>BreakFlag</code> is used (see below). The constant <code>ERR\_TP\_DOBREAK</code> can be used to test whether or not this has occurred.

#### Continued

[\DOPassive]

## Digital Output Passive

Data type: switch

This switch overrides the default behavior when using <code>DOBreak</code> optional argument. Instead of reacting when signal is set to 1 (or already 1), the instruction should continue in the error handler (if no <code>BreakFlag</code> is used) when the signal <code>DOBreak</code> is set to 0 (or already is 0). The constant <code>ERR\_TP\_DOBREAK</code> can be used to test whether or not this has occurred.

[\BreakFlag]

Data type: errnum

A variable (before used set to 0 by the system) that will hold the error code if \MaxTime, \DIBreak, or \DOBreak is used. The constants ERR\_TP\_MAXTIME, ERR\_TP\_DIBREAK, and ERR\_TP\_DOBREAK can be used to select the reason. If this optional variable is omitted, the error handler will be executed.

## **Program execution**

The numeric message box with numeric pad, icon, header, message lines, init-, max-, and minvalue are displayed according to the programmed arguments. Program execution waits until the user has entered an approved numeric value and presses OK or the message box is interrupted by time-out or signal action. The input numeric value and interrupt reason are transferred back to the program. New message box on TRAP level take focus from message box on basic level.

#### **Predefined data**

```
!Icons:
   CONST icondata iconNone := 0;
   CONST icondata iconInfo := 1;
   CONST icondata iconWarning := 2;
   CONST icondata iconError := 3;
```

## More examples

The following example illustrates the function UINumEntry.

#### Example 1

```
VAR errnum err_var;
VAR num answer;
VAR num distance;
...
answer := UINumEntry (\Header:= "BWD move on path"
  \Message:="Enter the path overlap ?" \Icon:=iconInfo
  \InitValue:=5 \MinValue:=0 \MaxValue:=10
  \MaxTime:=60 \DIBreak:=di5 \BreakFlag:=err_var);
TEST err_var
  CASE ERR_TP_MAXTIME:
  CASE ERR_TP_DIBREAK:
  ! No operator answer distance := 5;
```

Continued

```
CASE 0
 ! Operator answer
 distance := answer;
DEFAULT:
 ! Not such case defined
ENDTEST
```

The message box is displayed and the operator can enter a numeric value and press OK. The message box can also be interrupted with a time out or break by digital input signal. In the program it's possible to find out the reason and take the appropriate action.

## **Error handling**

If parameter \BreakFlag is not used, these situations can then be dealt with by the error handler:

- If there is a time-out (parameter \MaxTime) before an input from the operator
  then the system variable ERRNO is set to ERR\_TP\_MAXTIME and the execution
  continues in the error handler.
- If digital input is set (parameter \DIBreak) before an input from the operator then the system variable ERRNO is set to ERR\_TP\_DIBREAK and the execution continues in the error handler.
- If a digital output is set (parameter \DOBreak) before an input from the operator then the system variable ERRNO is set to ERR\_TP\_DOBREAK and the execution continues in the error handler.

This situation can only be dealt with by the error handler:

- If there is no client, for example, a FlexPendant, to take care of the instruction then the system variable ERRNO is set to ERR\_TP\_NO\_CLIENT and the execution continues in the error handler.
- If the initial value (parameter \InitValue) is not specified within the range of the minimum and maximum value (parameters \MinValue and \MaxValue) then the system variable ERRNO is set to ERR\_UI\_INITVALUE and the execution continues in the error handler.
- If the minimum value (parameter \MinValue) is greater then the maximum value (parameter \MaxValue) then the system variable ERRNO is set to ERR\_UI\_MAXMIN and the execution continues in the error handler.
- If the initial value (parameter \InitValue) is not an integer as specified in the parameter \AsInteger then the system variable ERRNO is set to ERR\_UI\_NOTINT and the execution continues in the error handler.

## Limitations

Avoid using too small a value for the time-out parameter \MaxTime when UINumEntry is frequently executed, for example in a loop. It can result in unpredictable behavior from the system performance, like slow response of the FlexPendant.

## Continued

## **Syntax**

```
UINumEntry '('
  ['\' Header ':=' <expression (IN) of string>]
  [Message ':=' <expression (IN) of string> ]
  | ['\' MsgArray ':=' <array {*} (IN) of string>]
  ['\' Wrap]
  ['\' Icon ':=' <expression (IN) of icondata>]
  ['\' InitValue ':=' <expression (IN) of dnum>]
  ['\' MinValue ':=' <expression (IN) of dnum>]
  ['\' MaxValue ':=' <expression (IN) of dnum>]
  ['\' AsInteger]
  ['\' MaxTime ':=' <expression (IN) of num>]
  ['\' DIBreak ':=' <variable (VAR) of signaldi>]
  ['\' DIPassive]
  ['\' DOBreak ':=' <variable (VAR) of signaldo>]
  ['\' DOPassive]
  ['\' BreakFlag ':=' <var or pers (INOUT) of errnum>] ')'
```

A function with return value of the data type num.

| For information about                      | See                                                               |
|--------------------------------------------|-------------------------------------------------------------------|
| Icon display data                          | icondata - Icon display data on page 1192                         |
| User interaction message box type basic    | UIMsgBox - User Message Dialog Box type<br>basic on page 677      |
| User interaction message box type advanced | UIMessageBox - User Message Box type<br>advanced on page 1128     |
| User interaction number tune               | UINumTune - User Number Tune on page 1141                         |
| User interaction alpha entry               | UIAlphaEntry - User Alpha Entry on page 1102                      |
| User interaction list view                 | UIListView - User List View on page 1121                          |
| System connected to FlexPendant etc.       | UIClientExist - Exist User Client on page 1108                    |
| Clean up the operator window               | TPErase - Erases text printed on the Flex-<br>Pendant on page 584 |

## 2.169 UINumTune - User Number Tune

#### Usage

UINumTune (*User Interaction Number Tune*) is used to let the operator tune a numeric value from the available user device, such as the FlexPendant. A message is written to the operator, who tunes a numeric value. The tuned numeric value is then checked, approved and transferred back to the program.

### **Basic examples**

The following example illustrates the function UINumTune.

See also More examples on page 1144.

## Example 1

```
VAR num flow;
...
flow := UINumTune(
  \Header:="UINumTune Header"
  \Message:="Tune the flow?"
  \Icon:=iconInfo,
  2.5,
  0.1
  \MinValue:=1.5
  \MaxValue:=3.5);
```

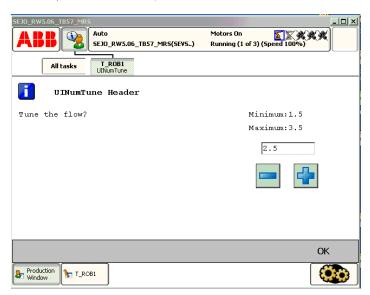

xx0500002414

Above numeric tune message box with icon, header, message, init-, increment, max-, and minvalue are written on the FlexPendant display. The message box checks that the operator tune the flow value with step 0.1 from init value 2.5 is within the value range 1.5 .. 3.5. Program execution waits until OK is pressed and then the selected numerical value is returned and stored in the variable flow.

#### Return value

Data type: num

#### Continued

This function returns the tuned numeric value.

If function breaks via \BreakFlag, the specified \InitValue is returned.

If function breaks via ERROR handler, no return value is returned at all.

#### **Arguments**

```
UINumTune ( [\Header] [\Message] | [\MsgArray] [\Wrap] [\Icon]
InitValue Increment [\MinValue] [\MaxValue] [\MaxTime]
[\DIBreak] [\DIPassive] [\DOPassive] [\BreakFlag]
)
```

[\Header]

Data type: string

Header text to be written at the top of the message box. Max. 40 characters.

[\Message]

Data type: string

One text line to be written on the display. Max 40 characters.

[\MsgArray]

Message Array

Data type: string

Several text lines from an array to be written on the display.

Only one of parameter \Message or \MsgArray can be used at the same time.

Max. layout space is 11 lines with 40 characters each.

[\Wrap]

Data type: switch

If selected, all the specified strings in the argument \MsgArray will be concatenated to one string with a single space between each individual string, and spread out on as few lines as possible.

Default, each string in the argument \MsgArray will be on a separate line on the display.

[\Icon]

Data type: icondata

Defines the icon to be displayed. Only one of the predefined icons of type icondata can be used. See *Predefined data on page 1144*.

Default no icon.

InitValue

Data type: num

Initial value that is displayed in the entry box.

Increment

Data type: num

This parameter specifies how much the value should change when the plus or minus button is pressed.

Continued

[\MinValue]

Data type: num

The minimum value for the return value.

[\MaxValue]

Data type: num

The maximum value for the return value.

[\MaxTime]

Data type: num

The maximum amount of time in seconds that program execution waits. If the OK button is not pressed within this time, the program continues to execute in the error handler unless the <code>BreakFlag</code> is used (see below). The constant <code>ERR\_TP\_MAXTIME</code> can be used to test whether or not the maximum time has elapsed.

[\DIBreak]

Digital Input Break

Data type: signaldi

The digital input signal that may interrupt the operator dialog. If the OK button is not pressed before the signal is set to 1 (or is already 1) then the program continues to execute in the error handler, unless the <code>BreakFlag</code> is used (see below). The constant <code>ERR\_TP\_DIBREAK</code> can be used to test whether or not this has occurred.

[\DIPassive]

Digital Input Passive

Data type: switch

This switch overrides the default behavior when using <code>DIBreak</code> optional argument. Instead of reacting when signal is set to 1 (or already 1), the instruction should continue in the error handler (if no <code>BreakFlag</code> is used) when the signal <code>DIBreak</code> is set to 0 (or already is 0). The constant <code>ERR\_TP\_DIBREAK</code> can be used to test whether or not this has occurred.

[\DOBreak]

Digital Output Break

Data type: signaldo

The digital output signal that may interrupt the operator dialog. If the OK button is not pressed before the signal is set to 1 (or is already 1) then the program continues to execute in the error handler, unless the <code>BreakFlag</code> is used (see below). The constant <code>ERR\_TP\_DOBREAK</code> can be used to test whether or not this has occurred.

[\DOPassive]

Digital Output Passive

Data type: switch

This switch overrides the default behavior when using DOBreak optional argument. Instead of reacting when signal is set to 1 (or already 1), the instruction should continue in the error handler (if no BreakFlag is used) when the signal DOBreak

#### Continued

is set to 0 (or already is 0). The constant ERR\_TP\_DOBREAK can be used to test whether or not this has occurred.

[\BreakFlag]

Data type: errnum

A variable (before used set to 0 by the system) that will hold the error code if \MaxTime, \DIBreak, or \DOBreak is used. The constants ERR\_TP\_MAXTIME, ERR\_TP\_DIBREAK, and ERR\_TP\_DOBREAK can be used to select the reason. If this optional variable is omitted, the error handler will be executed.

## **Program execution**

The numeric tune message box with tune +/- buttons, icon, header, message lines, init-, increment, max, and minvalue are displayed according to the programmed arguments. Program execution waits until the user has tuned the numeric value and pressed OK or the message box is interrupted by time-out or signal action. The input numeric value and interrupt reason are transferred back to the program.

New message box on TRAP level take focus from message box on basic level.

#### Predefined data

```
!Icons:
   CONST icondata iconNone := 0;
   CONST icondata iconInfo := 1;
   CONST icondata iconWarning := 2;
   CONST icondata iconError := 3;
```

#### More examples

The following example illustrates the function UINumTune.

#### Example 1

```
VAR errnum err_var;
VAR num tune answer;
VAR num distance;
tune_answer := UINumTune (\Header:=" BWD move on path"
     \Message:="Enter the path overlap ?" \Icon:=iconInfo, 5, 1
     \MinValue:=0 \MaxValue:=10 \MaxTime:=60 \DIBreak:=di5
     \BreakFlag:=err_var);
TEST err_var
  CASE ERR_TP_MAXTIME:
  CASE ERR_TP_DIBREAK:
    ! No operator answer
   distance := 5;
  CASE 0:
    ! Operator answer
    distance := tune_answer;
  DEFAULT:
    ! No such case defined
ENDTEST
```

The tune message box is displayed and the operator can tune the numeric value and press OK. The message box can also be interrupted with time-out or break by

Continued

digital input signal. In the program it's possible to find out the reason and take the appropriate action.

## **Error handling**

If parameter  $\BreakFlag$  is not used, these situations can then be dealt with by the error handler:

- If there is a time-out (parameter \MaxTime) before an input from the operator
  then the system variable ERRNO is set to ERR\_TP\_MAXTIME and the execution
  continues in the error handler.
- If digital input is set (parameter \DIBreak) before an input from the operator
  then the system variable ERRNO is set to ERR\_TP\_DIBREAK and the execution
  continues in the error handler.
- If a digital output is set (parameter \DOBreak) before an input from the
  operator then the system variable ERRNO is set to ERR\_TP\_DOBREAK and the
  execution continues in the error handler.

This situation can only be dealt with by the error handler:

- If there is no client, for example, a FlexPendant, to take care of the instruction then the system variable ERRNO is set to ERR\_TP\_NO\_CLIENT and the execution continues in the error handler.
- If the initial value (parameter \InitValue) is not specified within the range
  of the minimum and maximum value (parameters \MinValue and
  \MaxValue) then the system variable ERRNO is set to ERR\_UI\_INITVALUE
  and the execution continues in the error handler.
- If the minimum value (parameter \MinValue) is greater then the maximum value (parameter \MaxValue) then the system variable ERRNO is set to ERR\_UI\_MAXMIN and the execution continues in the error handler.

## Limitations

Avoid using too small a value for the time-out parameter \MaxTime when UINumTune is frequently executed, for example in a loop. It can result in unpredictable behavior from the system performance, like slow response of the FlexPendant.

## **Syntax**

```
UINumTune '('
  ['\' Header ':=' <expression (IN) of string>]
  [Message ':=' <expression (IN) of string>]
  | ['\' MsgArray ':=' <array {*} (IN) of string>]
  ['\' Wrap]
  ['\' Icon ':=' <expression (IN) of icondata>]
  [InitValue ':=' <expression (IN) of num>]
  [Increment ':=' <expression (IN) of num>]
  ['\' MinValue ':=' <expression (IN) of num>]
  ['\' MaxValue ':=' <expression (IN) of num>]
  ['\' MaxTime ':=' <expression (IN) of num>]
  ['\' DIBreak ':=' <variable (VAR) of signaldi>]
  ['\' DIPassive]
```

## Continued

```
['\' DOBreak ':=' <variable (VAR) of signaldo>]
['\' DOPassive]
['\' BreakFlag ':=' <var or pers (INOUT) of errnum>] ')'
```

A function with return value of the data type num.

| For information about                      | See                                                               |
|--------------------------------------------|-------------------------------------------------------------------|
| Icon display data                          | icondata - Icon display data on page 1192                         |
| User interaction message box type basic    | UIMsgBox - User Message Dialog Box type<br>basic on page 677      |
| User interaction message box type advanced | UIMessageBox - User Message Box type<br>advanced on page 1128     |
| User interaction number entry              | UINumEntry - User Number Entry on page 1135                       |
| User interaction alpha entry               | UIAlphaEntry - User Alpha Entry on page 1102                      |
| User interaction list view                 | UIListView - User List View on page 1121                          |
| System connected to FlexPendant etc.       | UIClientExist - Exist User Client on page 1108                    |
| Clean up the operator window               | TPErase - Erases text printed on the Flex-<br>Pendant on page 584 |

## 2.170 ValidIO - Valid I/O signal to access

#### Usage

ValidIO is used to check if the specified I/O signal can be accessed without any error at present.

#### **Basic examples**

The following example illustrates the function ValidIO.

## Example 1

IF ValidIO(mydosignal) SetDO mydosignal, 1;

Set the digital output signal mydosignal to 1 if its I/O unit is up and running.

#### Return value

Data type: bool

Returns  $\mathtt{TRUE}$  is valid signal and the I/O unit for the signal is up and running, else  $\mathtt{FALSE}$ .

## **Arguments**

ValidIO (Signal)

Signal

Data type: signalxx

The signal name. Must be of data type signaldo, signaldi, signalgo, signalgi, signalao or signalai.

## **Program execution**

Execution behaviour:

- · Check if valid I/O signal
- Check if the I/O unit for the signal is up and running.

No error messages are generated.

## **Syntax**

```
ValidIO '('
  [Signal ':='] <variable (VAR) of anytype> ')'
```

A function with a return value of the data type bool.

| For information about                 | See                                                    |
|---------------------------------------|--------------------------------------------------------|
| Input/Output instructions             | Technical reference manual - RAPID overview            |
| Input/Output functionality in general | Technical reference manual - RAPID overview            |
| Configuration of I/O                  | Technical reference manual - System parameters         |
| Define I/O signal with alias name     | AliasIO - Define I/O signal with alias name on page 27 |

#### 2.171 ValToStr - Converts a value to a string

# 2.171 ValToStr - Converts a value to a string

#### Usage

ValToStr (Value To String) is used to convert a value of any data type to a string.

## **Basic examples**

The following examples illustrate the function ValToStr.

## Example 1

```
VAR string str;
VAR pos p := [100,200,300];
str := ValToStr(p);
```

The variable str is given the value "[100,200,300]".

## Example 2

```
str := ValToStr(TRUE);
```

The variable str is given the value TRUE.

## Example 3

```
str := ValToStr(1.234567890123456789);
```

The variable str is given the value "1.23456789012346".

## Example 4

```
VAR num numtype:=1.234567890123456789;
```

```
str := ValToStr(numtype);
```

The variable str is given the value "1.23457".

#### Example 5

```
VAR dnum dnumtype:=1.234567890123456789;
str := ValToStr(dnumtype);
```

The variable str is given the value "1.23456789012346".

#### Return value

Data type: string

The value is converted to a string with standard RAPID format. This means, in principle, 6 significant digits. Literal value interpreted as a dnum (see example 3) and dnum variabels (see example 5) though have 15 significant digits.

A runtime error is generated if the resulting string is too long.

## **Arguments**

```
ValToStr ( Val )
```

Val

Value

Data type: anytype

A value of any data type. All types of value data with structure atomic, record, record component, array, or array element can be used.

# 2.171 ValToStr - Converts a value to a string

## Continued

# Syntax

```
ValToStr '('
  [ Val ':=' ] <expression (IN) of anytype> ')'
```

A function with a return value of the data type  ${\tt string}.$ 

| For information about | See                                         |
|-----------------------|---------------------------------------------|
| String functions      | Technical reference manual - RAPID overview |
| Definition of string  | string - Strings on page 1269               |
| String values         | Technical reference manual - RAPID overview |

2.172 VectMagn - Magnitude of a pos vector

# 2.172 VectMagn - Magnitude of a pos vector

## Usage

VectMagn (Vector Magnitude) is used to calculate the magnitude of a pos vector.

## **Basic examples**

The following example illustrates the function VectMagn.

## Example 1

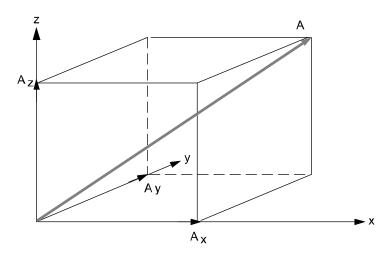

xx0500002446

A vector **A** can be written as the sum of its components in the three orthogonal directions:

$$A=A_xx+A_yy+A_yy$$

The magnitude of A is:

$$|A| = \sqrt{A_x^2 + A_y^2 + A_z^2}$$

The vector is described by the data type pos and the magnitude by the data type num:

```
VAR num magnitude;
VAR pos vector;
...
vector := [1,1,1];
magnitude := VectMagn(vector);
```

#### Return value

Data type: num

The magnitude of the vector (data type pos).

## **Arguments**

VectMagn (Vector)

Vector

Data type: pos

2.172 VectMagn - Magnitude of a pos vector

Continued

The vector described by the data type pos.

# Syntax

```
VectMagn '('
  [Vector ':='] <expression (IN) of pos> ')'
```

A function with a return value of the data type  ${\tt num}.$ 

| For information about                   | See                                         |
|-----------------------------------------|---------------------------------------------|
| Mathematical instructions and functions | Technical reference manual - RAPID overview |

## 2.173 XOR - Evaluates a logical value

# 2.173 XOR - Evaluates a logical value

#### Usage

XOR (*Exclusive Or*) is a conditional expression used to evaluate a logical value (true/false).

#### **Basic examples**

The following examples illustrate the function XOR.

## Example 1

```
VAR bool a;
VAR bool b;
VAR bool c;
c := a XOR b;
```

The return value c is TRUE if one, and only one, of a or b are TRUE. Otherwise the return value is FALSE.

## Example 2

```
VAR num a;
VAR num b;
VAR bool c;
...
c := a>5 XOR b=3;
```

The return value of c is TRUE if one, and only one, of the conditions are TRUE. Either a is larger than 5, or b equals 3. Otherwise the return value is FALSE.

## Return value

Data type: bool

The return value is TRUE if one, and only one, of the conditional expressions are correct. Otherwise the return value is FALSE.

## **Syntax**

```
<expression of bool> XOR <expression of bool>
```

A function with a return value of data type bool.

| For information about | See                                         |
|-----------------------|---------------------------------------------|
| AND                   | AND - Evaluates a logical value on page 794 |
| OR                    | OR - Evaluates a logical value on page 972  |
| NOT                   | NOT - Inverts a logical value on page 963   |
| Expressions           | Technical reference manual - RAPID overview |

3.1 aiotrigg - Analog I/O trigger condition

# 3 Data types

## 3.1 aiotrigg - Analog I/O trigger condition

## Usage

aiotrigg (*Analog I/O Trigger*) is used to define the condition to generate an interrupt for an analog input or output signal.

#### **Description**

Data of the type aiotrigg defines the way a low and a high threshold will be used to determine whether the logical value of an analog signal satisfies a condition to generate an interrupt.

## **Basic examples**

The following example illustrates the data type aiotrigg:

### Example 1

```
VAR intnum siglint;
PROC main()
CONNECT siglint WITH iroutinel;
ISignalAI \Single, ail, AIO_BETWEEN, 1.5, 0.5, 0, siglint;
```

Orders an interrupt which is to occur the first time the logical value of the analog input signal ai1 is between 0.5 and 1.5. A call is then made to the <code>iroutine1</code> trap routine.

#### **Predefined data**

The following symbolic constants of the data type aiotrigg are predefined and can be used when specifying a condition for the instructions ISignalAI and ISignalAO.

| Value | Symbolic constant | Comment                                                                                    |
|-------|-------------------|--------------------------------------------------------------------------------------------|
| 1     | AIO_ABOVE_HIGH    | Signal will generate interrupts if above specified high value                              |
| 2     | AIO_BELOW_HIGH    | Signal will generate interrupts if below specified high value                              |
| 3     | AIO_ABOVE_LOW     | Signal will generate interrupts if above specified low value                               |
| 4     | AIO_BELOW_LOW     | Signal will generate interrupts if below specified low value                               |
| 5     | AIO_BETWEEN       | Signal will generate interrupts if between specified low and high values                   |
| 6     | AIO_OUTSIDE       | Signal will generate interrupts if below specified low value or above specified high value |
| 7     | AIO_ALWAYS        | Signal will always generate interrupts                                                     |

#### **Characteristics**

aiotrigg is an alias data type for num and consequently inherits its characteristics.

# 3 Data types

# 3.1 aiotrigg - Analog I/O trigger condition

## Continued

| For information about                   | See                                                                                     |
|-----------------------------------------|-----------------------------------------------------------------------------------------|
| Interrupt from analog input signal      | ISignalAI - Interrupts from analog input signal on page 181                             |
| Interrupt from analog output signal     | ISignalAO - Interrupts from analog output signal on page 191                            |
| Data types in general, alias data types | Technical reference manual - RAPID overview, section Basic characteristics - Data types |

3.2 ALIAS - Assigning an alias data type

## 3.2 ALIAS - Assigning an alias data type

#### Usage

ALIAS is used to define a data type as being equal to another data type. Alias types provide a means to classify objects. The system may use the alias classification to look up and present type related objects. An alias type is introduced by an alias definition.

The built-in alias types are errnum and intnum, both aliases for num.

#### errnum type

The errnum type is an alias for num and is used for the representation of error numbers.

### intnum type

The intnum type is an alias for num and is used for the representation of interrupt numbers.

## **Basic examples**

The following example illustrates the  ${\tt ALIAS}$  definition.

## Example 1

```
ALIAS num level;

CONST level low := 2.5;

CONST level high := 4.0;
```

An alias type level is defined (alias for num).

#### Limitations

To be recognized by RAPID, any alias definitions must be declared at the very top of the program or system module before all other data declarations. The only data type that is allowed to be declared before alias is RECORD.

One alias type cannot be defined upon another alias type.

### **Syntax**

```
ALIAS <type name> <identifier> ';'
```

Alias definition.

| For information about       | See                                       |  |
|-----------------------------|-------------------------------------------|--|
| errnum - Error number       | errnum - Error number on page 1178        |  |
| intnum - Interrupt identity | intnum - Interrupt identity on page 1196  |  |
| Lexical elements            | Technical reference manual - RAPID kernel |  |

3.3 bool - Logical values

## 3.3 bool - Logical values

#### Usage

bool is used for logical values (true/false).

## **Description**

The value of data of the type bool can be either TRUE or FALSE.

## **Basic examples**

The following examples illustrate the data type bool:

## Example 1

```
flag1 := TRUE;
```

flag is assigned the value TRUE.

### Example 2

```
VAR bool highvalue;
VAR num reg1;
...
highvalue := reg1 > 100;
```

highvalue is assigned the value TRUE if reg1 is greater than 100; otherwise, FALSE is assigned.

## Example 3

```
IF highvalue Set do1;
```

The do1 signal is set if highvalue is TRUE.

## Example 4

```
highvalue := reg1 > 100;
mediumvalue := reg1 > 20 AND NOT highvalue;
```

mediumvalue is assigned the value TRUE if reg1 is between 20 and 100.

| For information about           | See                                                                                      |
|---------------------------------|------------------------------------------------------------------------------------------|
| Logical expressions             | Technical reference manual - RAPID overview, section Basic characteristics - Expressions |
| Operations using logical values | Technical reference manual - RAPID overview, section Basic characteristics - Expressions |

3.4 btnres - Push button result data

### 3.4 btnres - Push button result data

#### Usage

btnres (button result) is used for representing the user selection of the push button display on the User Device such as the FlexPendant.

#### **Description**

A btnres constant is intended to be used when checking the result value from the instruction <code>UIMsgBox</code> and the return value from the functions <code>UIMsgBox</code> and <code>UIListView</code>.

#### **Basic examples**

The following example illustrates the data type btnres:

### Example 1

```
VAR btnres answer;

UIMsgBox "More ?" \Buttons:=btnYesNo \Result:= answer;
IF answer= resYes THEN
   ...
ELSEIF answer =ResNo THEN
   ...
ENDIF
```

The standard button enumeration <code>btnYesNo</code> will give one Yes and one No push button on the user interface. The user selection will be stored in the variable <code>answer</code>.

### **Predefined data**

The following constants of the data type btnres are predefined in the system

| Value | Constants | Button answer  |
|-------|-----------|----------------|
| 0     | resUnkwn  | Unknown result |
| 1     | resOK     | ок             |
| 2     | resAbort  | Abort          |
| 3     | resRetry  | Retry          |
| 4     | resIgnore | Ignore         |
| 5     | resCancel | Cancel         |
| 6     | resYes    | Yes            |
| 7     | resNo     | No             |

It is possible to work with user defined push buttons that answer with the functions  ${\tt UIMessageBox} \ \ \textbf{and} \ {\tt UIListView}.$ 

#### **Characteristics**

btnres is an alias data type for num and consequently inherits its characteristics.

## 3.4 btnres - Push button result data

## Continued

| For information about        | See                                                          |  |
|------------------------------|--------------------------------------------------------------|--|
| User Interaction Message Box | UIMsgBox - User Message Dialog Box type basic on<br>page 677 |  |
| User Interaction Message Box | UIMessageBox - User Message Box type advanced on page 1128   |  |
| User Interaction List View   | UIListView - User List View on page 1121                     |  |
| Alias data type button data  | buttondata - Push button data on page 1160                   |  |

3.5 busstate - State of I/O bus

## 3.5 busstate - State of I/O bus

### Usage

busstate is used to mirror which state an I/O bus is currently in.

## **Description**

A busstate constant is intended to be used when checking the return value from the instruction IOBusState.

### **Basic examples**

### The following example illustrates the data type busstate:

## Example 1

```
VAR busstate bstate;

IOBusState "IBS", bstate \Phys;

TEST bstate

CASE IOBUS_PHYS_STATE_RUNNING:
   ! Possible to access some signal on the IBS bus

DEFAULT:
   ! Actions for not up and running IBS bus

ENDTEST
```

#### Predefined data

The predefined symbolic constants of the data type busstate can be viewed in instruction IOBusState.

#### **Characteristics**

busstate is an alias data type for num and consequently inherits its characteristics.

| For information about                 | See                                                                                             |
|---------------------------------------|-------------------------------------------------------------------------------------------------|
| Get current state of I/O bus          | IOBusState - Get current state of I/O bus on page 167                                           |
| Input/Output instructions             | Technical reference manual - RAPID overview, section RAPID Summary - Input and Output Signals   |
| Input/Output functionality in general | Technical reference manual - RAPID overview, section Motion and I/O Principles - I/O Principles |
| Configuration of I/O                  | Technical reference manual - System parameters                                                  |

3.6 buttondata - Push button data

## 3.6 buttondata - Push button data

### Usage

buttondata is used for representing a standard push button combination for display on the User Device such as the FlexPendant.

### **Description**

A buttondata constant is used for representing response push buttons in instruction UIMsgBox and functions UIMessageBox and UIListView.

### **Basic examples**

The following example illustrates the data type buttondata:

## Example 1

```
VAR btnres answer;
UIMsgBox "More ?" \Buttons:=btnYesNo \Result:= answer;
IF answer= resYes THEN
...
ELSE
...
ENDIF
```

The standard button enumeration btnYesNo will give one Yes and one No push button.

#### Predefined data

The following constants of the data type buttondata are predefined in the system.

| Value | Constants      | Button displayed        |
|-------|----------------|-------------------------|
| - 1   | btnNone        | No button               |
| 0     | btnOK          | ок                      |
| 1     | btnAbrtRtryIgn | Abort, Retry and Ignore |
| 2     | btnOKCancel    | OK and Cancel           |
| 3     | btnRetryCancel | Retry and Cancel        |
| 4     | btnYesNo       | Yes and No              |
| 5     | btnYesNoCancel | Yes, No and Cancel      |

It is possible to display user defined push buttons with the functions  ${\tt UIMessageBox}$  and  ${\tt UIListView}$ .

#### Characteristics

buttondata is an alias data type for num and consequently inherits its characteristics.

## 3.6 buttondata - Push button data

## Continued

| For information about                   | See                                                                                     |  |
|-----------------------------------------|-----------------------------------------------------------------------------------------|--|
| User Interaction Message Box            | UIMsgBox - User Message Dialog Box type basic on page 677                               |  |
| User Interaction Message Box            | UIMessageBox - User Message Box type advanced on page 1128                              |  |
| User Interaction List View              | UIListView - User List View on page 1121                                                |  |
| Alias data type button result           | btnres - Push button result data on page 1157                                           |  |
| Data types in general, alias data types | Technical reference manual - RAPID overview, section Basic Characteristics - Data Types |  |

3.7 byte - Integer values 0 - 255

## 3.7 byte - Integer values 0 - 255

#### Usage

byte is used for integer values (0 - 255) according to the range of a byte.

This data type is used in conjunction with instructions and functions that handle the bit manipulations and convert features.

## **Description**

Data of the type byte represents an integer byte value.

### **Basic examples**

The following examples illustrate the data type byte:

## Example 1

```
VAR byte data1 := 130;
```

Definition of a variable data1 with a decimal value 130.

### Example 2

```
CONST num parity_bit := 8;
VAR byte data1 := 130;
BitClear data1, parity_bit;
```

Bit number 8 (parity\_bit) in the variable data1 will be set to 0, e.g. the content of the variable data1 will be changed from 130 to 2 (integer representation).

## **Error handling**

If an argument of the type byte has a value that is not in the range between 0 and 255, an error is returned on program execution.

#### Characteristics

byte is an alias data type for num and consequently inherits its characteristics.

| For information about | See                                                                                    |
|-----------------------|----------------------------------------------------------------------------------------|
| Alias data types      | Technical reference manual - RAPID overview, sectionBasic characteristics - Data types |
| Bit functions         | Technical reference manual - RAPID overview, sectionRAPID summary - Bit functions      |

3.8 clock - Time measurement

## 3.8 clock - Time measurement

### Usage

 ${\tt Clock}$  is used for time measurement. A clock functions like a stopwatch used for timing.

### **Description**

Data of the type clock stores a time measurement in seconds and has a resolution of 0.001seconds.

### **Basic examples**

The following example illustrates the data type clock:

## Example 1

VAR clock myclock; ClkReset myclock;

The clock, myclock, is declared and reset. Before using ClkReset, ClkStart, ClkStop, and ClkRead, you must declare a variable of data type clock in your program.

#### Limitations

The maximum time that can be stored in a clock variable is approximately 49 days (4,294,967 seconds). The instructions <code>ClkStart</code>, <code>ClkStop</code>, and <code>ClkRead</code> report clock overflows in the very unlikely event that one occurs.

A clock must be declared as a VAR variable type, not as a persistent variable type.

### **Characteristics**

<code>clock</code> is a non-value data type and cannot be used in value-oriented operations.

| For information about                 | See                                                                                     |
|---------------------------------------|-----------------------------------------------------------------------------------------|
| Summary of Time and Date Instructions | Technical reference manual - RAPID overview, section RAPID summary - System & time      |
| Non-value data type characteristics   | Technical reference manual - RAPID overview, section Basic characteristics - Data types |

## 3.9 confdata - Robot configuration data

#### Usage

confdata is used to define the axis configurations of the robot.

### **Description**

All positions of the robot are defined and stored using rectangular coordinates. When calculating the corresponding axis positions, there will often be two or more possible solutions. This means that the robot is able to achieve the same position, that is, the tool is in the same position and with the same orientation with several different positions or configurations of the robots axes.

Some robot types use iterative numerical methods to determine the robot axes positions. In these cases the configuration parameters may be used to define good starting values for the joints to be used by the iterative procedure.

To unambiguously denote one of these possible configurations, the robot configuration is specified using four axis values. For a rotating axis, the value defines the current quadrant of the robot axis. The quadrants are numbered 0, 1, 2, and so on. (they can also be negative). The quadrant number is connected to the current joint angle of the axis. For each axis, quadrant 0 is the first quarter revolution, 0 to  $90^{\circ}$ , in a positive direction from the zero position; quadrant 1 is the next revolution, 90 to  $180^{\circ}$ , and so on. Quadrant -1 is the revolution  $0^{\circ}$  to  $(-90^{\circ})$ , and so on.

The figure shows the configuration quadrants for axis 6.

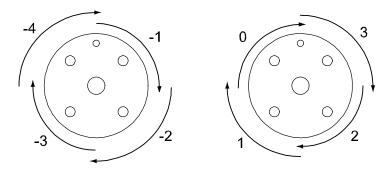

xx0500002398

For a linear axis, the value defines a meter interval for the robot axis. For each axis, value 0 means a position between 0 and 1 meters and 1 means a position between 1 and 2 meters. For negative values, -1 means a position between -1 and 0 meters, and so on.

The figure shows configuration values for a linear axis.

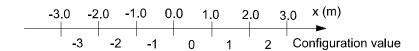

xx0500002399

Continued

Robot configuration data for IRB 52, 120, 140, 1600, 2600, 4600, 6600, 6620, 6640, 6650, 7600

There are three singularities within the robot's working range (See RAPID reference manual - RAPID summary, section Motion and I/O principles - Singularities).

- cf1 is the quadrant number for axis 1.
- cf4 is the quadrant number for axis 4.
- cf6 is the quadrant number for axis 6.

cfx is used to select one of eight possible robot configurations numbered from 0 through 7. The following table describes each one of them in terms of how the robot is positioned relative to the three singularities.

| cfx | Wrist center relative to axis 1 | Wrist center relative to lower arm | Axis 5 angle |
|-----|---------------------------------|------------------------------------|--------------|
| 0   | In front of                     | In front of                        | Positive     |
| 1   | In front of                     | In front of                        | Negative     |
| 2   | In front of                     | Behind                             | Positive     |
| 3   | In front of                     | Behind                             | Negative     |
| 4   | Behind                          | In front of                        | Positive     |
| 5   | Behind                          | In front of                        | Negative     |
| 6   | Behind                          | Behind                             | Positive     |
| 7   | Behind                          | Behind                             | Negative     |

The following figures describe the eight different configurations with the same tool position and orientation..

The following figure shows an example of robot configuration 0 and 1. Note the different signs of the axis 5 angle.

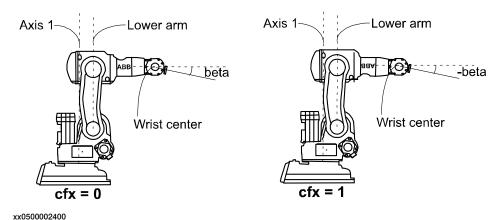

### Continued

The following figure shows an example of robot configuration 2 and 3. Note the different signs of the axis 5 angle.

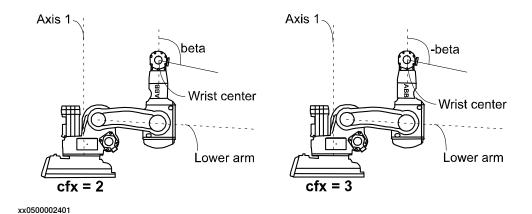

The following figure shows an example of robot configuration 4 and 5. Note the different signs of the axis 5 angle.

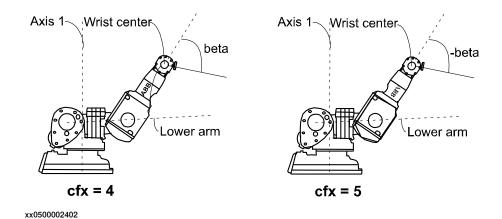

The following figure shows an example of robot configuration 6 and 7. Note the different signs of the axis 5 angle.

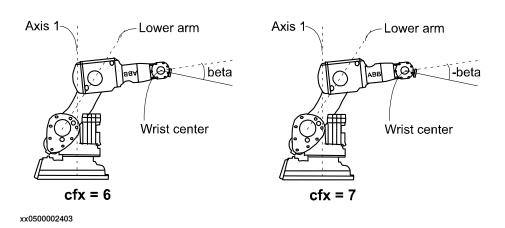

Continued

#### Robot configuration data for IRB 340, 360

Only the configuration parameter cf4 is used.

## Robot configuration data for IRB 260, 460, 660, 760

Only the configuration parameter cf6 is used.

### Robot configuration data for IRB 1400, 1410, 2400, 4400, 6400R, 6660

Only the three configuration parameters cf1, cf4, and cf6 are used.

#### Robot configuration data for IRB 580, 5400, 5500

All four configuration parameters are used. cf1, cf4, cf6 for joints 1, 4, and 6 respectively and cfx for joint 5.

## Robot configuration data for IRB 5500 bending backward

All four configuration parameters are used. cf1, cf4, cf6 for joints 1, 4, and 6 respectively. The cfx parameter contains a combination of the joint 5 quadrant number and the four possible configurations for axes 2 and 3.

For more information see the Product Manual - IRB 5500.

## Robot configuration data for IRB 5350

The robot have two rotation axes (arms 1 and 2) and one linear axis (arm 3).

- cf1 is used for the rotating axis 1
- cfx is used for the rotating axis 2
- cf4 and cf6 are not used

#### Components

cf1

Data type: num

Rotating axis:

The current quadrant of axis 1, expressed as a positive or negative integer.

Linear axis:

The current meter interval of axis 1, expressed as a positive or negative integer.

cf4

Data type: num

Rotating axis:

The current quadrant of axis 4, expressed as a positive or negative integer.

Linear axis:

The current meter interval of axis 4, expressed as a positive or negative integer.

cf6

Data type: num

Rotating axis:

The current quadrant of axis 6, expressed as a positive or negative integer.

#### Continued

Linear axis:

The current meter interval of axis 6, expressed as a positive or negative integer.

cfx

Data type: num

Rotating axis:

For the IRB 140, the current robot configuration, expressed as an integer in the range from 0 to 7.

For the IRB 5400, the current quadrant of axis 5, expressed as a positive or negative integer.

For other robots, using the current quadrant of axis 2, expressed as a positive or negative integer.

Linear axis:

The current meter interval of axis 2, expressed as a positive or negative integer.

## **Basic examples**

The following example illustrates the data type confdata:

## Example 1

```
VAR confdata conf15 := [1, -1, 0, 0]
```

A robot configuration conf15 for robot type IRB 5400 is defined as follows:

- The axis configuration of the robot axis 1 is quadrant 1, i.e. 90-180°.
- The axis configuration of the robot axis 4 is quadrant −1, i.e. 0-(-90°).
- The axis configuration of the robot axis 6 is quadrant 0, i.e. 0 90°.
- The axis configuration of the robot axis 5 is quadrant 0, i.e. 0 90°.

### Structure

```
< dataobject of confdata >
  < cf1 of num >
  < cf4 of num >
  < cf6 of num >
  < cfx of num >
```

| For information about       | See                                                                                                  |
|-----------------------------|----------------------------------------------------------------------------------------------------|
| Coordinate systems          | Technical reference manual - RAPID overview, section Motion and I/O principles - Coordinate systems  |
| Handling configuration data | Technical reference manual - RAPID overview, section Motion and I/O principles - Robot configuration |
| Position data               | robtarget - Position data on page 1250                                                               |

3.10 corrdescr - Correction generator descriptor

## 3.10 corrdescr - Correction generator descriptor

#### Usage

correction generator descriptor) is used by correction generators. A correction generator adds geometric offsets in the path coordinate system.

### **Description**

Data of the type corrdescr contains a reference to a correction generator.

Connection to a correction generator is done by the instruction CorrCon and the descriptor (the reference to the correction generator) can be used to deliver geometric offsets in the path coordinate system with the instruction CorrWrite.

Offsets provided earlier can be removed by disconnecting a correction generator with the instruction CorrDiscon. All connected correction generators can be removed with the instruction CorrClear.

The function CorrRead returns the sum of all the delivered offsets so far (includes all connected correction generators).

#### **Basic examples**

The following example illustrates the data type corrdescr:

#### Example 1

```
VAR corrdescr id;
VAR pos offset;
...
CorrCon id;
offset := [1, 2 ,3];
CorrWrite id, offset;
```

A correction generator is connected with the instruction CorrCon and referenced by the descriptor id. Offsets are then delivered to the correction generator (with reference id) using the instruction CorrWrite.

#### Characteristics

corrdescr is a non-value data type.

#### **Related information**

| For information about                   | See                                                             |
|-----------------------------------------|-----------------------------------------------------------------|
| Connects to a correction generator      | CorrCon - Connects to a correction generator on page 80         |
| Disconnects from a correction generator | CorrDiscon - Disconnects from a correction generator on page 85 |
| Writes to a correction generator        | CorrWrite - Writes to a correction generator on page 86         |
| Reads the current total offsets         | CorrRead - Reads the current total offsets on page 854          |
| Removes all correction generators       | CorrClear - Removes all correction generators on page 79        |

# 3.10 corrdescr - Correction generator descriptor

## Continued

| For information about                   | See                                                                                     |
|-----------------------------------------|-----------------------------------------------------------------------------------------|
| Characteristics of non-value data types | Technical reference manual - RAPID overview, section Basic characteristics - Data types |

3.11 datapos - Enclosing block for a data object

## 3.11 datapos - Enclosing block for a data object

#### Usage

datapos is the enclosing block to a data object (internal system data) retrieved with the function <code>GetNextSym</code>.

### **Description**

Data of the type datapos contains information of where a certain object is defined in the system. It is used for instructions GetDataVal and SetDataVal.

### **Basic examples**

The following example illustrates the data type datapos:

## Example 1

```
VAR datapos block;
VAR string name;
VAR bool truevar:=TRUE;
...
SetDataSearch "bool" \Object:="my.*" \InMod:="mymod"\LocalSym;
WHILE GetNextSym(name,block) DO
   SetDataVal name\Block:=block,truevar;
ENDWHILE
```

This session will set all local bool data objects that begin with my in the module mymod to TRUE.

### **Characteristics**

datapos is a non-value data type.

| For information about                   | See                                                                          |
|-----------------------------------------|------------------------------------------------------------------------------|
| Define a symbol set in a search session | SetDataSearch - Define the symbol set in a search sequence on page 452       |
| Get next matching symbol                | GetNextSym - Get next matching symbol on page 912                            |
| Get the value of a data object          | GetDataVal - Get the value of a data object on page 120                      |
| Set the value of a data object          | SetDataVal - Set the value of a data object on page 456                      |
| Set the value of many object            | SetAllDataVal - Set a value to all data objects in a defined set on page 448 |

3.12 dionum - Digital values (0 - 1)

## 3.12 dionum - Digital values (0 - 1)

#### Usage

dionum(digital input output numeric) is used for digital values (0 or 1).

This data type is used in conjunction with instructions and functions that handle digital input or output signals.

## **Description**

Data of the type dionum represents a digital value 0 or 1.

### **Basic examples**

The following example illustrates the data type dionum:

### Example 1

```
CONST dionum close := 1;
SetDO grip1, close;
```

Definition of a constant close with a value equal to 1. The signal grip1 is then set to close, i.e. 1.

#### Predefined data

The constants high, low, and edge are predefined in the system module base.sys:

```
CONST dionum low:=0;
CONST dionum high:=1;
CONST dionum edge:=2;
```

The constants low and high are designed for IO instructions.

Edge can be used together with the interrupt instructions ISignalDI and ISignalDO.

## Characteristics

dionum is an alias data type for num and consequently inherits its characteristics.

| For information about             | See                                                                                           |
|-----------------------------------|-----------------------------------------------------------------------------------------------|
| Summary input/output instructions | Technical reference manual - RAPID overview, section RAPID Summary - Input and output signals |
| Configuration of I/O              | Technical reference manual - System parameters                                                |
| Alias data types                  | Technical reference manual - RAPID overview, section Basic Characteristics- Data types        |

3.13 dir - File directory structure

## 3.13 dir - File directory structure

#### Usage

dir (directory) is used to traverse directory structures.

## **Description**

Data of the type  $\mathtt{dir}$  contains a reference to a directory on disk or network. It can be linked to the physical directory by means of the instruction <code>OpenDir</code> and then used for reading.

### **Basic examples**

The following example illustrates the data type dir:

## Example 1

```
PROC lsdir(string dirname)

VAR dir directory;

VAR string filename;

OpenDir directory, dirname;

WHILE ReadDir(directory, filename) DO

TPWrite filename;

ENDWHILE

CloseDir directory;
```

This example prints out the names of all files or subdirectories under the specified directory.

#### **Characteristics**

dir is a non-value data type and cannot be used in value-oriented operations.

| For information about            | See                                                      |
|----------------------------------|----------------------------------------------------------|
| Open a directory                 | OpenDir - Open a directory on page 303                   |
| Make a directory                 | MakeDir - Create a new directory on page 226             |
| Read a directory                 | ReadDir - Read next entry in a directory on page 1011    |
| Close a directory                | CloseDir - Close a directory on page 66                  |
| Remove a directory               | RemoveDir - Delete a directory on page 372               |
| Remove a file                    | RemoveFile - Delete a file on page 374                   |
| Rename a file                    | RenameFile - Rename a file on page 375                   |
| Check file type                  | IsFile - Check the type of a file on page 938            |
| File and serial channel handling | Application manual - Robot communication and I/O control |

3.14 dnum - Double numeric values

## 3.14 dnum - Double numeric values

#### Usage

 ${\tt dnum}$  is used for numeric values, for example counters. It can handle larger integer values than data type  ${\tt num}$  but its characteristics and function is the same as for  ${\tt num}$ .

## **Description**

The value of the dnum data type can be:

- · An integer, for example -5
- · A decimal number, for example 3.45

It can also be written exponentially, for example 2E3 (=  $2*10^3$  = 2000), 2.5E-2 (= 0.025).

Integers between -4503599627370496 and +4503599627370496 are always stored as exact integers.

## **Basic examples**

The following examples illustrate the data type dnum:

### Example 1

```
VAR dnum reg1; ... reg1:=1000000;
```

reg1 is assigned the value 1000000.

## Example 2

```
VAR dnum hex;
Var dnum bin;
VAR dnum oct;
! Hexadecimal representation of decimal value 4294967295
hex := 0xFFFFFFFF;
! Binary representation of decimal value 255
bin := 0b11111111;
! Octal representation of decimal value 255
oct := 0o377;
```

## Example 3

```
VAR dnum a:=0;
VAR dnum b:=0;
a := 10 DIV 3;
b := 10 MOD 3;
```

Integer division where  ${\tt a}$  is assigned an integer (=3) and  ${\tt b}$  is assigned the remainder (=1).

#### Limitations

Literal values between -4503599627370496 to 4503599627370496 assigned to a dnum variable are stored as exact integers.

3.14 dnum - Double numeric values

## Continued

If a literal value that has been interpreted as a num is assigned/used as a dnum, it is automatically converted to a dnum.

| For information about              | See                                                                          |
|------------------------------------|------------------------------------------------------------------------------|
| Numeric values using data type num | num - Numeric values on page 1218                                            |
| Numeric expressions                | Technical reference manual - RAPID overview, section Basic RAPID programming |
| Operations using numeric values    | Technical reference manual - RAPID overview, section Basic RAPID programming |

3.15 errdomain - Error domain

## 3.15 errdomain - Error domain

### Usage

errdomain (error domain) is used to specify an error domain.

## **Description**

Data of the type errdomain represents the domain where the error, warning, or state changed is logged.

## **Basic examples**

The following example illustrates the data type errdomain:

## Example 1

```
VAR errdomain err_domain;
VAR num err_number;
VAR errtype err_type;
VAR trapdata err_data;
...
TRAP trap_err
  GetTrapData err_data;
  ReadErrData err_data, err_domain, err_number, err_type;
ENDTRAP
```

When an error is trapped to the trap routine  $trap\_err$ , the error domain, the error number, and the error type are saved into appropriate variables.

## Predefined data

The following predefined constants can be used to specify an error domain.

| Name            | Error Domain                                          | Value |
|-----------------|-------------------------------------------------------|-------|
| COMMON_ERR      | All error and state changed domains                   | 0     |
| OP_STATE        | Operational state change                              | 1     |
| SYSTEM_ERR      | System errors                                         | 2     |
| HARDWARE_ERR    | Hardware errors                                       | 3     |
| PROGRAM_ERR     | Program errors                                        | 4     |
| MOTION_ERR      | Motion errors                                         | 5     |
| OPERATOR_ERR    | Operator errors - Obsolete, not used anymore          | 6     |
| IO_COM_ERR      | I/O and Communication errors                          | 7     |
| USER_DEF_ERR    | User defined errors (raised by RAPID)                 | 8     |
| OPTION_PROD_ERR | Optional product errors - Obsolete, not used any more | 9     |
| PROCESS_ERR     | Process errors                                        | 11    |
| CFG_ERR         | Configuration error                                   | 12    |

3.15 errdomain - Error domain

Continued

## **Characteristics**

 ${\tt errdomain}\,$  is an alias data type for num and consequently inherits its characteristics.

| For information about           | See                                                                                     |
|---------------------------------|-----------------------------------------------------------------------------------------|
| Ordering an interrupt on errors | IError - Orders an interrupt on errors on page 137                                      |
| Error numbers                   | Operating manual - Trouble shooting IRC5                                                |
| Alias data types                | Technical reference manual - RAPID overview, section Basic characteristics - Data types |

### 3.16 errnum - Error number

#### Usage

errnum is used to describe all recoverable (non fatal) errors that occur during program execution, such as division by zero.

### **Description**

If the robot detects an error during program execution, this can be dealt with in the error handler of the routine. Examples of such errors are values that are too high and division by zero. The system variable ERRNO, of type errnum, is thus assigned different values depending on the nature of an error. The error handler may be able to correct an error by reading this variable and then program execution can continue in the correct way.

An error can also be created from within the program using the RAISE instruction. This particular type of error can be detected in the error handler by specifying an error number (within the range 1-90 or booked with instruction BookErrNo) as an argument to RAISE.

## **Basic examples**

The following examples illustrate the data type errnum:

### Example 1

```
reg1 := reg2 / reg3;
...
ERROR
    IF ERRNO = ERR_DIVZERO THEN
        reg3 := 1;
        RETRY;
    ENDIF
```

If reg3 = 0, the robot detects an error when division is taking place. This error, however, can be detected and corrected by assigning reg3 the value 1. Following this, the division can be performed again and program execution can continue.

#### Example 2

```
CONST errnum machine_error := 1;
...
IF di1=0 RAISE machine_error;
...
ERROR
IF ERRNO=machine_error RAISE;
```

An error occurs in a machine (detected by means of the input signal dil). A jump is made to the error handler in the routine which, in turn, calls the error handler of the calling routine where the error may possibly be corrected. The constant, machine\_error, is used to let the error handler know exactly what type of error has occurred.

Continued

### **Predefined data**

The system variable ERRNO can be used to read the latest error that occurred. A number of predefined constants can be used to determine the type of error that has occurred.

| Name                 | Cause of error                                                                                                    |  |
|----------------------|----------------------------------------------------------------------------------------------------|--|
| ERR_ACC_TOO_LOW      | Too low acceleration/deceleration specified in instruction PathAccLim or WorldAccLim                                                                                  |  |
| ERR_ADDR_INUSE       | The address and port is already in use and can not be used again. Use a different port number or address in <code>SocketBind</code> .                                 |  |
| ERR_ALIASIO_DEF      | The FromSignal is not defined in the IO configuration or the ToSignal is not declared in the RAPID program or is defined in the IO configuration. Instruction AliasIO |  |
| ERR_ALIASIO_TYPE     | The signal types for the arguments FromSignal and ToSignal is not the same (signalx). Instruction AliasIO.                                                            |  |
| ERR_ALRDYCNT         | The interrupt variable is already connected to a TRAP routine                                                                                                    |  |
| ERR_ALRDY_MOVING     | The robot is already moving when executing a StartMove or StartMoveRetry instruction                                                                                  |  |
| ERR_AO_LIM           | Analog signal value outside limit                                                                                                    |  |
| ERR_ARGDUPCND        | More than one present conditional argument for the same parameter                                                                                                    |  |
| ERR_ARGNAME          | Argument is an expression, not present, or of type switch when executing ArgName                                                                                      |  |
| ERR_ARGNOTPER        | Argument is not a persistent reference                                                                                                    |  |
| ERR_ARGNOTVAR        | Argument is not a variable reference                                                                                                    |  |
| ERR_ARGVALERR        | Argument value error                                                                                                    |  |
| ERR_AXIS_ACT         | Axis is not active                                                                                                    |  |
| ERR_AXIS_IND         | Axis is not independent                                                                                                    |  |
| ERR_AXIS_MOVING      | Axis is moving                                                                                                    |  |
| ERR_AXIS_PAR         | Parameter axis in instruction is wrong                                                                                                    |  |
| ERR_BUSSTATE         | An IOEnable is done, and the I/O bus is in error state or enter error state before the I/O unit is activated                                                          |  |
| ERR_BWDLIMIT         | Limit StepBwdPath                                                                                                    |  |
| ERR_CALC_NEG         | StrDig negative calculation error                                                                                                    |  |
| ERR_CALC_OVERFLOW    | StrDig calculation overflow                                                                                                    |  |
| ERR_CALC_DIVZERO     | StrDig division by zero                                                                                                    |  |
| ERR_CALLPROC         | Procedure call error (not procedure) at runtime (late binding)                                                                                                    |  |
| ERR_CAM_BUSY         | The camera is busy with some other request and cannot perform the current order.                                                                                      |  |
| ERR_CAM_COM_TIMEOUT  | The communication towards the camera timed out. The camera is not responding.                                                                                         |  |
| ERR_CAM_GET_MISMATCH | The parameter fetched from the camera with instruction CamGetParameter has the wrong data type.                                                                       |  |

## Continued

| Cause of error                                                                                                    |  |
|----------------------------------------------------------------------------------------------------|--|
| Timeout when executing a CamLoadJob or a CamGetResult instruction.                                                                  |  |
| No more vision results can be fetched.                                                                                              |  |
| The camera is not in program mode                                                                                                   |  |
| The camera is not in running mode                                                                                                   |  |
| The parameter written to the camera with instruction Cam-<br>SetParameter has the wrong data type, or the value is out<br>of range. |  |
| Not allowed to read internal parameter - ReadCfgData                                                                                |  |
| Type mismatch - ReadCfgData, WriteCfgData                                                                                           |  |
| Data limit - WriteCfgData                                                                                                    |  |
| Not found - ReadCfgData, WriteCfgData                                                                                               |  |
| If ListNo is -1 at input or bigger then number of available instances - ReadCfgData, WriteCfgData                                   |  |
| CONNECT target is not a variable reference                                                                                          |  |
| The conveyor is not activated                                                                                                    |  |
| The WaitWobj instruction is already active                                                                                          |  |
| The object that the instruction WaitWobj was waiting for has been dropped.                                                          |  |
| Communication error with the external system.                                                                                       |  |
| The number of movement instructions in succession using argument \Conchas been exceeded                                             |  |
| Communication interface could not be initialized.                                                                                   |  |
| The data received from remote system is incorrect.                                                                                  |  |
| Timeout when executing a ReadBin, ReadNum, ReadStr, ReadStrBinReadAnyBin, or a ReadRawBytes instruction                             |  |
| Too big DipLag in the instruction TriggSpeed connected to current TriggL/TriggC/TriggJ                                              |  |
| Division by zero                                                                                                    |  |
| An attempt was made to execute an instruction using a place holder                                                                  |  |
| A file is accessed incorrectly                                                                                                    |  |
| A file already exists                                                                                                    |  |
| A file cannot be opened                                                                                                    |  |
| File not found                                                                                                    |  |
| No return value                                                                                                    |  |
| Unable to calculate new frame                                                                                                    |  |
|                                                                                                    |  |
| Digital group signal value outside limit                                                                                            |  |
| Incorrect array dimension                                                                                                    |  |
|                                                                                                    |  |
|                                                                                                    |  |

## Continued

| Name              | Cause of error                                                                                         |  |
|-------------------|----------------------------------------------------------------------------------------------------|--|
| ERR_INDCNV_ORDER  | An instruction requires execution of IndCnvInit before it is executed.                                 |  |
| ERR_INOISSAFE     | If trying to deactivate a safe interrupt temporarily with ISleep.                                      |  |
| ERR_INOMAX        | No more interrupt numbers available                                                                    |  |
| ERR_INT_NOTVAL    | Not valid integer, decimal value                                                                       |  |
| ERR_INT_MAXVAL    | Not valid integer, too large or small value                                                            |  |
| ERR_INVDIM        | Dimensions are not equal                                                                               |  |
| ERR_IODISABLE     | Time-out when executing IODisable                                                                      |  |
| ERR_IOENABLE      | Time-out when executing IOEnable                                                                       |  |
| ERR_IOERROR       | I/O Error from instruction Save                                                                        |  |
| ERR_LINKREF       | Reference error in the program task                                                                    |  |
| ERR_LOADED        | The program module is already loaded                                                                   |  |
| ERR_LOADID_FATAL  | Only internal use in LoadId                                                                            |  |
| ERR_LOADID_RETRY  | Only internal use in LoadId                                                                            |  |
| ERR_LOADNO_INUSE  | The load session is in use in StartLoad                                                                |  |
| ERR_LOADNO_NOUSE  | The load session is not in use in CancelLoad                                                           |  |
| ERR_MAXINTVAL     | The integer value is too large                                                                         |  |
| ERR_MODULE        | Incorrect module name in instruction Save and EraseModule                                              |  |
| ERR_MOD_NOTLOADED | Module not loaded or installed from ModTime                                                            |  |
| ERR_NAME_INVALID  | If the I/O unit name does not exist                                                                    |  |
| ERR_NORUNUNIT     | If there is no contact with the I/O unit                                                               |  |
| ERR_NOTARR        | Data is not an array                                                                                   |  |
| ERR_NOTEQDIM      | The array dimension used when calling the routine does not coincide with its parameters                |  |
| ERR_NOTINTVAL     | Not an integer value                                                                                   |  |
| ERR_NOTPRES       | A parameter is used, despite the fact that the corresponding argument was not used at the routine call |  |
| ERR_NOTSAVED      | Module has been changed since it was loaded into the system                                            |  |
| ERR_NOT_MOVETASK  | Specified task is a non-motion task                                                                    |  |
| ERR_NUM_LIMIT     | Value is above 3.40282347E+38 or below -3.40282347E+38                                                 |  |
| ERR_OUTOFBND      | The array index is outside the permitted limits                                                        |  |
| ERR_OVERFLOW      | Clock overflow                                                                                         |  |
| ERR_PATH          | Missing destination path in instruction Save                                                           |  |
| ERR_PATHDIST      | Too long regain distance for StartMove or StartMoveRetry instruction                                   |  |
| ERR_PATH_STOP     | Stop of the movement because of some process error                                                     |  |
| ERR_PID_MOVESTOP  | Only internal use inLoadId                                                                             |  |

## Continued

| Name                  | Cause of error                                                                                                    |  |
|-----------------------|----------------------------------------------------------------------------------------------------|--|
| ERR_PID_RAISE_PP      | Error from ParIdRobValid, ParIdPosValid or LoadId.                                                                                                    |  |
| ERR_PRGMEMFULL        | Program memory full                                                                                                    |  |
| ERR_PROCSIGNAL_OFF    | Process signal is off                                                                                                    |  |
| ERR_PROGSTOP          | The robot is in program stop state when executing a StartMove or StartMoveRetry instruction                                                             |  |
| ERR_RANYBIN_CHK       | Check sum error detected at data transfer with instruction ReadAnyBin                                                                                   |  |
| ERR_RANYBIN_EOF       | End of file is detected before all bytes are read in instruction ReadAnyBin                                                                             |  |
| ERR_RCVDATA           | An attempt was made to read non-numeric data with ReadNum                                                                                               |  |
| ERR_REFUNKDAT         | Reference to entire unknown data object                                                                                                    |  |
| ERR_REFUNKFUN         | Reference to unknown function                                                                                                    |  |
| ERR_REFUNKPRC         | Reference to unknown procedure at linking time or at run time (late binding)                                                                            |  |
| ERR_REFUNKTRP         | Reference to unknown trap                                                                                                    |  |
| ERR_RMQ_DIM           | Wrong dimensions, the dimensions of the given data are not equal to the dimensions of the data in the message.                                          |  |
| ERR_RMQ_FULL          | Destination message queue is full.                                                                                                    |  |
| ERR_RMQ_INVALID       | Destination slot lost or invalid                                                                                                    |  |
| ERR_RMQ_INVMSG        | Invalid message, likely sent from other client then a RAPID task.                                                                                       |  |
| ERR_RMQ_MSGSIZE       | Size of message is too big. Decrease message size.                                                                                                    |  |
| ERR_RMQ_NAME          | The given slot name is not valid or not found.                                                                                                    |  |
| ERR_RMQ_NOMSG         | No message in queue, likely the results of power fail.                                                                                                  |  |
| ERR_RMQ_TIMEOUT       | Time-out occurred while waiting for answer in RMQSendWait.                                                                                              |  |
| ERR_RMQ_VALUE         | The value syntax does not match the data type.                                                                                                    |  |
| ERR_ROBLIMIT          | Axis outside working area or limits exceeded for at least one coupled joint                                                                             |  |
| ERR_SC_WRITE          | Error when sending to external computer                                                                                                    |  |
| ERR_SIGSUPSEARCH      | The signal has already a positive value at the beginning of the search process                                                                          |  |
| ERR_SIG_NOT_VALID     | The I/O signal cannot be accessed. The reasons can be that the I/O unit is not running or an error in the configuration (only valid for ICI field bus). |  |
| ERR_SOCK_CLOSED       | The socket is closed, or is not created                                                                                                    |  |
| ERR_SOCK_TIMEOUT      | The connection was not established within the time-out time                                                                                             |  |
| ERR_SPEED_REFRESH_LIM | Override out of limit in SpeedRefresh                                                                                                    |  |
| ERR_SPEEDLIM_VALUE    | The speed used in instructions SpeedLimAxis and SpeedLimCheckPoint is too low.                                                                          |  |

## Continued

| Name             | Cause of error                                                                                  |
|------------------|-------------------------------------------------------------------------------------------------|
| ERR_STARTMOVE    | The robot is in hold state when executing a StartMove or StartMoveRetry instruction             |
| ERR_STRTOOLNG    | The string is too long                                                                          |
| ERR_SYM_ACCESS   | Symbol read/write access error                                                                  |
| ERR_SYNCMOVEOFF  | Time-out from SyncMoveOff                                                                       |
| ERR_SYNCMOVEON   | Time-out from SyncMoveOn                                                                        |
| ERR_SYNTAX       | Syntax error in the loaded module                                                               |
| ERR_TASKNAME     | Task name not found in the system                                                               |
| ERR_TP_DIBREAK   | A read instruction from FlexPendant was interrupted by a digital input                          |
| ERR_TP_DOBREAK   | A read instruction from FlexPendant was interrupted by a digital output                         |
| ERR_TP_MAXTIME   | Time-out when executing a read instruction from FlexPendant                                     |
| ERR_TP_NO_CLIENT | No client to interact with when using a read instruction from FlexPendant                       |
| ERR_TRUSTLEVEL   | Not allowed to disable I/O unit                                                                 |
| ERR_TXTNOEXIST   | Wrong table or index in function TextGet                                                        |
| ERR_UI_INITVALUE | Initial value error in function UINumEntry                                                      |
| ERR_UI_MAXMIN    | Min value is greater then max value in function UINumEntry                                      |
| ERR_UI_NOTINT    | Value is not an integer when specified that an integer should be used when using UINumEntry     |
| ERR_UISHOW_FATAL | Other error then ERR_UISHOW_FATAL in instruction UIShow                                         |
| ERR_UISHOW_FULL  | No space left on FlexPendant for another application when using instruction <code>UIShow</code> |
| ERR_UNIT_PAR     | Parameter Mech_unit in TestSignDefine is wrong                                                  |
| ERR_UNKINO       | Unknown interrupt number                                                                        |
| ERR_UNKPROC      | Incorrect reference to the load session in instruction WaitLoad                                 |
| ERR_UNLOAD       | Unload error in instruction UnLoad or WaitLoad                                                  |
| ERR_WAITSYNCTASK | Time-out from WaitSyncTask                                                                      |
| ERR_WAIT_MAXTIME | Time-out when executing a WaitDI or WaitUntil instruction                                       |
| ERR_WHLSEARCH    | No search stop                                                                                  |
| ERR_WOBJ_MOVING  | The mechanical unit with work object is moving CalcJointT                                       |

## **Characteristics**

errnum is an alias data type for num and consequently inherits its characteristics.

# 3 Data types

## 3.16 errnum - Error number

## Continued

| For information about                   | See                                         |
|-----------------------------------------|---------------------------------------------|
| Error recovery                          | Technical reference manual - RAPID overview |
| Data types in general, alias data types | Technical reference manual - RAPID overview |

3.17 errstr - Error string

## 3.17 errstr - Error string

## Usage

errstr is used to write text in error messages.

## **Basic examples**

The following example illustrates the data type errstr:

## Example 1

VAR errstr arg:= "This is an example";

### **Predefined data**

| Name           | Description          |
|----------------|----------------------|
| ERRSTR_EMPTY   | Argument is empty    |
| ERRSTR_UNUSED  | Argument is not used |
| ERRSTR_TASK    | Name of current task |
| ERRSTR_CONTEXT | Context              |

## Characteristics

 ${\tt errstr}$  is an alias data type for  ${\tt string}\,$  and consequently inherits its characteristics.

| For information about                   | See                                                                                     |
|-----------------------------------------|-----------------------------------------------------------------------------------------|
| Data types in general, alias data types | Technical reference manual - RAPID overview, section Basic characteristics - Data Types |

3.18 errtype - Error type

## 3.18 errtype - Error type

#### Usage

errtype (error type) is used to specify an error type.

### **Description**

Data of the type  $\ensuremath{\mathtt{errtype}}$  represents the type (state change, warning, error) of an error message.

## **Basic examples**

The following example illustrates the data type errtype:

## Example 1

```
VAR errdomain err_domain;
VAR num err_number;
VAR errtype err_type;
VAR trapdata err_data;
...
TRAP trap_err
  GetTrapData err_data;
  ReadErrData err_data, err_domain, err_number, err_type;
ENDTRAP
```

When an error is trapped to the trap routine trap\_err, the error domain, the error number, and the error type are saved into appropriate variables.

#### **Predefined data**

The following predefined constants can be used to specify an error type.

| Name       | Error Type                                       | Value |
|------------|--------------------------------------------------|-------|
| TYPE_ALL   | Any type of error (state change, warning, error) | 0     |
| TYPE_STATE | State change (operational message)               | 1     |
| TYPE_WARN  | Warning (such as RAPID recoverable error)        | 2     |
| TYPE_ERR   | Error                                            | 3     |

### **Characteristics**

errtype is an alias data type for num and consequently inherits its characteristics.

| For information about           | See                                                                                     |
|---------------------------------|-----------------------------------------------------------------------------------------|
| Ordering an interrupt on errors | IError - Orders an interrupt on errors on page 137                                      |
| Error numbers                   | Operating manual - Trouble shooting IRC5                                                |
| Alias data types                | Technical reference manual - RAPID overview, section Basic characteristics - Data types |

3.19 event\_type - Event routine type

## 3.19 event\_type - Event routine type

### Usage

event\_type is used to represent the actual event routine type with a symbolic constant.

### **Description**

With the function EventType, it is possible to check if the actual RAPID code is executed because of some specific system event or not.

### **Basic examples**

The following example illustrates the data type event\_type:

## Example 1

```
VAR event_type my_type;
...
my_type := EventType( );
```

The event routine type that is executed will be stored in the variable my\_type.

#### Predefined data

Following constants of type event\_type are predefined:

| RAPID constant | Value | Type of event executed |
|----------------|-------|------------------------|
| EVENT_NONE     | 0     | No event is executed   |
| EVENT_POWERON  | 1     | POWER_ON event         |
| EVENT_START    | 2     | START event            |
| EVENT_STOP     | 3     | STOP event             |
| EVENT_QSTOP    | 4     | QSTOP event            |
| EVENT_RESTART  | 5     | RESTART event          |
| EVENT_RESET    | 6     | RESET event            |
| EVENT_STEP     | 7     | STEP event             |

## Characteristics

event\_type is an alias data type for num and consequently inherits its characteristics.

| For information about                   | See                                                                                     |
|-----------------------------------------|-----------------------------------------------------------------------------------------|
| Event routines in general               | Technical reference manual - System parameters, section Controller - Event Routine      |
| Get event type                          | EventType - Get current event type inside any event routine on page 893                 |
| Data types in general, alias data types | Technical reference manual - RAPID overview, section Basic characteristics - Data types |

3.20 exec level - Execution level

## 3.20 exec\_level - Execution level

## Usage

exec\_level is used to specify program execution level.

## **Description**

With the function ExecLevel, it is possible to get the actual execution level for the RAPID code that currently is executed.

#### Predefined data

The following constants of type <code>exec\_level</code> are predefined:

| RAPID constant | Value | Execution level               |
|----------------|-------|-------------------------------|
| LEVEL_NORMAL   | 0     | Execute on base level         |
| LEVEL_TRAP     | 1     | Execute in TRAP routine       |
| LEVEL_SERVICE  | 2     | Execute in service routine 1) |

1) With LEVEL\_SERVICE means event routine, service routine (including Call Routine) and interrupt routine from system input signal.

#### Characteristics

 ${\tt exec\_level}$  is an alias data type for  ${\tt num}$  and consequently inherits its characteristics.

| For | information about       | See                                         |
|-----|-------------------------|---------------------------------------------|
| Get | current execution level | ExecLevel - Get execution level on page 896 |

3.21 extjoint - Position of external joints

## 3.21 extjoint - Position of external joints

#### Usage

extjoint is used to define the axis positions of additional axes, positioners, or workpiece manipulators.

#### **Description**

The robot can control up to six additional axes in addition to its six internal axes, i.e. a total of twelve axes. The six additional axes are logically denoted: a, b, c, d, e, f. Each such logical axis can be connected to a physical axis and, in this case, the connection is defined in the system parameters.

Data of the type <code>extjoint</code> is used to hold position values for each of the logical axes a - f.

For each logical axis connected to a physical axis, the position is defined as follows:

- For rotating axes

   the position is defined as the rotation in degrees from the calibration position.
- For linear axes the position is defined as the distance in mm from the calibration position.

If a logical axis is not connected to a physical one then the value 9E9 is used as a position value, indicating that the axis is not connected. At the time of execution, the position data of each axis is checked and it is checked whether or not the corresponding axis is connected. If the stored position value does not comply with the actual axis connection, the following applies:

- If the position is not defined in the position data (value is 9E9) then the value will be ignored if the axis is connected and not activated. But if the axis is activated, it will result in an error.
- If the position is defined in the position data, although the axis is not connected, then the value will be ignored.

No movement is performed but no error is generated for an axis with valid position data if the axis is not activated.

If an additional axis offset is used (instruction <code>EOffsOn</code> or <code>EOffsSet</code>) then the positions are specified in the <code>ExtOffs</code> coordinate system.

If an additional axis is running in independent mode and a new movement shall be performed by the robot and its additional axes, then the position data for the additional axes in independent mode must not be 9E9. The data must be an arbitrary value that is not used by the system.

## Components

eax\_a

external axis a

Data type: num

The position of the external logical axis" a" expressed in degrees or mm (depending on the type of axis).

## 3.21 extjoint - Position of external joints

## Continued

. . .

eax\_f

external axis f

Data type: num

The position of the external logical axis" f" expressed in degrees or mm (depending on the type of axis).

## **Basic examples**

The following example illustrates the data type extjoint:

## Example 1

```
VAR extjoint axpos10 := [ 11, 12.3, 9E9, 9E9, 9E9, 9E9];
```

The position of an external positioner, axpos10, is defined as follows:

- The position of the external logical axis "a" is set to 11, expressed in degrees or mm (depending on the type of axis).
- The position of the external logical axis" b" is set to 12.3, expressed in degrees or mm (depending on the type of axis).
- · Axes c to f are undefined.

#### **Structure**

```
< dataobject of extjoint >
  < eax_a of num >
  < eax_b of num >
  < eax_c of num >
  < eax_d of num >
  < eax_e of num >
  < eax_e of num >
  < eax_f of num >
```

| For information about     | See                                                                                      |
|---------------------------|------------------------------------------------------------------------------------------|
| Position data             | robtarget - Position data on page 1250<br>jointtarget - Joint position data on page 1200 |
| ExtOffs coordinate system | EOffsOn - Activates an offset for additional axes on page 99                             |

3.22 handler\_type - Type of execution handler

## 3.22 handler\_type - Type of execution handler

## Usage

handler\_type is used to specify type of execution handler in RAPID program routine.

## **Description**

With the function ExecHandler, it is possible to check if the actual RAPID code is executed in some execution handler in RAPID program routine.

## **Basic examples**

The following example illustrates the data type handler\_type:

## Example 1

```
VAR handler_type my_type;
...
my_type := ExecHandler( );
```

The type of execution handler that the code is executed in, will be stored in the variable  $my\_type$ .

#### Predefined data

Following constants of type handler\_type are predefined:

| RAPID constant | Value | Type of execution handler    |
|----------------|-------|------------------------------|
| HANDLER_NONE   | 0     | Not executed in any handler  |
| HANDLER_BWD    | 1     | Executed in BACKWARD handler |
| HANDLER_ERR    | 2     | Executed in ERROR handler    |
| HANDLER_UNDO   | 3     | Executed in UNDO handler     |

### **Characteristics**

handler\_type is an alias data type for num and consequently inherits its characteristics.

| For information about         | See                                                     |
|-------------------------------|---------------------------------------------------------|
| Get type of execution handler | ExecHandler - Get type of execution handler on page 895 |

3.23 icondata - Icon display data

## 3.23 icondata - Icon display data

#### Usage

icondata is used for representing standard icons on the User Device such as the FlexPendant.

#### **Description**

An icondata enumeration constant may be passed to the Icon argument in the instruction UIMsgBox and functions UIMessageBox, UINumEntry, UINumTune, UIAlphaEntry, and UIListView.

## **Basic examples**

The following example illustrates the data type icondata:

## Example 1

```
VAR btnres answer;

UIMsgBox "More ?" \Buttons:=btnYesNo \Icon:=iconInfo \Result:=
         answer;

IF answer= resYes THEN
...

ELSEIF answer =ResNo THEN
...
ENDIF
```

The standard button enumeration constant iconInfo will give an information icon at the head of the message box on the user interface.

#### Predefined data

The following constants of the data type icondata are predefined in the system:

| Value | Constant    | Icon             |
|-------|-------------|------------------|
| 0     | iconNone    | No icon          |
| 1     | iconInfo    | Information icon |
| 2     | iconWarning | Warning icon     |
| 3     | iconError   | Error icon       |

## **Characteristics**

icondata is an alias data type for num and consequently inherits its characteristics.

## **Related information**

| For information about         | See                                                        |
|-------------------------------|------------------------------------------------------------|
| User Interaction Message Box  | UIMsgBox - User Message Dialog Box type basic on page 677  |
| User Interaction Message Box  | UIMessageBox - User Message Box type advanced on page 1128 |
| User Interaction Number Entry | UINumEntry - User Number Entry on page 1135                |

# 3.23 icondata - Icon display data

## Continued

| For information about                   | See                                                                                     |
|-----------------------------------------|-----------------------------------------------------------------------------------------|
| User Interaction Number Tune            | UINumTune - User Number Tune on page 1141                                               |
| User Interaction Alpha Entry            | UIAlphaEntry - User Alpha Entry on page 1102                                            |
| User Interaction List View              | UIListView - User List View on page 1121                                                |
| Data types in general, alias data types | Technical reference manual - RAPID overview, section Basic Characteristics - Data Types |

3.24 identno - Identity for move instructions

## 3.24 identno - Identity for move instructions

#### Usage

identino (*Identity Number*) is used to control synchronizing of two or more coordinated synchronized movements with each other.

The data type identno can only be used in a *MultiMove* system with option *Coordinated Robots* and only in program tasks defined as Motion Task.

## **Description**

Move instructions in a MultiMove system must be programmed with parameter  $\label{ldentno}$  of data type identno, if coordinated synchronized movement, and  $\label{ldentno}$  allowed in any other cases.

The specified  $\ID$  number must be the same in all cooperating program tasks. The id number gives a guarantee that the movements are not mixed up at runtime.

In coordinated synchronized mode, there must be the same amount of executed move instructions in all program tasks. The optional parameter  $\ID$  of data type identno will be used to check that associated move instructions are run in parallel before the start of the movements. The  $\ID$  number must be the same in the move instructions that are run in parallel.

The user does not have to declare any variable of type identno, but can use a number directly in the instructions (see *Basic examples*).

## **Basic examples**

The following example illustrates the data type identno:

#### Example 1

```
PERS tasks task_list{2} := [["T_ROB1"],["T_ROB2"]];
VAR syncident sync1;
VAR syncident sync2;

PROC proc1()
    ...
    SyncMoveOn sync1, task_list;
    MoveL *\ID:=10,v100,z50,mytool;
    MoveL *\ID:=20,v100,fine,mytool;
    SyncMoveOff sync2;
    ...
ENDPROC
```

## Characteristics

identno is an alias data type for num and thus inherits its properties.

### **Related information**

| For information about | See                                                                                     |
|-----------------------|-----------------------------------------------------------------------------------------|
| Alias data types      | Technical reference manual - RAPID overview, section Basic Characteristics - Data types |

# 3.24 identno - Identity for move instructions

## Continued

| For information about | See                                                               |
|-----------------------|-------------------------------------------------------------------|
|                       | SyncMoveOn - Start coordinated synchronized movements on page 563 |
|                       | SyncMoveOff - End coordinated synchronized movements on page 557  |

3.25 intnum - Interrupt identity

## 3.25 intnum - Interrupt identity

#### Usage

intnum (interrupt numeric) is used to identify an interrupt.

## **Description**

When a variable of type intnum is connected to a trap routine, it is given a specific value identifying the interrupt. This variable is then used in all dealings with the interrupt, such as when ordering or disabling an interrupt.

More than one interrupt identity can be connected to the same trap routine. The system variable  ${\tt INTNO}$  can thus be used in a trap routine to determine the type of interrupt that occurs.

A variable of the type intnum must always be declared global in the module.

## **Basic examples**

The following examples illustrate the data type intnum:

## Example 1

```
VAR intnum feeder_error;
...
PROC main()
CONNECT feeder_error WITH correct_feeder;
ISignalDI dil, 1, feeder_error;
```

An interrupt is generated when the input di1 is set to 1. When this happens, a call is made to the correct\_feeder trap routine.

## Example 2

```
VAR intnum feeder1_error;

VAR intnum feeder2_error;
...

PROC init_interrupt()
...

CONNECT feeder1_error WITH correct_feeder;
ISignalDI di1, 1, feeder1_error;
CONNECT feeder2_error WITH correct_feeder;
ISignalDI di2, 1, feeder2_error;
...

ENDPROC
...

TRAP correct_feeder

IF INTNO=feeder1_error THEN
...

ELSE
...
ENDIF
...
ENDTRAP
```

3.25 intnum - Interrupt identity

Continued

An interrupt is generated when either of the inputs di1 or di2 is set to 1. A call is then made to the  $correct\_feeder$  trap routine. The system variable INTNO is used in the trap routine to find out which type of interrupt has occurred.

## Limitations

The maximum number of active variables of type intnum at any one time (between CONNECT and IDelete) is limited to 70. The maximum number of interrupts, in the queue for execution of TRAP routine at any one time, is limited to 30.

#### **Characteristics**

Intnum is an alias data type for num and thus inherits its properties.

| For information about | See                                                                                     |
|-----------------------|-----------------------------------------------------------------------------------------|
| Summary of interrupts | Technical reference manual - RAPID overview, section RAPID Summary - Interrupts         |
| Alias data types      | Technical reference manual - RAPID overview, section Basic Characteristics - Data Types |
| Connecting interrupts | CONNECT - Connects an interrupt to a trap routine on page 73                            |

3.26 iodev - Serial channels and files

## 3.26 iodev - Serial channels and files

## Usage

iodev(I/O device) is used for serial channels, such as printers and files.

## **Description**

Data of the type iodev contains a reference to a file or serial channel. It can be linked to the physical unit by means of the instruction Open and then used for reading and writing.

## **Basic examples**

The following example illustrates the data type iodev:

## Example 1

```
VAR iodev file;
...
Open "HOME:/LOGDIR/INFILE.DOC", file\Read;
input := ReadNum(file);
```

The file INFILE.DOC is opened for reading. When reading from the file, file is used as a reference instead of the file name.

#### Characteristics

iodev is a non-value data type.

| For information about                   | See                                                                                    |
|-----------------------------------------|----------------------------------------------------------------------------------------|
| Communication via serial channels       | Technical reference manual - RAPID overview, sectionRAPID Summary - Communication      |
| Configuration of serial channels        | Technical reference manual - System parameters                                         |
| Characteristics of non-value data types | Technical reference manual - RAPID overview, sectionBasic Characteristics - Data Types |
| File and serial channel handling        | Application manual - Robot communication and I/O control                               |

3.27 iounit state - State of I/O unit

## 3.27 iounit\_state - State of I/O unit

#### Usage

iounit\_state is used to mirror which state an I/O unit is currently in.

## **Description**

An  $iounit\_state$  constant is intended to be used when checking the return value from the function IoUnitState.

## **Basic examples**

The following example illustrates the data type iounit\_state:

## Example 1

```
IF (IOUnitState ("UNIT1" \Phys) = IOUNIT_PHYS_STATE_RUNNING) THEN
  ! Possible to access some signal on the I/O unit
ELSE
  ! Read/Write some signal on the I/O unit result in error
ENDIF
```

Test is done if the I/O unit UNIT1 is up and running.

#### Predefined data

The predefined symbolic constants of the data type <code>iounit\_state</code> is found in function <code>IOUnitState</code>.

#### **Characteristics**

 $iounit\_state$  is an alias data type for num and consequently inherits its characteristics.

| For information about                 | See                                                                                             |
|---------------------------------------|-------------------------------------------------------------------------------------------------|
| Get current state of I/O unit         | IOUnitState - Get current state of I/O unit on page 935                                         |
| Input/Output instructions             | Technical reference manual - RAPID overview, section RAPID Summary - Input and Output Signals   |
| Input/Output functionality in general | Technical reference manual - RAPID overview, section Motion and I/O Principles - I/O Principles |
| Configuration of I/O                  | Technical reference manual - System parameters                                                  |

3.28 jointtarget - Joint position data

## 3.28 jointtarget - Joint position data

#### Usage

jointtarget is used to define the position that the robot and the external axes will move to with the instruction MoveAbsJ.

#### **Description**

jointtarget defines each individual axis position, for both the robot and the external axes.

## Components

robax

robot axes

Data type: robjoint

Axis positions of the robot axes in degrees.

Axis position is defined as the rotation in degrees for the respective axis (arm) in a positive or negative direction from the axis calibration position.

extax

external axes

Data type: extjoint

The position of the external axes.

The position is defined as follows for each individual axis ( $eax_a$ ,  $eax_b$  ...  $eax_f$ ):

- For rotating axes, the position is defined as the rotation in degrees from the calibration position.
- For linear axes, the position is defined as the distance in mm from the calibration position.

External axes eax\_a . . . are logical axes. How the logical axis number and the physical axis number are related to each other is defined in the system parameters.

The value 9E9 is defined for axes which are not connected. If the axes defined in the position data differ from the axes that are actually connected on program execution, the following applies:

- If the position is not defined in the position data (value 9E9) the value will be ignored, if the axis is connected and not activated. But if the axis is activated it will result in error.
- If the position is defined in the position data, although the axis is not connected, the value is ignored.

No movement is performed but no error is generated for an axis with valid position data, if the axis isn't activated.

If some external axis is running in independent mode and some new movement shall be performed by the robot and its external axes then the position data for the external axis in independent mode must not be 9E9 but some arbitrary value (not used but the system).

3.28 jointtarget - Joint position data

Continued

## **Basic examples**

The following example illustrates the data type jointtarget:

## Example 1

```
CONST jointtarget calib_pos := [ [ 0, 0, 0, 0, 0, 0], [ 0, 9E9, 9E9, 9E9, 9E9] ];
```

The normal calibration position for IRB2400 is defined in <code>calib\_pos</code> by the data type <code>jointtarget</code>. The normal calibration position 0 (degrees or mm) is also defined for the external logical axis a. The external axes b to f are undefined.

#### **Structure**

```
< dataobject of jointtarget >
  < robax of robjoint >
      < rax_1 of num >
      < rax_2 of num >
      < rax_4 of num >
      < rax_5 of num >
      < rax_6 of num >
      < eax_a of num >
      < eax_a of num >
      < eax_b of num >
      < eax_b of num >
      < eax_b of num >
      < eax_d of num >
      < eax_d of num >
      < eax_d of num >
      < eax_d of num >
      < eax_d of num >
      < eax_d of num >
      < eax_d of num >
      < eax_d of num >
      < eax_f of num >
      < eax_f of num >
      < eax_f of num >
      < eax_f of num >
      < eax_f of num >
      < eax_f of num >
      < eax_f of num >
      < eax_f of num >
      < eax_f of num >
      < eax_f of num >
      < eax_f of num >
      < eax_f of num >
      < eax_f of num >
      < eax_f of num >
      < eax_f of num >
      < eax_f of num >
      < eax_f of num >
      < eax_f of num >
      < eax_f of num >
      < eax_f of num >
      < eax_f of num >
      < eax_f of num >
      < eax_f of num >
      < eax_f of num >
      < eax_f of num >
      < eax_f of num >
      < eax_f of num >
      < eax_f of num >
      < eax_f of num >
      < eax_f of num >
      < eax_f of num >
      < eax_f of num >
      < eax_f of num >
      < eax_f of num >
      < eax_f of num >
      < eax_f of num >
      < eax_f of num >
      < eax_f of num >
      < eax_f of num >
      < eax_f of num >
      < eax_f of num >
      < eax_f of num >
      < eax_f of num >
      < eax_f of num >
      < eax_f of num >
      < eax_f of num >
      < eax_f of num >
      < eax_f of num >
      < eax_f of num >
      < eax_f of num >
      < eax_f of num >
      < eax_f of num >
      < eax_f of num >
      < eax_f of num >
      < eax_f of num >
      < eax_f of num >
      < eax_f of num >
      < eax_f of num >
      < eax_f of num >
      < eax_f of num >
      < eax_f of num >
      < eax_f of num >
      < eax_f of num >
      < eax_f of num >
      < eax_f of num >
      < eax_f of num >
      < eax_f of num >
      < eax_f of num >
      < e
```

| For information about          | See                                                                         |
|--------------------------------|-----------------------------------------------------------------------------|
| Move to joint position         | MoveAbsJ - Moves the robot to an absolute joint position on page 237        |
|                                | MoveExtJ - Move one or several mechanical units without TCP on page 260     |
| Positioning instructions       | Technical reference manual - RAPID overview, section RAPID summary - Motion |
| Configuration of external axes | Application manual - Additional axes and stand alone controller             |

#### 3.29 listitem - List item data structure

## 3.29 listitem - List item data structure

## Usage

listitem is used to define menu lines that include text with optional small icons on the User Device such as the FlexPendant.

#### **Description**

Data of the type <code>listitem</code> allows the user to define menu lines for the function <code>UIListView</code>.

## **Basic example**

The following example illustrates the data type listitem:

## Example 1

A menu list with Item1....Item3 to use in function UIListView.

## Components

The data type has the following components:

image

Data type: string

The path including file name for the icon image to display (not implemented in this

software release).

Use empty string "" or stEmpty if no icon to display.

text

Data type: string

The text for the menu line to display.

## Structure

```
<dataobject of listitem>
  <image of string>
  <text of string>
```

| For information about     | See                                      |
|---------------------------|------------------------------------------|
| User Interaction ListView | UIListView - User List View on page 1121 |

## 3.30 loaddata - Load data

#### Usage

loaddata is used to describe loads attached to the mechanical interface of the robot (the robot's mounting flange).

Load data usually defines the payload or grip load (set up by the instruction GripLoad or MechUnitLoad for positioners) of the robot, that is, the load held in the robot gripper. loaddata is also used as part of tooldata to describe the tool load.

## **Description**

Specified loads are used to set up a dynamic model of the robot so that the robot movements is controlled in the best possible way.

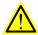

## **WARNING**

It is important to always define the actual tool load and, when used, the payload of the robot (for example a gripped part). Incorrect definitions of load data can result in overloading of the robot mechanical structure.

When incorrect load data is specified, it can often lead to the following consequences:

- · The robot will not be used to its maximum capacity
- · Impaired path accuracy including a risk of overshooting
- · Risk of overloading the mechanical structure

### Components

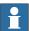

## Note

In this chapter, loaddata is only described as used for payload. As used for tool load, see *tooldata - Tool data on page 1281*.

mass

Data type: num

The mass (weight) of the load in kg.

cog

center of gravity

Data type: pos

The center of gravity of the payload expressed in mm in the tool coordinate system if the robot is holding the tool. If a stationary tool is used then the center of gravity for the payload held by the gripper is expressed in the object frame of the work object coordinate system moved by the robot.

aom

axes of moment

## Continued

Data type: orient

The orientation of the axes of moment. These are the principal axes of the payload moment of inertia with origin in cog. If the robot is holding the tool, the axes of moment are expressed in the tool coordinate system.

The figure shows the center of gravity and inertial axes of the payload.

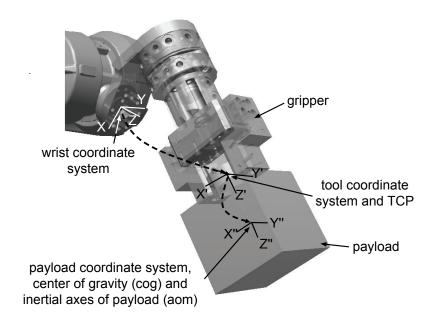

Figure 3.1: Robot held tool

xx1100000515

Continued

The axes of moment are expressed in the object coordinate system if a stationary tool is used.

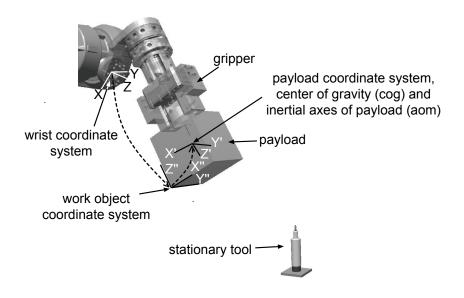

xx1100000516

Figure 3.2: Stationary tool

ix

## inertia x

Data type: num

The moment of inertia of the load around the x-axis of moment expressed in  $kgm^2$ .

Correct definition of the moments of inertia will allow optimal utilization of the path planner and axes control. This may be of special importance when handling large sheets of metal, and so on. All moments of inertia ix, iy, and iz equal to  $0 \text{ kgm}^2$  imply a point mass.

Normally, the moments of inertia must only be defined when the distance from the mounting flange to the center of gravity is less than the maximal dimension of the load (see the following figure).

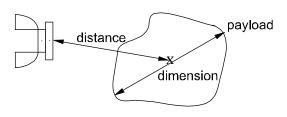

xx0500002372

iу

inertia y

#### Continued

Data type: num

The moment of inertia of the load around the y-axis, expressed in kgm<sup>2</sup>.

For more information, see ix.

iz

#### inertia z

Data type: num

The moment of inertia of the load around the z-axis, expressed in kgm<sup>2</sup>.

For more information, see ix.

## **Basic examples**

The following examples illustrate the data type loaddata:

## Example 1

```
PERS loaddata piecel := [ 5, [50, 0, 50], [1, 0, 0, 0], 0, 0, 0];
```

The payload moved by a robot held tool in the figure *Robot held tool on page 1204* is described using the following values:

- · Weight 5 kg.
- The center of gravity is x = 50, y = 0 and z = 50 mm in the tool coordinate system
- · The payload is a point mass

## Example 2

```
Set gripper;
WaitTime 0.3;
GripLoad piecel;
```

Connection of the payload, piece1, specified at the same time as the robot grips the load.

## Example 3

```
Reset gripper;
WaitTime 0.3;
GripLoad load0;
```

Disconnection of the payload, specified at the same time as the robot releases a payload.

## Example 4

```
PERS loaddata piece2 := [ 5, [50, 50, 50], [0, 0, 1, 0], 0, 0, 0];

PERS wobjdata wobj2 := [ TRUE, TRUE, "", [ [0, 0, 0], [1, 0, 0, 0]

], [ [50, -50, 200], [0.5, 0, -0.866, 0] ] ];
```

The payload moved according to the stationary tool in the figure *Stationary tool on page 1205* is described using the following values for the loaddata:

- Weight 5 kg
- The center of gravity is x = 50, y = 50 and z = 50 mm in the object coordinate system for work object wobj2
- The payload coordinate system/axes of moments are rotated 180° around
   Y" according to the object coordinate system

Continued

The payload is a point mass

The following values are used for the wobjdata:

- · The robot is holding the work object
- The fixed user coordinate system is used, that is, the user coordinate system is the same as wrist coordinate system
- The object coordinate system is rotated -120° around Y and the coordinates of its origin are x = 50, y = -50 and z = 200 mm in the user coordinate system

#### Limitations

The payload should only be defined as a persistent variable (PERS) and not within a routine. Current values are then saved when saving the program and are retrieved on loading.

Arguments of the type loaddata in the GripLoad and MechUnitLoad instruction should only be an entire persistent (not array element or record component).

#### Predefined data

The load load of defines a payload, with the mass equal to 0 kg, that is, no load at all. This load is used as the argument in the instructions GripLoad and MechUnitLoad to disconnect the payload.

The load load 0 can always be accessed from the program, but cannot be changed (it is stored in the system module BASE).

```
PERS loaddata load0 := [ 0.001, [0, 0, 0.001], [1, 0, 0, 0], 0, 0 , 0 ];
```

#### **Structure**

#### Related information

| For information about     | See                                                                                                |  |
|---------------------------|----------------------------------------------------------------------------------------------------|--|
| Coordinate systems        | Technical reference manual - RAPID overview, se tion Motion and I/O principles - Coordinate system |  |
| Definition of tool loads  | tooldata - Tool data on page 1281                                                                  |  |
| Define payload for robots | GripLoad - Defines the payload for a robot on page 130                                             |  |

## Continued

| For information about                                 | See                                                                                                    |
|-------------------------------------------------------|----------------------------------------------------------------------------------------------------|
| Define payload for mechanical units                   | MechUnitLoad - Defines a payload for a mechanical unit on page 231                                          |
| Load identification of tool load, payload or arm load | Operating manual - IRC5 with FlexPendant, section Programming and testing - Service routines                |
| Definition of arm loads                               | Technical reference manual - System parameters, section Topic Motion - Workflowes - How to define arm loads |
| Definition of work object data                        | wobjdata - Work object data on page 1301                                                                    |

## 3.31 loadidnum - Type of load identification

## Usage

loadidnum is used to represent an integer with a symbolic constant.

## **Description**

A loadidnum constant is intended to be used for load identification of tool or payload as arguments in instruction LoadId. See the following example.

## **Basic examples**

The following example illustrates the data type loadidnum:

## Example 1

LoadId TOOL\_LOAD\_ID, MASS\_WITH\_AX3, gun1;

Load identification of tool gun1 with identification of mass with movements of robot axis 3 with use of predefined constant MASS\_WITH\_AX3 of data type loadidnum.

#### **Predefined data**

The following symbolic constants of the data type loadidnum are predefined and is used as arguments in instruction LoadId.

| Value | Symbolic constant | Comment                                                                                       |  |
|-------|-------------------|-----------------------------------------------------------------------------------------------|--|
| 1     | MASS_KNOWN        | Known mass in tool or payload respectively.                                                   |  |
| 2     | MASS_WITH_AX3     | Unknown mass in tool or payload. Identification of mass will be done with movements of axis 3 |  |

## Characteristics

loadidnum is an alias data type for num and consequently inherits its characteristics.

| For information about                     | See                                                                                                    |
|-------------------------------------------|----------------------------------------------------------------------------------------------------|
| Predefined program Load Identify          | Operating manual - IRC5 with FlexPendant, section Programming and testing - Service routines- LoadIdentify, load identification and service routines |
| Valid robot type                          | ParldRobValid - Valid robot type for parameter identification on page 980                                                                            |
| Valid robot position                      | ParldPosValid - Valid robot position for parameter identification on page 977                                                                        |
| Load identification with complete example | LoadId - Load identification of tool or payload on page 221                                                                                          |

3.32 loadsession - Program load session

# 3.32 loadsession - Program load session

## Usage

loadsession is used to define different load sessions of RAPID program modules.

## **Description**

Data of the type <code>loadsession</code> is used in the instructions <code>StartLoad</code> and <code>WaitLoad</code> to identify the load session. <code>loadsession</code> only contains a reference to the load session.

#### Characteristics

loadsession is a non-value data type and cannot be used in value-oriented operations.

| For information about                    | See                                                                                     |
|------------------------------------------|-----------------------------------------------------------------------------------------|
| Loading program modules during execution | StartLoad - Load a program module during execution on page 511                          |
|                                          | WaitLoad - Connect the loaded module to the task on page 716                            |
| Characteristics of non-value data types  | Technical reference manual - RAPID overview, section Basic characteristics - Data types |

3.33 mecunit - Mechanical unit

## 3.33 mecunit - Mechanical unit

#### Usage

mecunit is used to define the different mechanical units which can be controlled and accessed from the program.

The names of the mechanical units are defined in the system parameters and, consequently, must not be defined in the program.

## **Description**

Data of the type mecunit only contains a reference to the mechanical unit.

## Limitations

Data of the type mecunit must not be defined in the program. However, if it is then an error message will be displayed as soon as an instruction or function that refers to this mecunit is executed. The data type can, on the other hand, be used as a parameter when declaring a routine.

#### Predefined data

All the mechanical units defined in the system parameters are predefined in every program task. But only the mechanical units that are controlled by the actual program task (defined in system parameters *Controller/Task/Use Mechanical Unit Group*) is used to do any control operations.

Besides that, the predefined variable  $ROB\_ID$  of data type mecunit is available in every program task. If an actual program task controls a robot then the alias variable  $ROB\_ID$  contains a reference to one of robot  $ROB\_1$  to  $ROB\_6$ , which can be used to do control operation on the robot. The variable  $ROB\_ID$  is invalid if the actual program task does not control any robot.

## **Basic examples**

The following example illustrates the data type mecunit:

#### Example 1

```
IF TaskRunRob() THEN
  IndReset ROB_ID, 6;
ENDIF
```

If actual program task controls a robot, reset axis 6 for the robot.

## **Characteristics**

mecunit is a *non-value* data type. This means that data of this type does not permit value-oriented operations.

## Related information

| For information about        | See                                                         |
|------------------------------|-------------------------------------------------------------|
| Check if task run some robot | TaskRunRob - Check if task controls some robot on page 1081 |

## 3.33 mecunit - Mechanical unit

## Continued

| For information about                          | See                                                                                                   |
|------------------------------------------------|----------------------------------------------------------------------------------------------------|
| Check if task run some mechanical unit         | TaskRunMec - Check if task controls any mechanical unit on page 1080                                  |
| Get the name of mechanical units in the system | GetNextMechUnit - Get name and data for mechanical units on page 909                                  |
| Activating/Deactivating mechanical units       | ActUnit - Activates a mechanical unit on page 23 DeactUnit - Deactivates a mechanical unit on page 90 |
| Configuration of mechanical units              | Technical reference manual - System parameters                                                        |
| Characteristics of non-value data types        | Technical reference manual - RAPID overview, section Basic characteristics - Data types               |

## 3.34 motsetdata - Motion settings data

#### Usage

motsetdata is used to define a number of motion settings that affect all positioning instructions in the program:

- · Max. velocity and velocity override
- · Acceleration data
- · Behavior around singular points
- · Management of different robot configurations
- · Override of path resolution
- · Motion supervision
- · Limitation of acceleration/deceleration
- Tool reorientation during circle path
- · Activation and deactivation of event buffer

This data type does not normally have to be used since these settings can only be set using the instructions <code>VelSet</code>, <code>AccSet</code>, <code>SingArea</code>, <code>ConfJ</code>, <code>ConfL</code>, <code>PathResol</code>, <code>MotionSup</code>, <code>PathAccLim</code>, <code>CirPathMode</code>, <code>WorldAccLim</code>, <code>ActEventBuffer</code>, and <code>DeactEventBuffer</code>.

The current values of these motion settings is accessed using the system variable  $_{\mbox{\scriptsize C}}$   $_{\mbox{\scriptsize MOTSET}}.$ 

## **Description**

The current motion settings (stored in the system variable C\_MOTSET) affect all movements.

## Components

vel.oride

Data type: veldata/num

Velocity as a percentage of programmed velocity.

vel.max

Data type: veldata/num

Maximum velocity in mm/s.

acc.acc

Data type: accdata/num

Acceleration and deceleration as a percentage of the normal values.

acc.ramp

Data type: accdata/num

The rate by which acceleration and deceleration increases as a percentage of the normal values.

sing.wrist

Data type: singdata/bool

Continued

The orientation of the tool is allowed to deviate somewhat in order to prevent wrist

singularity.

sing.arm

Data type: singdata/bool

The orientation of the tool is allowed to deviate somewhat in order to prevent arm

singularity (not implemented).

sing.base

Data type: singdata/bool

The orientation of the tool is not allowed to deviate.

conf.jsup

Data type: confsupdata/bool

Supervision of joint configuration is active during joint movement.

conf.lsup

Data type: confsupdata/bool

Supervision of joint configuration is active during linear and circular movement.

conf.ax1

Data type: confsupdata/num

Maximum permitted deviation in degrees for axis 1 (not used in this version).

conf.ax4

Data type: confsupdata/num

Maximum permitted deviation in degrees for axis 4 (not used in this version).

conf.ax6

Data type: confsupdata/num

Maximum permitted deviation in degrees for axis 6 (not used in this version).

pathresol

Data type: num

Current override in percentage of the configured path resolution.

motionsup

Data type: bool

Mirror RAPID status (TRUE = On and FALSE = Off) of motion supervision function.

tunevalue

Data type: num

Current RAPID override as a percentage of the configured tunevalue for the motion

supervision function.

acclim

Data type: bool

Limitation of tool acceleration along the path. (TRUE = limitation and FALSE = no

limitation).

Continued

accmax

Data type: num

TCP acceleration limitation in  $m/s^2$ . If acclim is FALSE, the value is always set to

decellim

Data type: bool

Limitation of tool deceleration along the path. (TRUE = limitation and FALSE = no limitation).

decelmax

Data type: num

TCP deceleration limitation in m/s $^2$ . If decellim is FALSE, the value is always set to -1.

cirpathreori

Data type: num

Tool reorientation during circle path:

0 = Standard method with interpolation in path frame

1 = Modified method with interpolation in object frame

2 = Modified method with programmed tool orientation in CirPoint

worldacclim

Data type: bool

Limitation of acceleration in world coordinate system. (TRUE = limitation and FALSE = no limitation).

worldaccmax

Data type: num

Limitation of acceleration in world coordinate system in  $m/s^2$ . If worldacclim is FALSE, the value is always set to -1.

evtbufferact

Data type: bool

Event buffer active or not active. (TRUE = event buffer active and FALSE = event buffer not active).

## Limitations

One and only one of the components  $\verb"sing.wrist", \verb"sing.arm" or \verb"sing.base" may have a value equal to TRUE.$ 

## **Basic examples**

The following example illustrates the data type motsetdata:

Example 1

IF C\_MOTSET.vel.oride > 50 THEN

### Continued

```
ELSE ... ENDIF
```

Different parts of the program are executed depending on the current velocity override.

#### Predefined data

C\_MOTSET describes the current motion settings of the robot and can always be accessed from the program. On the other hand, C\_MOTSET can only be changed using a number of instructions, not by assignment.

The following default values for motion parameters are set

- · at a P-Start.
- · when a new program is loaded.
- when starting program execution from the beginning.

```
VAR motsetdata C_MOTSET := [
  [ 100, 500 ],-> veldata
  [ 100, 100 ],-> accdata
  [ FALSE, FALSE, TRUE ],-> singdata
  [ TRUE, TRUE, 30, 45, 90 ]-> confsupdata
  100,-> path resolution
  TRUE, -> motionsup
  100,-> tunevalue
 FALSE, -> acclim
  -1,-> accmax
 FALSE, -> decellim
  -1,-> decelmax
  0,-> cirpathreori
 FALSE, -> worldacclim
  -1,-> worldaccmax
  TRUE];-> ActEventBuffer and DeactEventBuffer
```

### Structure

## Continued

| <pre><conf confsupdata="" of=""></conf></pre>         | Affected by instructions ConfJ and ConfL                     |
|-------------------------------------------------------|--------------------------------------------------------------|
| <pre><jsup bool="" of=""></jsup></pre>                |                                                              |
| <lsup bool="" of=""></lsup>                           |                                                              |
| <ax1 num="" of=""></ax1>                              |                                                              |
| <ax4 num="" of=""></ax4>                              |                                                              |
| <ax6 num="" of=""></ax6>                              |                                                              |
| <pre><pathresol num="" of=""></pathresol></pre>       | Affected by instruction PathResol                            |
| <motionsup bool="" of=""></motionsup>                 | Affected by instruction MotionSup                            |
| <tunevalue num="" of=""></tunevalue>                  | Affected by instruction MotionSup                            |
| <acclim bool="" of=""></acclim>                       | Affected by instruction PathAccLim                           |
| <accmax num="" of=""></accmax>                        | Affected by instruction PathAccLim                           |
| <decellim bool="" of=""></decellim>                   | Affected by instruction PathAccLim                           |
| <decelmax num="" of=""></decelmax>                    | Affected by instruction PathAccLim                           |
| <pre><cirpathreori num="" of=""></cirpathreori></pre> | Affected by instruction CirPathMode                          |
| <pre><worldacclim bool="" of=""></worldacclim></pre>  | Affected by instruction WorldAccLim                          |
| <pre><worldaccmax num="" of=""></worldaccmax></pre>   | Affected by instruction WorldAccLim                          |
| <evtbufferact bool="" of=""></evtbufferact>           | Affected by instructions ActEventBuffer and DeactEventBuffer |

| For information about                      | See                                                                                  |
|--------------------------------------------|--------------------------------------------------------------------------------------|
| Instructions for setting motion parameters | Technical reference manual - RAPID overview, section RAPID summary - Motion settings |

3.35 num - Numeric values

## 3.35 num - Numeric values

#### Usage

Num is used for numeric values; e.g. counters.

## **Description**

The value of the num data type may be

- an integer; e.g. -5,
- a decimal number; e.g. 3.45.

It may also be written exponentially; e.g.  $2^*10^3 = 2000$ , 2.5E-2 (= 0.025).

Integers between -8388607 and +8388608 are always stored as exact integers.

Decimal numbers are only approximate numbers and therefore should not be used in *is equal to* or *is not equal to* comparisons. In the case of divisions and operations using decimal numbers, the result will also be a decimal number; that is, not an exact integer. For example:

```
a := 10;
b := 5;
IF a/b=2 THEN
```

As the result of a/b is not an integer, this condition is not necessarily satisfied.

## **Basic examples**

The following examples illustrate the data type num:

## Example 1

```
VAR num reg1;
...
reg1 := 3;
```

reg1 is assigned the value 3.

## Example 2

```
a := 10 DIV 3;
b := 10 MOD 3;
```

Integer division where  $\, a$  is assigned an integer (=3) and  $\, b$  is assigned the remainder (=1).

## Predefined data

There is some predefined data in the system. For example the constant pi  $(\pi)$  is defined in the system module *BASE\_SHARED*.

CONST num pi := 3.1415926;

## Limitations

Literal values between -8388607 to 8388608 assigned to a num variable are stored as exact integers.

3.35 num - Numeric values

## Continued

If a literal that has been interpreted as a dnum is assigned/used as a num, it is automatically converted to a num.

| For information about              | See                                                                                        |
|------------------------------------|--------------------------------------------------------------------------------------------|
| Numeric values using datatype dnum | dnum - Double numeric values on page 1174                                                  |
| Numeric expressions                | Technical reference manual - RAPID overview, section Basic RAPID programming - Expressions |
| Operations using numeric values    | Technical reference manual - RAPID overview, section Basic RAPID programming - Expressions |

3.36 opcalc - Arithmetic Operator

## 3.36 opcalc - Arithmetic Operator

#### Usage

opcalc is used to represent an arithmetic operator in arguments to RAPID functions or instructions.

## **Description**

An opcalc constant is intended to be used to define the type of arithmetic operation.

## **Examples**

The following example illustrates the data type opcalc:

## Example 1

res := StrDigCalc(str1, OpAdd, str2);

res is assigned the result of the addition operation on the values represented by the strings strl and strl. OpAdd is of datatype opeale.

#### Predefined data

The following symbolic constants of the data type <code>opcalc</code> are predefined and is used to define the type of arithmetic operation used, for instance, in function <code>StrDigCalc</code>.

| Constant | Value | Comment            |
|----------|-------|--------------------|
| OpAdd    | 1     | Addition (+)       |
| OpSub    | 2     | Substraction (-)   |
| OpMult   | 3     | Multiplication (*) |
| OpDiv    | 4     | Division (/)       |
| OpMod    | 5     | Modulus(%l)        |

### Characteristics

opcalc is an alias data type for num and consequently inherits its characteristics.

| For information about                     | See                                                                                     |
|-------------------------------------------|-----------------------------------------------------------------------------------------|
| Data types in general, alias data types   | Technical reference manual - RA]PID overview, section Basic characteristics - Datatypes |
| Arithmetic operations on digital strings. | StrDigCalc - Arithmetic operations with data-<br>type stringdig on page 1056            |

3.37 opnum - Comparison operator

## 3.37 opnum - Comparison operator

## Usage

opnum is used to represent an operator for comparisons in arguments to RAPID functions or instructions.

## **Description**

An opnum constant is intended to be used to define the type of comparison when checking values in generic instructions.

## **Basic examples**

The following example illustrates the data type opnum:

## Example 1

TriggCheckIO checkgrip, 100, airok, EQ, 1, intno1;

#### Predefined data

The following symbolic constants of the data type opnum are predefined and is used to define the type of comparison used, for instance, in instruction TriggCheckIO.

| Value | Symbolic constant | Comment                  |
|-------|-------------------|--------------------------|
| 1     | LT                | Less than                |
| 2     | LTEQ              | Less than or equal to    |
| 3     | EQ                | Equal to                 |
| 4     | NOTEQ             | Not equal to             |
| 5     | GTEQ              | Greater than or equal to |
| 6     | GT                | Greater than             |

## Characteristics

opnum is an alias data type for num and consequently inherits its characteristics.

| For information about                   | See                                                                                     |
|-----------------------------------------|-----------------------------------------------------------------------------------------|
| Data types in general, alias data types | Technical reference manual - RAPID overview, section Basic characteristics - Data types |
| Define I/O check at a fixed position    | TriggCheckIO - Defines IO check at a fixed position on page 607                         |

3.38 orient - Orientation

## 3.38 orient - Orientation

## Usage

orient is used for orientations (such as the orientation of a tool) and rotations (such as the rotation of a coordinate system).

## **Description**

The orientation is described in the form of a quaternion which consists of four components: q1, q2, q3, and q4.

## Components

The data type orient has the following components:

q1

Data type: num
Quaternion 1.

q2

Data type: num
Quaternion 2.

q3

Data type: num
Quaternion 3.

q4

Data type: num Quaternion 4.

## **Basic examples**

The following example illustrates the data type orient:

## Example 1

```
VAR orient orient1;
.
orient1 := [1, 0, 0, 0];
```

The orient1 orientation is assigned the value q1=1, q2-q4=0; this corresponds to no rotation.

## Limitations

The orientation must be normalized; that is, the sum of the squares must equal 1:

$$q_1^2 + q_2^2 + q_3^2 + q_4^2 = 1$$

3.38 orient - Orientation

Continued

#### What is a Quaternion?

The orientation of a coordinate system (such as that of a tool) is described by a rotational matrix that describes the direction of the axes of the coordinate system in relation to a reference system (see the following figure).

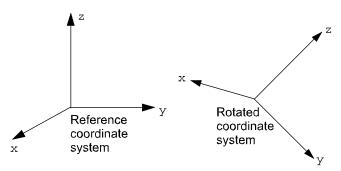

xx0500002376

The rotated coordinate systems axes (x, y, z) are vectors which can be expressed in the reference coordinate system as follows:

$$x = (x1, x2, x3)$$

$$y = (y1, y2, y3)$$

$$z = (z1, z2, z3)$$

This means that the x-component of the x-vector in the reference coordinate system will be x1, the y-component will be x2, and so on.

These three vectors can be put together in a matrix (a rotational matrix) where each of the vectors form one of the columns:

$$\begin{bmatrix} x_1 & y_1 & z_1 \\ x_2 & y_2 & z_2 \\ x_3 & y_3 & z_3 \end{bmatrix}$$

xx0500002381

A quaternion is just a more concise way to describe this rotational matrix; the quaternions are calculated based on the elements of the rotational matrix:

| $q1 = \sqrt{\frac{x_1 + y_2 + z_3 + 1}{2}}$ |                            |
|---------------------------------------------|----------------------------|
| $q2 = \sqrt{\frac{x_1 - y_2 - z_3 + 1}{2}}$ | sign q2 = sign ( $y3-z2$ ) |
| $q3 = \sqrt{\frac{y_2 - x_1 - z_3 + 1}{2}}$ | sign q3 = sign ( $z1-x3$ ) |
| $q4 = \sqrt{\frac{z_3 - x_1 - y_2 + 1}{2}}$ | sign q4 = sign ( $x2-y1$ ) |

3.38 orient - Orientation

#### Continued

## Example 1

A tool is orientated so that its Z'-axis points straight ahead (in the same direction as the X-axis of the base coordinate system). The Y'-axis of the tool corresponds to the Y-axis of the base coordinate system (see the following figure). How is the orientation of the tool defined in the position data (robtarget)?

The orientation of the tool in a programmed position is normally related to the coordinate system of the work object used. In this example, no work object is used and the base coordinate system is equal to the world coordinate system. Thus, the orientation is related to the base coordinate system.

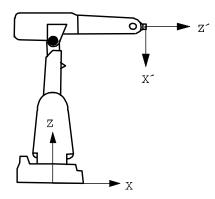

xx0500002377

The axes will then be related as follows:

$$x' = -z = (0, 0, -1)$$

$$y' = y = (0, 1, 0)$$

$$z' = x = (1, 0, 0)$$

Which corresponds to the following rotational matrix:

xx0500002388

The rotational matrix provides a corresponding quaternion:

| $q1 = \frac{\sqrt{0+1+0+1}}{2} = \frac{\sqrt{2}}{2} = 0.707$       |                          |
|--------------------------------------------------------------------|--------------------------|
| $q2 = \frac{\sqrt{0-1-0+1}}{2} = 0$                                |                          |
| $q3 = \frac{\sqrt{1 - 0 - 0 + 1}}{2} = \frac{\sqrt{2}}{2} = 0.707$ | sign q3 = sign (1+1) = + |
| $q4 = \frac{\sqrt{0-0-1+1}}{2} = 0$                                |                          |

3.38 orient - Orientation

Continued

## Example 2

The direction of the tool is rotated  $30^{\circ}$  about the X'- and Z'-axes in relation to the wrist coordinate system (see the following figure). How is the orientation of the tool defined in the tool data?

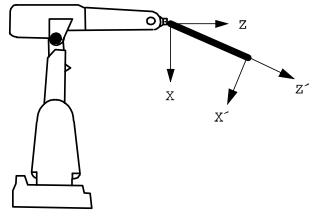

xx0500002378

The axes will then be related as follows:

$$x' = (\cos 30^{\circ}, 0, -\sin 30^{\circ})$$

$$y' = (0, 1, 0)$$

Which corresponds to the following rotational matrix:

xx0500002393

The rotational matrix provides a corresponding quaternion:

| $q1 = \frac{\sqrt{\cos 30^{\circ} + 1 + \cos 30^{\circ} + 1}}{2} = 0.965926$ |                                    |
|------------------------------------------------------------------------------|------------------------------------|
| $q2 = \frac{\sqrt{\cos 30^{\circ} - 1 - \cos 30^{\circ} + 1}}{2} = 0$        |                                    |
| $q3 = \frac{\sqrt{1 - \cos 30^{\circ} - \cos 30^{\circ} + 1}}{2} = 0.258819$ | sign q3 = sign (sin30°+sin30°) = + |
| $q4 = \frac{\sqrt{\cos 30^{\circ} - \cos 30^{\circ} - 1 + 1}}{2} = 0$        |                                    |

#### **Structure**

$$<$$
 q4 of num  $>$ 

# 3 Data types

## 3.38 orient - Orientation

## Continued

| For information about      | See                                                                                      |
|----------------------------|------------------------------------------------------------------------------------------|
| Operations on orientations | Technical reference manual - RAPID overview, section Basic Characteristics - Expressions |

3.39 paridnum - Type of parameter identification

## 3.39 paridnum - Type of parameter identification

#### Usage

paridnum is used to represent an integer with a symbolic constant.

## **Description**

A paridnum constant is intended to be used for parameter identification such as load identification of tool or payload or external manipulator load.

## **Basic examples**

The following example illustrates the data type paridnum:

### Example 1

```
TEST ParIdRobValid (TOOL_LOAD_ID)

CASE ROB_LOAD_VAL:
! Possible to do load identification of tool in actual robot type
...

CASE ROB_LM1_LOAD_VAL:
! Only possible to do load identification of tool with
! IRB 6400FHD if actual load < 200 kg
...

CASE ROB_NOT_LOAD_VAL:
! Not possible to do load identification of tool in actual robot type
...
ENDTEST
```

Use of predefined constant TOOL\_LOAD\_ID of data type paridnum.

#### **Predefined data**

The following symbolic constants of the data type paridnum are predefined and is used as arguments in the following instructions, ParidRobValid,

ParIdPosValid, LoadId, and ManLoadIdProc.

| Value | Symbolic constant | Comment                                         |
|-------|-------------------|-------------------------------------------------|
| 1     | TOOL_LOAD_ID      | Identify tool load                              |
| 2     | PAY_LOAD_ID       | Identify payload (Ref. instruction GripLoad)    |
| 3     | IRBP_K            | Identify External Manipulator IRBP K load       |
| 4     | IRBP_L            | Identify External Manipulator IRBP L load       |
| 4     | IRBP_C            | Identify External Manipulator IRBP C load       |
| 4     | IRBP_C_INDEX      | Identify External Manipulator IRBP C_INDEX load |
| 4     | IRBP_T            | Identify External Manipulator IRBP T load       |
| 5     | IRBP_R            | Identify External Manipulator IRBP R load       |
| 6     | IRBP_A            | Identify External Manipulator IRBP A load       |
| 6     | IRBP_B            | Identify External Manipulator IRBP B load       |
| 6     | IRBP_D            | Identify External Manipulator IRBP D load       |

## 3.39 paridnum - Type of parameter identification

## Continued

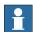

## Note

Only  ${\tt TOOL\_LOAD\_ID}$  and  ${\tt PAY\_LOAD\_ID}$  is used in user defined RAPID Programs for load identification of the tool respectively the pay load for the robot.

### **Characteristics**

 ${\tt paridnum} \ \ \textbf{is an alias data type for } \textbf{num and consequently inherits its characteristics.}$ 

| For information about                        | See                                                                                                    |
|----------------------------------------------|----------------------------------------------------------------------------------------------------|
| Predefined program Load Identify             | Operating manual - IRC5 with FlexPendant, section Programming and testing - Service routines- LoadIdentify, load identification and service routines |
| Valid robot type                             | ParldRobValid - Valid robot type for parameter identification on page 980                                                                            |
| Valid robot position                         | ParldPosValid - Valid robot position for parameter identification on page 977                                                                        |
| Load identification with complete example    | LoadId - Load identification of tool or payload on page 221                                                                                          |
| Load identification of external manipulators | ManLoadIdProc - Load identification of IRBP manipulators on page 227                                                                                 |

3.40 paridvalidnum - Result of ParldRobValid

## 3.40 paridvalidnum - Result of ParldRobValid

#### Usage

paridvalidnum is used to represent an integer with a symbolic constant.

### **Description**

A paridvalidnum constant is intended to be used for parameter identification, such as load identification of tool or payload, when checking the return value from function ParidRobValid.

### **Basic examples**

The following examples illustrate the data type paridvalidnum:

```
TEST ParIdRobValid (PAY_LOAD_ID)

CASE ROB_LOAD_VAL:
! Possible to do load identification of payload in actual robot
! type
...

CASE ROB_LM1_LOAD_VAL:
! Only possible to do load identification of payload
! with IRB 6400FHD if actual load < 200 kg
...

CASE ROB_NOT_LOAD_VAL:
! Not possible to do load identification of payload
! in actual robot type
...

ENDTEST
```

Use of predefined constants ROB\_LOAD\_VAL, ROB\_LM1\_LOAD\_VAL and ROB\_NOT\_LOAD\_VAL of data type paridvalidnum.

## **Predefined data**

The following symbolic constants of the data type paridvalidnum are predefined and is used for checking the return value from function ParidRobValid.

| Value | Symbolic constant | Comment                                                                                      |
|-------|-------------------|----------------------------------------------------------------------------------------------|
| 10    | ROB_LOAD_VAL      | Valid robot type for the current parameter identification                                    |
| 11    | ROB_NOT_LOAD_VAL  | Not valid robot type for the current parameter identification                                |
| 12    | ROB_LM1_LOAD_VAL  | Valid robot type IRB 6400FHD for the current parameter identification if actual load < 200kg |

## Characteristics

paridvalidnum is an alias data type for num and inherits its characteristics.

# 3.40 paridvalidnum - Result of ParldRobValid

## Continued

| For information about                     | See                                                                                                    |
|-------------------------------------------|----------------------------------------------------------------------------------------------------|
| Predefined program Load Identify          | Operating manual - IRC5 with FlexPendant, section Programming and testing - Service routines- LoadIdentify, load identification and service routines |
| Valid robot type                          | ParldRobValid - Valid robot type for parameter identification on page 980                                                                            |
| Valid robot position                      | ParldPosValid - Valid robot position for parameter identification on page 977                                                                        |
| Load identification with complete example | LoadId - Load identification of tool or payload on page 221                                                                                          |

3.41 pathrecid - Path recorder identifier

## 3.41 pathrecid - Path recorder identifier

#### Usage

pathrecid is used to identify a breakpoint for the path recorder.

### **Description**

The path recorder is a system function for recording the robots executed path. Data of the type pathrecid can be linked to a specific path location by means of the instruction PathRecStart. The user can then order the recorder to perform a movement back to the path identifier by using the instruction PathRecMoveBwd.

#### **Basic examples**

The following example illustrates the data type pathrecid:

## Example 1

```
VAR pathrecid start_id;
   CONST robtarget p1 := [...];
   CONST robtarget p2 := [...];
   CONST robtarget p3 := [...];
   PathRecStart start_id;
   MoveL pl, vmax, z50, tool1;
   MoveL p2, vmax, z50, tool1
   MoveL p3, vmax, z50, tool1;
   IF(PathRecValidBwd (\ID := start_id)) THEN
     StorePath;
     PathRecMoveBwd \ID:=start_id;
   ENDIF
               р1
                                               р3
                                p2
                     MoveL
                                     MoveL
    MoveL
start id
           PathRecMoveBwd \ID:=start id
pathrecid_Ex
```

The preceding example will start the path recorder and the starting point will be tagged with the path identifier start\_id. Thereafter, the robot will move forward with traditional move instructions and then move back to the start position again using the recorded path. To be able to run PathRecorder move instructions, the path level has to be changed with StorePath.

#### **Characteristics**

pathrecid is an non-value data type.

# 3.41 pathrecid - Path recorder identifier

## Continued

| For information about                   | See                                                                                     |
|-----------------------------------------|-----------------------------------------------------------------------------------------|
| Start - stop the path recorder          | PathRecStart - Start the path recorder on page 325                                      |
|                                         | PathRecStop - Stop the path recorder on page 328                                        |
| Check for valid recorded path           | PathRecValidBwd - Is there a valid backward path recorded on page 985                   |
|                                         | PathRecValidFwd - Is there a valid forward path recorded on page 988                    |
| Play the path recorder backward         | PathRecMoveBwd - Move path recorder backwards on page 316                               |
| Play the path recorder forward          | PathRecMoveFwd - Move path recorder forward on page 322                                 |
| Characteristics of non-value data types | Technical reference manual - RAPID overview, section Basic characteristics - Data types |

3.42 pos - Positions (only X, Y and Z)

## 3.42 pos - Positions (only X, Y and Z)

### Usage

pos is used for positions (only X, Y, and Z).

The robtarget data type is used for the robot's position including the orientation of the tool and the configuration of the axes.

## **Description**

Data of the type pos describes the coordinates of a position: X, Y, and Z.

### Components

The data type pos has the following components:

х

Data type: num

The X-value of the position.

У

Data type: num

The Y-value of the position.

Z

Data type: num

The Z-value of the position.

### **Basic examples**

The following examples illustrate the data type pos:

## Example 1

```
VAR pos pos1;
...
pos1 := [500, 0, 940];
```

The pos1 position is assigned the value: X=500 mm, Y=0 mm, Z=940 mm.

## Example 2

```
pos1.x := pos1.x + 50;
```

The pos1 position is shifted 50 mm in the X-direction.

#### Structure

```
< dataobject of pos >
    < x of num >
    < y of num >
    < z of num >
```

#### **Related information**

| For information about   | See                                                                                      |
|-------------------------|------------------------------------------------------------------------------------------|
| Operations on positions | Technical reference manual - RAPID overview, section Basic Characteristics - Expressions |

# 3 Data types

3.42 pos - Positions (only X, Y and Z)

## Continued

| For information about                | See                                    |
|--------------------------------------|----------------------------------------|
| Robot position including orientation | robtarget - Position data on page 1250 |

## 3.43 pose - Coordinate transformations

#### Usage

pose is used to change from one coordinate system to another.

### **Description**

Data of the type pose describes how a coordinate system is displaced and rotated around another coordinate system. The data can, for example, describe how the tool coordinate system is located and oriented in relation to the wrist coordinate system.

## Components

The data type has the following components:

trans

translation

Data type: pos

The displacement in position (x, y, and z) of the coordinate system.

rot

rotation

Data type: orient

The rotation of the coordinate system.

## **Basic examples**

The following examples illustrate the data type pose:

```
VAR pose frame1;
...
frame1.trans := [50, 0, 40];
frame1.rot := [1, 0, 0, 0];
```

The frame1 coordinate transformation is assigned a value that corresponds to a displacement in position, where X=50 mm, Y=0 mm, Z=40 mm; there is, however, no rotation.

## Structure

```
< dataobject of pose > < trans of pos > < rot of orient >
```

| For information about | See                               |
|-----------------------|-----------------------------------|
| What is a Quaternion? | orient - Orientation on page 1222 |

3.44 progdisp - Program displacement

## 3.44 progdisp - Program displacement

#### Usage

progdisp is used to store the current program displacement of the robot and the external axes.

This data type does not normally have to be used since the data is set using the instructions PDispSet, PDispOn, PDispOff, EOffsSet, EOffsOn, and EOffsOff. It is only used to temporarily store the current value for later use.

## **Description**

The current values for program displacement can be accessed using the system variable C\_PROGDISP.

For more information, see the instructions PDispSet, PDispOn, EOffsSet, and EOffsOn.

## **Components**

pdisp

program displacement

Data type: pose

The program displacement for the robot, expressed using a translation and an orientation. The translation is expressed in mm.

eoffs

external offset

Data type: extjoint

The offset for each of the external axes. If the axis is linear, the value is expressed in mm; if it is rotating, the value is expressed in degrees.

## **Basic examples**

The following example illustrates the data type progdisp:

### Example 1

```
VAR progdisp progdisp1;
...

SearchL sen1, psearch, p10, v100, tool1;

PDispOn \ExeP:=psearch, *, tool1;

EOffsOn \ExeP:=psearch, *;
...

progdisp1:=C_PROGDISP;

PDispOff;

EOffsOff;
...

PDispSet progdisp1.pdisp;

EOffsSet progdisp1.eoffs;
```

First, a program displacement is activated from a searched position. Then, the current program displacement values are temporararily stored in the variable

3.44 progdisp - Program displacement

Continued

progdisp1 and the program displacement is deactivated. Later on, re-activation is done using the instructions PDispSet and EOffsSet.

#### Predefined data

The system variableC\_PROGDISP describes the current program displacement of the robot and external axes, and can always be accessed from the program. On the other hand, it can only be changed using a number of instructions, not by assignment.

The following default values for program displacement are set

- · at a P-Start.
- · when a new program is loaded.
- · when starting program execution from the beginning.

```
VAR progdisp C_PROGDISP :=
  [ [[ 0, 0, 0], [1, 0, 0, 0]],-> posedata
  [ 0, 0, 0, 0, 0, 0]];-> extjointdata
```

#### Structure

```
< dataobject of progdisp >
  < pdisp of pose >
    < trans of pos >
      < x of num >
      < y of num >
     < z of num >
    < rot of orient >
      < q1 of num >
      < q2 of num >
      < q3 of num >
      < q4 of num >
  < eoffs of extjoint >
    < eax_a of num >
    < eax_b of num >
    < eax_c of num >
    < eax_d of num >
    < eax_e of num >
    < eax_f of num >
```

| For information about                          | See                                                                                                 |
|------------------------------------------------|----------------------------------------------------------------------------------------------------|
| Instructions for defining program displacement | Technical reference manual - RAPID overview, section RAPID summary - Motion settings                |
| Coordinate systems                             | Technical reference manual - RAPID overview, section Motion and I/O principles - Coordinate systems |

3.45 rawbytes - Raw data

## 3.45 rawbytes - Raw data

#### Usage

rawbytes is used as a general data container. It can be used for communication with I/O devices.

#### **Description**

rawbytes data can be filled with any type of data - num, byte, string - by means of support instructions/functions. In any variable of rawbytes, the system also stores the current length of valid bytes.

### **Basic examples**

The following example illustrates the data type rawbytes:

### Example 1

```
VAR rawbytes raw_data;
VAR num integer := 8;
VAR num float := 13.4;

ClearRawBytes raw_data;
PackRawBytes integer, raw_data, 1 \IntX := INT;
PackRawBytes float, raw_data, (RawBytesLen(raw_data)+1) \Float4;
```

In this example the variable raw\_data of type rawbytes is first cleared, that is, all bytes set to 0 (same as default at declaration). Then in the first 2 bytes the value of integer is placed and in the next 4 bytes the value of float.

## Limitations

A rawbytes variable may contain 0 to 1024 bytes.

### **Structure**

rawbytes is a non-value data type.

At declaration of rawbytes variable, all bytes in rawbytes are set to 0 and the current length of valid bytes in the variable is set to 0.

#### **Related information**

| For information about                    | See                                                                 |
|------------------------------------------|---------------------------------------------------------------------|
| Get the length of rawbytes data          | RawBytesLen - Get the length of rawbytes data on page 1007          |
| Clear the contents of rawbytes data      | ClearRawBytes - Clear the contents of raw-<br>bytes data on page 59 |
| Copy the contents of rawbytes data       | CopyRawBytes - Copy the contents of raw-<br>bytes data on page 77   |
| Pack DeviceNet header into rawbytes data | PackDNHeader - Pack DeviceNet Header into rawbytes data on page 305 |
| Pack data into rawbytes data             | PackRawBytes - Pack data into rawbytes data on page 308             |

# 3.45 rawbytes - Raw data

## Continued

| For information about            | See                                                              |
|----------------------------------|------------------------------------------------------------------|
| Write rawbytes data              | WriteRawBytes - Write rawbytes data on page 756                  |
| Read rawbytes data               | ReadRawBytes - Read rawbytes data on page 369                    |
| Unpack data from rawbytes data   | UnpackRawBytes - Unpack data from raw-<br>bytes data on page 692 |
| File and serial channel handling | Application manual - Robot communication and I/O control         |

## 3.46 restartdata - Restart data for trigg signals

#### Usage

restartdata mirrors the pre- and postvalues of specified I/O signals (process signals) at the stop sequence of the robot movements. The I/O signals to supervise are specified in the instruction <code>TriggStopProc</code>.

TriggStopProc and restartdata are intended to be used for restart after program stop (STOP) or emergency stop (QSTOP) of own process instructions defined in RAPID (NOSTEPIN routines).

#### **Definition**

The table shows the definition of the time point for reading the pre- and postvalues for the I/O signals.

| Type of stop   | Read time for I/O signal pre-<br>value | Read time for I/O signal postvalue |
|----------------|----------------------------------------|------------------------------------|
| STOP on path   | When all robot axes are standing still | About 400 ms after the pretime     |
| QSTOP off path | As soon as possible                    | About 400 ms after the pretime     |

## **Description**

restartdata mirrors the following data after program execution is stopped:

- · valid restart data
- · robot stopped on path or not
- · prevalue of the I/O signals
- · postvalue of the I/O signals
- number of flanks between pretime and posttime of the shadow signal for the ongoing process

## Components

restartstop

valid restartdata after stop

Data type: bool

TRUE = Mirror last STOP or QSTOP

FALSE = Invalid restart data. All I/O signals values are set to -1.

stoponpath

stop on path
Data type: bool

TRUE = The robot is stopped on the path (STOP)

FALSE = The robot is stopped but not on the path (QSTOP)

predolval

pre do1 value
Data type: dionum

Continued

The prevalue of the digital signal "do1" specified in the argument DO1 in instruction TriggStopProc.

postdo1val

post do1 value
Data type: dionum

The postvalue of the digital signal "do1" specified in the argument DO1 in instruction

TriggStopProc.

pregolval

pre go1 value
Data type: num

The prevalue of the digital group signal" go1" specified in the argument GO1 in

instruction TriggStopProc.

postgolval

post go1 value
Data type: num

The postvalue of the digital group signal" go1" specified in the argument GO1 in

instruction TriggStopProc.

prego2val

pre go2 value
Data type: num

The prevalue of the digital group signal" go2" specified in the argument GO2 in

instruction TriggStopProc.

postgo2val

post go2 value
Data type: num

The postvalue of the digital group signal" go2" specified in the argument GO2 in

instruction TriggStopProc.

prego3val

pre go3 value
Data type: num

The prevalue of the digital group signal" go3" specified in the argument GO3 in

instruction TriggStopProc.

postgo3val

post go3 value
Data type: num

The postvalue of the digital group signal" go3" specified in the argument GO3 in

instruction TriggStopProc.

prego4val

pre go4 value

#### Continued

Data type: num

The prevalue of the digital group signal go4" specified in the argument GO4 in instruction TriggStopProc.

#### postgo4val

post go4 value
Data type: num

The postvalue of the digital group signal" go4" specified in the argument GO4 in instruction TriggStopProc.

### preshadowval

pre shadow value
Data type: dionum

The prevalue of the digital signal "shadow" specified in the argument ShadowDO in instruction TriggStopProc.

#### shadowflanks

#### number of shadow flanks

Data type: num

The number of value transitions (flanks) of the digital signal "shadow" between the pretime and the posttime. The signal "shadow" is specified in the argument ShadowDO in instruction TriggStopProc.

## postshadowval

post shadow value
Data type: dionum

The postvalue of the digital signal "shadow" specified in the argument ShadowDO in instruction TriggStopProc.

#### **Structure**

```
< dataobject of restartdata >
 < restartstop of bool >
  < stoponpath of bool >
  < predo1val of dionum >
  < postdo1val of dionum >
  < prego1val of num >
  < postgolval of num >
  < prego2val of num >
  < postgo2val of num >
  < prego3val of num >
  < postgo3val of num >
  < prego4val of num >
  < postgo4val of num >
  < preshadowval of dionum >
  < shadowflanks of dionum >
  < postshadowval of dionum >
```

## Continued

| For information about           | See                                                                         |
|---------------------------------|-----------------------------------------------------------------------------|
| Predefined process instructions | TriggL - Linear robot movements with events on page 634                     |
|                                 | TriggC - Circular robot movement with events on page 599                    |
| Setup mirror of restart data    | TriggStopProc - Generate restart data for trigg signals at stop on page 662 |
| Move backwards on path          | StepBwdPath - Move backwards one step on path on page 528                   |

3.47 rmqheader - RAPID Message Queue Message header

## 3.47 rmqheader - RAPID Message Queue Message header

Usage

rmqheader (RAPID Message Queue Header) is used for reading the data structure of the data in a message of type rmqmessage.

**Description** 

The header part of a non-value data type rmqmessage converted to the value data type rmqheader.

Components

datatype

Data type: string

The name of the data type used, e.g num, string or some other value data type.

ndim

Number of Dimensions

Data type: num

Number of array dimensions.

dim1

Size of first dimension

Data type: num

The size of the first dimension. 0 if not used.

dim2

Size of second dimension

Data type: num

The size of the second dimension. 0 if not used.

dim3

Size of third dimension

Data type: num

The size of the third dimension. 0 if not used.

## **Examples**

Basic examples of the data type rmqheader are illustrated below.

Example 1

VAR rmqmessage message; VAR rmqheader header;

. . .

RMQGetMessage message;

RMQGetMsgHeader message \Header:=header;

Copy and convert the rmqheader information from an rmqmessage message.

## 3.47 rmqheader - RAPID Message Queue Message header

## Continued

## **Structure**

<dataobject of rmqheader>
 <datatype of string>
 <ndim of num>
 <dim1 of num>
 <dim2 of num>
 <dim3 of num>

| For information about                                | See                                                                                    |
|------------------------------------------------------|----------------------------------------------------------------------------------------|
| Description of the RAPID Message Queue functionality | Application manual - Robot communication and I/O control, section RAPID Message Queue. |
| Extract the header data from an rmqmessage           | RMQGetMsgHeader - Get header information from an RMQ message on page 397               |
| RMQ Message                                          | rmqmessage - RAPID Message Queue message on page 1246                                  |

3.48 rmqmessage - RAPID Message Queue message

## 3.48 rmqmessage - RAPID Message Queue message

#### Usage

rmqmessage (RAPID Message Queue Message) is used for temporary storage of communication data.

#### **Description**

The data type rmqmessage is the message used to store data in while communicating between different RAPID tasks or Robot Application Builder clients with RMQ functionality. It contains information about the type of data sent. the dimensions of the data, the identity of the sender and the actual data.

An rmqmessage is a big data type (about 3000 bytes big), and it is recommended that the variable is reused to save RAPID memory.

## **Basic examples**

The following example illustrates the data type rmqmessage:

## Example 1

```
VAR rmqmessage rmqmessage1;
VAR string myrecdata;
...
RMQGetMsgData rmqmessage1, myrecdata;
```

The variable rmqmessage1 is defined and can be used in an RMQ (RAPID Message Queue) command. In this example, the data part within the rmqmessage1 is copied to the variable myrecdata.

#### Characteristics

 ${\tt rmqmessage}$  is a non-value data type and cannot be used in value-oriented operations.

## Related information

| For information about                                                                                               | See                                                                                    |
|----------------------------------------------------------------------------------------------------|----------------------------------------------------------------------------------------|
| Description of the RAPID Message Queue functionality                                                                | Application manual - Robot communication and I/O control, section RAPID Message Queue. |
| RMQ Header                                                                                                    | rmqheader - RAPID Message Queue Message header on page 1244                            |
| Extract the header data from an rmqmessage                                                                          | RMQGetMsgHeader - Get header information from an RMQ message on page 397               |
| Order and enable interrupts for a specific data type                                                                | IRMQMessage - Orders RMQ interrupts for a data type on page 177                        |
| Get the first message from a RAPID Message Queue.                                                                   | RMQGetMessage - Get an RMQ message on page 391                                         |
| Send data to the queue of a RAPID task or Robot Application Builder client, and wait for an answer from the client. | RMQSendWait - Send an RMQ data message and wait for a response on page 407             |

# 3.48 rmqmessage - RAPID Message Queue message

## Continued

| For information about               | See                                                               |
|-------------------------------------|-------------------------------------------------------------------|
| Extract the data from an rmqmessage | RMQGetMsgData - Get the data part from an RMQ message on page 394 |

3.49 rmqslot - Identity number of an RMQ client

## 3.49 rmqslot - Identity number of an RMQ client

## Usage

rmqslot (*RAPID Message Queue Slot*) is used when communicating with an RMQ or a Robot Application Builder client.

## **Description**

The rmqslot is an identity number of a RAPID Message Queue configured for a RAPID task or the identity number of a Robot Application Builder client.

### **Basic examples**

The following example illustrates the data type rmqslot:

## Example 1

```
VAR rmqslot rmqslot1;
RMQFindSlot rmqslot1, "RMQ_T_ROB1";
```

The variable rmqslot1 is defined and can be used in the instruction rmqslot1 to get the identity number of the RAPID Message Queue "rmqslot1" configured for the RAPID task "rmqslot1".

### **Characteristics**

rmqslot is a non-value data type and cannot be used in value-oriented operations.

| For information about                                                                       | See                                                                                    |
|---------------------------------------------------------------------------------------------|----------------------------------------------------------------------------------------|
| Description of the RAPID Message Queue functionality                                        | Application manual - Robot communication and I/O control, section RAPID Message Queue. |
| Find the identity number of a RAPID Message Queue task or Robot Application Builder client. |                                                                                        |
| Send data to the queue of a RAPID task or Robot Application Builder client.                 | RMQSendMessage - Send an RMQ data message on page 403                                  |
| Send data to a client, and wait for an answer from the client.                              | RMQSendWait - Send an RMQ data message and wait for a response on page 407             |
| Get the slot name from a specified slot identity                                            | RMQGetSlotName - Get the name of an RMQ client on page 1030                            |

3.50 robjoint - Joint position of robot axes

## 3.50 robjoint - Joint position of robot axes

#### Usage

robjoint is used to define the position in degrees of the robot axes.

## **Description**

Data of the type robjoint is used to store axis positions in degrees of the robot axis 1 to 6. Axis position is defined as the rotation in degrees for the respective axis (arm) in a positive or negative direction from the axis calibration position.

### Components

rax\_1

robot axis 1
Data type: num

The position of robot axis 1 in degrees from the calibration position.

. . .

rax\_6

robot axis 6
Data type: num

The position of robot axis 6 in degrees from the calibration position.

## Structure

```
< dataobject of robjoint >
  < rax_1 of num >
  < rax_2 of num >
  < rax_3 of num >
  < rax_4 of num >
  < rax_5 of num >
  < rax_6 of num >
```

| For information about | See                                                                  |
|-----------------------|----------------------------------------------------------------------|
| Joint position data   | jointtarget - Joint position data on page 1200                       |
|                       | MoveAbsJ - Moves the robot to an absolute joint position on page 237 |

3.51 robtarget - Position data

## 3.51 robtarget - Position data

#### Usage

robtarget (*robot target*) is used to define the position of the robot and additional axes.

#### **Description**

Position data is used to define the position in the move instructions to which the robot and additional axes are to move.

As the robot is able to achieve the same position in several different ways, the axis configuration is also specified. This defines the axis values, if these are in any way ambiguous, for example:

- · if the robot is in a forward or backward position,
- · if axis 4 points downwards or upwards,
- if axis 6 has a negative or positive revolution.

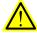

## **WARNING**

The position is defined based on the coordinate system of the work object, including any program displacement. If the position is programmed with some other work object than the one used in the instruction, the robot will not move in the expected way. Make sure that you use the same work object as the one used when programming move instructions. Incorrect use can injure someone or damage the robot or other equipment.

#### Components

trans

translation

Data type: pos

The position (x, y, and z) of the tool center point expressed in mm.

The position is specified in relation to the current object coordinate system, including program displacement. If no work object is specified then this is the world coordinate system.

rot

rotation

Data type: orient

The orientation of the tool, expressed in the form of a quaternion (q1, q2, q3, and q4).

The orientation is specified in relation to the current object coordinate system including program displacement. If no work object is specified then this is the world coordinate system.

robconf

robot configuration

3.51 robtarget - Position data

Continued

Data type: confdata

The axis configuration of the robot (cf1, cf4, cf6, and cfx). This is defined in the form of the current quarter revolution of axis 1, axis 4, and axis 6. The first positive quarter revolution 0 to 90° is defined as 0. The meaning of the component cfx is dependent on robot type.

For more information, see data type confdata.

extax

#### external axes

Data type: extjoint

The position of the additional axes.

The position is defined as follows for each individual axis (eax\_a, eax\_b...eax\_f):

- For rotating axes, the position is defined as the rotation in degrees from the calibration position.
- For linear axes, the position is defined as the distance in mm from the calibration position.

Additional axes  $eax_a$  . . . are logical axes. How the logical axis number and the physical axis number are related to each other is defined in the system parameters.

The value 9E9 is defined for axes which are not connected. If the axes defined in the position data differ from the axes that are actually connected at program execution then the following applies:

- If the position is not defined in the position data (value 9E9) then the value will be ignored if the axis is connected and not activated. But if the axis is activated then it will result in an error.
- If the position is defined in the position data although the axis is not connected then the value is ignored.

No movement is performed but no error is generated for an axis with valid position data if the axis is not activated.

If an additional axis is running in independent mode and a new movement shall be performed by the robot and its additional axes, then the position data for the additional axes in independent mode must not be 9E9. The data must be an arbitrary value that is not used by the system.

#### **Basic examples**

The following examples illustrate the data type robtarget:

#### Example 1

```
CONST robtarget p15 := [ [600, 500, 225.3], [1, 0, 0, 0], [1, 1, 0, 0], [ 11, 12.3, 9E9, 9E9, 9E9, 9E9] ];
```

A position p15 is defined as follows:

- The position of the robot: x = 600, y = 500 and z = 225.3 mm in the object coordinate system.
- The orientation of the tool in the same direction as the object coordinate system.

## 3.51 robtarget - Position data

#### Continued

- The axis configuration of the robot: axes 1 and 4 in position 90-180°, axis 6 in position 0-90°.
- The position of the additional logical axes, a and b, expressed in degrees or mm (depending on the type of axis). Axes c to f are undefined.

## Example 2

```
VAR robtarget p20;
...
p20 := CRobT(\Tool:=tool\wobj:=wobjØ);
p20 := Offs(p20,10,0,0);
```

The position p20 is set to the same position as the current position of the robot by calling the function CRobT. The position is then moved 10 mm in the x-direction.

#### **Structure**

```
< dataobject of robtarget >
    < trans of pos >
     < x of num >
     < y of num >
      < z of num >
    < rot of orient >
     < q1 of num >
     < q2 of num >
     < q3 of num >
     < q4 of num >
    < robconf of confdata >
     < cf1 of num >
     < cf4 of num >
     < cf6 of num >
      < cfx of num >
    < extax of extjoint >
     < eax a of num >
     < eax_b of num >
     < eax_c of num >
      < eax_d of num >
      < eax_e of num >
      < eax_f of num >
```

| For information about            | See                                                                                                  |
|----------------------------------|----------------------------------------------------------------------------------------------------|
| Move instructions                | Technical reference manual - RAPID overview, section RAPID Summary - Motion                          |
| Coordinate systems               | Technical reference manual - RAPID overview, section Motion and I/O Principles - Coordinate Systems  |
| Handling configuration data      | Technical reference manual - RAPID overview, section Motion and I/O Principles - Robot configuration |
| Configuration of additional axes | Application manual - Additional axes and stand alone controller                                      |
| What is a quaternion?            | orient - Orientation on page 1222                                                                    |

3.52 shapedata - World zone shape data

## 3.52 shapedata - World zone shape data

#### Usage

shapedata is used to describe the geometry of a world zone.

## **Description**

World zones can be defined in 4 different geometrical shapes:

- a straight box, with all sides parallel to the world coordinate system and defined by a WZBoxDef instruction
- a sphere, defined by a WZSphDef instruction
- a cylinder, parallel to the z axis of the world coordinate system and defined by a WZCylDef instruction
- a joint space area for robot and/or external axes, defined by the instruction
   WZHomeJointDef or WZLimJointDef

The geometry of a world zone is defined by one of the previous instructions and the action of a world zone is defined by the instruction WZLimSup or WZDOSet.

#### **Basic examples**

The following example illustrates the data type shapedata:

## Example 1

```
VAR wzstationary pole;
VAR wzstationary conveyor;
...

PROC ...

VAR shapedata volume;
...

WZBoxDef \Inside, volume, p_corner1, p_corner2;
WZLimSup \Stat, conveyor, volume;
WZCylDef \Inside, volume, p_center, 200, 2500;
WZLimSup \Stat, pole, volume;
ENDPROC
```

A conveyor is defined as a box and the supervision for this area is activated. A pole is defined as a cylinder and the supervision of this zone is also activated. If the robot reaches one of these areas, the motion is stopped.

## Characteristics

shapedata is a non-value data type.

## **Related information**

| For information about        | See                                                                                  |
|------------------------------|--------------------------------------------------------------------------------------|
| World Zones                  | Technical reference manual - RAPID overview, section RAPID summary - Motion settings |
| Define box-shaped world zone | WZBoxDef - Define a box-shaped world zone on page 762                                |

# 3.52 shapedata - World zone shape data

## Continued

| For information about                  | See                                                                      |
|----------------------------------------|--------------------------------------------------------------------------|
| Define sphere-shaped world zone        | WZSphDef - Define a sphere-shaped world zone on page 787                 |
| Define cylinder-shaped world zone      | WZCylDef - Define a cylinder-shaped world zone on page 764               |
| Define a world zone for home joints    | WZHomeJointDef - Define a world zone for home joints on page 777         |
| Define a world zone for limit joints   | WZLimJointDef - Define a world zone for limitation in joints on page 780 |
| Activate world zone limit supervision  | WZLimSup - Activate world zone limit supervision on page 784             |
| Activate world zone digital output set | WZDOSet - Activate world zone to set digital output on page 769          |

3.53 signalxx - Digital and analog signals

## 3.53 signalxx - Digital and analog signals

#### Usage

Data types within signalxx are used for digital and analog input and output signals.

The names of the signals are defined in the system parameters and are consequently not to be defined in the program.

### **Description**

| Data type | Used for                         |
|-----------|----------------------------------|
| signalai  | analog input signals             |
| signalao  | analog output signals            |
| signaldi  | digital input signals            |
| signaldo  | digital output signals           |
| signalgi  | groups of digital input signals  |
| signalgo  | groups of digital output signals |

Variables of the type signalxo only contain a reference to the signal. The value is set using an instruction, e.g. DOutput.

Variables of the type signalxi contain a reference to a signal as well as the possibility to retrieve the value directly in the program, if used in value context.

The value of an input signal can be read directly in the program, e.g.:

```
! Digital input
IF di1 = 1 THEN ...
! Digital group input
IF gi1 = 5 THEN ...
! Analog input
IF ai1 > 5.2 THEN ...
```

### It can also be used in assignments, e.g.:

```
VAR num current_value;
! Digital input
current_value := dil;
! Digital group input
current_value := gil;
! Analog input
current_value := ail;
```

#### Limitations

Data of the data type signalxx must not be defined in the program. However, if this is in fact done then an error message will be displayed as soon as an instruction or function that refers to this signal is executed. The data type can, on the other hand, be used as a parameter when declaring a routine.

## 3.53 signalxx - Digital and analog signals

### Continued

### Predefined data

The signals defined in the system parameters can always be accessed from the program by using the predefined signal variables (installed data). However, it should be noted that if other data with the same name is defined then these signals cannot be used.

#### Characteristics

Signalxo is a non-value data type. Thus, data of this type does not permit value - oriented operations.

Signalxi is a semi-value data type.

## **Error handling**

The following recoverable errors are generated and can be handled in an error handler. The system variable ERRNO will be set to:

ERR\_NORUNUNIT if there is no contact with the unit.

| For information about                   | See                                                                                             |
|-----------------------------------------|-------------------------------------------------------------------------------------------------|
| Summary input/output instructions       | Technical reference manual - RAPID overview, section RAPID Summary - Input and output signals   |
| Input/Output functionality in general   | Technical reference manual - RAPID overview, section Motion and I/O Principles - I/O principles |
| Configuration of I/O                    | Technical reference manual - System parameters                                                  |
| Characteristics of non-value data types | Technical reference manual - RAPID overview,<br>section Basic Characteristics - Data types      |

3.54 socketdev - Socket device

## 3.54 socketdev - Socket device

## Usage

socketdev (socket device) is used to communicate with other computers on a network or between RAPID task.

## **Description**

The socket device is a handle to a communication link to another computer on a network.

## **Basic examples**

The following example illustrates the data type socketdev:

### Example 1

VAR socketdev socket1;

The variable <code>socket1</code> is defined and can be used in a socket command, e.g. <code>SocketCreate</code>.

### Limitations

Any number of sockets can be declared but it is only possible to use 32 sockets at the same time.

#### **Characteristics**

socketdev is a non-value data type.

| For information about                   | See                                                                                     |
|-----------------------------------------|-----------------------------------------------------------------------------------------|
| Socket communication in general         | Application manual - Robot communication and I/O control                                |
| Create a new socket                     | SocketCreate - Create a new socket on page 479                                          |
| Characteristics of non-value data types | Technical reference manual - RAPID overview, section Basic Characteristics - Data Types |

3.55 socketstatus - Socket communication status

## 3.55 socketstatus - Socket communication status

### Usage

socketstatus is used for representing status of the socket communication.

### **Description**

Socket status is fetched with the function <code>SocketGetStatus</code> and can be used for program flow control or debugging purposes.

## **Basic examples**

The following example illustrates the data type socketstatus:

## Example 1

```
VAR socketdev socket1;
VAR socketstatus state;
....
SocketCreate socket1;
state := SocketGetStatus( socket1 );
```

The socket status SOCKET\_CREATED will be stored in the variable state.

#### Predefined data

## Following constants of type socketstatus are predefined:

| RAPID constant   | Value | The socket is                              |  |
|------------------|-------|--------------------------------------------|--|
| SOCKET_CREATED   | 1     | Created                                    |  |
| SOCKET_CONNECTED | 2     | Client connected to a remote host          |  |
| SOCKET_BOUND     | 3     | Server bounded to a local address and port |  |
| SOCKET_LISTENING | 4     | Server listening for incoming connections  |  |
| SOCKET_CLOSED    | 5     | Closed                                     |  |

### Characteristics

 ${\tt socketstatus}$  is an alias data type for  ${\tt num}$  and consequently inherits its characteristics.

| For information about                   | See                                                                                     |
|-----------------------------------------|-----------------------------------------------------------------------------------------|
| Socket communication in general         | Application manual - Robot communication and I/O control                                |
| Get socket status                       | SocketGetStatus - Get current socket state on page 1042                                 |
| Data types in general, alias data types | Technical reference manual - RAPID overview, section Basic Characteristics - Data Types |

3.56 speeddata - Speed data

## 3.56 speeddata - Speed data

#### Usage

speeddata is used to specify the velocity at which both the robot and the external axes move.

#### **Description**

Speed data defines the velocity:

- · at which the tool center point moves,
- · the reorientation speed of the tool,
- · at which linear or rotating external axes move.

When several different types of movement are combined, one of the velocities often limits all movements. The velocity of the other movements will be reduced in such a way that all movements will finish executing at the same time.

The velocity is also restricted by the performance of the robot. This differs, depending on the type of robot and the path of movement.

### Components

v\_tcp

velocity tcp

Data type:num

The velocity of the tool center point (TCP) in mm/s.

If a stationary tool or coordinated external axes are used, the velocity is specified relative to the work object.

v\_ori

velocity orientation

Data type: num

The reorientation velocity of the TCP expressed in degrees/s.

If a stationary tool or coordinated external axes are used, the velocity is specified

relative to the work object.

v\_leax

velocity linear external axes

Data type: num

The velocity of linear external axes in mm/s.

v\_reax

velocity rotational external axes

Data type: num

The velocity of rotating external axes in degrees/s.

## 3.56 speeddata - Speed data

### Continued

## **Basic examples**

The following example illustrates the data type speeddata:

## Example 1

```
VAR speeddata vmedium := [ 1000, 30, 200, 15 ];
```

The speed data <code>vmedium</code> is defined with the following velocities:

- 1000 mm/s for the TCP.
- 30 degrees/s for reorientation of the tool.
- 200 mm/s for linear external axes.
- 15 degrees/s for rotating external axes.

```
vmedium.v_tcp := 900;
```

The velocity of the TCP is changed to 900 mm/s.

#### Limitations

At very slow motion each movement should be short enough to give an interpolation time less than 240 seconds.

#### Predefined data

A number of speed data are already defined in the system module BASE\_SHARED. Predefined speed data to be used for moving the robot and the external axes:

| Name  | TCP speed | Orientation | Linear ext.axis | Rotating ext.axis |
|-------|-----------|-------------|-----------------|-------------------|
| v5    | 5 mm/s    | 500°/s      | 5000 mm/s       | 1000°/s           |
| v10   | 10 mm/s   | 500°/s      | 5000 mm/s       | 1000°/s           |
| v20   | 20 mm/s   | 500°/s      | 5000 mm/s       | 1000°/s           |
| v30   | 30 mm/s   | 500°/s      | 5000 mm/s       | 1000°/s           |
| v40   | 40 mm/s   | 500°/s      | 5000 mm/s       | 1000°/s           |
| v50   | 50 mm/s   | 500°/s      | 5000 mm/s       | 1000°/s           |
| v60   | 60 mm/s   | 500°/s      | 5000 mm/s       | 1000°/s           |
| v80   | 80 mm/s   | 500°/s      | 5000 mm/s       | 1000°/s           |
| v100  | 100 mm/s  | 500°/s      | 5000 mm/s       | 1000°/s           |
| v150  | 150 mm/s  | 500°/s      | 5000 mm/s       | 1000°/s           |
| v200  | 200 mm/s  | 500°/s      | 5000 mm/s       | 1000°/s           |
| v300  | 300 mm/s  | 500°/s      | 5000 mm/s       | 1000°/s           |
| v400  | 400 mm/s  | 500°/s      | 5000 mm/s       | 1000°/s           |
| v500  | 500 mm/s  | 500°/s      | 5000 mm/s       | 1000°/s           |
| v600  | 600 mm/s  | 500°/s      | 5000 mm/s       | 1000°/s           |
| v800  | 800 mm/s  | 500°/s      | 5000 mm/s       | 1000°/s           |
| v1000 | 1000 mm/s | 500°/s      | 5000 mm/s       | 1000°/s           |
| v1500 | 1500 mm/s | 500°/s      | 5000 mm/s       | 1000°/s           |
| v2000 | 2000 mm/s | 500°/s      | 5000 mm/s       | 1000°/s           |
| v2500 | 2500 mm/s | 500°/s      | 5000 mm/s       | 1000°/s           |

3.56 speeddata - Speed data

Continued

| Name  | TCP speed | Orientation | Linear ext.axis | Rotating ext.axis |
|-------|-----------|-------------|-----------------|-------------------|
| v3000 | 3000 mm/s | 500°/s      | 5000 mm/s       | 1000°/s           |
| v4000 | 4000 mm/s | 500°/s      | 5000 mm/s       | 1000°/s           |
| v5000 | 5000 mm/s | 500°/s      | 5000 mm/s       | 1000°/s           |
| v6000 | 6000 mm/s | 500°/s      | 5000 mm/s       | 1000°/s           |
| v7000 | 7000 mm/s | 500°/s      | 5000 mm/s       | 1000°/s           |
| vmax  | *)        | 500°/s      | 5000 mm/s       | 1000°/s           |

\*) Max. TCP speed for the used robot type and normal practical TCP values. The RAPID function MaxRobSpeed returns the same value. If using extreme big TCP values in tool frame then create own speeddata with bigger TCP speed than returned by MaxRobSpeed.

Predefined speeddata to be used for moving rotating external axes with instruction MoveExtJ.

| Name    | TCP speed | Orientation | Linear ext.axis | Rotating ext.axis |
|---------|-----------|-------------|-----------------|-------------------|
| vrot1   | 0 mm/s    | 0°/s        | 0 mm/s          | 1°/s              |
| vrot2   | 0 mm/s    | 0°/s        | 0 mm/s          | 2°/s              |
| vrot5   | 0 mm/s    | 0°/s        | 0 mm/s          | 5°/s              |
| vrot10  | 0 mm/s    | 0°/s        | 0 mm/s          | 10°/s             |
| vrot20  | 0 mm/s    | 0°/s        | 0 mm/s          | 20°/s             |
| vrot50  | 0 mm/s    | 0°/s        | 0 mm/s          | 50°/s             |
| vrot100 | 0 mm/s    | 0°/s        | 0 mm/s          | 100°/s            |

Predefined speed data to be used for moving linear external axes with instruction MoveExtJ.

| Name     | TCP speed | Orientation | Linear ext.axis | Rotating ext.axis |
|----------|-----------|-------------|-----------------|-------------------|
| vlin10   | 0 mm/s    | 0°/s        | 10 mm/s         | 0°/s              |
| vlin20   | 0 mm/s    | 0°/s        | 20 mm/s         | 0°/s              |
| vlin50   | 0 mm/s    | 0°/s        | 50 mm/s         | 0°/s              |
| vlin100  | 0 mm/s    | 0°/s        | 100 mm/s        | 0°/s              |
| vlin200  | 0 mm/s    | 0°/s        | 200 mm/s        | 0°/s              |
| vlin500  | 0 mm/s    | 0°/s        | 500 mm/s        | 0°/s              |
| vlin1000 | 0 mm/s    | 0°/s        | 1000 mm/s       | 0°/s              |

### **Structure**

```
< dataobject of speeddata >
  < v_tcp of num >
  < v_ori of num >
  < v_leax of num >
  < v_reax of num >
```

# 3.56 speeddata - Speed data

## Continued

| For information about         | See                                                                                                    |
|-------------------------------|----------------------------------------------------------------------------------------------------|
| Positioning instructions      | Technical reference manual - RAPID overview, section RAPID Summary - Motion                                          |
| Motion/Speed in general       | Technical reference manual - RAPID overview, section Motionand I/O principles - Positioning during program execution |
| Defining maximum velocity     | VelSet - Changes the programmed velocity on page 696                                                                 |
| Max. TCP speed for this robot | MaxRobSpeed - Maximum robot speed on page 952                                                                        |

## 3.57 stoppointdata - Stop point data

### Usage

stoppointdata is used to specify how a position is to be terminated, i.e. how close to the programmed position the axes must be before moving towards the next position.

### **Description**

A position can be terminated either in the form of a fly-by point or a stop point.

A fly-by point means that the programmed position is never reached. A zone is specified in the instruction for the movement, defining a corner path. Instead of heading for the programmed position, the direction of the motion is formed into the corner path before the position is reached. See data type zonedata.

A stop point means that the robot and external axes must reach the specified position before the robot/external axes continues with the next movement. The robot is considered to have reached a stop point when the convergence criteria of the point are satisfied. The convergence criteria are speed and position. It is also possible to specify timing criteria. For stop point fine, see also data type zonedata.

Three types of stop points can be defined by the stoppointdata.

- The in position type of stop point is defined as a percentage of the
  convergence criteria (position and speed) for the predefined stop point fine.
  The in-position type also uses a minimum and a maximum time. The robot
  waits for at least the minimum time, and at most the maximum time, for the
  position and speed criteria to be satisfied.
- The stop time type of stop point always waits in the stop point for the given time.
- The **follow time** type of stop point is a special type of stop point used to coordinate the robot movement with a conveyor.

The stoppointdata also determines how the movement shall be synchronized with the RAPID execution. If the movement is synchronized, the RAPID execution waits for a "in pos" event when the robot is in position. If the movement is not synchronized, the RAPID execution gets a "prefetch" event almost a half second before the physical robot reaches the programmed position. When the program execution gets an "in pos" or a "prefetch" event, it continues with the next instruction. When the "prefetch" event arrives, the robot still has a long way to move. When the "in pos" event arrives the robot is close to the programmed position.

For the type **stop time** and **follow time**, the next instruction starts its execution at the same time as the stop time and follow time, respectively, start to count down. But for the type **in position**, the next instruction is started when the convergence criteria is fulfilled.

### Continued

If use of move instructions with argument \Conc, no synchronization at all is done, so the actual move instruction execution will be ready at once.

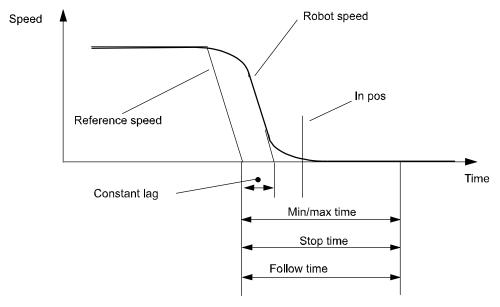

xx0500002374

In the figure above, the termination of the stop points is described. The robot's speed does not decrease linearly. The robot servo is always ahead of the physical robot. It is shown as the constant lag in the figure above. The constant lag is about 0.1 seconds. The timing elements of stoppointdata use the reference speed as trigger. When the reference speed is zero the time measurement starts. Therefore the time in the timing elements always include the constant lag. Consequently there is no sense in using values less than the constant lag.

## Components

type

## type of stop point

Data type: stoppoint

The following table defines the type of stoppoint.

| 1 (inpos)  |      | The movement terminates as an in-position type of stop point. Enables the inpos element in stoppointdata. The zone data in the instruction is not used, use fine or z0.                             |
|------------|------|----------------------------------------------------------------------------------------------------|
| 2 (stoptim | e)   | The movement terminates as a stop-time type of stop point. Enables the stoptime element in stoppointdata. The zone data in the instruction is not used, use fine or z0.                             |
| 3 (followt | ime) | The movement terminates as a conveyor follow-time type of fine point. The zone data in the instruction is used when the robot leaves the conveyor. Enables the followtime element in stoppointdata. |

Continued

Data type stoppoint is an alias data type for num. It is used to choose the type of stop point and which data elements to use in the stoppointdata. Predefined constants are:

| Value | Symbolic constant | Comment                 |
|-------|-------------------|-------------------------|
| 1     | inpos             | In position type number |
| 2     | stoptime          | Stop time type number   |
| 3     | fllwtime          | Follow time type number |

progsynch

### program synchronization

Data type: bool

Synchronization with RAPID program execution.

- TRUE: The movement is synchronized with RAPID execution. The program
  does not start to execute the next instruction until the stop point has been
  reached.
- FALSE: The movement is not synchronized with RAPID execution. The program starts the execution of the next instruction before the stop point has been reached.

If use of move instructions with argument  $\backslash \texttt{Conc}$ , no synchronization at all is done independent of the data in progsynch, so the actual move instruction will always be ready at once.

inpos.position

position condition for TCP

Data type: num

The position condition (the radius) for the TCP in percent of a normal fine stop point.

inpos.speed

speed condition for TCP

Data type: num

The speed condition for the TCP in percent of a normal fine stop point.

inpos.mintime

minimum wait time

Data type: num

The minimum wait time in seconds before in position. Used to make the robot wait at least the specified time in the point. Maximum value is 20.0 seconds.

inpos.maxtime

maximum wait time

Data type: num

The maximum wait time in seconds for convergence criteria to be satisfied. Used to assure that the robot does not get stuck in the point if the speed and position conditions are set too tight. Maximum value is 20.0 seconds.

#### Continued

stoptime

stop time

Data type: num

The time in seconds, the TCP stands still in position before starting the next movement. Valid range 0 - 20 s, resolution 0.001 s.

followtime

follow time

Data type: num

The time in seconds the TCP follows the conveyor. Valid range 0 - 20 s, resolution

0.001 s.

signal

Data type: string

Reserved for future use.

relation

Data type: opnum

Reserved for future use.

checkvalue

Data type: num

Reserved for future use.

### **Basic examples**

The following examples illustrate the data type stoppointdata:

### Inpos

The stop point data my\_inpos is defined by means of the following characteristics:

- The type of stop point is in-position type, inpos.
- The stop point will be synchronized with the RAPID program execution, TRUE.
- The stop point distance criteria is 25% of the distance defined for the stop point fine, 25.
- The stop point speed criteria is 40% of the speed defined for the stop point fine, 40.
- The minimum time to wait before convergence is 0.1 s, 0.1.
- The maximum time to wait on convergence is 5 s, 5.

The robot moves towards the programmed position until one of the criteria position or speeds are satisfied.

```
my_inpos.inpos.position := 40;
MoveL *, v1000, fine \Inpos:=my_inpos, grip4;
```

The stop point distance criteria is adjusted to 40%.

Continued

## Stoptime

The stop point data  $my\_stoptime$  is defined by means of the following characteristics:

- The type of stop point is stop-time type, stoptime.
- The stop point will not be synchronized with the RAPID program execution, FALSE.
- The wait time in position is 1.45 s.

The robot moves towards the programmed position until the prefetch event arrives. The next RAPID instruction executes. If it is a move-instruction then the robot stops for 1.45 seconds before the next movement starts.

```
my_stoptime.stoptime := 6.66;
MoveL *, v1000, fine \Inpos:=my_stoptime, grip4;
```

The stop point stop time is adjusted to 6.66 seconds. If the next RAPID instruction is a move-instruction, the robot stops for 6.66 s.

#### **Followtime**

The stop point data my\_followtime is defined by means of the following characteristics:

- The type of stop point is follow-time type, fllwtime.
- The stop point will be synchronized with the RAPID program execution, TRUE.
- The stop point follow time is 0.5 s, 0.5.

The robot will follow the conveyor for 0.5 s before leaving it with the zone 10 mm, z10.

```
my_followtime.followtime := 0.4;
```

The stop point follow time is adjusted to 0.4 s.

### **Predefined data**

A number of stop point data are already defined in the system module BASE\_SHARED.

### In position stop points

| Name     | Progsynch | Position | Speed | Mintime | Maxtime | Stop-<br>time | Follow-<br>time |
|----------|-----------|----------|-------|---------|---------|---------------|-----------------|
| inpos20  | TRUE      | 20%      | 20%   | 0 s     | 2 s     | -             | -               |
| inpos50  | TRUE      | 50%      | 50%   | 0 s     | 2 s     | -             | -               |
| inpos100 | TRUE      | 100%     | 100%  | 0 s     | 2 s     | -             | -               |

(inpos100 has same convergence criteria as stop point fine)

## Continued

## Stop time stop points

| Name        | Progsynch | Position | Speed | Mintime | Maxtime | Stop-<br>time | Follow-<br>time |
|-------------|-----------|----------|-------|---------|---------|---------------|-----------------|
| stoptime0_5 | FALSE     | -        | -     | -       | -       | 0.5 s         | -               |
| stoptime1_0 | FALSE     | -        | -     | -       | -       | 1.0 s         | -               |
| stoptime1_5 | FALSE     | -        | -     | -       | -       | 1.5 s         | -               |

## Follow time stop points

| Name        | Progsynch | Position | Speed | Mintime | Maxtime | Stop-<br>time | Follow-<br>time |
|-------------|-----------|----------|-------|---------|---------|---------------|-----------------|
| fllwtime0_5 | TRUE      | -        | -     | -       | -       | -             | 0.5 s           |
| fllwtime1_0 | TRUE      | -        | -     | -       | -       | -             | 1.0 s           |
| fllwtime1_5 | TRUE      | -        | -     | -       | -       | -             | 1.5 s           |

## **Structure**

- < data object of stoppointdata >
  - < type of stoppoint >
  - < progsynch of bool >
  - < inpos of inposdata >
    - < position of num >
    - < speed of num >
    - < mintime of num >
    - < maxtime of num >
  - < stoptime of num >
  - < followtime of num >
  - < signal of string >
  - < relation of opnum >
  - < checkvalue of num >

| For information about      | See                                                                                                    |
|----------------------------|----------------------------------------------------------------------------------------------------|
| Positioning instructions   | Technical reference manual - RAPID overview, section RAPID summary - Motion                                                 |
| Movements/Paths in general | Technical reference manual - RAPID overview,<br>section Motion and I/O principles - Positioning<br>during program execution |
| Stop or fly-by points      | zonedata - Zone data on page 1309                                                                                           |

3.58 string - Strings

## 3.58 string - Strings

### Usage

string is used for character strings.

### **Description**

A character string consists of a number of characters (a maximum of 80) enclosed by quotation marks (""), e.g. "This is a character string".

If the quotation marks are to be included in the string, they must be written twice, e.g. "This string contains a ""character".

If the back slashes are to be included in the string, it must be written twice, e.g. "This string contains a  $\$  character".

### **Basic examples**

The following example illustrates the data type string:

### Example 1

```
VAR string text;
...
text := "start welding pipe 1";
TPWrite text;
```

The text start welding pipe 1 is written on the FlexPendant.

#### Limitations

A string may have 0 to 80 characters; inclusive of extra quotation marks or back slashes.

A string may contain any of the characters specified by ISO 8859-1 (Latin-1) as well as control characters (non-ISO 8859-1 (Latin-1) characters with a numeric code between 0-255).

### **Predefined data**

A number of predefined string constants are available in the system and can be used together with string functions. See for example StrMemb.

| Character set                                             |
|-----------------------------------------------------------|
| <digit> ::= 0   1   2   3   4   5   6   7   8   9</digit> |
| <pre><upper case="" letter=""> ::=</upper></pre>          |
| A B C D E F G H I J                                       |
| K L M N O P Q R S T<br>  U V W X Y Z À Á Â Ã              |
| Ä Å Æ Ç È É Ê Ë Ì Í                                       |
| Î    1)  Ñ  Ò  Ó  Ő  Ö  Ø<br>  Ù  Ú  Ú  Ü  2)  3)         |
|                                                           |

## 3.58 string - Strings

## Continued

| Name      | Character set                                                                                                    |
|-----------|----------------------------------------------------------------------------------------------------|
| STR_LOWER | <pre><lower case="" letter=""> ::= a b c d e f g h i j  k l m n o p q r s t  u v w x y z à á â ã  ä å æ ç è é ê ë ì í  î ï 1) ñ ò ó ô ő ø  ù ú û ü 2) 3) β ÿ-</lower></pre> |
| STR_WHITE | <br><br><br><br><br><br><br><br>                                                                                                    |

- 1) Icelandic letter eth.
- 2) Letter Y with acute accent.
- 3) Icelandic letter thorn.

The following constants are already defined in the system module BASE\_SHARED:

```
CONST string diskhome := "HOME:";
! For old programs from S4C system
CONST string ramldisk := "HOME:";

CONST string disktemp := "TEMP:";

CONST string flp1 := "flp1:";

CONST string stSpace := " ";
CONST string stEmpty := "";
```

| For information about           | See                                                                                         |
|---------------------------------|---------------------------------------------------------------------------------------------|
| Operations using strings        | Technical reference manual - RAPID overview, section Basic characteristics - Expressions    |
| String values                   | Technical reference manual - RAPID overview, section Basic characteristics - Basic elements |
| Instruction using character set | StrMemb - Checks if a character belongs to a set on page 1069                               |

3.59 stringdig - String with only digits

## 3.59 stringdig - String with only digits

### Usage

 ${\tt stringdig} \ \textbf{is} \ \textbf{used} \ \textbf{to} \ \textbf{represent big positive integers in a string with only digits}.$ 

This data type is introduced because the data type num cannot handle positive integers above 8 388 608 with exact representation.

## **Description**

A stringdig can only consist of a number of digits 0 ... 9 enclosed by quotation marks (""), e.g. "0123456789".

The data type stringdig can handle positive integers up to 4 294 967 295.

### **Basic examples**

The following example illustrates the data type stringdig:

## Example 1

```
VAR stringdig digits1;
VAR stringdig digits2;
VAR bool flag1;
...
digits1 = "09000000";
digits2 = "9000001";
flag1 := StrDigCmp (digits1, LT, digits2);
```

The data flag1 will be set to TRUE because 09000000 is less than 9000001.

### Characteristics

stringdig is an alias data type of string and consequently inherits most of its characteristics.

| For information about            | See                                                                                                   |
|----------------------------------|----------------------------------------------------------------------------------------------------|
| String values                    | Technical reference manual - RAPID overview, section Basic characteristics - Basic elements           |
| Strings                          | string - Strings on page 1269                                                                         |
| Numeric values                   | num - Numeric values on page 1218                                                                     |
| Comparison operator              | opnum - Comparison operator on page 1221StrDigCmp - Compare two strings with only digits on page 1059 |
| Compare strings with only digits | StrDigCmp - Compare two strings with only digits on page 1059                                         |

3.60 switch - Optional parameters

## 3.60 switch - Optional parameters

### Usage

switch is used for optional parameters.

### **Description**

The special type, switch may (only) be assigned to optional parameters and provides a means to use switch arguments, i.e. arguments that are only specified by names (not values). A value can not be transmitted to a switch parameter. The only way to use a switch parameter is to check for its presence using the predefined function Present.

## **Basic examples**

The following example illustrates the data type switch:

## Example 1

```
PROC my_routine(\switch on | \switch off)
....
IF Present (off) THEN
....
ENDIF
ENDPROC
```

Depending on what arguments the caller of my\_routine uses, the program flow can be controlled.

## **Characteristics**

switch is a non-value data type and can not be used in value-orientated operations.

| For information about                            | See                                                                                    |
|--------------------------------------------------|----------------------------------------------------------------------------------------|
| Parameters                                       | Technical reference manual - RAPID overview, section Basic characteristics - Routines. |
| How to check if an optional parameter is present | Present - Tests if an optional parameter is used on page 1004                          |

3.61 symnum - Symbolic number

## 3.61 symnum - Symbolic number

### Usage

symnum (Symbolic Number) is used to represent an integer with a symbolic constant.

## **Description**

A symnum constant is intended to be used when checking the return value from the functions OpMode and RunMode.

### **Basic examples**

The following example illustrates the data type symnum:

## Example 1

```
IF RunMode() = RUN_CONT_CYCLE THEN
..
ELSE
..
ENDIF
```

### **Predefined data**

The following symbolic constants of the data type symnum are predefined and can be used when checking return values from the functions OpMode and RunMode.

| Value | Symbolic constant | Comment                                                                                       |
|-------|-------------------|-----------------------------------------------------------------------------------------------|
| 0     | RUN_UNDEF         | Undefined running mode                                                                        |
| 1     | RUN_CONT_CYCLE    | Continuous or cycle running mode                                                              |
| 2     | RUN_INSTR_FWD     | Instruction forward running mode                                                              |
| 3     | RUN_INSTR_BWD     | Instruction backward running mode                                                             |
| 4     | RUN_SIM           | Simulated running mode                                                                        |
| 5     | RUN_STEP_MOVE     | Move instructions in forward running mode and logical instructions in continuous running mode |

| Value | Symbolic constant | Comment                                |
|-------|-------------------|----------------------------------------|
| 0     | OP_UNDEF          | Undefined operating mode               |
| 1     | OP_AUTO           | Automatic operating mode               |
| 2     | OP_MAN_PROG       | Manual operating mode max. 250 mm/s    |
| 3     | OP_MAN_TEST       | Manual operating mode full speed, 100% |

#### **Characteristics**

Symnum is an alias data type for num and consequently inherits its characteristics.

| For information about                   | See                                                                                     |
|-----------------------------------------|-----------------------------------------------------------------------------------------|
| Data types in general, alias data types | Technical reference manual - RAPID overview, section Basic characteristics - Data types |

3.62 syncident - Identity for synchronization point

## 3.62 syncident - Identity for synchronization point

### Usage

syncident (synchronization identity) is used to specify the name of a synchronization point. The name of the synchronization point will be the name (identity) of the declared data of type syncident.

## **Description**

syncident is used to identify a point in the program where the actual program task will wait for cooperate program tasks to reach the same synchronization point. The data name (identity) of the type syncident must be the same in all cooperative program tasks.

Data type syncident is used in the instructions WaitSyncTask, SyncMoveOn, and SyncMoveOff.

### **Basic examples**

The following example illustrates the data type syncident:

### Example 1

### Program example in program task ROB1

```
PERS tasks task_list{3} := [ ["STN1"], ["ROB1"], ["ROB2"] ];
VAR syncident sync1;
WaitSyncTask sync1, task_list;
```

At execution of instruction WaitSyncTask in the program task ROB1, the execution in that program task will wait until the other program tasks STN1 and ROB2 have reached their corresponding WaitSyncTask with the same synchronization (meeting) point sync1.

### Structure

syncident is a non-value data type.

| For information about                           | See                                                                              |
|-------------------------------------------------|----------------------------------------------------------------------------------|
| Specify cooperated program tasks                | tasks - RAPID program tasks on page 1278                                         |
| Wait for synchronization point with other tasks | WaitSyncTask - Wait at synchronization point for other program tasks on page 722 |
| Start coordinated synchronized movements        | SyncMoveOn - Start coordinated synchron-<br>ized movements on page 563           |
| End coordinated synchronized movements          | SyncMoveOff - End coordinated synchronized movements on page 557                 |

3.63 System data - Current RAPID system data settings

## 3.63 System data - Current RAPID system data settings

### Usage

System data mirrors the current settings of RAPID system data such as current model motion settings, current error recovery number ERRNO, current interrupt number INTNO, etc.

These data can be accessed and read by the program. It can be used to read the current status, e.g. the current program displacement.

C\_MOTSET

The variable  $\texttt{C}_{\texttt{MOTSET}}$  of data type motsetdata mirrors the current motion settings:

| Description                                                        | Data type  | Changed by     | See also                                                                                                    |
|--------------------------------------------------------------------|------------|----------------|----------------------------------------------------------------------------------------------------|
| Current motion set-<br>tings, i.e.:                                | motsetdata | Instructions   | motsetdata - Motion settings data on page 1213                                                                                           |
| Velocity override and max velocity                                 |            | VelSet         | VelSet - Changes the programmed velocity on page 696                                                                                     |
| Acceleration override                                              |            | AccSet         | AccSet - Reduces the acceleration on page 19                                                                                             |
| Movements around singular points                                   |            | SingArea       | SingArea - Defines interpolation around singular points on page 466                                                                      |
| Linear configuration<br>control<br>Joint configuration<br>control  |            | ConfL<br>ConfJ | ConfL - Monitors the configuration during linear movement on page 71 ConfJ - Controls the configuration during joint movement on page 69 |
| Path resolution                                                    |            | PathResol      | PathResol - Override path resolution on page 331                                                                                         |
| Tuning motion supervision                                          |            | MotionSup      | MotionSup - Deactivates/Activates<br>motion supervision on page 235                                                                      |
| Reduction of TCP acceleration/deceleration along the movement path |            | PathAccLim     | PathAccLim - Reduce TCP acceleration along the path on page 312                                                                          |
| Modification of the tool orientation during circle interpolation   |            | CirPathMode    | CirPathMode - Tool reorientation<br>during circle path on page 46                                                                        |
| Reduction of payload acceleration in world coordinate system       |            | WorldAccLim    | WorldAccLim - Control acceleration in world coordinate system on page 740                                                                |

### C\_PROGDISP

The variable  $C_{PROGDISP}$  of data type progdisp mirrors the current program displacement and external axes offset:

| Description                                 | Data type | Changed by | See also                                        |
|---------------------------------------------|-----------|------------|-------------------------------------------------|
| Current program displacement for robot axes | progdisp  |            | progdisp - Program displacement<br>on page 1236 |

## 3.63 System data - Current RAPID system data settings

## Continued

| Description                  | Data type | Changed by | See also                                                                          |
|------------------------------|-----------|------------|-----------------------------------------------------------------------------------|
|                              |           | PDispSet   | PDispSet - Activates program dis-<br>placement using known frame on<br>page 338   |
|                              |           | PDispOn    | PDispOn - Activates program dis-<br>placement on page 334                         |
|                              |           | PDispOff   | PDispOff - Deactivates program displacement on page 333                           |
| Current external axes offset |           | EOffsSet   | EOffsSet - Activates an offset for additional axes using known values on page 101 |
|                              |           | EOffsOn    | EOffsOn - Activates an offset for additional axes on page 99                      |
|                              |           | EOffsOff   | EOffsOff - Deactivates an offset for additional axes on page 98                   |

ERRNO

The variable ERRNO of data type errnum mirrors the current error recovery number:

| Description                    | Data type | Changed by | See also                                                                            |
|--------------------------------|-----------|------------|-------------------------------------------------------------------------------------|
| The latest error that occurred | errnum    | The system | Technical reference manual - RAPID overview, section RAPID summary - Error recovery |
|                                |           |            | intnum - Interrupt identity on page 1196                                            |

INTNO

The variable INTNO of data type intnum mirrors the current interrupt number:

| Description                        | Data type | Changed by | See also                                                                                                    |
|------------------------------------|-----------|------------|----------------------------------------------------------------------------------------------------|
| The latest interrupt that occurred | intnum    | The system | Technical reference manual - RAPID overview, section RAPID summary - Interrupts intnum - Interrupt identity on page 1196 |

ROB\_ID

The variable  $ROB\_ID$  of data type mecunit contains a reference to the TCP-robot (if any) in the actual program task.

| Description                                                                                                    | Data type | Changed by | See also                                  |
|----------------------------------------------------------------------------------------------------|-----------|------------|-------------------------------------------|
| Reference to the robot<br>(if any) in the actual<br>program task. Always<br>check before use with<br>TaskRunRob () |           | The system | mecunit - Mechanical unit on<br>page 1211 |

## 3.64 taskid - Task identification

### Usage

taskid is used to identify available program tasks in the system.

The names of the program tasks are defined in the system parameters and, consequently, must not be defined in the program.

### **Description**

Data of the type taskid only contains a reference to the program task.

#### Limitations

Data of the type taskid must not be defined in the program. The data type can, on the other hand, be used as a parameter when declaring a routine.

#### Predefined data

The program tasks defined in the system parameters can always be accessed from the program (installed data).

For all program tasks in the system, predefined variables of the data type taskid will be available. The variable identity will be "taskname"+"Id", e.g. for the  $T_ROB1$  task the variable identity will be  $T_ROB1Id$ ,  $T_ROB2 - T_ROB2Id$  etc.

### **Characteristics**

taskid is a non-value data type. This means that data of this type does not permit value-oriented operations.

| For information about                   | See                                                                                    |
|-----------------------------------------|----------------------------------------------------------------------------------------|
| Saving program modules                  | Save - Save a program module on page 412                                               |
| Configuration of program tasks          | Technical reference manual - System parameters                                         |
| Characteristics of non-value data types | Technical reference manual - RAPID overview, sectionBasic characteristics - Data types |

3.65 tasks - RAPID program tasks

# 3.65 tasks - RAPID program tasks

### Usage

tasks is used to specify several RAPID program tasks.

### **Description**

To specify several RAPID program tasks, the name of each task can be given as a string. An array of data type tasks can then hold all the task names.

This task list can then be used in the instructions WaitSyncTask and SyncMoveOn.

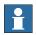

### Note

The instructions above demand that the data is defined as system global PERS variables available in all the cooperated tasks.

### Components

The data type has the following components.

taskname

Data type: string

The name of a RAPID program task specified in a string.

### **Basic examples**

The following example illustrates the data type tasks:

## Example 1

### Program example in program task T\_ROB1

WaitSyncTask sync1, task\_list;

```
PERS tasks task_list{3} := [ ["T_STN1"], ["T_ROB1"], ["T_ROB2"] ];
VAR syncident sync1;
```

At execution of instruction <code>WaitSyncTask</code> in the program task  $T_ROB1$ , the execution in that program task will wait until all the other program tasks  $T_STN1$  and  $T_ROB2$  have reached their corresponding <code>WaitSyncTask</code> with the same synchronization (meeting) point <code>sync1</code>.

### Structure

```
<dataobject of tasks>
  <taskname of string>
```

#### **Related information**

| For information about                           | See                                                                              |
|-------------------------------------------------|----------------------------------------------------------------------------------|
| Identity for synchronization point              | syncident - Identity for synchronization point on page 1274                      |
| Wait for synchronization point with other tasks | WaitSyncTask - Wait at synchronization point for other program tasks on page 722 |
| Start coordinated synchronized movements        | SyncMoveOn - Start coordinated synchronized movements on page 563                |

# 3.65 tasks - RAPID program tasks

## Continued

| For information about                  | See                                                              |
|----------------------------------------|------------------------------------------------------------------|
| End coordinated synchronized movements | SyncMoveOff - End coordinated synchronized movements on page 557 |

3.66 testsignal - Test signal

## 3.66 testsignal - Test signal

### Usage

The data type testsignal is used when a test of the robot motion system is performed.

### **Description**

A number of predefined test signals are available in the robot system. The testsignal data type is available in order to simplify programming of instruction TestSignDefine.

## **Basic examples**

The following example illustrates the data type testsignal:

## Example 1

TestSignDefine 2, speed, Orbit, 2, 0;

The predefined constant speed is used to read the actual speed of axis 2 on the manipulator orbit.

### Predefined data

The following test signals for external manipulator axes are predefined in the system. All data is in SI units and measured on the motor side of the axis.

| Symbolic constant | Value | Unit   |
|-------------------|-------|--------|
| speed             | 6     | rad/s  |
| torque_ref        | 9     | Nm     |
| resolver_angle    | 1     | rad    |
| speed_ref         | 4     | rad/s  |
| dig_input1        | 102   | 0 or 1 |
| dig_input2        | 103   | 0 or 1 |

### **Characteristics**

 ${\tt testsignal} \ \ \textbf{is an alias data type for } \ num \ \ \textbf{and consequently inherits its} \\ \textbf{characteristics.}$ 

| For information about | See                                                           |
|-----------------------|---------------------------------------------------------------|
| Define test signal    | TestSignDefine - Define test signal on page 579               |
| Read test signal      | TestSignRead - Read test signal value on page 1088            |
| Reset test signals    | TestSignReset - Reset all test signal definitions on page 581 |

## 3.67 tooldata - Tool data

### Usage

tooldata is used to describe the characteristics of a tool, for example, a welding gun or a gripper. These characteristics are position and orientation of the tool center point (TCP) and the physical characteristics of the tool load.

If the tool is fixed in space (a stationary tool), the tool data firstly defines position and orientation of this very tool in space, TCP. Then it describes the load of the gripper moved by the robot.

### **Description**

Tool data affects robot movements in the following ways:

- The tool center point (TCP) refers to a point that will satisfy the specified
  path and velocity performance. If the tool is reorientated or if coordinated
  external axes are used, only this point will follow the desired path at the
  programmed velocity.
- If a stationary tool is used, the programmed speed and path will relate to the work object held by the robot.
- Programmed positions refer to the position of the current TCP and the
  orientation in relation to the tool coordinate system. This means that if, for
  example, a tool is replaced because it is damaged, the old program can still
  be used if the tool coordinate system is redefined.

Tool data is also used when jogging the robot to:

- Define the TCP which is not moving when the tool is reorientated.
- Define the tool coordinate system in order to facilitate moving in or rotating in the tool coordinate directions.

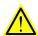

### **WARNING**

It is important to always define the actual tool load and, when used, the payload of the robot (for example a gripped part). Incorrect definitions of load data can result in overloading of the robot mechanical structure.

When incorrect load data is specified, it can often lead to the following consequences:

- The robot will not be used to its maximum capacity
- Impaired path accuracy including a risk of overshooting
- · Risk of overloading the mechanical structure

### Components

robhold

robot hold

Data type: bool

Defines whether or not the robot is holding the tool:

• TRUE: The robot is holding the tool.

## Continued

• FALSE: The robot is not holding the tool, that is, a stationary tool.

tframe

### tool frame

Data type: pose

The tool coordinate system, that is:

- The position of the TCP (x, y and z) in mm, expressed in the wrist coordinate system (tool0) (see figure below).
- The orientation of the tool coordinate system, expressed in the wrist coordinate system (see figure below).

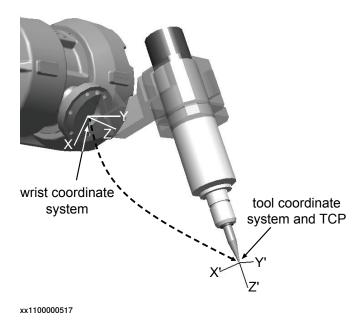

Figure 3.3: Robot held tool

Continued

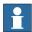

### Note

If a stationary tool is used, the tool frame is defined in relation to the world coordinate system.

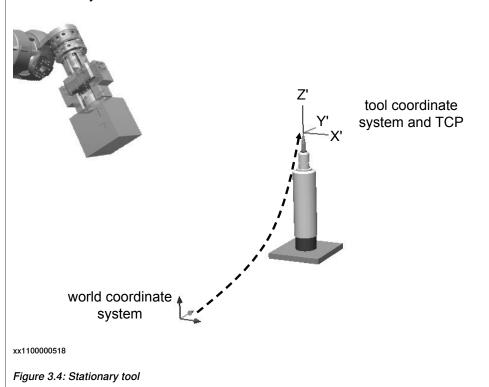

tload

## tool load

Data type: loaddata

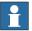

### Note

This data is used both for robot held tool and for stationary tool. For a robot held tool the data describes the tool load. For a stationary tool the data describes the load of the robot held gripper.

### Robot held tool:

The load of the tool, that is:

- The mass (weight) of the tool in kg.
- The center of gravity of the tool load (x, y and z) in mm, expressed in the wrist coordinate system
- The orientation of the principal inertial axes of moment of the tool expressed in the wrist coordinate system
- The moments of inertia around inertial axes of moment in kgm<sup>2</sup>. If all inertial components are defined as being 0 kgm<sup>2</sup>, the tool is handled as a point mass.

### Continued

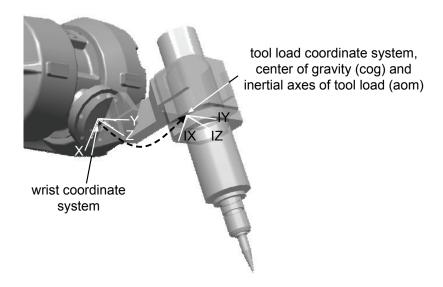

xx1100000519

### Stationary tool:

The load of the gripper holding the work object:

- · The mass (weight) of the moved gripper in kg
- The center of gravity of moved gripper (x, y and z) in mm, expressed in the wrist coordinate system
- The orientation of the principal inertial axes of moment of the moved gripper expressed in the wrist coordinate system
- The moments of inertia around inertial axes of moment in kgm<sup>2</sup>. If all inertial
  components are defined as being 0 kgm<sup>2</sup>, the gripper is handled as a point
  mass.

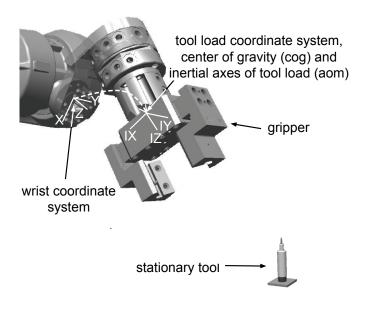

xx1100000520

Continued

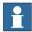

### Note

Only the load of the tool/gripper is to be specified in tooldata. The payload handled by a gripper is connected and disconnected by the instruction GripLoad and defined with a loaddata.

Instead of using the instruction GripLoad it is possible to define and use different tooldata for gripper with gripped workpiece and gripper without workpiece.

### Summary

Position and orientation of TCP in tooldata are defined in the wrist coordinate system for a robot held tool.

Position and orientation of TCP in tooldata are defined in the world coordinate system for a stationary tool.

The loaddata part in tooldata is in all cases related to the wrist coordinate system, regardless of the fact whether a robot held tool (to describe the tool) or a stationary tool (to describe the gripper) is used.

### **Basic examples**

The following examples illustrate the data type tooldata:

### Example 1

```
PERS tooldata gripper := [ TRUE, [[97.4, 0, 223.1], [0.924, 0, 0.383 ,0]], [5, [23, 0, 75], [1, 0, 0, 0], 0, 0, 0]];
```

The tool is described using the following values:

- · The robot is holding the tool.
- The TCP is located at a point 223.1 mm straight out from the mounting flange and 97.4 mm along the X-axis of the wrist coordinate system.
- The X' and Z' directions of the tool are rotated 45° in relation to Y direction in the wrist coordinate system.
- · The tool mass is 5 kg.
- The center of gravity is located at a point 75 mm straight out from mounting flange and 23 mm along the X-axis of the wrist coordinate system.
- The load can be considered a point mass, that is, without any moment of inertia.

### Example 2

```
gripper.tframe.trans.z := 225.2;
```

The TCP of the tool, gripper, is adjusted to 225.2 in the z-direction.

### Limitations

The tool data should be defined as a persistent variable (PERS) and should not be defined within a routine. The current values are then saved when the program is saved and are retrieved on loading.

Arguments of the type tool data in any motion instruction should only be an entire persistent (not array element or record component).

### Continued

### **Predefined data**

The tool tool0 defines the wrist coordinate system, with the origin being the center of the mounting flange. tool0 can always be accessed from the program, but can never be changed (it is stored in system module BASE).

```
PERS tooldata tool0 := [ TRUE, [ [0, 0, 0], [1, 0, 0 ,0] ], [0.001, [0, 0, 0.001], [1, 0, 0, 0], 0, 0, 0] ];
```

### **Structure**

```
< dataobject of tooldata >
  < robhold of bool >
  < tframe of pose >
    < trans of pos >
      < x of num >
     < y of num >
      < z of num >
    < rot of orient >
      < q1 of num >
      < q2 of num >
     < q3 of num >
      < q4 of num >
  < tload of loaddata >
    < mass of num >
    < cog of pos >
      < x of num >
      < y of num >
      < z of num >
    < aom of orient >
      < q1 of num >
      < q2 of num >
      < q3 of num >
      < q4 of num >
    < ix of num >
    < iy of num >
    < iz of num >
```

| For information about          | See                                                                                                 |
|--------------------------------|----------------------------------------------------------------------------------------------------|
| Positioning instructions       | Technical reference manual - RAPID overview, section RAPID summary - Motion                         |
| Coordinate systems             | Technical reference manual - RAPID overview, section Motion and I/O Principles - Coordinate systems |
| Define payload for robots      | GripLoad - Defines the payload for a robot on page 130                                              |
| Definition of load data        | loaddata - Load data on page 1203                                                                   |
| Definition of work object data | wobjdata - Work object data on page 1301                                                            |

3.68 tpnum - FlexPendant window number

## 3.68 tpnum - FlexPendant window number

### Usage

tpnum is used to represent the FlexPendant window number with a symbolic constant.

### **Description**

A tpnum constant is intended to be used in instruction TPShow.

## **Basic examples**

The following example illustrates the data type tpnum:

## Example 1

TPShow TP\_LATEST;

The last used FlexPendant Window before the current FlexPendant window will be active after execution of this instruction.

### **Predefined data**

The following symbolic constant of the data type tpnum is predefined and can be used in instruction TPShow:

| Value | Symbolic constant | Comment                        |
|-------|-------------------|--------------------------------|
| 2     | TP_LATEST         | Latest used FlexPendant window |

## **Characteristics**

tpnum is an alias data type for num and consequently inherits its characteristics.

| Information about                       | See                                                                                     |
|-----------------------------------------|-----------------------------------------------------------------------------------------|
| Data types in general, alias data types | Technical reference manual - RAPID overview, section Basic Characteristics - Data Types |
| Communicating using the FlexPendant     | Technical reference manual - RAPID overview, section RAPID Summary - Communication      |
| Switch window on the FlexPendant        | TPShow - Switch window on the FlexPendant on page 595                                   |

3.69 trapdata - Interrupt data for current TRAP

## 3.69 trapdata - Interrupt data for current TRAP

### Usage

trapdata (*trap data*) is used to contain the interrupt data that caused the current TRAP routine to be executed.

To be used in TRAP routines generated by instruction IError, before use of the instruction ReadErrData.

## **Description**

Data of the type trapdata represents internal information related to the interrupt that caused the current trap routine to be executed. Its content depends on the type of interrupt.

### **Basic examples**

The following example illustrates the data type trapdata:

## Example 1

```
VAR errdomain err_domain;
VAR num err_number;
VAR errtype err_type;
VAR trapdata err_data;
...
TRAP trap_err
  GetTrapData err_data;
  ReadErrData err_data, err_domain, err_number, err_type;
ENDTRAP
```

When an error is trapped to the trap routine trap\_err, the error domain, the error number, and the error type are saved into appropriate non-value variables of type trapdata.

### Characteristics

trapdata is a non-value data type.

### **Related information**

| For information about                    | See                                                                                     |
|------------------------------------------|-----------------------------------------------------------------------------------------|
| Summary of interrupts                    | Technical reference manual - RAPID overview, section RAPID summary - Interrupts         |
| More information on interrupt management | Technical reference manual - RAPID overview, section Basic characteristics - Interrupts |
| Non value data types                     | Technical reference manual - RAPID overview, section Basic characteristics - Data types |
| Orders an interrupt on errors            | IError - Orders an interrupt on errors on page 137                                      |
| Get interrupt data for current TRAP      | GetTrapData - Get interrupt data for current TRAP on page 126                           |

# 3.69 trapdata - Interrupt data for current TRAP

## Continued

| For information about           | See                                                                                                    |
|---------------------------------|----------------------------------------------------------------------------------------------------|
| Gets information about an error | ReadErrData - Gets information about an error on page 366GetTrapData - Get interrupt data for current TRAP on page 126 |

3.70 triggdata - Positioning events, trigg

## 3.70 triggdata - Positioning events, trigg

### Usage

triggdata is used to store data about a positioning event during a robot movement.

A positioning event can take the form of setting an output signal or running an interrupt routine at a specific position along the movement path of the robot.

## **Description**

To define the conditions for the respective measures at a positioning event, variables of the type triggdata are used. The data contents of the variable are formed in the program using one of the instructions TriggIO, TriggEquip, TriggCheckIO or TriggInt, and are used by one of the instructions TriggL, TriggC or TriggJ.

### **Basic examples**

The following example illustrates the data type triggdata:

### Example 1

```
VAR triggdata gunoff;
TriggIO gunoff, 0,5 \DOp:=gun, 0;
TriggL p1, v500, gunoff, fine, gunl;
```

The digital output signal gun is set to the value 0 when the TCP is at a position 0,5 mm before the point p1.

### Characteristics

triggdata is a non-value data type.

| For information about                   | See                                                                                     |
|-----------------------------------------|-----------------------------------------------------------------------------------------|
| Definition of triggs                    | TriggIO - Define a fixed position or time I/O event near a stop point on page 622       |
|                                         | TriggEquip - Define a fixed position and time I/O event on the path on page 612         |
|                                         | TriggCheckIO - Defines IO check at a fixed position on page 607                         |
|                                         | TriggInt - Defines a position related interrupt on page 618                             |
| Use of triggs                           | TriggL - Linear robot movements with events on page 634                                 |
|                                         | TriggC - Circular robot movement with events on page 599                                |
|                                         | TriggJ - Axis-wise robot movements with events on page 627                              |
| Characteristics of non-value data types | Technical reference manual - RAPID overview, section Basic characteristics - Data types |

3.71 triggios - Positioning events, trigg

# 3.71 triggios - Positioning events, trigg

### Usage

triggiosis used to store data about a positioning event during a robot movement. When the positioning event is distributed at a specific position on the path, an output signal is set to a specified value.

### **Description**

triggios is used to define conditions and actions for setting a digital output signal, a group of digital output signals or an analog output signal at a fixed position along the robot's movement path.

### Components

used

Data type: bool

Defines whether or not the array element should be used or not.

distance

Data type: num

Defines the position on the path where the I/O event shall occur. Specified as the distance in mm (positive value) from the end point of the movement path if component start is set to FALSE.

-----

start

Data type: bool

Set to TRUE when the distance starts at the movement start point instead of the end point.

equiplag

**Equipment Lag** 

Data type: num

Specify the lag for the external equipment in s.

For compensation of external equipment lag, use a positive argument value. Positive value means that the I/O signal is set by the robot system at a specified time before the TCP physically reaches the specified distance in relation to the movement start or end point.

Negative value means that the I/O signal is set by the robot system at a specified time after that the TCP has physically passed the specified distance in relation to the movement start or end point.

### 3.71 triggios - Positioning events, trigg

### Continued

The figure shows use of component equiplag.

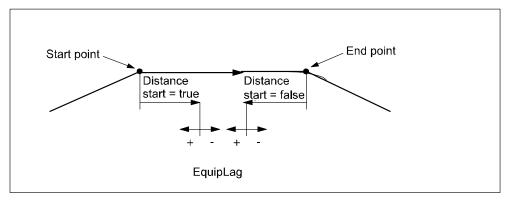

xx0800000173

signalname

Data type: string

The name of the signal that shall be changed. It have to be a digital output signal, group of digital output signals or an analog output signal.

setvalue

Data type: num

Desired value of output signal (within the allowed range for the current signal).

XXX

Data type: num

Component is not used right now. Added to be able to add functionality in future releases, and still be able to be compatible.

## **Examples**

The following example illustrates the data type triggios:

### Example 1

```
VAR triggios gunon{1};
gunon{1}.used:=TRUE;
gunon{1}.distance:=3;
gunon{1}.start:=TRUE;
gunon{1}.signalname:="gun";
gunon{1}.equiplag:=0;
gunon{1}.setvalue:=1;

MoveJ p1, v500, z50, gun1;
TriggLIOs p2, v500, \TriggDatal:=gunon, z50, gun1;
MoveL p3, v500, z50, gun1;
```

The signal gun is set when the TCP is 3 mm after point p1.

### **Structure**

```
<dataobject of triggios>
  <used of bool>
```

# 3.71 triggios - Positioning events, trigg

## Continued

<distance of num>
<start of bool>
<equiplag of num>
<signalname of string>
<setvalue of num>
<xxx of num>

| For information about                  | See                                                            |
|----------------------------------------|----------------------------------------------------------------|
| Positioning events, trigg              | triggiosdnum - Positioning events, trigg on<br>page 1294       |
| Linear robot movements with I/O events | TriggLIOs - Linear robot movements with I/O events on page 641 |

3.72 triggiosdnum - Positioning events, trigg

## 3.72 triggiosdnum - Positioning events, trigg

### Usage

triggiosdnum is used to store data about a positioning event during a robot movement. When the positioning event is distributed at a specific position on the path, an output signal is set to a specified value.

### **Description**

triggiosdnum is used to define conditions and actions for setting a digital output signal, a group of digital output signals or an analog output signal at a fixed position along the robot's movement path.

## **Components**

used

Data type: bool

Defines whether or not the array element should be used or not.

distance

Data type: num

Defines the position on the path where the I/O event shall occur. Specified as the distance in mm (positive value) from the end point of the movement path if component start is set to FALSE.

start

Data type: bool

Set to TRUE when the distance starts at the movement start point instead of the end point.

equiplag

Equipment Lag

Data type: num

Specifies the lag for the external equipment in s.

For compensation of external equipment lag, use a positive argument value. Positive value means that the I/O signal is set by the robot system at a specified time before the TCP physically reaches the specified distance in relation to the movement start or end point.

Negative value means that the I/O signal is set by the robot system at a specified time after the TCP has physically passed the specified distance in relation to the movement start or end point.

signalname

Data type: string

The name of the signal that shall be changed. It has to be a digital output signal, group of digital output signals or an analog output signal.

3.72 triggiosdnum - Positioning events, trigg

Continued

setvalue

Data type: dnum

Desired value of output signal (within the allowed range for the current signal).

xxx

Data type: num

Component is not used right now. Added to be able to add functionality in future releases, and still be able to be compatible.

### **Examples**

The following example illustrates the data type triggiosdnum:

### Example 1

```
VAR triggiosdnum gunon{1};
gunon{1}.used:=TRUE;
gunon{1}.distance:=3;
gunon{1}.start:=TRUE;
gunon{1}.signalname:="go_gun";
gunon{1}.equiplag:=0;
gunon{1}.setvalue:=123456789;

MoveJ p1, v500, z50, gun1;
TriggLIOs p2, v500, \TriggData3:=gunon, z50, gun1;
MoveL p3, v500, z50, gun1;
```

The signal go\_gun is set when the TCP is 3 mm after point p1.

### Structure

```
<dataobject of triggiosdnum>
  <used of bool>
  <distance of num>
    <start of bool>
    <equiplag of num>
    <signalname of string>
    <setvalue of dnum>
    <xxx of num>
```

| For information about                  | See                                                            |
|----------------------------------------|----------------------------------------------------------------|
| Positioning events, trigg              | triggios - Positioning events, trigg on page 1291              |
| Linear robot movements with I/O events | TriggLIOs - Linear robot movements with I/O events on page 641 |

3.73 triggstrgo - Positioning events, trigg

## 3.73 triggstrgo - Positioning events, trigg

### Usage

triggstrgo(trigg stringdig group output) is used to store data about a positioning event during a robot movement. When the positioning event is distributed at a specific position on the path, a group of digital output signals is set to a specified value.

### Description

 ${\tt triggstrgo} \ \ \textbf{is used to define conditions and actions for setting a group of digital output signals at a fixed position along the robot's movement path.}$ 

### Components

used

Data type: bool

Defines whether or not the array element should be used or not.

distance

Data type: num

Defines the position on the path where the I/O event shall occur. Specified as the distance in mm (positive value) from the end point of the movement path if component start is set to FALSE.

start

Data type: bool

Set to TRUE when the distance starts at the movement start point instead of the end point.

equiplag

Equipment Lag

Data type: num

Specify the lag for the external equipment in s.

For compensation of external equipment lag, use a positive argument value. Positive value means that the I/O signal is set by the robot system at a specified time before the TCP physically reaches the specified distance in relation to the movement start or end point.

Negative value means that the I/O signal is set by the robot system at a specified time after that the TCP has physically passed the specified distance in relation to the movement start or end point.

3.73 triggstrgo - Positioning events, trigg

Continued

The figure shows use of component equiplag.

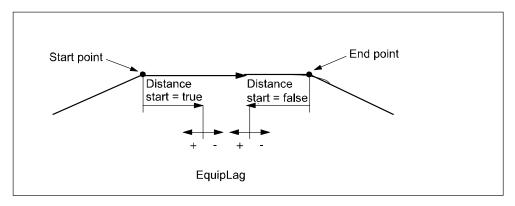

xx0800000173

signalname

Data type: string

The name of the signal that shall be changed. It has to be a name of a group output signal.

setvalue

Data type: stringdig

Desired value of output signal (within the allowed range for the current digital group output signal). Using stringdig data type makes it possible to use values up to 4294967295, which is the maximum value a group of digital signals can have (32 signals in a group signal is max for the system).

XXX

Data type: num

Component is not used right now. Added to be able to add functionality in future releases, and still be able to be compatible.

#### **Examples**

The following example illustrates the data type triggstrgo:

#### Example 1

```
VAR triggstrgo gunon{1};
gunon{1}.used:=TRUE;
gunon{1}.distance:=3;
gunon{1}.start:=TRUE;
gunon{1}.signalname:="gun";
gunon{1}.equiplag:=0;
gunon{1}.setvalue:="4294967295";

MoveJ p1, v500, z50, gun1;
TriggLIOs p2, v500, \TriggData2:=gunon, z50, gun1;
MoveL p3, v500, z50, gun1;
```

The signal gun is set to value 4294967295 when the TCP is 3 mm after point p1.

# 3.73 triggstrgo - Positioning events, trigg

# Continued

# **Structure**

| For information about                         | See                                                                          |
|-----------------------------------------------|------------------------------------------------------------------------------|
| Linear robot movements with I/O events        | TriggLIOs - Linear robot movements with I/O events on page 641               |
| Compare two strings with only digits          | StrDigCmp - Compare two strings with only digits on page 1059                |
| Arithmetic operations on stringdig data types | StrDigCalc - Arithmetic operations with data-<br>type stringdig on page 1056 |

3.74 tunetype - Servo tune type

# 3.74 tunetype - Servo tune type

#### Usage

tunetype is used to represent an integer with a symbolic constant for different types of servo tuning.

#### **Description**

A tunetype constant is intended to be used as an argument to the instruction <code>TuneServo.</code>

#### **Basic examples**

The following example illustrates the data type tunetype:

# Example 1

TuneServo MHA160R1, 1, 110 \Type:= TUNE\_KP;

#### Predefined data

The following symbolic constants of the data type tunetype are predefined and can be used as arguments for the instruction TuneServo.

| Value | Symbolic constant | Comment                                |
|-------|-------------------|----------------------------------------|
| 0     | TUNE_DF           | Reduces overshoots                     |
| 1     | TUNE_KP           | Affects position control gain          |
| 2     | TUNE_KV           | Affects speed control gain             |
| 3     | TUNE_TI           | Affects speed control integration time |
| 4     | TUNE_FRIC_LEV     | Affects friction compensation level    |
| 5     | TUNE_FRIC_RAMP    | Affects friction compensation ramp     |
| 6     | TUNE_DG           | Reduces overshoots                     |
| 7     | TUNE_DH           | Reduces vibrations with heavy loads    |
| 8     | TUNE_DI           | Reduces path errors                    |
| 9     | TUNE_DK           | Only for ABB internal use              |
| 10    | TUNE_DL           | Only for ABB internal use              |

# Characteristics

tunetype is an alias data type for num and consequently inherits its characteristics.

| For information about                   | See                                                                                     |
|-----------------------------------------|-----------------------------------------------------------------------------------------|
| Data types in general, alias data types | Technical reference manual - RAPID overview, section Basic characteristics - Data types |
| Use of data type tunetype               | TuneServo - Tuning servos on page 671                                                   |

3.75 uishownum - Instance ID for UIShow

#### 3.75 uishownum - Instance ID for UIShow

#### Usage

uishownum is the data type used for parameter InstanceId in instruction UIShow. It is used to identify a view on the FlexPendant.

#### **Description**

When a persistent variable of type <code>uishownum</code> is used with the instruction <code>UIShow</code>, it is given a specific value identifying the view launched on the FlexPendant. This persistent is then used in all dealings with that view, such as launching the view again, modifying the view, etc.

#### **Examples**

The following example illustrates the data type uishownum:

#### Example 1

```
CONST string Name:="TpsViewMyAppl.gtpu.dll";
CONST string Type:="ABB.Robotics.SDK.Views.TpsViewMyAppl";
CONST string Cmd1:="Init data string passed to the view";
PERS uishownum myinstance:=0;
VAR num mystatus:=0;
...
! Launch one view of the application MyAppl
UIShow Name, Type \InitCmd:=Cmd1 \InstanceID:=myinstance \Status:=mystatus;
```

The code above will launch one view of the application MyAppl with init command Cmdl. The token used to identify the view is saved in the parameter myinstance.

#### **Characteristics**

uishownum is an alias data type for num and thus inherits its properties.

| For information about | See                                      |
|-----------------------|------------------------------------------|
| UIShow                | UIShow - User Interface show on page 685 |

# 3.76 wobjdata - Work object data

#### Usage

wobjdata is used to describe the work object that the robot welds, processes, moves within, etc.

#### **Description**

If work objects are defined in a positioning instruction, the position will be based on the coordinates of the work object. The advantages of this are as follows:

- If position data is entered manually, such as in off-line programming, the values can often be taken from a drawing.
- Programs can be reused quickly following changes in the robot installation.
   If, for example, the fixture is moved, only the user coordinate system has to be redefined.
- Variations in how the work object is attached can be compensated for. For this, however, some sort of sensor will be required to position the work object.

If a stationary tool or coordinated external axes are used, the work object must be defined, since the path and velocity would then be related to the work object instead of the TCP.

Work object data can also be used for jogging:

- The robot can be jogged in the directions of the work object.
- The current position displayed is based on the coordinate system of the work object.

#### Components

robhold

robot hold

Data type: bool

Defines whether or not the robot in the actual program task is holding the work object:

- TRUE: The robot is holding the work object, i.e. using a stationary tool.
- FALSE: The robot is not holding the work object, i.e. the robot is holding the tool.

ufprog

user frame programmed

Data type: bool

Defines whether or not a fixed user coordinate system is used:

- TRUE: Fixed user coordinate system.
- FALSE: Movable user coordinate system, i.e. coordinated external axes are used. Also to be used in a MultiMove system in semicoordinated or synchronized coordinated mode.

#### Continued

ufmec

user frame mechanical unit

Data type: string

The mechanical unit with which the robot movements are coordinated. Only specified in the case of movable user coordinate systems (ufprog is FALSE).

Specify the mechanical unit name defined in system parameters, e.g. orbit a.

uframe

user frame

Data type: pose

The user coordinate system, i.e. the position of the current work surface or fixture (see figure below):

- The position of the origin of the coordinate system (x, y and z) in mm.
- The rotation of the coordinate system, expressed as a quaternion (q1, q2, q3, q4).

If the robot is holding the tool, the user coordinate system is defined in the world coordinate system (in the wrist coordinate system if a stationary tool is used).

For movable user frame (ufprog is FALSE), the user frame is continuously defined by the system.

oframe

# object frame

Data type: pose

The object coordinate system, i.e. the position of the current work object (see figure below):

- The position of the origin of the coordinate system (x, y and z) in mm.
- The rotation of the coordinate system, expressed as a quaternion (q1, q2, q3, q4).

The object coordinate system is defined in the user coordinate system.

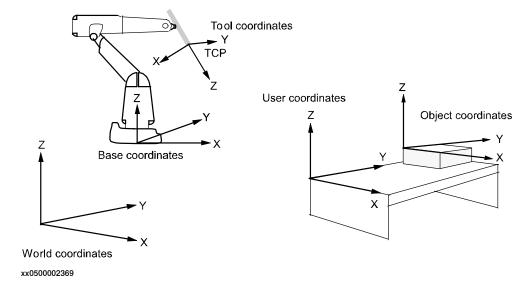

Continued

#### **Basic examples**

The following example illustrates the data type wobjdata:

#### Example 1

```
PERS wobjdata wobj2 :=[ FALSE, TRUE, "", [ [300, 600, 200], [1, 0, 0, 0] ], [ [0, 200, 30], [1, 0, 0, 0] ] ];
```

The work object in the figure above is described using the following values:

- · The robot is not holding the work object.
- · The fixed user coordinate system is used.
- The user coordinate system is not rotated and the coordinates of its origin are x = 300, y = 600 and z = 200 mm in the world coordinate system.
- The object coordinate system is not rotated and the coordinates of its origin are x= 0, y= 200 and z= 30 mm in the user coordinate system.

```
wobj2.oframe.trans.z := 38.3;
```

 The position of the work object wobj2 is adjusted to 38.3 mm in the z-direction.

#### Limitations

The work object data should be defined as a persistent variable (PERS) and should not be defined within a routine. The current values are then saved when the program is saved and are retrieved on loading.

Arguments of the type work object data in any motion instruction should only be an entire persistent (not array element or record component).

#### **Predefined data**

The work object data wobj0 is defined in such a way that the object coordinate system coincides with the world coordinate system. The robot does not hold the work object.

Wobj0 can always be accessed from the program, but can never be changed (it is stored in system module BASE).

```
PERS wobjdata wobj0 := [ FALSE, TRUE, "", [ [0, 0, 0], [1, 0, 0 ,0] ], [ [0, 0, 0], [1, 0, 0 ,0] ] ];
```

#### Structure

```
< dataobject of wobjdata >
  < robhold of bool >
  < ufprog of bool >
  < ufmec of string >
  < uframe of pose >
        < trans of pos >
        < x of num >
        < y of num >
        < rot of orient >
        < q1 of num >
        < q2 of num >
        < q4 of num >
        < q4 of num >
        < q4 of num >
        < q4 of num >
        < q4 of num >
        < q4 of num >
        < q4 of num >
        < q4 of num >
        < q4 of num >
        < q4 of num >
        < q4 of num >
        < q4 of num >
        < q4 of num >
        < q4 of num >
        < q4 of num >
        < q4 of num >
        < q4 of num >
        < q4 of num >
        < q4 of num >
        < q4 of num >
        < q4 of num >
        < q4 of num >
        < q4 of num >
        < q4 of num >
        < q4 of num >
        < q4 of num >
        < q4 of num >
        < q4 of num >
        < q4 of num >
        < q4 of num >
        < q4 of num >
        < q4 of num >
        < q4 of num >
        < q4 of num >
        < q4 of num >
        < q4 of num >
        < q4 of num >
        < q4 of num >
        < q4 of num >
        < q4 of num >
        < q4 of num >
        < q4 of num >
        < q4 of num >
        < q4 of num >
        < q4 of num >
        < q4 of num >
        < q4 of num >
        < q4 of num >
        < q4 of num >
        < q4 of num >
        < q4 of num >
        < q4 of num >
        < q4 of num >
        < q4 of num >
        < q4 of num >
        < q4 of num >
        < q4 of num >
        < q4 of num >
        < q4 of num >
        < q4 of num >
        < q4 of num >
        < q4 of num >
        < q4 of num >
        < q4 of num >
        < q4 of num >
        < q4 of num >
        < q4 of num >
        < q4 of num >
        < q4 of num >
        < q4 of num >
        < q4 of num >
        < q4 of num >
        < q4 of num >
        < q4 of num >
        < q4 of num >
        < q4 of num >
        < q4 of num >
        < q4 of num >
        < q4 of num >
        < q4 of num >
        < q4 of num >
        <
```

# Continued

| For information about           | See                                                                                                 |
|---------------------------------|----------------------------------------------------------------------------------------------------|
| Positioning instructions        | Technical reference manual - RAPID overview, section RAPID summary - Motion                         |
| Coordinate systems              | Technical reference manual - RAPID overview, section Motion and I/O Principles - Coordinate systems |
| Coordinated external axes       | Technical reference manual - RAPID overview, section Motion and I/O Principles - Coordinate systems |
| Calibration of coordinated axes | Application manual - Additional axes and stand alone controller Application manual - MultiMove      |

3.77 wzstationary - Stationary world zone data

# 3.77 wzstationary - Stationary world zone data

#### Usage

wzstationary (world zone stationary) is used to identify a stationary world zone and can only be used in an event routine connected to the event POWER ON.

A world zone is supervised during robot movements both during program execution and jogging. If the robot's TCP reaches the world zone or if the robot/external axes reaches the world zone in joints, the movement is stopped or a digital output signal is set or reset.

#### **Description**

A wzstationary world zone is defined and activated by a WZLimSup or a WZDOSet instruction.

WZLimSup or WZDOSet gives the variable or the persistent of data type wzstationary a numeric value. The value identifies the world zone.

A stationary world zone is **always active** in motor on state and is only erased by a warm start (switch power off then on). It is not possible to deactivate, activate or erase a stationary world zone via RAPID instructions.

Stationary world zones should be active from power on and should be defined in a POWER ON event routine or a semistatic task

#### **Basic examples**

The following example illustrates the data type wzstationary:

#### Example 1

```
VAR wzstationary conveyor;
...
PROC ...
VAR shapedata volume;
...
WZBoxDef \Inside, volume, p_corner1, p_corner2;
WZLimSup \Stat, conveyor, volume;
ENDPROC
```

A conveyor is defined as a straight box (the volume below the belt). If the robot reaches this volume, the movement is stopped.

#### Limitations

A wzstationary data can be defined as a variable (VAR) or as a persistent (PERS). It can be global in task or local within module, but not local within a routine. Arguments of the type wzstationary should only be entire data (not array element or record component).

An init value for data of the type wzstationary is not used by the control system. When there is a need to use a persistent variable in a multi-tasking system, set the init value to 0 in both tasks, e.g. PERS wzstationary share\_workarea := [0];

# 3 Data types

# 3.77 wzstationary - Stationary world zone data

# Continued

# More examples

For a complete example see instruction WZLimSup.

# **Characteristics**

wzstationary is an alias data type of wztemporary and inherits its characteristics.

| For information about                  | See                                                                                          |
|----------------------------------------|----------------------------------------------------------------------------------------------|
| World Zones                            | Technical reference manual - RAPID overview, section Motion and I/O principles - World zones |
| World zone shape                       | shapedata - World zone shape data on page 1253                                               |
| Temporary world zone                   | wztemporary - Temporary world zone data on<br>page 1307                                      |
| Activate world zone limit supervision  | WZLimSup - Activate world zone limit supervision on page 784                                 |
| Activate world zone digital output set | WZDOSet - Activate world zone to set digital output on page 769                              |

3.78 wztemporary - Temporary world zone data

# 3.78 wztemporary - Temporary world zone data

#### Usage

wztemporary (world zone temporary) is used to identify a temporary world zone and can be used anywhere in the RAPID program for any motion task.

A world zone is supervised during robot movements both during program execution and jogging. If the robot's TCP reaches the world zone or if the robot/external axes reaches the world zone in joints, the movement is stopped or a digital output signal is set or reset.

#### **Description**

A wztemporary world zone is defined and activated by a WZLimSup or a WZDOSet instruction.

WZLimSup or WZDOSet gives the variable or the persistent of data type wztemporary a numeric value. The value identifies the world zone.

Once defined and activated, a temporary world zone can be deactivated by WZDisable, activated again by WZEnable, and erased by WZFree.

All temporary world zones in the motion task are automatically erased and all data objects of type wztemporary in the motion task are set to 0:

- · when a new program is loaded in the motion task
- · when starting program execution from the beginning in the motion task

#### **Basic examples**

The following example illustrates the data type wztemporary:

#### Example 1

```
VAR wztemporary roll;
...
PROC
   VAR shapedata volume;
   CONST pos t_center := [1000, 1000, 1000];
   ...
   WZCylDef \Inside, volume, t_center, 400, 1000;
   WZLimSup \Temp, roll, volume;
ENDPROC
```

A wztemporary variable, roll, is defined as a cylinder. If the robot reaches this volume, the movement is stopped.

#### Limitations

A wztemporary data can be defined as a variable (VAR) or as a persistent (PERS). It can be global in a task or local within a module, but not local within a routine. Arguments of the type wztemporary must only be entire data, not an array element or record component.

A temporary world zone must only be defined (WZLimSup or WZDOSet) and free (WZFree) in the motion task. Definitions of temporary world zones in any background is not allowed because it would affect the program execution in the connected

# 3.78 wztemporary - Temporary world zone data

# Continued

motion task. The instructions wzDisable and wzEnable can be used in the background task. When there is a need to use a persistent variable in a multi-tasking system, set the init value to 0 in both tasks, e.g. PERS wztemporary share\_workarea := [0];

# More examples

For a complete example see instruction WZDOSet.

#### **Structure**

```
< dataobject of wztemporary > < wz of num >
```

| For information about                  | See                                                                                          |
|----------------------------------------|----------------------------------------------------------------------------------------------|
| World Zones                            | Technical reference manual - RAPID overview, section Motion and I/O principles - World zones |
| World zone shape                       | shapedata - World zone shape data on page 1253                                               |
| Stationary world zone                  | wzstationary - Stationary world zone data on<br>page 1305                                    |
| Activate world zone limit supervision  | WZLimSup - Activate world zone limit supervision on page 784                                 |
| Activate world zone digital output set | WZDOSet - Activate world zone to set digital output on page 769                              |
| Deactivate world zone                  | WZDisable - Deactivate temporary world zone su-<br>pervision on page 767                     |
| Activate world zone                    | WZEnable - Activate temporary world zone supervision on page 773                             |
| Erase world zone                       | WZFree - Erase temporary world zone supervision on page 775                                  |

# 3.79 zonedata - Zone data

#### Usage

zonedata is used to specify how a position is to be terminated, i.e. how close to the programmed position the axes must be before moving towards the next position.

#### **Description**

A position can be terminated either in the form of a stop point or a fly-by point.

A stop point means that the robot and external axes must reach the specified position (stand still) before program execution continues with the next instruction. It is also possible to define stop points other than the predefined fine. The stop criteria, that tells if the robot is considered to have reached the point, can be manipulated using the stoppointdata.

A fly-by point means that the programmed position is never attained. Instead, the direction of motion is changed before the position is reached. Two different zones (ranges) can be defined for each position:

- · The zone for the TCP path.
- The extended zone for reorientation of the tool and for external axes.

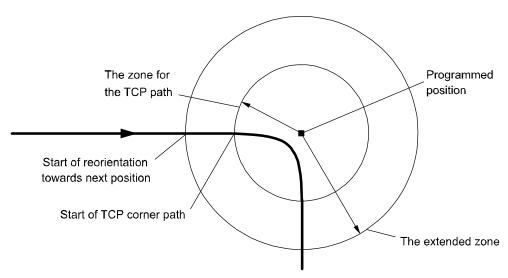

xx0500002357

Zones function is the same during joint movement, but the zone size may differ somewhat from the one programmed.

The zone size cannot be larger than half the distance to the closest position (forwards or backwards). If a larger zone is specified, the robot automatically reduces it.

### The zone for the TCP path

A corner path (parabola) is generated as soon as the edge of the zone is reached (see figure above).

#### Continued

#### The zone for reorientation of the tool

xx0500002358

Reorientation starts as soon as the TCP reaches the extended zone. The tool is reoriented in such a way that the orientation is the same leaving the zone as it would have been in the same position if stop points had been programmed. Reorientation will be smoother if the zone size is increased, and there is less of a risk of having to reduce the velocity to carry out the reorientation.

The following figure shows three programmed positions, the last with different tool orientation.

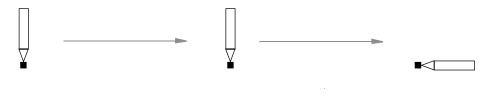

The following figure shows what program execution would look like if all positions were stop points.

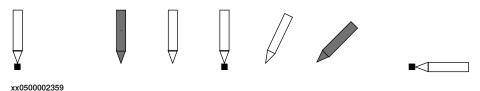

The following figure shows what program execution would look like if the middle position was a fly-by point.

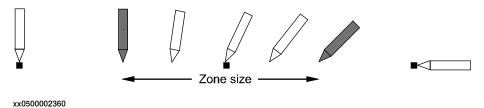

### The zone for external axes

External axes start to move towards the next position as soon as the TCP reaches the extended zone. In this way, a slow axis can start accelerating at an earlier stage and thus execute more smoothly.

Continued

#### Reduced zone

With large reorientations of the tool or with large movements of the external axes, the extended zone and even the TCP zone can be reduced by the robot. The zone will be defined as the smallest relative size of the zone based upon the zone components (see *Components on page 1312*) and the programmed motion.

The following figure shows an example of reduced zone for reorientation of the tool to 36% of the motion due to zone ori.

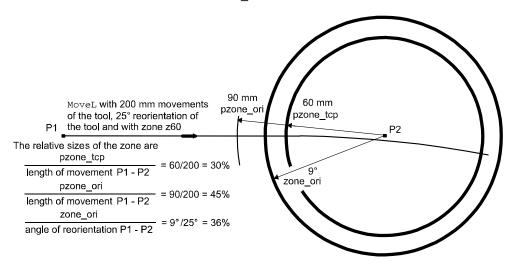

xx0500002362

The following figure shows an example of reduced zone for reorientation of the tool and TCP path to 15% of the motion due to zone\_ori.

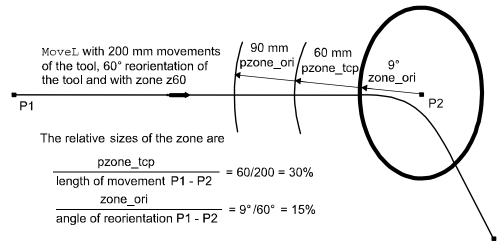

xx0500002363

#### Continued

When external axes are active they affect the relative sizes of the zone according to these formulas:

pzone\_eax
length of movement P1 - P2

zone\_leax

length of max linear ext. axis movement P1 - P2

zone\_reax

angle of max reorientation of rotating ext. axis P1 - P2

xx0500002364

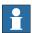

#### Note

If the TCP zone is reduced because of <code>zone\_ori</code>, <code>zone\_leax</code> or <code>zone\_reax</code>, the path planner enters a mode that can handle the case of no TCP movement. If there is a TCP movement when in this mode, the speed is not compensated for the curvature of the path in a corner zone. For instance, this will cause a 30% speed reduction in a 90 degree corner. If this is a problem, increase the limiting zone component.

# Components

finep

fine point

Data type: bool

Defines whether the movement is to terminate as a stop point (fine point) or as a fly-by point.

- TRUE: The movement terminates as a stop point, and the program execution will not continue until robot reach the stop point. The remaining components in the zone data are not used.
- FALSE: The movement terminates as a fly-by point, and the program execution continues about 100 ms before the robot reaches the zone.

pzone\_tcp

path zone TCP

Data type: num

The size (the radius) of the TCP zone in mm.

The extended zone will be defined as the smallest relative size of the zone based upon the following components pzone\_ori...zone\_reax and the programmed motion.

pzone\_ori

path zone orientation

Data type: num

Continued

The zone size (the radius) for the tool reorientation. The size is defined as the distance of the TCP from the programmed point in mm.

The size must be larger than the corresponding value for pzone\_tcp. If a lower value is specified, the size is automatically increased to make it the same as pzone\_tcp.

pzone\_eax

path zone external axes

Data type: num

The zone size (the radius) for external axes. The size is defined as the distance of the TCP from the programmed point in mm.

The size must be larger than the corresponding value for pzone\_tcp. If a lower value is specified, the size is automatically increased to make it the same as pzone\_tcp.

zone\_ori

zone orientation

Data type: num

The zone size for the tool reorientation in degrees. If the robot is holding the work object, this means an angle of rotation for the work object.

zone\_leax

zone linear external axes

Data type: num

The zone size for linear external axes in mm.

zone\_reax

zone rotational external axes

Data type: num

The zone size for rotating external axes in degrees.

#### **Basic examples**

The following example illustrates the data type zonedata:

#### Example 1

```
VAR zonedata path := [ FALSE, 25, 40, 40, 10, 35, 5 ];
```

The zone data path is defined by means of the following characteristics:

- The zone size for the TCP path is 25 mm.
- The zone size for the tool reorientation is 40 mm (TCP movement).
- The zone size for external axes is 40 mm (TCP movement).

If the TCP is standing still, or there is a large reorientation, or there is a large external axis movement with respect to the zone, the following apply instead:

- The zone size for the tool reorientation is 10 degrees.
- The zone size for linear external axes is 35 mm.
- The zone size for rotating external axes is 5 degrees.

```
path.pzone_tcp := 40;
```

# Continued

The zone size for the TCP path is adjusted to 40 mm.

# Predefined data

A number of zone data are already defined in the system module BASE\_SHARED.

# Stop points

Use zonedata named fine.

# Fly-by points

| Path zone  |          |             | Zone      |             |             |               |
|------------|----------|-------------|-----------|-------------|-------------|---------------|
| Name       | TCP path | Orientation | Ext. axis | Orientation | Linear axis | Rotating axis |
| z0         | 0.3 mm   | 0.3 mm      | 0.3 mm    | 0.03°       | 0.3 mm      | 0.03°         |
| <b>z</b> 1 | 1 mm     | 1 mm        | 1 mm      | 0.1°        | 1 mm        | 0.1°          |
| <b>z</b> 5 | 5 mm     | 8 mm        | 8 mm      | 0.8°        | 8 mm        | 0.8°          |
| z10        | 10 mm    | 15 mm       | 15 mm     | 1.5°        | 15 mm       | 1.5°          |
| z15        | 15 mm    | 23 mm       | 23 mm     | 2.3°        | 23 mm       | 2.3°          |
| z20        | 20 mm    | 30 mm       | 30 mm     | 3.0°        | 30 mm       | 3.0°          |
| z30        | 30 mm    | 45 mm       | 45 mm     | 4.5°        | 45 mm       | 4.5°          |
| z40        | 40 mm    | 60 mm       | 60 mm     | 6.0°        | 60 mm       | 6.0°          |
| z50        | 50 mm    | 75 mm       | 75 mm     | 7.5°        | 75 mm       | 7.5°          |
| z60        | 60 mm    | 90 mm       | 90 mm     | 9.0°        | 90 mm       | 9.0°          |
| z80        | 80 mm    | 120 mm      | 120 mm    | 12°         | 120 mm      | 12°           |
| z100       | 100 mm   | 150 mm      | 150 mm    | 15°         | 150 mm      | 15°           |
| z150       | 150 mm   | 225 mm      | 225 mm    | 23°         | 225 mm      | 23°           |
| z200       | 200 mm   | 300 mm      | 300 mm    | 30°         | 300 mm      | 30°           |

# Structure

- < data object of zonedata >
  - < finep of bool >
  - < pzone\_tcp of num >
  - < pzone\_ori of num >
  - < pzone\_eax of num >
  - < zone\_ori of num >
  - < zone\_leax of num >
  - < zone\_reax of num >

#### **Related information**

| For information about      | See                                                                                                    |
|----------------------------|----------------------------------------------------------------------------------------------------|
| Positioning instructions   | Technical reference manual - RAPID overview, section RAPID summary - Motion                                           |
| Movements/Paths in general | Technical reference manual - RAPID overview, section Motion and I/O principles - Positioning during program execution |

# Continued

| For information about          | See                                                             |
|--------------------------------|-----------------------------------------------------------------|
| Configuration of external axes | Application manual - Additional axes and stand alone controller |
| Other Stop points              | stoppointdata - Stop point data on page 1263                    |

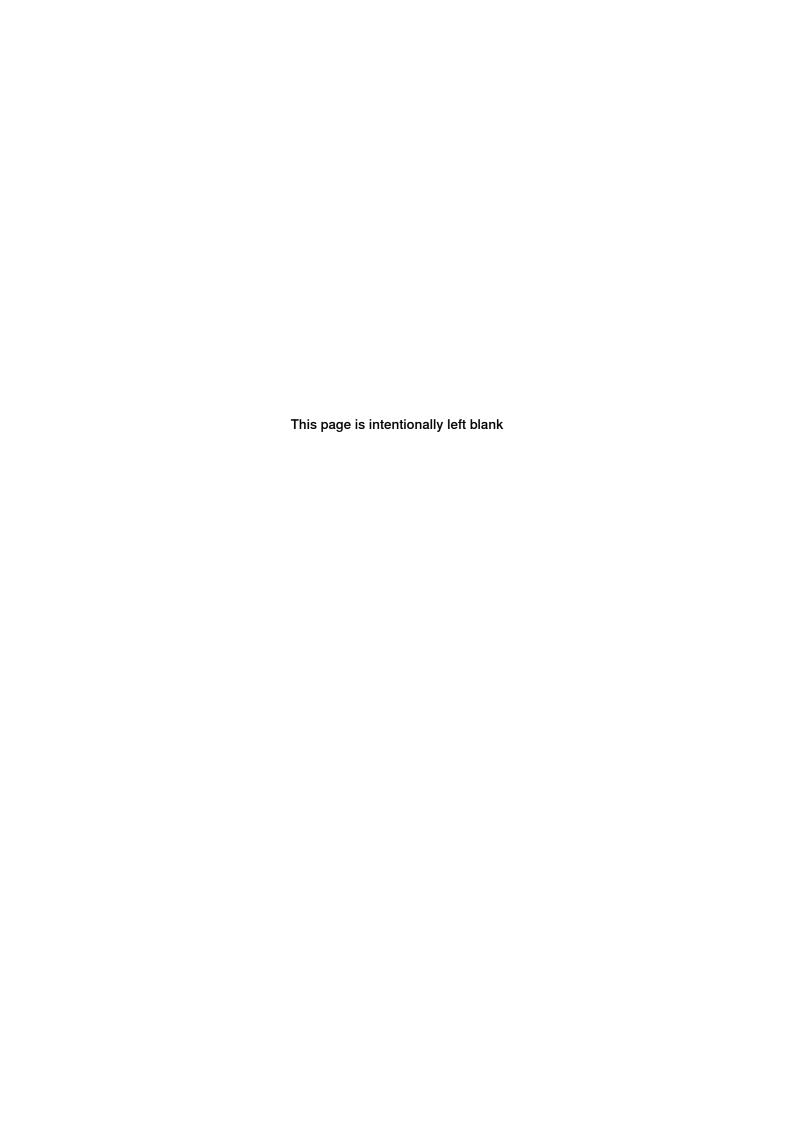

# 4 Programming type examples

#### 4.1 ERROR handler with movements

#### Usage

These type examples describe how to use move instructions in an ERROR handler after an asynchronously raised process or movement error has occurred.

This function can only be used in the main task  $\mathtt{T}_ROB1$  or, if in a MultiMove system, in Motion tasks.

# **Description**

The ERROR handler can start a new temporary movement and finally restart the original interrupted and stopped movement. For example, it can be used to go to a service position or to clean the gun after an asynchronously raised process or movement error has occurred.

To reach this functionality, the instructions StorePath - RestoPath must be used in the ERROR handler. To restart the movement and continue the program execution, several RAPID instructions are available.

### Type examples

Type examples of the functionality are illustrated below.

#### **Principle**

```
ERROR

IF ERRNO = ERR_PATH_STOP THEN

StorePath;
! Move away and back to the interrupted position
...

RestoPath;
StartMoveRetry;
ENDIF
ENDPROC
```

At execution of StartMoveRetry the robot resumes its movement, any active process is restarted and the program retries its execution. StartMoveRetry does the same as StartMove plus RETRY in one indivisible operation.

#### Automatic restart of execution

```
CONST robtarget service_pos := [...];
VAR robtarget stop_pos;
...
ERROR

IF ERRNO = AW_WELD_ERR THEN
   ! Current movement on motion base path level
   ! is already stopped.
   ! New motion path level for new movements in the ERROR handler StorePath;
   ! Store current position from motion base path level
   stop_pos := CRobT(\Tool:=tool1, \WObj:=wobj1);
```

#### 4.1 ERROR handler with movements

#### Continued

```
! Do the work to fix the problem
MoveJ service_pos, v50, fine, tool1, \WObj:=wobj1;
...
! Move back to the position on the motion base path level
MoveJ stop_pos, v50, fine, tool1, \WObj:=wobj1;
! Go back to motion base path level
RestoPath;
! Restart the stopped movements on motion base path level,
! restart the process and retry program execution
StartMoveRetry;
ENDIF
ENDPROC
```

This is a type example of how to use automatic asynchronously error recovery after some type of process error during robot movements.

#### Manual restart of execution

```
ERROR

IF ERRNO = PROC_ERR_XXX THEN

! Current movement on motion base path level
! is already stopped and in stop move state.
! This error must be handle manually.
! Reset the stop move state on motion base path level.
   StopMoveReset;
   ENDIF
ENDPROC
```

This is a type example of how to use manual handling of asynchronously error recovery after some type of process error during robot movements.

After the above ERROR handler has executed to the end, the program execution stops and the program pointer is at the beginning of the instruction with the process error (also at beginning of any used NOSTEPIN routine). The next program start restarts the program and movement from the position in which the original process error ocurred.

### **Program execution**

#### **Execution behavior:**

- At start execution of the ERROR handler, the program leaves its base execution level
- At execution of StorePath, the motion system leaves its base execution level
- At execution of RestoPath, the motion system returns to its base execution level
- At execution of StartMoveRetry, the program returns to its base execution level

# 4.1 ERROR handler with movements

Continued

#### Limitations

The following RAPID instructions must be used in the ERROR handler with move instructions to get it working for automatically error recovery after an asynchronously raised process or path error:

| Instruction            | Description                                                                                                    |
|------------------------|----------------------------------------------------------------------------------------------------|
| StorePath              | Enter new motion path level                                                                                                    |
| RestoPath              | Return to motion base path level                                                                                                    |
| StartMove <b>Retry</b> | Restart the interrupted movements on the motion base path level. Also restart the process and retry the program execution. Same functionality as StartMove + RETRY. |

The following RAPID instruction must be used in the ERROR handler to get it working for manually error recovery after an asynchronously raised process or path error:

| Instruction   | Description                 |
|---------------|-----------------------------|
| StopMoveReset | Enter new motion path level |

| For information about                                                     | See                                                                |
|---------------------------------------------------------------------------|--------------------------------------------------------------------|
| To enter a new motion path level                                          | StorePath - Stores the path when an interrupt occurs on page 550   |
| To return to motion base path level                                       | RestoPath - Restores the path after an interrupt on page 380       |
| To restart the interrupted movement, process and retry program execution. | StartMoveRetry - Restarts robot movement and execution on page 518 |

#### 4.2 Service routines with or without movements

#### 4.2 Service routines with or without movements

#### Usage

These type examples describe how to use move instructions in a service routine. Same principle about StopMove, StartMove and StopMoveReset are also valid for service routines without movements (only logical instructions).

Both service routines or other routines (procedures) without parameters can be started manually and perform movements according to these type examples.

This functionality can only be used in the main task  $T_ROB1$  or, if in a MultiMove system, in Motion tasks in independent or semi-coordinated mode.

### **Description**

The service routine can start a new temporary movement and, at later program start, restart the original movement. For example, it can be used to go to a service position or manually start cleaning the gun.

To reach this functionality the instructions StorePath - RestoPath and StopMoveReset must be used in the service routine.

### Type examples

Type examples of the functionality are illustrated below.

#### **Principle**

```
PROC xxxx()
   StopMove;
   StorePath;
! Move away and back to the interrupted position
   ...
   RestoPath;
   StopMoveReset;
ENDPROC
```

StopMove is required in order to make sure that the originally stopped movement is not restarted upon a manually "stop program-restart program" sequence during execution of the service routine.

#### Stop on path

```
VAR robtarget service_pos := [...];
...
PROC proc_stop_on_path()
  VAR robtarget stop_pos;
! Current stopped movements on motion base path level
! must not be restarted in the service routine.
  StopMove;
! New motion path level for new movements in the service routine.
  StorePath;
! Store current position from motion base path level
  stop_pos := CRobT(\Tool:=tool1 \WObj:=wobj1);
! Do the work
  MoveJ service_pos, v50, fine, tool1 \WObj:=wobj1;
```

#### 4.2 Service routines with or without movements

Continued

```
! Move back to interrupted position on the motion base path level
MoveJ stop_pos, v50, fine, tool1, \WObj:=wobjl;
! Go back to motion base path level
RestoPath;
! Reset the stop move state for the interrupted movement
! on motion base path level
StopMoveReset;
ENDPROC
```

In this type example the movements in the service routine start and end at the position on the path where the program was stopped.

Also note that the tool and work object used are known at the time of programming.

#### Stop in next stop point

```
TASK PERS tooldata used_tool := [...];
TASK PERS wobjdata used_wobj := [...];
PROC proc_stop_in_stop_point()
 VAR robtarget stop_pos;
 ! Current move instruction on motion base path level continue
 ! to it's ToPoint and will be finished in a stop point.
 ! New motion path level for new movements in the service routine
 StorePath;
 ! Get current tool and work object data
 GetSysData used_tool;
 GetSysData used_wobj;
 ! Store current position from motion base path level
 stop_pos := CRobT(\Tool:=used_tool \WObj:=used_wobj);
 ! Do the work
 MoveJ Offs(stop_pos,0,0,20),v50,fine,used_tool\WObj:=used_wobj;
  ! Move back to interrupted position on the motion base path level
 MoveJ stop_pos, v50, fine, used_tool,\WObj:=used_wobj;
 ! Go back to motion base path level
 RestoPath;
  ! Reset the stop move state for any new movement
  ! on motion base path level
 StopMoveReset;
ENDPROC
```

In this type example the movements in the service routine continue to and end at the ToPoint in the interrupted move instructions before the instruction StorePath is ready.

Also note that the tool and work object used are unknown at the time of programming.

# 4.2 Service routines with or without movements

#### Continued

# **Program execution**

#### **Execution behavior:**

- At start execution of the service routine, the program leaves its base execution level
- At execution of StorePath, the motion system leaves its base execution level
- At execution of RestoPath, the motion system returns to its base execution level
- At execution of ENDPROC, the program returns to its base execution level

#### Limitations

The following RAPID instructions must be used in the service routine with move instructions to get it working:

| Instruction   | Description                                                                          |  |
|---------------|--------------------------------------------------------------------------------------|--|
| StorePath     | Enter new motion path level                                                          |  |
| RestoPath     | Return to motion base path level                                                     |  |
| StopMoveReset | Reset the stop move state for the interrupted movement on the motion base path level |  |

| For information about                                                                | See                                                              |
|--------------------------------------------------------------------------------------|------------------------------------------------------------------|
| No restart of the already stopped movement on the motion base path level             | StopMove - Stops robot movement on page 544                      |
| Restart of the already stopped movement on the motion base path level                | StopMove - Stops robot movement on page 544                      |
| To enter a new motion path level                                                     | StorePath - Stores the path when an interrupt occurs on page 550 |
| To return to the motion base path level                                              | RestoPath - Restores the path after an interrupt on page 380     |
| Reset the stop move state for the interrupted movement on the motion base path level | StopMoveReset - Reset the system stop move state on page 548     |

4.3 System I/O interrupts with or without movements

# 4.3 System I/O interrupts with or without movements

#### Usage

These type examples describe how to use move instructions in a system I/O interrupt routine. Same principle about StopMove, StartMove and StopMoveReset are also valid for system I/O interrupts without movements (only logical instructions).

This functionality can only be used in the main task  $T_ROB1$  or, if in a MultiMove system, in Motion tasks in independent or semi-coordinated mode.

#### **Description**

The system I/O interrupt routine can start a new temporary movement and, at later program start, restart the original movement. For example, it can be used to go to a service position or to clean the gun when an interrupt occurs.

To reach this functionality the instructions StorePath - RestoPath and StopMoveReset must be used in the system I/O interrupt routine.

# Type examples

Type examples of the functionality are illustrated below.

#### **Principle**

```
PROC xxxx()
   StopMove;
   StorePath;
! Move away and back to the interrupted position
   ...
   RestoPath;
   StopMoveReset;
ENDPROC
```

StopMove is required in order to make sure that the originally stopped movement is not restarted at start of the I/O interrupt routine.

Without StopMove or with StartMove instead the movement in the I/O interrupt routine will continue at once and end at the ToPoint in the interrupted move instruction.

#### Stop on path

```
VAR robtarget service_pos := [...];
...
PROC proc_stop_on_path()
  VAR robtarget stop_pos;
! Current stopped movements on motion base path level
! isn't restarted in the system I/O routine.
  StopMove \Quick;
! New motion path level for new movements in the system
! I/O routine.
  StorePath;
! Store current position from motion base path level
  stop_pos := CRobT(\Tool:=tool1 \WObj:=wobj1);
```

#### 4.3 System I/O interrupts with or without movements

#### Continued

```
! Do the work
MoveJ service_pos, v50, fine, tool1 \WObj:=wobjl;
...
! Move back to interrupted position on the motion base path level
MoveJ stop_pos, v50, fine, tool1, \WObj:=wobjl;
! Go back to motion base path level
RestoPath;
! Reset the stop move state for the interrupted movement
! on motion base path level
StopMoveReset;
ENDPROC
```

In this type example the interrupted movements are stopped at once and are restarted at program start after the system I/O interrupt routine is finished.

Also note that the tool and work object used are known at the time of programming.

#### Stop in next stop point

```
TASK PERS tooldata used_tool := [...];
TASK PERS wobjdata used_wobj := [...];
PROC proc_stop_in_stop_point()
 VAR robtarget stop_pos;
 ! Current move instruction on motion base path level continue
  ! to it's ToPoint and will be finished in a stop point.
 StartMove;
  ! New motion path level for new movements in the system
  ! I/O routine
 StorePath;
  ! Get current tool and work object data
 GetSysData used_tool;
 GetSysData used_wobj;
  ! Store current position from motion base path level
  stop_pos := CRobT(\Tool:=used_tool \WObj:=used_wobj);
  ! Do the work
 MoveJ Offs(stop_pos,0,0,20),v50,fine,used_tool\WObj:=used_wobj;
  ! Move back to interrupted position on the motion base path level
 MoveJ stop_pos, v50, fine, used_tool,\WObj:=used_wobj;
  ! Go back to motion base path level
 RestoPath;
  ! Reset the stop move state for new movement
  ! on motion base path level
 StopMoveReset;
ENDPROC
```

In this type example the movements in the system I/O routine continue at once, and end at the ToPoint in the interrupted move instructions.

Also note that the tool and work object used are unknown at the time of programming.

4.3 System I/O interrupts with or without movements

Continued

# **Program execution**

#### **Execution behavior:**

- At start execution of the system I/O routine, the program leaves its base execution level
- At execution of StorePath, the motion system leaves its base execution level
- At execution of RestoPath, the motion system returns to its base execution level
- At execution of ENDPROC, the program returns to its base execution level

#### Limitations

The following  ${\tt RAPID}$  instructions must be used in the system IO routine with move instructions to get it working:

| Instruction   | Description                                                                          |
|---------------|--------------------------------------------------------------------------------------|
| StorePath     | Enter new motion path level                                                          |
| RestoPath     | Return to motion base path level                                                     |
| StopMoveReset | Reset the stop move state for the interrupted movement on the motion base path level |

| For information about                                                                | See                                                              |
|--------------------------------------------------------------------------------------|------------------------------------------------------------------|
| No restart of the already stopped movement on the motion base path level             | StopMove - Stops robot movement on page 544                      |
| Restart of the already stopped movement on the motion base path level                | StartMove - Restarts robot movement on page 515                  |
| To enter a new motion path level                                                     | StorePath - Stores the path when an interrupt occurs on page 550 |
| To return to the motion base path level                                              | RestoPath - Restores the path after an interrupt on page 380     |
| Reset the stop move state for the interrupted movement on the motion base path level | StopMoveReset - Reset the system stop<br>move state on page 548  |

#### 4.4 TRAP routines with movements

#### 4.4 TRAP routines with movements

#### Usage

These type examples describe how to use move instructions in a TRAP routine after an interrupt has occurred.

This functionality can only be used in the main task  $T_ROB1$  or, if in a MultiMove system, in Motion tasks.

#### **Description**

The TRAP routine can start a new temporary movement and finally restart the original movement. For example, it can be used to go to a service position or to clean the gun when an interrupt occurs.

To reach this functionality the instructions StorePath - RestoPath and StartMove must be used in the TRAP routine.

#### Type examples

Type examples of the functionality are illustrated below.

### **Principle**

```
TRAP xxxx
  StopMove;
StorePath;
! Move away and back to the interrupted position
...
RestoPath;
StartMove;
ENDTRAP
```

If StopMove is used, the movement stops at once on the on-going path; otherwise, the movement continues to the ToPoint in the actual move instruction.

#### Stop in next stop point

```
VAR robtarget service_pos := [...];
. . .
TRAP trap_in_stop_point
 VAR robtarget stop_pos;
  ! Current move instruction on motion base path level continue
  ! to it's ToPoint and will be finished in a stop point.
  ! New motion path level for new movements in the TRAP
  ! Store current position from motion base path level
 stop_pos := CRobT(\Tool:=tool1 \WObj:=wobj1);
  ! Do the work
 MoveJ service_pos, v50, fine, tool1 \WObj:=wobj1;
  ! Move back to interrupted position on the motion base path level
 MoveJ stop_pos, v50, fine, tool1, \WObj:=wobj1;
  ! Go back to motion base path level
 RestoPath;
  ! Restart the interupted movements on motion base path level
```

#### 4.4 TRAP routines with movements

Continued

```
StartMove; ENDTRAP
```

In this type example the movements in the TRAP routine start and end at the ToPoint in the interrupted move instructions. Also note that the tool and work object are known at the time of programming.

#### Stop on path at once

```
TASK PERS tooldata used_tool := [...];
TASK PERS wobjdata used_wobj := [...];
TRAP trap_stop_at_once
 VAR robtarget stop_pos;
 ! Current move instruction on motion base path level stops
 ! at once
 StopMove;
  ! New motion path level for new movements in the TRAP
 StorePath;
 ! Get current tool and work object data
 GetSysData used_tool;
 GetSysData used_wobj;
 ! Store current position from motion base path level
 stop_pos := CRobT(\Tool:=used_tool \WObj:=used_wobj);
  ! Do the work
 MoveJ Offs(stop_pos,0,0,20),v50,fine,used_tool\WObj:=used_wobj;
 ! Move back to interrupted position on the motion base path level
 MoveJ stop_pos, v50, fine, used_tool,\WObj:=used_wobj;
 ! Go back to motion base path level
 RestoPath;
  ! Restart the interupted movements on motion base path level
 StartMove;
ENDTRAP
```

In this type example the movements in the TRAP routine start and end at the position on the path where the interrupted move instruction was stopped. Also note that the tool and work object used are unknown at the time of programming.

### **Program execution**

#### **Execution behavior:**

- At start execution of the TRAP routine, the program leaves its base execution level
- At execution of StorePath, the motion system leaves its base execution level
- At execution of RestoPath, the motion system returns to its base execution level
- At execution of ENDTRAP, the program returns to its base execution level

# 4 Programming type examples

# 4.4 TRAP routines with movements

# Continued

# Limitations

Following RAPID instructions must be used in the  $\tt TRAP$  routine with move instructions to get it working:

| Instruction | Description                                                     |
|-------------|-----------------------------------------------------------------|
| StorePath   | Enter new motion path level                                     |
| RestoPath   | Return to motion base path level                                |
| StartMove   | Restart the interrupted movements on the motion base path level |

| For information about                   | See                                                               |
|-----------------------------------------|-------------------------------------------------------------------|
| To stop the current movement at once    | StopMove - Stops robot movement on page 544                       |
| To enter a new motion path level        | StorePath - Stores the path when an interrupt occurs on page 550  |
| To return to the motion base path level | RestoPath - Restores the path after an inter-<br>rupt on page 380 |
| To restart the interrupted movement     | StartMove - Restarts robot movement on page 515                   |

# Index

| A                                                                                                    | ClkStart, 62                                                                                                    |
|----------------------------------------------------------------------------------------------------|----------------------------------------------------------------------------------------------------|
| Abs, 789                                                                                                    | ClkStop, 64                                                                                                    |
| AbsDnum, 791                                                                                                    | clock, 1163                                                                                                    |
| AccSet, 19                                                                                                    | Close, 65                                                                                                    |
| ACos, 793                                                                                                    | CloseDir, 66                                                                                                    |
| ActEventBuffer, 21                                                                                                    | comment, 67                                                                                                    |
|                                                                                                    |                                                                                                    |
| ActUnit, 23                                                                                                    | CompactIF, 68                                                                                                    |
| Add, 25                                                                                                    | confdata, 1164                                                                                                    |
| aiotrigg, 1153                                                                                                    | ConfJ, 69                                                                                                    |
| ALIAS, 1155                                                                                                    | ConfL, 71                                                                                                    |
| AliasIO, 27                                                                                                    | CONNECT, 73                                                                                                    |
| AND, 794                                                                                                    | CopyFile, 75                                                                                                    |
| AOutput, 796                                                                                                    | CopyRawBytes, 77                                                                                                    |
| ArgName, 798                                                                                                    | CorrClear, 79                                                                                                    |
| ASin, 801                                                                                                    | CorrCon, 80                                                                                                    |
| Assignment                                                                                                    | corrdescr, 1169                                                                                                    |
| =, 30                                                                                                    | CorrDiscon, 85                                                                                                    |
|                                                                                                    |                                                                                                    |
| ATan, 802                                                                                                    | CorrRead, 854                                                                                                    |
| ATan2, 803                                                                                                    | CorrWrite, 86                                                                                                    |
| _                                                                                                    | Cos, 855                                                                                                    |
| В                                                                                                    | CPos, 856                                                                                                    |
| BitAnd, 804                                                                                                    | CRobT, 858                                                                                                    |
| BitAndDnum, 806                                                                                                    | CSpeedOverride, 861                                                                                                    |
| BitCheck, 808                                                                                                    | CTime, 863                                                                                                    |
| BitCheckDnum, 810                                                                                                    | CTool, 864                                                                                                    |
| BitClear, 32                                                                                                    | CWObj, 866                                                                                                    |
| BitLSh, 812                                                                                                    | CWODJ, 000                                                                                                    |
|                                                                                                    | D                                                                                                    |
| BitLShDnum, 814                                                                                                    | T                                                                                                    |
| BitNeg, 817                                                                                                    | datapos, 1171                                                                                                    |
| BitNegDnum, 819                                                                                                    | DeactEventBuffer, 88                                                                                                    |
| BitOr, 821                                                                                                    | DeactUnit, 90                                                                                                    |
| BitOrDnum, 823                                                                                                    | Decr, 92                                                                                                    |
| BitRSh, 825                                                                                                    | DecToHex, 868                                                                                                    |
| BitRShDnum, 827                                                                                                    | DefAccFrame, 869                                                                                                    |
| BitSet, 35                                                                                                    | DefDFrame, 872                                                                                                    |
| BitXOr, 829                                                                                                    | DefFrame, 875                                                                                                    |
| BitXOrDnum, 831                                                                                                    | Dim, 878                                                                                                    |
|                                                                                                    |                                                                                                    |
| BookErrNo, 38                                                                                                    | dionum, 1172                                                                                                    |
| bool, 1156                                                                                                    | dir, 1173                                                                                                    |
| Break, 40                                                                                                    | Distance, 880                                                                                                    |
| btnres, 1157                                                                                                    | DitherAct, 94                                                                                                    |
| busstate, 1159                                                                                                    |                                                                                                    |
| buttondata, 1160                                                                                                    | DitherDeact, 96                                                                                                    |
| buttoridata, 1100                                                                                                    | DitherDeact, 96<br>DIV, 882                                                                                                    |
| byte, 1162                                                                                                    | DIV, 882                                                                                                    |
| byte, 1162                                                                                                    | DIV, 882<br>dnum, 1174                                                                                                    |
|                                                                                                    | DIV, 882<br>dnum, 1174<br>DnumToNum, 883                                                                                                    |
| byte, 1162                                                                                                    | DIV, 882<br>dnum, 1174<br>DnumToNum, 883<br>DnumToStr, 885                                                                                                    |
| byte, 1162 ByteToString, 833 C                                                                                                    | DIV, 882<br>dnum, 1174<br>DnumToNum, 883<br>DnumToStr, 885<br>DotProd, 887                                                                                                    |
| byte, 1162 ByteToString, 833  C CalcJointT, 835                                                                                                    | DIV, 882<br>dnum, 1174<br>DnumToNum, 883<br>DnumToStr, 885<br>DotProd, 887<br>DOutput, 889                                                                                                    |
| byte, 1162 ByteToString, 833  C CalcJointT, 835 CalcRobT, 839                                                                                                    | DIV, 882<br>dnum, 1174<br>DnumToNum, 883<br>DnumToStr, 885<br>DotProd, 887                                                                                                    |
| byte, 1162 ByteToString, 833  C C CalcJointT, 835 CalcRobT, 839 CalcRotAxFrameZ, 841                                                                                                    | DIV, 882<br>dnum, 1174<br>DnumToNum, 883<br>DnumToStr, 885<br>DotProd, 887<br>DOutput, 889<br>DropWObj, 97                                                                                                    |
| byte, 1162 ByteToString, 833  C C CalcJointT, 835 CalcRobT, 839 CalcRotAxFrameZ, 841 CalcRotAxisFrame, 845                                                                                                    | DIV, 882<br>dnum, 1174<br>DnumToNum, 883<br>DnumToStr, 885<br>DotProd, 887<br>DOutput, 889<br>DropWObj, 97                                                                                                    |
| byte, 1162 ByteToString, 833  C C CalcJointT, 835 CalcRobT, 839 CalcRotAxFrameZ, 841 CalcRotAxisFrame, 845 CallByVar, 41                                                                                                    | DIV, 882<br>dnum, 1174<br>DnumToNum, 883<br>DnumToStr, 885<br>DotProd, 887<br>DOutput, 889<br>DropWObj, 97<br>E<br>ELSE, 140                                                                                                    |
| byte, 1162 ByteToString, 833  C C CalcJointT, 835 CalcRobT, 839 CalcRotAxFrameZ, 841 CalcRotAxisFrame, 845 CallByVar, 41 CancelLoad, 43                                                                                                    | DIV, 882<br>dnum, 1174<br>DnumToNum, 883<br>DnumToStr, 885<br>DotProd, 887<br>DOutput, 889<br>DropWObj, 97<br>E<br>ELSE, 140<br>ELSEIF, 140                                                                                                 |
| byte, 1162 ByteToString, 833  C C CalcJointT, 835 CalcRobT, 839 CalcRotAxFrameZ, 841 CalcRotAxisFrame, 845 CallByVar, 41 CancelLoad, 43 CASE, 577                                                                                                    | DIV, 882<br>dnum, 1174<br>DnumToNum, 883<br>DnumToStr, 885<br>DotProd, 887<br>DOutput, 889<br>DropWObj, 97<br>E<br>ELSE, 140<br>ELSEIF, 140<br>ENDIF, 140                                                                                   |
| byte, 1162 ByteToString, 833  C C CalcJointT, 835 CalcRobT, 839 CalcRotAxFrameZ, 841 CalcRotAxisFrame, 845 CallByVar, 41 CancelLoad, 43                                                                                                    | DIV, 882<br>dnum, 1174<br>DnumToNum, 883<br>DnumToStr, 885<br>DotProd, 887<br>DOutput, 889<br>DropWObj, 97<br>E<br>ELSE, 140<br>ELSEIF, 140<br>ENDIF, 140<br>EOF_NUM, 1016                                                                  |
| byte, 1162 ByteToString, 833  C C CalcJointT, 835 CalcRobT, 839 CalcRotAxFrameZ, 841 CalcRotAxisFrame, 845 CallByVar, 41 CancelLoad, 43 CASE, 577                                                                                                    | DIV, 882<br>dnum, 1174<br>DnumToNum, 883<br>DnumToStr, 885<br>DotProd, 887<br>DOutput, 889<br>DropWObj, 97<br>E<br>ELSE, 140<br>ELSEIF, 140<br>ENDIF, 140                                                                                   |
| byte, 1162 ByteToString, 833  C C CalcJointT, 835 CalcRobT, 839 CalcRotAxFrameZ, 841 CalcRotAxisFrame, 845 CallByVar, 41 CancelLoad, 43 CASE, 577 CDate, 849 CheckProgRef, 45                                                                                        | DIV, 882<br>dnum, 1174<br>DnumToNum, 883<br>DnumToStr, 885<br>DotProd, 887<br>DOutput, 889<br>DropWObj, 97<br>E<br>ELSE, 140<br>ELSEIF, 140<br>ENDIF, 140<br>EOF_NUM, 1016                                                                  |
| byte, 1162 ByteToString, 833  C C CalcJointT, 835 CalcRobT, 839 CalcRotAxFrameZ, 841 CalcRotAxisFrame, 845 CallByVar, 41 CancelLoad, 43 CASE, 577 CDate, 849 CheckProgRef, 45 CirPathMode, 46                                                                        | DIV, 882<br>dnum, 1174<br>DnumToNum, 883<br>DnumToStr, 885<br>DotProd, 887<br>DOutput, 889<br>DropWObj, 97<br>E<br>ELSE, 140<br>ELSEIF, 140<br>ENDIF, 140<br>EOF_NUM, 1016<br>EOffsOff, 98<br>EOffsOn, 99                                   |
| byte, 1162 ByteToString, 833  C C CalcJointT, 835 CalcRobT, 839 CalcRotAxFrameZ, 841 CalcRotAxisFrame, 845 CallByVar, 41 CancelLoad, 43 CASE, 577 CDate, 849 CheckProgRef, 45 CirPathMode, 46 CJointT, 850                                                           | DIV, 882<br>dnum, 1174<br>DnumToNum, 883<br>DnumToStr, 885<br>DotProd, 887<br>DOutput, 889<br>DropWObj, 97<br>E<br>ELSE, 140<br>ELSEIF, 140<br>ENDIF, 140<br>EOF_NUM, 1016<br>EOffsOff, 98<br>EOffsOn, 99<br>EOffsSet, 101                  |
| byte, 1162 ByteToString, 833  C C CalcJointT, 835 CalcRobT, 839 CalcRotAxFrameZ, 841 CalcRotAxisFrame, 845 CallByVar, 41 CancelLoad, 43 CASE, 577 CDate, 849 CheckProgRef, 45 CirPathMode, 46 CJointT, 850 Clear, 52                                                 | DIV, 882 dnum, 1174 DnumToNum, 883 DnumToStr, 885 DotProd, 887 DOutput, 889 DropWObj, 97  E ELSE, 140 ELSEIF, 140 ENDIF, 140 EOF_NUM, 1016 EOffsOff, 98 EOffsOn, 99 EOffsSet, 101 EraseModule, 103                                          |
| byte, 1162 ByteToString, 833  C C CalcJointT, 835 CalcRobT, 839 CalcRotAxFrameZ, 841 CalcRotAxisFrame, 845 CallByVar, 41 CancelLoad, 43 CASE, 577 CDate, 849 CheckProgRef, 45 CirPathMode, 46 CJointT, 850 Clear, 52 ClearlOBuff, 53                                 | DIV, 882 dnum, 1174 DnumToNum, 883 DnumToStr, 885 DotProd, 887 DOutput, 889 DropWObj, 97  E ELSE, 140 ELSEIF, 140 ENDIF, 140 EOF_NUM, 1016 EOffsOff, 98 EOffsOn, 99 EOffsSet, 101 EraseModule, 103 errdomain, 1176                          |
| byte, 1162 ByteToString, 833  C C CalcJointT, 835 CalcRobT, 839 CalcRotAxFrameZ, 841 CalcRotAxisFrame, 845 CallByVar, 41 CancelLoad, 43 CASE, 577 CDate, 849 CheckProgRef, 45 CirPathMode, 46 CJointT, 850 Clear, 52 ClearlOBuff, 53 ClearPath, 55                   | DIV, 882 dnum, 1174 DnumToNum, 883 DnumToStr, 885 DotProd, 887 DOutput, 889 DropWObj, 97  E ELSE, 140 ELSEIF, 140 ENDIF, 140 EOF_NUM, 1016 EOffsOff, 98 EOffsOn, 99 EOffsSet, 101 EraseModule, 103 errdomain, 1176 ErrLog, 105              |
| byte, 1162 ByteToString, 833  C C CalcJointT, 835 CalcRobT, 839 CalcRotAxFrameZ, 841 CalcRotAxisFrame, 845 CallByVar, 41 CancelLoad, 43 CASE, 577 CDate, 849 CheckProgRef, 45 CirPathMode, 46 CJointT, 850 Clear, 52 ClearlOBuff, 53 ClearPath, 55 ClearRawBytes, 59 | DIV, 882 dnum, 1174 DnumToNum, 883 DnumToStr, 885 DotProd, 887 DOutput, 889 DropWObj, 97  E ELSE, 140 ELSEIF, 140 ENDIF, 140 EOF_NUM, 1016 EOffsOff, 98 EOffsOn, 99 EOffsSet, 101 EraseModule, 103 errdomain, 1176 ErrLog, 105 errnum, 1178 |
| byte, 1162 ByteToString, 833  C C CalcJointT, 835 CalcRobT, 839 CalcRotAxFrameZ, 841 CalcRotAxisFrame, 845 CallByVar, 41 CancelLoad, 43 CASE, 577 CDate, 849 CheckProgRef, 45 CirPathMode, 46 CJointT, 850 Clear, 52 ClearlOBuff, 53 ClearPath, 55                   | DIV, 882 dnum, 1174 DnumToNum, 883 DnumToStr, 885 DotProd, 887 DOutput, 889 DropWObj, 97  E ELSE, 140 ELSEIF, 140 ENDIF, 140 EOF_NUM, 1016 EOffsOff, 98 EOffsOn, 99 EOffsSet, 101 EraseModule, 103 errdomain, 1176 ErrLog, 105              |

| errstr, 1185 errtype, 1186 ErrWrite, 113 EulerZYX, 891 event_type, 1187 EventType, 893 exec_level, 1188 ExecHandler, 895 ExecLevel, 896 EXIT, 115 ExitCycle, 116 Exp, 897 extjoint, 1189          | IOUnitState, 935 IPers, 175 IRMQMessage, 177 IsFile, 938 ISignalAI, 181 ISignalAO, 191 ISignalDI, 195 ISignalDO, 198 ISignalGI, 201 ISignalGO, 204 ISleep, 207 IsMechUnitActive, 942 IsPers, 943                            |
|----------------------------------------------------------------------------------------------------|----------------------------------------------------------------------------------------------------|
| F FileSize, 898 FileTime, 901 FOR, 118 FSSize, 904                                                                                                    | IsStopMoveAct, 944<br>IsStopStateEvent, 946<br>IsSyncMoveOn, 948<br>IsSysId, 950<br>IsVar, 951<br>ITimer, 209<br>IVarValue, 211                                                                                             |
| G GetDataVal, 120 GetMecUnitName, 907 GetModalPayLoadMode, 908 GetNextMechUnit, 909                                                                                                    | IWatch, 214 <b>J</b> jointtarget, 1200                                                                                                    |
| GetNextSym, 912 GetServiceInfo, 914 GetSysData, 123 GetSysInfo, 916 GetTaskName, 919 GetTime, 921 GetTrapData, 126 GlnputDnum, 923                                                                | L<br>label, 216<br>listitem, 1202<br>Load, 217<br>loaddata, 1203<br>Loadld, 221<br>loadidnum, 1209<br>loadsession, 1210                                                                                                    |
| ( <del>-</del> (())() 128                                                                                                    |                                                                                                    |
| GOTO, 128<br>GOutput, 925<br>GOutputDnum, 927<br>GripLoad, 130                                                                                                    | M<br>MakeDir, 226<br>ManLoadIdProc, 227<br>MayRobSpeed, 952                                                                                                    |
| GOutput, 925<br>GOutputDnum, 927                                                                                                    | MakeDir, 226<br>ManLoadIdProc, 227<br>MaxRobSpeed, 952<br>MechUnitLoad, 231<br>mecunit, 1211<br>MirPos, 953<br>MOD, 955                                                                                                    |
| GOutput, 925 GOutputDnum, 927 GripLoad, 130  H handler_type, 1191 HexToDec, 930 HollowWristReset, 132  I icondata, 1192 IDelete, 134 identno, 1194 IDisable, 135 IEnable, 136 IError, 137 IF, 140 | MakeDir, 226<br>ManLoadIdProc, 227<br>MaxRobSpeed, 952<br>MechUnitLoad, 231<br>mecunit, 1211<br>MirPos, 953                                                                                                    |
| GOutput, 925 GOutputDnum, 927 GripLoad, 130  H handler_type, 1191 HexToDec, 930 HollowWristReset, 132  I icondata, 1192 IDelete, 134 identno, 1194 IDisable, 135 IEnable, 136 IError, 137         | MakeDir, 226 ManLoadIdProc, 227 MaxRobSpeed, 952 MechUnitLoad, 231 mecunit, 1211 MirPos, 953 MOD, 955 ModExist, 956 ModTime, 957 MotionPlannerNo, 959 MotionSup, 235 motsetdata, 1213 MoveAbsJ, 237 MoveC, 243 MoveCDO, 251 |

| NumToStr, 967                      | RelTool, 1027                              |  |
|------------------------------------|--------------------------------------------|--|
| 0                                  | RemainingRetries, 1029<br>RemoveDir, 372   |  |
| Offs, 969                          | RemoveFile, 374                            |  |
| opcalc, 1220                       | RenameFile, 375                            |  |
| Open, 298                          | Reset, 377                                 |  |
| OpenDir, 303                       | ResetPPMoved, 378                          |  |
| OpMode, 971                        | ResetRetryCount, 379                       |  |
| opnum, 1221                        | restartdata, 1240                          |  |
| OR, 972                            | RestoPath, 380                             |  |
| orient, 1222                       | RETRY, 382                                 |  |
| OrientZYX, 973                     | RETURN, 383                                |  |
| ORobT, 975                         | Rewind, 385                                |  |
| P                                  | RMQEmptyQueue, 387                         |  |
| PackDNHeader, 305                  | RMQFindSlot, 389                           |  |
| PackRawBytes, 308                  | RMQGetMessage, 391                         |  |
| paridnum, 1227                     | RMQGetMsgData, 394<br>RMQGetMsgHeader, 397 |  |
| ParldPosVaild, 977                 | RMQGetSlotName, 1030                       |  |
| ParldRobValid, 980                 | rmqheader, 1244                            |  |
| paridvalidnum, 1229                | rmqmessage, 1246                           |  |
| PathAccLim, 312                    | RMQReadWait, 400                           |  |
| PathLevel, 983                     | RMQSendMessage, 403                        |  |
| pathrecid, 1231                    | RMQSendWait, 407                           |  |
| PathRecMoveBwd, 316                | rmqslot, 1248                              |  |
| PathRecMoveFwd, 322                | robjoint, 1249                             |  |
| PathRecStart, 325                  | RobName, 1032                              |  |
| PathRecStop, 328                   | RobOS, 1034                                |  |
| PathRecValidBwd, 985               | robtarget, 1250                            |  |
| PathRecValidFwd, 988               | Round, 1035                                |  |
| PathResol, 331<br>PDispOff, 333    | RoundDnum, 1037                            |  |
| PDispOn, 334                       | RunMode, 1039                              |  |
| PDispSet, 338                      | S                                          |  |
| PFRestart, 992                     | Save, 412                                  |  |
| pos, 1233 <sup>^</sup>             | SCWrite, 415                               |  |
| pose, 1235                         | SearchC, 418                               |  |
| Poselny, 993                       | SearchExtJ, 427                            |  |
| PoseMult, 995                      | SearchL, 434                               |  |
| PoseVect, 997                      | SenDevice, 444                             |  |
| Pow, 1001                          | Sensor Interface, 360                      |  |
| PowDnum, 1002                      | Service routines, 1320, 1323               |  |
| PPMovedInManMode, 1003             | Set, 446                                   |  |
| Present, 1004                      | SetAllDataVal, 448                         |  |
| ProcCall, 340 ProcerrRecovery, 342 | SetAO, 450                                 |  |
| progdisp, 1236                     | SetDataSearch, 452                         |  |
| ProgMemFree, 1006                  | SetDataVal, 456<br>SetDO, 459              |  |
| PulseDO, 348                       | SetGO, 461                                 |  |
| . 4                                | SetSysData, 464                            |  |
| R                                  | shapedata, 1253                            |  |
| RAISE, 351                         | signalxx, 1255                             |  |
| RaiseToUser, 354                   | Sin, 1041                                  |  |
| rawbytes, 1238                     | SingArea, 466                              |  |
| RawBytesLen, 1007                  | SkipWarn, 468                              |  |
| ReadAnyBin, 357                    | SocketAccept, 469                          |  |
| ReadBin, 1009<br>ReadBlock, 360    | SocketBind, 472                            |  |
| ReadCfgData, 362                   | SocketClose, 474                           |  |
| ReadDir, 1011                      | SocketConnect, 476                         |  |
| ReadErrData, 366                   | SocketCreate, 479                          |  |
| ReadMotor, 1014                    | socketdev, 1257                            |  |
| ReadNum, 1016                      | SocketGetStatus, 1042<br>SocketListen, 481 |  |
| ReadRawBytes, 369                  | SocketReceive, 483                         |  |
| ReadStr, 1019                      | SocketSend, 488                            |  |
| ReadStrBin, 1023                   | socketstatus, 1258                         |  |
| ReadVar, 1025                      | SoftAct, 492                               |  |

SoftDeact, 494 testsignal, 1280 TestSignDefine, 579 speeddata, 1259 SpeedLimAxis, 495 TestSignRead, 1088 SpeedLimCheckPoint, 499 TestSignReset, 581 TextGet, 1090 SpeedRefresh, 504 SpyStart, 507 TextTabFreeToUse, 1092 TextTabGet, 1094 SpyStop, 510 Sqrt, 1045 TextTabInstall, 582 SqrtDnum, 1046 tooldata, 1281 StartLoad, 511 TPErase, 584 StartMove, 515 tpnum, 1287 StartMoveRetry, 518 TPReadDnum, 585 TPReadFK, 588 STCalcForce, 1047 STCalcTorque, 1048 TPReadNum. 592 STCalib, 521 TPShow, 595 TPWrite, 596 STClose, 525 StepBwdPath, 528 trapdata, 1288 TRAP routines, 1326 STIndGun, 530 TriggC, 599 TriggCheckIO, 607 STIndGunReset, 532 STIsCalib, 1049 triggdata, 1290 STIsClosed, 1051 STIsIndGun, 1053 TriggEquip, 612 STIsOpen, 1054 TriggInt, 618 SToolRotCalib, 533 TriggIO, 622 SToolTCPCalib, 536 triggios, 1291 Stop, 539 triggiosdnum, 1294 STOpen, 542 TriggJ, 627 TriggL, 634 TriggLIOs, 641 StopMove, 544 StopMoveReset, 548 TriggRampAO, 648 stoppointdata, 1263 StorePath, 550 TriggSpeed, 654 StrDigCalc, 1056 TriggStopProc, 662 StrDigCmp, 1059 triggstrgo, 1296 StrFind, 1062 Trunc, 1096 string, 1269 TruncDnum, 1098 stringdig, 1271 TryInt, 667 StrLen, 1064 TRYNEXT, 669 StrMap, 1065 TuneReset, 670 StrMatch, 1067 TuneServo, 671 StrMemb, 1069 tunetype, 1299 StrOrder, 1071 Type, 1100 StrPart, 1073 StrToByte, 1075 UIAlphaEntry, 1102 StrToVal, 1077 UIClientExist, 1108 STTune, 552 STTuneReset, 556 UIDnumEntry, 1109 UIDnumTune, 1115 switch, 1272 UIListView, 1121 symnum, 1273 UIMessageBox, 1128 syncident, 1274 UIMsgBox, 677 SyncMoveOff, 557 UINumEntry, 1135 SyncMoveOn, 563 UINumTune, 1141 SyncMoveResume, 569 UIShow, 685 SyncMoveSuspend, 571 uishownum, 1300 SyncMoveUndo, 573 system data, 1275 UnLoad, 689 UnpackRawBytes, 692 SystemStopAction, 575 ValidIO, 1147 Tan, 1079 ValToStr, 1148 taskid, 1277 VectMagn, 1150 TaskRunMec, 1080 VelSet, 696 TaskRunRob, 1081 tasks, 1278 TasksInSync, 1082 WaitAI, 698 **TEST, 577** WaitAO, 701 TestAndSet, 1084 WaitDI, 704 **TestDI, 1087** 

WaitDO, 706
WaitGI, 708
WaitGO, 712
WaitLoad, 716
WaitRob, 720
WaitSyncTask, 722
WaitTestAndSet, 726
WaitTime, 729
WaitUntil, 731
WaitWObj, 734
WarmStart, 737
WHILE, 738
wobjdata, 1301
WorldAccLim, 740
Write, 742
WriteAnyBin, 745
WriteBin, 748
WriteBlock, 750
WriteCfgData, 752
WriteRawBytes, 756

WriteStrBin, 758
WriteVar, 760
WZBoxDef, 762
WZCylDef, 764
WZDisable, 767
WZDOSet, 769
WZEnable, 773
WZFree, 775
WZHomeJointDef, 777
WZLimJointDef, 780
WZLimSup, 784
WZSphDef, 787
wzstationary, 1305
wztemporary, 1307

**X** XOR, 1152

Z zonedata, 1309

# Contact us

**ABB AB** 

**Discrete Automation and Motion** Robotics S-721 68 VÄSTERÅS, Sweden Telephone +46 (0) 21 344 400

ABB AS, Robotics Discrete Automation and Motion Box 265 N-4349 BRYNE, Norway Telephone: +47 51489000

ABB Engineering (Shanghai) Ltd. 5 Lane 369, ChuangYe Road KangQiao Town, PuDong District SHANGHAI 201319, China Telephone: +86 21 6105 6666

ABB Inc. **Discrete Automation and Motion** Robotics 1250 Brown Road Auburn Hills, MI 48326 **USA** Telephone: +1 248 391 9000

www.abb.com/robotics